## TCPware® for OpenVMS Management Guide

Part Number: N-6001-60-NN-A

**January 2014**

This manual provides the system manager with the procedures for managing the TCPware for OpenVMS family of software products.

**Revision/Update:** This is a revised manual.

**Operating System/Version:** VAX/VMS V5.5-2 or later, OpenVMS VAX V6.0 or later, OpenVMS Alpha V6.1 or later, or OpenVMS I64 V8.2 or later

**Software Version:** 6.0

**Process Software Framingham, Massachusetts USA**

The material in this document is for informational purposes only and is subject to change without notice. It should not be construed as a commitment by Process Software. Process Software assumes no responsibility for any errors that may appear in this document.

Use, duplication, or disclosure by the U.S. Government is subject to restrictions as set forth in subparagraph  $(c)(1)(ii)$  of the Rights in Technical Data and Computer Software clause at DFARS 252.227-7013.

The following third-party software may be included with your product and will be subject to the software license agreement.

Network Time Protocol (NTP). Copyright © 1992 by David L. Mills. The University of Delaware makes no representations about the suitability of this software for any purpose.

Point-to-Point Protocol.Copyright © 1989 by Carnegie-Mellon University. All rights reserved. The name of the University may not be used to endorse or promote products derived from this software without specific prior written permission. Redistribution and use in source and binary forms are permitted provided that the above copyright notice and this paragraph are duplicated in all such forms and that any documentation, advertising materials, and other materials related to such distribution and use acknowledge that the software was developed by Carnegie Mellon University. The name of the University may not be used to endorse or promote products derived from this software without specific prior written permission. THIS SOFTWARE IS PROVIDED ``AS IS'' AND WITHOUT ANY EXPRESS OR IMPLIED WARRANTIES, INCLUDING, WITHOUT LIMITATION, THE IMPLIED WARRANTIES OF MERCHANTIBILITY AND FITNESS FOR A PARTICULAR PURPOSE.

RES\_RANDOM.C. Copyright © 1997 by Niels Provos <provos@physnet.uni-hamburg.de> All rights reserved. Redistribution and use in source and binary forms, with or without modification, are permitted provided that the following conditions are met: 1. Redistributions of source code must retain the above copyright notice, this list of conditions and the following disclaimer. 2. Redistributions in binary form must reproduce the above copyright notice, this list of conditions and the following disclaimer in the documentation and/or other materials provided with the distribution.

3. All advertising materials mentioning features or use of this software must display the following acknowledgement: This product includes software developed by Niels Provos.

4. The name of the author may not be used to endorse or promote products derived from this software without specific prior written permission.

Copyright © 1990 by John Robert LoVerso. All rights reserved. Redistribution and use in source and binary forms are permitted provided that the above copyright notice and this paragraph are duplicated in all such forms and that any documentation, advertising materials, and other materials related to such distribution and use acknowledge that the software was developed by John Robert LoVerso.

Kerberos.Copyright © 1989, DES.C and PCBC\_ENCRYPT.C Copyright © 1985, 1986, 1987, 1988 by Massachusetts Institute of Technology. Export of this software from the United States of America is assumed to require a specific license from the United States Government. It is the responsibility of any person or organization contemplating export to obtain such a license before exporting. WITHIN THAT CONSTRAINT, permission to use, copy, modify, and distribute this software and its documentation for any purpose and without fee is hereby granted, provided that the above copyright notice appear in all copies and that both that copyright notice and this permission notice appear in supporting documentation, and that the name of M.I.T. not be used in advertising or publicity pertaining to distribution of the software without specific, written prior permission. M.I.T. makes no representations about the suitability of this software for any purpose. It is provided "as is" without express or implied warranty.

DNSSIGNER (from BIND distribution) Portions Copyright (c) 1995-1998 by Trusted Information Systems, Inc. Portions Copyright (c) 1998-1999 Network Associates, Inc.

Permission to use, copy, modify, and distribute this software for any purpose with or without fee is hereby granted, provided that the above copyright notice and this permission notice appear in all copies. THE SOFTWARE IS PROVIDED "AS IS" AND TRUSTED INFORMATION SYSTEMS DISCLAIMS

ALL WARRANTIES WITH REGARD TO THIS SOFTWARE INCLUDING ALL IMPLIED WARRANTIES OF MERCHANTABILITY AND FITNESS. IN NO EVENT SHALL TRUSTED INFORMATION SYSTEMS BE LIABLE FOR ANY SPECIAL, DIRECT, INDIRECT, OR CONSEQUENTIAL DAMAGES OR ANY DAMAGES WHATSOEVER RESULTING FROM LOSS OF USE, DATA OR PROFITS, WHETHER IN AN ACTION OF CONTRACT, NEGLIGENCE OR OTHER TORTIOUS ACTION, ARISING OUT OF OR IN CONNECTION WITH THE USE OR PERFORMANCE OF THIS SOFTWARE.

ERRWARN.C. Copyright © 1995 by RadioMail Corporation. All rights reserved. Redistribution and use in source and binary forms, with or without modification, are permitted provided that the following conditions are met:

1. Redistributions of source code must retain the above copyright notice, this list of conditions and the following disclaimer.

2. Redistributions in binary form must reproduce the above copyright notice, this list of conditions and the following disclaimer in the documentation and/or other materials provided with the distribution.

3. Neither the name of RadioMail Corporation, the Internet Software Consortium nor the names of its contributors may be used

to endorse or promote products derived from this software without specific prior written permission. THIS SOFTWARE IS PROVIDED BY RADIOMAIL CORPORATION, THE INTERNET SOFTWARE CONSORTIUM AND CONTRIBUTORS ``AS IS'' AND ANY EXPRESS OR IMPLIED WARRANTIES, INCLUDING, BUT NOT LIMITED TO, THE IMPLIED WARRANTIES OF MERCHANTABILITY AND FITNESS FOR A PARTICULAR PURPOSE ARE DISCLAIMED. IN NO EVENT SHALL RADIOMAIL CORPORATION OR CONTRIBUTORS BE LIABLE FOR ANY DIRECT, INDIRECT, INCIDENTAL, SPECIAL, EXEMPLARY, OR CONSEQUENTIAL DAMAGES (INCLUDING, BUT NOT LIMITED TO, PROCUREMENT OF SUBSTITUTE GOODS OR SERVICES; LOSS OF USE, DATA, OR PROFITS; OR BUSINESS INTERRUPTION) HOWEVER CAUSED AND ON ANY THEORY OF LIABILITY, WHETHER IN CONTRACT, STRICT LIABILITY, OR TORT (INCLUDING NEGLIGENCE OR OTHERWISE) ARISING IN ANY WAY OUT OF THE USE OF THIS SOFTWARE, EVEN IF ADVISED OF THE POSSIBILITY OF SUCH DAMAGE. This software was written for RadioMail Corporation by Ted Lemon under a contract with Vixie Enterprises. Further modifications have been made for the Internet Software Consortium under a contract with Vixie Laboratories.

IMAP4R1.C, MISC.C, RFC822.C, SMTP.C Original version Copyright © 1988 by The Leland Stanford Junior University

NS\_PARSER.C Copyright © 1984, 1989, 1990 by Bob Corbett and Richard Stallman This program is free software. You can redistribute it and/or modify it under the terms of the GNU General Public License as published by the Free Software Foundation, either version 1, or (at your option) any later version. This program is distributed in the hope that it will be useful, but WITHOUT ANY WARRANTY; without even the implied warranty of MERCHANTABILITY or FITNESS FOR A PARTICULAR PURPOSE. See the GNU General Public License for more details. You should have received a copy of the GNU General Public License along with this program; if not, write to the Free Software Foundation, Inc., 675 Mass Ave, Cambridge, MA 02139 USA

IF\_ACP.C Copyright © 1985 and IF\_DDA.C Copyright © 1986 by Advanced Computer Communications

IF\_PPP.C Copyright © 1993 by Drew D. Perkins

ASCII\_ADDR.C Copyright © 1994 Bell Communications Research, Inc. (Bellcore)

DEBUG.C Copyright © 1998 by Lou Bergandi. All Rights Reserved.

NTP\_FILEGEN.C Copyright © 1992 by Rainer Pruy Friedrich-Alexander Universitaet Erlangen-Nuernberg

RANNY.C Copyright © 1988 by Rayan S. Zachariassen. All Rights Reserved.

MD5.C Copyright © 1990 by RSA Data Security, Inc. All Rights Reserved.

Portions Copyright © 1981, 1982, 1983, 1984, 1985, 1986, 1987, 1988, 1989 by SRI International

Portions Copyright © 1984, 1989 by Free Software Foundation

Portions Copyright © 1993, 1994, 1995, 1996, 1997, 1998 by the University of Washington. Permission to use, copy, modify, and distribute this software and its documentation for any purpose and without fee is hereby granted, provided that the above copyright notices appear in all copies and that both the above copyright notices and this permission notice appear in supporting documentation, and that the name of the University of Washington or The Leland Stanford Junior University not be used in advertising or publicity pertaining to distribution of the software without specific, written prior permission. This software is made available "as is", and THE UNIVERSITY OF WASHINGTON AND THE LELAND STANFORD JUNIOR UNIVERSITY DISCLAIM ALL WARRANTIES, EXPRESS OR IMPLIED, WITH REGARD TO THIS SOFTWARE, INCLUDING WITHOUT LIMITATION ALL IMPLIED WARRANTIES OF MERCHANTABILITY AND FITNESS FOR A PARTICULAR PURPOSE, AND IN NO EVENT SHALL THE UNIVERSITY OF WASHINGTON OR THE LELAND STANFORD JUNIOR UNIVERSITY BE LIABLE FOR ANY SPECIAL, INDIRECT OR CONSEQUENTIAL DAMAGES OR ANY DAMAGES WHATSOEVER RESULTING FROM LOSS OF USE, DATA OR PROFITS, WHETHER IN AN ACTION OF CONTRACT, TORT (INCLUDING NEGLIGENCE) OR STRICT LIABILITY, ARISING OUT OF OR IN CONNECTION WITH THE USE OR PERFORMANCE OF THIS SOFTWARE.

Portions Copyright © 1980, 1982, 1985, 1986, 1988, 1989, 1990, 1993 by The Regents of the University of California. All rights reserved.

Redistribution and use in source and binary forms, with or without modification, are permitted provided that the following conditions are met:

1. Redistributions of source code must retain the above copyright notice, this list of conditions and the following disclaimer.

2. Redistributions in binary form must reproduce the above copyright notice, this list of conditions and the following disclaimer in the documentation and/or other materials provided with the distribution.

3. All advertising materials mentioning features or use of this software must display the following acknowledgement: This product includes software developed by the University of California, Berkeley and its contributors.

4. Neither the name of the University nor the names of its contributors may be used to endorse or promote products derived from this software without specific prior written permission.

THIS SOFTWARE IS PROVIDED BY THE REGENTS AND CONTRIBUTORS ``AS IS'' AND ANY EXPRESS OR IMPLIED WARRANTIES, INCLUDING, BUT NOT LIMITED TO, THE IMPLIED WARRANTIES OF MERCHANTABILITY AND FITNESS FOR A PARTICULAR PURPOSE ARE DISCLAIMED. IN NO EVENT SHALL THE REGENTS OR CONTRIBUTORS BE LIABLE FOR ANY DIRECT, INDIRECT, INCIDENTAL, SPECIAL, EXEMPLARY, OR CONSEQUENTIAL DAMAGES (INCLUDING, BUT NOT LIMITED TO, PROCUREMENT OF SUBSTITUTE GOODS OR SERVICES; LOSS OF USE, DATA, OR PROFITS; OR BUSINESS INTERRUPTION) HOWEVER CAUSED AND ON ANY THEORY OF LIABILITY, WHETHER IN CONTRACT, STRICT LIABILITY, OR TORT (INCLUDING NEGLIGENCE OR OTHERWISE) ARISING IN ANY WAY OUT OF THE USE OF THIS SOFTWARE, EVEN IF ADVISED OF THE POSSIBILITY OF SUCH DAMAGE.

## Portions Copyright © 1993 by Hewlett-Packard Corporation.

Permission to use, copy, modify, and distribute this software for any purpose with or without fee is hereby granted, provided that the above copyright notice and this permission notice appear in all copies, and that the name of Hewlett-Packard Corporation not be used in advertising or publicity pertaining to distribution of the document or software without specific, written prior permission. THE SOFTWARE IS PROVIDED "AS IS" AND HEWLETT-PACKARD CORP. DISCLAIMS ALL WARRANTIES WITH REGARD TO THIS SOFTWARE, INCLUDING ALL IMPLIED WARRANTIES OF MERCHANTABILITY AND FITNESS. IN NO EVENT SHALL HEWLETT-PACKARD CORPORATION BE LIABLE FOR ANY SPECIAL, DIRECT, INDIRECT, OR CONSEQUENTIAL DAMAGES OR ANY DAMAGES WHATSOEVER RESULTING FROM LOSS OF USE, DATA OR PROFITS, WHETHER IN AN ACTION OF CONTRACT, NEGLIGENCE OR OTHER TORTIOUS ACTION, ARISING OUT OF OR IN CONNECTION WITH THE USE OR PERFORMANCE OF THIS SOFTWARE.

Portions Copyright © 1995 by International Business Machines, Inc.

International Business Machines, Inc. (hereinafter called IBM) grants permission under its copyrights to use, copy, modify, and distribute this Software with or without fee, provided that the above copyright notice and all paragraphs of this notice appear in all copies, and that the name of IBM not be used in connection with the marketing of any product incorporating the Software or modifications thereof, without specific, written prior

permission. To the extent it has a right to do so, IBM grants an immunity from suit under its patents, if any, for the use, sale or manufacture of products to the extent that such products are used for performing Domain Name System dynamic updates in TCP/IP networks by means of the Software. No immunity is granted for any product per se or for any other function of any product. THE SOFTWARE IS PROVIDED "AS IS", AND IBM DISCLAIMS ALL WARRANTIES, INCLUDING ALL IMPLIED WARRANTIES OF MERCHANTABILITY AND FITNESS FOR A PARTICULAR PURPOSE. IN NO EVENT SHALL IBM BE LIABLE FOR ANY SPECIAL, DIRECT, INDIRECT, OR CONSEQUENTIAL DAMAGES OR ANY DAMAGES WHATSOEVER ARISING OUT OF OR IN CONNECTION WITH THE USE OR PERFORMANCE OF THIS SOFTWARE, EVEN IF IBM IS APPRISED OF THE POSSIBILITY OF SUCH DAMAGES.

Portions Copyright © 1995, 1996, 1997, 1998, 1999, 2000 by Internet Software Consortium. All Rights Reserved. Permission to use, copy, modify, and distribute this software for any purpose with or without fee is hereby granted, provided that the above copyright notice and this permission notice appear in all copies. THE SOFTWARE IS PROVIDED "AS IS" AND INTERNET SOFTWARE CONSORTIUM DISCLAIMS ALL WARRANTIES WITH REGARD TO THIS SOFTWARE INCLUDING ALL IMPLIED WARRANTIES OF MERCHANTABILITY AND FITNESS. IN NO EVENT SHALL INTERNET SOFTWARE CONSORTIUM BE LIABLE FOR ANY SPECIAL, DIRECT, INDIRECT, OR CONSEQUENTIAL DAMAGES OR ANY DAMAGES WHATSOEVER RESULTING FROM LOSS OF USE, DATA OR PROFITS, WHETHER IN AN ACTION OF CONTRACT, NEGLIGENCE OR OTHER TORTIOUS ACTION, ARISING OUT OF OR IN CONNECTION WITH THE USE OR PERFORMANCE OF THIS SOFTWARE.

Copyright (c) 1996-2000 Internet Software Consortium.

Use is subject to license terms which appear in the file named ISC-LICENSE that should have accompanied this file when you received it. If a file named ISC-LICENSE did not accompany this file, or you are not sure the one you have is correct, you may obtain an applicable copy of the license at: http://www.isc.org.

This file is part of the ISC DHCP distribution. The documentation associated with this file is listed in the file DOCUMENTATION, included in the top-level directory of this release. Support and other services are available for ISC products - see http://www.isc.org for more information.

ISC LICENSE, Version 1.0

1. This license covers any file containing a statement following its copyright message indicating that it is covered by this license. It also covers any text or binary file, executable, electronic or printed image that is derived from a file that is covered by this license, or is a modified version of a file covered by this license, whether such works exist now or in the future. Hereafter, such works will be referred to as "works covered by this license," or "covered works."

2. Each source file covered by this license contains a sequence of text starting with the copyright message and ending with "Support and other services are available for ISC products - see http://www.isc.org for more information." This will hereafter be referred to as the file's Bootstrap License.

3. If you take significant portions of any source file covered by this license and include those portions in some other file, then you must also copy the Bootstrap License into that other file, and that file becomes a covered file. You may make a good-faith judgement as to where in this file the bootstrap license should appear.

4. The acronym "ISC", when used in this license or generally in the context of works covered by this license, is an abbreviation for the words "Internet Software Consortium."

5. A distribution, as referred to hereafter, is any file, collection of printed text, CD ROM, boxed set, or other collection, physical or electronic, which can be distributed as a single object and which contains one or more works covered by this license.

6. You may make distributions containing covered files and provide copies of such distributions to whomever you choose, with or without charge, as long as you obey the other terms of this license. Except as stated in (9), you may include as many or as few covered files as you choose in such distributions.

7. When making copies of covered works to distribute to others, you must not remove or alter the Bootstrap License. You may not place your own copyright message, license, or similar statements in the file prior to the original copyright message or anywhere within the Bootstrap License. Object files and executable files are exempt from the restrictions specified in this clause.

8. If the version of a covered source file as you received it, when compiled, would normally produce executable code that would print a copyright message followed by a message referring to an ISC web page or other ISC documentation, you may not modify the file in such a way that, when compiled, it no longer produces executable code to print such a message.

9. Any source file covered by this license will specify within the Bootstrap License the name of the ISC distribution from which it came, as well as a list of associated documentation files. The associated documentation for a binary file is the same as the associated documentation for the source file or files from which it was derived. Associated documentation files contain humanreadable documentation which the ISC intends to accompany any distribution.

If you produce a distribution, then for every covered file in that distribution, you must include all of the associated documentation files for that file. You need only include one copy of each such documentation file in such distributions.

Absence of required documentation files from a distribution you receive or absence of the list of documentation files from a source file covered by this license does not excuse you from this from this requirement. If the distribution you receive does not contain these files, you must obtain them from the ISC and include them in any redistribution of any work covered by this license. For information on how to obtain required documentation not included with your distribution, see: http://www.isc.org.

If the list of documentation files was removed from your copy of a covered work, you must obtain such a list from the ISC. The web page at http://www.isc.org contains pointers to lists of files for each ISC distribution covered by this license.

It is permissible in a source or binary distribution containing covered works to include reformatted versions of the documentation files. It is also permissible to add to or modify the documentation files, as long as the formatting is similar in legibility, readability, font, and font size to other documentation in the derived product, as long as any sections labeled CONTRIBUTIONS in these files are unchanged except with respect to formatting, as long as the order in which the CONTRIBUTIONS section appears in these files is not changed, and as long as the manual page which describes how to contribute to the Internet Software Consortium (hereafter referred to as the Contributions Manual Page) is unchanged except with respect to formatting.

Documentation that has been translated into another natural language may be included in place of or in addition to the required documentation, so long as the CONTRIBUTIONS section and the Contributions Manual Page are either left in their original language or translated into the new language with such care and diligence as is required to preserve the original meaning.

10. You must include this license with any distribution that you make, in such a way that it is clearly associated with such covered works as are present in that distribution. In any electronic distribution, the license must be in a file called "ISC-LICENSE".

If you make a distribution that contains works from more than one ISC distribution, you may either include a copy of the ISC-LICENSE file that accompanied each such ISC distribution in such a way that works covered by each license are all clearly grouped with that license, or you may include the single copy of the ISC-LICENSE that has the highest version number of all the ISC-LICENSE files included with such distributions, in which case all covered works will be covered by that single license file. The version number of a license appears at the top of the file containing the text of that license, or if in printed form, at the top of the first page of that license.

11. If the list of associated documentation is in a seperated file, you must include that file with any distribution you make, in such a way that the relationship between that file and the files that refer to it is clear. It is not permissible to merge such files in the event that you make a distribution including files from more than one ISC distribution, unless all the Bootstrap Licenses refer to files for their lists of associated documentation, and those references all list the same filename.

12. If a distribution that includes covered works includes a mechanism for automatically installing covered works, following that installation process must not cause the person following that process to violate this license, knowingly or unknowingly. In the event that the producer of a distribution containing covered files accidentally or wilfully violates this clause, persons other than the producer of such a distribution shall not be held liable for such violations, but are not otherwise excused from any requirement of this license.

13. COVERED WORKS ARE PROVIDED "AS IS". ISC DISCLAIMS ALL WARRANTIES WITH REGARD TO COVERED WORKS INCLUDING THE IMPLIED WARRANTIES OF MERCHANTABILITY AND FITNESS FOR A PARTICULAR PURPOSE.

14. IN NO EVENT SHALL ISC BE LIABLE FOR ANY SPECIAL, INDIRECT, OR CONSEQUENTIAL DAMAGES OR ANY DAMAGES WHATSOEVER RESULTING FROM LOSS OF USE, DATA OR PROFITS, WHETHER IN AN ACTION OF CONTRACT, NEGLIGENCE OR OTHER TORTIOUS ACTION, ARISING OUT OF OR IN CONNECTION WITH THE USE OF COVERED WORKS.

Use of covered works under different terms is prohibited unless you have first obtained a license from ISC granting use pursuant to different terms. Such terms may be negotiated by contacting ISC as follows:

 Internet Software Consortium 950 Charter Street Redwood City, CA 94063 Tel: 1-888-868-1001 (toll free in U.S.) Tel: 1-650-779-7091 Fax: 1-650-779-7055 Email: info@isc.org Email: licensing@isc.org

## DNSSAFE LICENSE TERMS

This BIND software includes the DNSsafe software from RSA Data Security, Inc., which is copyrighted software that can only be distributed under the terms of this license agreement.

The DNSsafe software cannot be used or distributed separately from the BIND software. You only have the right to use it or distribute it as a bundled, integrated product.

The DNSsafe software can ONLY be used to provide authentication for resource records in the Domain Name System, as specified in RFC 2065 and successors. You cannot modify the BIND software to use the DNSsafe software for other purposes, or to make its cryptographic functions available to end-users for other uses.

If you modify the DNSsafe software itself, you cannot modify its documented API, and you must grant RSA Data Security the right to use, modify, and distribute your modifications, including the right to use any patents or other intellectual property that your modifications depend upon.

You must not remove, alter, or destroy any of RSA's copyright notices or license information. When distributing the software to the Federal Government, it must be licensed to them as "commercial computer software" protected under 48 CFR 12.212 of the FAR, or 48 CFR 227.7202.1 of the DFARS.

You must not violate United States export control laws by distributing the DNSsafe software or information about it, when such distribution is prohibited by law.

THE DNSSAFE SOFTWARE IS PROVIDED "AS IS" WITHOUT ANY WARRANTY WHATSOEVER. RSA HAS NO OBLIGATION TO SUPPORT, CORRECT, UPDATE OR MAINTAIN THE RSA SOFTWARE. RSA DISCLAIMS ALL WARRANTIES, EXPRESS, IMPLIED OR STATUTORY, AS TO ANY MATTER WHATSOEVER, INCLUDING ALL IMPLIED WARRANTIES OF MERCHANTABILITY, FITNESS FOR A PARTICULAR PURPOSE AND NON-INFRINGEMENT OF THIRD PARTY RIGHTS.

If you desire to use DNSsafe in ways that these terms do not permit, please contact:

 RSA Data Security, Inc. 100 Marine Parkway Redwood City, California 94065, USA

to discuss alternate licensing arrangements.

Secure Shell (SSH). Copyright © 2000. This License agreement, including the Exhibits ("Agreement"), effective as of the latter date of execution ("Effective Date"), is hereby made by and between Data Fellows, Inc., a California corporation, having principal offices at 675 N.First Street, 8th floor, San Jose, CA 95112170 ("Data Fellows") and Process Software, Inc., a Massachusetts corporation, having a place of business at 959 Concord Street, Framingham, MA 01701 ("OEM").

Portions copyright 1988 - 1994 Epilogue Technology Corporation.

Copyright (c) 1998-2007 The OpenSSL Project. All rights reserved.

Redistribution and use in source and binary forms, with or without modification, are permitted provided that the following conditions are met:

- 1. Redistributions of source code must retain the above copyright notice, this list of conditions and the following disclaimer.
- 2. Redistributions in binary form must reproduce the above copyright notice, this list of conditions and the following disclaimer in the documentation and/or other materials provided with the distribution.
- 3. All advertising materials mentioning features or use of this software must display the following acknowledgment: "This product includes software developed by the OpenSSL Project for use in the OpenSSL Toolkit. (http://www.openssl.org/)"
- 4. The names "OpenSSL Toolkit" and "OpenSSL Project" must not be used to endorse or promote products derived from this software without prior written permission. For written permission, please contact openssl-core@openssl.org.
- 5. Products derived from this software may not be called "OpenSSL" nor may "OpenSSL" appear in their names without prior written permission of the OpenSSL Project.
- 6. Redistributions of any form whatsoever must retain the following acknowledgment: "This product includes software developed by the OpenSSL Project

for use in the OpenSSL Toolkit (http://www.openssl.org/)"

THIS SOFTWARE IS PROVIDED BY THE OpenSSL PROJECT ``AS IS'' AND ANY EXPRESSED OR IMPLIED WARRANTIES, INCLUDING, BUT NOT LIMITED TO, THE IMPLIED WARRANTIES OF MERCHANTABILITY AND FITNESS FOR A PARTICULAR PURPOSE ARE DISCLAIMED. IN NO EVENT SHALL THE OpenSSL PROJECT OR ITS CONTRIBUTORS BE LIABLE FOR ANY DIRECT, INDIRECT, INCIDENTAL, SPECIAL, EXEMPLARY, OR CONSEQUENTIAL DAMAGES (INCLUDING, BUT NOT LIMITED TO, PROCUREMENT OF SUBSTITUTE GOODS OR SERVICES; LOSS OF USE, DATA, OR PROFITS; OR BUSINESS INTERRUPTION) HOWEVER CAUSED AND ON ANY THEORY OF LIABILITY, WHETHER IN CONTRACT, STRICT LIABILITY, OR TORT (INCLUDING NEGLIGENCE OR OTHERWISE) ARISING IN ANY WAY OUT OF THE USE OF THIS SOFTWARE, EVEN IF ADVISED OF THE POSSIBILITY OF SUCH DAMAGE.

====================================================================

This product includes cryptographic software written by Eric Young (eay@cryptsoft.com). This product includes software written by Tim Hudson (tjh@cryptsoft.com).

Copyright (C) 1995-1998 Eric Young (eay@cryptsoft.com) All rights reserved.

This package is an SSL implementation written by Eric Young (eay@cryptsoft.com). The implementation was written so as to conform with Netscapes SSL.

This library is free for commercial and non-commercial use as long as the following conditions are aheared to. The following conditions apply to all code found in this distribution, be it the RC4, RSA, lhash, DES, etc., code; not just the SSL code. The SSL documentation included with this distribution is covered by the same copyright terms except that the holder is Tim Hudson (tjh@cryptsoft.com).

Copyright remains Eric Young's, and as such any Copyright notices in the code are not to be removed.

If this package is used in a product, Eric Young should be given attribution as the author of the parts of the library used.

This can be in the form of a textual message at program startup or

in documentation (online or textual) provided with the package.

Redistribution and use in source and binary forms, with or without modification, are permitted provided that the following conditions are met:

1. Redistributions of source code must retain the copyright

notice, this list of conditions and the following disclaimer.

- 2. Redistributions in binary form must reproduce the above copyright notice, this list of conditions and the following disclaimer in the documentation and/or other materials provided with the distribution.
- 3. All advertising materials mentioning features or use of this software must display the following acknowledgement:
- "This product includes cryptographic software written by Eric Young (eay@cryptsoft.com)"

 The word 'cryptographic' can be left out if the rouines from the library being used are not cryptographic related :-).

4. If you include any Windows specific code (or a derivative thereof) from the apps directory (application code) you must include an acknowledgement: "This product includes software written by Tim Hudson (tjh@cryptsoft.com)"

THIS SOFTWARE IS PROVIDED BY ERIC YOUNG ``AS IS'' AND ANY EXPRESS OR IMPLIED WARRANTIES, INCLUDING, BUT NOT LIMITED TO, THE IMPLIED WARRANTIES OF MERCHANTABILITY AND FITNESS FOR A PARTICULAR PURPOSE ARE DISCLAIMED. IN NO EVENT SHALL THE AUTHOR OR CONTRIBUTORS BE LIABLE FOR ANY DIRECT, INDIRECT, INCIDENTAL, SPECIAL, EXEMPLARY, OR CONSEQUENTIAL DAMAGES (INCLUDING, BUT NOT LIMITED TO, PROCUREMENT OF SUBSTITUTE GOODS OR SERVICES; LOSS OF USE, DATA, OR PROFITS; OR BUSINESS INTERRUPTION) HOWEVER CAUSED AND ON ANY THEORY OF LIABILITY, WHETHER IN CONTRACT, STRICT LIABILITY, OR TORT (INCLUDING NEGLIGENCE OR OTHERWISE) ARISING IN ANY WAY OUT OF THE USE OF THIS SOFTWARE, EVEN IF ADVISED OF THE POSSIBILITY OF SUCH DAMAGE.

The licence and distribution terms for any publically available version or derivative of this code cannot be changed. i.e. this code cannot simply be copied and put under another distribution licence [including the GNU Public Licence.]

All other trademarks, service marks, registered trademarks, or registered service marks mentioned in this document are the property of their respective holders.

TCPware is a registered trademark and Process Software and the Process Software logo are trademarks of Process Software.

Copyright ©1997, 1998, 1999, 2000, 2002, 2004 Process Software Corporation. All rights reserved. Printed in USA.

Copyright ©2000, 2002, 2004, 2005, 2007 Process Software. All rights reserved. Printed in USA.

If the examples of URLs, domain names, internet addresses, and web sites we use in this documentation reflect any that actually exist, it is not intentional and should not to be considered an endorsement, approval, or recommendation of the actual site, or any products or services located at any such site by Process Software. Any resemblance or duplication is strictly coincidental.

## **Contents**

<span id="page-8-0"></span>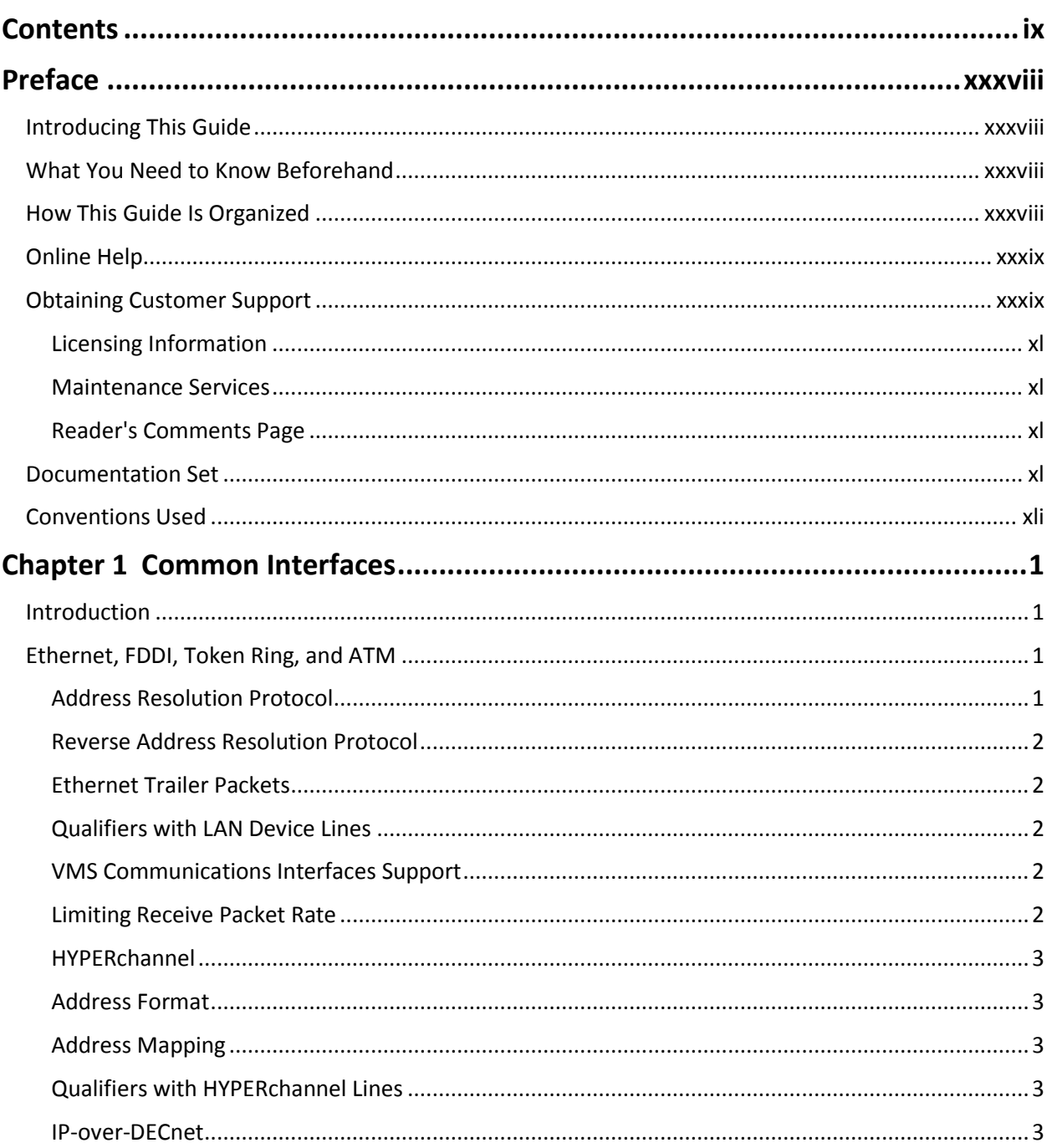

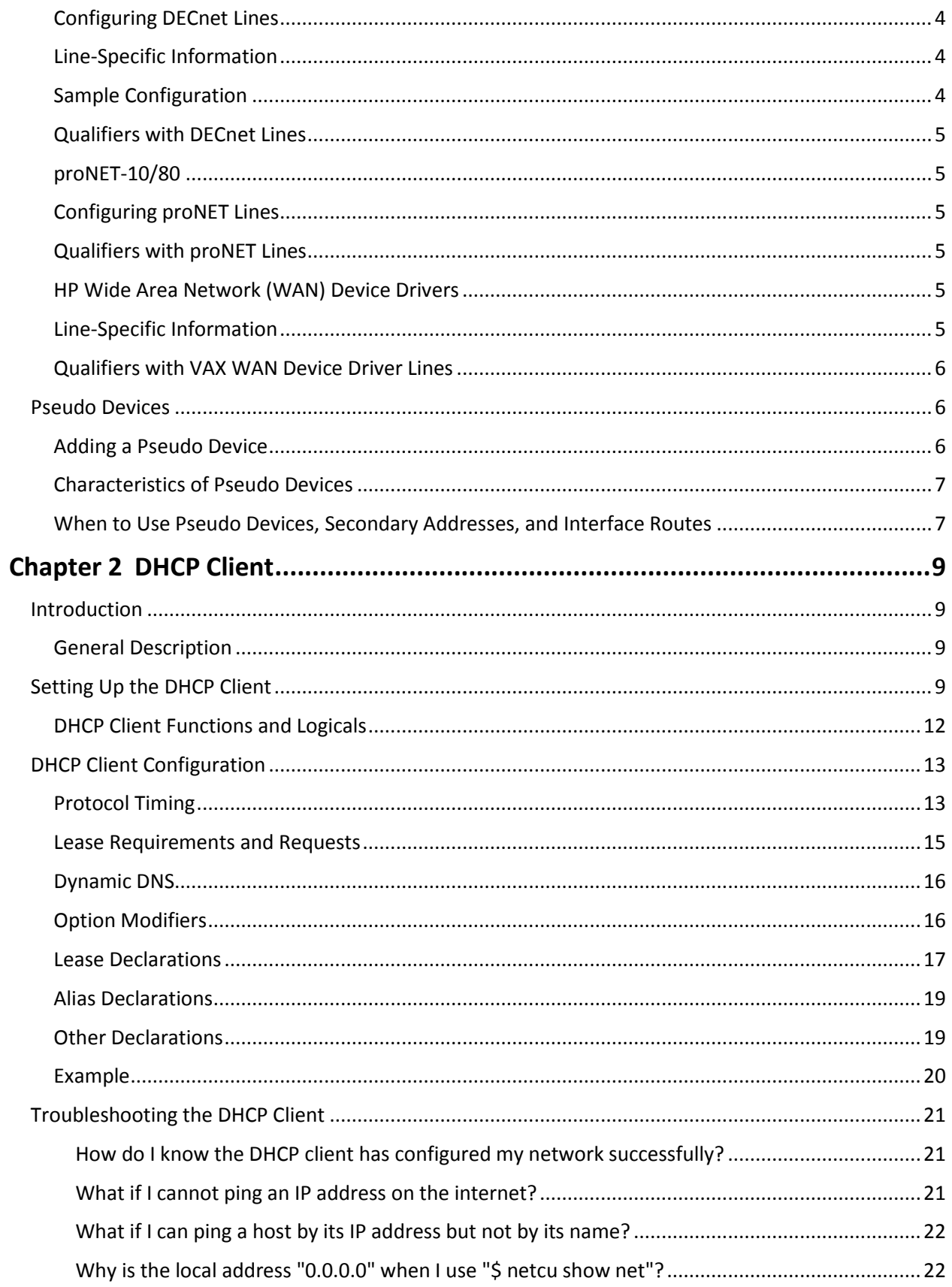

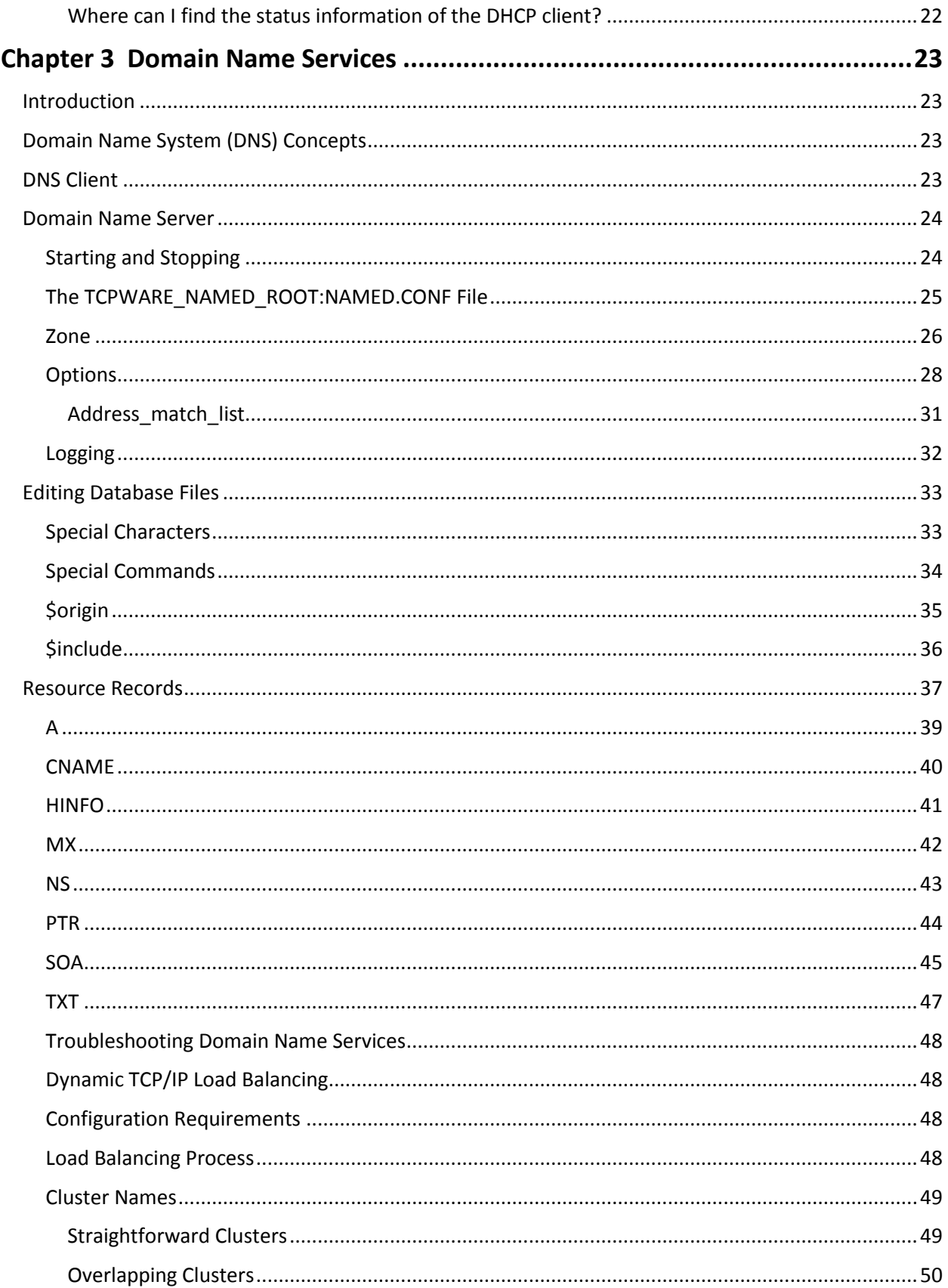

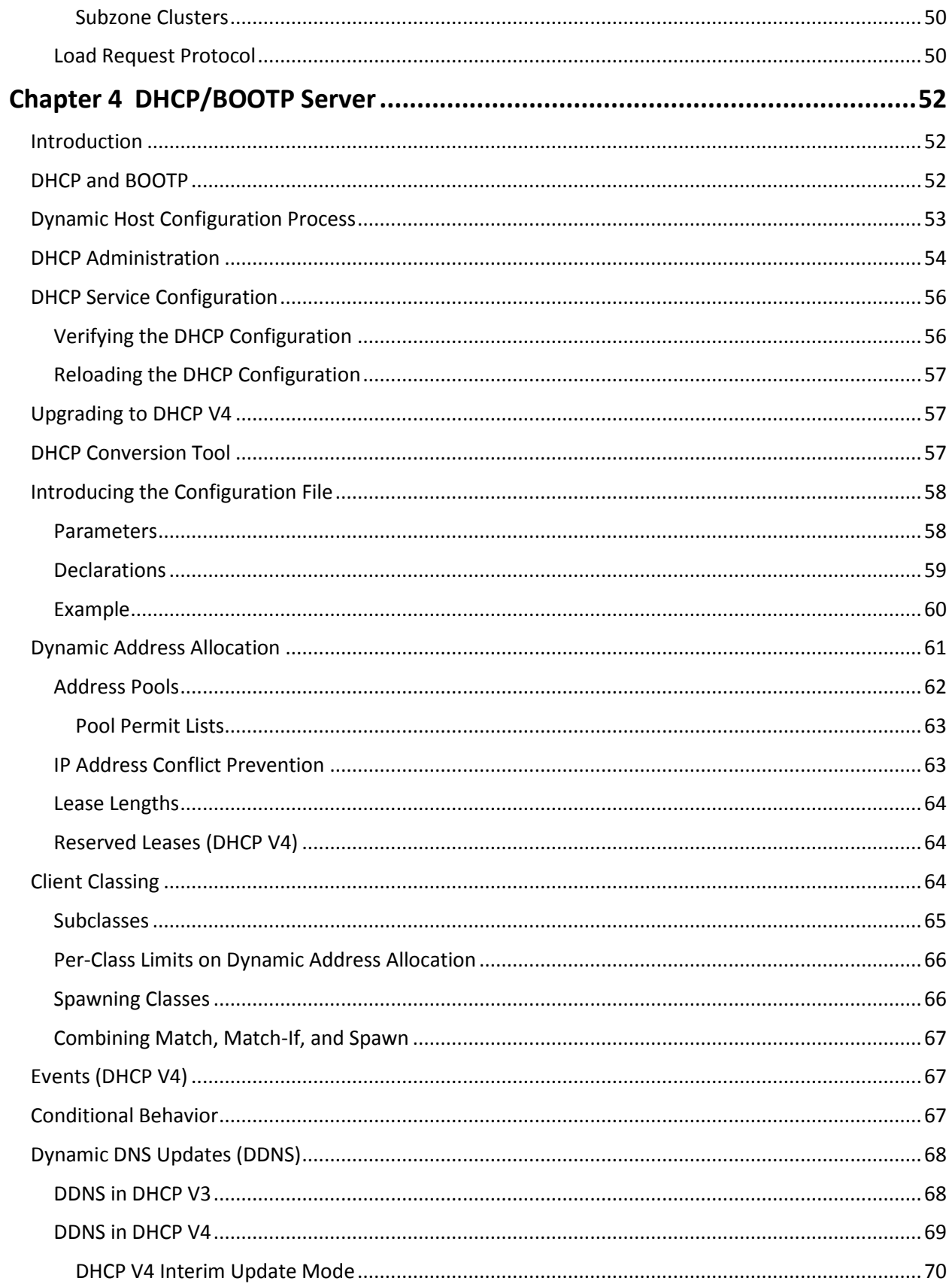

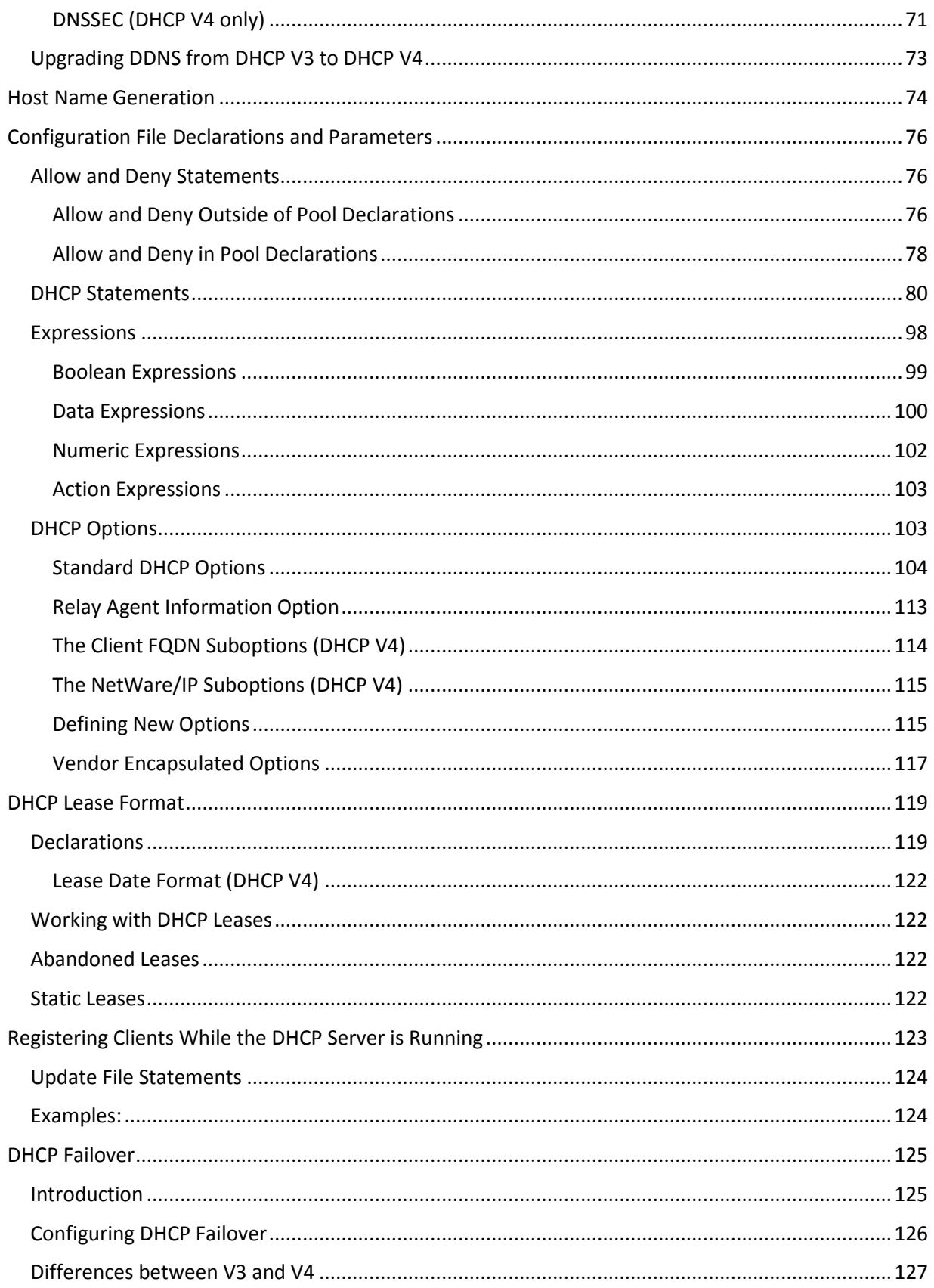

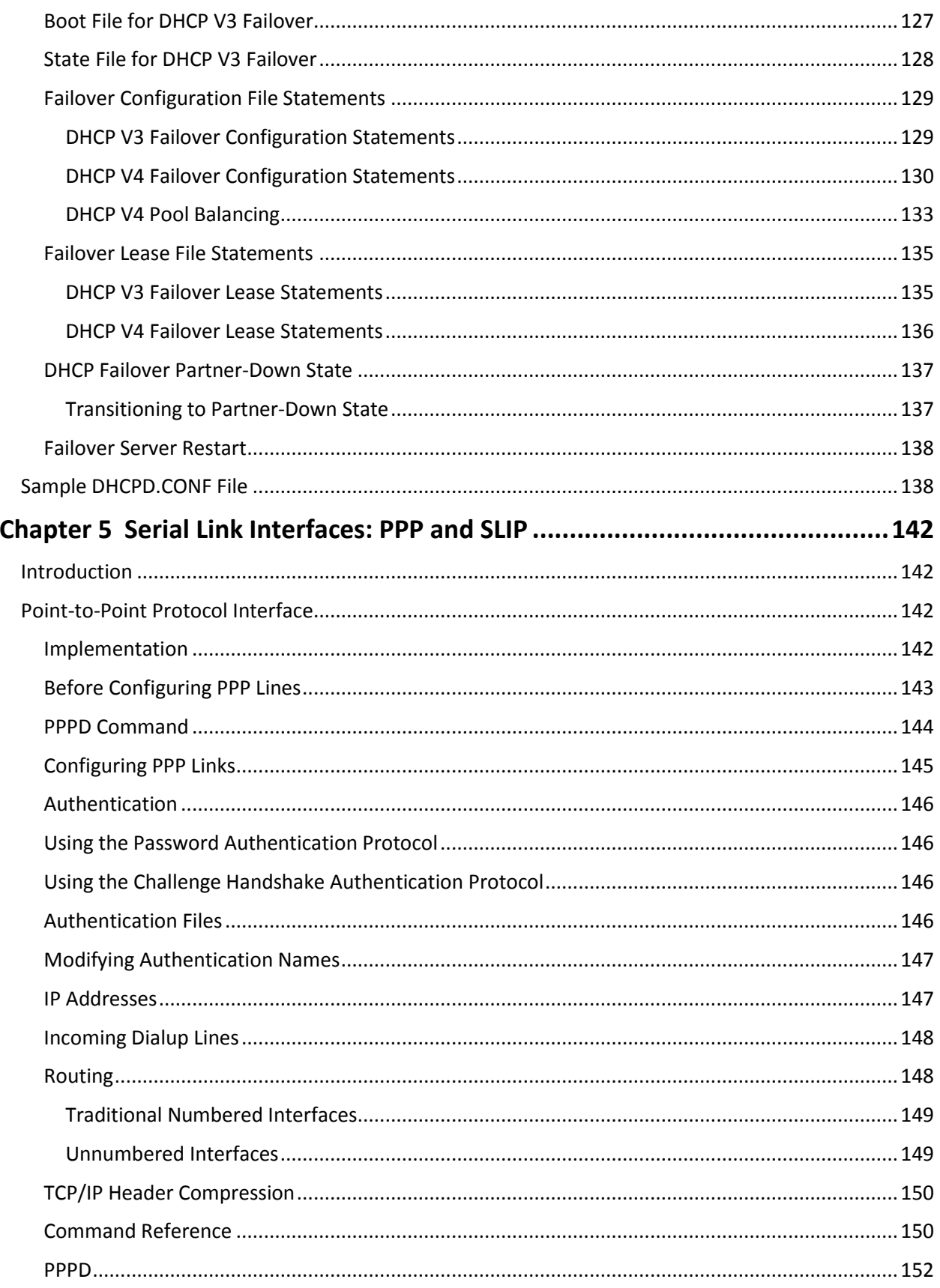

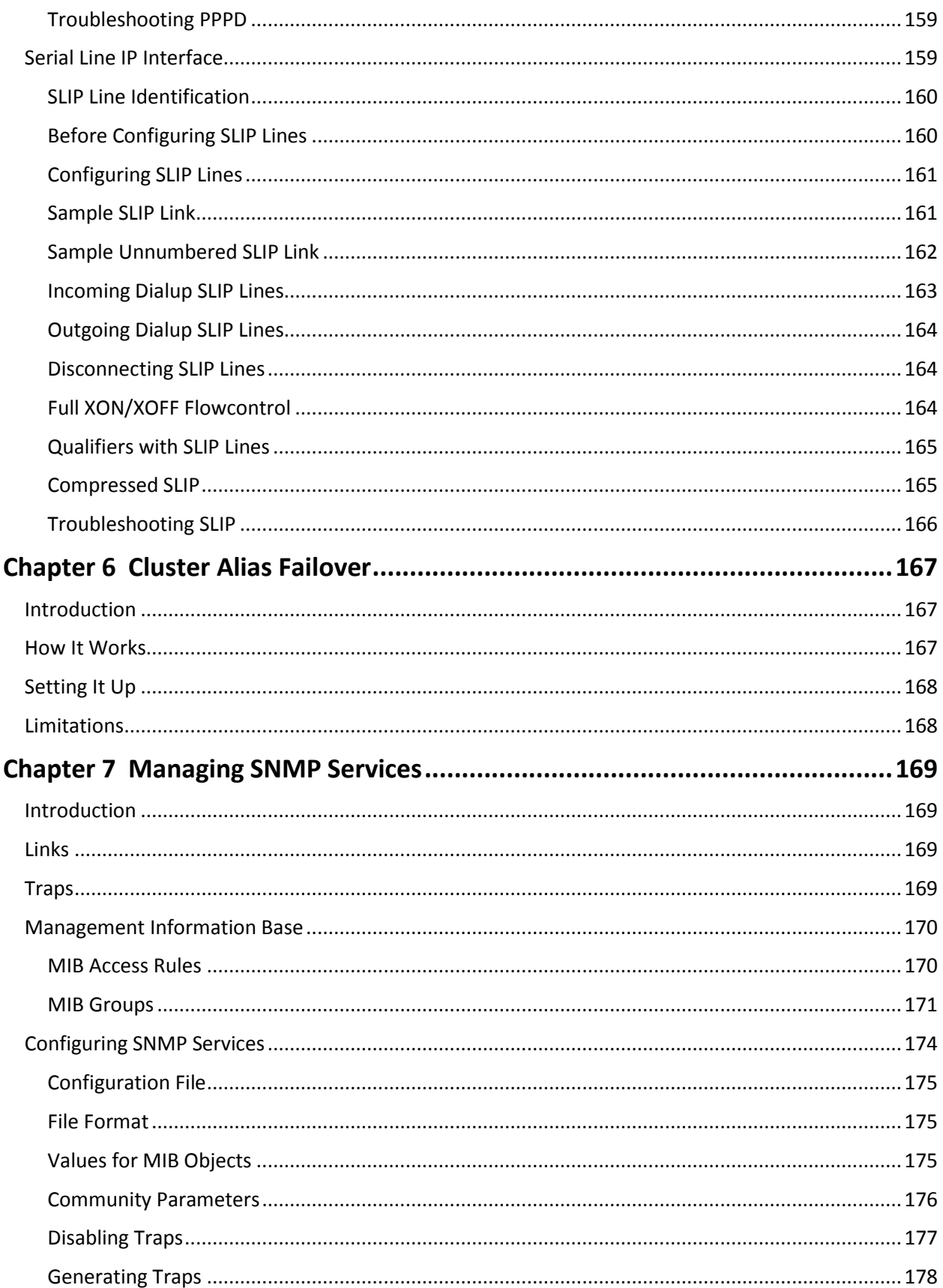

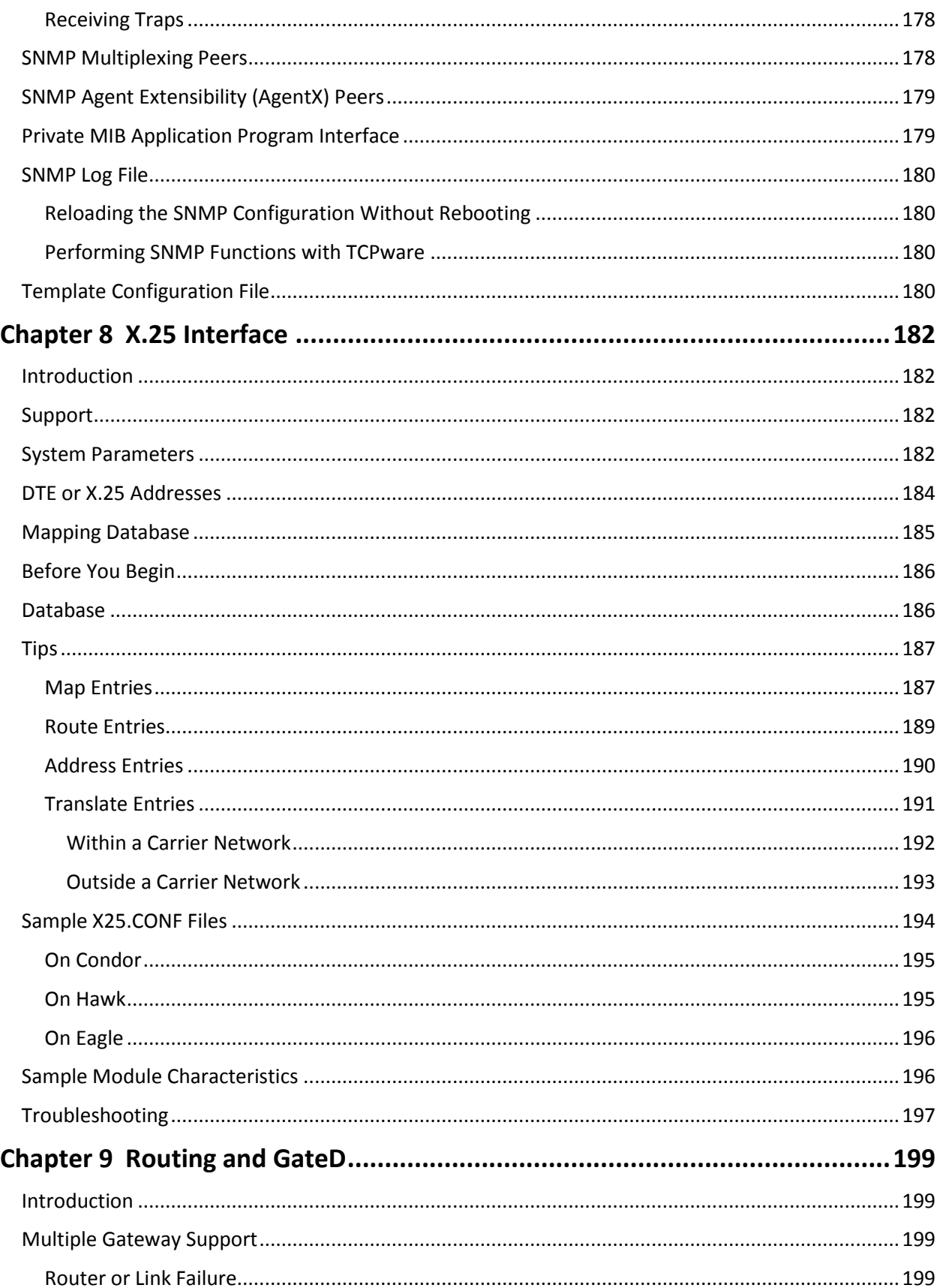

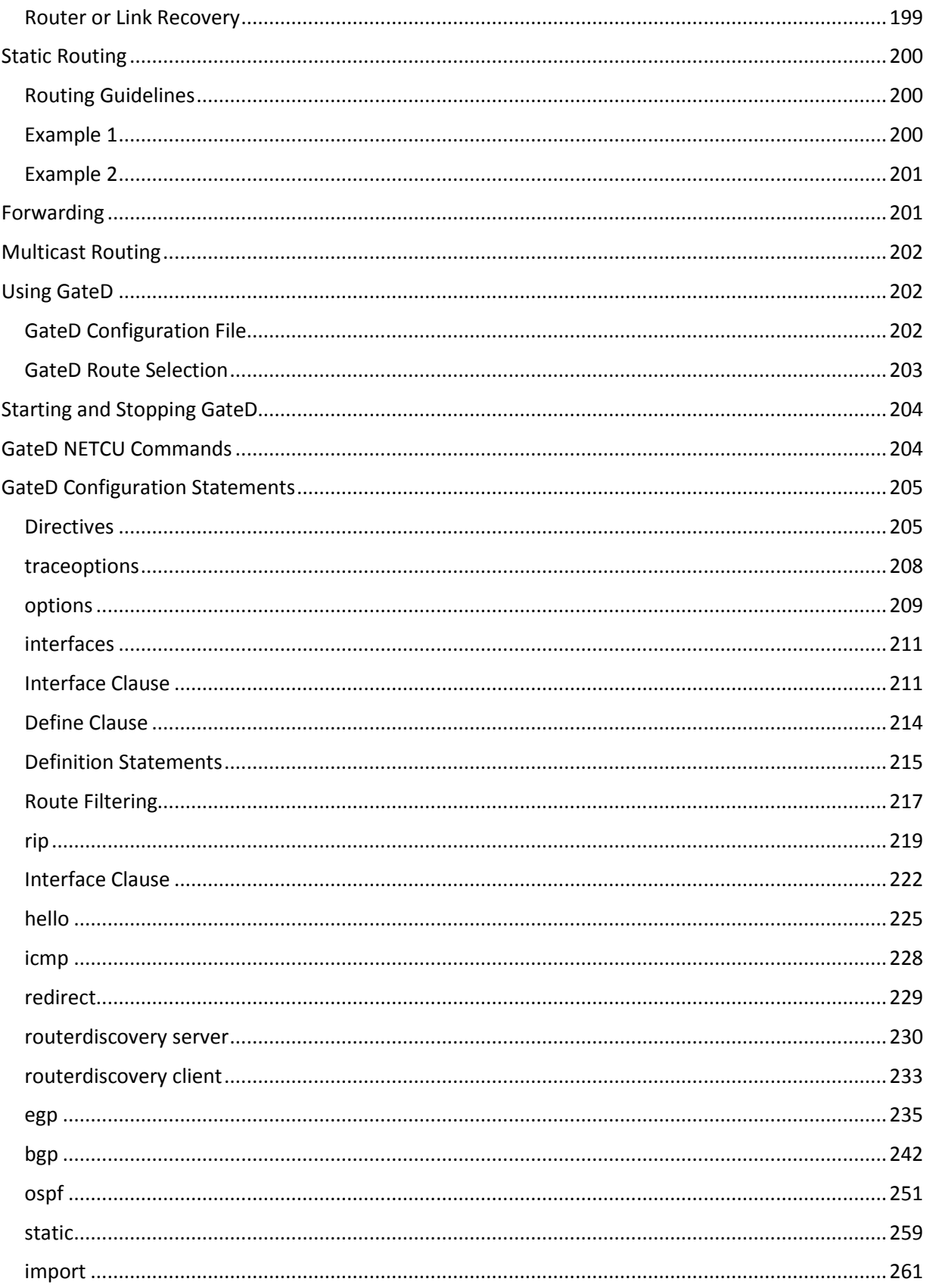

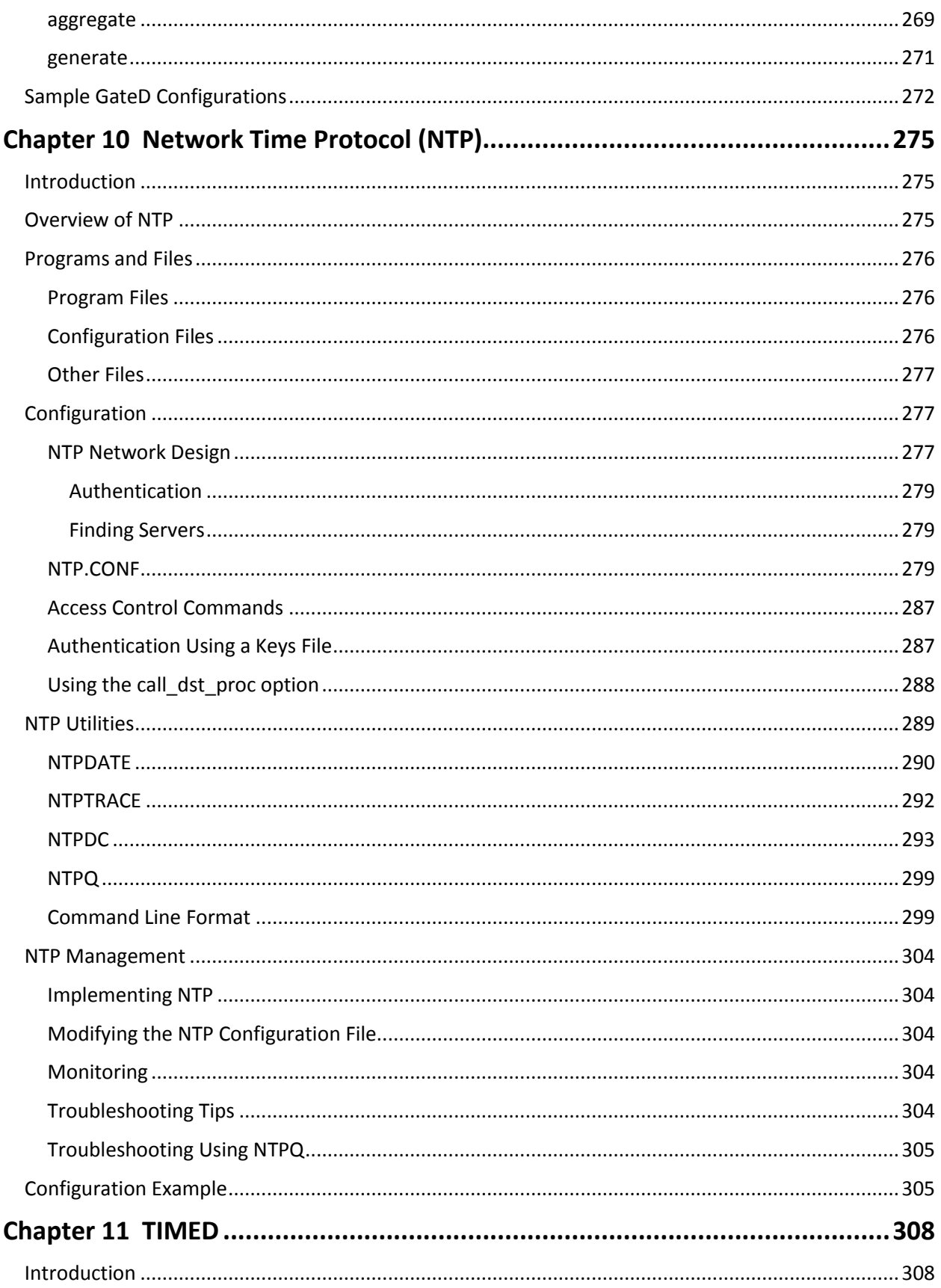

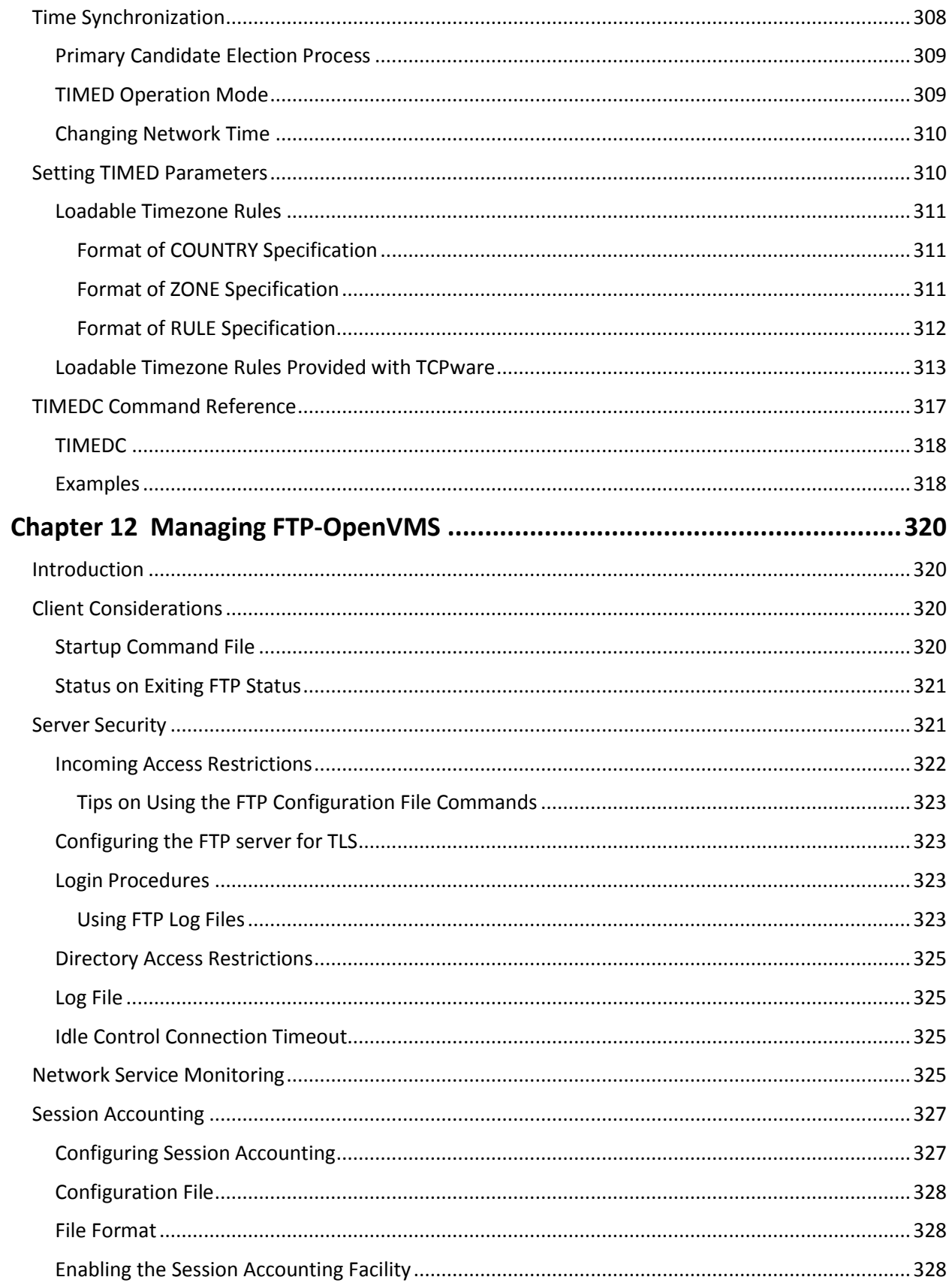

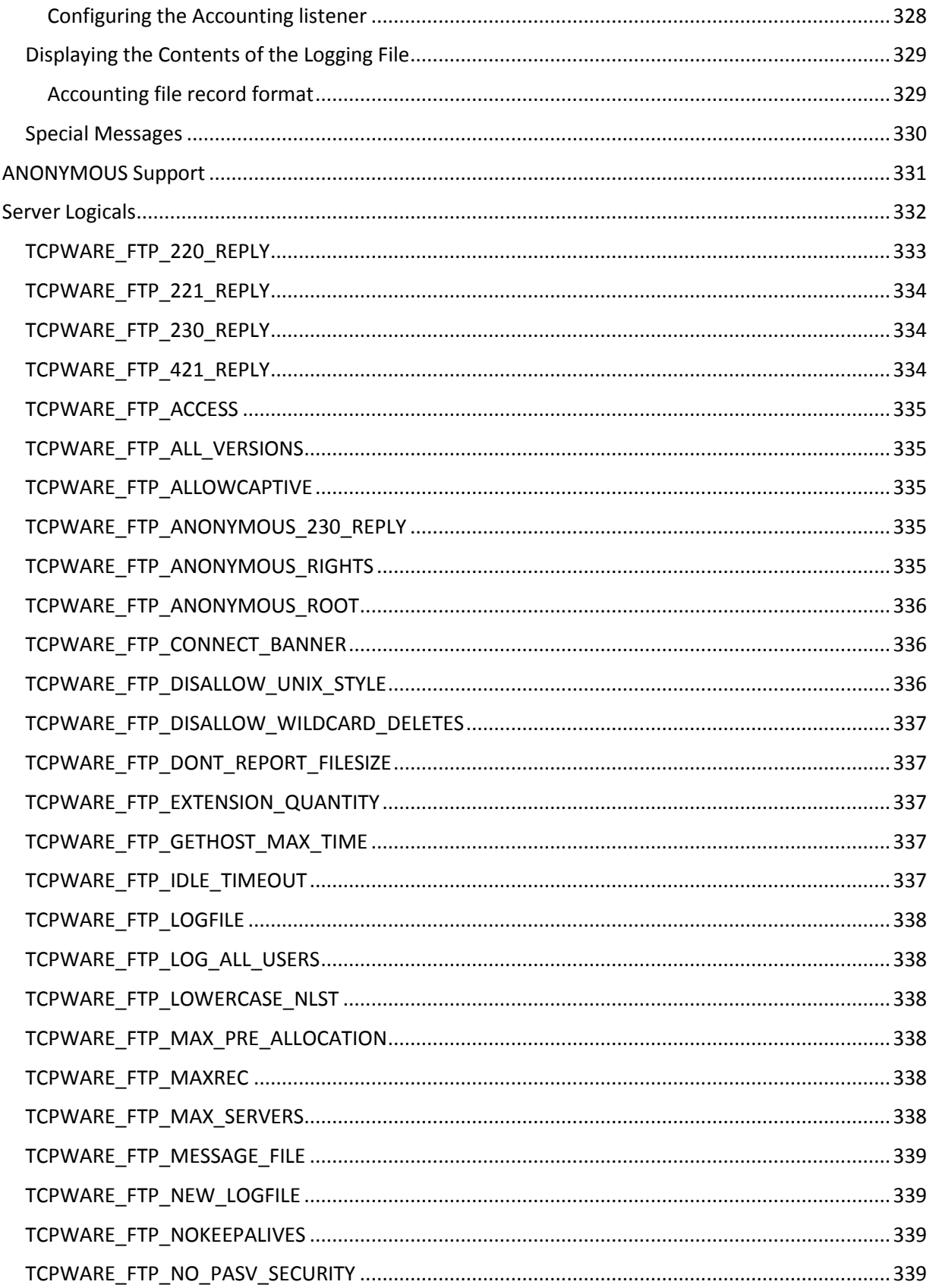

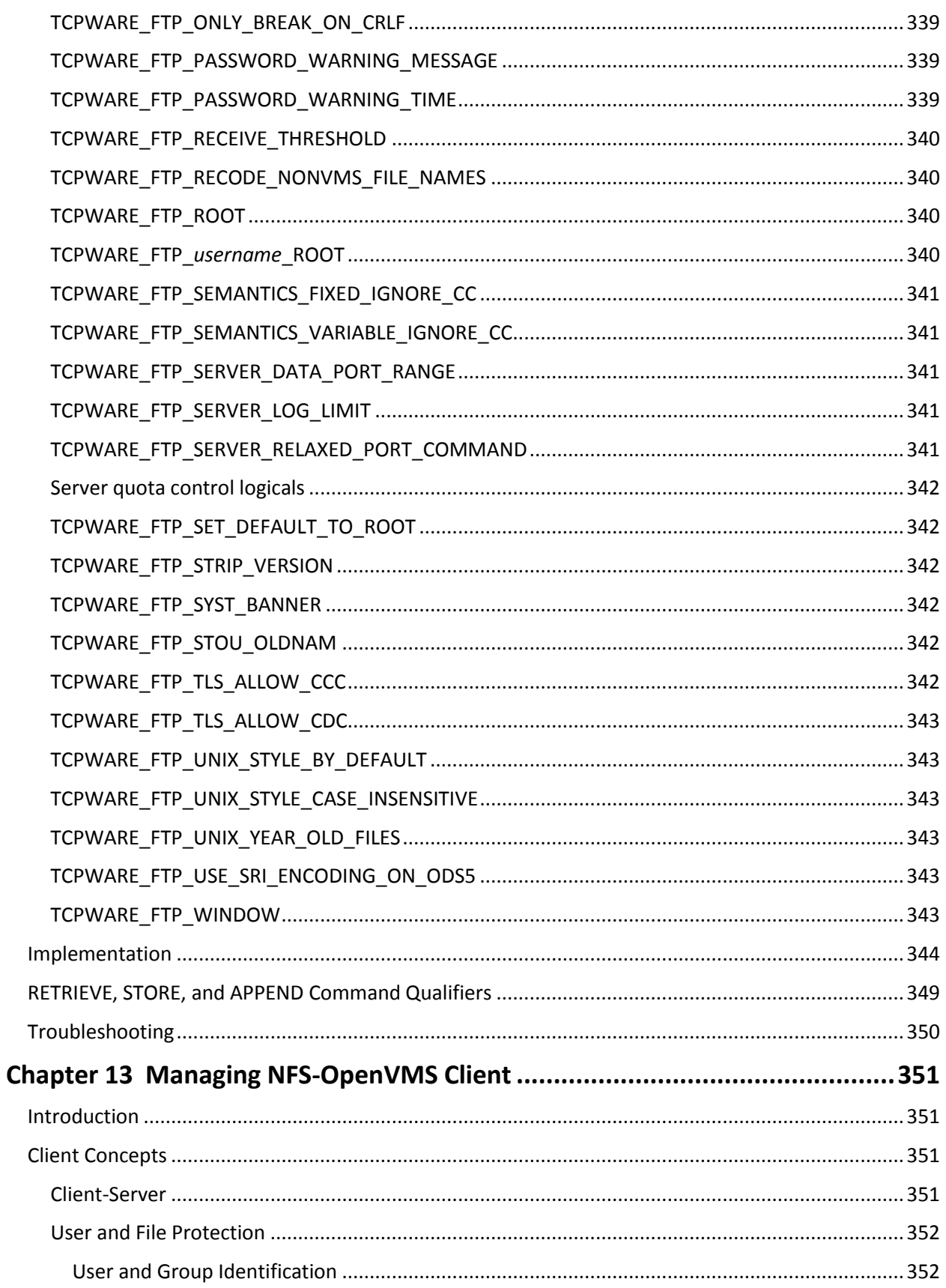

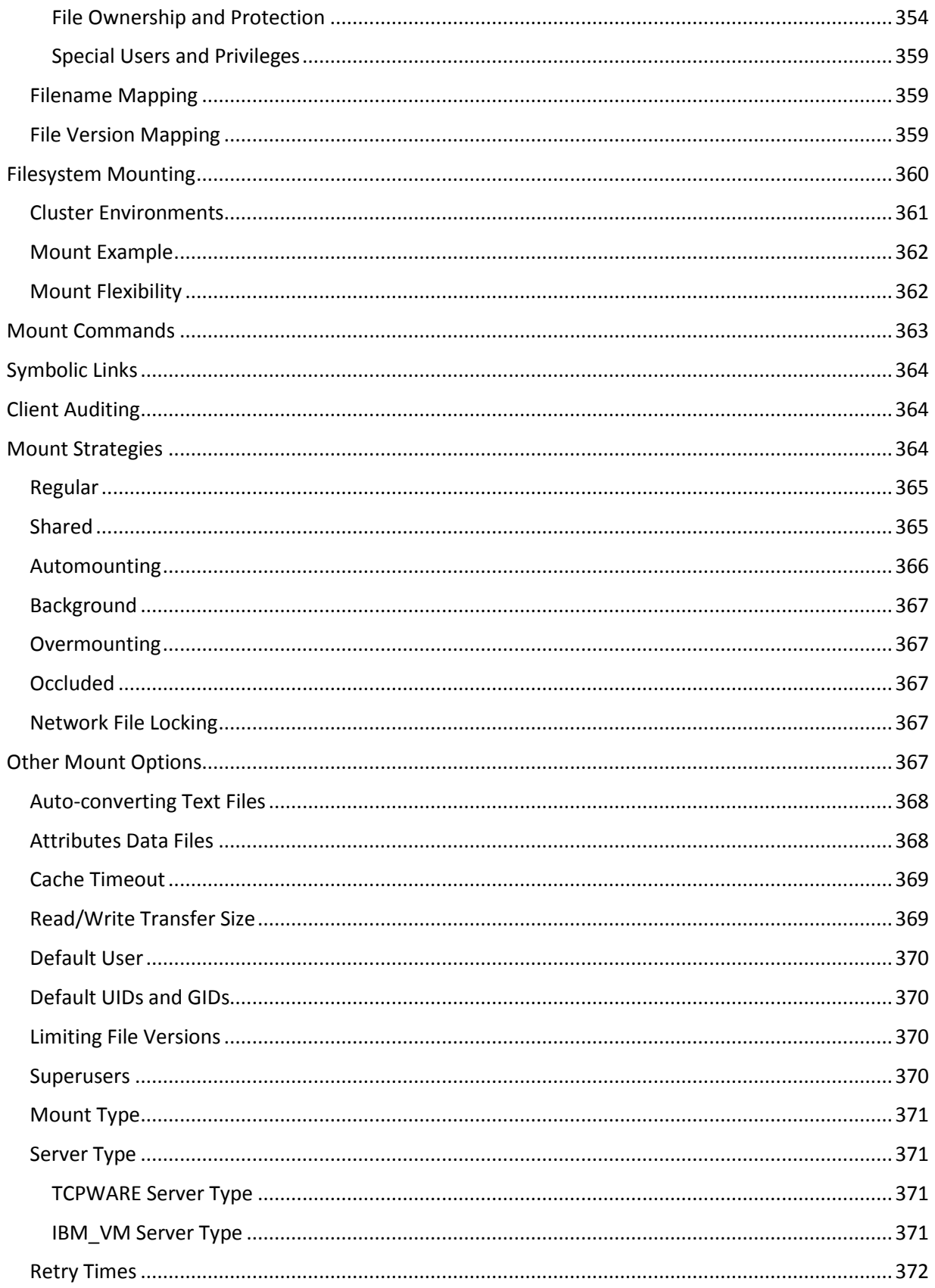

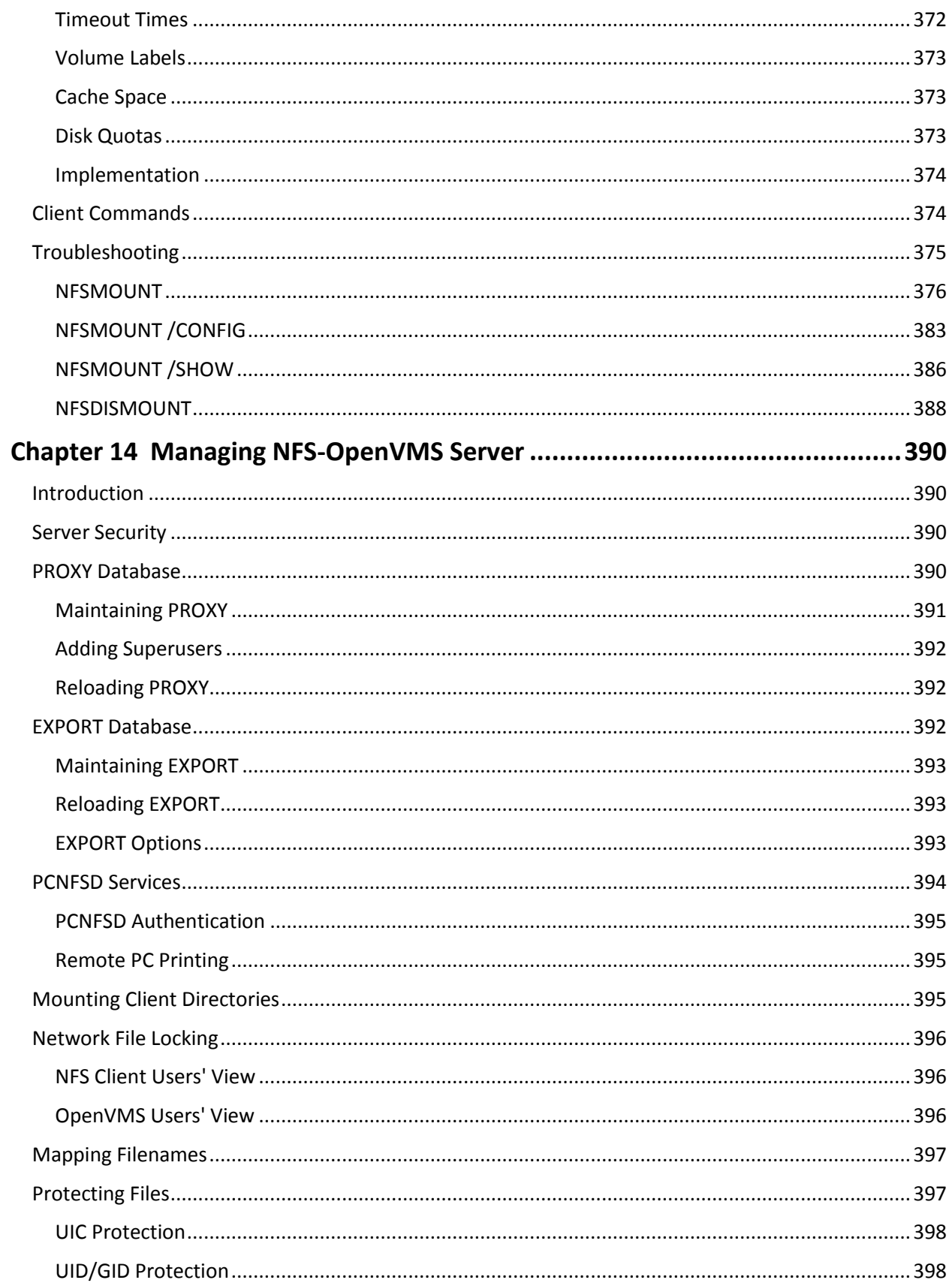

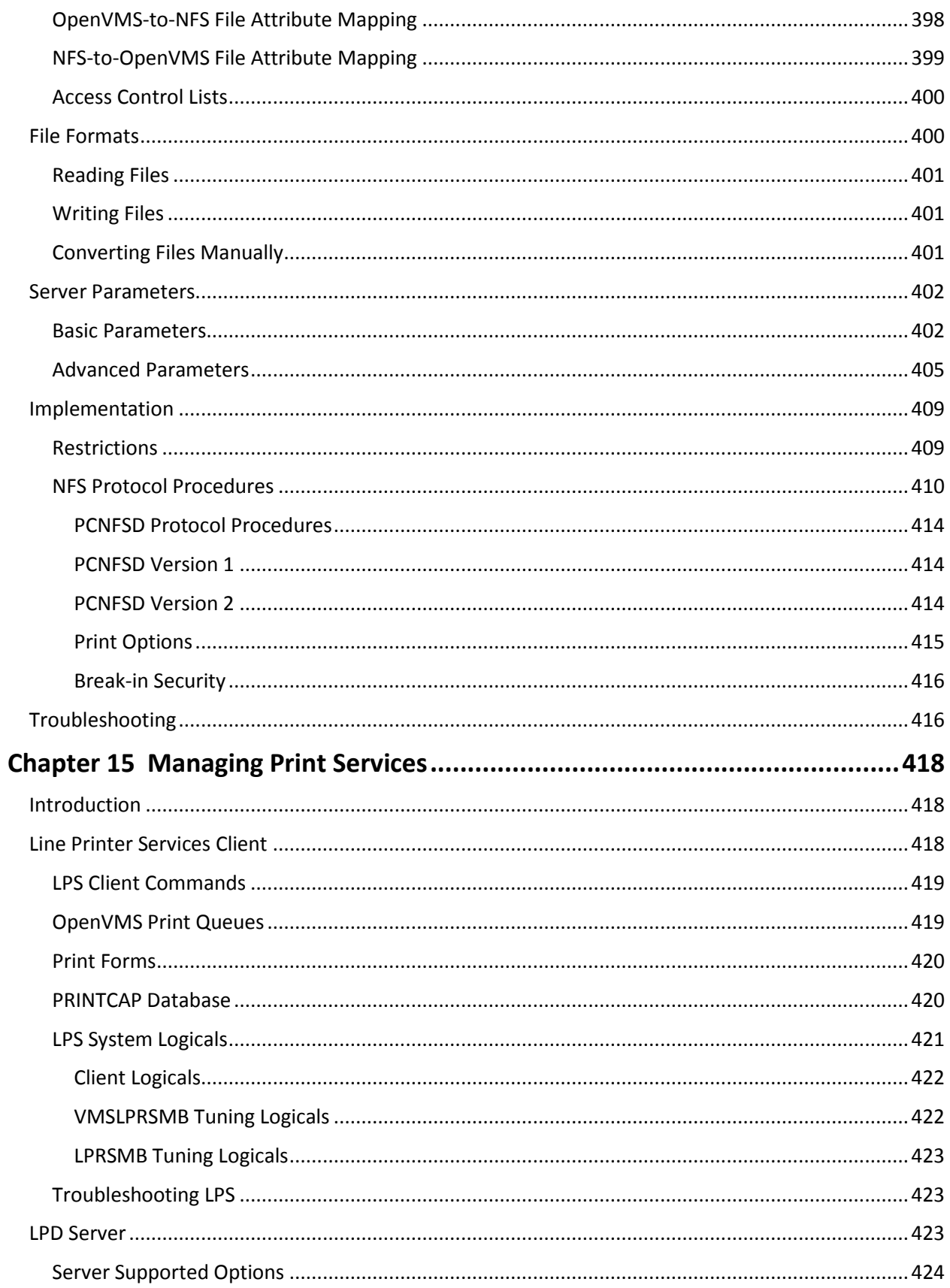

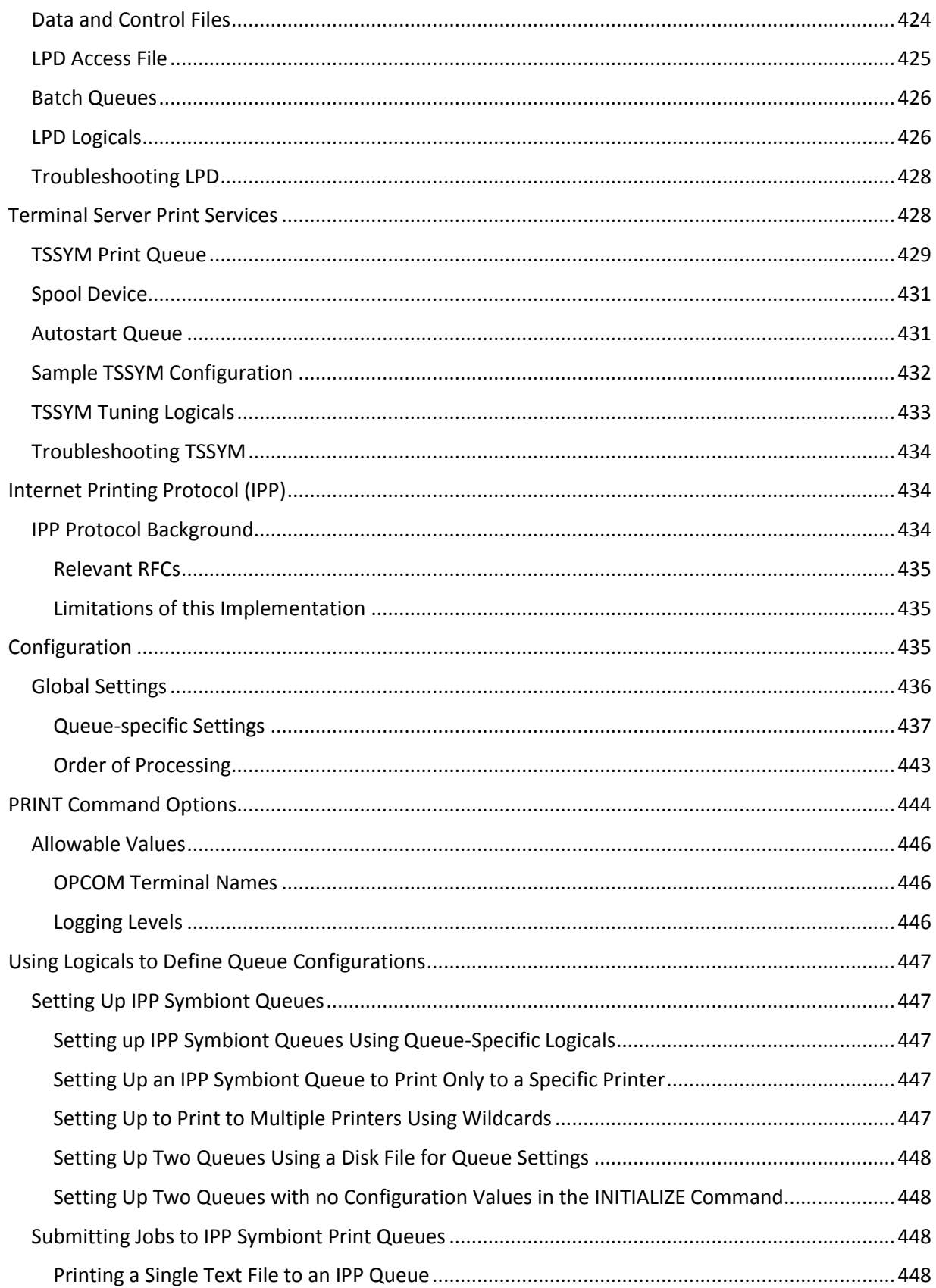

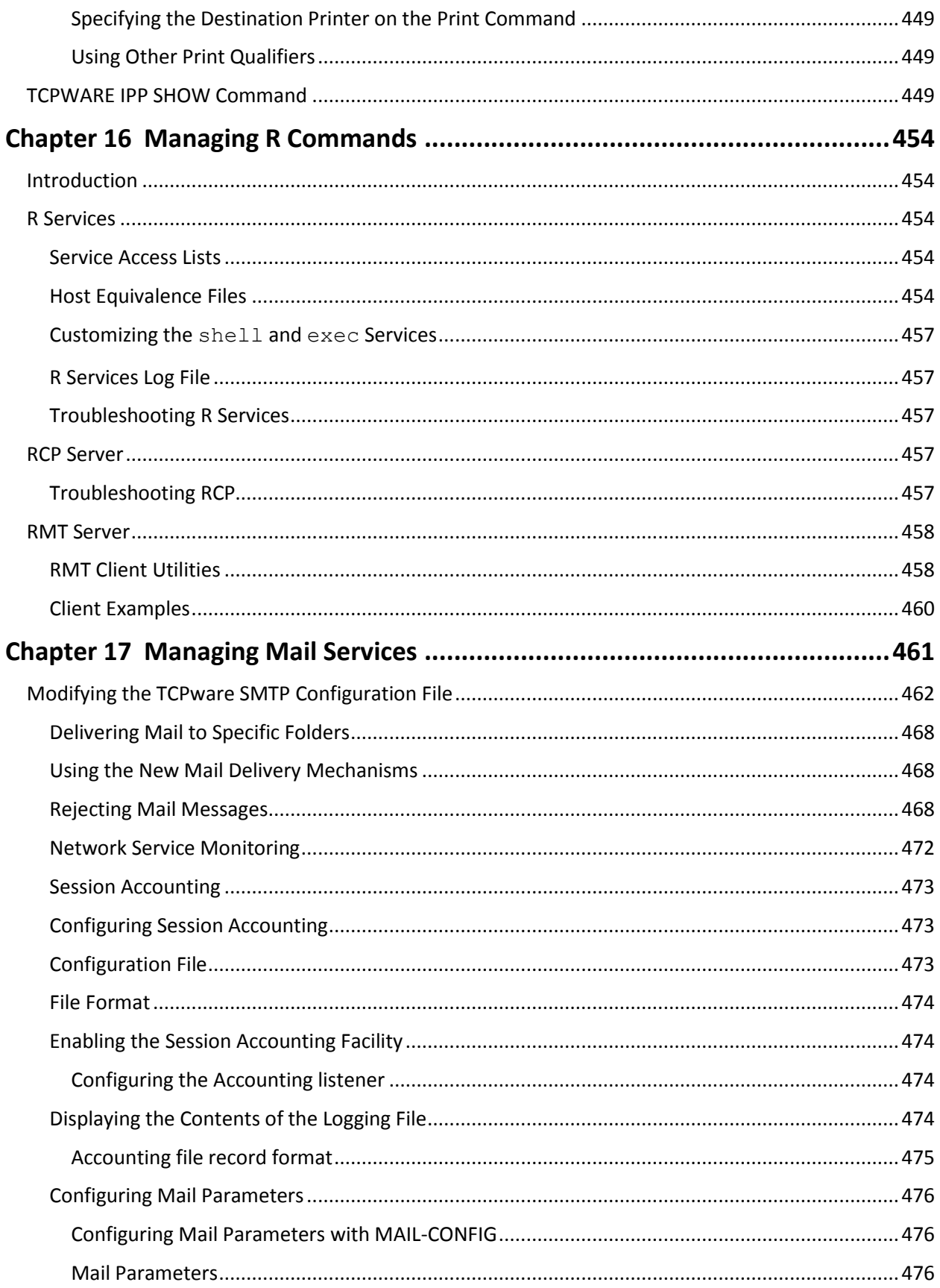

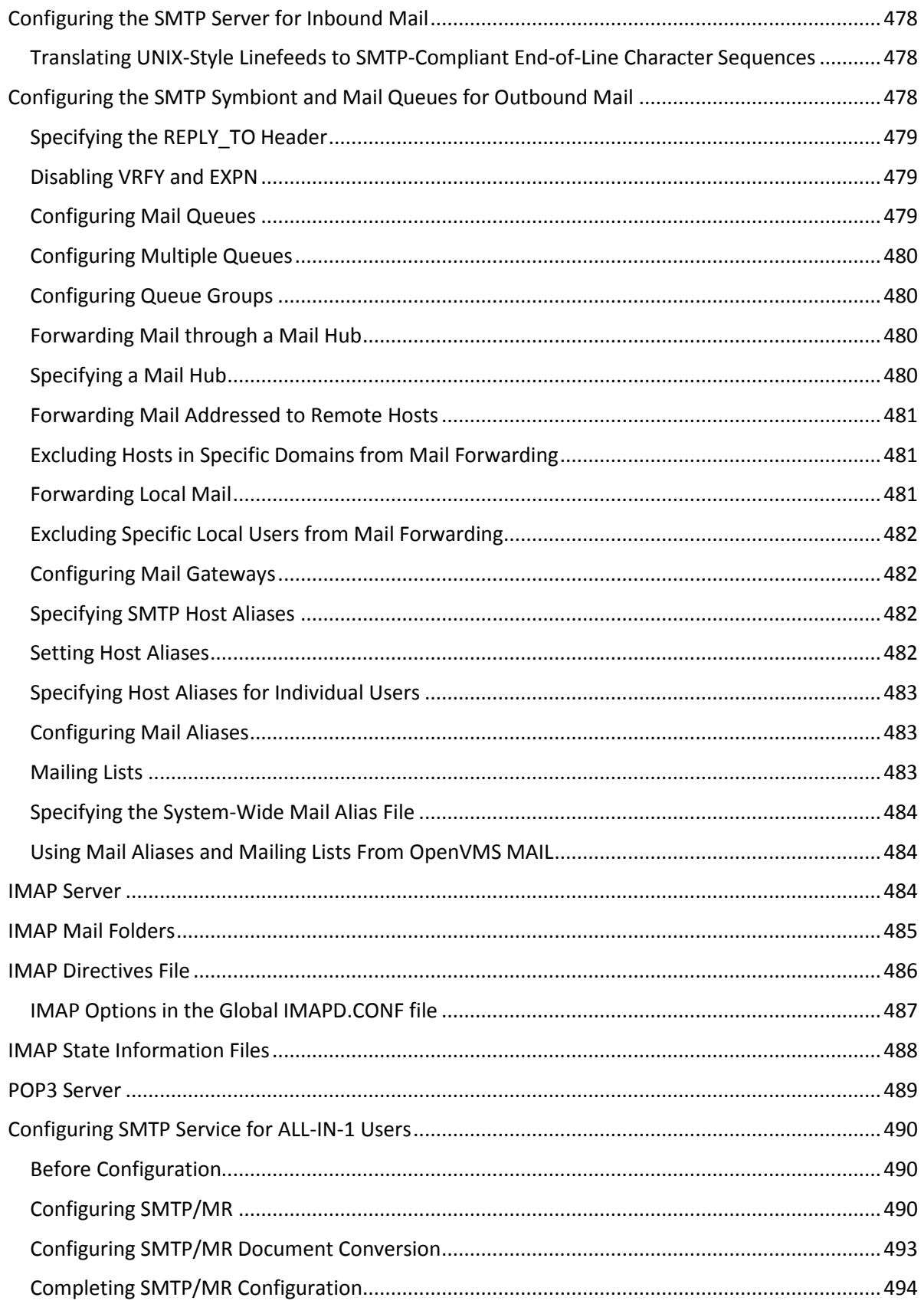

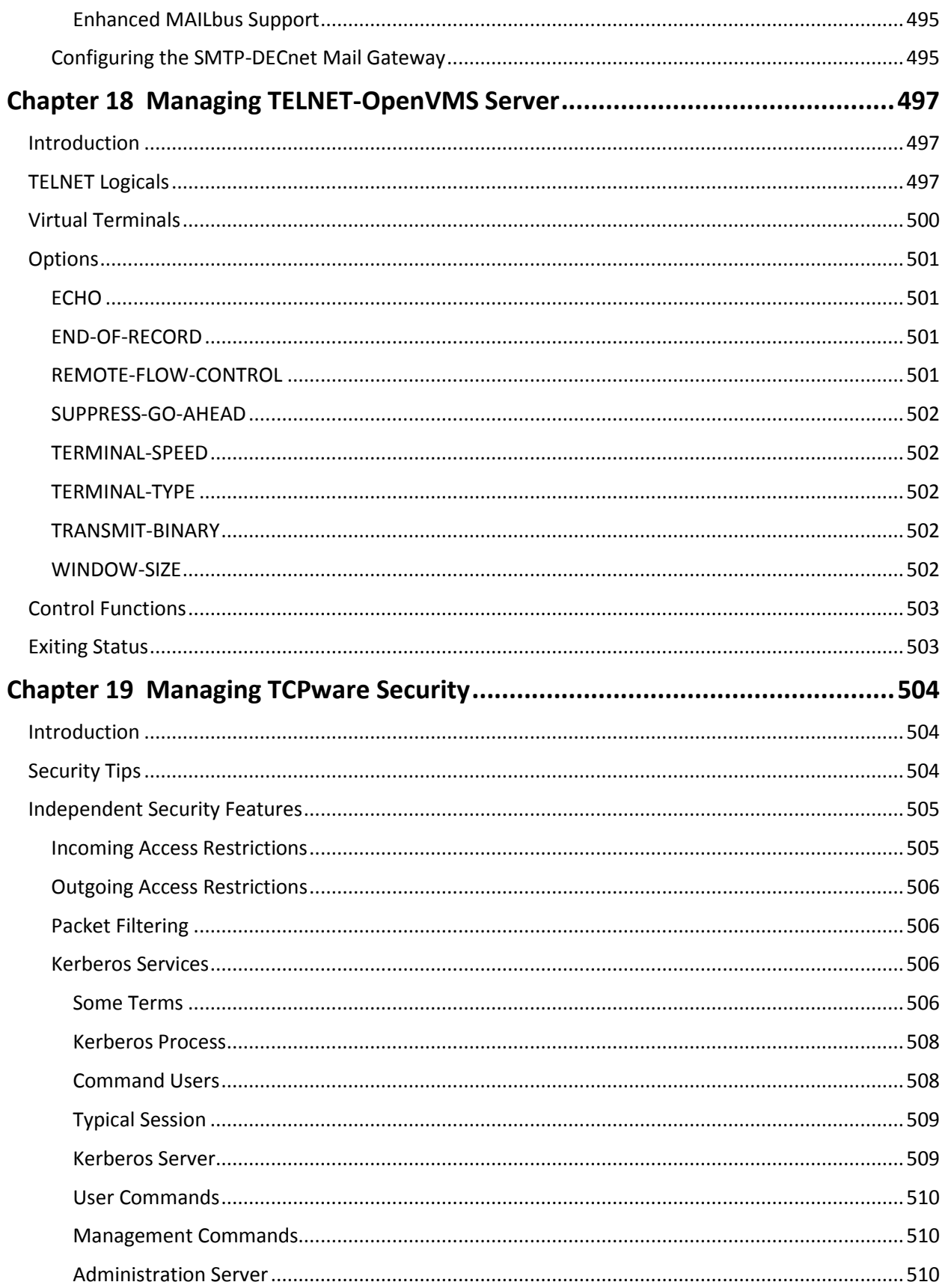

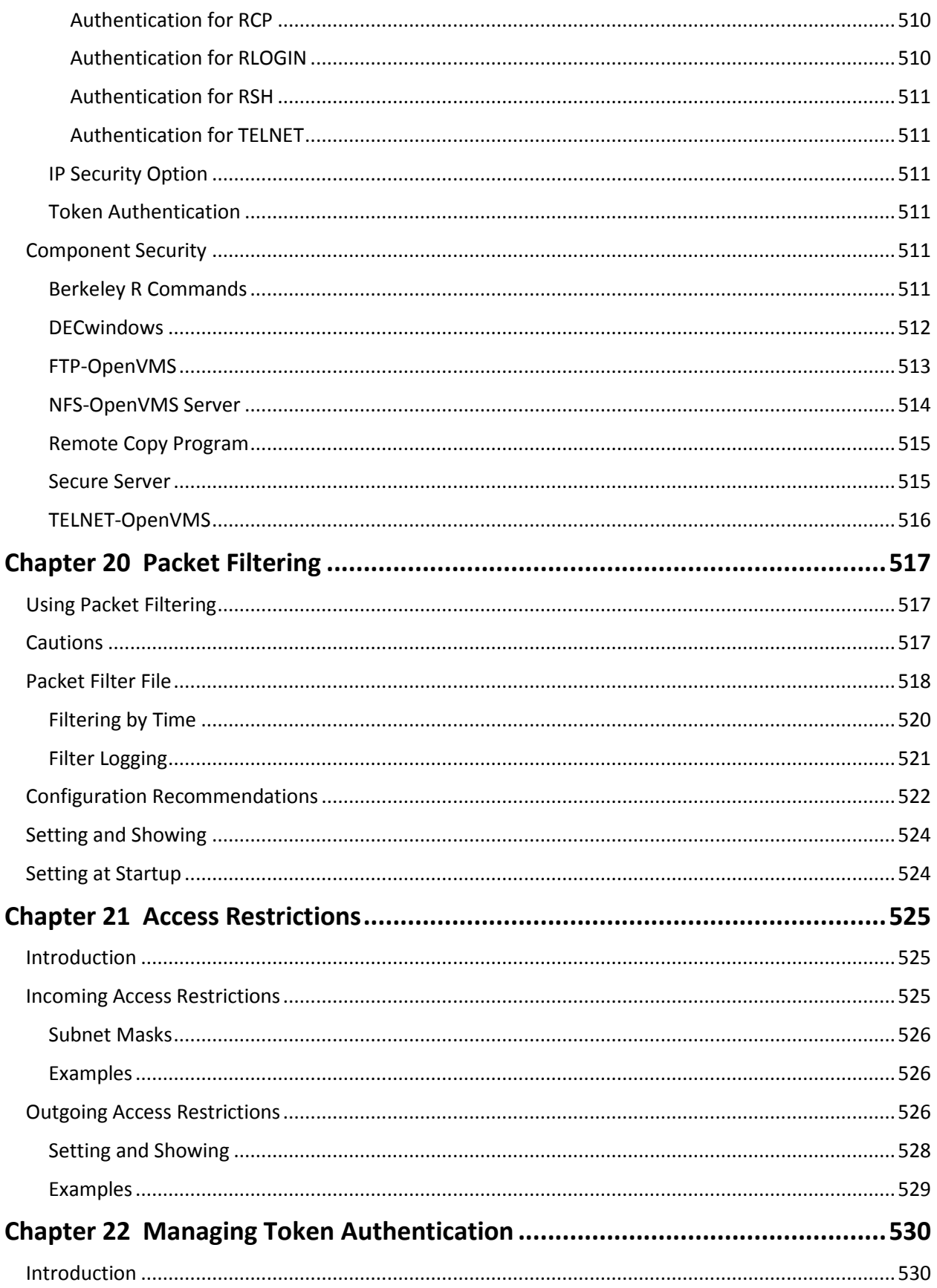

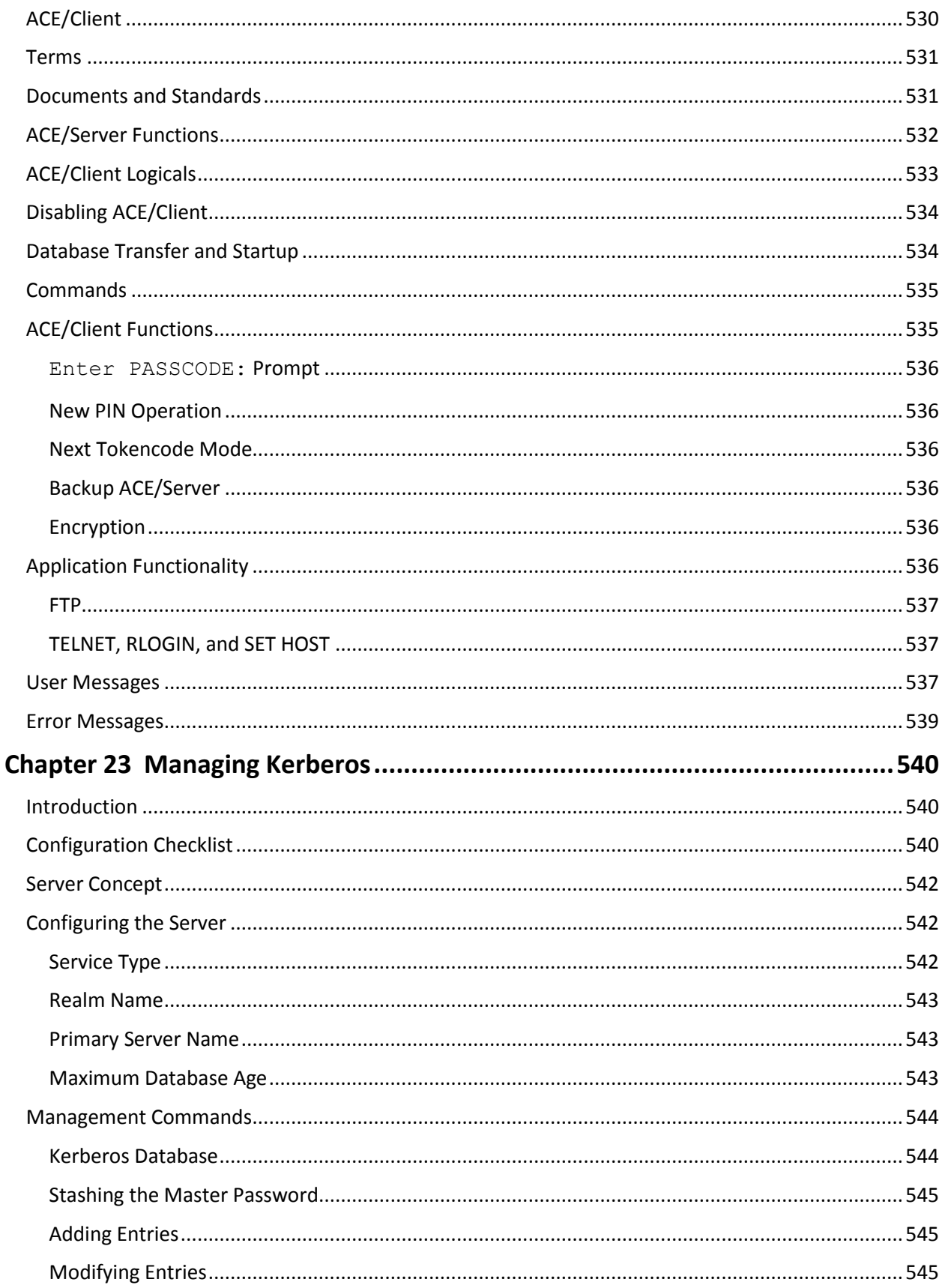

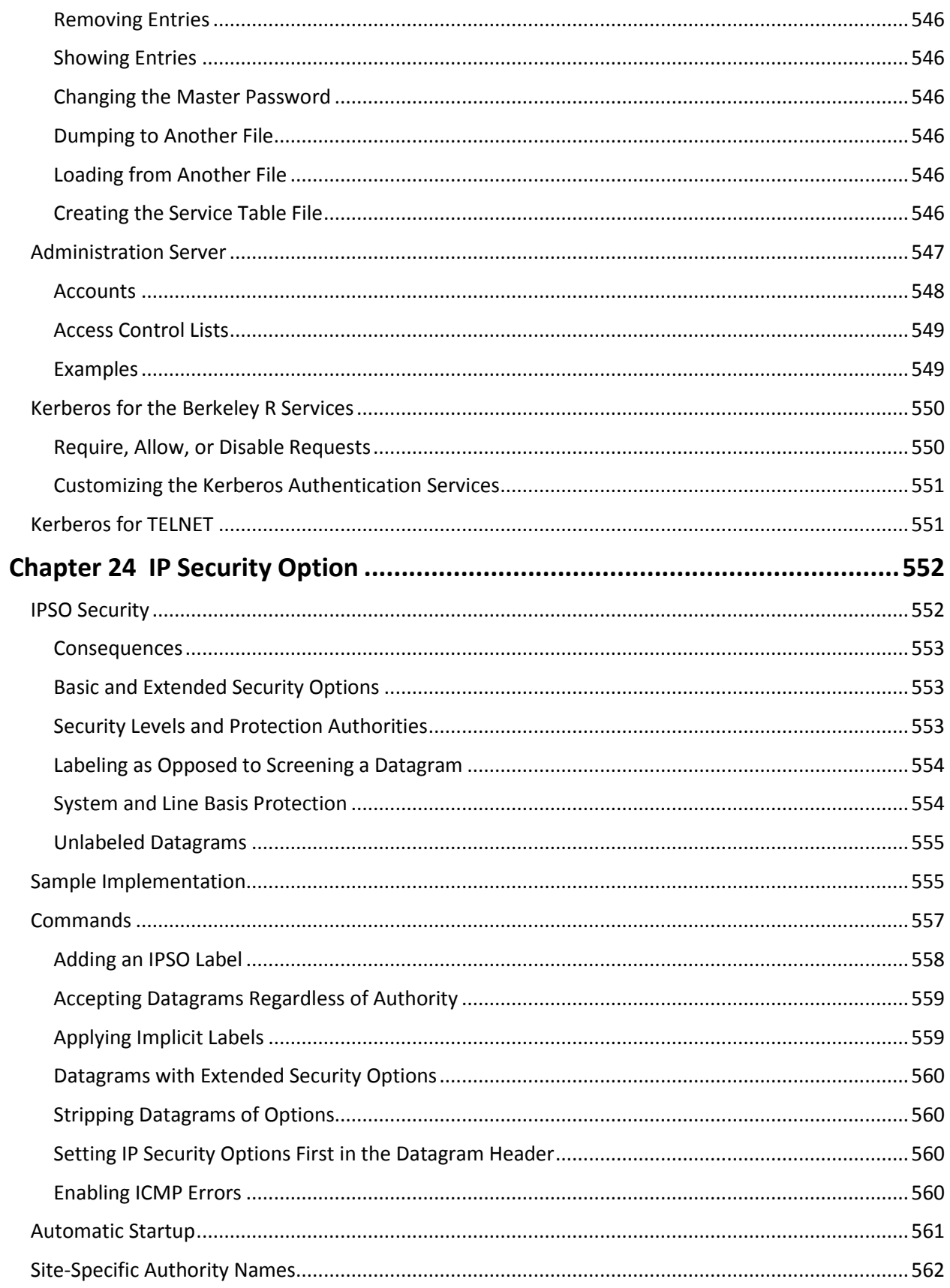

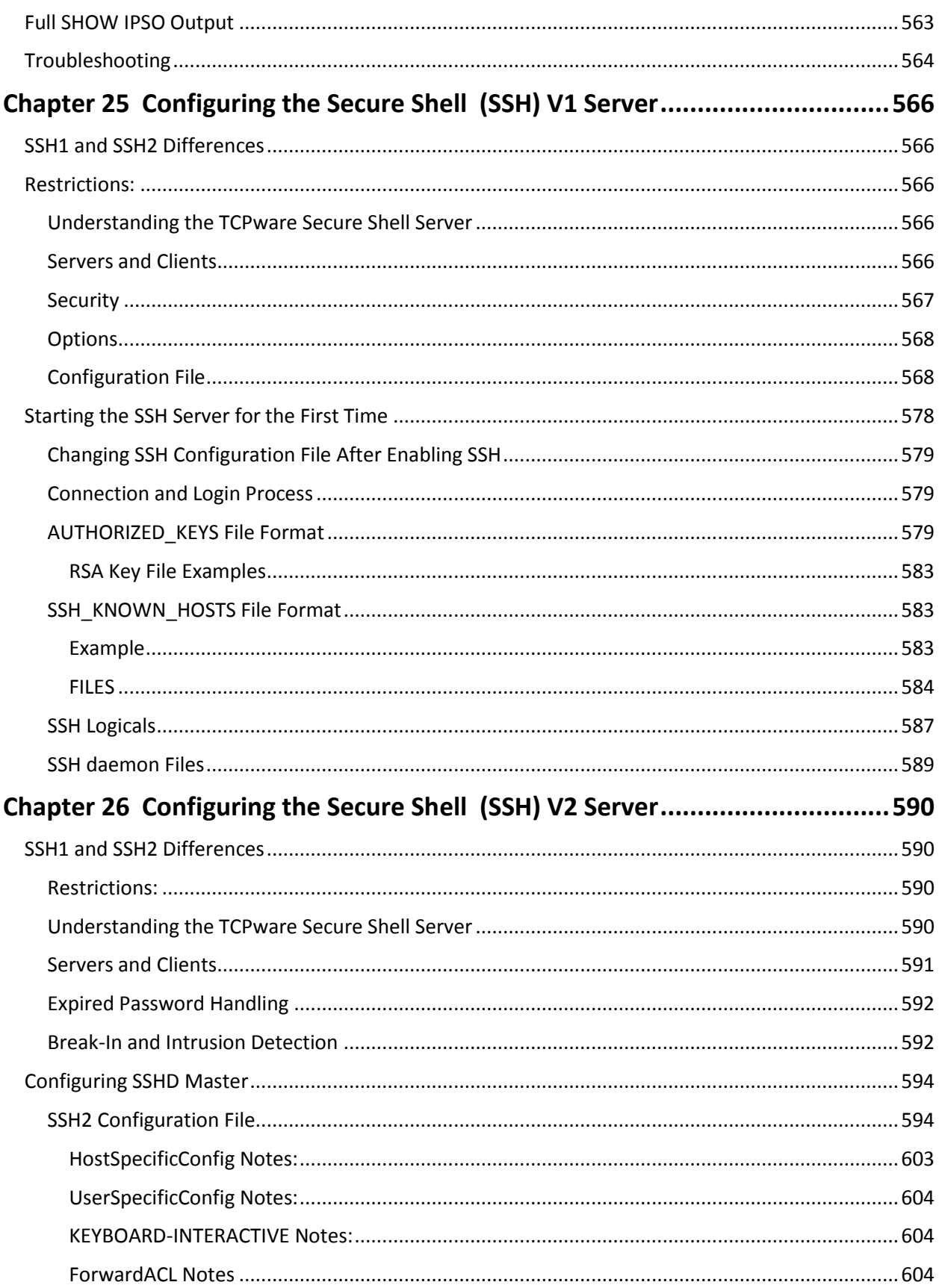

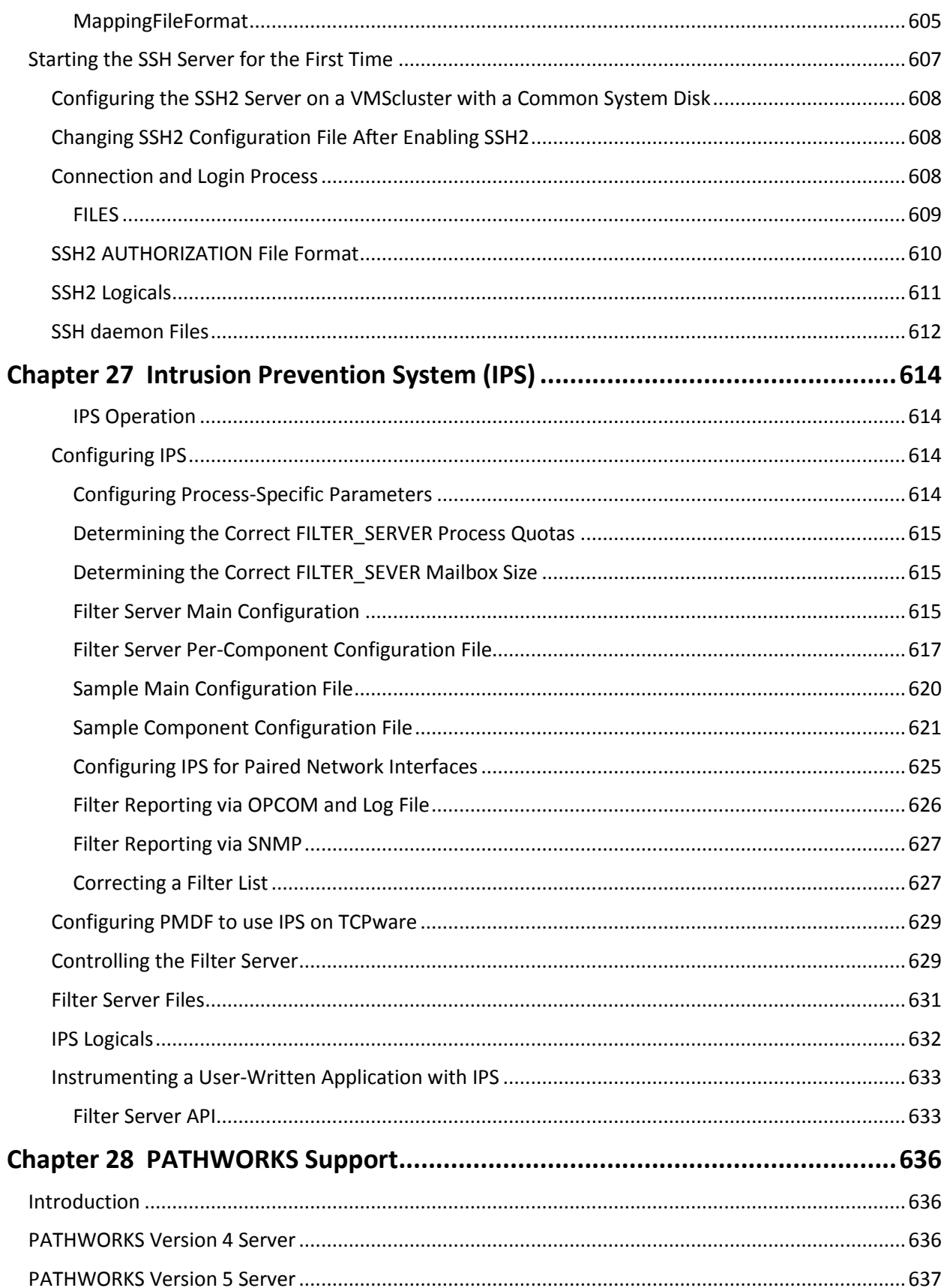

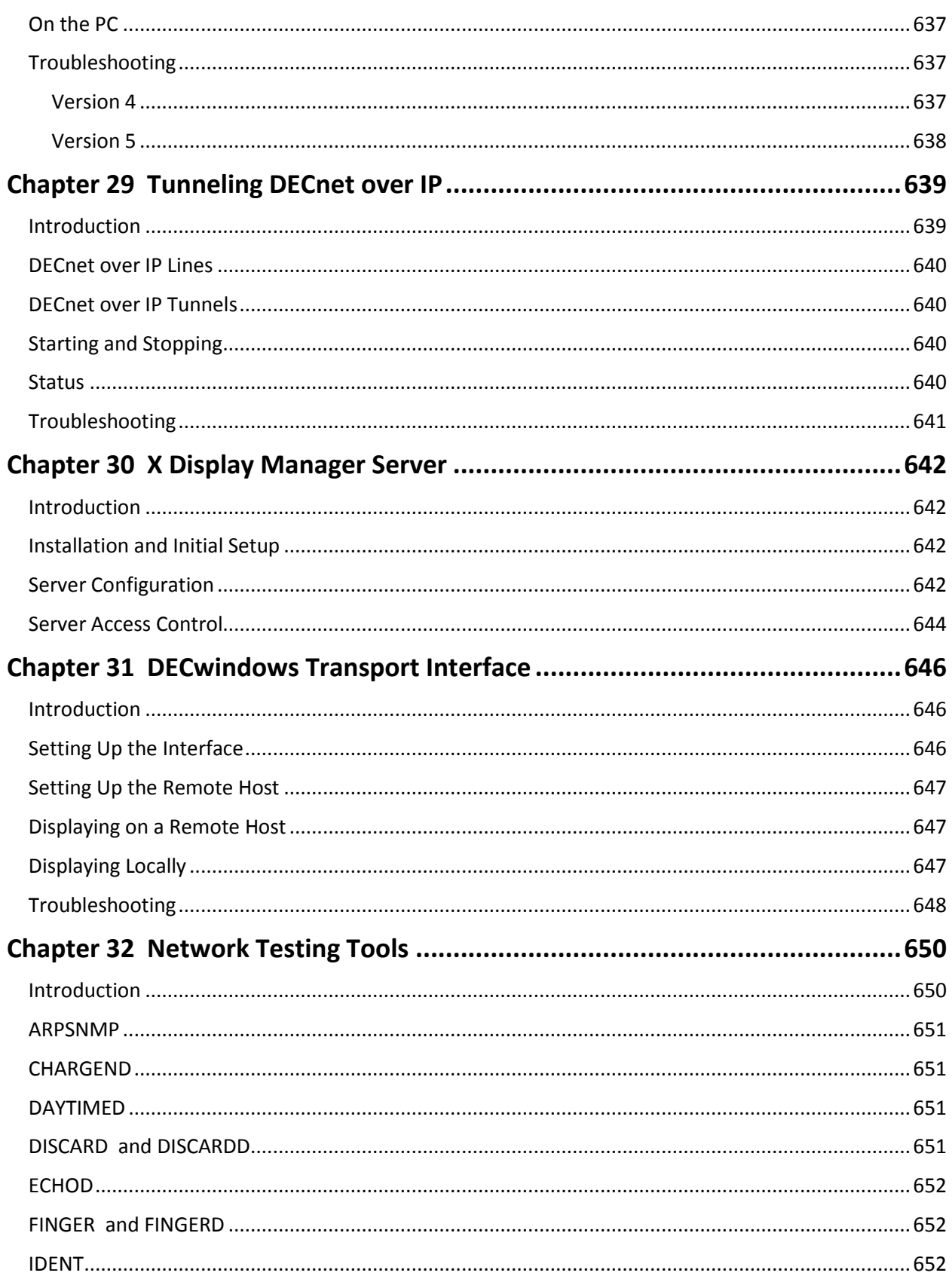

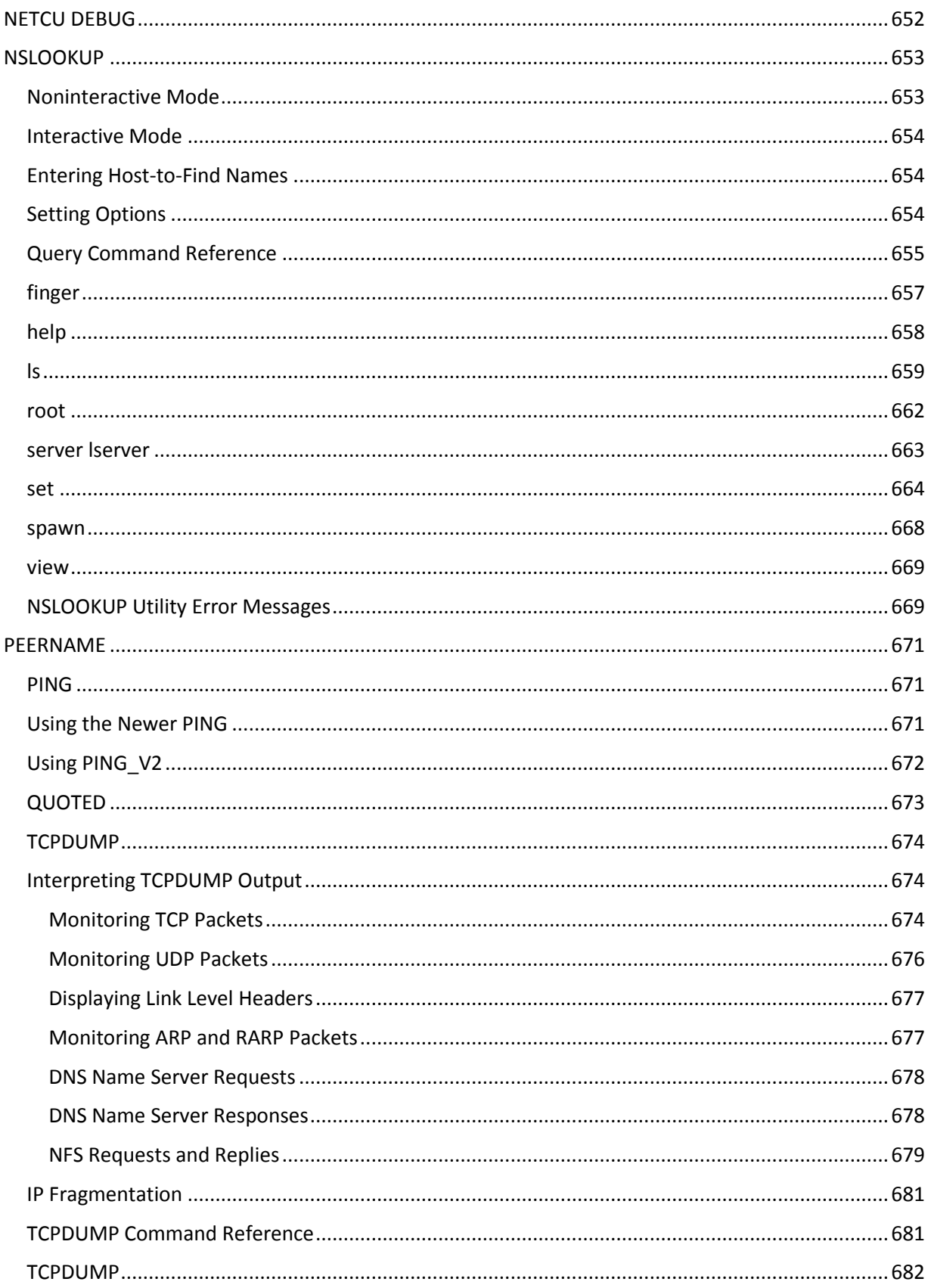

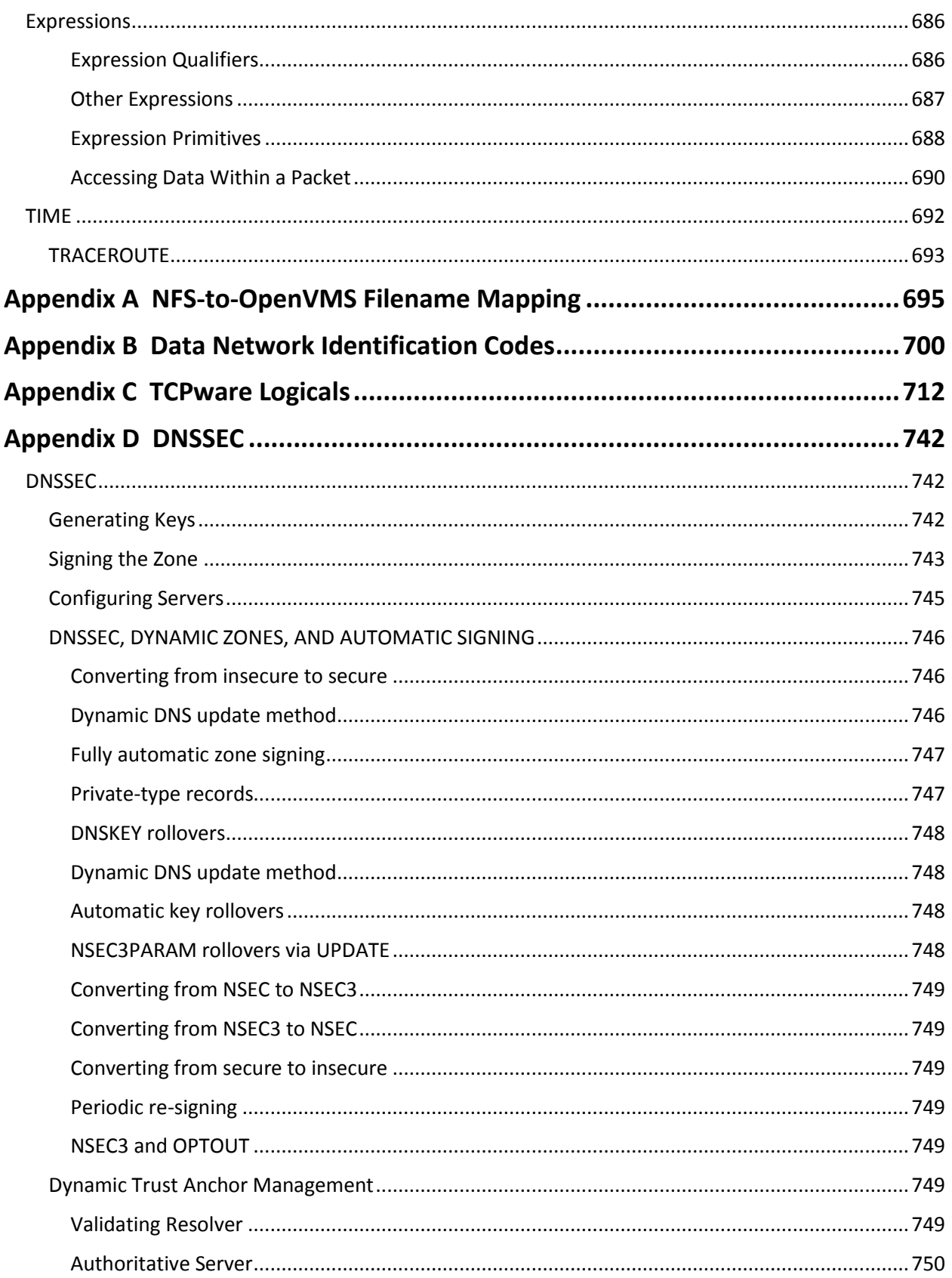
# **Preface**

# **Introducing This Guide**

This guide describes how to manage a TCP/IP network and the TCPware components. It is for system managers and administrators.

# **What You Need to Know Beforehand**

Before using TCPware, you should be familiar with:

- The TCPware for OpenVMS products, components, features, and capabilities (see the *User's Guide* for more information)
- Computer networks in general
- HP's OpenVMS operating system and file system

# **How This Guide Is Organized**

This guide has the following contents:

- Part I, *Managing Hosts*—Includes chapters on the Dynamic Host Configuration Protocol (DHCP) Client, Domain Name Services, and the Dynamic Host Configuration Protocol (DHCP) and BOOTP servers.
- Part II, *Managing Networks*—Includes chapters on the PPP and SLIP serial link interfaces, Cluster Alias Failover, the Simple Network Management Protocol (SNMP), and X.25 networks.
- Part III, *Managing Routing*—Includes a chapter on the routing protocols (primarily GateD).
- Part IV, *Managing Time Services*—Includes chapters on the Network Time Protocol (NTP) and TIMED protocol.
- Part V, *Managing Applications*—Includes chapters on managing the FTP-OpenVMS Client and Server, NFS-OpenVMS Client and Server, Print Services, Berkeley R Command services, the mail services (SMTP-OpenVMS and IMAP), and TELNET-OpenVMS Server.
- Part VI, *Managing Security*—Includes chapters on general TCPware security, Access Restrictions, Packet Filtering, Token Authentication, Kerberos server and applications, the IP Security Option (IPSO), and Secure Shell (SSH).
- Part VII, *Managing Additional Support*—Includes chapters on PATHWORKS support, tunneling DECnet over IP, X Display Manager (XDM), and DECwindows support.
- Part VIII, *Network Testing Tools*—Includes a chapter on the network testing tools, such as DISCARD, FINGER, NETCU DEBUG, NSLOOKUP, PING, QUOTED, TCPDUMP, and TRACEROUTE.
- Appendixes, including NFS-to-OpenVMS filename mapping rules, Data Network Identification Codes for X.25 networks, and TCPware logicals.
- Index to this guide.

# **Online Help**

You can use help at the DCL prompt to find the following:

- Topical help—Access TCPware help topics only as follows:
	- \$ **HELP TCPWARE** *[topic]*

The topic entry is optional. You can also enter topics and subtopics at the following prompt and its subprompts:

TCPWARE Subtopic?

Online help is also available from within certain TCPware components: FTP-OpenVMS Client and Server, Network Control Utility (NETCU), TELNET-OpenVMS Client, NSLOOKUP, and TRACEROUTE. Use the HELP command from within each component.

Example: NETCU>**HELP** *[topic]*

**•** Error messages help – Access help for TCPware error messages only as follows:

```
$ HELP TCPWARE MESSAGES
```
If the error message is included in the MESSAGES help, it identifies the TCPware component and provides a meaning and user action. See the Instructions under MESSAGES.

# **Obtaining Customer Support**

You can use the following customer support services for information and help about TCPware and other Process Software products if you subscribe to our Product Support Services. (If you bought TCPware products through an authorized TCPware reseller, contact your reseller for technical support.) Contact Technical Support directly using the following methods:

**•** Electronic Mail

E-mail relays your question to us quickly and allows us to respond, as soon as we have information for you. Send e-mail to **support@process.com**.Be sure to include your:

- Name
- Telephone number
- Company name
- Process Software product name and version number
- Operating system name and version number

Describe the problem in as much detail as possible. You should receive an immediate automated response telling you that your call was logged.

**• Telephone**

If calling within the continental United States or Canada, call Process Software Technical Support toll-free at 1-800-394-8700. If calling from outside the continental United States or Canada, dial 1-508-628-5074. Provide your name, company name, and telephone number. If no one is available to take your call immediately, a technical support representative will return your call as soon as possible.

**• FAX**

Sending a FAX to 508-879-0042 is another way to log a technical support call. Be sure the FAX includes all the information listed under "Electronic Mail" plus your FAX number as reference. Describe the problem in as much detail as possible. A diagram of your network is often very useful.

## **• World Wide Web**

There is a variety of useful technical information available on our World Wide Web home page, **http://www.process.com** (select **Customer Support**).

#### **• Internet Newsgroup**

You can also access the VMSnet newsgroup, **vmsnet.networks.tcp-ip.tcpware**.

#### **Licensing Information**

TCPware for OpenVMS includes a software license that entitles you to install and use it on one machine. Please read and understand the *Software License Agreement* before installing the product. If you want to use TCPware on more than one machine, you need to purchase additional licenses. Contact Process Software or your distributor for details.

## **Maintenance Services**

Process Software offers a variety of software maintenance and support services. Contact us or your distributor for details about these services.

#### **Reader's Comments Page**

TCPware guides may include Reader's Comments as their last page. If you find an error in this guide or have any other comments about it, please let us know. Return a completed copy of the Reader's Comments page, or send e-mail to **techpubs@process.com**.

Please make your comments specific, including page references whenever possible. We would appreciate your comments about our documentation.

# **Documentation Set**

The documentation set for TCPware for OpenVMS consists of the following:

- *Release Notes* for the current version of TCPware for OpenVMS—For all users, system managers, and application programmers. The *Release Notes* are available online on your TCPware for OpenVMS media and are accessible before or after software installation.
- *Installation & Configuration Guide*—For system managers and those installing the software. The guide provides installation and configuration instructions for the TCPware for OpenVMS products.
- *User's Guide*—For all users. This guide includes an introduction to TCPware for OpenVMS products as well as a reference for the user functions arranged alphabetically by product, utility, or service.
- *Management Guide*—For system managers. This guide contains information on functions not normally available to the general network end user. It also includes implementation notes and troubleshooting information.
- *Network Control Utility (NETCU) Command Reference—For users and system managers. This reference* covers all the commands available with the Network Control Utility (NETCU) and contains troubleshooting information.
- *Programmer's Guide*—For network application programmers. This guide gives application programmers information on the callable interfaces between TCPware for OpenVMS and application programs.
- **Online help**
	- Topical help, using **HELP TCPWARE** *[topic]*
	- Error messages help, using **HELP TCPWARE MESSAGES**

# **Conventions Used**

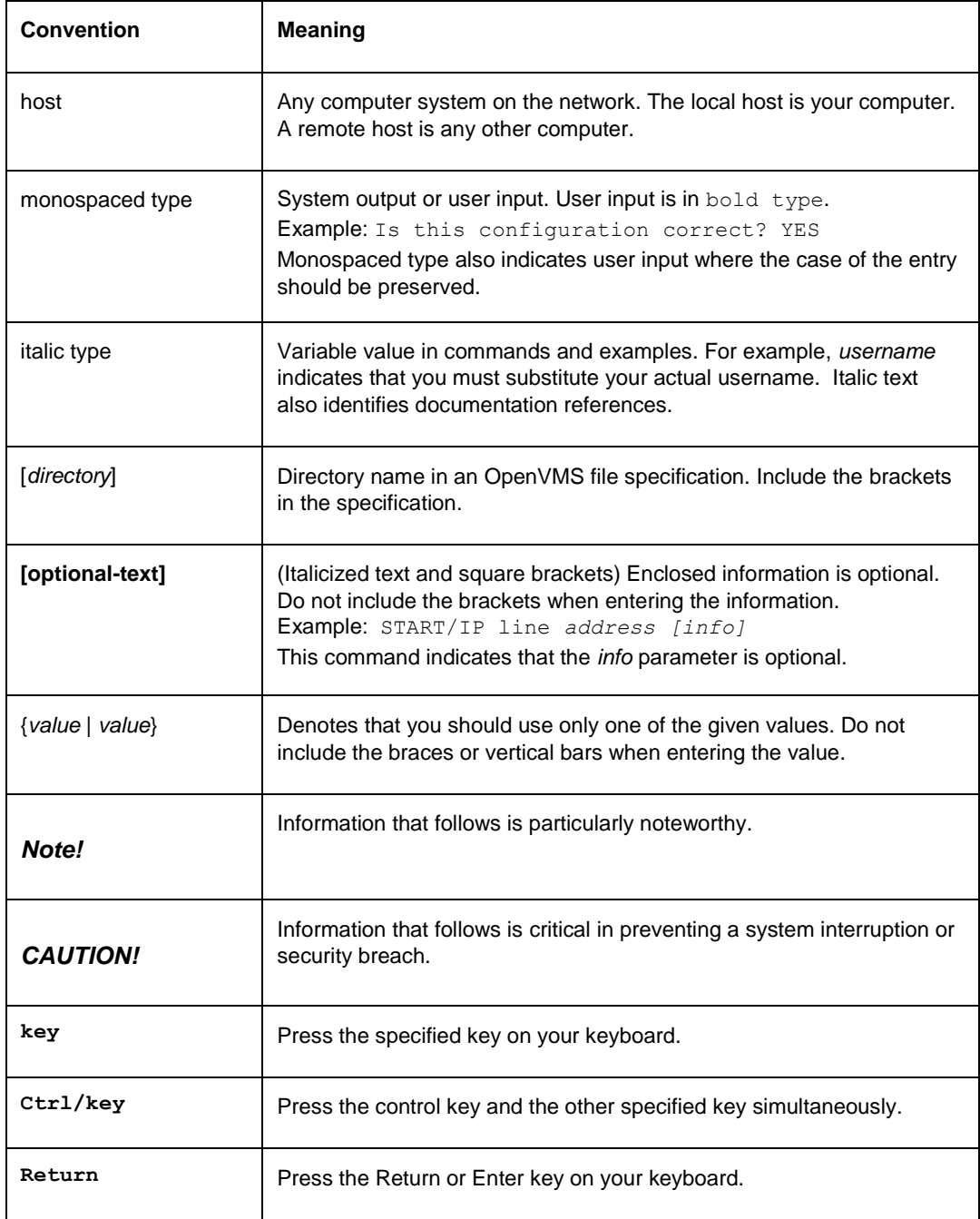

# **Chapter 1 Common Interfaces**

# **Introduction**

This chapter describes the following network interfaces:

- Ethernet
- Fiber Distributed Data Interface (FDDI)
- Token Ring
- LAN Emulation over ATM
- Classical IP over ATM
- HYPERchannel
- IP-over-DECnet
- proNET
- HP Wide Area Network (WAN) device drivers
- Pseudo devices

Alpha and I64 systems may not support all the interfaces supplied by TCPware for OpenVMS software. See the *Installation & Configuration Guide*, Chapter 3, *Configuring the TCP/IP Core Environment*, Table 3-4.

# **Ethernet, FDDI, Token Ring, and ATM**

TCPware for OpenVMS supports all HP Ethernet, FDDI, Token Ring, LAN Emulation over Asynchronous Transfer Mode (ATM), and Classical IP over ATM (CLIP) interfaces, so that you can send IP datagrams over these types of LANs.

These interfaces generally include the use of the Address Resolution Protocol (ARP) and the Reverse Address Resolution Protocol (RARP), except CLIP, which does not support RARP.

For details on configuring LAN network devices and their addresses, see the *Installation & Configuration Guide*, Chapter 3, *Configuring the TCP/IP Core Environment*.

## **Address Resolution Protocol**

ARP dynamically maps between internet and physical addresses. TCPware provides an ARP table of mappings that it keeps in cache. If a mapping is not in this cache when a datagram is transmitted, TCPware queues the datagram and broadcasts an ARP request over the network. When a host responds with an internet-to-physical address mapping, TCPware adds it to its cache and transmits the queued datagrams.

TCPware's implementation of ARP does not probe for imposters. However, it may generate the following OPCOM message, which includes the physical address of the system with a duplicate internet address:

Duplicate IP address: Sent from physical address...

In the rare case where the remote system does not support ARP, you can use the ADD ARP and REMOVE ARP commands in TCPware's Network Control Utility (NETCU) to add or remove entries for the system. You can also find specific ARP entries using FIND ARP, and show the entire ARP table using the SHOW ARP command.

You can also set various ARP parameters using /ARP\_*x* qualifiers with the SET INTERFACE command. The ARP qualifiers control when to check the age of an ARP entry, how long to keep it in cache, how long to wait for an unresolved entry to be removed from cache, and the maximum size of the cache. TCPware provides defaults for these parameters, so you do not normally need to use these commands. For example, it normally removes entries from its ARP table if it does not receive a packet for an entry within 10 minutes, or if the table is more than 512 entries long.

## **Reverse Address Resolution Protocol**

The Reverse Address Resolution Protocol (RARP) enables a diskless client to find its IP address at startup from a RARP server. The diskless client broadcasts a request that contains its physical hardware address. The server maps the hardware address to the IP address corresponding to the physical address of the client. The TCPware system only responds to RARP requests for permanent address entries in its ARP cache. (Note that BOOTP provides the same type of services.)

RARP support is enabled by default for all Ethernet, FDDI, and Token Ring interfaces. RARP support is disabled for LAN Emulation over Asynchronous Transfer Mode (ATM) and Classical IP over ATM (CLIP-*n*) lines. You can explicitly disable RARP support using the NETCU STARTUP command with the /FLAGS=NORARP qualifier.

#### **Ethernet Trailer Packets**

TCPware can operate with trailer packets enabled or disabled. Trailer packets have some of the packet headers at the end of the packet rather than at the beginning. TCPware disables trailer packet support by default on Ethernet lines. However, some implementations use trailer packets, such as those running under UNIX. TCPware can receive and process trailer packets, but it will never transmit them.

To disable trailer packets on UNIX systems, us the ifconfig command with the -trailers option. To disable trailer packets on OpenVMS systems, us the NETCU START/IP /FLAGS=NOTRAILERS qualifier.

## **Qualifiers with LAN Device Lines**

The START/IP command supports a number of qualifiers that you can use with Ethernet, FDDI, Token Ring, LAN Emulation over Asynchronous Transfer Mode (ATM), and Classical IP over ATM lines. See Table 2-11 and Table 2-13 in the *NETCU Command Reference*.

#### **VMS Communications Interfaces Support**

TCPware supports VMS Communications Interfaces (VCIs). VCI is a high speed interface to the LAN drivers. If you want to disable VCI support for some reason, use the /FLAGS=NOVCI qualifier to the NETCU START/IP command.

#### **Limiting Receive Packet Rate**

TCPware supports placing a limit on the number of receive packets it processes per second. If a limit is set on an interface and that limit is exceeded, TCPware may issue the following OPCOM message:

Warning - maximum receive packet rate exceeded on line line-id (rate packets/second).

This indicates that the interface specified by line-id received more packets than were allowed. This may indicate that either the receive packet rate limit is too low or that a flood of packets arrived at the system and a network problem exists that should be corrected. If the limit is too low, raise it using the NETCU SET INTERFACE /RECEIVE\_LIMIT command. If a network problem exists, investigate it and correct it.

## **HYPERchannel**

TCPware supports any HYPERchannel interface supported by Network System Corporation's H269 device driver, including the UNIBUS, QBUS, MASSBUS, and BIBUS interfaces.

The HYPERchannel interface support includes the use of the Address Resolution Protocol (ARP). Use ARP to automatically map an internet address to a physical address.

# **Address Format**

When starting a HYPERchannel line, you must specify line-specific-information. This is the local HYPERchannel address in 32-bit address. The format is *aa-bb-cc-dd*, where *aa, bb, cc*, and *dd* are hexadecimal values representing each byte of the address:

- *aa* is the global network address domain (if none, specify 00)
- *bb* is the global network address network (if none, specify 00)
- *cc* is the physical unit
- *dd* is the logical unit

If you are using 16-bit addresses, specify the address as  $00-00-cc-dd$ .

The H269 driver's IO\$\_ATTACH function uses the *cc-dd* portion of the local HYPERchannel address as the path address. You should always specify the local HYPERchannel address parameter as the 32-bit HYPERchannel address.

# **Address Mapping**

TCPware needs to map the 32-bit internet addresses into 32-bit HYPERchannel addresses. These two address families are not related. That is, there is no mathematical formula that you can use to convert from one address family to the other. Instead, you must either configure an ARP server or pre-load the address resolution table with the mappings.

**Note!** You must properly configure the server with address mappings for all systems on the HYPERchannel network.

To pre-load the address resolution table, use NETCU ADD ARP commands (see the *NETCU Command Reference*). The ADD ARP command requires that you specify a 48-bit value (in hexadecimal format). The syntax is:

#### *aa-bb-cc-dd-ee-ff*

where the additional *ee* is the HYPERchannel trunks-to-try mask (typically FF) and *ff* is the HYPERchannel flags mask (typically 00). For ease of use, the ADD ARP command allows you to specify most addresses using *aa-bb-cc-dd*-00-00. It supplies the proper trunks-to-try mask of FF. See the HYPERchannel documentation for information on other values for the trunks-to-try and flags fields.

Note that if you load the address resolution table through the ADD ARP command, specify /PERMANENT. Otherwise, TCPware removes the added entries after a short time.

# **Qualifiers with HYPERchannel Lines**

The START/IP command supports a number of qualifiers that you can use with HYPERchannel lines. See Table 2-11 in the *NETCU Command Reference*.

## **IP-over-DECnet**

TCPware for OpenVMS provides support for DECnet interface implementations so that you can send IP datagrams over DECnet links. This lets you connect separate TCP/IP LANs over DECnet WAN links.

## **Configuring DECnet Lines**

To configure a DECnet line:

- **1** Enter the DECnet line identification, internet address, and host name for the local internet address in the response to the applicable prompts in the CNFNET network configuration utility. Note that you need a different IP address for the DECnet line.
- **2** Enter the appropriate line-specific information.

## **Line-Specific Information**

The START/IP command *line-specific-information* parameter provides the required DECnet link information. Enter the *line-specific-information* in the following format:

```
node-name::"TASK=object-name"
```
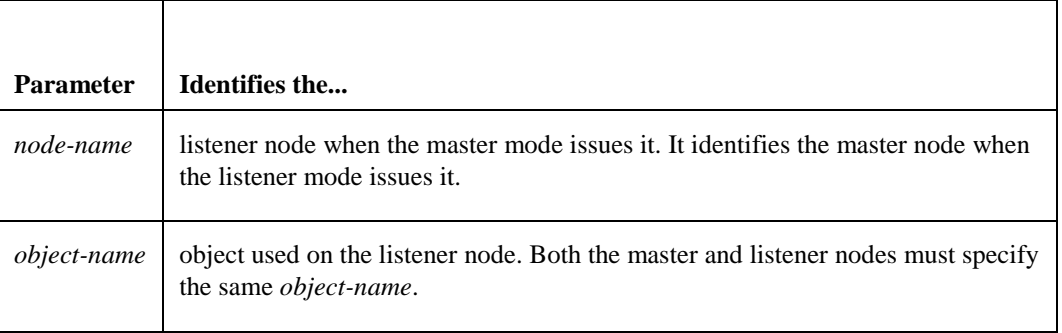

An IP-over-DECnet line has a master node at one end and a listener node at the other end.

## **Sample Configuration**

Example 1-1 shows selections from a sample IP-over-DECnet configuration in TCPware's CNFNET.

#### **Example 1-1 Sample Configuration in CNFNET**

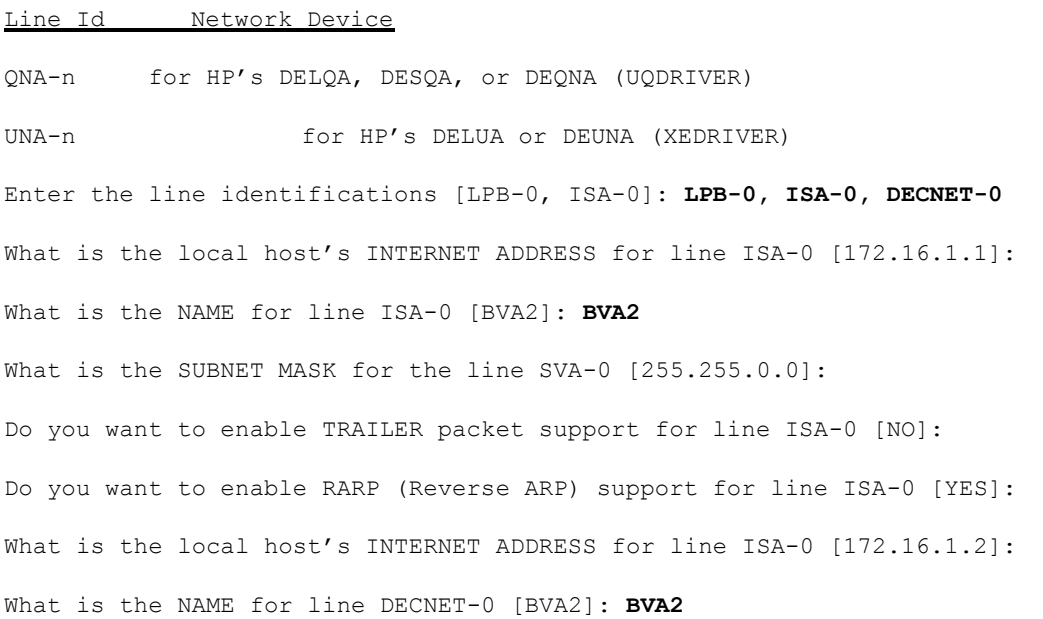

What is the SUBNET MASK for the line DECNET-0 [255.255.0.0]:

What is the DECnet link information for line DECNET-0: **ONA1::"TASK=OZONE"**

Is this the LISTENER end of the DECnet link for line DECNET-0 [NO]:

The network devices are configured as follows:

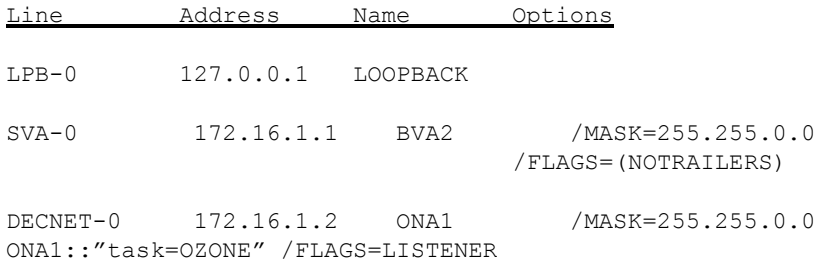

# **Qualifiers with DECnet Lines**

The START/IP command supports a number of qualifiers that you can use with DECnet lines. See Table 2-11 in the *NETCU Command Reference*.

#### **proNET-10/80**

The proNET-10 and proNET-80 token ring controllers produced by Proteon, Inc. form a link between the hardware devices, the token ring, and TCPware.

#### **Configuring proNET Lines**

When you configure proNET lines, the D component of the internet address (using the standard A.B.C.D convention) must match the node address of the proNET controller.

#### **Qualifiers with proNET Lines**

The START/IP command supports a qualifier that you can use with proNET lines. See Table 2-11 in the *NETCU Command Reference.*

#### **HP Wide Area Network (WAN) Device Drivers**

The HP WAN Device Drivers are synchronous interfaces that form a link between the hardware devices and TCPware. TCPware for OpenVMS supports the DSV11, DSB32, and DST32 HP WAN interfaces.

#### **Line-Specific Information**

The NETCU START/IP command's *line-specific-information* parameter provides the required DECnet link information. The *line-specific-information* is a quoted string of the line configuration options shown in Table 4-1.

For details on these parameters, such as the possible values for the line speed, CRC, and so on, see HP's *VAX Wide Area Network Device Driver's Programmer's Guide.*

An example of *line-specific-information* is

#### **"PROTOCOL DDCMP POINT CLOCK INTERNAL LINE SPEED 64000"**

When specifying *line-specific-information* for HP WAN Device Drivers lines, be aware of the following:

**•** You must enclose *line-specific-information* in quotes for these lines.

**•** You can use keyword abbreviations.

# **Qualifiers with VAX WAN Device Driver Lines**

The START/IP command supports several qualifiers you can use with HP WAN Device Driver lines. See Table 2-11 in the *NETCU Command Reference*.

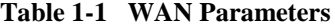

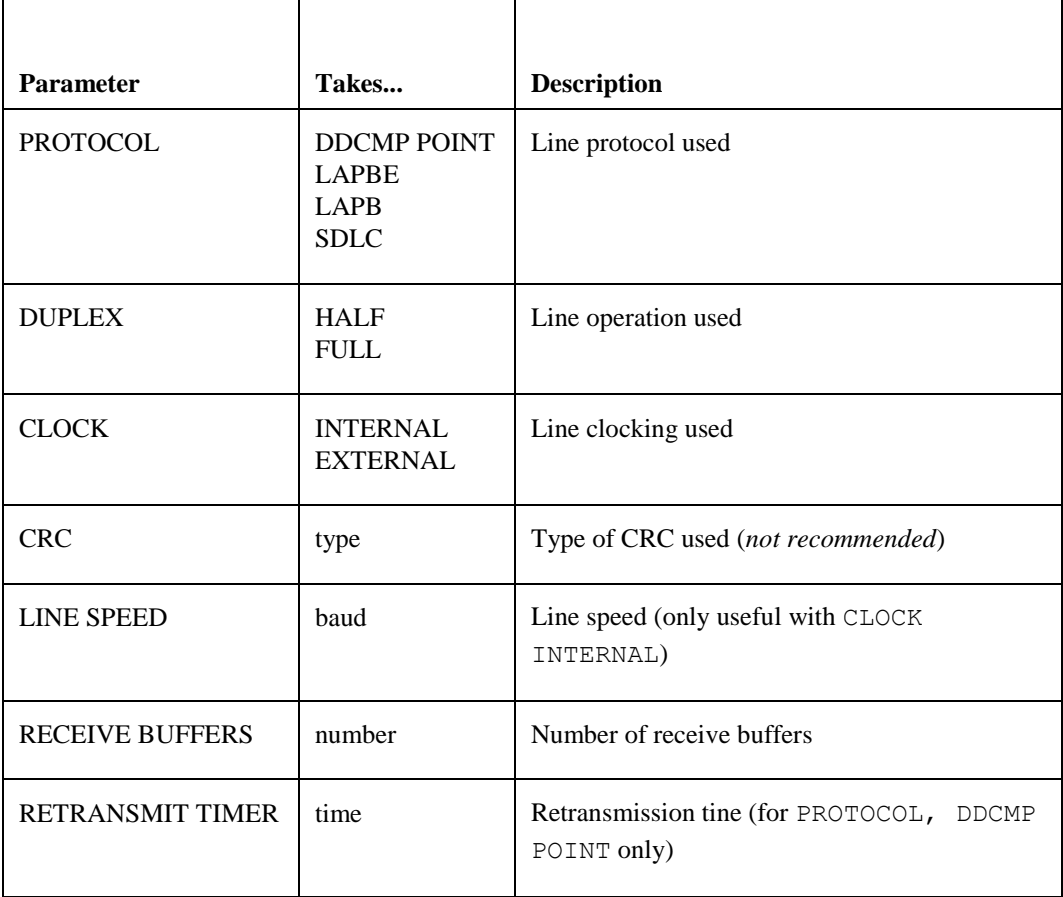

# **Pseudo Devices**

Pseudo devices are a way to configure a physical device to have multiple Internet addresses. Pseudo devices are typically used when a system is connected to a network that needs extra network numbers assigned to it. Pseudo devices can also be used in place of secondary addresses (for example, when a system has multiple addresses on the same network).

When starting a pseudo device, you specify the local Internet address, network mask, and the physical device to which the pseudo device is connected.

# **Adding a Pseudo Device**

CNFNET has been updated to allow for configuring pseudo devices.

The TCPware line-id for a pseudo device is PSD-*n*, and *n* is 0 to 255.

To configure one or more pseudo devices via CNFNET, include the line-id or line-ids for the pseudo devices when prompted to enter the line identifications for all the network devices. Be sure to enter the pseudo device line-id *after* the physical device line-id. CNFNET prompts you for the standard information (Internet address, host name, and subnet mask) and for the physical device line-id for the pseudo device.

You can also start pseudo devices by using the NETCU START/IP command. See START/IP in Chapter 2 of the *NETCU Command Reference*.

#### **Characteristics of Pseudo Devices**

Pseudo devices are interchangeable and usable just like physical devices.

However, there are a few special characteristics that are important to point out:

- Multicast joins/leaves are redirected to the physical device.
- NETCU SHOW NETWORK shows no transmit/receive counts for pseudo devices. The physical device reflects the transmit/receive activity.
- Pseudo devices are removed automatically whenever the physical device is removed (such as by a NETCU STOP/IP line-id command.
- Starting a pseudo device on a pseudo device (by specifying a pseudo device line-id as the *Real-Line-ID* for a NETCU START/IP command) is allowed; however, the underlying physical device is used.
- Packet filtering is not available for pseudo devices as these devices never receive any packets (the physical device does). Therefore, you must do all packet filtering on the physical device and must take this into consideration when creating the packet filter list. Attempting to issue a NETCU SET FILTER or NETCU SHOW FILTER command on a pseudo device returns an error message.
- Once a pseudo device is started, the command NETCU SHOW INTERFACE *line-id* can be utilized to display the physical device information. For example:

```
$ NETCU SHOW INTERFACE PSD-1
For Network Line PSD-1:
On Physical Line EWA-0:
No receive packet rate limit has been set.
The maximum receive packet rate was 0 packets/second.
The ARP entry limit is 512 entries.
The ARP age check interval is 30 seconds.
The ARP entry age limit is 600 seconds.
The ARP entry wait limit is 20 seconds.
```
- The line-id value for pseudo devices is 00*nn*0042 (hex), where *n* is the unit number (PSD-*n*).
- For proper operation of pseudo devices (and TCPware is general), the LPB-0 (loopback) device must exist. The LPB-0 device is technically not optional.
- Pseudo devices cannot be started on unnumbered interfaces.

#### **When to Use Pseudo Devices, Secondary Addresses, and Interface Routes**

TCPware continues to support secondary addresses (NETCU ADD SECONDARY) and interface routes (NETCU ADD ROUTE) in addition to the new pseudo devices. Some recommendations as to which method to use and the conditions under which to use them are described next.

**•** If a TCPware system is connected to a network via a single interface that has multiple networks numbers assigned to it:

- Use a pseudo device for each network number on which the TCPware system has an Internet address (other than the one that is used to start the physical device).
- Use an interface route for each network number on which the TCPware system does not have an Internet address. For an interface route, specify the line-id of the physical device in place of the gateway address parameter.
- If a TCPware system has multiple addresses on a single network number:
	- Use either pseudo devices or secondary addresses for the additional addresses. Using a pseudo device has some advantages and is recommended (especially if a DNS server is running on the system).
- To use the cluster alias failover support:
	- The secondary address feature must be used.
- *Note!* If your site is using secondary addresses you might want to consider whether switching to pseudo devices makes sense for these addresses.

# **Chapter 2 DHCP Client**

# **Introduction**

This chapter describes the Dynamic Host Configuration Protocol (DHCP) client.

## **General Description**

The DHCP client resides on the client host and dynamically sets the network configuration. The TCPware DHCP client communicates with a DHCP server to get an IP address and other configuration information. It uses this information to configure the network parameters of the host and to start up the network.

When the network starts on the host, the DHCP client communicates dynamically and automatically with the DHCP server in case reconfiguration is needed. The configuration information the client uses is defined by the policy stored in the DHCP server.

For more general DHCP information, see RFC2132 and RFC2131. Also, see Chapter 4 of this guide for general DHCP process and TCPware DHCP server information.

TCPware supports the DHCP client beginning with TCPware v5.5. Beginning with TCPware v6.0, TCPware supplies two clients: v3 and v4. Only one can be run at any given time.

Because the DHCP client supports a single network interface on the host, you can only use it to configure a single network line in TCPware.

Process Software recommends that you do not use the DHCP client with other TCPware components that usually need a static IP address on the same host, such as DHCP server, authoritative DNS server, and GateD.

# **Setting Up the DHCP Client**

If this is your first time using a DHCP client on the host, you need to create a configuration file for it (TCPWARE:DHCLIENT.CONF). If you have been running the V3 DHCP client and want to change to running the V4 DHCP client, you can use the same configuration file.

If you need to create a configuration file, there are template configuration files available for both the V4 DHCP client (DHCLIENT) and the V4 DHCP client (DHCLIENT4) in the TCPWARE common directory.

To create a configuration file from one of the templates, do the following. For DHCLIENT:

\$ **COPY TCPWARE:DHCLIENT\_CONF.TEMPLATE TCPWARE:DHCLIENT.CONF**

Or for DHCLIENT4:

#### \$ **COPY TCPWARE:DHCLIENT4\_CONF.TEMPLATE TCPWARE:DHCLIENT.CONF**

The DHCP client configuration file should now be edited to specify the name of your host. Talk to your network administrator: the administrator may want to assign you a host name.

To specify a host name, edit the configuration file to replace this line:

#send host-name "*testing*";

with this line:

send host-name "*any hostname you want*";

To configure your local host to use the DHCP client, run the TCPware configuration utility CNFNET. To use the V3 DHCP client, you can run CNFNET in one of two ways:

#### \$ **@TCPWARE:CNFNET**

#### \$ **@TCPWARE:CNFNET DHCLIENT**

To use the V4 DHCP client, you must configure it individually:

#### **\$ @TCPWARE:CNFNET DHCLIENT4**

CNFNET can also be used to disable the DHCP client on the host. If you have been running the V3 DHCP client and want to change to the V4 DHCP client, run CNFNET to disable DHCLIENT then run CNFNET again to enable DHCLIENT4.

After you configure the local host to use a DHCP client, you can run STARTNET to start TCPware:

#### **\$ @TCPWARE:STARTNET**

Here are two examples:

#### **Example 2-1 Using CNFNET**

#### \$ **@TCPWARE:CNFNET**

```
TCPware (R) for OpenVMS Version 6.0-0 Network Configuration procedure for:
TCP/IP Services: 
               FTP-OpenVMS 
               NFS-OpenVMS Client 
               NFS-OpenVMS Server 
               SMTP-OpenVMS
               TELNET-OpenVMS
               Kerberos Services
               SSH-OpenVMS Server
This procedure helps you define the parameters needed to get
TCPware (R) for OpenVMS running on this system.
This procedure creates the configuration data file,
TCPWARE SPECIFIC: [TCPWARE] TCPWARE CONFIGURE.COM, to reflect your
system's configuration.
Type Return to continue... Return
... ...
... ...
You need to supply the following information for each line:
         - The internet address for the line
         - The name for the line (same as the host name if single
```
- line host, fully qualified domain name if using DNS)
- The subnet mask for the line

- The line specific information (depends on the line)

If there is a DHCP server running on the network and this is a single line host, you may get the information from DHCP server automatically. To do so, please select 2.

1. Configure Internet address and related items manually.

2. Configure Internet address and related items automatically

Continue with selection [1]:2 **Return**

Configure line SVA-0:

Set DHCP client Host Name

You can press Enter to let the system choose a host name. Or you can specify a name you would like to use for the host. However, the final name for the host will be up to the DHCP server to decide, it may not be the name you specify.

Host Name (**Return** to end) []:**Return**

You need to specify local time zone information. Time zone maybe specified as fixed value which must be manually set for the daylight savings time change, or you can use NTP (Network Time Protocol) Daemon to change the system clock and time offset automatically.

Do you want to have NTP set the time and time offset automatically [NO]?

... ... ... ...

#### **Example 2-2 Using CNFNET DHCLIENT**

#### \$ **@TCPWARE:CNFNET DHCLIENT**

TCPware(R) for OpenVMS Version 6.0-0 Network Configuration procedure for:

TCP/IP Services:

 FTP-OpenVMS NFS-OpenVMS Client NFS-OpenVMS Server SMTP-OpenVMS TELNET-OpenVMS Kerberos Services SSH-OpenVMS Server

This procedure helps you define the parameters needed to get TCPware(R) for OpenVMS running on this system.

This procedure creates the configuration data file, TCPWARE SPECIFIC: [TCPWARE]TCPWARE CONFIGURE.COM, to reflect your system's configuration.

Type **Return** to continue... **Return**

Configuring the Dynamic Host Configuration Protocol (DHCP) Client: Do you want to use the DHCP Client [YES]: **Return** Set the DHCP client host name. You can press Enter to let the system choose a host name. Or you can specify a name you would like to use for the host. However, the final name for the host will be up to the DHCP server to decide. It may not be the name you specify. Host Name (press **Return** to end [ ]: The DHCP Client can perform error and debug message logging to OPCOM and a log file. Do you want to enable logging [NO]: **Return** Do you want to restart DHCLIENT [NO]: **Return**  $\ddot{s}$ 

#### **DHCP Client Functions and Logicals**

The DHCP client is started as a VMS detached process when TCPware is started up.

When the client starts, it configures the network interface (the line) with an IP address of "0.0.0.0", and then sends a DHCP discover packet to contact any DHCP server on the net. After getting an IP address and other net configuration information back from a DHCP server, it restarts the network interface with the IP address and configures TCPware on the host with the information it received. That information may include the default gateway, DNS domain name, host name, DNS servers' IP addresses, and other things. After the network interface is configured and started, the DHCP client goes to sleep and waits for specified events (lease expired, renewal time reached) to wake it up again for possible re-configuration.

When the DHCP client is enabled, the logical "TCPWARE\_DHCP\_CLIENT" is equal to "1".

If the DHCP client cannot get the information it needs from the DHCP server, it may re-try until it succeeds. The re-try frequency can be controlled by the configuration file.

The DHCP client process sets the following items only when configuring the network interface, if it received the appropriate information from the DHCP server:

- IP address of the network interface
- Host name of the network interface
- Domain Name
- DNS client (Resolver)
- Routes/Gateway

It may change or set the following TCPware logicals:

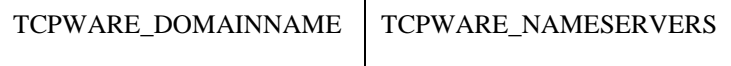

It may change the following related OpenVMS logicals:

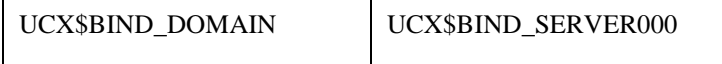

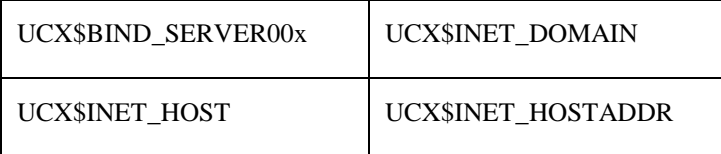

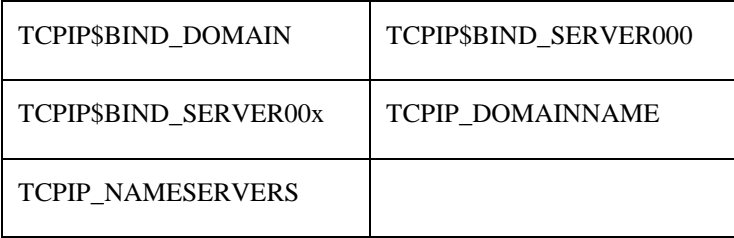

# **DHCP Client Configuration**

The TCPware DHCP client uses the configuration file TCPWARE:DHCLIENT.CONF to control the behavior of the client. You can use one of the supplied template files to start with, as described above.

To explore more configuration possibilities, read the following **dhclient.conf** descriptions. The descriptions were edited based on the ISC's descriptions for the Unix version of the DHCP client configuration file. The original documents can be found in the ISC's website at **http://www.isc.org**.

The **dhclient.conf** file is a free-form ASCII text file. The file may contain extra tabs and new lines for formatting purposes. Keywords in the file are case-insensitive. Comments begin with the # character and end at the end of the line and may be placed anywhere within the file (except within quotation marks). You can use the **dhclient.conf** file to configure the behavior of the client in the following ways:

- Protocol timing
- Information requested from the server
- Information required of the server
- Defaults to use if the server does not provide certain information
- Values with which to override information provided by the server
- Values to prepend or append to information provided by the server

The configuration file can also be preloaded with addresses to use on networks that do not have DHCP servers.

# **Protocol Timing**

The timing behavior of the client need not be configured by the user. If no timing configuration is provided by the user, a reasonable timing behavior will be used by default — one which results in timely updates without placing an inordinate load on the server. The following statements can be used to adjust the timing behavior of the DHCP client, if required, however.

| <b>Statement</b>                 | <b>Description</b>                                                                                                    |
|----------------------------------|----------------------------------------------------------------------------------------------------|
| backoff-cutoff time;             | The client uses an exponential backoff algorithm with some<br>randomness, so that if many clients try to configure themselves at the<br>same time, they will not make their requests in lockstep. The backoff-<br>cutoff statement determines the maximum amount of time that the client<br>is allowed to backoff. The actual value is set randomly between one-half<br>to one and a half times the time specified. The default is two minutes<br>(for V3) or fifteen seconds (for V4).                                                                                                    |
| initial-delay time;<br>(V4 only) | (V4 only) The <i>initial-delay</i> statement sets the maximum time the client<br>can wait after starting before commencing its first transmission.<br>Previous versions of the ISC DHCP client waited up to 5 seconds.<br>Version 4 has no initial delay by default, to avoid an adverse impact on<br>system startup time. To restore the old behavior, set initial-delay to 5.                                                                                                    |
| initial-interval time;           | The <i>initial-interval</i> statement sets the amount of time between the first<br>attempt to reach a server and the second attempt to reach a server. Each<br>time a message is sent, the interval between messages is incremented by<br>twice the current interval multiplied by a random number between zero<br>and one. If it is greater than the backoff-cutoff amount, it is set to that<br>amount. The default is ten seconds.                                                                                                    |
| reboot time;                     | When the client is restarted, it first tries to reacquire the last address it<br>had. This is called the INIT-REBOOT state. This is the quickest way to<br>get started if it is still attached to the same network it was attached to<br>when it last ran. The <i>reboot</i> statement sets the time that must elapse<br>after the client first tries to reacquire its old address before it gives up<br>and tries to discover a new address. The reboot time out default is ten<br>seconds.                                                                                                    |
| retry time;                      | The retry statement determines the time that must pass after the client<br>has determined that there is no DHCP server present before it tries again<br>to contact a DHCP server. By default, this is 60 seconds (for V3) or 5<br>minutes (for V4).                                                                                                    |
| select-timeout time;             | It is possible to have more than one DHCP server serving any given<br>network. It is also possible that a client may receive more than one offer<br>in response to its initial lease discovery message. It may be that one of<br>these offers is preferable to the other (e.g., one offer may have the<br>address the client previously used, and the other may not). The select-<br>timeout is the time after the client sends its first lease discovery request<br>at which it stops waiting for offers from servers, assuming that it has<br>received at least one such offer. If no offers have been received by the<br>time the select-timeout has expired, the client will accept the first offer<br>that arrives. By default, the select-timeout is zero seconds — that is, the<br>client will take the first offer it sees. |

**Table 2-1 DHCP Client Protocol Timing Statements**

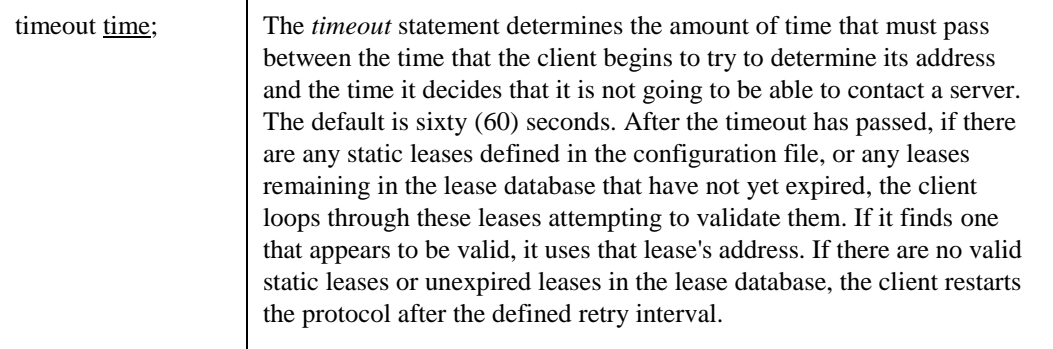

## **Lease Requirements and Requests**

The DHCP protocol allows the client to request the server to send it specific information, and not send it other information that it is not prepared to accept. The protocol also allows the client to reject offers from servers if they do not contain information the client needs, or if the information provided is not satisfactory. There is a variety of data contained in offers that DHCP servers send to DHCP clients. The DHCP client can request any of the DHCP options. See the DHCP Server chapter in this guide for a list of DHCP options.

| <b>Statement</b><br>request $[$ option $]$ $[, \dots$ option];<br>$(V4 \text{ only})$<br>[also] request<br>[[option-space .] option]<br>$[ , \ldots$ option]; | <b>Description</b><br>The <i>request</i> statement causes the client to request that any<br>server responding to the client send the client its values for<br>the specified options. Only the option names should be<br>specified in the request statement, not option parameters. For<br>example,<br>request subnet-mask, routers;<br>(V4 only) By default the V4 client requests the subnet-mask,<br>broadcast-address, time-offset, routers, domain-name,<br>domain-name-servers, and host-name options. Note that if<br>you specify a <i>request</i> statement, you override these defaults<br>and these options will not be requested.<br>In some cases, it may be desirable to send no parameter<br>request list at all. To do this, simply write the request<br>statement but specify no parameters: |
|----------------------------------------------------------------------------------------------------|----------------------------------------------------------------------------------------------------|
|                                                                                                    | request;<br>In most cases, it is desirable to simply add one option to the<br>request list which is of interest to the client in question. In<br>this case, it is best to 'also request' the additional options:<br>also request static-routes;                                                                                                    |

**Table 2-2 DHCP Client Lease-Related Statements**

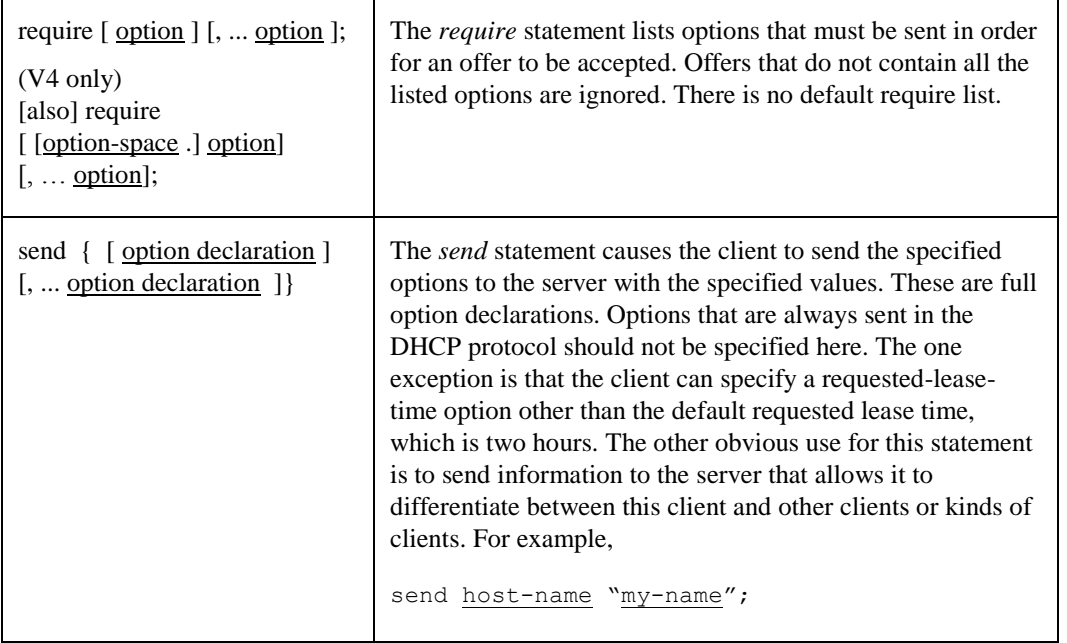

## **Dynamic DNS**

(V4 only) The V4 DHCP client contains a prototype implementation with very limited support for doing DNS updates when a lease is acquired. Its use is not recommended. No further information is provided here. By default the DHCP client will not do DNS updates.

# **Option Modifiers**

In some cases, a client may receive option data from the server that is not appropriate for that client, or may not receive information that it needs, and for which a useful default value exists. It may also receive information that is useful, but needs to be supplemented with local information. To handle these needs, these option modifiers are available.

| <b>Statement</b>                              | <b>Description</b>                                                                                                    |
|-----------------------------------------------|----------------------------------------------------------------------------------------------------|
| append $\lceil$ option declaration $\rceil$ ; | Use the <i>append</i> statement if the client should use the<br>values supplied by the server followed by a value you<br>supply. The append statement can only be used for<br>options that allow more than one value to be given. This<br>restriction is not enforced. If you ignore it, the behavior<br>is unpredictable. |
| default [option declaration];                 | Use the <i>default</i> statement to specify a default value if no<br>value was supplied by the server.                                                                                                    |

**Table 2-3 DHCP Client Option Modifier Statements**

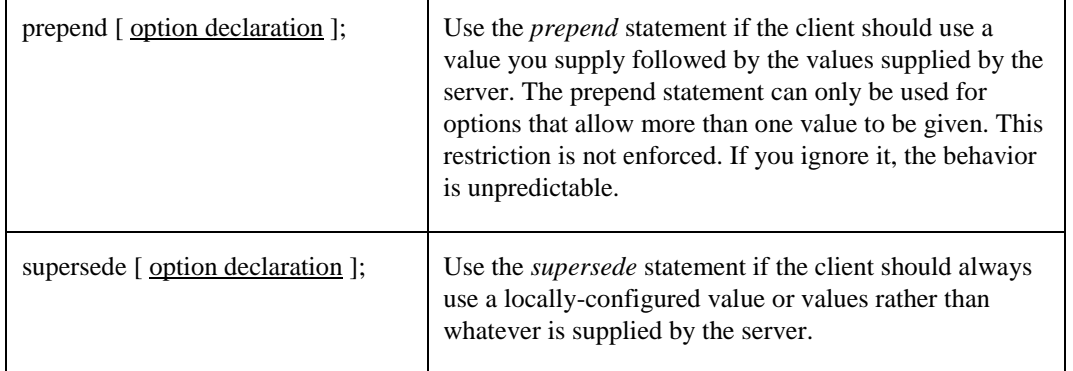

## **Lease Declarations**

A *lease* statement consists of the **lease** keyword, followed by a left curly brace ( { ), followed by one or more lease declaration statements, followed by a right curly brace ( } ).

lease { <u>lease-declaration</u> [ ... <u>lease-declaration</u> ] }

The DHCP client may decide after some period of time (see *Protocol Timing*) that it is not going to succeed in contacting a server. At that time, it consults its own database of old leases and tests each one that has not yet timed out by pinging the listed router for that lease to see if that lease could work. It is possible to define one or more fixed leases in the client configuration file for networks where there is no DHCP or BOOTP service, so that the client can still configure automatically its address. This is done with the *lease* statement.

*Note!* The lease statement is also used in the **dhclient.db** (v3) or **dhclient.leases** (v4) file in order to record leases that have been received from DHCP servers. Some of the syntax for leases as described below is only needed in the dhclient.db/dhclient.leases file. Such syntax is documented here for completeness.

The following lease declarations are possible:

| <b>Declaration</b>        | <b>Description</b>                                                                                                    |
|---------------------------|----------------------------------------------------------------------------------------------------|
| bootp;                    | The <i>bootp</i> statement indicates that the lease was acquired using<br>the BOOTP protocol rather than the DHCP protocol. It is never<br>necessary to specify this in the client configuration file. The client<br>uses this syntax in its lease database file. |
| filename "string";        | The <i>filename</i> statement specifies the name of the boot filename to<br>use. This is not used by the standard client configuration script,<br>but is included for completeness.                                                                               |
| fixed-address ip-address; | The <i>fixed-address</i> statement sets the IP address of a particular<br>lease. This is required for all lease statements. The IP address must<br>be specified as a dotted quad (e.g., $12.34.56.78$ ).                                                          |

**Table 2-4 DHCP Client Lease Declarations**

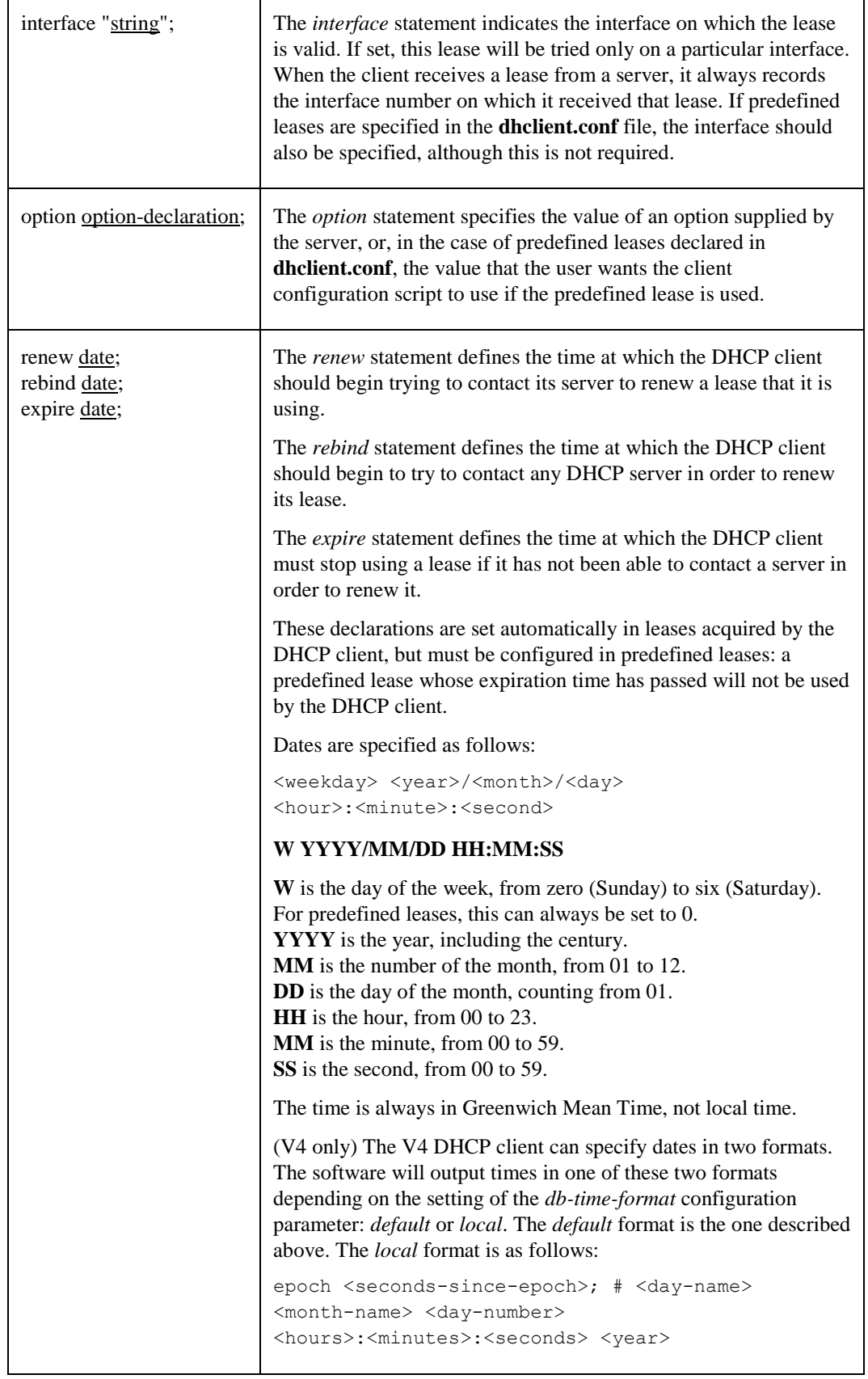

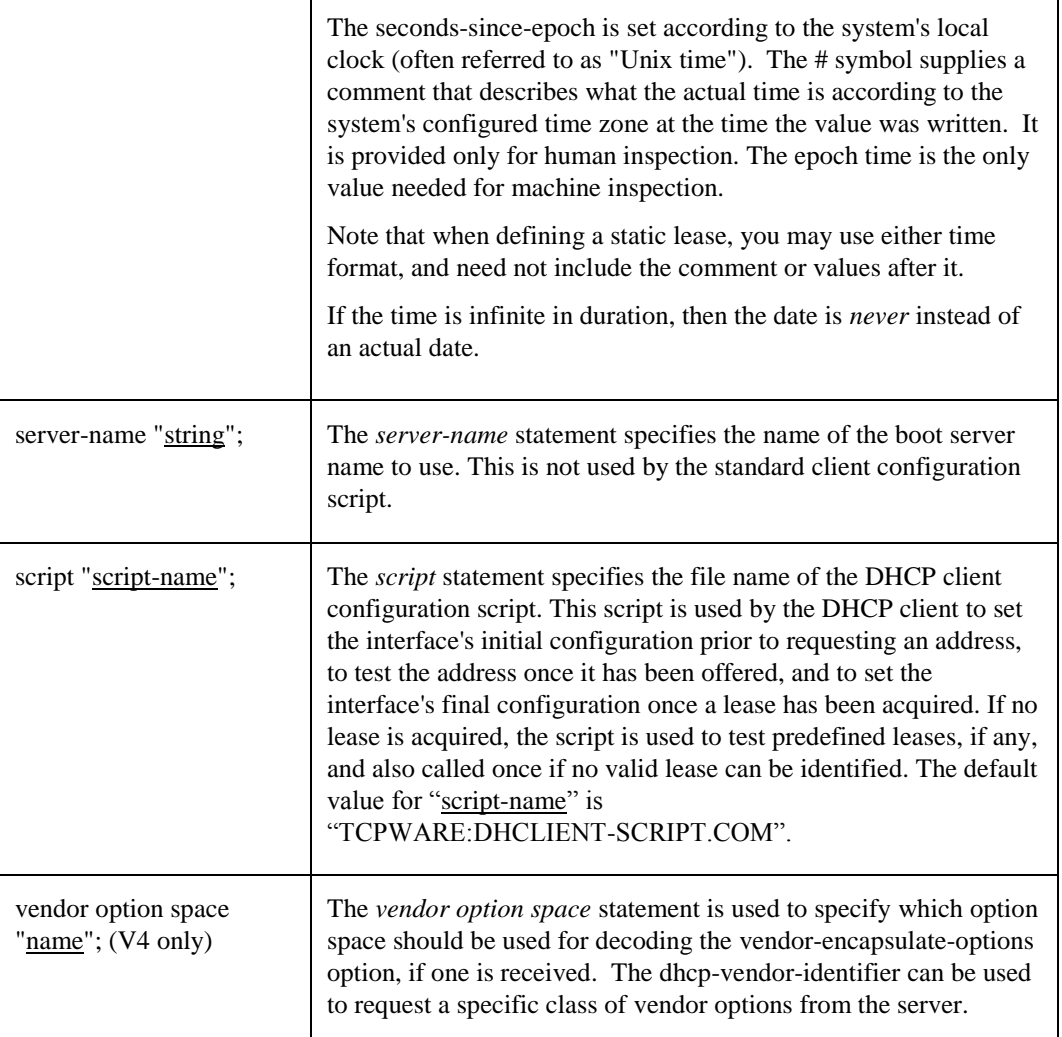

# **Alias Declarations**

(V4 only) The alias declaration resembles a lease declaration, except that options other than the subnet-mask option are ignored by the client configuration script, and expiry times are ignored. A typical alias declaration includes an interface declaration, a fixed-address declaration for the IP alias address, and a subnet-mask option declaration.

```
alias { <u>lease-declaration</u> [ ... lease-declaration ] }
```
Some DHCP clients may require that in addition to the lease they may acquire via DHCP, their interface also be configured with a predefined IP alias so that they can have a permanent IP address even while roaming. The DHCP V4 client doesn't support roaming with fixed addresses directly, but in order to facilitate such experimentation, the DHCP client can be set up to configure an IP alias using the alias declaration.

## **Other Declarations**

Table 2-5 lists all of the other DHCP client declarations that are supported by TCPware. There are other declarations in the ISC DHCP V4 client which are not supported by TCPware and are not mentioned here.

| <b>Declaration</b>                                                                                          | <b>Description</b>                                                                                                    |
|----------------------------------------------------------------------------------------------------|----------------------------------------------------------------------------------------------------|
| db-time-format<br>$\lceil$ default $\lceil$ local $\rceil$ ;<br>$(V4 \text{ only})$                         | (V4 only) The <i>db-time-format</i> option determines which of two output<br>methods are used for printing times in leases files. The <i>default</i> format<br>provides day-and-time in UTC, whereas local uses a seconds-since-<br>epoch to store the time value, and helpfully places a local time zone<br>time in a comment on the same line. The formats are described in detail<br>above. |
| reject ip-address;<br>$(V4 \text{ only})$<br>reject<br>cidr-ip-address<br>$[ , \dots$ cidr-ip-<br>address]; | The reject statement causes the DHCP client to reject offers from servers<br>whose server identifier matches the specified hosts or subnets. This can<br>be used to avoid being configured by rogue or mis-configured DHCP<br>servers, although it should be a last resort; better to track down the bad<br>DHCP server and fix it.                                                            |
|                                                                                                    | (V4 only) The <i>cidr-ip-address</i> configuration type is of the form <i>ip</i> -<br>address[/prefixlen], where ip-address is a dotted quad IP address, and<br><i>prefixlen</i> is the CIDR prefix length of the subnet, counting the number of<br>significant bits in the netmask starting from the leftmost end. Example<br>configuration syntax:                                           |
|                                                                                                    | reject 192.168.0.0/16, 10.0.0.5;                                                                                                    |
|                                                                                                    | The above example would cause offers from any server identifier in the<br>entire RFC 1918 "Class C" network 192.168.0.0/16, or the specific<br>single address 10.0.0.5, to be rejected.                                                                                                    |

**Table 2-5 DHCP Client Other Declarations**

# **Example**

This is the template configuration for the V4 DHCP client:

```
# you can specify a host name here
#send host-name "testing";
#
# you can specify the length of the lease for the client
#send dhcp-lease-time 7200;
#
# you can request certain options from the server
# note: these are the options that are looked at by the tcpware client
request subnet-mask, broadcast-address, routers, static-routes,
   domain-name, domain-name-servers, host-name;
#
# you can require certain options
require subnet-mask;
#
# you can modify options received from the server using prepend/append/supersede
#prepend domain-name-servers 127.0.0.1;
#
# you can supply defaults for options not sent by the server
```

```
#default domain-name-servers 127.0.0.1;
#
# you can reject offers from certain servers
#reject 10.10.10.10;
#
# client configuration script
#script "tcpware:dhclient-script.com";
```
# **Troubleshooting the DHCP Client**

## *How do I know the DHCP client has configured my network successfully?*

Check if the "TCPWARE\_DHCP\_CLIENT" logical is equal to "1", you can do:

```
$ SHOW LOGICAL TCPWARE_DHCP_CLIENT
```

```
"TCPWARE_DHCP_CLIENT" = "1" (LNM$SYSTEM_TABLE)
```
 $\varsigma$ 

 $\varsigma$ 

Then run the **NETCU SHOW NET** command to check if the line is assigned with an IP address.

#### \$ **NETCU SHOW NET**

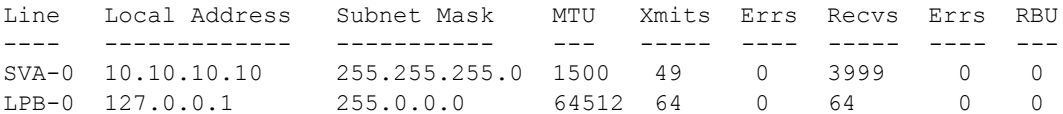

4191 IP datagrams were transmitted, of which

```
 0 were fragmented
        0 were forwards
        0 were IGMP reports
 115244 IP datagrams/fragments were received, of which
        0 were fragments
        0 were forwarded
     1397 were IGMP queries/reports
  61785 IP datagrams were delivered to receivers.
```
#### *What if I cannot ping an IP address on the internet?*

If you can ping the same IP address from another host and the network interface has been configured by the DHCP client, check the gateway and route configuration on the host.

# *What if I can ping a host by its IP address but not by its name?*

**•** The DNS client on the host may not be configured right. Type

\$ **show logical TCPWARE\_NAMESERVERS**

and

#### \$ **show logical TCPWARE\_DOMAINNAME**

to make sure the DNS client information is correct.

- The DNS server may be down.
- The DNS client may be down. Check if the "TCPware\_DNS" process exists.

## *Why is the local address "0.0.0.0" when I use "\$ netcu show net"?*

The DHCP client has failed to allocate an IP address. The possible reasons and solutions are:

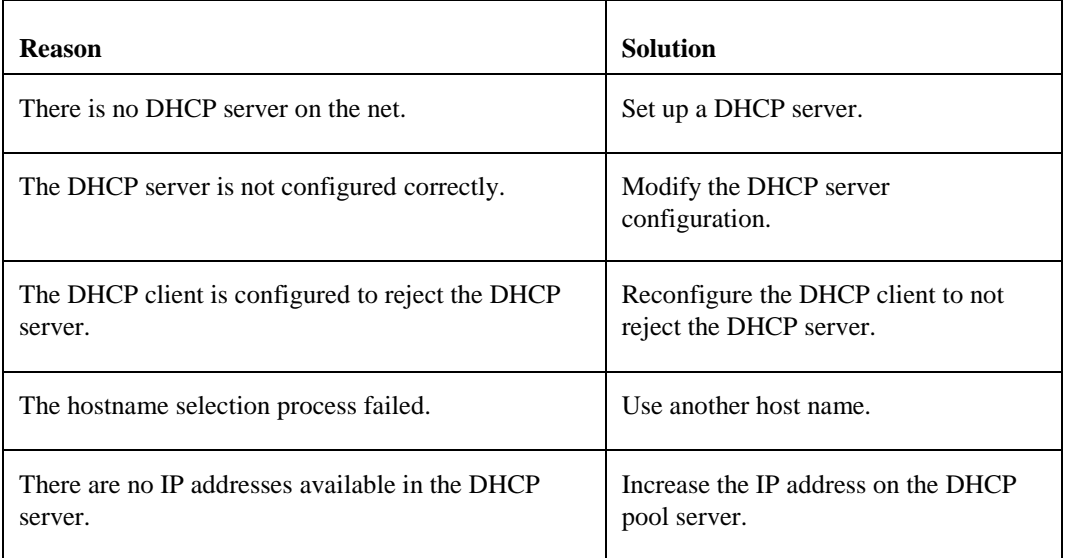

# *Where can I find the status information of the DHCP client?*

- The file TCPWARE:DHCLIENT-SCRIPT-ENV.TMP contains the most recent environment variables used by the DHCP client script file to configure the network.
- The file TCPWARE:DHCLIENT.DB (V3) or TCPWARE:DHCLIENT.LEASES (V4) contains the DHCP client lease history.
- The file TCPWARE:DHCLIENT.LOG contains information about the DHCP client process.
- *Note!* The TCPWARE:DHCLIENT.LOG file is not created by the default setting of the DHCP client. To create this log file, configure the DHCP client to enable the error and debug logging using the command:

**@tcpware:cnfnet dhclient**

or

**@tcpware:cnfnet dhclient4**

# **Chapter 3 Domain Name Services**

# **Introduction**

This chapter describes TCPware's Domain Names Services and how it relates to the Domain Name System (DNS). Specific sections describe:

- The different types of DNS servers, the DNS client, and what they do.
- The syntax, special commands, and fields used in each type of database record.
- TCP/IP cluster load balancing.

Domain Name Services allows local hosts to obtain information about other hosts by accessing a distributed DNS database. This database supplies Internet addresses and hostnames throughout the network. Any upperlayer protocol, such as FTP or SMTP, can use DNS when it needs host information.

Domain Name Services also provides the services for cluster load balancing.

# **Domain Name System (DNS) Concepts**

For a full description of the concepts behind the Domain Name System (DNS) that forms the basis of the Domain Name Services, see *DNS Defined: A Practical Guide to TCP/IP Domain Name System and Services.DNS Defined* is one of the volumes in Process Software's useful *TCP/IP Reference Library*.

# **DNS Client**

A DNS client (also called a resolver) communicates with a DNS server to resolve a host name and internet address. The client does not maintain a database. The client only sends queries and provides the received answers to applications.

You can configure your local host to support a DNS client when you run the TCPware configuration. The host can support a DNS client only, or both a client and name server.

The configuration procedure (CNFNET) prompts you to specify the internet addresses of up to three name servers the client can query. The client reads this information from two logicals you set through CNFNET:

**•** TCPWARE\_ DOMAINNAME

**•** TCPWARE\_ NAMESERVERS

The client also allows you to set up to six domains in a search list, as well as the minimum number of dots to recognize in a host name to make it fully qualified. The client reads this information from two logicals you set through CNFNET:

- TCPWARE\_ DOMAINLIST
- TCPWARE\_ RES\_OPTIONS "ndots: *ndots*"

The configuration procedure (CNFNET) allows you to specify a resolver timeout setting that the client reads from two logicals you set through CNFNET:

- TCPWARE\_RES\_RETRANS\_MIN (specifies minimum retransmit time value in seconds)
- **TCPWARE RES RETRIES** (specifies retry count)

See the *Installation & Configuration Guide*, Chapter 4, *Configuring the TCP/IP Services*, the *Configure the DNS Resolver* section.

When an application needs to resolve a host name or internet address, the client queries the first name server the TCPWARE\_NAMESERVERS logical defines. The client continues to query the other name servers on its list until it receives an answer or the list is exhausted. The amount of time varies for what is needed to send a query and receive a response.

The TCPware resolver queries domain names in the following sequence:

- **1** The resolver queries the fully qualified domain name if the domain name contains *ndots* number of dots (see the TCPWARE\_RES\_OPTIONS logical syntax); the default is 1.
- **2** If the first step fails or the domain name contains less than *ndots*, the resolver queries *name*.*default-domain* or the list established by the TCPWARE\_DOMAINLIST logical.
- **3** If the second step fails, the resolver queries for *name* only.

You can restart the resolver process (TCPware\_DNS) if it goes down (or the NETCU STOP/DNS command was used) by specifying **@TCPWARE: STARTUP\_RESOLVER\_DETACH** on the command line.

# **Domain Name Server**

To set up a domain name server on your local host, perform these steps:

- **1** Determine whether the names on the local host will be authoritative for a zone or will be just a caching server.
- **2** Run the CNFNET configuration procedure described in the *Installation & Configuration Guide*, Chapter 4. When you set up a server and (there is no existing NAMED.CONF file), CNFNET converts the existing TCPWARE\_NAMED\_ROOT:NAMED.BOOT file to a TCPWARE\_NAMED\_ROOT:NAMED.CONF file. If there is no NAMED.BOOT file, CNFNET creates a default NAMED.CONF file set up as a caching server.
- **3** If the host is to be authoritative, add zone statements in the NAMED.CONF file (see *[Zone](#page-66-0)*) for each zone.
- **4** Gather the information you need for the database files so that the server can resolve queries. The information is in th[eResource Records](#page-77-0) section of this chapter.
- **5** Enter the information in the database files using a text editor. (See *[Editing Database Files](#page-73-0)* .)

#### **Starting and Stopping**

The name server starts up when you execute the STARTNET.COM procedure and shuts down with the SHUTNET.COM procedure.

- **1** Log in as the system manager.
- **2** Stop the name server process: \$ **@TCPWARE:SHUTNET DNS**
- **3** Start the name server process: \$ **@TCPWARE:STARTNET DNS**

When you start the name server, it creates a log file, TCPWARE:NAMESERVER.LOG. This file contains information about any problems uncovered when loading the database or during name server operation.

If the name server is already active and you edited the database files, you can restart the name server or you can reload it using the NETCU RELOAD NAMED command. See Chapter 2 of the *Network Control Utility (NETCU) Command Reference*.

You can investigate this file after updating the database or if the name server exits immediately after startup. Syntax errors in the database files are the most common source of errors. If there is an error in one of the database files, Domain Name Services records the error type and relevant database file in the log file.

[Editing Database Files](#page-73-0) can help you find the cause of these errors.

### **The TCPWARE\_NAMED\_ROOT:NAMED.CONF File**

The main DNS configuration file, from which the name server gets its initial data, is TCPWARE\_NAMED\_ROOT:NAMED.CONF. The equivalent of this file in UNIX-based BIND implementations is /etc/named.conf. Use this file to add information about your site when setting up a master DNS server. An example configuration file follows.

```
/*
** Sample Configuration File for DNS server
*/
options {
     directory "TCPWARE_ROOT:[TCPWARE.NAMED]";
// forward only;
     forwarders { 128.0.1.1; 128.0.2.10; };
};
zone "flowers.com" in {
     type master;
     file "domain-name-service.iris";
};
zone "0.128.in-addr.arpa" in {
     type master;
     file "domain-name-service.iris-net";
};
zone "cc.flowers.com" in {
    type slave;
     masters { 128.0.1.1; };
     file "domain-name-service.cc";
};
zone "1.0.128.in-addr.arpa" in {
     type slave;
     masters { 128.0.1.1; };
     file "domain-name-service.cc-net";
};
zone "0.0.127.in-addr.arpa" in {
     type master;
     file "domain-name-service.local";
};
zone "." in {
     type hint;
     file "domain-name-service.cache";
};
```
The following sections describe the zone, options, and logging sections.

# <span id="page-66-0"></span>**Zone**

A *zone* is that part of a name server that contains complete information about the domain name space. You specify a *zone* is the following way:

```
zone "<domain name>" [<class>] {
            type <type>;
         };
```
[NAMED.CONF Zone Fields](#page-66-1) defines the NAMED.CONF zone fields.

 $\mathbf{\tau}$ 

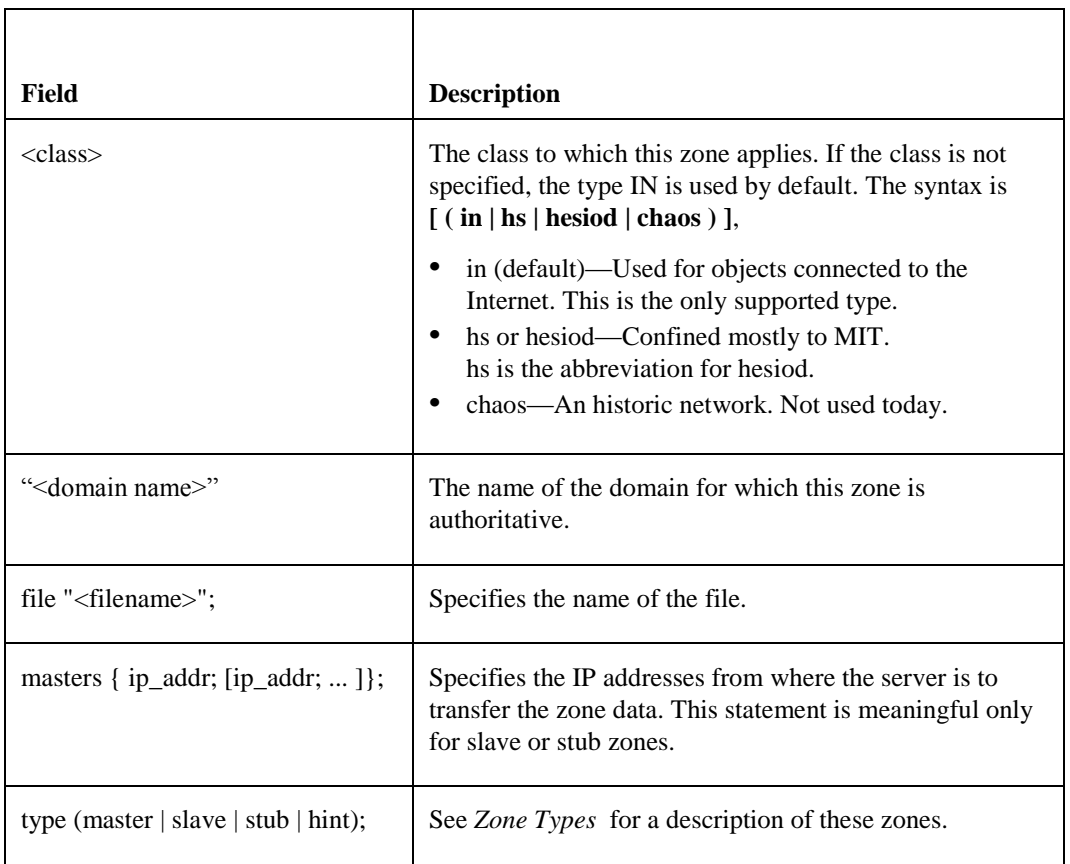

<span id="page-66-1"></span>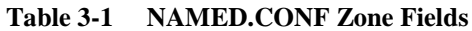

## **Table 3-2 Optional Zone Statements**

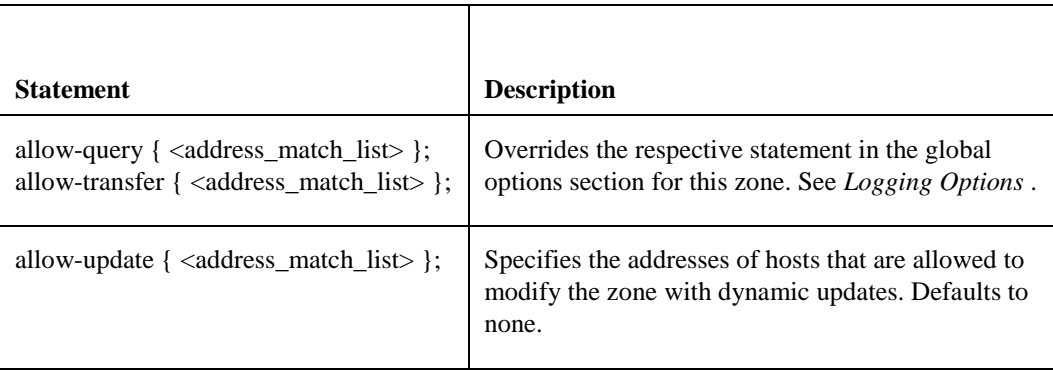

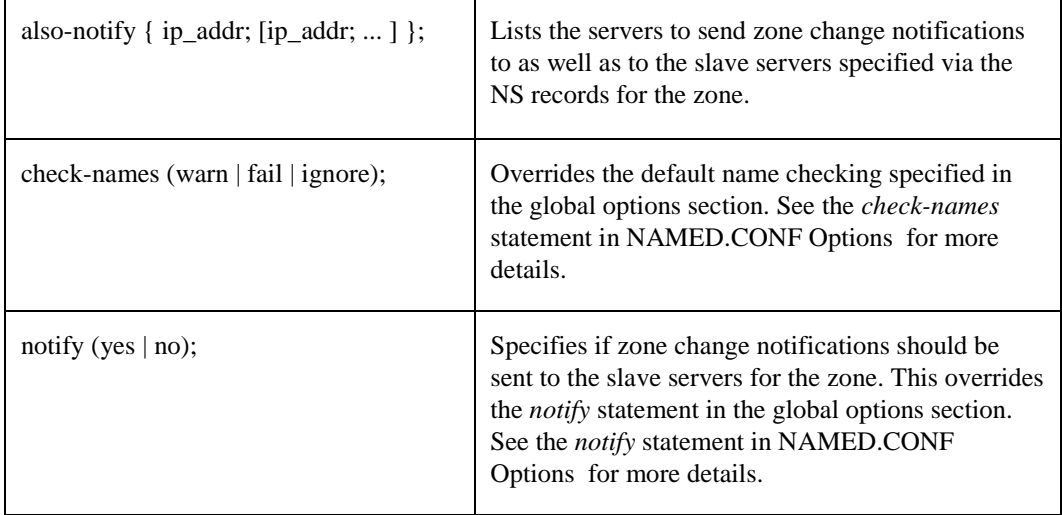

# <span id="page-67-0"></span>**Table 3-3 Zone Types**

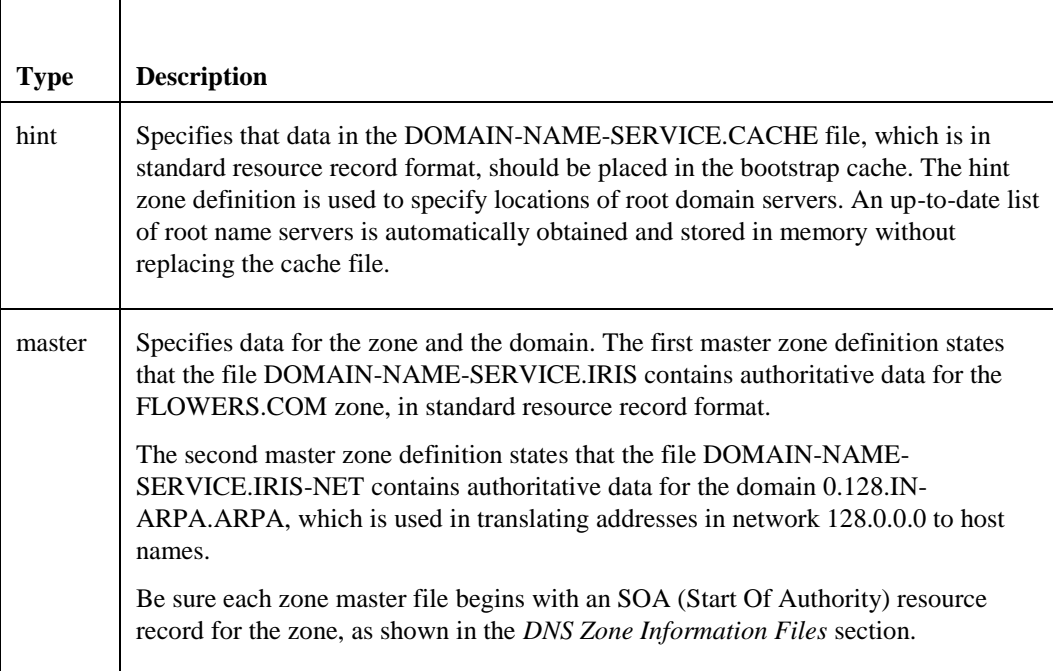

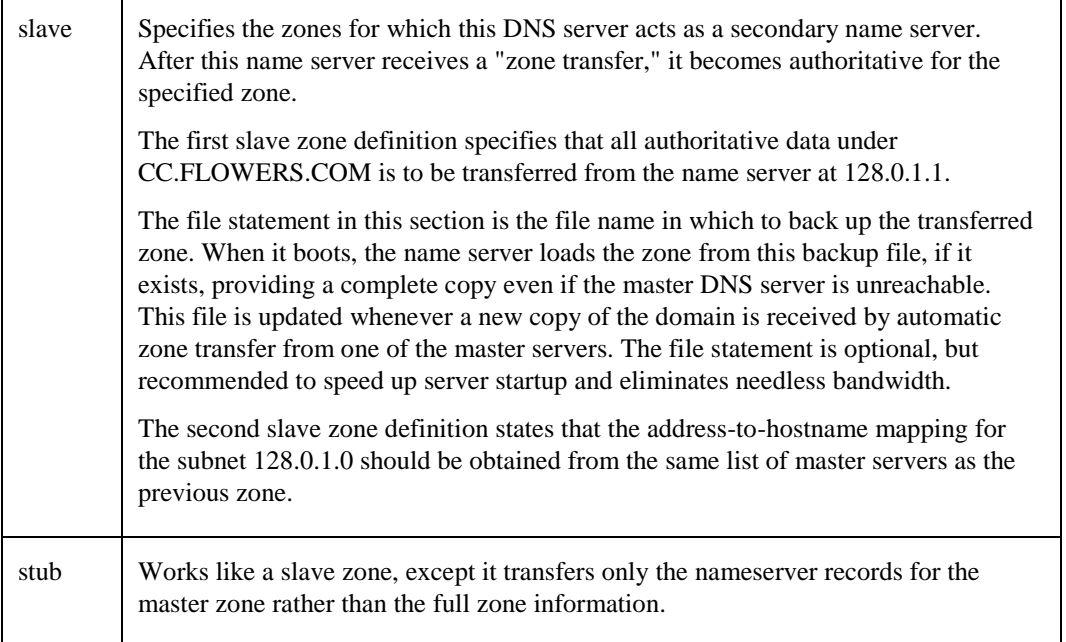

# **Options**

The *options* statement sets up global options to be used by NAMED. Use this statement only once in a configuration file. If it is used more than once, the first occurrence determines what options to use, and a warning is generated. If no *options* statement is present, an options block is used setting each option to its default value.

You specify *options* in the following way:

```
options {
<options statements>
          };
```
[NAMED.CONF Options](#page-68-0) defines the NAMED.CONF options.

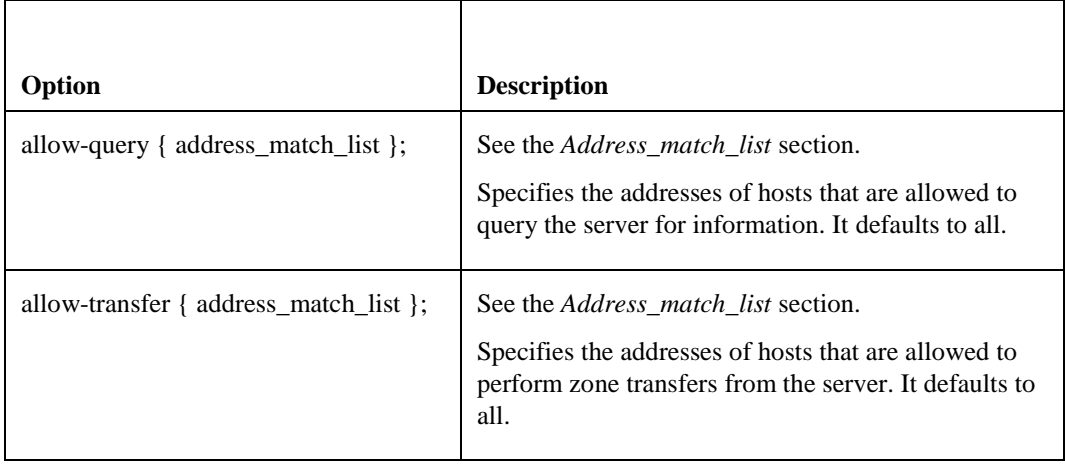

# <span id="page-68-0"></span>**Table 3-4 NAMED.CONF Options**

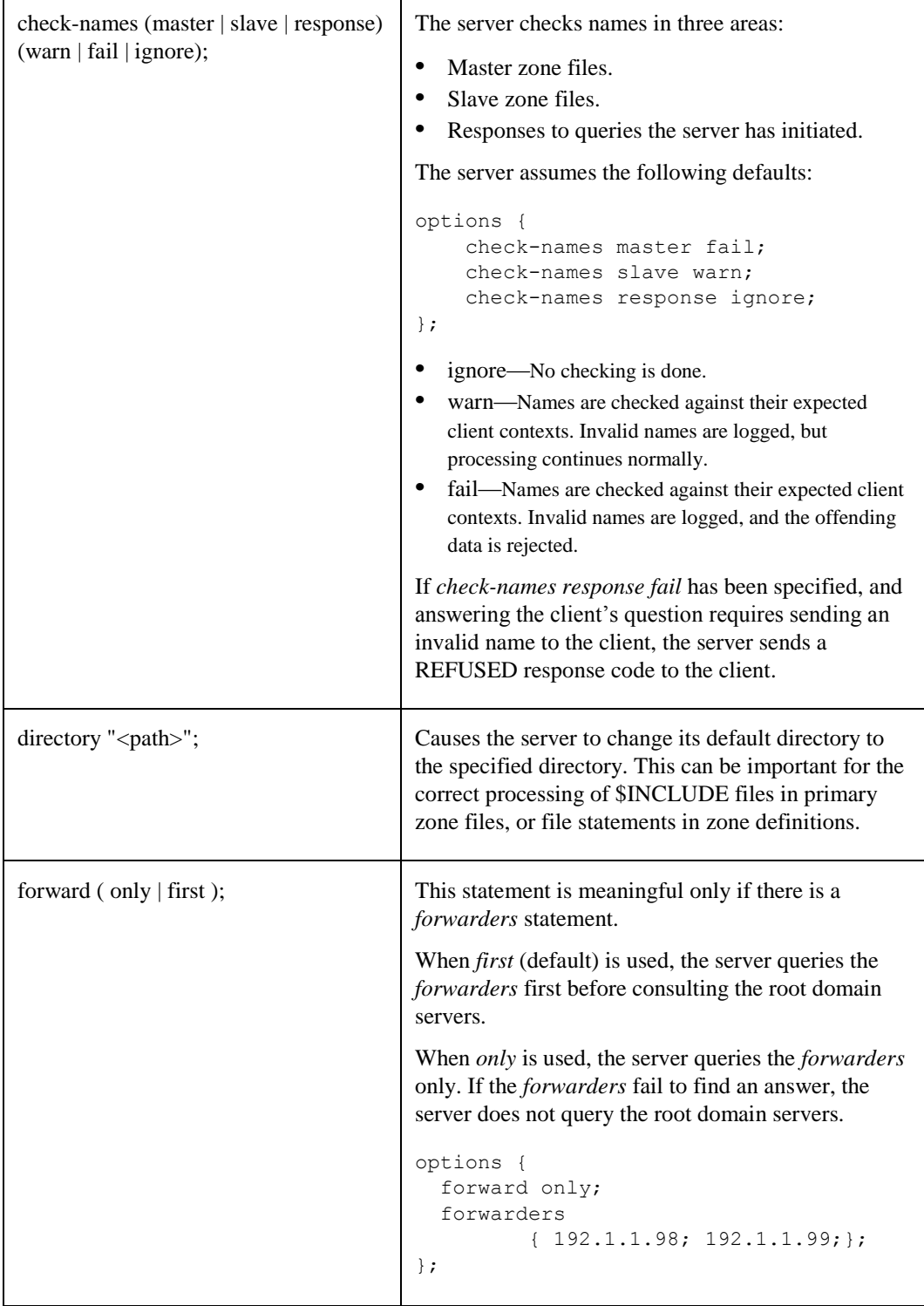

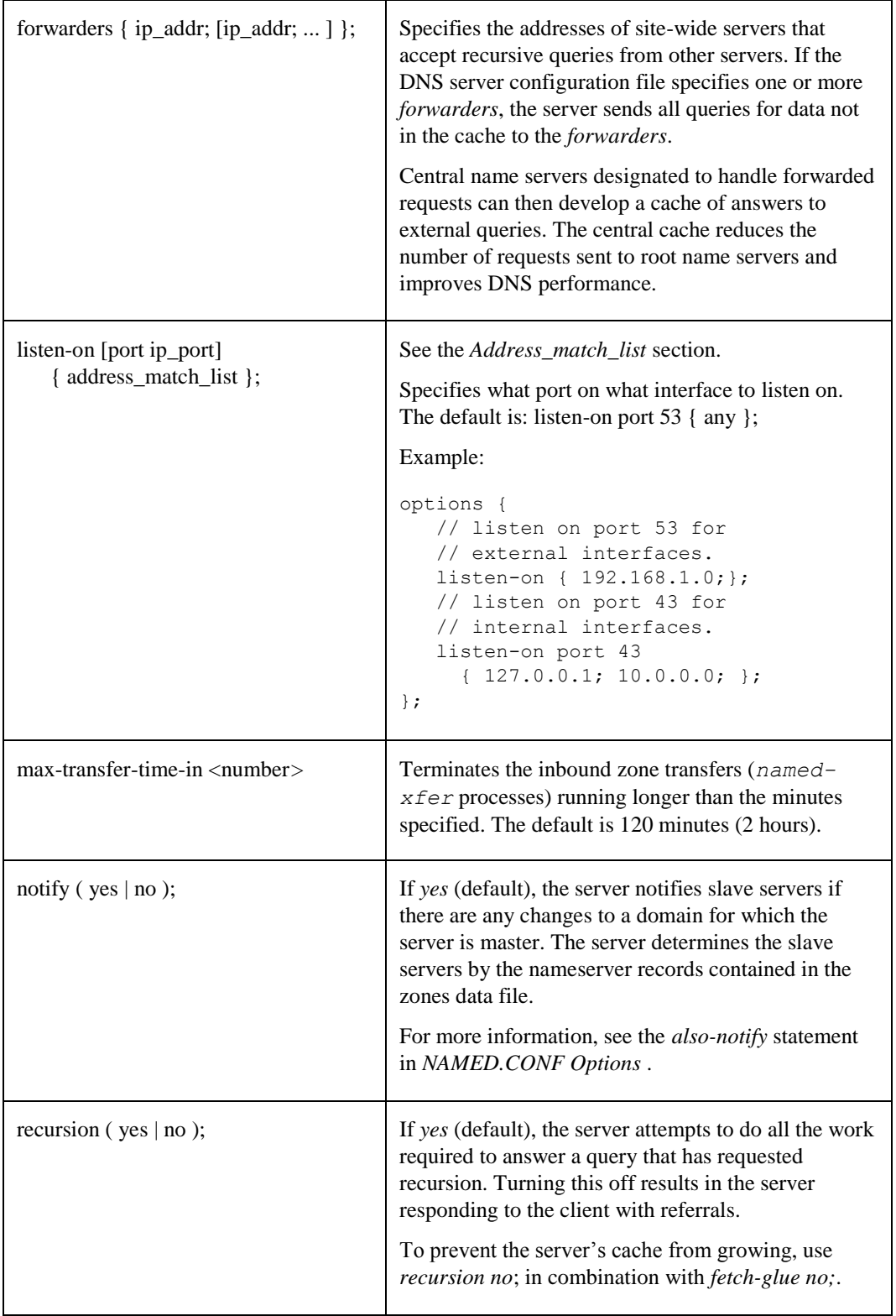

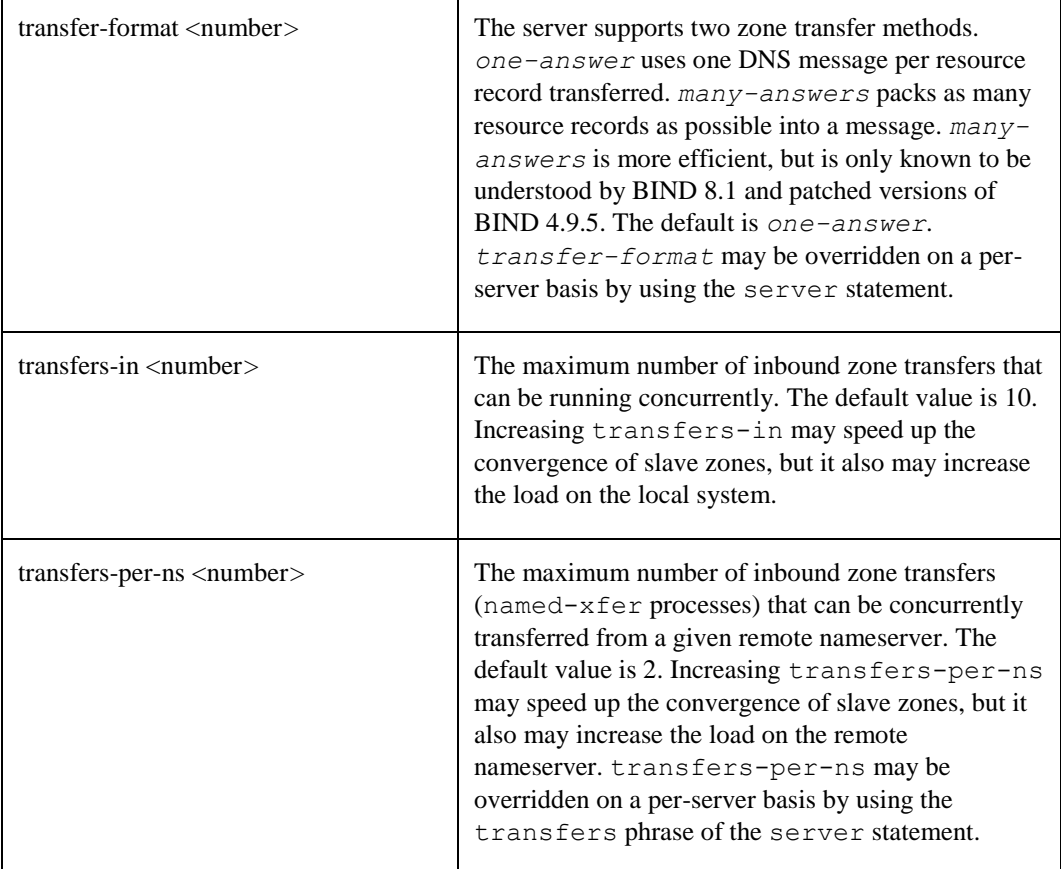

# <span id="page-71-0"></span>*Address\_match\_list*

The following can be address match lists:

- an IP address (in dotted-decimal notation)
- an IP address match list
- an IP prefix (in /- notation)
- an address match list defined with the *acl* statement

The following ACLs are predefined:

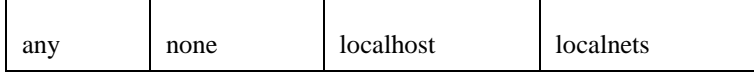

Place the ! character in front of elements you want to negate.

When an IP address or prefix is compared to an address match list, the list is examined and the first match (regardless of its negated state) is used. The interpretation of a match depends on the conditions defined in the following table.
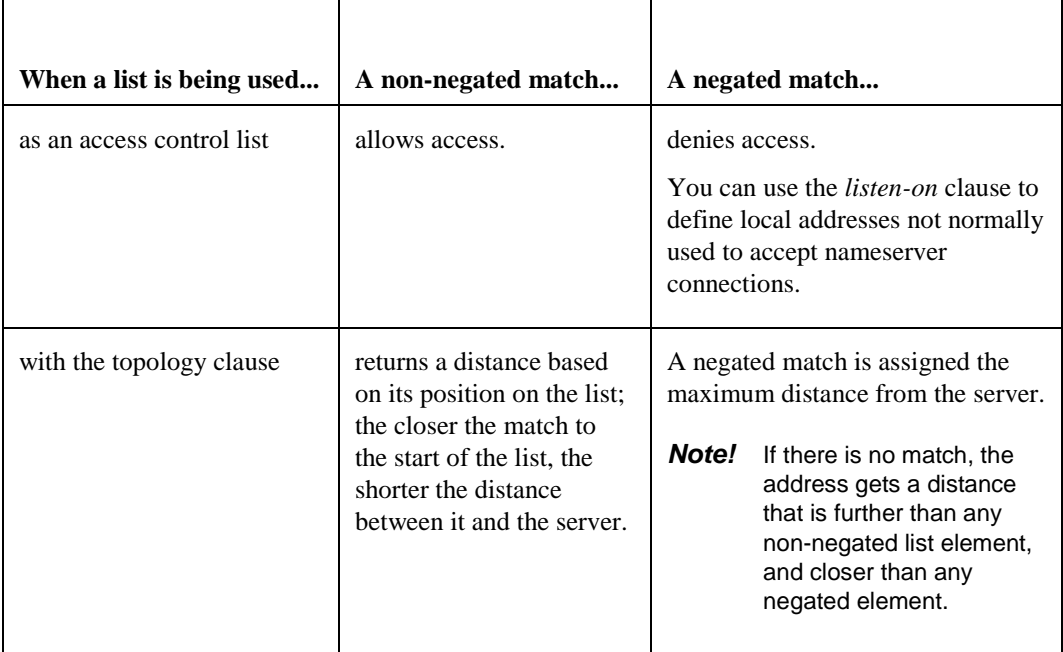

Since the address match list uses a first-match algorithm, care must be taken when using negation. In general, if an element is a subset of another element, the subset should be present in the list before the broader element.

For example, 10.0.0/24; !10.0.0.1 will never negate to the 10.0.0.1 address because a 10.0.0.1 address will match with the 10.0.0/24 element and not traverse any farther. So the 10.0.0.1 address will be accepted in the match list.

Using !10.0.0.1; 10.0.0/24 will elicit the desired effect. The 10.0.0.1 will be matched against the first, negated, element. All other 10.0.0.\* addresses will pass by the 10.0.0.1 element and be matched against the 10.0.0/24 subnet element.

## **Logging**

The *logging* section configures a wide variety of logging options for the nameserver. Its channel phrase associates output methods, format options and severity levels with a name that can be used with the category phrase to select how various classes of messages are logged. The basic *logging* syntax is as follows:

```
logging {
        channel <channel name> {
            file <pathname>;
             severity <type>;
            print-category <yes or no>;
            print-severity <yes or no>;
            print-time <yes or no>;
         };
         category <category_name> {
<channel_name>; [ channel_name; ...]
         };
```
Only one logging section is used to define as many channels and categories as you want. If there are multiple *logging* sections in a configuration, the first one defined determines the logging, and warnings are issued for the others. If there is no logging section, the default logging configuration will be:

```
logging {
     category default { default_syslog; default_debug; };
      };
```
The following is an example:

```
channel xfers {
      file "TCPWARE:XFERS.LOG";
      severity info;
      print-severity yes;
      print-time yes;
};
      category xfer-in {
      xfers;
};
```
[Logging Options](#page-73-0) describes the logging options.

<span id="page-73-0"></span>

| 1 avit J-J                                     | Lugging Options                                                                                                    |  |  |  |  |
|------------------------------------------------|----------------------------------------------------------------------------------------------------|--|--|--|--|
| <b>Options</b>                                 | <b>Description</b>                                                                                                    |  |  |  |  |
| channel                                        | Specifies where the logging data goes: to syslog, to a file, to stderr, or to null.                                                            |  |  |  |  |
| category                                       | Specifies what data is logged. You can send a category to one channel or to<br>many channels. These are the valid categories:                  |  |  |  |  |
|                                                | default<br>general client<br>database<br>config                                                                                                |  |  |  |  |
|                                                | lame-servers network<br>notify<br>dnssec<br>queries                                                                                            |  |  |  |  |
|                                                | xfer-in<br>resolver<br>security<br>update<br>xfer-out                                                                                          |  |  |  |  |
|                                                | lame-servers                                                                                                    |  |  |  |  |
| file                                           | Specifies the path name of the file you want the message to go to.                                                                             |  |  |  |  |
| syslog daemon                                  | Specifies that the message goes to syslog (opcom) instead of to a file.                                                                        |  |  |  |  |
| severity                                       | Specifies the severity level for this channel. The severity choices are critical,<br>error, warning, notice, info, debug [level], and dynamic. |  |  |  |  |
| print-category<br>print-severity<br>print-time | Specifies the category, severity level, and time stamp of the messages.<br>The default is NO for each item.                                    |  |  |  |  |

**Table 3-5 Logging Options**

# **Editing Database Files**

The CNFNET configuration procedure creates templates of the database files. Some of the templates are only examples of the database records necessary for configuration. You must enter information specific to your configuration for the server to function properly. The type of server you configure determines which database file you need to edit.

*Note!* If you edit the database files, stop and restart the Domain Name Services software so that the name server can update its database. See *[Starting and Stopping](#page-64-0)*.

### **Special Characters**

The characters listed in [Special Characters](#page-74-0) have special uses in the database files.

<span id="page-74-0"></span>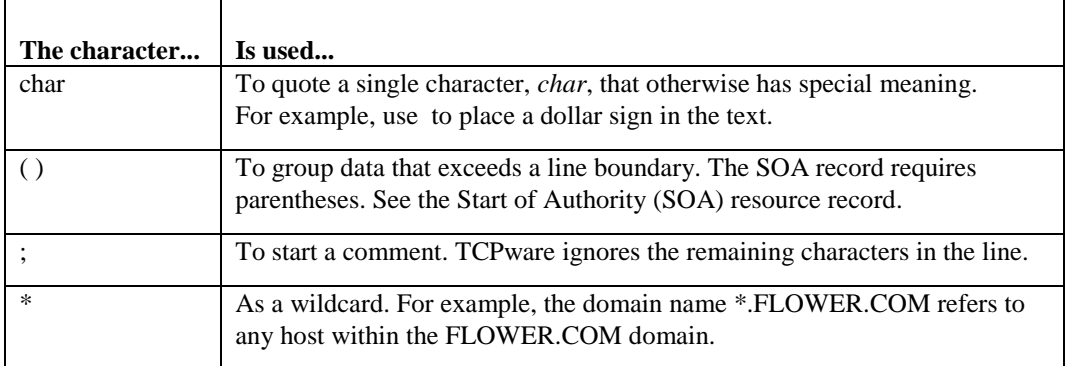

## **Table 3-6 Special Characters**

Use a period (.) to end a domain name. If the domain name does not end with a period, Domain Name Services appends the current domain name to it. The NAMED.CONF file defines the current domain name, or you can use the \$origin command to redefine it.

## **Special Commands**

You can use two special commands in database files:

- \$**origin**
- \$**include**

These commands are described on the following pages.

# **\$origin**

Indicates that all the records following the command belong to a different domain than the previous records. The name server has authority over all records listed. This command gives you a shorthand way of expressing the domain name of the host.

## **Format**

## *\$origin domain-name*

#### **Parameter**

*domain-name*

Domain name to which the records belong.

## **Example**

This example defines the DAISY.FLOWER.COM, IRIS.FLOWER.COM, SPARROW.BIRD.COM, DOVE.BIRD.COM, MAPLE.TREE.COM, and ACORN.TREE.COM domains.

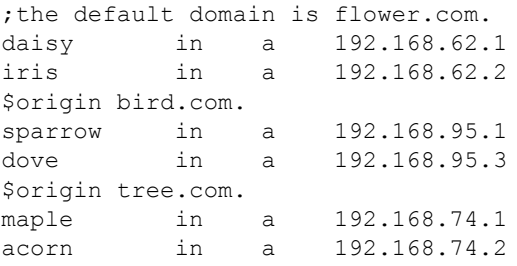

# **\$include**

Includes an external file in a DNS database file. Useful for organizing different types of information into separate files.

## **Format**

## *\$include file [origin]*

## **Parameter**

*file*

File you want to include in the database.

*origin*

(Optional) Origin of the include file (see the \$origin command on the previous page).

## **Examples**

**1** This command includes the file TCPWARE:MAILLIST.TXT in the database file.

```
$ include tcpware_named_root:maillist.txt
```
**2** These commands include the file TCPWARE:BIRD.TXT in a series of definitions, using the BIRD.COM domain as origin (see the \$origin command) for the include file.

```
$ origin flower.com.
daisy
iris
$ include tcpware_named_root:bird.txt bird.com.
rose
```
If the BIRD.TXT file includes records for SPARROW and DOVE, the extended version of the above definition would be:

```
daisy.flower.com
iris.flower.com
sparrow.bird.com
dove.bird.com
rose.flower.com
```
Note that the include file origin definition is for the include file only and does not affect the "external" origin.

# **Resource Records**

All database files contain entries called resource records (RRs). TCPware for OpenVMS V6.0 supports all of the resource record types supported by Bind 9.8.5 (see the Bind documentation). Some of the more commonly used resource records are detailed below.

This section provides the following information for each DNS resource record:

- Purpose
- Format
- Field definitions
- Example of usage

The fields that are common to most resource records are: *owner*, *ttl*, *class*, and *type*. The remaining *data* fields are different for each record type. This section documents these *data* fields under the appropriate record type.

All resource records are case insensitive. However, TCPware preserves the case you enter.

### **Format**

*owner ttl class type data*

#### **Fields**

#### *owner*

Domain name of the owner of the record.

The domain name can be absolute or relative. An absolute domain name lists all the labels of the name and ends with a period. For example,  $DAISY$ . FLOWER.COM. is an absolute domain name. A relative domain name does not end with a period. DNS assumes it belongs to the current domain. For example, DAISY is a relative domain name in the FLOWER.COM domain.

Acceptable characters are A through Z (upper or lower case), 0 through 9, and dash (-). The period (.) is a label separator.

The values listed in [Special Values for](#page-77-0) have special meaning in the *name* field.

<span id="page-77-0"></span>

| <b>Value</b> | <b>Description</b>                                                    |
|--------------|-----------------------------------------------------------------------|
| (all blank)  | The resource record applies to the last explicitly stated domain name |
|              | Indicates the root (or top level) domain                              |
| $\omega$     | Indicates this is the current domain name                             |

**Table 3-7 Special Values for** *name*

*ttl*

Time-to-live (TTL).

This is the length of time (in seconds) the record is valid after a requestor host receives it from a primary server. For example, a TTL of 86400 equals 24 hours.

You can specify in the time-to-live field in the following ways:

*Note!* Each of these is equivalent to one week.

- 604800
- $\bullet$  1w
- 7d
- 168h
- 10080m
- or any combination

For example: sigma 2h46m40s IN A 192.1.1.97

Loads the TTL as:  $\text{ttl} = 10000$  (2 hours 46 mins 40 secs)

If you leave this field blank, DNS uses the TTL designated in the SOA (start of authority) record *minimum* field. The *minimum* field value is the "default" TTL.

All resource records that have the same values in the *name*, *class*, and *type* fields should also have the same value in the *ttl* field.

#### *class*

Address class (it should be **IN** for "internet").

#### *type*

Resource record type. Some of the most commonly used ones are listed in [Resource Record Types](#page-78-0) and described more fully on the following pages.

| <b>Type</b>     | <b>Description</b>  | <b>Type</b> | <b>Description</b>           |
|-----------------|---------------------|-------------|------------------------------|
| A               | <b>IPv4</b> Address | MX          | Mail exchange                |
| <b>AAAA</b>     | <b>IPv6</b> Address | <b>NS</b>   | Name server                  |
| <b>CNAME</b>    | Canonical name      | <b>PTR</b>  | Pointer                      |
| <b>DHCID</b>    | DHCP client ID      | <b>SOA</b>  | Start of authority           |
| <b>DNSKEY</b>   | <b>DNSSEC</b> key   | <b>SPF</b>  | SPF information              |
| <b>HINFO</b>    | Host information    | <b>TSIG</b> | <b>Transaction Signature</b> |
| <b>IPSECKEY</b> | IPsec key           | <b>TXT</b>  | Descriptive text             |

<span id="page-78-0"></span>**Table 3-8 Sample Resource Record Types**

*data*

Data specific to each entry.

This field varies with each type of resource record.

# **A**

Address record, or internet address of a host. The name server uses this record when it responds to a query for an internet address.

Use this record in any of the database files.

## **Format**

*owner ttl class A address*

## **Fields**

# *A*

The *type*, which must be **A**.

#### *address*

Internet address of the host specified in the *name* field.

## **Example**

This example includes two A records for local hosts DAISY and LILAC.

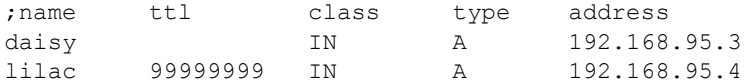

# **CNAME**

Canonical Name (CNAME) record, or official name of the host. You can include a nickname, or if you rename the host, use the nickname field to give the old domain name.

**Note!** Do not use the nickname in any other resource records.

### **Format**

*nickname ttl class CNAME canonical-name*

### **Fields**

#### *nickname*

Nickname or alias for the host. If you rename the host, this is the old domain name.

## *CNAME*

The *type*, which must be **CNAME**.

#### *canonical-name*

Official domain name for the host. This can be an absolute or relative name. If you rename the host, this is the new domain name.

## **Example**

This example includes two CNAME records. These records define SPRING as a nickname for host LILAC.FLOWER.COM and SUMMER as a nickname for host DAISY.FLOWER.COM. Because no period (.) follows the nicknames, DNS assumes they are in the current domain.

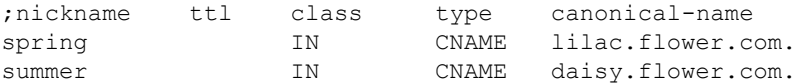

# **HINFO**

Host Information (HINFO) record, or hardware type and operating system of a host. DNS uses this information to answer queries.

Each host in a domain can have just one HINFO record.

## **Format**

*owner ttl class HINFO hardware opsys*

The *hardware* and *opsys* fields require a space between them. If you need to use a space within either field, enclose the field within quotation marks (" ").

## **Fields**

#### *HINFO*

The *type*, which must be **HINFO**.

#### *hardware*

Type of CPU. See the latest *Assigned Numbers* RFC for a list of standard hardware types.

#### *opsys*

Host operating system.

### **Example**

This example includes two records for hosts IRIS and LILAC in the current domain, and gives their hardware type and operating system. Some field entries include quotation marks because they contains space characters.

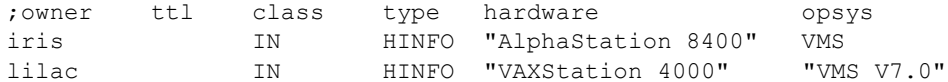

# **MX**

Mail Exchanger (MX) record, or a host that can accept mail for another host. A host can have multiple MX records. Each record receives a preference value.

When a mailer tries to deliver mail to a host:

- **1** It reads all MX records defined for the destination host and sorts them by preference value.
- **2** It tries to deliver the mail to the host specified on the record with the highest preference. The record with the lowest value (beginning at 0) has the highest preference.
- **3** If the first attempt fails, it tries the host specified on the record with the next highest preference value.
- **4** It keeps trying until it delivers the mail, or until it tries the host specified on the record with the lowest preference.

If you assign the same preference value to multiple MX records for a host, the mailer tries the equallypreferenced records in random order.

See Chapter 17 , *Managing Mail Services*, the *Completing SMTP/MR Configuration* section for MX records used with the SMTP mail facility.

## **Format**

*system ttl class MX preference gateway*

## **Fields**

#### *system*

Domain name of the host the *gateway* host accepts. The host might not be connected directly to the network. Using wildcards in domain names is strongly discouraged if the hosts are Internet-connected (see section 2.7 of RFC 1912 for details).

## *MX*

The *type*, which must be **MX**.

#### *preference*

Delivery order when a host has multiple MX records. The lower the number (starting at 0), the higher the preference.

#### *gateway*

Name of the host accepting mail for the host specified in the *system* field.

## **Example**

This example gives three MX records for host TULIP (in the current domain). The mailer tries to deliver the mail to host TULIP.FLOWER.COM first, because that record has the lowest *preference*-value. If the attempt fails, it tries host IRIS.FLOWER.COM and then LILAC.FLOWER.COM.

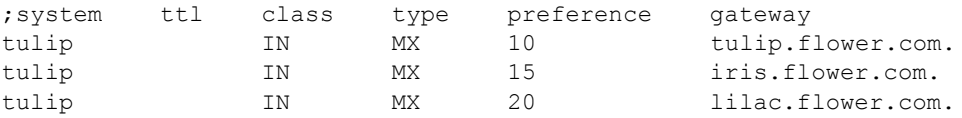

## **NS**

Name Server (NS) record that lists the domain name of a host that provides domain name services, and the name of the domain being served. Therefore, the specified host is an authoritative name server for the specified domain.

You can enter NS records in any database file.

### **Format**

*owner ttl class NS server*

## **Fields**

#### *NS*

The *type*, which must be **NS**.

#### *server*

Domain name of the host that serves the domain.

#### **Example**

This example gives the syntax of three NS records. DAISY.FLOWER.COM and IRIS.FLOWER.COM are both servers for the FLOWER.COM domain. The *owner* field is blank for IRIS.FLOWER.COM, indicating it serves the domain specified in the previous record. The *owner* field for NS.NASA.GOV server contains only a dot (.), indicating NS.NASA.GOV is a root server. IRIS.FLOWER.COM takes its time-to-live (TTL) value from the *min* field of the SOA record. The TTL for NS.NASA.GOV is 99999999 seconds (approximately three years).

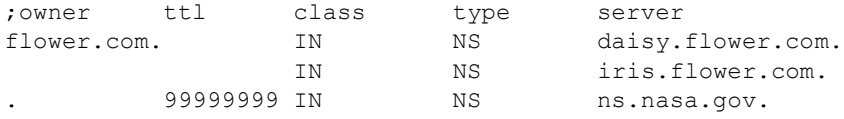

# **PTR**

Domain Name Pointer (PTR) record that allows special names to point to another location in the domain. The most common use of PTR records is for reverse mapping: Domain Name Services finds a host domain name when given an internet address. The IN-ADDR.ARPA domain maintains reverse mapping information.

PTR records in the IN-ADDR.ARPA domain contain a host name that consists of the internet address specified in reverse order, combined with the IN-ADDR.ARPA domain name. This name points to the domain name of the host with that internet address.

Enter PTR records in the NAMED.REV, NAMED.HOSTS, or NAMED.LOCAL files.

## **Format**

*rev-addr ttl class***PTR** *realname*

## **Fields**

#### *rev-addr*

Combination reverse internet address and domain name IN-ADDR.ARPA. Each *rev-addr* should be unique to the zone.

## *PTR*

The *type*, which must be **PTR**.

#### *realname*

Full domain name of the host. If the host is not in the current domain, this name must end in a period (.). Do not use a nickname.

## **Example**

This example gives PTR records for two hosts. The internet addresses are in the current domain, 95.168.192.IN-ADDR.ARPA.

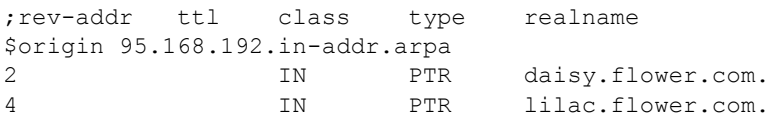

## **SOA**

Start of Authority (SOA) record that defines the start of a zone. There is one SOA record for each zone and it is on the primary server. If other servers in the zone have SOA records, these records must be identical to the one on the primary server. The SOA record is the first one listed in a database file.

You can enter this record in any database file. The NAMED.CA file can store an SOA record, but the record does not define the server as authoritative.

### **Format**

#### *owner ttl class SOA origin person ( serial refresh retry expire minimum )*

The parentheses are required if continuing onto one or more subsequent lines. At least one space must separate the parentheses from the text within it.

## **Fields**

## *SOA*

The *type*, which must be **SOA**.

#### *origin*

Name of the host on which the primary server resides.

If the local host is not the primary server, the local host periodically obtains database information from the specified host. See the *refresh*, *retry*, and *expire* fields.

#### *person*

Mailbox address of the person responsible for the DNS software on the local domain. Replace the **@** sign in the mailbox address with a period (**.**); for example: gardener@iris.flower.com becomes gardener.iris.flower.com..

#### *serial*

Version number of the database file. A 32-bit unsigned integer that can theoretically start at 0.

Increment this field by a certain interval each time you edit a database file (using the YYYYMMDDVV date syntax provides a "safe" interval). If *serial* on the primary server is "higher" (based on serial number arithmetic) than *serial* on the secondary server, the secondary server knows that the primary server contains new data and it performs a zone transfer to update its database. The serial number also tells the DNS software which of two file copies is the most recent.

#### *refresh*

Time interval (in seconds) after which the secondary server must request the SOA record from the primary server. A 32-bit unsigned integer, measured in seconds. For example, a refresh value of 86400 equals 24 hours. A value of 900 seconds (15 minutes) is the minimum value allowed.

#### *retry*

Time interval (in seconds) after which the secondary server should re-request the SOA record from the primary server after a refresh failure. A 32-bit unsigned integer, measured in seconds. 600 seconds (10 minutes) is a reasonable value.

#### *expire*

How long the secondary server can use its copy of the database file when it cannot obtain a refresh. A 32-bit unsigned integer, measured in seconds. A typical value is 3600000 seconds (approximately 41 days and 16 hours).

#### *minimum*

Minimum time to live (TTL) value, in seconds, for the records in the zone. DNS uses this value if you do not specify the *ttl* field for other resource records. A reasonable value is 86400 seconds (24 hours).

#### **Example**

This example shows a typical SOA record format. The values are described in the table.

```
;owner ttl class type origin berson
@ IN SOA iris.flower.com. gardener.iris.flower.com.(
               1 ; serial
             3600 ; refresh (1 hour)
              600 ; retry (10 minutes)
           3600000 ; expire (1000 hours)
           86400 ) ; minimum (24 hours)
```
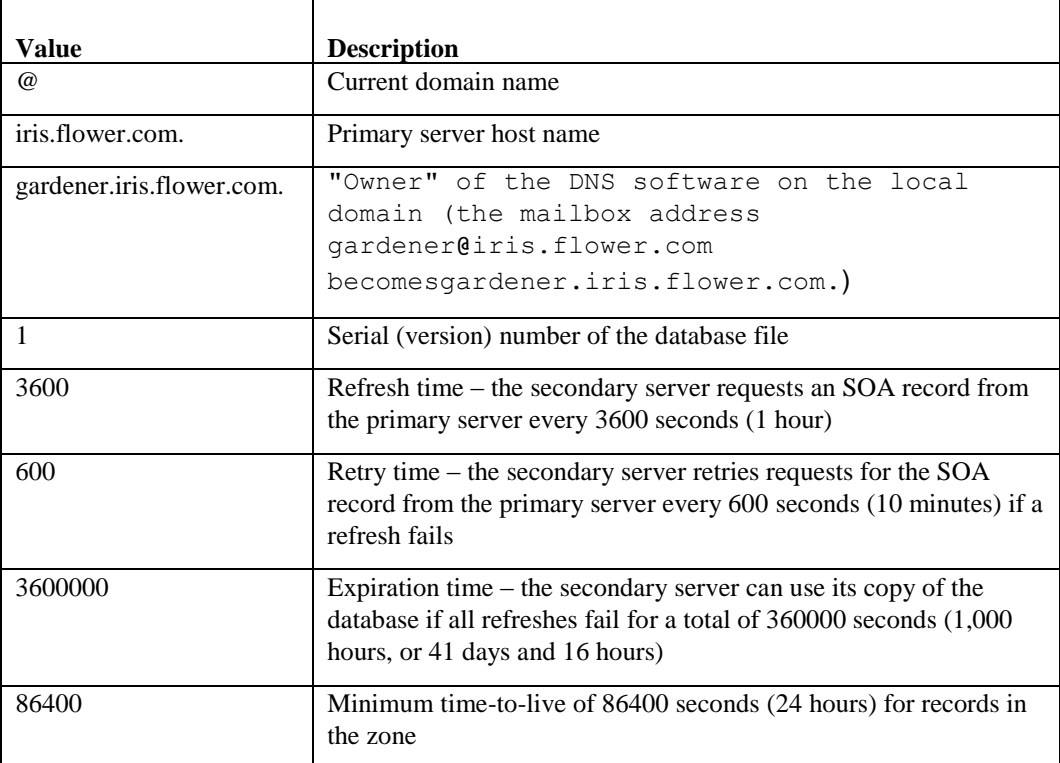

The parentheses at the end of the second line indicate that one or more additional lines related to the record follow. The lines usually include the *serial*, *refresh*, *retry*, *expire*, and *minimum* field values and their commented out (;) descriptions. You must include a space between the parentheses and the text it encloses (such as by indenting the next line). You must also include a white between the last value (86400 in the example) and the closing parentheses.

# **TXT**

Text (TXT) record. Holds descriptive text. The semantics of the text depend on the domain.

# **Format**

*owner ttl class TXT txt-data*

## **Fields**

# *TXT*

The *type*, which must be **TXT**.

## *txt-data*

One or more character strings of descriptive text.

# **Troubleshooting Domain Name Services**

Access error messages help by entering **HELP TCPWARE MESSAGES** *[identifier]*, or connect to web site **http://www.process.com** (select **Customer Support** followed by the **Error Messages** button).

When you start the name server, it creates a log file, TCPWARE:NAMESERVER.LOG. This file contains information about any problems uncovered when loading the database or during name server operation. TCPware sends system logging errors to this file. By default, TCPware logs all errors except Debug messages to the log file.

# **Dynamic TCP/IP Load Balancing**

TCPware provides TCP/IP load balancing services for a TCP/IP cluster that are analogous to the load balancing services the LAT terminal service provides.

When a new TCP connection to a cluster name occurs, the TCPware Domain Name Services name server assigns the connection to one of a number of hosts. The host to which it assigns the connection depends on:

- The availability of the host.
- The observed load on the host.

TELNET most often uses TCP/IP cluster load balancing, although other TCP protocols do also. UDP-based protocols also work well with cluster load balancing, but only if:

- The server (such as DNS) does not retain state information.
- The client (such as TFTP) resolves the domain name only once at the start of a connection.

TCP/IP load balancing does NOT:

- Provide effective NFS server failover. Most clients do not resolve names again and remount filesystems when an NFS server fails to respond.
- Provide local preference to clients' selection of hosts.
- Actively re-balance the load: a failed and recovered host receives only new connections.
- Support non-TCPware hosts as part of the cluster.

In addition, the default metric is not very useful for RPC type services. It is oriented toward measurement of users.

#### **Configuration Requirements**

All hosts in the TCP/IP cluster must run TCPware. Also, all DNS servers for the zone defined with the TCP/IP cluster name must be on systems running TCPware. Client systems do not have to run a particular TCP/IP implementation.

The term *cluster* here means a *TCP/IP cluster*. Hosts in a TCP/IP cluster do not have to be part of a VMScluster. They even do not have to be on the same bridged LAN.

In a TCP/IP cluster, the hosts can be at least one of the following:

- Independent systems with TCP/IP connectivity
- Located anywhere so long as there is TCP/IP connectivity
- Part of several VMSclusters with TCP/IP connectivity

You can define multiple cluster names describing subsets, or overlapping or separate clusters.

#### **Load Balancing Process**

When a client wants to connect to a host within the cluster:

**1** It sends the DNS server a name-to-address translation request for a host to which it wants to connect.

- **2** The DNS server looks in a cache that holds recent load information for the hosts in the cluster. If the name is a cluster name, a routine sorts the addresses by reported load. The server determines the load by exchanging UDP datagrams with each host in the cluster, which report their current load metrics. The server treats hosts that fail to respond as unavailable and does not offer them any new traffic. Specifically:
	- **a** The DNS server searches its resource record for host addresses and looks up each host in a private list of hosts. Different cluster names share this list. If a host appears in more than one cluster, the server requests its load metrics only once.
	- **b** The DNS server sends update requests to the hosts if there is no information or if there is outdated information in the cache.
	- **c** If a host fails to respond to the load information requests, it does not return its address to the server. In this case, the host could actually be down.

Alternatively, the host also could have been administratively shut down by removing the UDP service that responds to load requests. Removing this UDP service effectively removes the host from the cluster.

- **d** TCPware moves the address record corresponding to the host with the lowest load metric to the front of the DNS information list.
- **3** The server responds to the client with a list of addresses in preferred order of use. Most clients use the first address, or if it fails, second or subsequent addresses.
- **4** When DNS returns its reply to the client, it:
	- Rotates the first address down the list among hosts with similar load metrics. This means that DNS "round-robins" calls among similarly loaded hosts.
	- Sets the time to live (TTL) to a fairly small value. This forces a new request for subsequent connections.

#### **Cluster Names**

In DNS, you define each cluster name as an ordinary host name with an IP address and resource records for each host address used. There are straightforward, overlapping, and subzone clusters.

#### *Straightforward Clusters*

Example 3-1 shows a cluster name defined as a DNS address (A) resource record as part of a zone file. The cluster is called perennials and is assigned IP address 192.168.3.50.

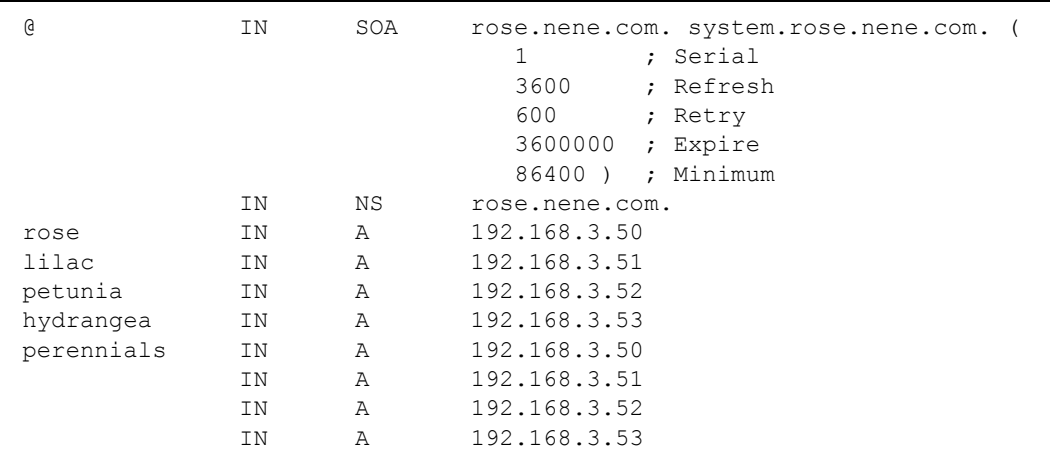

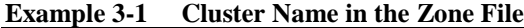

As the DNS server consults its cache, it matches the cluster name against a list. If the name is in the list, TCPware sorts the addresses in the list by reported load.

After setting up the cluster name in the zone file, make sure the cluster name is known to DNS by reconfiguring DNS using CNFNET. During the configuration of DNS, you are asked if you would like to configure a list of cluster names. Refer to the *Installation and Configuration Guide*, Example 4-10.

#### *Overlapping Clusters*

Example 3-2 shows two clusters defined in a zone file. Note that the 192.168.100.2 address is common to both clusters.

**Example 3-2 Overlapping Clusters in the Zone File**

| \$ORIGIN nene.com |      |   |               |  |  |  |
|-------------------|------|---|---------------|--|--|--|
| orders            | TN A |   | 192.168.100.1 |  |  |  |
|                   | TN A |   | 192.168.100.2 |  |  |  |
| invoices IN A     |      |   | 192.168.100.2 |  |  |  |
|                   | TN   | A | 192.168.100.4 |  |  |  |

#### *Subzone Clusters*

In some cases, you may want to load balance your cluster using an external name server instead of a local one. Since the external server cannot actually configure an internal load balanced cluster, the primary server must delegate authority on a subdomain to the internal server. The internal server then becomes primary for the subzone, which becomes the actual address of the cluster.

The following set of examples show three systems in a cluster: 10.0.0.1, 10.0.0.2 and 10.0.0.3. The domain is flower.com. The first step is to set up a subdomain on the primary server by editing the zone file for the flower.com domain and adding the line to delegate the authority to the internal server, homerdns.flower.com (see Example 3-3).

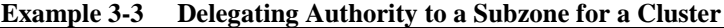

homer IN NS homerdns.flower.com.

The next step is to set up homerdns.flower.com as a primary name server for domain homer.flower.com.

The zonefile for homer.flower.com on homerdns.flower.com should include the lines in Example 3-4.

#### **Example 3-4 NAMED.CLUSTER File**

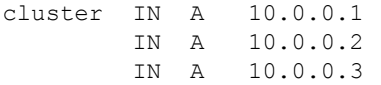

There is now a load balanced cluster set up to be cluster.homer.flower.com that is accessible from both the primary server (by delegation) and the internal server.

Finally, map cluster.flower.com to the load balanced cluster. Add the following line to the NAMED.HOSTS equivalent file on the primary server:

cluster IN CNAME cluster.homer.flower.com.

The primary server now serves out the addresses in Example 3-4 in load balanced order.

#### **Load Request Protocol**

When the DNS server finds that its load information for a host is out of date, it sends a UDP datagram to the host asking for load updates.

Each UDP request starts a timed sequence in the host. This causes the host to send updates to the DNS server at specified intervals over a set period of time. When the sequence ends, the DNS server considers the information stale and sends a new request. This procedure:

- Minimizes traffic when the DNS server is heavily loaded (for example, handling more than 100 requests per second from clients).
- Is quiet when there are no requests.

The procedure does not require hosts to maintain more than a transient state on the DNS servers, since if they fail, they simply cease to respond.

If a host is part of multiple clusters, the DNS server makes the load request once and not for each separate cluster.

The host normally provides the load reply service from within NETCP. However, you can do this through a configured UDP service using the definition:

NETCU> **ADD SERVICE METRIC UDP /ROUTINE=REPORT\_TCLB\_METRIC**

LAT looks at the number of processes in COM state and uses that information to calculate its metric. LAT determines the TCP/IP cluster load balancing metric from the number of active users on the system.

Part of the metric consists of a value that is set for each host. You set this value by defining the system logical TCPWARE\_ TCLB\_BIAS with a multiplier and an addend as two values of the logical. Both are real numbers. TCPware uses the values in computing the reported load.

You can also use these values to bias a load offered to the host. For example, the following command doubles the observed load and adds 1.5 users:

```
$ DEFINE/SYSTEM TCPWARE_TCLB_BIAS "2.0","1.5"
```
A cluster might consist of four hosts with one running other tasks. This host should not receive its full share. You can set the values to cause that host to report a higher load.

TCPware re-translates the TCPWARE\_TCLB\_BIAS logical before it sends each response. This means that some other process can change it dynamically or you can set it statically.

SET LOGIN/INTERACTIVE=0 forces TCPware Cluster Load Balancing to report the node as an extremely high load (2147483647).

# **Chapter 4 DHCP/BOOTP Server**

# **Introduction**

This chapter describes the DHCP/BOOTP Server. It combines the Dynamic Host Configuration Protocol (DHCP) server with the Bootstrap Protocol (BOOTP). DHCP allows hosts on a TCP/IP network to request and be assigned IP addresses, and also to discover information about the network to which they are attached. BOOTP provides similar functionality, with certain restrictions.

TCPware V6.0 and later supplies two different DHCP servers: ISC DHCP V3 and ISC DHCP V4. A given system can only run one of these servers. Information about both servers is included in this chapter.

**Note!** DHCP uses DNS for host names and IP addresses; thus, a malfunction in your DNS server can affect the DHCP server.

# **DHCP and BOOTP**

In TCPware, the DHCP Server (DHCPD) is combined with the BOOTP Server (BOOTPD) to form the DHCP/BOOTP Server (DHCPD/BOOTPD).

#### **DHCP**

DHCP is the Dynamic Host Configuration Protocol. It centralizes and automates TCP/IP network configuration. The DHCP Server dynamically allocates IP addresses for hosts on the network from an available pool of addresses. In this way, new hosts or hosts that are frequently relocated can automatically get new IP addresses for a certain lease period. In order for this to work, the network administrator allocates address pools in each subnet and enters them into the DHCP configuration file (DHCPD.CONF).

DHCP is an extension of the Internet Bootstrap Protocol (BOOTP). DHCP offers a network host a temporary lease rather than an ownership of an IP address. The lease identifies the duration for which the client can safely use its dynamically assigned IP address. Lease lengths generally depend on the number of network users (crowding of the network) and the number of available IP addresses the DHCP server can assign. The network manager sets the lease length through parameters in the DHCPD.CONF file.

#### **BOOTP**

BOOTP support is also provided by this server. BOOTP uses UDP/IP to allow diskless systems to find their IP addresses, addresses of boot servers, and names of boot files. BOOTP can supply other client information, such as the addresses of name servers, gateways, and LPD servers.

Unlike DHCP, the BOOTP protocol does not provide a protocol for recovering dynamically-assigned addresses once they are no longer needed. It is still possible to dynamically assign addresses to BOOTP clients, but some administrative process for reclaiming addresses is required. By default, leases are granted to BOOTP clients in perpetuity, although the network administrator may set an earlier cutoff date or a shorter lease length for BOOTP leases. BOOTP clients may also be served in the old standard way, which is to simply provide a declaration in the DHCPD.CONF file for each BOOTP client, permanently assigning an address to each client.

# **Dynamic Host Configuration Process**

On startup, the DHCP server reads the DHCPD.CONF file and stores a list of available addresses on each subnet in memory. When a client requests an address using the DHCP protocol, the server allocates an address for it. Each client is assigned a lease, which expires after an amount of time chosen by the administrator (by default, one day). Before leases expire, the clients to which leases are assigned are expected to renew them in order to continue to use the addresses. Once a lease has expired, the client to which that lease was assigned is no longer permitted to use the leased IP address.

In order to keep track of leases across system reboots and server restarts, the DHCP server keeps a list of leases it has assigned in a lease file (DHCPD.LEASES). Before the server grants a lease to a host, it records the lease in this file and makes sure that the contents of the file are flushed to disk. This ensures that even in the event of a system crash, the server will not forget about a lease that it has assigned. On startup, after reading the configuration file, the server reads the leases file to refresh its memory about what leases have been assigned.

#### **DHCP Protocol**

With respect to the DHCP protocol, the DHCP server goes through an initializing, selecting, requesting, binding, renewal, rebinding, and expiration cycle when negotiating for an IP address, as shown in Figure 4-1. The process is basically as follows:

- **1** The client just added or relocated on the network requests an IP address by broadcasting a DHCPDISCOVER message to the local subnet over the well-known BOOTP server port. (The client can also go through a BOOTP router or relay agent to forward the DHCPDISCOVER to additional remote DHCP servers.) This is the *initializing* state.
- **2** The participating DHCP servers respond with a DHCPOFFER message if they have a valid configuration for the client. The client may get many of these messages, which contain the IP address and configuration data. (The servers make sure to reserve the addresses so as not to accidentally offer them to another client.) At this point the client enters the *selecting* state.
- **3** After selecting an address, the client broadcasts the selected address and name of the "winning" server (DHCP Server 1 in Figure 4-1) using a DHCPREQUEST message. This is the *requesting* state. All the other servers can now safely unreserve their addresses.
- **4** Server 1 sends the client a DHCPACK (acknowledgment) message with the negotiated IP address, the lease, and the network configuration parameters. The client now enters the *binding* state and can fully use the assigned IP address.
- **5** About halfway through the lease, the client sends Server 1 another DHCPREQUEST for a lease renewal, and enters the *renewal* state. If the server deems the lease renewable, it sends back another DHCPACK to update the lease (including any new parameters). The client now returns to the *binding* state, as in Step 4.
- **6** If the client cannot renew the lease (such as if Server 1 is down), the client waits until about 87.5% of the way through the lease and broadcasts another DHCPREQUEST to all DHCP servers. Any server can now return a DHCPACK containing the extended lease and updated parameters. This is the *rebinding* state.
- **7** When the lease reaches 100% expired, or a server sends back a DHCPNAK negative acknowledgment message, the client must give up the IP address. It then returns to the *initializing* state and has to start the address negotiation over again.

DHCP is defined in RFC 2131 and RFC 2132. Refer to them for more information.

Two DHCP servers are recommended for a network. The benefit of having more than one server is if one fails another is available to continue processing requests, ensuring that all hosts (old and new) are serviced continuously.

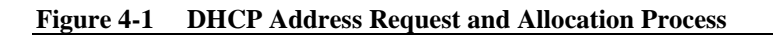

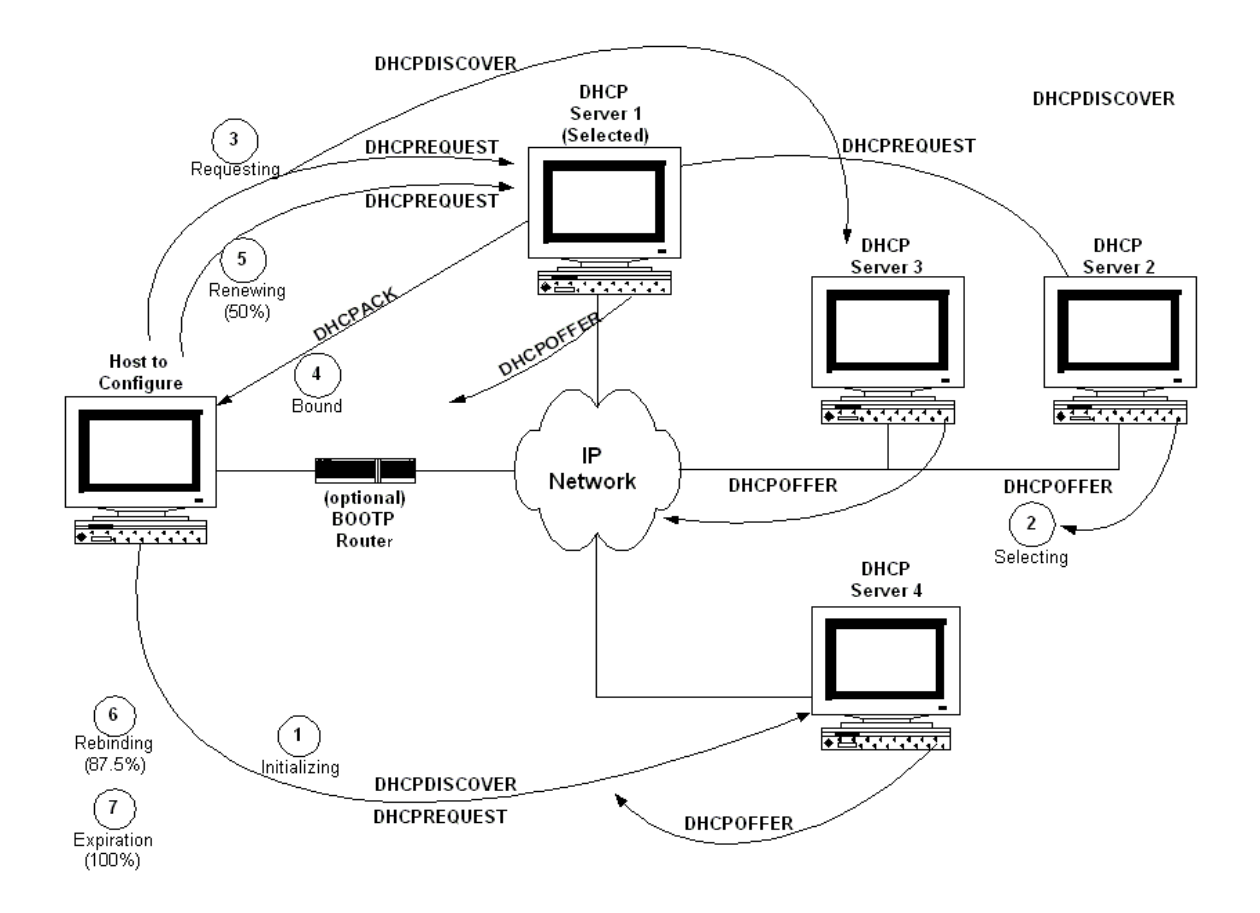

# **DHCP Administration**

You can administer the DHCP server using the following TCPware Network Control Utility (NETCU) commands. For DHCP V3, use the component name "DHCP". For DHCP V4, use the component name "DHCP4".

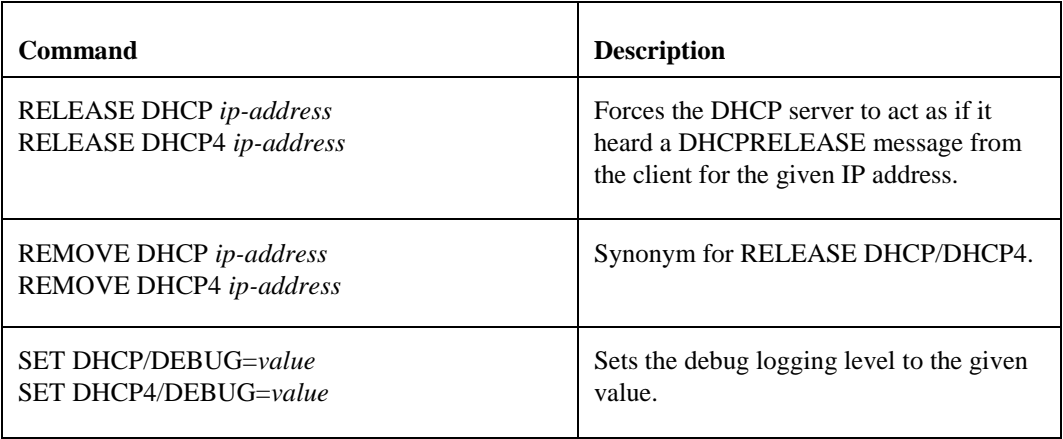

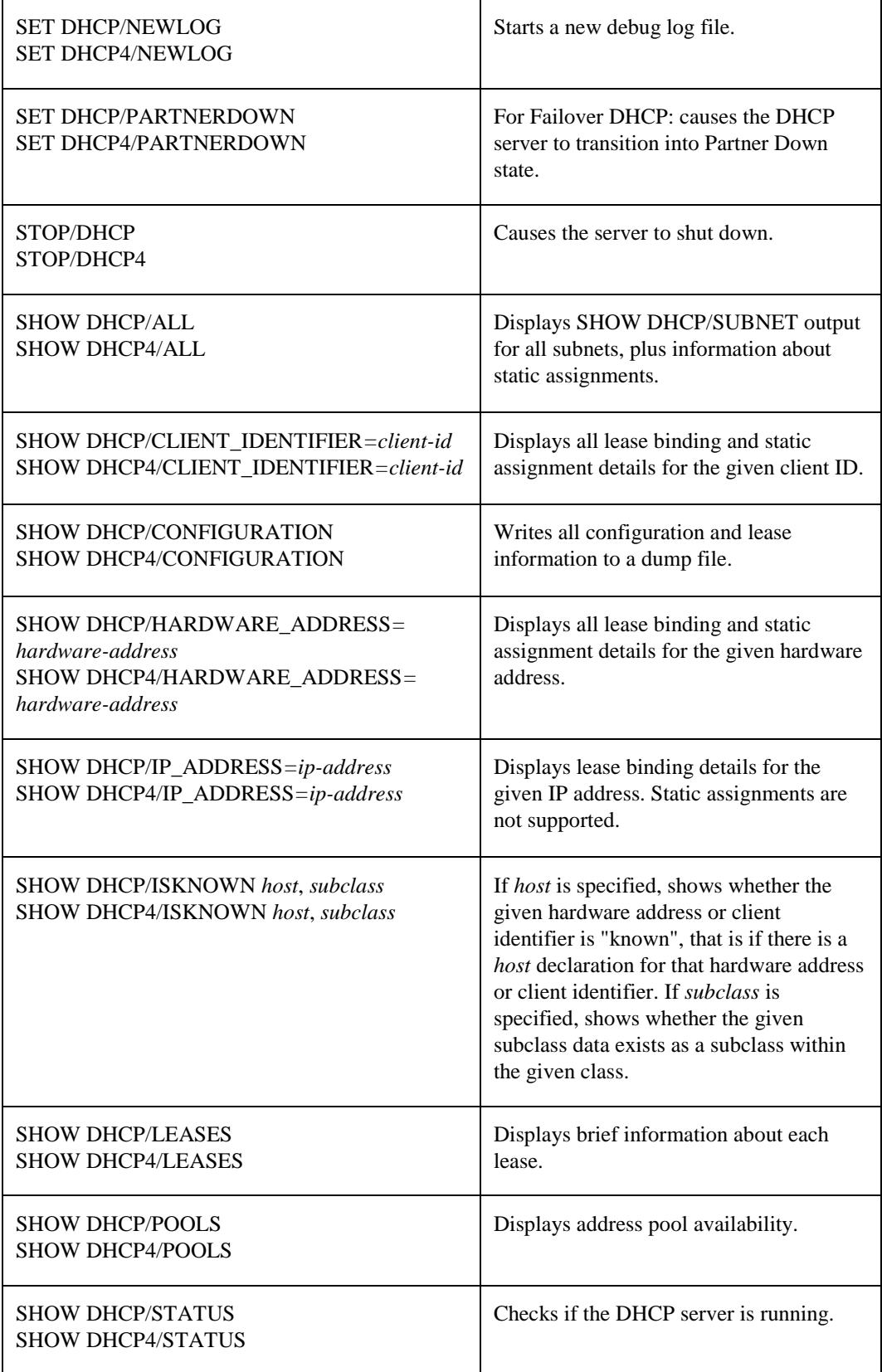

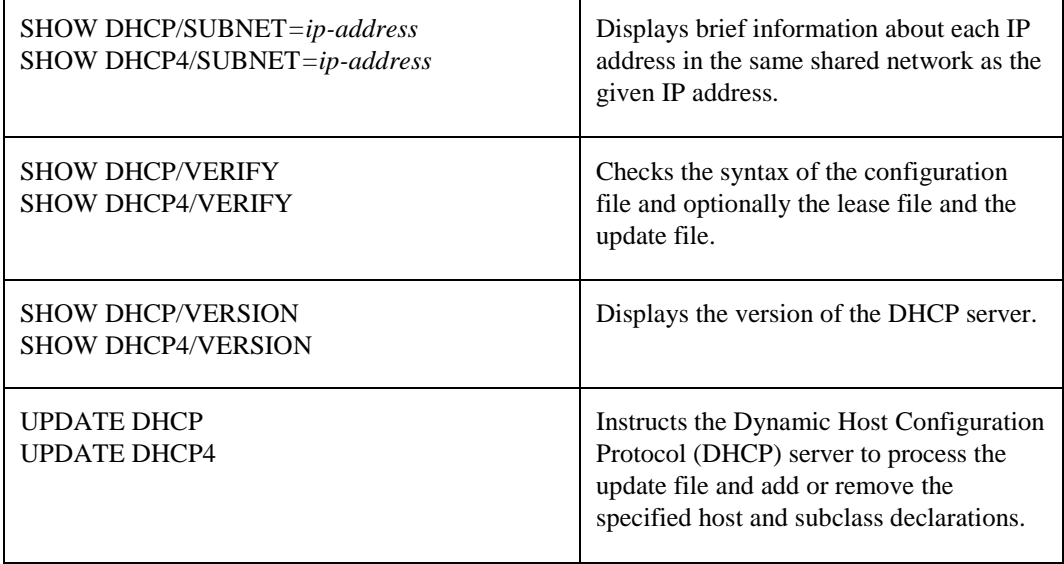

See the *NETCU Command Reference* for details about these commands.

# **DHCP Service Configuration**

You can configure the DHCP server using CNFNET, by typing @TCPWARE:CNFNET DHCP for the DHCP V3 server and @TCPWARE:CNFNET DHCP4 for the DHCP V4 server.

You can configure the following items:

- Enable or disable the DHCP server.
- Set the debug logging level.
- Set the debug log file name.
- Include the date in the log file or not.
- Log debug messages to OPCOM or not.

See the DHCP configuration description in the *Installation and Configuration Guide.*

## **Verifying the DHCP Configuration**

Whenever you modify the configuration file, it is good practice to verify the syntax by entering the following NETCU command:

```
$ NETCU SHOW DHCP /VERIFY[=(config=<config-file>)] -
_$ [/OUTPUT=<output-file>]
```
For DHCP V4, specify "DHCP4" instead of "DHCP" in the above command.

This command causes the DHCP server to run enough to read and parse the configuration file. The DHCP server displays a copyright notice and a message for each syntax error encountered. If the DHCP server displays only the copyright notice, the configuration file has no syntax errors.

The CONFIG option optionally specifies where the configuration file is. If you do not specify the CONFIG option, the DHCP server reads the default configuration file TCPWARE:DHCPD.CONF. Note that both the DHCP V3 server and the DHCP V4 server use this as the configuration file name.

The /OUTPUT qualifier optionally sends command output to the specified file.

## **Reloading the DHCP Configuration**

If you modify TCPWARE:DHCPD.CONF after starting the DHCP server, reload the DHCP configuration by restarting the DHCP server by using @TCPWARE:RESTART DHCP (V3) or @TCPWARE:RESTART DHCP4 (V4). When the DHCP server restarts, it rereads the configuration file**.**

# **Upgrading to DHCP V4**

There are no conversion tools to upgrade to the ISC DHCP V4 server, either from the pre-ISC DHCP server that was in TCPware v5.3 and earlier, or from the ISC DHCP V3 server. If you are upgrading from TCPware v5.3 or earlier and want to use the ISC DHCP V4 server, you can use the conversion tool described below to upgrade to ISC DHCP V3 and then use the following procedure to upgrade from there to ISC DHCP V4.

The DHCP V3 and V4 configuration files are substantially similar. Any changes that are needed can be made by hand. The biggest changes between the DHCP V3 server configuration file and the DHCP V4 server configuration file are in the areas of *Dynamic DNS Updates (DDNS)* and *Failover*. This is due to the fact that in DHCP V3, DDNS and Failover are Process Software implementations, and in DHCP V4, they are the ISC implementations. Other changes in DHCP V4 are:

- Process Software's Host Name Generation function is no longer available. In DHCP V4, various evaluation functions can be used in the configuration file to ask the server to create a host name.
- The configuration file statement *allow/deny ras-servers* has been removed. This statement was deprecated in a previous release and has been removed altogether in DHCP V4.

The DHCP V3 server lease file is most likely not going to be able to be read by the DHCP V4 server. It may be able to be read if you are using a simple configuration. It will definitely not be able to be read if you are using DDNS or Failover. In most cases, you should expect that when you upgrade to DHCP V4, you will lose the entire database of leases. In that case, all DHCP clients will have to obtain new leases. To avoid conflicts, it is recommended that prior to the upgrade, the length of leases being given out by the DHCP server be made very short, so that all leases expire during the changeover. You may also want to consider initially using a different range of addresses after the upgrade to doubly ensure that the DHCP V4 server does not attempt to give out leases for IP addresses that are still in use.

# **DHCP Conversion Tool**

The DHCP\_CONVERSION\_TOOL assists in changing from the pre-ISC DHCP server that was in TCPware v5.3 and earlier to the ISC DHCP V3 server. This tool converts the configuration file and lease file from the v5.3 DHCP server to the format of the configuration and lease files of the ISC DHCP V3 server. It is run automatically if necessary by the command procedure that starts the DHCP server, TCPWARE:DHCP\_CONTROL.COM. However, it is recommended that you run the conversion tool and verify the output ahead of time.

Note that if you are upgrading from TCPware v5.3 or earlier and want to use the ISC DHCP V4 server, you need to convert the v5.3 configuration file to the ISC DHCP V3 format, and then perform any necessary changes for DHCP V4 by hand.

The DHCP conversion tool reads the v5.3 DHCP configuration file or BOOTP configuration file and writes out a configuration file in the ISC DHCP V3 format. All information from the v5.3 configuration file is in the generated file. Information that does not have an equivalent is represented with comment lines.

The conversion tool then reads the v5.3 lease file and writes out a lease file in the ISC DHCP V3 format.

The v5.3 configuration and lease files are retained in their original location so you can use them to validate the new configuration and lease files.

You can also run the conversion tool directly by specifying the names of the input and output files at the command prompt. If they are not specified, the tool prompts you for them. Enter "NONE" for the file name if you do not have the input file. For example: if you do not have a lease file, then enter:

\$ **dhcpconvert :== \$tcpware:dhcp\_conversion\_tool.exe**

\$ **dhcpconvert dhcptab. none dhcpd.conf dhcpd.leases**

Enter a question mark (?) to get help for the tool. The default file names are:

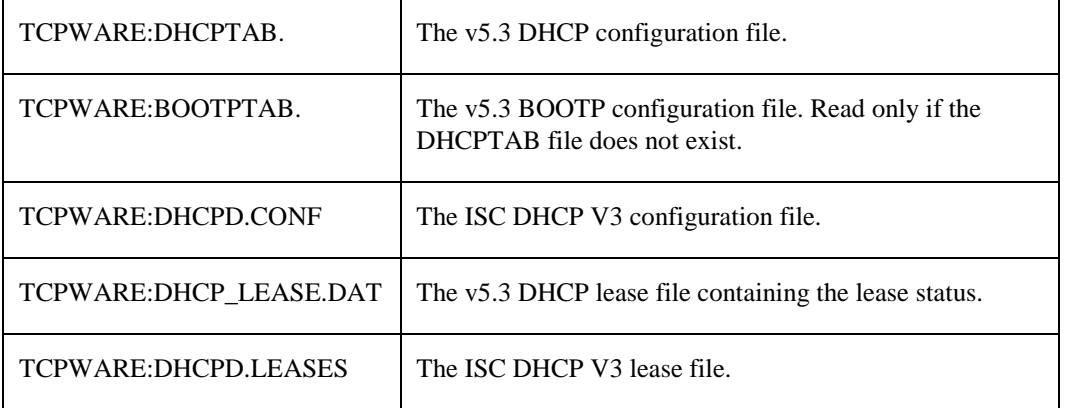

**Note!** Review the output lease file carefully. The v5.3 TCPware lease file does not contain the hardware type, so the conversion tool usually uses ethernet. If you are using a token ring network, change the 'hardware ethernet' statements to 'hardware token-ring' statements. The v5.3 TCPware lease file also does not contain whether the ID was a hardware address or client identifier, so review carefully all 'uid' and 'hardware' statements.

# **Introducing the Configuration File**

TCPware supplies template DHCP configuration files for both DHCP V3 and DHCP V4 that contain comments and a number of examples to help you enter information for your hosts. The template DHCP configuration files are:

- TCPWARE:DHCPD\_CONF.TEMPLATE for DHCP V3
- TCPWARE:DHCPD4\_CONF.TEMPLATE for DHCP V4

Using this template as a guide, create a DHCP configuration file at TCPWARE:DHCPD.CONF (with any text editor) containing the entries you need for your network and hosts. The dhcpd.conf file is a free-form ASCII text file. The file may contain extra tabs and new lines for formatting purposes and comments may be placed anywhere within the file (except within quotation marks). Comments begin with the # character and end at the end of the line. Keywords in the file are case-insensitive.

**Note!** Whenever changes are made to the dhcpd.confile, the DHCP server must be restarted.

The file consists of a list of statements specify which fall into two categories: *parameters* and *declarations*.

## **Parameters**

*Parameter* statements always specify one of the following:

- How to do something (for example, how long a lease to offer)
- Whether to do something (for example, should the DHCP server provide addresses to unknown clients)

• What parameters to provide to the client (for example, use gateway 220.177.244.7)

Global parameters are at the beginning of the file. Some examples of global parameters are the organization's domain name and the addresses of the name servers (if they are common to the entire organization).

It is legal to specify host addresses in parameters as domain names rather than as numeric IP addresses. If a given *hostname* resolves to more than one IP address (for example, if that host has two ethernet interfaces), then where possible both addresses are supplied to the client.

Both the *shared-network* statement and the *subnet* statement can have parameters.

The most obvious reason for having subnet-specific parameters is that each subnet, of necessity, has its own router; for example:

option routers 204.254.239.1;

Note that the address is specified numerically; this is not required. If you have a different domain name for each interface on your router, it is appropriate to use the domain name for that interface instead of the numeric address. However, there may be only one domain name for all a router's IP addresses, and it would not be appropriate to use that name here.

Parameters starting with the *option* keyword correspond to actual DHCP options. Parameters that do not start with the *option* keyword either control the behavior of the DHCP server (for example, how long a lease the DHCP server will give out), or specify client parameters that are not optional in the DHCP protocol (for example, server-name and filename).

Each host can have host-specific parameters. These could include such things as the:

- Hostname option
- Name of a file to upload (the *filename* parameter)
- Address of the server from which to upload the file (the *next-server* parameter)

In general, any parameter can appear wherever parameters are allowed, and will be applied according to the scope in which the parameter appears.

All parameters must be specified first before you can specify any declarations that depend on those parameters. Parameters should be set inside declarations so they can be set on a per-subnet or a per-host basis.

### **Declarations**

*Declarations* are used to:

- Describe the topology of the network.
- Describe clients on the network.
- Provide addresses that can be assigned to clients.
- Apply a group of parameters to a group of declarations.

Declarations about network topology include the *subnet* and the *shared-network* declarations.

For every subnet to be served, and for every subnet connected to the DHCP server, there must be one *subnet* declaration. This declaration tells the DHCP server how to recognize that an address is on that particular subnet. A *subnet* declaration is required for each subnet even if no addresses are dynamically allocated on that subnet.

There are different declarations required for different situations. The following are the basic declarations in a configuration file.

- For clients with dynamically assigned addresses, a *range* declaration must appear within the *subnet* declaration, or within a *pool* declaration.
- For clients with statically assigned addresses, or for installations where only known clients will be served, each client must have a *host* declaration.

**•** If parameters are to be applied to a group of declarations that are not related strictly on a per-subnet, class, or pool basis, the *group* declaration can be used.

Some installations have physical networks allowing more than one IP subnet to operate. For example, if your site has a requirement that 8-bit subnet masks be used, but a department with a single physical ethernet network expands beyond 254 nodes, you may have to run two 8-bit subnets on the same ethernet until a new physical network is added. In this case, you can enclose the *subnet* declarations for the two networks in a *shared-network* declaration.

Note that even when the shared-network declaration is absent, an empty one is created by the server to contain the subnet (and any scoped parameters included in the subnet). For practical purposes, this means that "stateless" DHCP clients, which are not tied to addresses (and therefore subnets) will receive the same configuration as stateful ones.

Some sites may have departments that have clients on more than one subnet. It may be desirable to offer those clients a uniform set of parameters that are different than what would be offered to clients from other departments on the same subnet.

- For clients declared explicitly with *host* declarations, enclose the declarations in a *group* declaration using the parameters that are common to that department.
- For clients with dynamically assigned addresses, group parameter assignments by network topology. Alternately, host declarations can provide parameters and if they have no fixed-address parameter, the clients get an address dynamically assigned. See the example below.
- In DHCP V4, *class* declarations and conditional declarations may be used may be used to group parameter assignments based on information the client sends.

When a client is to be booted, its boot parameters are determined by consulting the following *scopes* in this order:

- **1** Client's *host* declaration (if any).
- **2** *Group* declaration (if any) that enclosed the host declaration.
- **3** *Subclass* declaration for the subclass the client belongs to (if any).
- **4** *Class* declaration for the class the client belongs to (if any).
- **5** *Pool* declaration that the assigned IP address comes from (if any).
- **6** *Subnet* declaration for the subnet on which the client is booting.
- **7** *Shared-network* declaration (if any) containing that subnet.
- **8** Top-level parameters that may be specified outside of any declaration.

Each of these declarations itself appears within a lexical scope, and all declarations at less specific lexical scopes are also consulted for client option declarations. Scopes are never considered twice, and if parameters are declared in more than one scope, the parameter declared in the most specific scope is the one that is used.

When searching for a *host* declaration, the DHCP server looks for one with a fixed-address parameter that matches the subnet or shared network on which the client is booting. If no such entry is found, it looks for an entry with no fixed-address parameter.

## **Example**

Imagine that you have a site with a lot of NCD X-Terminals. These terminals come in a variety of models, and you want to specify the boot files for each model. You could have *host* declarations for each server and group them by model:

#### **Host Declarations**

```
group {
       filename "Xncd19r";
       next-server ncd-booter;
      host ncd1 { hardware ethernet 0: c0: c3: 49: 2b: 57; }
      host ncd4 { hardware ethernet 0:c0:c3:80:fc:32; }
      host ncd8 { hardware ethernet 0: c0: c3: 22: 46:81; }
}
group {
       filename "Xncd19c";
       next-server ncd-booter;
      host ncd2 { hardware ethernet 0:c0:c3:88:2d:81; }
      host ncd3 { hardware ethernet 0: c0: c3: 00: 14: 11; }
}
group {
       filename "XncdHMX";
       next-server ncd-booter;
      host ncd1 { hardware ethernet 0:c0:c3:11:90:23; }
      host ncd4 { hardware ethernet 0: c0: c3: 91: a7:8; }
      host ncd8 { hardware ethernet 0:c0:c3:cc:a:8f; }
}
```
# <span id="page-101-0"></span>**Dynamic Address Allocation**

Address allocation is done when a client is in the INIT state and has sent a DHCPDISCOVER message. When the DHCP server is looking for an IP address to allocate to a client, it checks first

- if the client has an active lease on an IP address, or
- if the client has an expired lease on an IP address that has not been reassigned.

It then follows these rules:

- If a lease was found but the client is not permitted to use it, then the lease is freed (if it was not expired already).
- If no lease is found or a lease was found and the client is not permitted to use the address, then the server looks for an address that is not in use and that the client is permitted to have among the list of address pools on the client's subnet.
- If no addresses are found that can be assigned to the client, then no response is sent to the client.
- If an address is found that the client is permitted to have, then the address is allocated to the client.

Note that IP addresses that have never been assigned are chosen over those that have previously been assigned to other clients. If an address is found that the client is permitted to have, and that has never been assigned to any client before, the address is immediately allocated to the client. If the address is available for allocation but has been previously assigned to a different client, the server will keep looking in hopes of finding an address that has never before been assigned to a client.

Note also that the DHCP server generates the list of available IP addresses from a hash table. This means that the addresses are not sorted in any particular order. It is not possible to predict or control the order in which the DHCP server allocates IP addresses.

#### **Renewing**

If the client thinks it has a valid lease and sends a DHCPREQUEST to initiate or renew that lease, the server has three choices. It can

- Ignore the DHCPREQUEST.
- Send a DHCPNAK, telling the client to stop using the address.
- Send a DHCPACK, telling the client to use the address.

If the server finds the requested address and that address is available to the client, the server sends a DHCPACK.

If the address is no longer available or the client is not permitted to have it, the server sends a DHCPNAK.

If the server knows nothing about the address, the server remains silent. However, if the address is incorrect for the network segment to which the client is attached and the server is authoritative for that segment, the server sends a DHCPNAK.

#### **Fixed Addresses**

There may be a host declaration matching the client's identification. If that host declaration contains *a fixedaddress* declaration that lists an IP address that is valid for the network segment to which the client is connected. In this case, the DHCP server will never do dynamic address allocation. In this case, the client is required to take the address specified in the host declaration. If the client sends a DHCPREQUEST for some other address, the server will respond with a DHCPNAK.

## **Address Pools**

*Pool* declarations let you have different allocation policies for different address allocation pools. A client may be denied access to one pool, but allowed access to another pool on the same network segment.

A *pool* declaration is used to specify how a group of addresses should be treated differently than another group of addresses, even if they are on the same network segment or subnet.

For example, you can provide a large set of addresses assigned to DHCP clients that are known to your DHCP server, while at the same time providing a small set of addresses that are available for unknown clients. If you have a firewall, you can arrange for addresses from one pool to have access to the Internet, while addresses in another pool do not have access to the Internet. The following example illustrates how you could set up a pair of *pool* declarations.

```
subnet 10.0.0.0 netmask 255.255.255.0 {
   option routers 10.0.0.254;
   # Unknown clients get this pool.
   pool {
     option domain-name-servers bogus.example.com;
     max-lease-time 300;
     range 10.0.0.200 10.0.0.253;
     allow unknown-clients;
   }
   # Known clients get this pool.
   pool {
     option domain-name-servers ns1.example.com, ns2.example.com;
     max-lease-time 28800;
     range 10.0.0.5 10.0.0.199;
     deny unknown-clients;
   }
}
```
You can also set up entirely different subnets for known and unknown clients. This is possible because address pools exist at the level of shared networks, so address ranges within pool declarations can be on different subnets, as long as they are on the same shared network.

## *Pool Permit Lists*

The above example shows that address pools can have permit lists. A permit list controls which clients are allowed access to the address pool and which clients are not allowed access. Each entry in a permit list is introduced with the *allow* or *deny* keyword. The following table describes the four possibilities for eligibility to addresses from the address pool.

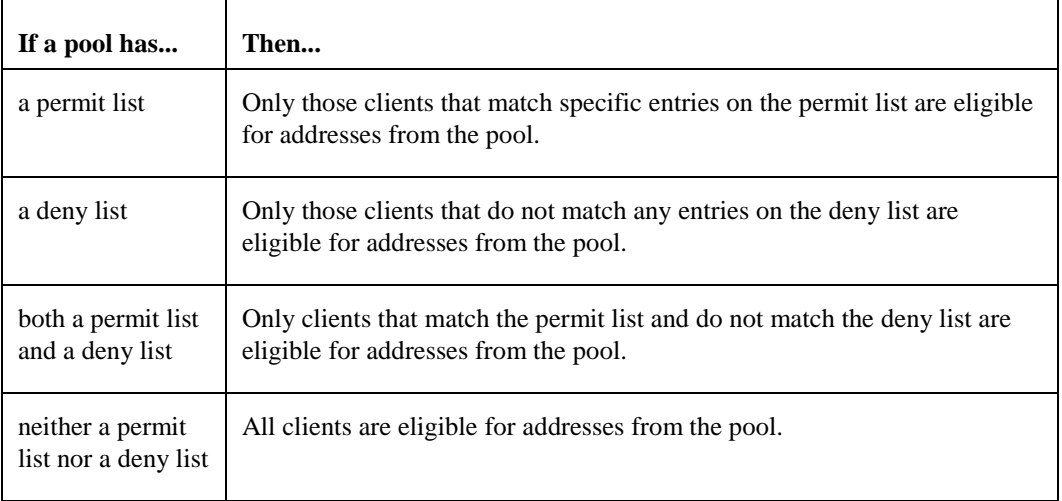

*Range* declarations that appear outside of *pool* declarations in the same shared-network are grouped into two pools: one which allows all clients for *range* statements with the *"dynamic-bootp"* keyword and one which denies dynamic-bootp clients for *range* statements without the *"dynamic-bootp"* keyword.

As described in the *[Dynamic Address Allocation](#page-101-0)* section, the DHCP server checks each IP address pool in sequence to see if the client is permitted to use it, in response to both DHCPDISCOVER and DHCPREQUEST messages. The DHCP server checks both the address pool permit lists and the relevant in-scope allow and deny statements. If the client is allowed to use the pool, the server chooses an available address from that pool (if any) and tentatively assigns that address to the client.

See below for the recognized allow and deny statements. They can be used to permit or refuse access to known or unknown clients, members of a class, dynamic bootp clients, or all clients.

## **IP Address Conflict Prevention**

The DHCP server checks IP addresses to see if they are in use before allocating them to clients. It does this by sending an ICMP Echo request message (ping) to the IP address being allocated. If no ICMP Echo reply is received within a second, the address is assumed to be free. This is only done for leases that have been specified in *range* statements, and only when the lease is thought by the DHCP server to be free – that is, the DHCP server or its failover peer has not listed the lease as in use.

If a response is received to an ICMP Echo request, the DHCP server assumes that there is a configuration error – that the IP address is in use by some host on the network that is not a DHCP client. It marks the address as *abandoned*, and will not assign it to clients.

If a DHCP client tries to get an IP address, but none are available, but there are abandoned IP addresses, then the DHCP server will attempt to reclaim an abandoned IP address. It marks one IP address as *free*, and then does the same ICMP Echo request check described previously. If there is no answer to the ICMP Echo request, the address is assigned to the client.

The DHCP server does not cycle through abandoned IP addresses if the first IP address it tries to reclaim is free. Rather, when the next DHCPDISCOVER comes in from the client, it will attempt a new allocation using the same method described here, and will typically try a new IP address.

#### **Lease Lengths**

DHCP leases can be assigned almost any length from zero seconds to infinity. What lease length makes sense for any given subnet, or for any given installation, will vary depending on the kinds of hosts being served.

For example, in an office environment where systems are added from time to time and removed from time to time, but move relatively infrequently, it might make sense to allow lease times of a month or more. In a final test environment on a manufacturing floor, it may make more sense to assign a maximum lease length of 30 minutes – enough time to go through a simple test procedure on a network appliance before packaging it up for delivery.

It is possible to specify two lease lengths: the default length that will be assigned if a client doesn't ask for any particular lease length, and a maximum lease length. These are specified as clauses to the subnet command, for example:

```
subnet 10.252.197.0 netmask 255.255.255.0 {
      range 10.252.197.10 10.252.197.107;
      default-lease-time 600;
      max-lease-time 7200;
}
```
This particular subnet declaration specifies a default lease time of 600 seconds (ten minutes), and a maximum lease time of 7200 seconds (two hours). Other common values would be 86400 (one day), 604800 (one week) and 2592000 (30 days). Note that each subnet need not have the same lease.

## **Reserved Leases (DHCP V4)**

(DHCP V4 only) It's often useful to allocate a single address to a single client, in approximate perpetuity. Host statements with *fixed-address* clauses exist to a certain extent to serve this purpose, but because host statements are intended to approximate 'static configuration', they suffer from not being referenced in a litany of other server services, such as dynamic DNS, failover, 'on events' and so forth.

In DCHP V4, if a standard dynamic lease, as from any *range* statement, is marked *reserved*, then the server will only allocate this lease to the client it is identified by (by client identifier or hardware address). In practice, this means that the lease follows the normal state engine, enters ACTIVE state when the client is bound to it, expires, or is released, and any events or services that would normally be supplied during these events are processed normally, as with any other dynamic lease. The only difference is that failover servers treat reserved leases as special when they enter the FREE or BACKUP states – each server applies the lease into the state it may allocate from – and the leases are not placed on the queue for allocation to other clients. Instead they may only be 'found' by client identity. The result is that the lease is only offered to the returning client.

*Note!* Care should be taken to ensure that the client only has one lease within a given subnet that it is identified by.

Leases may be set 'reserved' through the *infinite-is-reserved* configuration option. Leases marked 'reserved' are effectively treated the same as leases marked 'bootp'.

# **Client Classing**

You can separate clients into classes, treating each client differently depending on what class it is in. To separate clients into classes, use conditional statements (see the *[Conditional Behavior](#page-107-0)* section) or a *match* statement within a *class* declaration. You can specify a limit on the total number of clients within a particular class or subclass that may hold leases at one time using the *lease limit* statement. You can specify automatic subclassing based on the contents of the client packet using the *spawn with* statement.

To add clients to classes based on conditional evaluation, write a conditional statement to match the clients you want in the class. Then, put an *add* statement in the conditional's list of statements. For example, to identify requests coming from Microsoft $(R)$  NT RAS servers:

```
if substring (option dhcp-client-identifier, 1, 3) = "RAS" {
  add "ras-clients";
}
```
An equivalent way to do this is to specify the conditional expression as a matching expression in the *class* statement. For example:

```
class "ras-clients" {
  match if substring (option dhcp-client-identifier, 1, 3) = "RAS";
}
```
*Note!* Whether you use matching expressions or *add* statements (or both) to classify clients, you must write a *class* declaration for any class that you use.

If you want no *match* statement and no in-scope statements for a class, the declaration looks like this, for example:

```
class "ras-clients" {
}
```
*Important!* The *add* statement adds the client to the class **after** the address assignment has been completed. This means the client will not be affected by pool permits related to that class if the client is a member of a class due to an *add* statement.

#### **Subclasses**

In addition to classes, you can declare subclasses. A subclass is a class having the same name as a regular class but with a specific submatch expression that is hashed for quick matching. It is quicker to find five subclasses within one class than it is to find five classes with match expressions. The following example illustrates how to code for subclasses:

```
class "allocation-class-1" {
  match pick-first-value (option dhcp-client-identifier, hardware);
}
class "allocation-class-2" {
   match pick-first-value (option dhcp-client-identifier, hardware);
}
subclass "allocation-class-1" 1:0:0:c4:aa:29:44;
subclass "allocation-class-1" 1:8:0:2b:4c:39:ad;
subclass "allocation-class-2" 1:8:0:2b:a9:cc:e3;
subnet 10.0.0.0 netmask 255.255.255.0 {
   pool {
     allow members of "allocation-class-1";
     range 10.0.0.11 10.0.0.50;
   }
   pool {
     allow members of "allocation-class-2";
     range 10.0.0.51 10.0.0.100;
   }
}
```
The data following the class name in the *subclass* declaration is a constant value used in matching the match expression for the class. During class matching, the server evaluates the match expression and looks up the result in the hash table. If a match is found, the client is considered a member of both the class and the subclass.

You can specify subclasses with or without scope (i.e., statements). In the above example, the sole purpose of the subclass is to allow some clients access to one address pool, while other clients are given access to the other pool. Thus, these subclasses are declared without any statements (scope). If you wanted to define different parameter values for some clients, you would declare those subclasses with scopes.

For example: if you had a single client needing some configuration parameters, while most did not, you might write the following *subclass* declaration for that client:

```
subclass "allocation-class-2" 1:08:00:2b:a1:11:31 {
   option root-path "samsara:tcpware:alphapc";
   filename "tcpware:netbsd.alphapc-diskless";
}
```
In these examples, subclassing is being used as a way to control address allocation on a per-client basis. However, it is possible to use subclassing in ways that are not specific to clients. For example, you can use the value of the *vendor-class-identifier* option to determine what values to send in the *vendor-encapsulated-options* option. See the *[Vendor Encapsulated Options](#page-157-0)* section.

*Note!* If you are using *match hardware*, the hardware address is preceded by the hardware type. In this example, the "1:" indicates Ethernet.

## **Per-Class Limits on Dynamic Address Allocation**

The number of clients in a class that can be assigned leases can be limited. This limiting makes it difficult for a new client in a class to get an address. Once a class has reached its limit, the only way a new client in that class can get a lease is for an existing client to relinquish its lease, either by

```
• letting it expire, or
```
**•** sending a DHCPRELEASE packet.

The following example illustrates how to specify classes with lease limits.

```
class "limited-1" {
   lease limit 4;
}
```
This produces a class in which a maximum of four members may hold leases at one time.

#### **Spawning Classes**

It is possible to declare a spawning class. A spawning class is a class that automatically produces subclasses based on what the client sends. The reason that spawning classes were created was to make it possible to create lease-limited classes on the fly. For example, if you want to provide clients at a particular site with more than one IP address, but do not want to provide these clients with their own subnet, nor give them an unlimited number of IP addresses from the network segment to which they are connected, you can create a spawning class and use lease limits.

Many cable modem head-end systems can be configured to add a Relay Agent Information option to DHCP packets when relaying them to the DHCP server. These systems typically add a circuit ID or remote ID option that uniquely identifies the customer site. The following example illustrates how to write a class declaration to take advantage of these relay agent options to create lease limited classes on the fly:

```
class "customer" {
  match if exists agent.circuit-id;
   spawn with option agent.circuit-id;
   lease limit 4;
}
```
With this class declaration, whenever a request comes in from a customer site, the circuit ID option is checked against the class's hash table.

- If a subclass matches the circuit ID, the client is classified in that subclass.
- If no subclass matches the circuit ID, a new subclass is created and logged in the *dhcpd.leases* file and the client is classified in the new subclass.

Once a client is classified, it is treated according to the rules of the class; as in the example above, being subjected to the per-site limit of four leases.

**Note!** The use of the subclass spawning mechanism is not restricted to relay agent options. This particular example is given only because it is a straightforward one.

#### **Combining Match, Match-If, and Spawn**

In some cases, it may be useful to use one expression to assign a client to a particular class, and a second expression to put it into a subclass of that class. This can be done by combining the *match if* and *spawn with* statements, or the *match if* and *match* statements. For example:

```
class "jr-cable-modems" {
 match if option dhcp-vendor-identifier = "\gammarcm";
   spawn with option agent.circuit-id;
   lease limit 4;
}
class "dv-dsl-modems" {
  match if option dhcp-vendor-identifier = "dvdsl";
   spawn with option agent.circuit-id;
   lease limit 16;
}
```
This allows you to have two classes that both have the same *spawn with* expression without getting the clients in the two classes confused with each other.

# **Events (DHCP V4)**

(DHCP V4 only) There are three kinds of events that can happen regarding a lease, and it is possible to declare statements that occur when any of these events happen. These events are:

- the *commit* event, when the server has made a commitment of a certain lease to a client
- the *release* event, when the client has released the server from its commitment
- the *expiry* event, when the commitment expires

To declare a set of statements to execute when an event happens, you must use the *on* statement, followed by the name of the event, followed by a series of statements to execute when the event happens, enclosed in braces.

## <span id="page-107-0"></span>**Conditional Behavior**

The DHCP server can be configured to perform conditional behavior depending on the packets it receives.
Conditional behavior is specified using the *if* statement and the *else* or *elsif* statements. A conditional statement can appear anywhere that a regular statement can appear, and can enclose one or more such statements. The following is an example of a conditional statement.

```
if option dhcp-user-class = "accounting" {
  max-lease-time 17600;
   option domain-name "accounting.example.org";
  option domain-name-servers ns1.accounting.example.org, 
                                       ns2.accounting.example.org;
} elsif option dhcp-user-class = "engineering" {
  max-lease-time 17600;
  option domain-name "engineering.example.org";
   option domain-name-servers ns1.engineering.example.org, 
                                      ns2.engineering.example.org;
} else {
  max-lease-time 600;
  option domain-name "misc.example.org";
  option domain-name-servers ns1.misc.example.org, 
                                      ns2.misc.example.org;
}
```
Both the *if* statement and the *elsif* continuation statement take expressions that, when evaluated, produce a boolean result. See the *[Expressions](#page-138-0)* section for more information.

- If the expression evaluates to true, then the statements enclosed in braces following the *if* statement are executed. All subsequent *elsif* and *else* clauses are skipped.
- If the expression evaluates to false, then the statements enclosed in braces following the *if* statement are not executed and each subsequent *elsif* clause is checked until an *elsif* clause is encountered that evaluates to true.
- If such an *elsif* clause is found, then the statements in braces following it are executed. Any subsequent *elsif* and *else* clauses are skipped.
- If all the *if* and *elsif* clauses are checked but none of their expressions evaluate to true, then if there is an *else* clause, then the statements enclosed in braces following the *else* clause are evaluated.

<span id="page-108-0"></span>**Note!** Boolean expressions that evaluate to null are treated as false in conditionals.

# **Dynamic DNS Updates (DDNS)**

The DHCP server has the ability to perform dynamic updates to DNS using DNS's dynamic updating functionality (DDNS). Within the configuration files, you can define how you want the updates to be done.

*Note!* Be sure to configure your name server to allow updates from the DHCP server, see Chapter 3, *Domain Name Services*.

### **DDNS in DHCP V3**

This section describes how DDNS is implemented in the DHCP V3 server.

The following statements in the DHCP V3 server configuration file are related to dynamic updating:

- *allow/deny dynamic-update;*
- *allow/deny update-A-record;*
- *allow/deny name-by-client;*
- *invalid-ddns-chars {fail | discard | replace ["chars"]};*

See the *[Failover Configuration File Statements](#page-116-0)* section).

[Allow and Deny Statements](#page-116-0) and *[DHCP Statements](#page-120-0)* sections for a description of these statements.

Dynamic updates can be enabled or disabled by using the *allow/deny dynamic-update* statement in the configuration file. The default is to not perform dynamic updates. Dynamic updates can be turned on or off on a per subnet basis. Note that dynamic updates are not done at all for static assignments to BOOTP clients, and the support for static assignments to DHCP clients is to add DNS entries only.

When dynamic updating is enabled, the DHCP server determines the client's Fully Qualified Domain Name (FQDN) and assigns it an IP address. The FQDN is determined either by what the client sends or by what is in the configuration file. This behavior is controlled by the *allow/deny name-by-client* statement in the configuration file.

If you use the *deny name-by-client* statement or if the client does not send a name, you must specify the host name in the configuration file using one of the following methods:

- Using *option host-name "name"* (see the *Host Name Generation* section)
- Specifying *use-host-decl-names on* in conjunction with host declarations.

If the hostname specified by the client contains invalid characters for DNS, the DHCP server can handle them one of three ways:

- Consider it a failure and not do the dynamic update.
- Throw away the invalid characters.
- Replace the invalid characters with specified valid characters.

This behavior is controlled by the *invalid-ddns-chars* statement in the configuration file.

The FQDN and IP address are used in the dynamic update to create a PTR resource record (RR). The DHCP server also optionally creates an A RR. This option is enabled or disabled by using the *allow/deny update-Arecord* statement in the configuration file. The default is to not create the A RR. This can be set on a per subnet basis. See Chapter 3, *Domain Name Services* for information about PTR resource records and A resource records.

When dynamic updating is allowed, the DHCP server adds the resource records whenever an IP address is leased to a client. The RRs are deleted if the IP address is released or if the IP address is leased to a different client. Also, the RRs are deleted for expired leases periodically.

## **DDNS in DHCP V4**

This section describes how DDNS is implemented in the DHCP V4 server.

The following statements in the DHCP V4 server configuration file are related to dynamic updating:

- *ddns-updates flag;*
- *ddns-update-style { interim | none };*
- *do-forward-updates flag;*
- *ddns-hostname name*;
- *ddns-domainname name;*
- *ddns-rev-domainname name;*
- *update-static-leases flag;*
- *allow/deny/ignore client-updates;*
- *update-conflict-detection flag;*
- *update-optimization flag;*

The use of these statements is described in this section. These statements are also listed in the *[Failover](#page-116-0)  [Configuration File Statements](#page-116-0)* section).

[Allow and Deny Statements](#page-116-0) and *[DHCP Statements](#page-120-0)* sections.

The DNS update scheme implemented by DHCP V4 is called the *interim* DHCP-DNS interaction draft update mode. In future versions of ISC DHCP, an update mode will be implemented based on the standardized RFCs which came from these drafts.

Use the *ddns-update-style interim* statement to enable the interim update mode. To turn on DDNS updates, use the statement *ddns-updates on*. The *ddns-updates* statement can be at the top of the dhcpd.conf file or inside a shared-network or subnet declaration or other scope.

# <span id="page-110-0"></span>*DHCP V4 Interim Update Mode*

### **Updating A and PTR Records**

With the interim update mode, the DHCP server does not necessarily always update both the A and the PTR records. By default, forward (A record) updates are enabled. They can be disabled by setting the *do-forwardupdates* parameter to *off* or *false*. In this case, the DHCP server never attempts to update the client's A record, and only attempts to update the PTR record if the client supplies an FQDN that should be placed in the PTR record using the FQDN option. If forward updates are enabled, then the DHCP server honors the *client-updates* flag.

The FQDN option sent by the client may include a flag which indicates that the client wishes to update its own A record. In that case, the server can be configured either to honor the client's intentions or ignore them. This is done with the statement *allow/deny/ignore client-updates*. By default, client updates are allowed.

If the server is configured to allow client updates, then if the client sends a fully-qualified domain name in the FQDN option, the server will use that name to update the PTR record. For example, let us say that the client is a visitor from the "radish.org" domain, whose hostname is "jschmoe". The server is for the "example.org" domain. The DHCP client indicates in the FQDN option that its FQDN is "jschmoe.radish.org.". It also indicates that it wants to update its own A record. The DHCP server therefore does not attempt to set up an A record for the client, but does set up a PTR record for the IP address that it assigns the client, pointing at jschmoe.radish.org. Once the DHCP client has an IP address, it can update its own A record, assuming that the "radish.org" DNS server will allow it to do so.

If the server is configured not to allow client updates or if the client doesn't want to do its own update, the server performs the update of the A record.

The server must determine a host name for the client. It first looks for a *ddns-hostname* configuration option, and using that if it is present. If no such option is present, the server looks for a valid hostname in the FQDN option sent by the client. If one is found, it is used. Otherwise, if the client sent a host-name option, that is used. Otherwise, if there is a *host* declaration that applies to the client, the name from that declaration is used (the name can be specified via the host-name option, or by enabling the *use-host-decl-names* parameter). If none of these applies, the server will not have a hostname for the client, and will not be able to do a DNS update.

Note that in the configuration file, *ddns-hostname* or the host-name option can be defined such that the server will generate a host name. See the *[Expressions](#page-138-0)* section for more information.

The server then chooses a domain name for the client. By default, the server uses its own domain name. If desired, the domain name may be specified in the configuration file by using the *option domain-name*  statement, or the *ddns-domainname* parameter. For the PTR record, the domain name is by default "inaddr.arpa". If desired, this domain name may be specified in the configuration file by using the *ddns-revdomainname* parameter.

The domain name is appended to the host name that it chose for the client. The server then updates both the A and PTR record.

After doing the DDNS updates, if the *ignore client-updates* directive is used, then the server sends a response in the DHCP packet, using the FQDN option, that implies to the client that it should perform its own updates if it chooses to do so. With *deny client-updates*, a response is sent which indicates the client may *not* perform updates.

### **Conflict Detection**

With the interim scheme, a method is used that allows more than one DHCP server to update the DNS database without accidentally deleting A records that shouldn't be deleted nor failing to add A records that should be added. The scheme works as follows:

When the DHCP server issues a client a new lease, it creates a text string that is an MD5 hash over the DHCP client's identification. The update adds an A record with the name the server chose and a TXT record containing the hashed identifier string. If this update succeeds, the server is done.

If the update fails because the A record already exists, then the DHCP server attempts to add the A record with the prerequisite that there must be a TXT record in the same name as the new A record, and that TXT record's contents must be equal to the hashed identifier. If this update succeeds, then the client has its A record and PTR record. If it fails, then the name the client has been assigned (or requested) is in use, and can't be used by the client. At this point the DHCP server gives up trying to do a DNS update for the client until the client chooses a new name.

This conflict detection can be disabled by setting the *update-conflict-detection* parameter to *off* or *false* in the configuration file. In this case, the server skips the TXT file check and instead simply tears down any previous binding to install the new binding without question.

### **Update Optimization**

Because each DNS update involves a round trip to the DNS server, there is a cost associated with doing updates even if they do not actually modify the DNS database. So the DHCP server tracks whether or not it has updated the record in the past (this information is stored on the lease) and does not attempt to update records that it thinks it has already updated.

This optimization can be disabled by setting the *update-optimization* parameter to *off* or *false* in the configuration file. If the update-optimization parameter is false for a given client, the server will attempt a DNS update for that client each time the client renews its lease. This will allow the DNS to heal from database inconsistencies more easily, but the cost is that the DHCP server must do many more DNS updates. We recommend leaving this optimization enabled, which is the default. If this parameter is not specified, or is set to *true*, the DHCP server will only update when the client information changes, the client gets a different lease, or the client's lease expires.

### **Static Leases**

By default, the server does not do DDNS updates for static assignments – that is, if the IP address is specified in a *fixed-address* statement in a *host* declaration. The *update-static-leases* flag, if enabled, causes the DHCP server to do DNS updates for a client even if it is being given a static assignment. It is not recommended because the DHCP server has no way to tell that the update has been done, and therefore will not delete the record when it is not in use. Also, the server must attempt the update each time the client renews its lease, which could have a significant performance impact in environments that place heavy demands on the DHCP server.

# *DNSSEC (DHCP V4 only)*

This section describes how DDNS security (DNSSEC) is implemented in the DHCP V4 server.

The following statements in the DHCP V4 server configuration file are related to DNSSEC:

- *key*
- *zone*

The use of these statements is described here. They are also listed in the *[DHCP Statements](#page-120-0)* section.

When you set your name server up to allow updates from the DHCP server, you may be exposing it to unauthorized updates. To avoid this, you should use TSIG signatures – a method of cryptographically signing updates using a shared secret key. As long as you protect the secrecy of this key, your updates should also be

secure. Note, however, that the DHCP protocol itself provides no security, and that clients can therefore provide information to the DHCP server which the DHCP server will then use in its updates, with the constraints described previously.

#### **Name Server Configuration**

The name server must be configured to allow updates for any zone that the DHCP server will be updating. For example, let us say that clients in the example.org domain are assigned addresses on the 10.10.17.0/24 subnet. In that case, you need a *key* declaration for the TSIG key you will be using, and also two *zone* declarations – one for the zone containing A records that are updated and one for the zone containing PTR records. For the TCPware DNS server, you can use something like the following. Note that you may also wish to enable logging of DNS updates in your name server (not shown here).

```
 key DHCP_UPDATER {
   algorithm HMAC-MD5.SIG-ALG.REG.INT;
  secret pRP5FapFoJ95JEL06sv4PQ == ;
 };
 zone "example.org" {
      type master;
      file "example_org.hosts";
     allow-update { key DHCP UPDATER; };
 };
 zone "17.10.10.in-addr.arpa" {
      type master;
     file "17_10_10_inaddr_arpa.hosts";
     allow-update { key DHCP UPDATER; };
 };
```
#### **DHCP Server Configuration**

You also have to configure your DHCP server to do updates to these zones. To do so, you need to add something like the following to your dhcpd.conf file:

```
 key DHCP_UPDATER {
   algorithm HMAC-MD5.SIG-ALG.REG.INT;
  secret pRP5FapFoJ95JEL06sv4PQ == ;
 };
 zone EXAMPLE.ORG. {
  primary 127.0.0.1;
  key DHCP UPDATER;
 }
 zone 17.127.10.in-addr.arpa. {
   primary 127.0.0.1;
   key DHCP_UPDATER;
 }
```
The *primary* statement specifies the IP address of the name server whose zone information is to be updated. In addition to the *primary* statement, you may also specify *secondary* statements. The secondaries provide for additional addresses for name servers to be used if the primary does not respond. The number of name servers the DDNS code will attempt to use before giving up is limited and is currently set to three.

Note that the *zone* declarations have to correspond to authority records in your name server – in the above example, there must be SOA records for "example.org." and for "17.10.10.in-addr.arpa.". For example, if there were a subdomain "foo.example.org" with no separate SOA, you could not write a zone declaration for "foo.example.org." Also keep in mind that zone names in your DHCP configuration should end in a dot ("."); this is the preferred syntax but not required. (If you do not end your zone name in a dot, the DHCP server will

figure it out.) Also note that in the DHCP configuration, zone names are not encapsulated in quotes the way they are in the name server configuration.

#### **Using dnssec-keygen**

You should use your own secret key, of course. TCPware comes with a program for generating secret keys called dnssec-keygen. To use dnssec-keygen, for example:

```
$ keygen :== $tcpware:dnssec-keygen.exe
$ keygen -a HMAC-MD5 -b 128 -n USER DHCP_UPDATER
You must use the keyboard to create entropy, since your system is lacking
/dev/random (or equivalent)
```

```
start typing:
........................
```
At this point, start typing at the keyboard to generate a random input. dnssec-keygen will display dots until it is done, at which point it will display the following:

```
stop typing.
Kdhcp updater-157-27654
```
The last line is the name of the files that it created in your current directory which contain the generated key:

```
$ type KDHCP_UPDATER-157-27654.*
DISK:[DEV]KDHCP_UPDATER-157-27654.KEY;1
dhcp_updater. IN KEY 0 3 157 8k+pa57JEGylQUXkOv33VA ==
DISK: [DEV]KDHCP_UPDATER-157-27654.PRIVATE;1
Private-key-format: v1.3
Algorithm: 157 (HMAC_MD5)
Key: 8k+pa57JEGylQUXkOv33VA==
Bits: AAA=
Created: 20140220172314
Publish: 20140220172314
Activate: 20140220172314
```
Take the key in the "Key:" line and use it in your named.conf and dhcpd.conf files as the value for the *secret* in the *key* statement.

#### **Upgrading DDNS from DHCP V3 to DHCP V4**

If you have a DHCP V3 server that is configured to do Dynamic DNS updates and you are upgrading to DHCP V4, the mapping from DHCP V3 DDNS statements to DHCP V4 DDNS statements is as follows.

Note that in DHCP V3 the default is to not do DDNS updates, while in DHCP V4 the default is to do them. Similarly, the DHCP V3 default is to not create the A record, while the DHCP V4 default is to create it.

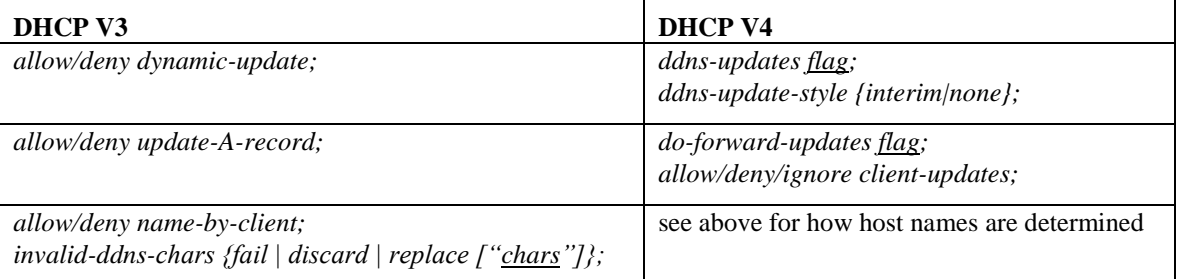

# **Host Name Generation**

Some DHCP clients require that the server send them a host name. The DHCP server can generate a host name if it cannot get the host name in another way. This host name is sent to the client and is combined with the domain name to create the Fully Qualified Domain Name (FQDN) required for dynamic DNS updates. See the *[Dynamic DNS Updates \(DDNS\)](#page-108-0)* section.

To enable the DHCP server to generate host names, specify in the configuration file an *option host-name* statement with a value formatted in a certain way, as described here. The *option host-name* statement can be specified for example at the top level in a *subnet* statement, or in a *host* statement.

### **DHCP V4**

In DHCP V4, you can specify the host name to generate either in the *option host-name* statement or the *ddnshostname* statement. You can use a combination of evaluation functions to tell the server how to generate the name. See the *[Expressions](#page-138-0)* section for more information on available evaluation functions.

See the *[DHCP V4 Interim Update Mode](#page-110-0)* section for a description of when it looks at ddns-hostname statement and when it looks at the option host-name statement to determine the host name. If it does execute either statement, it will generate a host name as specified by the expressions in the value.

#### For example:

option host-name = concat("DHCP-", binary-to-ascii(10,8,"",leased-address); ddns-hostname = concat("DHCP-", binary-to-ascii(10,8,"", leased-address);

These statements in dhepd.conf generate a host name consisting of the string "DHCP-" followed by the ASCII version of the IP address that was leased out to the client by the DHCP server. It uses the data expressions *concat*, *binary-to-ascii*, and *leased-address*.

### **DHCP V3**

As described in the DNS updates section for DHCP V3, the *allow/deny name-by-client* statement in the configuration file controls whether the DHCP server uses information from the client to determine the host name and FQDN.

The DHCP server generates a host name if it is enabled to do so and either of the following is specified:

- *allow name-by-client* and the client does not send a host name
- *deny name-by-client* and the DHCP server does not find a host name in the configuration file or in DNS (if *get-lease-hostnames* is set)

You can use the following keys to specify what you want the generated host name to look like. The generated host name can contain parts of the host's IP address, client ID, and/or MAC address, plus any characters that are valid for the *host-name* option. The key values are as follows. You can include more than one in the same hostname value.

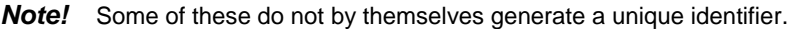

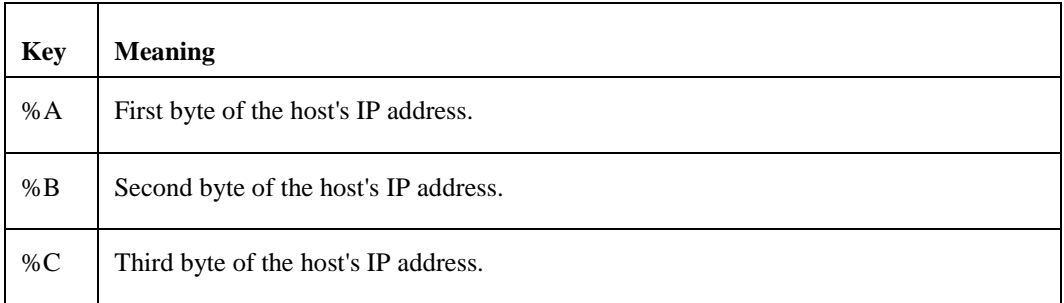

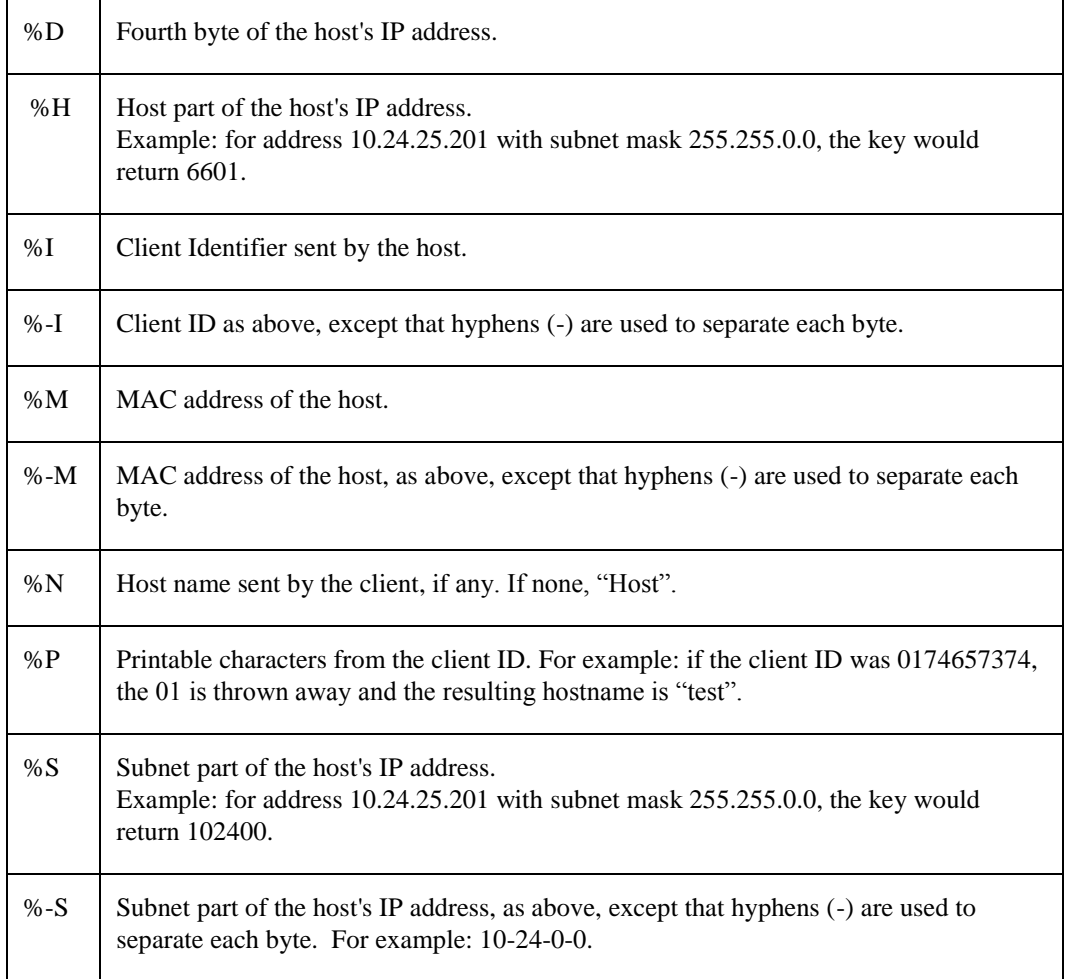

You can intersperse string constants such as hyphens between key definitions. However, if the generated host name exceeds 63 characters, it is truncated. Here is an example host-name statement:

```
option host-name "Host%H-%-S";
```
For a lease pool defined with an address range of 192.168.11.7 through 192.168.11.10 and a subnet mask of 255.255.255.0, the DHCP server generates the following host names:

```
Host7-192-168-11-0
Host8-192-168-11-0
Host9-192-168-11-0
Host10-192-168-11-0
```
The %N key allows you to use the host name as sent by the client (option 12) and then add something unique to it to generate a unique name. For example, if multiple clients all send the name "dilbert" you can make them unique by appending the MAC (hardware) address, as follows:

```
deny name-by-client;
option host-name "%N-%M";
```
This would generate the host name "dilbert-010203040506" for a client with hardware address 01:02:03:04:05:06.

# **Configuration File Declarations and Parameters**

This section lists and describes the declarations and parameters you can use in a configuration file.

<span id="page-116-0"></span>This section does not include DHCP Failover related configuration file statements. (See the *Failover Configuration File Statements* section).

# **Allow and Deny Statements**

Use the *allow* and *deny* and *ignore* statements to control the behavior of the DHCP server. The *ignore* keyword is available in DHCP V4 only.

The allow and deny keywords have different meanings depending on the context.

- In a pool context, use allow and deny to set up access lists for address allocation pools.
- (V4 only) In a non-pool context, the ignore keyword can be used in place of the deny keyword to prevent logging of denied requests.
- In other contexts, use these keywords to control general server behavior with respect to clients based on scope.

# *Allow and Deny Outside of Pool Declarations*

These allow, deny, and ignore statements work the same way whether the client is sending a DHCPDISCOVER or a DHCPREQUEST message: an address is allocated to the client (either the old requested address or a new address), and then, that address is tested to see if it is okay for the client to have it.

If the client requested it, and it is not okay, the server sends a DHCPNAK message. Otherwise, the server does not respond to the client. If it is okay to give the address to the client, the server sends a DHCPACK message.

These are not recommended for use inside *pool* declarations. See the *Pool Permit Lists* section for an important note.

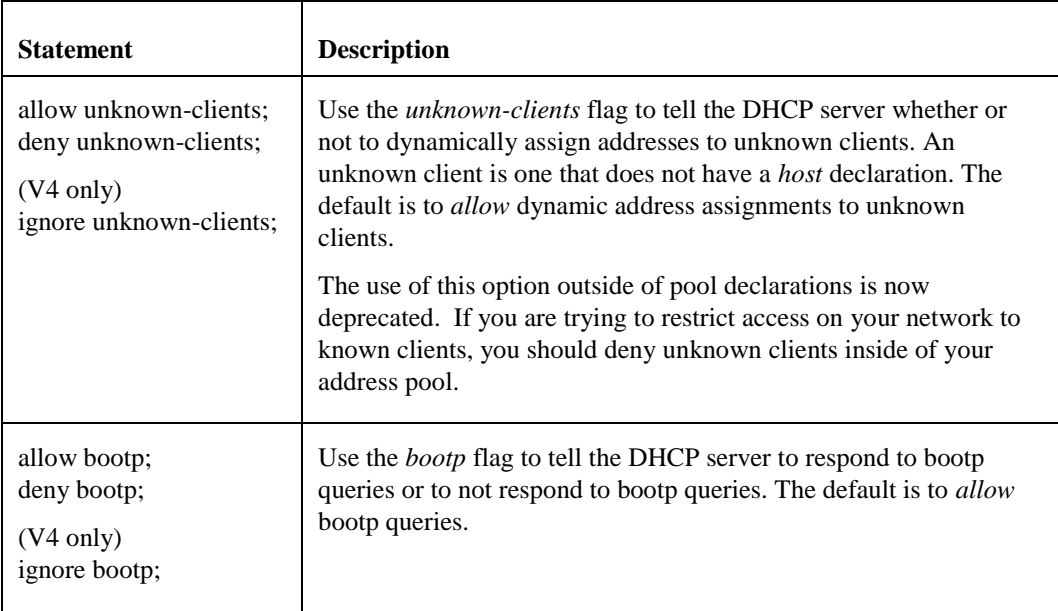

The following table lists the available allow and deny statements.

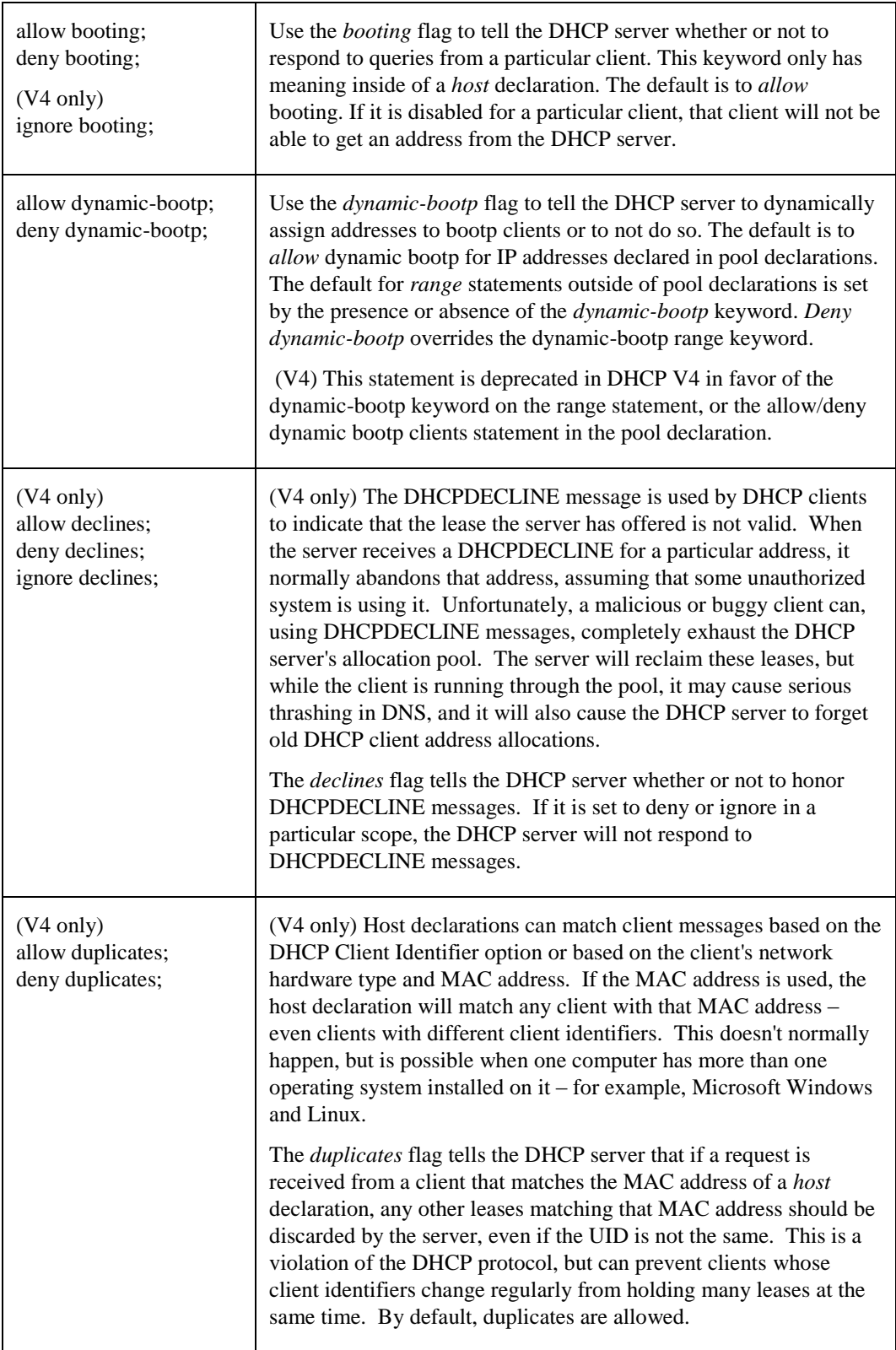

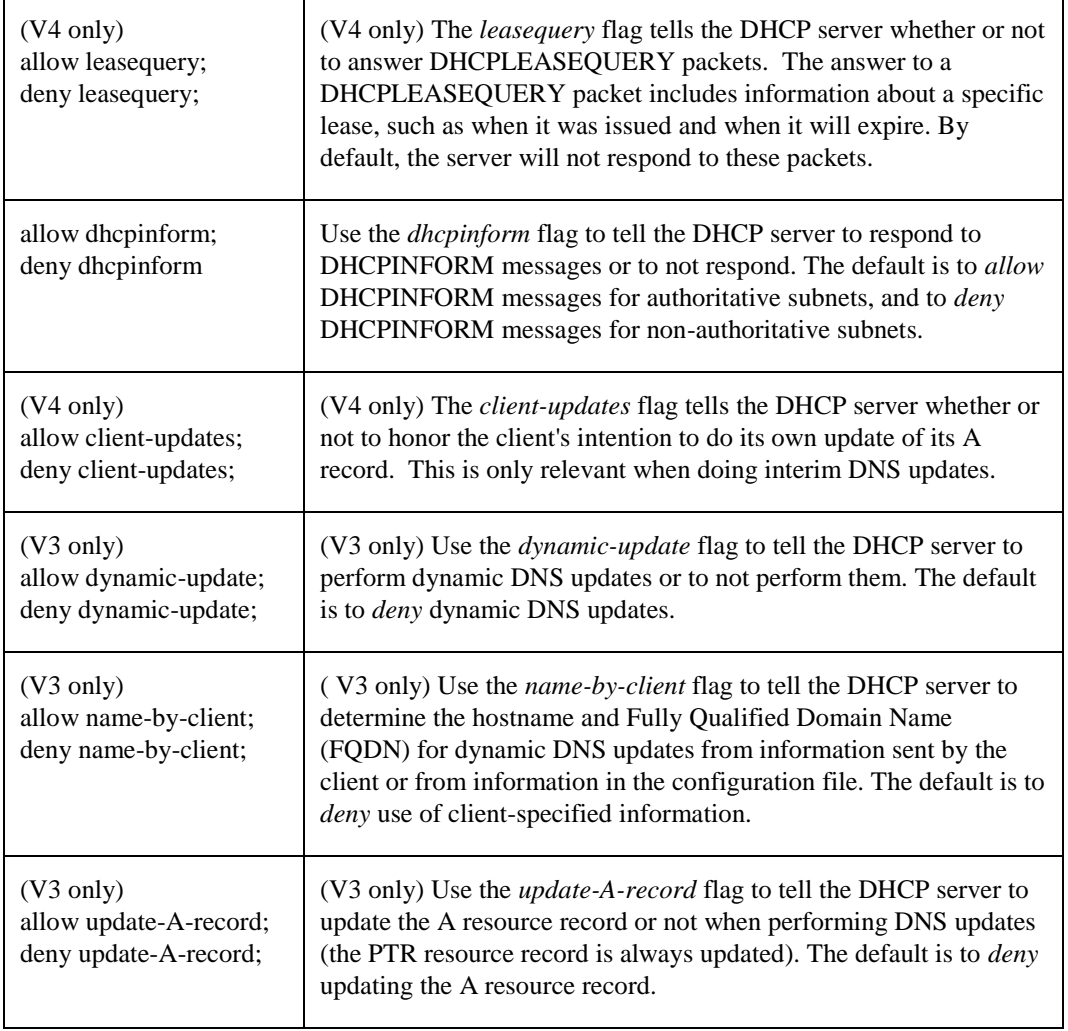

# *Allow and Deny in Pool Declarations*

This section lists and describes the available allow and deny statements that can be used in pool declarations.

See the *[Pool Permit Lists](#page-103-0)* section for discussion, defaults, and important notes.

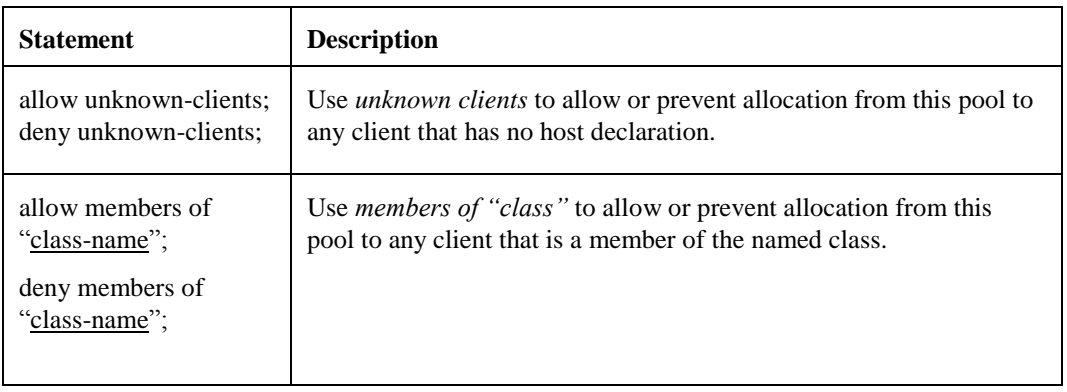

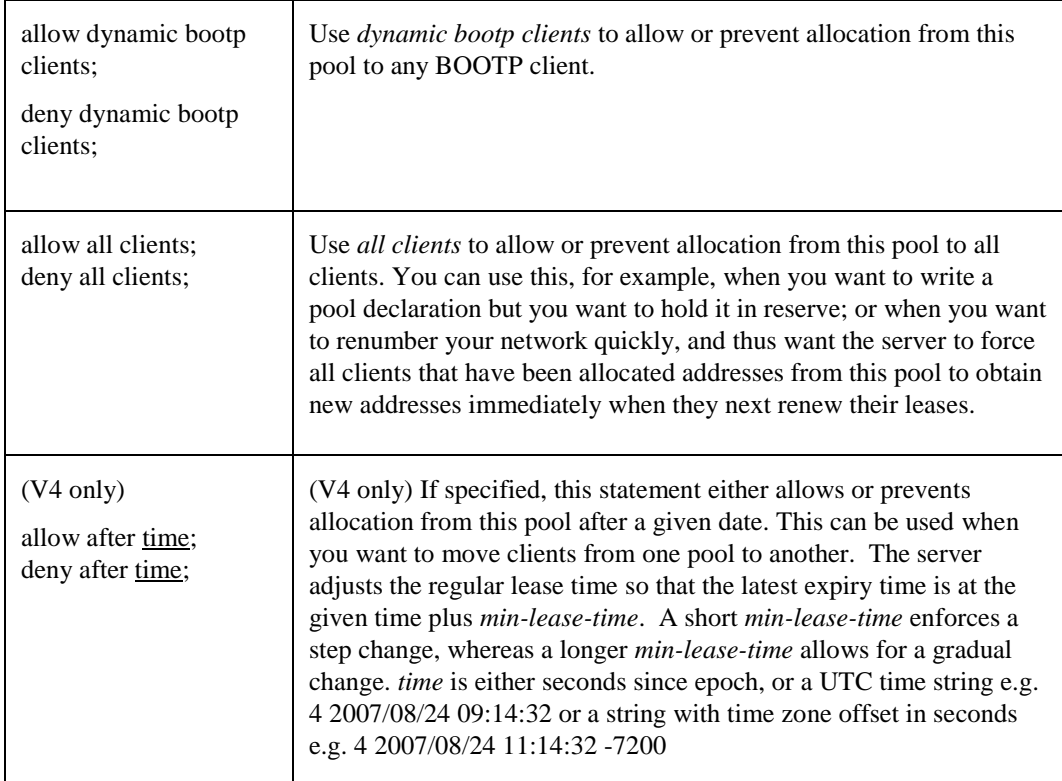

# <span id="page-120-0"></span>**DHCP Statements**

This section lists and describes the remaining declarations and parameters that can be specified in the DHCP server configuration file.

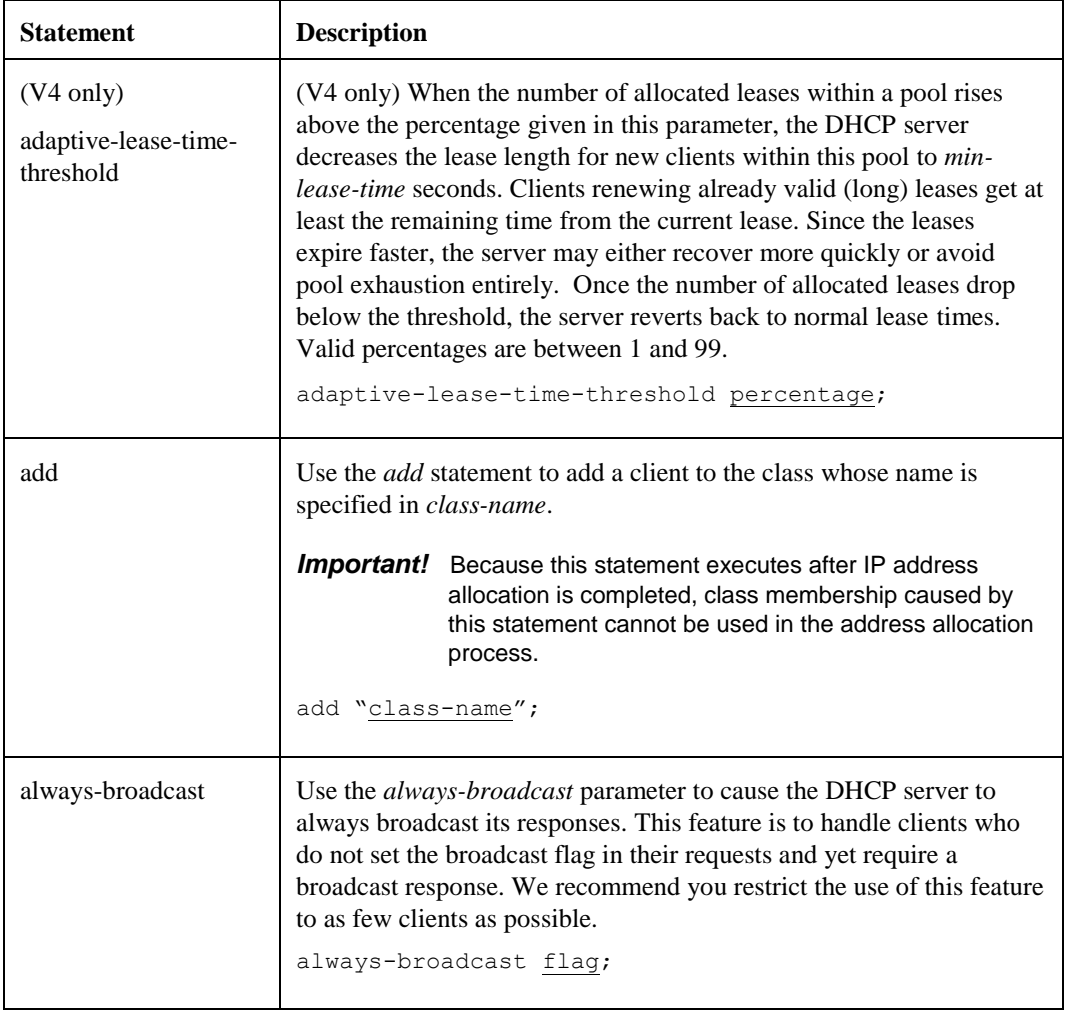

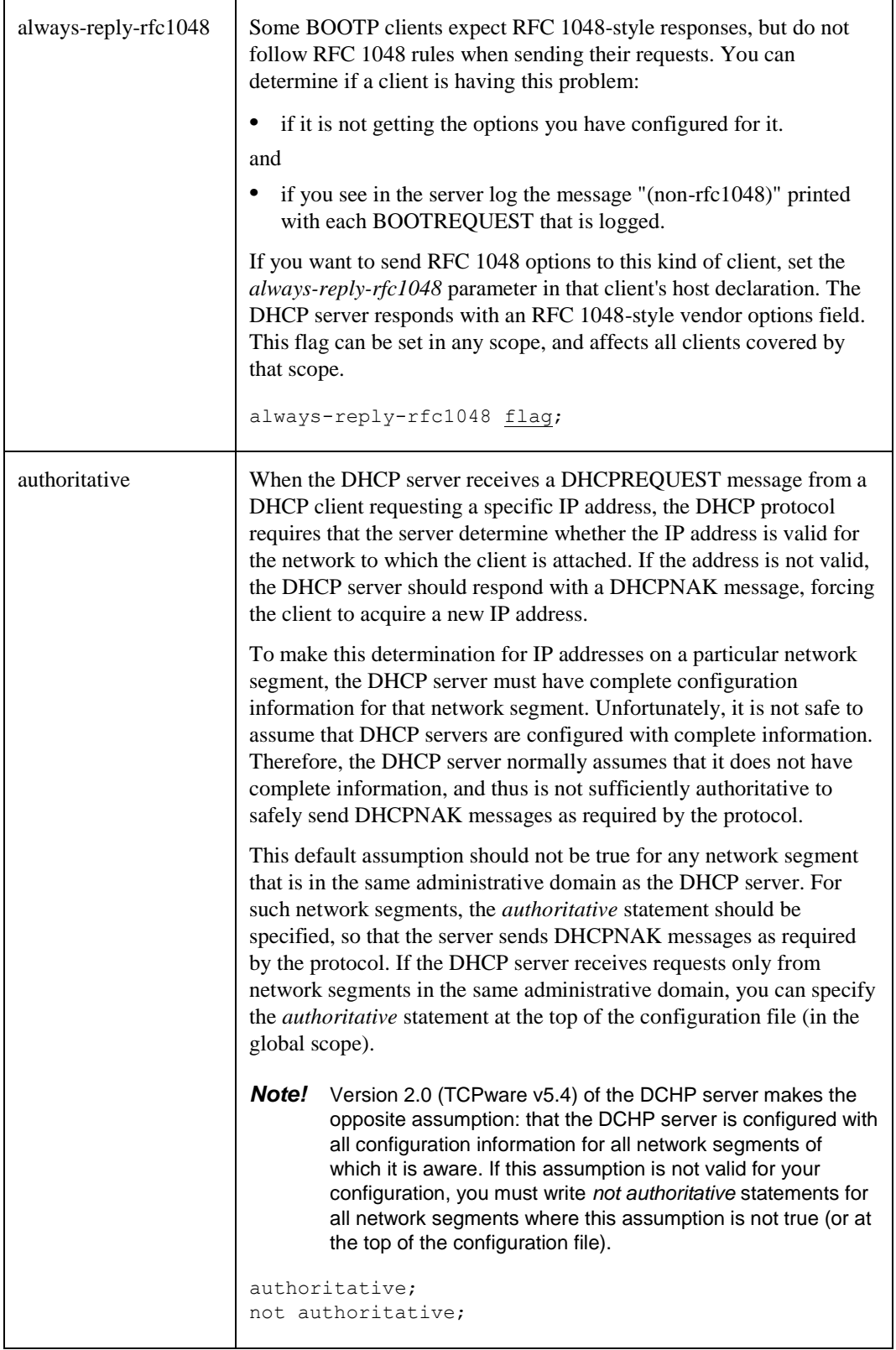

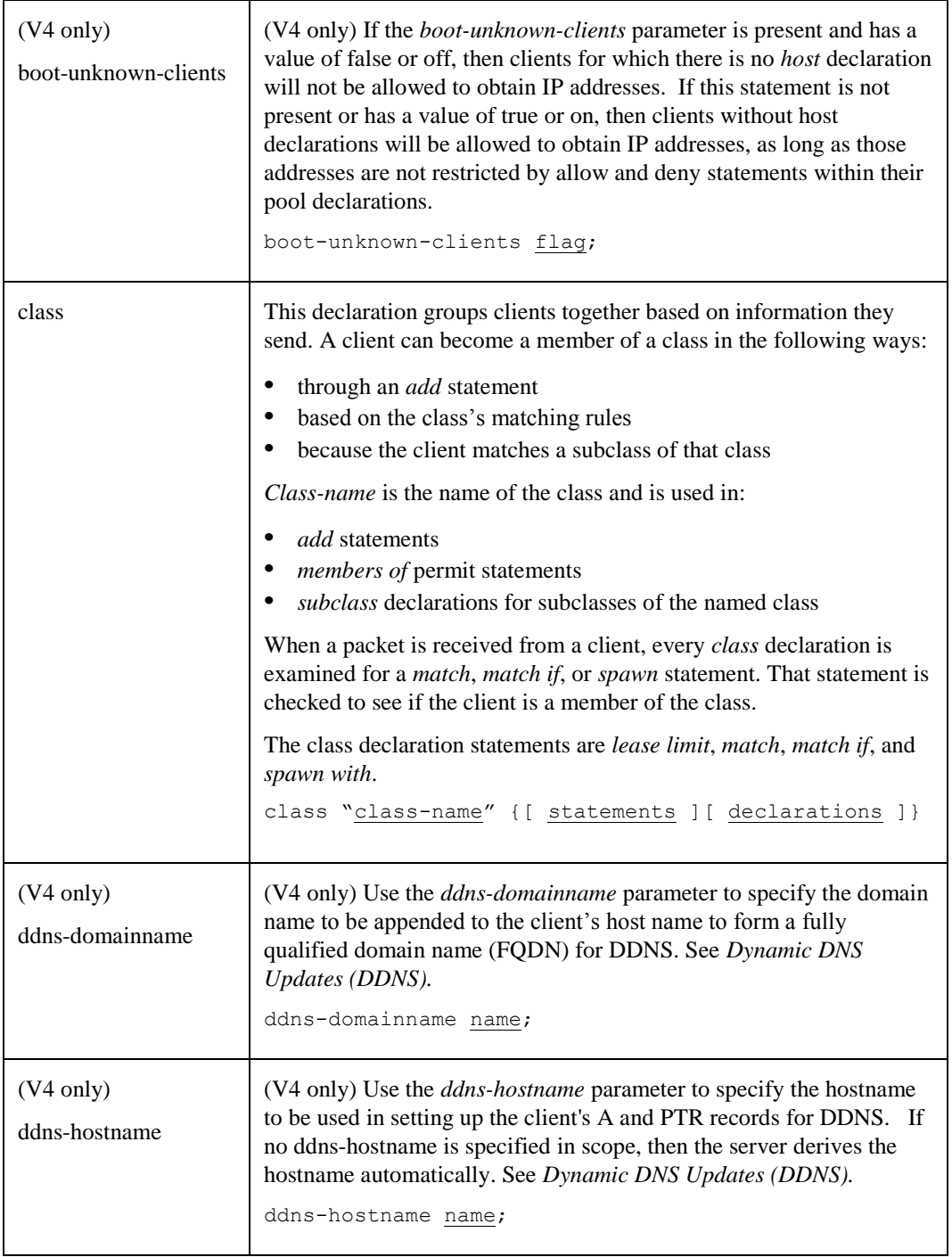

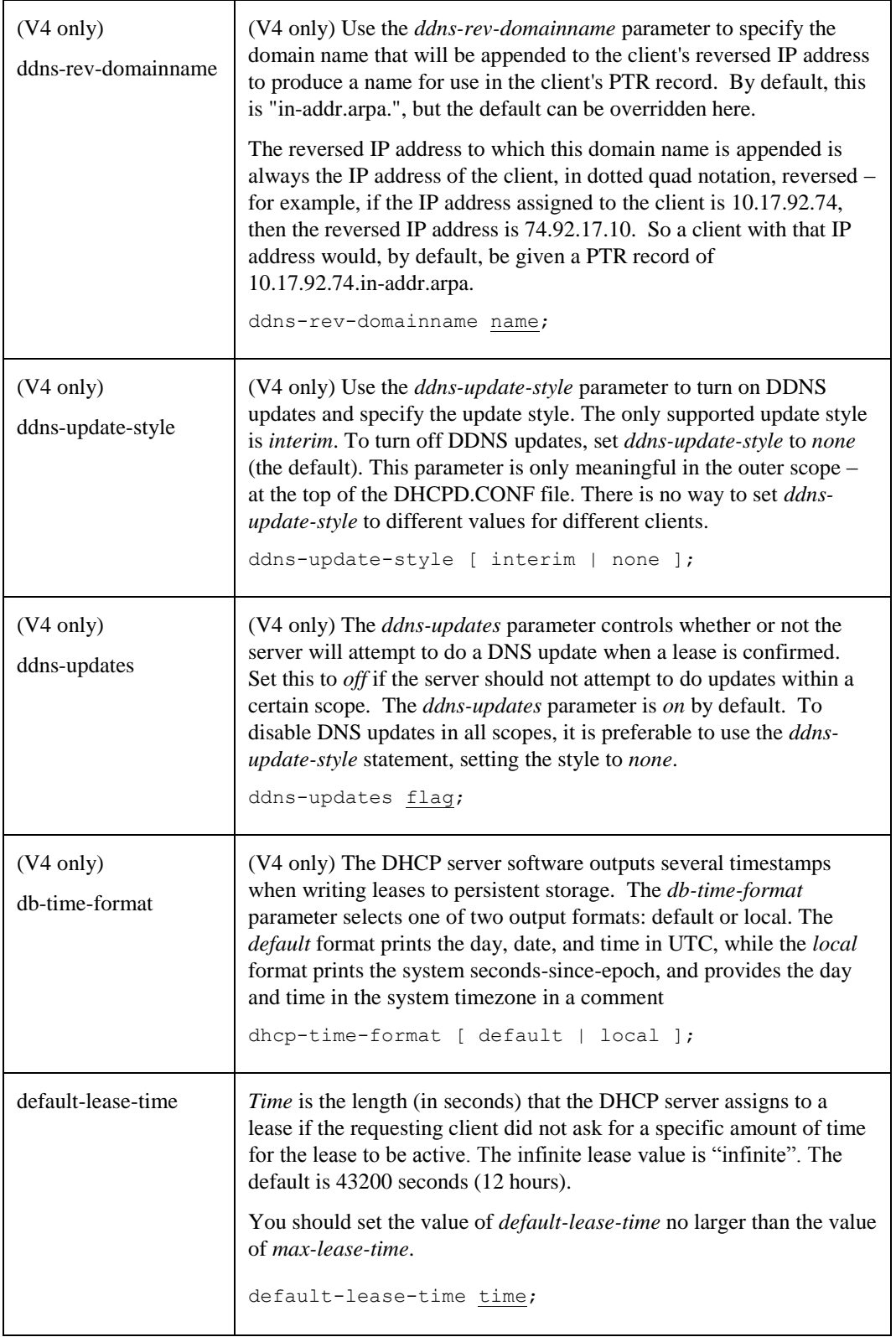

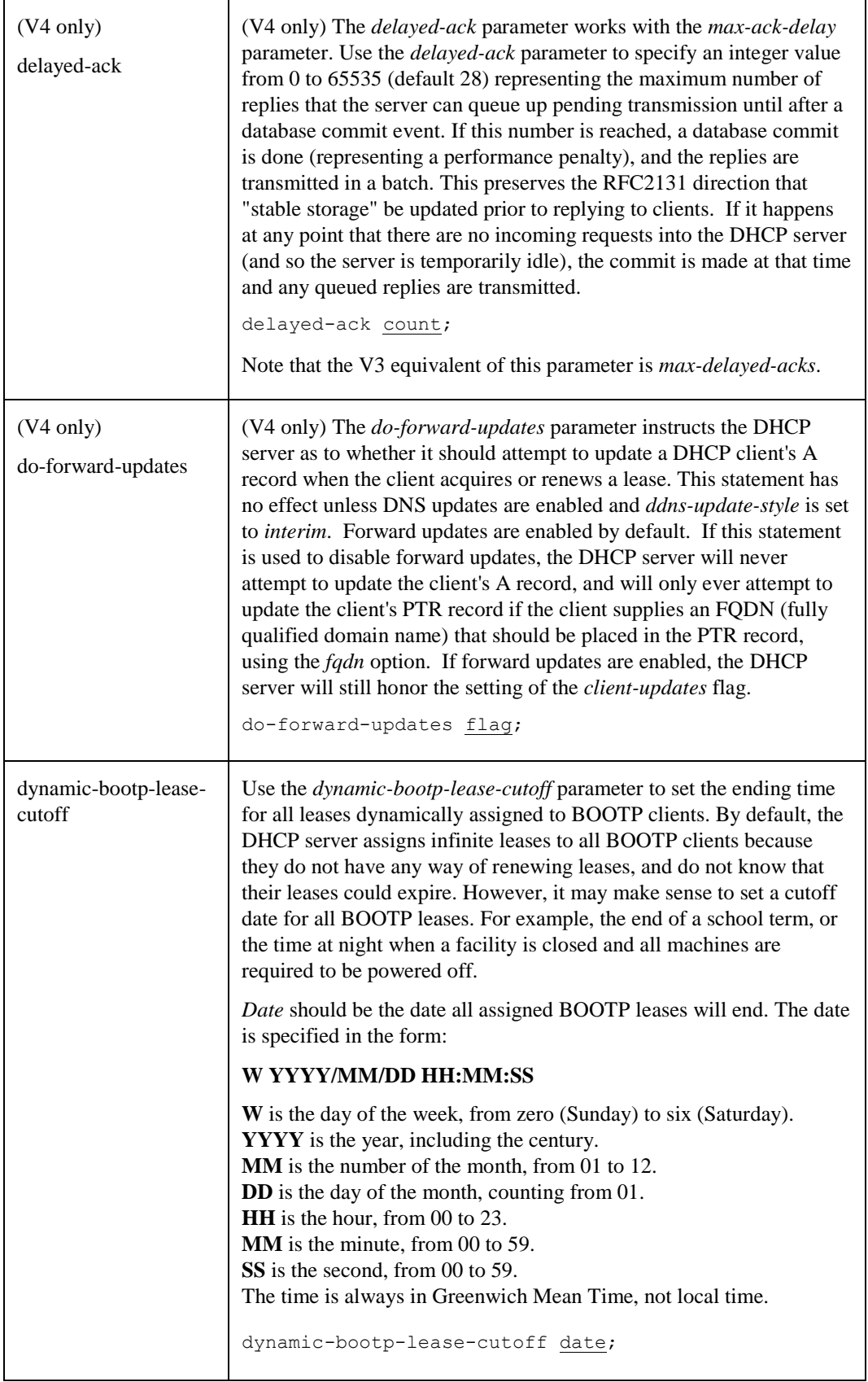

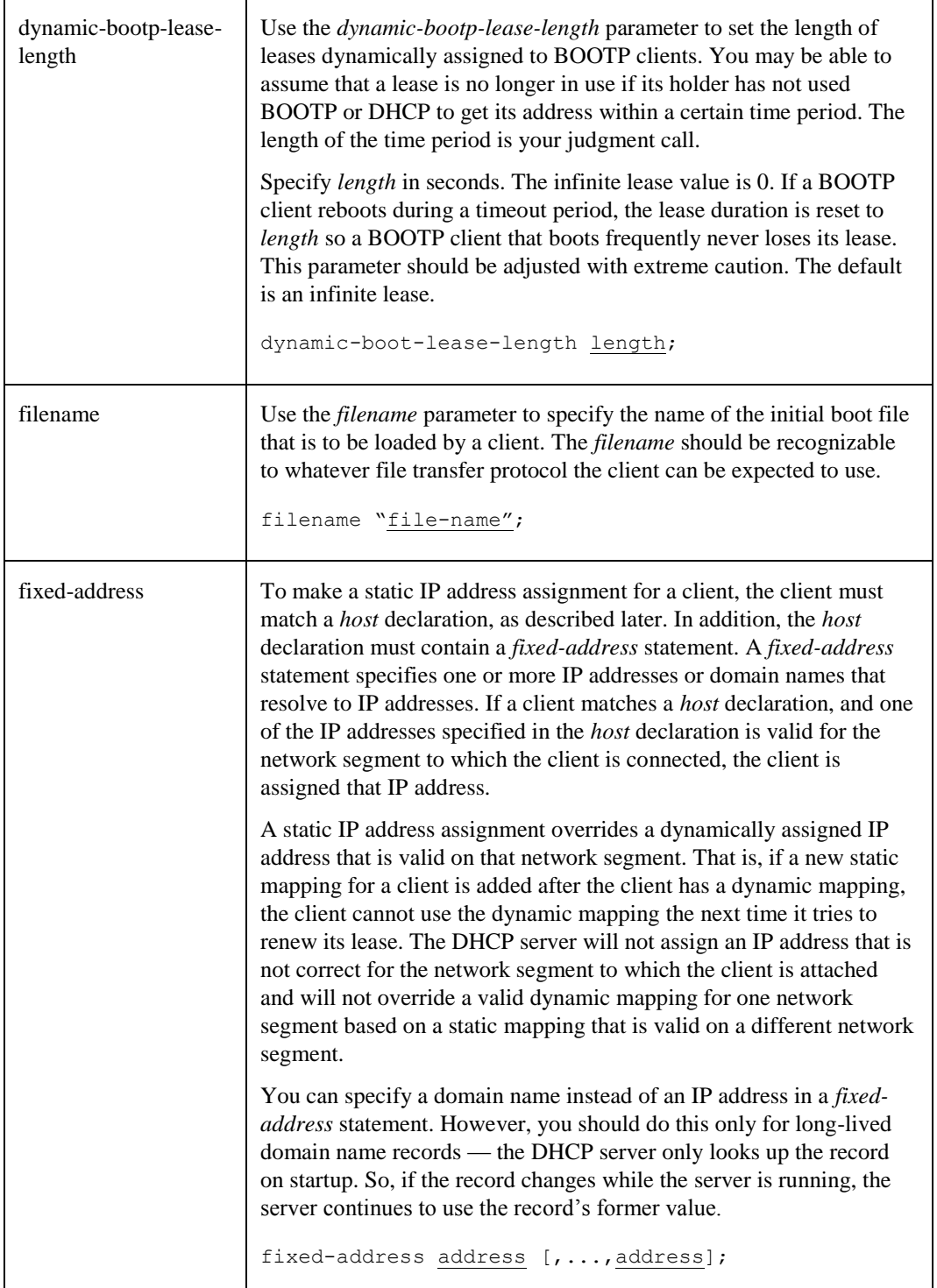

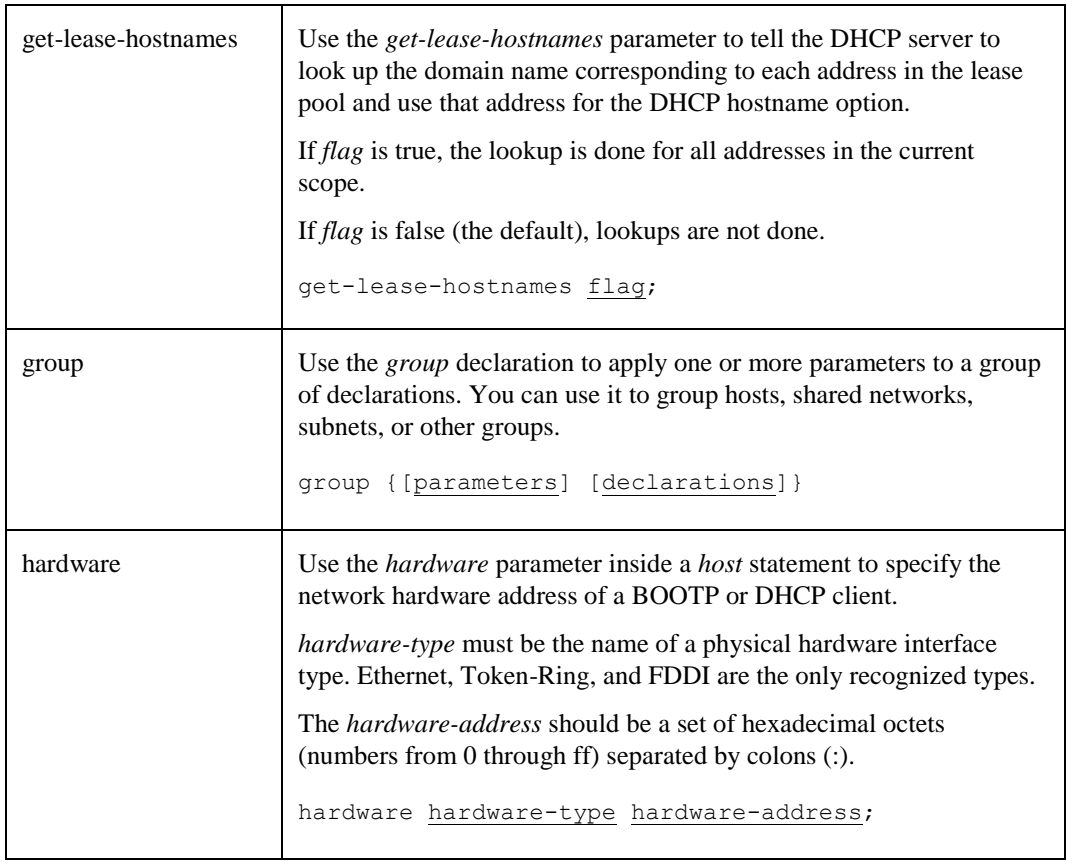

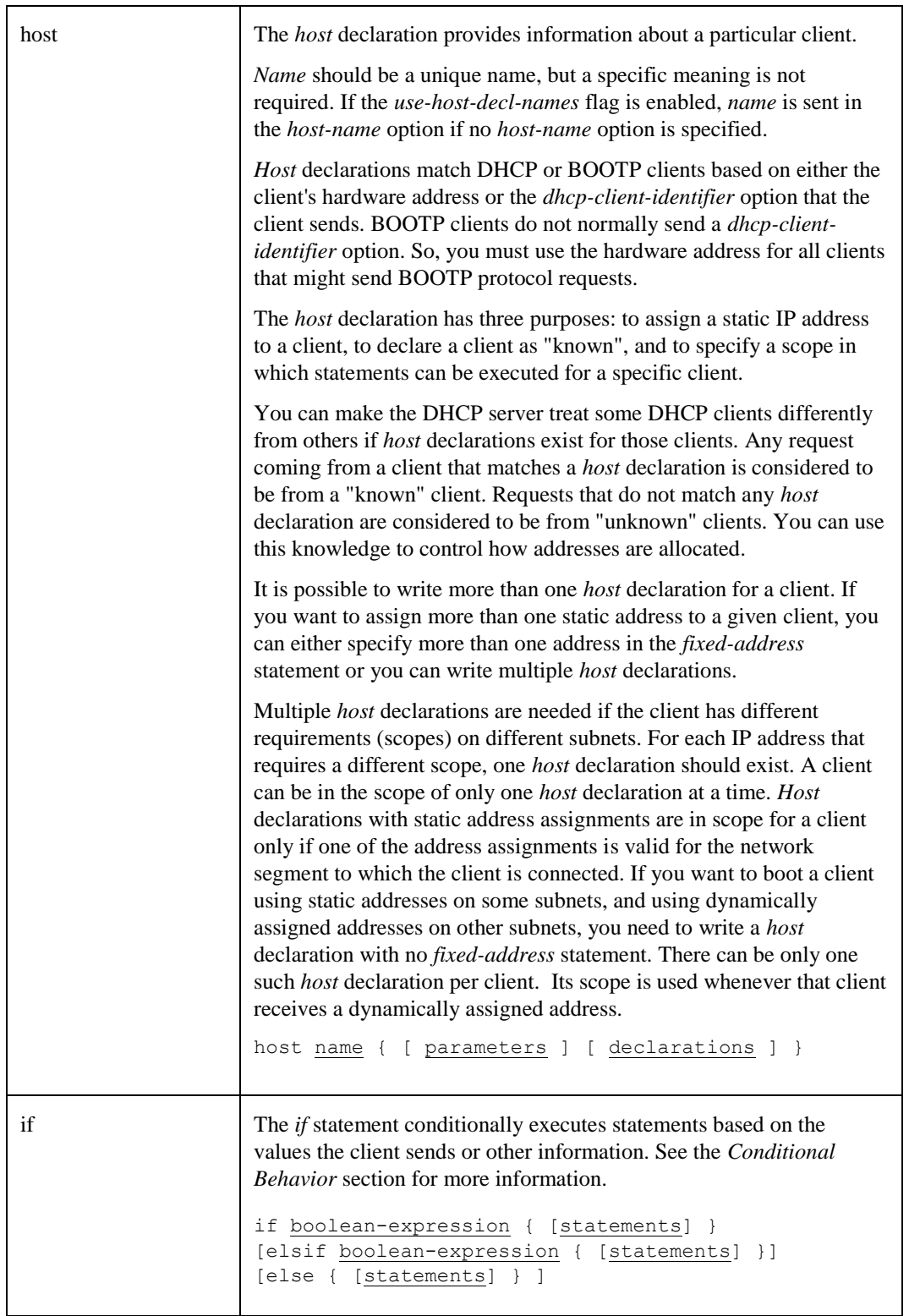

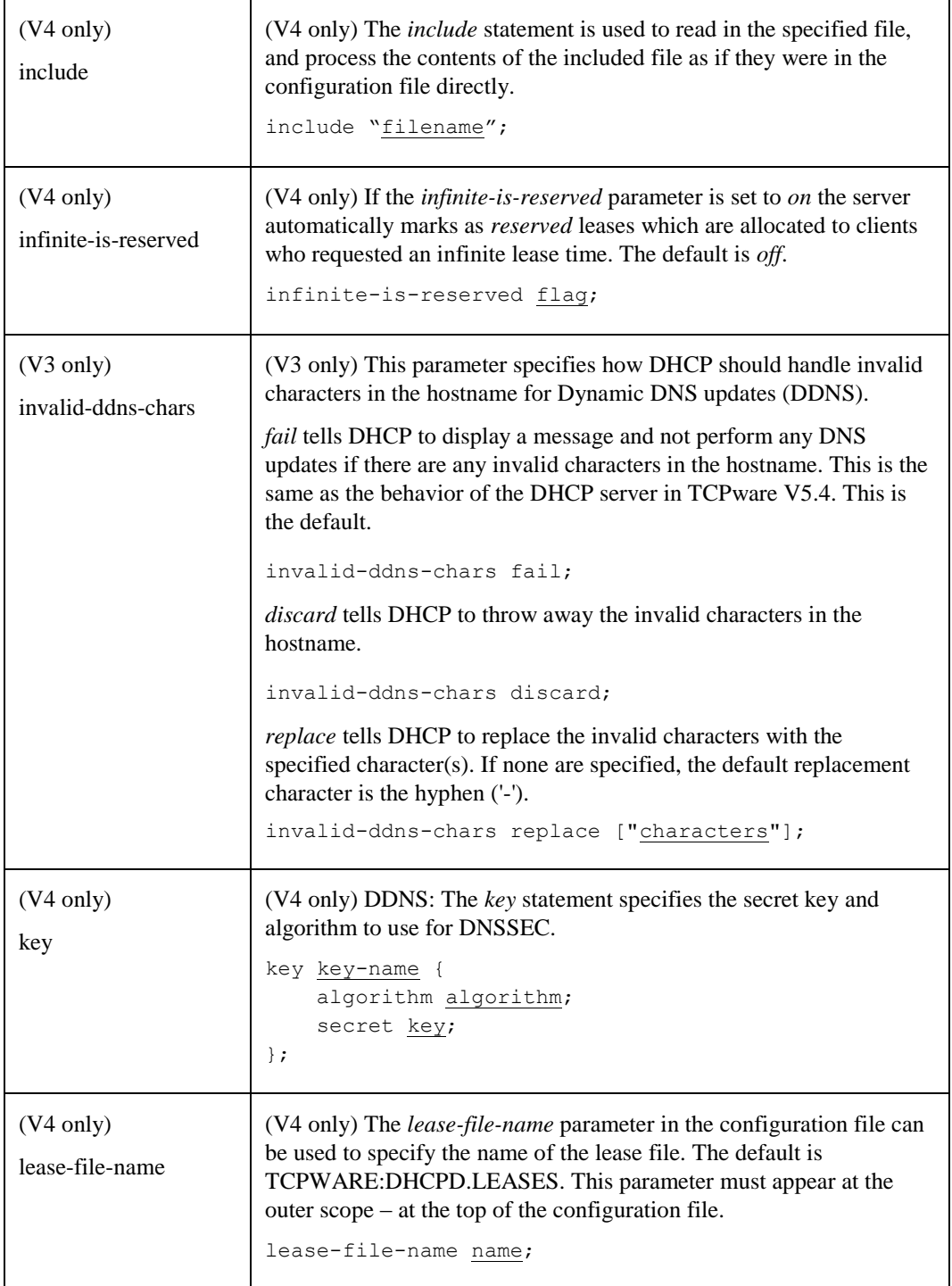

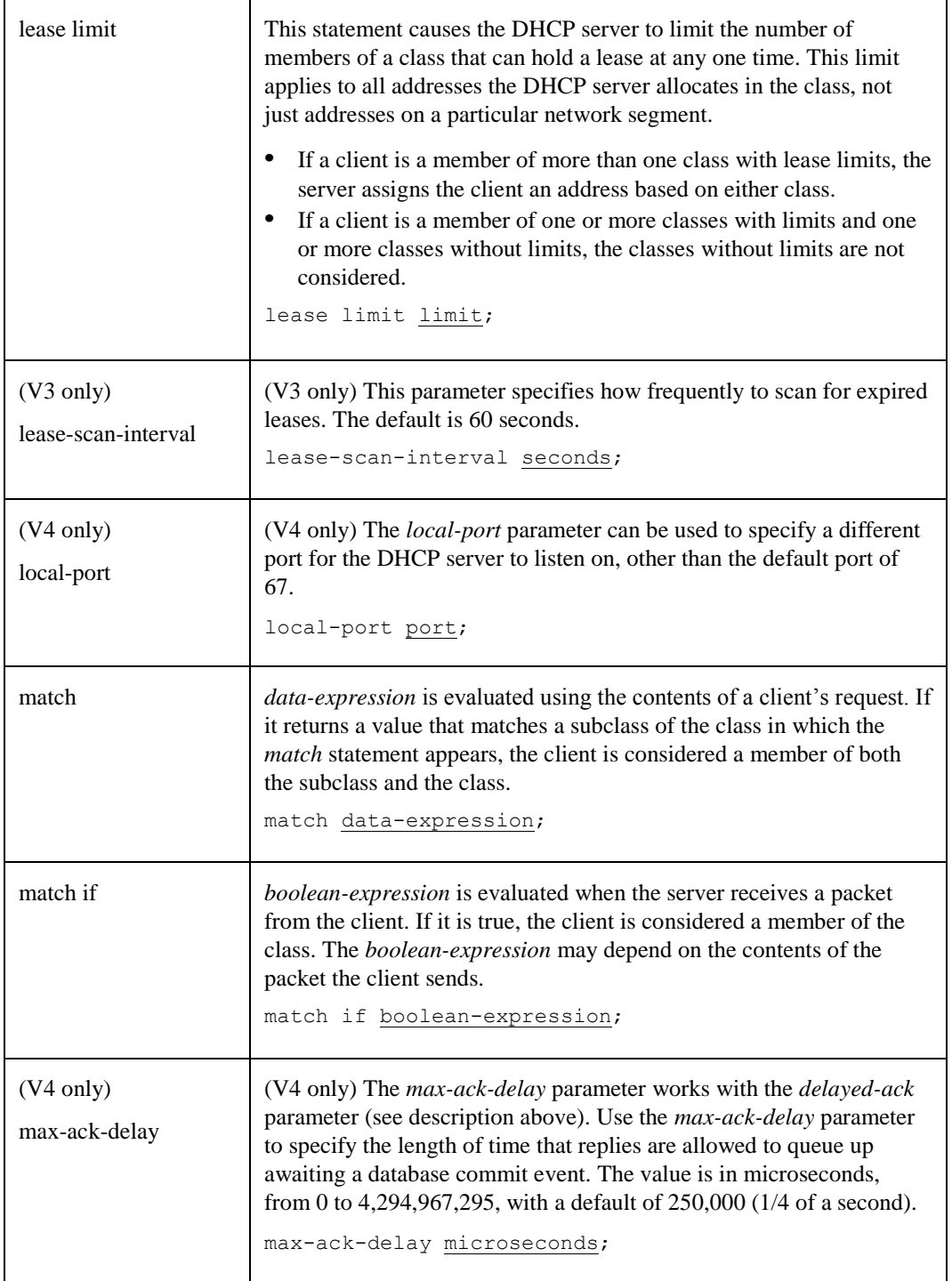

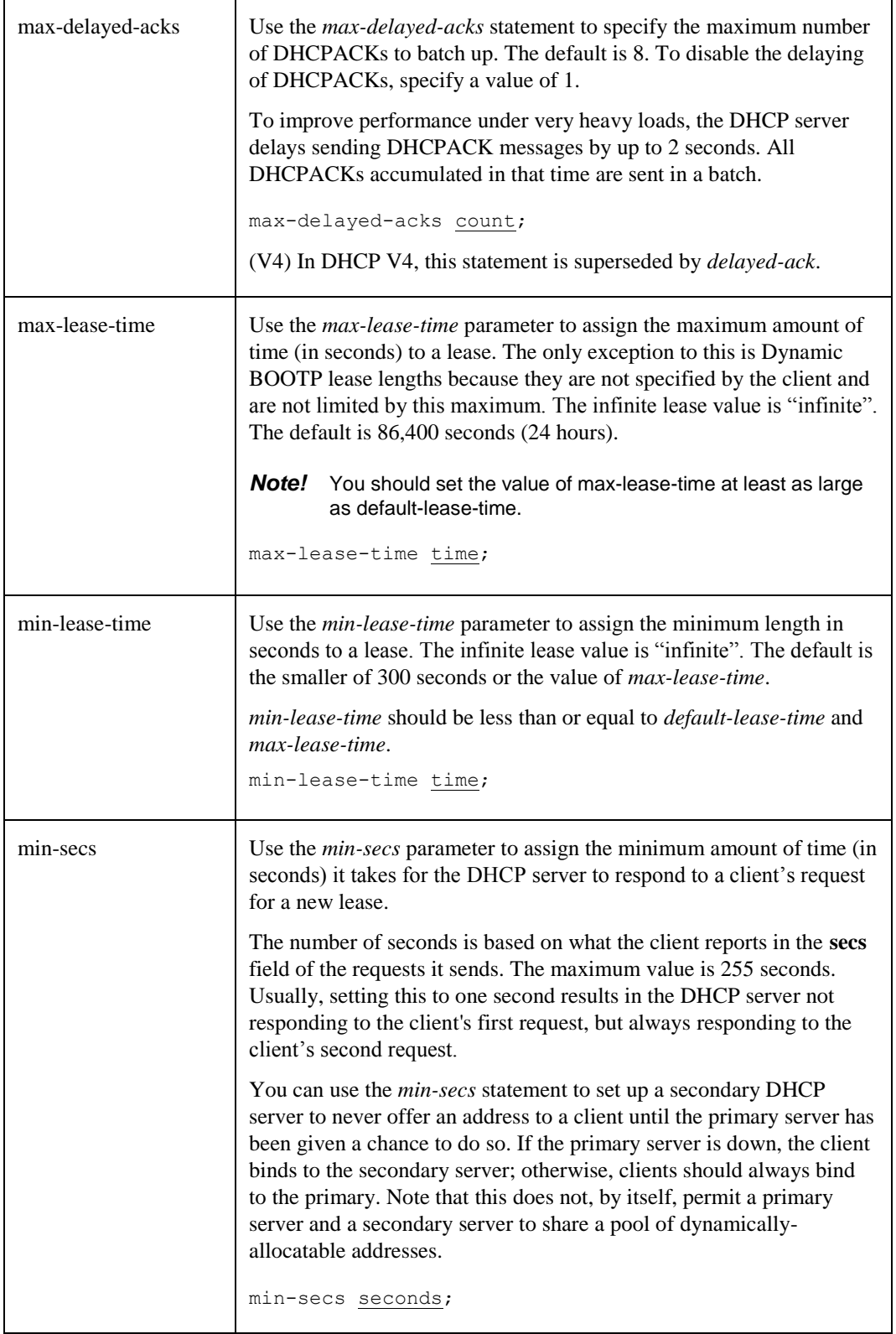

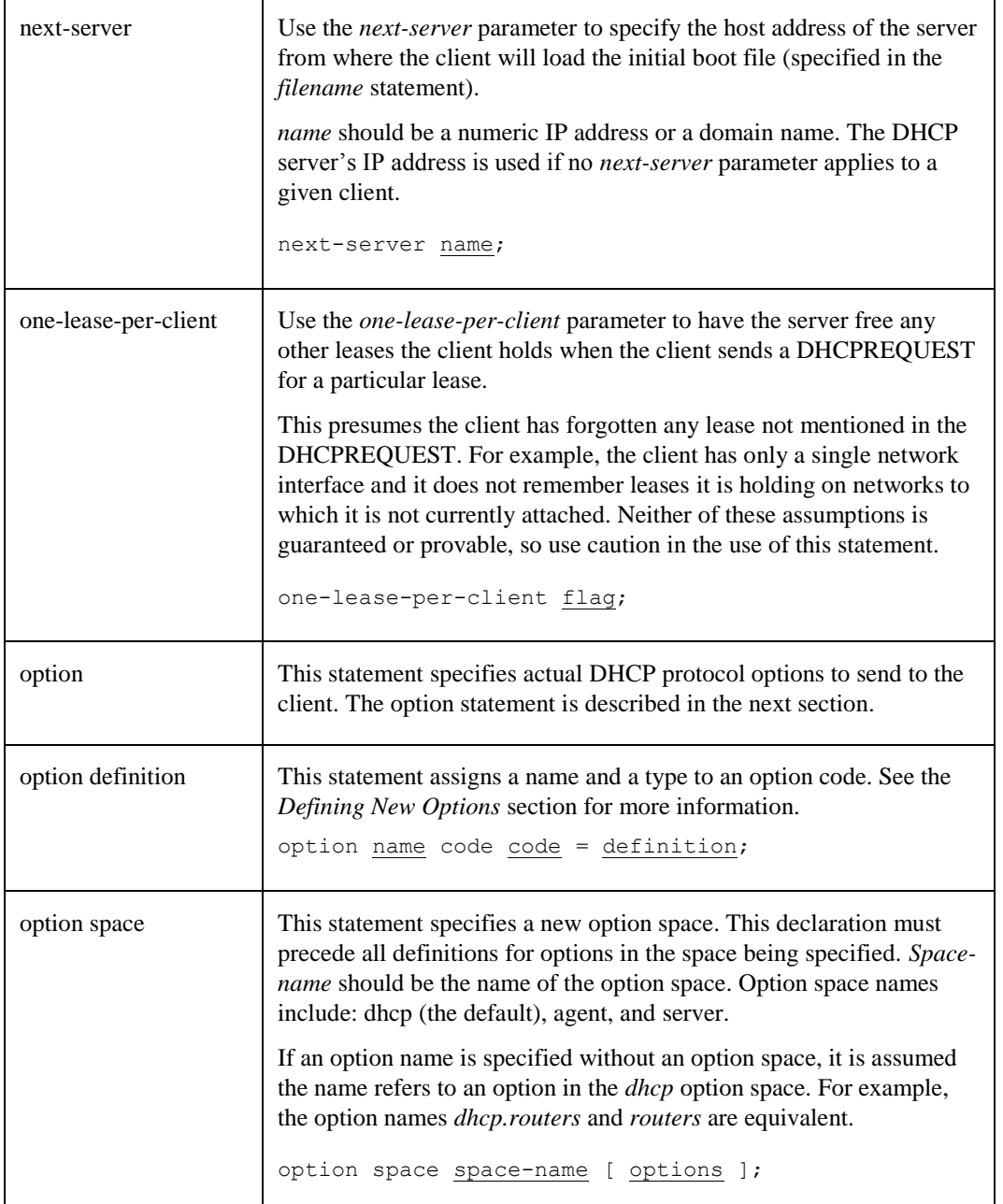

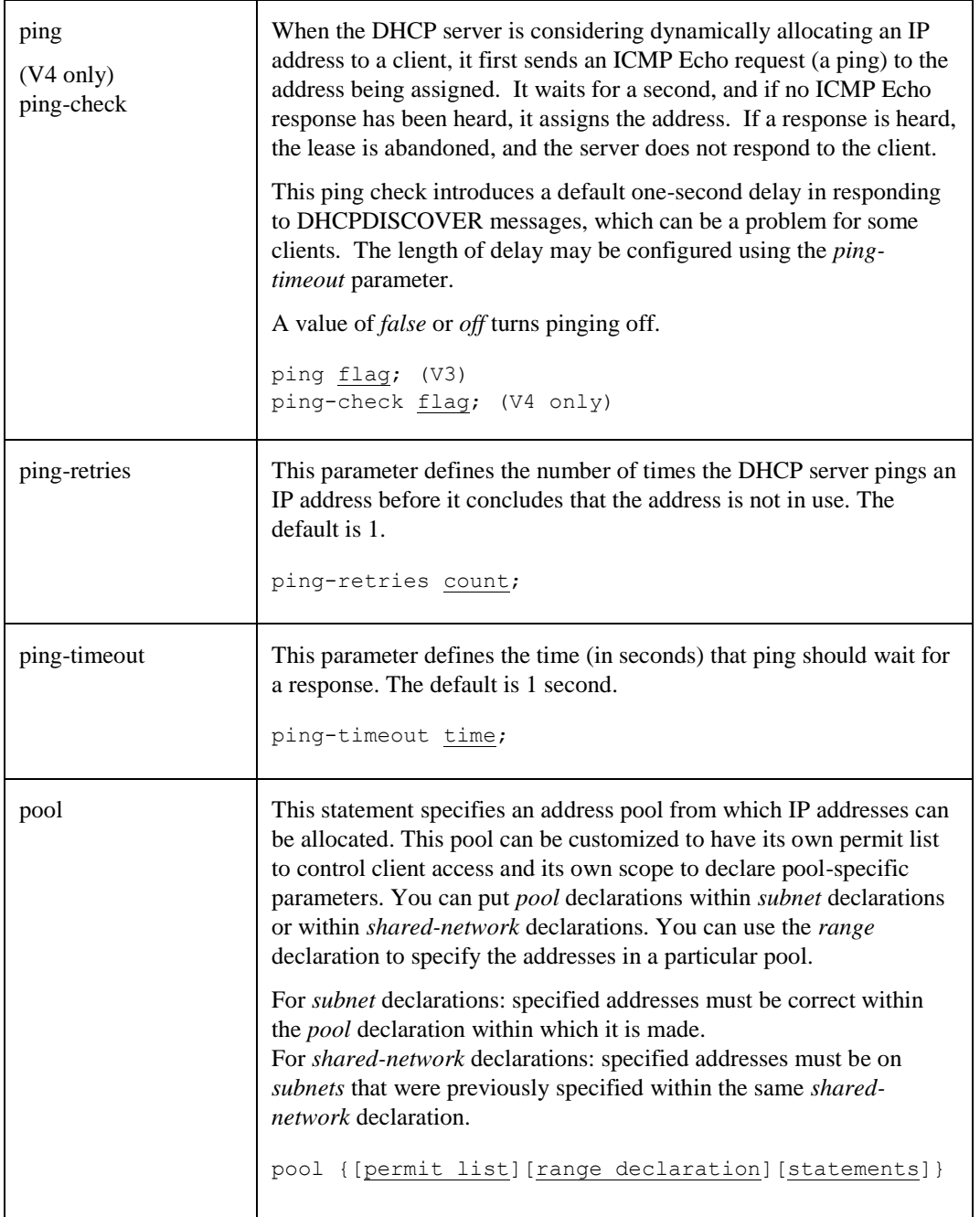

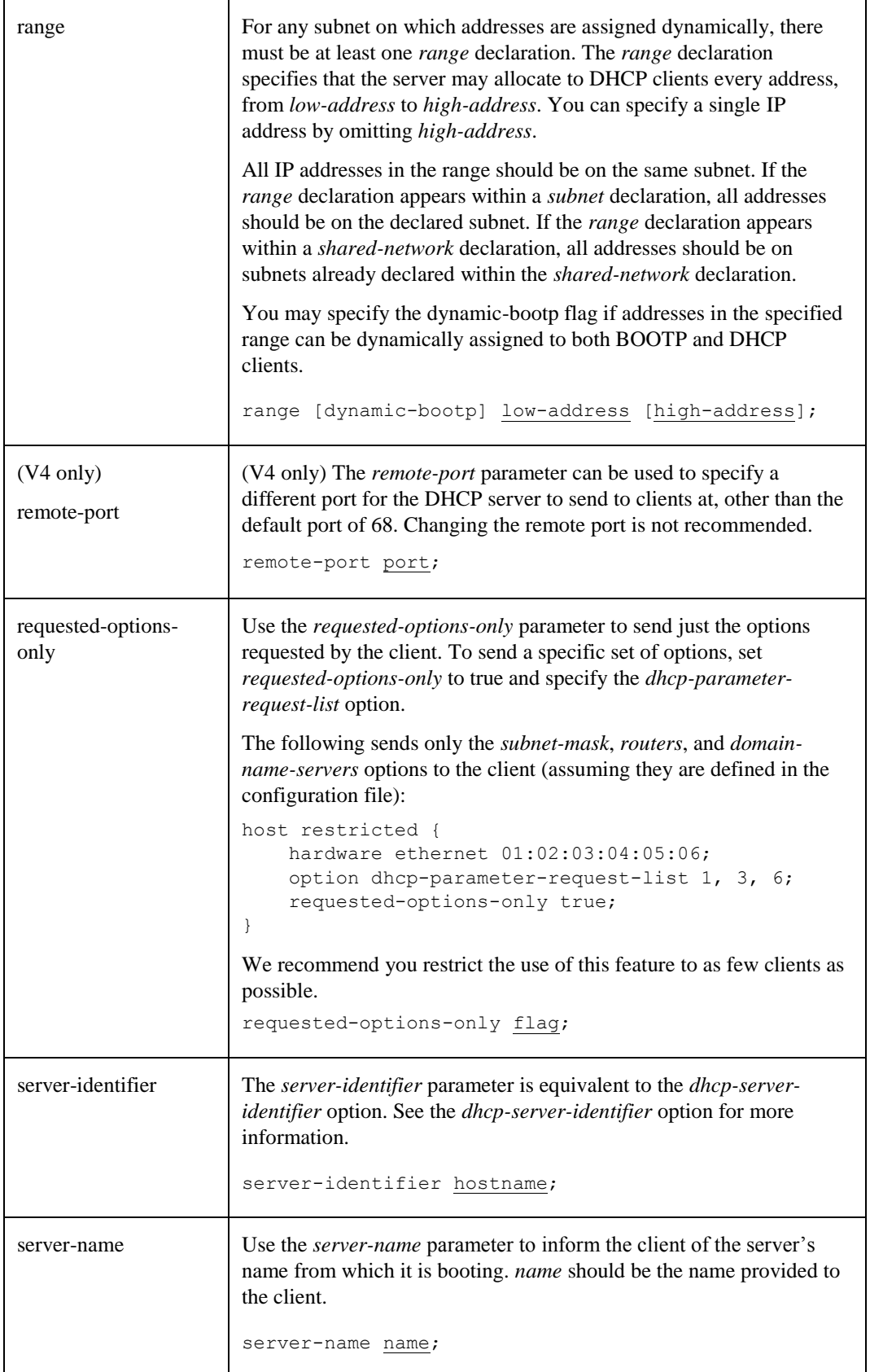

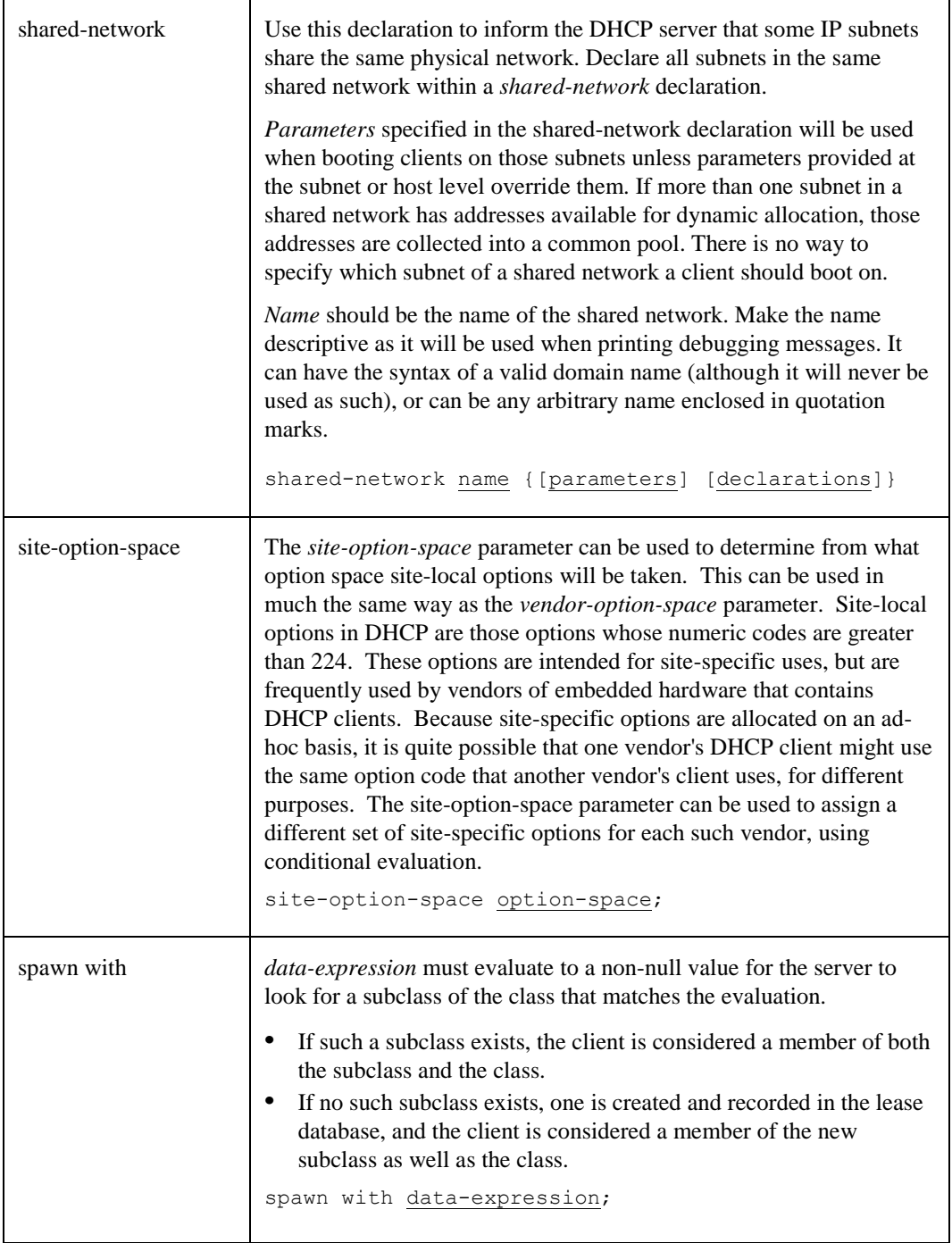

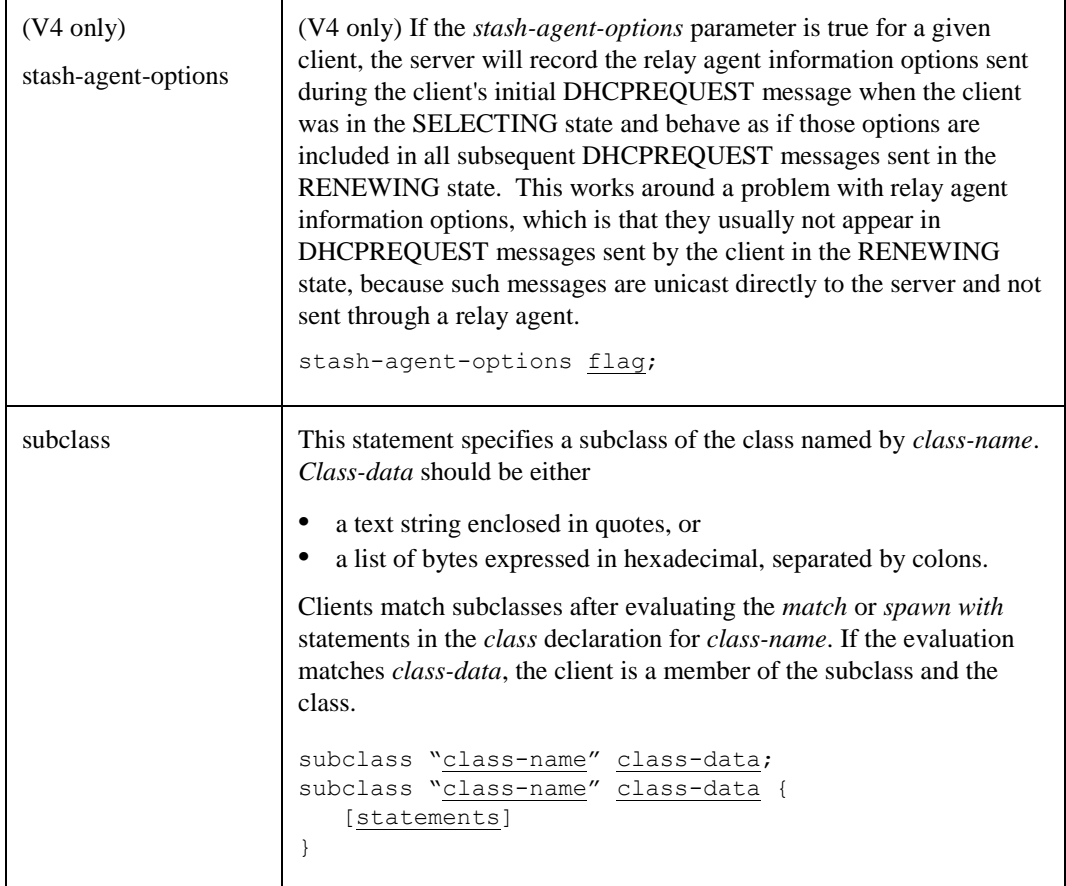

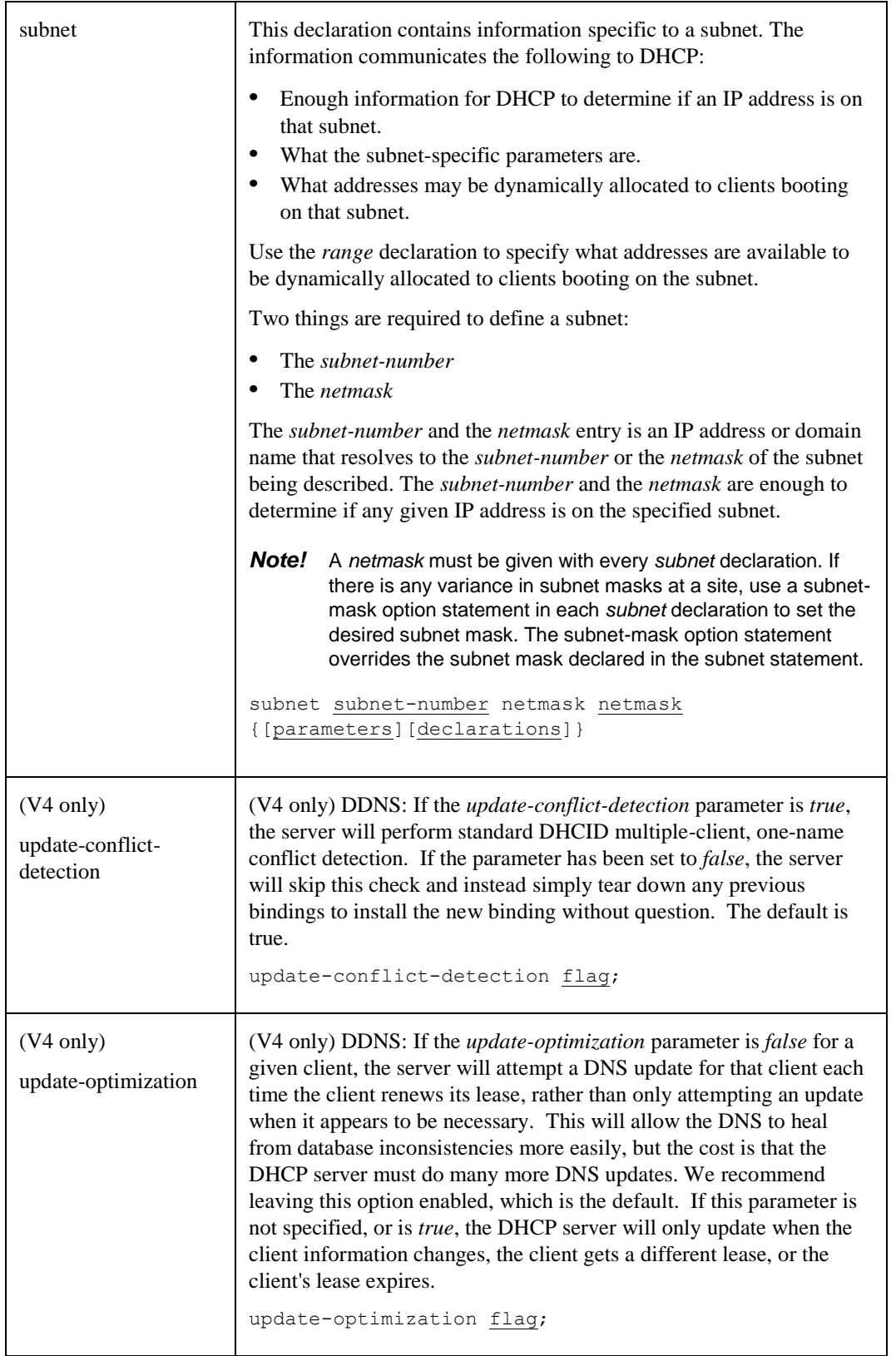

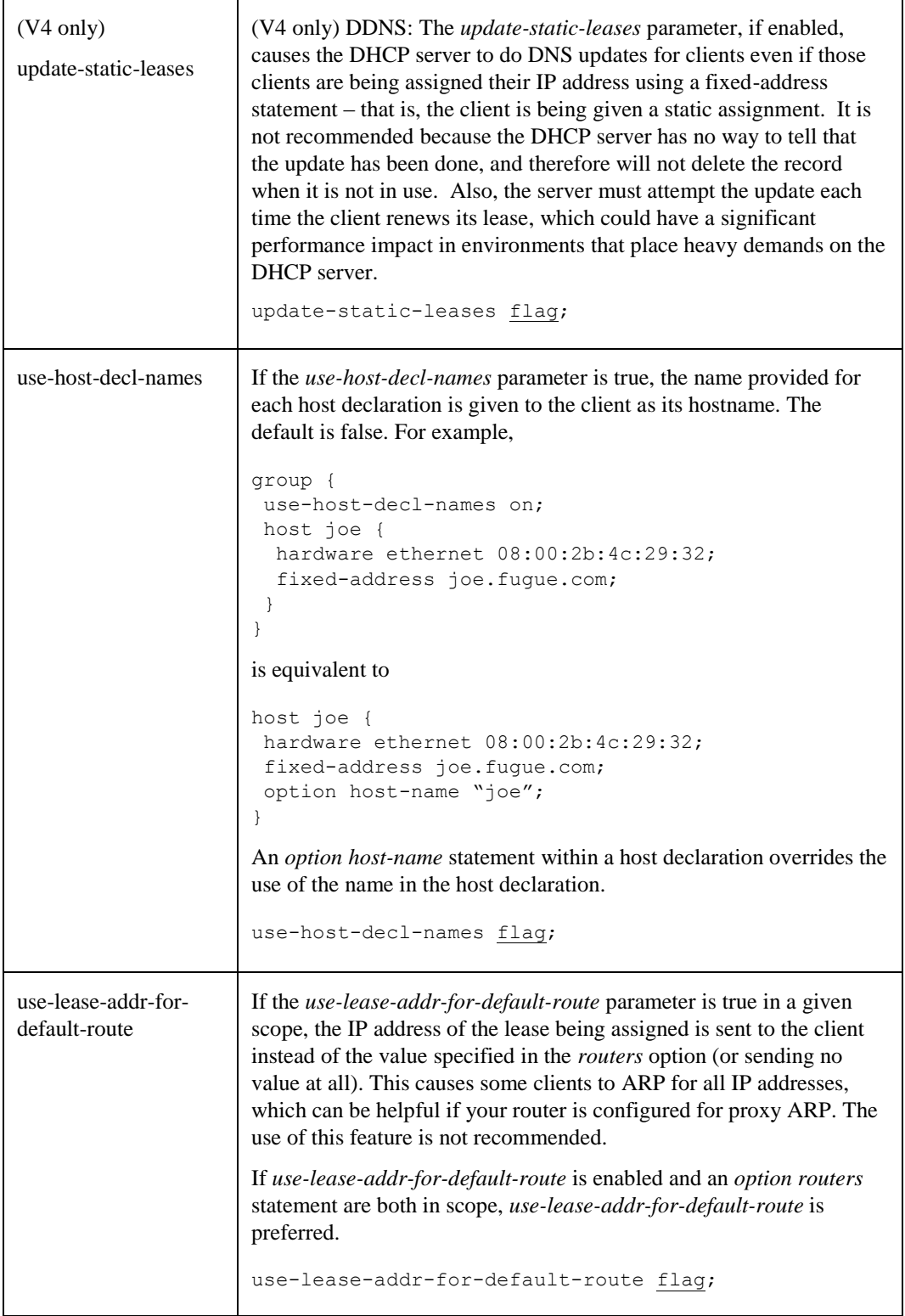

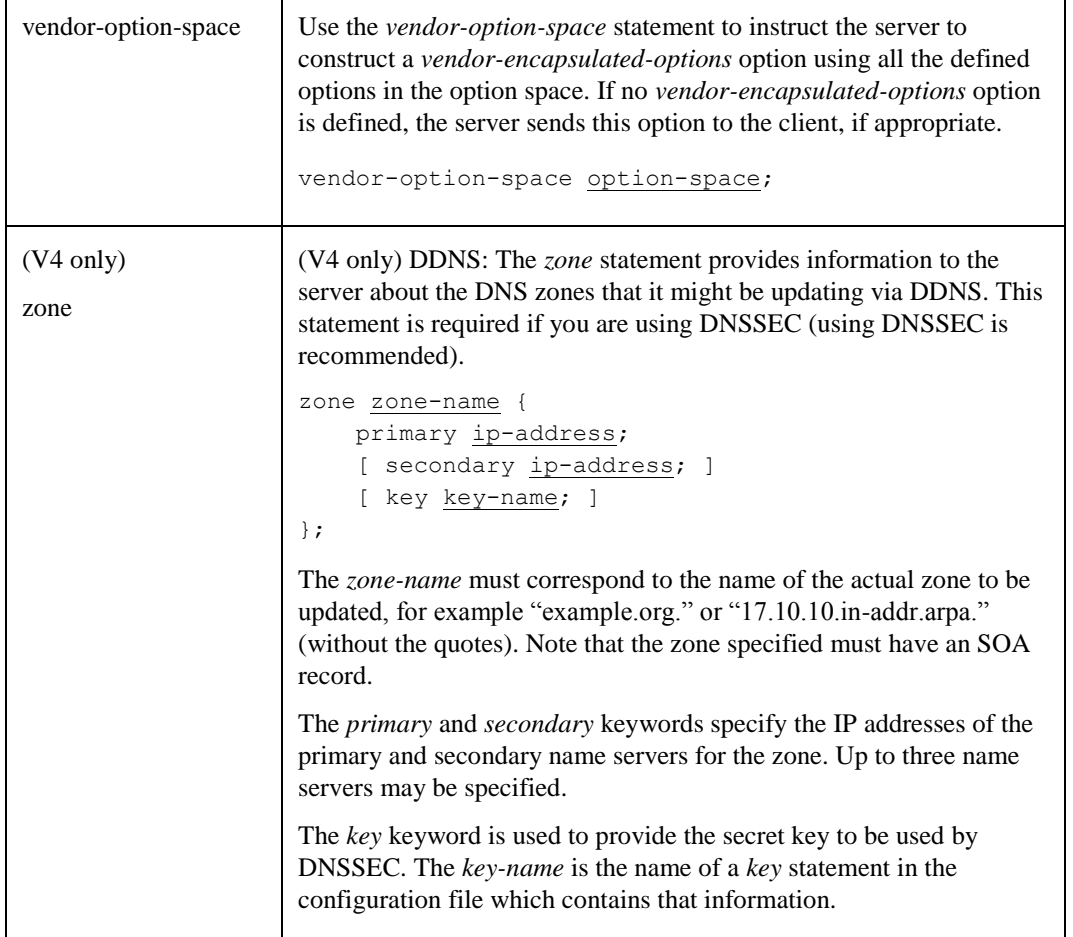

## <span id="page-138-0"></span>**Expressions**

The DHCP server can evaluate expressions while executing statements. The DHCP server's expression evaluator returns the following types:

- A *boolean*, a true or false (on or off) value.
- An *integer*, a 32-bit quantity that may be treated as signed or unsigned, depending on the context.
- A *string of data*, a collection of zero or more bytes. Any byte value is valid in a data string the DHCP server maintains a length rather than depending on a NUL termination.

Expression evaluation is performed when a request is received from a DHCP client. Values in the packet sent by the client can be extracted and used to determine what to send back to the client. If the expression refers to a field or option in the packet for which there is no value, the result is null. Null values are treated specially in expression evaluation. A Boolean expression that returns a null value is considered false. A data expression that returns a null value generally results in the statement using the value not having any effect.

Expressions can be used to set the value of a DHCP server parameter or an option, for example based on some value that the client has sent. To do this, you can use expression evaluation. To assign the result of an evaluation to a parameter or option, use the following syntax in your configuration file:

parameter-or-option = expression;

The following example asks the DHCP server to create a host name for the client:

option host-name = concat("DHCP-", binary-to-ascii(10,8,"",leased-address); ddns-hostname = concat("DHCP-", binary-to-ascii(10,8,"",leased-address);

These statements in dhcpd.conf generate a host name consisting of the string "DHCP-" followed by the ASCII version of the IP address that was leased out to the client by the DHCP server. It uses the data expressions *concat*, *binary-to-ascii*, and *leased-address*, described below.

# *Boolean Expressions*

The following are the boolean expressions supported by DHCP.

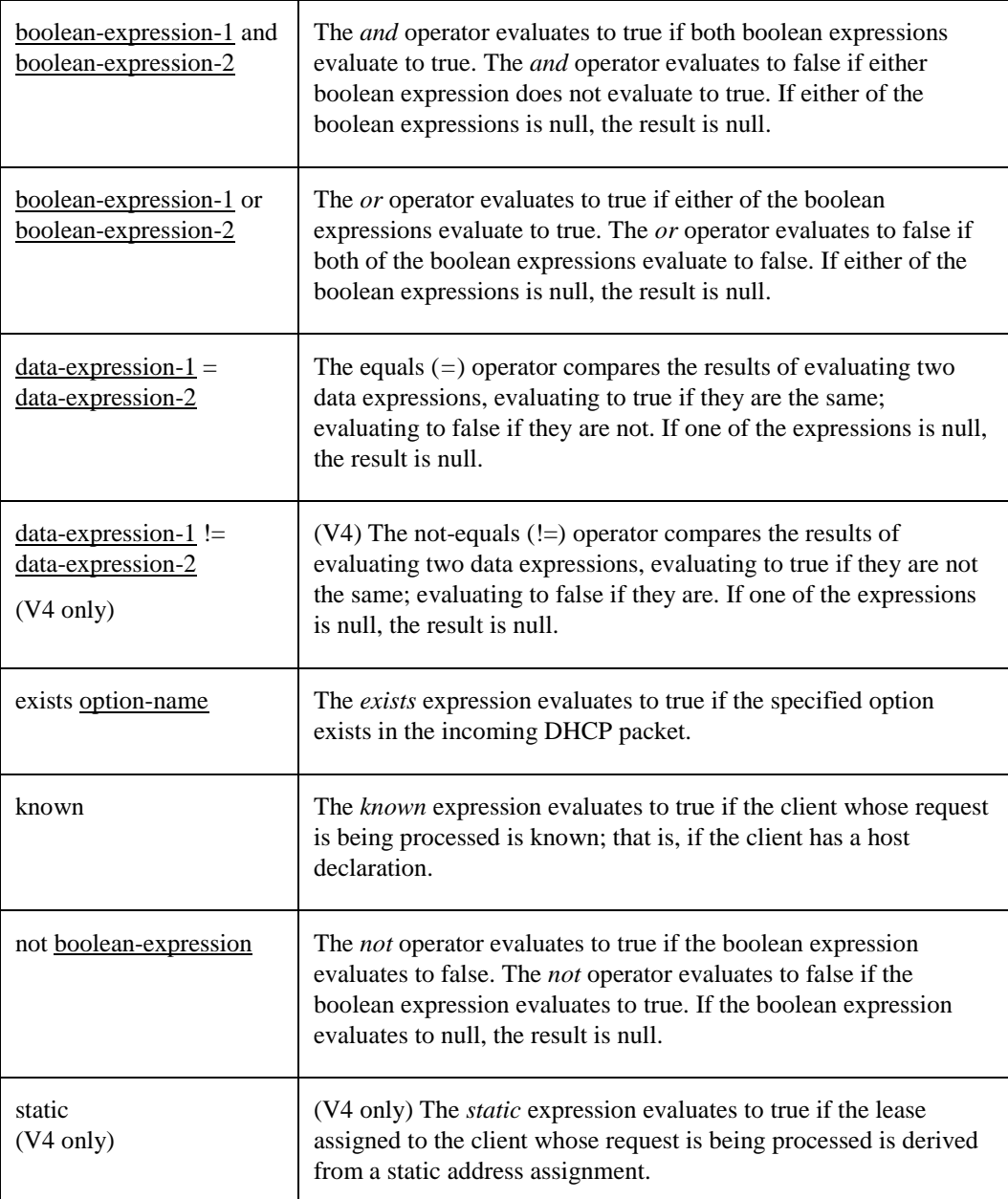

# *Data Expressions*

The following are the expressions supported by DHCP that return a data string.

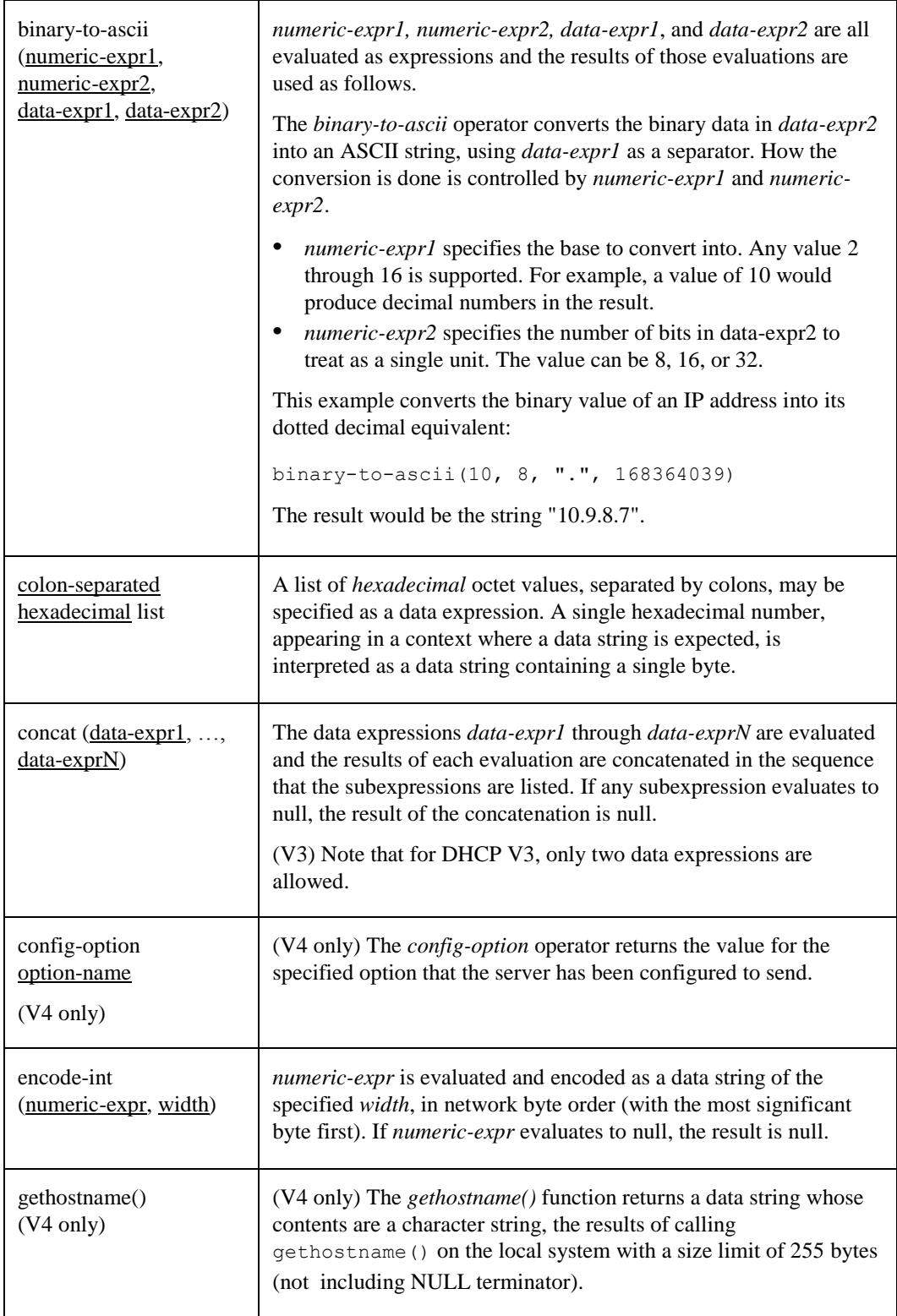

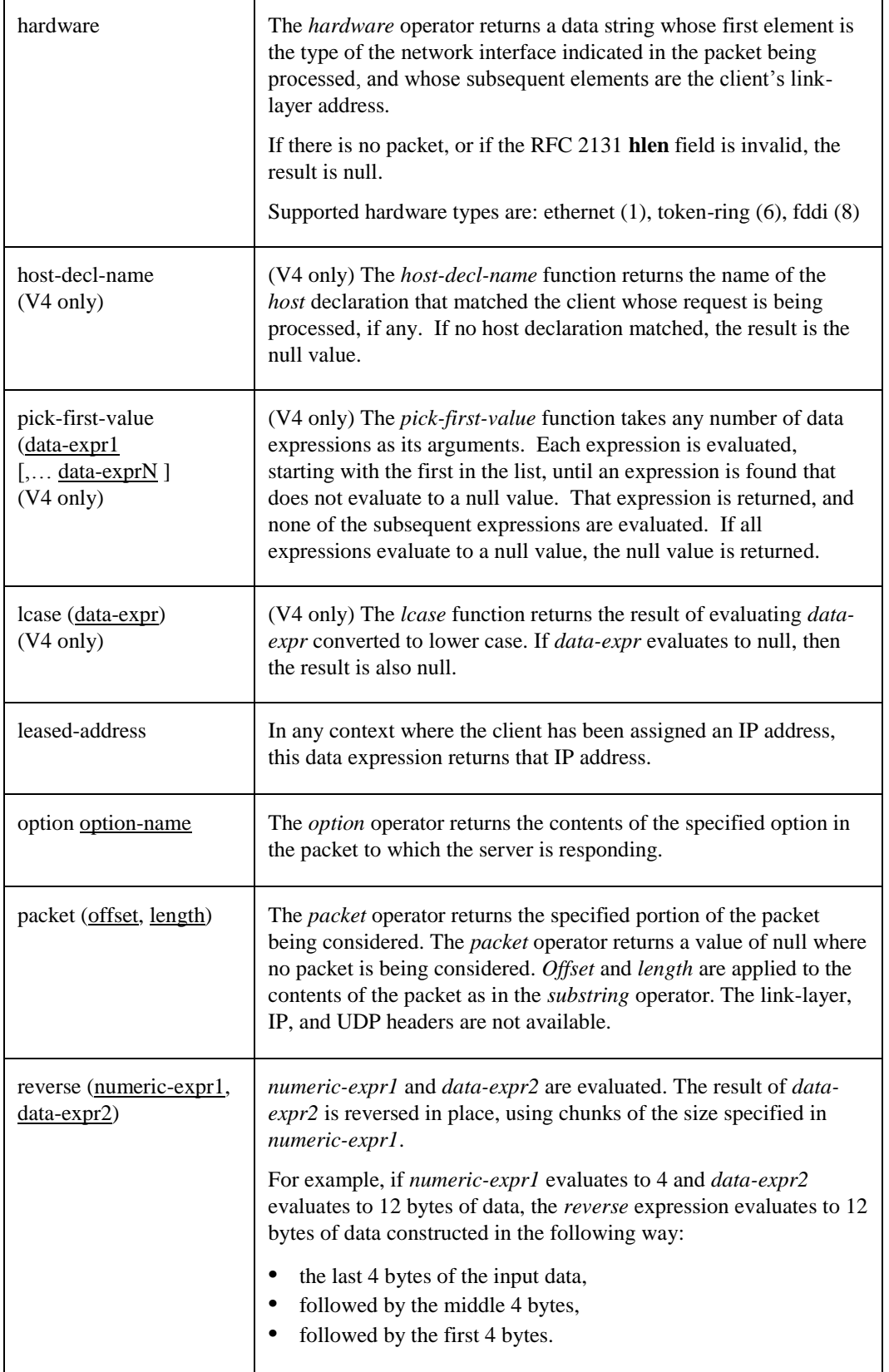

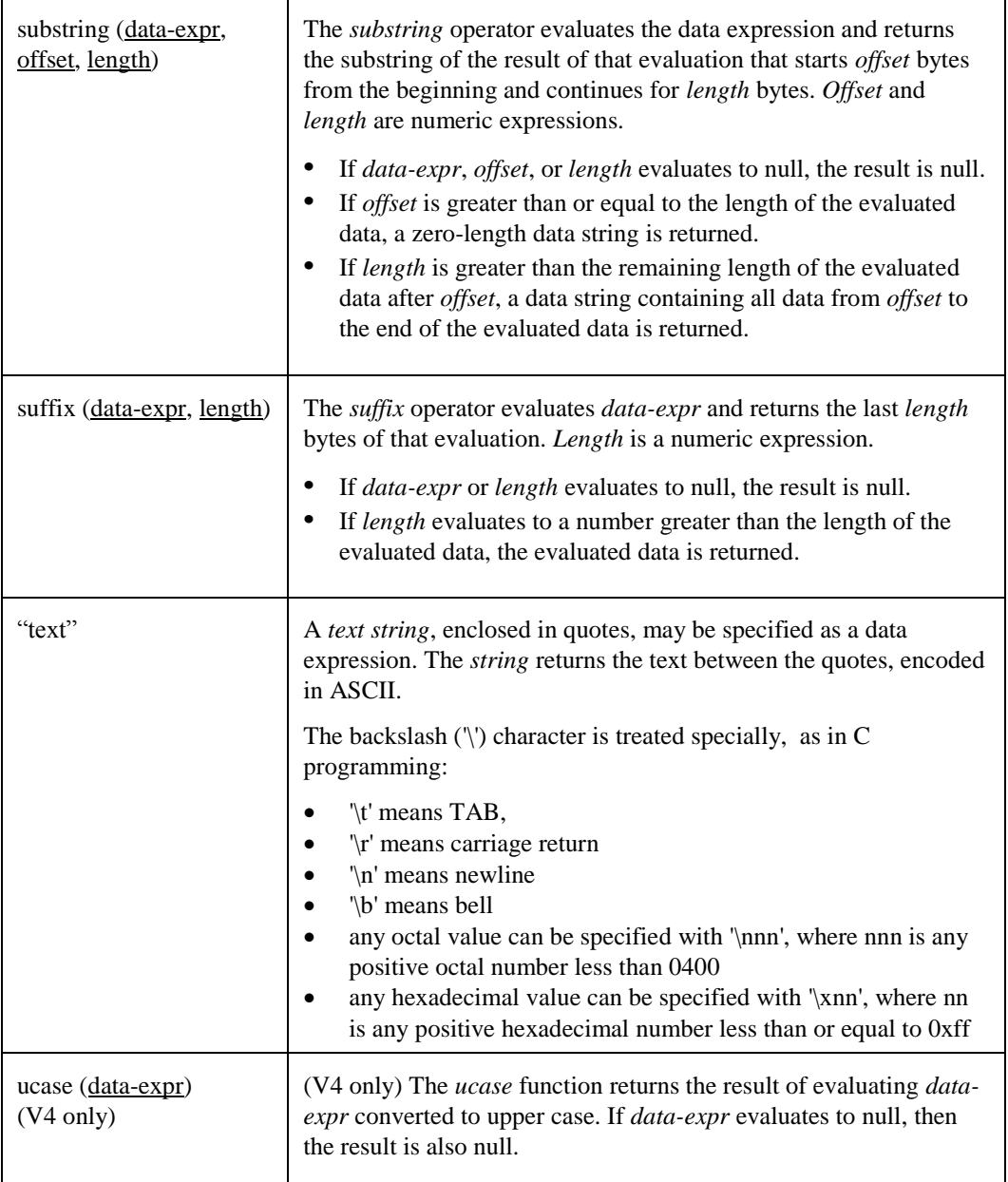

# *Numeric Expressions*

Numeric expressions evaluate to an integer. In general, the precision of numeric expressions is at least 32 bits. However, the precision of such integers may be more than 32 bits.

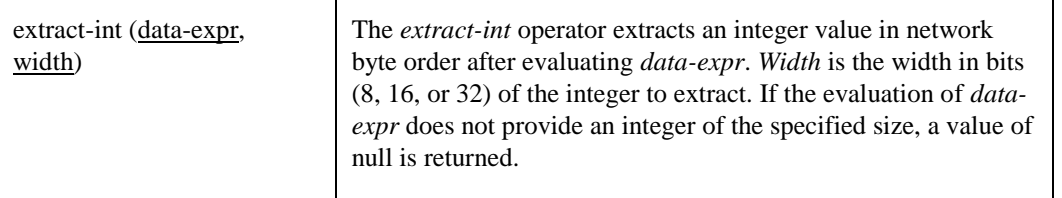

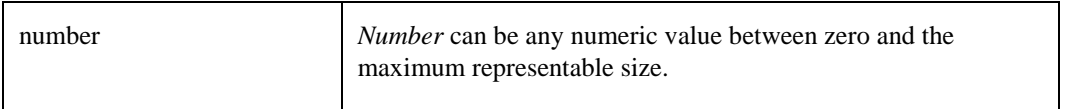

### *Action Expressions*

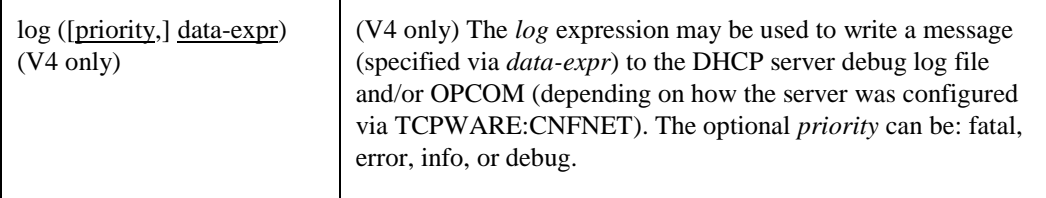

## **DHCP Options**

The Dynamic Host Configuration protocol allows the client to receive options from the DHCP server describing the network configuration and various services that are available on the network. When configuring the DHCP server, options must often be declared. The syntax for declaring options, and the names and formats of the options in the default dhcp option space that can be declared, are below.

DHCP option statements always start with the keyword *option*, followed by an option name, followed by option data. Only options needed by clients must be specified.

An option name is an optional option space name followed by a period (...) followed by the option name. The default option space is *dhcp*. There are other predefined option spaces, for example, *agent* and *server*. You can also define option spaces of your own. See the sections *[Relay Agent Information Option](#page-153-0)* and *[Defining New](#page-155-0)  [Options](#page-155-0)* in this chapter.

Option data comes in these formats:

**•** The **ip-address** data type can be entered either as an explicit IP address (e.g., 239.254.197.10) or as a domain name (e.g., haagen.isc.org). When entering a domain name, be sure that the domain name resolves to the single IP address.

**•** The **int32** and **uint32** data types specify signed and unsigned 32-bit integers. The **int16** and **uint16** data types specify signed and unsigned 16-bit integers. The **int8** and **uint8** data types specify signed and unsigned 8-bit integers. Unsigned 8-bit integers are also sometimes referred to as octets.

- The **domain-name** data type specifies a domain name, which must not be enclosed in double quotes. This data type is not used for any existing DHCP options. The domain name is stored just as if it were a text option.
- The **domain-list** data type specifies a list of domain names, enclosed in double quotes and separated by commas. For example, "example.com", "foo.example.com".
- The **string** data type specifies an NVT ASCII string. It must be enclosed in quotation marks. For example, *option domain-name "isc.org";*
- The **flag** data type specifies a boolean value. Booleans can be either true (ON) or false (OFF). You can use TRUE and FALSE, or ON and OFF.
- The **data-string** data type specifies either an NVT ASCII string enclosed in quotation marks, or a series of octets specified in hexadecimal, separated by colons. For example, *option dhcp-client-identifier "CLIENT-FOO";* or *option dhcp-client-identifier 43:4c:49:54:2d:46:4f:4f;*

Strings and data-strings when enclosed in quotation marks can contain normal C-type characters such as "\t" for a tab.

If the option value is a list (such as for the routes option), you must list them in the configuration file in the order you want the client to use the values. The DHCP server does not re-order them.
Also, option data may be specified using an expression that returns a data string (see the *[Expressions](#page-138-0)* section). The syntax is

option option-name = data-expression;

## *Standard DHCP Options*

This section describes the standard DHCP options. Underlined items indicate user input items.

*Note!* All of these options could be specified with the dhcp option space listed explicitly. For example:

```
option dhcp.bootfile-name "bootfile.lis";
```
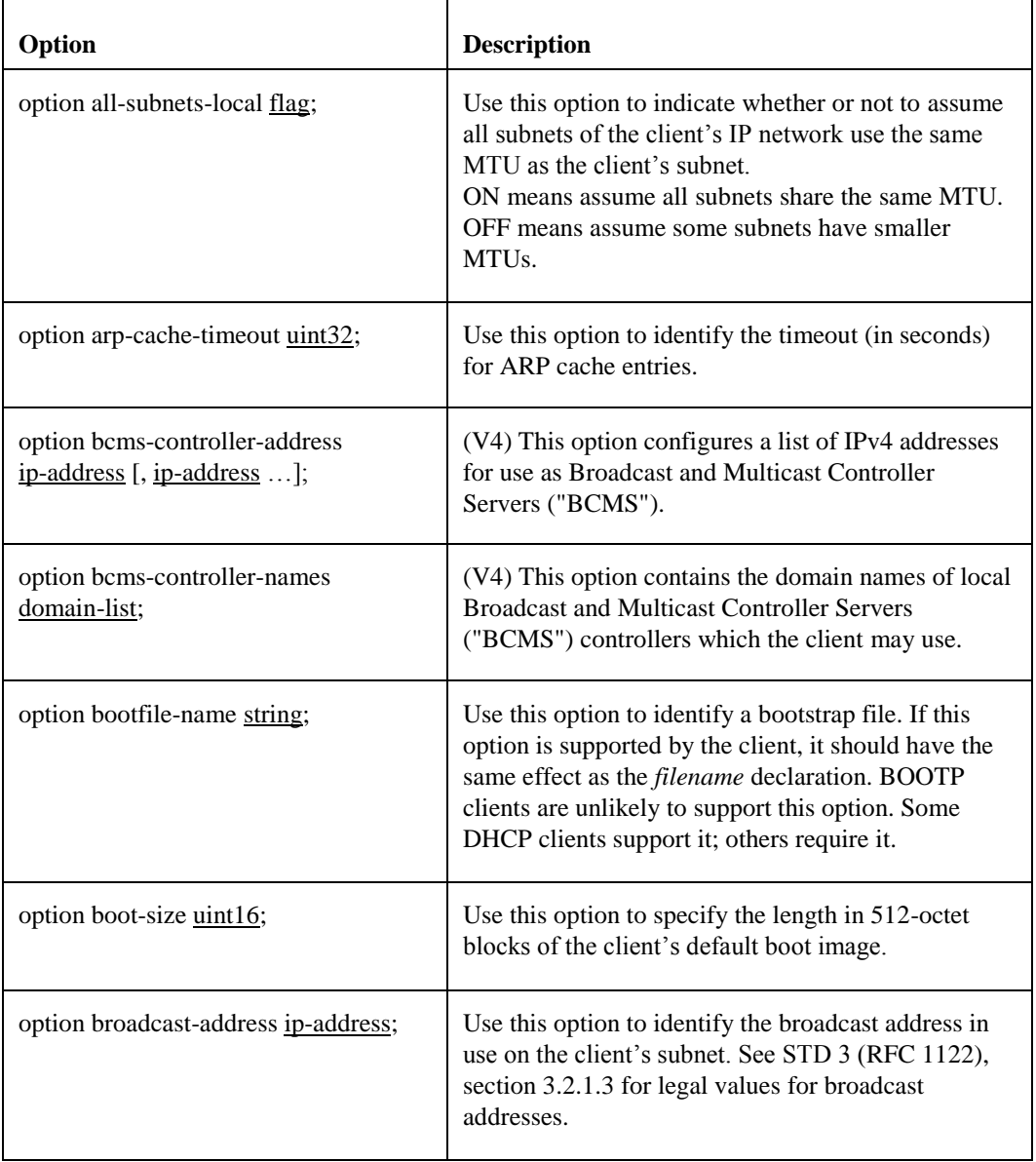

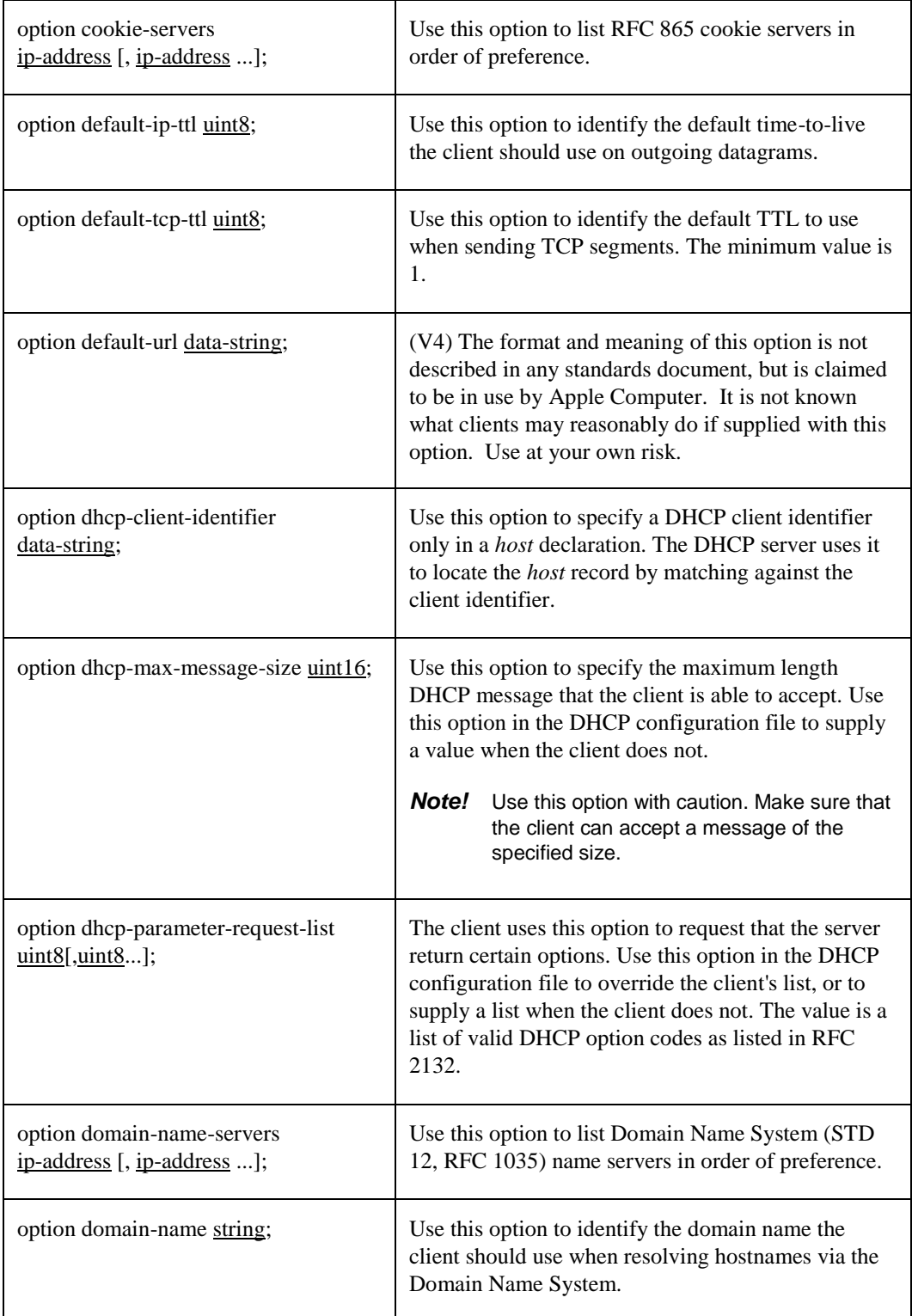

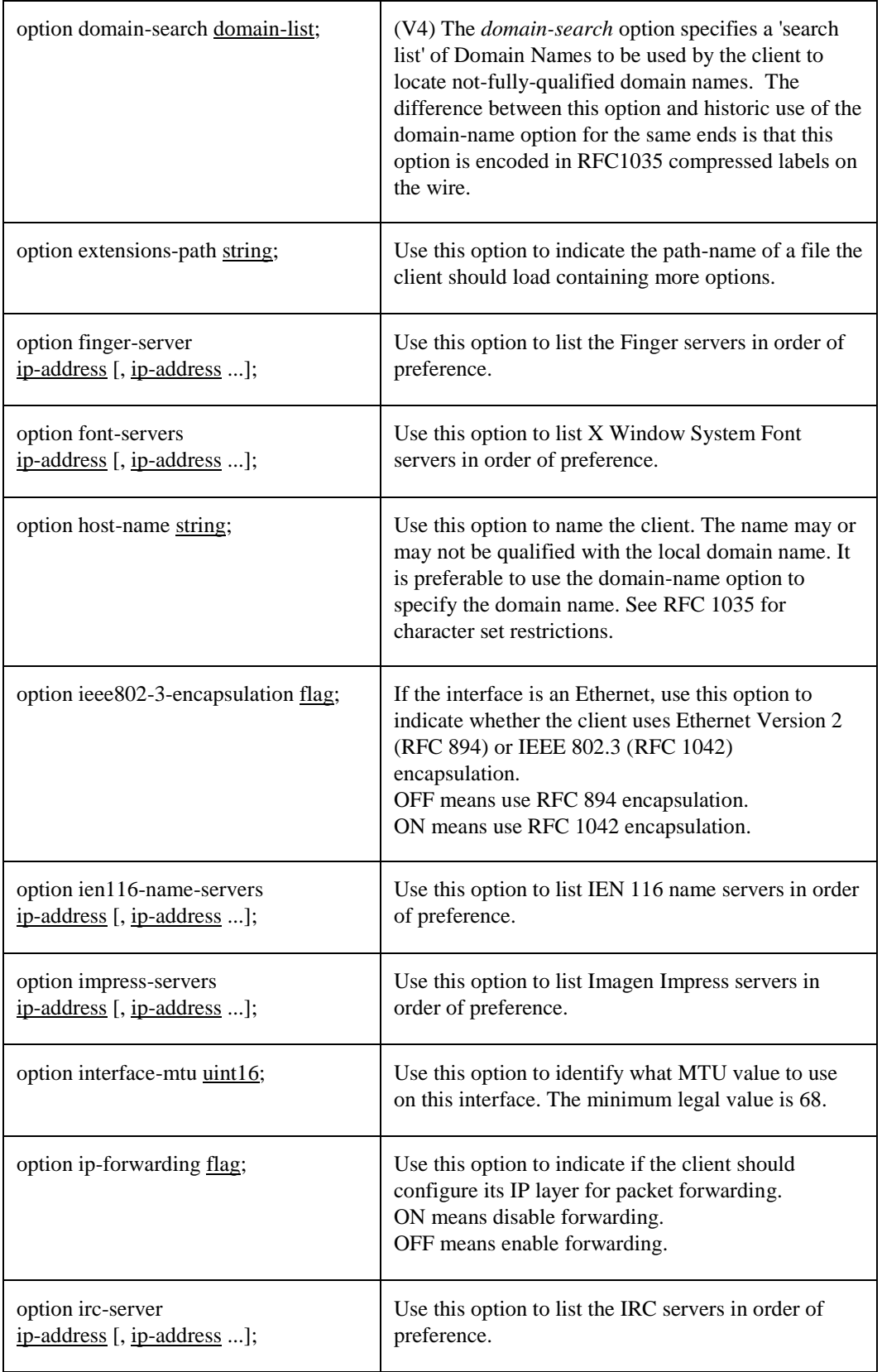

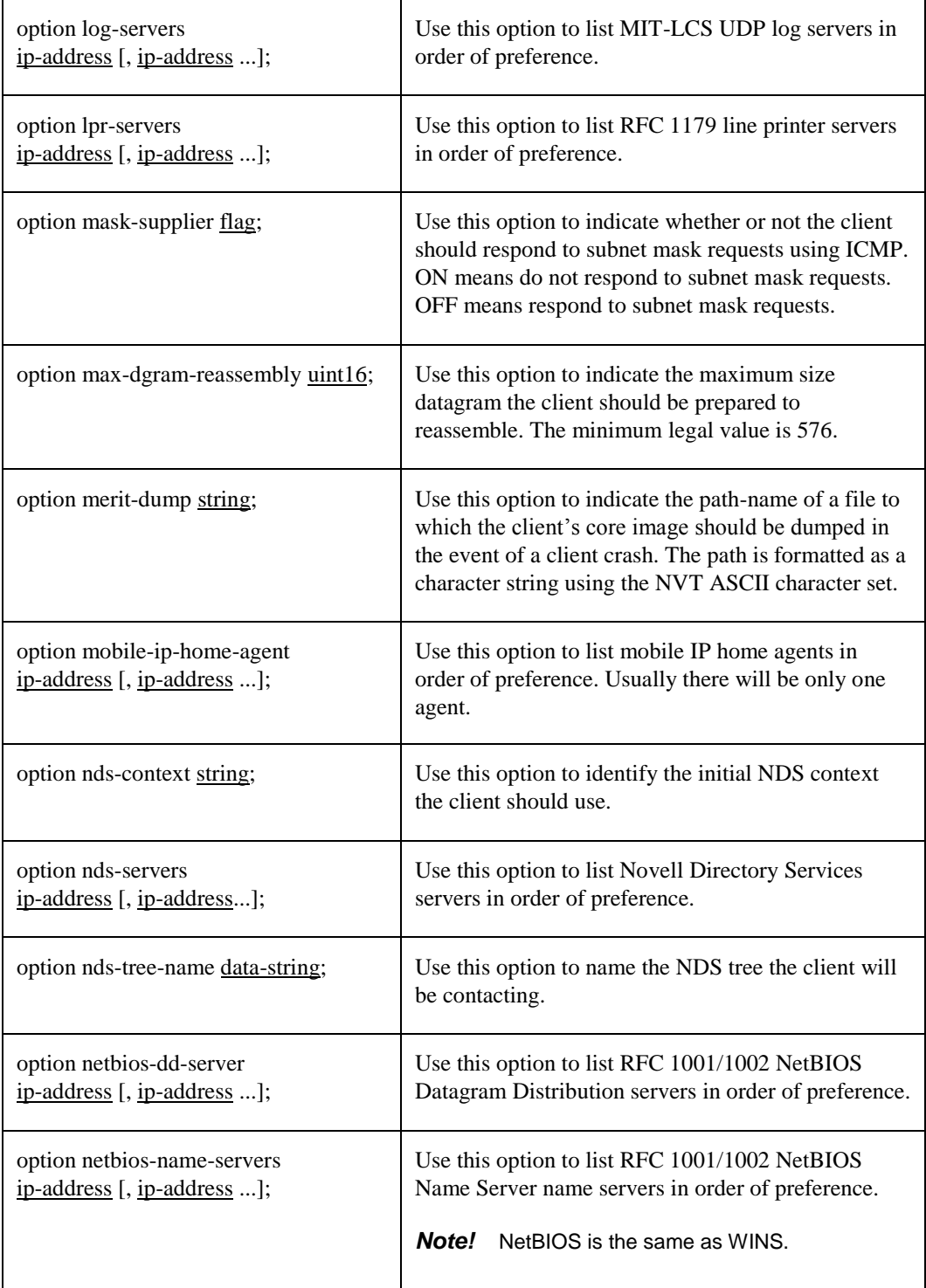

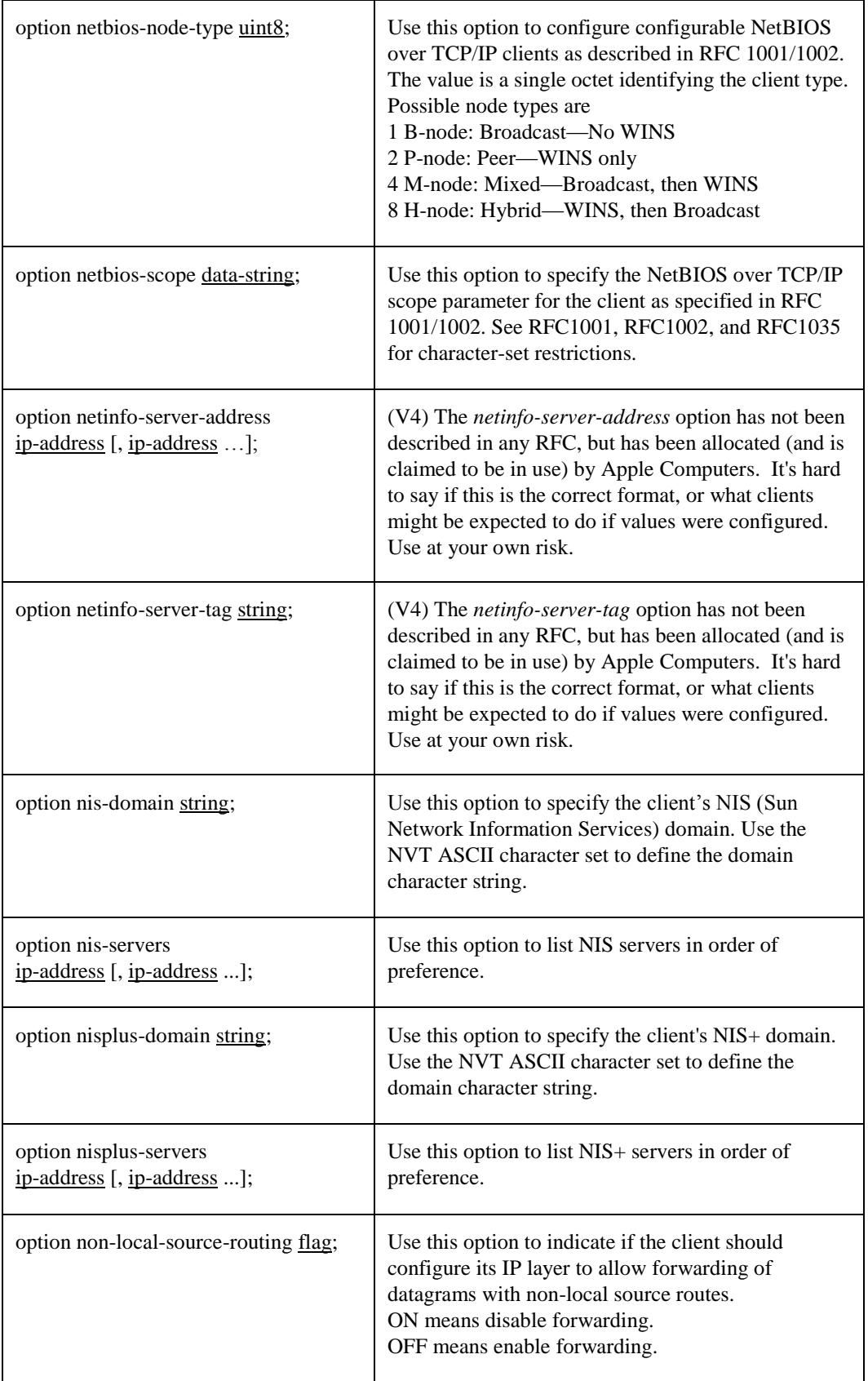

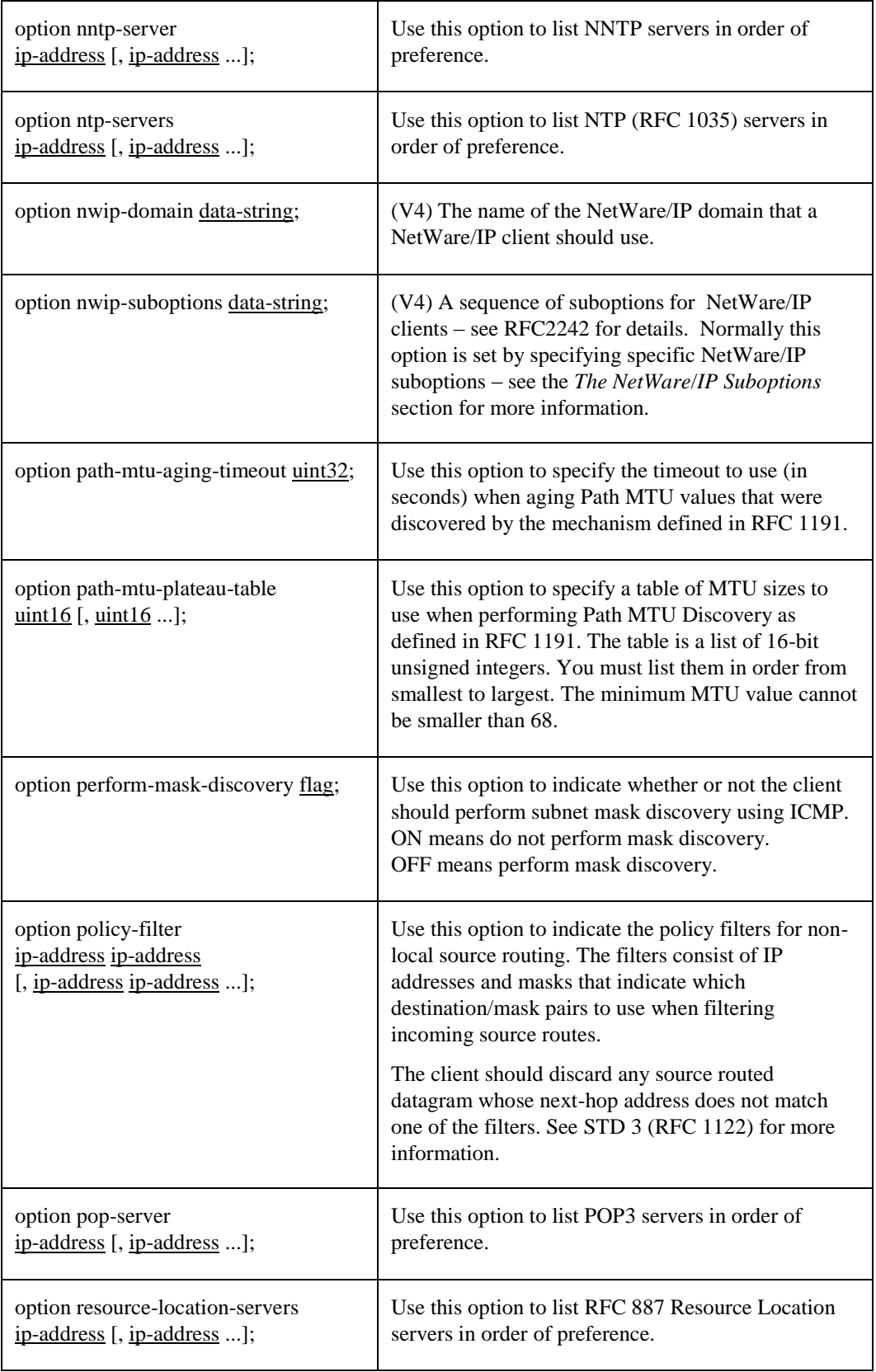

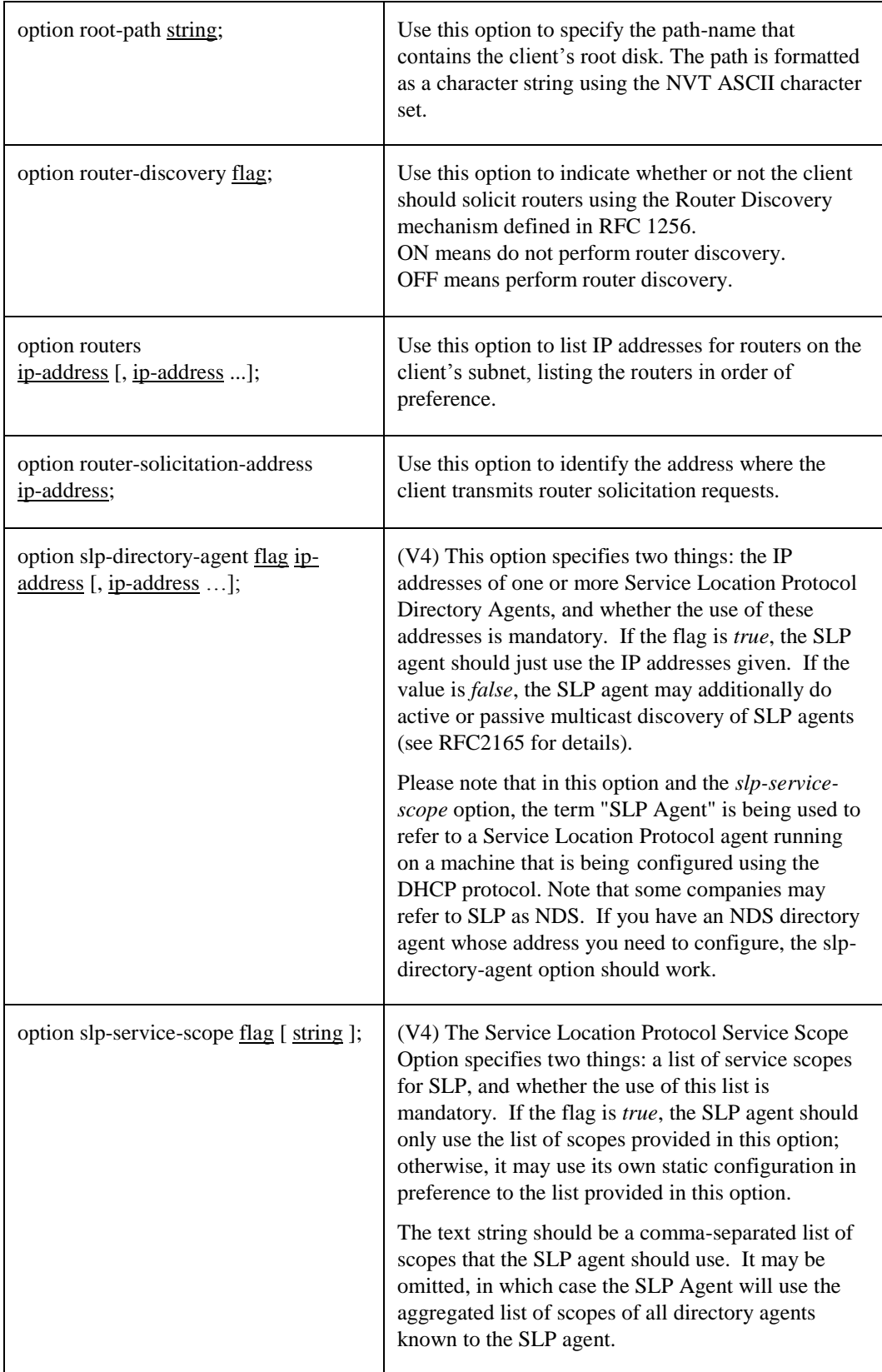

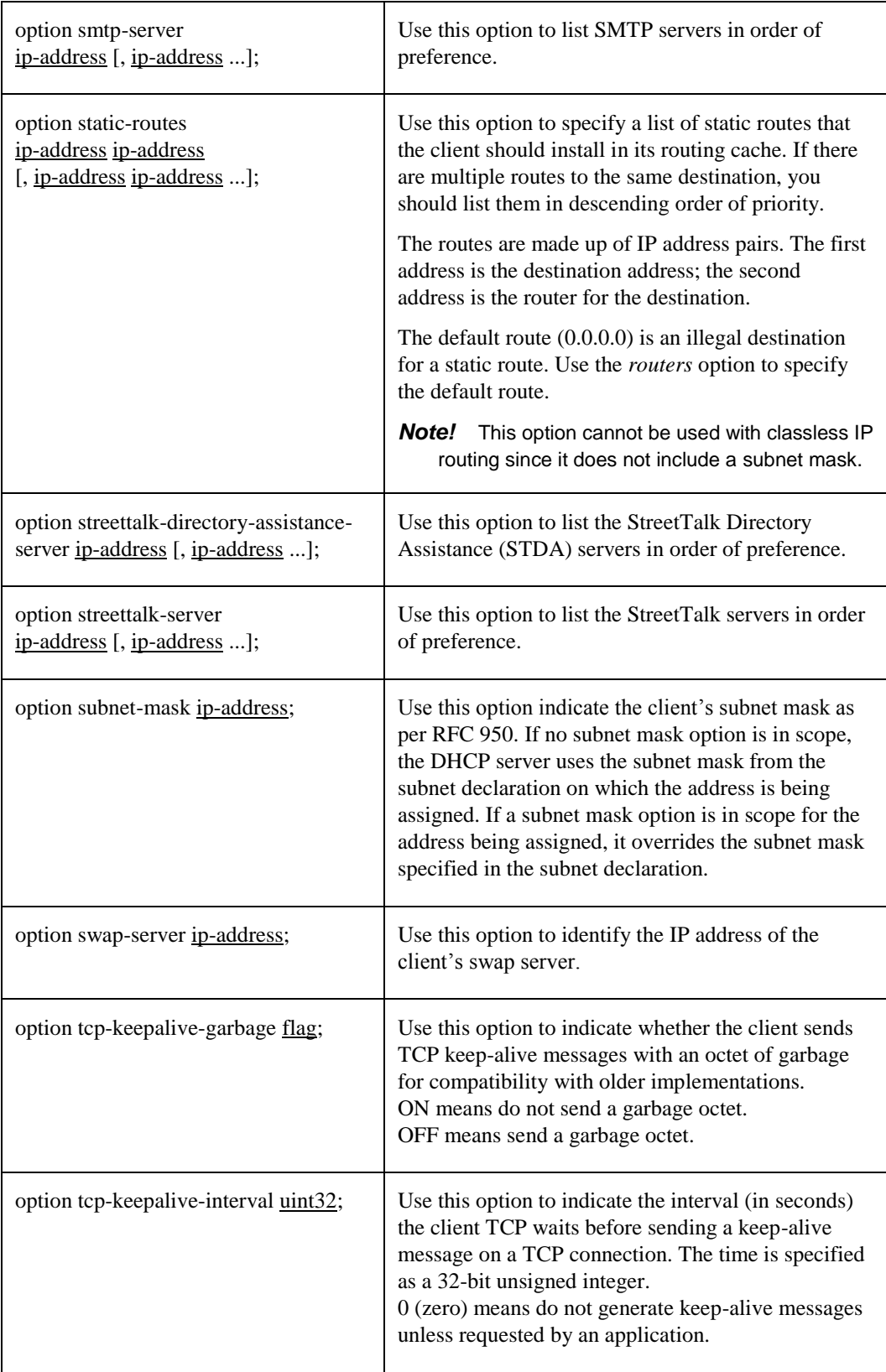

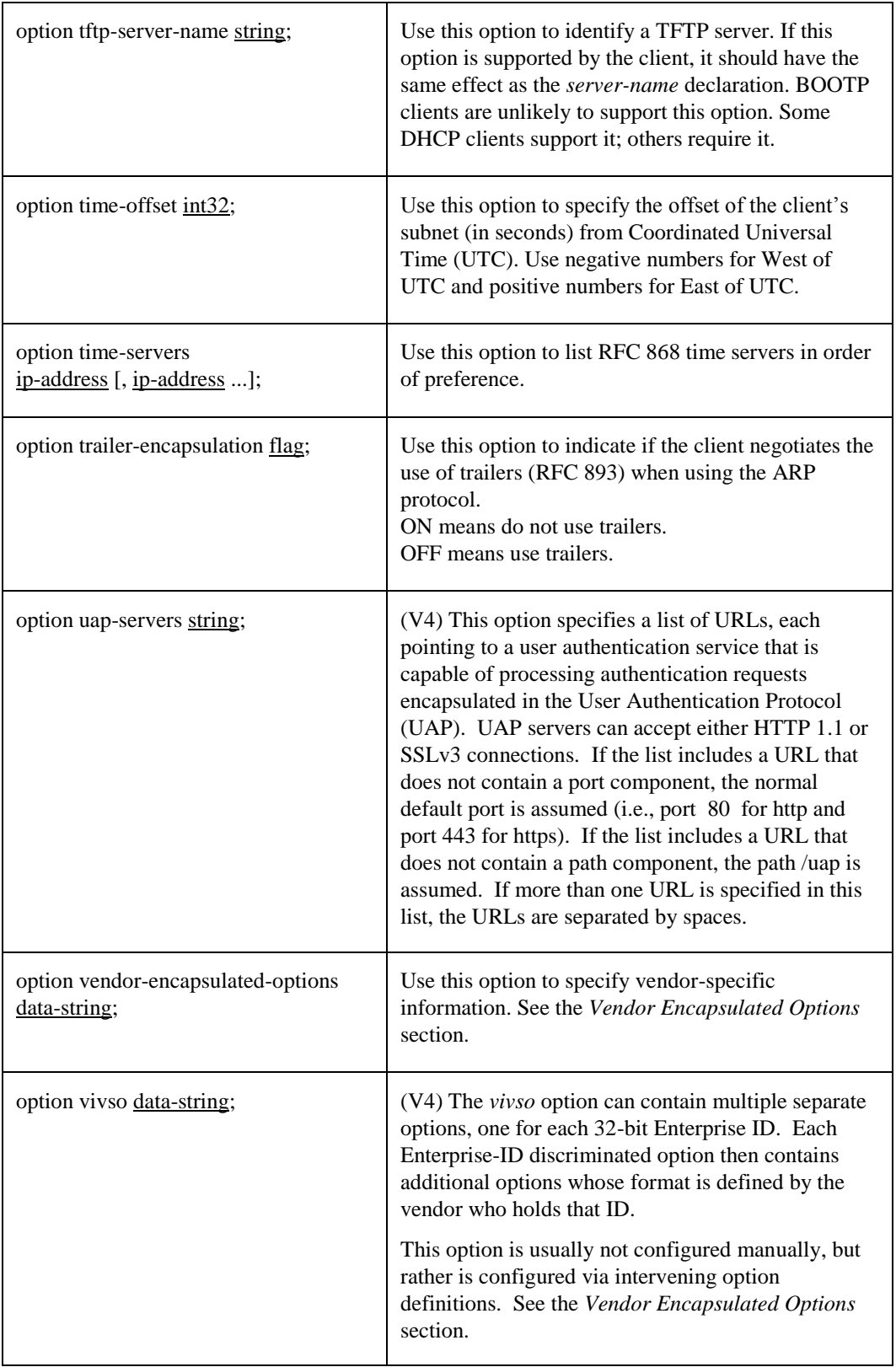

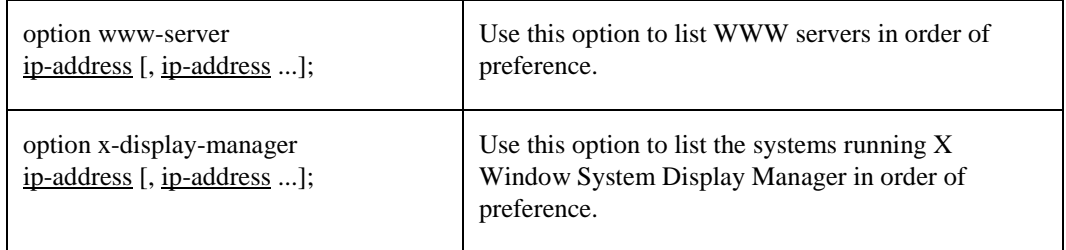

## *Relay Agent Information Option*

A relay agent can add a series of encapsulated options to a DHCP packet when relaying that packet to the DHCP server. The server can make address allocation decisions (or whatever decisions it wants) based on these options. The server returns these options in any replies it sends through the relay agent. The relay agent can use the information in these options for delivery or accounting purposes.

The relay agent option has the following sub-options. To reference these options in the DHCP server, specify the option space name "agent", followed by a period, followed by the option name.

*Note!* It is not useful to specify these options to be sent.

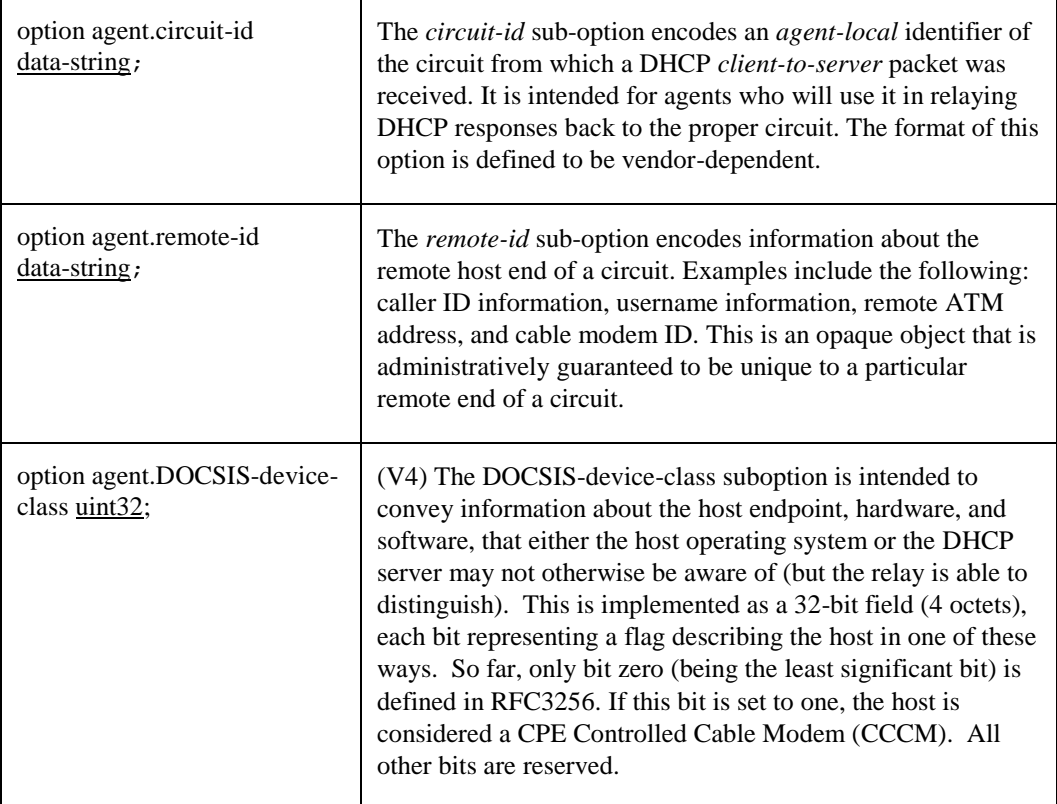

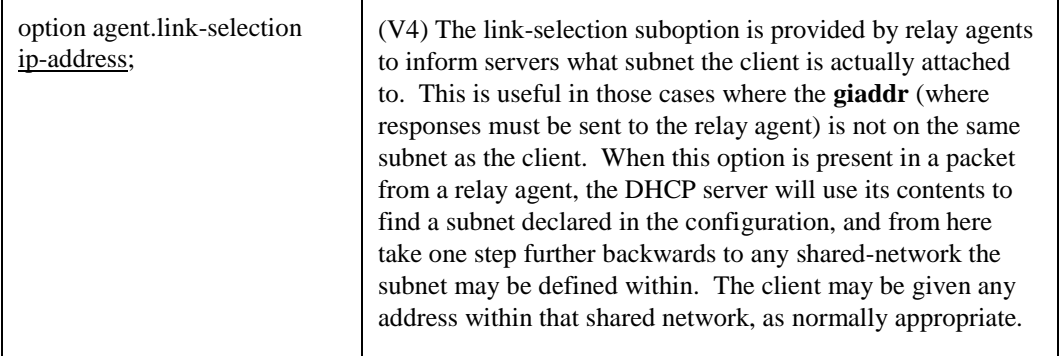

# *The Client FQDN Suboptions (DHCP V4)*

The Client FQDN option is sent from the client to the server. Then in the response, the server constructs a reply FQDN option. Due to the complexity of the Client FQDN option format, it has been implemented as a suboption space rather than a single option. Its components should not be specified in the server configuration file. It is constructed by the server itself based on information it has when it formats a reply to send to the client.

The configuration file can reference these options by specifing the option space name "fqdn", followed by a period, followed by the option name.

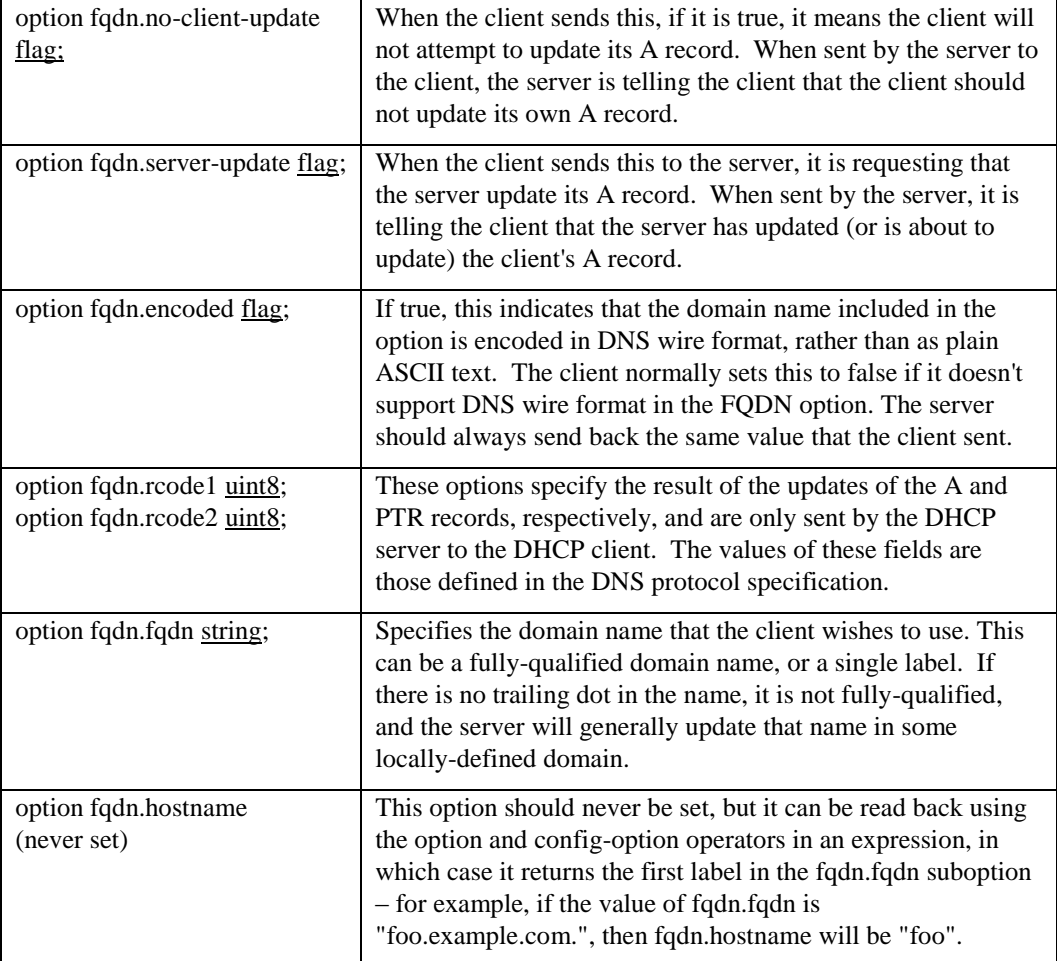

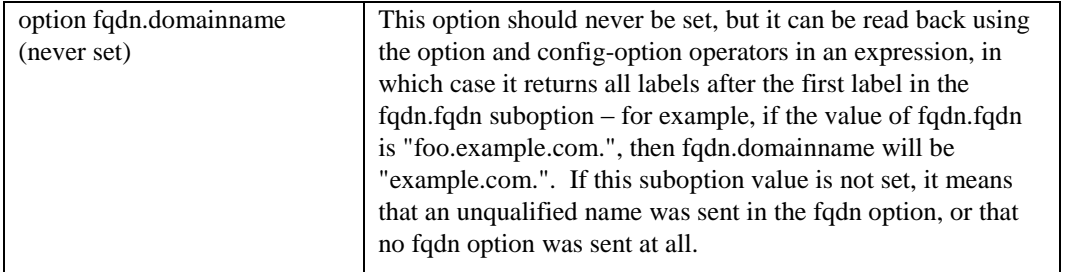

# <span id="page-155-0"></span>*The NetWare/IP Suboptions (DHCP V4)*

RFC2242 defines a set of encapsulated options for Novell NetWare/IP clients. To use these options in the DHCP server, specify the option space name, "nwip", followed by a period, followed by the option name. The following options can be specified:

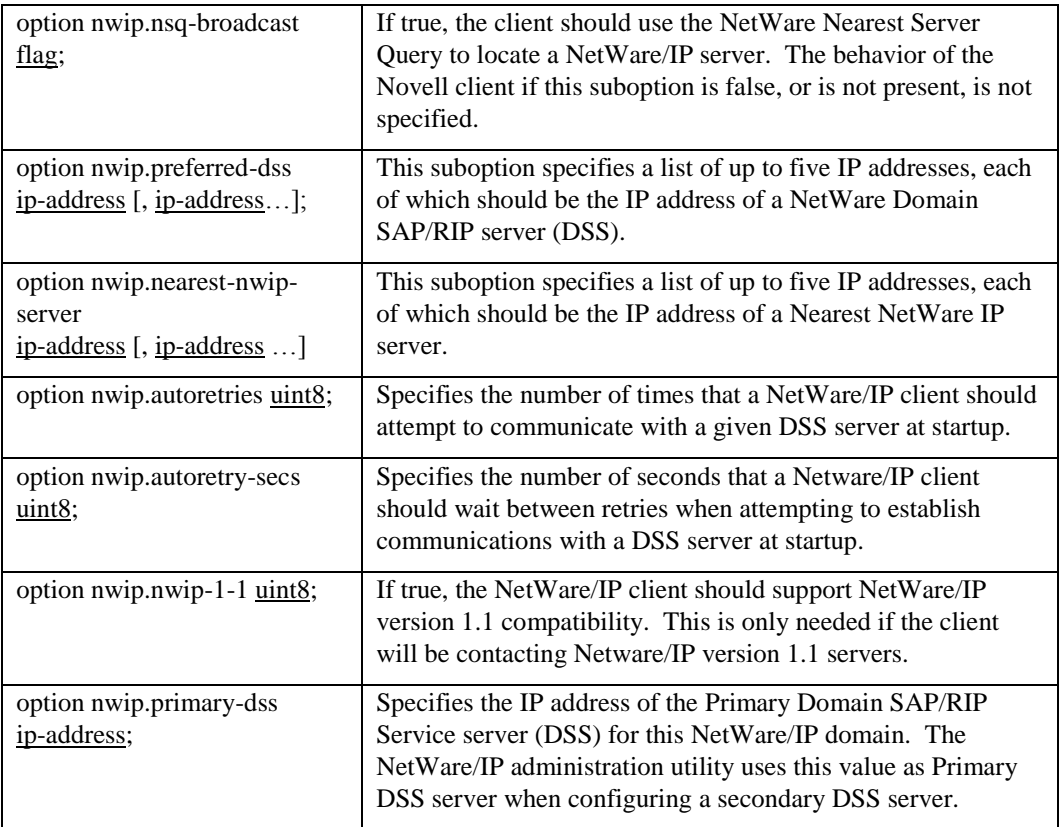

## *Defining New Options*

You can define new options with the DHCP server. Each DHCP option has the following:

- A **name,** used by you to refer to the option.
- A **code**, a number used by the DHCP server to refer to the option.
- A **structure,** describing what the contents of the option look like.

To define a new option, choose a **name** that is not in use for any other option. For example, you cannot use "host-name" because the DHCP protocol already defines a host-name option. You should refer to the options listed in this chapter as these are all the DHCP options in use by TCPware. If an option name doesn't appear

here, you can use it, but it's probably a good idea to put some kind of unique string at the beginning so you can be sure that future options don't take your name.

After choosing a name, choose a **code**. For site-local options, all codes between 224 and 254 are reserved for "site-local" DHCP options, so you can use any one of these.

The **structure** of an option is the format in which the option data appears. The DHCP server supports a few simple types: for example, integers, booleans, strings, and IP addresses. The server also supports the ability to define arrays of single types or arrays of fixed sequences of types. The syntax for declaring new options is:

option new-name code new-code = definition ;

The values of new-name and new-code are the name and the code you have chosen for the new option. The definition is one of the following simple option type definitions.

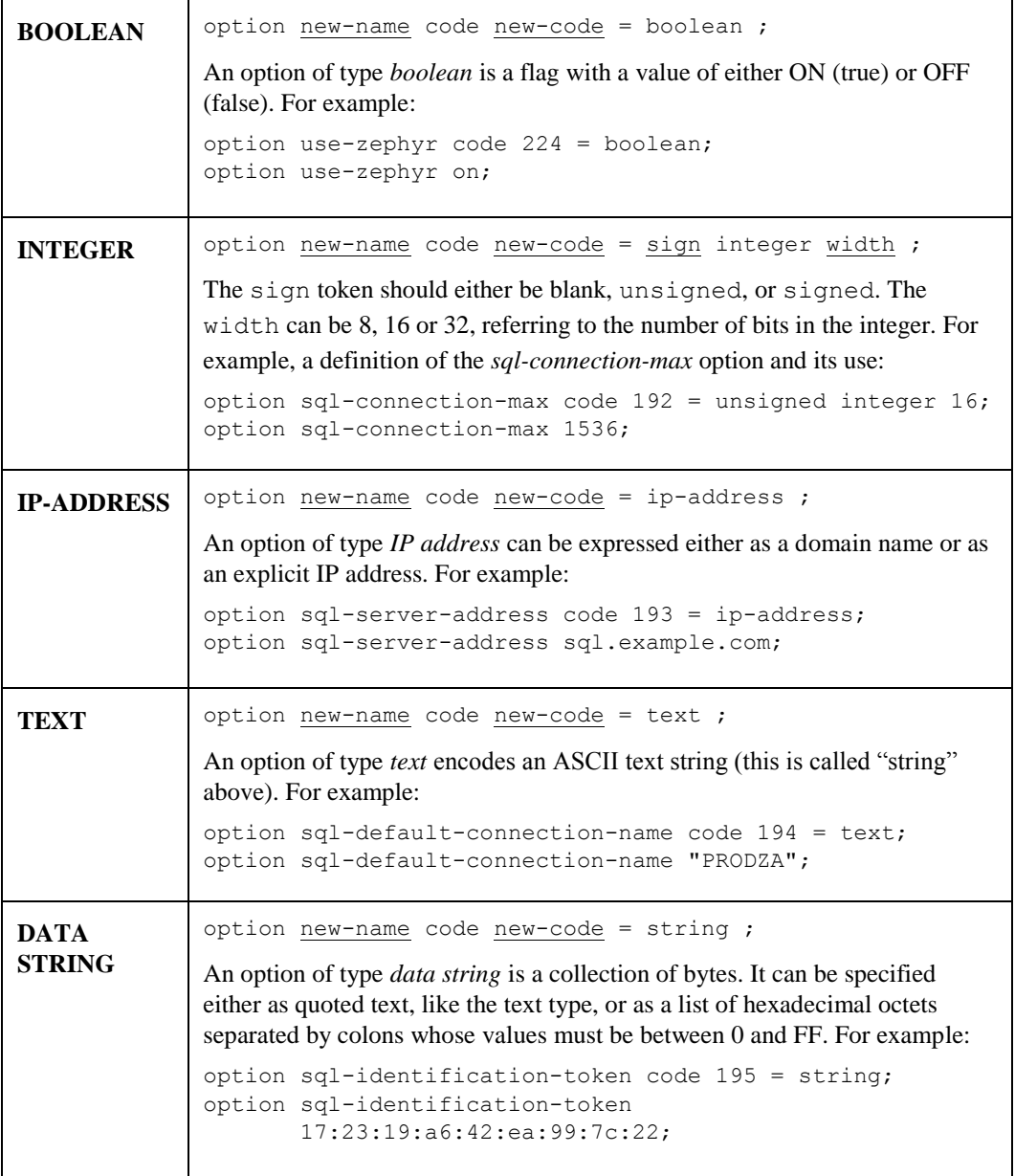

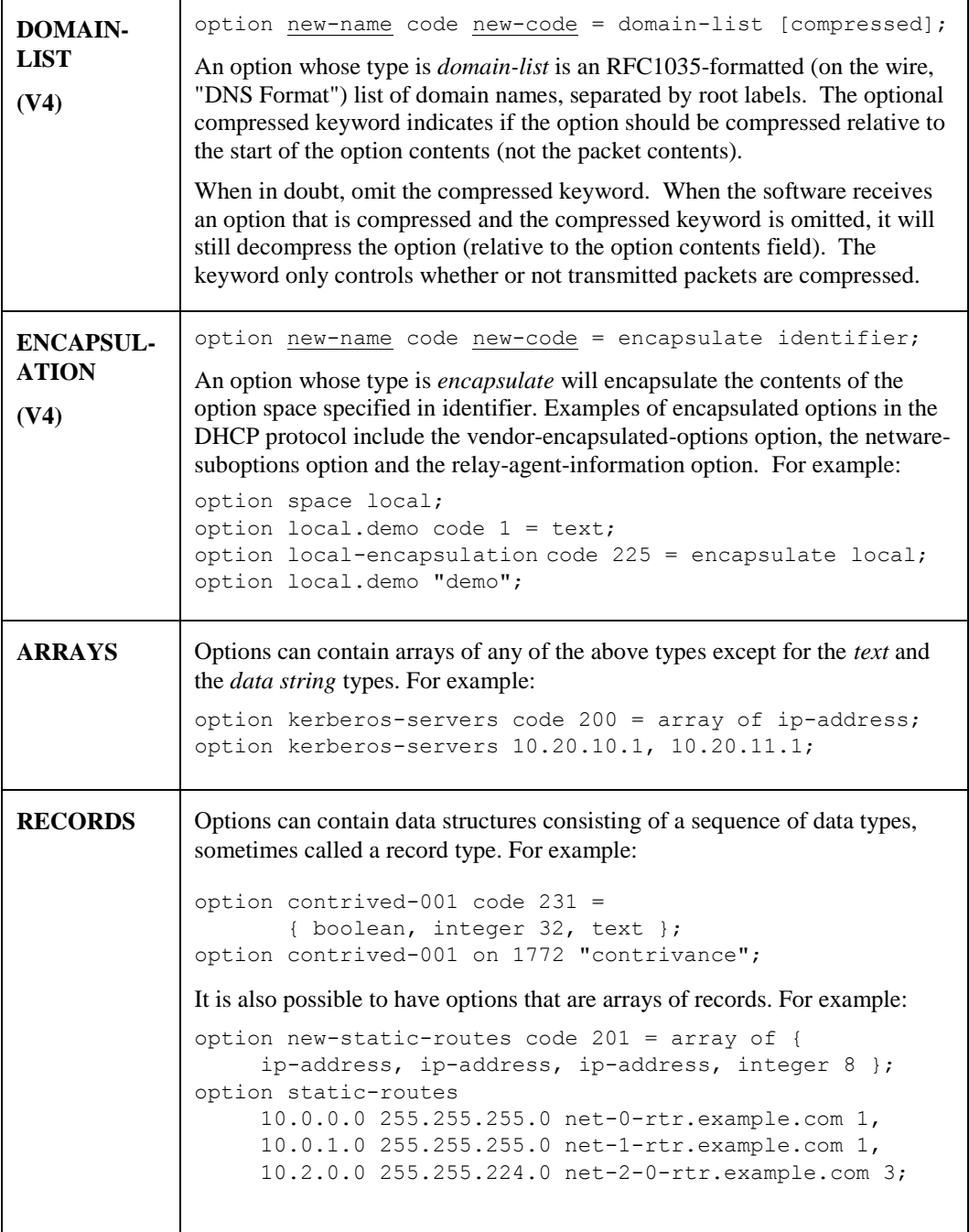

# <span id="page-157-0"></span>*Vendor Encapsulated Options*

The DHCP protocol defines the *vendor-encapsulated-options* option. This allows vendors to define their own options that will be sent encapsulated in a standard DHCP option.

(DHCP V4) It also defines the Vendor Identified Vendor Sub Options option ("VIVSO").

The format of all of these options is either a chunk of opaque data, or an actual option buffer just like a standard DHCP option buffer.

(DHCP V4) The VIVSO option differs in that it contains options that correspond to vendor Enterprise-ID numbers (assigned by IANA), which then contain options according to each Vendor's specifications. You will need to refer to your vendor's documentation in order to form options to their specification.

You can send one of these options to clients in one of two ways.

The first way is to define the data directly, using a text string or a colon-separated list of hexadecimal values. To send a simple chunk of data, provide a value for the option in the right scope. For example:

```
option vendor-encapsulated-options
      2:4:AC:11:41:1:
      3:12:73:75:6e:64:68:63:70:2d:73:65:72:76:65:72:31:37:2d:31:
      4:12:2f:65:78:70:6f:72:74:2f:72:6f:6f:74:2f:69:38:36:70:63;
```
The second way of setting the value of these options is to have the DHCP server generate a vendor-specific options buffer. To do this, you must do four things: define an option space, define some options in that option space, provide values for them, and specify that this option space should be used to generate the relevant option.

To define a new option space to store vendor options, use the *option space* statement. The syntax of the statement is:

```
(DHCP V3) option space name;
(DHCP V4) option space name
    [ [ code width number ] [ length width number ] [ hash size number ] ];
```
Where the numbers following code width, length width, and hash size respectively identify the number of bytes used to describe option codes, option lengths, and the size in buckets of the hash tables to hold options in this space (most DHCP v4 option spaces use 1 byte codes and lengths, which is the default).

The code and length widths are used in the DHCP protocol – you must configure these numbers to match the applicable option space you are configuring. They each default to 1. Valid values for code widths are 1, 2 or 4. Valid values for length widths are 0, 1 or 2. The hash size defaults depend upon the code width selected, and may be 254 or 1009. Valid values range between 1 and 65535. Note that the higher you configure this value, the more memory will be used. It is considered good practice to configure a value that is slightly larger than the estimated number of options you plan to configure within the space.

In versions of ISC DHCP up to and including DHCP V3, this value was fixed at 9973.

The name of the option space can be used in option definitions. For example for DHCP V4:

```
option space SUNW code width 1 length width 1 hash size 3;
option SUNW.server-address code 2 = ip-address;
option SUNW.server-name code 3 = text;
option SUNW.root-path code 4 = text;
option space ISC code width 1 length width 1 hash size 3;
option ISC.sample code 1 = text;
option vendor.ISC code 2495 = encapsulate vivso-sample;
option vendor-class.ISC code 2495 = text;
option ISC.sample "configuration text here";
option vendor-class.ISC "vendor class here";
```
Once you have defined an option space and the format of some options, you can set up scopes that define values for those options and when to use them. For example, suppose you want to handle two different classes of clients. Using the option space definition in the previous example, you can send different option values to different clients based on the *vendor-class-identifier* option that the clients send, as follows:

```
class "vendor-classes" {
  match option vendor-class-identifier;
}
option SUNW.server-address 172.17.65.1;
option SUNW.server-name "sundhcp-server17-1";
option vivso-sample.sample "Hello world!";
subclass "vendor-classes" "SUNW.Ultra-5_10" {
   vendor-option-space SUNW;
   option SUNW.root-path "tcpware:[sparc]";
}
subclass "vendor-classes" "SUNW.i86pc" {
   vendor-option-space SUNW;
   option SUNW.root-path "tcpware:[i86pc]";
}
```
Regular scoping rules apply. This lets you define values that are global in the global scope, and define values that are specific to a particular class in the local scope.

The *vendor-option-space* declaration indicates that in that scope the *vendor-encapsulated-options* option should be constructed using the values of all the options in the SUNW option space.

(DHCP V4) Note that the VIVSO option can have multiple vendor definitions all at once (even transmitted to the same client), so it is not necessary to configure it this way.

# **DHCP Lease Format**

The DHCP server keeps a persistent database of leases it has assigned. This database is a free-form ASCII file containing a series of lease declarations. Every time a lease is acquired, renewed, or released, its new value is recorded at the end of the lease file. So, if more than one declaration appears for a given lease, the last one in the file is the current one.

In order to prevent lease the file from becoming arbitrarily large, from time to time the DHCP server creates a new dhcpd.leases file from its in-memory lease database. Once this file has been written to disk, the old file is renamed dhcpd.leases\_old, and the new file is renamed dhcpd.leases. If the system crashes in the middle of this process, whichever dhcpd.leases file remains will contain all the lease information, so there is no need for a special crash recovery process.

#### **Declarations**

The primary declaration that is used in the dhcpd.leases file is the *lease* declaration.

```
lease ip-address { statements... }
```
Each lease declaration includes the client's leased IP address. The statements within the braces define the duration of the lease and to whom it is assigned.

The following table describes the statements the DHCP server puts into a lease file.

If DHCP Failover is in use, the lease file will also contain failover-related statements. See the failover sections of this chapter for more information.

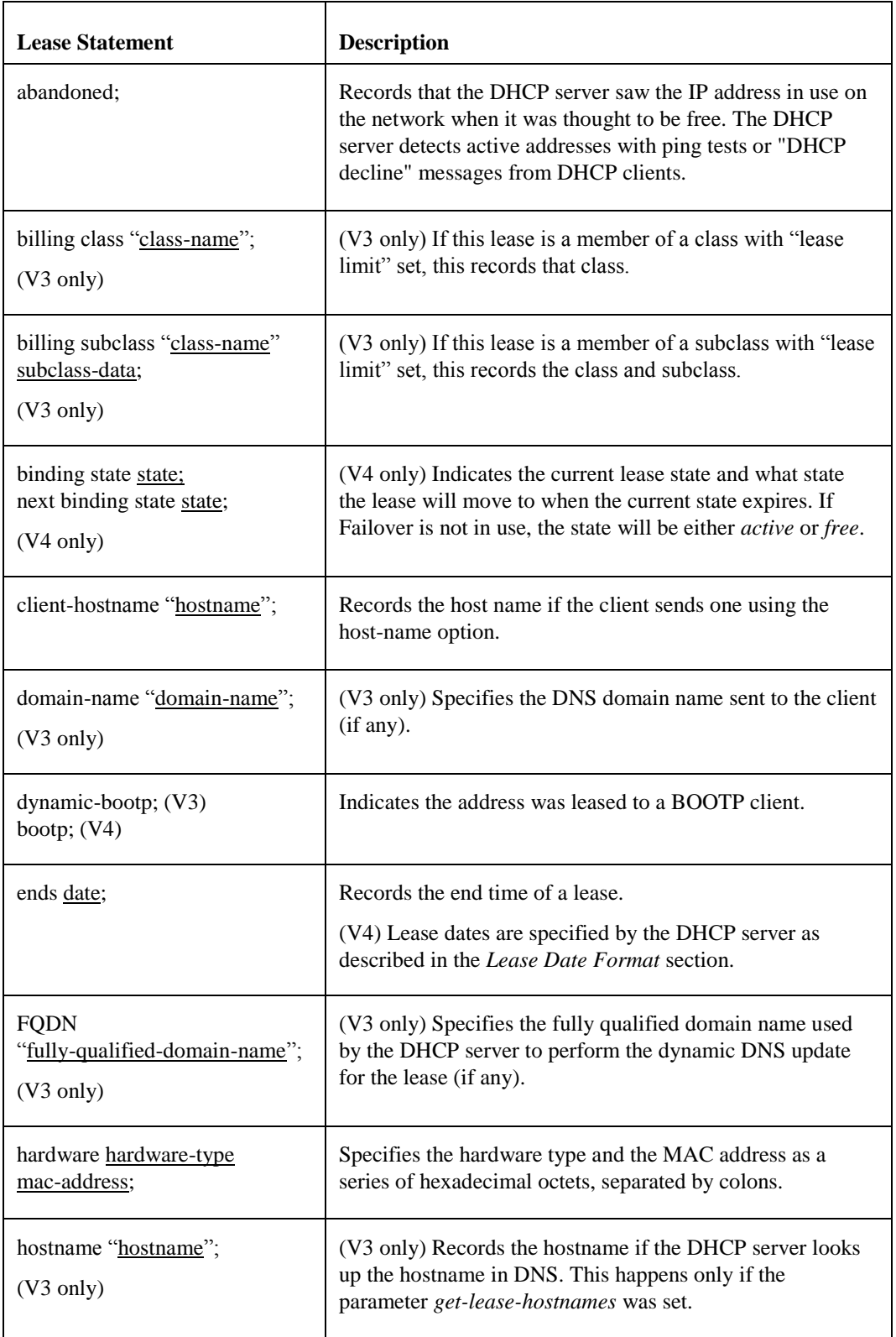

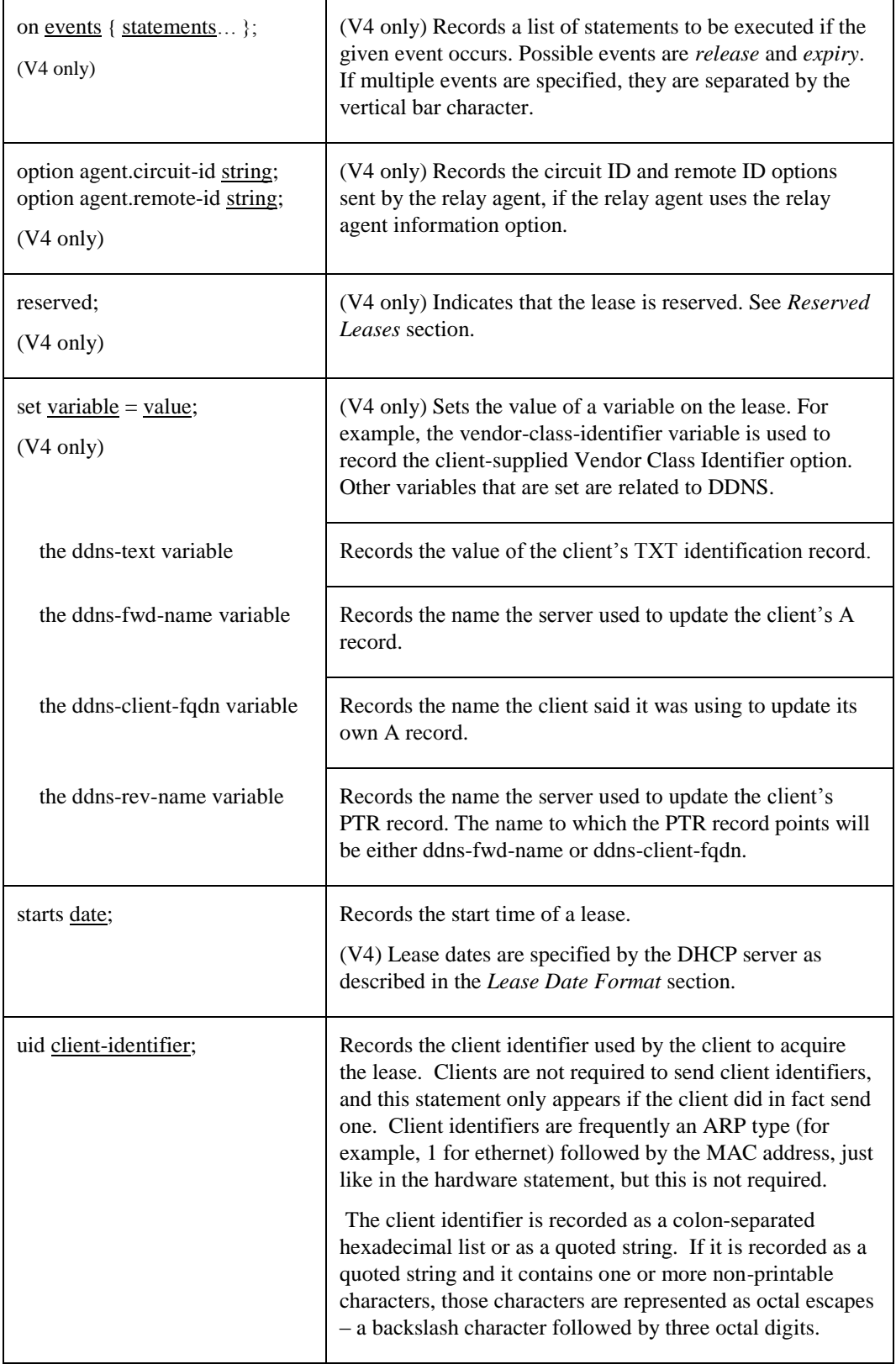

### *Lease Date Format (DHCP V4)*

(DHCP V4 only) Lease file dates are specified in one of two ways, depending on the configuration value for the *db-time-format* parameter. If it is set to *default*, then the date fields appear as follows:

weekday year/month/day hour:minute:second

The *weekday* is present to make it easier for a human to tell when a lease expires – it is specified as a number from zero to six, with zero being Sunday. Weekday is ignored on input. The *year* is specified with the century, so it should generally be four digits except for really long leases. The *month* is specified as a number starting with 1 for January. The *day* of the month is likewise specified starting with 1. The *hour* is a number between 0 and 23, the *minute* a number between 0 and 59, and the *second* also a number between 0 and 59.

Default format lease times are specified in Universal Coordinated Time (UTC), not in the local time zone.

If the db-time-format parameter is configured to *local*, then the date fields appear as follows:

```
epoch <seconds-since-epoch>; 
     # <day-name> <month-name> <day-number> <hours>:<minutes>:<seconds> <year>
```
The *seconds-since-epoch* is as according to the system's local clock (often referred to as "unix time"). The pound symbol (#) supplies a comment that describes what actual time this is according to the system's configured timezone, at the time the value was written. It is provided only for human inspection.

If a lease will never expire, date is displayed as *never* instead of an actual date.

#### **Working with DHCP Leases**

The DHCP server requires that a lease database be present before it will start. Before starting the DHCP server for the first time, make sure there is a TCPWARE:DHCPD.LEASES file. If it doesn't exist, create an empty one.

In order to prevent the lease database from growing without bound, the file is rewritten from time to time. First, a temporary lease database is created and all known leases are dumped to it. Then, the old lease database is renamed TCPWARE:DHCPD.LEASES\_OLD. Finally, the newly written lease database is moved into place.

Be aware of the following situation: if the DHCP server process is killed or the system crashes after the old lease database has been renamed but before the new lease database has been moved into place, the TCPWARE:DHCPD.LEASES file disappears. The DHCP server will refuse to start. Do not create a new lease file when this happens. If you do, you will lose all your old bindings. Instead, rename TCPWARE:DHCPD.LEASES\_OLD to TCPWARE:DHCPD.LEASES, restoring the old, valid lease file, and then start the DHCP server. This guarantees that a valid lease file will be restored.

### **Abandoned Leases**

Abandoned leases are reclaimed automatically. When a client asks for a new address, and the server finds that there are no addresses available, it checks to see if there are any abandoned leases. The server allocates the oldest abandoned lease. The standard procedures for checking for lease address conflicts are still followed, so if the abandoned lease's IP address is still in use, it is re-abandoned.

If a client requests an abandoned address, the server assumes that the address was abandoned because the lease file was corrupted, and that the client is the machine that responded when the lease was pinged, causing it to be abandoned. In that case, the address is immediately assigned to the requesting client.

## **Static Leases**

Leases that are given to clients for statically assigned IP addresses are treated differently than those for dynamically assigned IP addresses. An address is statically assigned by using a *host* declaration with a *fixedaddress* statement.

Static lease information is not saved by the DHCP server. This means that they are not recorded in the lease file (DHCPD.LEASES). If your configuration uses only statically assigned IP addresses, you will not see any entries in the lease file.

This also means that NETCU SHOW DHCP[4] commands do not have any lease information to display for static assignments.

- For SHOW DHCP/IP\_ADDRESS, statically assigned IP addresses are not supported.
- For SHOW DHCP/SUBNET and /LEASES, statically assigned IP addresses are not shown.
- For SHOW DHCP/ALL, /HARDWARE\_ADDRESS, and /CLIENT\_IDENTIFIER, and in the dump file produced by /CONFIGURATION, statically assigned IP addresses are identified as a static assignment and no lease information is shown.
- For SHOW DHCP/POOLS, statically assigned IP addresses are not included in the pool or subnet statistics.

DNS dynamic updates are supported only partially for static assignments. When the lease is granted, the appropriate A and PTR resource records are added automatically. However, since the lease information is not saved, the DHCP server does not delete the DNS entries when the lease expires or is released.

# **Registering Clients While the DHCP Server is Running**

The DHCP server can register and unregister clients without having to restart the server. *host* declarations and *subclass* declarations can be added or removed from the running server using *add* and *remove* commands in an update file, by default TCPWARE:DHCPD.UPDATES.

The commands that can be placed into the update file are described in section *[Update File Statements](#page-164-0)* below.

You would use *host* declarations if you are controlling access to IP addresses via *allow/deny unknown-clients* statements in your DHCPD.CONF configuration file. You would use *subclass* statements if you are controlling access to IP address pools using classes configured with the *match* statement and using pools with *allow/deny members of \_class\_* statements.

*Note!* The registration or unregistration of a client via the update file only affects the running server. The host and subclass declarations **must** also be added to the DHCPD.CONF configuration file.

You tell the DHCP server to execute the commands in the update file using the NETCU UPDATE DHCP or NETCU UPDATE DHCP4 command:

\$ **netcu update dhcp** \$ **netcu update dhcp4**

A different file name can optionally be specified:

#### \$ **netcu update dhcp/filename=mydir:dhcpd.updates**

You can verify the syntax of the update file before sending it to the DHCP server by using the NETCU SHOW DHCP/VERIFY or NETCU SHOW DHCP4/VERIFY command:

#### \$ **netcu show dhcp4/verify=(update[=***filename***])**

If the update file name is not specified, the file TCPWARE:DHCPD.UPDATES is read. Note that the configuration file is read in before the update file. A different configuration file can be specified using the CONFIG option:

#### \$ **netcu show dhcp/verify=(config=***filename***,update[=***filename***])**

You can check the DHCP server and see if a given host or subclass is known, for example to see if you need to add it, using the following netcu commands:

```
$ netcu show dhcp/isknown host hw-addr-or-client-id
$ netcu show dhcp4/isknown host hw-addr-or-client-id
$ netcu show dhcp/isknown subclass class-namesubclass-data
$ netcu show dhcp4/isknown subclass class-namesubclass-data
```
## <span id="page-164-0"></span>**Update File Statements**

This table describes the commands you can use in an update file.

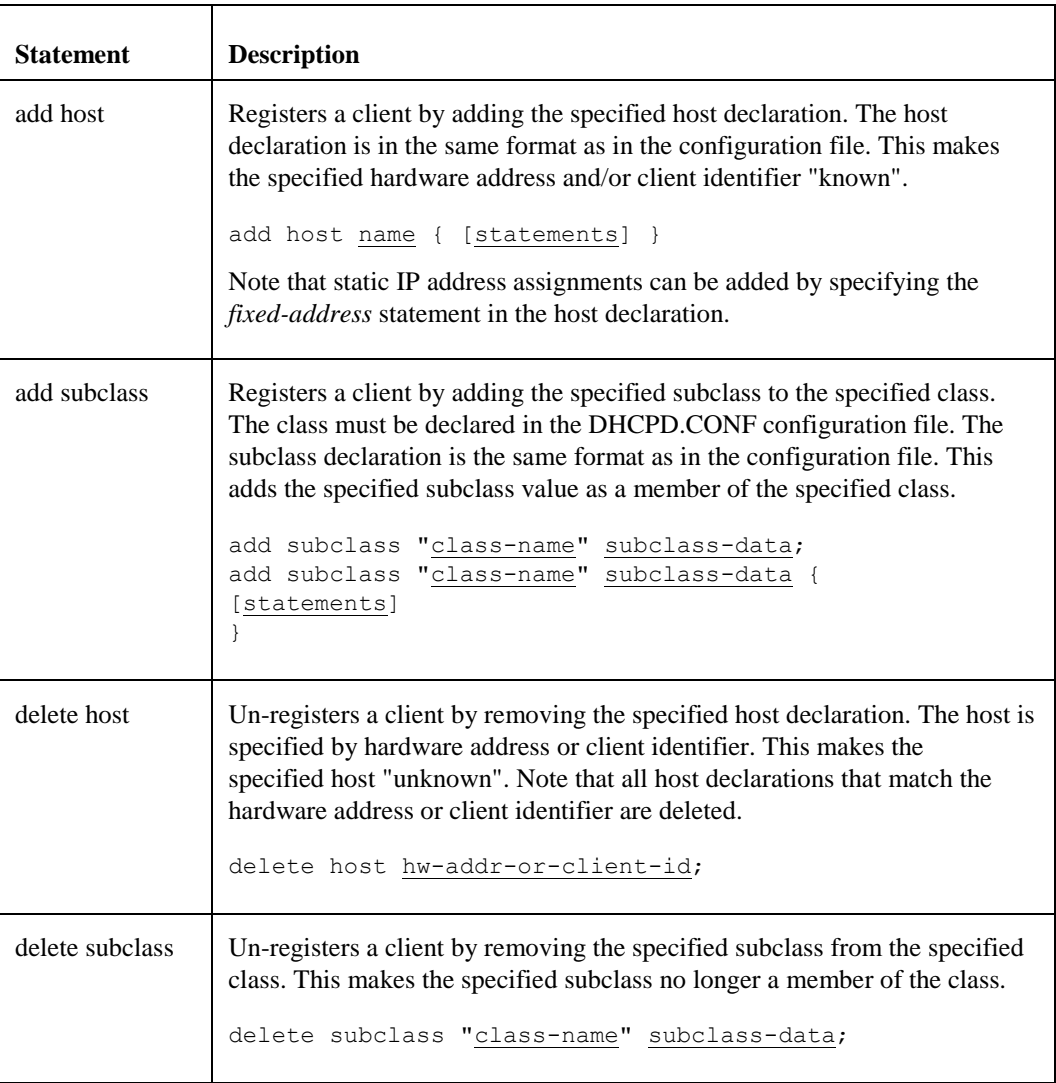

# **Examples:**

```
add host fred {
  hardware ethernet 01:02:03:04:05:06;
  fixed-address 10.9.8.7;
  option routers 10.9.8.1;
}
```

```
add host wilma {
   option dhcp-client-identifier "wilma-cid";
}
delete host 01:02:03:04:05:06;
delete host "wilma-cid";
add subclass "gold" 01:01:02:03:04:05:06 {
   option host-name "fred";
}
add subclass "silver" "wilma-cid";
delete subclass "gold" 01:01:02:03:04:05:06;
delete subclass "silver" "wilma-cid";
```
# **DHCP Failover**

#### **Introduction**

Since a DHCP server is responsible for the network's IP management, it can also be a potential point of network failure if it becomes unavailable. Using multiple servers with non-overlapping IP address pools is one way to provide limited fault-tolerance. For example: imagine a network with two DHCP servers. Server A has an address range of 100 IP addresses. Server B has a range of 50 different addresses. Both servers have a nonoverlapping range of addresses. When a node broadcasts for an address, both servers respond, each offering an address from its own distinct range. Upon receiving both offers, the node chooses one. Typically, the response that reaches the node first is selected. In this case, Server A's. When Server B determines its offer is not needed, it returns the offered address to its own range, allowing it to be offered again.

If one of the servers is down, the other server continues to service the nodes. Now, instead of having two offers, each new node has only one offer, from the remaining server. Nodes that received their lease from the unavailable server attempt to reconnect with it. If the unavailable server does not respond in time, the nodes then attempt to get a new address from a new server. The other server can then offer an address from its own range. So, even though one server is down, the DHCP clients continue to function with the other server.

*Note!* The two DHCP servers in this scenario operate without any communications or data sharing between them. Each server works as a standalone server.

Process Software takes the use of multiple servers to another level by offering DHCP Failover. DHCP Failover allows a secondary DHCP server to back up the primary DHCP server with the addition of taking into account network failure. This strategy insures that clients can reliably log into their corporate network and know they will be able to connect to corporate resources. In failover mode, the primary and the backup DHCP servers share a common IP address lease pool.

The two versions of DHCP supplied by TCPware (V3 and V4) have two different implementations of Failover. If you wish to use the failover protocol, make sure that both failover peers are running the same version of the DHCP server. The DHCP V3 and V4 implementations of Failover cannot interoperate with each other.

#### **DHCP V3**

With DHCP V3, the primary DHCP server handles all leasing and renewing of addresses during normal operations. In the event the primary DHCP server fails, the backup DHCP server automatically senses the primary server is not operating and automatically assumes complete DHCP operation. When the primary DHCP server becomes operational, it synchronizes with the backup DHCP server and resumes all the responsibilities of the primary DHCP server. All assignments performed by the backup DHCP server while acting as the primary server are transferred to the primary DHCP upon resumption of primary server responsibilities.

In the event the network fails, the secondary server believes the primary server is out of service and begins operation. The secondary server serves leases from a reserved pool shared by the failover partner servers. This reserve pool can be adjusted by the MIS system administrator.

#### **DHCP V4**

The failover protocol defines a primary server role and a secondary server role. There are some differences in how primaries and secondaries act, but most of the differences simply have to do with providing a way for each peer to behave in the opposite way from the other. So one server must be configured as primary, and the other must be configured as secondary, but with DHCP V4 doesn't matter much which one is which.

With DHCP V4, the primary and secondary DHCP servers both give out and renew leases during normal operations. Each server will have about half of the available IP addresses in the pool at any given time for allocation. If one server fails, the other server will continue to renew leases out of the pool, and will allocate new addresses out of the roughly half of available addresses that it had when communications with the other server were lost.

## **Configuring DHCP Failover**

To configure your DHCP servers to use Failover, perform the following steps:

- **1** Choose one system to be the Primary and a second system to be the Secondary.
- **2** Determine the IP addresses of the Primary and Secondary systems. If a system has more than one IP address, choose one to use for DHCP Failover messages.
- **3** On the Primary system:

(V3) Create the boot file at TCPWARE:DHCPD.BOOT with the keyword "primary", the primary and secondary IP addresses, and configuration ID. The configuration ID would normally be "dhcpd". See *[Boot](#page-167-0)  [File for DHCP V3 Failover](#page-167-0)* for more information about boot files.

(V4) Add a *failover peer* declaration to the dhcpd.conf configuration file with the keyword "primary" and other parameters, and add failover peer references to each address pool for which you want to do Failover. See *[DHCP V4 Failover Configuration Statements](#page-170-0)* for more information.

**4** On the Secondary system:

(V3) Create the boot file at TCPWARE:DHCPD.BOOT with the keyword "secondary", the secondary and the primary IP addresses, and configuration ID. On the secondary system, the configuration ID may be "dhcpd" or may be a name that refers to the primary. Either way, the names of the configuration, lease, and state files must match this name.

(V4) Add a *failover peer* declaration to the dhcpd.conf configuration file with the keyword "secondary" and other parameters, and add failover peer references to each address pool for which you want to do Failover.

**5** If you don't already have a configuration file, write a configuration file containing the subnets, shared networks, IP address ranges, hosts, etc, that reflect your network and the hosts you want the DHCP server to service. Include any DHCP Failover parameters as needed (see *Failover Configuration File Statements*).

Preferably, the configuration files on the Primary and the Secondary server systems should be the same. To help ensure that the configuration file is valid for both systems, make sure it contains a *subnet* statement for every subnet that either the Primary or the Secondary system has a network interface on.

(V4) Note that in DHCP V4, you can write the *failover peer* declaration directly in the configuration file, or you can write it in a separate file and use the *include* statement to include this file in the main configuration file. This latter method is preferred because it allows both the primary and secondary to use the same main configuration file, avoiding configuration mismatches.

- **6** Copy the configuration file to the TCPWARE directory on both the Primary and the Secondary systems.
- **Note!** (V3) Make sure the name of the configuration file matches the config-id parameter in the boot file for that system.

**7** Make sure that both the Primary and the Secondary systems have lease files in the TCPWARE directory. If the lease file does not exist, create an empty one.

(V3) Make sure the lease file name matches config-id.

**8** Run the DHCP server on both the Primary and the Secondary systems. The two servers will establish communications with each other and you're in business!

## **Differences between V3 and V4**

The operation of the primary and secondary servers is different between V3 and V4. In the DHCP V3 implementation, the primary server gives out all of the leases during normal operation, and the secondary only gives out leases if the primary is down or unreachable. In this case, the percentage of IP addresses assigned as "backup" is kept small, usually 10-20% of the total address pool.

In contrast, in DHCP V4, during normal operations both the primary and the secondary give out leases. Ideally, they take on an equal load, and so the target percentage of "backup" leases in this case is 50%.

**Important!** The DHCP V3 and V4 servers **cannot** be failover partners with each other. The successful operation of DHCP Failover requires the primary and secondary servers to be on the same page. The V3 and V4 implementations are too different to be able to interoperate with each other.

Another difference between the two versions is that in DHCP V3, a "boot" file is used for failover-related configuration and a "state" file is used for failover-related lease information. In DHCP V4, failover information is included in the standard configuration and lease files.

### <span id="page-167-0"></span>**Boot File for DHCP V3 Failover**

To use the DHCP V3 server with Failover, create a boot file at TCPWARE:DHCPD.BOOT. (In DHCP V4, the *failover peer* declaration in the configuration file is used for this purpose.)

The boot file is used to specify the following for DHCP V3 Failover operation:

- Server's mode of operation
- Server's own IP address
- Partner server's IP address
- Configuration ID

The format of the boot file is:

mode [server-IP partner-IP] "config-id";

If the boot file is not present, the V3 server operates with DHCP Failover disabled. It uses tcpware:dhcpd.conf and tcpware:dhcpd.leases for its default configuration and lease files. The V3 server does not use a state file to keep track and remember its state transitions when running in standalone mode (that is, with DHCP Failover disabled). See *State File for DHCP V3 Failover* for a description of state files. The following server modes are possible:

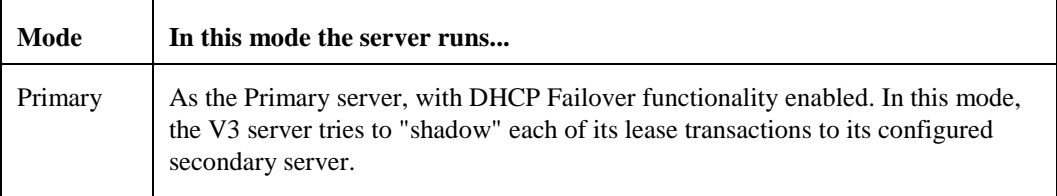

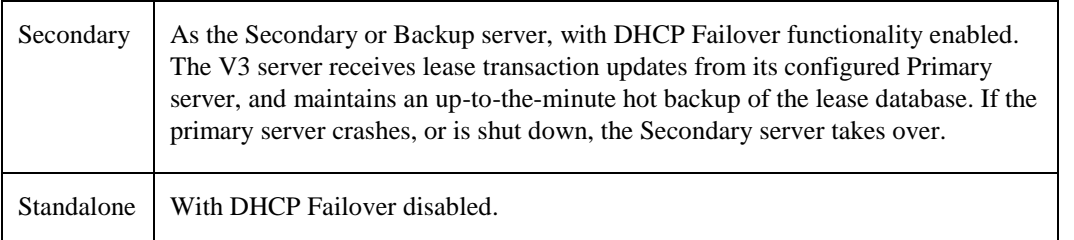

The IP address following the server mode is the server address, the next IP address is the secondary or backup server IP address.

The configuration ID is the file name (without the file type) of the configuration, lease, and state files. For example, if the configuration ID is ALPHA, the DHCP server looks for a configuration file named ALPHA.CONF, a lease file named ALPHA.LEASES, and a state file named ALPHA.STATE.

primary 10.23.24.11 10.23.24.25 "ALPHA";

The example boot file designates the current server as the primary with its own IP address 10.23.24.11 and the partner server's IP address 10.23.24.25. The partner server is a Secondary server. This follows from the current server being a Primary server.

If the mode of operation is "standalone", the server's IP address and partner server's IP address are not needed. The format is as follows:

standalone "config-id";

## **State File for DHCP V3 Failover**

The state file is written by the DHCP V3 server when it is running with DHCP Failover enabled. (In DHCP V4, this information is written to the lease file.)

The purpose of the state file is to save server state changes so that a server can "remember" its last state if it crashes or is re-started. Alternately, the state file can be used by the operator to force the DHCP server to start up in a desired mode (operator override). This feature allows the operator to switch the server into partner-down mode without a lengthy time-out period, or to start up in recover mode (that is, to force the DHCP server to download the entire lease database from the partner).

The V3 server appends a line to the state file every time its DHCP Failover state changes. The last line in the file is the most current DHCP Failover state.

The state file consists of one or more lines of the following format:

server state transaction count; [date-time;]

server\_state is one of the following:

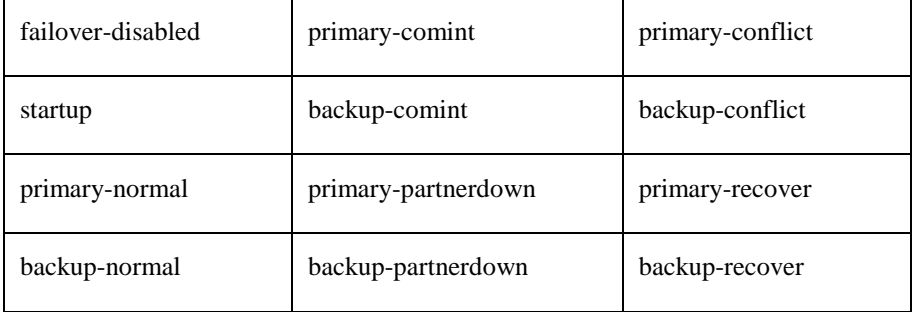

Server-to-server messages are each assigned a monotonously increasing transaction number, which is recorded in the transaction\_count field. This is an unsigned 32-bit number.

If the date-time stamp is present, the DHCP V3 server assumes that the state was recorded by the server itself. In this case, the server, upon starting up, calculates the safest state based on the recorded state and the time elapsed. If the date-time stamp is not present, the DHCP V3 server treats the entry as an operator-written override command and starts up in the specified state.

## **Failover Configuration File Statements**

The statements listed in this section have been added to the DHCP configuration file for DHCP Failover. These are in addition to the DHCP configuration file statements listed above.

## *DHCP V3 Failover Configuration Statements*

All the parameters for V3 Failover must be placed in the configuration file's global scope, with the exception of the *backup-pool-size* parameter. It may also be specified within a *shared-network* or *subnet* declaration.

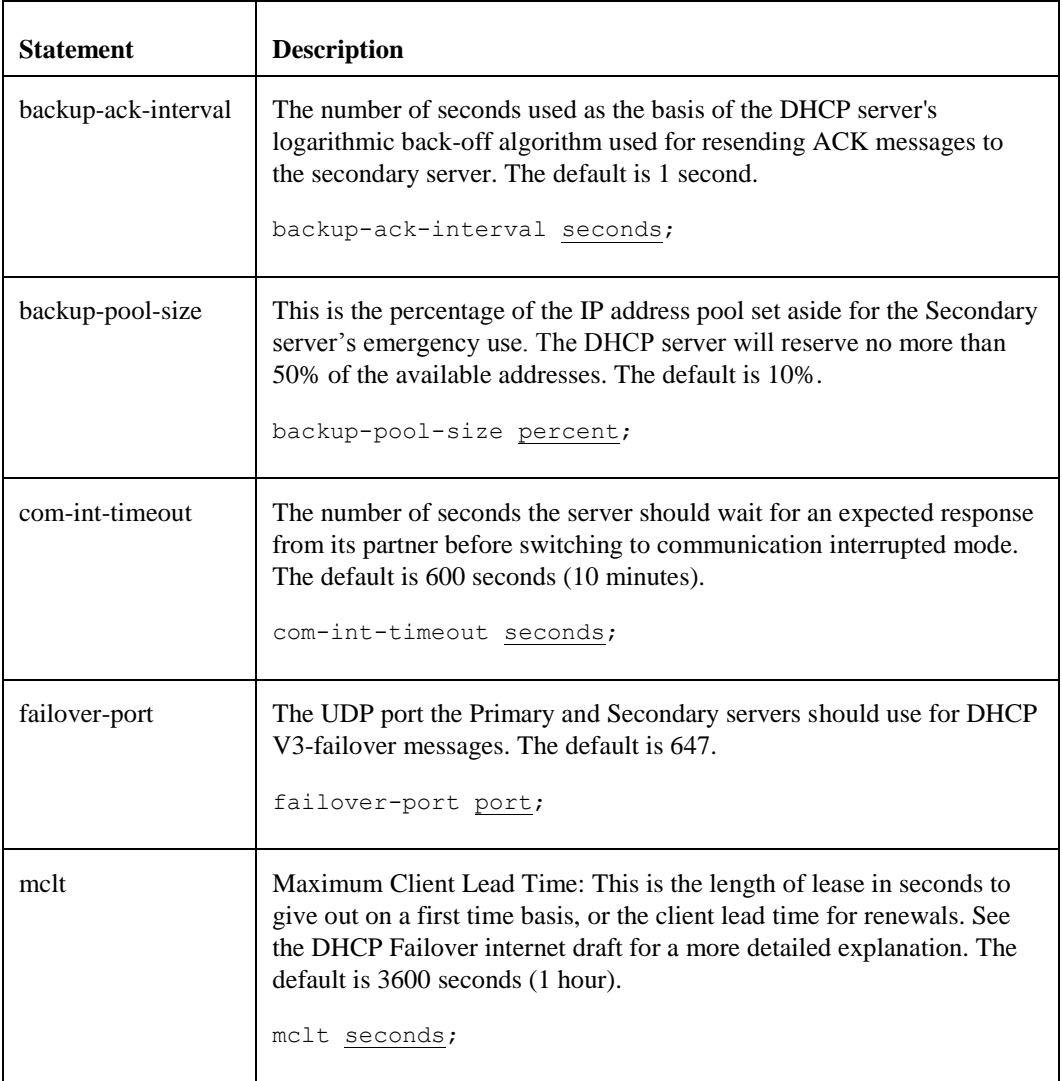

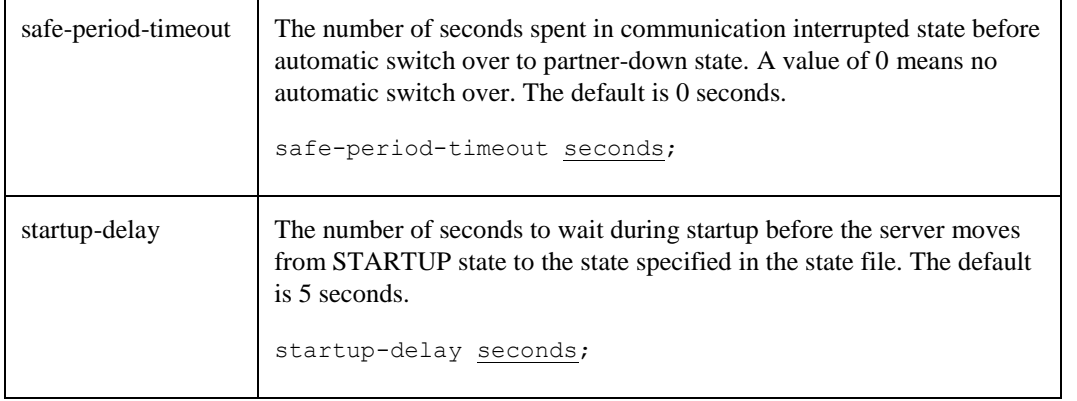

## <span id="page-170-0"></span>*DHCP V4 Failover Configuration Statements*

In order to configure failover in DHCP V4, you need to write a *failover peer* declaration that configures the failover protocol, and you need to include peer references in each pool declaration for which you want to do failover. You do not have to do failover for all pools on a given network segment. You must not tell one failover partner it's doing failover on a particular address pool and tell the other it is not. You must not have any common address pools on which you are not doing failover. A pool declaration that utilizes failover would look like this:

```
 pool {
      failover peer "foo";
      pool specific parameters
 };
```
For safety, we recommend that you either do failover or don't do failover, but don't do any mixed pools. Also, we recommend that you use the same master configuration file for both servers, and have a separate file for each failover partner that contains that partner's peer declaration and includes the master file. This will help you to avoid configuration mismatches.

A basic sample dhcpd.conf file for a primary server might look like this:

```
 failover peer "foo" {
   primary;
   address pri.example.com;
  port 519;
  peer address sec.example.com;
  peer port 520;
  max-response-delay 60;
  max-unacked-updates 10;
  mclt 3600;
   split 128;
   load balance max seconds 3;
 }
 include "tcpware:dhcpd.master";
```
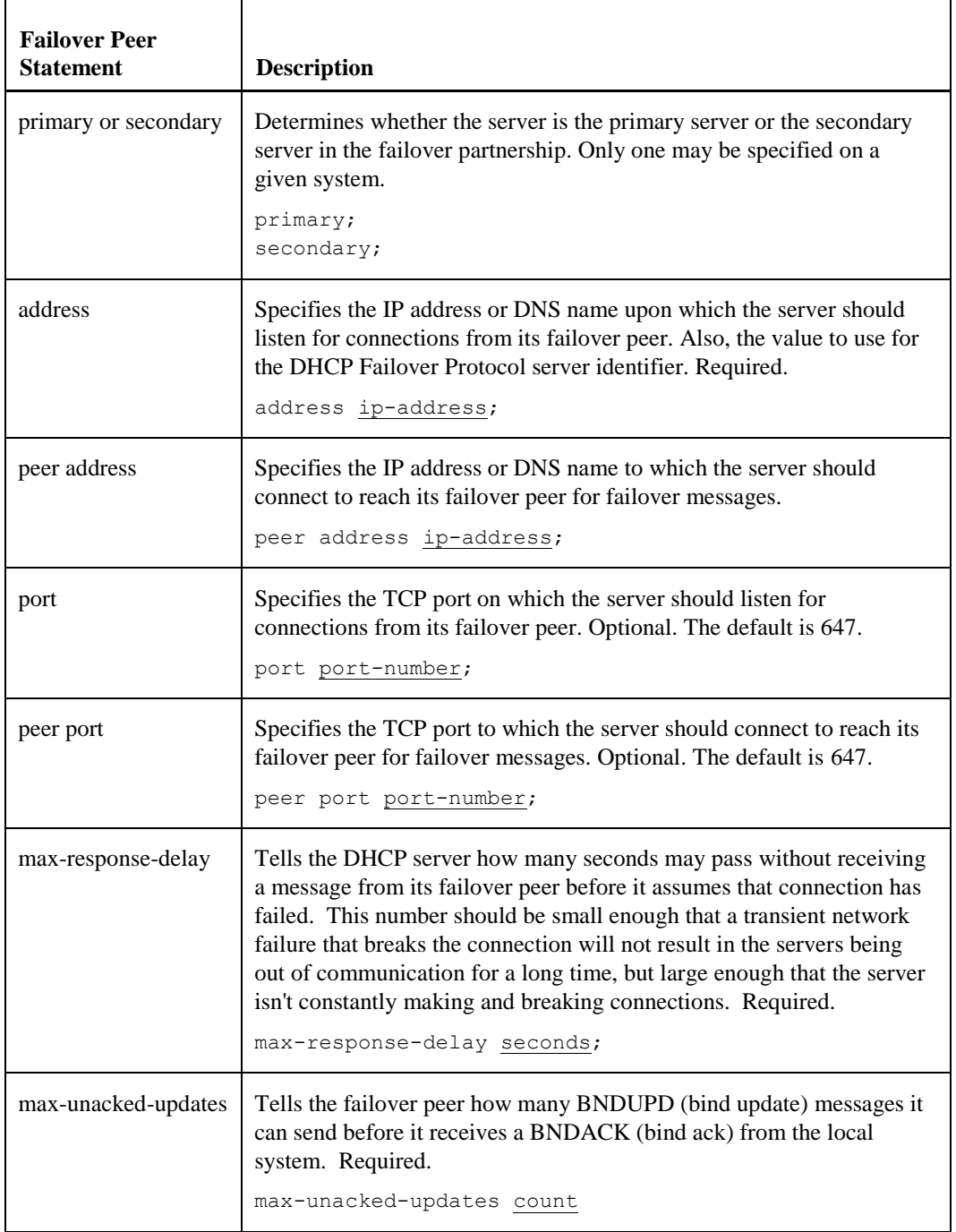

The following table lists the statements that can appear in the *failover peer* declaration:

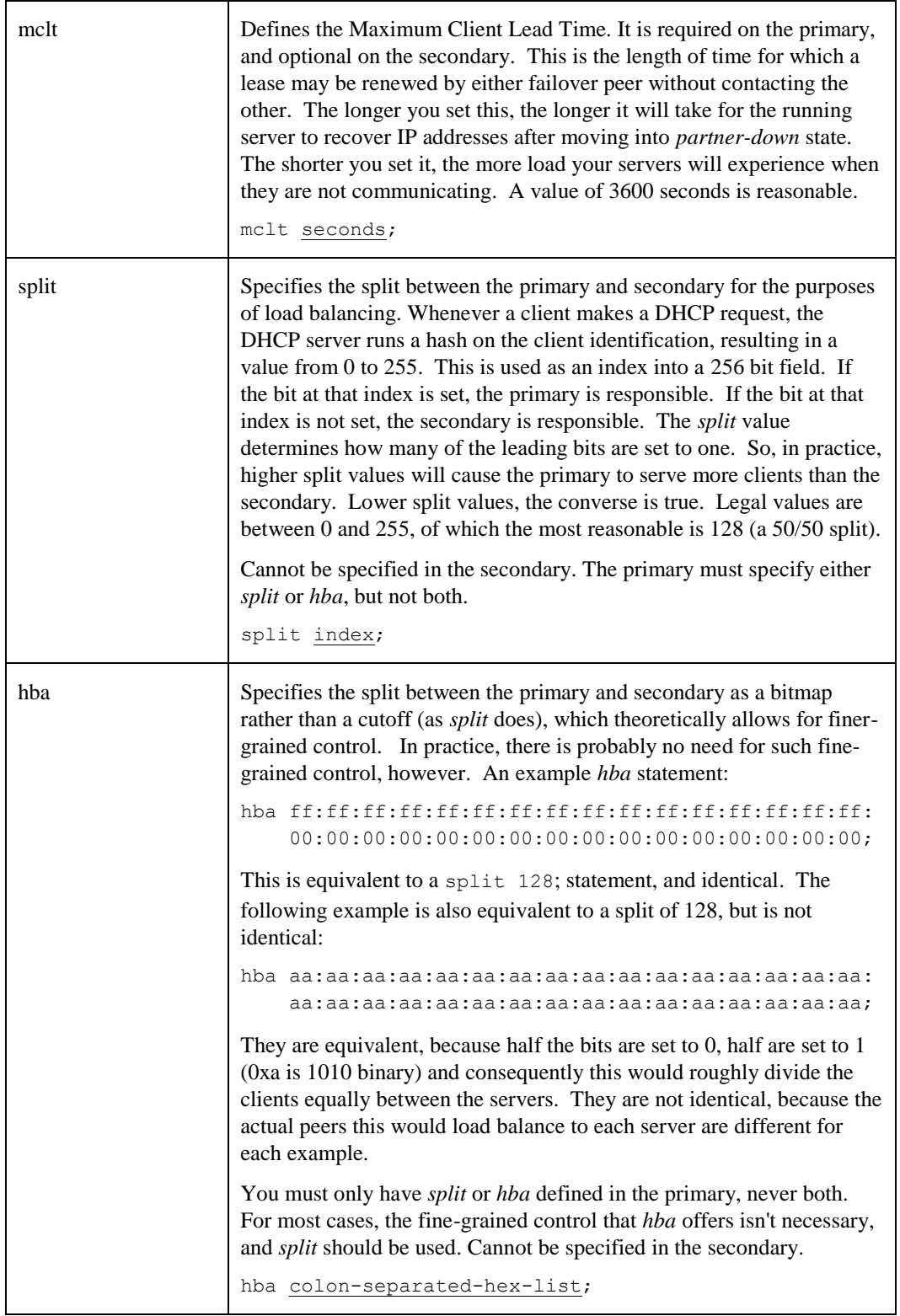

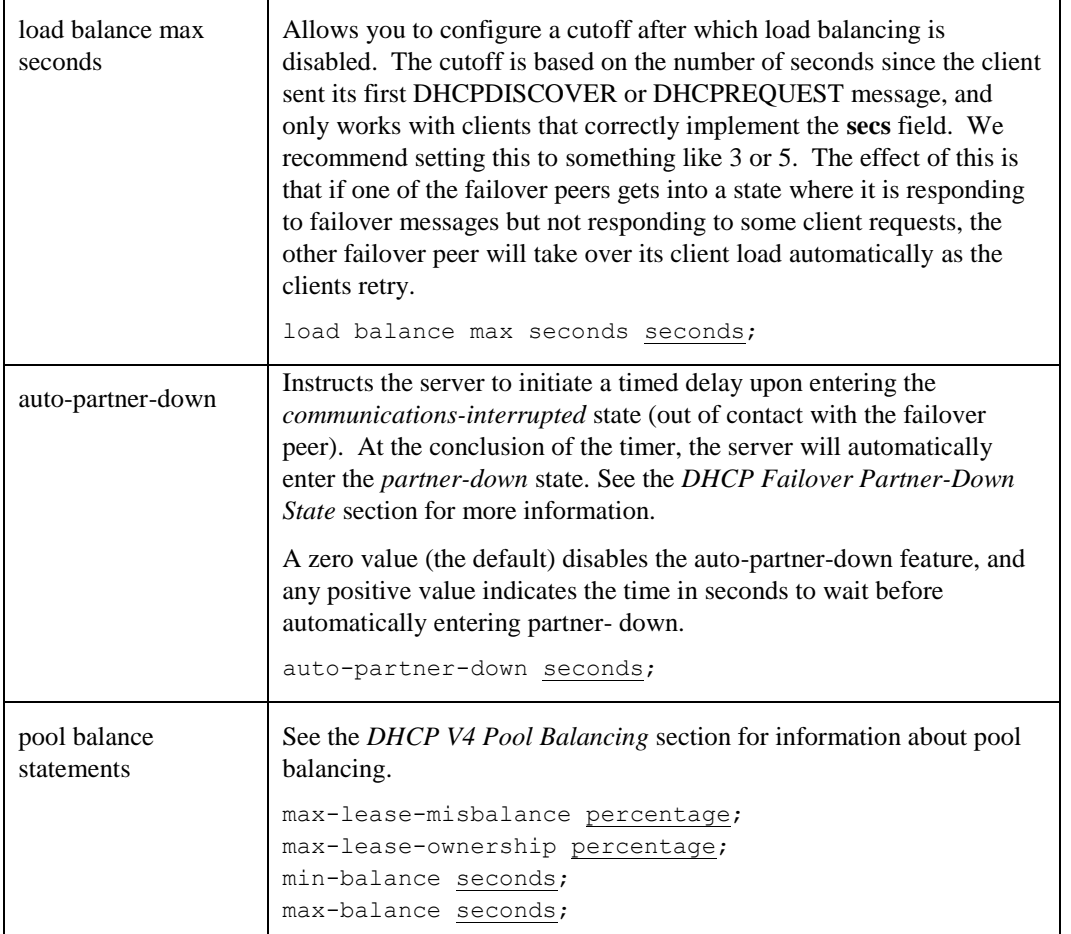

# <span id="page-173-0"></span>*DHCP V4 Pool Balancing*

The DHCP V4 Server evaluates pool balance on a schedule, rather than on demand as leases are allocated (which was the old approach).

In order to understand pool balance, some elements of its operation first need to be defined. First, there are *free* and *backup* leases. Both of these are referred to as *free-state leases*. The states *free* and *backup* are "the free states" for the purpose of this discussion. The difference is that only the primary may allocate from *free* leases unless under special circumstances, and only the secondary may allocate *backup* leases.

When pool balance is performed, the only plausible expectation is to provide a 50/50 split of the free-state leases between the two servers. This is because no one can predict which server will fail, regardless of the relative load placed upon the two servers, so giving each server half the leases gives both servers the same amount of failure endurance. Therefore, there is no way to configure any different behavior, outside of some very small windows described shortly.

The first thing calculated on any pool balance run is a value referred to as *lts*, or "Leases To Send". This, simply, for the primary is the difference in the count of free and backup leases, divided by two. For the secondary, it is the difference in the backup and free leases, divided by two. The resulting value is signed: if it is positive, the local server is expected to hand out leases to regain a 50/50 balance. If it is negative, the remote server would need to send leases to balance the pool. Once the lts value reaches zero, the pool is perfectly balanced (give or take one lease in the case of an odd number of total free-state leases).

The current approach is still something of a hybrid of the old approach, marked by the presence of the *maxlease- misbalance* parameter. This parameter configures what used to be a 10% fixed value in earlier versions: if lts is less than the number that are *free* plus the number that are *backup* times the max-lease-misbalance percentage, then the server will skip balancing a given pool (it won't bother moving any leases, even if some leases "should" be moved).

The meaning of this parameter is also somewhat overloaded, however, in that it also governs the estimation of when to attempt to balance the pool (which may then also be skipped over). The oldest leases in the free and backup states are examined. The time they have resided in their respective queues is used as an estimate to indicate how much time it is probable it would take before the leases at the top of the list would be consumed (and thus, how long it would take to use all leases in that state). This percentage is directly multiplied by this time, and fit into the schedule if it falls within the *min-balance* and *max-balance* configured values. The scheduled pool check time is only moved in a downwards direction, it is never increased. Lastly, if the lts is more than double this number in the negative direction, the local server will 'panic' and transmit a Failover protocol POOLREQ (pool request) message, in the hopes that the remote system will be woken up into action.

Once the lts value exceeds the max-lease-misbalance percentage of total free-state leases as described above, leases are moved to the remote server. This is done in two passes:

In the first pass, only leases whose most recent bound client would have been served by the remote server – according to the Load Balance Algorithm (see *split* and *hba* parameters above) – are given away to the peer. This first pass will happily continue to give away leases, decrementing the lts value by one for each, until the lts value has reached the negative of the total number of leases multiplied by the *max-lease-ownership* percentage. So it is through this value that you can permit a small misbalance of the lease pools – for the purpose of giving the peer more than a 50/50 share of leases in the hopes that their clients might someday return and be allocated by the peer (operating normally). This process is referred to as 'MAC Address Affinity', but this is somewhat misnamed: it applies equally to DHCP Client Identifier options. Note also that affinity is applied to leases when they enter the state *free* from *expired* or *released*. In this case also, leases will not be moved from *free* to *backup* if the secondary already has more than its share.

The second pass is only entered into if the first pass fails to reduce the lts underneath the total number of freestate leases multiplied by the max-lease-ownership percentage. In this pass, the oldest leases are given over to the peer without second thought about the Load Balance Algorithm, and this continues until the lts falls under this value. In this way, the local server will also happily keep to itself a small percentage of the leases that would normally load balance.

So, the *max-lease-misbalance* value acts as a behavioral gate. Smaller values will cause more leases to transition states to balance the pools over time, higher values will decrease the amount of change (but may lead to pool starvation if there's a run on leases).

The *max-lease-ownership* value permits a small (percentage) skew in the lease balance of a percentage of the total number of free-state leases.

Finally, the *min-balance* and *max-balance* parameters make certain that a scheduled rebalance event happens within a reasonable timeframe (not to be thrown off by, for example, a 7 year old free lease).

Plausible values for the *max-lease-misbalance* and *max-lease-ownership* percentages lie between 0 and 100, inclusive, but values over 50 are indistinguishable from one another (once lts exceeds 50% of the free-state leases, one server must therefore have 100% of the leases in its respective free state). It is recommended to select a max-lease-ownership value that is lower than the value selected for the max-lease-misbalance value. max-lease-ownership defaults to 10, and max-lease-misbalance defaults to 15.

Plausible values for the min-balance and max-balance times (in seconds) range from 0 to  $(2^{\wedge}32)$ -1, but default to values 60 and 3600 respectively (to place balance events between 1 minute and 1 hour).

# **Failover Lease File Statements**

The statements listed in this section have been added to the DHCP lease file for Failover. These are in addition to the DHCP lease file statements listed above.

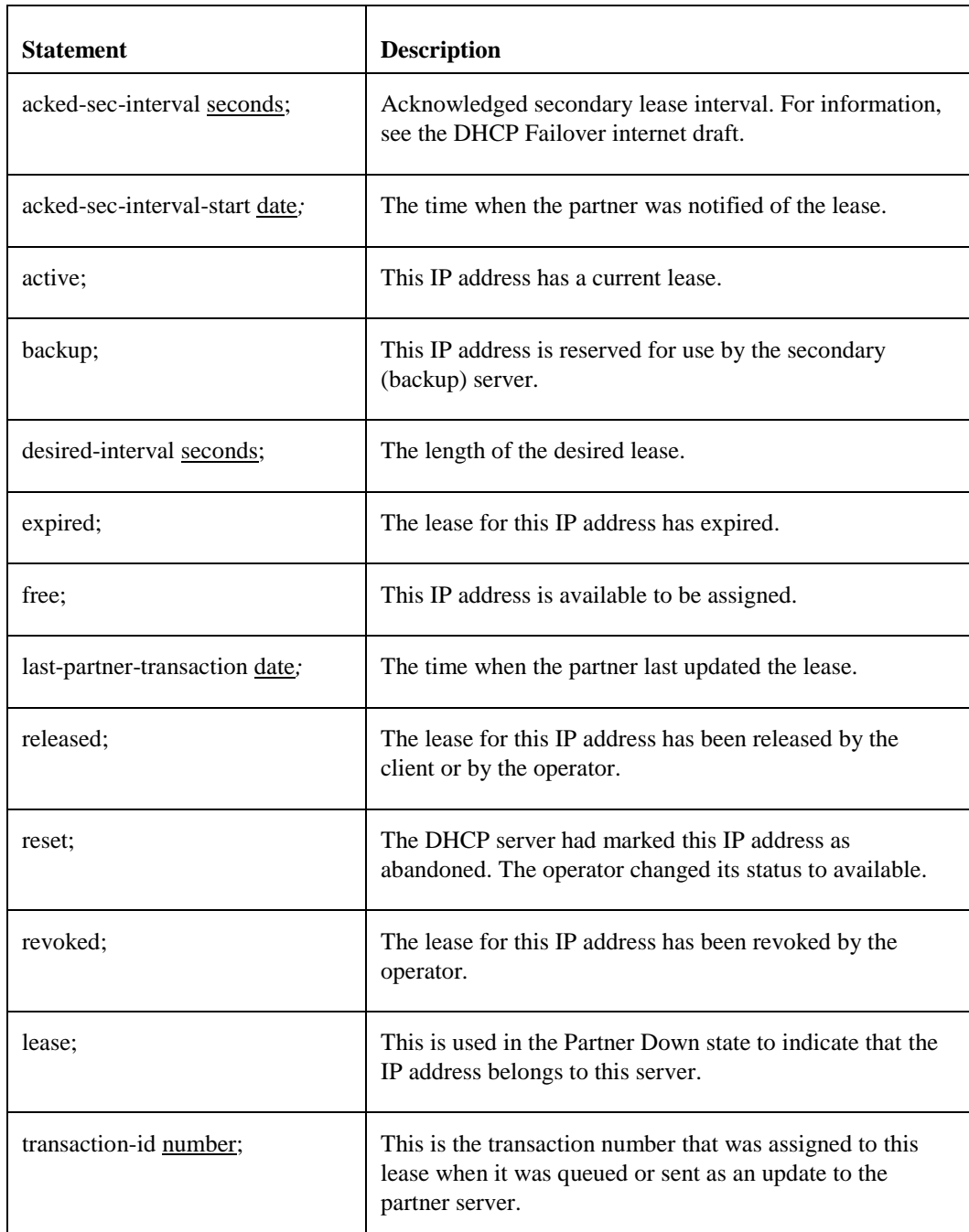

## *DHCP V3 Failover Lease Statements*

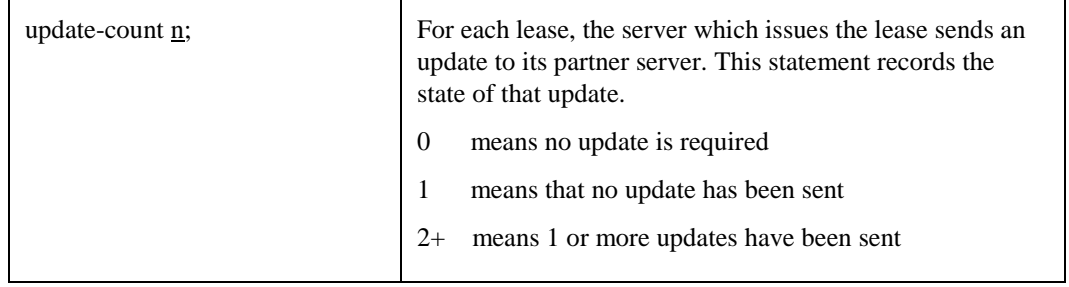

# *DHCP V4 Failover Lease Statements*

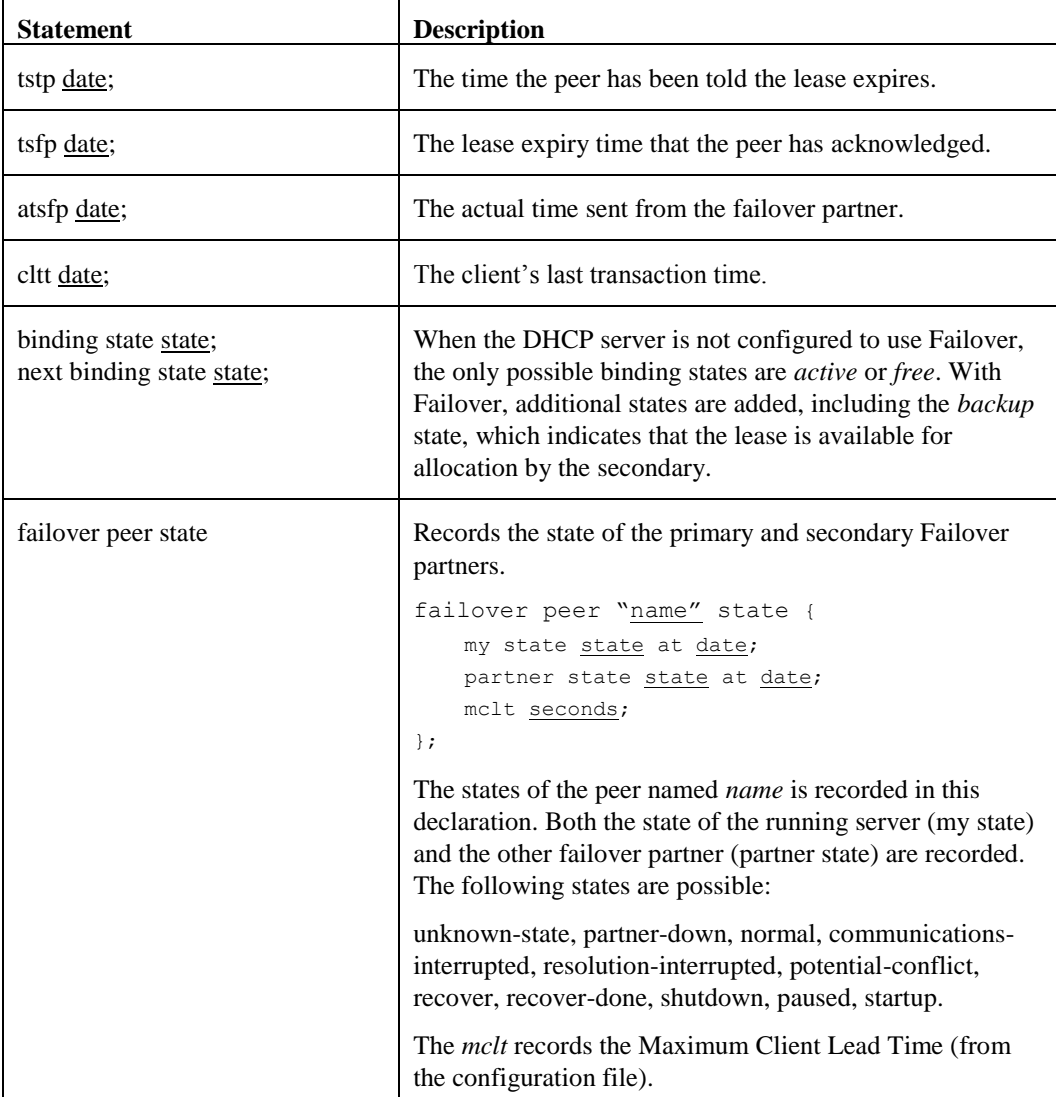

## **DHCP Failover Partner-Down State**

It is possible during a prolonged failure to tell the remaining DHCP Failover peer that the other server is down, in which case the remaining server will (over time) reclaim all the addresses the other server had available for allocation, and begin to reuse them. This is called putting the server into the *partner-down* state.

Be careful about transitioning a failover server to *partner-down* state. The *partner-down* and *communicationsinterrupted* states are intentionally distinct because there do exist situations where a failover server can fail to communicate with its peer, but still has the ability to receive and reply to requests from DHCP clients. Partnerdown state permits the server to allocate leases from the partner's free lease pool after the *mclt* timer expires. This can be dangerous if the partner is in fact operating at the time (the two servers will give conflicting bindings).

It is also possible to get into this kind of dangerous situation: you put one server into the *partner-down* state, and then that server goes down, and the other server comes back up. The other server does not know that the first server was in the partner-down state, and may issue addresses previously issued by the other server to different clients, resulting in IP address conflicts. Before putting a server into partner-down state, therefore, make sure that the other server will not restart automatically.

Also, the *automatic* partner-down feature should be used only with extreme caution. In general, it should be only be used at sites where the failover servers are directly connected to one another, such as by a dedicated hardwired link ("a heartbeat cable"). In other cases, the network manager should verify that the failover partner is really down and not coming back any time soon before putting a failover server into partner-down state manually.

When the down server comes back online, it automatically detects that it has been offline and requests a complete update from the server that was running in the *partner-down* state, and then both servers resume normal processing.

### *Transitioning to Partner-Down State*

There are three ways that you can transition the DHCP server to Partner Down state:

- **1** The server may transition to Partner Down state automatically based on configuration settings:
	- (V3) the *safe-period-timeout* parameter
	- (V4) the *auto-partner-down* parameter of the *failover peer* statement

If the above parameter is specified in the configuration file, the DHCP server transitions to Partner Down state automatically after it has been in Communications Interrupted state for the specified time.

- **2** You can put the DHCP server into Partner Down state using the following NETCU command:
	- \$ **netcu set dhcp/partnerdown ! V3**
	- \$ **netcu set dhcp4/partnerdown ! V4**
- **3** You can edit the DHCP server state file (V3) or lease file (V4) and specify that the server should be in partner down state.

(V3) Add a line to the end of the state file containing the Partner Down state and transaction number desired. Add either line:

- primary-partnerdown transaction-number; (for the primary)
- backup-partnerdown transaction-number; (for the secondary)

(V4) Edit the last failover peer state declaration in the lease file to set "my state" to partner-down, for example: (note that it is only required to set the "my state" value)

```
failover peer "name" state {
  my state partner-down;
   partner state state at date;
}
```
The next time the DHCP server is restarted, it will be in Partner Down state. You can restart the DHCP server by shutting down the server with the NETCU STOP/DHCP or NETCU STOP/DHCP4 command. NETCP automatically restarts the DHCP server.

#### **Failover Server Restart**

When a server starts that has not previously communicated with its failover peer, it must establish communications with its peer and synchronize with it before it can serve clients. This can happen either because you have just configured your DHCP servers to perform failover for the first time, or because one of your failover servers has failed catastrophically and lost its database.

The initial recovery process is designed to ensure that when one failover peer loses its database and then resynchronizes, any leases that the failed server gave out before it failed will be honored. When the failed server starts up, it notices that it has no saved failover state, and attempts to contact its peer.

When it has established contact, it asks the peer for a complete copy of its peer's lease database. The peer then sends its complete database, and sends a message indicating that it is done. The failed server then waits until *mclt* has passed, and once mclt has passed both servers make the transition back into normal operation. This waiting period ensures that any leases the failed server may have given out while out of contact with its partner will have expired.

While the failed server is recovering, its partner remains in the partner-down state, which means that it is serving all clients. The failed server provides no service at all to DHCP clients until it has made the transition into normal operation.

In the case where both servers detect that they have never before communicated with their partner, they both come up in this recovery state and follow the procedure just described. In this case, no service will be provided to DHCP clients until mclt has expired.

# **Sample DHCPD.CONF File**

The following is a sample DHCPD.CONF file.

#### **Sample DHCPD.CONF File**

```
#
# TCPWARE:DHCPD.CONF -- sample DHCP configuration file
#
# option definitions common to all supported networks...
option domain-name "fugue.com";
option domain-name-servers toccato.fugue.com;
default-lease-time 43200;
option subnet-mask 255.255.255.0;
option time-offset 18000;
use-host-decl-names on;
# Shared network declaration is used to group subnets which share the same 
# physical network together. The name is specified so that the shared 
# network can be referred to in log messages --
# it serves no other function.
#
# Note: You must have a subnet declaration for the subnet that the DHCP 
# server system is on even if you don't want any address pool for the same 
# subnet (or multiple subnets if the system is multi-homed).
```

```
shared-network FUGUE {
# option definitions common to this shared network.
   option subnet-mask 255.255.255.224;
   default-lease-time 600;
   max-lease-time 7200;
# One of the two IP subnets that share this physical network
#
# Address ranges can be specified for each subnet attached to a shared 
# network. Since these subnets share the same physical network, addresses 
# are pooled together, and assignments are made without regard to the 
# actual subnet. If the optional dynamic-bootp keyword is given in the 
# address range declaration, then addresses in that range can be assigned 
# either with the DHCP protocol or the BOOTP protocol; otherwise, only 
# DHCP clients will have addresses allocated from the address range.
#
# Note that each IP subnet can have its own options specific to that 
# subnet. Options that are not specified in the subnet are taken from the 
# shared network (if any) and then from the global option list.
subnet 204.254.239.0 netmask 255.255.255.224 {
        range 204.254.239.10 204.254.239.20;
        option broadcast-address 204.254.239.20;
        option routers prelude.fugue.com;
}
# The other subnet that shares this physical network
    subnet 204.254.239.32 netmask 255.255.255.224 {
        range dynamic-bootp 204.254.239.42 204.254.239.52;
        option broadcast-address 204.254.239.31;
        option routers snarg.fugue.com;
}
# Subnets can have no pooled ip addresses.
    subnet 10.10.10.0 netmask 255.255.255.0 {
    }
}
# IP subnets that are alone on their physical wire should be declared by 
# themselves. The DHCP server still refers to them as shared networks in
# log messages, but this is simply an artifact of the underlying data 
# structure.
#
# Note that options can be specified in the subnet declaration that 
# supersede the global options specified earlier.
subnet 192.5.5.0 netmask 255.255.255.224 {
    range 192.5.5.26 192.5.5.30;
    option domain-name-servers bb.home.vix.com, gw.home.vix.com;
    option domain-name "vix.com";
    option routers 192.5.5.1;
    option subnet-mask 255.255.255.224;
     option broadcast-address 192.5.5.31;
    default-lease-time 600;
    max-lease-time 7200;
}
```
```
# Hosts that require special configuration options can be listed in host 
# statements. If no address is specified, the address will be allocated 
# dynamically (if possible), but the host-specific information will still 
# come from the host declaration.
host passacaglia {
     hardware ethernet 0:0:c0:5d:bd:95;
     filename "vmunix.passacaglia";
   server-name "toccato.fugue.com";
}
# Fixed IP addresses can also be specified for hosts. These addresses 
# should not also be listed as being available for dynamic assignment. 
# Hosts for which fixed IP addresses have been specified can boot using 
# BOOTP or DHCP. Hosts for which no fixed address is specified can only be 
# booted with DHCP, unless there is an address range on the subnet to 
# which a BOOTP client is connected which has the dynamic-bootp flag set.
host fantasia {
    hardware ethernet 08:00:07:26:c0:a5;
     fixed-address fantasia.fugue.com;
}
# If a DHCP or BOOTP client is mobile and might be connected to a variety 
# of networks, more than one fixed address for that host can be specified. 
# Hosts can have fixed addresses on some networks, but receive dynamically 
# allocated address on other subnets; in order to support this, a host 
# declaration for that client must be given which does not have a fixed 
# address. If a client should get different parameters depending on what 
# subnet it boots on, host declarations for each such network should be 
# given. Finally, if a domain name is given for a host's fixed address and 
# that domain name evaluates to more than one address, the address 
# corresponding to the network to which the client is attached, if any,
# will be assigned.
host confusia {
    hardware ethernet 02:03:04:05:06:07;
    fixed-address confusia-1.fugue.com, confusia-2.fugue.com;
    filename "vmunix.confusia";
   server-name "toccato.fugue.com";
}
host confusia {
    hardware ethernet 02:03:04:05:06:07;
     fixed-address confusia-3.fugue.com;
    filename "vmunix.confusia";
   server-name "snarg.fugue.com";
}
host confusia {
    hardware ethernet 02:03:04:05:06:07;
    filename "vmunix.confusia";
    server-name "bb.home.vix.com";
}
# Do not allow this one to boot
host host2
    hardware ethernet aa:cc:04:00:33:11;
    deny booting;
```

```
}
```

```
# Some other examples
host host1 {
 option dhcp-client-identifier "host1";
 fixed-address 10.10.11.101, 10.11.22.101;
}
```
# **Chapter 5 Serial Link Interfaces: PPP and SLIP**

# **Introduction**

This chapter describes the serial link interfaces available with TCPware. There are two types of serial link interfaces:

Point-to-Point Protocol (PPP) Serial Line IP (SLIP)

# **Point-to-Point Protocol Interface**

TCPware supports the Point-to-Point Protocol (PPP) so that you can send IP datagrams over serial links, including LAT or modem connections.

PPP is an enhancement to the nonstandard Serial Line IP (SLIP) interface (see *[Serial Line IP Interface](#page-199-0)*

). PPP provides self-contained error detection and automatically negotiated header compression. It also provides authentication through the Password Authentication Protocol (PAP) which you can set using PPPD command options.

You configure PPP on the TCPware host using the PPPD command and its options at the DCL prompt or aggregated in an options file. You do not need to configure PPP using the configuration procedure (CNFNET) or Network Control Utility (NETCU) commands.

#### **Implementation**

PPP is a standard (as Internet STD 51, or RFC 1661) for transporting multiprotocol datagrams over serial pointto-point links. PPP is composed of three parts:

- A method to encapsulate multiprotocol datagrams over serial links.
- An extensible Link Control Protocol (LCP) to establish, configure, and test the data link connection.
- A family of Network Control Protocols (NCPs, such as the IP Control Program and the authentication protocols) to establish and configure the different network layer protocols.

You need TCP/IP and application software at each end of the PPP link. One end can be TCPware, while the other end (known as the *peer*) can be any PPP client implementation. Figure 5-1 shows a typical PPP network.

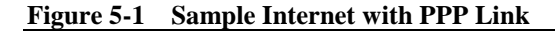

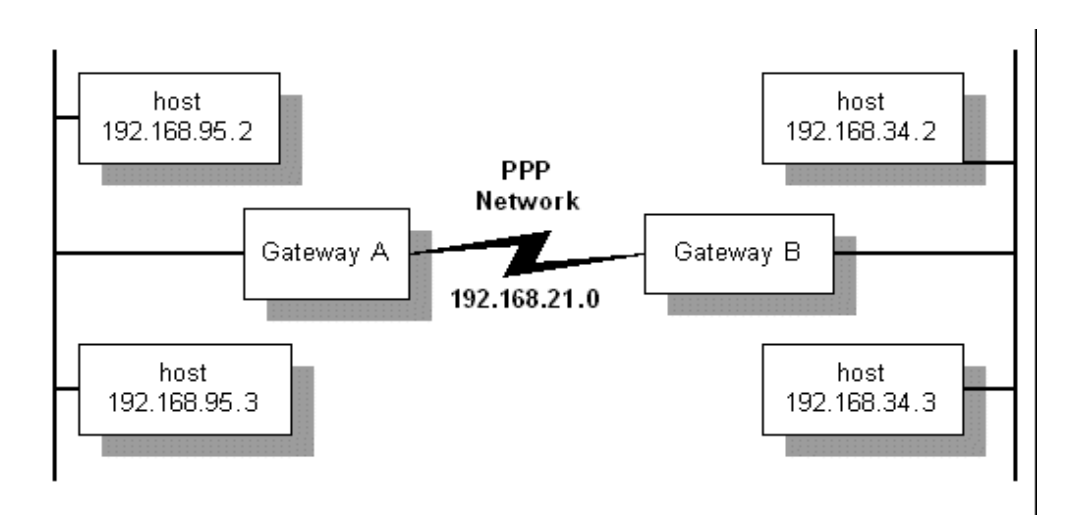

Because PPP lines are point-to-point connections, with TCPware you have the option to configure PPP lines as network lines or as unnumbered interface lines. The advantage to unnumbered interface lines is that you do not need to assign them IP addresses.

TCPware supports both dedicated and dialup PPP lines. PPP is common with line speeds from 14.4 to 28.8 kilobits per second (Kb/s).

PPP is implemented as a single program, PPPD, the PPP daemon, which runs as a foreign command. The daemon is a process that:

- Runs between the terminal driver and IP driver.
- Negotiates PPP line configuration with a peer PPP node.
- Establishes the PPP connection between the specified serial line and TCPware.

There is one PPPD process for each physical connection.

You control PPP through PPPD command line options, which you can add to an options file (TCPWARE:PPPOPTIONS.DAT).

#### **Before Configuring PPP Lines**

Before you begin configuring PPP lines:

**•** You must set the TTY\_ALTYPAHD system parameter larger than its default value. This avoids losing characters. The higher the line speed, the higher you should set this parameter. For most applications, 1024 is appropriate.

TTY\_ALTYPAHD is not a dynamic parameter. If you use SYSGEN to change it, you must reboot the system for the change to take effect.

- The MAXBUF system parameter must be at least twice the maximum transmission unit (MTU) of the PPP line plus 134. The default MTU for PPP lines is 1500 bytes; therefore, MAXBUF must be at least 3134. Increase MAXBUF if necessary. MAXBUF is dynamic. If you use SYSGEN to change it, you do not need to reboot the system for the change in value to take effect.
- Determine the speed of your serial line or modem. You may need to specify this line speed as a PPPD command parameter.
- Make sure that the terminal device you specify is allocated to your current process.

#### **PPPD Command**

You configure PPP lines on your local system using the PPPD command at the DCL prompt and specifying the appropriate options. You start PPPD as a foreign command as follows:

```
$ PPPD :== $TCPWARE:PPPD.EXE
```
\$ **PPPD** *options*

When you start PPPD, it either begins sending PPP packets to the specified terminal device to start negotiating, or waits for PPP packets to arrive, depending on the *options* specified on the command line. When negotiation is complete and IP is up, you can tell if the PPP device is configured by using the NETCU command SHOW NETWORK:

#### \$ **NETCU SHOW NETWORK**

```
TCPware(R) for OpenVMS Internet Network Information:
Line Local Address Subnet Mask MTU Xmits Errs Recvs Errs RBU
     ---- ------------- ----------- --- ----- ---- ----- ---- ---
PPP-0 192.168.142.57 255.255.255.0 1500 1 0 1 0 0
LPB-0 127.0.0.1  255.0.0.0  64512  74  0  74  0  0
...
```
The PPP line shows up as PPP-*n*, the *n* starting with 0 and incrementing for each new line.

A PPP session is terminated in one of the following ways:

- If you enter the NETCU STOP/IP command for the PPP line
- The peer terminates the PPP session
- The serial line is hung up (for modem lines)
- The PPPD process is stopped

The PPPD process either ends or listens on the line for more incoming PPP packets, depending on the command line option used. PPP also ends when it cannot agree on the option negotiation during startup.

By default, PPPD creates a detached process to which it hands over the terminal device. To execute PPPD in foreground mode, use the -DETACH (or -NODETACH) option with the PPPD command. (Note that special privileges apply to a detached process. See the -DETACH option in the PPPD command reference for details.) The name of the detached process is PPP\_*terminal-device-name*.

The TCPWARE:PPPOPTIONS.DAT file can contain any option you can specify on the PPPD command line. Options in the file have precedence over the options on the command line. The options file can contain any of the PPPD options, separated with spaces or tabs. You can specify options in multiple lines, as in the following example:

```
NETMASK 255.255.252.0 ASYNCMAP 0
NAME FLOWERS.BEDROCK.COM
AUTH +PPP
```
You can specify command files in four different PPPD options, as described in Table 5-1.

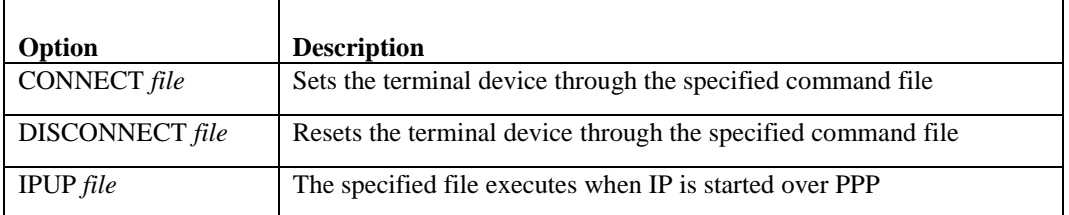

#### **Table 5-1 PPPD Options with Command File Parameters**

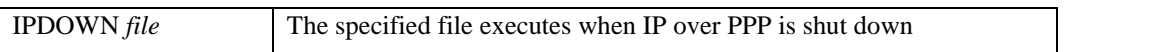

The command file associated with the CONNECT and DISCONNECT options must return an exit status to PPPD with the EXIT command. PPPD waits for the script to finish and terminates if the return status is not successful (the status code is an odd number). The command files are provided with the device name as the P1 parameter. You can use a dialup scripting program such as KERMIT.

The IPUP and IPDOWN options are executed asynchronously so that PPPD does not wait for their completion. They are provided with the following command parameters:

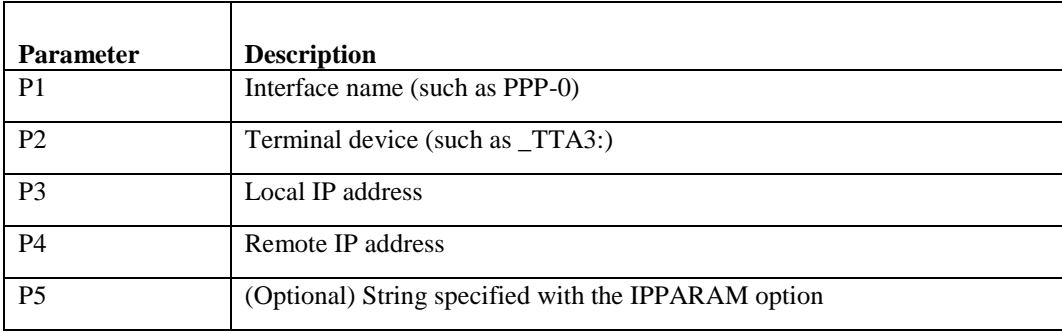

#### **Configuring PPP Links**

The PPPD command line parameter and options shown in Table 5-2 control the PPP link configuration and specify the basic characteristics of the PPP link.

| Option                  | <b>Description</b>              |
|-------------------------|---------------------------------|
| device-name             | Terminal device, such as TTA3   |
| <b>ASYNCMAP</b> map     | Bit map of characters to escape |
| <b>CRTSCTS</b>          | Uses hardware flow control      |
| ESCAPE $xx, yy, \ldots$ | Escape character definitions    |
| MRU $n$                 | Maximum Receive Unit (MRU)      |

**Table 5-2 PPP Link Basic Configuration Options**

See *[Command Reference](#page-190-0)* for details on each option.

By default, PPPD starts sending out configuration requests to the peer to establish a connection, and terminates when the connection shuts down, negotiation fails, or the peer does not respond within a set timeout period. You can change this course of action using the options shown in Table 5-3.

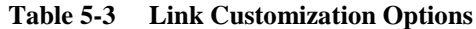

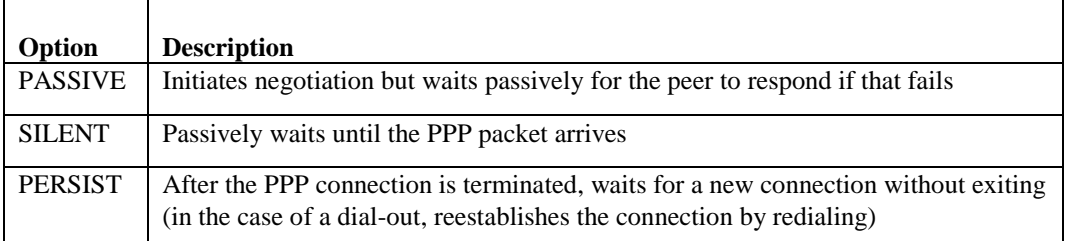

#### **Authentication**

PPPD provides sufficient access control. You can provide legitimate users PPP access to a server machine, without fear of compromising the security of the server or the network it is on. This access control is available as a combination of the following:

- The TCPWARE:PPPOPTIONS.DAT file, where you can place options to require authentication when running PPPD.
- Password Authentication Protocol (PAP) secrets files where you can restrict the set of IP addresses for individual users

PPPD's default action is to agree to authenticate if requested, and not to require authentication from the peer. However, PPPD does not agree to authenticate itself with a particular protocol if it has no secrets it can use to do so.

You can change this behavior with the command line options shown in Table 5-4.

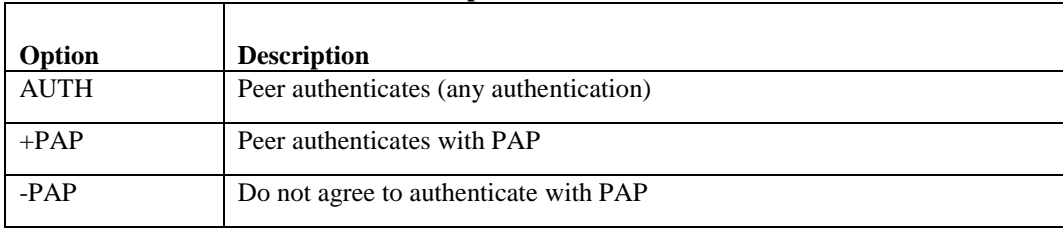

#### **Table 5-4 Link Authentication Options**

#### **Using the Password Authentication Protocol**

The Password Authentication Protocol (PAP) provides a simple method for the peer to establish its identity. PAP uses a two-way handshake with a simple name and password combination. This handshake occurs only on establishing the initial PPP link.

PAP is not a strong authentication method. Passwords go over the circuit as clear text, and there is no protection from playback or repeated trial and error attacks.

**Note!** You can optionally authenticate using the user/password combination in the OpenVMS UAF file by option "login".

#### **Using the Challenge Handshake Authentication Protocol**

The Challenge Handshake Authentication Protocol (CHAP) is a stronger method than PAP of authenticating the PPP link, and is the preferred method. A CHAP secret (password) is encrypted, and you can repeat authentication periodically during the session using different challenge values.

#### **Authentication Files**

Authentication information is stored in the TCPWARE:PPPPAP.DAT file for PAP authentication or the TCPWARE:PPPCHAP.DAT file for CHAP authentication. The contents of these files are used both for authenticating incoming peer hosts and authenticating the local host to remote peers. You can use the TCPWARE:PPPSECRET.TEMPLATE file as a template for both, since the format for both is identical.

The following example shows a PPP.DAT entry that authenticates the local host to a peer:

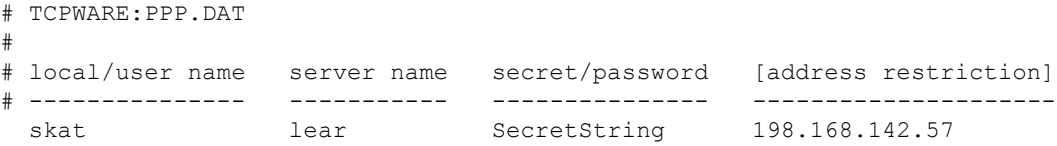

Both files are multi-columned text files. Comment lines in PPP.DAT start with the number sign (#). Each line consists of three fields with additional optional fields, as follows:

#### *field1 field2 field3 optional-fields*

White space separates the fields. You can use the asterisk (\*) wildcard in the first and second fields. Optional fields can contain lists of authorized peer IP addresses. If the optional field is omitted, any IP address is allowed.

The fields have different meanings for PAP and CHAP authentication, and its direction, as given in Table 5-5.

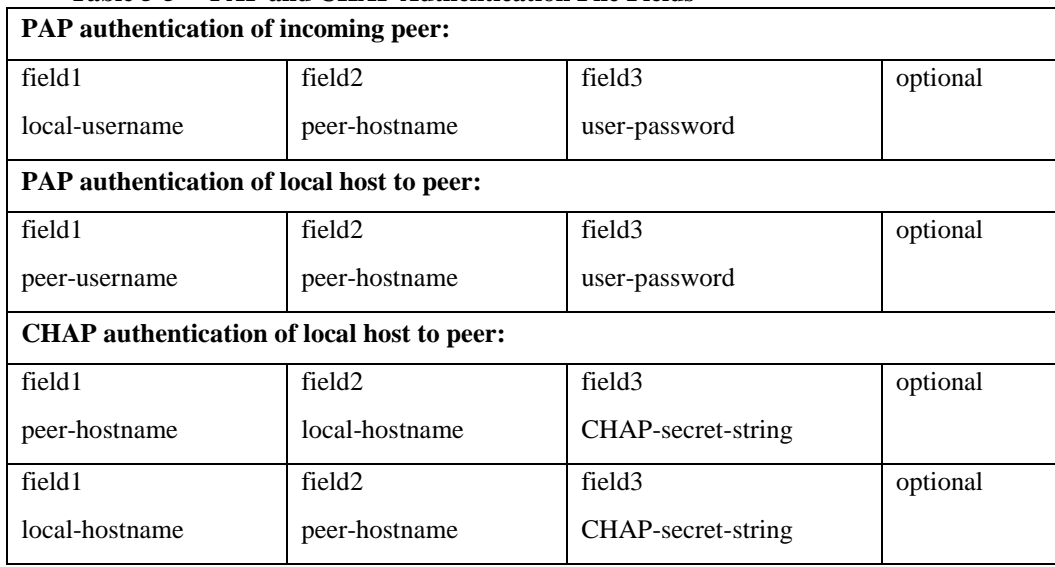

#### **Table 5-5 PAP and CHAP Authentication File Fields**

#### **Modifying Authentication Names**

You can use several PPPD command line options to modify names used in authentication. These options are shown in Table 5-6.

**Table 5-6 Authentication Name Modification Options**

| Option             | <b>Description</b>                                |
|--------------------|---------------------------------------------------|
| DOMAIN $d$         | Appends the domain name $d$ to the local hostname |
| NAME $n$           | Sets the local hostname to $n$                    |
| REMOTENAME n       | Sets the assumed remote hostname to $n$           |
| <b>USEHOSTNAME</b> | Uses the system-specified local host name         |
| USER $u$           | Sets the username to $u$ for PAP                  |

#### **IP Addresses**

The parameter and options shown in Table 5-7 are related to configuring IP addresses.

**Table 5-7 IP Address Configuration Options**

| <b>Parameter or option</b>                 | <b>Description</b>                                   |
|--------------------------------------------|------------------------------------------------------|
| local-IP-address: <i>remote-IP-address</i> | Local and remote IP addresses; either can be omitted |

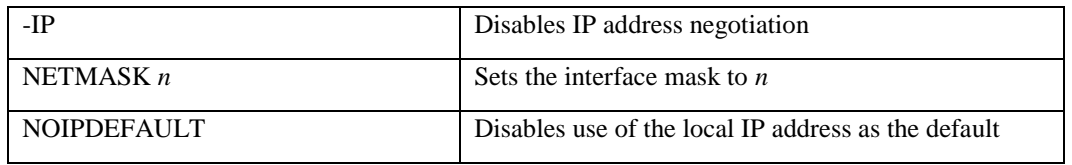

It is usually not necessary to specify the IP addresses. By default, each peer uses its default IP address if it knows it.

#### **Incoming Dialup Lines**

Perform these steps to set up an incoming dialup PPP line:

- **1** Create a login account for the PPP site using the OpenVMS AUTHORIZE utility. This should be a captive account and must have OPER privileges.
- **2** Create a LOGIN.COM file for this account. The TCPWARE:PPPLOGIN.TEMPLATE file is available. Figure 5-2 shows an unnumbered interface example.

#### **Figure 5-2 Sample LOGIN.COM File**

```
$ ON WARNING THEN LOGOUT
$ IF (F$TRNLNM("TCPWARE NETCP MBX") .EQS. "") THEN GOTO NOTCPWARE
$ PPPD :== $TCPWARE:PPPD
$ TT = F$TRNLNM("TT")
$ WRITE SYS$OUTPUT "Starting PPP..."
$ DEFINE/USER SYS$ERROR NLA0:
$ DEFINE/USER SYS$OUTPUT NLA0:
$ PPPD PROXYARP :192.168.95.12 'TT' -DETACH
$ WRITE SYS$OUTPUT "Shutting down PPP..."
$ EXIT
$ NOTCPWARE:
$ WRITE SYS$OUTPUT "%PPP-F-NOTACT, TCPware not active"
$ LOGOUT
```
Once you set up the account and login file, the remote site dials the OpenVMS system and logs in as the PPP user to establish the connection. The login command file automatically configures the PPP line.

Create a separate account and LOGIN.COM file for each remote PPP site.

*Note!* Unlike TCPware's SLIP implementation, this account can remain logged in during the PPP session. You can use ordinary OpenVMS user accounting to charge the user for the PPP connection. If you prefer to free up login sessions, you can remove the -DETACH option.

#### **Routing**

The options shown in Table 5-8 are related to configuring routes.

| Option              | <b>Description</b>                                               |
|---------------------|------------------------------------------------------------------|
| <b>DEFAULTROUTE</b> | Uses the remote host as the default gateway                      |
| $-IP$               | Disables IP address negotiation                                  |
| NETMASK $n$         | Sets the interface mask to $n$                                   |
| <b>PROXYARP</b>     | Starts the line as an unnumbered interface and enables proxy ARP |

**Table 5-8 Routing Configuration Options**

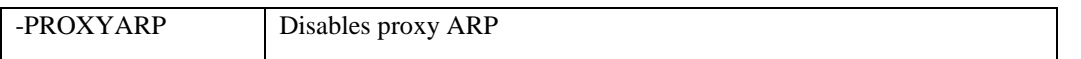

#### *Traditional Numbered Interfaces*

Figure 5-3 shows a sample internet consisting of three networks: Ethernet network 192.168.95.0, PPP network 192.168.21.0, and Ethernet network 192.168.34.0.

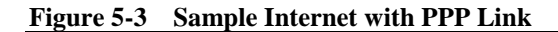

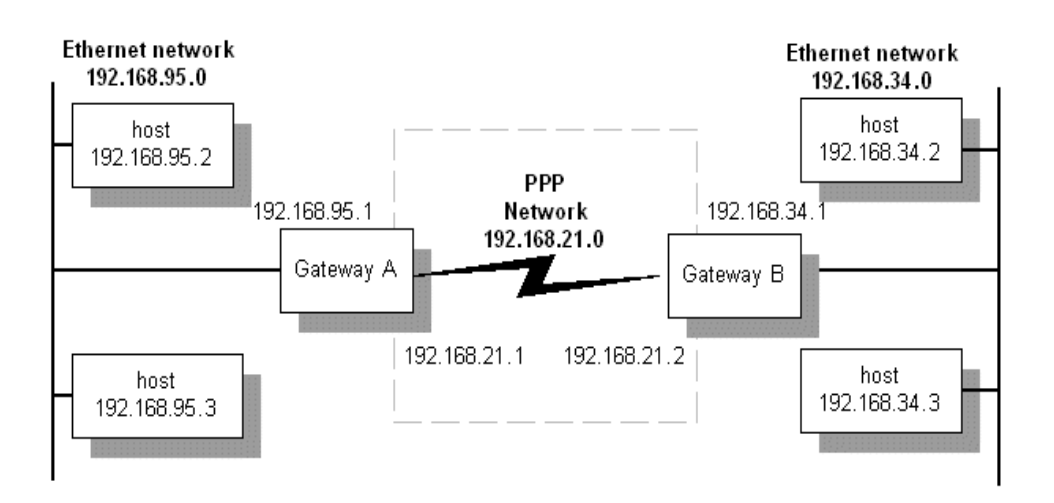

Each gateway has an internet address for each network to which it connects. In this example, PPP network 192.168.21.0 is set up so that networks 192.168.95.0 and 192.168.34.0 can communicate.

Initiate the PPP link from local host 192.168.95.1 to peer 192.168.34.1 as follows:

\$ **PPPD 192.168.21.1:192.168.21.2 NETMASK 255.255.255.0 TTA2** 

Perform a similar command on local host 192.168.34.1. You must also set up routing through the established connection. To do so in this setup, create a command file with the following contents for Gateway B, and use the PPPD IPUP option to specify the command file:

```
$ RUN TCPWARE:NETCU ADD ROUTE 192.168.34.0 192.168.21.1 /NETWORK /GATEWAY
```
#### *Unnumbered Interfaces*

In the case of a single host connection over a PPP line to a network, you may not be able to dedicate a separate network number to the connection. This requires you to use an unnumbered interface. Figure 5-4 shows such a scenario.

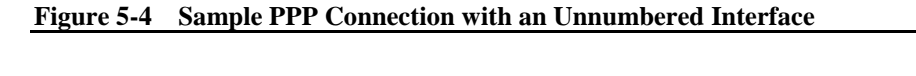

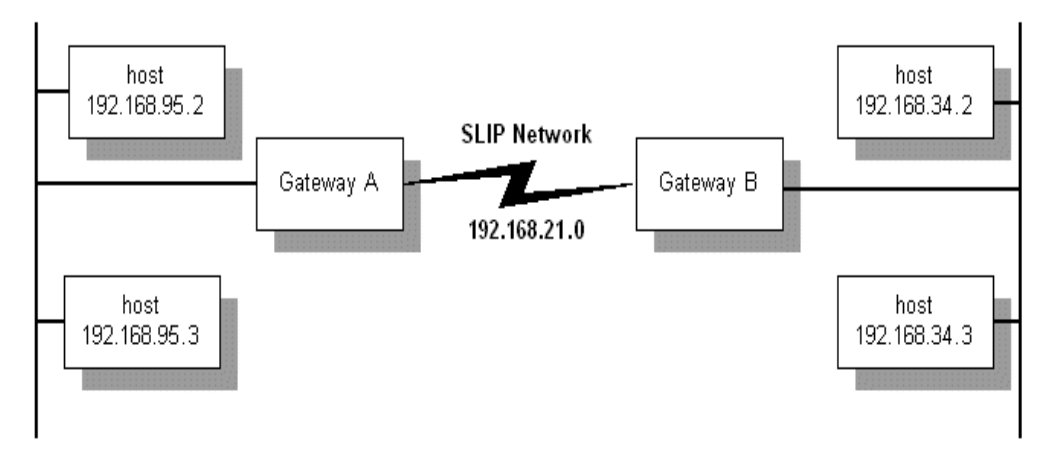

Here is how you would set up the connection on host 192.168.34.1:

#### \$ **PPPD 192.168.34.1:192.168.34.4 NETMASK 255.255.255.0 PROXYARP TTA2**

The PROXYARP option lets host 192.168.34.1 respond to Address Resolution Protocol (ARP) requests for the remote host's address. In this way, other hosts on the 192.168.34.0 network can send any packets addressed to 192.168.34.2. This is known as "proxy ARP" and keeps you from having to add the host routes on all other hosts in network 192.168.34.0.

The PROXYARP option does the following:

- Starts the PPP interface as unnumbered
- Enables proxy ARP for the remote node
- Adds a host route to the remote node through the PPP interface

#### **TCP/IP Header Compression**

PPPD also provides the option to compress TCP/IP headers using the Van Jacobson (VJ) header compression algorithm. Compression is enabled unless you for some reason want to disable it. The options shown in Table 5- 9 are related to TCP/IP header compression.

| ***** <i>*</i><br><b>TOT/II IRRUGI COMPLESSION OPROMS</b> |                                               |  |
|-----------------------------------------------------------|-----------------------------------------------|--|
| Option                                                    | <b>Description</b>                            |  |
| $-VJ$                                                     | Disables VJ compression                       |  |
| -VJCCOMP                                                  | Disables VJ Connection ID compression         |  |
| VJ-MAX-SLOTS $n$                                          | Sets the number of VJ connection slots to $n$ |  |

**Table 5-9 TCP/IP Header Compression Options**

#### <span id="page-190-0"></span>**Command Reference**

The following pages include the command reference for the PPPD command. The *options* include parameters and options (some with arguments). Parameters and options are listed alphabetically.

Frequently used parameters and options include:

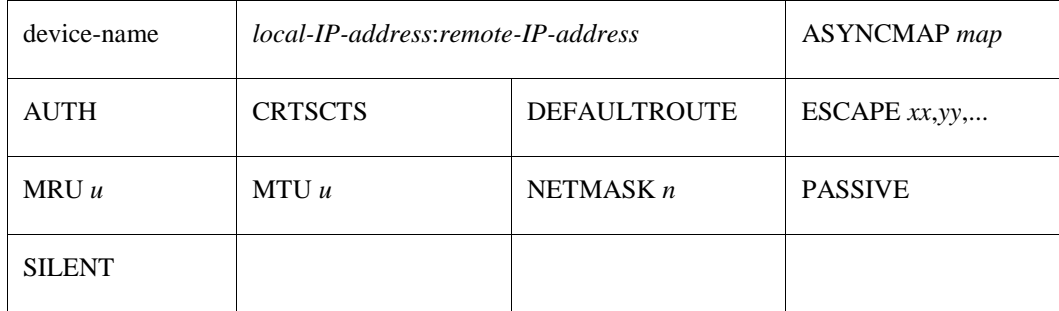

## **PPPD**

Provides the basic Link Control Protocol (LCP), authentication support, and a Network Control Protocol (NCP) for establishing and configuring the IP Control Protocol (IPCP). Parameters and options are listed alphabetically for reference.

Requires OPER and PHY\_IO privileges. Requires READALL privilege if secret files are used. Requires TMPMBX, DETACH, and SHARE privileges for running in detached mode.

#### **Format**

## *PPPD [parameters | options]*

#### **Parameters**

#### *device-name*

Communicates over the named device. If no device name is given, or the name of the controlling terminal is given, PPPD uses the controlling terminal.

#### *local-IP-address:remote-IP-address*

Sets the local or remote interface IP addresses. Either one may be omitted. The IP addresses can be specified with a hostname or in decimal dot notation (such as  $150.234.56.78$ ). The default local address is the (first) IP address of the system (unless the NOIPDEFAULT option is given). The remote address is obtained from the peer if not specified in any option. Thus, in simple cases, this option is not required. If a local and/or remote IP address is specified with this option, PPPD does not accept a different value from the peer in the IPCP negotiation, unless the IPCP-ACCEPT-LOCAL or IPCP-ACCEPT-REMOTE options are given, respectively.

## **Options**

## *-AC*

Disables address/control compression negotiation (default).

## *-ALL*

Disables requesting or allowing negotiation of any options for LCP and IPCP (uses the default values).

## *-AM*

Disables ASYNCMAP negotiation (uses the default ASYNCMAP, which is to escape all control characters).

## *ASYNCMAP map*

#### *-AS map*

Sets the async character map to *map*, which describes which control characters cannot be successfully received over the serial line. The peer is requested to send these characters as a two*-*byte escape sequence. The argument is a 32-bit hex number with each bit representing a character to escape. Bit 0 (00000001) represents the character 0x00; bit 31 (80000000) represents the character  $0 \times 1$  f (Ctrl/\_). If multiple ASYNCMAP options are given, the values are ORed together. If no ASYNCMAP option is given, no async character map will be negotiated for the receive direction; the peer should then escape all control characters.

## *AUTH*

Requires the peer to authenticate itself before allowing network packets to be sent or received.

## *CONNECT command-file*

Uses a DCL command file to set up the serial line. If used with -D, debug output is logged in the *commandfile*.LOG file.

## *CRTSCTS*

Uses hardware flow control (RTS/CTS) to control the flow of data on the serial port. If you use neither CRTSCTS nor -CRTSCTS, the hardware flow control setting for the serial port is unchanged.

## *-CRTSCTS*

Disables hardware flow control (RTS/CTS) on the serial port. If you use neither CRTSCTS nor -CRTSCTS, the hardware flow control setting for the serial port is unchanged.

## *DEBUG*

*-D*

Enables debugging.

## *DEFAULTROUTE*

Adds a default route to the system routing tables, using the peer as the gateway, when IPCP negotiation is successfully completed. This entry is removed when the PPP connection breaks.

## *-DEFAULTROUTE*

Disables the defaultroute option. If you want to prevent users from creating default routes with PPPD, place this option in the TCPWARE:PPPDOPTIONS.DAT file.

# *-DETACH -NODETACH*

Executes PPPD in foreground mode. Normally, PPPD creates a detached process to which it hands over the terminal device. To start in detached mode, PPPD requires DETACH privilege, along with TMPMBX and SHARE privileges if you are using your login device as a PPP device. -DETACH and -NODETACH are identical.

#### *DISCONNECT command-file*

Runs the DCL command file after PPPD terminates the link. This command file could issue commands to the modem to hang up, if hardware modem control signals were not available. If used with -D, debug output is logged in the *command-file*.LOG file.

#### *DNS address*

Identifies the primary Domain Name System (DNS) name server. If omitted, PPPD uses the first name server specified by the TCPWARE\_NAMESERVERS logical, set up through Domain Name Services configuration.

## *DOMAIN d*

Appends the domain name *d* to the local host name for authentication purposes. For example, if gethostname() returns the name IRIS, but the fully qualified domain name is IRIS.NENE.COM, you would use the DOMAIN option to set the domain to NENE.COM.

## *ESCAPE xx,yy,...*

Escapes the specified characters on transmission (regardless of whether the peer requests them to be escaped with its async control character map). Specify the characters to be escaped as a list of hex numbers separated by commas. Note that you can specify almost any character for the ESCAPE option, unlike the ASYNCMAP option that only lets you specify control characters. The characters that cannot be escaped are those with hex values 0x20 through 0x3f, and 0x5e.

## *FILE file*

Reads options from a file.

## *-IP*

Disables IP address negotiation. If used, you must specify the remote IP address with an option on the command line, or in the TCPWARE:PPPOPTIONS.DAT file.

## *IPCP-ACCEPT-LOCAL*

Accepts the peer's interpretation of the local IP address, even if the local IP address was specified in an option.

## *IPCP-ACCEPT-REMOTE*

Accepts the peer's interpretation of its (remote) IP address, even if the remote IP address was specified in an option.

## *IPCP-MAX-CONFIGURE n*

Sets the maximum number of IPCP configure-request transmissions to *n* (default 10).

## *IPCP-MAX-FAILURE n*

Sets the maximum number of IPCP configure-NAKs returned before starting to send configure*-*Rejects instead to  $n$  (default 10).

## *IPCP-MAX-TERMINATE n*

Sets the maximum number of IPCP terminate-request transmissions to *n* (default 3).

## *IPCP-RESTART n*

Sets the IPCP restart interval (retransmission timeout) to *n* seconds (default 3).

## *IPPARAM string*

Provides an extra parameter to the IPUP and IPDOWN command file scripts. If used, the string supplied becomes the fifth parameter to those scripts.

## *IPUP command-file*

Executes the specified command file when IP over PPP starts up, asynchronously, so that PPPD does not wait for the file's completion. Provided with the following command parameters:

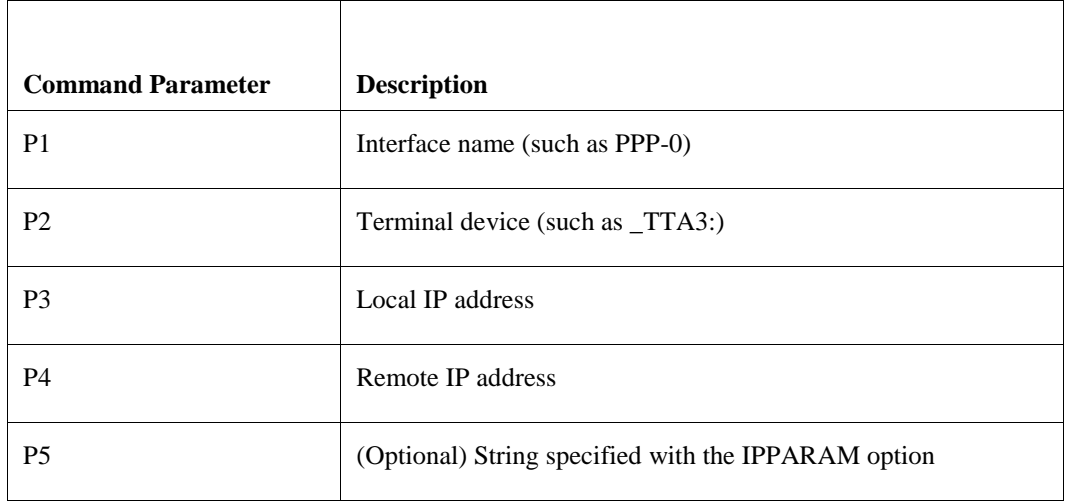

If used with -D, debug output is logged in the *command-file*.LOG file.

## *IPDOWN command-file*

Executes the specified file when IP over PPP shuts down, asynchronously, so that PPPD does not wait for the file's completion. Provided with the following command parameters:

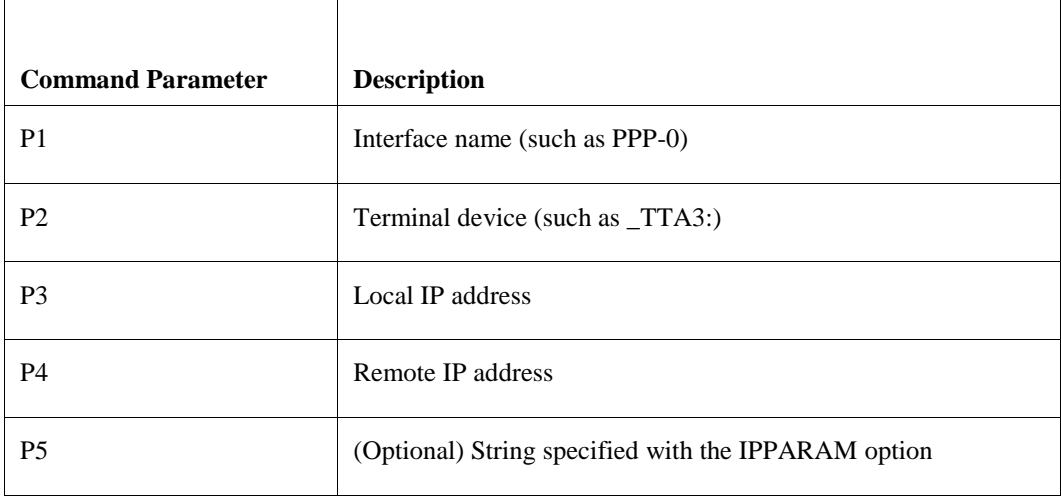

If used with -D, debug output is logged in the *command-file*.LOG file.

## *KDEBUG n*

Enables debugging of the low level interface with the IP and terminal driver. The argument *n* is a number that is the sum of the following values:

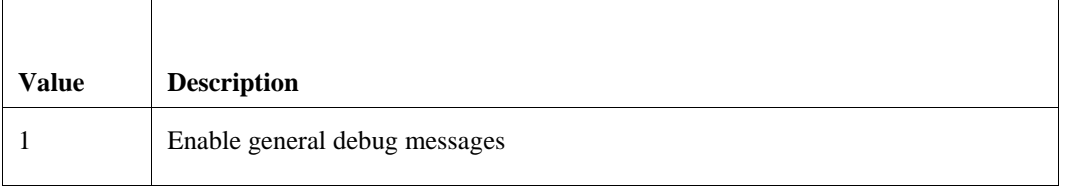

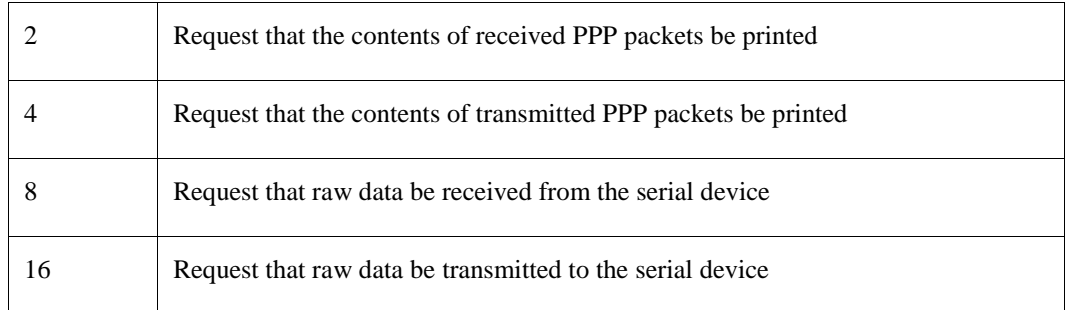

## *LCP-ECHO-FAILURE n*

Presumes the peer is dead if *n* LCP echo-requests are sent without receiving a valid LCP echo-reply. If this happens, PPPD terminates the connection. Requires a nonzero value for the LCP-ECHO-INTERVAL parameter. Use this option to enable PPPD to terminate after the physical connection breaks (such as when the modem hangs up) in situations where no hardware modem control lines are available.

## *LCP-ECHO-INTERVAL n*

Sends an LCP echo-request frame to the peer every *n* seconds. Normally the peer should respond to the echorequest by sending an echo-reply. You can use this option with the LCP-ECHO-FAILURE option to detect when the peer is no longer connected.

## *LCP-MAX-CONFIGURE n*

Sets the maximum number of LCP configure-request transmissions to *n* (default 10).

## *LCP-MAX-FAILURE n*

Sets the maximum number of LCP configure-NAKs returned before starting to send configure-Rejects instead to  $n$  (default 10).

## *LCP-MAX-TERMINATE n*

Sets the maximum number of LCP terminate-request transmissions to *n* (default 3).

## *LCP-RESTART n*

Sets the LCP restart interval (retransmission timeout) to *n* seconds (default 3).

## *LOGIN*

Uses the system password database for authenticating the peer using PAP.

## *-MN*

Disables magic number negotiation. With this option, PPPD cannot detect a looped-back line.

## *MRU n*

Sets the MRU (Maximum Receive Unit) value to *n* for negotiation. The peer is requested to send packets of no more than *n* bytes. The minimum value is 128 and the default is 1500; 296 is recommended for slow links (40 bytes for the TCP/IP header plus 256 bytes of data).

#### *-MRU*

Disables MRU negotiation. PPPD uses the default MRU value of 1500 bytes.

## *MTU n*

Sets the MTU (Maximum Transmit Unit) value to *n*. Unless the peer requests a smaller value through MRU negotiation, PPPD requests that the IP layer send data packets of no more than *n* bytes through the PPP network interface.

#### *NAME n*

Sets the name of the local system for authentication purposes to *n*.

#### *NBDNS address*

Identifies the primary NetBIOS name server.

#### *NETMASK n*

Sets the interface netmask to *n*, a 32 bit netmask in "decimal dot" notation (such as 255.255.252.0).

## *NOIPDEFAULT*

Disables the default action when no local IP address is specified, which is to determine (if possible) the local IP address from the hostname. With this option, the peer must supply the local IP address during IPCP negotiation (unless you explicitly specify it on the command line, or in the TCPWARE:PPPDOPTIONS.DAT file).

## *+PAP*

Requires the peer to authenticate itself using PAP.

## *-PAP*

Disables authentication using PAP.

## *PAP-MAX-AUTHREQ n*

Sets the maximum number of PAP authenticate-request transmissions to *n* (default 10).

## *PAP-RESTART n*

Sets the PAP restart interval (retransmission timeout) to *n* seconds (default 3).

## *PAP-TIMEOUT n*

Sets the maximum time that PPPD waits for the peer to authenticate itself with PAP to *n* seconds (0 means no limit).

# *PASSIVE*

#### *-P*

Enables the "passive" option in the LCP. With this option, PPPD attempts to initiate a connection; if it does not receive a reply from the peer, it waits passively for a valid LCP packet from the peer (instead of exiting, as it does without this option).

## *-PC*

Disables protocol field compression negotiation (the default).

## *PERSIST*

Disables exiting after a connection is terminated. Instead, tries to reopen the connection.

## *PROXYARP*

Adds an entry to this system's ARP (Address Resolution Protocol) table with the IP address of the peer and the Ethernet address of this system. This also starts the PPP interface as an unnumbered interface.

## *-PROXYARP*

Disables the PROXYARP option. If you want to prevent users from creating proxy ARP entries with PPPD, place this option in the TCPWARE:PPPDOPTIONS.DAT file.

## *REMOTENAME n*

Sets the assumed name of the remote system for authentication purposes to *n*.

#### *SDNS address*

Identifies the secondary DNS name server. If omitted, PPPD uses the first name server specified by the TCPWARE\_NAMESERVERS logical, set up through Domain Name Services configuration.

#### *SILENT*

Disables transmitting LCP packets to initiate a connection until a valid LCP packet is received from the peer.

## *SNBDNS address*

Identifies the secondary NetBIOS name server.

## *USEHOSTNAME*

Enforces the use of the hostname as the name of the local system for authentication purposes (overrides the NAME option).

## *USER u*

Sets the username to use to authenticate this machine with the peer using PAP to *u*.

#### *-VJ*

Disables negotiation of Van Jacobson style TCP/IP header compression (the default is to negotiate TCP/IP header compression).

## *-VJCCOMP*

Disables the connection-ID compression option in Van Jacobson style TCP/IP header compression. With this option, PPPD does not omit the connection-ID byte from Van Jacobson compressed TCP/IP headers, nor request the peer to do so.

#### *VJ-MAX-SLOTS n*

Sets the number of connection slots to be used by the Van Jacobson TCP/IP header compression and decompression code to *n*, which must be between 2 and 16 (inclusive).

#### **Troubleshooting PPPD**

PPPD provides two types of debugging information:

- Trace output to SYS\$OUTPUT
- OPCOM messages

By default, PPPD generates OPCOM messages for fatal errors, such as a failure to open the IP interface or insufficient privileges. In normal running operation, you should not see any OPCOM message. If you have a problem getting PPPD to work, first search for the OPCOM messages for PPPD.

You can also specify the DEBUG option. This enables the PPPD process to print out informational messages to SYS\$OUTPUT. Define SYS\$OUTPUT to the appropriate log file before invoking the PPPD server (or you can invoke PPPD interactively and output to the terminal). You must specify -DETACH to use this option.

When you specify the DEBUG (or -D) option, it debugs at level 5, which is to display up to warning and significant events. For more informational and debugging information, you can raise the debug level up to 7 by defining the logical TCPWARE\_PPPD\_DEBUG\_LEVEL.

For a detached process, or if you prefer, you can also raise the message level for OPCOM messages. By default, it is set to 4 to report fatal and error messages. You may want to raise it to 5 to monitor the significant events in PPPD, or even higher for more detail by defining the logical TCPWARE\_PPPD\_OPCOM\_LEVEL.

If you get the OPCOM messages:

```
%TCPware_PPPD-E-setting terminal device failed with error 0x2C4 %TCPware_PPPD-E-
PPP device initialization failed with error 0x2C4
%SYSTEM-F-DEVACTIVE, device is active,
```
Make sure that the *device-name* indicated on the PPPD command line is allocated to the current process before starting PPPD.

# <span id="page-199-0"></span>**Serial Line IP Interface**

Use serial Line IP (SLIP) when you need to route TCP/IP traffic over a serial line instead of an Ethernet cable. You most commonly use SLIP to connect systems on two Ethernet networks some distance apart.

You need TCP/IP and application software at each end of the SLIP link. One end can be TCPware, while the other end can be a SLIP implementation such as ULTRIX or SunOS. Figure 5-5 shows a typical SLIP network.

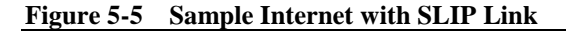

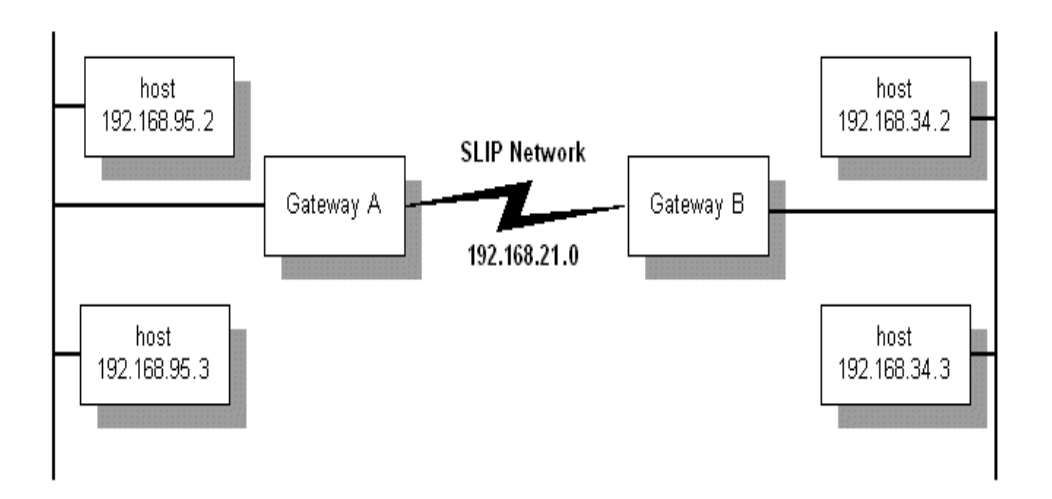

Because SLIP lines are point-to-point connections, with TCPware you have the option to configure SLIP lines as network lines or as unnumbered interface lines.

TCPware supports both dedicated and dialup SLIP lines. Configure dedicated (hard-wired) SLIP lines during network configuration. Configure dialup SLIP lines as you need them, as described in this chapter. SLIP is common with line speeds from 1200 bits per second (bps) to 19.2 Kbps.

NETCP (not IPDRIVER) does the I/O to the terminal device to send and receive datagrams. NETCP uses the IPDRIVER External Interface to do this.

#### **SLIP Line Identification**

You can use any standard OpenVMS terminal device as a SLIP line. Unlike other line ID controller numbers, the SLIP line ID is not related to the actual device name. CNFNET prompts you for the actual device name during TCPware configuration.

The START/IP command *line-specific-information* parameter provides the OpenVMS device name for the SLIP line. If you omit this parameter, TCPware assumes that the TCPWARE\_SLIP\_*n* system logical (where *n* is the controller number) defines the device.

The maximum number of SLIP lines you can configure for one TCPware host is 256. You can define lines SLIP-0 through SLIP-255. If you try to define a SLIP line with a larger number in CNFNET, the message %TCPWARE\_CNFNET-E-INVLINE, invalid line appears.

#### **Before Configuring SLIP Lines**

Before you begin configuring SLIP lines:

**•** You must set the TTY\_ALTYPAHD system parameter larger than its default value. This avoids losing characters. The higher the line speed, the higher you should set this parameter. For most applications, 1024 is appropriate.

TTY\_ALTYPAHD is not a dynamic parameter. If you use SYSGEN to change it, you must reboot the system for the change to take effect.

**•** The MAXBUF parameter must be at least twice the maximum transmission unit (MTU) of the SLIP line, plus 144. The default MTU for SLIP lines is 1006 bytes; therefore, MAXBUF must be at least 2156. Increase MAXBUF if necessary. MAXBUF is dynamic. If you use SYSGEN to change it, you do not need to reboot the system for the change in value to take effect.

#### **Configuring SLIP Lines**

To configure TCPware for SLIP:

**1** If you plan to use a dedicated SLIP line, enter its line ID, host name, internet address, and terminal device name in response to the applicable prompts in CNFNET.

You can use any valid OpenVMS terminal device as a SLIP line. CNFNET prompts you for the actual device name. Make sure that the network number portion of the SLIP line's internet address is unique if you use the /UNNUMBERED interface flag.

**2** For dedicated SLIP lines, you may want to create the TCPWARE:SLIP\_SETUP.COM file. The network startup command procedure (TCPWARE:STARTNET) executes this command procedure, if it exists, before using the SLIP lines.

SLIP\_SETUP.COM should contain the commands necessary to configure the terminal devices for proper operation. Typically, it would include SET TERMINAL commands to set the baud rate and other terminal characteristics.

**3** For SLIP line speeds higher than 1200 bps, enable the alternate type-ahead buffer (ALTYPEAHD) characteristic for the terminal. Enter the following command for each SLIP terminal at the DCL prompt or in the SLIP\_SETUP.COM file:

#### **SET TERMINAL /ALTYPEAHD /PERMANENT** *device*

**4** For both dedicated and dialup SLIP lines, set up routing information so that TCP/IP traffic routes properly over the SLIP link. The SLIP link should either have a unique network number or be unnumbered.

You can give TCPware routing information either in the Network Control Utility (NETCU), by editing the TCPWARE:ROUTING.COM file to include appropriate NETCU commands, or through GATED. For example, enter the following commands on each SLIP terminal at the DCL prompt or in the SLIP\_SETUP.COM file (for dedicated lines):

#### **ADD ROUTE /NETWORK** *network-address* **/GATEWAY** *gateway-address* **ENABLE FORWARDING**

NETCU entries remain active until TCPware shuts down. Updating the ROUTING.COM file with these commands makes them permanent. Do not use this method if using GateD to configure routes. To use GateD to configure routes, include a static statement for each of the routes in the TCPWARE:GATED.CONF file. (See the next section.)

#### **Sample SLIP Link**

Figure 5-6 shows a sample internet consisting of three networks: Ethernet network 192.168.95.0, SLIP network 192.168.21.0, and Ethernet network 192.168.34.0.

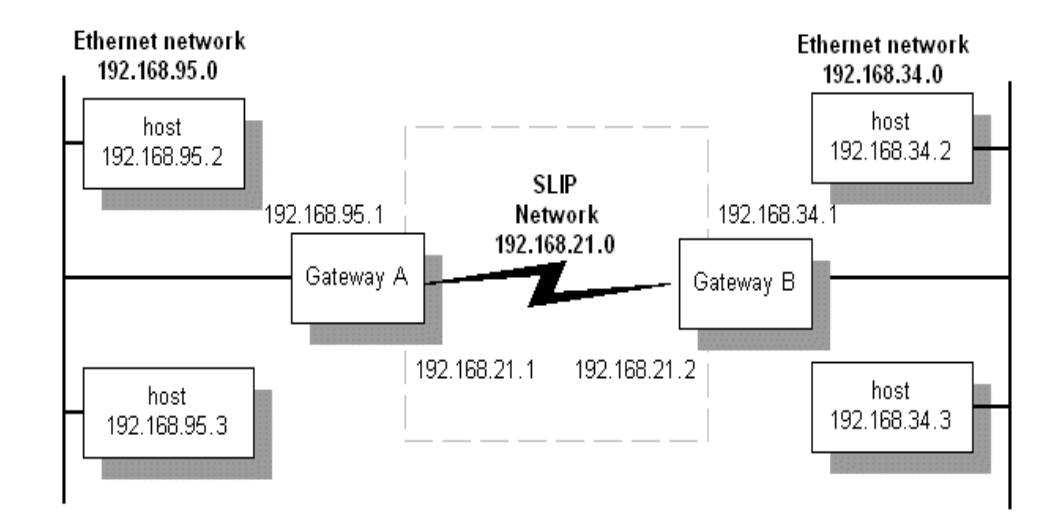

#### **Figure 5-6 Sample Internet with SLIP Link**

Each gateway has an internet address for each network to which it connects. In this example, you can do the following to set up SLIP network 192.168.21.0 so that networks 192.168.95.0 and 192.168.34.0 can communicate:

- At each TCPware host in network 192.168.95.0 (on the Gateway A side), set the local gateway host address: **SET GATEWAY 192.168.95.1**
- Do the same for each host in network 192.168.34.0 (on the Gateway B side): **SET GATEWAY 192.168.34.1**
- At Gateway A, add the route through Gateway B's SLIP network address: **ADD ROUTE /NETWORK 192.168.34.0 /GATEWAY 192.168.21.2 ENABLE FORWARDING**
- At Gateway B, add the route through Gateway A's SLIP address:

```
ADD ROUTE /NETWORK 192.168.95.0 /GATEWAY 192.168.21.1
ENABLE FORWARDING
```
**Note!** You can also define the default gateway by responding to prompts during the network configuration procedure. See Chapter 3, *Configuring the TCP/IP Core Environment*, in the *Installation & Configuration Guide*.

You can also configure the SLIP route using GateD. Include the following statements in the GATED.CONF files instead of the ADD ROUTE commands in ROUTING.COM:

```
static 
{ 192.168.34.0 gateway 192.168.21.2 ;} ;
static 
{ 192.168.95.0 gateway 192.168.21.1 ;} ;
```
#### <span id="page-202-0"></span>**Sample Unnumbered SLIP Link**

In the case of a single host connection over a SLIP line to a network, you may not be able to dedicate a separate SLIP address to the connection on the network end. This requires you to use an unnumbered interface. Figure 5- 7 shows such a scenario.

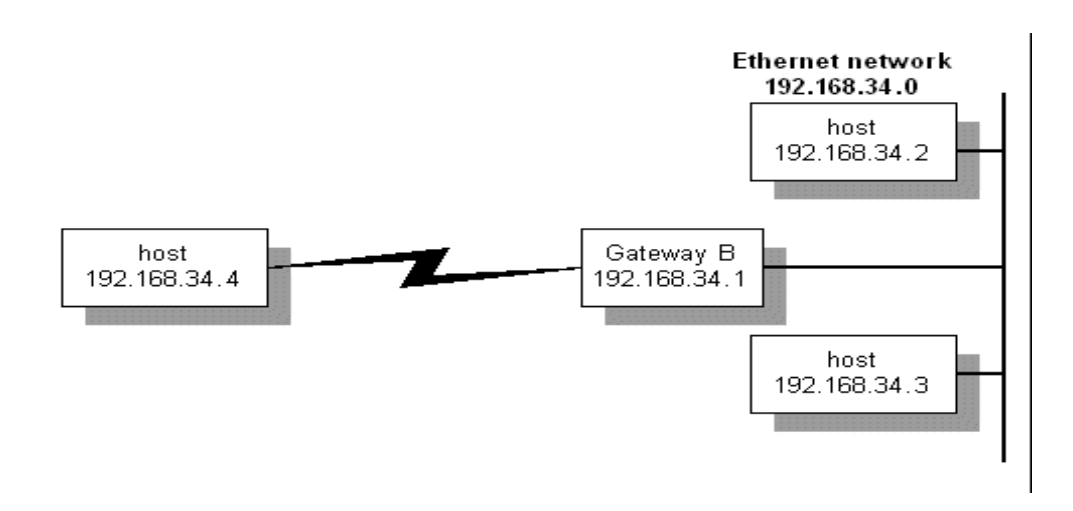

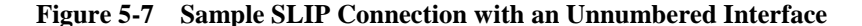

Here is how you would set up the connection on host 192.168.34.4:

```
SET GATEWAY 192.168.34.1
```
Here is how you would set up the connection at Gateway B for host 192.168.34.2:

```
START/IP /UNNUMBERED SLIP-0 192.168.34.1
ADD ROUTE 192.168.34.4 SLIP-0
ENABLE FORWARDING /ARP
```
You need the /UNNUMBERED qualifier with the START/IP command. The ENABLE FORWARDING command with the /ARP qualifier lets host 192.168.34.1 respond to Address Resolution Protocol (ARP) requests for the remote host's address. In this way, other hosts on the 192.168.34.0 network can send any packets addressed to *new remote ip addr* to Gateway B. This is known as "proxy ARP" and keeps you from having to add the host route on all other hosts in network 192.168.34.0.

You can also set up unnumbered interfaces on both ends of the SLIP connection. You must use ENABLE FORWARDING, but you cannot use proxy ARP with unnumbered interfaces, and you have to add routes on all other nodes in the network.

#### **Incoming Dialup SLIP Lines**

Perform these steps to set up an incoming dialup SLIP line:

- **1** Create a login account for the SLIP site using the OpenVMS AUTHORIZE utility. This should be a captive account and must have either OPER privilege or have been granted the TCPWARE\_CONTROL rights identifier. TCPWARE\_CONTROL requires the software password file, PSW\_\*.DAT, to have at least read access for the TCPWARE\_CONTROL rights identifier.
- **2** Create a LOGIN.COM file for this account. A template file is available in TCPWARE:SLIPLOGIN.COM. Example 5-1 shows an unnumbered interface example.

In the example, a user is dialing in from a PC configured to use an address of 192.168.95.124. The Ethernet interface on the OpenVMS system is configured with an address of 192.168.95.12.

#### **Example 5-1 Sample LOGIN.COM File**

```
$ ON WARNING THEN LOGOUT
$ IF (F$TRNLNM("TCPWARE NETCP MBX") .EQS. "") THEN GOTO EXIT
$ NETCU := $TCPWARE:NETCU
```

```
STT = FSTRNLNM(TTT")$ DEFINE/USER SYS$ERROR NLA0:
$ DEFINE/USER SYS$OUTPUT NLA0:
$ NETCU START/IP/UNNUMBERED SLIP-1 192.168.95.12 'TT'
$ IF ($STATUS .NE. 1) THEN GOTO EXIT
$ NETCU ADD ROUTE 192.168.95.124 SLIP-1
$ NETCU ENABLE GATEWAY/ARP
$ EXIT:
$ LOGOUT
```
See *[Sample Unnumbered SLIP Link](#page-202-0)* for details on setting unnumbered interfaces and using proxy ARP.

Once you set up the account and login file, the remote site simply dials up the OpenVMS system and logs in as the SLIP user to establish the connection. The login command file automatically configures the SLIP line.

Make sure to create a separate account and LOGIN.COM file for each remote SLIP site.

#### **Outgoing Dialup SLIP Lines**

To set up an outgoing dialup SLIP line:

- **1** Allocate the terminal device you wish to use. Enter: **ALLOCATE** *terminal*
- **2** Set the terminal characteristics (such as the baud rate) using SET TERMINAL commands.
- **3** Use SET HOST/DTE, KERMIT, or some other utility to dial the remote system and log in as the SLIP user.
- **4** If the remote end successfully starts the SLIP line, exit SET HOST/DTE or KERMIT.

```
5 Start the outgoing SLIP line. Enter:
  NETCU START/IP SLIP-unit internet-address terminal
```
- SLIP-*unit*—is the controller number of the SLIP line you want to assign (this number is for identification only and must be unique). You can use an asterisk (\*) as a wildcard value, which assigns the lowest unused line id to the SLIP interface (starting with SLIP-0), and also defines the TCPWARE\_LINE (global) symbol to be that interface. (See the START/IP command in the *NETCU Command Reference*, Chapter 2, *NETCU Commands*.)
- *internet-address*—is the internet address of the local host for the SLIP network.
- *terminal*—is the terminal device name.

You can also add any of the NETCU START/IP qualifiers supported for SLIP lines on the NETCU START/IP line.

The following is a sample outgoing SLIP line startup command: **NETCU START/IP SLIP-0 192.168.95.6 TXA7**

**6** Deallocate the terminal device. Enter: **DEALLOCATE** *terminal*

The SLIP line is now ready to use.

#### **Disconnecting SLIP Lines**

To disconnect a SLIP line, enter:

```
NETCU STOP/IP SLIP-unit
```
**Note!** TCPWare automatically removes the SLIP line from the network configuration if you configure the terminal device as a modem line with hangup enabled, and you lose the phone line for any reason.

#### **Full XON/XOFF Flowcontrol**

The /FLAGS=FLOWCONTROL qualifier with the START/IP command configures the OpenVMS terminal device for full XON/XOFF control (READSYNC, HOSTSYNC, and TTSYNC). This means that you can use high speed modems that support compression and reliable data transfer modes. In addition, when OpenVMS terminal devices use full flow control, they do not need to use the alternate type-ahead buffer.

When you use /FLAGS=FLOWCONTROL qualifier with the START/IP command, TCPware configures the SLIP line to run a modified SLIP protocol. The modified SLIP protocol maps the characters shown in Table 5- 10. Note that all numeric values are in octal.

| Character name     | Has ASCII value |     | With mapped character sequence |
|--------------------|-----------------|-----|--------------------------------|
| SLIP End of packet | 300             | 333 | 334                            |
| <b>SLIP</b> Escape | 333             | 333 | 335                            |
| <b>XON</b>         | 021             | 333 | 336                            |
| $XON + 200$        | 221             | 333 | 337                            |
| <b>XOFF</b>        | 023             | 333 | 340                            |
| $XOFF + 200$       | 223             | 333 | 341                            |

**Table 5-10 SLIP Protocol Character Mapping**

RFC 1055, *A Nonstandard for Transmission of IP Datagrams over Serial Lines: SLIP*, defines the SLIP End-of-Packet and Escape characters, but does not define the XON/XOFF character mapping. TCPware uses this character mapping only when you specify /FLAGS=FLOWCONTROL.

**Note!** Only use /FLAGS=FLOWCONTROL when the other end of the SLIP line connects to a system running TCPware, and if you configure it to use this option.

## **Qualifiers with SLIP Lines**

The START/IP command supports a number of other qualifiers that you can use with SLIP lines. For details, see Table 2-14 in the *NETCU Command Reference*.

## **Compressed SLIP**

Use compressed SLIP (CSLIP) to compress the TCP/IP headers only (and not the data) over the SLIP line.

You can set CSLIP options in NETCU for the serial line to either compress all TCP/IP headers or to compress them if it receives a compressed header from the peer. Use the /FLAGS qualifier for the START/IP command, as follows:

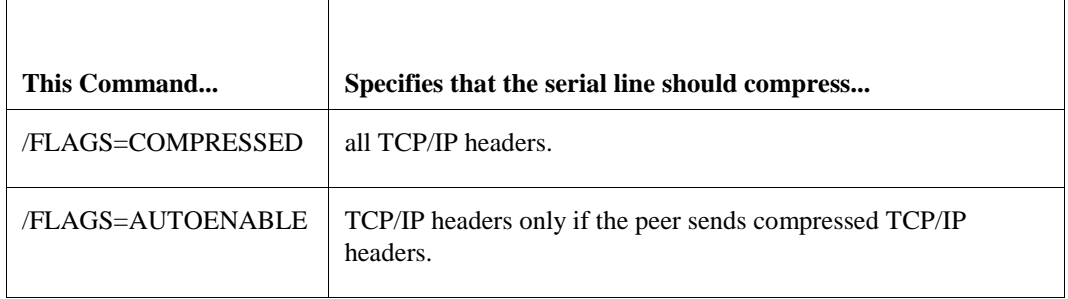

See Table 2-14 of the START/IP command reference in the *NETCU Command Reference*.

#### **Troubleshooting SLIP**

Access error messages help by entering **HELP TCPWARE MESSAGES** *[identifier]*, or connect to web site **http://www.process.com** (select **Customer Support** followed by the **Error Messages** button).

Also keep the following in mind:

- If you are not running TCPware on both ends of the SLIP connection, avoid using XON/XOFF flow control with SLIP. If you have a modem that uses XON/XOFF, disable that mechanism.
- If SLIP performance is poor, check that you configured the terminal to use the alternate type-ahead buffer (using SET TERMINAL /ALTYPEAHD /PERMANENT), and that you adjusted the SYSGEN TTY\_ALTYPAHD parameter.

# **Chapter 6 Cluster Alias Failover**

# **Introduction**

This chapter describes how to implement cluster alias failover for your VMScluster.

Cluster alias failover allows you to set up an alias node to provide continued connection in case a system fails. The alias accepts incoming connection requests in a VMScluster for a server if the servicing node goes down. Use cluster alias failover primarily for NFS over UDP, but you can also use it for other TCP/IP protocols such as FTP or TELNET.

For cluster alias failover to work properly, make sure that you have the same set of directories exported from each VMScluster node. If it works effectively, cluster alias failover allows users to continue working productively if cluster nodes go down.

# **How It Works**

Each VMScluster node has a unique internet address. With cluster alias failover, you can assign a common secondary internet address, or alias. This alias is always an Internet address and never a name. This same secondary address is given to each VMScluster node that handles connection requests, and is recognized as a local address (see Figure 6-1).

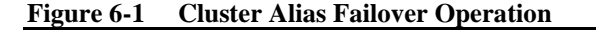

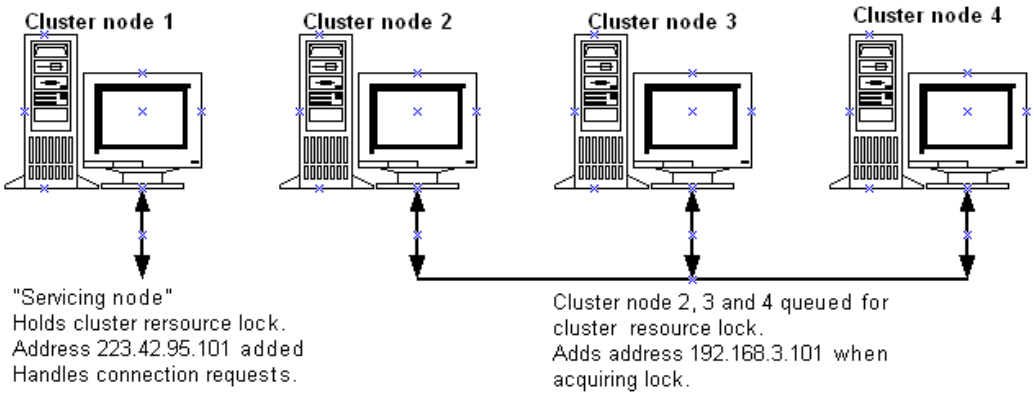

Secondary address = 192.168.3.101

One of the nodes accepts the OpenVMS cluster-wide resource lock, adds the alias, and handles the incoming connection requests. Other VMScluster nodes are also assigned the alias queue for the resource lock. If the

servicing node goes down (or you shut down TCPware on it), the system releases the resource lock. One of the queued VMScluster nodes acquires the resource lock and adds the secondary address.

*CAUTION!* Do not use cluster alias addresses as Domain Name Services addresses.

## **Setting It Up**

Use the ADD SECONDARY command in the *NETCU Command Reference* to set up cluster failover. For example:

NETCU>**ADD SECONDARY 192.168.3.101**

The address 192.168.3.101 becomes the local alias address for the interface.

You can include the /CLUSTER\_LOCK qualifier with the ADD SECONDARY command. This qualifier instructs the VMScluster node to accept the OpenVMS cluster-wide resource lock before adding the secondary address. If another node in the VMScluster holds the lock, the node queues for the lock and adds the address when it acquires it.

Use the REMOVE SECONDARY command in the *NETCU Command Reference* to remove an alias added through ADD SECONDARY. If the system holds a cluster lock, use the /ABORT qualifier to force removal of the secondary address.

Be sure to add the ADD SECONDARY command to the TCPware ROUTING.COM file so that it can take effect each time you start TCPware for OpenVMS.

## **Limitations**

There is no concept of a primary node with cluster alias failover. The alias address only moves to another address when the active servicing node goes down. The alias does not go back to the original servicing node when it comes back up.

You can move the alias address to a particular node by issuing the REMOVE SECONDARY /ABORT command in NETCU, as follows:

**1** You can also add any of the NETCU START/IP qualifiers supported for SLIP lines on the NETCU START/IP line.

The following is a sample outgoing SLIP line startup command: **NETCU START/IP SLIP-0 192.168.95.6 TXA7**

- **2** This time do a REMOVE SECONDARY /ABORT on the node currently holding the lock. The desired node now holds the lock.
- **3** Do an ADD SECONDARY on all other nodes.

Using cluster alias failover has several other limitations:

- Cluster alias failover does not interact with dynamic TCP/IP load balancing (Chapter 1).
- TCP connections, such as TELNET and FTP, go down if the servicing node crashes.

# **Chapter 7 Managing SNMP Services**

# **Introduction**

This chapter explains the following Simple Network Management Protocol (SNMP) information:

- Links and traps
- Management Information Base (MIB)
- Configuring the SNMP Services
- Maintaining the SNMP configuration file
- Extendible MIB support
- SNMP Multiplexing (SMUX) peers support
- Agent X peers support
- Log file

SNMP Services allows network management stations to obtain timely information about the network activities of OpenVMS server hosts. The information describes such things as routing, line status, the volume of network traffic, and error conditions.

# **Links**

In SNMP, network communication lines are called *links.* When counting the number of IP datagrams sent and received over most links, the SNMP agent returns the same numbers that are available through the SHOW NETWORKS command in TCPware's Network Control Utility (NETCU). These numbers indicate how many datagrams TCPware delivers.

# <span id="page-209-0"></span>**Traps**

A trap is an unsolicited message the SNMP agent sends to a management station to inform it that a change in the network occurred. The management station is responsible for diagnosing and monitoring any reported problems. For example, the SNMP agent sends traps to tell the management stations which communication lines are running and which are down.

The SNMP agent sends traps only to clients configured to receive traps, as defined in the SNMP agent configuration file (SNMPD.CONF, described in th[eCon](#page-215-0) section). The SNMP agent supports all traps defined in the SNMP protocol, except EGP-Neighbor-Loss, Warm-Start, and Enterprise-Specific.

TCPware initially enables all supported traps. If for any reason you may want to disable them, you can do so by editing the SNMP agent configuration file (see *[Traps](#page-209-0)* ). The changes take effect the next time you start the agent.

SNMP clients can enable or disable Authentication Failure Traps while the SNMP agent is running. These clients must have READ-WRITE community access, as described in th[e](#page-210-0)

*[MIB Access Rules](#page-210-0)* section.

# **Management Information Base**

A Management Information Base (MIB) is a collection of network management data residing on the SNMP agent host. The network management station reads and writes MIB data to the agent. Related types of data in the MIB are in groups. Each piece of data within a group is a *management object* .

All management objects in a MIB are coded in ASN.1. Any authorized clients can access data in the MIB by using the SNMP Get and GetNext requests.

MIB-II is the MIB version for TCP/IP implementations. The SNMP agent supports all management objects defined in MIB-II, except those in the External Gateway Protocol (EGP)Group.

Figure 7-1 shows an SNMP client and agent exchanging MIB data.

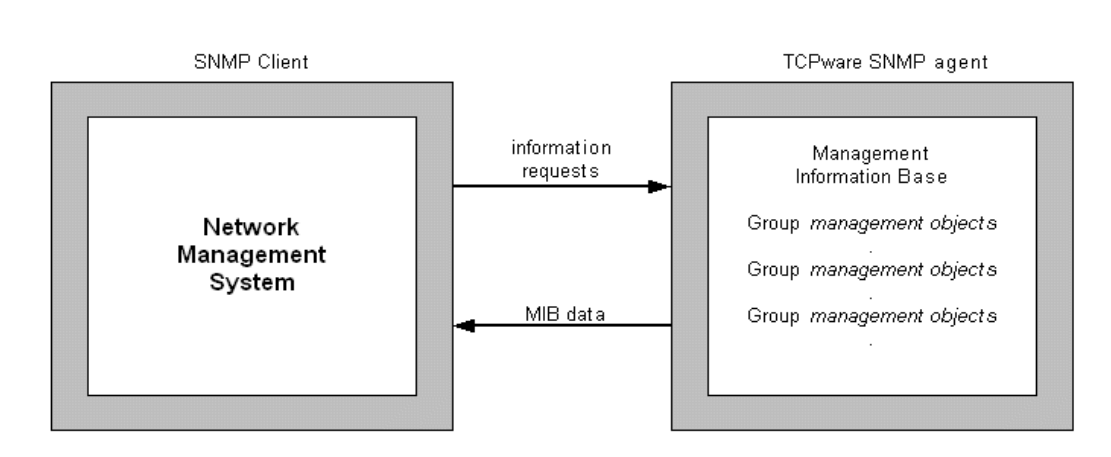

#### <span id="page-210-0"></span>**Figure 7-1 Exchanging MIB Data**

#### **MIB Access Rules**

Two kinds of rules restrict access to the MIB:

- Community access profiles
- The access mode assigned to each management object NONE, READ-ONLY, READ-WRITE, and WRITE-ONLY. The SNMP protocol standard determines the access mode.

The network administrator assigns each SNMP agent and client to at least one community. A community consists of SNMP agents and clients that have the same *access profile*, or collection of rules that determine whether community members can:

- Read or write MIB data
- Receive traps

You define access profiles in the SNMP agent configuration file.

Clients with READ-WRITE community access can alter the values of certain management objects in the MIB.

## **MIB Groups**

Table 7-1 summarizes the information in each MIB group.

See also RFC 1213, *Management Information Base for Network Management of TCP/IP-based Internets: MIB-II*, for complete information on each MIB group.

| Group                          | Contains objects                                                                                                    | Which                                                                                                    |
|--------------------------------|----------------------------------------------------------------------------------------------------|----------------------------------------------------------------------------------------------------|
| System                         | sysDescr<br>sysUpTime<br>sysContact<br>sysName<br>sysLocation<br>sysServices                                                                                                    | Provide information about the agent host, such<br>as the domain name, geographic location, and<br>the name of a contact person.                                                                                                    |
| Interfaces                     | ifNumber<br>ifTable<br>ifEntry<br>ifIndex<br>ifDescr<br>ifType<br>ifMtu<br>ifSpeed<br>ifPhysAddress<br>ifAdminStatus<br>ifOperStatus<br>ifLastChange<br>ifInOctets<br>ifInUcastPkts<br>ifInNUcastPkts<br>ifInDiscards<br>ifInErrors<br>ifInUnknownProtos<br>ifOutOctets<br><i>ifOutUcastPkts</i><br><i>ifOutNUcastPkts</i><br>ifOutDiscards<br>ifOutErrors<br>ifOutQLen<br>ifSpecific | Provide generic information about each<br>network interface, such as the speed,<br>administrative status, and the maximum size of<br>transmission units. Count the number of data<br>errors, and the number of packets sent and<br>received. Contain the Interfaces Table. |
| Address<br>Translation<br>(AT) | atTable<br>atEntry<br>atIfIndex<br>atPhysAddress<br>atNetAddress                                                                                                    | Map the network (IP) address to the physical<br>address.                                                                                                    |

**Table 7-1 Summary of MIB Data Group**

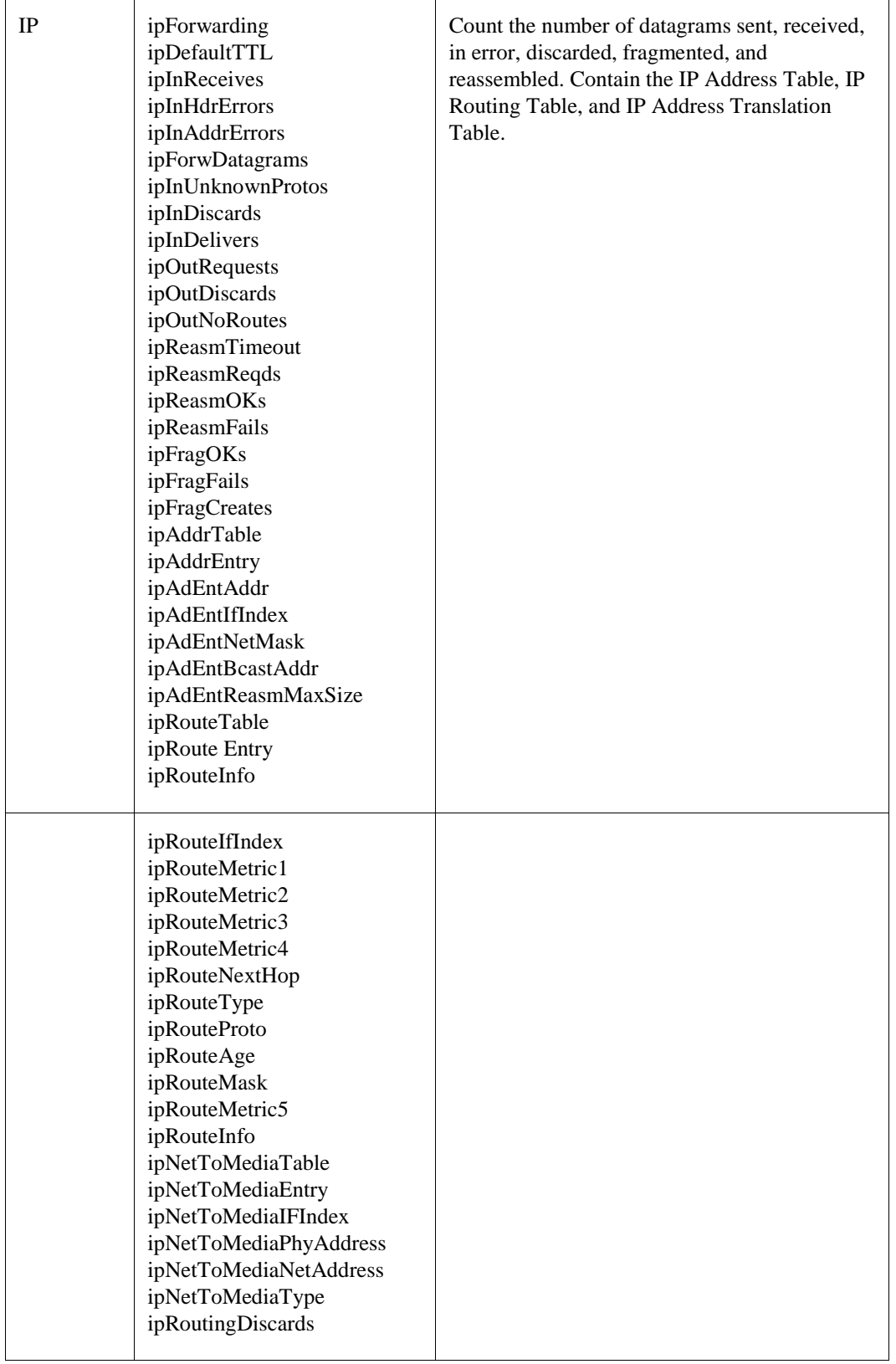

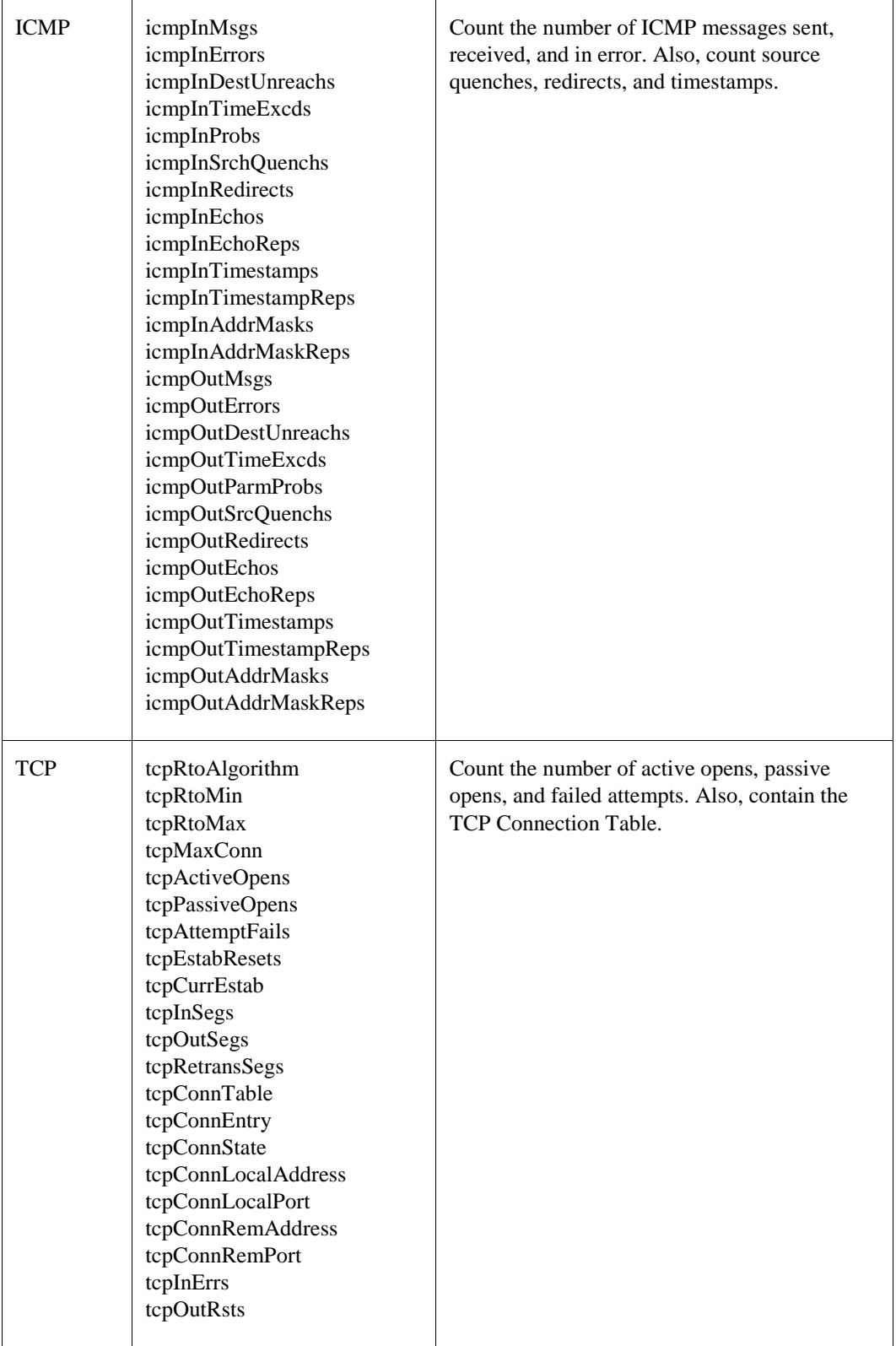

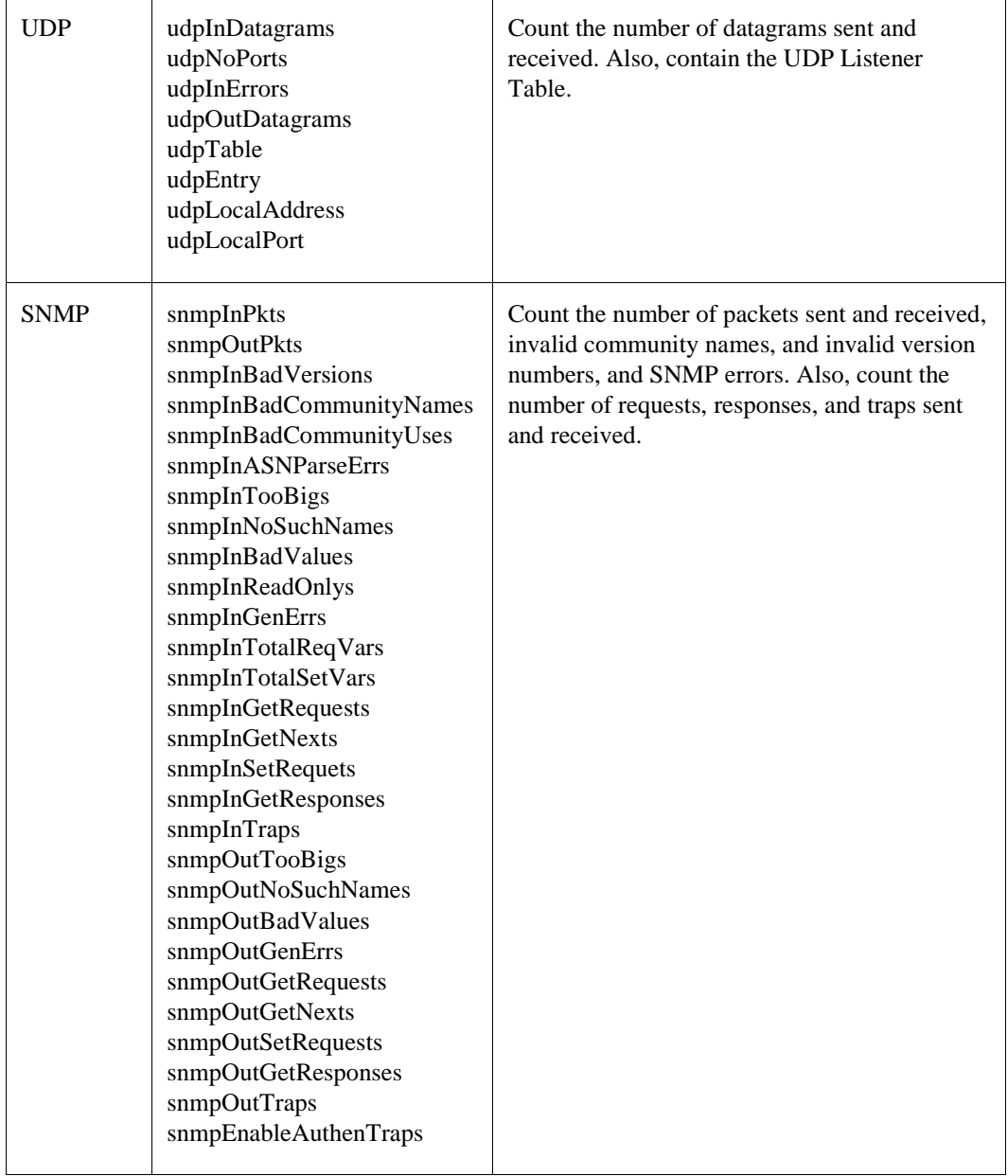

# **Configuring SNMP Services**

To configure SNMP Services, follow these steps:

- **1** Invoke the CNFNET procedure by entering the following command at the DCL prompt: \$ @**TCPWARE:CNFNET SNMP**
- **2** Edit the SNMP configuration file, as described in the next section.
- **3** Restart TCPware or SNMP.

## <span id="page-215-0"></span>**Configuration File**

The SNMP configuration file is SNMPD.CONF. The TCPWARE\_ROOT directory includes this file.

The SNMP configuration file defines:

- Values for a subset of MIB management objects.
- Clients and communities who can access the SNMP agent.
- MIB access privileges for each client and community.
- Authentication Failure, Link Up, and Link Down traps' status.
- AgentX peer details
- SMUX peer details

The COMMUNITY, SMUX\_PEER, and AGENTX\_PEER statements in the SNMPD.CONF file can take an optional mask after the internet address. The mask should be separated from the internet address with a / (slash). Valid values are from 0 to 32, with 32 being the default. Even though the TRAPS community will accept a mask, it is not currently used.

COMMUNITY OURNET 192.168.1.10 write !implied /32 COMMUNITY OURMGR 192.168.1.0/24 read

#### **Note!** After editing the configuration, stop and restart the SNMP agent so that the changes can take effect.

If you do not edit the configuration file, the SNMP agent uses default values.

#### **File Format**

Follow these guidelines when entering data in the SNMP configuration file:

- Allow one line for each item.
- Enter information in any order; in upper- or lowercase.
- Enter variable string information (*id-string* and *contact-name*) in upper- or lowercase, depending on the operating system. Some SNMP clients in your network (such as those running UNIX) may require information in a specific case.
- Place quotation marks ("") around strings that contain spaces or that occupy more than one line in the file.
- Use a pound sign (#) or an exclamation point (!) to denote comments. SNMP ignores all information following these characters. It treats the pound sign and exclamation point like regular characters if they appear within quotation marks ("").

## **Values for MIB Objects**

To define the values of several MIB objects in the SNMP configuration file, use the corresponding keywords listed in Table 7-2.

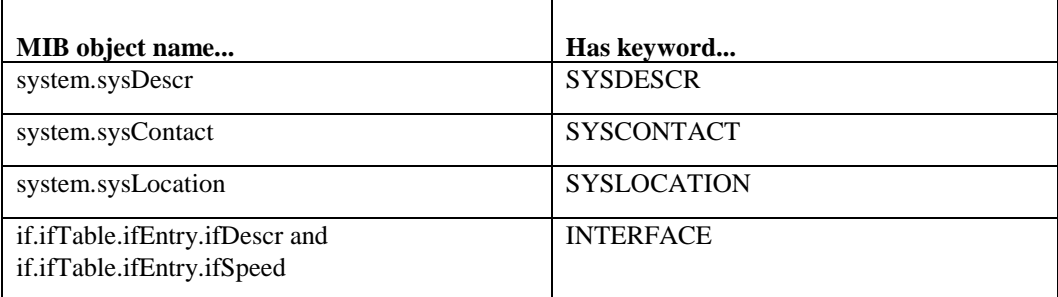

#### **Table 7-2 Management Objects**
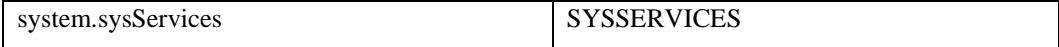

The following paragraphs explain how you define each item.

## **SYSDESCR** *[ id-string ]*

The *id-string* should include the full name of the hardware, operating system, and networking software. For example:

#### **SYSDESCR "AlphaServer 8400, VMS V7.1, Process Software TCPwarefor OpenVMS"**

If you omit the *id-string*, TCPware tries to obtain this information from your current system. If the attempt fails, the default is System description is unknown.

### **SYSCONTACT** *[ contact-name ]*

The *contact-name* specifies the person to contact for the host, and how you can contact this person (such as by mailbox address). For example:

**SYSCONTACT "John Smith, X 1234, smith@bedrock.com"**

The default is System contact is unknown at this time.

## **SYSLOCATION** *[ system-location ]*

The *system-location* specifies the geographical location of the host. For example:

```
SYSLOCATION "959 Concord Street, Framingham, MA"
```
The default is: System location is unknown at this time.

### **INTERFACE** *[ line-id line-speed description ]*

The *line-id* specifies the line identification for the IP layer network device. The *line-speed* specifies the line speed in bits per second. The *description* specifies the manufacturer's name, product name, and hardware version for the interface. For example:

```
INTERFACE qna-1 10000000 "DELQA Ethernet Controller Version 1.0"
```
If you do not enter a description, TCPware tries to obtain one from your current system. If the attempt fails, the default is xxxxxxxx,0,Unknown.

### **SYSSERVICES** *services-set-number*

The SNMP agent uses a default value of 72 for this MIB object. You can override this value in the configuration file. RFC 1213, *Management Information Base for Network Management of TCP/IP-based Internets: MIB-II*, explains how to calculate the value of *services-set-number*.

### **Community Parameters**

The SNMP configuration file must contain the following information for each client permitted access to the SNMP agent:

#### **COMMUNITY** *community-name internet-address[/mask] type*

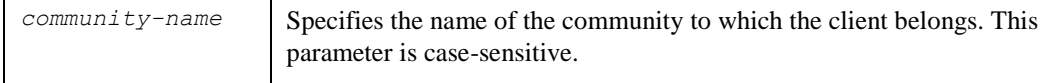

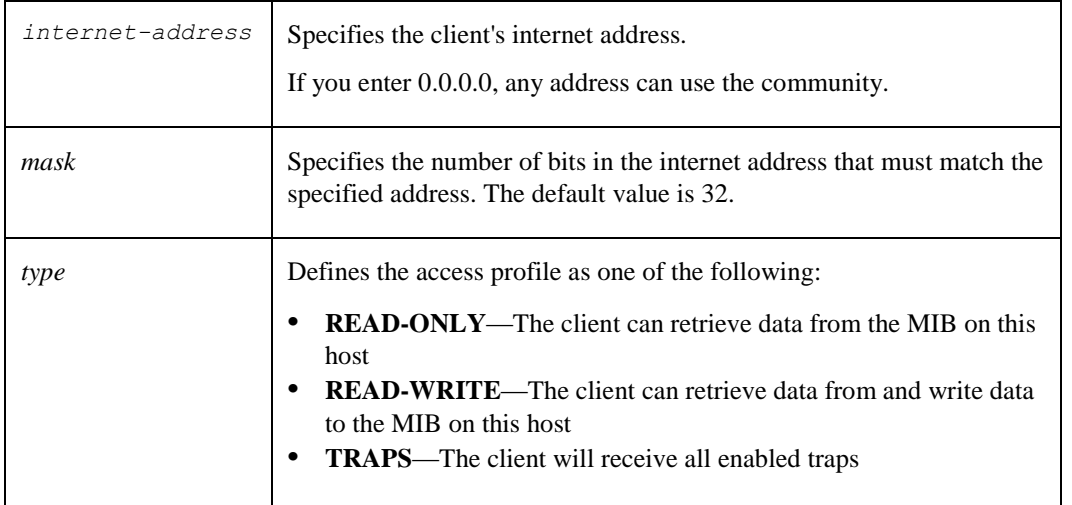

COMMUNITY public 0.0.0.0 is defined as READ-ONLY if no other communities are defined. Example 7-1 shows some community parameters defined in the configuration file.

#### **Example 7-1 Community Parameters**

```
community northeast 192.168.4.56 READ-ONLY
community northeast 192.168.220.1 READ-WRITE
community southwest 192.168.23.1 READ-WRITE
community southwest 192.168.23.1 TRAPS
```
- Client 192.168.4.56 in the northeast community has READ-ONLY access to the MIB, while client 192.168.220.1 in the same community has READ-WRITE access.
- Client 192.168.23.1 belongs to the southwest community. This community has READ-WRITE access to the MIB and trap information will be sent to this client.

#### **Disabling Traps**

All traps that the SNMP agent supports are initially enabled. You can disable traps by editing the configuration file. These changes take effect the next time you start the agent. Table 7-3 shows how to disable traps.

| Disable this trap             | By entering   |
|-------------------------------|---------------|
| <b>Authentication Failure</b> | no-auth-traps |
| Link Up                       | no-link-traps |
| Link Down                     | no-link-traps |

**Table 7-3 Disabling Traps**

*Note!* SNMP clients can enable or disable the Authentication Failure Trap while the SNMP agent is running. These clients must have READ-WRITE community access.

### **Generating Traps**

To generate an SNMP trap, define the symbol:

**TRAP\_GEN :== \$TCPWARE:TRAP\_GEN**

Then type:

```
$ TRAP_GEN <ENTERPRISE><GENERIC_TRAP><SPECIFIC_TRAP> [<TRAP_SPECIFIC_VALUES>....]
```
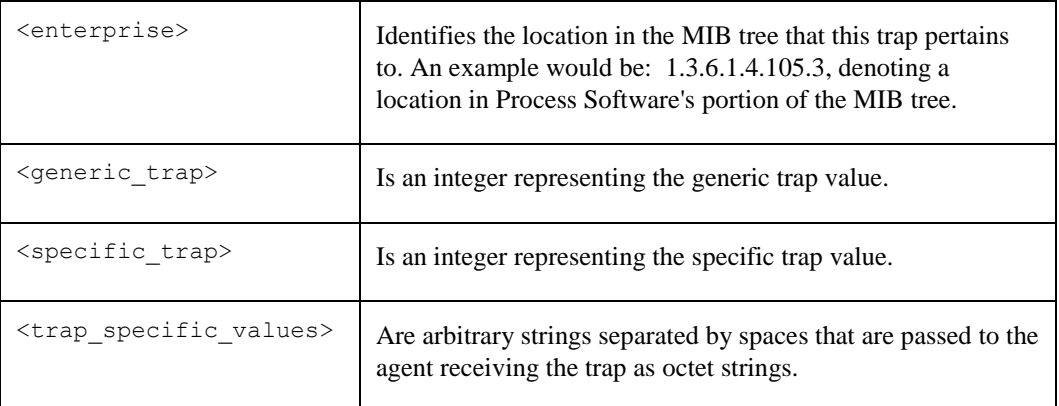

The TRAP\_GEN program uses the trap community definitions in the TCPWARE:SNMPD.CONF file to determine where to send the trap.

By default traps are sent out of the first interface configured on the system. To use a different interface use the **hostid** parameter in the configuration file:

### **HOSTID ip-address**

#### HostId 192.168.1.5

The HOSTID parameter is used to specify the ip address to use when sending traps on a system with multiple interfaces. The ip\_address specified in the **hostid** statement is checked against the addresses configured on the system.

#### **V2TRAPS**

The SNMP Agent sends SNMP v1 traps by default. To change to sending SNMP v2 traps by default include V2TRAPS in the configuration file.

#### **Receiving Traps**

TCPware also provides a program that will listen for traps and format them for display. In order to invoke this program, run TCPWARE:TRAP\_LISTEN. It prompts for an optional file to log information to (default is the terminal) and the port number to listen on (default is 162).

## **SNMP Multiplexing Peers**

The SNMP Multiplexing (SMUX) protocol is an SNMP subagent extension protocol. Each subagent or peer registers a MIB subtree with the SNMP Agent. Requests for objects residing in a registered MIB subtree are passed from the SNMP Agent using the SMUX protocol to the subagent. The subagent passes the results of an SNMP query back to the SNMP Agent. The practical limit to the number of peers is 30.

The SNMP server only accepts SMUX connections from peers listed by IP address in the SNMPD.CONF file.

To enable SMUX support, answer "Yes" to the appropriate question in @TCPWARE:CNFNET SNMP.

## **SMUX\_PEER** *ip-address [/mask]*

The SNMP agent listens on TCP port 199 for peer connections, while the connection to the SNMP client is over UDP port 161, with traps sent over UDP port 162. Multiple peers registering the same subtree are each assigned a priority, and the agent can send multiple variables in a single request. The SMUX protocol is described in RFC 1227. The mask specifies the number of bits in the internet address that must match the specified address. The default value is 32.

**Note!** RFC 1227 is historic and development of subagents using this protocol is not recommended.

# **SNMP Agent Extensibility (AgentX) Peers**

The AgentX protocol is an SNMP subagent extension protocol. Each subagent or peer registers a MIB subtree with the SNMP Agent. Requests for objects residing in a registered MIB subtree are passed from the SNMP Agent using the AgentX protocol to the subagent. The subagent passes the results of an SNMP query back to the SNMP Agent.

The SNMP agent listens on TCP port 705 for subagent connections. The AgentX framework consists of a single processing entity called the master agent. This master agent, available on the standard transport address, sends and receives SNMP protocol messages in an agent role but has little or no direct access to management information. While some of the AgentX protocol messages appear similar in syntax and semantics to the SNMP, remember that AgentX is not SNMP. Refer to RFCs 2741 and 2742 for complete AgentX information. The SNMP server only accepts AgentX connections from peers listed in the SNMPD.CONF file. To enable AgentX support, answer Yes to the question "Do you want to activate the SNMP AgentX service on this host?" in @TCPWARE:CNFNET SNMP.

Then add AGENTX\_PEER *ip-address* to the SNMPD.CONF file.

## **AGENTX\_PEER** *ip-address [/mask]*

The SNMP server only accepts AGENT X connections from peers listed by IP address in the SNMPD.CONF file. Use the following syntax in the file:

AGENTX\_PEER *ip-address*

If you are developing an Agent X subagent and need to debug the packets being exchanged with the SNMP Agent, then define / system TCPWARE\_SNMP\_DEBUG 0%X40000 before starting SNMP.

## **Private MIB Application Program Interface**

In addition to SMUX and AgentX, TCPware's SNMP agent supports subagents serving private MIBs through an application programming interface (API). Under this scheme, anyone willing to have their private MIBs served by TCPware's SNMP agent should develop a shareable image that exports the APIs in them in addition to the routines they may need for accessing the MIB variables. The SNMP API routines are described in Chapter 10 of the *Programmer's Reference*, *SNMP Extensible Agent API Routines*.

## **SNMP Log File**

When the SNMP agent starts up, it creates a log file called TCPWARE:SNMPSERVER.LOG. This file contains information about the activities of the SNMP agent, such as:

- The time the agent starts up and shuts down.
- When SMUX peers open or close a connection, and register or de-register a MIB tree.
- Any errors found in the SNMP configuration file.
- Any errors that occur when the agent is running.

#### **Reloading the SNMP Configuration Without Rebooting**

To reload the SNMP configuration:

\$ **@TCPWARE:RESTART SNMP**

#### **Performing SNMP Functions with TCPware**

You can display SNMP information with the NETCU SHOW SNMP MIB\_VARIABLE command. See the SHOW SNMP command in the TCPware for OpenVMS NETCU Command Reference for information about this command.

## **Template Configuration File**

SNMP Services provides a TEMPLATE\_SNMPD.CONF file in TCPWARE\_COMMON:[TCPWARE] that you can use as a basis (see Example 7-2).

```
Example 7-2 Sample SNMP Configuration File
```

```
!
! SNMP Agent (SNMPD) Configuration File (template)
!
! System description: sysdescr <id string>
! Typically the id string would include:
       VAX cpu model (such as MicroVAX II, VAX 8650, etc)
       VMS and version number
! "Process Software, TCPware for OpenVMS Version 5.5-3"
!
sysdescr "place system description string here"
!
! System Contact: syscontact <contact name>
!
syscontact "place name, phone number, and mail address of administrator here"
!
! System Location: syslocation <location>
!
syslocation "place system location information here"
!
! Line Interfaces Information: interface <line-id><line speed>
! <description>
! Note: You usually need not define these. SNMPD provides good defaults.
!
!interface una-0 10000000 "DEC DELUA Ethernet controller"
!
! Communities:
! community <community name><internet address><READ-ONLY|READ-
! WRITE|TRAPS>
!
community readers 1.2.3.4 READ-ONLY
```

```
community netman 223.95.45.3 READ-WRITE
community nettraps 223.49.45.3 TRAPS
!
! To disable authentication traps, remove the "!" from the following line.
!no-auth-traps
!
! To disable link status traps, remove the "!" from the following line.
!no-link-traps
!
! SMUX Peers:
! SMUX_PEER <ip-address>
SMUX_PEER 1.2.5.4
SMUX_PEER 1.0.5.6
!
! Agent X Peers:
! AGENTX_PEER <ip-address>
AGENTX_PEER 127.0.0.1
AGENTX_PEER 192.168.1.1
```
# **Chapter 8 X.25 Interface**

## **Introduction**

This chapter describes the rules for adding information to the X25.CONF file so that you can build the X.25 mapping database. Review this entire chapter before attempting to do so. Examples of X25.CONF files and X25 module characteristics are included. The chapter is divided into the following sections:

- X.25 support
- System parameters
- Addresses
- Mapping database
- Sample X25.CONF files
- Sample X.25 module characteristics
- Troubleshooting

## **Support**

TCPware X.25 interface support conforms to RFC 1356. You can send IP datagrams as data packets over an X.25 network. In this way you can send and receive error free and reliable communications worldwide. Figure 8-1 shows the interaction between TCPware and the X.25 protocols.

## **System Parameters**

You must install VAX P.S.I. version 4.3 or later on the system to provide IP-over-X.25 support. HP now distributes another VAX P.S.I. (v5.0) with the DECnet-VAX Extensions. The DECnet-VAX Extensions are for VMS version 5.4 and later.

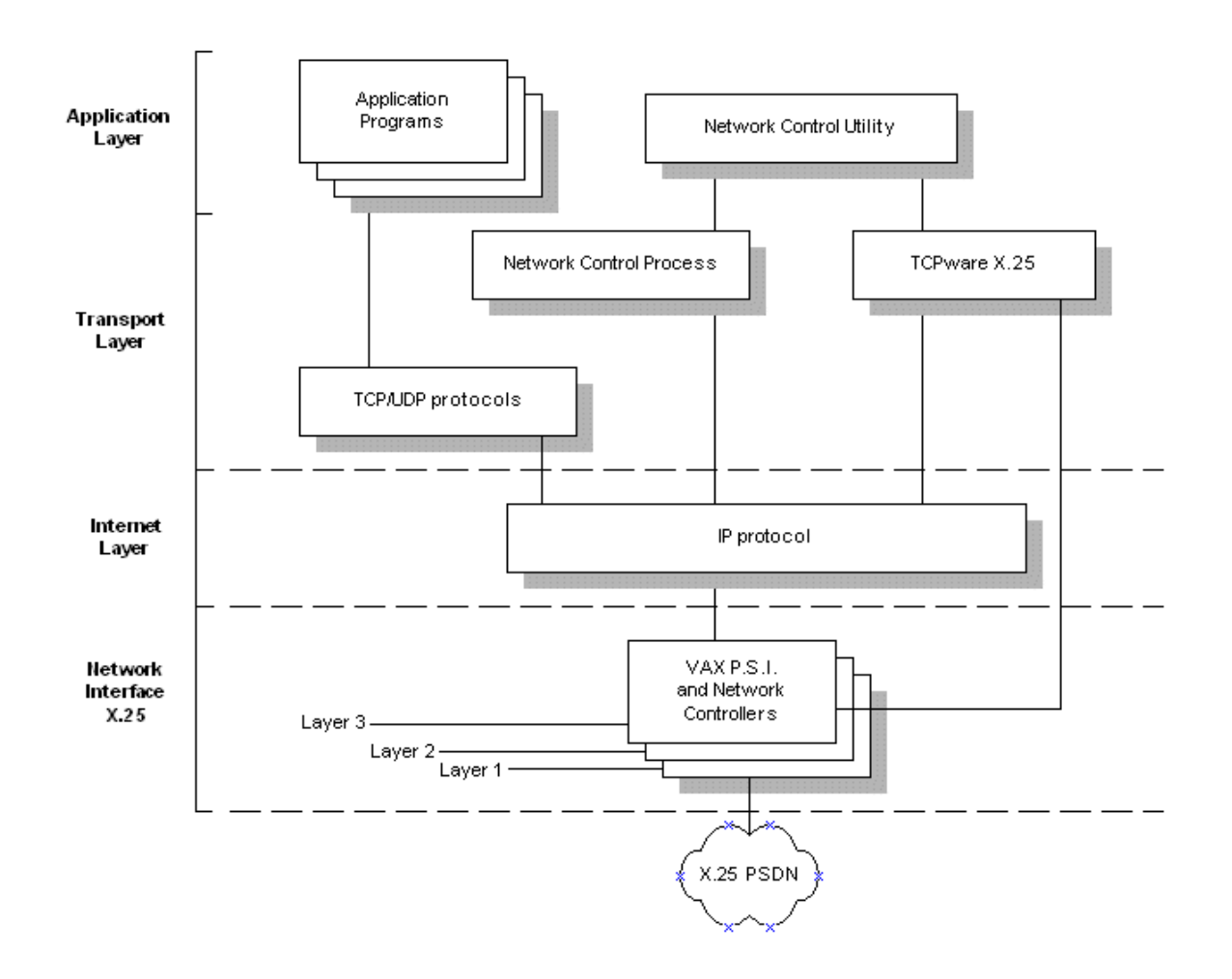

**Figure 8-1 Interaction Between TCPware and X.25 Protocols** 

You may need to change parameters for X.25 support using the following Network Control Utility (NETCU) commands:

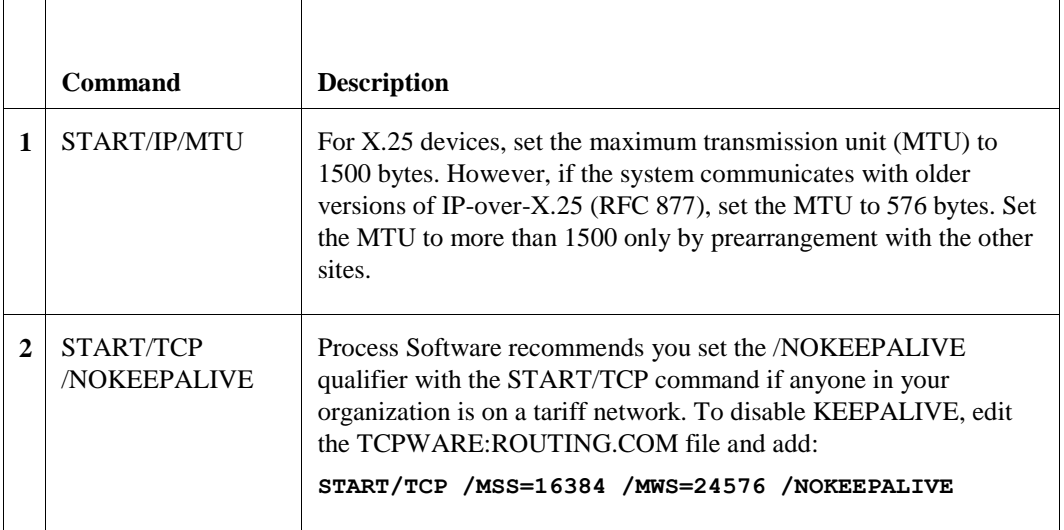

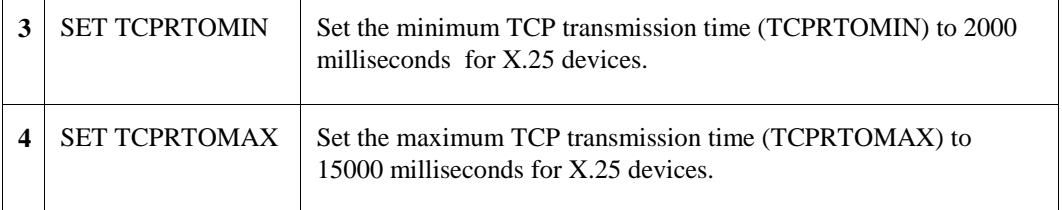

Changes to network parameters made by these NETCU commands are active until TCPware shuts down. Update the ROUTING.COM file with these commands to make them permanent.

See the *NETCU Command Reference,* Chapter 2, *NETCU Commands.*

## **DTE or X.25 Addresses**

Each local and remote host in an X.25 network has a unique DTE address that the network uses to route calls. This address is similar to a telephone number; for example, 31446172353970. The address is usually 14 digits long and referred to here as an X.25 address.

The first four digits, the Data Network Identification Code (DNIC), identify the country and the network within the country. The following example shows the DNIC in **bold**:

#### **3144**6172353970

Vendors that supply the X.25 network service within the country, assign the remaining digits (frequently referred to as the National Address). The National Address usually consists of 10 digits, but can be more or less. The maximum number of digits allowed in an X.25 address is 15. Occasionally you can add an optional subaddress (usually two digits) to the end of the national number.

Table 8-1 shows how one vendor assigns the national address based on geographic area codes. Other vendors use other schemes to assign the national address for a DTE.

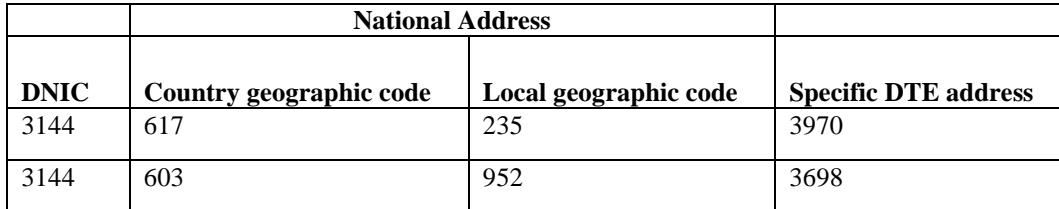

### **Table 8-1 Structure of an X.25 Address**

Also, each host in IP-over-X.25 networking has an IP address; for example, 192.168.95.68.

Figure 8-2 shows two sample X.25 addresses. The vendor in the second example uses the last digit of the DNIC as part of the national number.

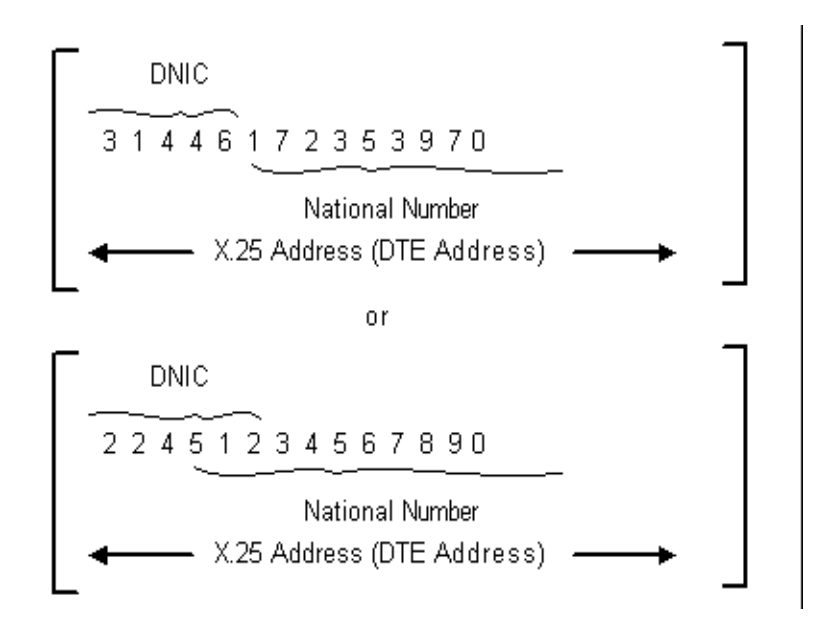

You must use both the X.25 address and IP addresses of the remote host when you create entries in the X25.CONF file. The X25.CONF file always resides on the local host.

# **Mapping Database**

Subscribers using X.25 network service must maintain a database table that maps the Internet and X.25 addresses of remote hosts. The system manager builds or changes this table by entering commands in the X25.CONF file.

The contents of the X25.CONF file provide the necessary information for a local host (Data Terminal Equipment [DTE]) to communicate with a remote DTE over an X.25 network.

Table 8-2 lists the commands you use to build the mapping database in the X25.CONF file. Figure 8-3 shows the relationship of the command entries to the remote DTE.

<span id="page-225-0"></span>

| 1 аніс 0-4<br>Commands to Bund the A.23 mapping Database |                                                                                                    |
|----------------------------------------------------------|----------------------------------------------------------------------------------------------------|
| <b>Command</b>                                           | Does the following                                                                                                    |
| map                                                      | Maps the IP address to a network name. The map command line defines the IP<br>address and the network name of the remote host and, if the remote host is on a<br>network, the IP mask. Its syntax is described in the <i>Adding Map Entries</i> section.                               |
| route                                                    | Maps the network name to a host name. The route command line defines the<br>network name and host name of the remote host. Its syntax is described in the<br>Adding Route Entries section.                                                                                             |
| address                                                  | Maps the host name to an actual call number. The address command line defines<br>the host name, if communication is through X.25 or ISDN, and the X.25 or ISDN<br>address (full DTE call number) of the remote host. Its syntax is described in the<br>Adding Address Entries section. |

**Table 8-2 Commands to Build the X.25 Mapping Database**

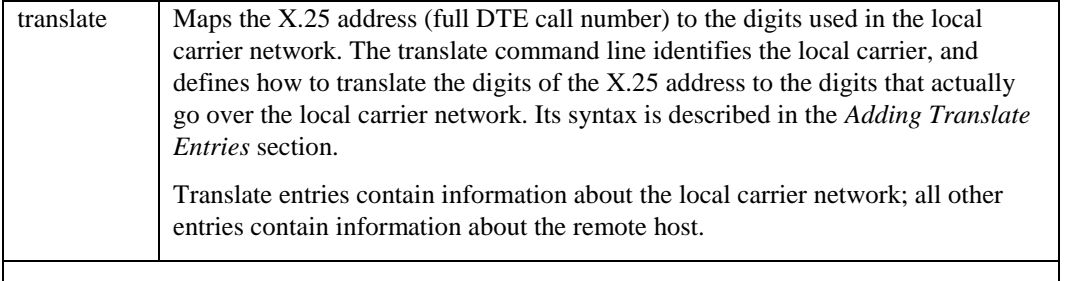

#### **Figure 8-3 Mapping to a Remote DTE (Host)**

Actual call IP ---> Hostname ---> Route ---> X.25 address --> Host -------------> | *ISDN address* Information **Contract**  $\overline{1}$ **Contract Contract Contract**  $\mathbf{v}$ v v X25.CONF-------> map route address translate database commands

## **Before You Begin**

Before you add mapping information to the X25.CONF file:

- **1** Make sure you are connected to X.25 through the Direct Access Facility (DAF).
- **2** Obtain from the remote network managers:
	- Name and IP address of the remote hosts
	- Network name of the remote hosts
	- X.25 address for the remote hosts (a call number and Data Network Identification Code [DNIC])e host(s)
- **3** Obtain from your local carrier:
	- Name of the local carrier entered during configuration of HP's VAX P.S.I. software; for example, PS or TRANSPAC
	- Number sequence (escape codes) the local carriers uses to translate the X.25 address to the digits that go over the local carrier network

See also Appendix B, *Data Network Identification Codes.*

## **Database**

[Commands to Build the X.25 Mapping Database](#page-225-0) on the previous page describes the function of all the X.25 mapping database commands. To build the X.25 mapping database in the X25.CONF file, do the following:

**1** Create the SYS\$SPECIFIC:[TCPWARE]X25.CONF file:

- **a** Add all map entries associated with the first remote host. Use the syntax: **map** *IP addressnetwork-name[mask IP-mask]*
- **b** Add all route entries associated with the first remote host. Use the syntax: **route** *network-namehost-name*
- **c** Add all address entries associated with the first remote host. Use the syntax:

**address** *host-name* **{***X.25 | ISDN***}** *address* 

**d** Enter the translate entry associated with the first carrier. Use the syntax:

#### **translate {***X.25 | ISDN***}** *patternPSI-network-namepattern*

- **2** Repeat step 1 for each additional carrier connected to the local host.
- **3** Save the X25.CONF file and exit the editor.

## **Tips**

The following subsections step you through building a sample mapping database in the X25.CONF file. Example 8-1 shows the full X25.CONF file.

Tips for building your mapping database in the X25.CONF file include:

- Enter a full set of mapping commands (as listed in [Commands to Build the X.25 Mapping Database](#page-225-0) for each remote host you want to communicate with over the X.25 network; for example, map, route, address, and translate.
- Each mapping command you enter in the X25.CONF file has the explicit syntax described in the following subsections.
- The X25.CONF file resides on the local host.
- Translate entries contain information about the local carrier network; all other entries contain information about the remote host.
- You can have multiple map, route, address, and translate entries. The order that you enter these commands in the file does not matter.

Example 8-1 shows the X25.CONF file built using the examples shown in the next subsections. PS is the local carrier. In this example, the local host can communicate with the remote hosts eta.bedrock.com, delta.bedrock.com, and henri.napole.com.

#### **Example 8-1 Sample X25.CONF File**

```
map 192.168.95.1 eta.nene.com
map 192.168.95.68 nene-net.nene.com 255.255.255.0
map 192.168.10.0 big.cahuna.com 255.255.0.0
route nene-net.nene.com delta.nene.com
route big.chauna.com henri.cahuna.com
address eta.nene.com X.25 31446172353980
address delta.nene.com X.25 31446172353970
address henri.cahuha.com X.25 20801234567890
translate X.25 3144* PS *
translate X.25 * PS 1*
```
#### **Map Entries**

The map entry maps the IP address of the remote host to the network name on which the remote host resides.

Create map entries for the remote hosts in the X25.CONF file as shown in Example 8-2. See also the map and related entries highlighted in Figure 8-4.

If you map to the whole network, include the IP mask.

### **Example 8-2 Syntax of Map**

#### **map** *IP-addressnetwork-name[mask IP-mask]*

#### For example:

```
map 192.168.95.68 nene-net.nene.com mask 255.255.255.0
```
or

map 192.168.10.0 big.cahuna.com mask 255.255.0.0

As shown in Example 8-3, you do not need to enter a network mask if you add a map entry for a single system.

#### **Example 8-3 Mapping to a Single System**

#### **map** *IP-addresshost-name*

For example:

map 192.168.95.1 eta.nene.com

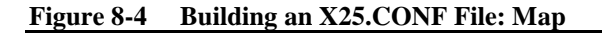

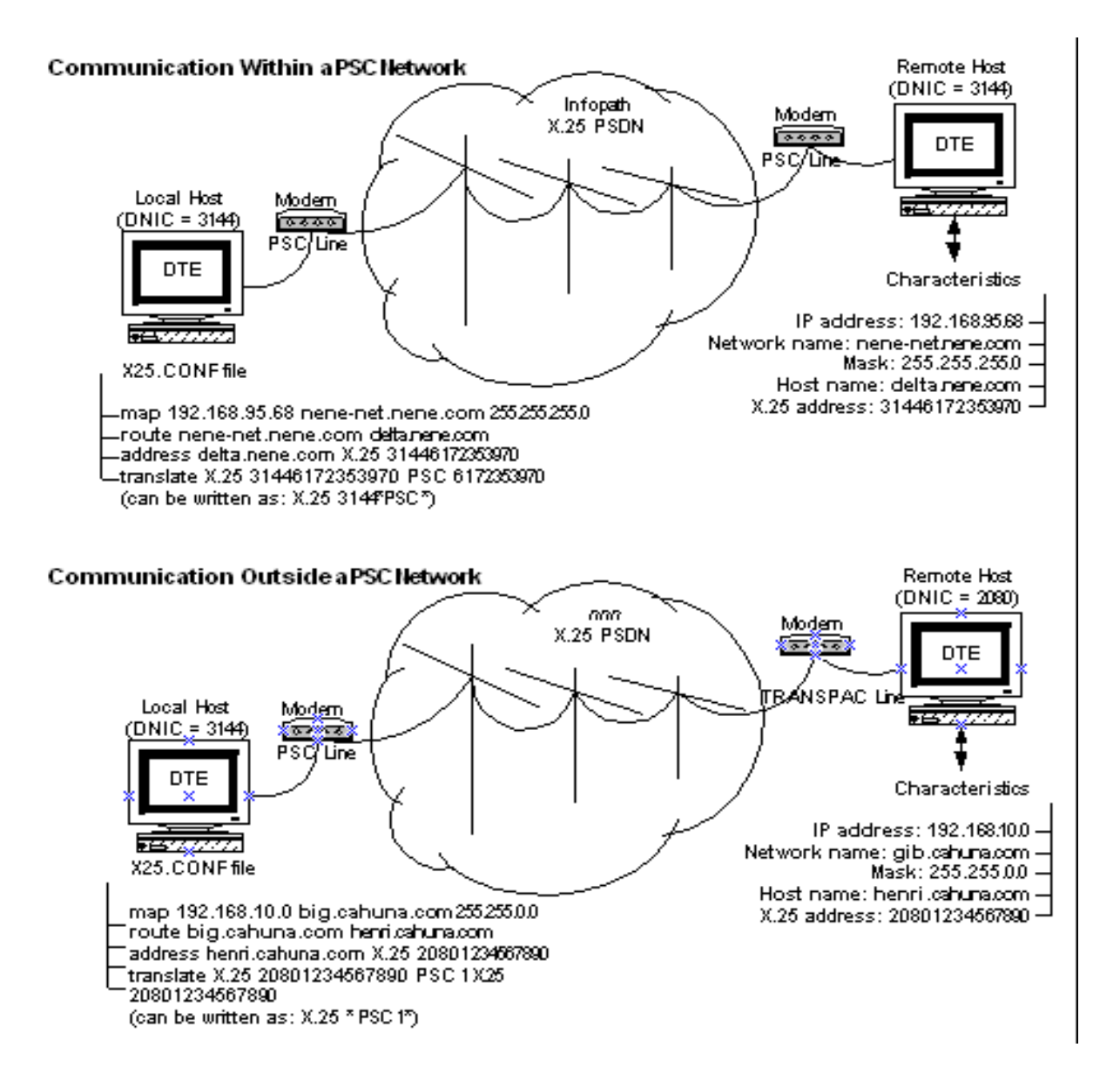

### **Route Entries**

The route entry maps the network name of the remote network to the name of the remote host.

Create route entries for the remote hosts in the X25.CONF file as shown in Example 8-4. See also the route and related entries highlighted in Figure 8-5.

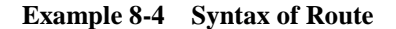

#### **route** *network-namehost-name*

```
For example:
route nene-net.nene.com delta.nene.com
or
```

```
route big.cahuna.com henri.cahuna.com
```
You do not need to include route information if the host routes to itself. For example, no route information need accompany the entry

map 192.168.95.1 eta.nene.com

shown in Example 8-4.

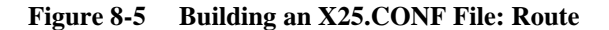

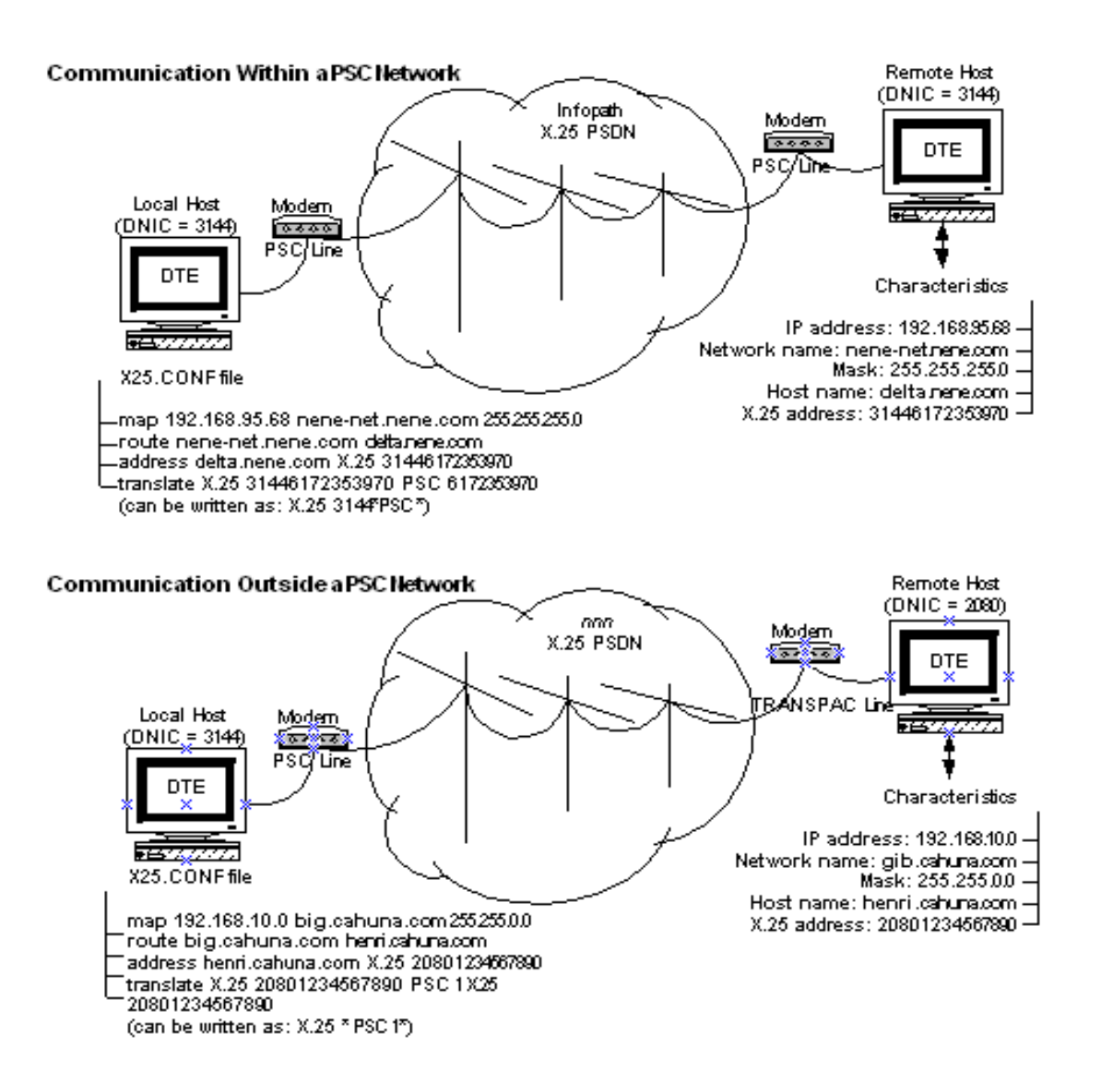

### **Address Entries**

The address entry maps the name of the remote host to the X25 address for the remote host.

Create address entries for the remote hosts in the X25.CONF file as show in Example 8-5. See also address and related entries shown in Figure 8-6.

Note that the *address* is the X.25 address. It includes the DNIC and the national address. You can also specify optional X.25 standard facilities as shown in Example 8-5.

```
Example 8-5 Syntax of Address
```

```
address host-name {ISDN | X.25} address FACILITY <hex-string>]
          [WINDOW number]
          [PACKET number]
          [REVERSE]
          [INCOMING]
For example:
address delta.nene.com X.25 31446172353970
or
address eta.nene.com X.25 31446172353980 (not shown in Building an X25.CONF File:
Address)
or
```
address henri.cahuna.com X.25 20801234567890

In this example, the hex string is local facilities added to the call, including the PSDN-specific number if needed. Use the options shown in the example for facilities such as packet size, window, or reverse charging.

**Note!** The INCOMING option means that you should only use the address to recognize incoming calls and never to make outgoing calls.

See Appendix B, *Data Network Identification Codes*, for a listing of DNICs and related information. Contact your local carrier for information if your long distance carrier is not listed, or the necessary information is not included in the table.

### **Translate Entries**

The translate entry maps the X25 address of the remote host to the digits used in the local carrier network. There are two types of translate entries that you may need to include in theX25.CONF file:

- Entries for communication within the local carrier network
- Entries for communication going outside the local carrier network

Each carrier has its own set of rules governing the translation of X.25 and ISDN addresses to the digits that actually go over the carrier network. See Appendix B, *Data Network Identification Codes*, or contact your local carrier for this information.

<span id="page-232-0"></span>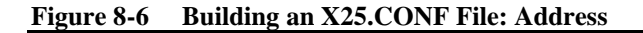

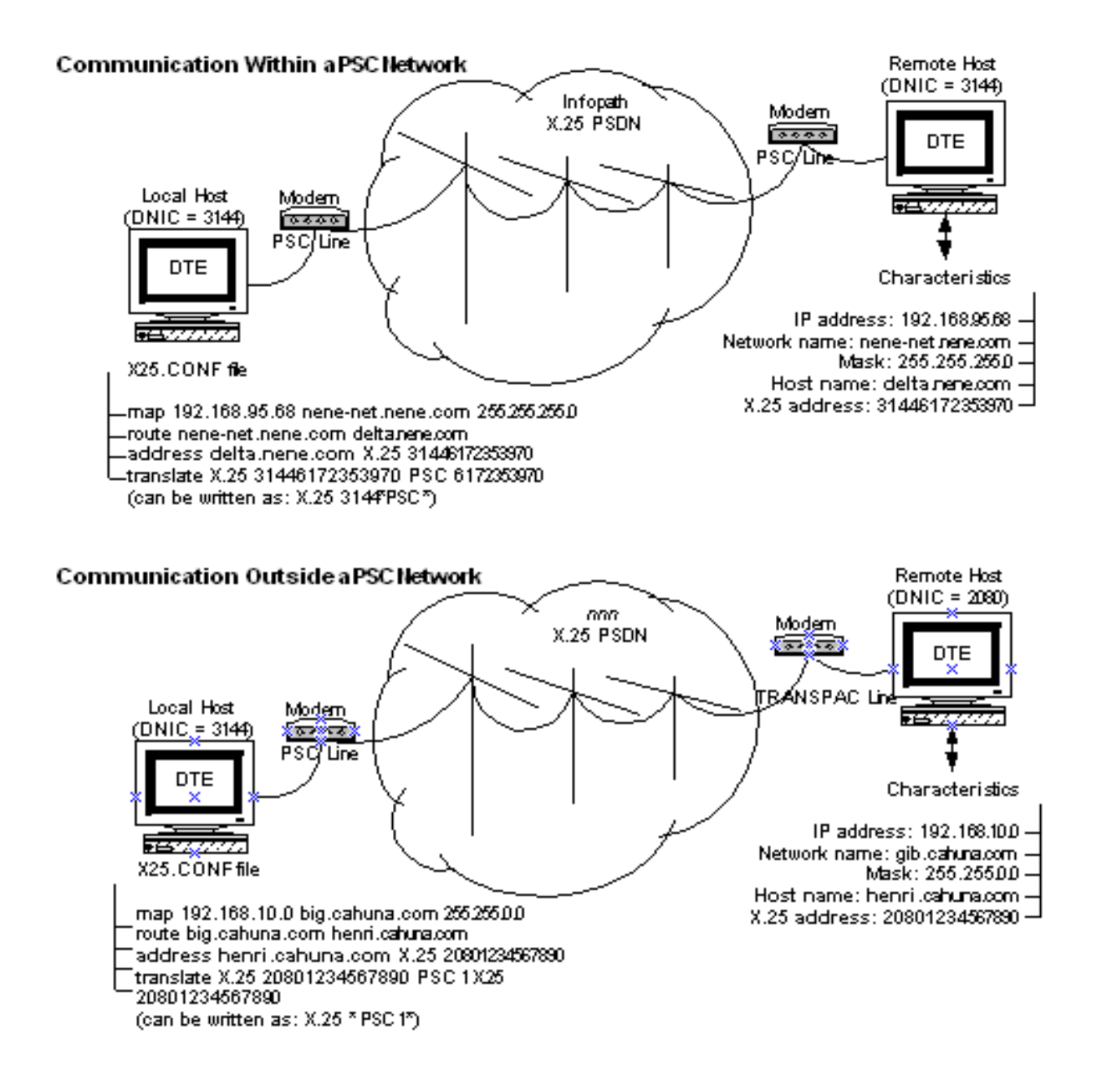

### *Within a Carrier Network*

Create the translate entries for communication within the carrier network as shown in Example 8-6. See also the translate and related entries shown in Figure 8-7.

#### **Example 8-6 Syntax of Translate Within a Carrier Network**

#### **translate {X.25 | ISDN}** *pattern PSI-network-namepattern*

where the first *pattern* is the X.25 address (DTE address) and second *pattern* is the number string required by the local carrier network.

For example:

translate X.25 3144\* PS \* (see **Note 1**) or translate X.25 2080\* TRANSPAC \* (see **Note 1**) or translate X.25 2145\* IBERPAC 5\* (see **Note 2**)

**Note 1**: For any X.25 communication going from the local host: If the DNIC portion of the destination X.25 address matches the DNIC of the local carrier (3114 or 2080), then remove all the DNIC digits and keep all the digits represented by the asterisk (\*). Send this string over the local carrier network.

**Note 2**: For any X.25 communication going from the local host: If the DNIC portion of the destination X.25 address matches the DNIC of the local carrier, then remove the first three DNIC digits (in this case 214) and keep the last DNIC digit (in this case 5) and all the digits represented by the asterisk (\*). Send this string over the local carrier network.

See Appendix B, *Data Network Identification Codes*,for details. Contact your local carrier if the necessary *pattern* information is missing.

#### *Outside a Carrier Network*

Create the translate entries for communication outside the carrier network as shown in Example 8-7. See also the translate and related entries shown in Figure 8-8.

In this example, you must specify the full X.25 address prefixed by "1" to communicate with a remote host located in a different carrier network.

#### **Example 8-7 Syntax of Translate Outside a Carrier Network**

#### **translate {***X.25 | ISDN***}** *patternPSI-network-namepattern*

where the first *pattern* is the X.25 address and second *pattern* is the number string required by the local carrier network.

For example:

translate **X.25** \* PS **1\***

For any X.25 communication going from the local host: If the DNIC portion of the destination X.25 address does not match any of the other translate entries, then add a 1 in front of all the digits represented by the  $*$ . Send this string over the local carrier network.

See also Appendix B, *Data Network Identification Codes,* for details. Contact your local carrier if the necessary *pattern* information is missing.

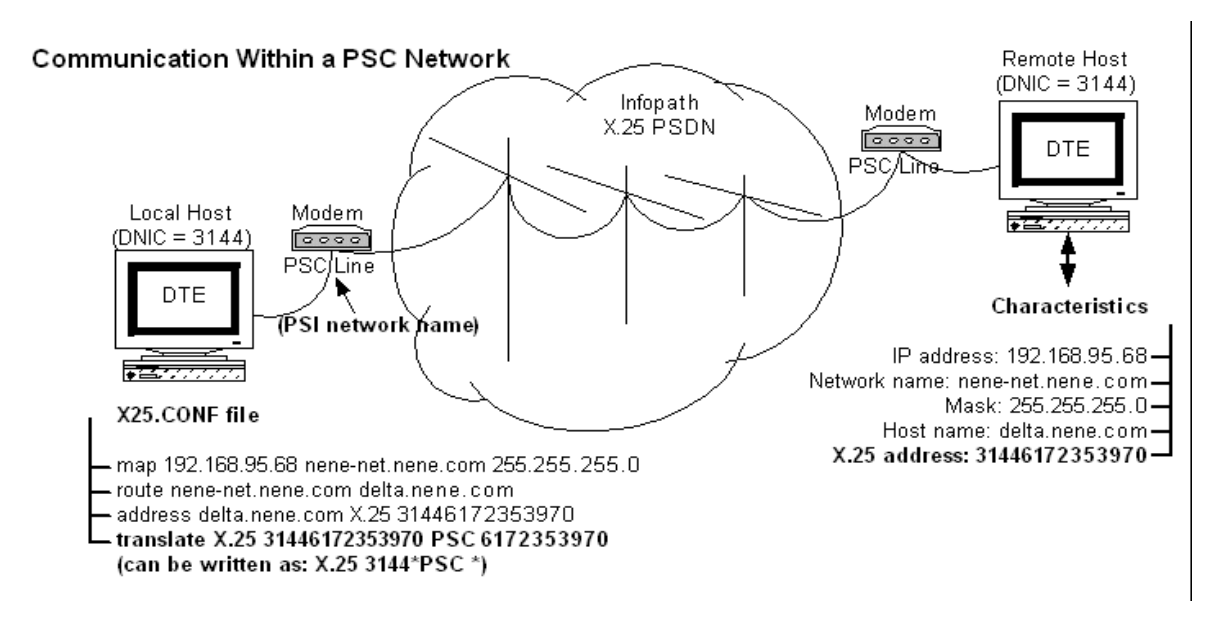

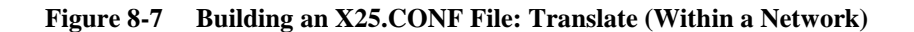

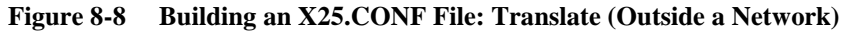

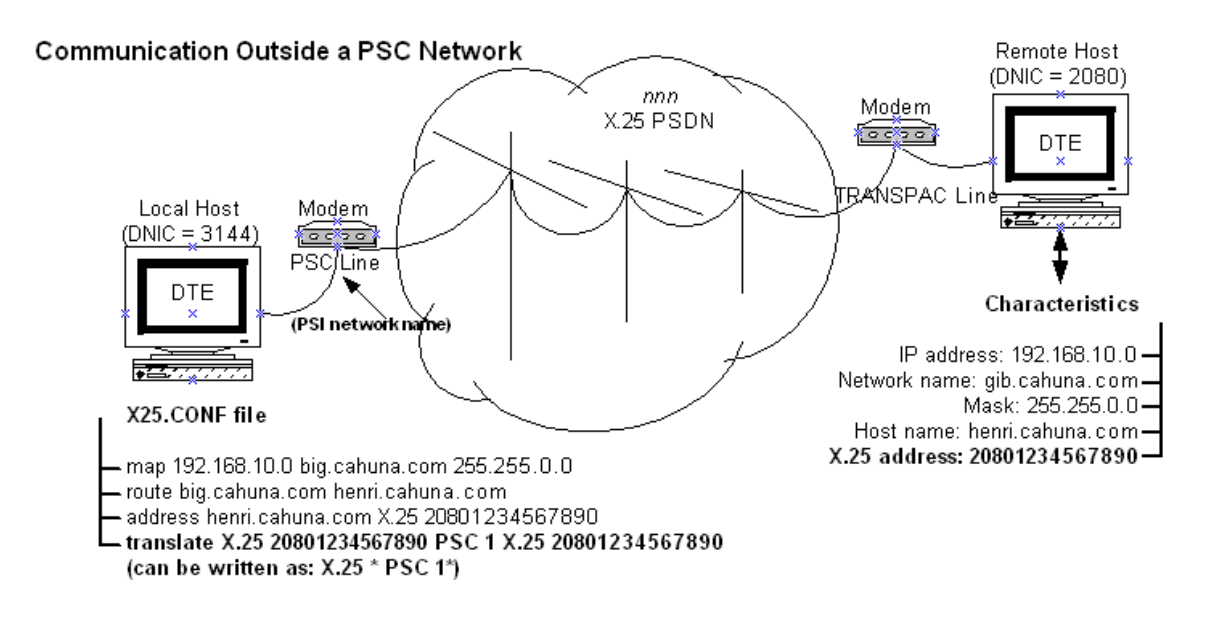

# **Sample X25.CONF Files**

The following examples show the X25.CONF file for three host systems, Condor, Eagle, and Hawk. Condor and Hawk subscribe to the carrier network DCS in Belgium. Eagle subscribes to carrier network DATANET in the Netherlands. Table 8-4 shows the characteristics for each host.

| Characteristics | For Condor     | For Eagle          | For Hawk         |
|-----------------|----------------|--------------------|------------------|
| IP address      | 192.168.1.9    | 192.168.1.7        | 192.168.3.1      |
| Network name    | calif.ert.com  | aviary.environ.com | sierra.green.com |
| <b>Mask</b>     | 255.255.255.0  | 255.255.0.0        | none             |
| Host name       | condor.ert.com | eagle.environ.com  | hawk.green.com   |
| X25 address     | 2062555121     | 2041345678         | 2062765443       |
| Carrier network | <b>DCS</b>     | <b>DATANET</b>     | <b>DCS</b>       |

**Table 8-4 Characteristics of a Condor, Eagle, and Hawk**

The carrier network DCS has a DNIC of 2062. The translate entry for this DNIC is:

translate X.25 2062\* DCS 2\*

(remove 206 from the string but retain 2 for communication within the DCS network)

translate  $X.25 \times DCS$  0  $\times$  (add 0 to the string for communication outside the network)

The carrier network DATANET has a DNIC of 2041. The translate entry for this DNIC is:

translate X.25 2041\* DCS 1\* (remove 204 from the string but retain 1 for communication within the DCS network)

translate X.25  $*$  DCS 0 $*$  (add 0 to the string for communication outside the network)

#### **On Condor**

In Example 8-8, the local host Condor can communicate with the remote hosts eagle.environ.com and hawk.green.com.

Because hawk.green.com subscribes to the DCS carrier network, Condor uses the first translate entry to establish communication with Hawk.

Because eagle.environ.com does not subscribe to the DCS carrier network, Condor uses the second translate entry to establish communication with Eagle.

#### **Example 8-8 X25.CONF File on Condor**

```
map 192.168.1.7 aviary.environ.com 255.255.0.0
route aviary.environ.com eagle.environ.com
address eagle.environ.com X.25 2041345678
```
map 192.168.3.1 sierra.green.com route sierra.green.com hawk.green.com address hawk.green.com X.25 2062765443

translate X.25 2062\* DCS 2\* translate X.25 \* DCS 0\*

#### **On Hawk**

In Example 8-9 the local host Hawk can communicate with the remote hosts eagle.environ.com and condor.ert.com.

Because condor.ert.com subscribes to the DCS carrier network, Hawk uses the first translate entry to establish communication with Condor.

Because eagle.environ.com does not subscribe to the DCS carrier network, Hawk uses the second translate entry to establish communication with Eagle.

#### **Example 8-9 X25.CONF File on Hawk**

```
map 192.168.1.7 aviary.environ.com 255.255.0.0
route aviary.environ.com eagle.environ.com
address eagle.environ.com X.25 2041345678
map 192.168.3.1 calif.ert.com
route calif.ert.com condor.ert.com
address condor.ert.com X.25 2062555121
translate X.25 2062* DCS 2*
translate X.25 * DCS 0*
```
#### **On Eagle**

In Example 8-10 the local host Eagle can communicate with the remote hosts condor.ert.com and hawk.green.com.

Because neither condor.ert.com nor hawk.green.com subscribe to the DATANET carrier network, Eagle uses the second translate entry to establish communication with Condor and Hawk.

#### **Example 8-10 X25.CONF File on Eagle**

```
map 192.168.3.1 calif.ert.com
route calif.ert.com condor.ert.com
address condor.ert.com X.25 2062555121
map 192.168.3.1 sierra.green.com
route sierra.green.com hawk.green.com
address hawk.green.com X.25 2062765443
translate X.25 2041* DATANET 1*
translate X.25 * DATANET 0*
```
## **Sample Module Characteristics**

Example 8-11 shows the NCP command and output to demonstrate the X.25 module characteristics on the specified DTE. If you use X.25 access, use the NCP command that starts with **SHOW MODULE X25 ACCESS ...** to display the network characteristics.

#### **Example 8-11 DTE 1: X25 Module Characteristics**

```
NCP>show module x25-p known dtes
```
Module X25-Protocol Volatile Summary as of 1-Jun-2014 13:03:49

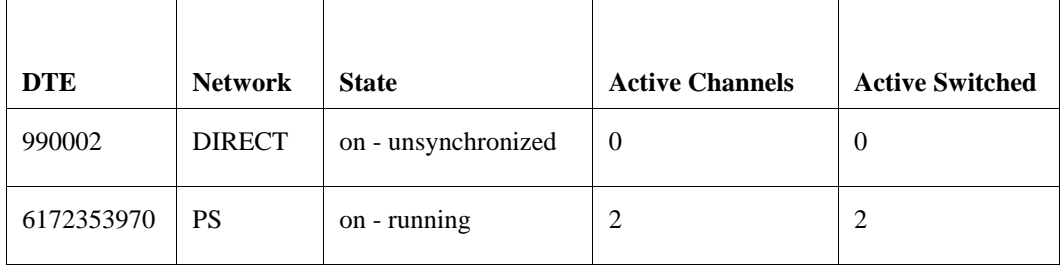

#### NCP>**show module X25-p dte 990002 characteristics**

Module X25-Protocol Volatile Characteristics as of 1-Jun-2014 13:-04:25

[NCP Command](#page-237-0) shows the NCP command and output to demonstrate the X.25 module characteristics on the specified DTE.

#### <span id="page-237-0"></span>**Example 8-12 NCP Command**

#### NCP>**show module X25-p dte 6172353970 characteristics**

Module X25-Protocol Volatile Characteristics as of 1-Jun-2014 13:-04:52

```
DTE = 6172353970
Network = PS
Line = DSV-0-0Channels = 4-1Maximum channels = 4
Maximum circuits = 512
Default data = 128
Default window = 2
Maximum data = 128
Maximum window = 2
Maximum clears = 2
Maximum resets = 2
Call timer = 200
Clear timer = 180
Reset timer = 180
Restart timer = 180
Interrupt timer = 180
Interface mode = DTE
```
## **Troubleshooting**

If you have problems running X.25, do the following:

- Enter the **TRACE \*** command as the first line in the X25.CONF file on the OpenVMS system. This causes an analysis of what occurred on the network to be written to the X25.LOG file. You do not have to restart TCPware after you edit the X25.CONF file. Note that each new X.25 connection reads this file.
- If you have VAX P.S.I. with X.29, enter the SET HOST/X29 command to try to connect to your destination. This command uses DECnet and VAX P.S.I. to connect rather than TCPware. If this fails, there is a problem with your P.S.I. configuration and TCPware will not work until the problem is corrected.

**•** Enter NCP, then enter the following command:

### NCP>**SHOW MODULE X25-ACCESS KNOWN NETWORKS**

This NCP command shows the names of X.25 networks as they are configured in VAX P.S.I. This command is useful when there is a possibility that the X25.CONF file might be specifying a national X.25 network incorrectly.

TCPware and VAX P.S.I. need to be configured to use the same network name. Sometimes VAX P.S.I. might be configured with nicknames for the national networks. Later you might get a different name for the network from your carrier and enter that in the X25.CONF file. In this case you need to change the X25.CONF file or reconfigure VAX P.S.I.

# **Chapter 9 Routing and GateD**

## **Introduction**

This chapter describes TCPware's multiple gateway routing support, including how to set up routing and forwarding, and how to configure the Gateway Routing Daemon (GateD).

## **Multiple Gateway Support**

All hosts and gateways on a network store routing information, usually including a list of default gateway addresses.

The TCPware routing table contains a list of default gateway addresses. TCPware always uses the first gateway address on the list, unless it is marked as possibly being down. In this case, TCPware rotates the address of the gateway that is possibly down to the end of the list. TCPware then uses the next gateway address in the list, regardless of its state.

If all gateways are marked as being possibly down, TCPware uses all the addresses in rotation. This minimizes the number of datagrams sent to suspicious gateways, and maintains stability when more than one gateway is available.

### **Router or Link Failure**

When a router fails, the host detects that it is sending packets into a "black hole." The host detects this in approximately one minute. The host:

- **1** Marks that entry in the gateway address list as possibly being down.
- **2** Rotates that gateway address entry to the end of the list.
- **3** Uses the next gateway address, which is now the first entry in the list.

When a link fails, the router connected to that link redirects TCPware to use another router for that destination. TCPware does this using ICMP redirects.

#### **Router or Link Recovery**

When a router recovers, TCPware reverts back to the router *only* if told to do so through a redirect for a specific destination. The acting router issues the redirect only if the original route has a better bandwidth, delay, and hop metric for the intended destination.

The system does not issue a redirect if the links between both routing paths are the same speed. In this case, TCPware continues to use the new router until:

- You reenter the gateway address using the Network Control Utility (NETCU)
- The new router fails

When a link recovers, TCPware discards the dynamic route set by the ICMP redirect and switches back to the original router.

# **Static Routing**

This section explains how to configure specific routes using Network Control Utility (NETCU) commands.

## **Routing Guidelines**

When setting up routing, consider the following guidelines:

- Most routes should be network routes rather than host routes. This prevents the routing table from becoming too large.
- Define a default gateway using the NETCU SET GATEWAY command (see the *NETCU Command Reference*). Use the default gateway when sending a datagram to a host that is not on a local network and for which no other route is known.
- You can set up routing so that TCPware executes your routing commands at startup. Enter the NETCU routing commands in the TCPWARE:ROUTING.COM file. CNFNET creates this file during network configuration (see the following sections).
- If using GateD to configure routes, use GateD exclusively. Do not combine GateD routing with static routing set up in NETCU, as with ADD ROUTE. Route settings in the GATED.CONF file may conflict with settings in the static ROUTING.COM file.

## **Example 1**

Figure 9-1 shows a local network connected to an internet through a gateway. Each VAX host runs TCPware for OpenVMS.

The gateway has an internet address for each network to which it connects.

#### **Figure 9-1 Defining a Default Router**

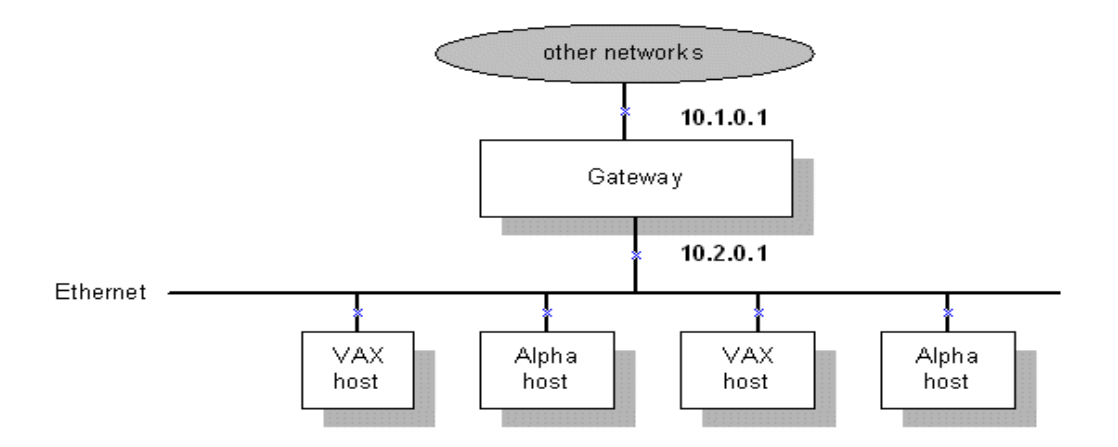

The easiest way to set up routing in this case is to define the gateway as the default gateway. To do this, perform one of the following tasks:

**•** Define the default gateway at each host by responding to prompts during TCPware's network configuration procedure (CNFNET).

**•** Enter the following NETCU command at the DCL prompt on each host: **NETCU SET GATEWAY 10.2.0.1** 

### **Example 2**

Figure 9-2 shows a sample internet consisting of three networks: Ethernet network 192.168.95.0, SLIP network 192.168.21.0, and Ethernet network 192.168.34.0.

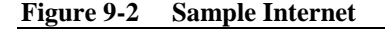

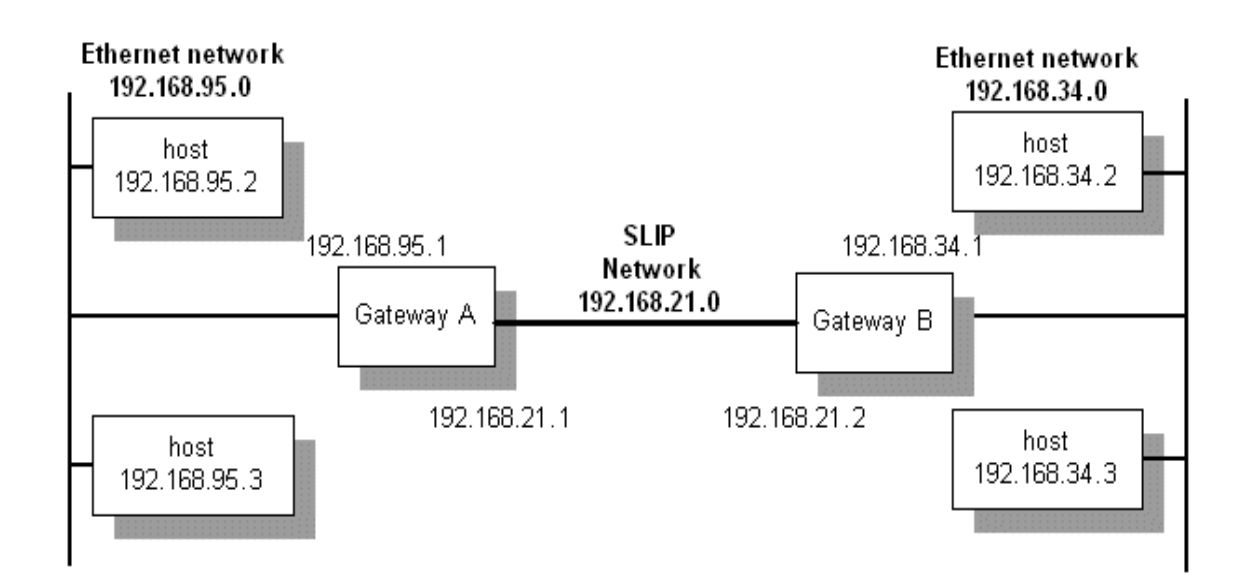

Each gateway has an internet address for each network to which it connects. This is how the networks are set up:

- At each TCPware host in network 192.168.95.0, set the local gateway host address: **SET GATEWAY 192.168.95.1**
- At each TCPware host on network 192.168.34.0, set the local gateway host address: **SET GATEWAY 192.168.34.1**
- At Gateway A, add the route through Gateway B's SLIP network address: **ADD ROUTE 192.168.34.0 192.168.21.2 /NETWORK /GATEWAY ENABLE FORWARDING**
- At Gateway B, add the route through Gateway A's SLIP address: **ADD ROUTE 192.168.95.0 192.168.21.1 /NETWORK /GATEWAY ENABLE FORWARDING**

You can also define the default gateway by responding to prompts during the network configuration procedure (CNFNET). See Chapter 3, *Configuring the TCP/IP Core Environment*, in the *Installation & Configuration Guide*.

## **Forwarding**

Forwarding, if enabled using NETCU ENABLE FORWARDING, allows IPDRIVER to route (forward) datagrams between the available networks as needed.

IPDRIVER routes datagrams between networks when you enable forwarding, and there is a known route to the datagram's destination internet address. TCPware allows fragmentation of the routed datagram.

IPDRIVER transmits an Internet Control Message Protocol (ICMP) redirect message to the source internet address of the datagram if it routes the datagram over the same source network interface.

If you enable forwarding and ARP mode, TCPware responds to ARP requests for any nonlocal internet address for which it has a defined route. This is proxy ARP. The following example shows enabling forwarding in ARP mode:

#### **NETCUENABLE FORWARDING/ARP**

TCPware does not forward multicast datagrams.

## **Multicast Routing**

When an application wants to send datagrams to a multicast internet address (Class D, 224.0.0.0 through 239.255.255.255) and the application does not specify a multicast interface, TCPware determines the interface as follows:

- **1** If the routing table has a host route for the multicast address, TCPware uses the host route.
- **2** If the routing table has a default multicast route (a network route for 224.0.0.0), TCPware uses the default multicast route.
- **3** If the routing table has a default route, TCPware uses the default route.
- **4** Otherwise, TCPware uses the first multicast-capable interface it finds.

## **Using GateD**

The Gateway Routing Daemon (GateD) manages multiple routing protocols, including the Routing Information Protocol (RIP), Local Network Protocol (HELLO), Router Discovery Protocol, Open Shortest Path First (OSPF) protocol, Exterior Gateway Protocol (EGP), and Border Gateway Protocol (BGP).

Using GateD, the network administrator can control the flow of routing information through a configuration language. Once you start GateD, it makes routing decisions based on the data gathered by the routing protocols. If routing using GateD, use GateD exclusively.

**Note!** If you want the system to function as a gateway, you must enable forwarding for it (using the ENABLE FORWARDING command in NETCU).

GateD allows you to control importing and exporting routing information by:

- Individual protocol
- Source and destination Autonomous System (AS)
- Source and destination interface
- Previous hop router
- Specific destination address

You can assign preference levels for different combinations of imported routing information by using a flexible masking capability. In TCPware, the name of the GateD process is TCPware\_GateD.

#### **GateD Configuration File**

TCPware stores GateD configuration information in the TCPWARE:GATED.CONF file. You must create this file before you can use GateD. For details on GateD configuration, see *[GateD Configuration Statements](#page-245-0)*.

### **GateD Route Selection**

GateD determines the "best" route using preference values set for each protocol or peer. Each route has a single associated preference value, even though you can set preferences at many places in the GATED.CONF file. The last (or most specific) preference value is the one GateD uses. Some protocols have a secondary preference, sometimes called a "tie-breaker."

The factors GateD uses in determining "best" routes include:

- The route with the numerically smallest **preference** value is preferred.
- For two routes with equal preferences, the route with the numerically smallest **preference2** (the "tiebreaker") is preferred.
- A route learned from an interior gateway protocol is preferred over a route learned from an exterior gateway protocol. Least preferred is a route learned indirectly by an interior protocol from an exterior protocol.
- If Autonomous System (AS) path information is available, it helps determine the most preferred route:
	- A route with an AS path is preferred over one without an AS path.
	- If the AS paths and origins are identical, the route with the lower metric is preferred.
	- A route with an AS path origin of interior protocol is preferred over one with an origin of exterior protocol. Least preferred is an AS path with an unknown origin.
	- A route with a shorter AS path is preferred.
- If both routes are from the same protocol and AS, the one with the lower metric is preferred.
- The route with the lowest numeric next-hop address is used.

Preference values range from 0 to 255. Table 9-1 summarizes the default preference values for routes learned in various ways.

| Default preference value | Is defined by  statement                        |
|--------------------------|-------------------------------------------------|
| $\theta$                 | interface                                       |
| 10                       | ospf                                            |
| 20                       | gendefault (internally generated default)       |
| 30                       | redirect                                        |
| 40                       | kernel (routes learned using the socket route)  |
| 60                       | static                                          |
| 90                       | hello                                           |
| 100                      | rip                                             |
| 110                      | (point-to-point interfaces)                     |
| 120                      | interfaces (routes to interfaces that are down) |
| 130                      | aggregate/generate                              |
| 150                      | ospf (AS external)                              |
| 170                      | bgp                                             |
| 200                      | egp                                             |

**Table 9-1 Default Routing Preference Values Defined by GateD Statements**

# **Starting and Stopping GateD**

After creating the TCPWARE:GATED.CONF file, you need to stop and restart GateD. Follow these steps:

- **1** Log in as the system manager.
- **2** Stop the GateD process by entering: **@TCPWARE:SHUTNET GATED**
- **3** Restart the GateD process by entering: **@TCPWARE:STARTNET GATED**

See the *Installation & Configuration Guide*, Chapter 6, *Starting and Testing TCPware*, for details on the STARTNET.COM and SHUTNET.COM command procedures.

## **GateD NETCU Commands**

Use the NETCU commands in Table 9-2 to manage the GateD process. To use these commands, you need OPER or SYSPRV privilege. See the *NETCU Command Reference*, Chapter 2, *NETCU Commands*.

| <b>Command</b>                | <b>Description</b>                                       |
|-------------------------------|----------------------------------------------------------|
| <b>CHECK GATED CONFIG</b>     | Checks a GateD configuration file for syntax errors      |
| <b>DUMP GATED STATE</b>       | Dumps the state of the GateD process to a file           |
| <b>LOAD GATED CONFIG</b>      | Loads a GateD configuration file                         |
| <b>SET GATED TRACE</b>        | Controls tracing in GateD                                |
| <b>SHOW GATED TRACE</b>       | Shows tracing in GateD                                   |
| <b>SHOW OSPF ADVERTISE</b>    | Shows OSPF link state advertisements                     |
| <b>SHOW OSPF AS</b>           | Shows the AS external database entries                   |
| <b>SHOW OSPF DESTINATIONS</b> | Shows the list of destinations and their indices         |
| <b>SHOW OSPF ERRORS</b>       | Shows the OSPF error log                                 |
| <b>SHOW OSPF HOPS</b>         | Shows the set of next hops for the OSPF router queried   |
| <b>SHOW OSPF INTERFACES</b>   | Shows all configured interfaces for OSPF                 |
| <b>SHOW OSPF LOG</b>          | Shows the cumulative OSPF log of input/output statistics |
| <b>SHOW OSPF NEIGHBORS</b>    | Shows all OSPF routing neighbors                         |

**Table 9-2 NETCU GateD Commands**

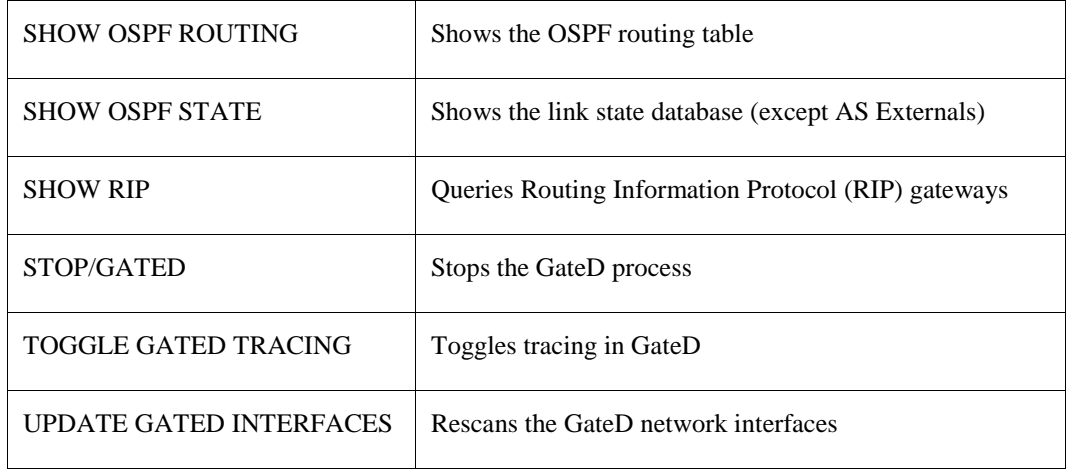

## <span id="page-245-0"></span>**GateD Configuration Statements**

The GateD configuration file is GATED.CONF. This file must be present for the GateD process to run. The structure of the GateD configuration language is similar to C. The configuration file consists of statements terminated by a semicolon (;). Statements consist of tokens separated by a space. This structure simplifies identification of the associated parts of the configuration.

You can include comment lines either by beginning them with a pound sign  $(\#)$  or delimiting them with slash asterisk **(/\*)** and asterisk slash **(\*/)**. The configuration file consists of the following sections, which reflect the order in which the statements, if used, must appear:

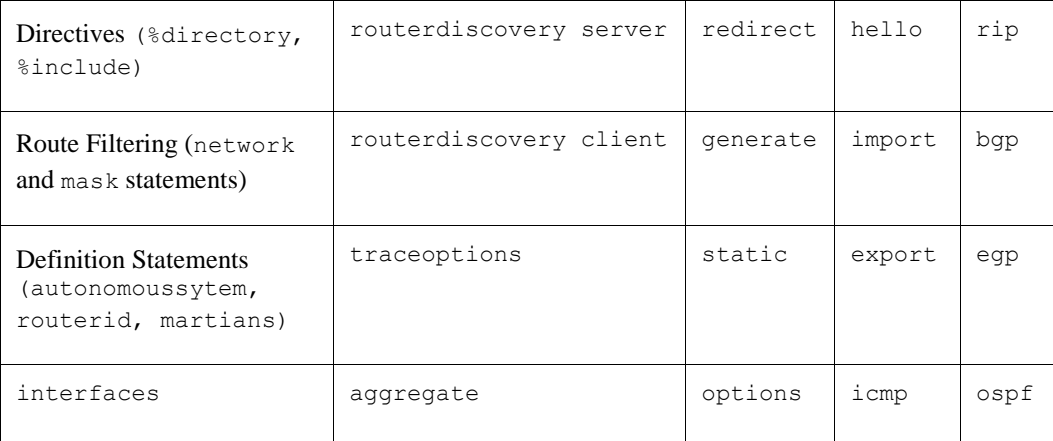

## **Directives**

Directive statements include:

- **%directory**
- **%include**

Directive statements provide special instructions to the parser. They do not relate to the protocol configuration and can occur anywhere in GATED.CONF. They also end in a new line instead of a semicolon (;) like the other statements.

## **Format**

## *%directory "directory"*

Defines the directory where the include files go if you do not fully specify directory as part of the filename in the %include statement. Does not actually change the current directory, but simply applies the directory prefix.

## *%include "filename"*

Identifies an include file. GateD includes the contents of the file in GATED.CONF at the point where the %include appears. If you do not fully specify the filename, it is relative to the directory defined in %directory. The %include directive causes GateD to parse the specified file completely before resuming. You can nest up to ten levels of include files.

| Option  | <b>Description</b>                                                                                                    |
|---------|----------------------------------------------------------------------------------------------------|
| adv     | For debugging: traces the allocation and freeing of policy blocks.                                                                                                    |
| all     | Turns on the general, normal, policy, route, state, task, and<br>timer options.                                                                                                    |
| general | Shorthand for specifying both the normal and route options.                                                                                                    |
| iflist  | Traces reading of the kernel interface. Useful to specify this with the<br>-t option on the command line since the first interface scan occurs before reading<br>the configuration file.                                                     |
| normal  | Traces normal protocol occurrences (abnormal protocol occurrences are always<br>traced).                                                                                                    |
| parse   | For debugging: traces the lexical analyzer and parser.                                                                                                    |
| policy  | Traces how protocol and user-specified policy apply to routes imported and<br>exported.                                                                                                    |
| route   | Traces routing table changes for routes installed by the protocol or peer.                                                                                                    |
| state   | Traces state machine transitions in the protocols.                                                                                                    |
| symbols | Traces symbols read from the kernel at startup. The only useful way to specify this<br>level of tracing is to use the -t option on the command line, since GateD reads the<br>symbols from the kernel before parsing the configuration file. |
| task    | Traces system interface and processing associated with the protocol or peer.                                                                                                    |

<span id="page-246-0"></span>**Table 9-3 Global Trace Options**

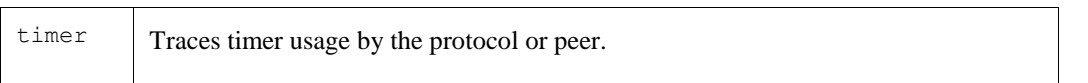

## **traceoptions**

The **traceoptions** statement controls tracing options. You can configure GateD tracing options at many levels. These include file specifications, control options, and global and protocol-specific tracing options.

Lower levels of statements inherit tracing options from the next higher level, unless overridden.

## **Format**

## *traceoptions [ "tracefile" [replace] [size size[k | m] files files]] [nostamp] traceoptions [except traceoptions] | none ;*

### **Options and Parameters**

*"tracefile"*

File to receive tracing information. If this filename is not fully specified, GateD creates it in the directory where you started GateD.

### *replace*

Replaces an existing file. The default is to append to an existing file.

## *size size[k | m] files files*

Limits the maximum size, in k or m or the files indicated, of the trace file (the minimum is 10k). When the file reaches size, GateD creates a new version.

#### *nostamp*

Control option which means not to prepend a timestamp to all trace lines. The default is to prepend a timestamp.

#### *traceoptions*

Specific to each protocol statement. The global trace options appear in [Global Trace Options](#page-246-0) . Note that these global options may not apply to all protocols.

#### *except traceoptions*

Disables more specific trace options after enabling broader ones.

#### *none*

Turns off all tracing for the protocol or peer.

## **options**

The options statements let you specify some global options. If used, options must appear before any other type of configuration statement in GATED.CONF.

### **Format**

*options [nosend] [noresolv] [gendefault [preference value][gateway host] ] [syslog [upto]loglevel] [mark time] ;*

### **Options and Parameters**

### *nosend*

Does not send packets. Makes it possible to run GateD on a live network to test protocol interactions, without actually participating in the routing protocols. You can examine the packet traces in the GateD log to verify that GateD functions properly. Most useful for RIP and HELLO. Does not yet apply to BGP, and not useful with EGP and OSPF.

### *noresolv*

Does not resolve symbolic names into IP addresses. By default, GateD uses the gethostbyname () and getnetbyname() library calls that usually use the Domain Name System (DNS) instead of the host's local host and network tables. If there is insufficient routing information to send DNS queries, GateD deadlocks during startup. Use this option to prevent these calls.

**Note!** When you use this option, symbolic names cause configuration file errors.

## *gendefault [preference value] [gateway host] nogendefault*

Creates a default route with the special protocol default when a BGP or EGP neighbor is up. You can disable this for each BGP/EGP group with the **nogendefault** option. By default, this route has a **preference** value of **20**. This route is normally not installed in the kernel forwarding table; it is only present for announcement to other protocols. The **gateway** option installs the default route in the kernel forwarding table with a next hop of the gateway defined.

*Note!* Using more general options is preferred to using **gendefault**. (Se[e aggregate](#page-309-0) for details on the **generate** statement.)

## *syslog [upto]loglevel*

Amount of data GateD logs to OPCOM. OpenVMS systems map UNIX syslog logging levels to OPCOM severity levels. The default is **syslog upto info**. The mapping of syslog to OPCOM logging levels appears in Table 9-4.

### *mark time*

GateD sends a message to the trace log at the specified *time* interval. Can be one method of determining if GateD is still running.

| syslog log level | Is equivalent to OPCOM level |
|------------------|------------------------------|
| emerg            | <b>FATAL</b>                 |
| alert            | <b>FATAL</b>                 |
| crit             | <b>FATAL</b>                 |
| err              | <b>ERROR</b>                 |
| warning          | <b>WARNING</b>               |
| notice           | <b>INFORMATIONAL</b>         |
| info (default)   | <b>INFORMATIONAL</b>         |
| debug            | <b>INFORMATIONAL</b>         |

**Table 9-4 Mapping of UNIX syslog Levels to OpenVMS OPCOM Severity Levels**

## **Example**

```
# generate a default route when peering with an EGP or BGP neighbor:
```
#### **#**

```
options gendefault ;
```
## **interfaces**

An interface is the connection between a router and one of its attached networks. Specify a physical interface by interface name, IP address, or domain name. Multiple reference levels in the configuration language let you identify interfaces using wildcards (only the device driver part of the name, to match any unit number), interface type names, or addresses.

## **Format**

*interfaces { options [strictinterfaces] [scaninterval time] ; interface list [preference value] [down preference value] [passive] [simplex] [reject] [blackhole] ; define address [broadcast address] | [pointtopoint address] [netmask mask] [multicast] ; } ;*

### **Options Clause**

*options [strictinterfaces] [scaninterval time] ;*

### *strictinterfaces*

Makes it a fatal error to use reference interfaces not present when you start GateD or that are not part of the **define** parameter. Normally, GateD issues a warning message and continues.

#### *scaninterval time*

Sets how often GateD scans the kernel interface list for changes. The default is every 15 seconds on most systems, and 60 seconds on systems that pass interface status changes through the routing socket (such as BSD 4.4).

#### **Interface Clause**

Sets interface options on the specified interfaces. A *list* can consist of interface names, domain names, numeric addresses, or the value **all**. Include one or more interface names, including wildcard names (without a number) and those that can specify more than one interface or address.
### There are three ways to reference an interface:

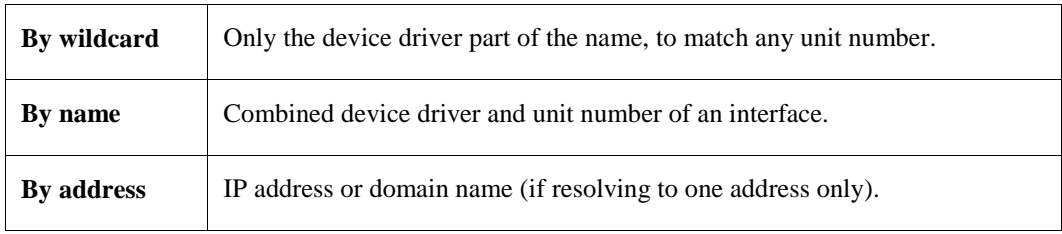

#### There are four types of interfaces allowed:

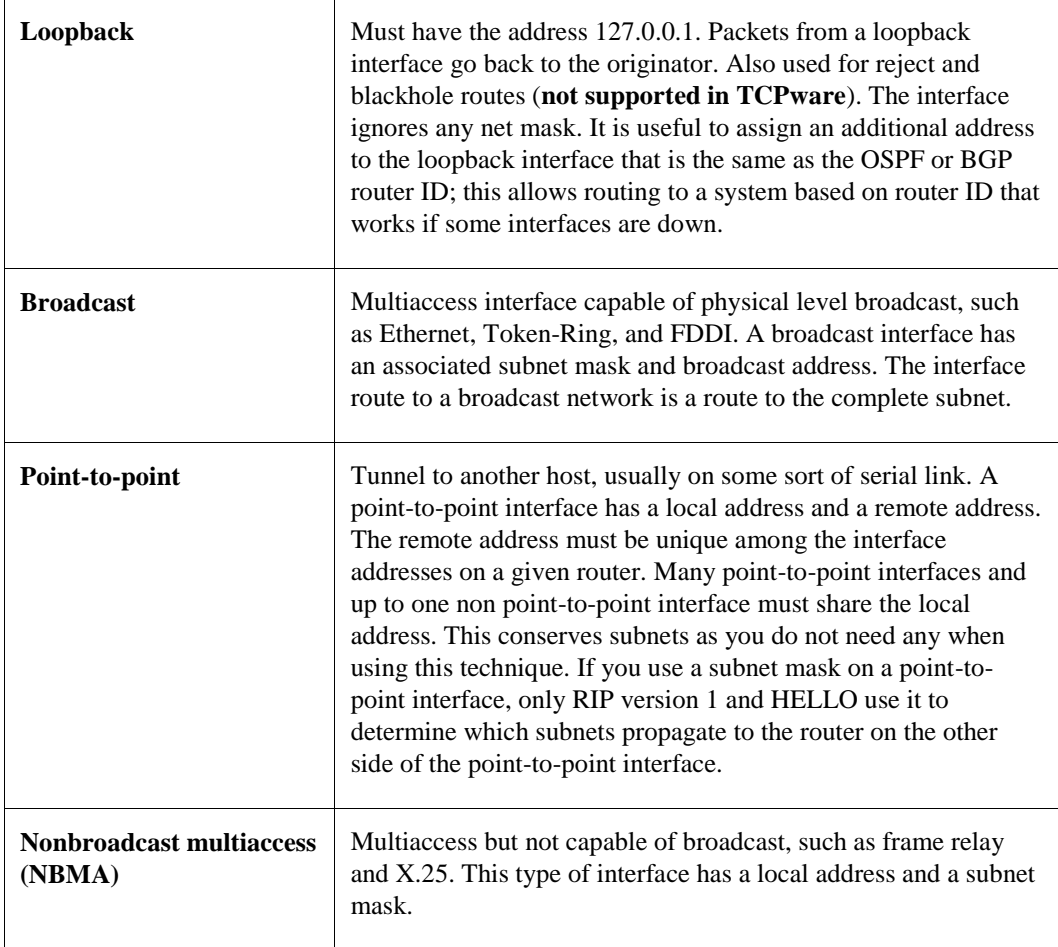

### *preference value*

Sets the preference for routes to this interface when it is up and GateD determines it to function properly. The default preference *value* is **0**. While the preference statement is optional, it is strongly recommended that you set an explicit preference value if you do use it.

### *down preference value*

Sets the preference for routes to this interface when GateD determines that it does not function properly, but the kernel does not indicate that it is down. The default down preference *value* is **120**.

# *passive*

Does not change the preference of the route to the interface if determined not to function properly from lack of routing information. GateD checks this only if the interface actively participates in a routing protocol.

### *simplex*

The interface does not recognize its own broadcast packets. Some systems define an interface as simplex with the IFF\_SIMPLEX flag. On others, the configuration defines it. On simplex interfaces, packets from the local host are assumed to have been looped back in software and are not used to indicate that the interface functions properly.

## *reject, blackhole*

**Not supported in TCPware.** Normally, this uses the address of the interface that matches these criteria as the local address when installing reject routes in the kernel. A blackhole route is like a reject route except that it does not support **unreachable** messages.

# **Define Clause**

```
interfaces {
```
 *define address [broadcast address] | [pointtopoint address] [netmask mask] [multicast] ;*

### *} ;*

Defines interfaces not present when starting GateD so that the configuration file can reference them when using options strictinterfaces.

## *broadcast address*

Makes the interface broadcast-capable (for Ethernet or Token-Ring) and specifies the broadcast address.

### *pointtopoint address*

Makes the interface point-to-point (such as SLIP or PPP) and specifies the address on the local side of the interface. The first address in the **define** statement references the host on the remote end of the interface.

An interface not defined as **broadcast** or **pointtopoint** must be nonbroadcast multiaccess (NBMA), such as for an X.25 network.

### *netmask mask*

Subnet mask to use on the interface. Ignored on point-to-point interfaces.

### *multicast*

Makes the interface multicast-capable.

### **Examples**

**1** This example sets the interface as passive.

```
# do not mark interface 192.168.95.31 as down,
# even if there is no traffic:
#
interfaces{
  interface 192.168.95.31 passive ;
} ;
```
**2** This example shows the interface statements used with the **rip** statement (see the **rip** description). Users would receive RIP packets only from interfaces sva-0 and sva-1, but not from  $f$ za-0, and sva-1 would be the only one that could send them.

```
rip yes {
   interface all noripin noripout ;
   interface sva ripin;
   interface sva-1 ripout ;
   } ;
```
# **Definition Statements**

Definition statements include:

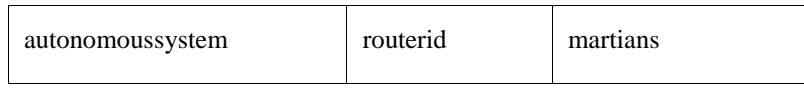

Definition statements are general configuration statements that relate to all of GateD or at least to more than one protocol. You must use these statements for any protocol statements in the configuration file.

#### **Format**

#### *autonomoussystem ASnumber [loops number] ;*

An autonomous system (AS) is a set of routers under a single technical administration, using an internal protocol and common metrics to route packets within the AS, and an external protocol to route packets to other ASs. The Network Information Center (NIC) assigns AS numbers.

The **autonomoussystem** statement sets the AS number of the router. You require this option if using BGP or EGP. The **loops** option is only for protocols supporting AS paths, such as BGP. It controls the number of times this AS can appear in an AS path, and defaults to **1**.

#### *routerid host ;*

A router ID is an IP address used as a unique identifier assigned to represent a specific router, usually the address of an attached interface. The **routerid** statement sets the router ID for the BGP and OSPF protocols. The default is the address of the first interface GateD encounters. The address of a non-point-to-point interface is preferred over the local address of a point-to-point interface, and an address on a loopback interface that is not the loopback address (127.0.0.1) is most preferred.

#### *martians {*

```
 host host [allow] ;
 network [allow] ;
 network mask mask [allow] ;
 network masklen number [allow] ;
 default [allow] ;
```
 *} ;*

The martians statement defines a list of invalid addresses, called *martians*, that the routing software ignores. Sometimes a misconfigured system sends out obviously invalid destination addresses. The statement allows additions to the list of martian addresses. (See *[Route Filtering](#page-257-0)* for details on specifying ranges.)

You can also use the **allow** parameter to explicitly allow a subset of an otherwise disallowed range.

#### **Example**

This example shows the use of all three definition statements, **autonomoussystem, routerid,** and **martians**.

```
# use AS number 249:
autonomoussystem 249 ;
# set the router ID number:
routerid 192.168.95.31 ;
# prevent routes to 0.0.0.26 from ever being accepted:
```

```
martians {
host 0.0.0.26 ;
};
```
# <span id="page-257-0"></span>**Route Filtering**

You can filter routes by matching a certain set of routes by destination, or by destination and mask. Use route filters on **martians, import,** and **export** statements.

The action taken when no match is found depends on the context. For example, import and export route filters assume an **all reject ;** at the end of a list. A route matches the most specific filter that applies. Specifying more than one filter with the same destination, mask, and modifiers generates an error.

# **Format**

*network [exact | refines | allow] network mask mask [exact | refines] network masklen number [exact | refines] all default host host*

### **Options and Parameters**

#### *network*

Destination network IP address. You can use one of the following options:

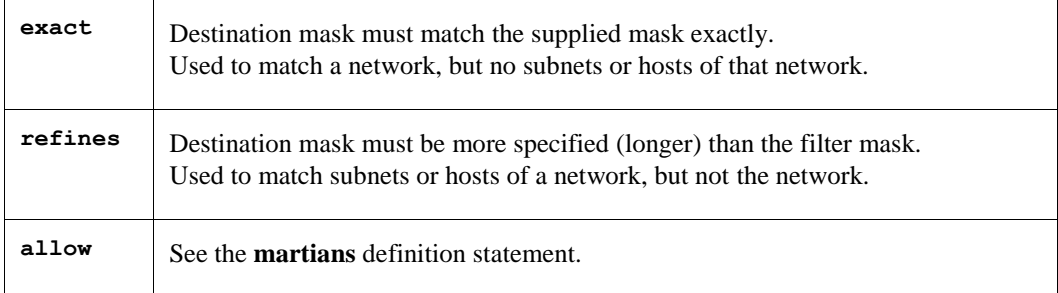

#### *mask mask*

Destination network mask.

#### *masklen number*

Length of the destination network mask.

#### *all*

Entry matches anything. Equivalent to **0.0.0.0 mask 0.0.0.0.**

#### *default*

Matches the default route. To match, the address must be the default address and the mask must be all zeros. Equivalent to **0.0.0.0 mask 0.0.0.0 exact.** (Not valid for **martians** statements.)

# *host host*

Matches the specific host. To match, the address must match exactly the specified host, and the network mask must be a host mask (all 1s). Equivalent to **host mask 255.255.255 exact.** (Not valid for **martians**  statements.)

# **rip**

GateD supports the Routing Information Protocol (RIP). RIP is a distance-vector protocol for distributing routing information at the local network level of the Internet. In distance-vector routing, each router transmits destination addresses and costs to its neighbors (computers communicating over RIP).

RIP versions 1 and 2 are the most commonly used interior protocol. RIP selects the route with the lowest metric as the best route. The metric is a hop count representing the number of gateways through which data must pass to reach its destination. The longest path that RIP accepts is 15 hops. If the metric is greater than 15, a destination is considered unreachable and GateD discards the route. RIP assumes the best route uses the fewest gateways, that is, the shortest path, not taking into account congestion or delay along the way.

RIP uses two types of packets: requests and responses.

**Requests.** A request asks for information about specific destinations or for all destinations. RIP can send requests when a router:

- Comes up
- Receives timed-out information about a destination

If a request fails to specify a destination, RIP assumes the router requests information about all destinations.

**Responses.** Responses contain destination and cost pairs. RIP sends responses under the following three conditions:

- In response to a request
- When information changes; for example, cost information
- At set intervals; for example, reporting the destination to each neighbor every 30 seconds

RIP discards the destination and cost information if a neighbor fails to report the distance to a destination after a certain time interval.

**RIP IP Addresses.** RIP version 1 contains no provision for passing around a mask. RIP infers the mask based on whether the address is class A, B, or C. Sometimes there are special cases when the inferred mask differs from class A, B, or C. For example:

- When you use RIP with a subnet (in this case the routers must know the subnet mask for a particular network number)
- When the system updates RIP with an address reported as 0.0.0.0, RIP considers this address as a default destination with a mask of 0.0.0.0
- When the system updates RIP with bits set in the host portion of the address, RIP assumes the address refers to a host with a mask of 255.255.255.255

With RIP version 2, you can specify the network mask with each network in a packet.

**Configuring RIP.** You configure RIP in the GATED.CONF file using a GateD protocol statement that enables or disables RIP. The syntax of the **rip** statement is as follows, with the parameters described next:

# **Format**

```
rip yes | no | on | off
    [{[no]broadcast ;
     nocheckzero ;
     preference value ;
     defaultmetric metric ;
     query authentication [ none | [ [simple | md5] password ] ] ;
      interface list
            [[no]ripin ] [ [no]ripout ]
            [metricin metric]
            [metricout metric] ;
            [version 1] | [ version 2 [multicast | broadcast] ]
            [ [secondary] authentication [ none | [ [simple | md5] password ] ] ] ;
    trustedgateways list ;
    sourcegateways list ;
    traceoptions options ;
```
**}***]* **;**

# **Options and Parameters**

## *yes | on (default) no | off*

When enabled on a host, RIP listens in the background to routing updates. When enabled on a gateway, RIP supplies routing updates. Enabled by default.

# *broadcast ;*

Broadcasts RIP packets regardless of the number of interfaces present. Useful when propagating static routes or routes learned from another protocol into RIP. In some cases, using **broadcast** when only one network interface is present can cause data packets to traverse a single network twice. The default for more than one interface.

# *nobroadcast ;*

Does not broadcast RIP packets on attached interfaces even if there is more than one. If you use the **sourcegateways** parameter, routes are still unicast directly to that gateway. The default for a single interface.

### *nocheckzero ;*

Does not make sure that reserved fields in incoming RIP version 1 packets are zero. Normally RIP rejects packets whose reserved fields are zero.

### *preference value ;*

Sets the preference for routes learned from RIP. A preference specified in import policy can override this. The default preference *value* is **100**.

# *defaultmetric metric ;*

Metric used when advertising routes learned from other protocols. Choice of values requires that you explicitly specify a metric in order to export routes from other protocols into RIP. A metric specified in export policy can override this. The default *metric* is **16**.

## *query authentication ;*

Authentication required of query packets that do not originate from routers. The default is **none**.

# **Interface Clause**

```
rip yes | no | on | off
    [{[no]broadcast ;
     nocheckzero ;
     preference value ;
     defaultmetric metric ; 
     query authentication [ none | [ [simple | md5]password ] ] ;
     interface list
          [ [no]ripin ] [ [no]ripout ]
          [metricin metric]
          [metricout metric] ;
          [version 1] | [ version 2 [multicast | broadcast] ]
          [ [secondary] authentication [none | [ [simple | md5] password] ] ;
     trustedgateways list ;
     sourcegateways list ;
      traceoptions options ;
```
# *}] ;*

Controls various attributes of sending RIP on specific interfaces. (See the interfaces statement for a description of *list*.) Note that if there are multiple interfaces configured on the same subnet, only the first one on which RIP output is configured sends the RIP updates. This limitation is required because of the way the UNIX kernel operates. A future GateD release will hopefully remove this limitation. The default *list* value is all.

# *ripin (default) noripin*

Use **ripin** explicitly when using **noripin** on a wildcard interface descriptor. The **noripin** option ignores RIP packets received over the specified interfaces.

# *ripout (default)*

# *noripout*

Use **ripin** explicitly when using **noripout** on a wildcard interface descriptor. The **noripin** does not send RIP packets over the specified interfaces.

# *metricin metric*

RIP metric to add to incoming routes before they are installed in the routing table. Makes the router prefer RIP routes learned using the specified interfaces less than those learned from other interfaces. The default is the kernel interface metric plus 1. If using this as the absolute value, the kernel metric is not added.

# *metricout metric*

RIP metric to add to routes sent over the specified interface(s). Makes other routers prefer other sources of RIP routes over this router. The default *metric* value is **0**.

# *version 1 (default)*

Sends RIP version 1 packets over the specified interface(s).

# *version 2 [multicast | broadcast]*

Sends RIP version 2 packets over the specified interfaces. If IP multicasting support is available on this interface, the default is to send full version 2 packets. If multicasting is not available, version 1 compatible version 2 packets are sent. Options include:

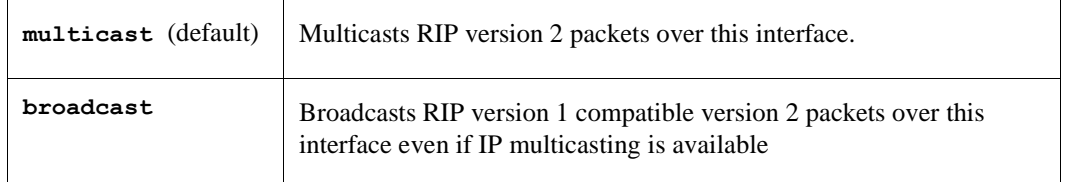

# *[secondary] authentication [none | [ [simple | md5] password] ]*

Authentication type to use. Applies only to RIP version 2 and is ignored for RIP-1 packets. If you specify a *password*, the authentication type defaults to **simple**. The password should be a quoted string with 0 to 16 characters. If you specify **secondary**, this defines the secondary authentication. The default is **authentication none**.

# **Remaining Options and Parameters**

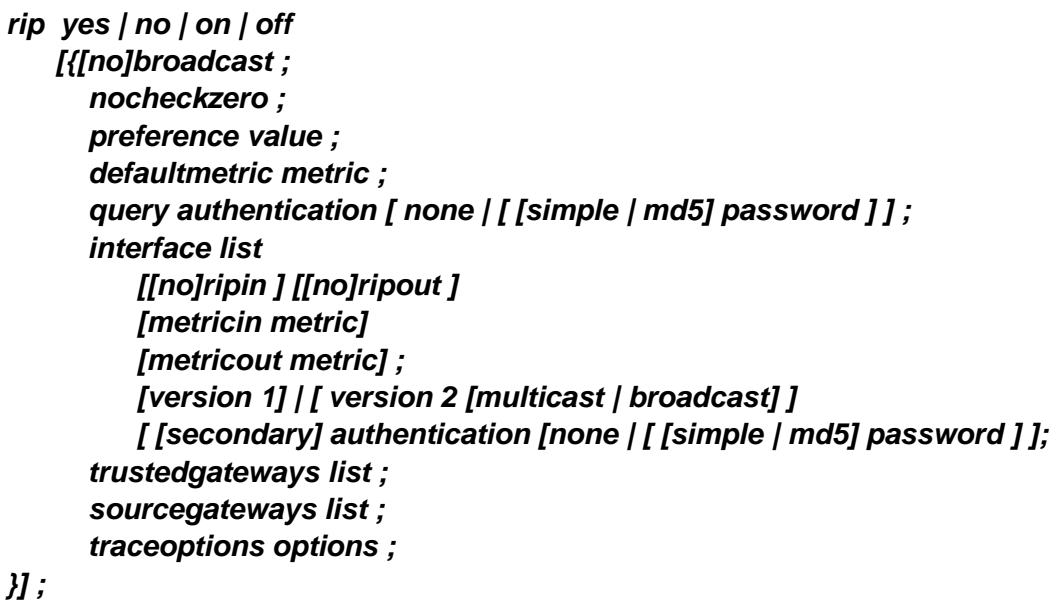

### *trustedgateways list*

List of gateways from which RIP accepts updates (host names or IP addresses). If used, only updates from the gateways in the list are accepted. The default *list* value is **all**.

### *sourcegateways list*

List of routers to which RIP sends packets directly, not through multicasting or broadcasting. If used, only updates from the gateways in the list are accepted. The default *list* value is **all**.

# *traceoptions options*

RIP-specific trace options:

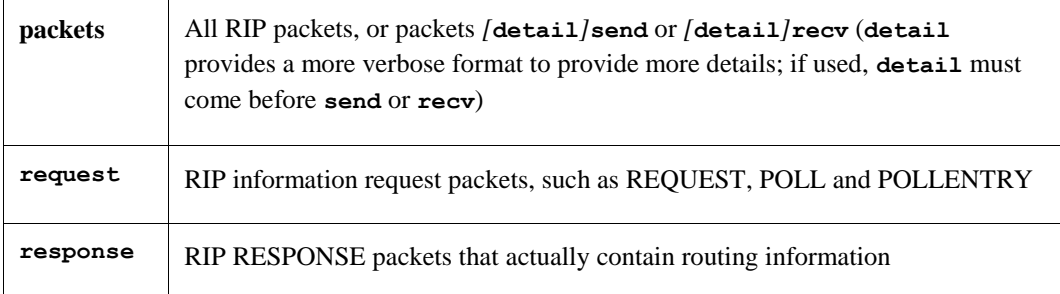

# **hello**

GateD supports the HELLO protocol. HELLO is an interior protocol that uses delay as the deciding factor when selecting the best route. Delay is the round trip time between source and destination. HELLO is not as widely used as when it was the interior protocol of the original 56-Kb/sec NSFNET backbone and used between LSI-11 ("fuzzball") routers. Because of this, HELLO is disabled by default.

By default, HELLO, like RIP, uses the kernel interface metric set by the **ifconfig** command to influence metrics added to routes as they are installed in the routing table (**metricin**). Since the kernel interface metric is in hops, it must be translated into HELLO's millisecond metric. For the translation scheme, see Table 9-5.

| <b>This</b><br>many<br><b>Hops</b> | <b>Translate to this</b><br><b>HELLO</b> metric | <b>This</b><br>many<br><b>Hops</b> | <b>Translate to this</b><br><b>HELLO</b> metric | <b>This</b><br>many<br><b>Hops</b> | <b>Translate to this</b><br><b>HELLO</b> metric |
|------------------------------------|-------------------------------------------------|------------------------------------|-------------------------------------------------|------------------------------------|-------------------------------------------------|
| $\theta$                           | $\mathbf{0}$                                    | 6                                  | 713                                             | 12                                 | 75522                                           |
| $\mathbf{1}$                       | 100                                             | 7                                  | 1057                                            | 13                                 | 11190                                           |
| 2                                  | 148                                             | 8                                  | 1567                                            | 14                                 | 16579                                           |
| 3                                  | 219                                             | 9                                  | 2322                                            | 15                                 | 24564                                           |
| $\overline{4}$                     | 325                                             | 10                                 | 3440                                            | 16                                 | 3000                                            |
| 5                                  | 481                                             | 11                                 | 5097                                            |                                    |                                                 |

**Table 9-5 HELLO Hops-to-Metrics Translation**

You configure HELLO in the GATED.CONF file using a GateD protocol statement that enables or disables HELLO.

When enabled, HELLO assumes **nobroadcast** when only one interface exists. HELLO assumes broadcast when more than one interface exists.

# **Format**

```
hello yes | no | on | off
    [{[no]broadcast ;
        preference value ;
        defaultmetric metric ;
        interface list
           [ [no]helloin ]
           [ [no]helloout ]
           [metricin metric]
           [metricout metric] ;
      trustedgateways list ;
```
 *sourcegateways list ; traceoptions options ;*

*}];*

### **Options and Parameters**

# *yes | on or no | off (default)*

When enabled on a host, HELLO listens in the background for routing updates. When enabled on a gateway, HELLO supplies routing updates. Disabled by default.

### *broadcast ; nobroadcast ;*

The **broadcast** option broadcasts HELLO packets regardless of the number of interfaces present. Useful when propagating static routes or routes learned from another protocol into HELLO. In some cases, using **broadcast** when only one network interface is present can cause data packets to traverse a single network twice. The default for more than one interface.

The **nobroadcast** option does not broadcast HELLO packets on attached interfaces, even if there is more than one. If you use the **sourcegateways** parameter, routes are still unicast directly to that gateway. The default for a single interface.

### *preference value ;*

Preference for routes learned from HELLO. A preference specified in import policy can override this. The default preference *value* is **90**.

### *defaultmetric metric ;*

Metric used when advertising routes learned from other protocols. Requires you to explicitly specify a metric in order to export routes from other protocols into HELLO. A metric specified in export policy can override this. The default *metric* is **30000**.

### **Interface Clause**

#### *interface list*

 *[ [no]helloin ] [ [no]helloout ] [metricin metric] [metricout metric] ;*

Controls various attributes of sending HELLO on specific interfaces. (See interfaces statement for a description of *list*.) Note that if there are multiple interfaces configured on the same subnet, only the first interface that has HELLO output configured sends the HELLO updates. This limitation is required because of the way the UNIX kernel operates. A future GateD release will hopefully remove this limitation. The default interface *list* value is all.

# *helloin (default) nohelloin*

Use **helloin** explicitly when using **nohelloin** on a wildcard interface descriptor. The **nohelloin** option ignores HELLO packets received over the specified interfaces.

#### **helloout** (default) **nohelloout**

Use **helloout** explicitly when using **nohelloout** on a wildcard interface descriptor. The **nohelloout**  option does not send HELLO packets over the specified interfaces.

### *metricin metric*

HELLO metric to add to incoming routes before GateD installs them in the routing table. Makes this router prefer HELLO routes learned from other interfaces over those from the specified interface(s). The default is the kernel interface metric plus one. If using this as the absolute value, GateD does not add the kernel metric to the routing table.

## *metricout metric*

HELLO metric to add to routes that are sent over the specified interface(s). Makes other routers prefer other sources of HELLO routes over this router. The default metric out *metric* value is **0**.

# **Remaining Options and Parameters**

```
hello yes | no | on | off
   [{ [no]broadcast ;
      preference value ;
      defaultmetric metric ;
      interface list
         [ [no]helloin ]
         [ [no]helloout ]
         [metricin metric]
          [metricout metric] ;
       trustedgateways list ;
      sourcegateways list ;
       traceoptions options ;
```
# *}] ;*

### *trustedgateways list*

List of gateways from which HELLO accepts updates (host names or IP addresses). If used, HELLO accepts only updates from the gateways in the list. The default *list* value is **all**.

### *sourcegateways list*

List of routers to which HELLO sends packets directly, not through multicasting or broadcasting. If used, HELLO accepts only updates from the gateways in the list. The default *list* value is **all**.

### *traceoptions packets*

All HELLO packets, or packets *[***detail***]***send** or *[***detail***]***recv** (**detail** provides a more verbose format to provide more details; if used, **detail** must come before **send** or **recv**).

# **icmp**

On systems without the BSD routing socket, GateD listens to ICMP messages received by the system. Processing of ICMP redirect messages is handled by the **redirect** statement.

Currently the only reason to specify the **icmp** statement is to be able to trace the ICMP messages that GateD receives.

### **Format**

*icmp { traceoptions options ; }*

### **Options and Parameters**

# *traceoptions options ;*

ICMP tracing options (which you can modify with **detail** and **recv**) are as follows:

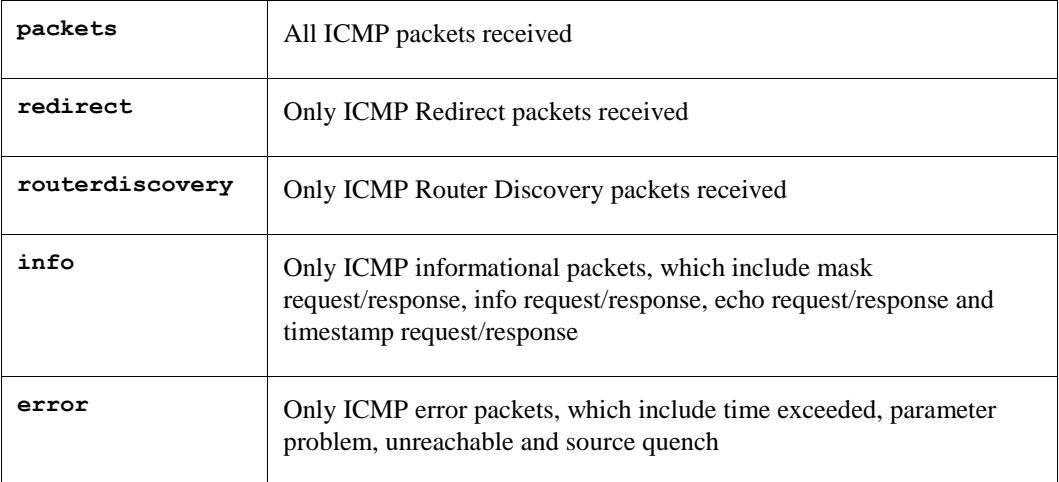

# **redirect**

GateD controls whether ICMP redirect messages can modify the kernel routing table. If disabled, GateD only prevents a system from listening to ICMP redirects. By default, ICMP redirects are enabled on hosts, and disabled on gateways that run as RIP or HELLO suppliers.

You configure ICMP redirect handling in the GATED.CONF file using a GateD protocol statement.

# **Format**

```
redirect yes | no | on | off
   [{preference value ;
      interface list [ [no]redirects ] ;
      trustedgateways list ;
}]
;
```
## **Options and Parameters**

# *yes | on*

# *no | off*

Enabled by default on hosts. Disabled by default on gateways running as RIP or HELLO suppliers.

### *preference value*

Preference for routes learned from a redirect. The default preference *value* is **30**.

# *interface list [ [no]redirects ]*

Enables and disables redirects interface by interface. (See **interfaces** for a description of *list*.) The default interface *list* value is **all**. The possible parameters are:

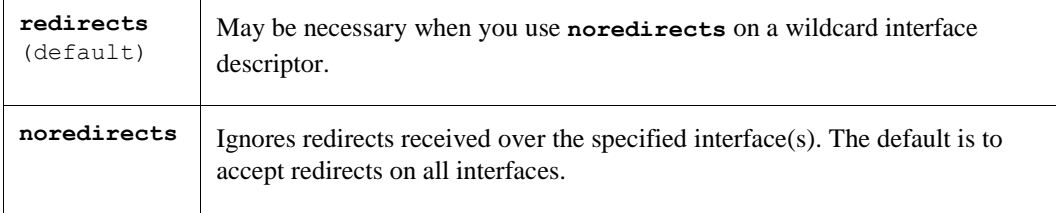

# *trustedgateways list*

List of gateways from which redirects are accepted (host names or addresses). By default, all routers on the shared network(s) are trusted to supply redirects. If used, only redirects from the gateways in the list are accepted. The default *list* value is **all**.

# **routerdiscovery server**

The Router Discovery Protocol is an IETF standard protocol used to inform hosts of the existence of routers without having hosts wiretap routing protocols such as RIP. Use it in place of, or in addition to, statically configured default routes in hosts.

The protocol is in two parts, the server that runs on routers and the client that runs on hosts (see the next statement). GateD treats these much like two separate protocols that you can enable only one at a time.

The Router Discovery Server runs on routers and announces their existence to hosts. It does this by periodically multicasting or broadcasting a Router Advertisement to each interface on which it is enabled. These Router Advertisements contain a list of all router addresses on a given interface and their preference for use as a default router.

Initially these Router Advertisements occur every few seconds, then fall back to occurring every few minutes. In addition, a host may send a Router Solicitation to which the router will respond with a unicast Router Advertisement (unless a multicast or broadcast advertisement is due momentarily).

Each Router Advertisement contains an Advertisement Lifetime field indicating how long the advertised addresses are valid. This lifetime is configured such that another Router Advertisement is sent before the lifetime expires. A lifetime of zero indicates that one or more addresses are no longer valid.

On systems supporting IP multicasting, the Router Advertisements are sent to the all-hosts multicast address 224.0.0.1 by default. However, you can specify **broadcast**. When Router Advertisements are being sent to the all-hosts multicast address, or an interface is configured for the limited-broadcast address 255.255.255.255, all IP addresses configured on the physical interface are included in the Router Advertisement. When the Router advertisements are being sent to a net or subnet broadcast, only the address associated with that net or subnet is included.

*Note!* Do not mix **routerdiscovery server** and **routerdiscovery client** statements in the GATED.CONF file or you may get unintended results. You should also include **preference** statements in the **interfaces** and **routerdiscovery** statements whenever possible.

### **Format**

*routerdiscovery server yes | no | on | off [{ traceoptions state ; interface list [minadvinterval time] [maxadvinterval time] [lifetime time] ; address list [advertise] | [ignore] [broadcast] | [multicast] [ineligible] | [preference value] ;*

# *}] ;*

### **Options and Parameters**

*yes | on no | off* Enables or disables Router Discovery Protocol Server.

#### *traceoptions state*

The **state** is the only trace option, which traces the state transitions. The Router Discovery Server does not directly support packet tracing options; tracing of router discovery packets is enabled through the **icmp** statement described in the **icmp** statement section.

### **Interface Clause**

*routerdiscovery server yes | no | on | off [{ traceoptions state ; interface list [minadvinterval time] [maxadvinterval time] [lifetime time] ; address list [advertise] | [ignore] [broadcast] | [multicast] [ineligible] | [preference value] ;*

# *}];*

### *interface list*

Parameters that apply to physical interfaces. Note a slight difference in convention from the rest of GateD: **interface** specifies just physical interfaces, while **address** specifies protocol (in this case, IP) addresses.

#### *maxadvinterval time*

Maximum time allowed between sending broadcast or multicast Router Advertisements from the interface. Must be no less than **4** and no more than **30:00** (30 minutes). The default is **10:00** (10 minutes).

#### *minadvinterval time*

Minimum time allowed between sending unsolicited broadcast or multicast Router Advertisements from the interface. Must be no less than 3 seconds and no greater than **maxadvinterval**. The default is **0.75**  X**maxadvinterval**.

#### *lifetime time*

Lifetime of addresses in a Router Advertisement. Must be no less than **maxadvinterval** and no greater than **2:30:00** (two hours, thirty minutes). The default is **3**X**maxadvinterval.**

### **Address Clause**

*routerdiscovery server yes | no | on | off [{ traceoptions state ; interface list [minadvinterval time] [maxadvinterval time] [lifetime time] ; address list*

# *[advertise] | [ignore] [broadcast] | [multicast] [preference value] | [ineligible] ;*

#### *address list*

Parameters that apply to the specified set of addresses on this physical interface. Note a slight difference in convention from the rest of GateD: **interface** specifies just physical interfaces while **address** is protocol (in this case, IP) addresses.

## *advertise (default)*

### *ignore*

The **advertise** keyword includes the specified addresses in Router Advertisements. The **ignore** keyword does not.

# *broadcast*

### *multicast*

The **broadcast** keyword includes the given addresses in a broadcast Router Advertisement because this system does not support IP multicasting, or some hosts on an attached network do not support IP multicasting. It is possible to mix addresses on a physical interface such that some are included in a broadcast Router Advertisement and some are included in a multicast Router Advertisement. This is the default if the router does not support IP multicasting.

The **multicast** keyword includes the given addresses in a multicast Router Advertisement. If the system does not support IP multicasting, the address(es) is not included. If the system supports IP multicasting, the default is to include the addresses in a multicast Router Advertisement if the given interface supports IP multicasting. If not, the addresses are included in a broadcast Router Advertisement.

## *preference value ineligible*

The **preference** keyword sets the preferability of the addresses as a default router address, relative to other router addresses on the same subnet. A 32-bit, signed, two's complement integer, with higher values meaning more preferable. Note that hex 80000000 may only be specified as ineligible. The default value is **0**. Use a **preference** statement whenever possible.

The **ineligible** keyword assigns the given addresses a preference of hex 80000000, which means that it is not eligible to be the default route for any hosts. This is useful when the addresses should not be used as a default route, but are given as the next hop in an ICMP Redirect. This allows the hosts to verify that the given addresses are up and available.

# **routerdiscovery client**

A host listens for Router Advertisements through the all-hosts multicast address (224.0.0.2) if IP multicasting is available and enabled, or on the interface's broadcast address. When starting up, or when reconfigured, a host may send a few Router Solicitations to the all-routers multicast address, 224.0.0.2, or the interface's broadcast address.

When a Router Advertisement with a non-zero lifetime is received, the host installs a default route to each of the advertised addresses. If the preference is ineligible, or the address is not on an attached interface, the route is marked unusable but retained. If the preference is usable, the metric is set as a function of the preference such that the route with the best preference is used. If more than one address with the same preference is received, the one with the lowest IP address will be used. These default routes are not exportable to other protocols.

When a Router Advertisement with a zero lifetime is received, the host deletes all routes with next hop addresses learned from that router. In addition, any routers learned from ICMP Redirects pointing to these addresses will be deleted. The same happens when a Router Advertisement is not received to refresh these routes before the lifetime expires.

**Note!** Do not mix routerdiscovery server and routerdiscovery client statements in the GATED.CONF file or you may get unintended results. You should also include preference statements in the interfaces and routerdiscovery statements whenever possible.

# **Format**

```
routerdiscovery client yes | no | on | off
      [{ traceoptions state ;
        preference value ;
        interface list
            [enable] | [disable]
            [broadcast] | [multicast]
            [quiet] | [solicit] ;
```

```
}];
```
# **Options and Parameters**

*yes | on no | off* Enables or disables the Router Discovery Protocol Client.

#### *traceoptions state ;*

The **state** is the only trace option, which traces the state transitions. The Router Discovery Server does not directly support packet tracing options; tracing of router discovery packets is enabled through the **icmp** statement described in the **icmp** statement section.

### *preference value ;*

Preference of all Router Discovery default routes. Use a preference statement whenever possible. Default is **55**.

# **Interface Clause**

*routerdiscovery client yes | no | on | off [{ traceoptions state ; preference value ; interface list [enable] | [disable] [broadcast] | [multicast] [solicit] | [quiet] ;*

*}] ;*

# *interface list*

Parameters that apply to physical interfaces. Note a slight difference in convention from the rest of GateD: **interface** specifies just physical interfaces. The Router Discovery Client has no parameters that apply only to interface addresses.

# *enable (default) disable*

Either performs or does not perform Router Discovery on the specified interfaces.

### *broadcast multicast*

The **broadcast** keyword broadcasts Router Solicitations on the specified interfaces. This is the default if IP multicast support is not available on this host or interface.

The **multicast** keyword multicasts Router Solicitations on the specified interfaces. If IP multicast is not available on this host and interface, no solicitation is performed. The default is to multicast Router Solicitations if the host and interface support it, otherwise Router Solicitations are broadcast.

# *solicit (default)*

### *quiet*

Either sends or does not send Router Solicitations on this interface, even though Router Discovery is performed.

# **egp**

GateD supports the Exterior Gateway Protocol (EGP). EGP is an exterior routing protocol that moves routing information between Autonomous Systems (ASs). Unlike interior protocols, EGP propagates only reachability indications, not true metrics. EGP updates contain metrics, called distances, which range from 0 to 255. GateD only compares EGP distances learned from the same AS. EGP currently has limited usage. By default, EGP is disabled.

Before EGP sends routing information to a remote router, it must establish an adjacency with that router. This occurs by exchanging Hello and I Heard You (I-H-U) messages with that router. (Hello should not to be confused with the HELLO protocol, or OSPF HELLO messages.) Computers communicating over EGP are called EGP neighbors, and the exchange of Hello and I-H-U messages is known as acquiring a neighbor.

Once you acquire a neighbor, the system polls it for routing information. The neighbor responds by sending an update containing routing information. If the system receives a poll from its neighbor, it responds with its own update packet. When the system receives an update, it includes routes from the update into its routing database. If the neighbor fails to respond to three consecutive polls, GateD assumes that the neighbor is down and removes the neighbor's routes from its database.

You configure EGP in the GATED.CONF file using a GateD protocol statement.

# **Format**

*egp yes | no | on | off [{ preference value ; defaultmetric metric ; packetsize max ; traceoptions options ; group [peeras ASnumber] [localas ASnumber] [maxup number { neighbor host [metricout metric] [preference value] [preference2 value] [ttl ttl] [nogendefault] [importdefault] [exportdefault] [gateway gateway] [lcladdr local-address] [sourcenet network] [minhello | p1 time] [minpoll | p2 time] [traceoptions options] ; } ;*

*}] ;*

# **Options and Parameters**

*yes | on no | off (default)* Enables or disables EGP support. Disabled by default.

### *preference value ;*

Preference for routes learned from EGP. A preference specified on the **group** or **neighbor** statements or by import policy can override this. The default preference *value* is **200**.

### *defaultmetric metric ;*

Metric used when advertising routes over EGP. This choice of values requires you to explicitly specify a metric when exporting routes to EGP neighbors. A metric specified on the **neighbor** or **group** statements or in export policy can override this. The default *metric* is **255**.

# *packetsize max ;*

Maximum size of a packet that EGP expects to receive from this neighbor. If EGP receives a larger packet, it is incomplete and EGP discards it. EGP notes the length of this packet and increases the expected size to be able to receive a packet of this size. Specifying the parameter prevents the first packet from being dropped. All packet sizes are rounded up to a multiple of the system page size. The default packet size *max* value is **8192**.

### *traceoptions options ;*

Tracing options for EGP (can be overridden on a group or neighbor basis):

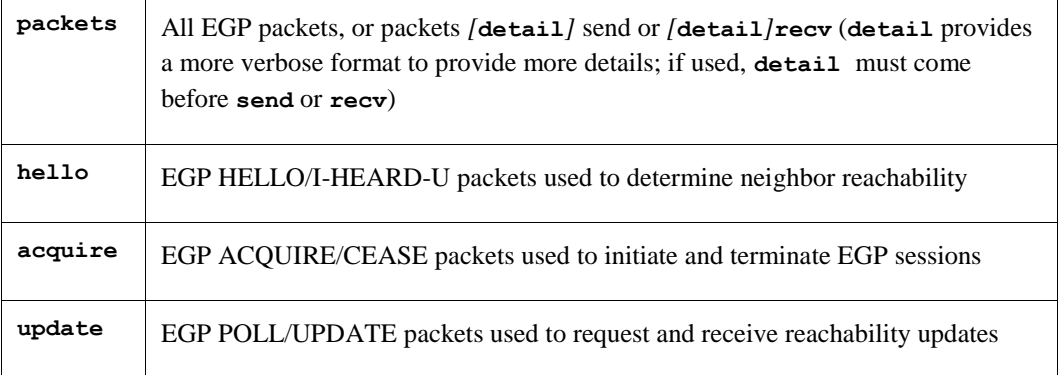

# **Group Clause**

### *group*

- *[peeras ASnumber] [localas ASnumber] [maxup number*
- *{ neighbor host*
	- *[metricout metric] [preference value] [preference2 value] [ttl ttl] [nogendefault] [importdefault] [exportdefault] [gateway gateway] [lcladdr local-address] [sourcenet network] [minhello | p1 time] [minpoll | p2 time] [traceoptions options] ;*

# *} ;*

EGP neighbors must be members of a group, which groups all neighbors in one AS. Parameters specified in the group clause apply to all the subsidiary neighbors, unless explicitly overridden on a neighbor clause. Any number of group clauses can specify any number of neighbor clauses. You can specify any parameters from

the neighbor subclause on the group clause to provide defaults for the whole group (which you can override for individual neighbors).

The **group** clause is the only place to set the following attributes:

### *peeras ASnumber*

AS number expected from peers in the group. Learned dynamically.

### *localas ASnumber*

AS that GateD represents to the group. Usually only used when masquerading as another AS. Use is discouraged. Set globally in **autonomoussystem**.

#### *maxup number*

Number of neighbors GateD should acquire from this group. GateD attempts to acquire the first **maxup** neighbors in the order listed. If one of the first neighbors is not available, it acquires one farther down the list. If after startup, GateD does manage to acquire the more desirable neighbor, it drops the less desirable one. By default, GateD acquires all neighbors in the group.

# **Group Neighbor Clause**

*egp yes | no | on | off [{ preference value ; defaultmetric metric ; packetsize max ; traceoptions options ; group [peeras ASnumber] [localas ASnumber] [maxup number { neighbor host [metricout metric] [preference value] [preference2 value] [ttl ttl] [nogendefault] [importdefault] [exportdefault] [gateway gateway] [lcladdr local-address] [sourcenet network] [p1 time | minhello] [p2 time | minpoll] [traceoptions options] ; } ;*

# *}] ;*

Each neighbor subclause defines one EGP neighbor within a group. The only required part of the subclause is the host argument, the symbolic host name or IP address of the neighbor.

# *metricout metric*

Metric used for all routes sent to this neighbor. Overrides the default metric set in the **egp** statement and any metrics specified by export policy, but only for this specific neighbor or group of neighbors.

### *preference value*

Preference used for routes learned from these neighbors. Can differ from the default EGP preference set in the **egp** statement, so that GateD can prefer routes from one neighbor, or group of neighbors, over another. Import policy can explicitly override this.

### *preference2 value*

Tie-breaker, in the case of a preference tie. The default *value* is **0**.

# *ttl ttl*

IPL time-to-live. Provided when attempting to communicate with improperly functioning routers that ignore packets sent with a TTL 1. The default *ttl* for local neighbors is **1**; the default for nonlocal neighbors is **255**.

### *nogendefault*

Does not generate a default route when EGP receives a valid update from its neighbor. The default route is only generated when you enable the **gendefault** option.

### *importdefault*

Accepts the default route (0.0.0.0) if included in a received EGP update. For efficiency, some networks have external routers announce a default route to avoid sending large EGP update packets. The default route in the EGP update is ignored.

### *exportdefault*

Includes the default route (0.0.0.0) in EGP updates sent to this EGP neighbor. Allows the system to advertise the default route using EGP. Normally a default route is not included in EGP updates.

#### *gateway gateway*

Router on an attached network used as the next hop router for routes received from this neighbor if a network is not shared with a neighbor. Rarely used.

### *lcladdr local-address*

Address used on the local end of the connection with the neighbor. The local address must be on an interface shared with the neighbor, or with the neighbor's gateway when using the **gateway** option. A session only opens when an interface with the appropriate local address (through which the neighbor or gateway address is directly reachable) is operating.

#### *sourcenet network*

Network queried in the EGP Poll packets. If there is no network shared with the neighbor, specify one of the networks attached to the neighbor. Also use to specify a network shared with the neighbor, other than the one on which the EGP packets are sent. Normally not needed. The default is the network shared with the neighbor's address.

### *p1 timeor minhello*

Minimum acceptable interval between the transmission of EGP HELLO packets. If the neighbor fails to respond to three hello packets, GateD stops trying to acquire the neighbor. Setting a larger interval gives the neighbor a better chance to respond. The **minhello** is an alias for the **p1** value defined in the EGP specification. The default *time* value is **30**.

*egp yes | no | on | off*

```
 [{ preference value ;
    defaultmetric metric ;
    packetsize max ;
    traceoptions options ;
    group
       [peeras ASnumber]
       [localas ASnumber]
       [maxup number
   { neighbor host
          [metricout metric]
          [preference value]
          [preference2 value]
          [ttl ttl]
          [nogendefault]
          [importdefault]
          [exportdefault]
          [gateway gateway]
          [lcladdr local-address]
          [sourcenet network]
          [minhello | p1 time]
          [minpoll | p2 time]
          [traceoptions options] ; 
   } ;
```
*}] ;*

# *p2 timeor minpoll*

Time interval between polls to the neighbor. If three polls are sent without a response, the neighbor is declared "down" and all routes learned from that neighbor are removed from the routing database. A longer polling interval supports a more stable routing database but is not as responsive to routing changes. The **minpoll** is an alias for the **p2** value defined in the EGP specification. The default time *value* is **120**.

# *traceoptions options*

Tracing options for this EGP neighbor, which are:

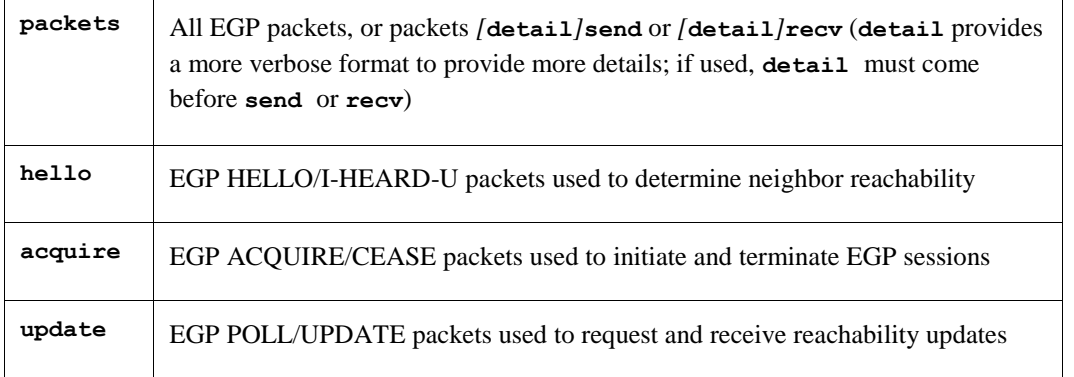

# **bgp**

The Border Gateway Protocol (BGP) is an exterior routing protocol used to exchange routing information between multiple transit Autonomous Systems (ASs) as well as between transit and stub ASs. BGP is related to EGP but operates with more capability, greater flexibility, and less bandwidth required. BGP uses path attributes to provide more information about each route. It maintains an AS path, which includes the AS number of each AS the route transits, providing information sufficient to prevent routing loops in an arbitrary topology. You can also use path attributes to distinguish between groups of routes to determine administrative preferences. This allows greater flexibility in determining route preference to achieve a variety of administrative ends.

BGP supports two basic types of sessions between neighbors—internal (sometimes called IBGP) and external. Internal sessions run between routers in the same AS, while external sessions run between routers in different ASs. When sending routes to an external peer, the local AS number is prepended to the AS path. Hence routes received from an external peer are guaranteed to have the AS number of that peer at the start of the path. Routes received from an internal neighbor do not generally have the local AS number prepended to the AS path. Hence, these routes generally have the same AS path the route had when the originating internal neighbor received the route from an external peer. Routes with no AS numbers in the path may be legitimately received from internal neighbors; these indicate that the received route should be considered internal to your own AS.

The BGP implementation supports three versions of the BGP protocol—versions 2, 3 and 4. BGP versions 2 and 3 are similar in capability and function. They only propagate classed network routes, and the AS path is a simple array of AS numbers. BGP version 4 propagates fully general address-and-mask routes, and the AS path has some structure to represent the results of aggregating dissimilar routes.

External BGP sessions may or may not include a single metric, which BGP calls the Multi-Exit Discriminator (MED), in the path attributes. For BGP versions 2 and 3 this metric is a 16-bit unsigned integer; for BGP version 4 it is a 32-bit unsigned integer. In either case, smaller values of the metric are preferred. Currently this metric only breaks ties between routes with equal preference from the same neighbor AS. Internal BGP sessions carry at least one metric in the path attributes, which BGP calls the LocalPref. The size of the metric is identical to the MED. For BGP versions 2 and 3, this metric is better when its value is smaller; for version 4 it is better when it is larger. BGP version 4 sessions optionally carry a second metric on internal sessions, this being an internal version of the MED. The use of these metrics depends on the type of internal protocol processing specified.

BGP collapses routes with similar path attributes into a single update for advertisement. Routes received in a single update are readvertised in a single update. The churn caused by the loss of a neighbor is minimized, and the initial advertisement sent during peer establishment is maximally compressed. BGP does not read information from the kernel message by message, but fills the input buffer. It processes all complete messages in the buffer before reading again. BGP also does multiple reads to clear all incoming data queued on the socket. This feature may cause other protocols to be blocked for prolonged intervals by a busy peer connection.

All unreachable messages are collected into a single message and sent prior to reachable routes during a flash update. For these unreachable announcements, the next hop is set to the local address on the connection, no metric is sent, and the path origin is set to incomplete. On external connections the AS path in unreachable announcements is set to the local AS; on internal connections the AS path is set to zero length.

BGP implementation expects external peers to be directly attached to a shared subnet, and expects those peers to advertise next hops that are host addresses on that subnet (although this constraint can be relaxed by configuration for testing). For groups of internal peers, however, there are several alternatives that can be selected by specifying the group type. Type internal groups expect all peers to be directly attached to a shared subnet so that, like external peers, the next hops received in BGP advertisements may be used directly for forwarding. Type routing groups instead determine the immediate next hops for routes, by using the next hop received with a route from a peer as a forwarding address, and using this to look up an immediate next hop in an IGP's routes. Such groups support distant peers, but need to be informed of the IGP whose routes they use to determine immediate next hops. Finally, type IGP groups expect routes from the group peers not to be used for forwarding at all. Instead, they expect that copies of the BGP routes are also received through an IGP, and that

the BGP routes are only used to determine the path attributes associated with the IGP routes. Such groups also support distant peers and also need to be informed of the IGP with which they are running.

For internal BGP group types (and for test groups), where possible, a single outgoing message is built for all group peers based on the common policy. A copy of the message is sent to every peer in the group, with possible adjustments to the next hop field as appropriate to each peer. This minimizes the computational load of running large numbers of peers in these types of groups. BGP allows unconfigured peers to connect if an appropriate group was configured with an **allow** clause.

### **Format**

*bgp yes | no | on | off [{ preference value ; defaultmetric metric ; traceoptions options ; group type external peeras ASnumber | internal peeras ASnumber | igp peeras ASnumber proto proto | routing peeras ASnumber proto proto interface list | test peeras ASnumber { allow { network network mask mask network masklen number all host host } ; peer host [metricout metric] [localas ASnumber] [nogendefault] [gateway gateway] [preference value] [preference2 value] [lcladdr local-address] [holdtime time] [version number] [passive] [sendbuffer number] [recvbuffer number] [indelay time] [outdelay time] [keep [all | none] ] [analretentive] [noauthcheck] [noaggregatorid] [keepalivesalways]*

 *[v3asloopokay] [nov4asloop] [logupdown] [ttl ttl] [traceoptions options] ;*

### **Options and Parameters**

 *} ;*

*}] ;*

*yes | on no | off (default)* Enables or disables BGP support. Disabled by default.

#### *preference value ;*

Preference for routes learned from BGP. A preference specified on the **group** or **peer** statements, or by import policy, can override this. The default preference *value* is **170**.

#### *defaultmetric metric ;*

Metric used when advertising routes over BGP. A metric specified on the **group** or **peer** statements, or in export policy, can override this. The default *metric* is **65535**.

#### *traceoptions options ;*

Tracing options for BGP. May be overridden on a group or peer basis. The trace *options* are:

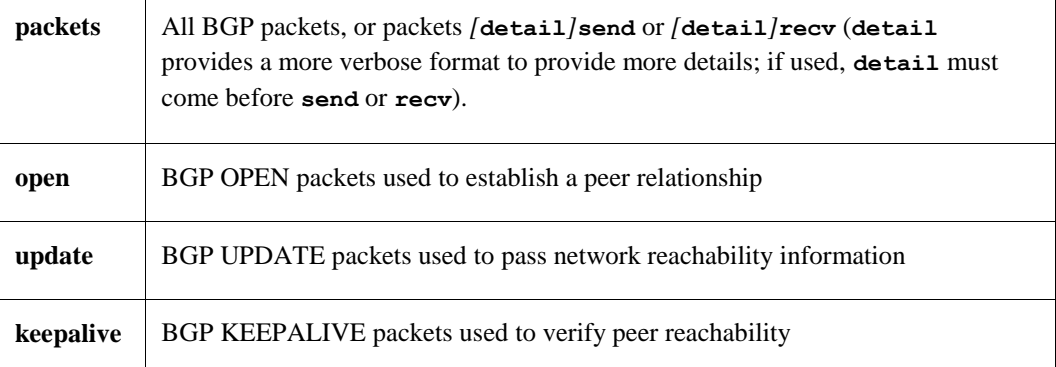

### **Group Type Clause**

#### *peeras*

For **group type**, specify one of the following **peeras** options:

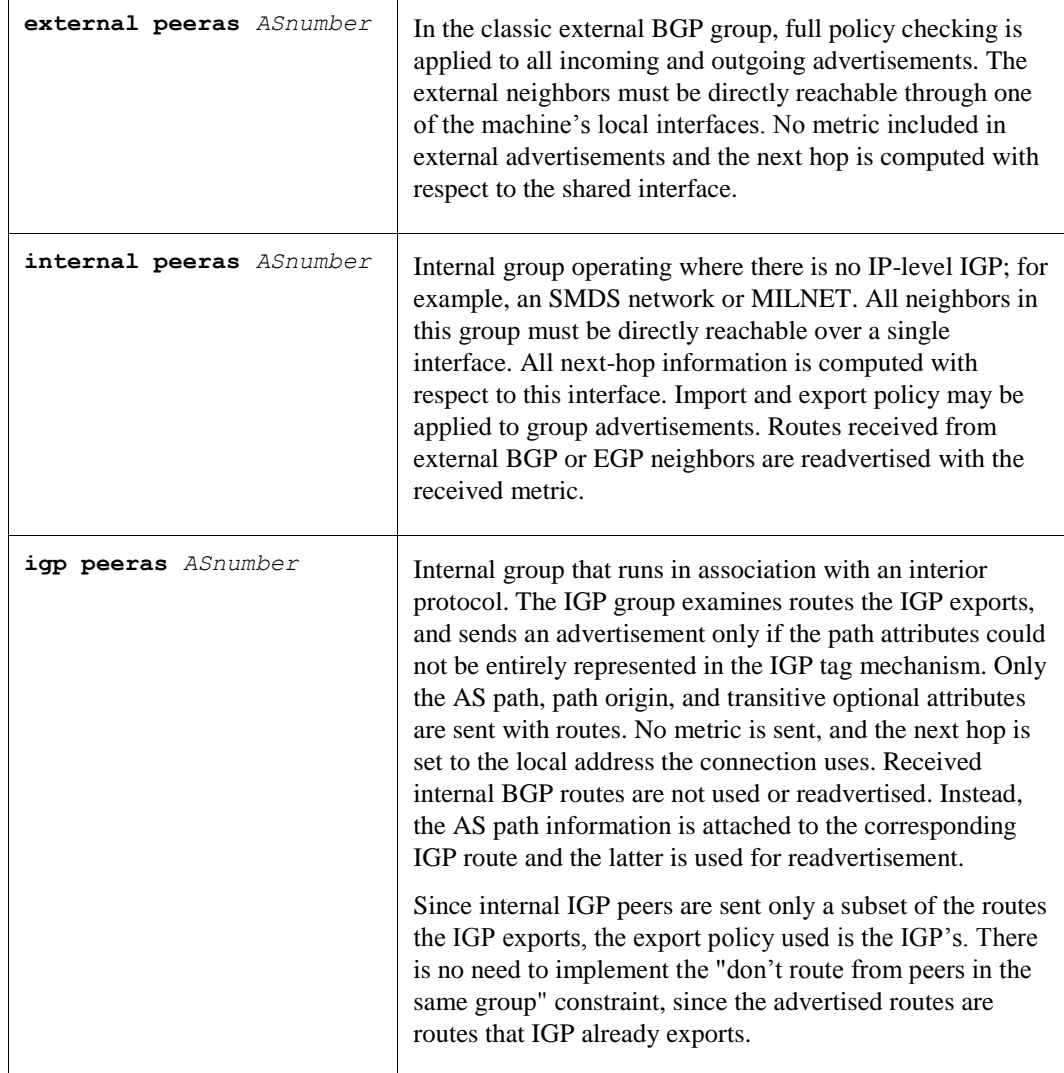

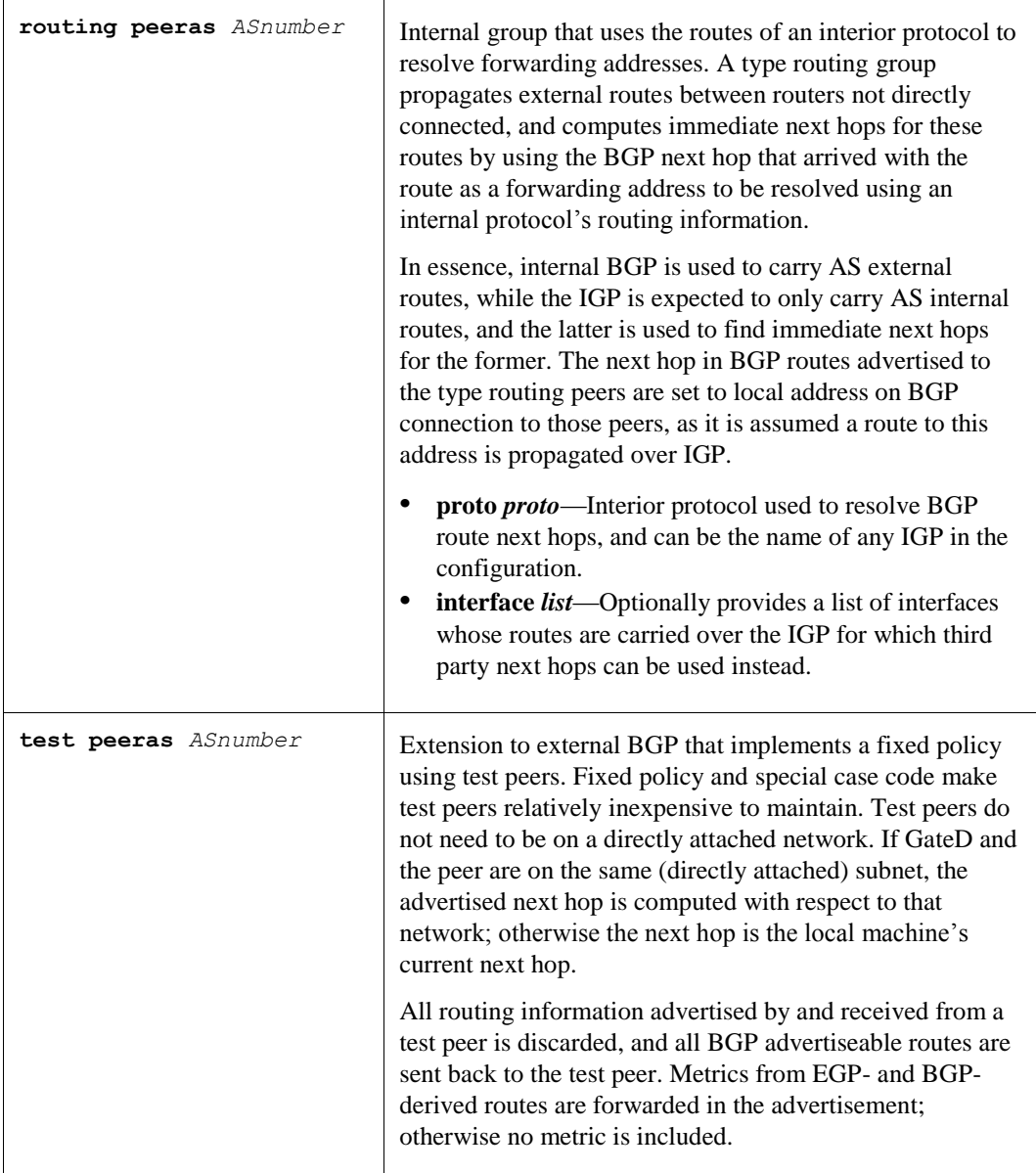

# **Group Type Allow Clause**

*group type external peeras ASnumber | internal peeras ASnumber | igp peeras ASnumber proto proto | routing peeras ASnumber proto proto interface list | test peeras ASnumber { allow { network network mask mask*

# *network masklen number all host host } ;*

Allows peer connections from any addresses in the specified range of network and mask pairs. Configure all parameters for these peers on the group clause. The internal peer structures are created when an incoming open request is received, and destroyed when the connection is broken. (For details on specifying the network/mask pairs, see *[Route Filtering](#page-257-0)*.)

# **Group Type Peer Clause**

Configures an individual peer. Each peer inherits all parameters specified on a group as defaults. You can override these defaults using parameters explicitly specified in the **peer** subclause. Allows the following parameters:

### *metricout metric*

Primary metric on all routes sent to the specified peer(s). Overrides the default metric, a metric specified on the group, and any metric specified by export policy.

### *localas ASnumber*

AS that GateD represents to this group of peers. *ASnumber* is set globally in **autonomoussystem**.

#### *nogendefault*

Does not generate a default route when EGP receives a valid update from its neighbor. The default route is generated only when enabling the **gendefault** option.

#### *gateway gateway*

If a network is not shared with a peer, specifies a router on an attached network used as the next hop router for routes received from this neighbor. Not needed in most cases.

#### *preferencevalue*

Preference used for routes learned from these peers. Can differ from the default BGP preference set in the **bgp**  statement, so that GateD can prefer routes from one peer, or group of peers, over others. Import policy can explicitly override this.

### *preference2 value*

In the case of a preference tie, can break the tie.

### *lcladdr local-address*

Address used on the local end of the TCP connection with the peer. For external peers, the local address must be on an interface shared with the peer or with the peer's gateway when using the **gateway** parameter. A session with an external peer only opens when an interface with the appropriate local address (through which the peer or gateway address is directly reachable) is operating. For other types of peers, a peer session is maintained when any interface with the specified local address is operating. In either case, incoming connections are only recognized as matching a configured peer if they are addressed to the configured local address.
#### *holdtime time*

BGP holdtime value to use when negotiating the connection with this peer, in seconds. According to BGP, if GateD does not receive a keepalive, update, or notification message within the period specified in the Hold Time field of the BGP Open message, the BGP connection is closed. The value must be either 0 (no keepalives are sent) or at least **3**.

#### *version number*

Version of the BGP protocol to use with this peer. If specified, only the specified version is offered during negotiation. Currently supported versions are **2, 3,** and **4**. By default, the highest supported version is used first, and version negotiation is attempted.

#### *passive*

Does not attempt active OPENs to this peer. GateD should wait for the peer to issue an open. By default, all explicitly configured peers are active.

### *sendbuffer number and recvbuffer number*

Controls the amount of send and receive buffering asked of the kernel. The maximum *number* supported is **65535** bytes, although many kernels have a lower limit. Not needed on normally functioning systems. By default, the maximum supported is configured.

#### *indelay time and outdelay time*

Dampens route fluctuations. The **indelay** is the amount of time a route learned from a BGP peer must be stable before it is accepted into the GateD routing database. The **outdelay** is the amount of time a route must be present in the GateD routing database before it is exported to BGP. Default *time* in both cases is **0**.

#### *group type*

 *peer host*

 *[metricout metric] [localas ASnumber] [nogendefault] [gateway gateway] [preference value] [preference2 value] [lcladdr local-address] [holdtime time] [version number] [passive] [sendbuffer number] [recvbuffer number] [indelay time] [outdelay time] [ keep [all | none] ] [analretentive] [noauthcheck] [noaggregatorid] [keepalivesalways] [v3asloopokay] [nov4asloop] [logupdown] [ttl ttl] [traceoptions options] ; } ; }] ;*

#### *keep all*

Retains routes learned from a peer even if the routes' AS paths contain one of our exported AS numbers.

#### *analretentive*

Issues warning messages when receiving questionable BGP updates such as duplicate routes and/or deletions of nonexistent routes. Normally these events are silently ignored.

#### *noauthcheck*

Communicates with an implementation that uses some form of authentication other than the normal authentication field of all ones.

#### *noaggregatorid*

GateD should specify the routerid in the **aggregator** attribute as zero (instead of its routerid) in order to prevent different routers in an AS from creating aggregate routes with different AS paths.

#### *keepalivesalways*

GateD should always send keepalives, even when an update could have correctly substituted for one. Allows interoperability with routers that do not completely obey the protocol specifications on this point.

#### *v3asloopokay*

By default, GateD does not advertise routes whose AS path is looped (that have an AS appearing more than once in the path) to version 3 external peers. Setting this flag removes this constraint. Ignored when set on internal groups or peers.

#### *nov4asloop*

Does not advertise routes with looped AS paths to version 4 external peers. Can be useful to avoid advertising such routes to peer which would incorrectly forward the routes on to version 3 neighbors.

#### *logupdown*

Logs a message using syslog whenever a BGP peer enters or leaves ESTABLISHED state.

#### *ttl ttl*

Provided when attempting to communicate with improperly functioning routers that ignore packets sent with a TTL 1. Not all kernels allow the TTL to be specified for TCP connections. The default ttl for local neighbors is 1; the default for nonlocal neighbors is **255**.

#### **traceoptions** *options* **;**

Tracing options for this BGP neighbor include:

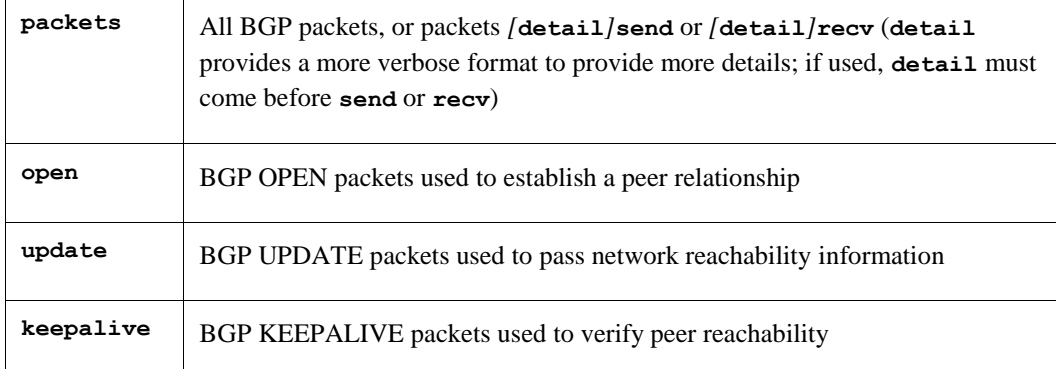

# **ospf**

Open Shortest Path First (OSPF) routing is a shortest-path-first (SPF) or link-state protocol. OSPF is an interior gateway protocol that distributes routing information between routers in a single Autonomous System (AS). OSPF chooses the least cost path as the best path. Suitable for complex networks with many routers, OSPF provides equal cost multipath routing where packets to a single destination can be sent over more than one interface simultaneously. In a link-state protocol, each router maintains a database describing the entire AS topology, which it builds out of the collected link state advertisements of all routers. Each participating router distributes its local state (that is, the router's usable interfaces and reachable neighbors) throughout the AS by flooding.

Each multiaccess network with at least two attached routers has a designated router and a backup designated router. The designated router floods a link state advertisement for the multiaccess network and has other special responsibilities. The designated router concept reduces the number of adjacencies required on a multiaccess network.

OSPF lets you group networks into areas. Routing information passed between areas is abstracted, which can significantly reduce routing traffic. OSPF uses four different types of routes, listed in order of preference intra-area, inter-area, type 1 external, and type 2 external. Intra-area paths have destinations within the same area, while inter-area paths have destinations in other OSPF areas. AS External (ASE) routes are routes to destinations external to the AS. Routes imported into OSPF as type 1 routes are supposed to be from IGPs whose external metrics are directly comparable to OSPF metrics.

When making a routing decision, OSPF adds the internal cost of the AS Border router to the external metric. Type 2 ASEs are used for EGPs whose metrics are not comparable to OSPF metrics. In this case, GateD uses only the internal OSPF cost of the AS Border router in the routing decision.

From the topology database, each router constructs a tree of the shortest paths with itself as the root. This shortest-path tree gives the route to each destination in the AS. Externally derived routing information appears on the tree as leaves. The link-state advertisement format distinguishes between information acquired from external sources and from internal routers, so that there is no ambiguity about the source or reliability of routes. Externally derived routing information (for example, routes learned from EGP or BGP) passes transparently through the AS and is separate from OSPF's internally derived data. Each external route can also be tagged by the advertising router, enabling a passing of additional information between routers on the borders of the AS.

OSPF optionally includes type of service (TOS) routing and allows administrators to install multiple routes to a given destination for each type of service (such as for low delay or high throughput.) A router running OSPF uses the destination address and the TOS to choose the best route to the destination.

OSPF intra- and inter-area routes are always imported into the GateD routing database with a preference of 10. It would be a violation of the protocol if an OSPF router did not participate fully in the area's OSPF, so it is not possible to override this. Although it is possible to give other routes lower preference values explicitly, it is illadvised to do so.

Hardware multicast capabilities are also used where possible to deliver link-status messages.

OSPF areas are connected by the backbone area, the area with identifier 0.0.0.0. All areas must be logically contiguous and the backbone is no exception. To permit maximum flexibility, OSPF allows the configuration of virtual links to enable the backbone area to appear contiguous when they are actually not.

All routers in an area must agree on that area's parameters. A separate copy of the link-state algorithm is run for each area. Because of this, most configuration parameters are defined on a per area basis. All routers belonging to an area must agree on that area's configuration. Misconfiguration leads to adjacencies not forming between neighbors, and routing information might not flow, or even loop.

**Authentication.** You can authenticate OSPF protocol exchanges. Authentication guarantees that routing information is imported only from trusted routers, to protect the Internet and its users. There are two authentication schemes available. The first uses a simple authentication key of up to eight characters and is standardized. The second is still experimental and uses the **MD5** algorithm and an authentication key of up to 16 characters.

The simple password provides very little protection, because in many cases it is possible to easily capture packets from the network and learn the authentication key. The experimental MD5 algorithm provides much more protection, as it does not include the authentication key in the packet.

The OSPF specification currently specifies that you configure the authentication type per area with the ability to configure separate passwords per interface. This was extended to allow configuration of different authentication types and keys per interface. Also, you can specify both a primary and a secondary authentication type and key on each interface. Outgoing packets use the primary authentication type, but incoming packets may match either the primary or secondary authentication type and key.

You configure OSPF in the TCPWARE:GATED.CONF file using a GateD protocol statement.

### **Format**

```
ospf yes | no | on | off
   [{ defaults
       { preference value ;
          cost cost ;
          tag [as] tag ;
          type 1 | type 2 ;
     } ;
     exportlimit routes ;
     exportinterval time ;
     traceoptions options;
     monitorauthkey key ;
     monitorauth none | [simple | md5] authkey ;
          backbone | area area
              { authtype 0 | authtype 1 | none | simple ;
                  stub [cost cost] ;
                  networks
                  { network [restrict] ;
                     network mask mask [restrict] ;
                     network masklen number [restrict] ;
                     host host [restrict] ;
                     } ;
                  stubhosts
                  { host cost cost ; } ;
                  interface list [cost cost]
                  { interface-parameters } ;
                  interface list nonbroadcast [cost cost]
                  { pollinterval time ;
                     routers
                      { gateway [eligible] ; } ;
                     interface-parameters
                      } ;
                   /* Backbone only: */
```
# *virtuallink neighborid router-id transitarea area { interface-parameters } ;*

 *}] ;*

### **Options and Parameters**

*yes | on* 

*no | off*

Enables or disables OSPF support.

 *} ;*

### *defaults*

Defaults used when importing OSPF ASE routes into the GateD routing table, and exporting routes from the GateD routing table into OSPF ASEs, including:

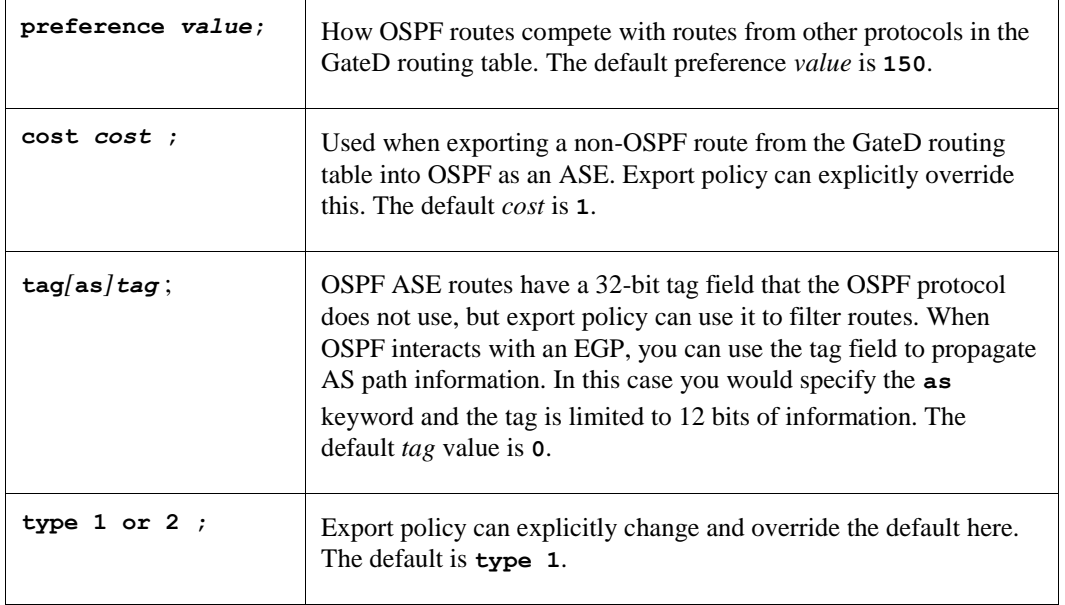

### *exportlimit routes ;*

How many ASEs are generated and flooded in each batch. The default export limits *routes* value is **100**.

### *exportinterval time ;*

How often a batch of ASE link state advertisements are generated and flooded into OSPF. The default export interval *time* value is **1** (once per second).

### *traceoptions options ;*

In addition to the following OSPF specific trace flags, OSPF supports the state which traces interface and neighbor state machine transitions:

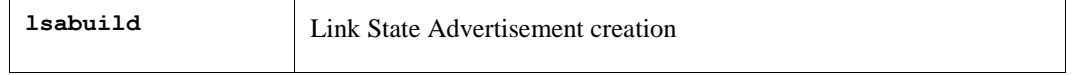

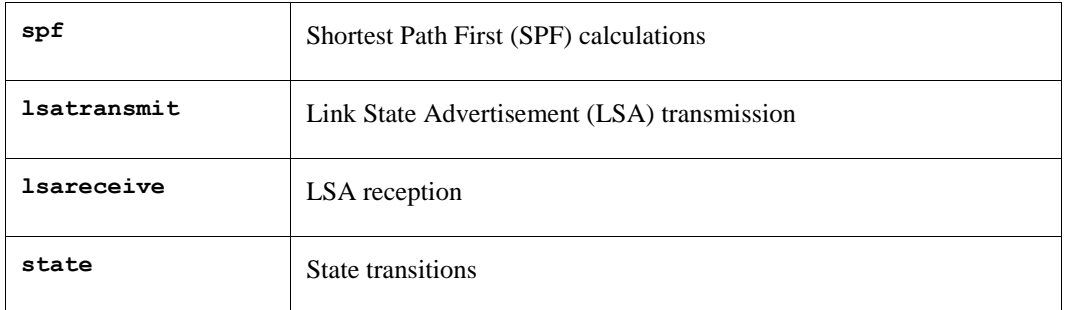

Packet tracing options (which you can modify with **detail, send,** and **recv**):

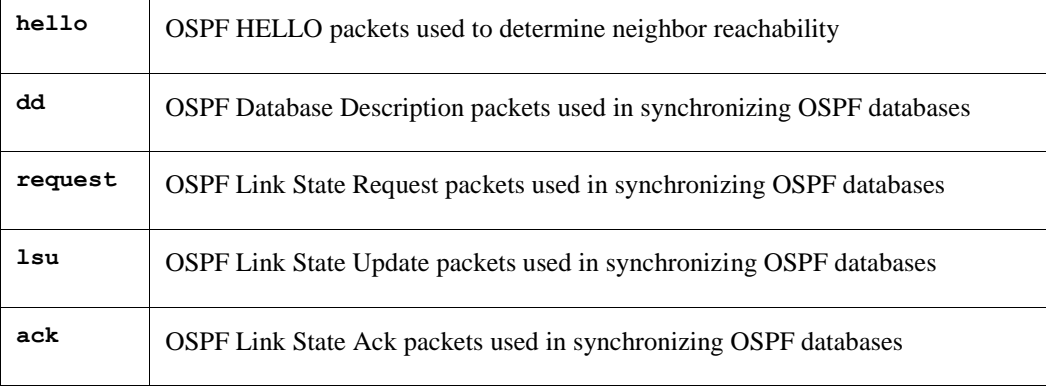

# *monitorauthkey key ; monitorauth none | [simple | md5] authkey ;*

You can query the OSPF state using the  $\text{ospf}_\text{monitor}$  (this should be a hyperlink) utility, which sends nonstandard OSPF packets that generate a text response from OSPF. If you configure an authentication key, the incoming requests must match the specified authentication key. These packets cannot change OSPF state, but the act of querying OSPF can expend system resources. Not authenticated by default.

### **backbone/area Clause Options and Parameters**

```
ospf yes | no | on | off
   [{ defaults
       { preference value ;
          cost cost ;
          tag [as] tag ;
          type 1 | type 2 ;
          } ;
       exportlimit routes ;
       exportinterval time ;
       traceoptions options;
       monitorauthkey key ;
       monitorauth none | [simple | md5] authkey ;
       backbone | area area
```

```
 { authtype 0 | authtype 1 | none | simple ;
                stub [cost cost] ;
                networks
                { network [restrict] ;
                    network mask mask [restrict] ;
                    network masklen number [restrict] ;
                    host host [restrict] ;
                    } ;
                stubhosts
                { host cost cost ; } ;
                interface list [cost cost]
                { interface-parameters } ;
                interface list nonbroadcast [cost cost]
                  { pollinterval time ;
                     routers
                     { gateway [eligible] ; } ;
                     interface-parameters
                     } ;
                /* Backbone only: */
                virtuallink neighborid router-id transitarea area
                { interface-parameters } ;
         } ;
 }] ;
```
### *backbone or area area*

Configures each OSPF router into at least one OSPF area. If you configure more than one area, at least one must be the backbone. Configure the backbone using the **backbone** keyword only; you cannot specify it as area 0. The backbone interface can be a **virtuallink**.

Further parameters include:

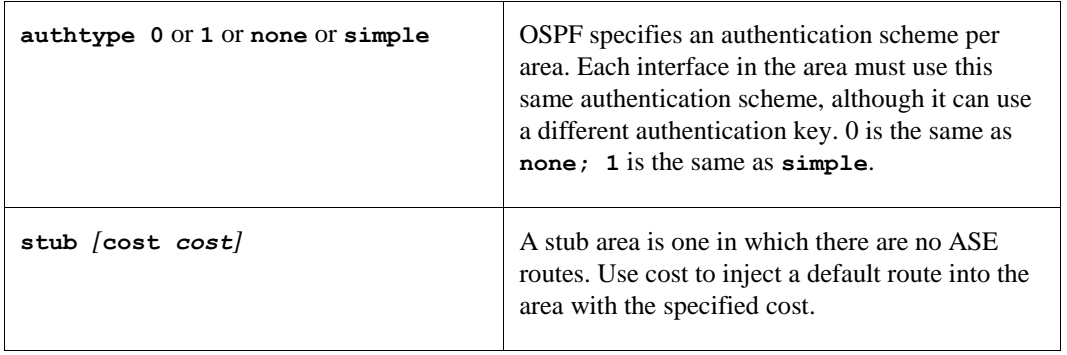

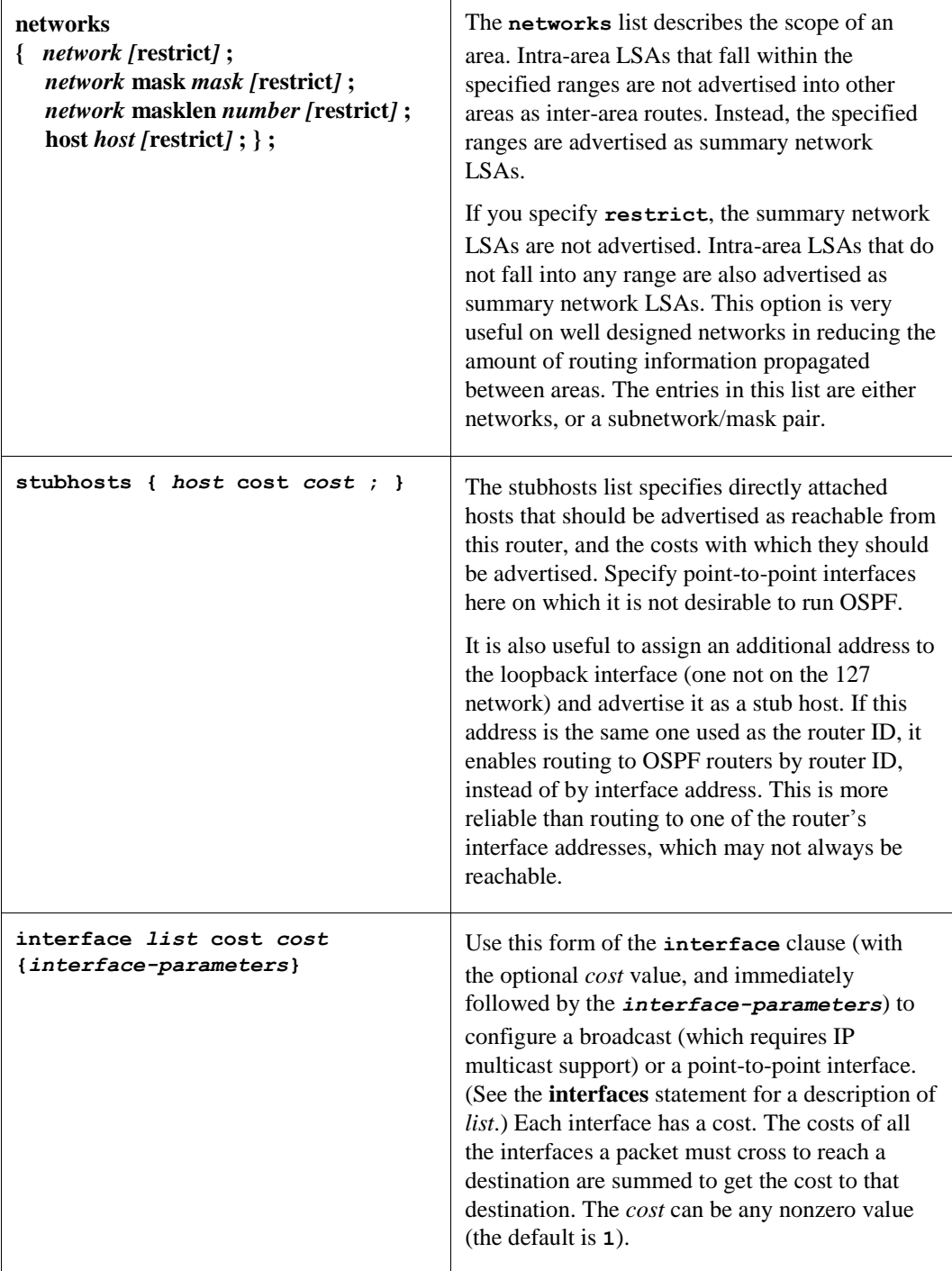

The following are the *interface-parameters*. You can specify them on any class of interface:

```
enable | disable ;
retransmitinterval time ;
transitdelay time ;
priority value ;
hellointerval time ;
```
**routerdeadinterval** *time* **; authkey** *key* **;**

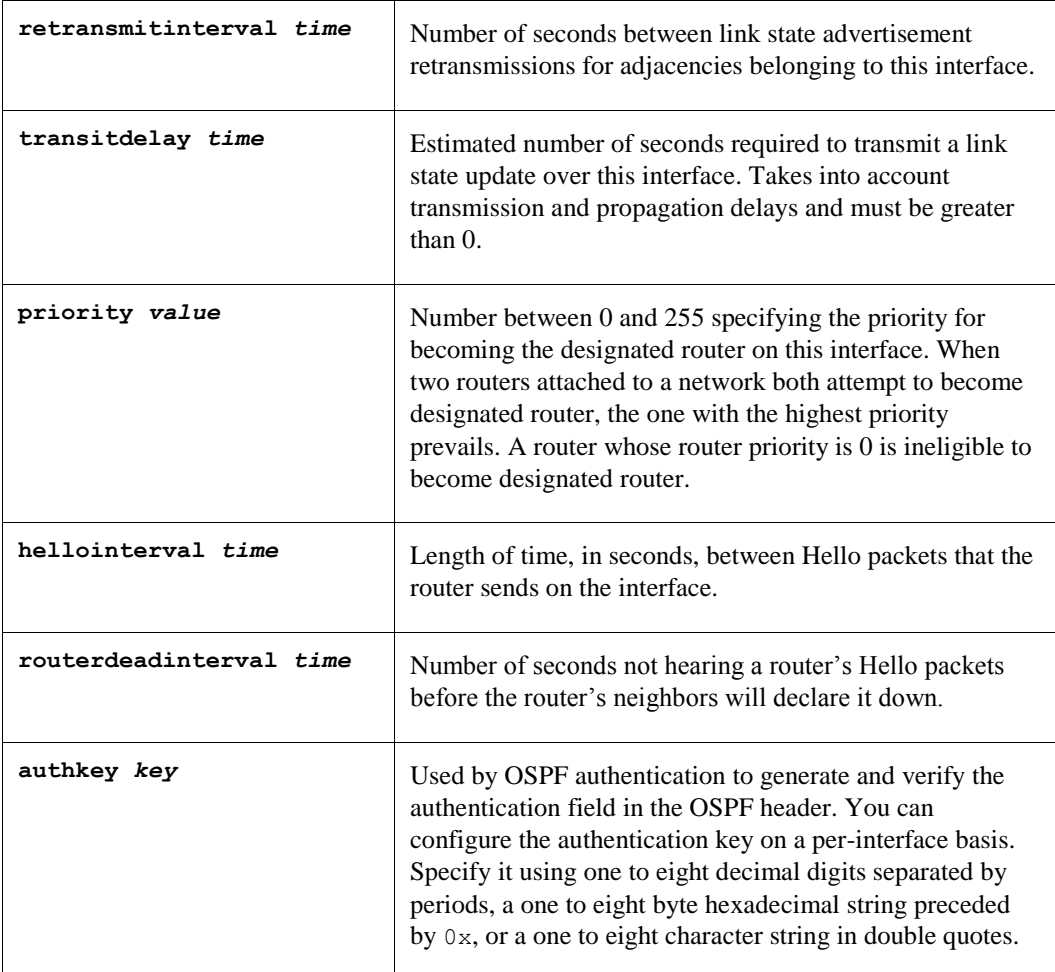

*ospf yes | no | on | off*

*. . .*

```
 backbone | area area
```

```
 { authtype 0 | authtype 1 | none | simple ;
    stub [cost cost] ;
    networks
    { network[restrict] ;
       network mask mask [restrict] ;
       network masklen number[restrict] ;
       host host [restrict] ;
        } ;
    stubhosts
```

```
 { host cost cost ; } ;
```

```
 interface list [cost cost]
             { interface-parameters } ;
              interface list nonbroadcast [cost cost]
             { pollinterval time ;
                 routers
                 { gateway [eligible] ; } ;
                 interface-parameters
                 } ;
              /* Backbone only: */
              virtuallink neighborid router-id transitarea area
              { interface-parameters } ;
           } ;
    }] ;
interface list nobroadcast [cost cost]
    { pollinterval time ;
       routers
      { gateway [eligible] ; } ;
        interface-parameters } ;
```
This form of the interface clause (with the nobroadcast option) is for point-to-point interfaces only. By default, OSPF packets to neighbors on point-to-point interfaces are sent using the IP multicast mechanism. GateD detects this condition and falls back to using sending unicast OSPF packets to this point-to-point neighbor.

If you do not want IP multicasting, because the remote neighbor does not support it, specify **nobroadcast** to force the use of unicast OSPF packets. You can also use this option to eliminate warnings when GateD detects the bug mentioned previously. (See the previous page for the *interface-parameters*.)

Use this form of the **interface** clause to specify a nonbroadcast interface on a nonbroadcast multiaccess (NBMA) media. Since an OSPF broadcast media must support IP multicasting, you must configure a broadcastcapable media, such as Ethernet, that does not support IP multicasting as a nonbroadcast interface. A nonbroadcast interface supports any of the standard interface clauses listed previously, plus the following two that are specific to nonbroadcast interfaces:

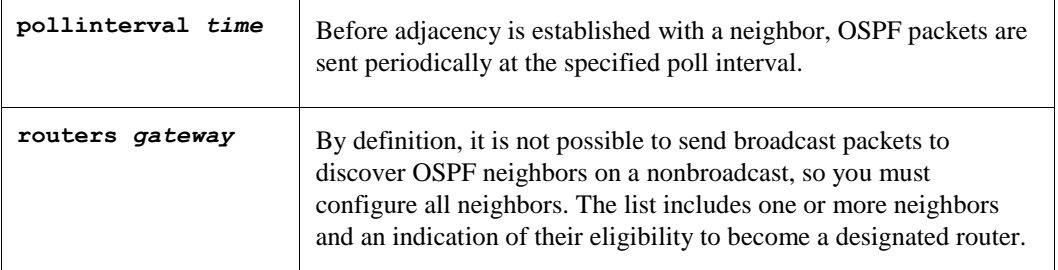

# *virtuallink neighborid routerid transitarea area { interface-parameters } ;*

For backbone only: Virtual links are used to establish or increase connectivity of the backbone area. The **neighborid** is the router-ID of the other end of the virtual link. The transit area specified must also be configured on this system. You can specify all standard interface parameters defined by the interface clause previously described on a virtual link. (See the previous page for the *interface-parameters*.)

# **static**

The **static** statements define the static routes GateD uses. A single **static** statement can specify any number of routes. These statements must occur after **protocol** statements and before **control** statements in GATED.CONF. Specify any number of **static** statements, each containing any number of static route definitions. You can override these routes with ones with better preference values.

### **Format**

### *static*

```
 { host host gateway list
      | network [mask mask | masklen number] gateway list
      | default gateway list
            [interface list]
             [preference value]
             [retain]
             [reject]
             [blackhole]
             [noinstall]
 ;
       network [mask mask | masklen number]
             interface interface
             [preference value]
             [retain]
             [reject]
             [blackhole]
             [noinstall]
 ;
    } ;
```
### **Options and Parameters**

#### *host...gateway listor default gateway list*

Most general form of the static statement. Defines a static route through one or more gateways. Static routes are installed when one or more of the gateways listed are available on directly attached interfaces. If more than one eligible gateway is available, they are limited by the number of multipath destinations supported.

The second form of the *network* **mask...** clause farther down in the statement is for primitive support of multiple network addresses on one interface.

#### *interface list*

Gateways are valid only when they are on one of these interfaces.

#### *preference value*

Preference of this static route. Controls how this route competes with routes from other protocols. The default *value* is **60**.

### *retain*

Prevent specific static routes from being removed. Normally GateD removes all routes except interface routes from the kernel forwarding table during a graceful shutdown. Useful for ensuring that some routing is available when GateD is down.

#### *reject, blackhole*

**Not supported in TCPware.** Install this route as a reject or blackhole route. Instead of forwarding a packet like a normal route, reject routes drop packets and send **unreachable** messages to the packet originators. Not all kernel forwarding engines support reject routes. A blackhole route is like a reject route, except that **unreachable** messages are not supported.

#### *noinstall*

Do not install the route in the kernel forwarding table when active, but make it still exportable to other protocols. Normally the route with the lowest preference is installed there and is the route exported to other protocols.

# **import**

- The control statements are:
- **import**
- **export**
- **aggregate**
- **generate**

### **Format**

### *import [restrict | preference value]*

The **import** statements control importing routes from routing protocols, and installing the routes in GateD's routing database. The format of an **import** statement varies depending on the source protocol. In all cases, you can specify one of two keywords to control how routes compete with other protocols:

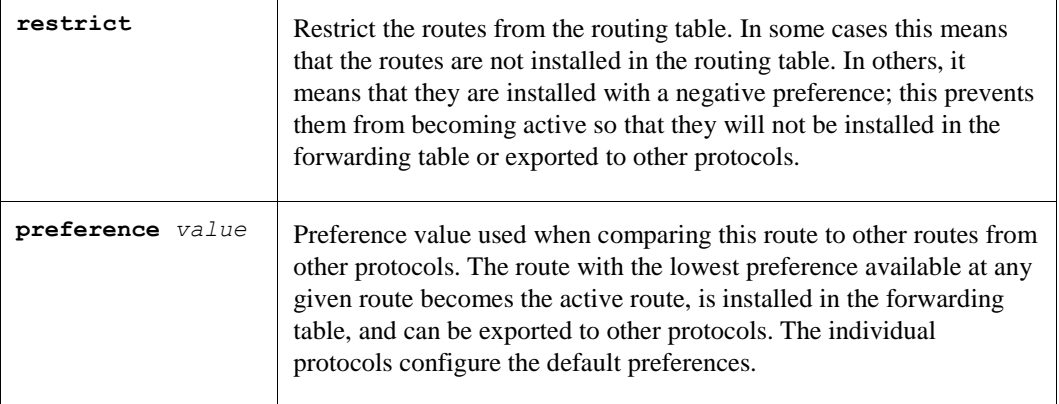

### **Importing Routes from BGP and EGP**

You can control EGP importation by AS. Note that EGP and BGP versions 2 and 3 only support propagating natural networks, so the host and default route filters are meaningless. BGP version 4 supports propagating any destination along with a contiguous network mask.

EGP and BGP both store any routes rejected implicitly by their not being mentioned in a route filter, or explicitly if **restrict** appears in the routing table with a negative preference. A negative preference prevents a route from becoming active, which prevents it from being installed in the forwarding table or exported to other protocols. This removes the need to break and reestablish a session on reconfiguring if changing the importation policy.

The syntax of the **import** statement for importing routes from BGP or EGP is any of the following:

*import proto bgp | egp autonomoussystem ASnumber restrict ; import proto bgp | egp autonomoussystem ASnumber [preference value] { route-filter [restrict | preference value] ; } ; import proto bgp aspath ASpathregexp origin any | [igp][egp][incomplete] restrict ; import proto bgp aspath ASpathregexp origin any | [igp][egp] [incomplete]*

# *[preference value] { routefilter [restrict | preference value] ; } ;*

The third and fourth variation of the import statements is for BGP only and supports controlling propagation by using AS path regular expressions. An AS path is a list of ASs that routing information passes through to get to a router, and an indicator of the origin of the AS path. Use this information to set the preference of one path to a destination network over another. You do this by listing patterns applied to AS paths when importing and exporting routes. Each AS that a route passes through prepends its AS number to the beginning of the AS path.

### **Aspath Clause**

The following **aspath** clause in the **import** statement indicates that an AS matching the *ASpathregexp* with the specified origin is matched. The parameters follow:

**aspath** *ASpathregexp* **origin any |** *[***igp***] [***egp***] [***incomplete***]*

### **Aspath Clause Regular Expression**

### *ASpathregexp*

Regular expression, with the alphabet as the set of AS numbers, consisting of one or more AS path expressions, which are terms and operators. An AS path term (*ASpathterm*) consists of the following:

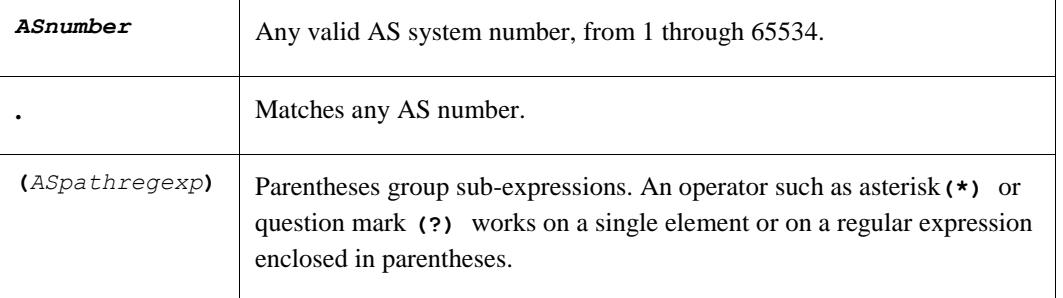

# **Aspath Clause Operators**

AS path operators consists of the following:

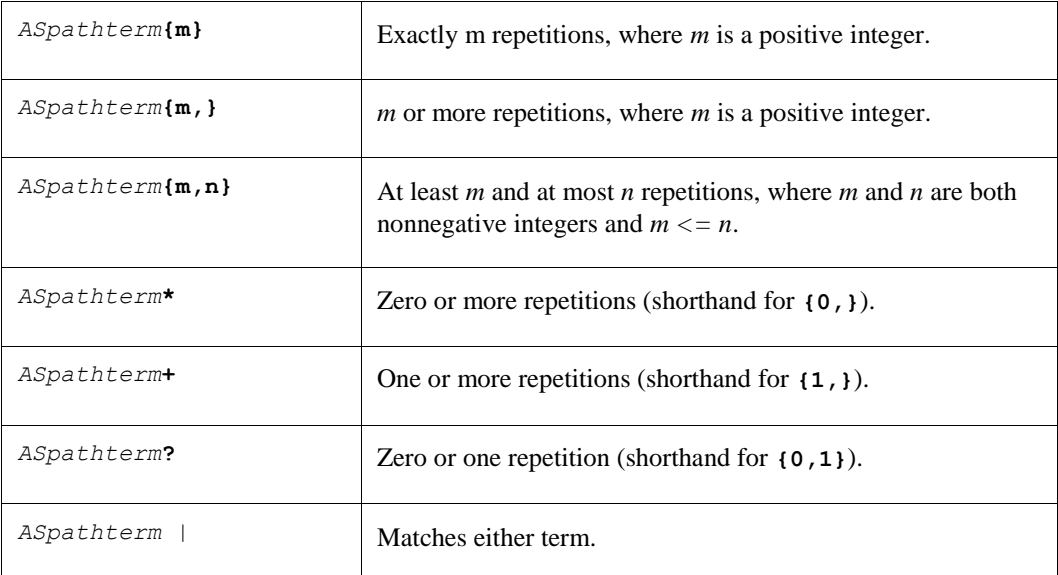

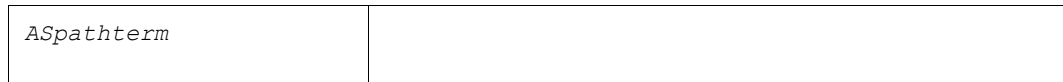

### **Remaining Import Statement Options**

#### *origin any | [igp] [egp] [incomplete]*

Details the completeness of AS path information. An origin of **igp** indicates that the route was learned from an interior routing protocol and is most likely complete. An origin of **egp** indicates that the route was learned from an exterior routing protocol that does not support AS paths (EGP for example), and that the path is most likely not complete. When the path information is definitely not complete, use **incomplete**.

#### **Importing Routes from RIP, HELLO, and Redirects**

You can control importing RIP, HELLO, and Redirect routes by any protocol, source interface, or source gateway. If using more than one, they are processed from most general (protocol) to most specific (gateway). RIP and HELLO do not support preferences to choose between routes of the same protocol; they use metrics instead. They also do not save rejected routes since they have short update intervals.

The syntax of the **import** statement for importing routes from RIP, HELLO, or redirects is either of the following:

*import proto rip | hello | redirect [interface list | gateway list] restrict ;*

*import proto rip | hello | redirect [interface list | gateway list] [preference value] { routefilter [restrict | preference value] ; } ;*

#### **Importing Routes from OSPF**

You can only control importing AS External (ASE) routes. OSPF intra- and inter-area routes are always imported into the GateD routing table with a **preference** of **10**. If using an **ospftag**, the import clause only applies to routes with the specified tag.

You can only restrict importing OSPF ASE routes if functioning as an AS border router. Do this by specifying an **export ospfase** clause. Specifying an empty export clause can restrict importing ASEs, when no ASEs are exported.

Like the other interior protocols, you cannot use **preference** to choose between OSPF ASE routes; OSPF costs accomplish this. Routes rejected by policy go into the table with a negative preference.

The syntax of the **import** statement for importing routes from OSPF is either of the following:

#### *import proto ospfase [tag ospftag] restrict ;*

*import proto ospfase [tag ospftag] [preference value] { routefilter [restrict | preference value] ; } ;*

### *export*

The control statements are:

- **import**
- **export**
- **aggregate**
- **generate**

### **Format**

### *export [restrict | metric metric]*

The **export** statement controls which routes GateD advertises to other systems. Like **import**, the **export**  syntax varies slightly for each protocol. Both syntaxes are similar and the meanings of many of the parameters are the same. The main difference is that while source information controls importing routes, both destination and source information control exporting routes.

The outer portion of a given **export** statement specifies the destination of the routing information you control. The middle portion restricts the sources. The innermost portion is a route filter used to select individual routes.

One thing that applies in all cases is the specification of a metric. All protocols define a default metric for routes exported. In most cases, this can be overridden at several levels of the export statement. The most specific specification of a metric is the one applied to the route exported. The values you can specify for a metric depend on the destination protocol the **export** statement references:

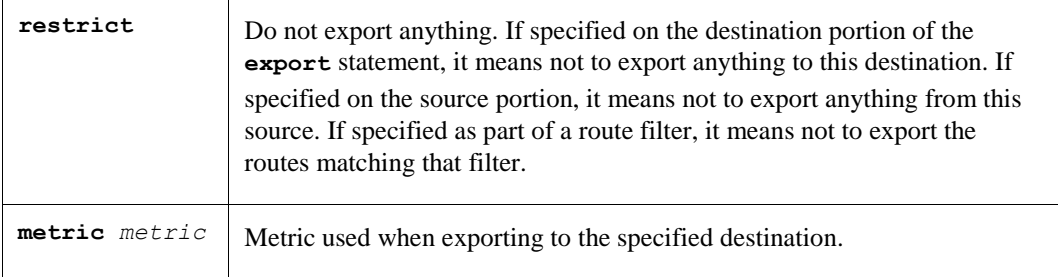

### **Exporting to EGP and BGP**

The AS controls exporting to EGP and BGP, the same policy applied to all routers in the AS. EGP metrics range from 0 through 255, with 0 the most attractive. BGP metrics are 16-bit unsigned quantities (that range from 0 through 65535, inclusive with 0 the most attractive). While BGP version 4 actually supports 32-bit unsigned quantities, GateD does not yet support this.

If you do not specify an export policy, only routes to attached interfaces are exported. If you specify any policy, the defaults are overridden; you should explicitly specify everything you want exported. (Note that EGP and BGP versions 2 and 3 only support the propagation of natural networks, so the host and default route filters are meaningless. BGP version 4 supports the propagation of any destination along with a contiguous network mask.)

The syntax of the **export** statement for exporting routes to EGP or BGP is either of the following:

*export proto bgp | egp as ASnumber restrict ;*

### *export proto bgp | egp as ASnumber[metric metric] { exportlist ; } ;*

#### **Exporting to RIP and HELLO**

Any protocol, interface, or gateway can control exporting to RIP and HELLO. If you specify more than one, they are processed from most general (protocol) to most specific (gateway). It is not possible to set metrics for exporting RIP routes into RIP, or exporting HELLO routes into HELLO. Attempts to do this are silently ignored.

If you do not specify an export policy, RIP and interface routes are exported into RIP and HELLO, and interface routes are exported into HELLO. If you specify any policy, the defaults are overridden; it is necessary to explicitly specify everything that should be exported.

RIP version 1 and HELLO assume that all subnets of the shared network have the same subnet mask, so they are only able to propagate subnets of that network. RIP version 2 is capable of propagating all routes, when not sending version 1 compatible updates.

To announce routes that specify a next hop of the loopback interface (static and internally generated default routes) over RIP or HELLO, specify the metric at some level in the export clause. Just setting a default metric is not sufficient. This is a safeguard to verify that the announcement is intended.

The syntax of the **export** statement for exporting routes to RIP or HELLO is either of the following:

### *export proto rip | hello [interface list | gateway list] restrict ;*

*export proto rip | hello [interface list | gateway list][metric metric] { exportlist ; } ;*

#### **Exporting to OSPF**

It is not possible to create OSPF intra- or inter-area routes by exporting routes from the GateD routing table into OSPF. It is only possible to export from the GateD routing table into OSPF ASE routes. It is also not possible to control the propagation of OSPF routes within the OSPF protocol.

There are two types of OSPF ASE routes, type 1 and type 2 (see the OSPF protocol configuration for details on the two types). Specify the default type using the **defaults** subclause of the **ospf** clause. You can override this with the **export** statement.

OSPF ASE routes also have the provision to carry a tag. This is an arbitrary 32-bit number you can use on OSPF routers to filter routing information. (See the OSPF protocol configuration for details on OSPF tags.) You can override the default tag specified by the **ospf defaults** clause with a tag specified on the **export** statement.

The syntax of the **export** statement for exporting routes to OSPF is either of the following:

#### *export proto osfpase [type 1 | 2] [tag ospf-tag] restrict ;*

### *export proto osfpase [type 1 | 2] [tag ospf-tag] [metric metric]*

### *{ exportlist ; } ;*

#### **Exporting BGP and EGP Routes**

You can specify BGP and EGP routes by source AS. You can export all routes by AS path. The syntax of the **proto** statement for exporting BGP or EGP routes is either of the following:

*proto bgp | egp autonomoussystem ASnumber restrict ;*

#### *proto bgp | egp autonomoussystem ASnumber [metric metric] { routefilter [restrict | metric metric] ; } ;*

#### **Exporting RIP and HELLO Routes**

You can export RIP and HELLO routes by protocol, source interface, or source gateway. The syntax of the **proto** statement for exporting RIP or HELLO routes is either of the following:

*proto rip | hello [interface list | gateway list] restrict ;*

*proto rip | hello [interface list | gateway list] [metric metric] { routefilter [restrict | metric metric] ; } ;*

#### **Exporting OSPF Routes**

You can export both OSPF and OSPF ASE routes into other protocols. The syntax of the **proto** statement for exporting OSPF routes is either of the following:

*proto ospfase | ospfase restrict ;*

*proto ospfase | ospfase [metric metric] { routefilter [restrict | metric metric] ; } ;*

#### **Exporting Routes from Nonrouting Protocols with Interface**

If you want GateD to export direct or static routes, or routes learned from the kernel, use the protocol statement or interface statement along with the interface of the next hop in the GateD configuration file. The syntax of the **proto** statement for exporting routes from nonrouting protocols with an interface is either of the following:

*proto direct | static | kernel [interface list] restrict ;*

*proto direct | static | kernel [interface list] [metric metric] { routefilter [restrict | metric metric] ; } ;* The proto statement parameters include:

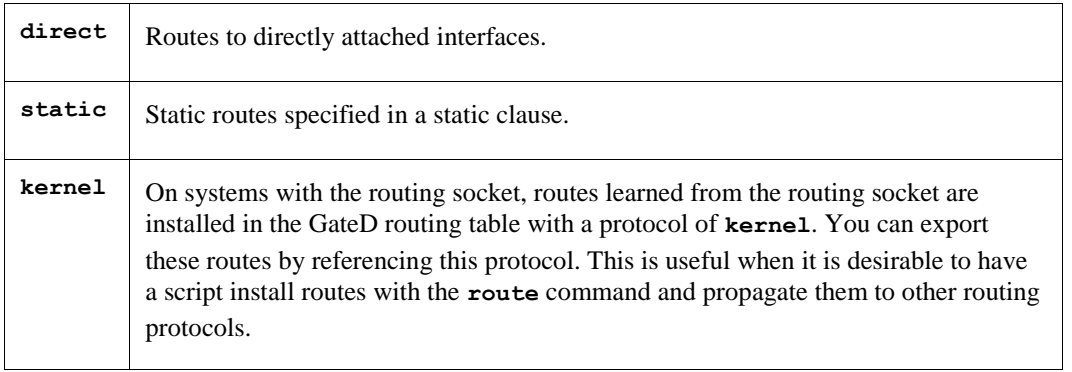

### **Exporting Routes from Nonrouting Protocols by Protocol**

If you want GateD to export default or aggregate routes, use the protocol statement in the GateD configuration file. The syntax of the **proto** statement for exporting routes from nonrouting protocols by protocol is either of the following:

### *proto default | aggregate restrict ; proto default | aggregate [metric metric] { routefilter [restrict | metric metric] ; } ;*

The proto statement parameters include:

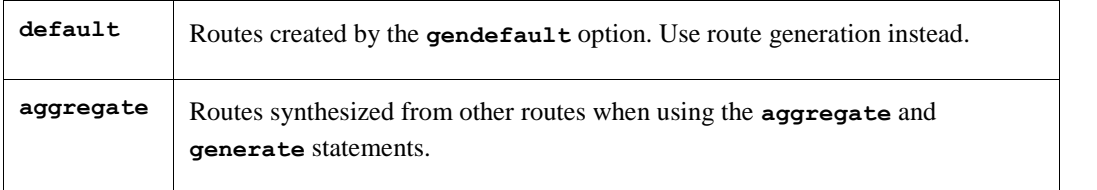

### **Exporting by AS Path**

When configuring BGP, all routes get an AS path when added to the routing table. For all interior routes, this AS path specifies IGP as the origin and no ASEs in the AS path (the current AS is added when the route is exported). For EGP routes, this AS path specifies EGP as the origin and the source AS as the AS path. For BGP routes, the AS path is stored as learned from BGP. (The AS path regular expression syntax appears in the *Importing Routes from BGP and EGP* subsection.)

The syntax of the **proto** statement for exporting by AS path is either of the following:

*proto proto | all aspath ASpathregexp origin any | [igp] [egp] [incomplete] restrict ; proto proto | all aspath ASpathregexp origin any | [igp] [egp] [incomplete] [metric metric] { routefilter [restrict | metric metric] ; } ;*

### **Exporting by Route Tag**

Both OSPF and RIP version 2 currently support tags. All other protocols always have a tag of zero. You can select the source of exported routes based on this tag. This is useful when classifying routes by tag when exporting them into a given routing protocol. The syntax of the **proto** statement for exporting by route tag is either of the following:

*proto proto | all all tag tag restrict ; proto proto | all all tag tag [metric metric] { routefilter [restrict | metric metric] ; } ;*

### **aggregate**

The control statements are:

- **import**
- **export**
- **aggregate**
- **generate**

Use route aggregation to generate a more general route from a specific one. Use it, for example, at an AS border to generate a route to a network to be advertised through EGP, given the presence of one or more subnets of that network learned through RIP. Regional and national networks also use route aggregation to reduce routing information. By carefully allocating network addresses to clients, regional networks can just announce one route to regional networks instead of hundreds. No aggregation occurs unless explicitly requested in an **aggregate** statement.

Aggregate routes are not actually used for packet forwarding by the originator of the aggregate route, only by the receiver (if it wishes). A router, receiving a packet that does not match one of the component routes that led to the generation of an aggregate route, is supposed to respond with an ICMP **network unreachable** message. This prevents packets for unknown component routes from following a default route into another network where they would be continuously forwarded back to the border router, until their TTL expires. Sending an unreachable message for a missing piece of an aggregate is only possible on systems that support reject routes, which TCPware does not.

### **Format**

```
aggregate default | network [mask mask | masklen number]
   [preference value] [brief]
    { proto [all | direct | static | kernel | aggregate | proto]
        [as AS | tag tag | aspath ASpathregexp] restrict ;
    proto [all | direct | static | kernel | aggregate | proto]
       [as AS | tag tag | aspath ASpathregexp][preference value]
       { routefilter [restrict | preference value] ; } ;
   } ;
```
### **Options and Parameters**

#### *preference value*

The default preference *value* is **130**.

#### **brief**

Truncate the AS path to the longest common AS path. The default is to build an AS path consisting of SETs and SEQUENCEs of all contributing AS paths.

#### *proto proto*

In addition to the special protocols listed, you can select the contributing protocol from among those currently configured in GateD.

*aggregate default | network [mask mask | masklen number*

*[preference value] [brief] { proto [all | direct | static | kernel | aggregate | proto] [as AS | tag tag | aspath ASpathregexp] restrict ; proto [all | direct | static | kernel | aggregate | proto] [as AS | tag tag | aspath ASpathregexp] [preference value] { routefilter [restrict | preference value] ; } ; } ;*

### *as AS*

Restrict selection of routes to those learned from the specified AS.

### *tag tag*

Restrict selection of routes to those with the specified tag.

### *aspath ASpathregexp*

Restrict selection of routes to those that match the specified AS path.

### *restrict*

Restrict certain routes from contributing to the specified aggregate.

A route can only contribute to an aggregate route that is more general than itself; it must match the aggregate under its mask. Any given route can only contribute to one aggregate route, which will be the most specific configured, but an aggregate route can contribute to a more general aggregate.

### **generate**

The control statements are:

- **import**
- **export**
- **aggregate**
- **generate**

A slight variation on aggregation is generating a route based on certain conditions. This is sometimes known as the "route of last resort." This route inherits the next hops and AS path from the contributor specified with the lowest (most favorable) preference. The most common usage is to generate a default based on the presence of a route from a peer on a neighboring backbone.

### **Format**

```
generate default | network [mask mask | masklen number]
     [preference value] [brief]
        { [as AS | tag tag | aspath ASpathregexp]
        restrict ;
     proto [all | direct | static | kernel | aggregate | proto]
        [as AS | tag tag | aspath ASpathregexp]
        [preference value]
        { routefilter [restrict | preference value] ; } ;
     } ;
```
# **Sample GateD Configurations**

Figure 9-3 shows two networks connected within an AS using RIP.

Example 9-1, Example 9-2, and Example 9-3 show the RIP statements on each end host and gateway alpha, which has IP forwarding enabled. All systems are running GateD.

#### **Figure 9-3 Sample RIP Configuration**

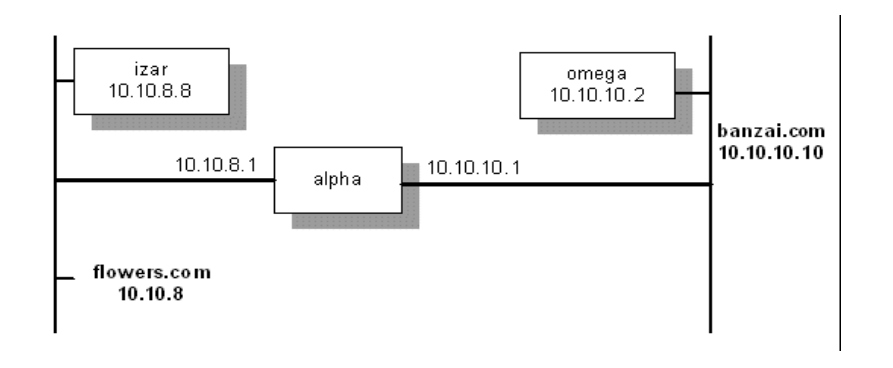

#### **Example 9-1 GateD Configuration File for izar**

```
# turn on RIP and listen for updates.
#
rip on;
```
#### **Example 9-2 GateD Configuration File for alpha**

```
# turn on RIP.
#
rip yes;
#
# use RIP to pass routing information to the banzai network.
#
export proto rip interface 10.10.10.1
\{ # we know about the flowers network, so announce it.
     #
     proto direct {
      10.10.8.0 mask 255.255.255.0;
       };
     # use RIP to announce all routes learned from flowers.
     #
     proto rip interface 10.10.8.0 {
        all;
        };
      };
```
**Example 9-3 GateD Configuration File for omega**

```
# turn on RIP and listen for updates.
#
rip on;
```
Example 9-4 shows a sample RIP statement where the gateway announces a default route to the backbone, and announces all of the individual subnet routes to the outside world.

#### **Example 9-4 Default RIP Announcements**

```
# enable RIP:
#
rip yes;
# using RIP, announce all local subnets via interface 192.168.12.3:
#
export proto rip interface 192.168.12.3 metric 3
     {
        proto rip interface 192.168.1.5
        {
            all;
        };
      };
#
# Using RIP, announce default via interface 192.168.1.5:
#
export proto rip interface 192.168.3.1
      {
         proto rip interface 192.168.1.5
          {
             default;
          };
       };
```
Example 9-5 shows a configuration for AS 283 that enables RIP and OSPF, which you can use to test both.

#### **Example 9-5 Using RIP and OSPF**

```
# this interface is passive:
#
interfaces {
        interface SVA-0 passive;
        };
#
# this Autonomous System number is 283:
#
autonomoussystem 283;
#
# turn on RIP:
# packets are to be broadcast.
# metric for routes learned via other protocols is 5.
# multicast RIP V2 packets on SVA-0.
#
rip yes {
     broadcast;
```

```
 defaultmetric 5;
                      interface SVA-0 version 2 multicast;
 };
#
# turn on OSPF:
# Trace Link State Advertisement creation and 
# Shortest Path First calculations
# use authentication key "ZZZZZZZZ" when handling OSPF queries.
# this system is on the backbone.
# use simple password authentication for this area.
# make this system very unlikely to be a designated router.
# set the OSPF header authentication key to "YYYYYYYY" for
# packets going out on SVA-0.
#
ospf yes {
       traceoptions lsabuild spf;
       monauthkey "ZZZZZZZZ";
       backbone {
           authtype simple;
           interface all {
              priority 2;
              };
           interface SVA-0 {
              authkey "YYYYYYYY";
              };
           };
      };
```
# **Chapter 10 Network Time Protocol (NTP)**

# **Introduction**

This chapter describes how to configure and manage the Network Time Protocol (NTP) to synchronize timekeeping among a set of distributed time servers and clients. The synchronization is totally transparent to users.

TCPware's NTP also includes two standard query programs, NTPQ and NTPDC, the utility NTPTRACE, and the NTPDATE program.

TCPware's NTP implementation is based on Network Time Protocol version 4.1.1 from David L. Mills and the University of Delaware, and complies with RFC 1305. (Copyright information is included on the verso of the title page of this guide.)

# **Overview of NTP**

The standard timescale used by most nations of the world is Coordinated Universal Time (UTC), which is based on the Earth's rotation about its axis, and the Gregorian Calendar, which is based on the Earth's rotation about the Sun. UTC time is disseminated by various means, including radio and satellite navigation systems, telephone modems and portable clocks. For reasons of cost and convenience, it is not possible to equip every computer with a method of receiving these time signals directly. However, it is possible to equip some number of computers acting as primary time servers to synchronize a much larger number of secondary servers and clients connected by a common network. In order to do this, a distributed network clock synchronization protocol is required which can transmit an accurate reading to one or more clients and adjust each client clock as required. This is what the Network Time Protocol is for.

The synchronization protocol determines the time offset of the server clock relative to the client clock. On request, the server sends a message including the time the request arrived and the time the response was returned. The client included the time it sent the request in the request message, and records the time the response arrived back from the server as well. With these four values, or *timestamps*, the client can determine the server-client propagation delay (by assuming that this is half the round-trip time) and subtract this from the time difference between client and server time settings to determine its clock offset relative to the server. In general, this is a useful approximation; however, in the Internet of today, network paths and the associated delays can differ significantly due to the individual service providers, and this can contribute to error in determining offset. A stable, symmetrical (in terms of propagation delay) and reliable connection to the time server is important in minimizing this type of error.

NTP attempts to compensate for the problem of network instability by allowing the use of several servers as time sources and determining which of them is most reliable through statistical means that compare them to each other. All sources are assumed to have correct times, but those that differ markedly from the group are eventually ignored as having unreliable connections, or being otherwise poor sources of correct time information. This tends to limit malicious activities as well, where a server that reports false times is inserted in a network, as well as bad time servers that result from hardware failure that can have much the same effect.

Clock errors can be due to other causes than variations in network delay. Other causes include latencies in computer hardware and software (jitter), as well as clock oscillator instability (wander). Despite these sources of error, NTP can, over many updates, discipline a clock to stay remarkably close to the actual time, even when a time server is not available for some period

# **Programs and Files**

There are several programs and files that make up NTP in TCPware. These are described in more detail later in this chapter.

### **Program Files**

The following programs make up the NTP implementation in TCPware:

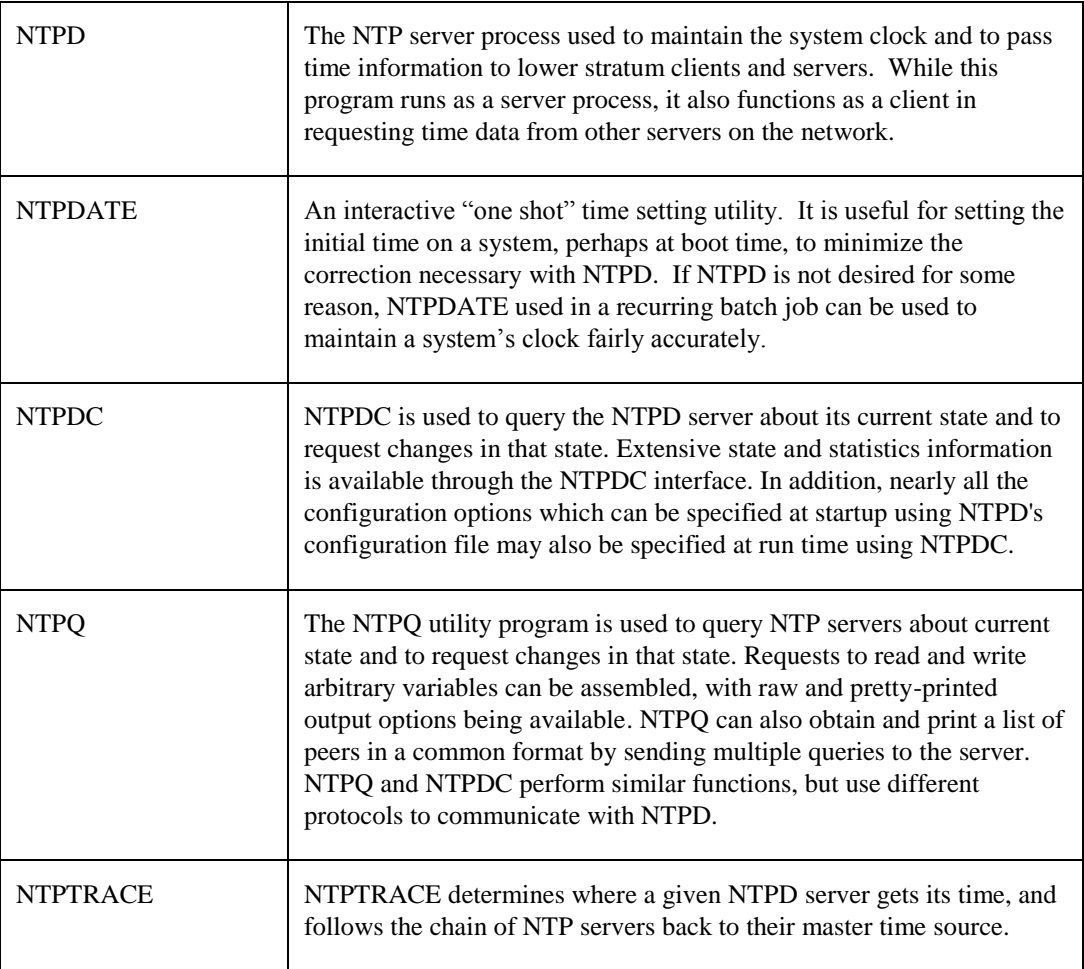

### **Configuration Files**

NTP uses the following configuration files:

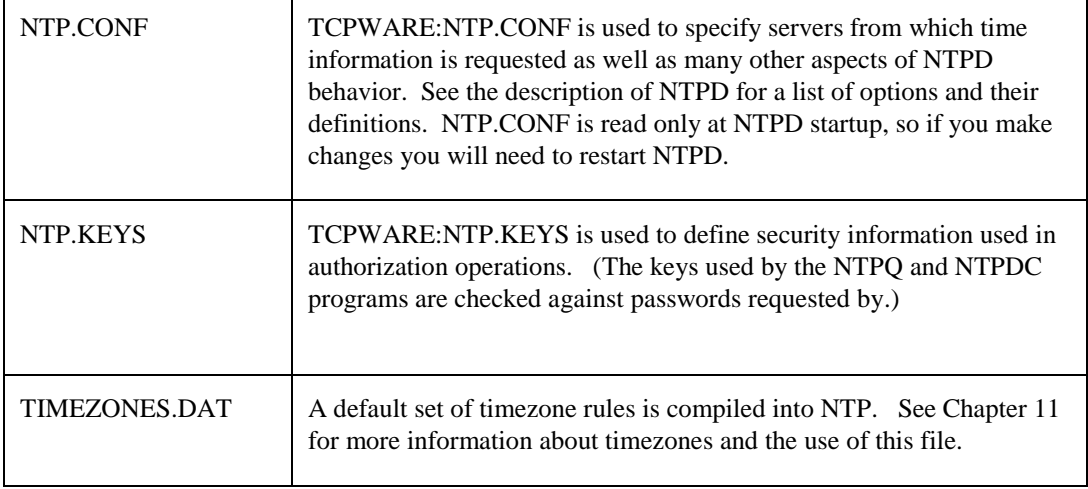

### **Other Files**

NTPD creates the following files:

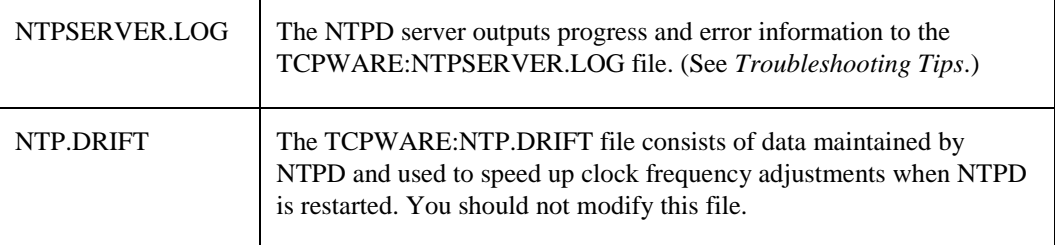

# **Configuration**

### **NTP Network Design**

NTP does not attempt to synchronize clocks to each other. Rather, each server attempts to synchronize to Universal Coordinated Time (UTC) using the best available sources and available transmission paths to those sources. This is a fine point which is worth understanding. A group of NTP-synchronized clocks may be close to each other in time, but this is not a consequence of the clocks in the group having synchronized to each other, but rather because each clock has synchronized closely to UTC via the best source it has access to.

The most important factor in providing accurate, reliable time is the selection of modes and servers to be used in the configuration file. An NTP network should consist of a multiply redundant hierarchy of servers and clients, with each level in the hierarchy identified by stratum number. Primary servers operate at stratum one and provide synchronization to secondary servers operating at stratum two and so on to higher strata. In this hierarchy, clients are simply servers that have no dependents.

Determine which list of peers/servers you want to include in the configuration file. Include at least one (but preferably two) peer or server hosts that you are assured:

- Are running NTP
- Provide accurate time
- Synchronize to Internet Time Servers (if they are not themselves ITSs)

Two hosts provide reliability in case one goes down. You do not need to identify what stratum each host is. NTP determines this through the reference information it sends in its data exchanges.

NTP data is exchanged periodically between hosts as encapsulated in UDP datagrams, and adjustments are made based on an NTP algorithm. The frequency of exchange is related to the server's experience of time corrections. The more accurate the local clock becomes over time and after many adjustments, the less often the NTP server checks the need for corrections. The frequency of exchange is rarely intrusive to normal network operation. Also, the unreliability of UDP has no measurable impact on the process, and the process does not depend on any such reliability.

Primary servers are servers with reliable time sources, such as GPS receivers or atomic clocks, and can be found on the public internet, or set up within an intranet. Stratum numbers equate to the number of intermediate servers (or *hops*) between a given host and the Stratum 1 server it is ultimately referencing. Stratum numbers are not assigned statically, but change as server connections change. NTP servers can be (and often are) other types of systems running NTP, not just OpenVMS systems.

The stratum method allows for backup timekeeping in case a node or connection goes down, and stratum numbers may change as a consequence. In Figure 10-1 (a), each node has a stratum number based on hop count, with the ITS at the top of the pyramid. The solid arrows are the active synchronization paths and direction of timing information flow; the lighter arrows are background synchronization paths where timing information is exchanged but not necessarily used for synchronization. Figure 10-1 (b) shows the same network with one of the connections broken — note that the stratum for the affected peer increases from 2 to 3.

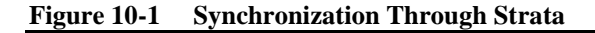

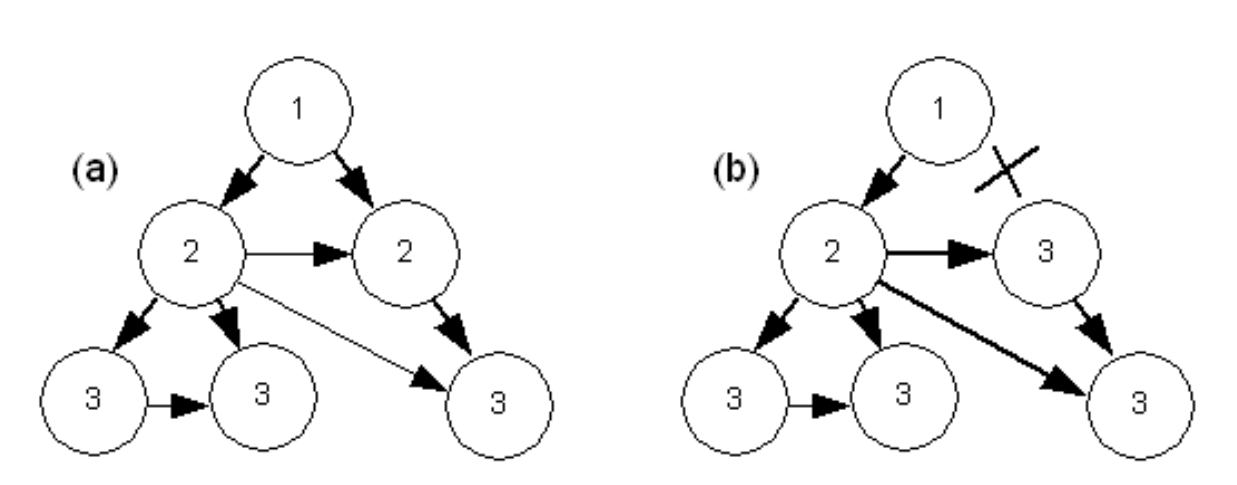

NTP makes local system time adjustments by either *slewing* or *stepping* the clock. Slewing runs the clock faster or slower than its normal frequency. Stepping sets the clock immediately to the correct time. Stepping occurs infrequently, only when there is a large time offset to adjust, such as when starting NTPD or when making daylight savings time (DST) changes.

Under some circumstances it can be disruptive to step the clock, such as when running database software that journals transactions. Such software can become very confused when a transaction is completed prior to the time at which it began, such as can happen when a clock is stepped backwards during a transaction's lifetime. In such cases the *slewalways* configuration option can be used to turn off stepping of the clock, and force all adjustments to be made by slewing. For large time changes, such as DST changeovers, the adjustment can take a long time (several hours) to complete, and during this time the system's time will not be correct. For this reason it is not wise to allow a system set for slewalways to act as a server to another system.

In determining your NTP network design, keep in mind the way that the NTP protocol works, and how NTPD will determine the correct time. There should be several time servers in the configuration for each node, with good, reliable and non-congested paths between them. Nodes that will act only as clients can use the

slewalways option, but nodes used as time sources by other nodes should generally allow stepping of the time so that inaccurate times are not reported for extended periods at Daylight Savings Time (DST) changeovers. See the *NTP.CONF* section of this chapter for more information on the slewalways option and Chapter 11 for more information on DST handling.

### *Authentication*

NTP implements a general purpose address- and mask-based restriction list (see the *restrict* config option). While this is not adequate to prevent hacking attacks, it can be useful to lock out a malfunctioning server that is disrupting normal operations. See the *Access Control Commands* section for more information.

The NTP standard specifies an extension which provides cryptographic authentication of received NTP packets. This is implemented in NTPD using the MD5 algorithm to compute a digital signature, or message digest. See the *Authentication Using a Keys File* section for more information.

### *Finding Servers*

In many large organizations there is an administrator for the organization's networks which handles management of various network services. This person or department can usually provide information on local NTP servers, and often suggest configurations that are known to work.

There are also a number of publicly available time servers on the internet. A list of such servers can be accessed via the web at "http://www.eecis.udel.edu/~ntp" These data are updated on a regular basis using information provided voluntarily by various site administrators.

### **NTP.CONF**

The NTP.CONF file is used to specify the initial configuration of the NTPD server. It contains information about servers and peers, modes of operation, non-default file names, and other configuration data. See the table for a list of available options, and a brief description of what each does.

### NTP.CONF file options:

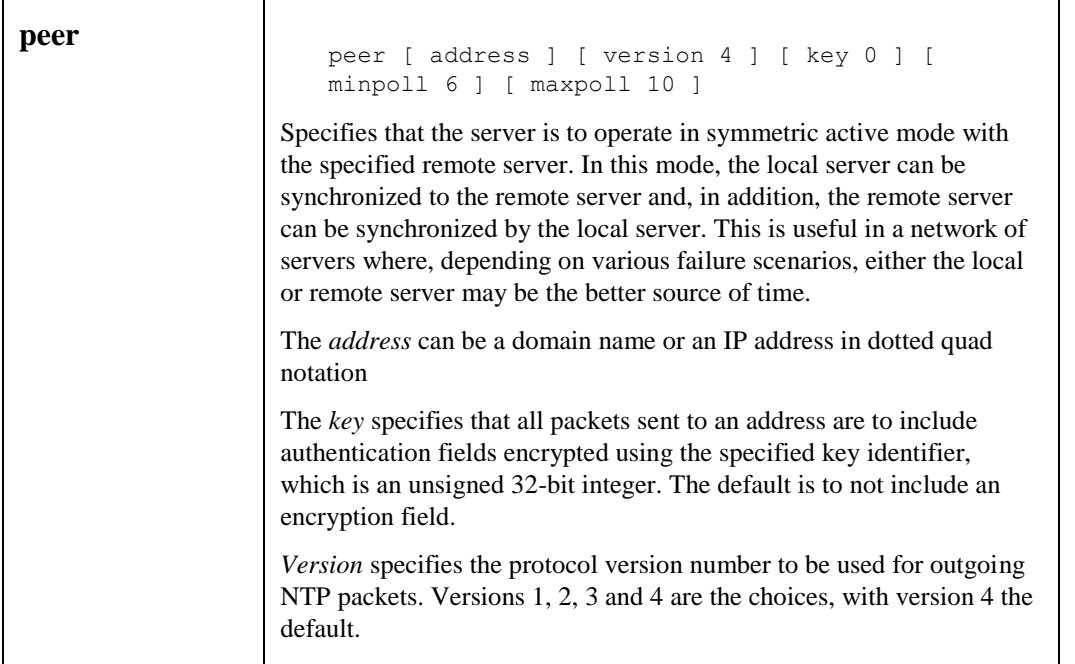

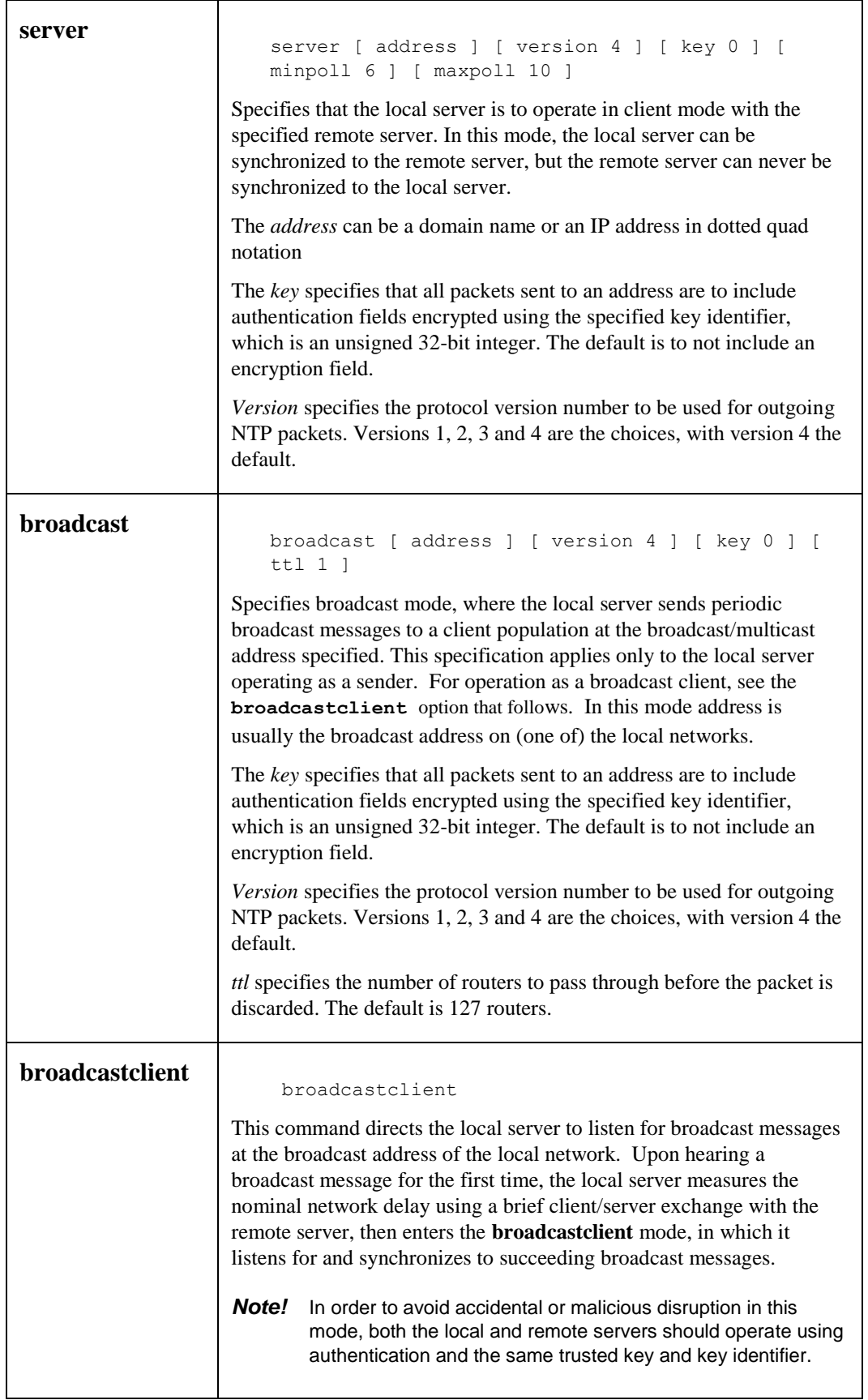

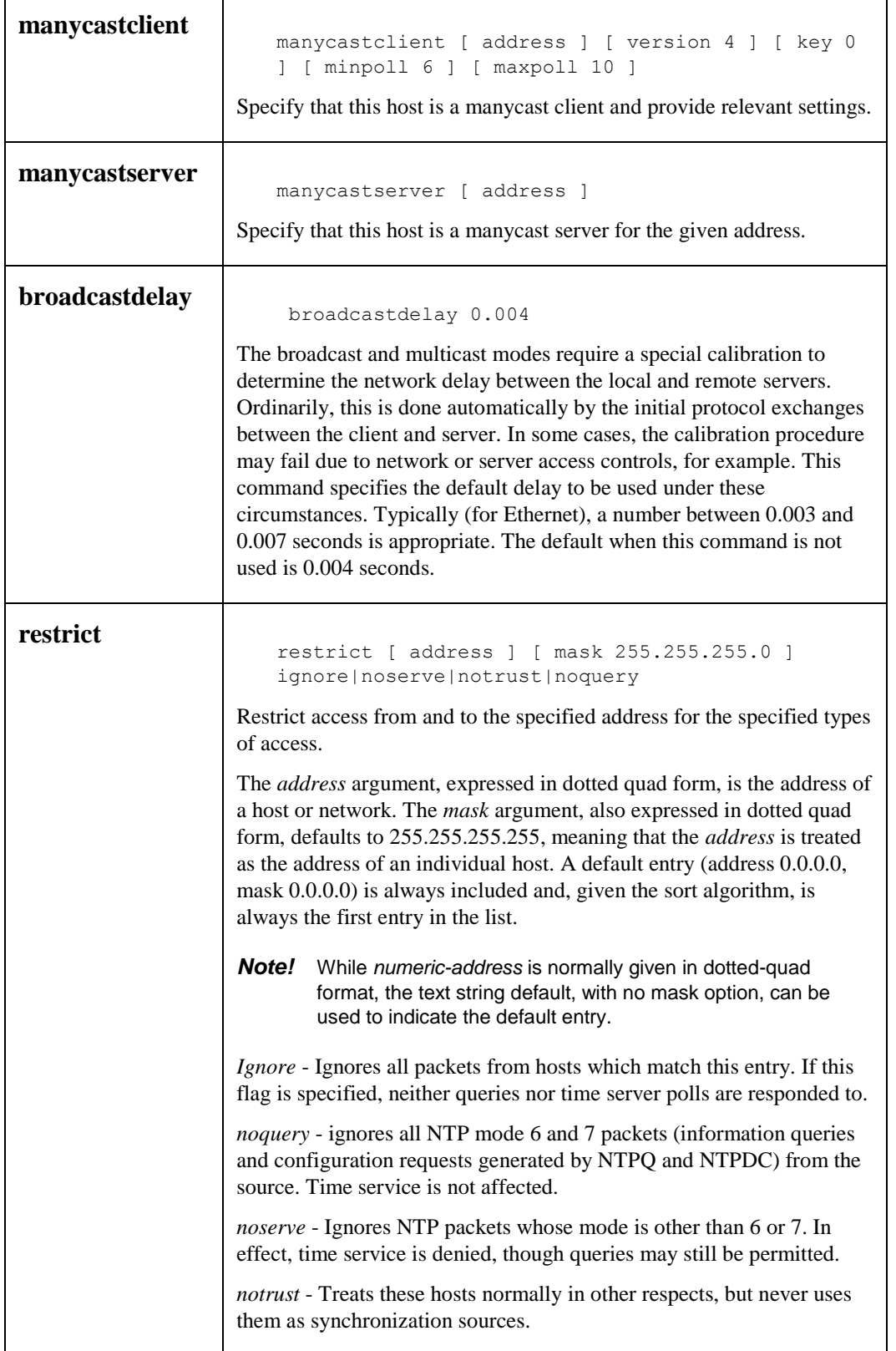

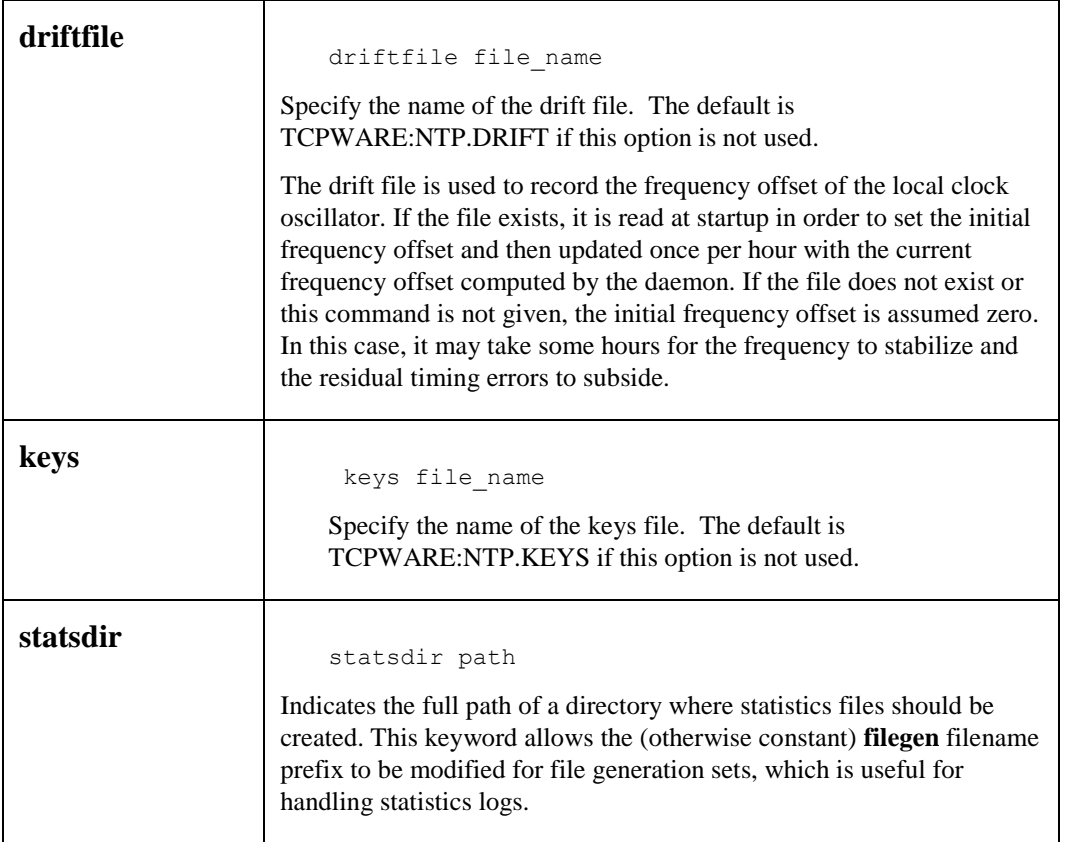

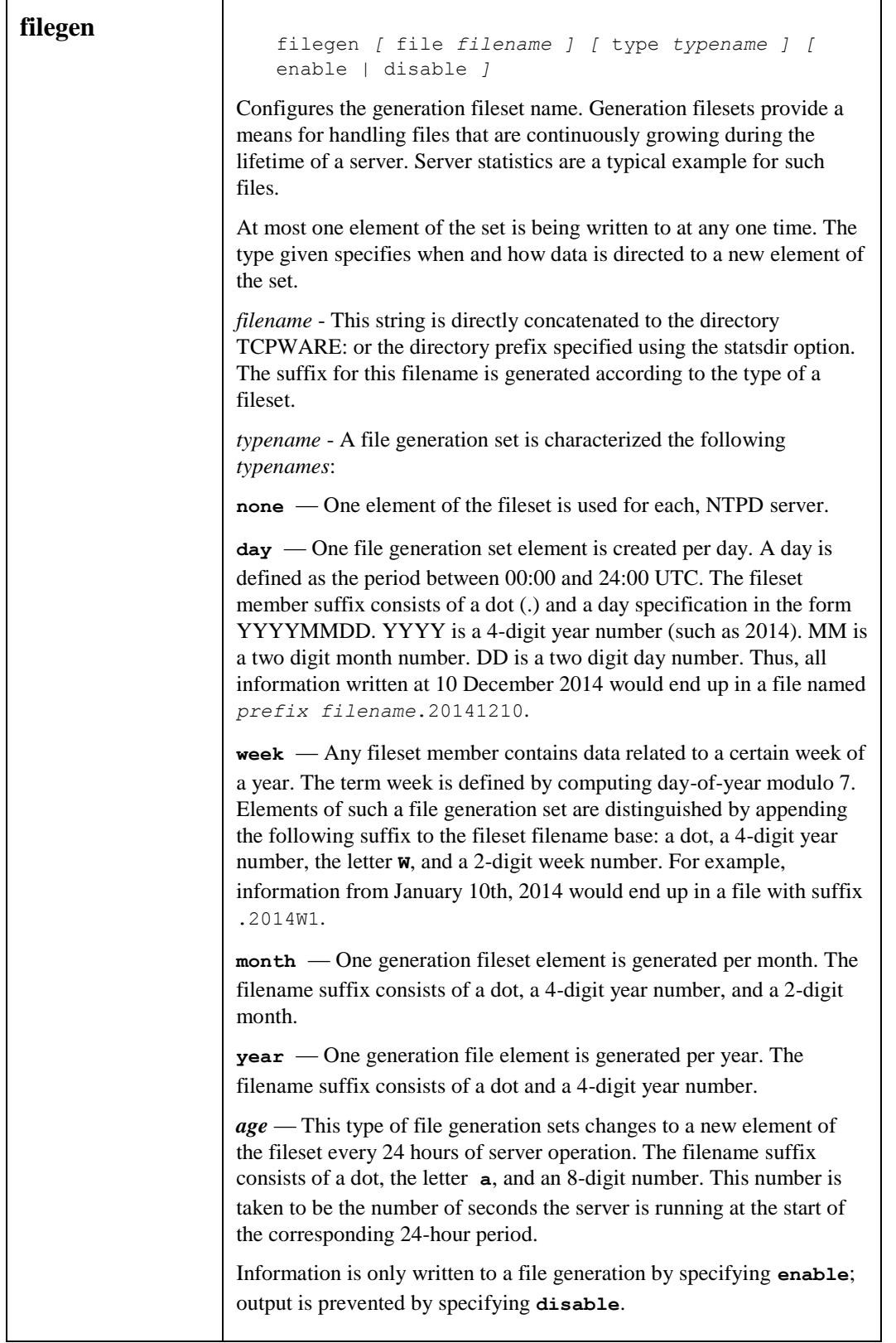
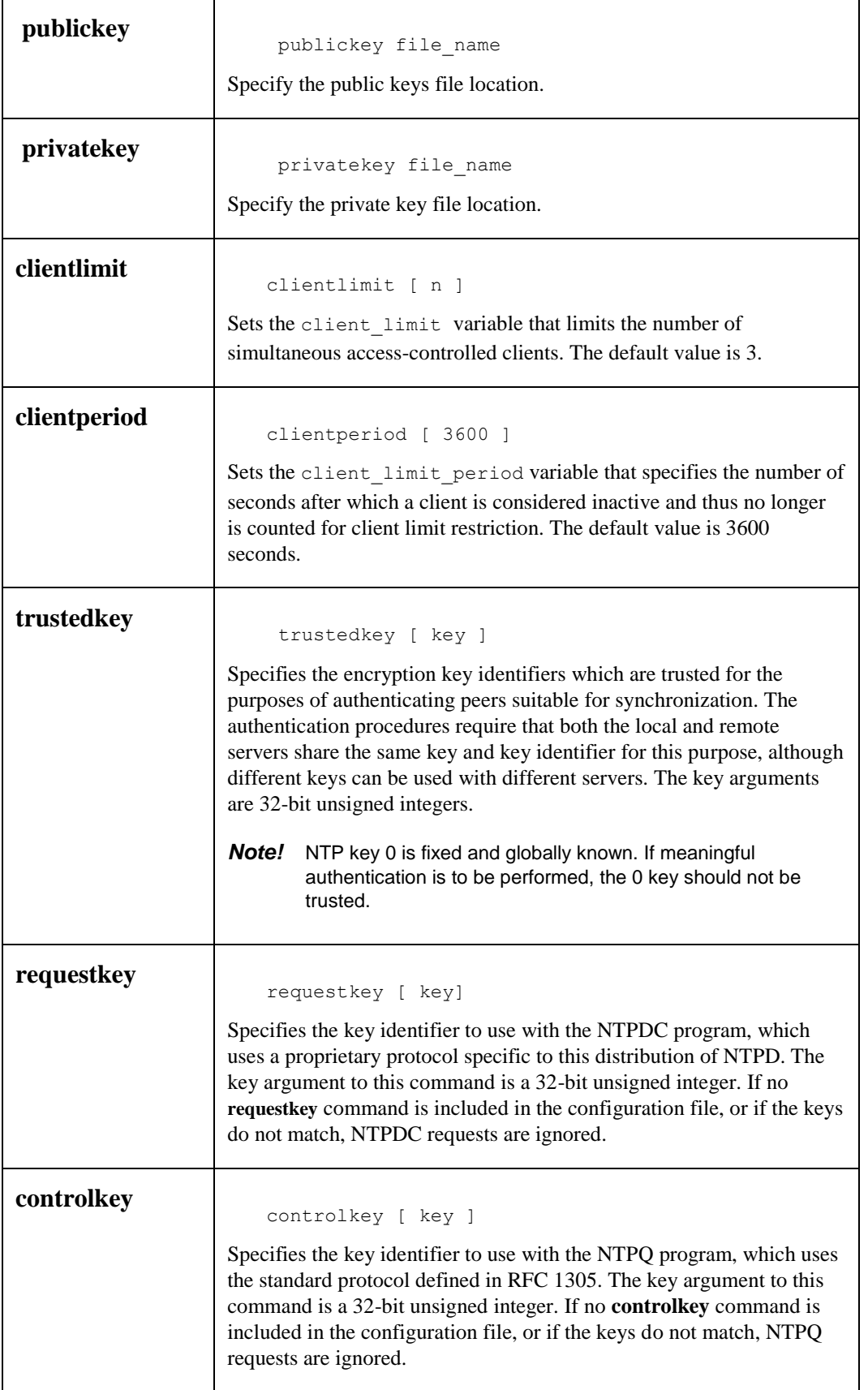

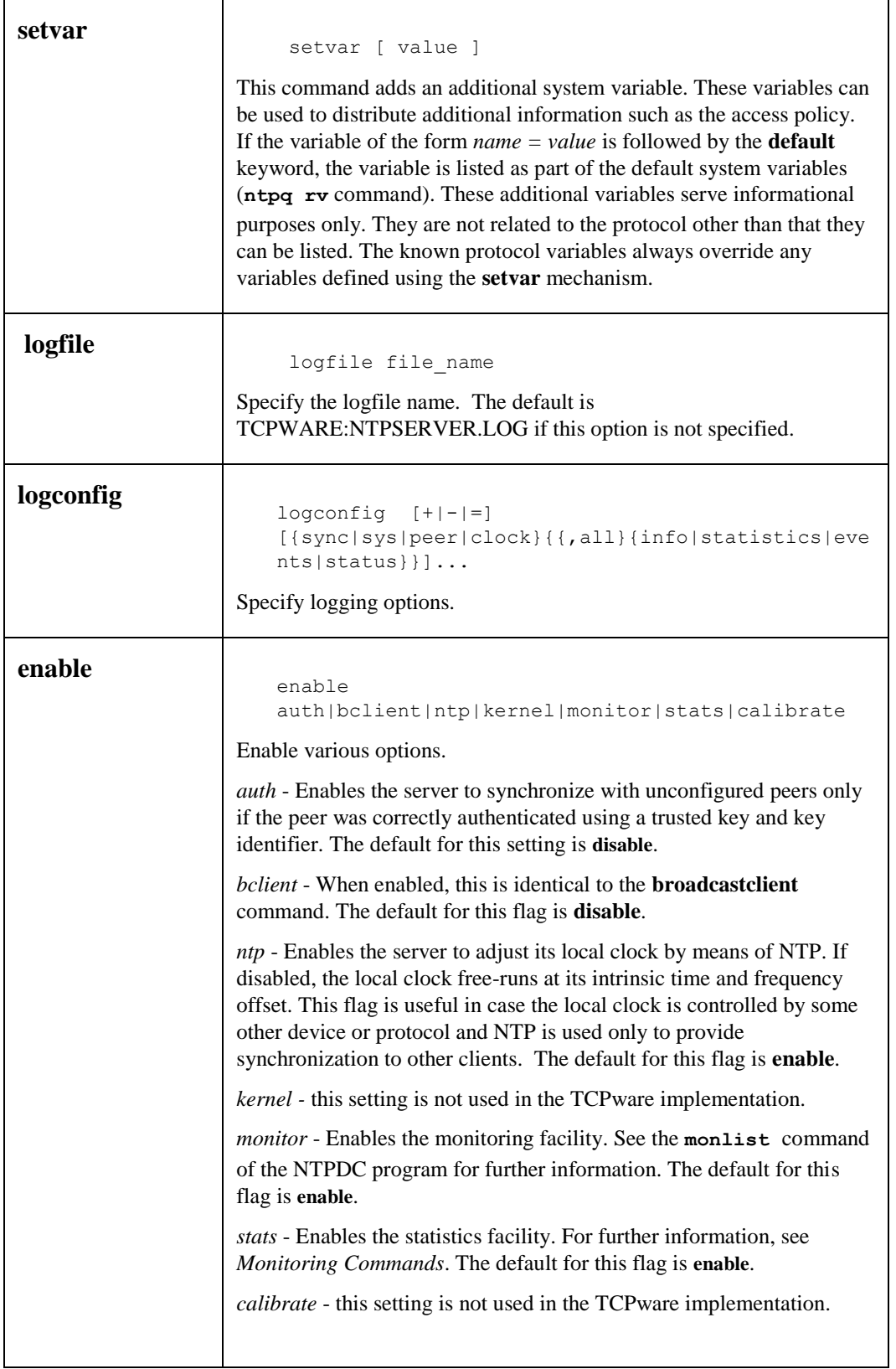

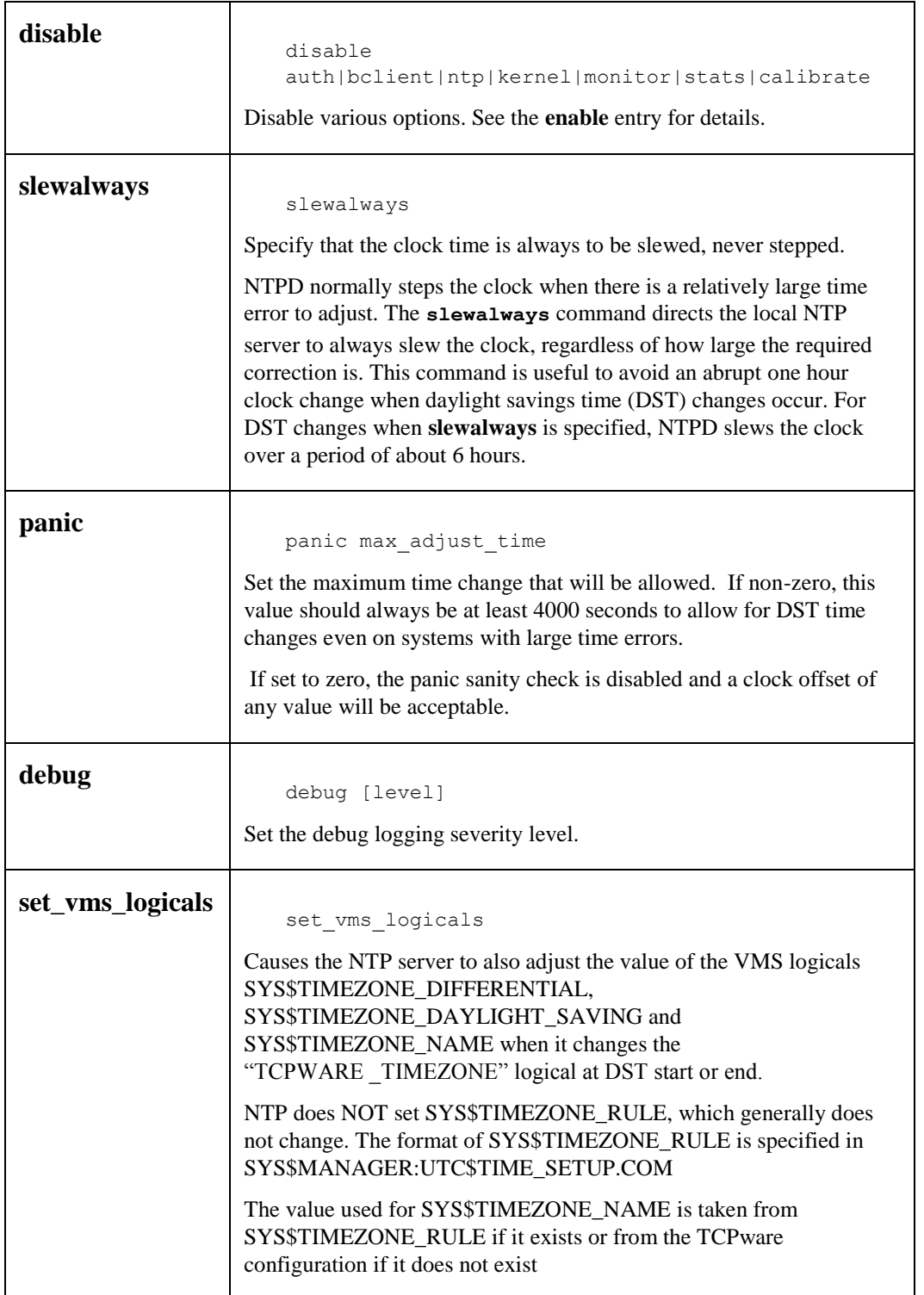

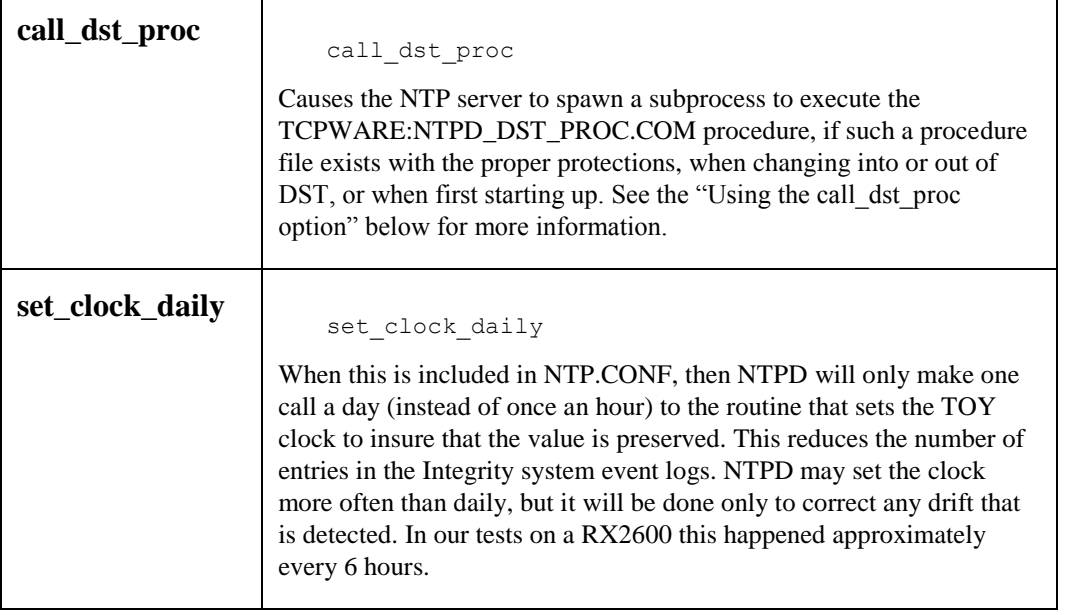

## **Access Control Commands**

NTP implements a general purpose address- and mask-based restriction list (see the *restrict* config option). The list is sorted by address and by mask, and the list is searched in this order for matches, with the last match found defining the restriction flags associated with the incoming packets. The source address of incoming packets is used for the match, with the 32-bit address combined with the mask associated with the restriction entry and then compared with the entry's address (which was also combined with the mask) to look for a match.

The restriction facility was implemented to conform with the access policies for the original NSFnet backbone time servers. While this facility may be otherwise useful for keeping unwanted or broken remote time servers from affecting your own, it should not be considered an alternative to the standard NTP authentication facility. Source address based restrictions are easily circumvented by a determined hacker.

#### **Authentication Using a Keys File**

The NTP standard specifies an extension which provides cryptographic authentication of received NTP packets. This is implemented in NTPD using the MD5 algorithm to compute a digital signature, or message digest. The specification allows any one of possibly four billion keys, numbered with 32-bit key identifiers, to be used to authenticate an association. The servers involved in an association must agree on the key and key identifier used to authenticate their messages.

Keys and related information are specified in the file TCPWARE:NTP.KEYS, which should be exchanged and stored using secure procedures. There are three classes of keys involved in the current implementation. One class is used for ordinary NTP associations, another for the NTPQ utility program, and the third for the NTPDC utility program.

#### *Key File Format*

For MD5, keys are 64 bits (8 bytes), read from the TCPWARE:NTP.KEYS file. While key number 0 is fixed by the NTP standard (as 64 zero bits) and may not be changed, one or more of the keys numbered 1 through 15 may be arbitrarily set in the keys file.

The keys file uses the same comment conventions as the configuration file. Key entries use a fixed format of the form:

### *keyno type key*

- *keyno* is a positive integer
- *type* is a single character **M** for the MD5 key format
- *key* is the key itself

The key is a one to eight character ASCII string using the MD5 authentication scheme.

- **Note!** Both the keys and the authentication scheme must be identical between a set of peers sharing the same key number.
- **Note!** The keys used by the NTPQ and NTPDC programs are checked against passwords requested by the programs and entered by hand.

#### **Using the call\_dst\_proc option**

When NTPD is started, and whenever the local timezone shifts between daylight savings DST and standard (STD) time, if the local zone rule specifies such behavior, the NTPD server will check the TCPWARE\_TIMEZONE logical, and set it if required. The setting will only be between the DST name and the STD name for the zone, so the configuration described above is still necessary, but if your system was down during a DST shift, this can correct the logical name to match the current system clock time and the applicable zone rule when NTPD is started. If your NTP.CONF file specifies the "set\_vms\_logicals" option, the SYS\$TIMEZONE\_DIFFERENTIAL, SYS\$TIMEZONE\_DAYLIGHT\_SAVING and SYS\$TIMEZONE\_NAME logicals will be updated as well.

Since there are many systems with other time-related logical names, or other items that may need updating or adjusting based on a DST change, the call\_dst\_proc option has been provided. If this option is used in NTP.CONF, the NTPD server will look for a file called TCPWARE:NTPD\_DST\_PROC.COM any time it checks on the TCPWARE\_TIMEZONE logical (at startup and at a DST shift). If this file exists, and has the proper protections (no WORLD write or execute access, and owned by SYSTEM ([1,4])) a sub-process will be spawned to execute it. This procedure can contain any commands needed, but care should be exercised in constructing this file, as it will be executing with the same privileges as the NTPD process. A "placeholder" procedure is included with TCPware, but its contents are all comments and will do nothing as shipped.

The invocation of the TCPWARE:NTPD\_DST\_PROC.COM procedure will be equivalent to this:

@TCPWARE:NTPD\_DST\_PROC.COM\_p1 p2 p3 p4 p5

Where:

- $p1 =$  Current timezone name string (e.g. "EST" or "EDT")
- $p2 =$ Timezone offset in seconds integer (e.g. "-18000" or "-14400")
- p3 = DST in effect? boolean ("Y", "N")
- p4 = In Twilight Zone? boolean ("Y", "N")
- p5 = Startup or DST change? string ("START" or "DST")

P1, the Current Timezone Name, is a string specifying the current name of the local timezone. For North American Eastern Standard Time, this will be "EST" in the winter, and "EDT" in the summer, when DST is active. For timezones that don't do DST, it will always be the zone name.

P2, the Timezone Offset, is a signed integer specifying the offset, in seconds, from UTC for the local zone, at the current time. For North American Eastern Standard Time this is "-18000" (-5 hours), for the same zone with DST in effect it is  $-14400$ " (-4 hours).

P3, the DST flag. This will be "Y" if DST is currently in effect for the zone, and "N" if it isn't, or if the zone doesn't do DST.

P4, the Twilight Zone flag. When a zone exits from DST, it sets its time back an hour. This means that for that hour, the time \*appears\* to be a DST time by the local DST rules, but isn't really, since DST has already ended. That hour is called the "twilight zone" by TCPware NTP. If the current

time is in that period, the P4 parameter will be "Y", otherwise it will be "N".

P5, the startup/DST flag. This tells the procedure whether it is being called as a part of NTPD's startup processing, or as part of a DST change.

These parameters are provided so that the procedure can take different action under different conditions. They may all be ignored if that is appropriate. The NTPD server doesn't depend on any particular behavior, so long as the TCPWARE\_TIMEZONE logical is left alone and the system clock is not altered. The final completion status of the called procedure will be logged by the NTPD server, along with the PID of the spawned subprocess.

# **NTP Utilities**

There are several utility programs included with NTP. These allow setting the system clock from a time server, querying and controlling NTP servers on the local system or on remote hosts, and tracing the chain of time servers back to the top stratum server being used to set the local time.

## **NTPDATE**

The NTPDATE utility sets the local date and time, by polling the NTP servers given as the server arguments, to determine the correct time. A number of samples are obtained from each of the servers specified and a subset of the NTP clock filter and selection algorithms are applied to select the best of these.

*Note!* The accuracy and reliability of ntpdate depends on the number of servers, the number of polls each time it is run, and the interval between runs.

The NTPDATE utility can be run manually as necessary to set the host clock, or it can be run from the system startup command file to set the clock at boot time. This is useful in some cases to set the clock initially before starting the NTP daemon, NTPD. It is also possible to run NTPDATE from a batch job. However, it is important to note that NTPDATE with contrived batch jobs is no substitute for the NTP daemon, which uses sophisticated algorithms to maximize accuracy and reliability while minimizing resource use. Finally, since NTPDATE does not discipline the host clock frequency as does NTPD, the accuracy using NTPDATE is limited.

The NTPDATE utility makes time adjustments in one of two ways. If it determines that the clock is wrong by more than 0.5 second, it simply steps the time by calling the \$SETIME system service. If the error is less than 0.5 second, it slews the time by temporarily adjusting system clock variables. The latter technique is less disruptive and more accurate when the error is small, and works quite well when NTPDATE is run by a batch job every hour or two.

The NTPDATE utility declines to set the date if NTPD is running on the same host. When running NTPDATE every hour or two from a batch job, as an alternative to running NTPD, results in precise enough timekeeping to avoid stepping the clock.

### **Format**

## **ntpdate [ -bBdoqsuv ] [ -a** *key* **] [ -e** *authdelay* **] [ -k** *keyfile* **] [ -o** *version* **] [ -p** *samples* **] [-t**  *timeout* **]** *server* **[ ... ]**

## **Command Line Options**

#### *-a key*

Enables the authentication function and specifies the key identifier to be used for authentication as the argument *key*. The keys and key identifiers must match in both the client and server key files. The default is to disable the authentication function.

## *-B*

Force the time to always be slewed, even if the measured offset is greater than ~128 ms. The default is to step the time if the offset is greater than ~128 ms.

*Note!* If the offset is large, it can sometimes take several hours to slew the clock to the correct value. During this time, the host should not be used to synchronize clients.

#### *-b*

Force the time to be stepped, rather than slewed (default). This option should be used when called from a startup file at boot time.

## *-d*

Enable the debugging mode, in which **ntpdate** will go through all the steps, but not adjust the local clock. Information useful for general debugging will also be printed.

## *-e authdelay*

Specify the processing delay to perform an authentication function as the value *authdelay*, in seconds and fraction. This number is usually small enough to be negligible for most purposes, though specifying a value may improve timekeeping on very slow CPU's.

## *-k keyfile*

Specifies the path for the authentication key file as the string keyfile. The default is TCPWARE:NTP.KEYS. This file should be in the format described for NTPD configuration.

## *-o version*

Specifies the NTP version for outgoing packets as the integer version, which can be 1, 2, 3 or 4. The default is 4. This allows NTPDATE to be used with older NTP versions.

## *-p samples*

Specifies the number of samples to be acquired from each server as the integer samples, with values from 1 to 8 inclusive. The default is 4.

## *-q*

Query only - don't set the clock.

## *-s*

Enables OPCOM messaging. This is designed primarily for the convenience of batch jobs.

## *-t timeout*

Specifies the maximum time waiting for a server response as the value timeout, in seconds and fraction. The value is rounded to a multiple of 0.2 seconds. The default is 1 second, a value suitable for polling across a LAN.

## *-u*

Directs NTPDATE to use an unprivileged port on outgoing packets. This is most useful when behind a firewall that blocks incoming traffic to privileged ports, and you want to synchronize with hosts beyond the firewall.

#### *-v*

Be verbose. This option will cause **ntpdate**'s version identification string to be logged.

## **NTPTRACE**

The NTPTRACE utility determines where a given NTP server gets its time, and follows the chain of NTP servers back to their master time source. If given no arguments, it starts with localhost. Here is an example of the output from NTPTRACE:

#### \$ **ntptrace**

localhost: stratum 4, offset 0.0019529, synch distance 0.144135 server2ozo.com: stratum 2, offset 0.0124263, synch distance 0.115784 usndh.edu: stratum 1, offset 0.0019298, synch distance 0.011993, refid 'WWVB'

On each line, the fields are (left to right): the host name, host stratum, time offset between that host and the local host (as measured by NTPTRACE; this is why it is not always zero for localhost), host synchronization distance, and (only for stratum-1 servers) the reference clock ID. All times are given in seconds.

**Note!** The stratum is the server hop count to the primary source, while the synchronization distance is the estimated error relative to the primary source. The NTP server must be synchronized to a peer.

#### **Format**

*ntptrace [ -vdn ] [ -r retries ] [ -t timeout ] [ server ]*

## **Command Line Options**

#### *-d*

Turns on some debugging output.

#### *-n*

Turns off the printing of hostnames; instead, host IP addresses are given. This may be useful if a nameserver is down.

#### *-r retries*

Sets the number of retransmission attempts for each host. The default is 5.

#### *-t timeout*

Sets the retransmission timeout (in seconds). The default is 2.

#### *-v*

Prints verbose information about the NTP servers.

## **NTPDC**

The NTPDC utility is used to query the NTPD server about its current state and to request changes in that state. The program runs interactively or uses command line arguments. Extensive state and statistics information is available through the NTPDC interface. In addition, nearly all the configuration options that can be specified at startup using NTPD's configuration file may also be specified at run-time using NTPDC.

The NTPDC utility uses NTP mode 7 packets to communicate with the NTP server, and can be used to query any compatible server on the network which permits it.

*Note!* Since NTP is a UDP protocol, this communication is somewhat unreliable, especially over large distances, in terms of network topology. NTPDC makes no attempt to retransmit requests, and times out requests if the remote host is not heard from within a suitable timeout time.

NTPDC's operation is specific to the NTPD implementation and can be expected to work only with this, and possibly some previous versions, of the daemon. Requests from a remote NTPDC program that affect the state of the local server must be authenticated, which requires both the remote program and local server to share a common key and key identifier.

### **Command Line Format**

## **ntpdc [ -ilnps ] [ -c** *command* **] [** *host* **] [ ...]**

#### **Command Line Arguments**

(If command line arguments are omitted, NTPDC runs in interactive mode.)

#### *-c*

The *command* that follows is interpreted as an interactive format command and is added to the list of commands to be executed on the specified host(s). The *command* must be in double quotes if it consists of more than one word. Multiple **-c** options can be given.

#### *-i*

Force **ntpdc** to operate in interactive mode. Prompts will be written to the standard output and commands read from the standard input.

#### *-l*

Obtain a list of peers which are known to the server(s). This switch is equivalent to *-c listpeers*.

#### *-n*

Displays all host addresses in dotted quad numeric format rather than converting them to canonical hostnames.

#### *-p*

Print a list of the peers known to the server as well as a summary of their state. This is equivalent to *-c peers.*

## *-s*

Print a list of the peers known to the server as well as a summary of their state, but in a slightly different format than the -p switch. This is equivalent to *-c dmpeers.*

### *host*

Sets the host to which future queries are sent, as either a hostname or a numeric address. If *host* is omitted, the local host is used.

### **Interactive Commands**

### *Internal Commands*

Interactive format commands consist of a keyword followed by zero to four arguments. Only enough characters of the full keyword to uniquely identify the command need be typed. The output of a command is normally sent to the standard output, but you can send the output of individual commands to a file by appending a greater than (**>**) followed by a filename to the command line.

## *? [ command-keyword ] help [ command-keyword ]*

A question mark **(?)** by itself prints a list of all the known command keywords. A question mark **(?)** followed by a command keyword prints function and usage information.

### *delay milliseconds*

Specifies a time interval to be added to timestamps included in requests that require authentication. This is used to enable unreliable server reconfiguration over long delay network paths or between machines whose clocks are unsynchronized.

## *host [ hostname ]*

Sets the host to which future queries are sent. *Hostname* may be either a hostname or a numeric address.

## *hostnames [ yes | no]*

If *yes* is specified, host names are printed in information displays. If *no* is specified, numeric addresses are printed instead. The default is *yes*, unless modified using the command line **-n** switch.

## *keyid [ keyid ]*

Allows a key number to be used by NTPDC to authenticate configuration requests. This must correspond to a key number the server has been configured to use for this purpose.

#### *quit*

Exits NTPDC.

#### *passwd*

Prompts you to type in a password (which is not echoed) that is used to authenticate configuration requests. The password must correspond to the key configured for use by the NTP server for this purpose if such requests are to be successful.

#### *timeout [ milliseconds ]*

Specifies a timeout period for responses to server queries. The default is approximately 8000 milliseconds.

*Note!* Since NTPDC retries each query once after a timeout, the total waiting time for a timeout is twice the timeout value set.

#### *Control Message Commands*

Query commands produce NTP mode 7 packets containing requests for information being sent to the server. These are read-only commands in that they make no modification of the server configuration state.

## *listpeers*

Obtains and prints a brief list of the peers for which the server is maintaining state. These should include all configured peer associations, as well as those peers whose stratum is such that they are considered by the server to be possible future synchronization candidates.

### *peers*

Obtains a list of peers for which the server is maintaining state, along with a summary of that state. Summary information includes the address of the remote peer; local interface address (0.0.0.0 if a local address has yet to be determined); stratum of the remote peer (a stratum of 16 indicates the remote peer is unsynchronized); polling interval (in seconds); reachability register (in octal); and current estimated delay, offset, and dispersion of the peer (all in seconds).

The character in the left margin indicates the mode this peer entry is operating in as per the table.:

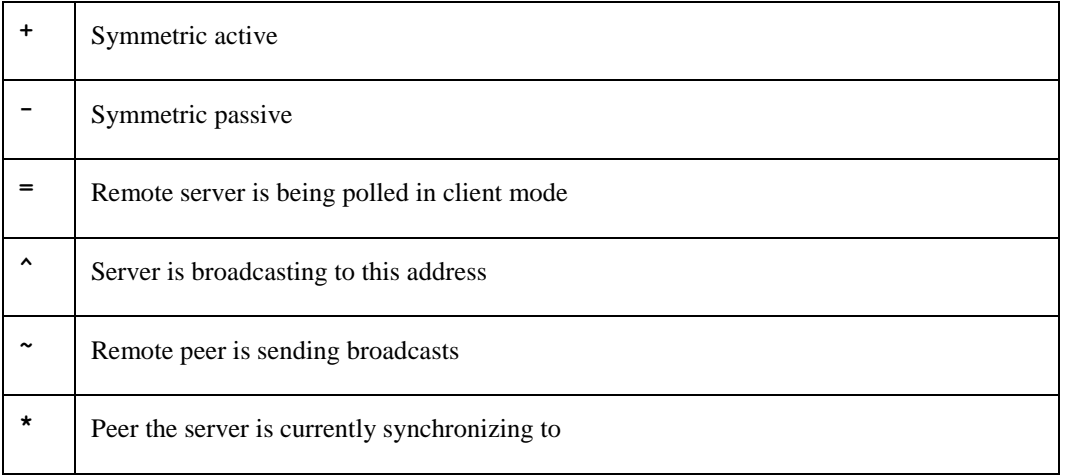

The contents of the host field may be in one of four forms: a hostname, IP address, reference clock implementation name with its parameter, or **REFCLK** (implementation number, parameter). With **hostnames no**, only IP-addresses are displayed.

## *dmpeers*

A slightly different peer summary list. Identical to the output of the **peers** command, except for the character in the leftmost column. Characters only appear beside peers which were included in the final stage of the clock selection algorithm. Characters indicate server validity according to the following table:

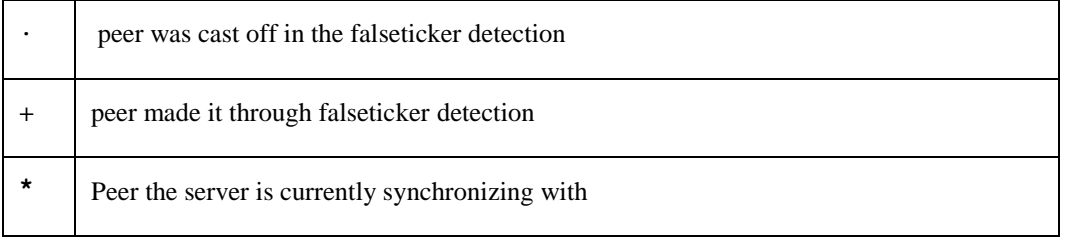

## *showpeer peer-address [ ... ]*

Shows a detailed display of the current peer variables for one or more peers. Most of these values are described in the NTP Version 2 specification. Understanding this information will require a detailed understanding of the inner workings of the NTP protocol, which is also available in the RFCs that specify the protocol.

## *pstats peer-address [ ... ]*

Shows per-peer statistic counters associated with the specified peer(s).

## *loopinfo [oneline | multiline ]*

Prints the values of selected loop filter variables. The loop filter is the part of NTP which deals with adjusting the local system clock.

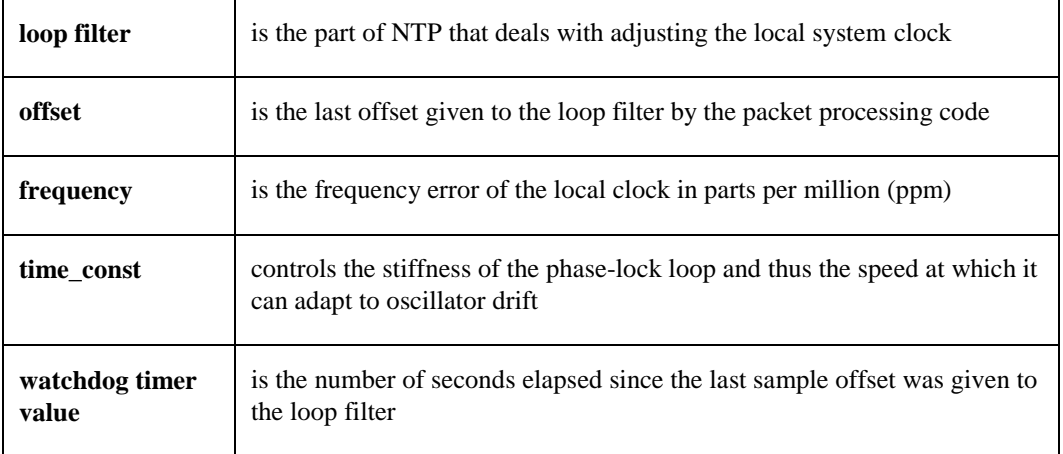

The **oneline** and **multiline** options specify the format in which this information is to be printed, with **multiline** as the default.

### *sysinfo*

Prints a variety of system state variables, such as the state related to the local server. All except the last four lines are described in the NTP Version 3 specification, RFC 1305.

The system flags can be set and cleared by the **enable** and **disable** configuration commands, respectively. These are the *auth, bclient, monitor, pll, pps*, and *stats* flags. (See the NTPD section for the meaning of these flags.)

The *stability* is the residual frequency error remaining after the system frequency correction is applied, and is intended for maintenance and debugging. In most architectures, this value initially decreases from as high as 500 ppm to a nominal value in the range .01 to 0.1 ppm. If it remains high for some time after starting the server, something might be wrong with the local clock.

The *broadcastdelay* shows the default broadcast delay, as set by the **broadcastdelay** configuration command.. The *authdelay*shows the default authentication delay, as set by the **authdelay** configuration command.

#### *sysstats*

Prints statistics counters maintained in the protocol module.

#### *memstats*

Prints statistics counters related to memory allocation code.

#### *iostats*

Prints statistics counters maintained in the input-output module.

### *timerstats*

Prints statistics counters maintained in the timer/event queue support code.

#### *reslist*

Obtains and prints the server's restriction list. This list is usually printed in sorted order and may help to understand how the restrictions are applied.

## *monlist [ version ]*

Obtains and prints traffic counts collected and maintained by the monitor facility. You do not normally need to specify the version number.

## **Runtime Configuration Requests**

All requests that cause state changes in the server are authenticated by the server using the **requestkey** in the configuration file (which can be disabled by the server by not configuring a key). The key number and the corresponding key must also be made known to NTPDC. This can be done using NTPDC's **keyid** and **passwd** commands, the latter of which prompts at the terminal for a password to use as the encryption key. You are also prompted automatically for both the key number and password the first time a command is given that would result in an authenticated request to the server. Authentication not only provides verification that the requester has permission to make such changes, but also gives an extra degree of protection against transmission errors.

Authenticated requests always include a timestamp in the packet data, which is included in the computation of the authentication code. This timestamp is compared by the server to its receive timestamp. If they differ by more than a small amount, the request is rejected. This is done for two reasons. First, it makes simple replay attacks on the server, by someone who might be able to overhear traffic on your LAN, much more difficult. Secondly, it makes it more difficult to request configuration changes to your server from topologically remote hosts. While the reconfiguration facility works well with a server on the local host, and may work adequately between time synchronized hosts on the same LAN, it works very poorly for more distant hosts. As such, if reasonable passwords are chosen, care is taken in the distribution and protection of keys, and appropriate source address restrictions are applied, the run-time reconfiguration facility should provide an adequate level of security.

The following commands all make authenticated requests.

## *addpeer peer-address [ keyid ] [ version ] [ prefer ]*

Adds a configured peer association at the given address and operates in symmetric active mode.

**Note!** An existing association with the same peer may be deleted when this command is executed, or may simply be converted to conform to the new configuration, as appropriate. If the optional *keyid* is a nonzero integer, all outgoing packets to the remote server have an authentication field attached, encrypted with this key. If the value is 0 (or not given), no authentication is done. The *version* can be 1, 2, 3 or 4, and defaults to 4. The **prefer** keyword indicates a preferred peer (and thus is used primarily for clock synchronization if possible).

## *addserver peer-address [ keyid ] [ version ] [ prefer ]*

Identical to the **addpeer** command, except that the operating mode is client.

## *broadcast peer-address [ keyid ] [ version ] [ prefer ]*

Identical to the **addpeer** command, except that the operating mode is **broadcast.** In this case a valid key identifier and key are required. The *peer-address* parameter can be the broadcast address of the local network, or a multicast group address assigned to NTP. If using a multicast address, a multicast-capable kernel is required.

## *unconfig peer-address [ ... ]*

Removes the configured bit from the specified peers. In many cases, this deletes the peer association. When appropriate, however, the association may persist in an unconfigured mode if the remote peer is willing to continue in this fashion.

## *enable [ flag ] [ ... ] disable [ flag ] [ ... ]*

Operates the same as the **enable** and **disable** configuration file commands of NTPD.

## *restrict address mask flag [ flag ]*

Operates the same as the **restrict** configuration file commands of NTPD.

## *unrestrict address mask flag [ flag ]*

Unrestricts the matching entry from the restrict list.

## *delrestrict address mask [ ntpport ]*

Deletes the matching entry from the restrict list.

#### *readkeys*

Causes the current set of authentication keys to be purged and a new set to be obtained by rereading the keys file (TCPWARE:NTP.KEYS). This allows encryption keys to be changed without restarting the server.

# *trustedkey keyid [ ... ]*

```
untrustedkey keyid [ ... ]
```
Operates the same as the **trustedkey** and **untrustedkey** configuration file commands of NTPD.

## *authinfo*

Returns information concerning the authentication module, including known keys and counts of encryptions and decryptions which have been done.

#### *reset*

Clears the statistics counters in various modules of the server.

## **NTPQ**

The NTPQ utility is used to query NTP servers that implement the recommended NTP mode 6 control message format about current state and to request changes in that state. The program runs interactively or uses command line arguments. Requests to read and write arbitrary variables can be assembled, with output options available. NTPQ can also obtain and print a list of peers in a common format by sending multiple queries to the server.

The utility uses NTP mode 6 packets to communicate with the NTP server, and hence can be used to query any compatible server on the network which permits it.

**Note!** Since NTP is a UDP protocol, this communication is somewhat unreliable, especially over large distances in terms of network topology. NTPQ makes one attempt to retransmit requests, and times out requests if the remote host is not heard from within a suitable timeout time.

### **Command Line Format**

## *ntpq [ -inp ] [- c command ] [ host ] [ ... ]*

If command line arguments are omitted, NTPQ runs in interactive mode.

#### *-c*

The *command* that follows is interpreted as an interactive format command and is added to the list of commands to be executed on the specified host(s). The *command* must be in double quotes if it consists of more than one word. Multiple **-c** options may be given.

#### *-i*

Force NTPQ to operate in interactive mode. Prompts will be written to the standard output and commands read from the standard input.

#### *-n*

Displays all host addresses in dotted quad numeric format rather than converting them to canonical hostnames.

## *-p*

Print a list of the peers known to the server as well as a summary of their state. This is equivalent to the peers interactive command.

#### *host*

Sets the host to which future queries are sent, as either a hostname or a numeric address. If *host* is omitted, the local host is used.

#### **Interactive Commands**

Interactive format commands consist of a keyword followed by zero to four arguments. Only enough characters of the full keyword to uniquely identify the command need be typed. The output is sent to the standard output.

#### *Internal Commands*

Internal commands are executed entirely within the NTPQ program itself and do not result in NTP mode 6 requests being sent to a server.

## *? [ command-keyword ]*

## *help [ command-keyword ]*

A question mark **(?)** by itself prints a list of all the known command keywords. A question mark followed by a command keyword prints function and usage information for that command.

# *addvars variable\_name [ = value ] [ ... ] rmvars variable\_name [ ... ]*

#### *clearvars*

The data carried by NTP mode 6 messages consists of a list of items of the form *variable\_name* = *value*, where the **=** *value*is ignored, and can be omitted, in requests to the server to read variables. NTPQ maintains an internal list in which data to be included in control messages can be assembled, and sent using the r**eadlist** and **writelist** commands described below. The **addvars** command allows variables and their optional values to be added to the list. If more than one variable is to be added, the list should be comma-separated and not contain white space. The **rmvars** command can be used to remove individual variables from the list, while the **clearlist** command removes all variables from the list.

#### *authenticate yes | no*

Normally NTPQ does not authenticate requests unless they are write requests. The command **authenticate yes** causes NTPQ to send authentication with all requests it makes. Authenticated requests causes some servers to handle requests slightly differently.

#### *cooked*

Causes output from query commands to be "cooked" for user readability. Variables NTPQ recognizes have their values reformatted for readability. Variables that NTPQ determines should have a decodeable value, but do not, are marked with a trailing question mark(?).

#### *debug more | less | off*

Turns internal query program debugging on and off.

#### *delay milliseconds*

Specify a time interval to be added to timestamps included in requests which require authentication. This is used to enable (unreliable) server reconfiguration over long delay network paths or between machines whose clocks are unsynchronized. Actually the server does not now require timestamps in authenticated requests, so this command may be obsolete.

#### *host [ hostname ]*

Sets the host to which future queries are sent. *Hostname* may be either a hostname or a numeric address.

#### *hostnames [ yes | no ]*

If **yes** is specified, hostnames are printed in information displays. If **no**, numeric addresses are printed instead. The default is **yes**, unless modified using the command line **-n** switch.

#### *keyid keyid*

This command allows the specification of a key number to be used to authenticate configuration requests. This must correspond to a key number the server has been configured to use for this purpose.

#### *ntpversion[ 1 | 2 | 3 | 4 ]*

Sets the NTP version number that NTPQ claims in packets. Default is 4.

*Note!* Mode 6 control messages (and modes) didn't exist in NTP version 1.

### *quit*

Exits NTPQ.

### *passwd*

This command prompts you to type in a password (which will not be echoed) which will be used to authenticate configuration requests. The password must correspond to the key configured for use by the NTP server for this purpose if such requests are to be successful.

### *raw*

Causes all output from query commands to be printed as received from the remote server. The only formatting or interpretation done on the data is to transform non-ASCII data into a printable form.

## *timeout[ milliseconds ]*

Specifies a timeout period for responses to server queries. The default is about 5000 milliseconds.

*Note!* Since NTPQ retries each query once after a timeout, the total waiting time for a timeout is twice the timeout value set. If the *milliseconds* value is omitted, the current timeout period is displayed.

## *Control Message Commands*

Each peer known to an NTP server has a 16-bit integer association identifier assigned to it. NTP control messages that carry peer variables must identify the peer to which the values correspond by including its association ID. An association ID of 0 is special, and indicates the variables are system variables whose names are drawn from a separate name space.

Control message commands result in one or more NTP mode 6 messages being sent to the server, and cause the data returned to be printed in some format. Most commands currently implemented send a single message and expect a single response. The current exceptions are the peers command, which will send a preprogrammed series of messages to obtain the data it needs, and the mreadlist and mreadvar commands, which will iterate over a range of associations.

#### *associations*

Obtains and prints a list of association identifiers and peer status for in-spec peers of the server being queried. The list is printed in columns. The first of these is an index numbering the associations from 1 for internal use, the second is the actual association identifier returned by the server, and the third is the status word for the peer, as described in Appendix B.2.2 of the NTP specification RFC 1305. This is followed by a number of columns containing data decoded from the status word.

## *clockvar [ assocID ] [ variable\_name [ = value [ ... ]] [ ... ] cv [ assocID ] [ variable\_name [ = value [ ... ] ] [ ... ]*

Requests that a list of the server's clock variables be sent. Servers which have a radio clock or other external synchronization will respond positively to this. If the association identifier is omitted or zero the request is for the variables of the **system clock** and will generally get a positive response from all servers with a clock. If the server treats clocks as pseudo-peers, and hence can possibly have more than one clock connected at once, referencing the appropriate peer association ID will show the variables of a particular clock. Omitting the variable list will cause the server to return a default variable display.

## *lassociations*

Obtains and prints a list of association identifiers and peer statuses for all associations for which the server is maintaining state. This command differs from the **associations** command only for servers which retain state for out-of-spec client associations (i.e., fuzzballs). Such associations are normally omitted from the display when the **associations** command is used, but are included in the output of **lassociations**.

## *lpassociations*

Print data for all associations, including out-of-spec client associations, from the internally cached list of associations. This command differs from **passociations** only when dealing with fuzzballs.

### *lpeers*

Like the **peers** command, except a summary of all associations for which the server is maintaining state is printed. This can produce a much longer list of peers from fuzzball servers.

### *mreadlist assocID assocID mrl assocID assocID*

Like the **readlist** command, except the query is done for each of a range of (nonzero) association IDs. This range is determined from the association list cached by the most recent **associations** command.

## *mreadvar assocID assocID [ variable\_name [ = value [ ... ] mrv assocID assocID [ variable\_name [ = value [ ... ]*

Like the r**eadvar** command, except the query is done for each of a range of (nonzero) association IDs. This range is determined from the association list cached by the most recent **associations** command.

#### *opeers*

An old form of the **peers** command with the reference ID replaced by the local interface address.

#### *passociations*

Displays association data concerning in-spec peers from the internally cached list of associations. This command performs identically to the **associations** except that it displays the internally stored data rather than making a new query.

#### *peers*

Obtains a list of in-spec peers of the server, along with a summary of each peer's state. Summary information includes the address of the remote peer; the reference ID (0.0.0.0 if the ref ID is unknown); stratum of the remote peer; type of the peer (local, unicast, multicast, or broadcast), when the last packet was received; polling interval (in seconds); reachability register (in octal); and the current estimated delay, offset and dispersion of the peer (all in milliseconds). The character in the left margin indicates the fate of this peer in the clock selection process:

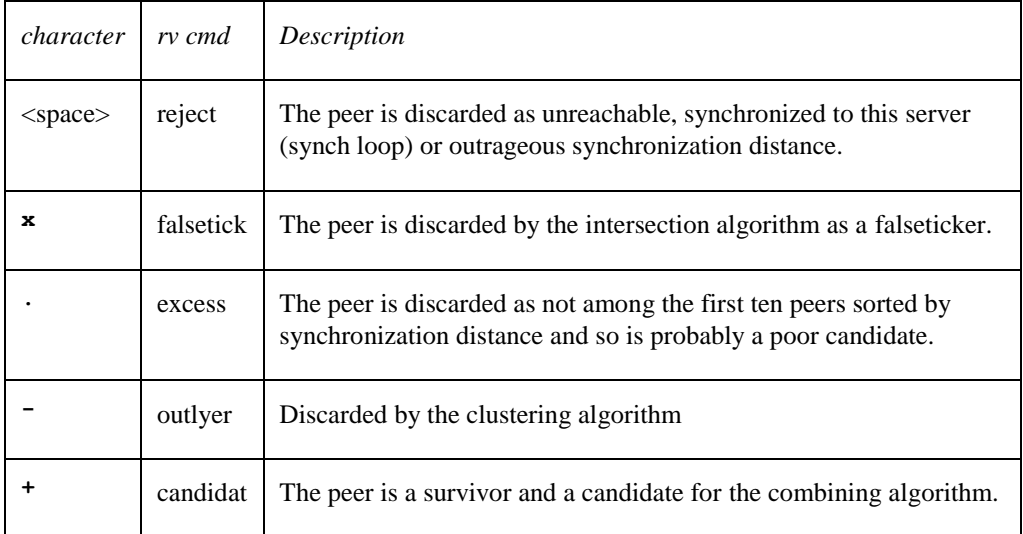

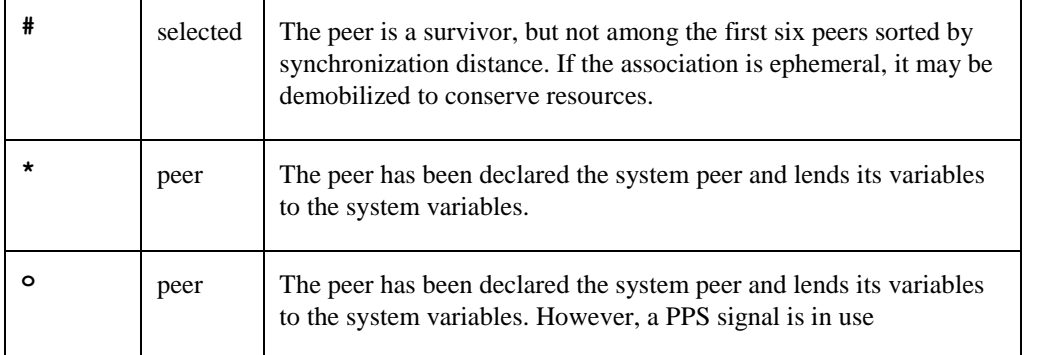

*Note!* Since the **peers** command depends on the ability to parse the values in the responses it gets, it may fail to work with servers that poorly control the data formats.

The contents of the host field may be in one of three forms. It may be a hostname, an IP address, or a reference clock implementation name with its parameter. With **hostnames no**, only IP addresses are displayed.

#### *pstatus assocID*

Sends a read status request to the server for the given association. (See the **associations** command for *assocIDs*). The names and values of the peer variables returned are printed.

*Note!* The status word from the header is displayed preceding the variables, both in hexadecimal and in English.

## *readlist [ assocID ] rl [ assocID ]*

Requests that the values of the variables in the internal variable list be returned by the server. If the association ID is omitted or is 0 the variables are assumed to be system variables. Otherwise they are treated as peer variables. If the internal variable list is empty a request is sent without data, which should induce the remote server to return a default display.

## *readvar[ assocID [ variable-name [ = value ] [ ... ] ] ] rv[ assocID [ variable-name [ =value ] [ ... ] ] ]*

Requests that the values of the specified variables be returned by the server, by sending a read variables request. If you omit the association ID or give it as zero, the variables are system variables; otherwise they are peer variables and the values returned are those of the corresponding peer. (See the **associations** command for *assocIDs*). Omitting the variable list sends a request with no data, which should induce the server to return a default display. If more than one variable is requested, separate the variable list with commas and do not include spaces.

## *writevar assocIDvariable\_name [ = value [ ...]*

Like the readvar request, except the specified variables are written instead of read.

## *writelist [ assocID ]*

Like the readlist request, except the internal list variables are written instead of read.

## **NTP Management**

### **Implementing NTP**

To implement NTP:

- **1** Determine the hosts (peers and servers) with which the local system should negotiate for synchronization.
- **2** Configure the NTP configuration file by adding these peers and servers to it.
- **3** Start the NTPD daemon running.
- **4** Use one of the query programs to verify proper operation.

### **Modifying the NTP Configuration File**

To configure only NTP, you can enter **@TCPWARE:CNFNET NTP**. Then add entries to the TCPWARE:NTP.CONF peer configuration file. The commands you add to the file have the syntax and meaning described in the previous section on the NTP.CONF file.

#### **Monitoring**

NTP includes a comprehensive monitoring facility suitable for continuous, long term recording of server and client timekeeping performance. (See the **statistics** configuration option for a listing of each type of statistic currently supported.)

## **Troubleshooting Tips**

Here are some troubleshooting tips:

- Make sure the entries in the NTP configuration file TCPWARE:NTP.CONF are correct. At the minimum, there must be a server or peer declaration for a machine that is reachable, and if authentication is enabled, set it up to properly authenticate NTP packets. This machine serving time must be connected either to lower stratum machines or to some reference time source.
- Make sure that the logical TCPWARE\_TIMEZONE is properly defined to reflect the timezone (and daylight savings). If the logical is undefined or incorrect, NTP is likely to abort. TCPWARE\_TIMEZONE should be set by configuring TCPware with the configuration procedure TCPWARE:CNFNET.COM.
- If using the **slewalways** command, make sure the system time is within 4000 seconds (or whatever *panic* is set to) of the correct time before starting NTPD. If the local system time is off by more than this amount from server time, NTPD logs a message and stops running. Also, if the local clock is not within a minute or two of correct time when starting NTPD with slewalways set, it may take some time for NTPD to synchronize the clock. Ideally, set the clock with NTPDATE or SET TIME before starting NTPD.
- Make sure that TIMED and DTSS services are not running on the system. These services are used to synchronize time, and interfere with NTP unless NTP was configured in special cases to work with them. (See the **master-clock** command.)

The following messages are generated by the NTP server. They go to both OPCOM and the TCPWARE:NTPSERVER.LOG file. This log file is the best source of information for troubleshooting in that it contains a record of these messages as well as additional informational messages. Messages appear in the log file without the bracketed prefix. There are four types of messages generated:

- Configuration messages
- Peer contact messages
- Synchronization messages
- Unexpected error condition messages

Access error messages help by entering

#### \$ **HELP TCPWARE MESSAGES.**

### **Troubleshooting Using NTPQ**

The NTPQ utility has a few commands that are helpful in identifying problems. The **peers** command is one of the simplest and is a quick way to check the offset (time difference) between the local host and peer machines.

The **readvar**command is useful for more in depth information. Without arguments, it displays information about the local host. When **readvar** is followed by an *assocID*, it displays information about the peer corresponding to the *assocID* (use**associations** to display the *assocIDs* for all peers). Of interest is the record of time offsets and round trip delays for packets (the filtoffset and filtdelay fields). This provides a record of the last eight time updates obtained from a peer.

The command readvar *assocID* flash displays a useful variable, flash, which can be of particular interest for troubleshooting. The bits in the flash variable, if set, have the following meaning in relation to a peer:

```
0x01 /* duplicate packet received */
0x02 /* bogus packet received */
0x04 /* protocol unsynchronized */
0x08 /* peer delay/dispersion bounds check */
0x10 /* peer authentication failed */
0x20 /* peer clock unsynchronized */
0x40 /* peer stratum out of bounds */
0x80 /* root delay/dispersion bounds check */
```
# **Configuration Example**

Figure 10-2 shows a highly redundant and robust configuration with multiple levels of backups. On the Internet close to your network, you have host 192.168.34.1 running at stratum 1, and 192.168.34.2 at stratum 2. Inhouse, you have host 192.168.67.1 synchronized with a radio clock and configured as a stratum 1 master clock.

As backup servers, you have two hosts, 192.168.67.2 and 192.168.67.3, in the climate-controlled room, one configured at stratum 10 and the other at 12. All other workstations on the floor point to these three servers as their synchronization source. When everything is running, every local host is synchronized to 192.168.67.1, since it is closer than Internet host 192.168.34.1. All the machines (peers) run at stratum 2.

If internal host 192.168.67.1 goes down and the Internet connection is still up, either Internet host 192.168.34.1 or 192.168.34.2 is selected depending on its availability, and the backup servers, 192.168.67.2 and 192.168.67.3, run at stratum 2 or 3, depending on which Internet host was selected. The peers synchronize off 192.168.67.2 or 192.168.67.3 at stratum 3 or 4, again depending on which Internet host was selected.

With 192.168.67.1 still unavailable and the Internet connection lost or all the Internet servers unavailable, 192.168.67.2 runs at stratum 10, since it was configured that way as a local clock. It then becomes the lowest stratum number in the network and all other hosts (including 192.168.67.3) are synchronized to it at stratum 11.

If 192.168.67.2 goes down, 192.168.67.3 runs at stratum 12 and all other hosts synchronize at stratum 13. It is important to set the stratum of 192.168.67.3 to 12. If set to 11, it might have a problem synchronizing to 192.168.67.2, since it may try to synchronize off it but finds it has the same stratum value. 192.168.67.3 would rather synchronize to 192.168.67.2 than to itself.

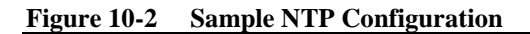

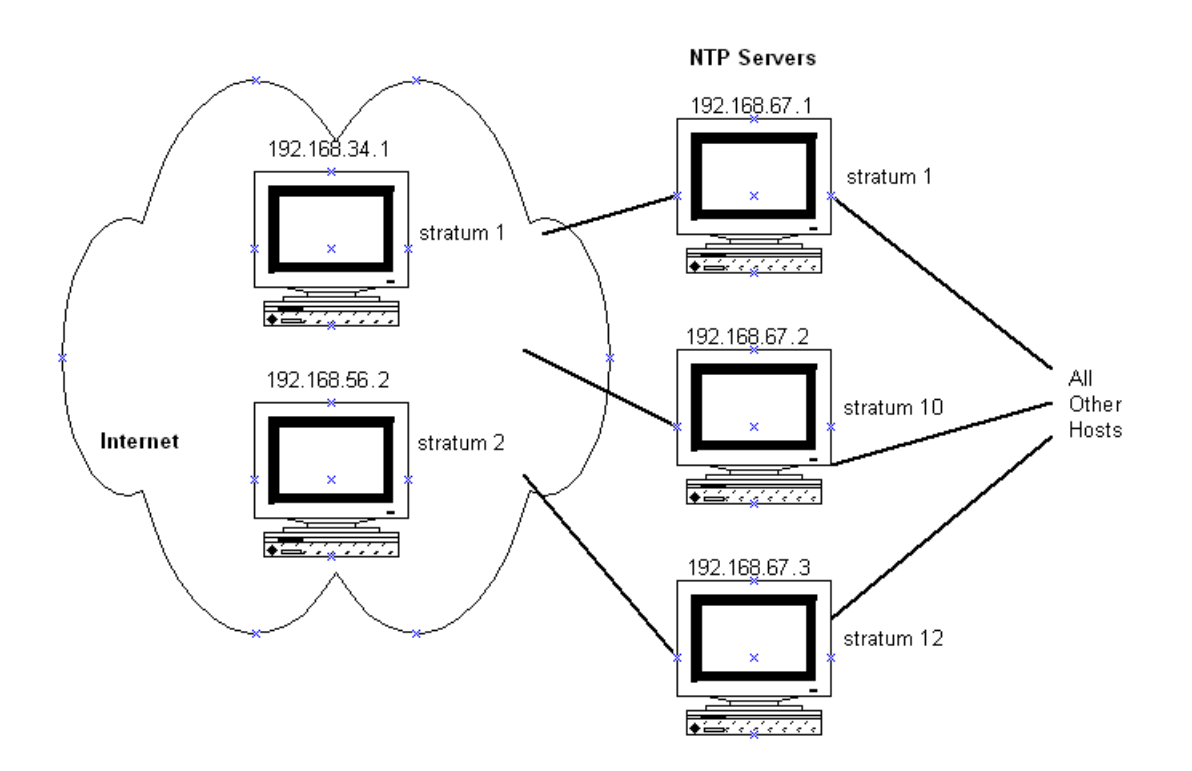

Example 10-1 shows the configuration file entries for each of the three local servers (the other local hosts would all be configured as peers). You do not need to explicitly identify the peer strata, and the order of items is irrelevant.

#### **Example 10-1 Sample Entries in the Host NTP.CONF Files**

```
; NTP Configuration on 192.168.67.1
master-clock 1
; NTP Configuration on 192.168.67.2
local-master 10
server 192.168.67.1
server 192.168.34.1
server 192.168.34.2
peer 192.168.67.3
; NTP Configuration on 192.168.67.3
local-master 12
server 192.168.67.1
server 192.168.34.1
server 192.168.34.2
peer 192.168.67.2
; NTP Configuration for Computer Room Host 192.168.67.x
server 192.168.67.1
server 192.168.67.2
server 192.168.67.3
peer 192.168.67.y
peer 192.168.67.z
.
.
.
```
# **Chapter 11 TIMED**

## **Introduction**

This chapter describes how to manage TIMED, the time daemon, otherwise known as the Time Synchronization Protocol (TSP). TIMED synchronizes the clocks of the various hosts in a LAN. The synchronization process is totally transparent to system or network users.

The timed program (or daemon) uses the Time Synchronization Protocol (TSP) to synchronize the clocks of LAN hosts. TSP was originally based on UNIX 4.3BSD systems, but is available for all systems connected by TCPware for OpenVMS.

TIMED provides:

- Synchronization of host clocks
- Election of primary candidates if the primary disappears

## **Time Synchronization**

TIMED synchronizes clocks through an algorithm that slows some clocks and speeds up others to create an average network time. Each host must support a time daemon. The timed daemon depends on a primary/dependent relationship. The primary time daemon measures the difference between clocks using broadcast ICMP timestamp requests and computes the network time based on the average of all replies. It then sends the dependent time daemons the corrections they should make to their clocks. Synchronization can occur to within 20 milliseconds.

This process repeats periodically. If host clocks drift away from each other, the process again synchronizes them based on the average. Because corrections depend on time differences rather than absolute time, transmission delays have no effect on synchronization.

When a new dependent host joins the network, its time daemon immediately resets its clock based on that of the primary time server. In the case of a fixed primary, no averaging takes place and each negotiating dependent accepts the absolute time of the primary host.

The timed daemon interacts with the date command to set the date globally. You can also use the TIMEDC command to determine the status of a time daemon (see *TIMEDC Command Reference*).

Figure 11-1 shows a typical time synchronization transaction, as follows:

- **1** When a dependent host initially starts TIMED, it requests the network time from the primary host and adjusts its time accordingly.
- **2** The primary broadcasts messages to solicit the names of active dependents, which reply.
- **3** The primary sends an "adjust time" message to each dependent with the difference between the dependent timestamp and the computed average time.
- **4** Each dependent sends back an acknowledgment.

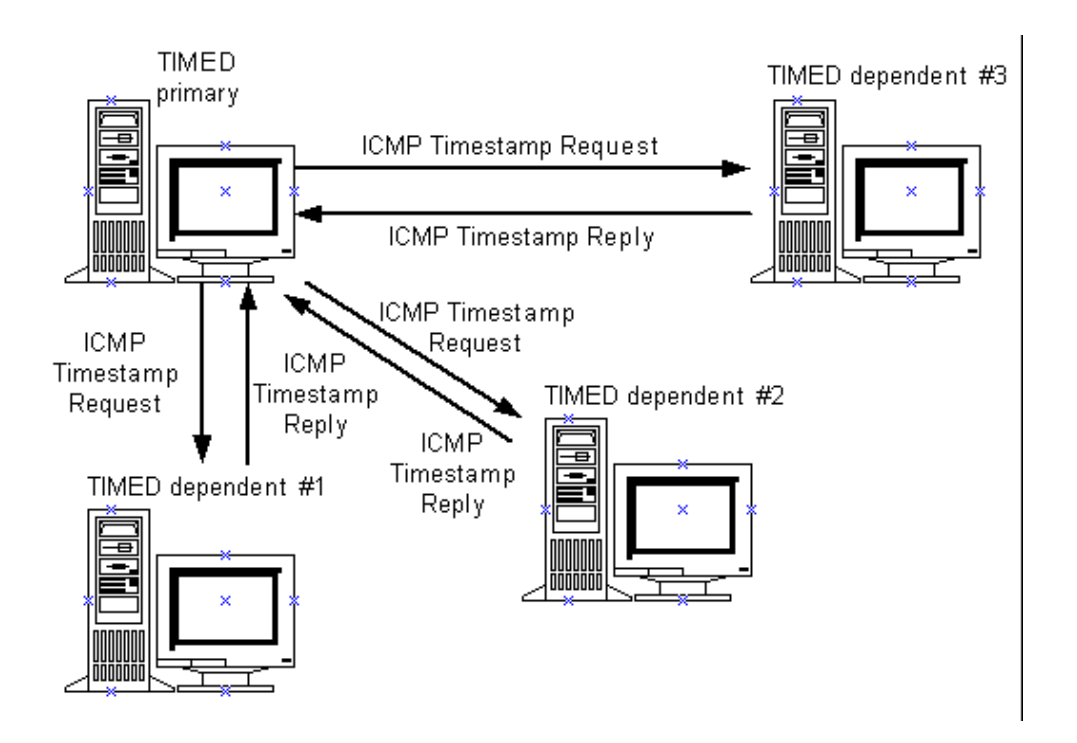

**Figure 11-1 Time Synchronization Transaction Using TSP**

#### **Primary Candidate Election Process**

Dependent hosts also need to elect among themselves candidates for a new primary should the current one go down. This occurs through an election algorithm, as follows:

- **1** When a dependent's election timer expires, it broadcasts an "election" message declaring that it wants to become the new primary. The dependent becomes a primary candidate.
- **2** If no other dependent was accepted as primary candidate, each of the other dependents responds with an "accept" message to the election request and rejects any other candidates.
- **3** The primary candidate adds each accepting dependent's name to its list.
- **4** If the current primary goes down, the elected candidate becomes the new primary.

#### **TIMED Operation Mode**

You can start TIMED in one of the following three modes:

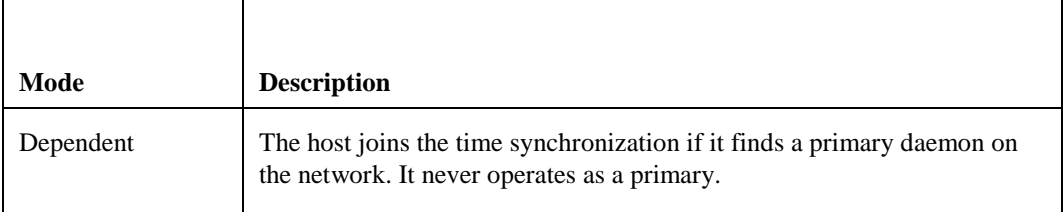

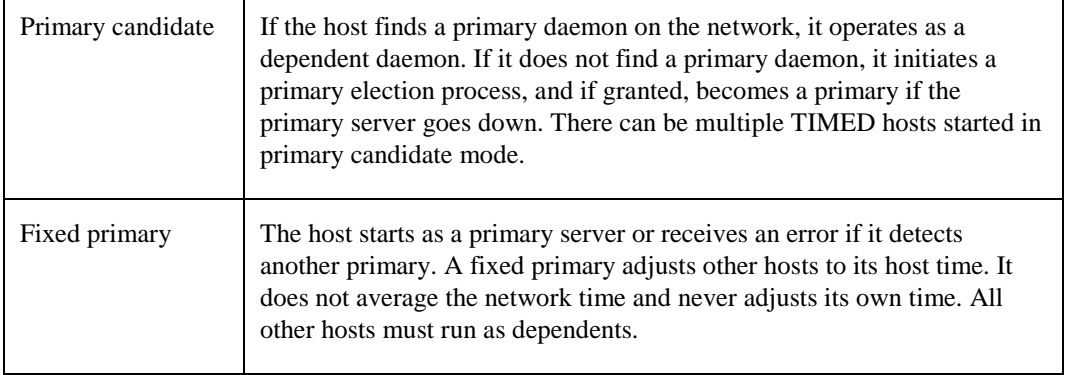

You can synchronize the clock of the host running a fixed primary with other reliable sources using different clock synchronization. For example, you can run the Network Time Protocol (NTP) daemon to synchronize the fixed primary host to reliable sources on the Internet.

See Chapter 10, *Network Time Protocol (NTP)*, for details on NTP.

### **Changing Network Time**

 $\blacksquare$ 

When TIMED synchronizes the clocks on multiple hosts, changing time on one machine using the OpenVMS SET TIME command does not achieve the desired effect unless the host for which you change the time is a fixed primary.

To adjust the time of all hosts synchronized by TIMED, use the DATE option in the TIMEDC command (see *TIMEDC Command Reference*). If there are UNIX hosts synchronized with TIMED, the UNIX date command adjusts the network time.

## **Setting TIMED Parameters**

The timed daemon starts up automatically enabled during TCPware configuration. You can set certain parameters on startup through TCPware logicals. See the following table:

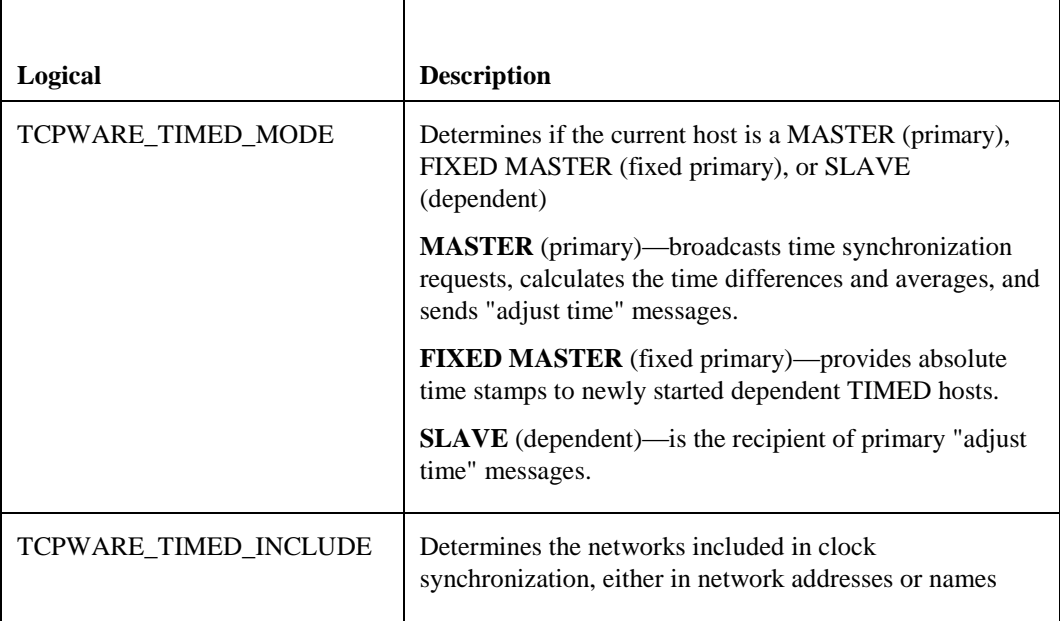

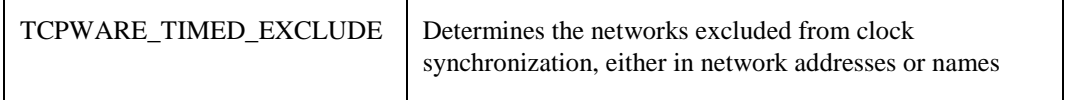

#### **Loadable Timezone Rules**

Loadable timezone rules provided with TCPware are in the text file TCPWARE:TIMEZONES.DAT. You can add user-written timezone rules to the file TCPWARE:TIMEZONES.LOCAL to override the zones in TIMEZONES.DAT. Loadable timezone rules consist of three parts:

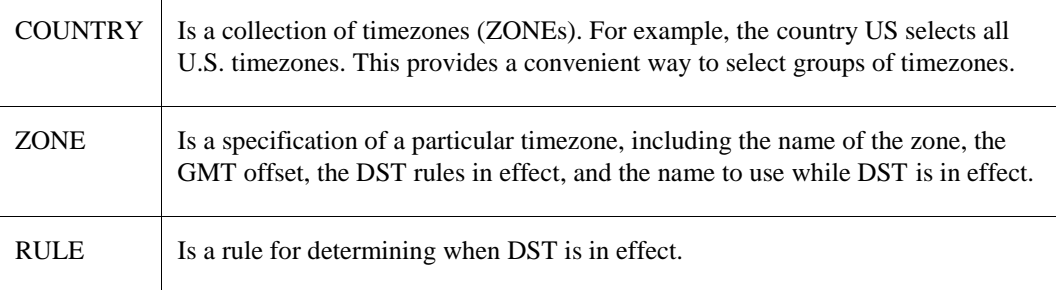

#### *Format of COUNTRY Specification*

COUNTRY *countryname zonename [zonename . . .]*

The COUNTRY specification gives the name of a geographical area and the names of the timezones associated with it. This provides a way to group timezones so they may be selected more conveniently.

The following example shows the definition of the country "US" listing the zones corresponding to the United States. The example for Arizona is slightly different, showing the zone "US/Arizona" instead of "US/Mountain." ("US/Arizona" is the definition of a Mountain timezone that does not observe Daylight Savings Time.)

```
Country US US/Eastern US/Central US/Mountain US/Pacific US/Yukon 
US/Hawaii
```
Country US/Arizona -

US/Eastern US/Central US/Arizona US/Pacific US/Yukon US/Hawaii

#### *Format of ZONE Specification*

ZONE *zonename gmtoffset rulename standar*

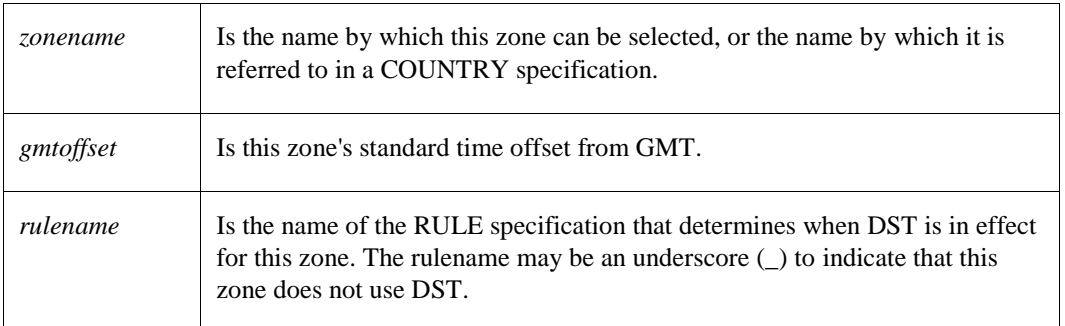

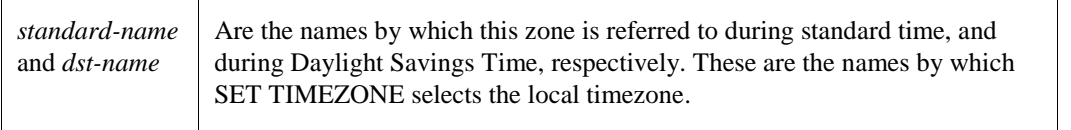

*d-name dst-name* [COMPILED\_IN]

The ZONE specification describes a timezone:

If there are no DST rules, the dst-name should be specified as an underscore (\_). The optional COMPILED\_IN keyword indicates that this rule is compiled-in and need not be loaded, as long as no other rules conflict with it. If you edit a COMPILED\_IN ZONE specification, you must remove the COMPILED\_IN keyword to force the ZONE specification to be loaded.

The following example shows the definition of the normal United States Mountain timezone. The Arizona example shows the definition of a Mountain timezone that does not observe Daylight Savings Time.

Zone US/Mountain -7:00 US MST MDT COMPILED IN Zone US/Arizona -7:00 MST

#### *Format of RULE Specification*

RULE *rulename startyear ruletype save start-date end-date*

The RULE specification describes a set of rules for determining at what times DST is in effect:

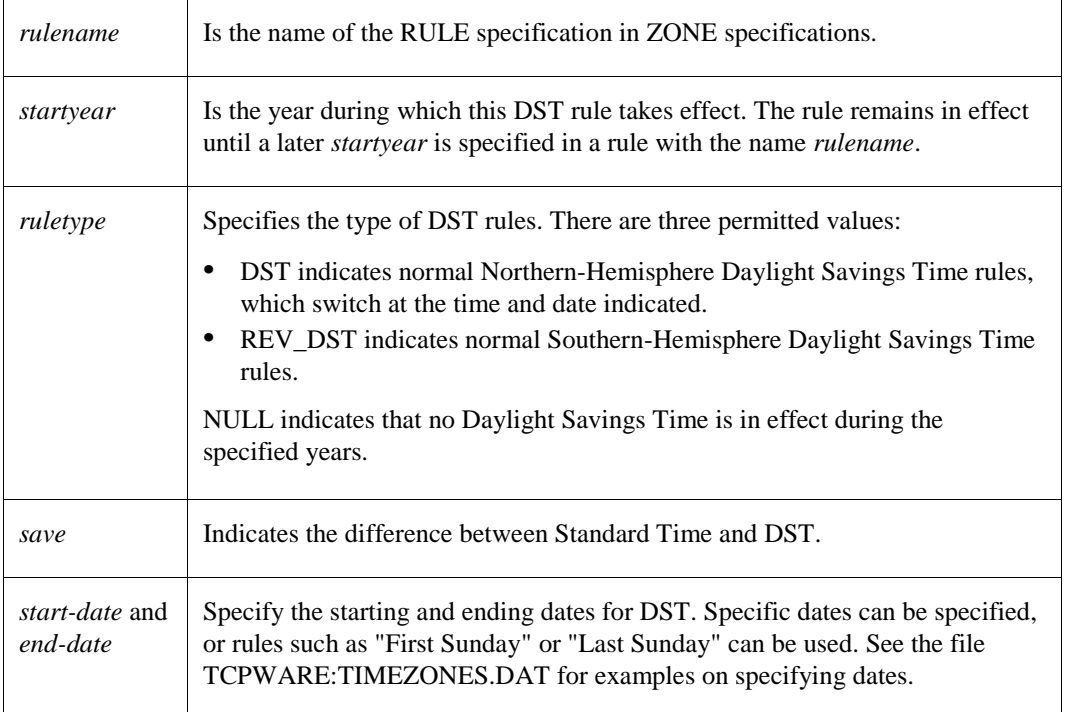

The following example illustrates the United States

Federal Daylight Savings Time rules:

Rule US 1987 DST 1:00 First Sunday April 2:00 Last Sunday October 2:00 Rule US 1976 DST 1:00 Last Sunday April 2:00 Last Sunday October 2:00 Rule US 1975 DST 1:00 23 February 2:00 Last Sunday October 2:00 Rule US 1974 DST 1:00 6 January 2:00 Last Sunday October 2:00 Rule US 1970 DST 1:00 Last Sunday April 2:00 Last Sunday October 2:00

## **Loadable Timezone Rules Provided with TCPware**

Table 11-1 shows the loadable rules provided in the TCPWARE:TIMEZONES.DAT file which you may modify or augment as appropriate for your location.

**Table 11-1 Loadable Timezone Rules**

| <b>Country Name</b> | <b>Rule Name</b>           | <b>Timezone Name</b> | <b>GMT Offset</b> | <b>DST Rules</b> |
|---------------------|----------------------------|----------------------|-------------------|------------------|
|                     | <b>GMT</b>                 | GMT <sup>1</sup>     | 0 hours           | -none-           |
|                     | <b>UT</b>                  | $UT^a$               | 0 hours           | -none-           |
| US-Military         | $US-Military/Za$           | Z                    | 0 hours           | -none-           |
| US-Military         | $US-Military/Aa$           | A                    | -1 hour           | -none-           |
| US-Military         | $US-Military/Ba$           | B                    | -2 hours          | -none-           |
| US-Military         | $US-Military/Ca$           | $\mathcal{C}$        | -3 hours          | -none-           |
| US-Military         | $US-Military/Da$           | D                    | -4 hours          | -none-           |
| US-Military         | $US-Military/Ea$           | E                    | -5 hours          | -none-           |
| US-Military         | US-Military/F <sup>a</sup> | F                    | -6 hours          | -none-           |
| US-Military         | US-Military/G <sup>a</sup> | G                    | -7 hours          | -none-           |
| US-Military         | US-Military/H <sup>a</sup> | H                    | -8 hours          | -none-           |
| US-Military         | $US-Military/Ia$           | I                    | -9 hours          | -none-           |
| US-Military         | US-Military/K <sup>a</sup> | K                    | -10 hours         | -none-           |

 $\overline{\phantom{a}}$ 

<sup>&</sup>lt;sup>1</sup>This timezone is also compiled-in.

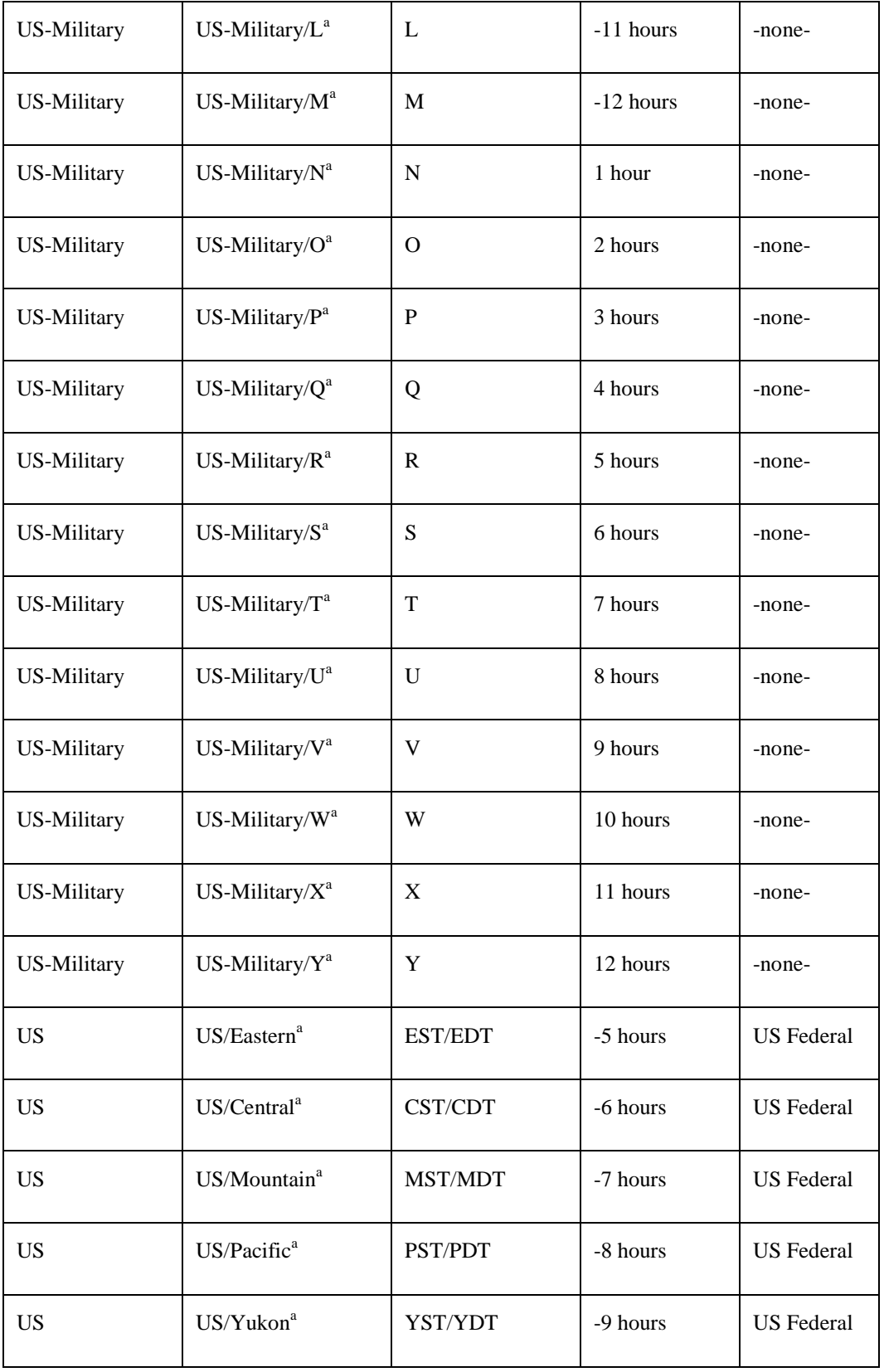

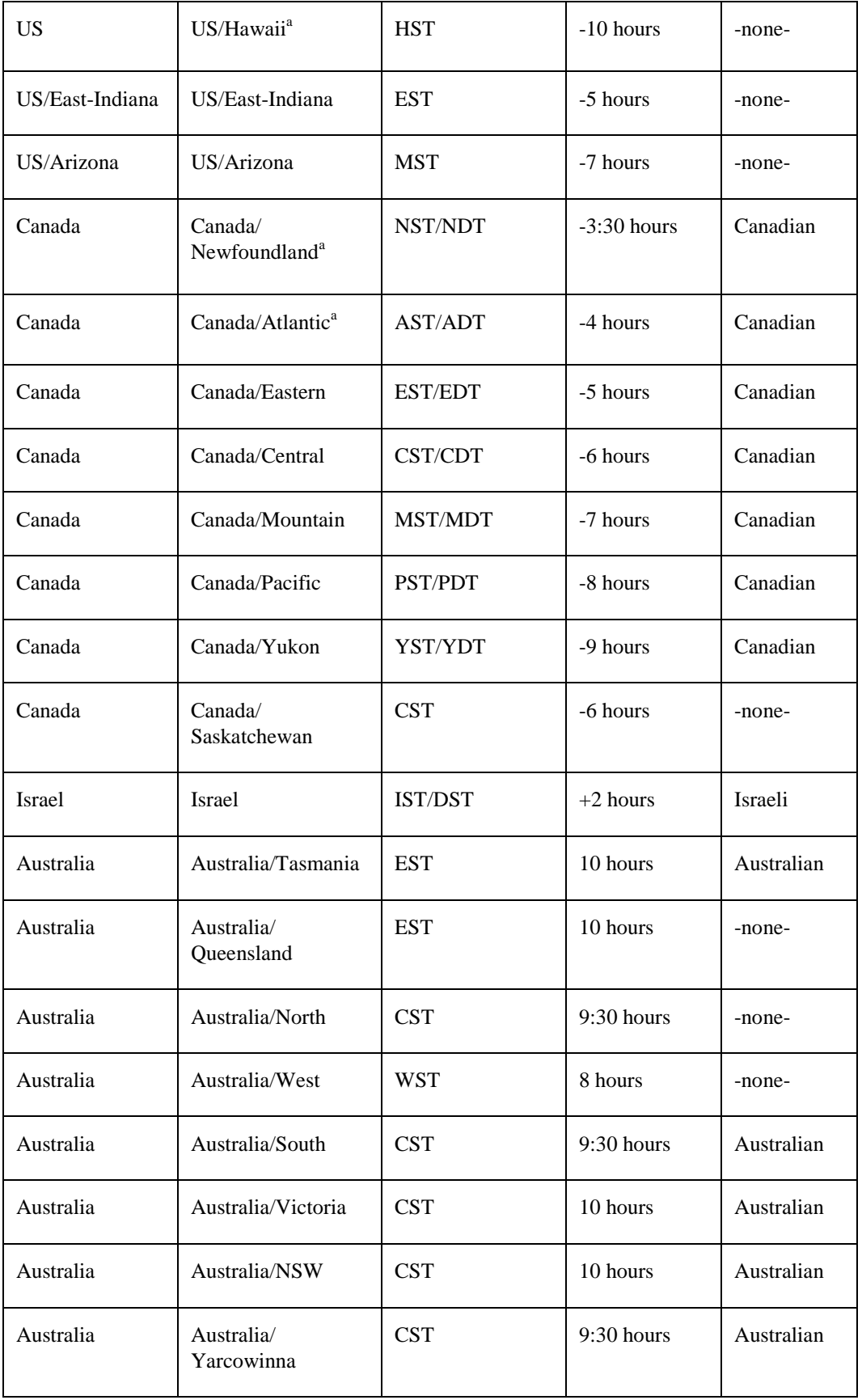

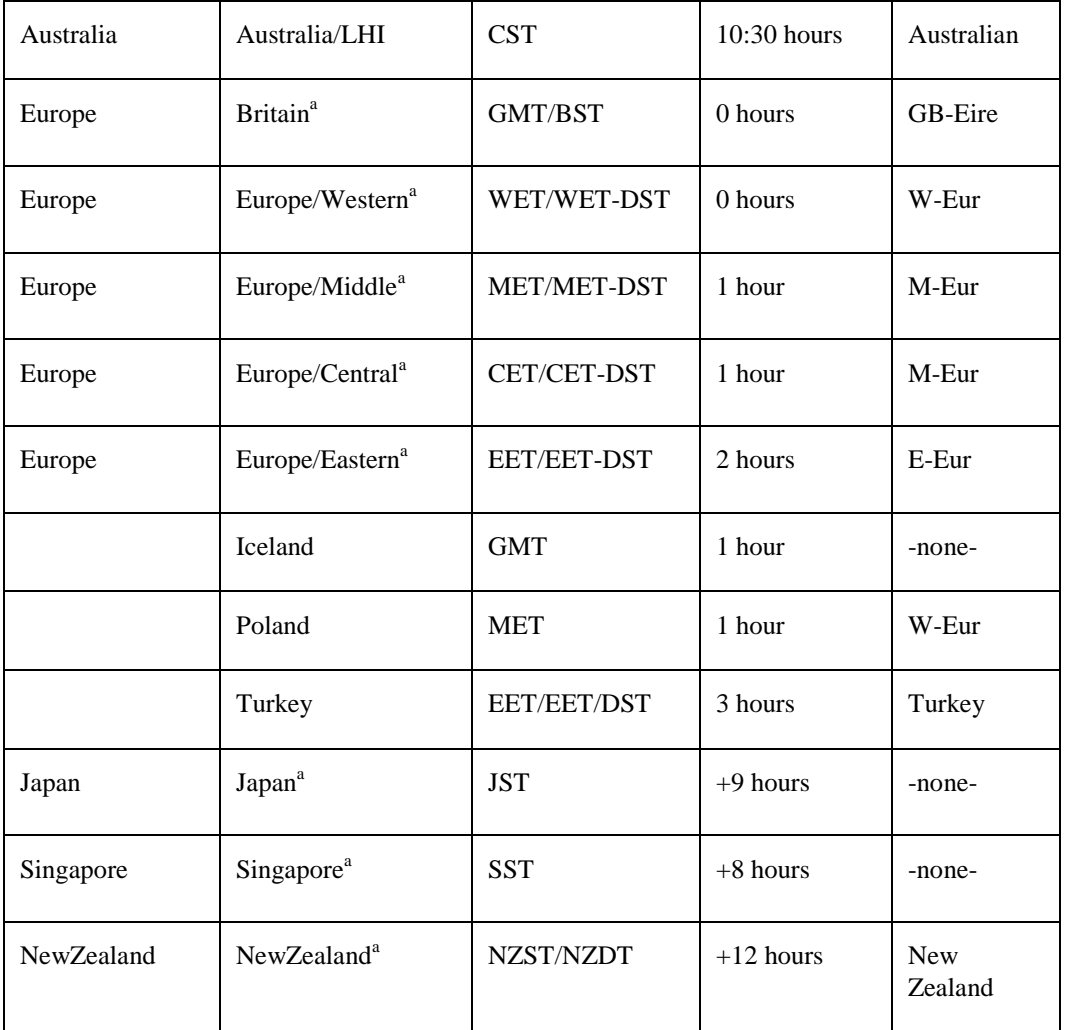

# **TIMEDC Command Reference**

The TIMEDC command returns information about the timed daemon, such as the time difference between the local clock and that of a specified host or hosts, the location of the primary server, and logged TIMED messages in the TCPWARE:TIMED.LOG file. You can issue this command from any machine running TCPware's TIMED. The following page provides a TIMEDC command reference.

## **TIMEDC**

Returns information about the timed daemon on the local host. You can issue this command from any machine running TCPware's TIMED.

Execute the command on the DCL level.

#### **Format**

#### *TIMEDC [option]*

The options for the TIMEDC command follow. If you omit the option, you are prompted for it at the timedc> prompt.

#### **Options**

#### *HELP*

*?* Provides online help.

#### *CLOCKDIFF host [host ...]*

Computes the difference (in milliseconds) between the clocks of the local and specified host or hosts or IP address or addresses (with multiple entries separated by spaces). Synchronization can occur to within 20 milliseconds.

#### *DATE [yyyy [mm[dd[hh]]]]mm[ss]*

Sets the networking time to the specified date and time, in the order *year*, *month*, *date*, *hour*, *minutes*, and *seconds*. Entry requires at least *minutes* (the remaining values are optional).

#### *MSITE*

Finds the location of the primary time server.

#### *TRACE {ON | OFF}*

Enables or disables tracing of incoming messages to the timed daemon. The TCPWARE:TIMED.LOG file holds the messages.

#### *QUIT*

Quits the TIMEDC command.

#### **Examples**

- **1** Gives the time difference in milliseconds between HOMER and local host BART. \$ **TIMEDC CLOCKDIFF HOMER**
	- time on HOMER.ILLIAD.COM is 124 ms. ahead of time on bart.humor.com
- **2** Locates the primary timed daemon, which in this case is MARGE.

```
$ TIMEDC MSITE
```
master timedaemon at homer.illiad.com is marge.humor.com

**3** PENNY is not a TIMED host or its timed process is not running.

\$ **TIMEDC** timedc> **CLOCKDIFF PENNY** penny.clothing.com is down
# **Chapter 12 Managing FTP-OpenVMS**

## **Introduction**

This chapter describes FTP-OpenVMS Client and FTP-OpenVMS Server management. Topics include:

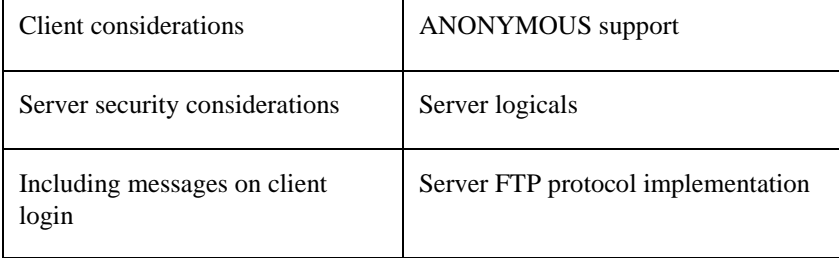

## **Client Considerations**

Client considerations include creating a startup command file and determining the status on an exit condition.

## **Startup Command File**

You can create a system-wide startup file that is executed each time the local client starts an FTP session. To create a startup command file, you need to:

**1** Create a file containing the FTP commands you want performed at the beginning of each FTP session . For example:

```
$ CREATE SYS$COMMON:[SYSMGR]FTP_STARTUP.COM 
OPEN IRIS SMITH "Sandy"
SHOW STATUS
Return
```
\$ **SET PROTECTION=WORLD:RE SYS\$COMMON:[SYSMGR]FTP\_STARTUP.COM**

The SET PROTECTION command ensures that the client user can read and execute the FTP\_STARTUP.COM file.

**2** Define the FTP\_STARTUP logical to point to the FTP\_STARTUP.COM file. For example:

```
$ DEFINE/SYSTEM/EXEC FTP_STARTUP SYS$MANAGER:FTP_STARTUP.COM
```
Client users can override this startup file by creating their own. Including the command DEFINE/PROCESS FTP\_STARTUP in a user's LOGIN.COM file overrides any DEFINE/SYSTEM/EXEC command in the SYS\$MANAGER:SYSTARTUP\_V5.COM file.

**3** The FTP configuration consists of these questions:

Configuring FTP-OpenVMS: Do you want to enable the FTP server? **Y** Do you want to enable FTP accounting? **Y** Name of host that will run accounting collection program: **construction.removal.com** Port number that accounting collection program listens on: **2222**

The last two questions are optional depending on the value of the second question.

See the *User's Guide*, Chapter 3, *FTP: Transferring Files*, *Startup Command File* about setting up a clientspecific FTP\_STARTUP.COM file.

SET DEBUG /CLASS=REPLIES (VERBOSE mode) is enabled by default in TCPware's FTP-OpenVMS Client so that you do not need to explicitly add the command to the file. However, any VERBOSE command may toggle it to OFF.

See the *User's Guide*, Chapter 3, *FTP: Transferring Files*, about setting VERBOSE mode. See your OpenVMS documentation about the SET PROTECTION command.

#### **Status on Exiting FTP Status**

To exit FTP, use the **EXIT** command or type **Ctrl/Z.**

FTP exits with the last error status, if any. DCL command procedures can use the \$STATUS and \$SEVERITY symbols to test for success or failure of the FTP commands issued. A success status indicates that all commands succeeded. A warning, error, or severe status indicates that one or more commands failed to execute.

When possible, the status code is a System Service (defined in \$SSDEF), RMS (defined in \$RMSDEF), or shared (defined in \$SHRDEF) status. In some cases, status codes are TCPWARE\_ private codes with a facility number of 1577.

## **Server Security**

The FTP server provides security through access restrictions on which IP addresses can connect, login procedures, the use of log files, and the automatic termination of idle control connections.

## **Incoming Access Restrictions**

Access control lists for FTP can be defined in TCPWARE:FTP.CONF. Table 12-1 lists the commands that can be in this file.

| <b>Command</b>          | <b>Description</b>                                                                                                    |
|-------------------------|----------------------------------------------------------------------------------------------------|
| ALLOW ip-address [mask] | Connections that match the specified IP address and optional<br>mask are accepted. The default is to allow connections from all<br>IP addresses.                                                                                                    |
| DENY ip-address [mask]  | Connections that match the specified ip address and optional<br>mask are rejected. The default is to deny connections from no<br>IP addresses.                                                                                                    |
| <b>MAX_SERVERS</b>      | The maximum number of servers. This command overrides the<br>existing logical if it is used.                                                                                                    |
| REJECT_BY_DEFAULT       | Connections that do not match an IP address mentioned in an<br>ALLOW statement are rejected.                                                                                                    |
| REJECT_MESSAGE          | The message to be displayed before rejecting the connection.<br>The default is "You are not allowed to access this server."                                                                                                    |
| <b>REQUIRE_TLS YES</b>  | Specifies that user authentications other than anonymous and<br>users that have no password must use TLS authentication.                                                                                                    |
| RFC4217_CERTIFICATE     | Specifies the certificate file to be used with RFC 4217<br>netgotiation. The certificate and key files must be created by an<br>external means such as the SSL certificate tool and be in PEM<br>format. Both a certificate and key file must be specified set up<br>to allow TLS negotiation. On OpenVMS V8.3 you can use<br>@SSL\$COM:SSL\$CERT_TOOL. |
| RFC4217_KEY             | Specifies the private key file to be used with RFC 4217<br>negotiation. The certificate and key files must be created by an<br>external means such as the SSL certificate tool and be in PEM<br>format. Both a certificate and key file must be specified set up<br>to allow TLS negotiation.                                                           |
| <b>STATISTICS ON</b>    | Enable SNMP usage statistics in processSoftware.2.21.1 to .17.<br>This requires that the SNMP Agent be running on the system<br>and that Agent X support is enabled.                                                                                                    |

**Table 12-1 TCPWARE:FTP.CONF commands**

*Note!* Lines in the file that start with ! (exclamation point) or # (sharp) are considered comments.

## *Tips on Using the FTP Configuration File Commands*

- Keep the file short, as each line in the file causes additional startup time for the server.
- If the REJECT BY DEFAULT keyword is used in FTP.CONF, comment out any "DENY" lines that are redundant.
- If using the "mask" option, comment out any duplicate "ALLOW" or "DENY" lines. For example, if you have the line "ALLOW 26.26.26.100 255.255.255.128", then you do not need the line "ALLOW 26.26.26.x" (where x is 0 to 127), as the mask already covers that host.
- Only printable characters are allowed in the REJECT\_MESSAGE message, and the message size must be less than 255 bytes.

## Following is an example of an FTP.CONF file:

```
REJECT_BY_DEFAULT 
     ! but allow
    allow 127.0.0.1
    allow 123.123.95.1 255.255.255.128
      allow 123.123.140.101 255.255.255.192 # blabla
      allow 123.123.142.44
      allow 123.123.142.42 # Test1
      allow 123.123.142.50
      allow 123.123.142.51
      allow 123.123.142.52
     !still deny
     deny 123.123.95.2
REJECT MESSAGE "Access denied. Ask the network administrator for permission."
```
## **Configuring the FTP server for TLS**

Follow these steps to configure the TCPware FTP server to allow TLS authentication:

- **1** Generate or obtain certificate and key files. On OpenVMS V8.3 SSL\$COM:SSL\$CERT\_TOOL can be used to do this.
- **2** Place the certificate and key file where you want them and verify that the protection is set such that world has no access.
- **3** edit TCPWARE:FTP.CONF and add the RFC4217\_CERTIFICATE and RFC4217\_KEY commands to specify the location of the certificate and key files.
- **4** Optionally add REQUIRE\_TLS command to TCPWARE:FTP.CONF
- **5** Restart the FTP server with @TCPWARE:RESTART FTP

## **Login Procedures**

The FTP server uses the same login procedures as DECnet network connections and does not support OpenVMS accounts with two passwords.

## *Using FTP Log Files*

The TCPware FTP server keeps a log of all FTP transactions that occur after login between the client and the server in an FTPSERVER\_DTP.LOG file in the user's login directory on the server system. A log file is created for each FTP client session. A new log is written when a new session starts, and you can specify a number of log files to retain. The default is to retain only the latest. Users can change this value by defining it in their LOGIN.COM file, or it can be defined on a system-wide basis if this is desired for all users.

**Note!** If the TCPware FTP server process does not start or mysteriously disappears, examine the beginning of FTPSERVER\_DTP.LOG for error messages. Because the system-wide login command procedure (SYS\$MANAGER:SYLOGIN.COM) and the user's LOGIN.COM are executed as part of the server process creation, errors in these procedures can cause the server process to terminate. In most instances, however, the reason for the process terminating appears at the beginning of the FTPSERVER\_DTP.LOG file.

TCPWARE:FTPSERVER\_DTP.COM runs when an FTP user logs in. It does the following things:

- **1** Purges the old versions of SYS\$LOGIN:FTPSERVER\_DTP.LOG, keeping TCPWARE\_FTP\_SERVER\_LOG\_LIMIT versions of the file.
- **2** If the logical TCPWARE\_FTP\_SET\_DEFAULT\_TO\_ROOT is defined, it sets the default to TCPWARE\_FTP\_*username*\_ROOT (or TCPWARE\_FTP\_ROOT). If TCPWARE\_FTP\_SET\_DEFAULT\_TO\_ROOT is not defined, the user is not changed. This is traditional TCPware behavior.
- **3** Defines logicals about the remote connection: defines TCPWARE\_FTP\_GET\_REMOTE\_INFO, then it runs TCPWARE:FTP\_SERVER (it exits immediately afterwards):
	- TCPWARE\_FTP\_ADDRESS = *remote host IP address*
	- TCPWARE\_FTP\_HOSTNAME = *remote host name* TCPWARE\_FTP\_LOCAL\_ADDRESS = *local host IP address* and if the user is Anonymous:
	- TCPWARE\_FTP\_ANONYMOUS\_PASSWORD (this is the string the anonymous user supplied for the password).
	- Deassigns TCPWARE\_FTP\_GET\_REMOTE\_INFO.
- **Note!** The values of these logicals can be used to control later aspects of the FTP session by adding DCL commands after this point.
	- **4** Sets the default values for the following logicals if they are not defined: TCPWARE\_FTP\_SEMANTICS\_VARIABLE\_IGNORE\_CC TRUE TCPWARE\_FTP\_UNIX\_STYLE\_CASE\_INSENSITIVE TRUE TCPWARE\_FTP\_DISALLOW\_UNIX\_STYLE TRUE
	- **5** Starts the FTP service program TCPWARE:FTP\_SERVER.

The following sample log file contains the FTP transactions involved when the user logs in under the user name "HOLMES," issues a "DIRECTORY" command, and then retrieves the file "FOO.BAR."

```
-------------------------------------------------------
FTP Login request received at Mon Jun 14 19:05:10 2014
from remote IP address 127.0.0.1
                                         -------------------------------------------------------
>>> 230 User HOLMES logged into U1:[HOLMES] at Mon 07-Jun-2014 19:05, job 3a.
<<< TYPE A
>>> 200 Type A ok.
<<< STRU F
>>> 200 Stru F ok.
<<< MODE S
>>> 200 Mode S ok.
<<< PORT 127,0,0,1,4,14
>>> 200 Port 4.14 at Host 127.0.0.1 accepted.
<<< LIST
>>> 150 List started.
>>> 226 Transfer completed.
<<< PORT 127,0,0,1,4,15
>>> 200 Port 4.15 at Host 127.0.0.1 accepted.
<<< RETR foo.bar
>>> 150 ASCII retrieve of USERS:[HOLMES]FOO.BAR;1 started.
>>> 226 Transfer completed. 210 (8) bytes transferred.
```

```
<<< QUIT
>>> 221 QUIT command received. Goodbye.
  HOLMES job terminated at 11-JUN-2014 19:05:23.08
```
By setting the logical name TCPWARE\_FTP\_SERVER\_LOG\_LIMIT in the LOGIN.COM file, you can specify that log files be retained. Set the logical name to a dash (-) to retain all log files, or specify a number in the range of 1 to 32000.

*Note!* If you are not going to add the TCPWARE\_FTP\_SERVER\_LOG\_LIMIT logical to your login.com file but you want to make this a system-wide logical, use the following syntax: define/system/exec tcpware\_ftp\_server\_log\_limit 42.

Directory size restrictions limit the number of potential files that can actually be created. If you do not specify a number or value, one log file is created or overwritten for each FTP session. Use the DCL PURGE command to delete unneeded log files. The following example specifies that 42 log files be retained:

\$ **DEFINE TCPWARE\_FTP\_SERVER\_LOG\_LIMIT 42**

When TLS authentication is used the FTP server will create an additional log file in TCPWARE\_SPECIFIC:[TCPWARE.FTPS]FTPS.LOG. These files contain status information from the process that controls the encrypted command channel.

#### **Directory Access Restrictions**

The FTP server lets you define three logicals for access restrictions to specific directory trees. These include the TCPWARE\_FTP\_ROOT logical for system-wide access restrictions, the TCPWARE\_FTP\_ANONYMOUS\_ROOT logical for ANONYMOUS user access restrictions, and the TCPWARE\_FTP\_*username*\_ROOT logical for specific username access restrictions. See *Server Logicals* and *ANONYMOUS Support*.

#### **Log File**

The FTP server creates a log file in your default directory each time a client user successfully logs in. This FTPSERVER\_DTP.LOG file contains information about files transferred during the FTP session. If client users have problems logging in and are sure they specified a proper user name and password, you can check the SYLOGIN and user account login command procedures for commands that could have caused the login to fail.

Examining the FTPSERVER\_DTP.LOG file might help isolate the problem. You may need to execute some operations only if the process mode is interactive. (Use the F\$MODE() lexical function to determine the mode and then skip around the offending commands if not an interactive login.) The FTP server runs in network mode.

If you suspect break-in attempts, you can also define the TCPWARE\_FTP\_LOGFILE system logical to specify the name of a log file.

#### **Idle Control Connection Timeout**

If the control connection (other than during a data transfer) is idle for more than 10 minutes, the FTP server aborts the connection, unless you change the idle timeout value using the TCPWARE\_FTP\_IDLE\_TIMEOUT logical.

## **Network Service Monitoring**

Partial support for RFC 2789 (Network Services Monitoring MIB) has been added to FTP. This feature is enabled with the STATISTICS ON command in the TCPWARE:FTP.CONF file. Information is maintained only while the service is active. The following items from the Network Services Monitoring MIB (RFC 2789) are available in the enterprises.105.2.21 MIB:

| ApplAccumulatedInboundAssociations | (Counter) the total number of connections that the<br>FTP Listener program has serviced since it was<br>started. enterprises.105.2.21.10                                                                                            |  |
|------------------------------------|----------------------------------------------------------------------------------------------------|--|
| ApplDescription                    | (String) Description of the program/application. This<br>is the banner that gets printed when the client<br>connects to the FTP Listener program.<br>enterprises.105.2.21.16                                                        |  |
| ApplInboundAssociations            | (Counter) The number of connections currently<br>active. enterprises.105.2.21.8                                                                                                    |  |
| ApplIndex                          | (Integer) unique application index. The port FTP is<br>offered on (21). enterprises.105.2.21.1                                                                                                    |  |
| ApplLastChange                     | (TimeTicks) the value of sysUpTime when the FTP<br>Listener program entered the current state.<br>enterprises.105.2.21.7                                                                                                    |  |
| ApplLastInboundActivity            | (TimeTicks) the value of sysUpTime at the time the<br>most recent connection was established.<br>enterprises.105.2.21.12                                                                                                    |  |
| ApplName                           | (String) FTP. enterprises.105.2.21.2                                                                                                    |  |
| ApplOperStatus                     | (Integer) the operational status of the FTP Listener<br>program; the values are: $up(1)$ , $down(2)$ , halted $(3)$ ,<br>congested(4), restarting(5), quiescing(6). Some of<br>these values may not be used. enterprises.105.2.21.6 |  |
| ApplRejectedInboundAssociations    | (Counter) the number of connections that have been<br>rejected (due to not being allowed from the access<br>list values). enterprises.105.2.21.14                                                                                   |  |
| ApplUptime                         | (TimeTicks) the value of the SNMP variable<br>sysUpTime when the FTP Listener program was<br>started. enterprises.105.2.21.5                                                                                                    |  |
| ApplVersion                        | (String) the version of the FTP Listener program.<br>enterprises.105.2.21.4                                                                                                    |  |

**Table 12-2 Network Services Monitoring Items**

This feature requires the SNMP Agent X functionality. To use this SNMP must be configured to have Agent X service enabled, and to allow the system's IP and the local host addresses (127.0.0.1) to each be an

AGENTX PEER. See Chapter 7 for more information on SNMP and Agent X. This information can be displayed with the NETCU SHOW SNMP MIB\_VARIABLE command.

## **Session Accounting**

TCPware can record accounting information from services that have been enabled. Currently this includes FTP and SMTP. The accounting information includes information about when a network session took place and how much data was transferred. The accounting facility is enabled from @TCPWARE:CNFNET ACCOUNTING and reads TCPWARE:ACCOUNTING.CONF for additional configuration information. The format of the accounting records is described in TCPWARE\_ROOT:[TCPWARE.EXAMPLES]ACCOUNTING.H

A sample program using this is in TCPWARE\_ROOT:[TCPWARE.EXAMPLES]ACC\_DUMP.C

You must configure FTP and session accounting in order to activate the accounting function.

To configure FTP, do the following:

#### \$ **@TCPWARE:CNFNET FTP**

The following information displays on your screen:

```
TCPware(R) for OpenVMS Version 5.5-0 Network Configuration procedure for:
```

```
 TCP/IP Services:
         FTP-OpenVMS
         NFS-OpenVMS Client
         NFS-OpenVMS Server
         SMTP-OpenVMS
         TELNET-OpenVMS
         Kerberos Services
         SSH-OpenVMS Server
```
This procedure helps you define the parameters needed to get TCPware(R) for OpenVMS running on this system.

```
This procedure creates the configuration data file,
TCPWARE SPECIFIC: [TCPWARE] TCPWARE CONFIGURE.COM, to reflect your
system's configuration.
```
Type <return> to continue...

Configuring FTP-OpenVMS: Do you want to enable the FTP server [YES]: **Return** Do you want to enable FTP accounting [NO]: **YES** Name of host that will run accounting collection program [construction.bedrock.com]: Port number that accounting collection program listens on []: **2222**

Do you want to restart FTP-OpenVMS [NO]: **YES**

Shutting down FTP-OpenVMS ... Starting FTP-OpenVMS ... %RUN-S-PROC\_ID, identification of created process is 00000195 \$

#### **Configuring Session Accounting**

To configure Session Accounting, follow these steps:

- **1** Edit the ACCOUNTING configuration file.
- **2** Invoke CNFNET to enable and start ACCOUNTING:
- \$ **@TCPWARE:CNFNET ACCOUNTING**

## **Configuration File**

The Accounting configuration file is TCPWARE:ACCOUNTING.CONF. The Accounting configuration file defines:

- The Port the Accounting program listens on. This should be an unused port, not the port for the service on which logging is being enabled, and the same port specified to FTP or SMTP.
- The name of the file used for accounting records. This file is opened shareable and new records are always appended to it. To start a new file, stop the Accounting program, delete (or rename) the existing file, and restart the Accounting program.
- The IP addresses of systems that are allowed to write accounting records to this host.

*Note!* After editing the configuration, stop and restart the Accounting program so that the changes can take effect.

## **File Format**

Follow these guidelines when entering data in the Accounting configuration file:

- Allow one line for each item.
- Enter information in any order; in upper- or lowercase.
- Use a pound sign (#) or exclamation point (!) to denote comments. The Accounting facility ignores all information following these characters.

The commands that can be in TCPWARE:ACCOUNTING.CONF are:

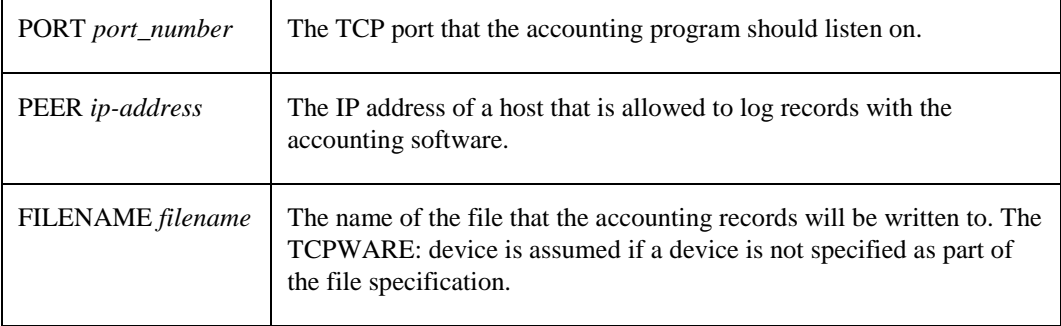

## **Enabling the Session Accounting Facility**

\$ **@TCPWARE:CNFNET ACCOUNTING**

## *Configuring the Accounting listener*

TCPware accounting consists of two components: The accounting record logger, which this procedure configures and controls, and the services that can use the accounting process.

This procedure controls the startup of the accounting record logger. The details such as the name of the accounting file, the port that the accounting record logger listens on, and the list of IP addresses that can use the accounting logger are controlled by TCPWARE:ACCOUNTING.CONF:

Do you want to activate the Accounting listener on this host [NO]: **Y**

#### **Displaying the Contents of the Logging File**

To view accounting information, do the following:

\$ **TCPWARE ACCOUNTING/INPUT=**<*accounting\_data\_file*> [*/output=output filename*] - \_\$[*/since=start\_date*] [*/before=end\_date*] [*/protocol={SMTP, FTP, MAIL}*] [*/CSV*]

- *accounting\_data\_file* is the name of the logging file you want to see.
- *output filename* is the name of the file you want to call this information. If this field is omitted, the information displays to the terminal screen.
- *start date* is the beginning date you want the command to start with. The date format is **[DD-MMM-YYYY [:]] [hh:mm:ss]cc]** If not specified, all records display up to the end of the data found.
	- **DD** is the day of the month, counting from 01.
	- **MMM** is the abbreviation for the month, like JAN, FEB, MAR.
	- **YYYY** is the number of the year, including the century (e.g. 1999, 2014).
	- **hh** is the hour, from 00 to 23.
	- *mm* is the minute, from 00 to 59.
	- **ss** is the second, from 00 to 59.
	- **cc** is hundredths of seconds.

The time is always in local time.

- *end\_date* is the ending date you want the command to end with. The date format is **[DD-MMM-YYYY [:]] [hh:mm:ss]cc]** If not specified, all records display until the end of the file.
- *protocol* is any combination of SMTP, FTP, or MAIL.
- CSV is the Comma Separated Values, for input to products like Excel.

#### *Accounting file record format*

The accounting file is written using OpenVMS RMS records. The format of these records is defined in TCPWARE\_ROOT:[TCPWARE.EXAMPLES]ACCOUNTING.H, and listed below:

```
/*
* PDU format
*/
struct accountingPDU {
    char version;
   char type; \frac{1}{2} /* type of record */
/*
* FTP:
* C - Client
* S - Server
*
* SMTP:
 * N - Network delivery (send)
 * L - Local delivery (received)
      F - Forwarded
      R - Returned
       D - Delivery Receipt
       Q - ReQueued
 *
 */
    char flags; /* not currently used */
   char reserved; \frac{1}{x} for future use */
   int payload length; /* length (in bytes) of data after header */
   int port; /* IP port of reporting service - 25 SMTP, 21 - FTP */ int reporterIP; /* IP address of reporter */
```

```
};
struct FTPaccounting_data {
    struct accountingPDU header;
   int start_time[2]; /* VMS time that session started */
int end time[2]; / /* VMS time that session ended */
 int datasent; /* KBytes of file data sent */
    int datarecv; /* KBytes of file data received */
   int filessent; \frac{1}{x} /* Number of files sent */
    int filesrecv; /* Number of files received */
    int partnerIP; /* IP address of partner */
    char user[12]; /* username that operations were done under */
};
struct SMTPaccounting_data {
    struct accountingPDU header;
   int date[2]; \frac{1}{2} /* Time of activity */
int msg size; /* size of message in bytes */
int from str size; /* size of From: string */
int to str size; /* size of To: string */
    char from_to_str[1]; /* text of From & To string */
};
#define accounting_Close 1
typedef struct accounting peer info {
  struct accounting_peer_info *next;
  ulong ia;
} accounting_peer_info;
#define MAX_STRING_LEN 255
```
#### **Special Messages**

You can include special informational text messages in a specified file in directories so that the message appears when an FTP client user logs in or changes to that directory. The TCPWARE\_FTP\_MESSAGE\_FILE logical determines the filename to check in each directory. This feature is particularly helpful for ANONYMOUS FTP client users to get informational messages when changing directories (see the next section for a description of ANONYMOUS support).

For example, the FTP\_CONTROL.COM file that you activate on startup includes the following line commented-out:

#### \$! **DEFINE/SYSTEM/NOLOG/EXEC TCPWARE\_FTP\_MESSAGE\_FILE ".MESSAGE"**

You can activate this logical with the default .MESSAGE file definition, or change it to WELCOME.TXT, for example. What the file should contain depends on the context. If the file is in a login directory, it should contain a general message about the system, such as Welcome to OpenVMS VAX v6.2 (IRIS). If the file is in another directory to which the user can move, it should have specifics about the directory, such as Welcome to the SUPPORT directory. It contains TECHNICAL SUPPORT information.

The FTP client user must set VERBOSE mode to be able to see the messages. VERBOSE (REPLIES) mode is set by default in TCPware's FTP-OpenVMS Client.

The FTP command line client interprets the exclamation point (!) as the start of a comment. To send an exclamation point to the server it must be enclosed in quotes ("). The quote character (") must be doubled up in the string if it is to be sent to the server. For example:

FTP>**"! send this string to the server."**

sends the whole line, including the exclamation point and the period.

The FTP command line client prompts with the name of the opened node when the TCPWARE\_FTP\_PROMPT\_NODENAME logical is defined.

## **ANONYMOUS Support**

The FTP server provides special support for ANONYMOUS accounts.

To set up an ANONYMOUS account, issue commands using the OpenVMS AUTHORIZE utility:

#### \$ **AUTHORIZE**

```
UAF>ADD ANONYMOUS/PASSWORD=GUEST/UIC=[uic] -
_UAF>[/other qualifiers] /NOPWDEXP/NOPWDLIFE
UAF>MODIFY ANONYMOUS/NOLOCAL/NOBATCH/NOREMOTE/NODIALUP
UAF>MODIFY ANONYMOUS/PRIV=NONETMBX/DEFPRIV=NONETMBX
```
The /NOPWDEXP and /PWDLIFE=NONE qualifiers ensure that the password remains active indefinitely. The /NOLOCAL, /NOBATCH, /NOREMOTE, and /NODIALUP qualifiers prevent access to the account from those sources. Removing the NETMBX privilege prevents DECnet access.

See your OpenVMS documentation for details on the AUTHORIZE utility.

The FTP server can recognize other names as anonymous names as well if the logical TCPWARE\_ANONYMOUS\_USERNAMES is defined. If the name "ANONYMOUS" is still desired, then it should be included in the definition:

```
$ DEFINE TCPWARE ANONYMOUS USERNAMES "ANONYMOUS, GUEST"
```
FTP users have automatic read access through ANONYMOUS accounts. You can also assign write, rename, or delete access by defining the TCPWARE\_FTP\_ANONYMOUS\_RIGHTS logical.

See *TCPWARE\_FTP\_ANONYMOUS\_RIGHTS*.

Be aware of the following:

- You must create the ANONYMOUS account to use the password GUEST. If the account has any other password, users cannot log in. If the account has another password, use the MODIFY ANONYMOUS /PASSWORD=GUEST/NOPWDEXP command in the AUTHORIZE utility to change it.
- It is recommended that the ANONYMOUS account use the rooted logical (such as ANONYMOUS\_ROOT) to point to the top level directory and set the default to ANONYMOUS\_ROOT:[000000]. In this way, when a client changes the directory to a slash (**/**) (or uses a slash in front of a directory specification, as is the case with some WWW browsers), SYS\$DISK:[000000] maps to this root directory. (Note that this mapping is independent of the access restrictions applied by the TCPWARE\_FTP\_\*\_ROOT logicals.)
- If you define the TCPWARE\_FTP\_ANONYMOUS\_ROOT logical (or the TCPWARE\_FTP\_ROOT logical on a system-wide level), the system restricts ANONYMOUS user access to files in the root directory and subdirectories only. When the ANONYMOUS user logs in, the root directory becomes the default.
- In response to a username, the system sends a reply message of 331 Send ident as Password instead of the usual 331 Password required.
- If you define the TCPWARE\_FTP\_ANONYMOUS\_230\_REPLY logical, the system uses it to generate the

reply message when the ANONYMOUS user logs in. If you do not define this logical, the system uses the default 230 reply instead.

- Using a hyphen (**-**) as the first character of the password causes the system to turn off the message generated by the logicals. The system sends the default 230 reply instead.
- If you define the TCPWARE\_FTP\_LOGFILE logical, the server writes a record to the log file: *date*/*time* ANONYMOUS FTP login successful (*password*) from *ia*, *port*

#### *Note!* You must restart FTP after setting this logical by issuing this command: **@tcpware:restart ftp**.

Each command is logged with the following format:

*date*/*time* ANONYMOUS FTP user (*password*) at *ia*, *job 120* reply to user command job 120 PWD

The response to each command is logged with the following format:

*date*/*time* ANONYMOUS FTP user (*password*) from *(internet address)*, job (*pid*), (*reply string*)

or

*date*/*time* user name from *(internet address)*, job (*pid*), (*reply string*)

**•** SITE SPAWN is not a valid command with ANONYMOUS FTP.

## **Server Logicals**

The FTP server supports the following special system-definable logicals:

- TCPWARE\_FTP\_220\_REPLY
- TCPWARE\_FTP\_221\_REPLY
- TCPWARE\_FTP\_230\_REPLY
- TCPWARE\_FTP\_421\_REPLY
- TCPWARE\_FTP\_ACCESS
- TCPWARE\_FTP\_ALL\_VERSIONS
- TCPWARE\_FTP\_ALLOWCAPTIVE
- TCPWARE\_FTP\_ANONYMOUS\_230\_REPLY
- TCPWARE\_FTP\_ANONYMOUS\_RIGHTS
- TCPWARE\_FTP\_ANONYMOUS\_ROOT
- TCPWARE\_FTP\_DISALLOW\_UNIX\_STYLE
- TCPWARE\_FTP\_DISALLOW\_WILDCARD\_DELETES
- TCPWARE\_FTP\_DONT\_REPORT\_FILESIZE
- TCPWARE\_FTP\_EXTENSION\_QUANTITY
- TCPWARE\_FTP\_GETHOST\_MAX\_TIME
- TCPWARE\_FTP\_IDLE\_TIMEOUT
- TCPWARE\_FTP\_IGNORE\_UNIX\_DASH\_OPTIONS
- TCPWARE\_FTP\_LOGFILE
- TCPWARE\_FTP\_LOG\_ALL\_USERS
- TCPWARE\_FTP\_LOWERCASE\_NLST
- TCPWARE\_FTP\_MAXREC
- TCPWARE\_FTP\_MAX\_SERVERS
- TCPWARE\_FTP\_MESSAGE\_FILE
- TCPWARE\_FTP\_NOKEEPALIVES
- TCPWARE\_FTP\_NO\_PASV\_SECURITY
- TCPWARE\_FTP\_ONLY\_BREAK\_ON\_CRLF
- TCPWARE\_FTP\_PASSWORD\_WARNING\_MESSAGE
- TCPWARE\_FTP\_PASSWORD\_WARNING\_TIME
- TCPWARE\_FTP\_RECEIVE\_THRESHOLD
- TCPWARE\_FTP\_RECODE\_NONVMS\_FILE\_NAMES
- TCPWARE\_FTP\_ROOT
- TCPWARE\_FTP\_*username*\_ROOT
- TCPWARE\_FTP\_SEMANTICS\_FIXED\_IGNORE\_CC
- TCPWARE\_FTP\_SEMANTICS\_VARIABLE\_IGNORE\_CC
- TCPWARE\_FTP\_SERVER\_DATA\_PORT\_RANGE
- TCPWARE\_FTP\_SERVER\_LOG\_LIMIT
- TCPWARE\_FTP\_SERVER\_RELAXED\_PORT\_COMMAND
- TCPWARE\_FTP\_SERVER\_WSLIMIT
- TCPWARE\_FTP\_SERVER\_WSQUOTA
- TCPWARE\_FTP\_SERVER\_WSEXTENT
- TCPWARE\_FTP\_SERVER\_PAGEFILE
- TCPWARE\_FTP\_SERVER\_TQELM
- TCPWARE\_FTP\_SERVER\_ENQLM
- TCPWARE\_FTP\_SERVER\_ASTLM
- TCPWARE\_FTP\_SERVER\_PRCLM
- TCPWARE\_FTP\_SERVER\_BYTLM
- TCPWARE\_FTP\_SERVER\_FILLM
- TCPWARE\_FTP\_SERVER\_DIOLM
- TCPWARE\_FTP\_SERVER\_BIOLM
- TCPWARE\_FTP\_SET\_DEFAULT\_TO\_ROOT
- TCPWARE\_FTP\_STRIP\_VERSION
- TCPWARE\_FTP\_STOU\_OLDNAME
- TCPWARE\_FTP\_SYST\_BANNER
- TCPWARE\_FTP\_TLS\_ALLOW\_CCC
- TCPWARE\_FTP\_TLS\_ALLOW\_CDC
- TCPWARE\_FTP\_UNIX\_STYLE\_BY\_DEFAULT
- TCPWARE\_FTP\_UNIX\_STYLE\_CASE\_INSENSITIVE
- TCPWARE\_FTP\_WINDOW
- *Note!* With the root logicals (TCPWARE\_FTP\_ROOT, TCPWARE\_FTP\_ANONYMOUS\_ROOT, and TCPWARE\_FTP\_*username*\_ROOT), any logical you refer to in the equivalence name (such as a disk name) must also be an executive mode, system table logical. With all of these logicals, if the user account cannot access the directory, FTP operations will fail with the error %RMS-E-PRV.

## **TCPWARE\_FTP\_220\_REPLY**

The TCPWARE\_FTP\_220\_REPLY logical defines a message displayed when a user connects to the server and can log in. This message replaces the default message.

You can define lines of the message text, one comma-separated equivalence string for each line. You can also specify a file that contains the message text by defining an equivalence string starting with the at-sign (**@**) and followed by the complete file specification. For example, you can define the welcome text equivalence string as follows:

```
$ DEFINE/SYSTEM/EXEC TCPWARE_FTP_220_REPLY -
_$ "**AUTHORIZED USE ONLY **",-
_$ "bart.nene.com (192.168.34.56)", -
_$ "FTP-OpenVMS FTPD (c) Process Software"
```
Alternately, you can include the last three equivalence strings in an FTP\_WELCOME.TXT file and define the logical as follows:

```
$ DEFINE/SYSTEM/EXEC TCPWARE_FTP_220_REPLY -
_$ "@SYS$MANAGER:FTP_WELCOME.TXT"
```
In either case, when a user connects to a host, the message appears as follows:

```
220-** AUTHORIZED USE ONLY **
220-bart.nene.com (192.168.34.56)
220 FTP-OpenVMS FTPD (c) Process Software
Username []:
```
#### **TCPWARE\_FTP\_221\_REPLY**

The TCPWARE\_FTP\_221\_REPLY logical defines a message to appear when a user ends the FTP session. If you do not define this logical, TCPware uses the default message instead. As with TCPWARE\_FTP\_220\_REPLY, you can define a text string or file. For example:

\$ **DEFINE/SYSTEM/EXEC TCPWARE\_FTP\_221\_REPLY -** \_\$ **"Connection to FTP server has been closed"**

Now, when the user closes the FTP connection, the following message appears:

221 Connection to FTP server has been closed

## **TCPWARE\_FTP\_230\_REPLY**

The TCPWARE\_FTP\_230\_REPLY logical defines a message to appear when a user successfully logs in. If you do not define this logical, TCPware uses the default message instead. As with TCPWARE\_FTP\_221\_REPLY, you can define a text string or file. For example:

```
$ DEFINE/SYSTEM/EXEC TCPWARE_FTP_230_REPLY-
```

```
_$ "Login successful"
```
Now, when the user logs in using FTP, the following message appears:

230 Login successful

#### **TCPWARE\_FTP\_421\_REPLY**

The TCPWARE\_FTP\_421\_REPLY logical defines a message sent when a user connects to the server but should not log in. After sending the message, the connection closes. For example, you can define this logical to prevent FTP access for a short time period. Be sure to deassign the logical after this period to allow FTP access again. As with TCPWARE\_FTP\_230\_REPLY, you can define a text string or file. For example:

```
$ DEFINE/SYSTEM/EXEC TCPWARE_FTP_421_REPLY-
_$ "System maintenance in progress until 17:30"
```
Now, when the user connects to the host through FTP, the following message appears and then the connection closes:

```
421 System maintenance in progress until 17:30
```
*Note!* The TCPWARE\_FTP\_421\_REPLY logical has precedence over the TCPWARE\_FTP\_220\_REPLY logical.

### **TCPWARE\_FTP\_ACCESS**

If the SYSTEM logical TCPWARE\_FTP\_ACCESS or TCPWARE\_FTP\_<*username*>\_ACCESS (to specify a particular username) is defined to any combination of NOLIST, NOWRITE, NOREAD, NOSPAWN or NODELETE, then the FTP server will not allow the specified actions.

#### **TCPWARE\_FTP\_ALL\_VERSIONS**

The logical name TCPWARE\_FTP\_ALL\_VERSIONS requests the NLST and LIST commands to display all versions of the specified files. If TCPWARE\_FTP\_ALL\_VERSIONS is defined as TRUE, the logical name TCPWARE\_FTP\_STRIP\_VERSION has no effect. If this logical is defined as FALSE, NO, or 0 (zero), only the latest version of files in VMS-style directories displays. The default is to display all versions in VMS-style directories.

**Note!** TCPWARE FTP ALL VERSIONS is ignored if the FTP Server is in UNIX emulation mode.

## **TCPWARE\_FTP\_ALLOWCAPTIVE**

By default, the FTP server does not allow file transfers for CAPTIVE accounts. However, by defining the TCPWARE\_FTP\_ALLOWCAPTIVE logical, you can allow CAPTIVE accounts to use all FTP commands except SITE SPAWN. Define the logical as follows:

#### \$ **DEFINE/SYSTEM/EXEC TCPWARE\_FTP\_ALLOWCAPTIVE " "**

You must also modify the CAPTIVE account procedure to allow the FTP server to start the data transfer process. The procedure can check if the logical "TT" is equal to "TCPWARE:FTPSERVER\_DTP.COM" and exit out of the login procedure, as follows:

```
$! Check if this is the TCPware FTP data transfer process:
$ IF F$LOGICAL("TT") .EQS. "TCPWARE:FTPSERVER_DTP.COM" THEN EXIT
$! Refuse other network connections (such as DECnet):
$ IF F$MODE() .EQS. "NETWORK" THEN LOGOUT
$! (or allow by using "...THEN EXIT" above)
$! Remainder of CAPTIVE procedure follows:
$....
```
### **TCPWARE\_FTP\_ANONYMOUS\_230\_REPLY**

The TCPWARE\_FTP\_ANONYMOUS\_230\_REPLY logical defines a message to appear when an ANONYMOUS user successfully logs in. If you do not define this logical, TCPware uses the default message instead. As with TCPWARE\_FTP\_230\_REPLY, you can define a text string or file. For example:

```
$ DEFINE/SYSTEM/EXEC TCPWARE_FTP_ANONYMOUS_230_REPLY-
_$ "ANONYMOUS login successful"
```
Now, when a user logs in using the ANONYMOUS account, the following message appears:

230 ANONYMOUS login successful

#### **TCPWARE\_FTP\_ANONYMOUS\_RIGHTS**

The TCPWARE\_FTP\_ANONYMOUS\_RIGHTS logical lets you define write, rename, and delete access rights for the ANONYMOUS FTP user in addition to read access. For example:

\$ **DEFINE/SYS/NOLOG/EXEC TCPWARE\_FTP\_ANONYMOUS\_RIGHTS- \_\$"WRITE,RENAME,DELETE"**

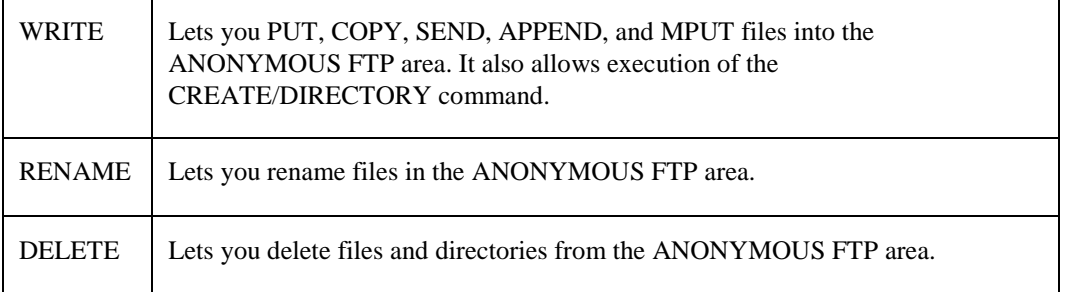

The definition of these rights does not override the actual file protections. If a directory does not allow write access, users cannot write to the directory even though the TCPWARE\_FTP\_ANONYMOUS\_RIGHTS logical grants them write access. Likewise, if a file does not allow delete access, users cannot delete it even if the TCPWARE\_FTP\_ANONYMOUS\_RIGHTS logical grants them delete access.

## **TCPWARE\_FTP\_ANONYMOUS\_ROOT**

The TCPWARE\_FTP\_ANONYMOUS\_ROOT (system level, executive mode) logical defines access restrictions for users logged in as ANONYMOUS. For example, you can set access restrictions for users logged in as ANONYMOUS to allow access to just the ANONYMOUS\$USER directory and its subdirectories, as follows:

#### \$ **DEFINE/SYSTEM/EXEC TCPWARE\_FTP\_ANONYMOUS\_ROOT ANONYMOUS\$USER:**

If you do not set this logical, the FTP server defaults to the setting in the TCPWARE\_FTP\_ROOT logical (described above), if it exists.

#### **TCPWARE\_FTP\_CONNECT\_BANNER**

This logical limits the information given out on connection or when using the STAT command

#### **TCPWARE\_FTP\_CONNECT\_BANNER** *"FTP server name"*

If this logical is defined as whitespace, operating system and TCP stack information is removed from the FTP server connection banner. If this logical is defined with a specific FTP server name, the information banner does not appear in response to the STAT command.

#### **TCPWARE\_FTP\_DISALLOW\_UNIX\_STYLE**

This logical controls whether UNIX-style filename parsing is done. The default value for TCPWARE\_FTP\_DISALLOW\_UNIX\_STYLE is true (T), UNIX-style filename parsing is not handled. If you want UNIX-style filename parsing, you must define this logical as FALSE. When UNIX-style parsing is enabled, it is not normally done until a CD command has been done with a directory specification that contains a "/" in it. For example:

FTP>**cd ../my\_directory**

*Note!* For some FTP clients (TCPware is one of them) you will have to enclose the directory specification in quotes  $($ "") when it contains the " $/$ " to prevent the client from attempting to parse it.

To exit UNIX-type filename parsing, use a CD command with either the "[" or "<" character in the directory specification. For example:

FTP>**cd [-.my\_directory]**

#### \$ **DEFINE/SYSTEM/NOLOG/EXEC TCPWARE\_FTP\_DISALLOW\_UNIX\_STYLE FALSE**

Some graphical display FTP clients expect the output of directory commands to be in a UNIX system format. To enable this UNIX format, use the following either at the system level or in the user's LOGIN.COM:

\$ **DEFINE TCPWARE\_FTP\_DISALLOW\_UNIX\_STYLE FALSE**

and

\$ **DEFINE TCPWARE\_FTP\_UNIX\_STYLE\_BY\_DEFAULT ANYTHING**

## **TCPWARE\_FTP\_DISALLOW\_WILDCARD\_DELETES**

If this logical is defined (any value) then the FTP server will not allow wildcard deletes to be done.

## **TCPWARE\_FTP\_DONT\_REPORT\_FILESIZE**

If this logical is defined, the reporting of the estimate of the number of bytes to be transferred in the 150 response line is suppressed. Some FTP clients expect this number to be exact. The FTP server is unable to determine an exact count without processing the entire file, so an estimate of the number of bytes used to store the file is returned. The inaccuracy comes from the differences in the way OpenVMS records and line breaks are handled. The ? in the logical represents where defined values go.

\$ **DEFINE/SYSTEM/EXEC TCPWARE\_FTP\_DONT\_REPORT\_FILESIZE ?**

## **TCPWARE\_FTP\_EXTENSION\_QUANTITY**

Defines the default allocation /extension quantity for new files and appends. See FAB\$W\_DEQ in the OpenVMS Record Management Services Manual for an explanation of the effect of this.

\$ **DEFINE/SYSTEM/NOLOG/EXEC TCPWARE\_FTP\_EXTENSION\_QUANTITY** *n*(number of blocks)

## **TCPWARE\_FTP\_GETHOST\_MAX\_TIME**

When a new connection arrives at the FTP server it attempts to resolve the name of the host that originated the connection. If this process takes a long time, it can stall all other connections, both active and new. To adjust how long the FTP server is allowed to take to look up the host name, set the logical TCPWARE\_FTP\_GETHOST\_MAX\_TIME to the VMS delta time that can elapse before it gives up. The

default value 10 seconds (0 0:0:10).

#### **TCPWARE\_FTP\_IDLE\_TIMEOUT**

If you want to change the timeout for FTP connection attempts to something other than the default of 10 minutes, use the TCPWARE\_FTP\_IDLE\_TIMEOUT system logical. The FTP server checks the timeout when you enter and complete a command. Therefore, you can set this logical at any time, and it effectively changes the idle timeout for open, non-idling connections as well as for any future ones. Make sure to use delta time for the time syntax. For example:

#### \$ **DEFINE/SYSTEM/EXEC TCPWARE\_FTP\_IDLE\_TIMEOUT "0 00:20:00"**

This example changes the idle timeout to 20 minutes. If omitted, the default is 10 minutes. If you set the value to 0, idle timeout is disabled.

Disabling idle timeout is not recommended as it creates a potential denial of service security problem.

## **TCPWARE\_\_FTP\_IGNORE\_UNIX\_DASH\_OPTIONS**

By default, the FTP server ignores Unix-style dash options on LIST and NLST when in Unix mode (for example, the "-l" in "ls -l"). Define this to be FALSE to tell the FTP server to pay attention to Unix-style dash options.

#### \$ **DEFINE /SYSTEM /EXEC TCPWARE\_FTP\_IGNORE\_UNIX\_DASH\_OPTIONS FALSE**

## **TCPWARE\_FTP\_LOGFILE**

The TCPWARE\_FTP\_LOGFILE (system level, executive mode) logical can be defined to specify the name of a log file. This is good if you suspect break-ins to the FTP server. For example:

```
$ DEFINE/SYSTEM/EXEC TCPWARE_FTP_LOGFILE-
```
\_\$ **SYS\$COMMON:[SYSMGR]FTPLOGIN.LOG**

*Note!* You must restart FTP after setting this logical by issuing this command: **@tcpware:restart ftp**.

If this logical exists, the FTP server writes a record to the specified file each time a user attempts to log in. Each record includes the date and time, the remote host's internet address, and whether the login succeeded.

This logical specifies the name of the file to which ALL commands and responses to ANONYMOUS FTP services are logged. If TCPWARE\_FTP\_LOG\_ALL\_USERS is also defined, then commands and responses for all users are logged.

## **TCPWARE\_FTP\_LOG\_ALL\_USERS**

This logical causes all commands and responses to be logged to the file defined by TCPWARE\_FTP\_LOGFILE. The default (when this logical is not defined) is to just log the commands and responses for anonymous users.

\$ **DEFINE/SYSTEM/EXEC TCPWARE\_FTP\_LOG\_ALL\_USERS TRUE**

### **TCPWARE\_FTP\_LOWERCASE\_NLST**

When doing an NLST function (which is used as part of MGET) the FTP Server now returns the filenames without making them lower case to preserve the case on ODS-5 disks. To restore the old behavior of making the filenames all lowercase define this logical to TRUE.

#### **TCPWARE\_FTP\_MAX\_PRE\_ALLOCATION**

The logical TCPWARE\_FTP\_MAX\_PRE\_ALLOCATION may be defined to limit the size that a file will be pre-allocated to when the size information is available at transfer time. This can be important when transferring very large files, as it can take a long time to pre-allocate the file at the start of the transfer and timeout routines in FTP and/or firewalls may cause connections to be dropped. This logical does not have any effect for STRU OVMS transfers of indexed, Contiguous, on Contiguous, Best Try files; these files need to have accurate allocation size information at the start of the transfer.

#### **TCPWARE\_FTP\_MAXREC**

The FTP client and the FTP server normally check the record size of an ASCII transfer and disallow more than 8192 byte records (as a sanity check). However, you can define the TCPWARE\_FTP\_MAXREC logical to override the default of 8192. The definition of the TCPWARE\_FTP\_MAXREC logical is commented out but defined in the FTP\_CONTROL.COM file as follows:

#### \$ **DEFINE/SYSTEM/NOLOG/EXEC TCPWARE\_FTP\_MAXREC 8192**

Note that the maximum record size supported by OpenVMS is 65535.

## **TCPWARE\_FTP\_MAX\_SERVERS**

The logical name TCPWARE\_FTP\_MAX\_SERVERS allows the maximum number of servers to be set. The default is 10000.

#### \$ **DEFINE/SYSTEM/EXEC TCPWARE\_FTP\_MAX\_SERVERS "1500"**

### **TCPWARE\_FTP\_MESSAGE\_FILE**

The TCPWARE\_FTP\_MESSAGE\_FILE logical defines the message file the FTP user sees when connecting to the server or moving between directories. The definition of the TCPWARE\_FTP\_MESSAGE\_FILE logical is commented out but defined in the FTP\_CONTROL.COM file as follows:

#### \$ **!DEFINE/SYSTEM/NOLOG/EXEC TCPWARE\_FTP\_MESSAGE\_FILE ".MESSAGE"**

See *Special Messages*.

## **TCPWARE\_FTP\_NEW\_LOGFILE**

If the logical TCPWARE\_FTP\_NEW\_LOGFILE is defined, then FTP\_LISTENER opens a new logfile to record anonymous actions rather than appending to the existing one.

### **TCPWARE\_FTP\_NOKEEPALIVES**

If the TCPWARE\_FTP\_NOKEEPALIVES logical is defined then the FTP server will not send keepalives on the control channel. The KEEPALIVE command allows the FTP client program to toggle whether or not it desires keepalives to be sent on the control channel. The SET [NO]KEEPALIVE command allows the FTP client to explicitly set whether or not it desires keepalives on the control channel.

## **TCPWARE\_FTP\_NO\_PASV\_SECURITY**

If the TCPWARE FTP\_NO\_PASV\_SECURITY logical is defined then the FTP server does not perform the security check of comparing the IP address of the accepted port with the command port while operating in passive mode.

## **TCPWARE\_FTP\_ONLY\_BREAK\_ON\_CRLF**

If the TCPWARE\_FTP\_ONLY\_BREAK\_ON\_CRLF logical is set and an ASCII file is transferred, a new line is created in the file upon receipt of a carriage return/line feed sequence.

If this logical is not set and an ASCII file is transferred, a new line is created upon receipt of either a carriage return/line feed sequence or a line feed.

\$ **DEFINE TCPWARE\_FTP\_ONLY\_BREAK\_ON\_CRLF** *anything*

#### **TCPWARE\_FTP\_PASSWORD\_WARNING\_MESSAGE**

The logical TCPWARE\_FTP\_PASSWORD\_WARNING\_MESSAGE defines the message that the FTP server displays when the user's password is going to expire within the warning time. If the amount of time before the password expires is to be displayed, use a %s in the logical.

```
$ DEFINE/SYSTEM/EXEC TCPWARE_FTP_PASSWORD_WARNING_MESSAGE "%s"
```
\$ **DEFINE/SYSTEM/EXEC TCPWARE\_FTP\_PASSWORD\_WARNING\_MESSAGE** "message text string"

#### **TCPWARE\_FTP\_PASSWORD\_WARNING\_TIME**

The logical TCPWARE\_FTP\_PASSWORD\_WARNING\_TIME uses the VMS delta time to specify the minimum remaining lifetime for the user's password. If the remaining lifetime is greater than the VMS delta time then no message is displayed. It is necessary to define this value to enable checking for the remaining lifetime of a password.

\$ DEFINE/SYSTEM/EXEC @TCPWARE FTP PASSWORD WARNING TIME "dddd hh:mm:ss.hh"

## **TCPWARE\_FTP\_RECEIVE\_THRESHOLD**

The TCPWARE\_FTP\_RECEIVE\_THRESHOLD logical specifies the amount of buffer space that can be used to buffer transmitted data on the data socket. The default value if 6144. If this logical is defined and it begins with a /, then it specifies the fraction of the window size; if only a fraction is specified, then it indicates the number of bytes to be used. The ? in the logical represents where defined values go.

\$ **DEFINE/SYSTEM/EXECUTIVE TCPWARE\_FTP\_RECEIVE\_THRESHOLD ?**

## **TCPWARE\_FTP\_RECODE\_NONVMS\_FILE\_NAMES**

If this logical is defined, and the FTP server is not operating in UNIX mode, it recodes filenames that are not legal OpenVMS file names in the same manner that it would normally recode filenames when operating in UNIX mode. This is useful for handling filenames with multiple dots (.), spaces, and other characters that VMS does not allow in filenames while retaining the OpenVMS directory syntax.

\$ **DEFINE TCPWARE\_FTP\_RECODE\_NONVMS\_FILE\_NAMES** *anything*

## **TCPWARE\_FTP\_ROOT**

The TCPWARE\_FTP\_ROOT (system level, executive mode) logical defines the system-wide default directory access restrictions for client users. The logical may be defined as a single directory or a search list of directories.

For example, you can restrict all users logged in via FTP to the COMMON\$USER directory and its subdirectories, as follows:

#### \$ **DEFINE/SYSTEM/EXEC TCPWARE\_FTP\_ROOT COMMON\$USER:**

The FTP server defaults to this logical if the TCPWARE\_FTP\_ANONYMOUS\_ROOT or TCPWARE\_FTP\_*username*\_ROOT logicals (described in the next section) are not set.

**Note!** The user is not placed automatically in this directory upon successful login unless the logical TCPWARE\_FTP\_SET\_DEFAULT\_TO\_ROOT is defined to True.

## **TCPWARE\_FTP\_***username***\_ROOT**

The TCPWARE\_FTP\_*username*\_ROOT (system level, executive mode) logical defines access restrictions for an FTP client logging in as *username*. The logical may be defined as a single directory or a search list of directories.

For example, you can restrict user CLARK to the COMMON\$USER: [CLARK] directory and its subdirectories, as follows:

#### \$ **DEFINE/SYSTEM/EXEC TCPWARE\_FTP\_CLARK\_ROOT COMMON\$USER:[CLARK]**

Because the FTP server restricts access by default to the directory setting in the TCPWARE\_FTP\_ROOT logical (described earlier), if it exists, you may want to use the special wildcard (**\***) setting with the TCPWARE\_FTP\_*username*\_ROOT logical to bypass the default for *username*. For example, to restrict the bulk of users to DISK\$SYS\_LOGIN, restrict users KATE and PAUL to ENG\$DISK, but allow SYSTEM full access to locations covered by its account, define the following logicals:

```
$ DEFINE/SYSTEM/EXEC TCPWARE_FTP_ROOT DISK$SYS_LOGIN ! default
$ DEFINE/SYSTEM/EXEC TCPWARE_FTP_KATE_ROOT ENG$DISK ! limits KATE
$ DEFINE/SYSTEM/EXEC TCPWARE_FTP_PAUL_ROOT ENG$DISK ! limits PAUL
$ DEFINE/SYSTEM/EXEC TCPWARE_FTP_SYSTEM_ROOT * ! full SYSTEM
```
ANONYMOUS user access restrictions are described under *TCPWARE\_FTP\_ANONYMOUS\_ROOT*.

**Note!** The user is not placed automatically in this directory upon successful login unless the logical TCPWARE\_FTP\_SET\_DEFAULT\_TO\_ROOT is defined to True.

## **TCPWARE\_FTP\_SEMANTICS\_FIXED\_IGNORE\_CC**

If the TCPWARE\_FTP\_SEMANTICS\_FIXED\_IGNORE\_CC logical is defined to TRUE, then GET operations of fixed lengths record files will not have a <CR>(carriage return)<LF>(line feed) added to the end of each record. The ? in the logical represents where defined values go. Defined value can be either alpha or numeric.

\$ **DEFINE TCPWARE\_FTP\_SEMANTICS\_FIXED\_IGNORE\_CC ?**

#### **TCPWARE\_FTP\_SEMANTICS\_VARIABLE\_IGNORE\_CC**

When this logical is defined to TRUE, files with variable length records and carriage return carriage control will NOT have a new line character inserted after each line when the file is transferred in image (binary) mode. The default is TRUE and is defined in FTPSERVER\_DTP.COM.

\$ **DEFINE TCPWARE\_FTP\_SEMANTICS\_VARIABLE\_IGNORE\_CC FALSE**

Users can change this value by defining it in their LOGIN.COM file, or it can be defined on a system-wide basis if this is desired for all users.

## **TCPWARE\_FTP\_SERVER\_DATA\_PORT\_RANGE**

This specifies the upper and lower port boundaries that are to be used in passive data connections. The string should contain two numbers separated by a space. The ? in the logical represents where defined values go. Defined value can be either alpha or numeric.

\$ **DEFINE TCPWARE\_FTP\_SERVER\_DATA\_PORT\_RANGE ?**

#### **TCPWARE\_FTP\_SERVER\_LOG\_LIMIT**

By setting the logical name TCPWARE\_FTP\_SERVER\_LOG\_LIMIT in the LOGIN.COM file, you can specify that log files be retained. Set the logical name to a dash (-) to retain all log files, or specify a number in the range of 1 to 32000.

Directory size restrictions limit the number of potential files that can actually be created. If you do not specify a number or value, one log file is created or overwritten for each FTP session. Use the DCL PURGE command to delete unneeded log files. The following example specifies that 42 log files be retained:

#### \$ **DEFINE TCPWARE\_FTP\_SERVER\_LOG\_LIMIT 42**

*Note!* If the TCPWARE\_FTP\_SERVER\_LOG\_LIMIT logical is not defined in a user's login.com, the system manager can make this a system-wide logical with the syntax:

\$ **DEFINE/SYSTEM/EXEC TCPWARE\_FTP\_SERVER\_LOG\_LIMIT 42**

#### **TCPWARE\_FTP\_SERVER\_RELAXED\_PORT\_COMMAND**

The server normally compares the IP network address value specified in the PORT command with the IP network address of the IP address that it is receiving commands from. If these are not in agreement, the PORT command is not accepted. Some multi-homed clients, and clients that can do third party transfers send values that do not match. Defining this logical allows the PORT command to be accepted for these clients by disabling this check. The ? in the logical represents where defined values go. Defined value can be either alpha or numeric.

\$ **DEFINE TCPWARE\_FTP\_SERVER\_RELAXED\_PORT\_COMMAND ?**

### **Server quota control logicals**

The following logicals can be defined before starting FTP (or TCPware) to control the quotas that are used by the FTP listener and server:

- TCPWARE\_FTP\_SERVER\_WSLIMIT
- TCPWARE\_FTP\_SERVER\_WSQUOTA
- TCPWARE\_FTP\_SERVER\_WSEXTENT
- TCPWARE\_FTP\_SERVER\_PAGEFILE
- TCPWARE\_FTP\_SERVER\_TQELM
- TCPWARE\_FTP\_SERVER\_ENQLM
- TCPWARE\_FTP\_SERVER\_ASTLM
- TCPWARE\_FTP\_SERVER\_PRCLM
- TCPWARE\_FTP\_SERVER\_BYTLM
- TCPWARE\_FTP\_SERVER\_FILLM
- TCPWARE\_FTP\_SERVER\_DIOLM
- TCPWARE\_FTP\_SERVER\_BIOLM

## **TCPWARE\_FTP\_SET\_DEFAULT\_TO\_ROOT**

If this logical is defined to True, and TCPWARE\_FTP\_<username>\_ROOT or TCPWARE\_FTP\_ROOT are defined, then the default directory is set to the specified root directory before the FTP server is started.

## **TCPWARE\_FTP\_STRIP\_VERSION**

The logical name TCPWARE\_FTP\_STRIP\_VERSION causes VMS mode output to have no version numbers if TCPWARE\_FTP\_ALL\_VERSIONS has been defined as FALSE, NO, or 0 (zero). The ? in the logical represents where defined values go. Defined value can be either alpha or numeric.

\$ **DEFINE/SYSTEM/NOLOG/EXEC TCPWARE\_FTP\_STRIP\_VERSION ?**

#### **TCPWARE\_FTP\_SYST\_BANNER**

If the FTP Server is in UNIX mode, the SYST command displays the banner "UNIX TCPware Unix Emulation." If the FTP Server is in VMS mode, the SYST command displays the equivalence string associated with the TCPWARE\_FTP\_SYST\_BANNER logical name (if defined). Otherwise, the SYST command displays "VMS TCPware Vx.y(rev)," where:

- V*x.y* is the TCPware version number.
- *(rev)* is the revision number of the FTP Server.

The ? in the logical represents where defined values go. Defined value can be either alpha or numeric.

\$ **DEFINE/SYSTEM/NOLOG/EXEC TCPWARE\_FTP\_SYST\_BANNER ?**

*Note!* The logical name TCPWARE\_FTP\_SYST\_BANNER is ignored if the FTP Server is already in UNIX mode.

#### **TCPWARE\_FTP\_STOU\_OLDNAM**

If the logical TCPWARE\_FTP\_STOU\_OLDNAM is defined then the FTP server will attempt to preserve the existing file name when doing a store unique operation.

#### **TCPWARE\_FTP\_TLS\_ALLOW\_CCC**

If this logical is defined /system to No, False or 0 (zero) then users that come in via TLS are not allowed to change to a clear text command channel. A clear text command channel can be useful so that firewalls can open the necessary ports when the data channel is opened with the PORT, EPRT, PASV, EPSV commands and replies.

## **TCPWARE\_FTP\_TLS\_ALLOW\_CDC**

If this logical is defined /system to No, False or 0 (zero) then users that come in via TLS must set the protection level to private before doing any data transfers. This includes directory commands, append, put and get.

## **TCPWARE\_FTP\_UNIX\_STYLE\_BY\_DEFAULT**

If you define the logical name TCPWARE\_FTP\_UNIX\_STYLE\_BY\_DEFAULT, the FTP Server starts in UNIX emulation mode.

*Note!* This logical should be used in conjunction with TCPWARE\_FTP\_DISALLOW\_UNIX\_STYLE to obtain the desired effect.

The control of version number displays has been reworked in response to LIST and NLST commands. The default is VMS-mode output. The ? in the logical represents where defined values go. Defined value can be either alpha or numeric.

\$ **DEFINE/SYSTEM/NOLOG/EXEC TCPWARE\_FTP\_UNIX\_STYLE\_BY\_DEFAULT ?**

## **TCPWARE\_FTP\_UNIX\_STYLE\_CASE\_INSENSITIVE**

The logical name TCPWARE\_FTP\_UNIX\_STYLE\_CASE\_INSENSITIVE allows UNIX style filename handling to be case insensitive. The ? in the logical represents where defined values go. Defined value can be either alpha or numeric.

\$ **DEFINE/SYSTEM/NOLOG/EXEC TCPWARE\_FTP\_UNIX\_STYLE\_CASE\_INSENSITIVE ?**

#### **TCPWARE\_FTP\_UNIX\_YEAR\_OLD\_FILES**

The FTP server displays the creation month, day, and year of a file for a UNIX mode directory if the file is older than 1 year (365 days). If the logical TCPWARE\_FTP\_UNIX\_YEAR\_OLD\_FILES is defined False, No, or 0 (zero), the old behavior is restored, displaying all files with Month, Day, and Time.

## **TCPWARE\_FTP\_USE\_SRI\_ENCODING\_ON\_ODS5**

The logical TCPWARE FTP\_USE\_SRI\_ENCODING\_ON\_ODS5 can be defined to 1, TRUE, or YES to cause the file name encoding used for UNIX-style file names on ODS-2 disks to be used on ODS-5 disks. This also sets the default case of letters in filenames to lowercase and ignores the stored case.

## **TCPWARE\_FTP\_WINDOW**

The FTP client and the FTP server set the TCP window size of the data connection to either:

- The value of the TCPWARE\_FTP\_WINDOW logical if you define it (the minimum value is 512 bytes, the maximum value is 1,048,576 bytes).
- The larger of 32,768 bytes and the default TCP window size.

The ? in the logical represents where defined values go.

#### \$ **DEFINE/SYSTEM/NOLOG/EXEC TCPWARE\_FTP\_WINDOW ?**

## **Implementation**

This section describes the FTP server implementation of the File Transfer Protocol (FTP) as defined in the RFC 959, RFC 2228, RFC 2428 and RFC 4217. The material in this section requires a thorough understanding of the protocols used.

The FTP server is now more "UNIX friendly" and accommodates pathname specifications in some Web browsers; the forward slash (/) at the beginning of directory structures is now recognized.

The FTP server implements the following FTP service commands defined in the FTP protocol:

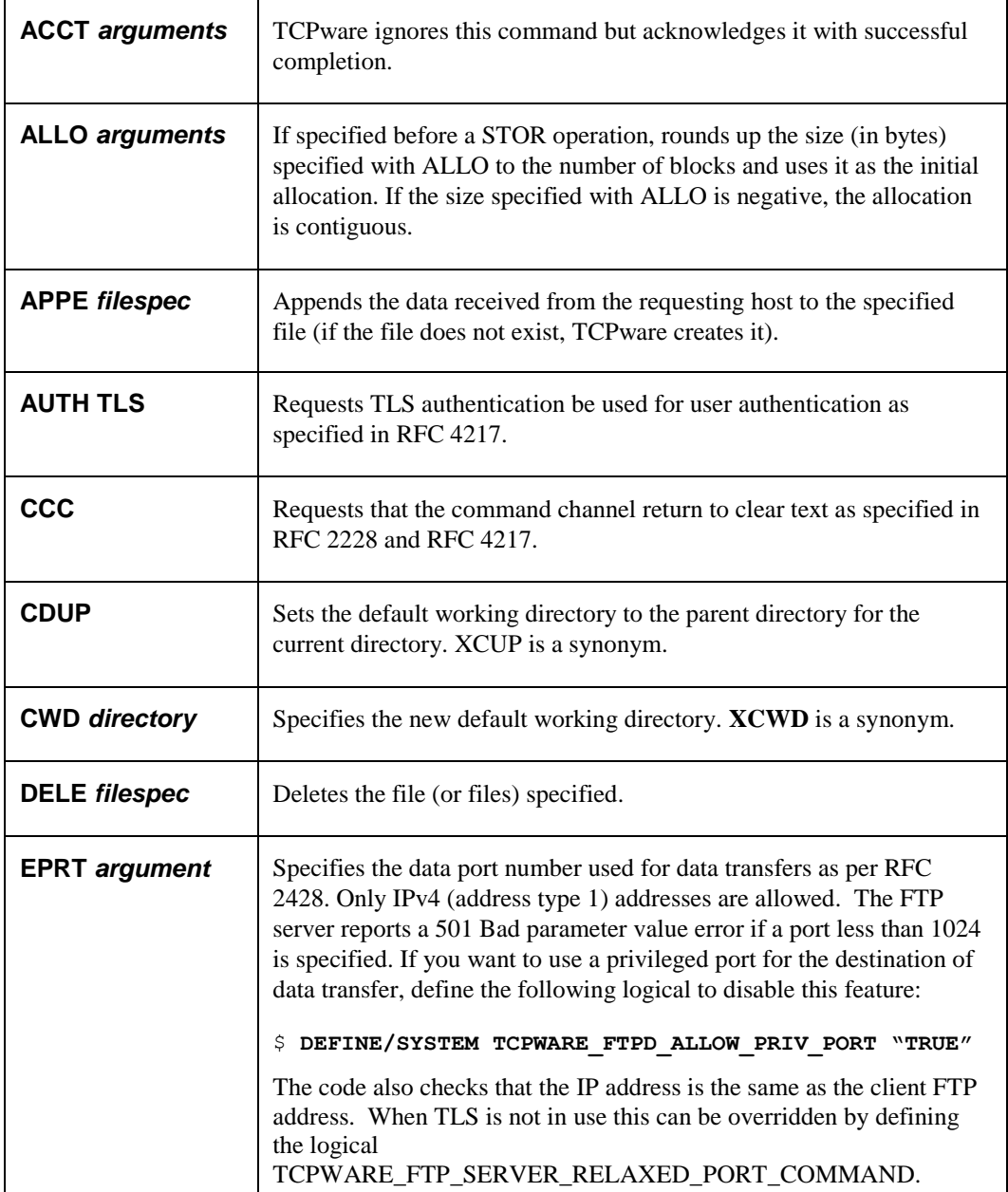

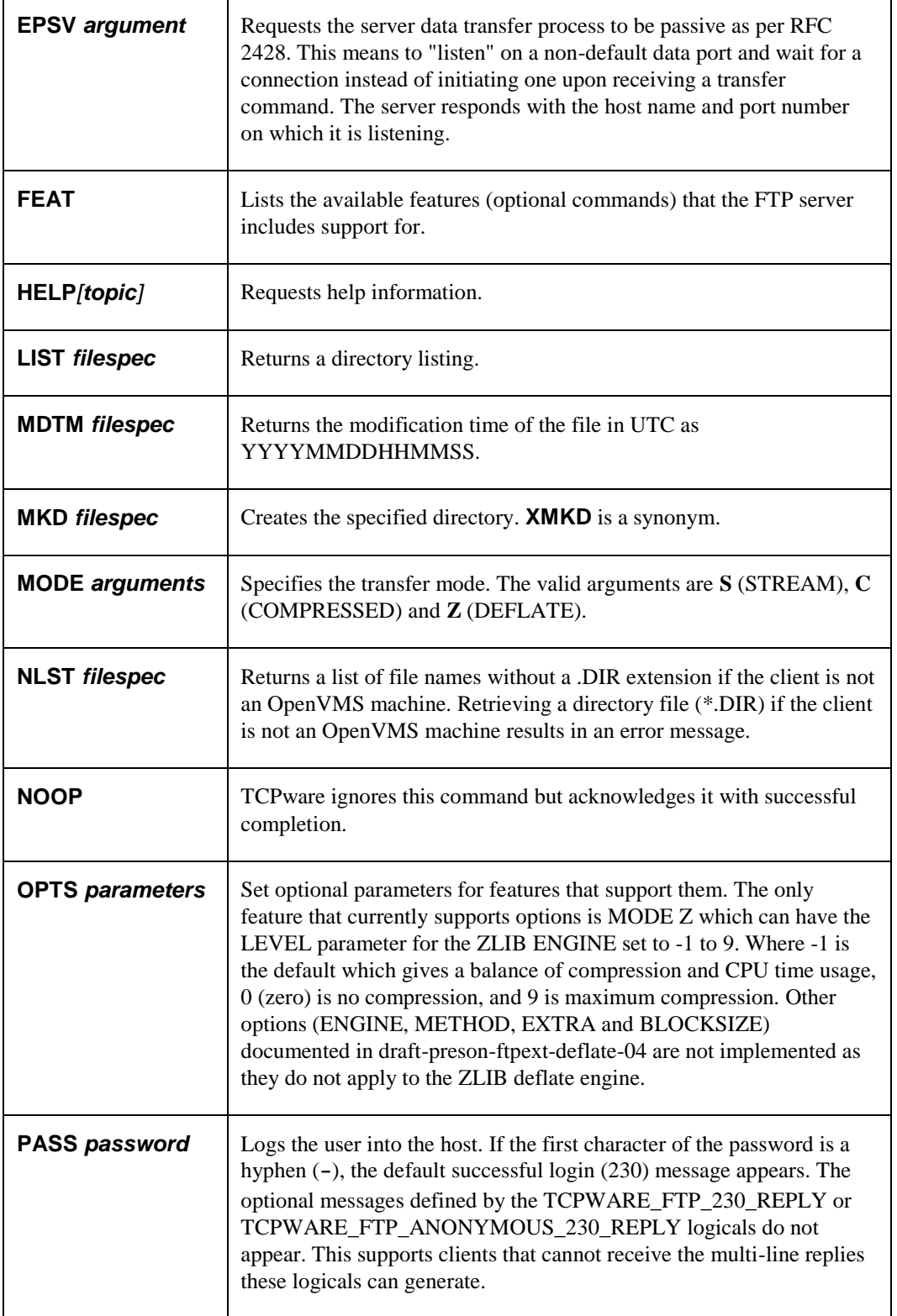

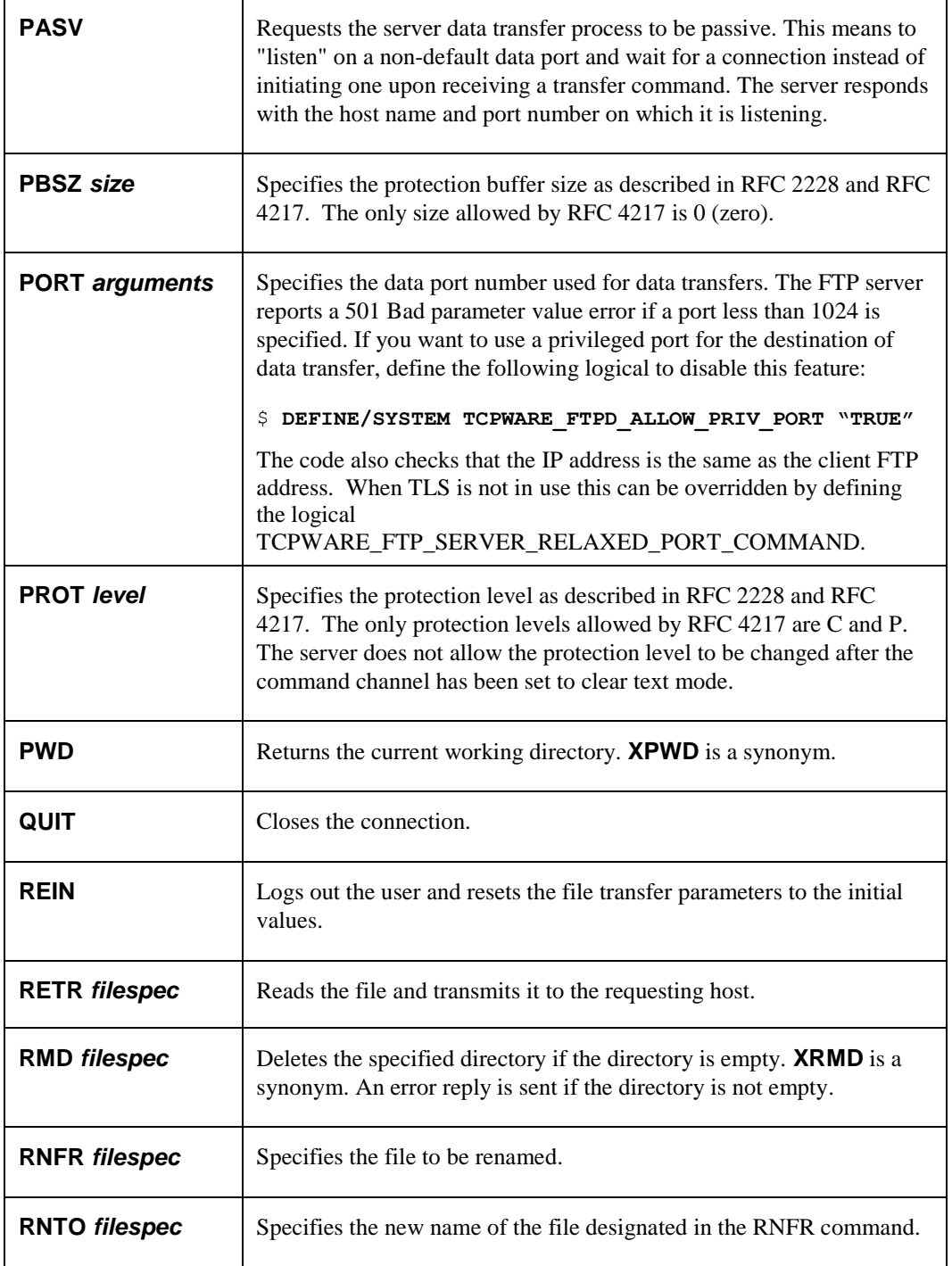

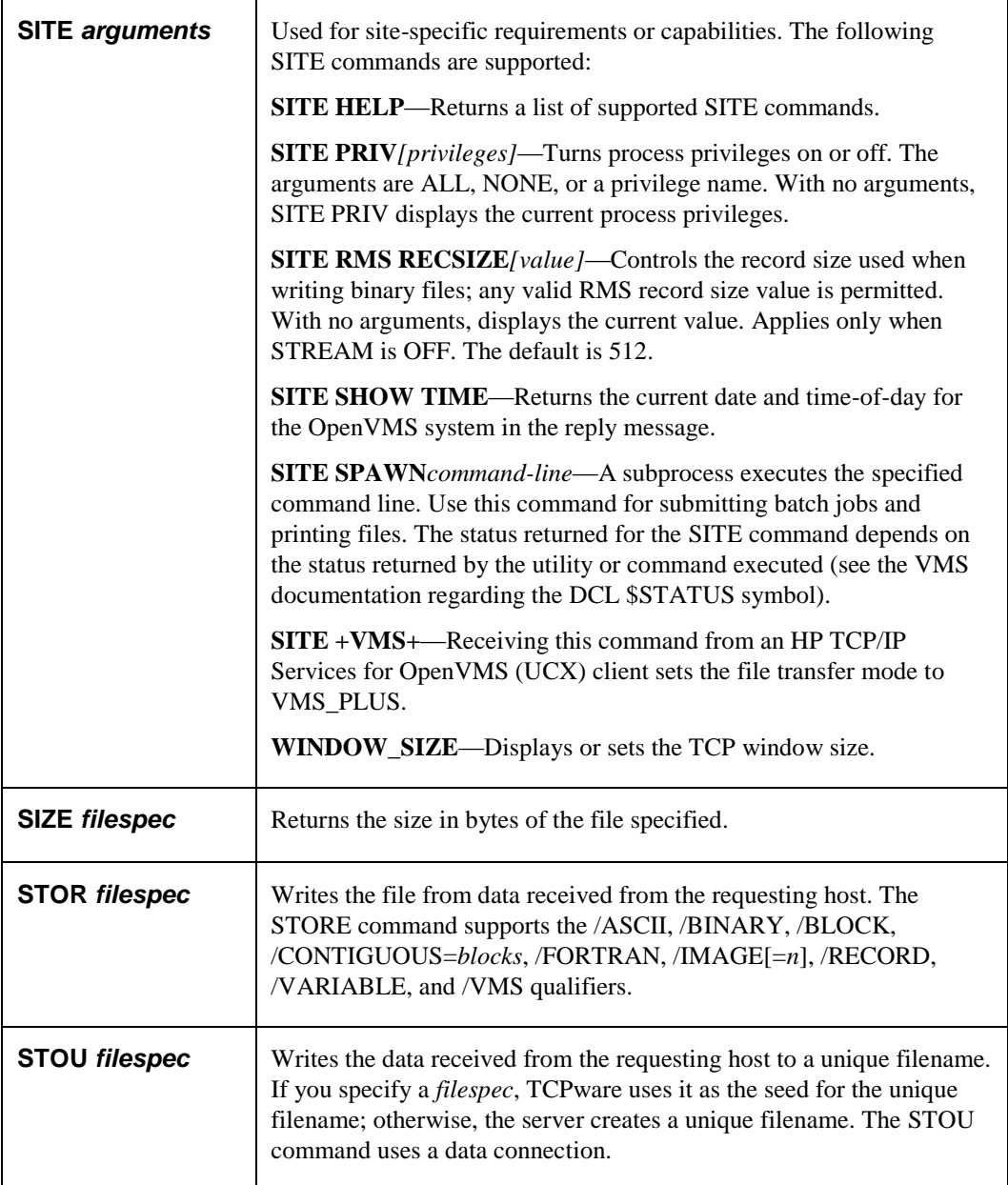

*Note!* The STOU *filespec* pathname can contain the /ASCII, /BINARY, /BLOCK, /FORTRAN, or /IMAGE qualifier to specify the transfer mode. A qualifier can cause unpredictable results depending on the current TYPE and STRU settings. The pathname can also contain /CONTIGUOUS=*blocks*, in which case TCPware creates the file with an initial contiguous allocation of the specified number of blocks.

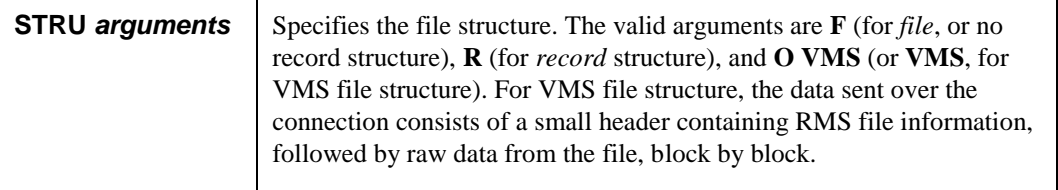

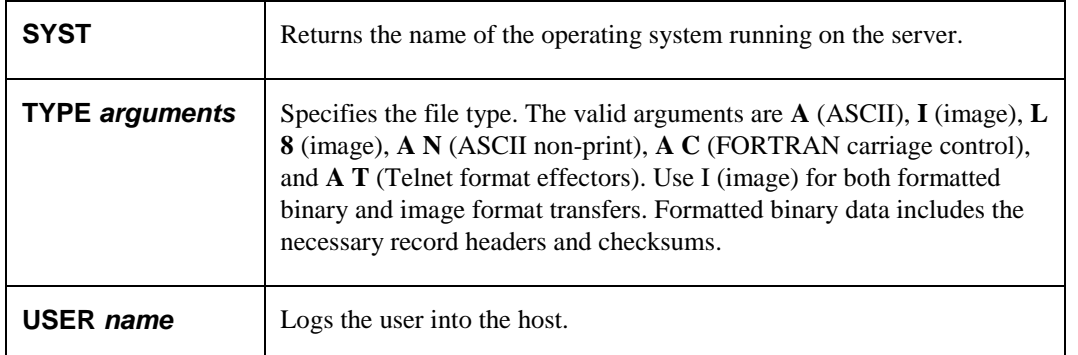

All other commands result in error 500 or 502 (command not implemented). This implementation accepts and may issue all response codes.

If you want the device name, the file name, and the directory name included in the results of all NLST commands, define the logical TCPWARE\_FTP\_INCLUDE\_DEVICE\_IN\_NLST. This logical may be declared system wide or in the user's LOGIN.COM file.

The FTP Service corrects a problem with RENAME operations with UNIX-style file specifications. The RENAME operation overrides the current protection of the file to do the operation and then restores it afterwards. This is necessary because directories are created such that they cannot be deleted without changing the protection. To cause RENAME to observe the file protection, define the logical TCPWARE\_FTP\_OBSERVE\_VMS\_PROTECTION to true.

## **RETRIEVE, STORE, and APPEND Command Qualifiers**

The FTP server accepts the following qualifiers with client commands that send RETR, STOR, and APPE commands:

*Note!* When using the /ASCII, /BINARY, /BLOCK, /FORTRAN, or /IMAGE qualifier with commands that send RETR or STOR commands, make sure to separate the file specification and the qualifier with a space character. Otherwise the qualifier can be considered part of a UNIX file specification. For example, use the following on the client:

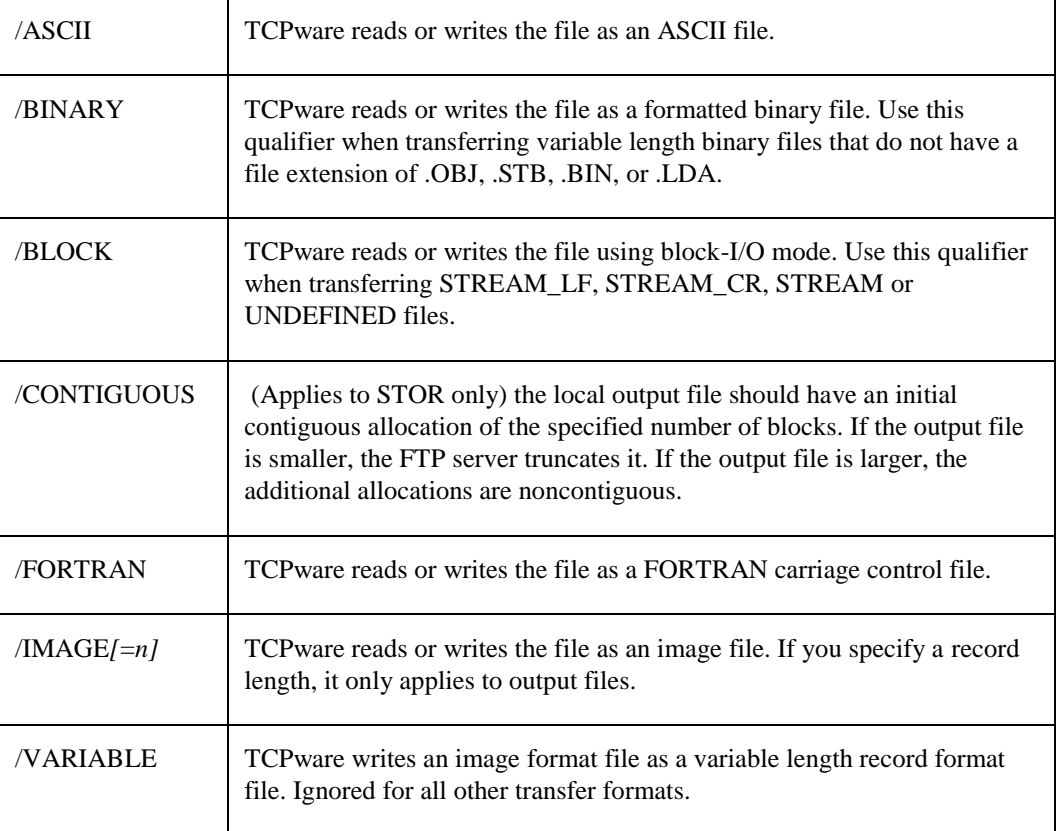

ftp>**put sample.txt "sample.txt /block"**

The FTP server also supports the STRU O VMS (or STRU VMS) format that allows OpenVMS systems to exchange any RMS file, including RMS indexed files.

**Note!** Some combinations of these qualifiers and the TYPE and STRU commands may produce unpredictable results. Use these qualifiers carefully.

## **Troubleshooting**

**Q:** How can I apply Access Control Lists (ACLs) to my FTP-OpenVMS executables so that only I have access?

**A:** Assume you want to set up your username as FTP\_USER and give yourself (and no one else) read and execute privileges to the FTP-OpenVMS executables:

```
$ SET DEFAULT$SYSTEM
$ MCR AUTHORIZE
UAF>ADD/ID FTP_USER
UAF>GRANT/ID FTP_USER yourname
Then, for the FTP-OpenVMS Client:
$ SET DEFAULT TCPWARE
$ EDIT/ACL FTP.EXE
```
**(IDENTIFIER=FTP\_USER,ACCESS=READ+EXECUTE) (IDENTIFIER=\*,ACCESS=NONE) Ctrl/Z**

```
For the FTP-OpenVMS Server:
$ SET DEFAULT TCPWARE
$ EDIT/ACL FTP_DTP.EXE
```

```
(IDENTIFIER=FTP_USER,ACCESS=READ+EXECUTE)
(IDENTIFIER=*,ACCESS=NONE)
Ctrl/Z
```
# **Chapter 13 Managing NFS-OpenVMS Client**

## **Introduction**

This chapter describes how to manage the NFS-OpenVMS Client. Topics include client management concepts and how to mount remote file systems. The information applies to both NFSv2 and NFSv3 clients unless otherwise specified.

## **Client Concepts**

The management concepts discussed in this chapter include:

- The NFS client-server concept
- User and file protection
- Filename and file version mapping

#### **Client-Server**

The Client provides access to NFS-served file systems while resolving differences in user space and file access between the two systems. Consider the scenario in Figure 13-1 where separate clients use a single NFS server.

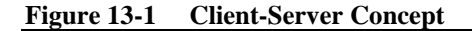

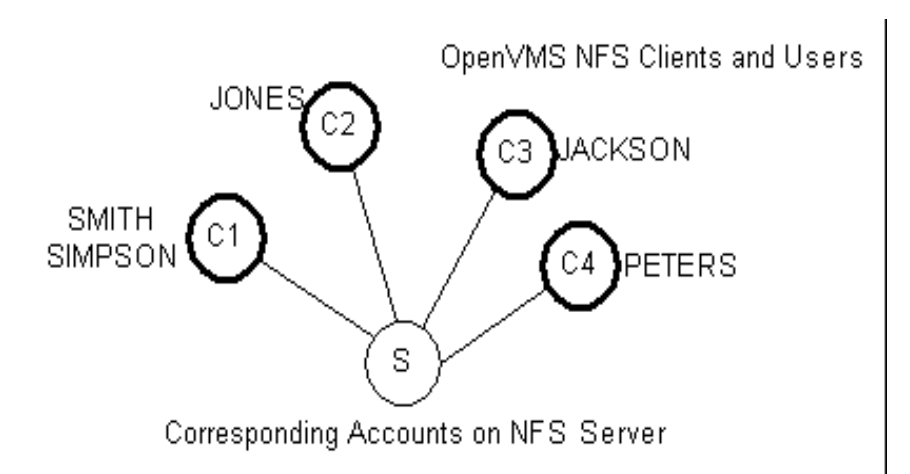

The indicated users for OpenVMS clients C1, C2, C3 and C4 need access to corresponding accounts on server S. If client users want group privileges to server files, the client system manager must create a group identity for the client users that maps to a group identity on S.

For example, SMITH and SIMPSON on C1 must have access to the smith and simpson accounts on S. If they also want group access to files on S, the client system manager must give them group identity (say, ACCOUNTING) on C1, even though they may not be part of the same user group on C1.

## **User and File Protection**

User and file protection are different in NFS and OpenVMS. Because of this, TCPware has to map user and file protection between the systems.

In order for the client to perform a server operation, two things apply:

- **1** The server must authorize the operation based on what its account can do following NFS/UNIX rules.
- **2** The client does its own user and file protection checking following OpenVMS rules.

The server has ultimate authority as to whether it should let the client perform the operation and may deny access based on NFS rules. Figure 13-2 shows this.

## **Figure 13-2 User and File Protection Checking**

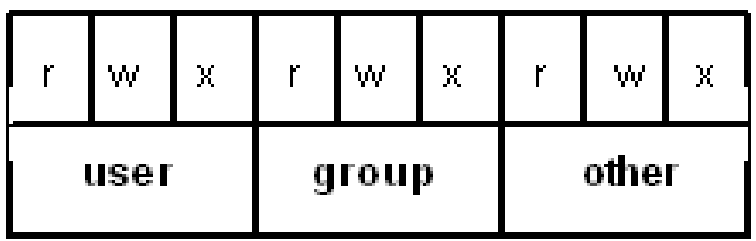

So that your client users can have access to server files:

- **1** Make sure the server system manager has the name of your client host in its export database. On many UNIX systems, this database is in the /etc/exports file; on hosts running TCPware Server, it is the EXPORT database.
- **2** Register each of your local users as having individual access to the appropriate server accounts. Do this by maintaining the PROXY database.
- **3** Register each of your local users as having the same group access to files as user groups on the server. Do this by maintaining the GROUP database.

The Client protects files and checks file access on the server using the following criteria:

- User and group identification of whoever requests access to a file
- Owner of the file
- Type of file access the user can have
- Special user privileges

The following sections cover these criteria more fully.

## *User and Group Identification*

One way to protect a file is to check the identity of the user requesting access. If the server identifies that the user has access to the file, the server grants access to it.

**NFS User Identification.**NFS uses UNIX semantics. These consist of a User ID (UID), Group ID (GID), and GID list. A user has a unique UID, belongs to a primary group, and can be a member of a limited number of other groups.

All NFS hosts must share the same user space so that a user has the same identity on all systems. Because an account with a single UID on the server can belong to many groups (can have multiple GIDs), you must associate a list of groups with that account.

Most UNIX servers have /etc/passwd and /etc/group files that maintain UID, GID, and group list information. The /etc/passwd file includes the account's login name, password, UID, and GID. The /etc/group file includes group names and their associated GID numbers and list of users. Each user can have a group list of up to 16 GIDs.

Parts of sample /etc/passwd and /etc/group files appear in Example 13-1 and Example 13-2 respectively.

## **Example 13-1 Sample /etc/passwd File**

```
nobody:Nologin:-2:-2:anonymous NFS user:/:/bin/date
ris:Nologin:11:11:Remote Installation Services
Account:/usr/adm/ris:/bin/sh
daemon:*:1:1:Mr Background:/:
sys:PASSWORD HERE:2:3:Mr Kernel:/usr/sys:
bin:PASSWORD HERE:3:4:Mr Binary:/bin:
root:PASSWORD HERE:0:1:supervisor:/
edwards:PASSWORD HERE:100:/usr/users/edwards
```
## **Example 13-2 Sample /etc/group File**

```
login:*:15:joe2
other:*:20:
accounting:*:10:edwards,root
testing:*:11:edwards,root
```
**OpenVMS User Identification.** In OpenVMS, a user has a unique user ID code (UIC) in the format [*group*,*member*], where *group* and *member* are alphanumeric, or in the format *USERNAME*, which is the *member* part of the UIC. For example, a UIC can be [306,210], [GROUP1,JONES], or just JONES.

You can also identify groups of OpenVMS users through general or system-defined rights identifiers. An example is the ACCOUNTING identifier that gives all users in the accounting department the same access rights to files. The OpenVMS system manager defines the general identifiers in the system rights database using the AUTHORIZE utility.

Table 13-1 reviews the differences between NFS and OpenVMS system user identification.

**User Identification Mapping.** User identification mapping between client and server is straightforward. Because an NFS account has the same UID across multiple groups, the Client maps UIDs directly to OpenVMS UICs. If the Client finds an appropriate mapping entry in the PROXY database, the local user has access to the server account.

| NFS user identification                                 | Compared to OpenVMS user identification                                        |  |
|---------------------------------------------------------|--------------------------------------------------------------------------------|--|
| User ID (UID), Group ID (GID):                          | User Identification Code (UIC):<br><b>GROUP</b> number<br><b>MEMBER</b> number |  |
| identified as: <i>uid</i><br>gid<br>as in:<br>100<br>15 | identified as: [ <i>group</i> , <i>member</i> ]<br>as in:<br>[306, 210]        |  |
| <b>GID</b> List:<br>as in:<br>16, 17, 18                | Rights Identifier:<br>as in:<br><b>ACCOUNTING</b>                              |  |

**Table 13-1 User Identification in NFS and OpenVMS**

**Group Identification Mapping.** Group identification mapping occurs through a special GROUP database because of the difference between the NFS and OpenVMS group concept. This database ensures that the group privileges in OpenVMS more accurately reflect the file group privileges on the server side.

Although OpenVMS users may be in the same OpenVMS group, they must take into account that their corresponding NFS server accounts may be in different groups. NFS accounts in the same group should allow group access to their corresponding users in OpenVMS, even though the latter may not belong to the same UICbased group.

You must populate the GROUP database, as well as the rights identifiers list in OpenVMS. Entries in the GROUP database map NFS group numbers to assigned OpenVMS groups. The mappings are either to wildcarded OpenVMS group entries, such as [1000,\*] (which means "group 1000, any member"), or to rights identifiers, such as ACCOUNTING.

Table 13-2 reviews how the Client handles user identification mapping.

| <b>OpenVMS</b> user identification | Maps using            | For NFS authorization |
|------------------------------------|-----------------------|-----------------------|
| UІС                                | PROXY database        | UID, GID              |
| UIC, Rights Database               | <b>GROUP</b> database | <b>GID</b> List       |

**Table 13-2 User Identification Mapping from Client to Server**

## *File Ownership and Protection*

**NFSFile Ownership and Protection.** Each NFS file has an owner and access restrictions (file protection) for various classes of users. File ownership and protection are file attributes.

Each NFS file has a UID and GID. When you create a new file, the NFS system:

- Sets the file's owner UID to the effective UID of the creating process.
- Bases the file's owner GID on the set-gid bit in the file's parent directory:

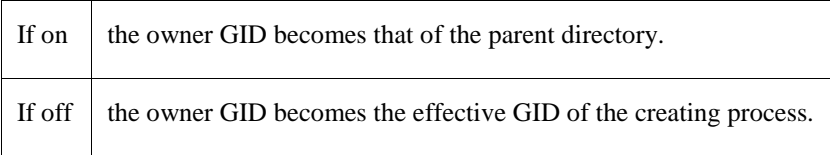

NFS systems use a protection mask scheme for file protection. The NFS file protection categories are part of the file's mode attribute and are user, group, and other, each having read  $(r)$ , write  $(w)$  or execute  $(x)$  access. NFS systems arrange the protection masks as in Figure 13-3.

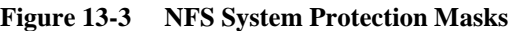

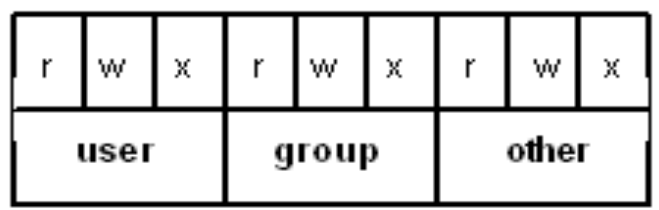

You can see the protection mask when you issue an  $\text{ls}$  -1 command on the UNIX system server, as in the following example:

>**ls -l**

total 13949

-rwxr-x--x 1 smith 13330Jan 15 17:31 book -rwxr-x--- 1 smith 44 Jan 15 17:31 games.com drwxr-x--- 2 smith 512 Jan 15 17:38 Work drwxr-x--- 1 smith 63 Jan 15 17:31 MARKET.rpts

In the example, the book file grants read  $(r)$ , write  $(w)$ , and execute  $(x)$  access to the file's user; r and x access to the group; and x access to the other category of users.

The lines beginning with  $d$  indicate directories. None of the files other than book provide access for the other user category, nor do any of the directories.

**OpenVMS File Ownership and Protection.** You own a file in OpenVMS if your UIC and the file's owner UIC are the same. When you create a new file, its owner is:

- The owner of the previous version of the file if you have rights to that owner
- The parent directory's owner if you have rights to that owner
- Your UIC

Each OpenVMS file has a protection mask that defines:

- The categories assigned to the file
- The types of access granted to each category

The four categories of OpenVMS file access are SYSTEM, OWNER, GROUP, and WORLD. Each category can have up to four types of access: read  $(R)$ , write  $(W)$ , execute  $(E)$ , and delete  $(D)$ .

OpenVMS arranges the protection masks as in Figure 13-4.

#### **Figure 13-4 OpenVMS Protection Masks**

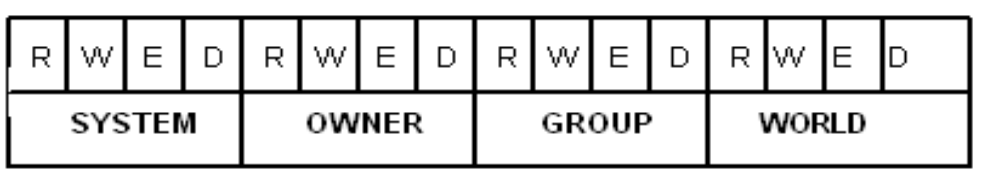
In the following example, the SYSTEM and OWNER categories both have read (R), write (W), execute (E), and delete (D) access to the file. However, the GROUP category only has R and E access, and the WORLD category has no access at all:

SYSTEM=RWED, OWNER=RWED, GROUP=RE, WORLD=<NO ACCESS>

**File Ownership Mapping.** Table 13-3 shows how the Client maps file ownership between server and client.

**Table 13-3 File Ownership Mapping**

| NFS file attribute | Maps using            | For OpenVMS file attribute |
|--------------------|-----------------------|----------------------------|
| UID, GID           | PROXY database        | Owner UIC                  |
| <b>GID</b> List    | <b>GROUP</b> database | (special group handling)   |

**File Protection Mapping.** File protection mapping from server to client is slightly different than mapping from client back to server. Both map the access privileges for non-group file access categories to the corresponding privileges on the other system. However, you must establish group access through the GROUP database. The Client handles file protection mapping from server to client as in Table 13-4.

**Note!** The Client honors the file protection scheme in the special, invisible ACL it creates for the file, and not in any other regular ACL.

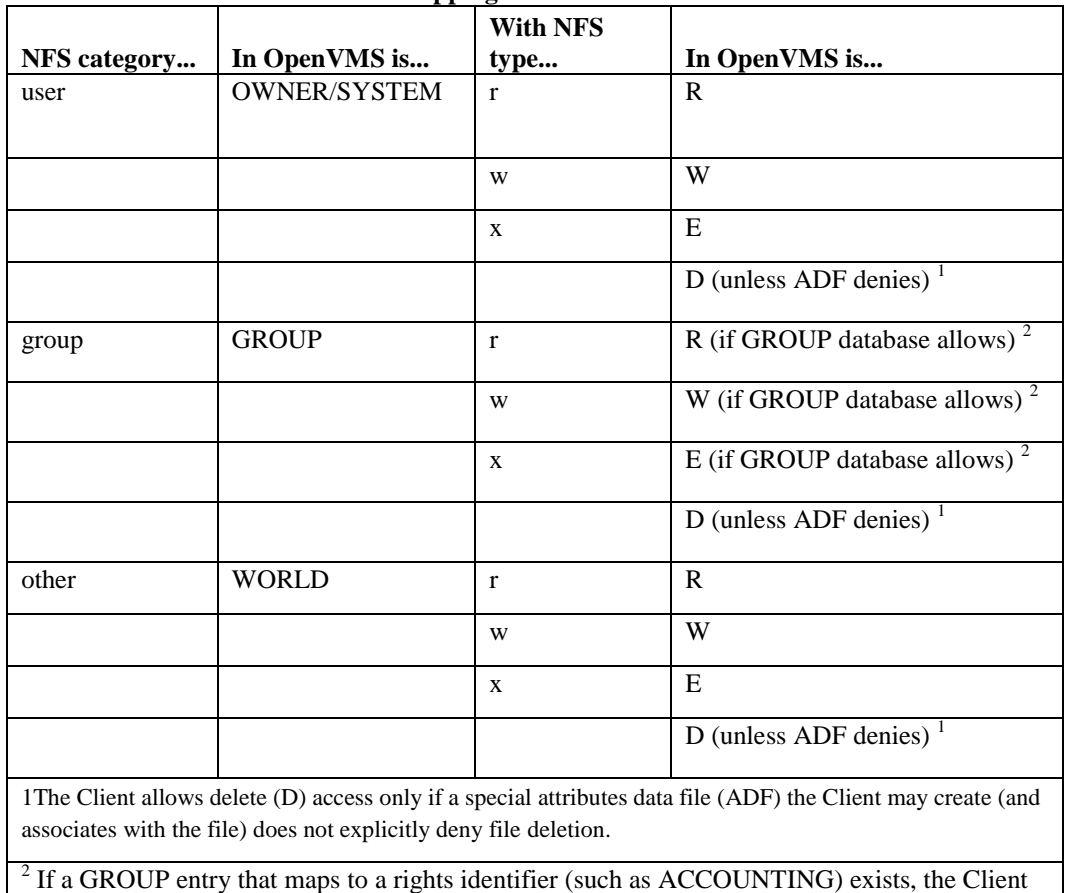

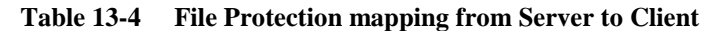

ignores the group protection mapping as given and uses the protection scheme in the special Access Control List (ACL) it creates instead. If a GROUP entry that maps to other than a rights identifier (such as a wildcarded group reference like [1000,\*]) exists, the Client honors the group protection mapping as given.

The Client also handles file protection mapping from client back to server (such as when you create a file or change its attributes in OpenVMS), as in Table 13-5.

| <b>OpenVMS</b> category | In NFS is    | With OpenVMS type | In NFS is    |
|-------------------------|--------------|-------------------|--------------|
| <b>SYSTEM</b>           | (not mapped) |                   |              |
| <b>OWNER</b>            | user         | $\mathbf R$       | $\mathbf{r}$ |
|                         |              | W                 | W            |
|                         |              | ${\bf E}$         | $\mathbf{X}$ |
|                         |              | D                 | (not mapped) |
| <b>GROUP</b>            | group        | $\mathbf R$       | $\mathbf{r}$ |
|                         |              | W                 | W            |
|                         |              | ${\bf E}$         | $\mathbf X$  |
|                         |              | D                 | (not mapped) |
| <b>WORLD</b>            | other        | $\mathbb{R}$      | $\mathbf r$  |
|                         |              | W                 | W            |
|                         |              | ${\bf E}$         | $\mathbf{X}$ |
|                         |              | $\mathbf D$       | (not mapped) |

**Table 13-5 File Protection Mapping from Client to Server**

## *Special Users and Privileges*

Systems have users (or privileges given to users) that OpenVMS treats specially when checking access.

OpenVMS provides SYSPRV privilege (which gives access to the SYSTEM category), BYPASS privilege (which bypasses all checking, giving all access), and READALL privilege (which provides a user at least READ and CONTROL access).

So that the NFS server can grant these privileges, the user must have superuser access on the server. The superuser usually acquires UID=0.

The Client places undefined users by default in the nobody category, which provides a set of minimum access privileges. UID=-2 becomes user nobody and GID=-2 becomes group nobody.

## **Filename Mapping**

For specific rules for mapping filenames between client and server, see Appendix A, *NFS-to-OpenVMS Filename Mapping*.

### **File Version Mapping**

File version mapping can get rather complex due to the difference in behavior between OpenVMS and NFS systems. The general rule is that OpenVMS supports file versions; many NFS systems do not, and simply overwrite files on upgrading them. However, the TCPware Client does preserve file versions on the server (unless you use the NFSMOUNT /NOVERSION qualifier to limit file versions to one).

The Client still preserves an unversioned file on the server, which it hard-links to the highest (not necessarily most recent) version of the file every time it is upgraded.

In OpenVMS you could find the following DIRECTORY output:

Directory NFS4:[000000] FILE-A.TXT;2 FILE-A.TXT;1 FILE-B.TXT;3 FILE-C.TXT;1 Total of 4 files.

The corresponding  $\perp$  s output on a UNIX NFS server would have the same files as follows:

```
total 6
174771-rwxr-x---2 root5 Jun2 11:36file-a.txt
174768-rwxr-x---1 root2 Jun2 11:35file-a.txt;1
174771-rwxr-x---2 root5 Jun2 11:36file-a.txt;2
174769-rwxr-x---2 root2 Jun2 11:36file-b.txt
174769-rwxr-x---2 root2 Jun2 11:36file-b.txt;3
174770-rwxr-x---1 root2 Jun2 11:36file-c.txt
```
Table 13-6 shows the file version rules when translating files from OpenVMS to NFS. Table 13-7 shows the file version rules when translating files from NFS to OpenVMS.

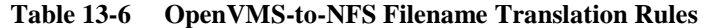

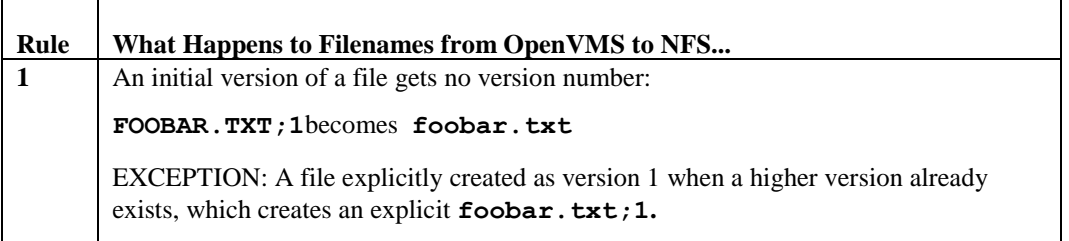

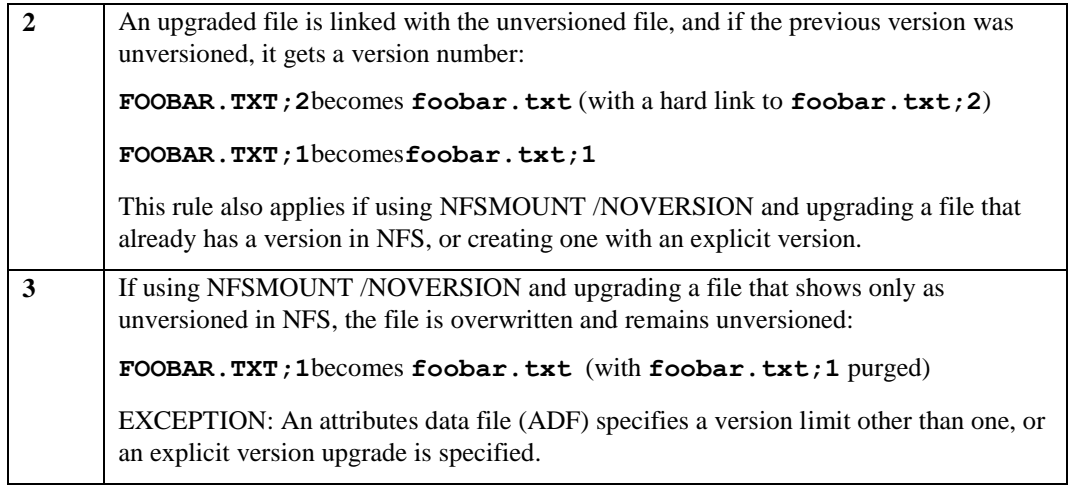

### **Table 13-7 NFS-to-OpenVMS Filename Translation Rules**

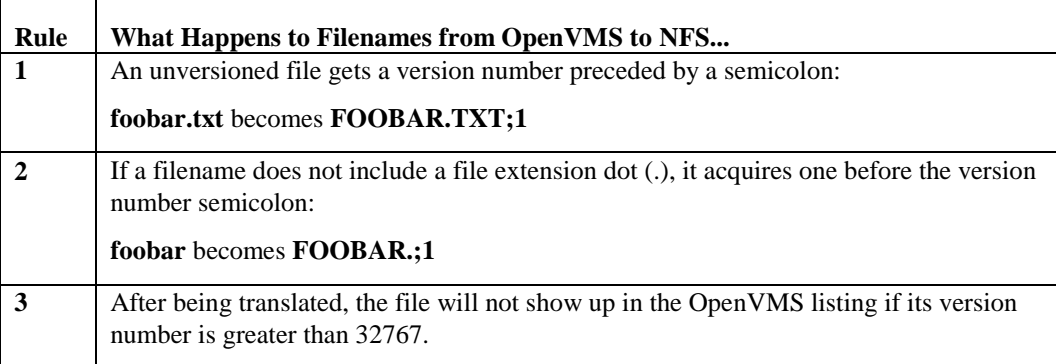

## **Filesystem Mounting**

The Client links authorized (exportable) remote NFS filesystems to your OpenVMS system by mountingthem (making them available) on a file structure you specify.

OpenVMS arranges file storage the user can access in directory trees. OpenVMS roots each tree (at the top) at an NFS device (such as NFS1:). The format of an NFS device is the following, where *n* is a number from 1 to 9999, is **NFS***n***:**.

If you specify **NFS0:**, the Client uses the template device and increments the *n* number by one for each new mount on the client host. For example, if someone mounts a filesystem on your host's NFS5: device and you specify a mount on NFS0:, the next mount is on NFS1: (or the next available device). The Client uses the template device only when you specify NFS0: or omit the mount point specification entirely.

The mount point is both the point on the remote directory tree to be mounted and the point on the local directory tree where the Client "attaches" the remote filesystem. A mount point can be at any level. OpenVMS's Record Management Services (RMS) lets you specify eight directory levels in addition to the master file directory (MFD or [000000]).

The most common Client mount point is the MFD of the NFS device (NFS*n*:[000000]). Lower level mounts create virtual directories. For example, if you specify a mount point NFS1:[A.B], the Client creates virtual directories A and B on NFS1. These directories disappear once you dismount the filesystem.

NFS mounts are node-specific and not cluster-wide. Other nodes in the cluster cannot access these files. This has implications for printing files and running batch jobs and programs in a cluster. (See the next section.)

When a mount is initiated it is first tried as NFS v3 and if that fails as NFS v2. This can be overridden with the /NFS={2|3} qualifier which will cause it to only try the specified NFS version. With NFSv3 the device will be mounted as an OpenVMS ODS-5 device on systems that support it if the NFSv3 server recognizes differences in case in file names. When the device is mounted as an ODS-5 device the filename mapping detailed in Appendix A is NOT used.

### **Cluster Environments**

NFS is not VMS clustering. VMSclusters use RMS file locking that is more tightly coupled than the NFS advisory file level locking mechanism. In NFS, cluster-wide programs that store or exchange file IDs are unlikely to function properly. The NFS device is not available cluster-wide and the same filesystem mounted on different nodes has different file IDs.

The best NFS strategy is to allow only one NFS client system to write to the server files. If you need multiple clients to write to the same file, use the Network Lock Manager (NLM) by specifying NFSMOUNT /LOCK. Also ensure that all systems (client and server) use the NLM to coordinate file access of the participating systems. NLM provides advisory locking, not mandatory locking as with VMSclusters.

The fact that the Client mounts filesystems only on the local OpenVMS cluster node has implications for printing files and running batch jobs and programs in a cluster environment. In printing a file, make sure that you set up the printer on the node on which you mount the NFS filesystem. Also make sure that no one remounted the NFS filesystem during the print operation. Otherwise the print operation fails because the Client changes the file ID with each mount (the printing system keeps track of jobs using file IDs). The same applies to batch jobs involving NFS files.

To print files in or submit batch jobs for mounted NFS filesystems across the cluster, first copy the files to a "standard" non-NFS disk which you can access cluster-wide.

For details on network file locking and its implications for both client and server users, see Chapter 14, *NFS-OpenVMS Server Management*, *Network File Locking*. Also see *[Network File Locking](#page-407-0)* in this chapter.

### **Mount Example**

Figure 13-5 shows an example of an exported UNIX filesystem mounted in OpenVMS.

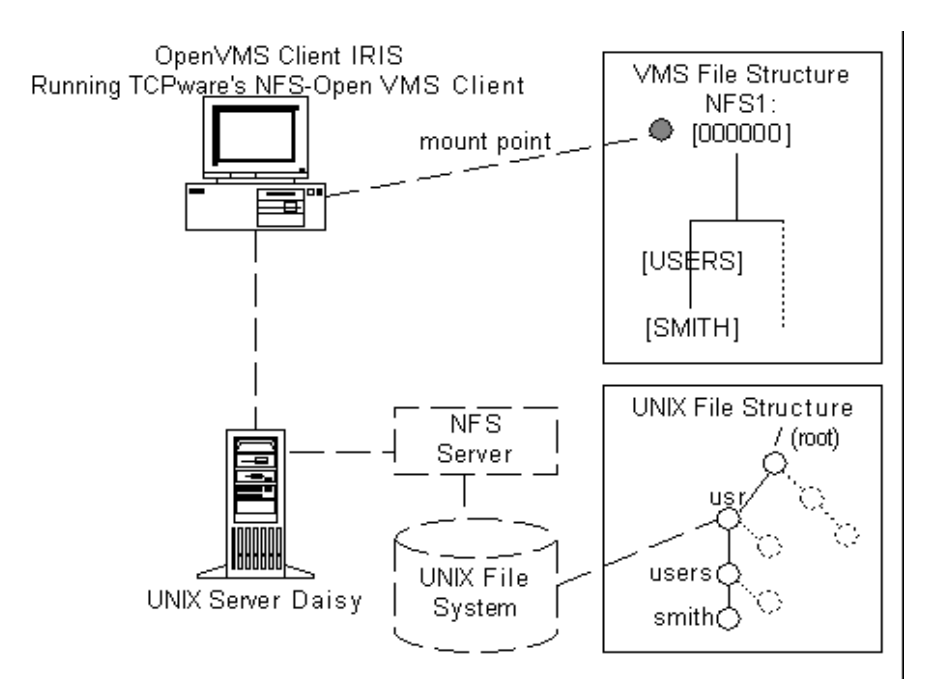

<span id="page-402-0"></span>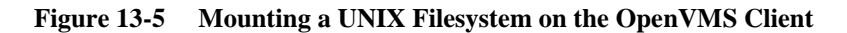

In the figure, an OpenVMS user on host IRIS needs access to the /usr/users/smith subdirectory on UNIX system server Daisy. Other IRIS users may need access to subdirectories below /usr.

Using the NFSMOUNT command at the DCL prompt, IRIS's system manager mounts /usr on IRIS's NFS1: device, where the files are now "attached" to NFS1:[000000]. The Client creates two virtual directory levels ([USERS.SMITH]) below NFS1:[000000]. If the user wants access to files in /usr/users/smith, the way to access them is through NFS1:[USERS.SMITH].

Had the system manager mounted /usr/users/smith instead of just /usr on the same mount point, /usr/users/smith would be equivalent to NFS1:[000000]. However, the user would then be excluded from any directory level above /smith (/usr and /users).

## **Mount Flexibility**

The flexibility of the Client's mount capabilities appears in Figure 13-6. The NFS filesystem is on the left and the corresponding OpenVMS filesystem is on the right. Each row is a directory level. The solid line pointing from /usr to [000000] indicates the mount scenario indicated i[n Mounting a UNIX Filesystem on the](#page-402-0)  [OpenVMS Client](#page-402-0), where the user mounted the  $/\text{usr}$  filesystem on NFS1:[000000].

The dotted lines indicate that you can essentially bend the arrow anywhere around the central pivot point so that you can mount any server filesystem level on any client filesystem level. You can mount a low server directory on a high client mount point, a high directory on a low mount point, a low directory on a low mount point, and so on.

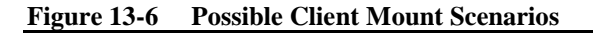

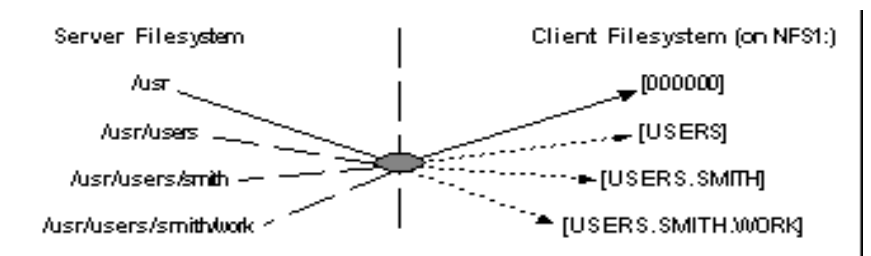

You can even mount a file on a file, such as /usr/users/smith/junk.txt on

NFS1:[USERS.SMITH]JUNK.TXT. However, mounting a file limits the user to accessing that file only. This makes new file creation impossible since the Client cannot "go up" the directory tree to get the necessary attributes to create a new file.

You can only access server resources from the mount point on down. For example, if you use the following NFSMOUNT command, you can access all available resources in Daisy's /usr/user/smith directory mounted locally as NFS1:[USERS.SMITH], but you cannot back up to NFS1:[USERS] and expect to access resources in Daisy's /usr directory that are not in the /users subdirectory:

#### \$ **NFSMOUNT DAISY "/usr/users/smith" NFS1:[USERS.SMITH]**

You can use NFSMOUNT command options for certain mount strategies for your specific implementation, such as automounting and background mounting.

For details, see *[Mount Strategies](#page-404-0) .*

## **Mount Commands**

The Client commands related to file mounting appear in Table 13-8.

| <b>Command</b>      | <b>Description</b>                                                                                       |
|---------------------|----------------------------------------------------------------------------------------------------|
| <b>\$ NFSMOUNT</b>  | Mounts a remote NFS directory on a local mount point; similar to<br>UNIX systems' /etc/mount file        |
| \$ NFSDISMOUNT      | Dismounts a remote NFS directory from a local mount point;<br>similar to UNIX systems' /etc/unmount file |
| \$ NFSMOUNT /CONFIG | Mounts a remote NFS directory on a local mount point based on<br>information in a configuration file     |
| \$ NFSMOUNT /SHOW   | Shows the mount information for the local mount point                                                    |

**Table 13-8 Client Mount Commands**

Perform mount commands at the DCL level. The NFS mount command format is:

#### **NFSMOUNT** *server* **"***pathname***"***[mountpoint [logical]]*

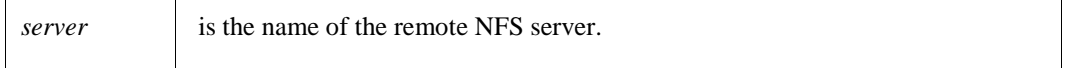

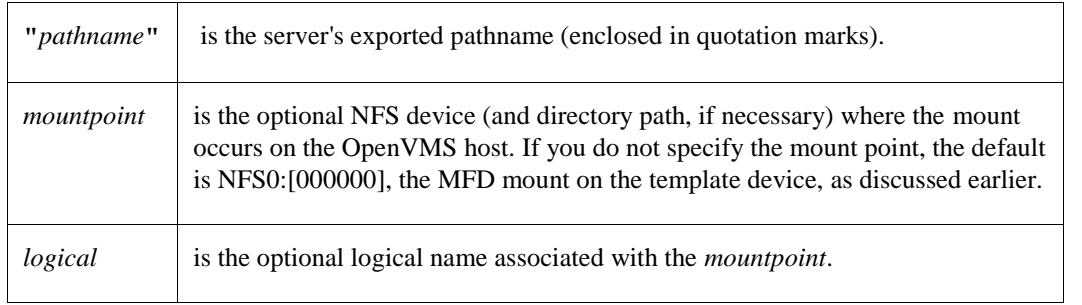

The following command mounts Daisy's /usr/users filesystem on the NFS1:[000000] mount point:

#### \$ **NFSMOUNT DAISY "/USR/USERS" NFS0: DAISY\$USR\_USERS**

The Client immediately creates the NFS1: mount point based on the NFS0: template specification. The mount point also gets the (optional) logical name DAISY\$USR\_USERS.

The NFS dismount command format is:

#### \$ **NFSDISMOUNT** *mountpoint*

*mountpoint* is the mount point or logical name, as defined above.

*Mount Strategies* discusses the various mount and dismount options. For details on the mount and dismount commands, see *[Client Commands](#page-414-0)*.

## **Symbolic Links**

The Client supports symbolically linked (known as "soft-linked") files on UNIX servers. This support preserves existing symbolic links when you back up your client filesystems and restore them on these servers.

The Client does not "chase" symbolic links. If you open a soft-linked file in OpenVMS, it displays the pathname of the linked file, unlike UNIX systems that display the actual content of the linked file.

## **Client Auditing**

The Client supports OpenVMS security auditing that keeps track of security events users can cause and issues security alarms for these events.

See HP's *Guide to VMS System Security* for details.

## <span id="page-404-0"></span>**Mount Strategies**

The Client offers several ways to mount a filesystem:

- Regular mount
- Shared mount
- Automount
- Background mount
- Overmount
- Occluded mount

**•** Mount using network file locking

### **Regular**

The following shows a sample confirmation message given when mounting SIGMA's /usr directory on an NFS0: template device:

```
$ NFSMOUNT SIGMA "/usr" NFS0:
%NFSMOUNT-S-MOUNTED, /usr mounted on NFS101:[000000]
```
If you use the same command again, the Client creates a new mount point (such as  $NFS102:$  [000000]).

There are other options you can set using command qualifiers during a regular mount, such as setting SYSGEN parameters and cache timeout.

These options appear in *Other Mount Options*. For the mount qualifiers, see the NFSMOUNT command in *[Client Commands](#page-414-0)*.

### <span id="page-405-0"></span>**Shared**

The Client supports shared mounting through the use of the /SHARE qualifier to the NFSMOUNT command. The format of a shared mount request is as follows:

```
$ NFSMOUNT BART "/ENG" NFS1: BARTMOUNT
```

```
$ NFSMOUNT/SHARE BART "/ENG" NFS1:
```
The first mount request creates the NFS1: device, and puts the BARTMOUNT logical in the system logical name table. The mount count is set to one. The second (shared) mount request, which includes the same mount information, increments the mount count by one. Unless you specify the /SHARE qualifier and the same hostname, path, and device/mount point for the second mount request as for the first, the second mount request is considered a new mount request and not a shared mount request.

Logical names go into the SYSTEM logical name table by default. A /SHARE mount, however, puts the logical name in the JOB logical name table. In this way the logical name is only available to processes of the job mounting the device.

The mount count increments and decrements under the following circumstances, instead of being automatically set to zero:

- With an initial SYSTEM or GROUP mount
- With a DCL MOUNT /SHARE or TCPware NFSMOUNT /SHARE command that completes without an error (the exception being an overmount, where the previous mount point is dismounted, in which case it may even be decremented if the previous mount point was shared)

In this way, if the main process of the job logs out, the job mount is deallocated, and the volume mount count decrements by one (and if zero, dismounts the device). OpenVMS handles *dismounting* differently based on whether you use TCPware's NFSDISMOUNT or the DCL DISMOUNT command:

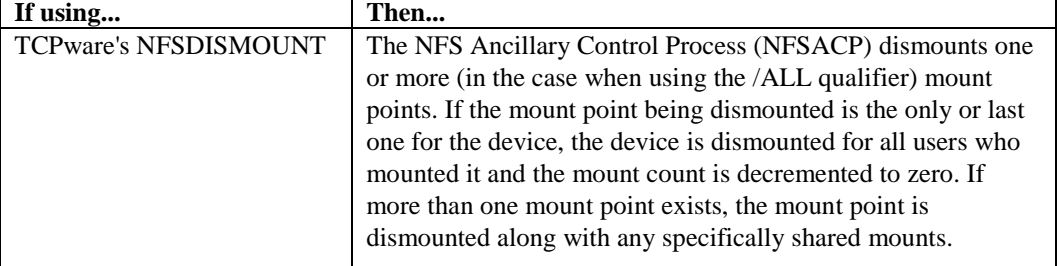

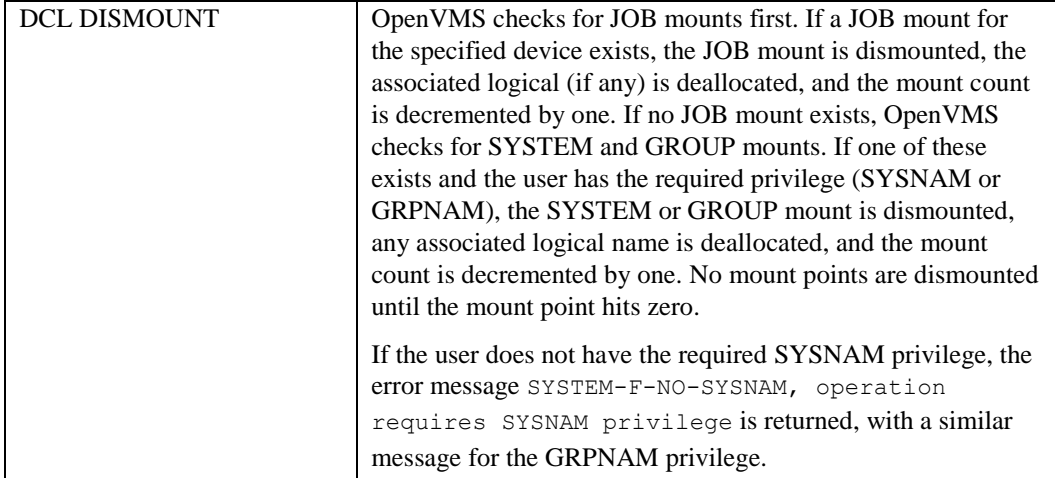

Consider the mount counts in the mount/dismount sequence shown in Table 13-9.

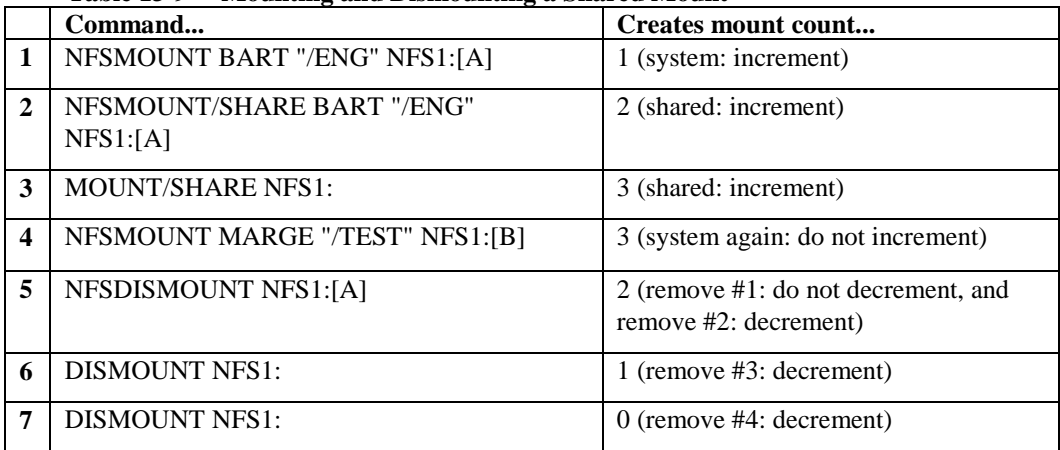

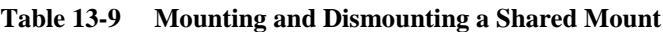

**Note!** That the mount count in #5 is not decremented because the first NFSMOUNT is a system mount. The original mount for BART "/ENG" on NFS1:[A], along with its shared mount, is dismounted. #6 and #7 further decrement the mount count to zero.

### **Automounting**

Use the /AUTOMOUNT qualifier to automount a filesystem, which automatically and transparently mounts a remote server path as soon as the Client obtains the pathname. You can specify an inactivity period (the default is five minutes, seconds being rounded to the nearest minute), after which the Client automatically dismounts the path.

In this example, the Client mounts SIGMA's /usr filesystem when it references the pathname, keeping the path mounted until an inactive period of 10 minutes, after which time it unmounts the filesystem (subsequent references causing the Client to remount it):

```
$ NFSMOUNT SIGMA "/usr" NFS0: /AUTOMOUNT=(INACTIVITY=00:10:00)
```
#### **Background**

Use the /BACKGROUND qualifier to mount a filesystem in background mode, where the Client tries to mount a filesystem at least once. If the first try fails, the Client informs you of the failure and tries again every 30 seconds (by default). Unless you set it otherwise, the Client stops retrying after 10 attempts.

In this example, the Client tries to mount the /usr filesystem; if it cannot, it waits one minute and retries the connection up to 20 times:

\$ **NFSMOUNT SIGMA "/usr" NFS0: /BACKGROUND=(DELAY=00:01:00,RETRY=20)**

#### **Overmounting**

Use the /FORCE qualifier to overmount a filesystem, where you mount another path on an already existing mount point. The Client dismounts the original filesystem and replaces it with the new one. (If you omit /FORCE, the message overmounting requires the use of /FORCE appears.) Mounting a higher or lower directory level in a previously used path also causes an overmount, as in the following example:

```
$ NFSMOUNT SIGMA "/usr" NFS1:[USERS.MNT]
%NFSMOUNT-S-MOUNTED, /usr mounted on _NFS1:[USERS.MNT]
```
\$ **NFSMOUNT SIGMA "/usr/users" NFS1:[USERS.MNT] /FORCE** %NFSMOUNT-S-REMOUNTED, NFS1: [USERS.MNT] remounted as /usr/users on SIGMA

#### **Occluded**

Use the /FORCE qualifier for an occluded mount, where you mount a filesystem onto a client mount point that is higher or lower in the directory structure than an existing, active mount. (If you omit /FORCE, the message occlusion requires the use of /FORCE appears.) No dismounting occurs and both mounts are visible. However, the Client occludes (hides from view) the subdirectory (or subdirectories) added to or dropped from the original mount specification when you perform a directory listing.

In the following example, the mount point specification moves up one subdirectory. If you enter the NFSMOUNT /SHOW command, both mounts are visible. However, if you do a directory listing on NFS2:[USERS.SMITH], the [MNT] directory is no longer visible. To make the directory visible again, dismount NFS2:[USERS.SMITH].

```
$ NFSMOUNT SIGMA "/usr" NFS2:[USERS.SMITH.MNT]
%NFSMOUNT-S-MOUNTED, /usr mounted on _NFS2:[USERS.SMITH.MNT]
$ NFSMOUNT SIGMA "/usr" NFS2:[USERS.SMITH] /FORCE
%NFSMOUNT-S-MOUNTED, /usr mounted on _NFS2:[USERS.SMITH]
```
-TCPWARE-I-OCCLUDED, previous contents of \_NFS2:[USERS.SMITH] occluded

### <span id="page-407-0"></span>**Network File Locking**

Use the NFSMOUNT /LOCK command to enable network file locking during an NFS mount. The NLM applies the lock to any file you create or to which you request exclusive access in the specified filesystem. The locks are on entire files only and not on file regions or byte ranges. Here is a typical example:

```
$ NFSMOUNT SIGMA "/usr" NFS0: /LOCK
```
### **Other Mount Options**

This section identifies other mount options you can set.

### **Auto-converting Text Files**

By default, the Client automatically converts newly created text files of variable-length, implied carriage return control (VAR-CR) format to STREAM-LF format. This is appropriate for UNIX system servers, where the files show up as stream lf. For a PC system server, however, use the NFSMOUNT

/CONVERT=STREAM\_CRLF option to do a carriage-return-line-feed conversion for the mount point. Converted files will show up on the server as stream files, as do files that do not have attributes data files (ADFs) associated with them (see the next section).

Some OpenVMS applications require that certain files remain in VAR-CR format on the client (such as with TCPware's NFS-OpenVMS Server). You can retain the VAR-CR format by specifying the /NOCONVERT qualifier during a mount. For example:

\$ **NFSMOUNT SIGMA "/usr" NFS0: /NOCONVERT**

### **Attributes Data Files**

Attributes data files (ADFs) are special companion files the Client maintains on a non-VMS server to preserve attribute information the server would not normally recognize.

The Client maintains regular and default ADFs for files such that:

- **1** If a regular ADF exists, the Client uses the attributes from that file.
- **2** If a default ADF exists, the Client uses the attributes from that file.
- **3** If no ADF exists, the file must be STREAM-LF.

The Client may create a regular ADF for a file in response to a write attributes operation that sets an OpenVMS attribute that NFS cannot normally maintain. For example, a SET FILE /NOBACKUP command would cause the Client to create an ADF, since NFS has no concept of this OpenVMS attribute.

Default ADFs minimize the number of regular ADFs, since one default ADF can serve all files of a particular type. The Client provides default ADFs for files with .EXE, .HLB, .MLB, .OBJ, .OLB, .STB, and .TLB extensions. The Client does not provide ADFs for files with the .TXT and .C extensions, since most of these are STREAM-LF.

For example, TCPWARE:EXE.ADF is the default ADF for all .EXE type files. When you create .EXE files (or if they exist on the server), the record attributes from the single default ADF are probably enough to define each file. Each file does not need its own regular ADF.

*Note!* The Client uses only certain record attributes and file characteristics in default ADFs. It uses the 32-byte ATR\$C\_RECATTR attributes *other than* the FAT\$L\_HIBLK, FAT\$L\_EFBLK, FAT\$W\_FFBYTE, and FAT\$W\_VERSION fields, and uses four-byte ATR\$C\_UCHAR attributes *other than* the FCH\$M\_DIRECTORY and FCH\$M\_CONFIG bits. All other information stored in an ADF is ignored for default ADFs. For additional details on these file attributes, see HP's *OpenVMS I/O User's Reference Manual*, the *ACP-QIO Interface* chapter.

When a user creates a file on the client, the Client only creates a "regular" ADF for it if the default ADF attributes or default attributes do not match.

You can create customized ADFs for special applications. To do so:

- **1** On the client, create a special application file that creates an ADF on the server.
- **2** Suppose that application file is TEST.GAF. On the server, check the listing for the data file, along with its ADF (.\$ADF\$test.gaf;1):

```
>ls -a
.
..
.$ADF$test.gaf;1
test.gaf
```
**3** On the server, copy the ADF file to a newly created default ADF file on the client: >**cp .\\$ADF\\$test.gaf\;1 gaf.adf**

Note the backslashes (\) required to recognize the UNIX system special  $\frac{1}{2}$  symbol and the ; symbol required to specify a version number.

- **4** On the client, copy the new default ADF file to the TCPWARE\_COMMON:[TCPWARE] directory: \$ **COPY GAF.ADF TCPWARE\_COMMON:[TCPWARE]**
- **5** Dismount all the NFS volumes and remount them again. This starts another NFS ancillary control process (ACP) so that the newly copied default ADF file can take effect.

You can also specify how you want ADFs used. The Client offers three options with the /ADF qualifier of the NFSMOUNT command:

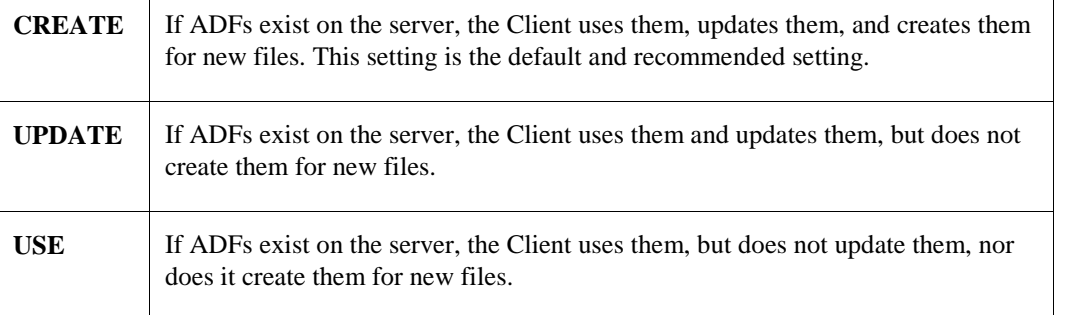

**Note!** Avoid using UPDATE and USE. The Client may still create ADFs in certain cases, such as when renaming files. Also, changing OpenVMS attributes for a hard-linked file can result in inconsistent OpenVMS attributes between the linked files.

You can also specify /NOADF. In this case, the Client treats all files as STREAM-LF unless a default ADF matches and it can use it. Note that this mode of operation is only appropriate for read-only filesystems, since the Client cannot adequately handle application-created files when /NOADF is in effect.

#### **Cache Timeout**

Use the /CACHE\_TIMEOUT qualifier to set the caching timeout period for the mount point. For example:

```
$ NFSMOUNT /CACHE_TIMEOUT=(DIRECTORY=::15,ATTRIBUTE=::10)
The DIRECTORY timer specifies the time (in delta time) the Client waits between 
rereading a directory's status or contents. The default is ::30 (30 seconds). The 
ATTRIBUTE timer specifies the time the Client waits between rereading a file's 
attributes from the server. The default is ::15 (15 seconds).
```
### **Read/Write Transfer Size**

Use the /DATA qualifier to specify the largest amount of NFS data you want to read (receive) or write (transmit) in a single network operation. For example:

```
$ NFSMOUNT /DATA=(1024,1024)
```
The first value is the read value and the second is the write value. Most servers let you read or write 8192 bytes (the maximum and default setting). However, some may require less. The minimum you can specify is 512 bytes.

If you eliminate the parentheses and specify only one value, this serves for both the read and write value. However, if the NFS server requests a smaller transfer size than the one you set, the server's requested value will override yours.

### **Default User**

Use the /USER qualifier to specify the default user to which you want to map unknown UIDs. For example:

#### \$ **NFSMOUNT /USER=SMITH**

The Client tries to use the USER account. If not found, the DECNET account becomes the default. If the DECNET account is not found, the [200,200] account becomes the default.

### **Default UIDs and GIDs**

Use the /UID and /GID qualifiers to specify the default UID and GID. The Client uses the default UID and GID if there is no mapping for the requesting user in the PROXY database. Usually the default UID is -2 and default GID is -2. For example:

```
$ NFSMOUNT /UID=100/GID=15
```
### **Limiting File Versions**

Use the /NOVERSION qualifier to enforce a limit of one version on a non-TCPware server file. This is a way of imposing an NFS file versioning scheme on OpenVMS files. (/VERSION, allowing multiple versions, is the default).

With /NOVERSION, unversioned files stay unversioned, and new files are unversioned along with any subsequent upgrades (which is consistent with most NFS servers). When higher versions already exist, the number of versions cannot grow beyond the current number, so that the lowest version is purged on each upgrade.

For example, with /NOVERSION in effect, if you start with FILE.TXT;1 (which shows up as file.txt on the server) and you edit FILE.TXT, you have an overwritten FILE.TXT;1 on the client, and  $\text{file.txt}$  on the server. If you already have FILE.TXT;1 and FILE.TXT;2 and you edit FILE.TXT, you end up with FILE.TXT;3 and FILE.TXT;2 on the client, with version 1 purged. The server shows  $file.txt, file.txt;2$ , and file.txt;3 (hard-linked to file.txt).

To prepare a directory for use with /NOVERSION, it may be best to purge and rename its files, as follows, being aware that purged files are lost forever and to back up your files whenever possible:

```
$ PURGE *.* ; deletes old versions
$ RENAME *.*;* *.*;1 ; forces server to rename files to unversioned
$ SET FILE /VERSION=1 *.* ; overrides existing ADFs
```
#### **Superusers**

Use the /SUPERUSER qualifier if you want to allow access to the superuser account UID on the server. For example:

#### \$ **NFSMOUNT /SUPERUSER=200**

To enable superuser privilege, the server must allow access to the superuser and the OpenVMS user must have SYSPRV, BYPASS, or READALL privileges. Normally, the superuser UID is 0. The default is /NOSUPERUSER.

### **Mount Type**

If you specify a logical name for the mount point, the Client creates a system logical name by default. This is equivalent to using the /SYSTEM qualifier of the NFSMOUNT command. If you specify the /GROUP qualifier, the Client considers the mount a group mount and places the logical name (if specified) in the group table. Both mounts are subject to a privilege check.

## **Server Type**

Use the /SERVER\_TYPE qualifier to set the server type to UNIX, TCPware, or IBM\_VM. By default, the server type is UNIX or TCPware, depending on the server. For example:

### \$ **NFSMOUNT /SERVER\_TYPE=IBM\_VM**

The server types displayed in Table 13-10 are available with the Client.

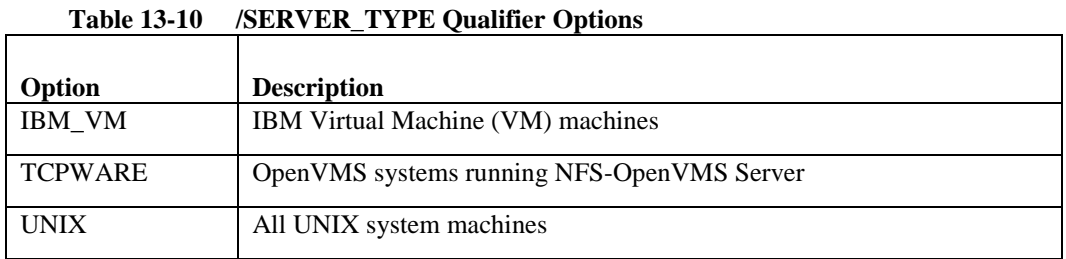

## *TCPWARE Server Type*

When mounting a filesystem served by TCPware's NFS-OpenVMS Server (Version 4.0 and later), either omit /SERVER\_TYPE or specify /SERVER\_TYPE=TCPWARE. If omitted, the Client determines the TCPWARE server type automatically. Note the following:

- The Client and Server map UICs to UIDs and GIDs. As long as system managers on each system maintain the PROXY databases properly, this saves having to maintain the same set of UICs on the client and server systems.
- The Client and Server use ACLs as is. This means that identifiers on the client and server systems must be the same to produce the desired results.

## *IBM\_VM Server Type*

IBM's VM NFS server partially supports requests to change file size. This means that:

**•** OpenVMS Files-11 ODS-2 is a block-oriented filesystem. Applications (and RMS) can only read and write 512-byte blocks. The Client uses ODS-2 file attributes to maintain information about the true last data byte of a file.

To accommodate the IBM VM NFS server's inability to truncate a file to its real size (the Client normally truncates the file based on the end-of-file information), the Client stores the size information in the ADF for the file.

- With any access to the file from a non-TCPware NFS client or an application on the server, you may see garbage beyond the true end of the data. (This garbage data exists because of the block nature of ODS-2 and the server's inability to truncate the file to its real size.)
- With a file stored on the IBM VM NFS server by a non-TCPware client or an application on the server itself, the ADF does not reflect any changes to the file. This can cause problems if a client later opens the file, expecting changes.

When mounting a filesystem on an IBM VM minidisk, you must specify certain IBM VM NFS server specific parameters in the pathname parameter of the mount command. For example, a mount to an IBM VM minidisk might be:

#### \$ **NFSMOUNT IBMVM "test2.191,rw,user=simpson,pass=bart,record=nl"**

You may need to specify one or both of the following parameters:

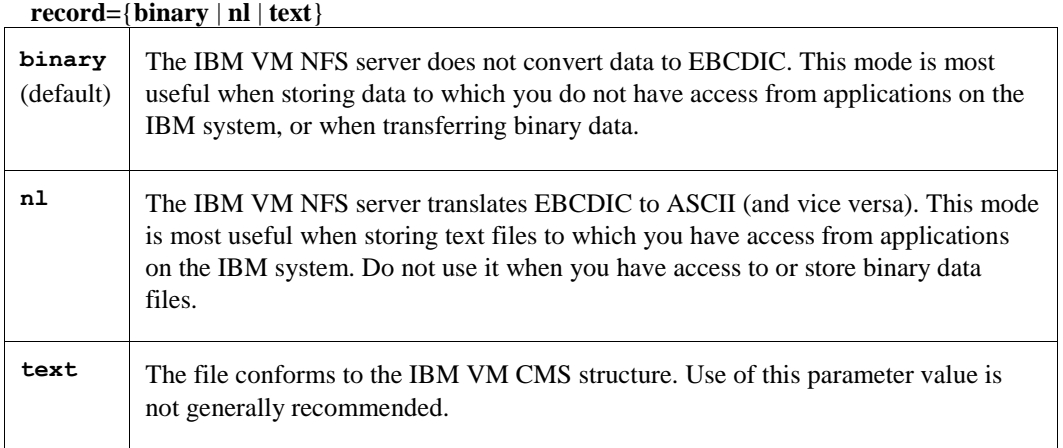

#### **name=**{**trans** | **fold** | **mixed**}

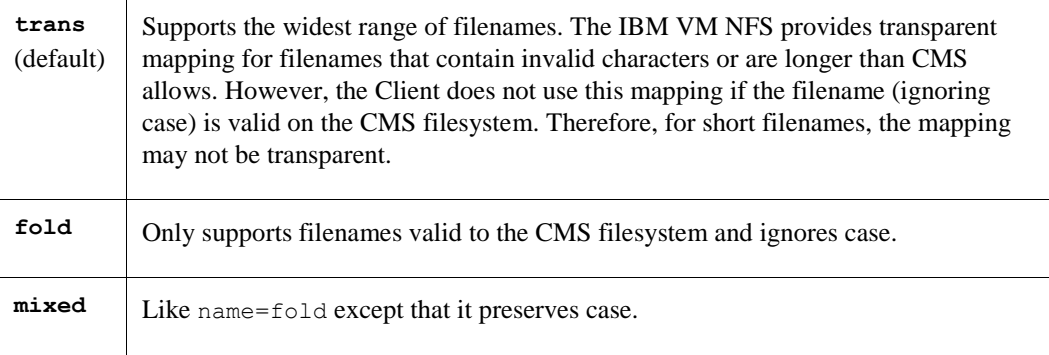

For complete details on these server types, see the IBM *TCP/IP for VM: User's Guide*.

### **Retry Times**

Use the /RETRIES qualifier to specify the maximum number of times the Client retransmits a Remote Procedure Call (RPC) request. For example:

#### \$ **NFSMOUNT /RETRIES=10**

There is no maximum value you can specify. The default is zero (0) retries, where the Client retries the requests indefinitely.

### **Timeout Times**

Use the /TIMEOUT qualifier to set the minimum timeout period (specified in OpenVMS delta time – see *[Delta](#page-415-0)  [Time Examples](#page-415-0)* ) for initial RPC request retransmissions.

The timeout period value should reflect the estimated typical round trip time for RPC requests. For slower speed links (such as over SLIP or WAN lines), use a larger value than the default of one second. For example, for a maximum read/write size of 8192 bytes (see the /DATA qualifier) over a 19,200-baud SLIP line, the absolute

minimum timeout value is:

10240 bytes \*8 bits per byte  $\cdots$  = 4.27 seconds 19200 bits per second

The 10240 bytes are 8192 plus RPC overhead. Since 4.27 seconds is the absolute minimum, a more realistic value for this link is in the range of 15 to 30 seconds to allow for other traffic.

### **Volume Labels**

Use the /LABEL qualifier to specify the volume label to use for the remote pathname during a mount. If you omit /LABEL, the Client uses a default label consisting of the first 12 characters of the combined *server*:*mountpoint* parameter. The Client applies the /LABEL qualifier on the first mount of an NFS device only and ignores it with subsequent mounts on that device. If you perform a SHOW DEVICE NFS*n*: DCL command, you see only the first 12 characters of the volume label specified.

#### <span id="page-413-0"></span>**Cache Space**

One of the options during a mount is the /PROCESSOR=UNIQUE qualifier setting. As a general rule, the larger the remote filesystem, the more likely you are to use this option.

With /PROCESS=UNIQUE, a new NFSACP process is created for each mount. This creates multiple address space, in which case the collective ACPs can accommodate much more cached information. The size of the cached information depends mostly on the number of NFS files the client recognizes by obtaining a file handle and creating a mapping to a file ID. This happens with any file or directory access.

Each NFSACP process can support up to 250 mounted filesystems. If one process is handling all mounts, there is only one address space to cache the information. The size of this address space depends on a number of system parameters such as VIRTUALPAGECNT, and process parameters such as the working set limits and paging file limits.

### **Disk Quotas**

You can display quota information for the current user's mount by using the NFSMOUNT /SHOW command with the /QUOTA qualifier. The output displays block usage, soft limit (quota), hard limit, and grace period. Using the additional /FULL qualifier displays four additional values that are relevant to UNIX servers: file usage, quota, limit, and grace period.

You can use the additional /USER qualifier to request quotas for other than the current user. However, the NFSMOUNT required the /SUPERVISOR qualifier and SYSTEM, BYPASS, and READALL privileges. (The DCL command SHOW QUOTA also works in this case.)

The following shows sample output:

#### \$ **NFSMOUNT /SHOW NFS2: /QUOTA /FULL**

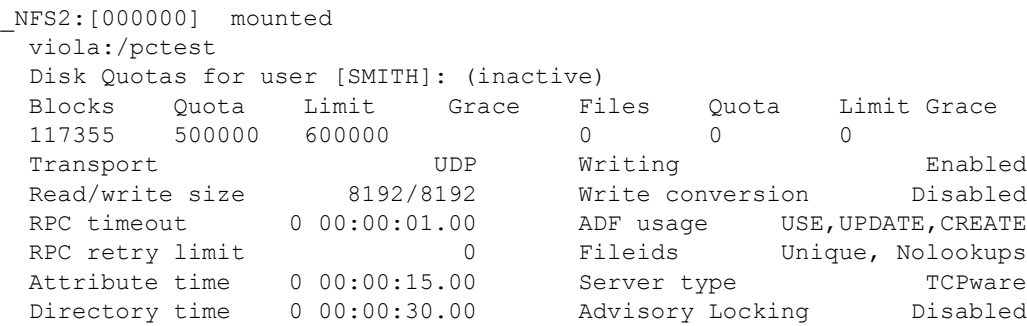

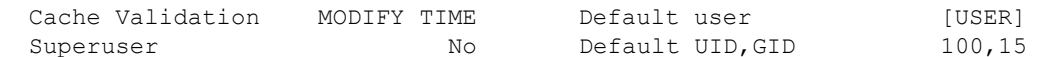

### **Implementation**

There are only minor differences between the way the Client and Files-11 ODS-2 handle files. For example, the Client:

- Does not determine the physical placement of files on the disk.
- Does not support the INDEXF.SYS file, which means that you cannot perform operations such as ANALYZE/VERIFY and BACKUP/IMAGE in OpenVMS.

*Note!* The NFS-OpenVMS Client is not supported in the POSIX environment.

## <span id="page-414-0"></span>**Client Commands**

Table 13-11 shows the mount and dismount commands available at the DCL level in OpenVMS.

| <b>DCL</b> command       | <b>Description</b>                                                                                       |
|--------------------------|----------------------------------------------------------------------------------------------------|
| \$ NFSMOUNT              | Mounts a remote NFS directory on a local mount point; similar to<br>UNIX systems' /etc/mount file        |
| \$ NFSDISMOUNT           | Dismounts a remote NFS directory from a local mount point;<br>similar to UNIX systems' /etc/unmount file |
| \$ NFSMOUNT /CONFIG      | Mounts a remote NFS directory on a local mount point based on<br>information in a configuration file     |
| <b>\$ NESMOUNT /SHOW</b> | Shows the mount information for the local mount point                                                    |

**Table 13-11 Mount and Dismount Commands**

The mount and dismount commands use OpenVMS delta time for all time-related values.

The delta time syntax is:

dddd hh:mm:ss.cc

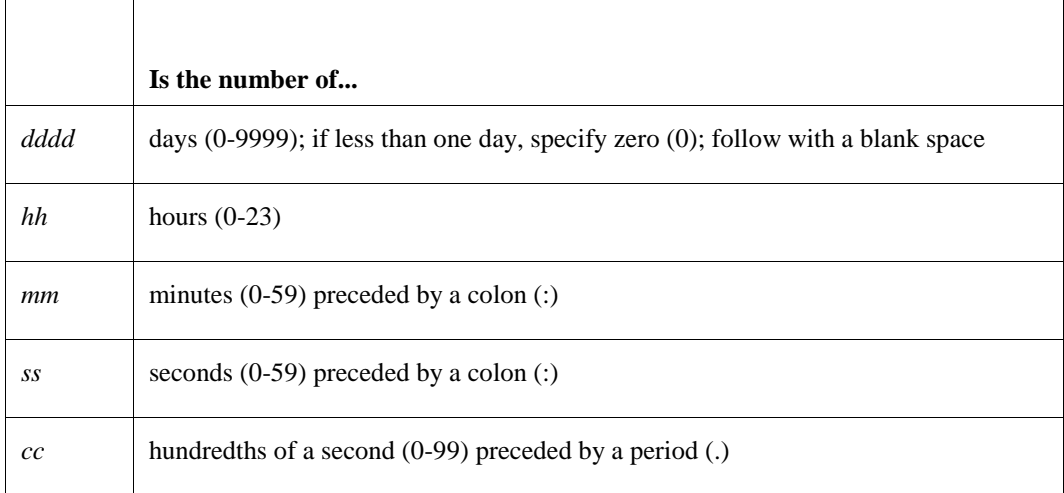

You can truncate a delta time on the right. You can omit fields in the time format as long as you include the punctuation that separates the fields. You must specify the days field even if you omit all time fields. Table 13- 12 shows some examples of delta time.

| Delta time    | Can be truncated | And means                         |
|---------------|------------------|-----------------------------------|
|               |                  | 3 days from now                   |
| 3 03:00:00    | 33               | 3 days and 3 hours from now       |
| 0 00:03:00    | 0:3              | 3 minutes from now                |
| 0 00:00:03    | 0:3              | 3 seconds from now                |
| 0 00:00:00.03 | 0::3             | 3 hundredths of a second from now |

<span id="page-415-0"></span>**Table 13-12 Delta Time Examples**

## **Troubleshooting**

NFS-OpenVMS Client can produce messages for the NFSMOUNT and NFSDISMOUNT commands, and in OPCOM.

Access error messages help by entering **HELP TCPWARE MESSAGES** *[identifier]*, or connect to web site **http://www.process.com** (select **Customer Support** followed by the **Error Messages** button).

## **NFSMOUNT**

Mounts a remote NFS directory to a local mount point. The command is similar to the UNIX system /etc/mount command.

## **DCL Format**

### *NFSMOUNT server "nfs-path" [mountpoint [logical]]*

### **Parameters**

### *server*

Name of the remote server, in domain name or IP address format.

### *"nfs-path"*

Pathname (enclosed in quotation marks) on the remote server. The pathname must match an exported directory, subdirectory, or file of an exported filesystem on the server. (You can use the SHOW EXPORT command in the TCPware Network Control Utility (NETCU) to obtain a list of the exported directories.)

### *mountpoint*

NFS device (and, optionally, directory tree) specification for the local mount point. If specified, this parameter must be in the format:

**NFS***n***:***[***[***dir.dir....***]***][filename]*

The value *n* can range from 1 to 9999, and *dir* is a directory level (up to eight in addition to the [000000] directory). If you omit the *mountpoint* specification or specify **NFS0:**, the Client creates an NFS*n*:[000000] mount point, and increases *n* by one for each subsequent mount.

### *logical*

Optional logical name associated with the volume. The Client defines the logical as follows:

- If you mount **NFS***n***:[000000] NFS***n***:**
- If you mount **NFS***n***:[***dir.dir***] NFS***n***:[***dir.dir.***]**

The extra dot after the last *dir* in the second definition allows for relative directory specifications. If you perform the following function:

#### **SET DEFAULT** *logical***:[***subdir***]**

the full default definition becomes:

#### **NFS***n***:[***dir.dir.subdir***]**

The Client places the logical name in the SYSTEM logical name table unless you specify the /GROUP or /SHARE qualifier. The Client deletes the logical name from the SYSTEM table when you dismount the volume. The process must have SYSNAM privilege to mount a system mount point. Without SYSNAM or GRPNAM privilege, the user must specify /SHARE for a JOB mount.

### **Qualifiers**

```
/ACP_PARAMS=([BUFFER_LIMIT=limit-value]
      [,DUMP]
      [,IO_DIRECT=value]
```
## *[,IO\_BUFFERED=value] [,MAX\_WORKSET=pages] [,PAGE\_FILE=filespec] [,PRIORITY=base-priority] [,WORKSET=pages])*

Includes SYSGEN ACP and detached process parameters the system manager can set or modify. The SYSGEN parameters that affect ACPs are dynamic. The Client applies the ACP parameters only at the initial start of an ACP and ignores them in subsequent mount requests when the Client uses the same ACP.

## */ADF=option /NOADF*

Controls whether you want to use attributes data files (ADFs). These files appear on a non-VMS server as .\$ADF\$*filename* files and the server uses them to store OpenVMS file attributes. You cannot directly view these files on the client system. The possible ADF *option* values are:

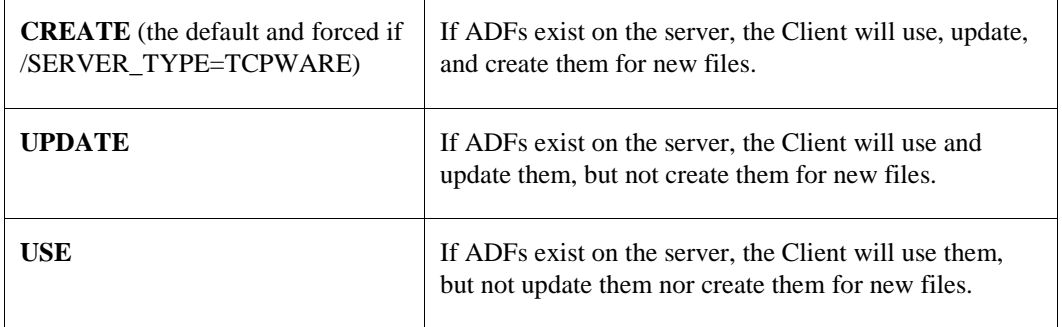

Avoid using UPDATE and USE. The Client may create ADFs anyway in certain cases, such as when renaming files. Also, changing VMS attributes for a hard-linked file may result in inconsistent VMS attributes between the linked files.

## */AUTOMOUNT[=(INACTIVITY=inactive-time)]*

Mounts a server filesystem automatically and transparently when you obtain the pathname. INACTIVITY specifies a maximum inactive period for the mount attempt. When the Client reaches this period, it unmounts the pathname. Specify the time in delta (see *[Delta Time Examples](#page-415-0)* ). The default is five minutes (:5). Seconds are rounded to the nearest minute.

## */BACKGROUND[=(DELAY=delay-time,RETRY=retries)]*

Attempts to mount the filesystem at least once in background mode. If the first mount attempt fails, it informs you and keeps retrying after an optionally specified time delay and number of retries. If omitted, the DELAY defaults to 30 seconds (::30 in delta time). The maximum delay period you can specify is approximately 49 days. The default RETRY times value is 10. If you specify RETRY=0, the Client uses 1 instead.

## */CACHE\_TIMEOUT[=([DIRECTORY=t][,ATTRIBUTE=t][,READ\_DIRECTORY])]*

Caching timeout information for the mount point. The following keywords apply:

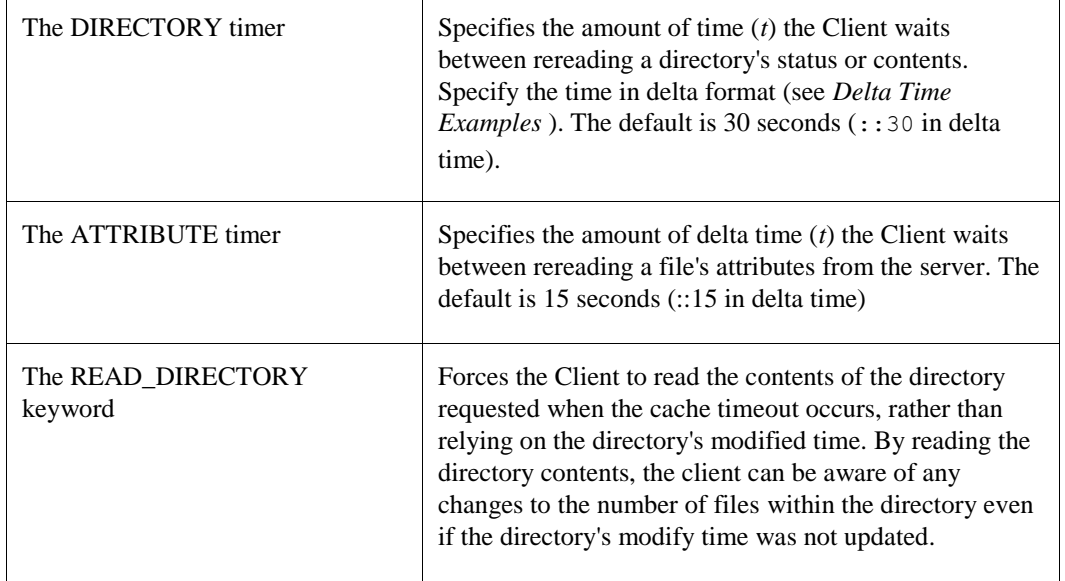

## */CONVERT={ STREAM\_LF (default) | STREAM\_CRLF } /NOCONVERT (forced for TCPware's NFS Server)*

Controls whether the Client should convert sequential, variable-length, carriage return carriage control (VAR-CR) files to STREAM-LF files for UNIX system servers or STREAM\_CRLF for PC system servers. Some OpenVMS applications require that certain files remain VAR-CR. The default is /CONVERT=STREAM\_LF unless you use /SERVER\_TYPE=TCPWARE, in which case TCPware forces a /NOCONVERT.

You can only convert files opened using RMS sequential access to STREAM-LF or STREAM\_CRLF format when written by the client.

The NFS Client does not perform conversions when "block mode transfers" are performed. COPY and EDT use block mode transfers when copying or creating files. Instead of COPY, use the CONVERT command. Instead of EDT, use the TPU command. Most applications do RMS sequential access when they create files on the export and these will be converted.

## */DATA=[(]read-bytes[,write-bytes][)]*

Largest amount of NFS data received (*read-bytes*) or transmitted (*write-bytes*) in a single network operation. The default for both is 8192 bytes, the maximum allowable value appropriate for most servers. The minimum is 512. If you specify only one value, that value applies to both *read* and *write*. However, you can use different values for each.

You do not normally need to use the /DATA qualifier unless a remote server imposes a restriction on data size. Also, if the NFS server requests a smaller transfer size than the one set with this qualifier, the server's requested value will override the one set by /DATA.

## */FILEIDS={UNIQUE (default) | NONUNIQUE}*

With UNIQUE (the default), the client uses filenames and 32-bit NFS file IDs when processing the directory information returned by the server, to determine whether cached information is valid.

With NONUNIQUE, the client uses file handles instead of file IDs in retrieving directory information. This can refresh directory entries in the client's cache more quickly, resulting in fewer "no such file" errors. However, this can degrade performance since the Client must issue additional RPC requests. /FILEIDS=NONUNIQUE automatically implies a /LOOKUPS, so do not use it together with an explicit /NOLOOKUPS.

## */FORCE /NOFORCE (default)*

Controls whether or not to force an overmount or a mount that can cause filesystem occlusion. This qualifier requires OPER privilege. Overmounting a /SYSTEM mount requires SYSNAM privilege. Overmounting a /GROUP mount requires GRPNAM privilege.

## */GID=gid*

Default GID if no GID mapping exists for file access. The default value is **-2**. Requires OPER privileges.

## */GROUP*

Places the logical name in the group logical name table. If the mount is the first group or system mount on the volume, /GROUP marks the volume as group-mounted and increments the mount count. Requires GRPNAM privilege. Do not use with /SYSTEM.

## */LABEL=volume-label*

ODS-2 volume label used for the remote pathname. You can use this qualifier to provide a unique volume label on a system where there is a conflict. The default is the first 12 characters of the combined *server*:*mountpoint* parameter. The Client accepts only the first 12 characters for all other entries. The Client applies the /LABEL qualifier on the first mount of an NFS device only and ignores it with subsequent mounts on that device.

## */LOCK /NOLOCK (default)*

Specifies whether the Client should use advisory network file locking by way of the Network Lock Manager (NLM) to coordinate access to server files.

## */NOLOOKUPS (default) /LOOKUPS*

With /NOLOOKUPS (the default), the Client does not look up file handles when building directory caches. However, when accessing an individual file, it does look up its file handle; and with a directory operation, it still looks up the handle for every file in the directory. Do not use an explicit /NOLOOKUPS together with /FILEIDS=NONUNIQUE.

## */NFS={2|3}*

Specifies that only a particular version of NFS be used when attempting to mount the unit. If this qualifier is not specified, then NFSv3 is attempted first and then NFSv2 if that fails. The NFSv3 ACP can only be used to service NFSv3 mount points and the NFSv2 ACP can only be used to service NFSv2 mount points, so caution is advised when using the /PROCESSOR qualifier. NFSv3 mount points will be presented as an ODS-5 disk for OpenVMS systems that recognize ODS-5 when the server maintains the case of filenames and maintains the number of hardlinks. When the device is presented as an ODS-5 device there is no mapping of filenames; case sensitivity and parsing rules are controlled by the VMS process parameters.

## */NOREADDIRPLUS*

For NFSv3 this disables the use of the READDIRPLUS command to read directory and file information. The client will fall back to using READDIR if it detects that the server does not support READDIRPLUS, so this is only necessary if there is a problem when using READDIRPLUS. Note that READDIRPLUS is generally more efficient than READDIR.

## */OWNER\_UIC=uic*

Specifies the UIC assigned ownership of the volume while you mount it, thereby overriding the ownership recorded on the volume. The Client applies the /OWNER\_UIC qualifier on the first mount of an NFS device only and ignores it with subsequent mounts on that device.

## */PROCESSOR={UNIQUE | SAME:nfs-device | FILE:filespec}*

Requests that NFSMOUNT associate an Ancillary Control Process (ACP) to process the volume, which overrides the default manner in which the Client associates ACPs with NFS devices. The qualifier requires OPER privilege. The possible keyword values are:

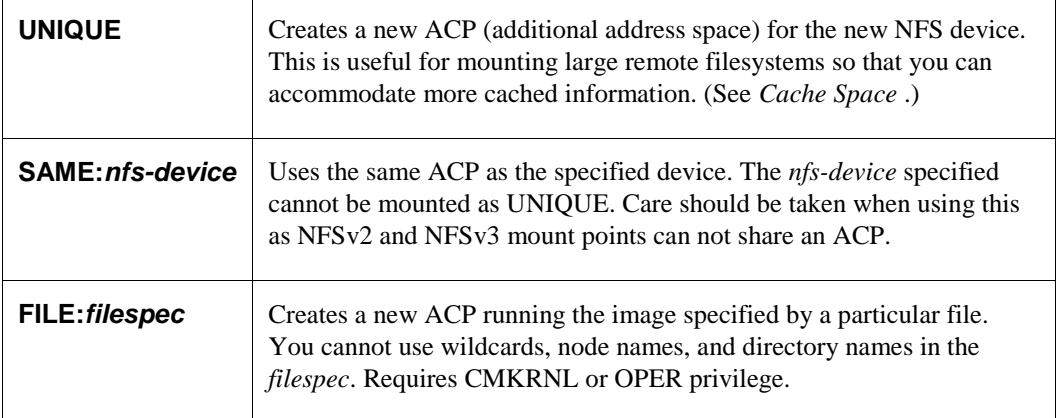

## */PROTECTION=protection-code*

Protection code assigned the volume, following the standard syntax rules for specifying protection. If you omit a protection category, the Client denies that category of user access. The default is **(S:RWED,O:RWED,G:RWED,W:RWED)**.

The Client applies the /PROTECTION qualifier on the first mount of an NFS device only and ignores it with subsequent mounts on that device. /PROTECTION requires OPER privilege.

## */RETRIES=max-retries*

Maximum number of times the Client retransmits an RPC request. The default is zero (0), where the Client retries the request indefinitely.

## */SERVER\_TYPE=server-type*

Type of server from which the Client mounts data. The valid values for *server-type* are:

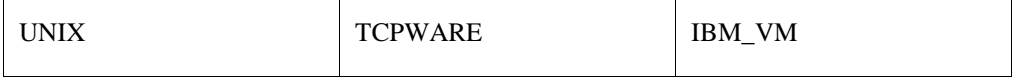

The default is either UNIX or TCPWARE (if the server runs TCPware's Server).

With /SERVER\_TYPE=TCPWARE, TCPware forces /NOCONVERT and /ADF=CREATE regardless of their specified settings.

## */SHARE*

Places the logical name in the job logical name table and increments the volume mount count regardless of the number of job mounts. When the job logs out, all job mounts are dismounted, causing the volume mount count to be decremented. (See *[Shared](#page-405-0)*.)

## */SUPERUSER=uid /NOSUPERUSER (default)*

Controls whether the Client maps users with SYSPRV, BYPASS, or READALL privileges to the superuser UID. The server must allow superuser access. The normal superuser UID is 0.

## */SYSTEM (default)*

Places the logical name in the system logical name table (the default action). If the mount is the first group or system mount on the volume, this marks the volume as system mounted and increments the volume mount count. Requires SYSNAM privilege. Do no use with /GROUP.

## */TIMEOUT=timeout-period*

Minimum timeout period (in OpenVMS delta time) for initial RPC request retransmissions. The default is ::1 (one second).

The *timeout-period* value should reflect the estimated typical round trip time for RPC requests. For slower speed links (like NFS traffic over SLIP or WANs), a larger value than the default would be appropriate.

For example, for a maximum read/write size of 8192 (see the /DATA qualifier) over a 19,200-baud SLIP line, the absolute minimum timeout value should be:

10240 bytes \*8 bits per byte ------------------------------------ = 4.27 seconds 19200 bits per second

The 10240 bytes are 8192 data bytes plus the worst case RPC overhead of 1048 bytes. Since 4.27 seconds is the absolute minimum, a more realistic value for this link would be in the range of 15 to 30 seconds to allow for other traffic.

## */TRANSPORT=protocol-type*

Network protocol used to transfer the data. The valid values are **TCP** and **UDP** (the default).

## */UID=uid*

Default UID, if no UID mapping exists for file access. The default value is -2. Requires OPER privileges.

## */USER=username*

Existing OpenVMS account to which the Client maps unknown UIDs. The default is the USER account. If the Client does not find the USER account, the DECNET account becomes the default. If the Client does not find the DECNET account, [200,200] becomes the default.

## */VERSION (default) /NOVERSION*

Use the /NOVERSION qualifier to enforce a limit of one version on a file. This is a way of imposing an NFS file versioning scheme on OpenVMS files. /VERSION, allowing multiple versions, is the default. This qualifier is disabled if connected to a TCPware NFS server. (See *Limiting File Versions*.)

## */WRITE (default) /NOWRITE*

Allows that you mount the filesystem either with write access (/WRITE) or read-only (/NOWRITE) on the local machine. If /NOWRITE, file creation, deletion, and other modifications are not allowed.

### **Examples**

- **1** In this example, the Client mounts the /usr filesystem from sigma onto the OpenVMS mount point when it references the pathname. The Client keeps the path mounted until the Client reaches an inactive period of 10 minutes, after which it unmounts the pathname. Subsequent references cause the Client to remount the filesystem.
	- \$ **NFSMOUNT SIGMA "/usr" NFS0: /AUTOMOUNT=(INACTIVITY=00:10:00)**
- **2** This example shows an overmount. The second mount specifies a lower level in the server path.

```
$ NFSMOUNT SIGMA "/usr" NFS1:[USERS.MNT]
%NFSMOUNT-S-MOUNTED, /usr mounted on _NFS1:[USERS.MNT]
$ NFSMOUNT SIGMA "/usr/users" NFS1:[USERS.MNT] /FORCE
%NFSMOUNT-S-REMOUNTED, NFS1: [USERS.MNT] remounted as /usr/users on SIGMA
```
**3** This example shows an occluded mount. The mount point specification is "backed up" one subdirectory on the second mount. Both mounts are visible in an NFSMOUNT/SHOW. However, if you do a directory listing on NFS2:[USERS.SMITH], the [MNT] directory is no longer visible. To make the directory visible again, dismount NFS2:[USERS.SMITH].

```
$ NFSMOUNT SIGMA "/usr" NFS2:[USERS.SMITH.MNT]
%NFSMOUNT-S-MOUNTED, /usr mounted on _NFS2:[USERS.SMITH.MNT]
$ NFSMOUNT SIGMA "/usr" NFS2:[USERS.SMITH] /FORCE
%NFSMOUNT-S-MOUNTED, /usr mounted on _NFS2:[USERS.SMITH]
-TCPWARE-I-OCCLUDED, previous contents of _NFS2:[USERS.SMITH] occluded
```
## **NFSMOUNT /CONFIG**

Mounts one or more remote NFS directories based on information in a configuration file. In this way, you can maintain a regular list of server filesystems that you can automatically mount using one command.

## **DCL Format**

## *\$ NFSMOUNT /CONFIG=filespec*

### **Parameter**

*filespec*

OpenVMS file containing the configuration information. The contents of the file should include line entries in the format prescribed by the NFSMOUNT command:

*server* **"***nfs-path***"** *mountpoint [logical] [qualifiers]*

The configuration file must have complete information for a mount on each line (continuation lines are not allowed). The Client ignores blank or comment lines. Mount requests in the file can have further configuration file references, although there is limited nesting of these requests.

### **Qualifiers**

*Note!* The Client uses qualifiers specified with the NFSMOUNT /CONFIG command as defaults for mount requests in the configuration file. However, qualifiers included with mount requests in the file override these defaults.

See the NFSMOUNT command for details on the following qualifiers:

## */ACP\_PARAMS=([BUFFER\_LIMIT=limit-value]*

 *[,DUMP] [,IO\_DIRECT=value] [,IO\_BUFFERED=value] [,MAX\_WORKSET=pages] [,PAGE\_FILE=filespec] [,PRIORITY=base-priority] [,WORKSET=pages])*

*/ADF=option /NOADF*

*/AUTOMOUNT[=(INACTIVITY=inactive-time)]*

*/BACKGROUND[=(DELAY=delay-time,RETRY=retries)]*

*/CACHE\_TIMEOUT[=([DIRECTORY=t][,ATTRIBUTE=t])]*

*/CONVERT={ STREAM\_LF | STREAM\_CRLF } /NOCONVERT*

*/DATA=[(]read-bytes[,write-bytes][)]*

*/FILEIDS={UNIQUE | NONUNIQUE}*

*/FORCE /NOFORCE*

*/GID=gid*

*/GROUP*

*/LABEL=volume-label*

*/LOCK /NOLOCK*

*/LOOKUPS /NOLOOKUPS*

*/OWNER\_UIC=uic*

*/NFS=version*

*/PROCESSOR=keyword*

*/PROTECTION=protection-code*

*/RETRIES=max-retries*

*/SERVER\_TYPE=server-type*

*/SHARE*

*/SUPERUSER=uid /NOSUPERUSER*

*/SYSTEM*

*/TIMEOUT=timeout-period*

*/TRANSPORT=protocol-type*

*/UID=uid*

*/USER=username*

*/WRITE /NOWRITE*

### **Examples**

**1** The following command consults the CONFIG\_NFS.TXT file for mounting information.

```
$ NFSMOUNT /CONFIG=CONFIG_NFS.TXT
```
**2** The following command also sets data size and username parameters (which can be overridden by qualifiers in the configuration file).

\$ **NFSMOUNT /CONFIG=CONFIG\_NFS.TXT /DATA=512 /USER=BART**

## **NFSMOUNT /SHOW**

Displays the mounted directories at all mount points or at a particular mount point.

## **DCL Format**

## *\$ NFSMOUNT /SHOW [mountpoint | device:]*

### **Parameters**

### *mountpoint*

Full NFS device name and directory tree for which to show mount information. For example:

### **NFS1:[USER.NOTES]**

Alternately, you can use a logical name for the mount point.

### *device:*

NFS device name part of the *mountpoint* parameter (such as NFS1:).

Alternately, you can use a logical name for the mount point. With the /ALL qualifier, the Client uses only the device portion of the logical name.

### **Qualifiers**

### */ALL*

Shows mount information for all servers, or a specified server or NFS device.

## */FULL*

Displays the full, current operating parameters related to each mount.

See the NFSMOUNT command for descriptions of the qualifiers that correspond to each of the operating parameters.

## */QUOTA*

Displays quota information for the current user's mount. The qualifier used by itself shows four columns at the top of the display indicating the block usage, soft limit (quota), hard limit, and grace period.

Use /QUOTA with the /FULL qualifier to show four additional columns indicating any possible file quotas. These show as zeros for an OpenVMS system but as actual values for UNIX systems that support file quotas.

Use /QUOTA with the /USER qualifier to request quotas for other than the default user.

### */USER=username*

Use with /QUOTA to show quotas for a specific user. This requires the mount to have been performed using the /SUPERVISOR qualifier, which maps users with SYSPRV, BYPASS, or READALL privileges to the superuser UID. /USER requires SYSPRV or GRPPRV privileges.

### **Examples**

**1** This example provides the default command display.

\$ **NFSMOUNT /SHOW**

```
NFS1:[000000] automount (inactivity timer 0 00:23:00.00), mounted
SIGMA.GREEK.COM:/usr
_NFS2:[000000] mounted
IRIS.PLANTS.COM:/usr/users
```
**2** This example shows characteristics of all mounts on a specific NFS device.

```
$ NFSMOUNT /SHOW NFS0: /ALL
NFS1: [A.B] mounted
SIGMA.GREEK.COM:/usr
NFS2: [A.C] mounted
SIGMA.GREEK.COM:/work
```
**3** This example shows the full mount display with all operating parameters for a specific NFS device. Note that you can either enable or disable Writing and Write conversion.

```
$ NFSMOUNT /SHOW NFS1: /FULL
```

```
_NFS1:[000000] mounted
  MERAK.GREEK.COM:/eng/nfsuser
 Transport UDP Writing Unabled
  Read/write size 8192/8192 Write conversion Disabled
  RPC timeout 0 00:00:01.00 ADF usage USE,UPDATE,CREATE
 RPC retry limit 0 Fileids Unique, Nolookups
  Attribute time 0 00:00:15.00 Server type TCPware, NFSv2
  Directory time 0 00:00:30.00 Advisory Locking Disabled
 Cache Validation MODIFY TIME Default user [USER]
 Superuser No Default UID, GID 100,15
```
**4** This example shows the additional full block and file quotas for the user's mount.

```
$ NFSMOUNT /SHOW NFS2: /QUOTA /FULL
```

```
_NFS2:[000000] mounted
  viola:/pctest
  Disk Quotas for user [SMITH]: (inactive)
  Blocks Quota Limit Grace Files Quota Limit Grace
  117355 500000 600000 0 0 0
  Transport UDP Writing Enabled
  Read/write size 8192/8192 Write conversion Disabled
 RPC timeout 0 00:00:01.00 ADF usage USE, UPDATE, CREATE
 RPC retry limit 0 Fileids Unique, Nolookups
  Attribute time 0 00:00:15.00 Server type TCPware, NFSv2
 Directory time   0 00:00:30.00   Advisory Locking   Disabled
 Cache Validation MODIFY TIME Default user [USER]
 Superuser No Default UID, GID 100, 15
```
## **NFSDISMOUNT**

Dismounts an NFS mount point from the local device and directory structure.

## **DCL Format**

## *\$ NFSDISMOUNT [mountpoint | device:]*

### **Parameters**

### *mountpoint*

Full NFS device name and directory tree to dismount. For example:

### **NFS1:[USER.NOTES]**

You can also use a logical name for the mount point. At the end of the NFSDISMOUNT operation, the Client deletes the logical name from the job logical name table.

### *device:*

NFS device name part of the *mountpoint* parameter (such as NFS1:). You can use the *device*: alone only with the /ALL qualifier.

Alternately, you can use a logical name for the device specification. TCPware considers only the NFS device part of the logical name.

## **Qualifiers**

### */ALL*

Dismounts all filesystems from all servers, or a specified server or NFS device. The following options are available:

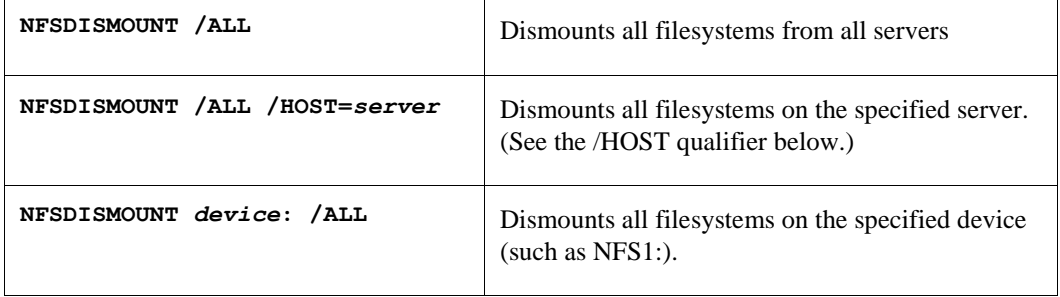

*Note!* Dismounting a /SYSTEM mount requires SYSNAM privilege. Dismounting a /GROUP mount requires GRPNAM privilege.

## */HOST=server*

When used with the /ALL qualifier, dismounts all filesystems from the specified server. The /HOST qualifier is otherwise meaningless.

## */WAIT /NOWAIT (default)*

Specifies whether or not to dismount the mounted filesystem if there are still outstanding activities.

With /WAIT, the command waits until the Client completes the dismount. If you try to open any files on the mount point, the dismount fails.

With /NOWAIT, the Client completes the command immediately. However, the dismount does not actually occur until all file activity has completed.

#### **Examples**

**1** This example dismounts the specified mount point only. The Client dismounts only [USR.MNT] and no other mount in the directory structure of the NFS3: device.

```
$ NFSDISMOUNT NFS3:[USR.MNT]
```
**2** This example dismounts the NFS1:[000000] mount point and waits for it to occur.

```
$ NFSDISMOUNT NFS1: /WAIT
```
**3** This example dismounts all mount points on all devices.

```
$ NFSDISMOUNT /ALL
```
**4** This example dismounts all mount points served by host SIGMA.

```
$ NFSDISMOUNT /ALL /HOST=SIGMA
```
# **Chapter 14 Managing NFS-OpenVMS Server**

## **Introduction**

This chapter describes how to manage the NFS-OpenVMS Server. It includes the following topics:

- Server security
- Mounting directories on a client
- Network file locking
- Managing Server parameters
- Maintaining databases
- PCNFSD services and remote printing
- Filename mapping
- Server implementation of NFS protocols

See the *NETCU Command Reference*, Table 1-4, for a description of the commands used to manage NFS servers and clients.

## **Server Security**

The Server provides several features that maintain the integrity of the OpenVMS filesystem.

First, the Server requires that the local system must register any user trying to access OpenVMS files. You do this through the PROXY database when you configure the Server and through later modifications as needed.

Second, you must export an OpenVMS directory for an NFS user to access it. The Server does this through the EXPORT database when you configure the Server and through later modifications as needed.

You can take the following additional system security measures:

- Assign an NFS rights identifier to further restrict file access (see the NFS\_ACCESS\_IDENTIFIER logical under *[Server Parameters](#page-442-0)*).
- Require all Remote Procedure Call (RPC) requests to originate from privileged ports.
- Restrict all remote mounts to the NFS superuser only.
- Restrict mounts only to explicit directories and not their subdirectories.
- Require the PROXY database to define the mount requester's identification (see the next section).

## **PROXY Database**

The PROXY database maps OpenVMS user identification to NFS user identification. NFS user identification is different from that of OpenVMS in that it follows the UNIX model.

OpenVMS identifies users by a username and user identification code (UIC). The UIC consists of a group and a member number. An OpenVMS user can belong to only one group, which can have many members.

NFS follows the UNIX model in identifying users by user ID (UID) and group ID (GID) numbers. An NFS user can belong to many groups, and thus have several GIDs. Each NFS request includes the NFS user's effective UID, GID, or list of GIDs. You can find users' UIDs and GIDs in the /etc/passwd file on the UNIX client.

The Server uses the PROXY database:

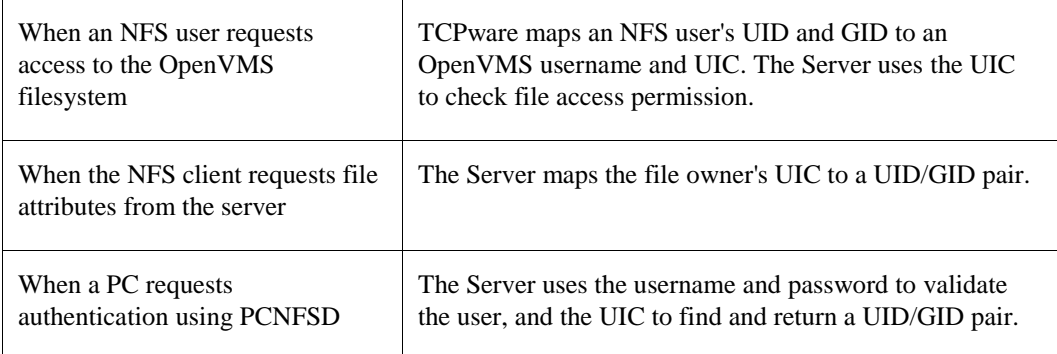

### **Maintaining PROXY**

The Server creates an empty PROXY database during installation. You maintain the PROXY database with the ADD PROXY, CREATE PROXY, REMOVE PROXY, and SHOW PROXY commands in TCPware Network Control Utility (NETCU).

A PROXY database entry specifies an OpenVMS username and a corresponding NFS user's UID and GID. The /HOST qualifier with the ADD PROXY command also lets you specify the name of the hosts or hosts where the user account is valid.

The following example shows how to use the ADD PROXY command to assign the SMITH OpenVMS account to an NFS user with a UID=210 and GID=15 on host tulip:

#### \$ **NETCU**

NETCU>**ADD PROXY SMITH /UID=210 /GID=15 /HOST=TULIP**

The PROXY database must contain an entry for each NFS user, including the superuser (see the next subsection).

When you add entries to the PROXY database:

- The OpenVMS username determines file access rights, not the NFS user's UID and GID. The NFS user account has the same access rights as are assigned the OpenVMS account.
- Assign each NFS user the same UID/GID on each NFS client. (See your NFS client documentation for details on global user ID space.)
- Avoid using wildcard UIDs or GIDs. A one-to-one mapping between OpenVMS users and NFS users is easier to maintain.
- Use the /HOST qualifier to allow access only to users from a particular host.
- For PCNFSD users, assign an arbitrary UID and GID for each PC user. Choose a unique UID for each user. Give the same GID to users that need to have group access to each other's files.
## **Adding Superusers**

The superuser (or  $root$ ) is a UNIX system user with UID=0 who can perform any operation on a file or process on the client system. However, the superuser cannot automatically access the OpenVMS filesystem on the server. The PROXY database must register a superuser.

The NFS convention is to replace the superuser's UID/GID pair (UID=0, and any GID) with the default values of UID=-2 and GID=-2. By UNIX conventions, this translates to user nobody, which gives the superuser limited access rights. To register a superuser, you must use UID=0 and GID=1, as follows:

NETCU>**ADD PROXY DECNET /UID=0 /GID=1**

The OpenVMS account to which you assign the superuser access rights determines what rights a superuser has on the OpenVMS system. Superusers require enough access rights so that they can mount directories. (In fact, some server configurations restrict mounting to the superuser). Also, when a user runs a setuid to root program, the UID/GID in any resulting NFS request has the root UID and, therefore, requires superuser access.

You can create a PROXY entry for a superuser that provides limited access to an OpenVMS filesystem but still allows a superuser to mount exported directories. One example is the DECNET account. Alternately, you can use the OpenVMS AUTHORIZE command to add an account for the superuser on the OpenVMS host.

If you have trusted superusers at particular hosts and wish to give them full privileges on the OpenVMS system, add a separate superuser entry. Assign the superuser to a privileged account (such as SYSTEM) and use the /HOST qualifier to restrict access to a specified host. In the following example, only the superuser on lilac has SYSTEM account privileges:

NETCU>**ADD PROXY SYSTEM /UID=0 /GID=1 /HOST=LILAC**

## **Reloading PROXY**

The PROXY database is normally static. This means that you have to reload the database every time you use ADD PROXY or REMOVE PROXY to change it. However, you can opt to update the PROXY database dynamically (make it dynamic). You can do so in two ways:

**1** Define the TCPWARE\_NFS\_DYNAMIC\_PROXY logical to enable dynamic PROXY database reloading, as follows:

\$ **DEFINE/SYSTEM/EXEC TCPWARE\_NFS\_DYNAMIC\_PROXY** *keyword[***,***keyword]*

The *keywords* are CLIENT, SERVER, NOCLIENT, and NOSERVER, used in any reasonable combination.

Use CLIENT to enable Client reloading and SERVER to enable Server reloading. However, the /NOCLIENT and /NOSERVER qualifiers used with the ADD PROXY or REMOVE PROXY commands override the logical setting.

**2** Use the /CLIENT or /SERVER qualifiers with the ADD PROXY or REMOVE PROXY commands. You can also mix and match by using /CLIENT with /NOSERVER, /NOCLIENT with /SERVER, and so on. Here is an example of its use:

\$ **NETCU ADD PROXY SMITH /UID=210 /GID=5 /NOCLIENT /NOSERVER**

If you disable PROXY database reloading on either the Client or Server, both of these methods requires the RELOAD PROXY command. RELOAD PROXY is best used if you also specify a username parameter, so that you can reload for a specific username only. Otherwise, it reloads the entire database into memory each time. Therefore, it is best to use RELOAD PROXY at the initial configuration, and only sparingly thereafter.

# **EXPORT Database**

The EXPORT database contains entries that specify an OpenVMS directory and the host or group of hosts allowed to mount that directory. More than one host can access a directory. The EXPORT database differs from the PROXY database in that the Server grants access to a host rather than to a user. If an OpenVMS directory is not in the EXPORT database, an NFS client cannot mount that directory.

An EXPORT database entry specifies a pathname for the OpenVMS directory. Because the OpenVMS device and directory specifications differ from those NFS clients use, the Server lets you reference the OpenVMS directory by a UNIX-style pathname. You can assign any pathname to the OpenVMS directory.

*CAUTION!* An authorized user at a remote host can access all subdirectories and files below the export point you specify. Unless you work in a trusted environment, do not export a top level directory, even though it may seem easier to do so. Export only the level of directories that the remote users need, and none higher.

#### **Maintaining EXPORT**

The Server creates an empty EXPORT database during installation. You maintain the EXPORT database using the ADD EXPORT, CREATE EXPORT, REMOVE EXPORT, RELOAD EXPORT, and SHOW EXPORT commands in NETCU. For example, the following command places an entry in the EXPORT database:

NETCU>**ADD EXPORT "/work/notes" \$DISK2:[WORK.NOTES] -** \_NETCU>**/HOST=(ORCHID, ROSE)**

This command exports the OpenVMS directory \$DISK2:[WORK.NOTES] as path "/work/notes" to hosts ORCHID and ROSE. The pathname is an arbitrary one selected to reference the OpenVMS directory. The ADD EXPORT command requires that you enclose the pathname in quotes.

When a client mounts a subdirectory of an exported directory, each element in the path beyond the exported path must match the corresponding OpenVMS subdirectory name. Separate each element with a slash (/). For example, suppose the NFS client mounts:

```
$ DISK2:[WORK.NOTES.LETTERS.STUFF]
```
To match /work/notes, the NFS client uses this path:

```
/work/notes/letters/stuff
```
The NFS filename mapping rules apply to the path elements below the export point.

## **Reloading EXPORT**

Updating the EXPORT database (using ADD EXPORT or REMOVE EXPORT) usually updates only the server on the host executing the command. You must use either the RELOAD EXPORT command, or restart all the other servers on the cluster to implement changes to the EXPORT database on them.

However, you can automatically reload updates to the shared database on the cluster by setting the TCPWARE\_NFS\_DYNAMIC\_EXPORTlogical to CLUSTER, as follows:

\$ **DEFINE/SYSTEM/EXEC TCPWARE\_NFS\_DYNAMIC\_EXPORT CLUSTER**

This causes the Server to use locks to communicate changes to all the servers on the cluster. The default for TCPWARE\_NFS\_DYNAMIC\_EXPORT is LOCAL (not to use locks).

#### **EXPORT Options**

The options you can specify while adding entries to the EXPORT database are as follows, using the indicated ADD EXPORT command qualifiers:

- If you want only specified host or hosts to access the exported OpenVMS directory, use the /HOST=*[host[*,*host*,...*]* qualifier.
- Whether or not to enable on-the-fly file conversion: /*[*NO*]*CONVERT.
- Whether or not clients can mount subdirectories of a mount point: /*[*NO*]*EXPLICIT\_MOUNT.
- What kind of filename mapping you want to use: /FILENAME=*option*.

The NFS-OpenVMS Server includes the UPPERCASE keyword for this qualifier (**this does not apply to ODS-5 exports**). UPPERCASE changes the default case for exported filenames from lowercase to uppercase, for SRI filename mappings only. The full syntax of the command is

\$ **NETCU ADD EXPORT /FILENAME=(SRI, UPPERCASE)**

Examples of filename conversions are as follows:

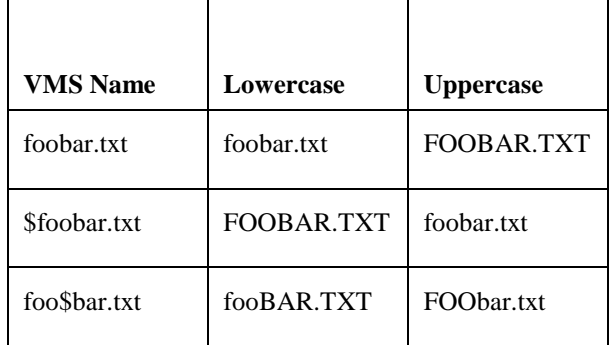

- Whether or not you want only the highest version files to appear in a directory request: /*[*NO*]*HIGHEST\_VERSION.
- Whether or not you want incoming requests to originate from a privileged port: /*[*NO*]*PRIVILEGED\_PORT.
- Whether or not you want mount requests to originate from a user mapped in the PROXY database: /*[*NO*]*PROXY\_CHECK.
- What kind of record format you want to use for newly created files: /RFM=*options*.
- Whether or not you want the server (and not just the client) to perform file access checking: /*[*NO*]*SERVER\_ACCESS.
- Whether or not you want only the superuser to mount filesystems: /*[*NO*]*SUPERUSER\_MOUNT.
- Whether or not the filesystem should be read-only: /*[*NO*]*WRITE.

# **PCNFSD Services**

This section describes PCNFSD authentication services and how to configure for remote printing services. The PCNFSD server supports both the PCNFSD Version 1 and Version 2 protocols. (Version 2 offers enhanced printing features.)

PCs and other NFS clients use PCNFSD if they do not have multiuser accounts or do not provide user authentication. PCNFSD lets the client user obtain the UID/GID that the NFS protocol requires. It also provides remote print spooling services.

The Do you want PCNFSD enabled? prompt in the Server configuration procedure allows a YES, NO, and PRINTING-ONLY response. PRINTING-ONLY enables print spooling of files on the server without enabling PCNFSD authentication.

If you configure PRINTING-ONLY, PCNFSD simply discards auth requests. Use this support primarily when you do not want the Server to respond to PCNFS auth requests sent to a broadcast address.

## **PCNFSD Authentication**

To use the Server, the PC user must obtain a UID and GID through PCNFSD authentication. The PC user provides a valid OpenVMS username and password, and PCNFSD provides the UID and GID.

See your PC documentation for the command to specify the username and password.

PCNFSD checks the OpenVMS User Authorization File (UAF) to validate the username and password. If these are valid, PCNFSD uses the UIC to return the corresponding UID/GID from the PROXY database.

When you create an entry for a PC user in the PROXY database, assign any UID. Assign a unique UID to each user and give the same GID to users that need to have group access to files. The UID and GID cannot be wildcards.

If PCNFSD cannot validate a user for any reason, it writes an error message to the Server log file. This message includes the username and internet address of the remote host that issued the request.

## **Remote PC Printing**

PC users can use PCNFSD for remote printing if you:

- Create a spool directory to hold the files you want printed, as well as a subdirectory for each PC client.
- Make sure that this spool directory (or a subdirectory) is in the EXPORT database. Note that the EXPORT database should not list the subdirectory for each client host.

For printing large application files from the PC, we recommend adding the EXPORT option using the following NETCU command:

ADD EXPORT "/spool" *device*:[*directory*] /NOCONVERT /RFM=UNDEFINED

This overcomes an OpenVMS file conversion buffer error that may occur, especially with files over 32,768 bytes, which the SYSGEN parameter PQL\_MBYTLM reflects.

• Define the NFS\_PCNFSD\_SPOOL parameter, either during configuration at the Enter the spool directory: prompt or by defining the TCPWARE\_PCNFSD\_SPOOL logical.

The parameter value must match the NFS pathname to the newly created spool directory. This pathname must be mapped to the OpenVMS spool directory in the EXPORT database. Make sure you enable the NFS\_PCNFSD\_ENABLE parameter before defining NFS\_PCNFSD\_SPOOL.

See your PC documentation for printing information for your particular PC.

# **Mounting Client Directories**

NFS clients access OpenVMS files on the NFS server by mounting directories on the client. The MOUNT protocol services the mount request.

Mounting procedures vary by client and may require superuser privileges, or in the case of PC clients, a username and password. Some clients mount a remote directory automatically when they reboot the system (as in the case of fstab). Others mount a remote directory dynamically when they reference the remote file (as with an automount).

Mount procedures require the following information:

- The pathname of the exported directory that matches the pathname in the EXPORT database
- The name of the host running the server that contains the files you want mounted
- A pathname on the client designated as the mount point

Example 14-1 shows a mount command provided by TCPware NFS-OpenVMS Client:

#### **Example 14-1 NFS-OpenVMS Client Mount Command NFSMOUNT IRIS "/WORK/RECORDS" NFS0:[USERS.MNT]**

In the example, IRIS is the name of the OpenVMS server host. /WORK/RECORDS is the pathname of the exported directory. NFS0:[USERS.MNT] is the mount point on the OpenVMS client host.

Check your NFS client documentation before mounting directories. Mount commands and procedures vary by operating system. Chapter 13, *NFS-OpenVMS Client Management*, *Client Commands* describes the client mount commands.

## **Network File Locking**

The Server supports file locking through its implementation of the Network Lock Manager (NLM) and Network Status Monitor (NSM) protocols. Many NFS client systems support file locking, even on the record and byte level, as long as the byte ranges do not overlap. File locking on the Server is multi-threaded, where the Server can satisfy more than one lock request at a time.

NFS file locking is only advisory. When a client requests a lock on a server file, the goal is for one of its processes to gain exclusive access to this file (or part of the file) and force other processes to wait until the original process releases the lock again. However, the only way NFS denies a client user access to a locked file is if the user also requests a lock on it.

There are two views on network file locking, one from the NFS client's viewpoint and one from the OpenVMS resident user's viewpoint. (See the following sections.)

#### **NFS Client Users' View**

When an NFS client user requests an advisory lock on a server filesystem, this sends a lockd request to the NLM of the server also running NFSD. This server checks its lock database to see if it can grant the lock. The server cannot grant the lock if:

- Another client has the same file (or region or byte range of the file) already locked.
- An OpenVMS user has the same file open for exclusive access.
- The server waits to reclaim locks during the grace period described below.

The Server also includes a Network Status Monitor (NSM). The NSM cooperates with other status monitors on the network to notify the NLM of any changes in system status (such as when a crash occurs).

For example, if the server crashes and comes back up, the server NSM notifies the client NSM that it should resend requests for locks in place before the crash, within a certain grace period (usually 45 seconds). You can request new locks only after this grace period. However, if a client with mounted server files crashes, nobody knows to resend lock requests until the client comes back up again.

#### **OpenVMS Users' View**

To prevent OpenVMS users from accessing files that NFS clients have locked, the Server's NLM requests NFSD to open these files for exclusive access. This essentially prevents all access to these files by OpenVMS users. When the client releases the lock by closing the file, the NLM requests NFSD to close the file, at which point OpenVMS users again access it.

If network file locking is to occur in a VMScluster environment, we advise exporting a filesystem from a single node in the cluster only. This way, only a single OpenVMS exclusive lock need occur. Client users can then apply locks on files (or parts of files if enabled) without conflicting with exclusive locks applied from other nodes.

# **Mapping Filenames**

Once you mount a filesystem, the Server tries to make the client files recognizable in OpenVMS. Often the filename syntax for NFS files is very different from that of OpenVMS files. For example, NFS filenames do not include file version numbers.

The Server translates (maps) filenames from the client so that your OpenVMS host can recognize and use them. Three types of mapping schemes are available:

- Stanford Research Institute (SRI) International mapping, the default scheme between NFS and OpenVMS systems
- PATHWORKS case-insensitive mapping (PATHWORKS)
- PATHWORKS case-sensitive mapping (PATHWORKS\_CASE)

Set up the appropriate filename mapping scheme using the /FILENAME qualifier of the ADD EXPORT command in NETCU. If you do not specify the scheme using this qualifier, the Server uses the SRI International scheme by default.

Table 14-1 shows examples of how the Server maps NFS directory names and filenames using the SRI International mapping scheme. All the client files in the table are NFS files.

For the filename mapping rules, see Appendix A, *NFS-to-OpenVMS Filename Mapping*.

The filename mapping schemes for the Server and the NFS-OpenVMS Client are identical and totally compatible.

| <b>Filename on server</b>        | Is mapped to filename on client                                       |
|----------------------------------|-----------------------------------------------------------------------|
| SERVERFILE.:1                    | serverfile                                                            |
| \$C\$ASE\$S\$HIFTED\$F\$ILE.;1   | CaseShiftedFile                                                       |
| DOT.FILE\$5NTEXT;1               | dot.file.text                                                         |
| DOT\$5NDIRECTORY\$5NLIST.DIR;1   | dot.directory.list (identified as a<br>directory in the UNIX listing) |
| SPECIAL\$5CCHAR\$5FFILE.;1       | special#char&file                                                     |
| DOLLAR\$\$\$\$\$IGN\$\$5CFILE.;1 | dollar\$Sign\$5cfile                                                  |

**Table 14-1 Server Filename Mapping (does not apply to ODS-5 exports)**

# **Protecting Files**

The Server protects an OpenVMS file by comparing its protection information with the user's identification and access rights. It then grants or denies access based on the results of these comparisons.

When an NFS user requests access to an OpenVMS file, the Server uses the PROXY database to map the user's user and group identification (UID/GID) on the remote host to a username and UIC on the OpenVMS host. In most cases, this allows the NFS user to have the same access to files as the proxy OpenVMS user.

The NFS client can also do local access checking based on its user and file information and access checking rules before sending the request to the Server host. In some cases, this results in the NFS user not having the same access to files as the proxy OpenVMS user.

The following sections explain how the Server resolves differences between the two filesystems to provide the best possible mapping between client and server.

## **UIC Protection**

The type of access an OpenVMS user has to a file depends how the file and user UICs are related.

OpenVMS has four file ownership categories: SYSTEM, OWNER, GROUP, and WORLD. Each category can have up to four access types: read (R), write (W), execute (E), and delete (D). Each file has a protection mask that defines:

- The categories assigned to the file
- The types of access granted to each category

Here is an example of an OpenVMS protection mask:

SYSTEM=RWED, OWNER=RWED, GROUP=RE, WORLD=<NO ACCESS>

## **UID/GID Protection**

NFS uses a similar protection scheme as OpenVMS.

Each NFS user has a UID and GID. The file protection categories are: OWNER, GROUP, and OTHER, with the file access types of read  $(r)$ , write  $(w)$  and execute  $(x)$ . The NFS user's access to a file depends on how the file and owner UIDs/GIDs are related.

The Server maps OpenVMS and NFS system protection masks and user identifications so that the relationship between a user and a file remains consistent. For example, if an OpenVMS user owns a particular file and an NFS user is mapped to the account through the PROXY database, the NFS client also considers the local user to be the owner of the file.

**Note!** In OpenVMS, the owner of the file has absolute control over it. This also applies to files remote users create in the mounted filesystem.

## **OpenVMS-to-NFS File Attribute Mapping**

When the NFS client requests the attributes of a file, the Server maps:

- The protection mask to an NFS protection mask
- The owner UIC to a UID/GID

Table 14-2 shows how the Server maps the protection mask from OpenVMS to NFS.

The Server does not map the OpenVMS SYSTEM category and delete (D) access type because they do not exist in the NFS system environment.

The Server maps OpenVMS execute (E) to NFS execute (x). However, the OpenVMS system uses the E access type more often than does NFS. Thus, some files might appear to be executable to an NFS host when they are not.

| OpenVMS category | In NFS is    | <u>Tro</u><br>With OpenVMS type | In NFS is    |
|------------------|--------------|---------------------------------|--------------|
| <b>SYSTEM</b>    | (not mapped) |                                 |              |
| <b>OWNER</b>     | user         | $\mathbb{R}$                    | $\mathbf{r}$ |
|                  |              | W                               | W            |
|                  |              | E                               | $\mathbf{X}$ |
|                  |              | D                               | (not mapped) |
| <b>GROUP</b>     | group        | $\mathbb{R}$                    | $\mathbf{r}$ |
|                  |              | W                               | W            |
|                  |              | ${\bf E}$                       | X            |
|                  |              | D                               | (not mapped) |
| <b>WORLD</b>     | other        | ${\bf R}$                       | $\mathbf{r}$ |
|                  |              | W                               | W            |
|                  |              | E                               | X            |
|                  |              | D                               | (not mapped) |

**Table 14-2 OpenVMS-to-NFS Protection Mapping**

Table 14-3 shows the rules the Server follows to ensure that it correctly maps the UIC to the UID/GID.

If the Server cannot find the UIC in the PROXY database, or the UID or GID are wildcards, the Server returns the default UID or GID.

| If the file's OWNER UIC                           | Then the Server Returns the                                         |
|---------------------------------------------------|---------------------------------------------------------------------|
| Matches the requesting NFS user's UIC             | UID/GID of the requester                                            |
| Group matches the requesting NFS user's UIC group | GID of the requester and returns the<br>UID from the PROXY database |
| Does not match the requesting NFS user's UIC      | UID/GID from the PROXY database                                     |

**Table 14-3 UIC-to-UID/GID Mapping Rules**

## **NFS-to-OpenVMS File Attribute Mapping**

When the NFS client sets or changes the attributes of a file, the Server maps the NFS file protection mask to an OpenVMS file protection mask.

Table 14-4 shows how the Server maps the protection mask from NFS to OpenVMS.

| NFS category | In OpenVMS is                                                     | With NFS type | In OpenVMS is                                                                                                    |
|--------------|-------------------------------------------------------------------|---------------|----------------------------------------------------------------------------------------------------|
| user         | <b>OWNER/SYSTEM</b>                                               | $\mathbf{r}$  | R                                                                                                    |
|              |                                                                   | W             | W                                                                                                    |
|              |                                                                   | X             | E                                                                                                    |
|              |                                                                   |               | D (unless ADF denies) $1$                                                                                                |
| group        | <b>GROUP</b>                                                      | r             | $\mathbf R$                                                                                                    |
|              |                                                                   | W             | W                                                                                                    |
|              |                                                                   | X             | E                                                                                                    |
|              |                                                                   |               | D (unless ADF denies) $1$                                                                                                |
| other        | <b>WORLD</b>                                                      | $\mathbf{r}$  | R                                                                                                    |
|              |                                                                   | W             | W                                                                                                    |
|              |                                                                   | X             | E                                                                                                    |
|              |                                                                   |               | D (unless ADF denies) $1$                                                                                                |
|              | associates with the file) does not explicitly deny file deletion. |               | <sup>1</sup> The Server allows delete (D) access only if a special attributes data file (ADF) the Server may create (and |

**Table 14-4 NFS-to-OpenVMS Protection Mapping**

## **Access Control Lists**

Access Control List (ACL) file protection is an OpenVMS feature that grants or denies access to a file based on a rights identifier.

If a file has an ACL, the OpenVMS system first uses the ACL for protection checking. If the ACL grants or denies access, OpenVMS goes no further. If the ACL does not grant or deny access, OpenVMS checks the protection mask.

NFS clients using the OpenVMS filesystem may encounter files or directories protected by ACLs. But since the ACLs are unique to the OpenVMS system, the NFS client only checks the protection mask. If the protection mask denies access, the NFS client does not attempt access, even if the file's ACL overrides the protection.

Because the NFS client uses only the protection mask, it is recommended that OpenVMS files protected by ACLs have:

- The ACL set to deny access
- The protection mask set to allow file access

This allows the NFS client to attempt access on the basis of the protection mask, and lets the OpenVMS system control whether access is granted or denied.

When an NFS user creates a file on the OpenVMS host and the directory has an ACL that specifies +DEFAULT, the new file gets the ACL of the directory.

# **File Formats**

The NFS protocol does not define standard file and record formats or a way of representing different types, such as text or data files. Each operating system can have a unique file structure and record format.

The Server provides access to all OpenVMS files. However, even though an NFS client can access a file, the client may not be able to correctly interpret the contents of a file because of the differences in record formats.

The UNIX operating system stores a file as a stream of bytes and uses a line feed (LF) character to mark the end of a text file line. PC systems also store a file as a stream of bytes, but use a carriage-return/line-feed (CRLF) character sequence to mark the end of a text file line. PC systems sometimes also use a Ctrl/Z character to mark the end of a file.

The OpenVMS operating system, with its Record Management Services (RMS), provides many file organizations and record formats. RMS supports sequential, relative, and indexed file organizations. It also supports FIXED, STREAM, STREAM\_CR, STREAM\_LF, UNDEFINED, VARIABLE, and variable with fixed size control area (VFC) files.

NFS clients most commonly need to share text files. STREAM is the RMS record format that most closely matches PC text files. STREAM\_LF is the RMS record format that most closely matches UNIX text files.

In OpenVMS, you can store standard text files in VARIABLE, STREAM\_LF, or VFC record format. Most OpenVMS utilities can process these text files regardless of the record format because the utilities access them through RMS.

The intent of the Server is to provide convenient access to the majority of OpenVMS files. Because many OpenVMS text files are VARIABLE or VFC format, the Server converts these files to STREAM or STREAM\_LF format as it reads them.

## **Reading Files**

The Server reads all files (except VARIABLE and VFC) block by block without interpreting or converting them. It reads VARIABLE and VFC files by converting them to STREAM or STREAM\_LF, based on a selected option. The file on the NFS server remains unchanged.

The Server's automatic file conversion process can cause a slow reading of VARIABLE and VFC files. For example, in returning the file size, it reads the entire file. Full directory listings can also be slow if the directory contains a number of VARIABLE or VFC record format files. If you need frequent access to these files, consider converting them using the OpenVMS CONVERT utilities described i[nConverting Files Manually .](#page-441-0)

See the NFS\_DIRREAD\_LIMIT parameter in *[Advanced Parameters](#page-445-0)* .

## **Writing Files**

By default, the Server creates STREAM\_LF files, but can also create STREAM files on demand. It writes all files except VARIABLE and VFC block by block without interpreting or converting them. If an NFS client tries to write to or change the size of an existing file not having STREAM, STREAM\_LF, STREAM\_CR, FIXED, or UNDEFINED format, the Server returns an EINVAL error.

## <span id="page-441-0"></span>**Converting Files Manually**

You can improve server performance by manually converting files using the OpenVMS CONVERT utilities described in this section.

#### *Variable to STREAM\_LF*

Use this conversion procedure to make a variable-length file available to a UNIX system client without using the Server's automatic conversion feature. To convert a variable-length record file to STREAM\_LF, the command format is:

#### **CONVERT/FDL=TCPWARE:STREAMLF** *source-file destination-file*

The *source-file* specification is the variable-length record file. The *destination-file* specification is the name of the new file to contain the STREAM\_LF records.

#### *STREAM\_LF to Variable*

Use this conversion procedure to make a file created by a UNIX system client available to an OpenVMS application that does not understand the STREAM\_LF record format. To convert a STREAM\_LF file to variable-length, the command format is:

**CONVERT/FDL=TCPWARE:VMSTEXT** *source-file destination-file*

The *source-file* specification is the STREAM\_LF file. The *destination-file* specification is the name of the new file to contain the variable-length records.

#### *Variable to STREAM*

Use this conversion procedure to make an OpenVMS variable-length file available to a PC client. Keep in mind that the Server's automatic conversion procedure uses LF characters, not CRLF character sequences, for record terminators.

To convert a variable-length record file to STREAM format (with CRLF line terminators), the command format is:

#### **CONVERT/FDL=TCPWARE:STREAMCRLF** *source-file destination-file*

The *source-file* specification is the variable-length record file. The *destination-file* specification is the name of the new file to contain the STREAM records.

*Note!* The variable-to-stream conversion does not add a Ctrl/Z to the end of the file. If the PC application requires the Ctrl/Z, use the conversion program the NFS client software provides.

# **Server Parameters**

TCPware provides several basic parameters you can adjust to better suit your needs. To change the value of any of these parameters, invoke the network configuration command procedure (CNFNET) by entering the following command:

#### \$ **@TCPWARE:CNFNET NFS**

The Server also provides advanced parameters that you rarely need to change but appear here for reference purposes only.

The default parameter values appear in parentheses following the parameter name. All parameters are logicals and are static. When you make a change to a parameter, you must stop and restart the Server for the change to take effect. TCPware uses logical names (the parameter names prefixed by TCPWARE\_) to communicate the parameters to the NFS server. The STARTNET procedure defines these logicals.

## **Basic Parameters**

The basic parameters described here are in the same order in which the Server prompts you to provide values for them during the NFS configuration procedure. The default setting for each parameter appears in parentheses.

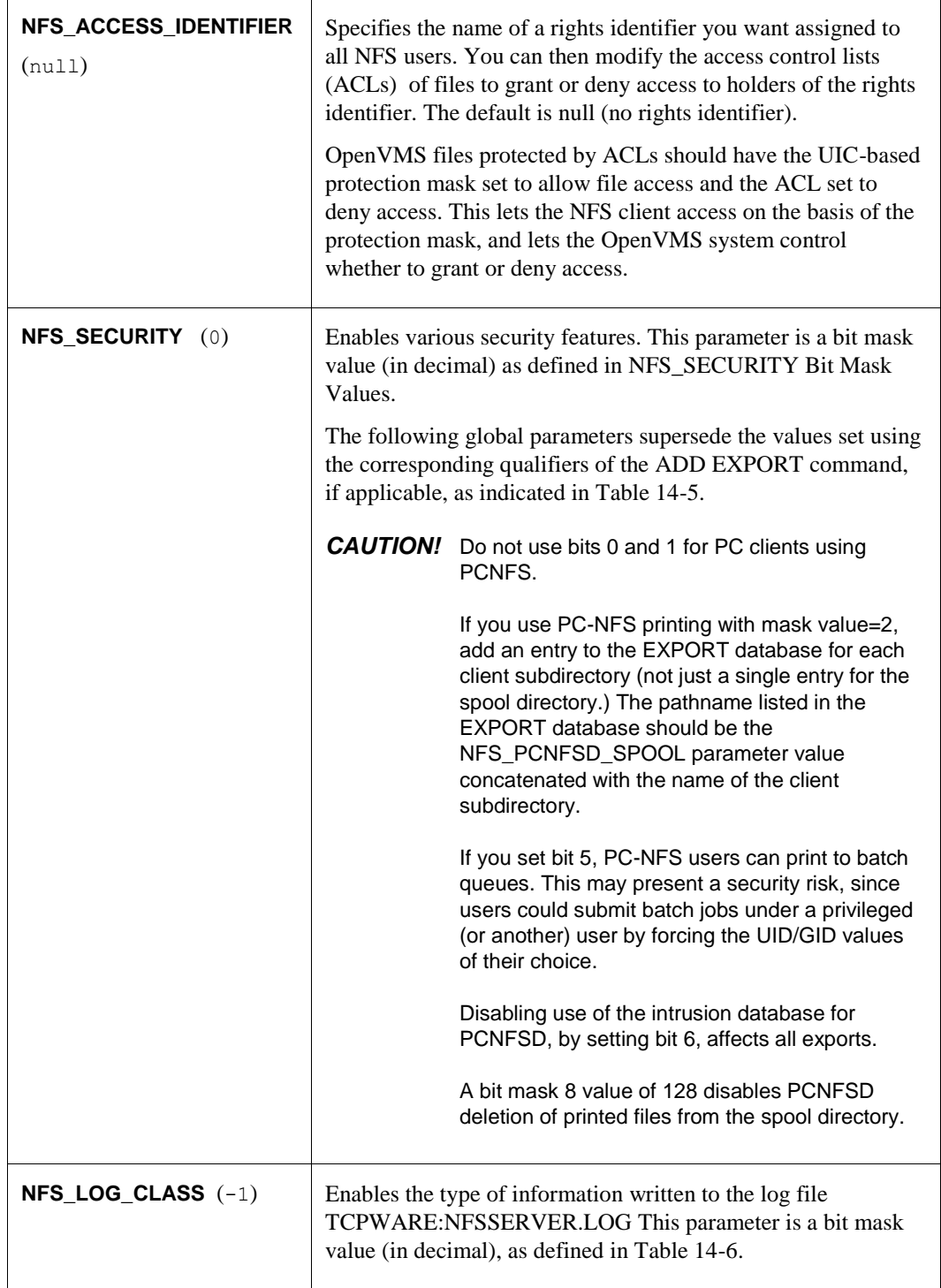

<span id="page-444-0"></span>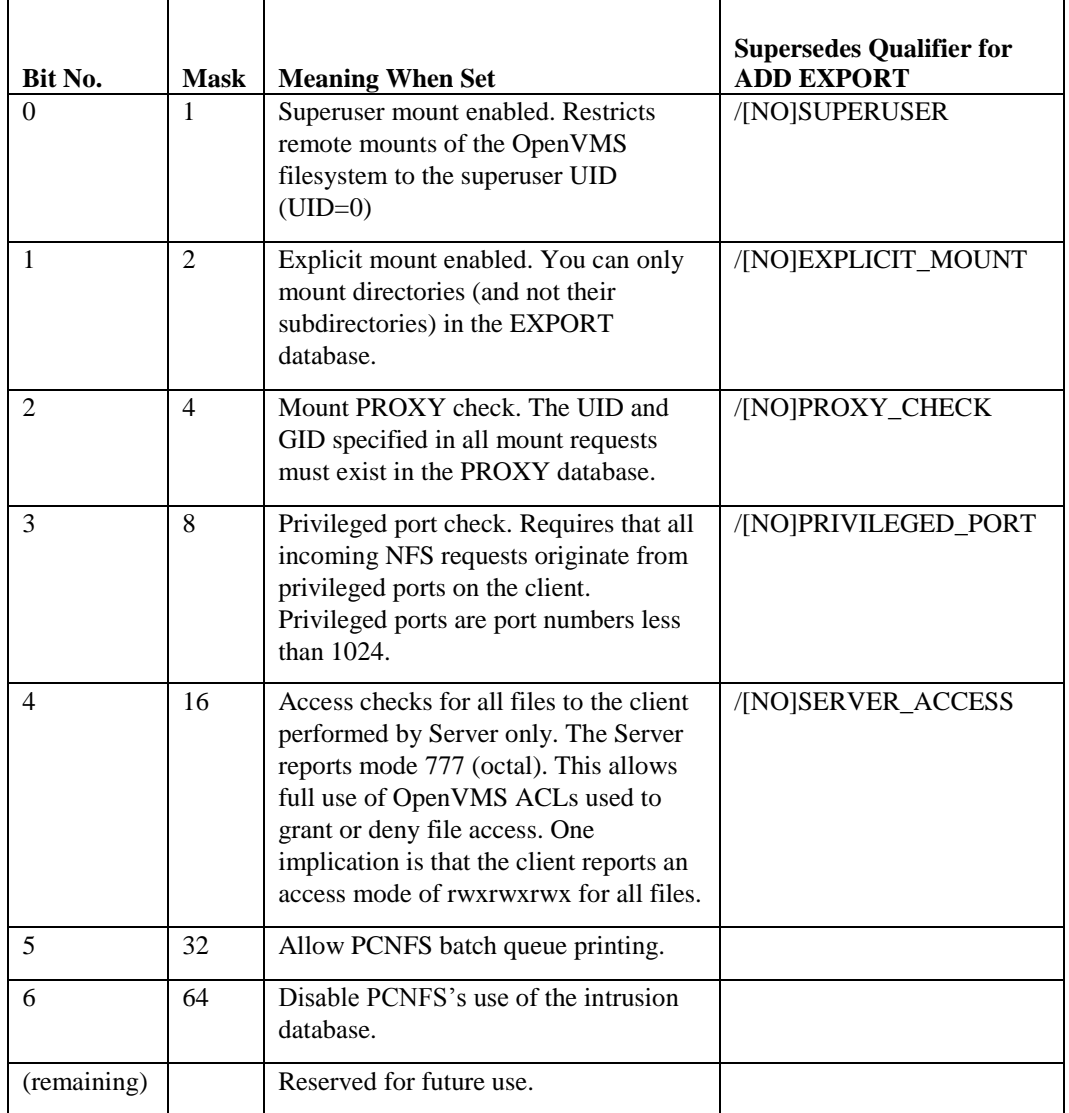

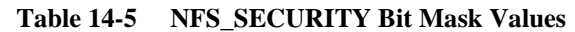

You cannot disable fatal errors and the Server writes them to OPCOM. The default  $(-1)$  is all classes of information enabled.

| Bit         | Means when set        | Which are                     |
|-------------|-----------------------|-------------------------------|
|             | Warnings              | Error recovery messages       |
|             | <b>MOUNT</b> requests | <b>MOUNT</b> call messages    |
| 4           | General               | General operation messages    |
| 8           | Security              | Security violation messages   |
| 16          | NFS errors            | NFSERR <sub>IO</sub> messages |
| (remaining) |                       | Reserved for future use       |

**Table 14-6 NFS\_LOG\_CLASS Bit Mask Values**

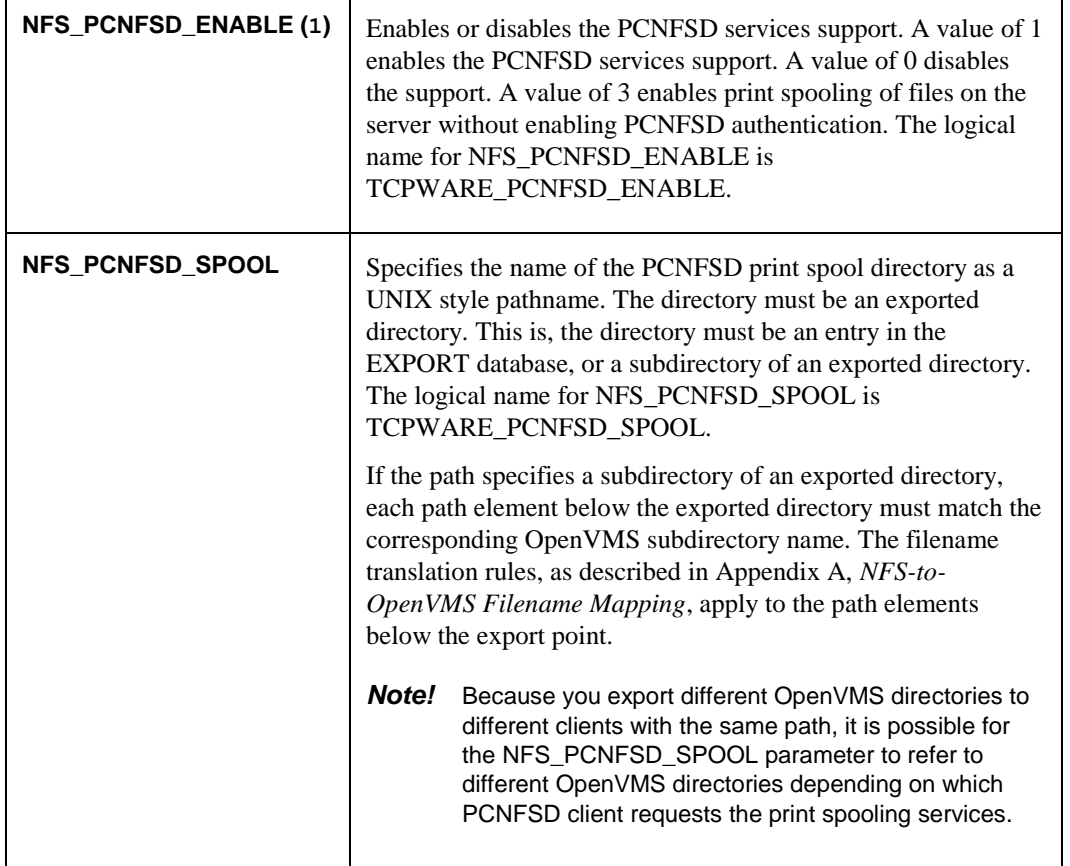

## <span id="page-445-0"></span>**Advanced Parameters**

You should not normally change the parameters described in this section. If you need to change a value for an advanced parameter, edit the TCPWARE\_SPECIFIC:[TCPWARE]TCPWARE\_CONFIGURE.COM file.

The advanced parameters that follow appear in alphabetical order. The default setting for each parameter is in parentheses.

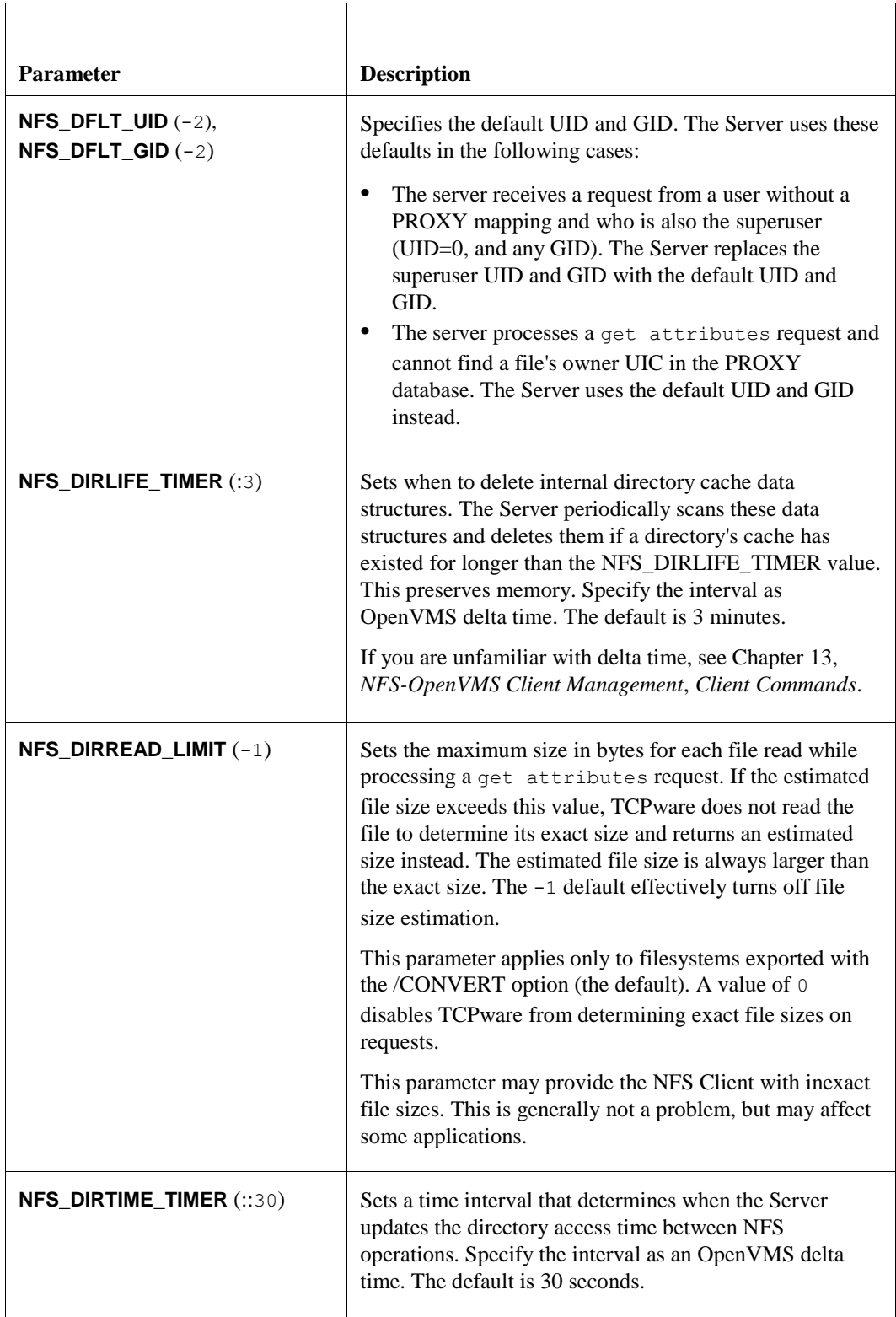

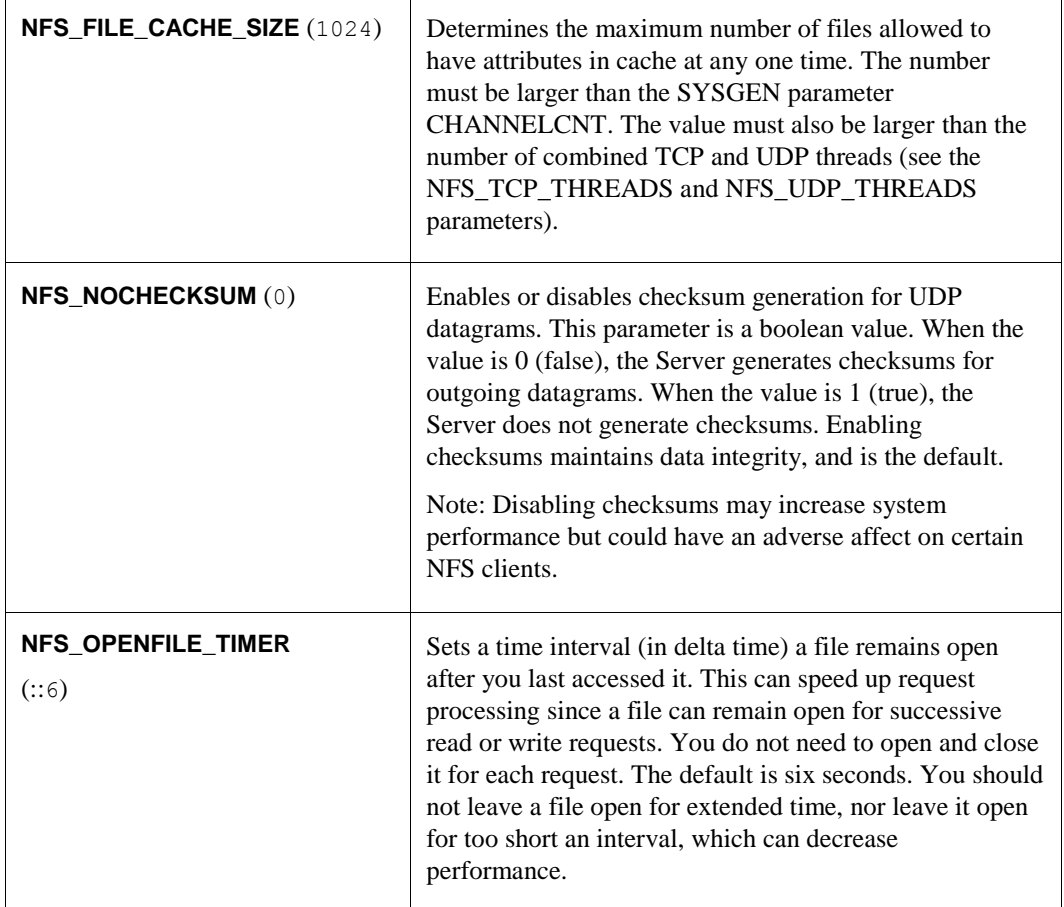

The following parameters are only meaningful if PCNFSD was enabled during TCPware installation:

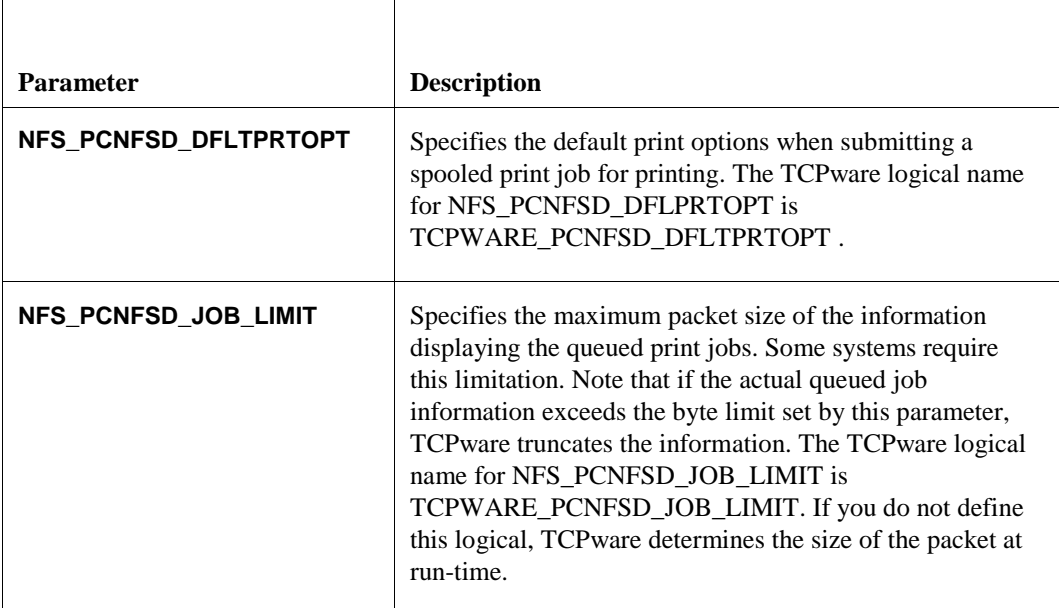

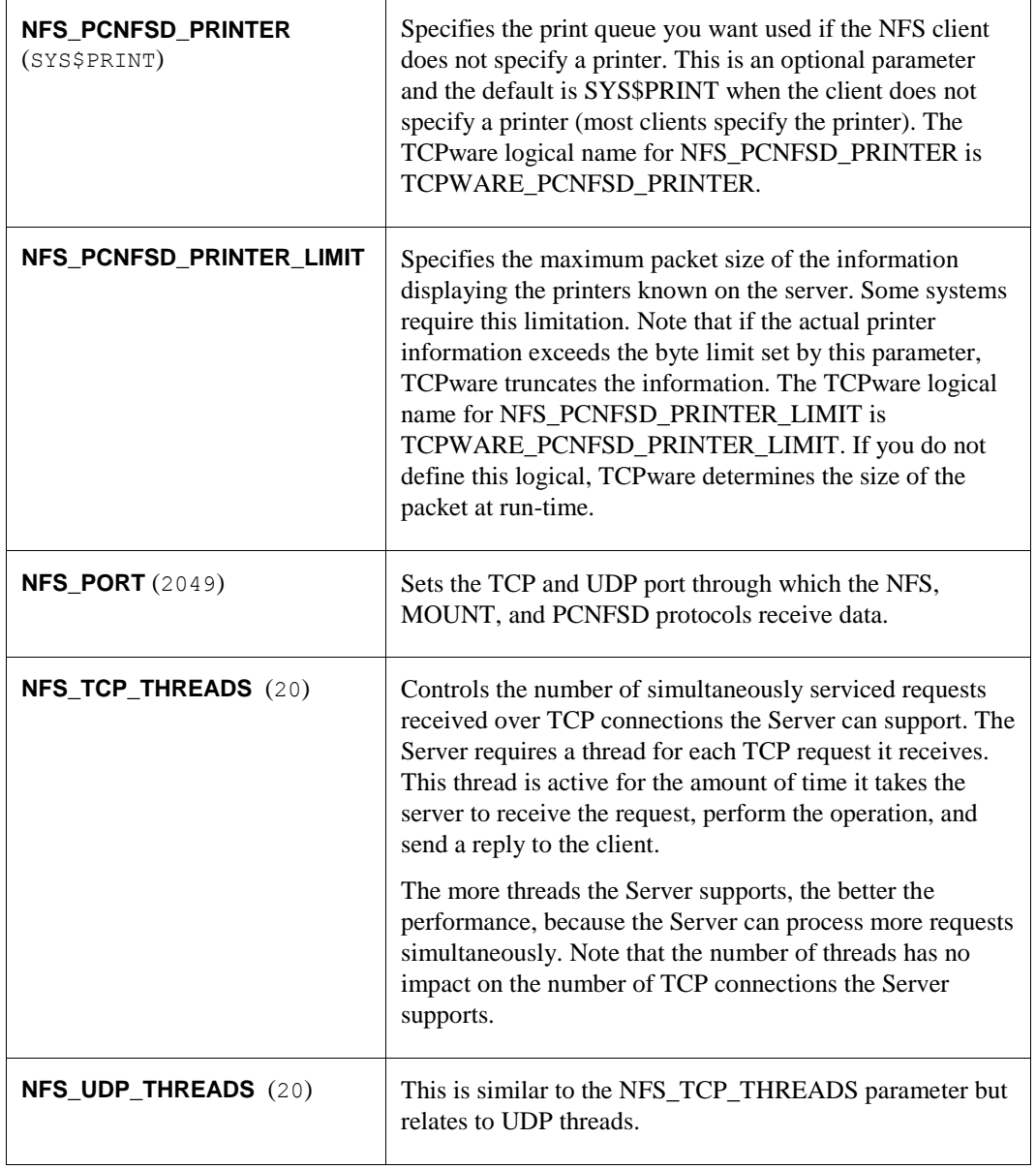

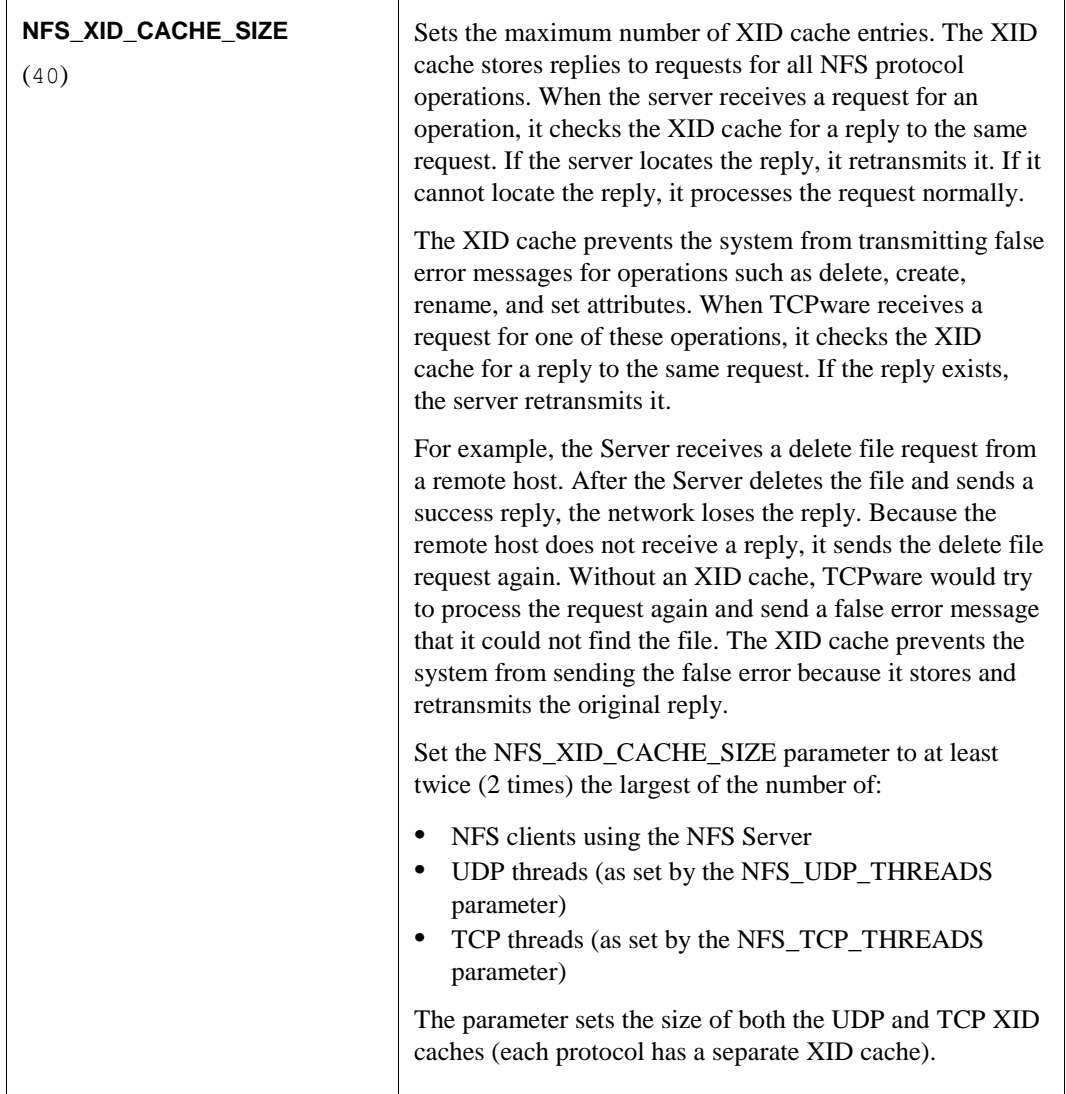

# **Implementation**

This section describes the Server restrictions and implementation of the Network File System (NFS) protocol. The material presented here requires a thorough understanding of the protocols. It does not explain or describe the protocols.

## **Restrictions**

The Server has the following OpenVMS-related restrictions:

- The Server supports Files-11 ODS-2 structure level disks, ODS-5 formatted disks, and any CD-ROM format.
- The Server does not implement volume protection. All exported devices should be public devices.
- The Server does not generate security or audit alarms. However, the Server writes access violations to log file TCPWARE:NFSSERVER.LOG (as long as you enable security logging through the NFS\_LOG\_CLASS parameter).
- When creating files and directories, the Server sets the owner UIC of the file or directory to the UIC derived

from the UID/GID in the create request authentication information or to the UID/GID in the set attributes information (if available).

## **NFS Protocol Procedures**

The Server implements the following NFS protocol (version 3) procedures (while continuing to support version 2):

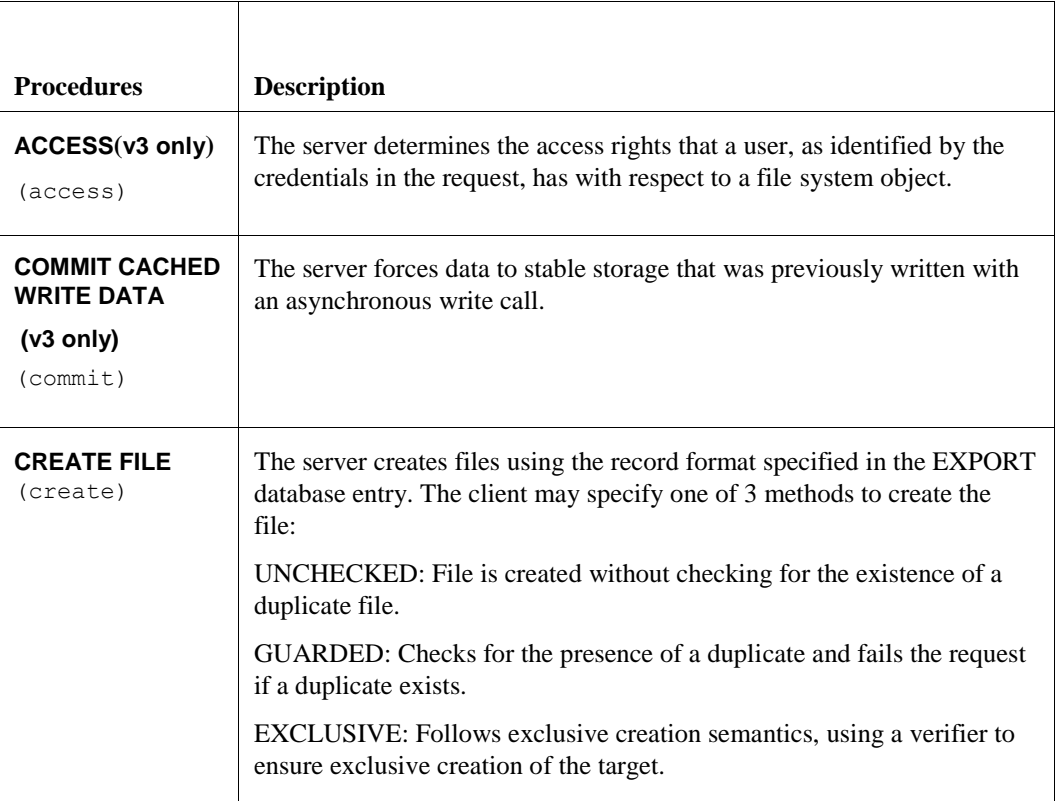

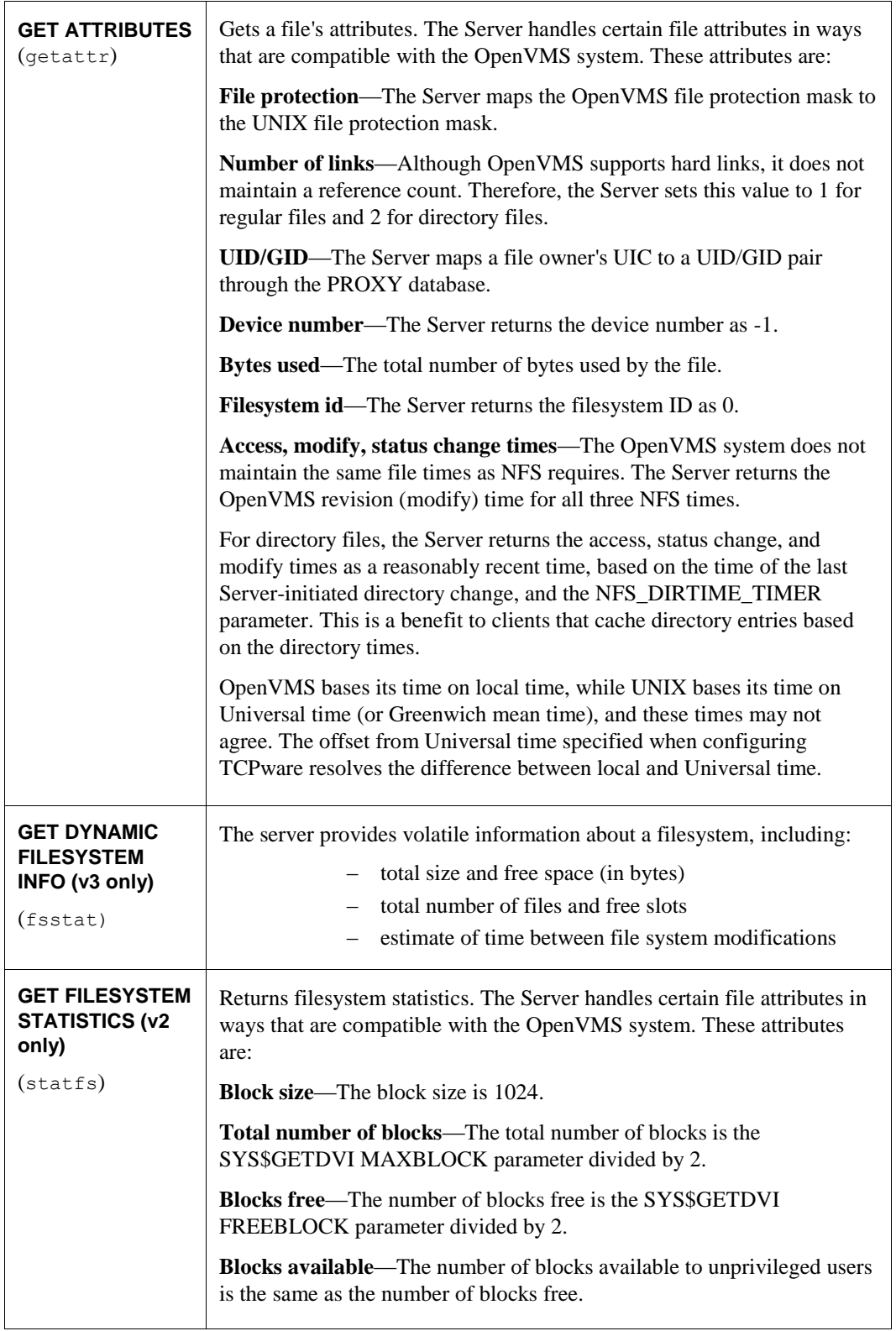

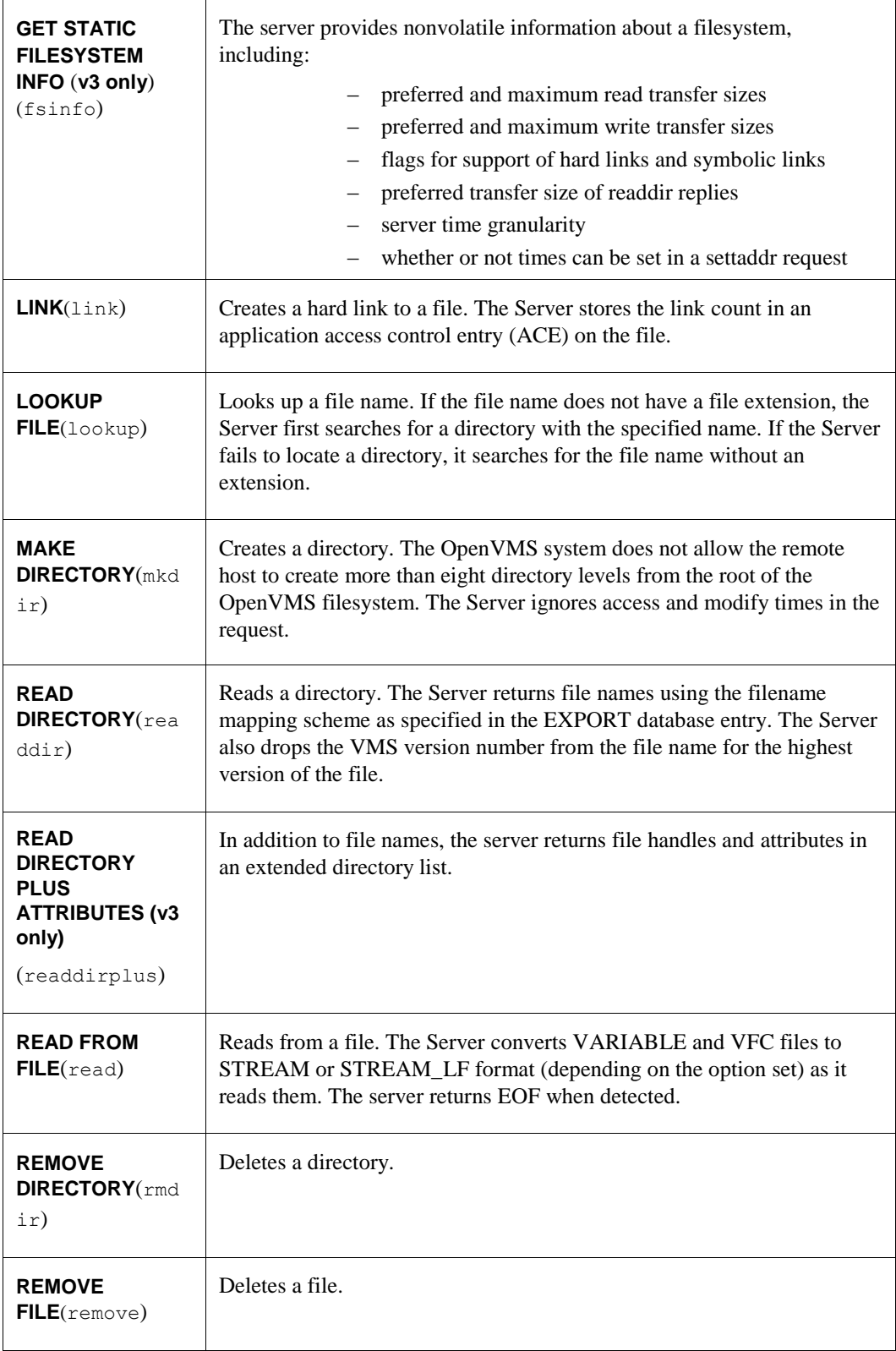

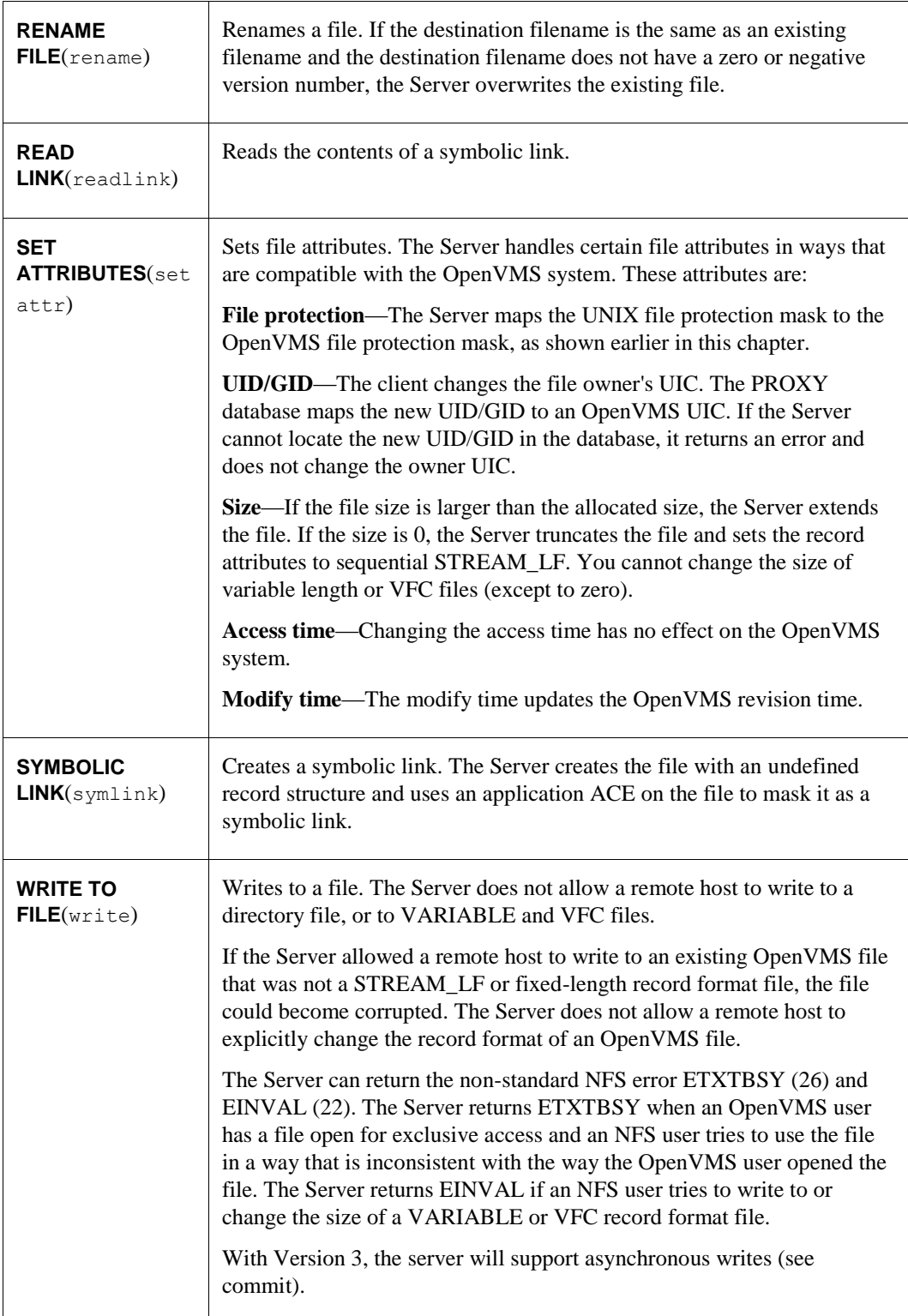

## **PCNFSD Protocol Procedures**

The NFS Server implements both the PCNFSD Version 1 and Version 2 protocol procedures, offers printer support, and offers additional break-in security.

## *PCNFSD Version 1*

The PCNFSD Version 1 procedures include:

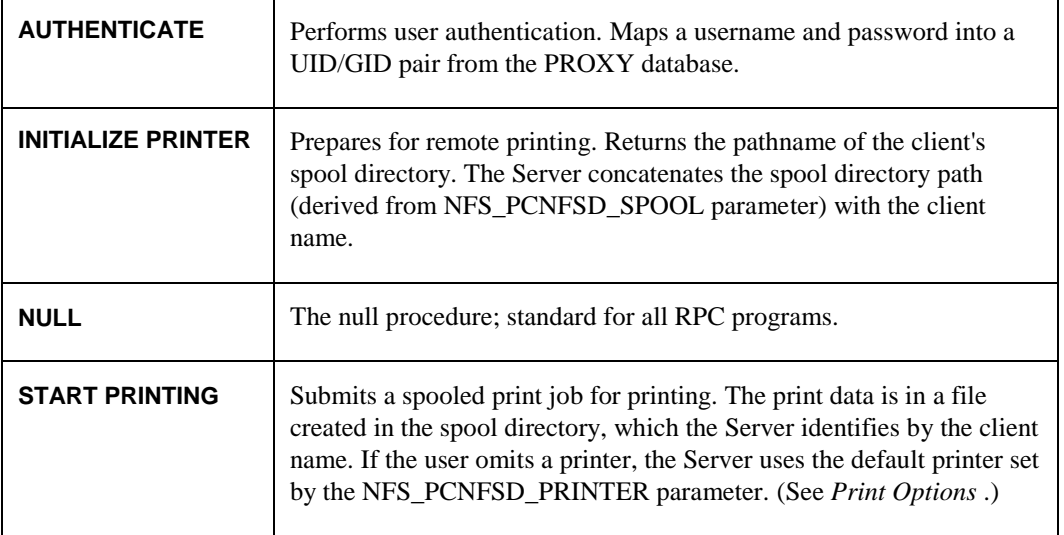

## *PCNFSD Version 2*

The supported PCNFSD Version 2 procedures include:

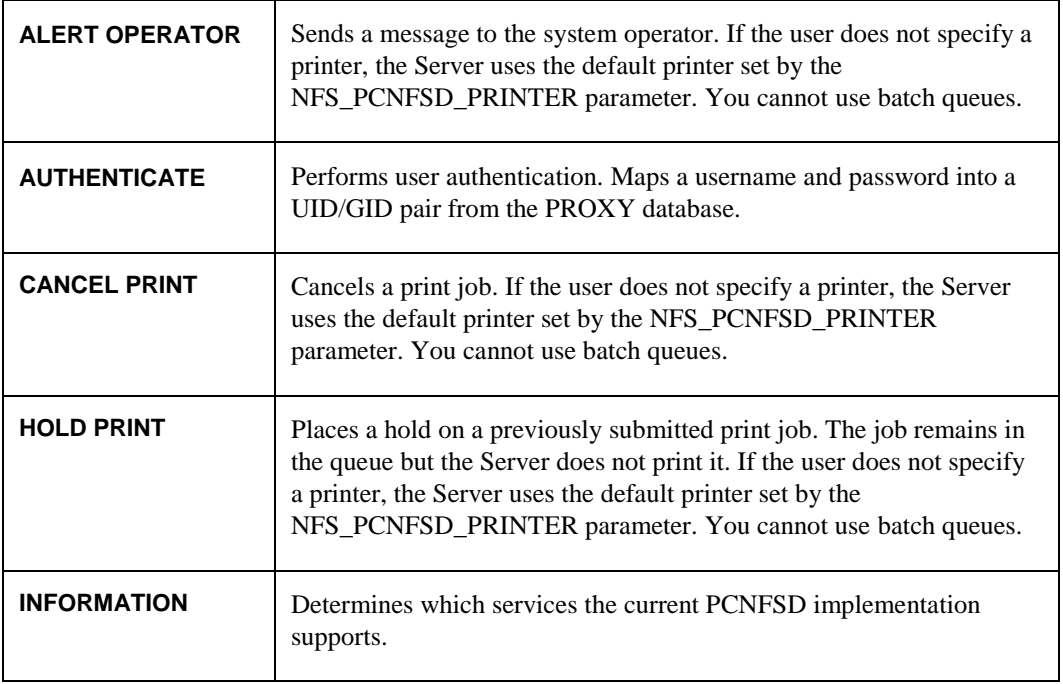

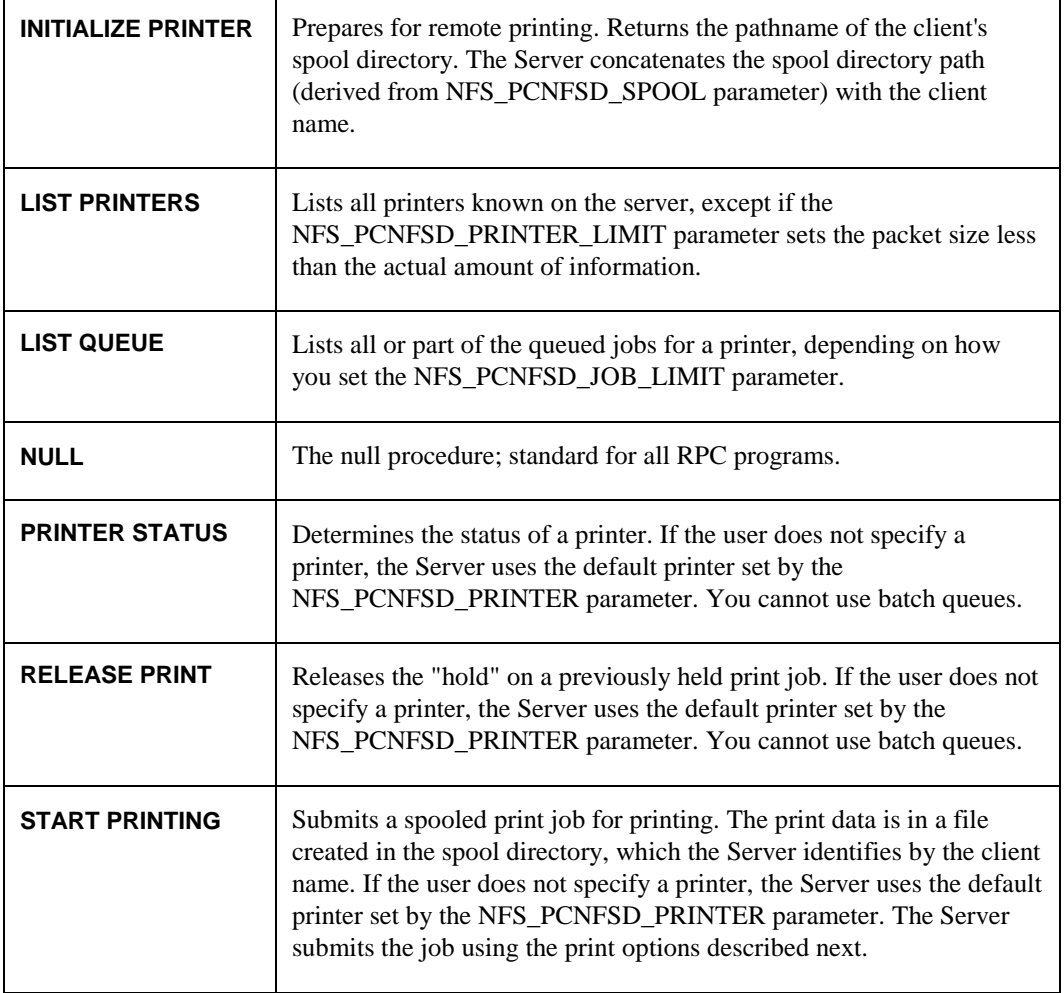

# <span id="page-455-0"></span>*Print Options*

The NFS Server submits the job using the print options in Table 14-7.

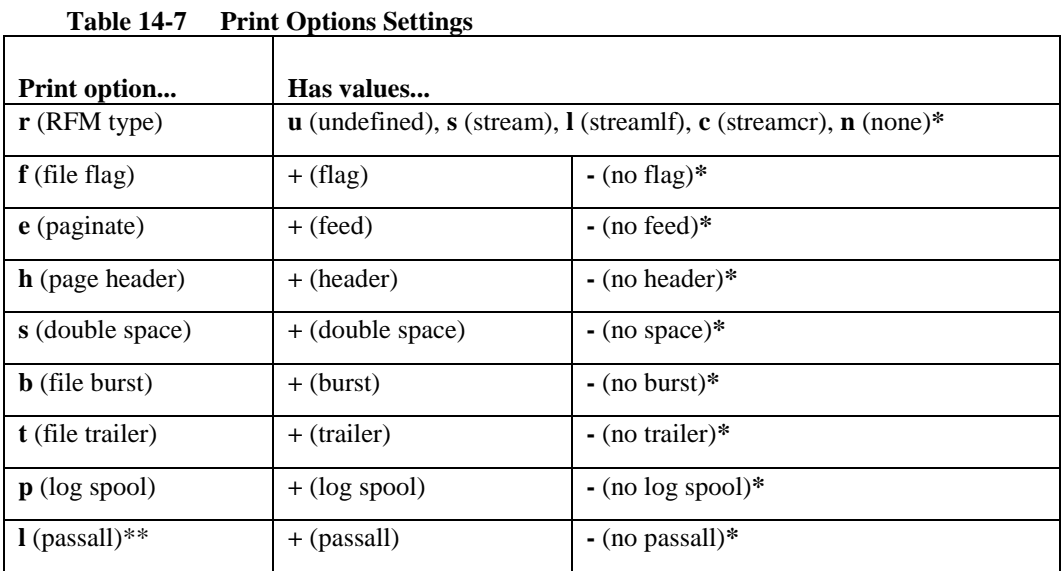

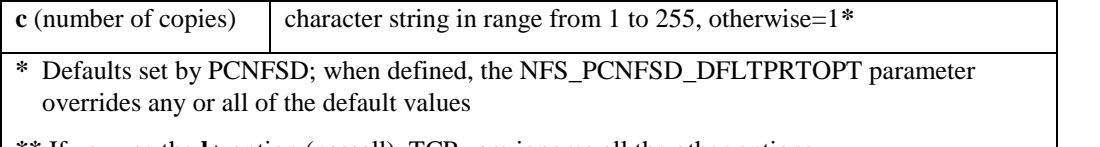

**\*\*** If you use the **l+** option (passall), TCPware ignores all the other options

The following steps show the procedure and syntax for setting up an NFS\_PCNFSD\_DFLTPRTOPT parameter using several of the available print options:

**1** Edit the TCPWARE\_SPECIFIC:[TCPWARE]TCPWARE\_CONFIGURE.COM file.

- **2** Find the line containing the definition for the NFS\_PCNFSD\_DFLTPRTOPT parameter in the code. It originally appears in the TCPWARE\_CONFIGURE.COM file as follows: \$ **NFS\_PCNFSD\_DFLTPRTOPT == ""**
- **3** Modify the line to specify the desired print options in the quotation marks. The syntax is as in the following example:

\$ **NFS\_PCNFSD\_DFLTPRTOPT == "h+t+rl"**

- **4** Shut down and restart NFS as follows:
	- \$ **@TCPWARE:SHUTNET NFS**
	- \$ **@TCPWARE:STARTNET NFS**

This example submits the print job using a page header, a file trailer, and STREAMLF record format type. This example also uses the remaining print option defaults.

The PC-NFS client can further override the print options default values. These print options specified by the PC-NFS Client are only relevant for the filename specified in the PC-NFS client request packet.

#### *Break-in Security*

PCNFSD uses the OpenVMS Intrusion database to store intrusion records, unless disabled during NFS-OpenVMS Server configuration. When the PC sends an invalid user authentication request to the NFS Server, the Server checks the Intrusion (break-in) database. The database indicates the number of invalid mount requests that exceeds the threshold set for detecting break-in attempts.

If the NFS Server reaches the threshold number of invalid mount requests, it logs this as an attempted break-in. This locks out the PC until you remove the intrusion record or through other ways described in HP's *Guide to System Security*.

You can show intrusions by using the SHOW INTRUSION/OLD command at the DCL level. You can then remove any offending entries by using the DELETE/INTRUSION\_RECORD *source* command on the DCL level. The *source* parameter is the remote device or system where the user tries to log in. (Both commands require the SECURITY privilege.)

See the SHOW INTRUSION/OLD and DELETE/INTRUSION\_RECORD commands in HP's *VMS DCL Dictionary* for details.

# **Troubleshooting**

If you are experiencing network communication-related problems on the NFS-OpenVMS Server, please check the following items:

- **1** Make sure TCPware is running on the OpenVMS system.
- **2** Make sure the Server is running. If not, start it by entering the following command at the DCL prompt: **@TCPWARE:STARTNET NFS**

If the Server is not running but was started, examine the TCPWARE:NFSSERVER.LOG file. This file contains information to help you isolate problems with the Server. After correcting any problems that were reported in the log file, restart the Server.

- **3** To verify general connectivity between the two systems, try using FTP or TELNET, if purchased and installed on your system. For example, try to open a TELNET connection with the remote host in question. If another TCPware product is not available on your system, try using the TCPware PING utility.
- **4** Verify the internet addresses the local host and the remote hosts are using. If your local network includes a gateway, also verify the gateway address.

If you are experiencing problems performing NFS operations from a NFS client, check the Server's TCPWARE:NFSSERVER.LOG file. It may contain messages that can help isolate the problem. A new NFSSERVER.LOG file may be created by typing NETCU SET LOG/NEW/NFS.

Certain messages can also come up with the NETCU SHOW EXPORT, SHOW MOUNT, and UNMOUNT commands.

Access error messages help by entering **HELP TCPWARE MESSAGES**.

# **Chapter 15 Managing Print Services**

# **Introduction**

This chapter describes how to manage the TCPware print services, which include the Line Printer Services (LPS) client and server and the Terminal Server Print Services (TSSYM).

# **Line Printer Services Client**

You can configure an OpenVMS host with both an LPS client and a server. The LPS client lets users send print jobs to printers attached to remote hosts. It supports the UNIX-like LPR commands and the OpenVMS PRINT command. You can configure the LPS client to use:

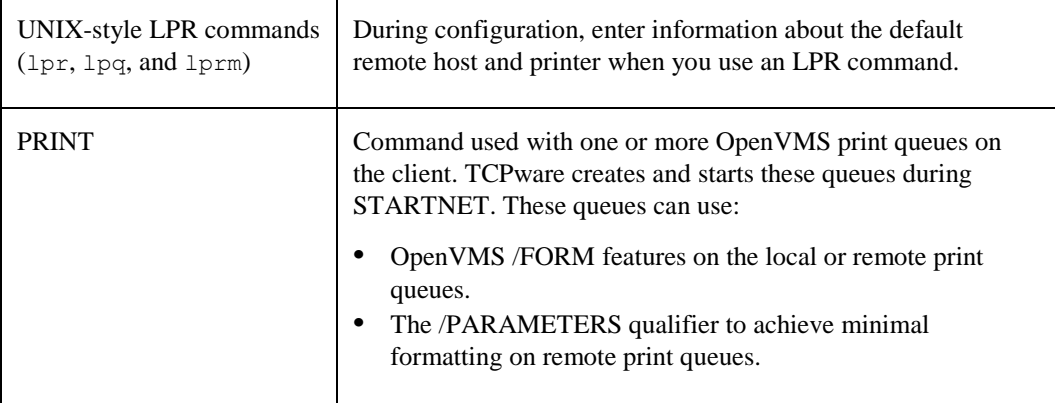

You can set up the print queues during TCPware configuration, or base the settings on entries in a local PRINTCAP (printer capability) database. The PRINT command supports two different print symbionts:

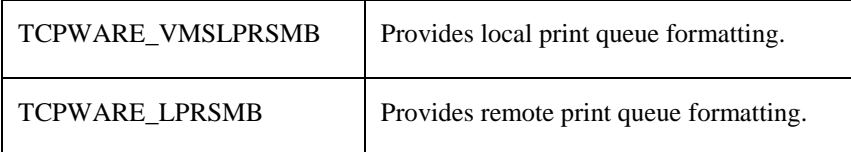

## **LPS Client Commands**

The LPS client supports the following commands:

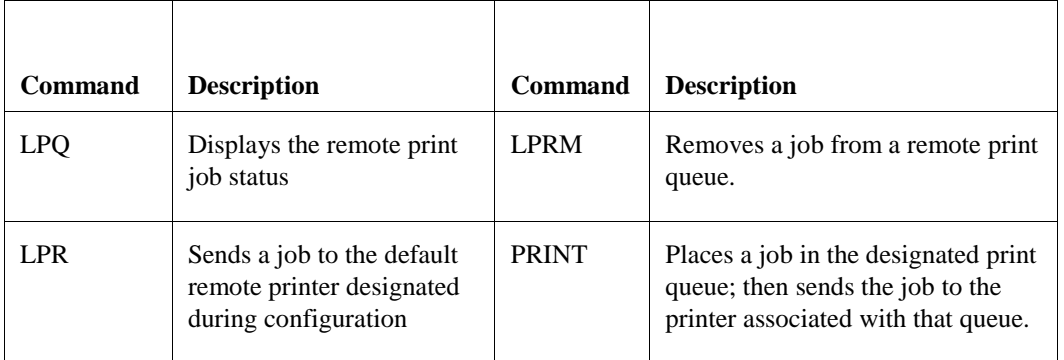

Figure 15-1 shows how to use an LPR command with an LPS configuration.

#### **Figure 15-1 Using a UNIX-Style LPR Command**

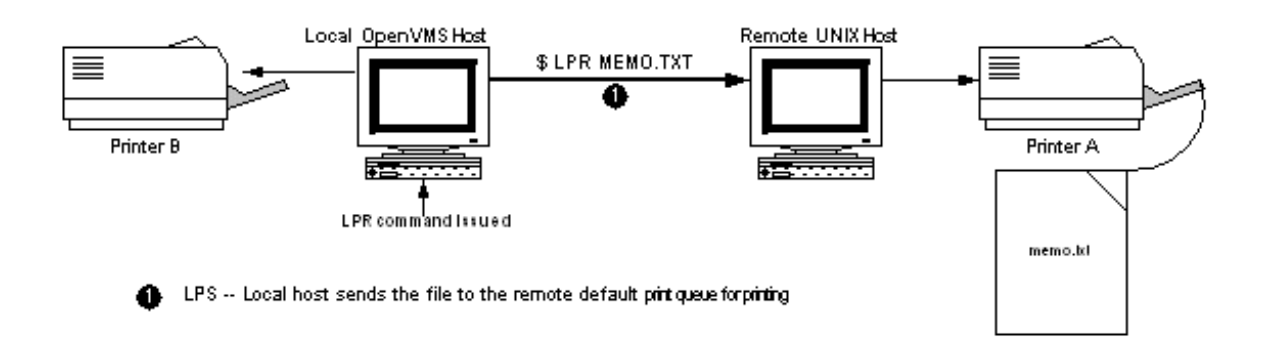

## **OpenVMS Print Queues**

The LPS client uses LPS print symbionts to control where document formatting and device control occurs: locally or remotely. The two symbionts (shown in Table 15-1) provide different kinds of print format support, configurable during the CNFNET procedure.

**Table 15-1 LPS Print Symbionts**

| Symbiont                                                                | Supports the command                    | And forms definition                           |
|-------------------------------------------------------------------------|-----------------------------------------|------------------------------------------------|
| TCPWARE_VMSLPRSMB<br>(provides local print)<br>formatting control)      | PRINT/FORM                              | All DEFINE/FORM qualifiers                     |
| <b>TCPWARE LPRSMB</b><br>(provides remote print)<br>formatting control) | PRINT/PARAMETERS<br>and some PRINT/FORM | DEFINE/FORM /SETUP<br>/STOCK /DESCRIPTION only |

See the *User's Guide*, Chapter 5, *Network Printing*, and your OpenVMS documentation for information about the PRINT command and its qualifiers.

You can also configure the OpenVMS print queues to support additional qualifiers available with the OpenVMS INITIALIZE /QUEUE command. Use the /LIBRARY=LN03DEVCTLqualifier to enable the device control library. The device control library contains device control modules and resides in SYS\$LIBRARY.

#### **Print Forms**

You must configure the print forms specifically for LPS to control the local or remote printer's setup for each print job. Use the OpenVMS DEFINE /FORM command format, with the qualifiers listed in Table 15-2, as supported for each of the print symbionts:

| <b>DEFINE/FORM</b><br>qualifier                                                                                                    | <b>Description</b>                                                                                                    |
|----------------------------------------------------------------------------------------------------|----------------------------------------------------------------------------------------------------|
| $/LENGTH=n$<br>$MARGIN=$<br>$(BOTTOM=n,$<br>LEFT= $n$ ,<br>$RIGHT=n$ ,<br>$(TOP=n)$<br>/PAGE SETUP=module<br>/SHEET_FEED,<br>/TRUNCATE, | Sets various page setup print parameters.<br>(Use with TCPWARE_VMSLPRSMB only.)                                                                                                    |
| $/WDTH=n,$<br>/WRAP                                                                                                    |                                                                                                    |
| /SETUP=module                                                                                                    | Device control module or modules (separated by commas) that<br>contain the print control sequences for the remote printer.<br>(Use with TCPWARE_VMSLPRSMB or TCPWARE_LPRSMB.)                                                                                                    |
| /STOCK=string                                                                                                    | Type of paper stock to associate with the form (if not the same as<br>the form-name); <i>string</i> can be up to 31 characters.<br>(Use with TCPWARE VMSLPRSMB or TCPWARE LPRSMB.)                                                                                                 |
| /DESCRIPTION=string                                                                                                    | Operator information about the form (the default is the form-name)<br>that appears when you issue the SHOW QUEUE/FORM<br>command; use quotes to preserve case or if using spaces; <i>string</i><br>can be up to 255 characters.<br>(Use with TCPWARE VMSLPRSMB or TCPWARE LPRSMB.) |

DEFINE/FORM *form-name form-number qualifier*...

**Table 15-2 Supported DEFINE/FORM Qualifiers**

## **PRINTCAP Database**

During TCPware configuration, you can select whether to use the PRINTCAP (printer capability) database, if it exists, to start your local OpenVMS queues for the PRINT command. (Make any subsequent queue definitions during the usual LPS configuration.) The PRINTCAP database is the equivalent of the UNIX /etc/printcap file and resides locally in the TCPWARE: PRINTCAP file. If you do not have or opt not to use the PRINTCAP database to define local print queues, you must define these queues one by one during configuration.

The PRINTCAP database requires a special syntax. Each entry in the database describes one printer. According to the UNIX convention, each entry in the file is one or more lines consisting of fields separated by colon (**:**) characters. The first entry for each printer gives the name or names under which the printer is known, separated by vertical bar (**|**) characters. Entries can continue onto multiple lines by adding a backslash (\) after the last character of a line. You can include empty fields for readability.

You can use a number of boolean, numeric, and string type options (or *capabilities*) with each database entry, although TCPware only supports three string type capabilities:

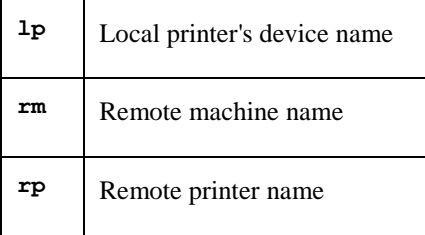

An equal sign (**=**) separates the capability code from its value.

Example 15-1 shows a sample entry in the PRINTCAP. file.

#### **Example 15-1 Remote Print Queue Names in the Local PRINTCAP. File**

```
#
# LOCAL PRINTERS
#
test printer:\
   :lp=test_printer:\
   :rm=test1_printer:\
   :rp=eng2_printer:
```
In this example, the name of the local printer  $(1p)$  is test printer. The remote machine (rm) is test1\_printer, and the remote printer (rp) is eng2\_printer. Lines starting with the pound sign (**#**) and blank lines are ignored.

To print to TEST\_PRINTER, users specify:

#### \$ **PRINT/QUEUE=TEST\_PRINTER** *filespec*

The output appears on node EXAMPLE's ENG2\_PRINTER printer.

*Note!* The PRINTCAP database is not dynamic. To institute any changes you make to it, you must reconfigure the OpenVMS print queue using the configuration procedure.

#### <span id="page-461-0"></span>**LPS System Logicals**

LPS uses several system logicals. TCPware defines only those LPS logicals required for features that you enable during CNFNET in the TCPWARE\_SPECIFIC:TCPWARE\_CONFIGURE.COM file. STARTNET uses the information in this file to create the logicals when you start the network. For example, TCPware defines logicals related to the LPD server only if you enable the server during CNFNET. Change features that you enable by rerunning CNFNET.

After you start the network, use the SHOW LOGICAL command in OpenVMS to examine the logical definitions. To set up a generic LPS client queue to print to a machine, set up the TCPWARE\_LPR\_*qname*\_PRINTER logical for both the generic and server queues. The server queue automatically sets up the logical after you define it.

# *Client Logicals*

Table 15-3 explains the purpose of each LPS client logical.

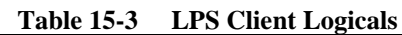

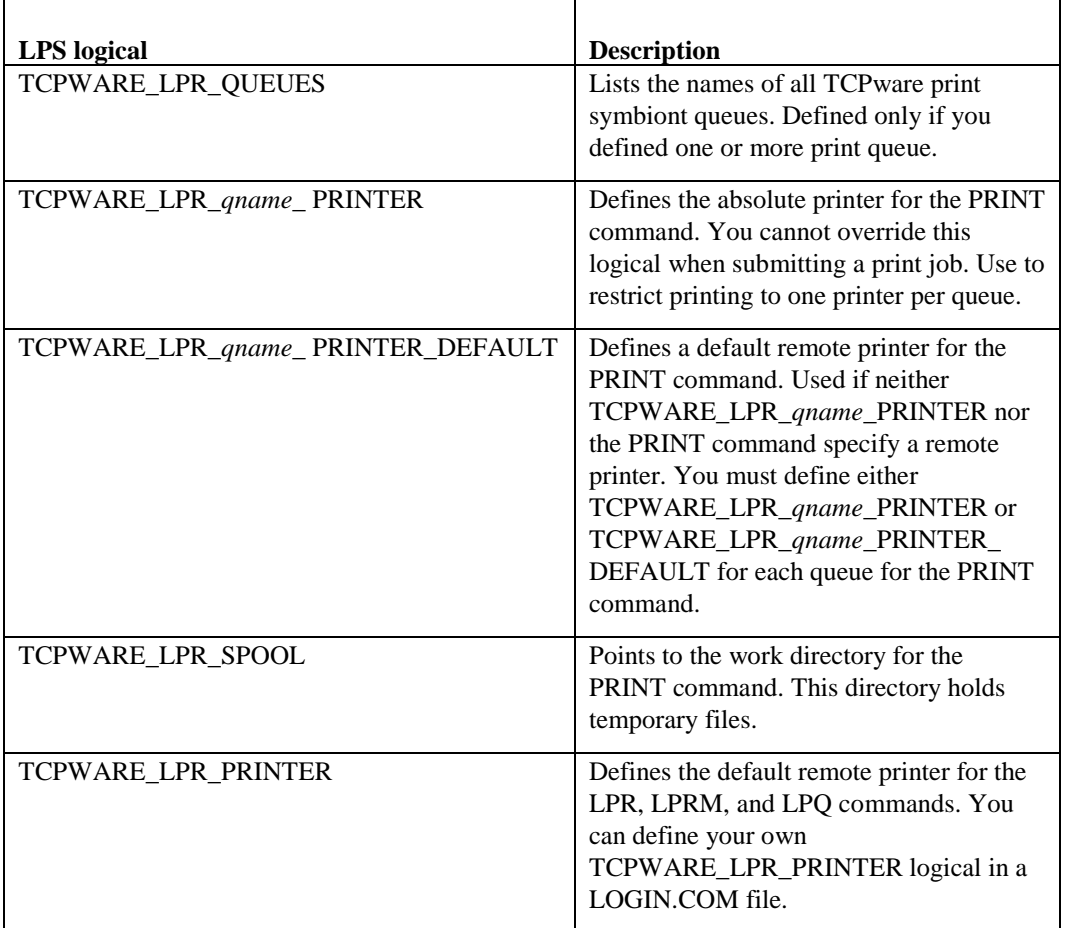

## *VMSLPRSMB Tuning Logicals*

The TCPWARE\_VMSLPRSMB print symbiont provides the retry interval and timeout tuning logicals (all are executive mode system logicals) listed in Table 15-4.

<span id="page-462-0"></span>**Table 15-4 VMSLPRSMB Tuning Logicals**

| VMSLPRSMB logical                          | <b>Description</b>                                                                                                    |
|--------------------------------------------|----------------------------------------------------------------------------------------------------|
| TCPWARE_VMSLPRSMB_*_<br>RETRY_INTERVAL     | Defines the interval at which the symbiont retries to make a<br>connection to a printer after an attempt fails. The connection<br>can fail either by the remote printer rejecting it due to a busy<br>state, or by the network timing out. The default value for a<br>retry interval is 2 minutes (:2 in delta time). Note that a<br>connection failure can take 1.5 minutes to time out, which is<br>not included in this interval value. |
| TCPWARE_VMSLPRSMB_<br>qname_RETRY_INTERVAL | Same as<br>TCPWARE_VMSLPRSMB_*_RETRY_INTERVAL, but<br>for a specific queue only, and overrides<br>TCPWARE VMSLPRSMB * RETRY INTERVAL.                                                                                                    |

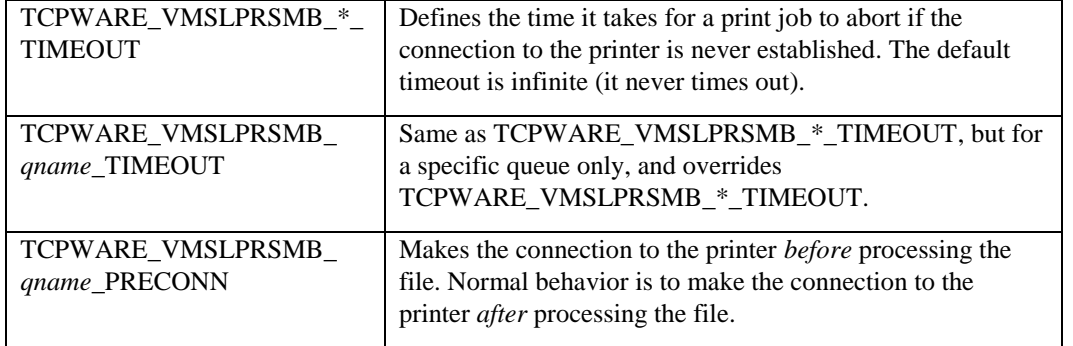

#### *LPRSMB Tuning Logicals*

The TCPWARE\_LPRSMB print symbiont provides similar retry interval and timeout tuning logicals as those for TCPWARE\_VMSLPRSMB (see the descriptions in *[VMSLPRSMB Tuning Logicals](#page-462-0)* ). The TCPWARE\_LPRSMB logicals are:

- TCPWARE\_LPRSMB\_\*\_RETRY\_INTERVAL
- TCPWARE\_LPRSMB\_*qname*\_RETRY\_INTERVAL
- TCPWARE\_LPRSMB\_\*\_TIMEOUT
- TCPWARE\_LPRSMB\_*qname*\_TIMEOUT
- TCPWARE\_LPRSM\_*qname*\_PRECONN

#### **Troubleshooting LPS**

You may have a SETUP module in your LPS print queues (TCPWARE\_VMSLPRSMB or TCPWARE\_TSSYM) that causes the OpenVMS print symbiont to insert unexpected form feeds (<FF>).

You can remove these form feeds by adding an undocumented escape sequence to the SETUP module, as follows:

- **1** Start the SETUP module with the special escape sequence: **<ESC>]VMS;2<ESC>**
- **2** Enclose the setup text with: **<ESC>P***string***<ESC>**

For example, if you want to send the setup text setup to the printer, the SETUP module could look like this (or you could have two setup modules, one with the <ESC>]VMS;2<ESC>F0> text and the other with the <ESC>Psetup<ESC>F0> text):

**<ESC>]VMS;2<ESC>Psetup<ESC>F0>**

## **LPD Server**

The LPD server on the local host accepts print requests from remote users. It then places the remote files in local OpenVMS print queues. You must define and initialize these OpenVMS print queues before you configure the TCPware LPD server.

Sending files from remote UNIX systems to a local OpenVMS printer requires the UNIX system to have an entry in an /etc/printcap file. Some UNIX systems do not have this file and rely on another method. (See your UNIX documentation for more information.) Here is a sample entry in an /etc/printcap file:

```
rpl | remote printer:
:lp=:
:sd=/usr/spool/lpd:
```
:rm=daisy: :rp=ln03r\$print

The following UNIX command puts myfile in the ln03r\$print queue on daisy:

**lpr -Prpl myfile**

#### **Server Supported Options**

The LPD server supports the options listed in Table 15-5. (It does not support other options and ignores print requests you issue with such options, without issuing an error message.)

| For<br>command | <b>This</b><br>option | Does                                                                                                    |
|----------------|-----------------------|----------------------------------------------------------------------------------------------------|
| <b>LPQ</b>     | $-1$                  | Displays the status of each job on more than one line                                                                  |
| <b>LPR</b>     | $-C$                  | Prints the job classification on the burst page (like the<br>PRINT/NOTE command in OpenVMS)                            |
|                | $-f$                  | Interprets the first character of each line as a standard FORTRAN<br>carriage control character                        |
|                | $-h$                  | Prevents the burst page from printing (like the PRINT/NOFLAG<br>command in OpenVMS)                                    |
|                | $-J$                  | Prints the job name on the burst page (like the PRINT/NAME<br>command in OpenVMS)                                      |
|                | $-1$                  | Prints control characters and suppresses page breaks (like the<br>PRINT/PASSALL/NOFEED/NOHEADER command in<br>OpenVMS) |
|                | -m                    | Notifies the OpenVMS user when printing has completed for the job<br>(like the PRINT/NOTIFY command in OpenVMS)        |
|                | $-0$                  | Indicates the file contains PostScript input                                                                           |
|                | $-p$                  | Prints the file with page headers (like the PRINT/HEADER<br>command in OpenVMS)                                        |
|                | $-V$                  | Prints the Sun raster format file as a binary file with no formatting                                                  |
|                | $-X$                  | Specifies not to require filtering before printing (like the<br>PRINT/PASSALL/NOFEED/HEADER command in OpenVMS)        |
|                | $-#$                  | Prints multiple copies (like the PRINT/COPIES command in<br>OpenVMS)                                                   |
| <b>LPRM</b>    | $\overline{a}$        | Removes all jobs that only you own                                                                                     |

**Table 15-5 Options Supported by LPD Server**

#### **Data and Control Files**

The LPD server accepts only data files and control files from clients. Data files contain copies of the data you want printed or executed. Control files store the commands that specify how you want the data printed.

LPD receives the data and control files in STREAM-LF format unless you use **lpr-l** to send the print job to the printer. It stores the files in the spooling directory until the job ends. The TCPWARE\_LPD\_SPOOL logical points to the spooling directory.

#### **LPD Access File**

The LPD server requires an LPD access file. It checks this file before accepting any requests from remote clients. This file:

- Determines which remote hosts can access the local LPD server.
- Maps remote users to OpenVMS usernames.

You can create the LPD access file during or after TCPware configuration. Use any text editor to enter data in the file. If you create the file after configuring TCPware, give it the name TCPWARE\_COMMON:[TCPWARE]LPD\_USERS.DAT. Use the following format:

vms-username remote-host remote-user

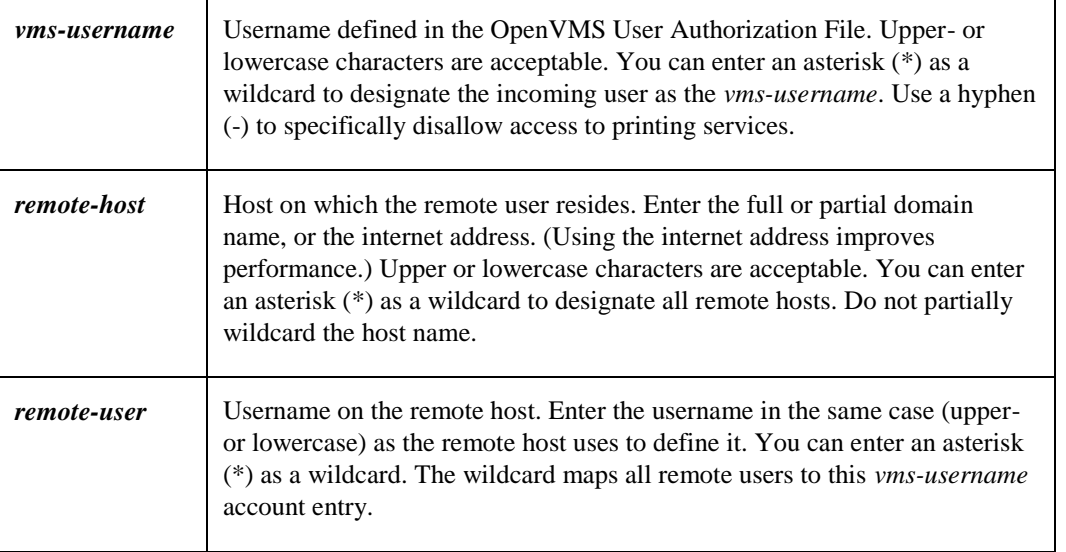

**CAUTION!** Use wildcards cautiously. They can cause severe security problems.

Use the exclamation point (!) or pound sign (#) as the first character of a line to indicate a comment line.

Include at least one space or tab between each item.

When the remote user tries to access the LPD server, LPD looks at LPD\_USERS.DAT for valid username mapping. If a valid username mapping is not found, LPD checks the system logical TCPWARE\_LPD\_DEFAULT\_USER to determine the OpenVMS username. If this system logical is not found, the LPD server discards and never prints the file. You define the OpenVMS username for this logical during network configuration.

When LPD receives a job from a remote system, the format of the print job's **NOTE** is:

#### *remote-ID: user@host - note*

- *user* Remote username
- *host* Remote hostname
- *note* Note as specified on the LPR command, or the default (often the hostname)

Here is a sample LPD access file:

**!vms-username remote-host remote-user !------------------------------------------ smith daisy smith**

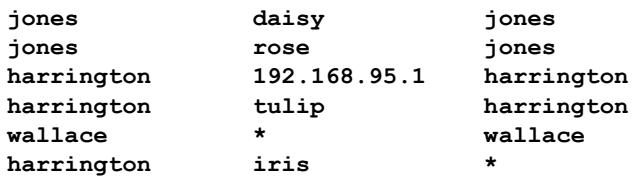

It is recommended you place wildcard entries later in the file, as the first acceptable mapping will be used.

The following example illustrates an access file which provides a specific mapping for remote user gertrude. It allows access to all users with matching names on both systems, and provides a default mapping for all other users on node daisy.

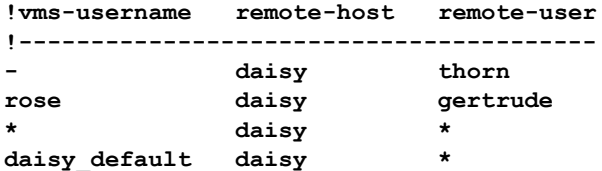

In the first line, user thorn on system daisy is denied access to printing services.

In the second line, the remote user gertrude on daisy is mapped to the OpenVMS username rose.

In the third line, the LPD server is instructed to map, as is, usernames having corresponding OpenVMS accounts.

In the fourth line, if the remote user on daisy does not have a corresponding OpenVMS account on the local system, it is mapped to account DAISY\_DEFAULT.

#### **Batch Queues**

The LPD server can place jobs in batch queues for execution. You enable this feature during network configuration. To send a job to a batch queue, specify the batch queue name instead of the print queue name when you enter the PRINT or LPR command.

The LPD server does not support qualifiers or options that are analogous to the following OpenVMS SUBMIT command qualifiers: /CLI, /CPUTIME, /LOG\_FILE, /PRINTER, /WSDEFAULT, /WSSEXTENT, and /WSQUOTA.

#### **LPD Logicals**

See *[LPS System Logicals](#page-461-0)*.

Table 15-6 explains the purpose of each LPD server logical.

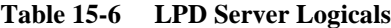

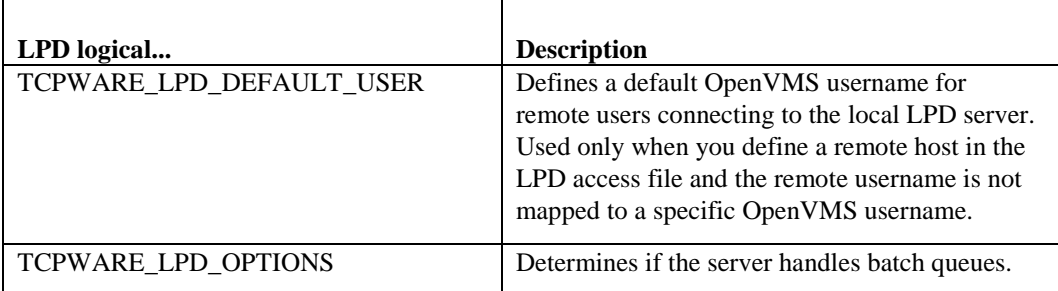

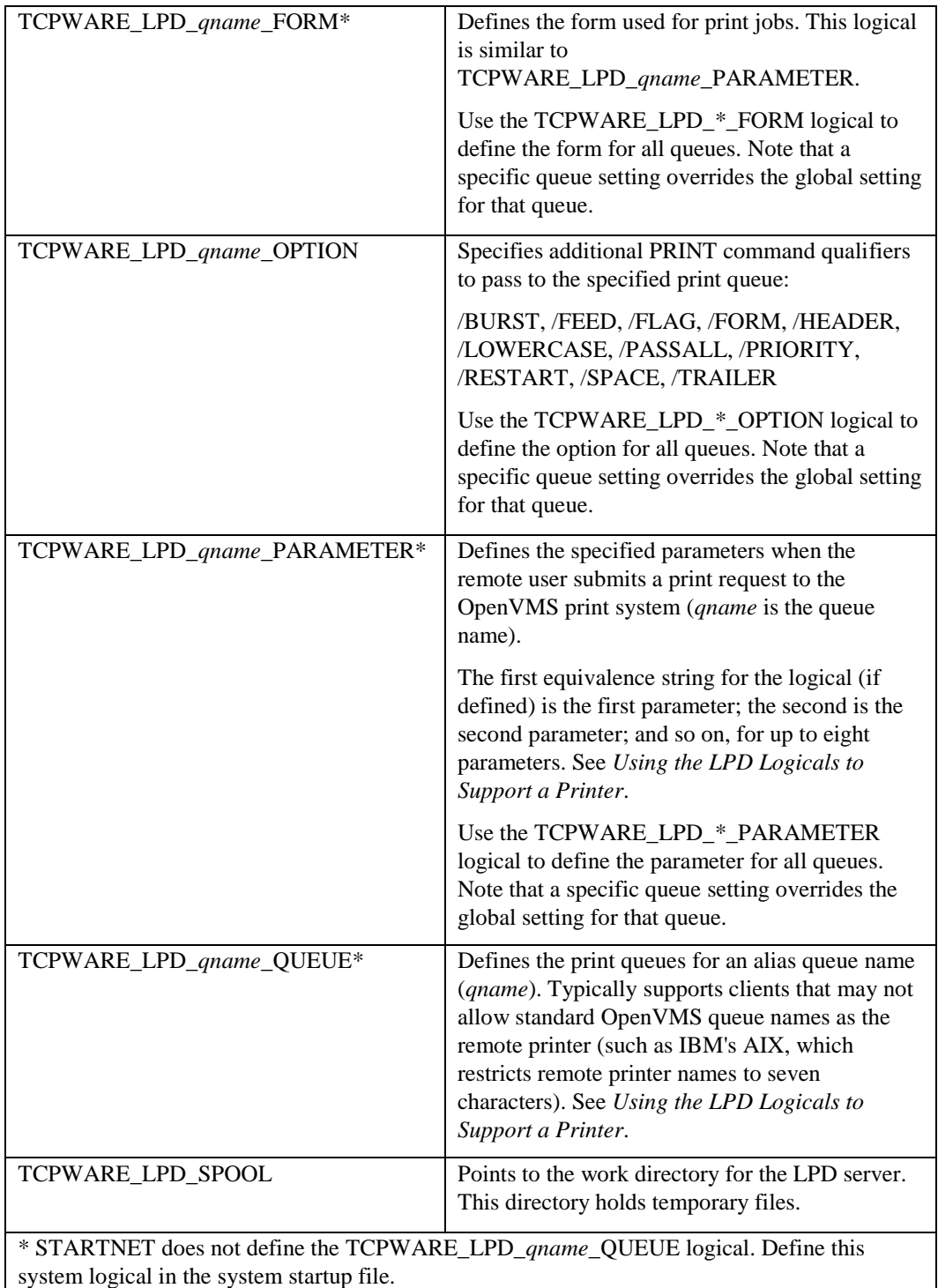

Be aware of security when you define the TCPWARE\_LPD\_DEFAULT\_USER logical. Remote users can submit batch jobs to your local OpenVMS host. To prevent unauthorized users from submitting batch jobs, do not define a username belonging to a privileged account (such as the SYSTEM username). Use AUTHORIZE instead to create a special user account with restricted access.

Example 15-2 shows how to use the TCPWARE\_LPD\_*qname*\_PARAMETER and TCPWARE\_LPD\_*qname*\_QUEUE logicals to support an LN03R PostScript® printer. These logical definitions define two alias queues (LP0 and PS0) for the LN03R printer queue, \$LN03R1, and define the parameters for
these queues. The LP0 queue prints jobs submitted as ASCII files. The PS0 queue prints jobs submitted as PostScript files.

**Example 15-2 Using the LPD Logicals to Support a Printer**

\$ **DEFINE/SYSTEM/EXEC TCPWARE\_LPD\_LP0\_QUEUE \$LN03R1**

\$ **DEFINE/SYSTEM/EXEC TCPWARE\_LPD\_PS0\_QUEUE \$LN03R1**

\$ **DEFINE/SYSTEM/EXEC TCPWARE\_LPD\_LP0\_PARAMETER "DATA=ANSI"**

\$ **DEFINE/SYSTEM/EXEC TCPWARE\_LPD\_PS0\_PARAMETER "DATA=POST"**

#### **Troubleshooting LPD**

Facilities to aid in resolving problems you may encounter with LPD include:

- OPCOM error messages (OPCOM)
- LPD log files

LPD sends messages to OPCOM under some error conditions.

Access error messages help by entering **HELP TCPWARE MESSAGES**.

LPD also writes the OPCOM messages and several other informational messages to the following LPD log file, shared by all LPD servers: TCPWARE:LPDSERVER.LOG. It is often useful to review the messages in this log file.

You can also obtain more details about LPD processing by using the Network Control Utility (NETCU) to specify an output file for SYS\$OUTPUT for the LPD server. Normally, LPD's output goes to NLA0: (the null device) and is, therefore, lost. By redirecting the output to a log file, you can examine a detailed trace of LPD's execution:

```
$ NETCU MODIFY SERVICE printer TCP /OUTPUT=file
```
# **Terminal Server Print Services**

Terminal Server Print Services (TSSYM) provide an efficient way for OpenVMS users to send print requests to printers attached to TCP/IP-based terminal servers. Users on the host can easily access printers attached to a terminal server as if they were any other OpenVMS printer.

You can configure the print queues to the remote printer using standard OpenVMS print operations. Users can initiate print jobs with the usual OpenVMS commands. Figure 15-2 shows using the PRINT command with a TSSYM configuration.

A special print symbiont sends the print request over the network instead of writing it to a local printer. The symbiont performs all the necessary device-related functions on the remote terminal server. These include allocating the device, assigning a channel to it, obtaining its device characteristics, and determining its device class.

For further information on setting up print queues and initiating print commands on the OpenVMS host, see your OpenVMS documentation.

The symbiont processes the data so that the terminal server can pass the job to the printer. Unless you keep the connection open, the symbiont also closes the TCP connection to the terminal server after every print job and opens a connection with a new terminal server.

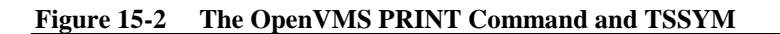

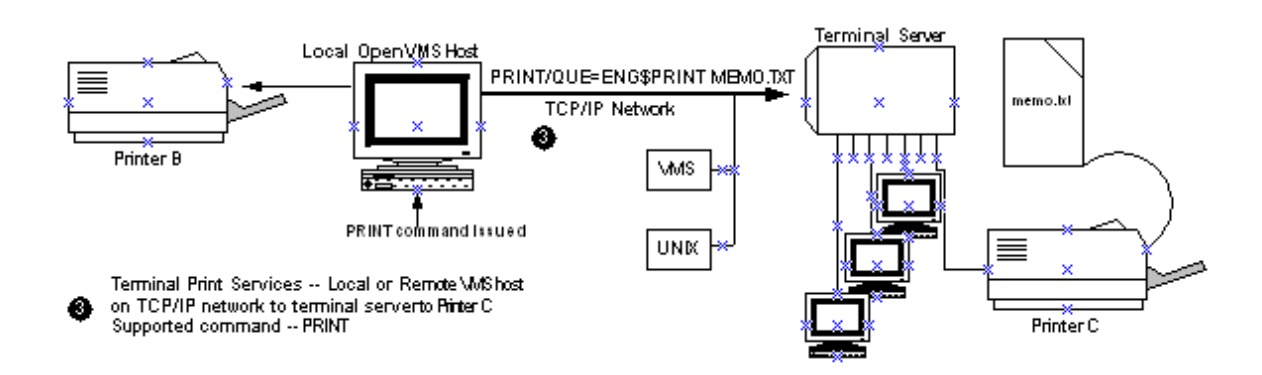

## **TSSYM Print Queue**

Initializing the terminal server print queue requires OPER privileges. Starting the queue requires OPER privileges or execute (E) access to the queue.

You can set up the terminal server print queue as you would any other OpenVMS printer queue, using standard OpenVMS queue commands. If you want to modify the terminal server printer queue, specify any standard printer queue commands and options the INITIALIZE/QUEUE, START/QUEUE, and SET QUEUE commands support. When you set up the queues, the terminal server queues must specify:

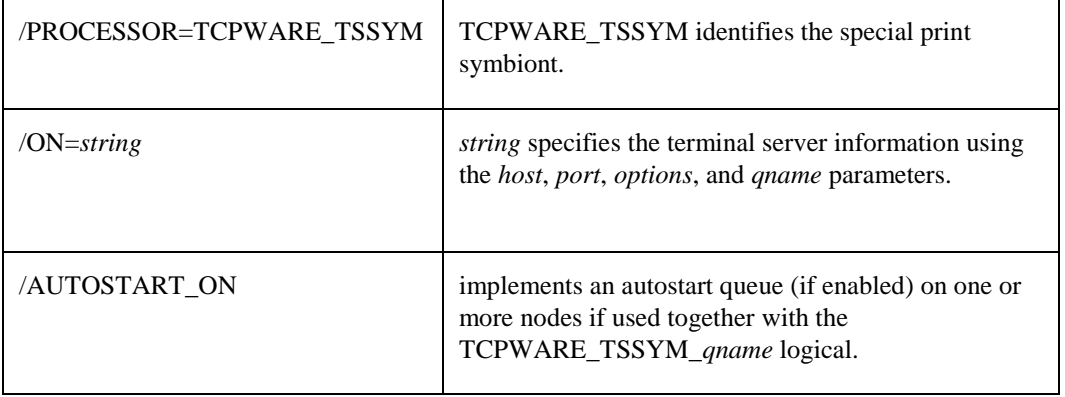

Initialize the print queue and then start it. Add the command lines shown below to your printer startup commands or in your system startup file (SYSTARTUP\_V5.COM or SYSTARTUP\_VMS.COM).

#### \$ **INIT/QUEUE/PROCESSOR=TCPWARE\_TSSYM/ON="***host***,***port[***,***options]***"** *qname*  \$ **START/QUEUE** *qname*

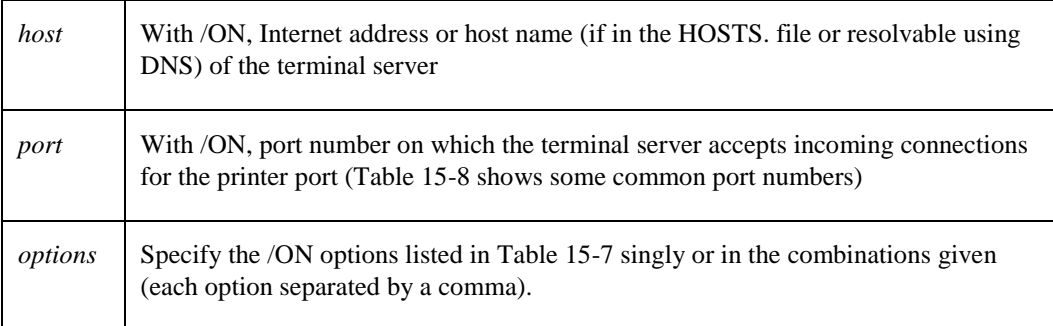

٦

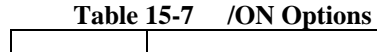

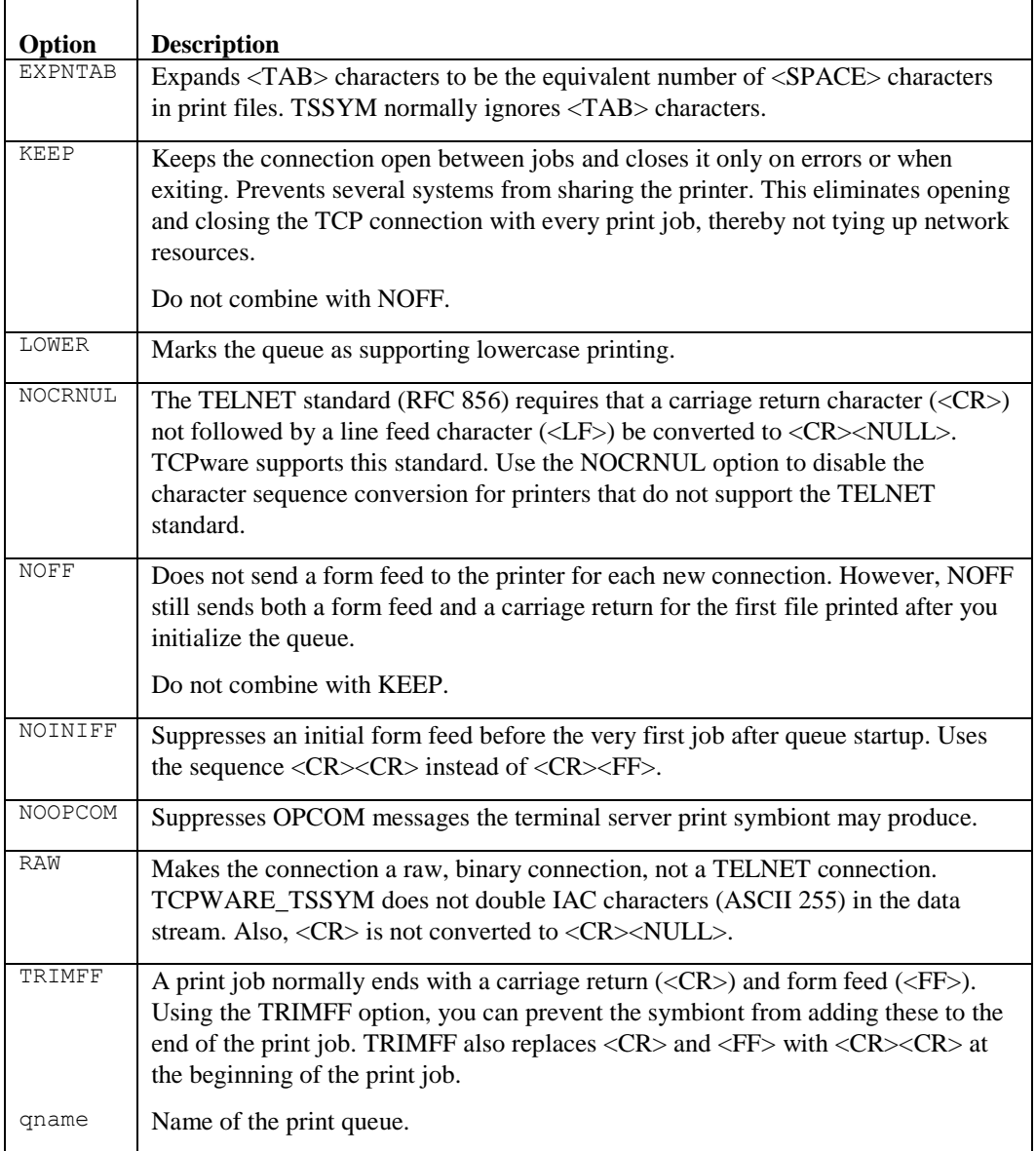

#### **Table 15-8 Common Printer Port Numbers**

'n

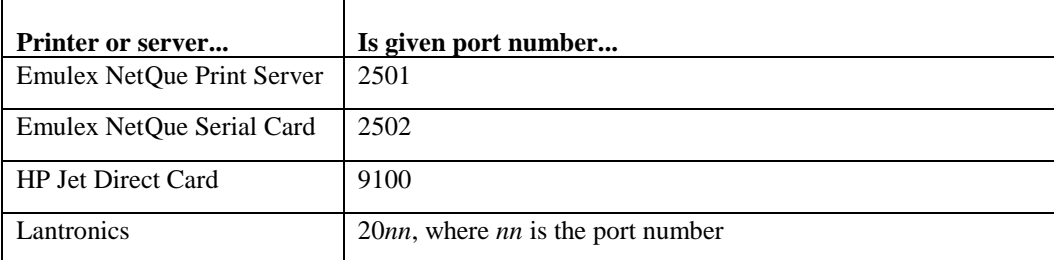

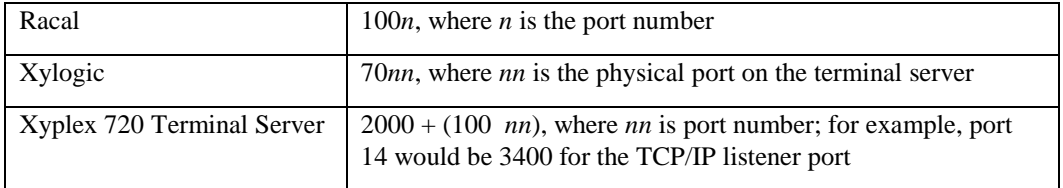

Here is a typical command sequence to set up a standard ANSI printer:

- \$ **INIT/QUEUE/PROCESSOR=TCPWARE\_TSSYM/ON="192.168.25.50,2005" PR1**
- \$ **START/QUEUE PR1**

If you use more than 31 characters for /ON qualifier parameters (including the quotes), the message %QUEMAN-F-INVQUAVAL, value '"*host*,*port*,*options*"' invalid for /ON qualifier appears. If you need to use more than 31 characters, define the TCPWARE\_TSSYM\_*qname* logical, described in *Autostart Queue*.

The standard OpenVMS qualifiers for the INITIALIZE and START commands are available. You can also set up a generic print queue where you can move print jobs to compatible execution queues, so that you can print to the first available printer on a SYS\$PRINT request.

You need to start TCPware to print to the printer connected to the terminal server. If you do not start TCPWARE, the printer is down, or the system does not recognize the domain name, the print symbiont waits until you resolve the problem. This puts the print queue into a "stalled" state. In this case, you can either correct the problem while the queue is up, or stop and restart the queue using STOP/QUEUE/RESET and START/QUEUE.

#### **Spool Device**

You can set up a spool device so that you can use TSSYM to associate the device with a print queue and then perform operations such as copying a file to the device. The HP DATATRIEVE is an application that could use this functionality:

- **1** Set up a print queue, such as with the typical command sequence shown earlier.
- **2** Use SYSGEN to set up the spool device. Select a new device (such as  $QPA0:$ ) and use it in the CONNECT command with the /DRIVER=FTDRIVER and /NOADAPTER qualifiers. Then specify the queue name from step 1 in the SET DEVICE /SPOOLED command, as in the following example:

```
$ RUN SYS$SYSTEM:SYSGEN
SYSGEN>CONNECT QPA0: /DRIVER=FTDRIVER /NOADAPTER
SYSGEN>EXIT
$ SET DEVICE QPA0: /SPOOLED=PR1
```
**3** Copy a file to the device, or define the system output to be the device and run a program whose output goes to it, such as the following:

```
$ COPY FOOBAR QPA0:
```

```
$ DEFINE SYS$OUTPUT QPA0:
```
\$ **RUN PROGRAM1**! output from PROGRAM1 goes to the device

#### **Autostart Queue**

You can set up an autostart queue on a node that automatically starts up again after it stops. You can also set up such a queue to autostart on other failover nodes.

Starting an autostart queue requires the /AUTOSTART\_ON qualifier for the INITIALIZE/QUEUE command. Since you cannot use /AUTOSTART\_ON together with the /ON qualifier to initialize a terminal server print queue, you need to define the TCPWARE\_TSSYM\_*qname* logical for this purpose. This logical defines the parameters normally set with the /ON qualifier.

The format of the logical definition is:

## *DEFINE/SYSTEM TCPWARE\_TSSYM\_qname"host,port[,option...]"*

The format of the /AUTOSTART\_ON qualifier (use the parentheses when specifying multiple nodes):

## */AUTOSTART\_ON=(node::[,node::,...])*

Example 15-3 shows a typical command sequence to define the TCPWARE\_TSSYM\_*qname* logical, initialize and start up an autostart queue (QUEUE1) on two nodes, and enable autostart on these nodes. You can also add the commands to your startup command procedure. Note that there are two nodes: NODE2 can be a failover node in case NODE1 goes down.

#### **Example 15-3 Command Sequence to Set Up an Autostart Queue**

```
$ DEFINE/SYSTEM TCPWARE_TSSYM_QUEUE1 "192.168.25.50,2005,KEEP"
```

```
$ INIT/QUEUE /START /PROCESSOR=TCPWARE_TSSYM -
```
- \_\$ **/AUTOSTART\_ON=(NODE1::,NODE2::) QUEUE1**
- \$ **ENABLE AUTOSTART /QUEUES /ON=NODE1**
- \$ **ENABLE AUTOSTART /QUEUES /ON=NODE2**

## **Sample TSSYM Configuration**

A sample configuration includes a host connected to a DECserver 300 terminal server, as shown in Figure 15-3.

The following example shows how to configure the OpenVMS host to process print requests to the PR1 printer on the DECserver 300. The procedure then shows how to set up the queue and execute a print request.

For details on configuring a TELNET port and the recommended settings for access through a TELNET listener for a specific printer, see HP's *DECserver 300 Management* guide.

The setup values in the next example are for the DECserver 300 terminal server only. For setup values specific to your terminal server, see your server documentation.

The steps in the sample configuration and startup are as follows:

**1** Initialize the DECserver 300 terminal server.

**2** At the Local> prompt, enable privileged status to access all terminal server commands.

#### **Figure 15-3 Sample TSSYM Configuration**

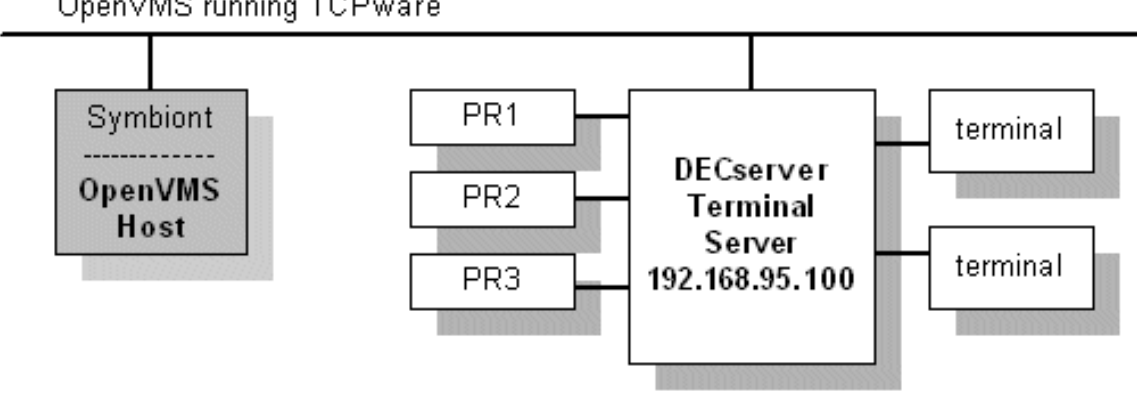

OpenVMS running TCPware

**3** Configure the terminal server port for the printer. For example, if printer PR1 is connected to port 5: Local>**define port 5 access remote autobaud disabled**

```
Local>define port 5 break disabled
Local>define port 5 character size 8 dedicated none
Local>define port 5 dsrlogout disabled
Local>define port 5 flow control xon inactivity logout enabled
Local>define port 5 parity none
Local>define port 5 password disabled preferred none
Local>define port 5 signal check enabled
Local>define port 5 signal control disabled speed 9600
Local>define port 5 type hardcopy
Local>logout port 5
```
**4** Configure the TELNET server characteristics of the terminal server port for the printer. For example, to set up TELNET server carriage control handling:

```
Local>define port 5 telnet server newline to host <CRLF>
Local>set port 5 telnet server newline to host <CRLF>
```
**5** Configure the TELNET listener port to associate the listener with the printer port. The valid TCP listener port numbers for the DECserver 300 are 2001 through 2016. For example:

```
Local>define telnet listener 2005 ports 5 enabled
Local>set telnet listener 2005 ports 5 enabled
Local>define telnet listener 2005 identification "PR1"
Local>set telnet listener 2005 identification "PR1"
Local>define telnet listener 2005 connection enabled
Local>set telnet listener 2005 connection enabled
```
- **6** On the OpenVMS host, initialize and start up the print queue, as follows:
	- \$ **INIT/QUEUE/PROCESS=TCPWARE\_TSSYM/ON="192.168.95.100,2005" PR1** \$ **START/QUEUE PR1**

OpenVMS users can now issue print commands to the printer, such as:

\$ **PRINT/HEADER/QUEUE=PR1/COPIES=10 TEST1, TEST2, TEST3**

#### **TSSYM Tuning Logicals**

TSSYM provides the retry interval and timeout tuning logicals (all are executive mode system logicals) listed in Table 15-9. See *[LPS System Logicals](#page-461-0)*.

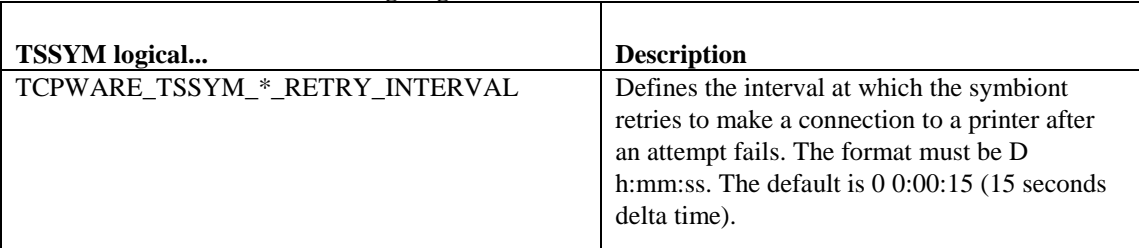

#### **Table 15-9 TSSYM Tuning Logicals**

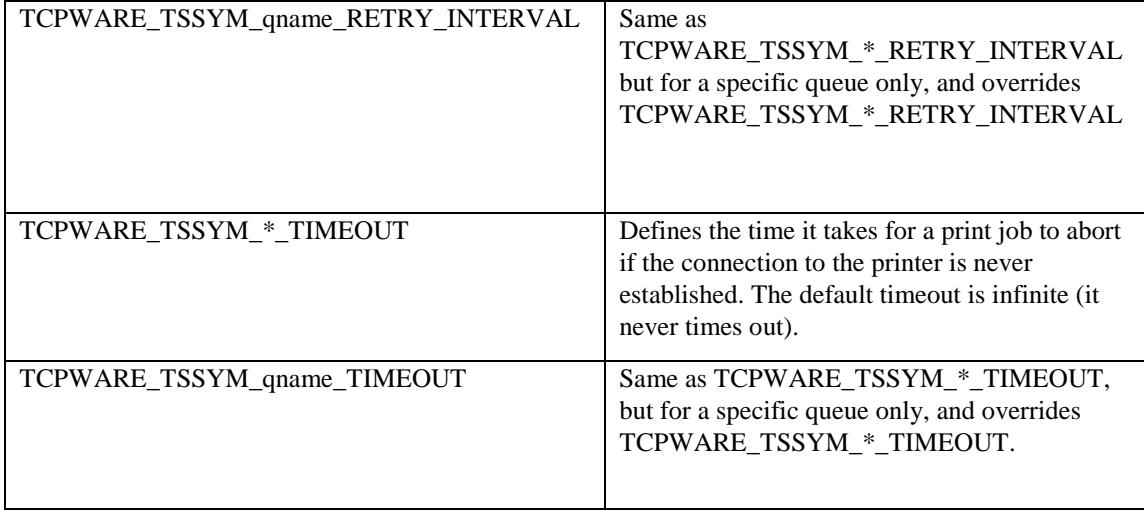

#### **Troubleshooting TSSYM**

OPCOM can send a number of status messages that can help you troubleshoot TSSYM.

Access error messages help by entering **HELP TCPWARE MESSAGES**.

# **Internet Printing Protocol (IPP)**

The IPP print symbiont is an OpenVMS print symbiont working with the OpenVMS printing subsystem to implement an IPP Client. It allows printing over a network to printers and servers that support the IPP v1.0 network printing protocol. The user interface is similar to other print symbionts in that it uses PRINT commands or system library calls to submit jobs to print queues. The IPP protocol has specific qualifier values and queue settings that must be present to allow the symbiont to function. This section describes both the configuration of IPP print queues and the use of the PRINT command. For information on submitting jobs to print queues using system library calls, see the appropriate OpenVMS documentation.

#### **IPP Protocol Background**

The Internet Printing Protocol solves a number of problems in existing network printing protocols; the most common is the LPD protocol, originally implemented on UNIX operating systems.

From RFC 2568:

"The Internet Printing Protocol (IPP) is an application level protocol that can be used for distributed printing on the Internet. This protocol defines interactions between a client and a server. The protocol allows a client to inquire about capabilities of a printer, to submit print jobs and to inquire about and cancel print jobs. The server for these requests is the Printer; the Printer is an abstraction of a generic document output device and/or a print service provider. Thus, the Printer could be a real printing device, such as a computer printer or fax output device, or it could be a service that interfaced with output devices."

IPP has a better error reporting capability than LPD or TELNET. It supports multi-sided printing, landscape/portrait layouts, and multiple pages per physical sheet ("number-up") printing. Because not all printer models that support IPP will support all capabilities, the IPP protocol includes a way for the symbiont to query the printer as to its capabilities before a job is sent. If the printer can not handle a given request, the job is aborted with an error status. The error status appears in the system accounting log.

IPP uses the HTTP 1.1 protocol as its transport layer; however, it has its own reserved port number, port 631. You can use the IPP Symbiont to print to other port numbers, including the standard HTTP port (80), but you need to specify the port number as part of the printer URL if the port number is not the default IPP port number. If you are printing through a firewall this could be a factor to consider. For a full description of the IPP protocol, see the relevant RFCs listed below.

#### *Relevant RFCs*

The RFCs related to IPP v1.0 are:

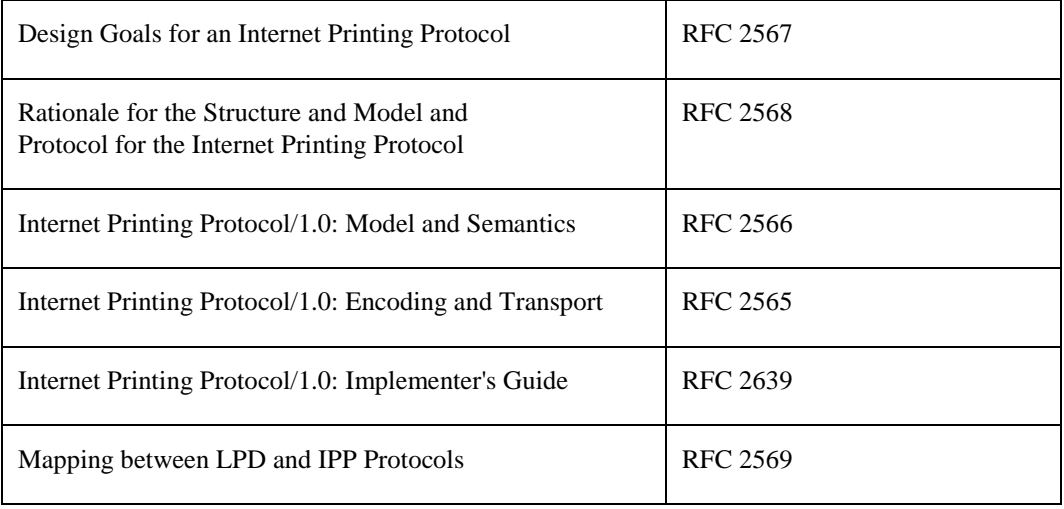

Additional RFCs are referenced by these, such as the ones describing HTTP v1.1, MIME Media Types, etc. The specific RFCs are called out in the above documents.

#### *Limitations of this Implementation*

The IPP symbiont implements a subset of the IPP v1.0 protocol consisting of all required portions and several selected optional features. Note that not all features are available on all printers; most printers implement a subset of the available protocol capabilities.

Not all printers claiming to support IPP implement IPP correctly. Some use supersets of HTTP 1.0, rather than the required HTTP 1.1. Some do unusual things with TCP/IP connections, such as having extremely short timeouts. The symbiont has been adapted to support as many of these inconsistencies as possible (see the "EXPECT\_LINK\_CLOSURES" option for an example). The symbiont may or may not behave as expected with such printers depending on your particular network characteristics and exactly what the printer manufacturer has done differently from what is specified in the RFCs. The symbiont should work with any fully compliant IPP v1.0 printer or server.

# <span id="page-475-0"></span>**Configuration**

The IPP symbiont has a flexible configuration. You can supply the information in the queue setup itself, as the "/DESCRIPTION=" string which is supported by OpenVMS as part of the "INITIALIZE/QUEUE" command. You can supply the information in a "configuration" system logical name that the symbiont checks. You can use both, putting some information on one place, and some in the other. You can also put configuration information in one or more files and reference those files from the /DESCRIPTION string and/or "configuration" logical name (see the "/INCLUDE=" option), or even from other such files. If you have large numbers of queues making up complicated groupings with similar requirements, this flexibility can help reduce the time required to set up and maintain queues.

In addition to the basic configuration information, there are several optional logical names used to control specific behaviors. Note that the default behaviors may be adequate to your needs.

The following sections describe the various logical names, queue settings, and PRINT command options available with the IPP symbiont. In many cases there is a "Global" version, that affects all IPP symbiont queues on the system, as well as a "queue-specific" version that affects only a specified queue. PRINT command options affect only the job being submitted.

#### <span id="page-476-0"></span>**Global Settings**

These logical names establish configuration values for all queues on the system, not on a queue-by-queue basis. Where there are queue-specific settings related to these, these become the default values, overriding any built-in defaults.

## *TCPWARE\_IPP\_CONFIG*

Specifies one or more of the qualifiers described in the *[Queue-specific Settings](#page-477-0)* section. These qualifiers are not case sensitive. Underscores (\_) in the qualifier names are optional. Each may be abbreviated as long as the result is not ambiguous. There is no default. This logical provides defaults that may be overridden by the queuespecific configuration logical, TCPWARE\_IPP\_*queuename*\_CONFIG, for a given queue.

## *TCPWARE\_IPP\_DEFAULT\_DOCUMENT\_FORMAT*

Specifies a string to use as the document format, unless specified differently for a given queue or print job. The actual document format used on a given job must be a valid MIME media type, supported by the printer to which the job is sent. The default is "text/plain".

## *TCPWARE\_IPP\_DOCALIAS\_FILE*

Specifies document format name aliasing. Rather than having to specify long mime-media-type names for document formats, you can define local names that are equivalent, and the symbiont will do the replacement. For example, you can define "PS" as equivalent to "application/postscript", and use it in print commands as /DOCUMENT\_FORMAT=PS. There is an escape mechanism in case a local name is ever made into a different MIME-media-type. Prefixing the document format name with % prevents alias translation. %PS means just send it as PS, do not translate PS into APPLICATION/POSTSCRIPT in the request.

To use aliasing, define the system logical name TCPWARE\_IPP\_DOCALIAS\_FILE with the filename of the alias file as the equivalence string. The format of the alias file is:

MIME\_*media-type: alias, alias, alias...*

Blank lines are ignored. Lines starting with # are treated as comments and are ignored.

## *TCPWARE\_IPP\_IGNORE\_DESCRIPTION TCPWARE\_IPP\_queuename\_IGNORE\_DESCRIPTION*

If this logical is defined, the symbiont ignores the /DESCRIPTION strings for all IPP queues. This allows use of /DESCRIPTION for other information without affecting the symbiont. Configuration of the symbiont must be done through use of the TCPWARE IPP\_CONFIG logical, or the queue-specific logical, TCPWARE\_IPP\_*queuename*\_CONFIG if TCPWARE\_IPP\_IGNORE\_DESCRIPTION is defined. The value of the equivalence string for TCPWARE\_IPP\_IGNORE\_DESCRIPTION is not important. The existence or nonexistence of the logical is all that is checked. This logical provides defaults that may be overridden by the queue-specific configuration logical, TCPWARE\_IPP\_*queuename*\_IGNORE\_DESCRIPTION, for a given queue.

## *TCPWARE\_IPP\_JOB\_RETRY\_DELAY*

Specifies, as an OpenVMS delta time specification, the length of time to hold a job when it is re-queued due to a temporary problem. The default value is "0 00:10:00.00" (10 minutes).

## *TCPWARE\_IPP\_MAX\_LOG\_BYTES*

Specifies how many bytes of data will be logged by the send and receive routines when running with logging level set to DETAILED TRACE. The value is an integer. A negative value sets the limit to infinite (all data will be logged). A value of zero turns off inclusion of data to the log file. A positive value sets the actual number of bytes logged, and any additional data is ignored. The default action is to log all data.

## *TCPWARE\_IPP\_MAX\_STREAMS*

Specifies the number of streams (queues) that each IPP symbiont process can handle. This is an integer from 1 to 16. The default is 16.

## *TCPWARE\_IPP\_LOG\_LEVEL*

Specifies one of th[e Logging Levels](#page-486-0) values listed i[n Logging Levels](#page-486-1) , and is used to determine how serious a message must be before it is written to the log file. Only those messages marked as this level, or as a more serious level, are logged. The default is JOB\_TRACE.

## *TCPWARE\_IPP\_LOGFILE*

Specifies the name of the log file. All queues for a given symbiont process will share this file unless there are individual queue overrides. The default is to create the log file in the default spool directory, with the name IPP\_SYMBIONT\_*pid*.LOG.

## *TCPWARE\_IPP\_OPCOM\_LEVEL*

Specifies one of th[e Logging Levels](#page-486-0) values listed i[n Logging Levels](#page-486-1) , and is used to determine how serious a message must be before it is sent to OPCOM. Only those messages marked as this level, or as a more serious level, are sent. The default is INFO.

## *TCPWARE\_IPP\_OPCOM\_TERMINAL*

Specifies the OPCOM operator "terminal" to send OPCOM messages to. Permissible values are listed later in this section. The default is the "PRINT" operator.

#### <span id="page-477-0"></span>*Queue-specific Settings*

These items are specified as qualifiers in the queue's /DESCRIPTION string, and/or in the TCPWARE\_IPP\_*queuename*\_CONFIG logical equivalence string...the two are concatenated before being processed. These qualifiers are not case sensitive. The underscores in the qualifier names are optional. Each may be abbreviated as long as the result is not ambiguous. The two sections below contain the complete list of qualifiers.

#### **Queue-specific Required Qualifier**

## */PRINTER\_URI*

A valid URI, or list of URIs, for the printer or printers to be sent to from this queue. Wildcards are allowed ("\*" to match one or more characters, "?" for a single character). The individual URIs in the list are separated from each other with the vertical bar ("|") character. The first URI in the list that does not include any wildcards is the default printer for the queue. If there are no default printer URIs and you have not specified a particular printer

URI with the PRINT command, the job is aborted. Any printer URI specified with the PRINT command must match at least one of the URIs listed for the queue or the job will be aborted.

#### **Queue-specific Optional Qualifiers**

## */COMMENT=quoted string*

Allows inclusion of a quoted string of text that the symbiont will ignore, other than to write to the log file and/or OPCOM if the logging level is set to SYMBIONT or a more detailed setting.

## */COPIES\_DEFAULT=number*

Specifies the number of copies of each document to print unless specified otherwise on the PRINT command. The default value is 1.

## */DEBUG*

Causes the symbiont to retain all spool files and to force DETAILED\_TRACE logging to the log file, regardless of what other settings might be specified. Note that /DEBUG forces the setting for MAX\_LOG\_BYTES to a minimum of 512 bytes. You can set it higher, but any setting lower than 512 bytes will be ignored when /DEBUG is used.

## */DEFAULT\_DOCUMENT\_FORMAT=formatspec or /DOCUMENT\_FORMAT\_DEFAULT=formatspec*

Specifies the default document format for the queue. This value will be a MIME media type that is supported for the printer or printers served by this queue. It could also be the string "\*\*\*printer\_default*\*\*\**", which will result in whatever the target printer defines as its default when no document format is specified on the PRINT command.

## */EXPECT\_LINK\_CLOSURES*

Specifies that the printer is not fully HTTP 1.1 compliant because it does not support persistent connections, and does not send a "Connection: Close" header line in its last response. Therefore, the symbiont should assume that such a line was sent in every response, using a new link for each request, closing the old one, and not treating it as an error if the other end closes the link after sending a response.

## */FINISHINGS\_DEFAULT=keyword*

Specifies finishing operations to be performed on the printed documents. May or may not be supported by a given IPP server. Any or all of the four available finishings may be specified. Case is ignored. Keywords are:

- NONE
- STAPLE
- PUNCH
- COVER
- BIND

## */[NO]FLAG\_DEFAULT*

Specifies whether a "job-sheets" attribute will be specified for jobs by default. If /FLAG\_DEFAULT is used, job-sheets will be requested as "standard". If /NOFLAG\_DEFAULT is used, jobsheets will be requested as "none".

## */INCLUDE=filename*

Specifies a sequential access text file containing additional qualifiers from this list. These qualifiers are read and processed at the point where the /INCLUDE qualifier is encountered, and share the precedence of that point.

# */JOB\_PRIORITY\_DEFAULT=integer*

Specifies the priority of the print job. 1 is the lowest, 100 is the highest.

## */JOB\_RETRY\_DELAY=deltatime*

Specifies, as an OpenVMS delta time specification, the length of time to hold a job when it is re-queued due to a temporary problem. The default value is "0 00:10:00.00" (10 minutes).

## */LOG\_FILE=filename*

Specifies the name of the queue log file to write messages to for this queue. The default is in TCPware's default spool directory, unless overridden by a global setting, as described in [Global Settings.](#page-476-0) The default filename is IPP\_SYMBIONT\_*Process\_PID*.LOG.

## */LOG\_LEVEL=logging\_level*

Specifies one of th[e Logging Levels](#page-486-0) values listed i[n Logging Levels](#page-486-1) , and is used to determine the severity of a message before it is written to the queue log file. Only those messages marked as this level, or a more serious one, are logged. The default is JOB\_TRACE unless overridden by a global TCPWARE\_IPP\_OPCOM\_LEVEL logical.

## */MAX\_LOG\_BYTES=number*

Specifies how many bytes of data will be logged by the send and receive routines when running with logging level set to DETAILED\_TRACE. The value is an integer. A negative value sets the limit to infinite (all data will be logged). A value of zero turns off inclusion of data to the log file. A positive value sets the actual number of bytes logged, and any additional data is ignored. The default action is to log all data.

## */MEDIA\_DEFAULT=name*

This attribute identifies the medium that the printer uses for all pages of the Job.

The values for "media" include medium-names, medium-sizes, input-trays and electronic forms. See your printer documentation for details concerning what values are supported for your printer.

Standard keyword values are taken from ISO DPA and the Printer MIB and are listed in Section 14 of RFC 2566. Some servers may support definition of locally created names as well. See Table 15-11 for standard values for input trays. Table 15-10 contains examples of standard names. These names include, but are not limited to the following:

<span id="page-479-0"></span>

| <b>Name</b>  | <b>Description</b>                       |
|--------------|------------------------------------------|
| default      | The default medium for the output device |
| iso-a4-white | Specifies the ISO A4 white medium        |

**Table 15-10 Standard Media Names**

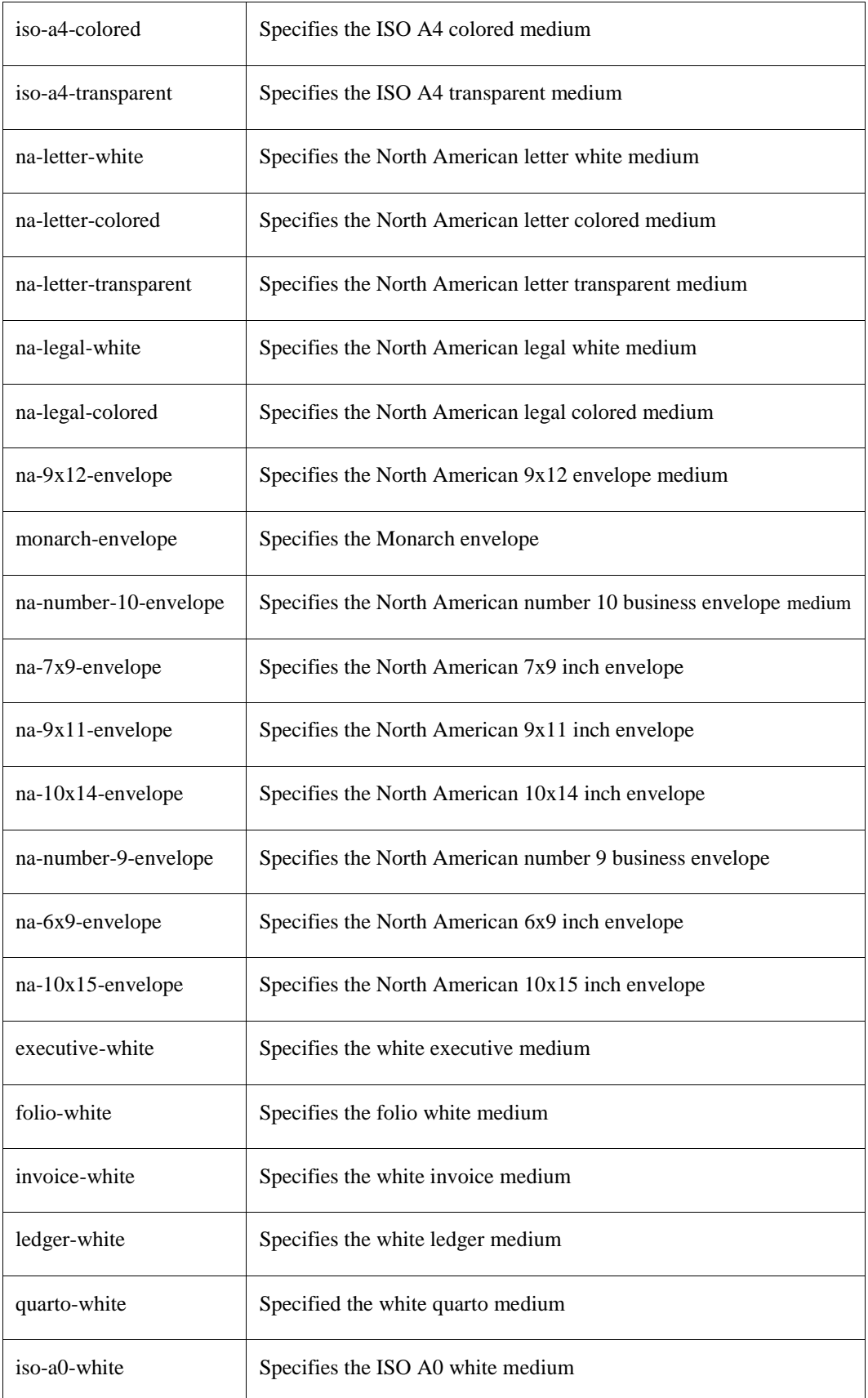

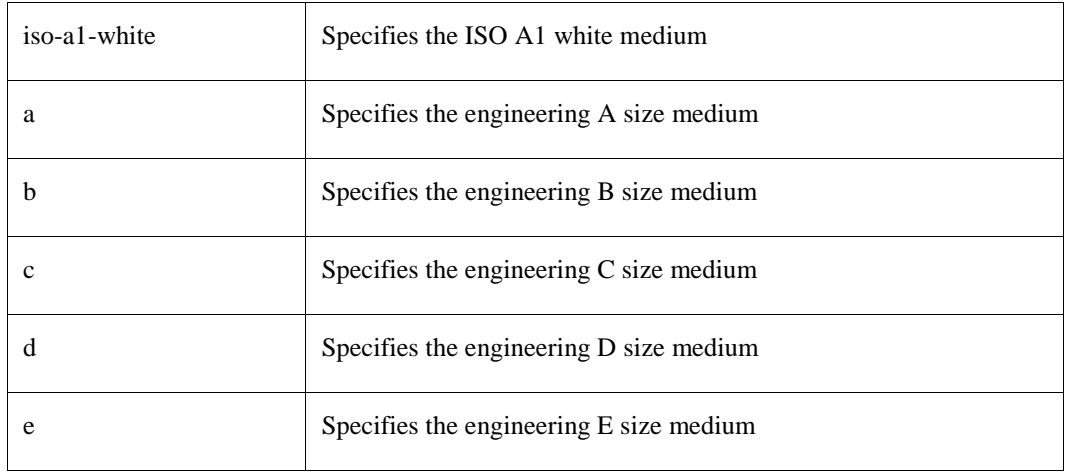

The following standard values are defined for input-trays:

<span id="page-481-1"></span>

| <b>Name</b>    | <b>Description</b>                            |
|----------------|-----------------------------------------------|
| top            | The top input tray in the printer.            |
| middle         | The middle input tray in the printer.         |
| bottom         | The bottom input tray in the printer.         |
| envelope       | The envelope input tray in the printer.       |
| manual         | The manual feed input tray in the printer.    |
| large-capacity | The large capacity input tray in the printer. |
| main           | The main input tray                           |
| side           | The side input tray                           |

**Table 15-11 Input Tray Names**

## <span id="page-481-0"></span>*/MULTIPLE\_DOCUMENT\_HANDLING\_DEFAULT=keyword*

This qualifier is relevant only for jobs consisting of two or more documents, and when the IPP server supports jobs with multiple documents. The qualifier controls finishing operations and the placement of one or more pages onto media sheets. When printing multiple copies, it also controls the order in which the copies that result are produced. Standard keyword values are

#### *single-document*

If a Job has multiple documents, say, the documents are called A and B, then the result printing the data (A and then B) will be treated as a single sequence of media sheets for finishing operations; that is, finishing would be performed on the concatenation of the two documents. The Printer will not force the data in each document to start on a new page.

If more than one copy is requested, the ordering of the pages resulting from printing will be A, B, A, B, ..., and the Printer will force each copy (A, B) to start on a new media sheet.

#### *separate-documents-uncollated-copies*

If a Job has multiple documents, say, the documents are called A and B, then the result of printing each document will be treated as a single sequence of media sheets for finishing operations; that is, the documents A and B would each be finished separately. The Printer will force each copy of the data in a single document to start on a new sheet.

If more than one copy is made, the ordering of the pages will be  $A, A, ..., B, B, ...$ .

#### *separate-documents-collated-copies*

If a Job has multiple documents, say, A and B, then the result will be that each document will be treated as a single sequence of media sheets for finishing operations; that is, A and B would each be finished separately. The Printer will force each copy of the result of processing the data in a single document to start on a new sheet.

If more than one copy is made, the ordering of the documents will be A, B, A, B,... .

#### *single-document-new-sheet*

Same as 'single-document', except that the Printer will ensure that the first page of each document in the job is placed on a new media sheet.

The 'single-document' value is the same as 'separate-documents-collated-copies' with respect to ordering of print-stream pages, but not media sheet generation, since 'single-document' will put the first page of the next document on the back side of a sheet if an odd number of pages have been produced so far for the job, while 'separate-documents-collated-copies' always forces the next document or document copy on to a new sheet. In addition, if the "finishings" attribute specifies 'staple', then with 'single-document', documents A and B are stapled together as a single document with no regard to new sheets, with 'single-document-new-sheet', documents A and B are stapled together as a single document, but document B starts on a new sheet, but with 'separate-documents-uncollated-copies' and 'separate-documents-collated-copies', documents A and B are stapled separately.

*Note!* None of these values provide means to produce uncollated sheets within a document, i.e., where multiple copies of sheet n are produced before sheet n+1 of the same document.

## */NUMBER\_UP\_DEFAULT=number*

Specifies the number of page images to be placed on each side of each sheet of paper. The number must be an integer that is acceptable to the IPP server. If the number specified is not a value supported by the server, the job aborts.

## */OPCOM\_LEVEL=logging\_level*

Specifies one of th[e Logging Levels](#page-486-0) value listed in [Logging Levels](#page-486-1) , and is used to determine the severity of a message before it is sent to OPCOM. Only those messages marked as this level, or at a more serious level, are sent. The default is INFO unless overridden by a global TCPWARE\_IPP\_OPCOM\_LEVEL logical.

#### */OPCOM\_TERMINAL=opcom\_term*

Specifies which OPCOM operator "terminal" to send OPCOM messages to. Available values are listed in [OPCOM T.](#page-486-2) The default is the "PRINT" operator. See the OpenVMS documentation for the "REPLY/ENABLE" command for more information on OPCOM terminals.

#### */ORIENTATION\_DEFAULT=keyword*

Specifies the default page orientation. Case is ignored. Supported values are:

- PORTRAIT
- REVERSE\_PORTRAIT
- LANDSCAPE
- REVERSE\_LANDSCAPE

## */PAGE\_RANGE\_DEFAULT="range[,range]..."*

Specifies the page numbers to print. *range* is either a single integer page number, or a pair of page numbers, separated by a hyphen. Multiple range specifications are separated by commas. For example:

```
$ PRINT/QUEUE=IPP_QUEUE/PARAM=(PAGE_RANGES="1,3-6,9,10 ,12-14") TEST.TXT
```
The example specifies the pages: 1, 3, 4, 5, 6, 9, 10, 12, 13, and 14. Note that embedded spaces are allowed, and ignored.

## */QUALITY\_DEFAULT=keyword*

Specifies the quality of the printed material. Case is ignored. The keywords are:

- DRAFT
- NORMAL
- HIGH

#### */SIDES\_DEFAULT=keyword*

Specifies how the printing is to be placed on the paper.

- ONE-SIDED: prints each consecutive page upon one side of consecutive media sheets.
- TWO-SIDED-LONG-EDGE: prints each consecutive pair of pages upon the front and back sides of consecutive media sheets, with the orientation of each pair of pages on the long edge. This positioning is called "duplex" or "head-to-head" also.
- TWO-SIDED-SHORT-EDGE: prints each consecutive pair of pages upon front and back sides of consecutive media sheets, with the orientation of each pair of print-stream pages on the short edge. This positioning is called "tumble" or "head-to-toe" also.

## */SPOOL\_DIRECTORY=dirspec*

Specifies the directory to use for storing temporary files used while processing print jobs for the queue. The default is TCPware's default spool directory.

#### *Order of Processing*

The various logicals and qualifiers described in the previous two sections sometimes define the same configuration item. The operation has been defined, but the precedence has not. The order, from lowest precedence to highest, is:

- **1** Built-in hard coded default values.
- **2** Global logicals, as described in the first section.
- **3** Queue-specific qualifiers found in the /DESCRIPTION string of the queue.
- **4** Queue-specific qualifiers found in the queue-specific CONFIG logical.

The queue-specific qualifiers are parsed second, allowing for an override of the global settings on a queueby-queue basis when that behavior is desired.

# **PRINT Command Options**

Print command options are specified using the OpenVMS standard /PARAMETERS qualifier. The list of options is enclosed in parenthesis. For example,

```
$ PRINT /QUEUE=IPP_PRINTER_1 
/PARAMETER=(COPIES=3, ORIENTATION=LANDSCAPE) FILE.TXT
```
These options are not case sensitive. The underscores in the option names are optional. Each may be abbreviated as long as the result is not ambiguous.

The available print command options are:

## *PRINTER=printer\_uri*

Specifies the target printer when the queue default is not desired, or when there is no queue default. The printer URI specified must match at least one of the defined printer\_uri's for the print queue.

Wildcards cannot be used in the printer URI.

#### *COPIES=number*

Specifies the number of copies of each document to print. The default value is 1.

#### *SIDES=keyword*

Specifies how the printing is to be placed on the paper. The *keyword* must be one of the following:

- ONE-SIDED or 1sided: prints each consecutive page upon one side of consecutive media sheets.
- TWO-SIDED-LONG-EDGE or two-long-edge or 2long\_side: prints each consecutive pair of pages upon the front and back sides of consecutive media sheets, with the orientation of each pair of pages on the long edge. This positioning is called "duplex" or "head-to-head" also.
- TWO-SIDED-SHORT-EDGE or two-short-edge or 2short\_side: prints each consecutive pair of pages upon front and back sides of consecutive media sheets, with the orientation of each pair of print-stream pages on the short edge. This positioning is called "tumble" or "head-to-toe" also.

#### *ORIENTATION=keyword*

Specifies the page orientation. The *keyword* must be one of:

- PORTRAIT
- REVERSE\_PORTRAIT
- LANDSCAPE
- REVERSE\_LANDSCAPE

These can be abbreviated to any non-ambiguous prefix. Case is ignored.

## *[NO]FLAG*

Requests, or suppresses, the printing of an IPP flag page for the job. The printer may, or may not, respond to this request. The exact format of this flag page is up to the IPP Server (printer) implementation.

## *NUMBER\_UP=number*

Specifies the number of page images to be placed on each side of each sheet of paper. The number must be an integer that is acceptable to the IPP server. If the number specified is not a value supported by the server, the job aborts.

# *DOCUMENT\_FORMAT=MIME-media-type or DOCUMENT\_FORMAT=\*\*\*printer\_default\*\*\**

Specifies the document format of the files in the job, or specifies use of the printer's built-in default. The default for this qualifier is the default for the queue. Also, if the queue configuration does not specify a default document format, the hard coded default is "text/plain".

## *JOB\_PRIORITY=integer*

Specifies the priority of the print job at the IPP server (not to be confused with the OpenVMS queue priority). 1 is the lowest, 100 is the highest.

## *FINISHINGS="keyword[,keyword]..."*

Specifies finishing operations to be performed on the printed documents. May or may not be supported by a given IPP server. Any or all of the four available finishings may be specified. Case is ignored.

- BIND
- COVER
- PUNCH
- STAPLE

## *MULTIPLE\_DOCUMENT\_HANDLING=keyword*

Specifies how you want the printer to print your job*.* The *keyword* is one of the following:

- Single\_Document or 1Document
- Separate Documents Uncollated Copies or UncollatedSeparate
- Separate Documents Collated Copies or CollatedSeparate
- Single Document New Sheet or NewSheet

Case is ignored. See *[/MULTIPLE\\_DOCUMENT\\_HANDLING\\_DEFAULT=k](#page-481-0)eyword* in this chapter for information on single document, separate-documents-uncollated-copies, separate-documents-collated-copies, and single-document-new-sheet handling.

## *PAGE\_RANGES="range[,range]..."*

Specifies the page numbers to print. *range* is either a single integer page number, or a pair of page numbers, separated by a hyphen. Multiple range specifications are separated by commas and enclosed in double quotes.

For example:

```
$ PRINT/QUEUE=IPP_QUEUE/PARAM=(PAGE_RANGES="1,3-6, 9, 10, 12-14") FILE.TXT
```
Note that embedded spaces are allowed, and ignored. The example specifies the pages: 1, 3, 4, 5, 6, 9, 10, 12, 13, and 14.

#### *MEDIA=name*

This attribute identifies the medium that the Printer uses for all pages of the Job.

The values for "media" include medium-names, medium-sizes, input-trays and electronic forms. See your printer documentation for details concerning what values are supported for your printer.

Standard keyword values are taken from ISO DPA and the Printer MIB and are listed in section 14 of RFC 2566. Some servers may support definition of locally created names as well.

See *[Standard Media Names](#page-479-0)* and *[Input Tray Names](#page-481-1)* for the standard media names.

#### *QUALITY=keyword*

Specifies the quality of the printed material. Case is ignored. The keyword choices are:

- DRAFT
- HIGH
- NORMAL

#### **Allowable Values**

Several of the configuration and job submission settings require values for OPCOM terminal names or logging severity levels. This section defines the allowable values for these options.

#### <span id="page-486-2"></span>*OPCOM Terminal Names*

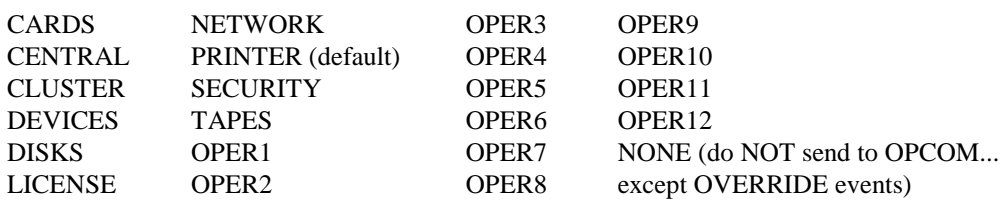

#### <span id="page-486-0"></span>*Logging Levels*

All values may be abbreviated to any non-ambiguous prefix. These values are not case sensitive.

<span id="page-486-1"></span>

| <b>DETAILED TRACE</b> | All events                                                       |
|-----------------------|------------------------------------------------------------------|
| FILE.                 | Events related to processing of individual files                 |
| <b>JOB</b>            | Events related to processing of individual jobs                  |
| <b>SYMBIONT</b>       | Events related to the state of the symbiont                      |
| <b>INFO</b>           | Events providing information about non-error conditions          |
| <b>WARNING</b>        | Events warning of potential problems that do not halt processing |
| <b>ERROR</b>          | Events reporting an error that prevented processing of a job     |

**Table 15-12 Logging Levels**

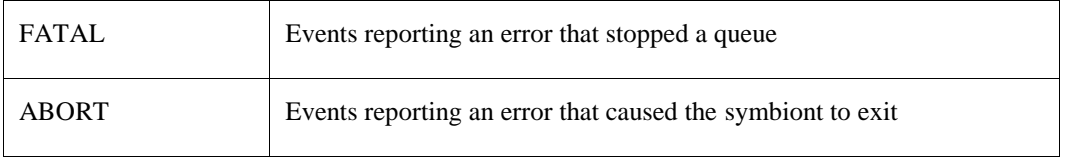

There are a few messages that are marked to be reported regardless of the setting of the various OPCOM and log file severity levels. These are kept to a minimum, but are considered to be important enough to override the logging level settings. These cannot be suppressed.

# **Using Logicals to Define Queue Configurations**

This section provides examples of using logicals to define queue configuration prior to queue initialization. This method can be used both as an alternative to and in addition to the /DESCRIPTION string shown in the previous examples. See the *[Configuration](#page-475-0)* section for a complete description of all available qualifiers.

#### **Setting Up IPP Symbiont Queues**

Creating an IPP symbiont queue is done using the OpenVMS INITIALIZE/QUEUE command. All standard qualifiers are allowed, but the /DESCRIPTION qualifier has special use with the IPP symbiont. See the *[Configuration](#page-475-0)* section.

#### *Setting up IPP Symbiont Queues Using Queue-Specific Logicals*

Set up an IPP symbiont queue named ENG PRINTER to obtain its configuration information from a queue specific configuration file and to print a flag page with each job.

```
$ DEFINE/SYSTEM TCPWARE_IPP_ENG_PRINTER_CONFIG -
_$ "/INCLUDE=SYS$SYSTEM:ENG_PRINTER.SETUP/FLAG_DEFAULT"
$ INITIALIZE/QUEUE/PROCESSOR=TCPWARE_IPP_SYMB ENG_PRINTER
```
The file SYS\$SYSTEM:ENG\_PRINTER.SETUP contains:

```
/printer="ipp://engprinter.mynet.com:631/ipp"
```
#### *Setting Up an IPP Symbiont Queue to Print Only to a Specific Printer*

Set up the IPP symbiont queues named IPP\_PRINT\_QUEUE and IPP\_PRINT\_2 to print only to the iprinter.mynet.com printer on port 631. Additionally, IPP\_PRINT\_2 will always print two copies of each submitted file if copies are supported by the printer.

```
$ DEFINE/SYSTEM TCPWARE_IPP_CONFIG -
_$ "/PRINTER_URI=""ipp://iprinter.mynet.com:631/ipp"""
$ INITIALIZE/QUEUE /PROCESSOR=TCPWARE_IPP_SYMB IPP_PRINT_QUEUE
$ INITIALIZE/QUEUE /PROCESSOR=TCPWARE_IPP_SYMB -
_$ /DESCRIPTION="/copies_default=2" IPP_PRINT_2
```
#### *Setting Up to Print to Multiple Printers Using Wildcards*

Set up an IPP symbiont queue to print to any IPP printer in the *mynet.com* domain, with the default printer being *iprinter.mynet.com*:

```
$ INITIALIZE/QUEUE /PROCESSOR=TCPWARE_IPP_SYMB /DESCRIPTION="/printer=
""http://iprinter.mynet.com:631/ipp|*.mynet.com""" IPP_PRINT_QUEUE
```
#### *Setting Up Two Queues Using a Disk File for Queue Settings*

Set up two IPP symbiont queues to print to any printer in the *mynet.com* domain, with the default printer being *iprinter.mynet.com* for one queue, and *oprinter.mynet.com* for the other. Log all possible messages to the log file, but send only messages more severe than FILE\_TRACE to OPCOM. Use a 5 minute retry delay, and make the document format default the same as the printer's default. Use a disk file for the configuration information common to both queues:

```
$ INITIALIZE/QUEUE /PROCESSOR=TCPWARE_IPP_SYMB -
_$ /DESCRIPTION="/printer=
""http://iprinter.mynet.com:631/ipp|*.mynet.com""
/include=SYS$SYSTEM:IPP_QUEUE.SETUP" IPRINTER_QUEUE
$ INITIALIZE/QUEUE /PROCESSOR=TCPWARE_IPP_SYMB -
```

```
_$ /DESCRIPTION="/printer=
""http://oprinter.mynet.com:631/ipp|*.mynet.com""
/include=SYS$SYSTEM:IPP_QUEUE.SETUP" OPRINTER_QUEUE
```
The file SYS\$SYSTEM:IPP\_QUEUE.SETUP contains:

```
/log_level=DETAILED_TRACE
/opcom_level=FILE_TRACE
/job_retry_delay="0 00:05:00.00"
/default_document_format=***printer_default***
```
#### *Setting Up Two Queues with no Configuration Values in the INITIALIZE Command*

Do the same as the prior example, but put as much of the configurations in disk files as possible to allow changes to queue characteristics without having to re-initialize the queues:

```
$ INITIALIZE/QUEUE /PROCESSOR=TCPWARE_IPP_SYMB -
_$ /DESCRIPTION="/INCLUDE=SYS$SYSTEM:IPP_IPRINTER.SETUP" IPRINTER_QUEUE
$ INITIALIZE/QUEUE /PROCESSOR=TCPWARE_IPP_SYMB -
```
\_\$ **/DESCRIPTION="/INCLUDE=SYS\$SYSTEM:IPP\_OPRINTER.SETUP" OPRINTER\_QUEUE**

The file SYS\$SYSTEM:IPP\_IPRINTER.SETUP contains:

```
/printer="http://iprinter.mynet.com:631/ipp|*.mynet.com"
/include=SYS$SYSTEM:IPP_QUEUE.SETUP
```
The file SYS\$SYSTEM:IPP\_OPRINTER.SETUP contains:

```
/printer="http://oprinter.mynet.com:631/ipp|*.mynet.com"
/include=SYS$SYSTEM:IPP_QUEUE.SETUP
```
The file SYS\$SYSTEM:IPP\_QUEUE.SETUP contains:

```
/log_level=DETAILED_TRACE
/opcom_level=FILE_TRACE
/job_retry_delay="0 00:05:00.00"
/default document format=***printer default***
```
#### **Submitting Jobs to IPP Symbiont Print Queues**

This section describes how to submit jobs to the IPP symbiont print queues.

#### *Printing a Single Text File to an IPP Queue*

Print the file FOO.TXT to the IPRINTER (default destination printer) set up in the prior examples:

```
$ PRINT/QUEUE=IPRINTER_QUEUE foo.txt
```
#### *Specifying the Destination Printer on the Print Command*

Print a single text file to a non-default printer on a queue with a wild carded printer URL:

```
$ PRINT /QUEUE=iprinter_queue -
_$ /PARAM=(printer="ipp://another.mynet.com/ipp/port1") foo.txt
```
*Note!* The above will fail unless the queue specifies *another.mynet.com* as a legal URL, either explicitly or by using wildcards.

#### *Using Other Print Qualifiers*

Print a text file to a default printer on a queue but specify the document format and additional copies:

```
$ PRINT /QUEUE=iprinter_queue-_$ 
_$ /PARAM=(document="text/plain" copies=3) foo.txt
```
# **TCPWARE IPP SHOW Command**

The TCPWARE IPP SHOW utility allows a user to learn the capabilities supported by an IPP server. This utility queries the server and displays the supported attributes. The program can be used to see what a given server supports, by a program to gather information about a number of printers, or by a DCL or other program to check the capabilities of a given server before submitting a print job to a queue. The command syntax is:

```
$ TCPWARE IPP SHOW server_URI /qualifiers...
```
#### **Qualifiers**

#### */ATTRIBUTE=attribute*

Puts the program into a mode suitable for use from a DCL command procedure. Not compatible with the /FORMAT or /OUTPUT qualifiers or those associated with them. It causes the program to return the value of a single attribute as a character string in a DCL symbol. This is for a procedure to check to see if, for example, a given server supports color printing before submitting a job to a queue that requires color output. Allowable values for *attribute* are:

Charset\_Configured Charset\_Supported Color\_Supported Compression\_Supported Copies\_Default Copies\_Supported Document\_Format\_Default Document\_Format\_Supported Finishings\_Default Finishings\_Supported Gen\_Natural\_Language\_Supported Job\_Hold\_Until\_Default Job\_Hold\_Until\_Supported Job\_Impressions\_Supported Job\_K\_Octets\_Supported Job\_Media\_Sheets\_Supported Job Priority Default Job\_Priority\_Supported Job Sheets Default Job\_Sheets\_Supported Media\_Default Media\_Supported Multiple\_Doc\_Handling\_Default Multiple\_Doc\_Handling\_Supported Multiple\_Operation\_Timeout Natural\_Language\_Configured Number\_Up\_Default Number\_Up\_Supported Operations\_Supported

Orientation\_Requested\_Default Orientation\_Requested\_Supported Page Ranges Default Page\_Ranges\_Supported PDL\_Override\_Supported Print Quality Default Print\_Quality\_Supported Printer Current Time Printer\_Driver\_Installer Printer\_Info Printer Is Accepting Jobs Printer\_Location Printer\_Make\_and\_Model Printer Message From Operator Printer\_More\_Info Printer\_More\_Info\_Manufacturer Printer\_Name Printer\_Resolution\_Default Printer\_Resolution\_Supported Printer\_State Printer\_State\_Message Printer\_State\_Reasons Printer\_Uptime Printer\_URI\_Supported Queued\_Job\_Count Reference\_URI\_Schemes\_Supported Sides\_Default Sides\_Supported URI\_Security\_Supported

## */[NO]APPEND*

Specifies that output should be appended to an existing output file if possible. /NOAPPEND is the default.

## */FORMAT=style*

Specifies what print style to use. *style* is either

- "SCREEN" (default) which writes in a human-friendly screen-formatted mode or
- "LIST" which writes an easy to parse, name=value format, one name/value pair per line.

## */[NO]FULL*

Causes all IPP attributes to be included in the display, whether the server supports them or not. Those not supported are marked as such. /NOFULL is the default.

## */[NO]GLOBAL*

Specifies whether the named symbol should be created as a DCL global symbol. Used only with /ATTRIBUTE. If specified as "/NOGLOBAL", the symbol will be local to the calling procedure level. /GLOBAL is the default.

#### */OUTPUT=file*

Specifies a file to write output to. "SYS\$OUTPUT:" is the default.

#### */SYMBOL=symbolname*

Specifies a DCL symbol name that should be set to the value of the specified attribute. Used only with /ATTRIBUTE. The default is "IPP SHOW\_RESULT" if /SYMBOL is not specified.

#### **EXAMPLES of TCPWARE IPP SHOW Use and Output**

**1** Basic operation with all defaults:

```
$ TCPWARE IPP SHOW LILLIES.FLOWERPOTS.COM
LILLIES.FLOWERPOTS.COM as of Tue Aug 10 16:08:43 2014
CURRENT INFO:
    Printer State: Idle
    State Reasons: none
    Accepting Jobs?: Yes
    Queued Job Count: 0
PRINTER INFO:
   Name: Lexmark Optra T610
   Make & Model: Lexmark Optra T610
DEFAULTS:
    Document Format: application/octet-stream
    Orientation: Portrait
    Number-Up: 1
    Copies: 1
    Job Media Sheets: none
 Character Set: utf-8
 Natural Language: en-us
SUPPORTED FEATURES AND ALLOWED VALUES:
 Color?: No
 Orientation: Portrait, Landscape
    Document Formats: application/octet-stream, application/postscript,
                    application/vnd.hp-PCL, text/plain
    Job Sheets: none, standard
   Number-Up: 1:16 Copies: 1:999
   PDL Override: not-attempted
    Character Sets: utf-8, us-ascii
    Natural Languages: en-us
   Operations: Print Job, Validate-Job, Cancel-Job,
                      Get-Job_Attributes, Get-Jobs,
                      Get-Printer_Atrributes, Unknown: 18
URIs Supported and associated security options:
       URI: http://192.168.50.2/
       Security: none
       URI: http://192.168.50.2:631/
       Security: none
```
**2** Operation with /FULL and output to a file (note that the "/" character in the URI requires use of quotes around the server URI parameter):

```
$ TCPWARE IPP SHOW "LILLIES.FLOWERPOTS.COM/IPP" /FULL /OUTPUT=FOO.BAR
```

```
FOO.BAR contains:
LILLIES.FLOWERPOTS.COM/IPP as of Tue Aug 10 16:11:54 2014
CURRENT INFO:
    Printer State: Idle
    State Reasons: none
    State Message: <not supported>
    Accepting Jobs?: Yes
   Queued Job Count: < not supported>
   Uptime (seconds): < not supported>
    Printer Time: <not supported>
PRINTER INFO:
   Name: LILLIES
   Printer Location: < not supported>
   Printer Info: MANUFACTURER: Hewlett-Packard; COMMAND SET: PJL, ML -
                       C,PCL,PCLXL,POSTSCRIPT;MODEL:HP LaserJet 2100 -
                      Series;CLASS:PRINTER;DESCRIPTION:H
   URL for more info: < not supported>
    URL for driver: <not supported>
   Make & Model: < not supported>
    URL for Maker: <not supported>
DEFAULTS:
    Document Format: application/octet-stream
   Orientation: < not supported>
    Number-Up: <not supported>
    Sides: <not supported>
    Copies: <not supported>
   Mult. Doc. Handling: < not supported>
Media: <not supported>
Job Media Sheets: < not supported>
Finishings: <not supported>
 Job Priority: <not supported>
Job Hold Until: <not supported>
 Print Quality: <not supported>
   Printer Resolution: < not supported>
    Character Set: us-ascii
    Natural Language: en-us
   Mult. Op. Timout: < not supported>
SUPPORTED FEATURES AND ALLOWED VALUES:
    Color?: <not supported>
    Orientation: <not supported>
    Document Formats: text/plain, text/plain; charset=US-ASCII, 
                       application/postscript, application/vnd.hp-PCL, 
                      application/octet-stream
    Job Sheets: <not supported>
    Number-Up: <not supported>
    Sides: <not supported>
    Copies: <not supported>
   Mult. Doc. Handling: < not supported>
```
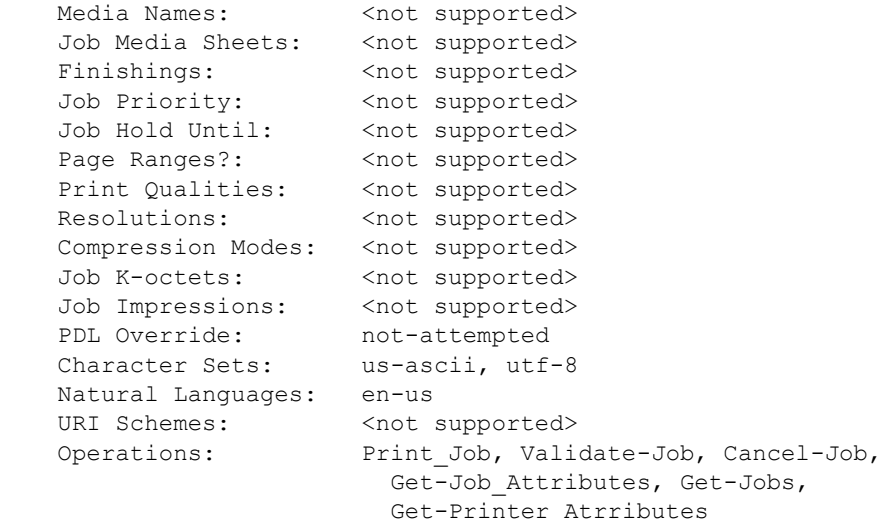

URIs Supported and associated security options:

 URI: /ipp Security: none

 URI: /ipp/port1 Security: none

MESSAGE FROM OPERATOR:

<no Message>

**3** Operation with /attribute and /SYMBOL and /GLOBAL to get a single attribute into a DCL symbol:

```
$ TCPWARE IPP SHOW LEXIM /ATTRIB=NUMBER_UP_SUPPORTED /SYMBOL=NUMUP /GLOBAL
$ SHO SYM NUMUP
  NUMUP == "1:16"
\hat{\mathcal{L}}
```
# **Chapter 16 Managing R Commands**

## **Introduction**

This chapter describes how to:

- Manage and troubleshoot the Berkeley R Commands Services, and set up host equivalence files on the server.
- Manage the R Shell (RSH) server, which handles Remote Copy Program (RCP) requests.
- Manage the Remote Magnetic Tape (RMT) Server.

# **R Services**

Configure the Berkeley R Services as part of TCPware configuration (CNFNET). The following are the specific steps in the process:

- **1** Specify whether you want to enable the login, shell, and exec services. Specify YES or NO in each case.
- **2** For login service, also specify whether you want NORMAL or SECURE login authorization (the default is SECURE), as described in Table 16-2.
- **3** If desired, create a service access list.
- **4** Set up a host equivalence file.

#### **Service Access Lists**

You may want to set up a service access list to control which hosts, group of hosts, or network can access the service.

Use the ADD ACCESS\_LIST command in TCPware's Network Control Utility (NETCU) that lets you specify a list number and PERMIT or DENY condition for a specific network internet address (and optional network mask). Here is the command format:

\$ **NETCU ADD ACCESS\_LIST** *list condition ia mask*

For details on the ADD ACCESS\_LIST command, see the *NETCU Command Reference*.

#### **Host Equivalence Files**

Host equivalence files are security access files on the server host used to authorize access to services by other hosts or users. The files list hostnames (and, optionally, usernames) and indicate which remote hosts and users have equivalent access as local users.

(Host equivalence files authorize access to login and shell services only, since the exec service relies on direct username and password authorization.)

Two types of equivalence files are available: HOSTS.EQUIV and .RHOSTS. These files serve slightly different needs and are in different locations on the OpenVMS host, although they use the same data format:

- The HOSTS. EQUIV file defines which remote hosts or users can have equivalent access to the server host, and is analogous to the /etc/hosts.equiv file in UNIX. Place the HOSTS.EQUIV file in either the TCPWARE\_COMMON:[TCPWARE] or TCPWARE\_SPECIFIC:[TCPWARE] directory, depending on your configuration.
- The .RHOSTS file lets remote users access local accounts beyond what the HOSTS. EQUIV file specifies, and is analogous to the UNIX  $\sim/$ . rhosts file. Place the . RHOSTS file in the local accounts login directory. Here are some things to keep in mind:
	- A remote user specified in a .RHOSTS file can access the local account only if the account owns the file.
	- Access to the SYSTEM (root) account, or one that has a system UIC group, requires a .RHOSTS file, and does not work in the HOSTS.EQUIV file.
	- To disable user-specified SYS\$LOGIN:.RHOSTS files (and use the HOSTS.EQUIV file only), set the TCPWARE\_RCMD\_FLAGS system logical to **1** (it is **0** by default).

Both the HOSTS.EQUIV and .RHOSTS files contain line entries for hostnames and optional usernames, in the following format, where *host* is the name of the remote host allowed access and the optional *username* is the name of a specific user on that host:

#### *host [username]*

Here are some sample lines in a host equivalence file, with the following considerations:

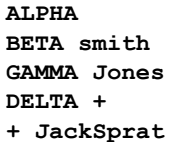

- If you specify only *host* on a line (omitting *username*), users having accounts with the same names on both hosts can access the local system.
- If you specify both *host* and *username* on a line, the specified user on that host can access the local system or account. The *username* must match case exactly with the incoming username (JackSprat does not match with jacksprat).
- You can use the plus symbol (**+**) as a wildcard for *host* and *username*, but do not use an asterisk (**\***) since UNIX does not recognize it as a wildcard. A wildcarded *host* entry grants access to any host, provided username checks pass. A wilcarded *username* entry grants access to any user, provided the hostname passes.
- The HOSTS. EQUIV and . RHOSTS files may handle some entries differently, as described in Table 16-1.

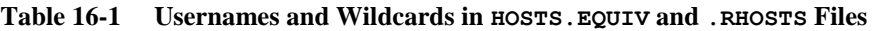

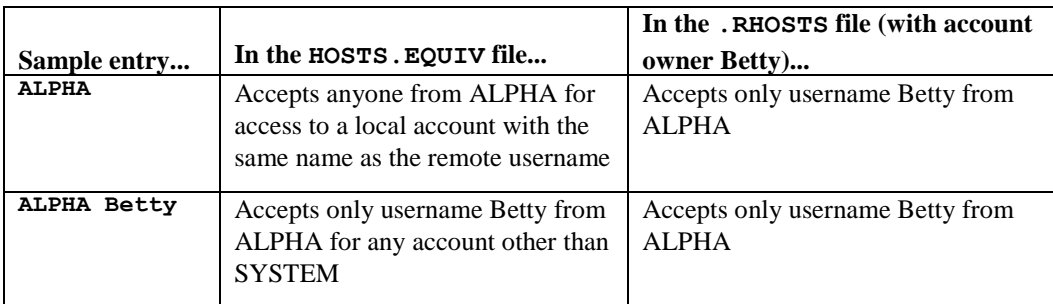

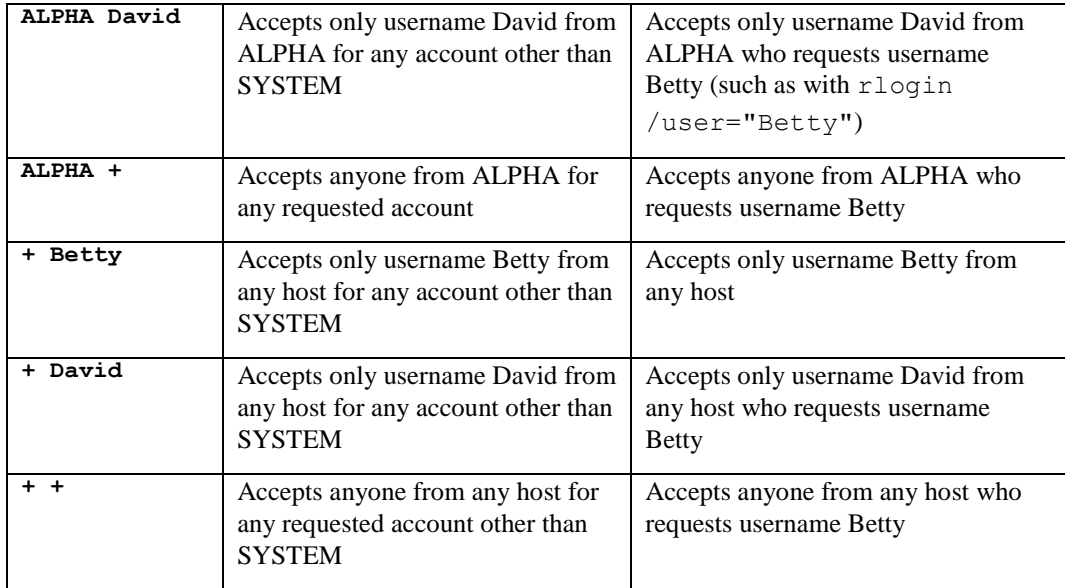

*CAUTION!* Use *username* values or wildcards in the HOSTS.EQUIV file with security in mind. Because HOSTS.EQUIV files apply system-wide, any remote user (or group of users) can masquerade as a local user. Especially avoid using double pluses (**+ +**) in either file.

Host equivalence files grant access authorization differently depending on how you configure each R Service during the regular TCPware configuration:

**•** For login service, CNFNET offers NORMAL and SECURE options for login authorization (see Table 16- 2).

| When                                                                            | With NORMAL login                                                          | With SECURE $login$              |
|---------------------------------------------------------------------------------|----------------------------------------------------------------------------|----------------------------------|
| Hostname and username<br>appear in the . RHOSTS or<br>HOSTS. EQUIV file         | User is logged in                                                          | User is prompted for<br>password |
| Hostname or username does<br>not appear in the . RHOSTS<br>or HOSTS. EQUIV file | User is prompted for username<br>and password (standard login<br>sequence) | Access is denied                 |

**Table 16-2 login Service Access Matrix**

- The shell service checks the host equivalence files for command execution. If the check fails, shell denies access.
- The exec service performs a standard username and password check before allowing command execution on the host.

The exec service also tracks break-in attempts using the OpenVMS Intrusion database. If a remote user enters an invalid login, TCPware creates an intrusion record based on the remote source's IP address. If TCPware reaches the threshold number of invalid login attempts, no one at the remote IP address can use the exec service. The Intrusion database shows who the offending addresses are; you can re-enable login attempts by deleting the intrusion records.

See the SHOW INTRUSION and DELETE/INTRUSION\_RECORD commands in HP's *VMS DCL Dictionary* for details.

#### **Customizing the shell and exec Services**

Incoming shell and exec services invoke the TCPWARE:TCPWARE\_RSERVICE.COM procedure to perform the requested operation. You can customize this command procedure to map an incoming command to an OpenVMS command. (Just make sure that you do not destroy mapping for TCPware operations such as RCP and RMT.)

The REXEC and the RSHELL servers have the functionality to set up a DECwindows display to the client's IP address if the TCP/IP transport is loaded. To enable this functionality, define the logical as:

```
$ DEFINE/SYSTEM/EXEC TCPWARE_RCMD_ENABLE_DISPLAY "TRUE"
```
#### <span id="page-497-0"></span>**R Services Log File**

You can set up a log file for incoming R Services such as RCP and RSH by defining the TCPWARE\_RCMD\_OUTPUT logical to log messages in the RCMD.LOG file, as follows:

```
$ DEFINE/SYSTEM/EXEC TCPWARE_RCMD_OUTPUT RCMD.LOG
```
#### **Troubleshooting R Services**

Access error messages help by entering **HELP TCPWARE MESSAGES** *[identifier]*.

# **RCP Server**

Use the SHOW SERVICES command in NETCU to make sure that the R shell daemon  $(rshd)$  is operating before client users can use the RCP command. On TCPware hosts, the service should show up as shell under the "Port" column. If it does not, use CNFNET to enable the R Services.

You also need to use the rexec server if client users need to specify the RCP command's /USER, /PASSWORD, and /TRUNCATE qualifiers. On TCPware hosts, the service shows up as exec under the "Port" column.

**CAUTION!** The /PASSWORD qualifier requires entry of a plain text password, which could cause a security problem. You can avoid having users specify the /USER or /PASSWORD qualifier by checking that remote hosts include your hostname entry in their host equivalence files (such as the /etc/hosts.equiv file in UNIX systems, or the TCPWARE:HOSTS.EQUIV or SYS\$LOGIN:.RHOSTS file locally).

Make sure that your users' login files (as well as the  $\sim/$ . login files on UNIX system clients) do not contain commands that generate output.

You can log RCP activity by defining the TCPWARE\_RCMD\_OUTPUT logical. (See *[R Services Log File](#page-497-0)*

.)

#### **Troubleshooting RCP**

Here are some steps to follow to ensure that the RCP command given from a UNIX system works correctly with TCPware's R Services. First make sure that the R Services were configured by running @TCPWARE:CNFNET RCMD to make sure that RCP is at the very least enabled and the image installed. Then follow these steps:

On the TCPware system:

- **1** Set the default to the login directory of the user account to which you will be copying files.
- **2** Edit the SYSSLOGIN: RHOSTS file and add the UNIX hostname and username.
- **3** Edit the TCPWARE:HOSTS. file and add the IP address and hostname of the UNIX system from which you will be copying files.
- **4** Check the user account's UAF record (using SET DEFAULT SYS\$SYSTEM followed by MCR AUTHORIZE).
- **5** Check that the owner of the login directory and .RHOSTS file is the same as the UAF record's IDENTIFIER/UIC (using DIRECTORY/OWNER). If different, you must set the ownership of the login directory and .RHOSTS file to match the IDENTIFIER/UIC.

#### On the UNIX system:

- **1** Issue the rcp command. If you get a Login information not recognized at remote node message, run NETCU DEBUG /TCP /DATA=1500 /DIA=*unix-host-ip-address*, preferably with the additional /OUTPUT=RCPDEBUG.LOG.
- **2** If there is a debug trace, look for the *unix*.*username*.*vax-username*.rcp *filename*.*ext*. If you notice that the case of the username is different from how it appears in the .RHOSTS file, change the case in the .RHOSTS file to match.

A permission denied message usually indicates a protection error on the UNIX side.

# **RMT Server**

Here are some preliminary tasks to make sure the remote client can access the tape or CD-ROM drive:

- **1** Make sure the shell and exec services and the RMTSETUP image are installed during TCPware configuration at the Do you want to activate ... service: and Do you want to INSTALL the ... image: prompts, or make sure that at least RCMD SERVICES == ":SHELL:EXEC" and RCMD\_CLIENTS == ":RMTSETUP" appear in your TCPWARE:TCPWARE\_CONFIGURE.COM file.
- **2** Make sure the magnetic tape or CD-ROM, recognizable to the system, is loaded in the device. With a tape device, the client essentially mounts and allocates the tape; you do not need to perform this task. With a CD-ROM device, you need to make the device accessible by issuing a MOUNT command.
- **3** Make sure the rsh command works from the UNIX system user's root directory to the OpenVMS user SYSTEM's directory.
- **4** For SYSTEM accounts, RMT ignores the TCPWARE: HOSTS. EQUIV file and uses an explicit entry in the SYS\$LOGIN:.RHOSTS file to grant access.
- **5** Make sure nothing is output from SYS\$SYLOGIN procedure or from SYS\$LOGIN:LOGIN.COM when issuing the rsh command to SYSTEM.
- **6** Make sure you suppress output by including the following commands in the SYS\$SYLOGIN and LOGIN.COM procedures:

```
$ RMT VERIFY = 'F$VERTY(0)
```
**\$ IF (F\$MODE() .NES. "OTHER") THEN RMT\_VERIFY = F\$VERIFY(RMT\_VERIFY)**

#### **RMT Client Utilities**

On the remote host, a user can employ the rdump utility to dump files to OpenVMS tapes, or the rrestore utility to restore files from OpenVMS tapes. The functionality of rdump and rrestore depends entirely on the type of UNIX system you use and not on TCPware's RMT service. For example, not all UNIX systems let the user restore files selectively using rrestore.

When remote users use these remote dump and restore commands, they must specify either the OpenVMS device name or a filename. If they specify a device name, it must be a valid OpenVMS type of magnetic tape device name.

See the *SunOS Reference Manual*, the *Maintenance* chapter, the sections on dump, rdump, restore, and rrestore, or your particular client system's documentation for details. Users should be careful about the order in which they specify options on the command line.

Here is an example of an rdump command:

>**/etc/rdump 0f lilac:mua0:/nomount /usr**

The remote user requests to remotely dump the /usr file system onto device  $mua0$ : on system lilac, and specifies the nomount qualifier and a tape density of 1600 bits per inch.

TCPware's RMT Server lets you specify the qualifiers with magnetic tape device names indicated in Table 16-3. The qualifiers are available with the RMTSETUP command.

| Qualifier                         | Defines                                                                                                    |  |
|-----------------------------------|----------------------------------------------------------------------------------------------------|--|
| /ASSIST<br><b>NOASSIST</b>        | Whether to use operator assistance to mount the volume. /ASSIST is<br>the default.                                                                                                    |  |
| /BLOCKSIZE=n                      | Default block size for magnetic tape volumes. The default is 65534<br>bytes.                                                                                                    |  |
| /COMMENT="string"                 | Additional information included with the operator request when the<br>mount operation requires operator assistance (/ASSIST). The<br>comment appears in the OPCOM message for the operator.                                                                                    |  |
| $/$ DENSITY=n                     | Density (in bits per inch) at which to write a foreign or unlabeled<br>magnetic tape. The default is the current density.                                                                                                    |  |
| /MOUNT<br><b>NOMOUNT</b>          | Whether to use the OpenVMS MOUNT service to mount the tape.<br>/NOMOUNT gains access to the tape directly without mounting it.<br>Use this for UNIX utilities that expect the tape drive to hold its<br>position (not rewind) if the utility closes it. The default is /MOUNT. |  |
|                                   | With /NOMOUNT, the qualifiers /ASSIST, /BLOCKSIZE,<br>/COMMENT, and /DENSITY are not allowed. With /NOMOUNT,<br>the defaults are /NOUNLOAD, /NOREWIND, /STREAM, and<br>/WRITE.                                                                                                 |  |
| /REWIND<br><b>NOREWIND</b>        | Whether to rewind the drive when it is closed. The default is<br>/REWIND.                                                                                                    |  |
| /STREAM<br>/NOSTREAM              | Whether to read the tape in record (/NOSTREAM) or byte-stream<br>(/STREAM) mode. The default is /STREAM.                                                                                                    |  |
| <b>/UNLOAD</b><br><b>NOUNLOAD</b> | Whether to unload the drive when it is closed. The default is<br><b>/UNLOAD.</b>                                                                                                    |  |
| /WRITE<br>/NOWRITE                | Whether you can write to the volume. The default is /WRITE.                                                                                                    |  |

**Table 16-3 RMT Magtape Qualifiers**

[RMT CD-ROM Qualifiers](#page-500-0) indicates the supported option for remote access to the CD-ROM drive.

<span id="page-500-0"></span>

| Oualifier | Defines                                              |
|-----------|------------------------------------------------------|
|           | Indicates that the remote device is a CD-ROM device. |

**Table 16-4 RMT CD-ROM Qualifiers**

#### **Client Examples**

The following steps perform rdump and rrestore from a Sun UNIX client system. They dump two Sun directories to the tape by issuing separate rdump commands. They then restore files selectively from the tape to the Sun client system:

**1** Put the directories on the tape by issuing two **rdump** commands:

#### SUN>**/etc/rdump 0f homer:mkb600/nomount /** SUN> **/etc/rdump 0f homer:mkb600/nomount/rewind /usr**

Include the /nomount qualifier with the first rdump to keep OpenVMS from rewinding the tape (even though rdump on the Sun reports to the contrary). The additional /rewind qualifier for the second rdump actually rewinds the tape.

**2** Restore the files selectively from the tape using **rrestore**. In this example, rrestore extracts .rlogin from the second (**2**) dump file on the tape:

```
SUN>/etc/rrestore fsx homer:mkb600/nomount/rewind 2 .rlogin
```
In this example, rrestore invokes the interactive utility to let the user specify particular files that were put on the tape in the first (**1**) dump file. The add command then adds the files to the extraction list and the extract command restores them:

```
SUN>/etc/rrestore fis homer:mkb600/unload 1
restore>add /users
restore>extract
```
The rrestore command may display messages such as You have not read any volumes yet and ask you to specify the next volume. Although the messages may appear, rrestore should work properly.

# **Chapter 17 Managing Mail Services**

This chapter describes how to configure the TCPware SMTP (Simple Mail Transport Protocol) server to send and receive electronic mail.

The chapter also includes information about the Internet Message Access Protocol (IMAP) and the Post Office Protocol (POP).

If you are running PMDF or another mail system that provides its own SMTP support, refer to that mail system's documentation.

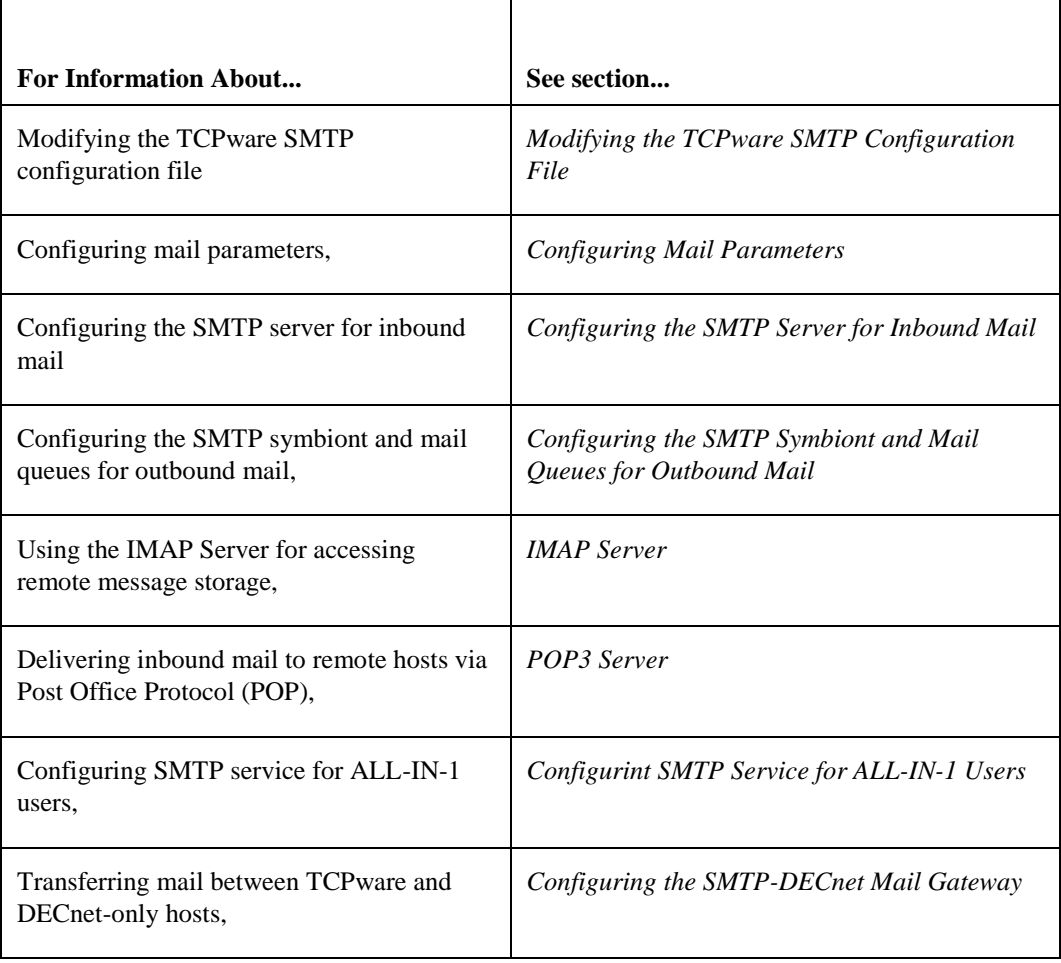

# **Modifying the TCPware SMTP Configuration File**

TCPware SMTP configuration is stored in the START\_SMTP.COM and START\_SMTP\_LOCAL.COM startup command procedures. TCPware provides a utility for editing these files:

MAIL-CONFIG | Invoked with the TCPWARE CONFIGURE /MAIL command

Configuring SMTP-OpenVMS:

For detailed information on the following parameters, refer to the TCPware for OpenVMS Management Guide.

Do you want to use the SMTP Mail Transfer Agent? [NO]: **Y**

One user on this system must act as the local postmaster. This person will receive mail sent to the postmaster. The person's username must always be valid while SMTP-OpenVMS is operating.

Enter the username of the local postmaster [SYSTEM]: Port for SMTP to use [25]? Do you want to enable the SMTP RFC2789 MIB [No]? **Y**

*Note!* This feature requires the SNMP Agent X functionality; to use this SNMP must be configured to have Agent X service enabled, and to allow the system's IP address to be an AGENTX\_PEER. See Chapter 7 for more information on SNMP and Agent X. This information can be displayed with the NETCU SHOW SNMP MIB\_VARIABLE command.

Do you want to enable SMTP accounting [No]? **Y** Name of the host that will run the accounting collection program: **construction.bedrock.com** Port number that accounting collection program listens on: **2222**

For further configuration options, please see the procedure described in the TCPware for OpenVMS Installation & Configuration Guide to configure SMTP-OpenVMS.

The last two questions are optional depending on the value of the one before them.

After using these configuration utilities, stop and restart the mail queues with @TCPWARE:START\_SMTP.COM to update the OpenVMS cluster or with @TCPWARE:START\_SMTP\_LOCAL.COM to update the local host only.

If you have implemented virtual domains (that is, your system receives mail for multiple domain names), you must do the following:

- Create the file TCPWARE:SMTP\_HOST\_ALIASES. and specify, one per line, all the virtual domains for which this node serves as mail processor.
- Define the logical TCPWARE\_SMTP\_ALLOW\_VIRTUAL\_DOMAIN as a system-wide, executive-mode logical.

The file TCPWARE:SMTP\_LOCAL\_LOGICALS.COM can be created to define all local SMTP-related logicals. It executes each time SMTP starts.

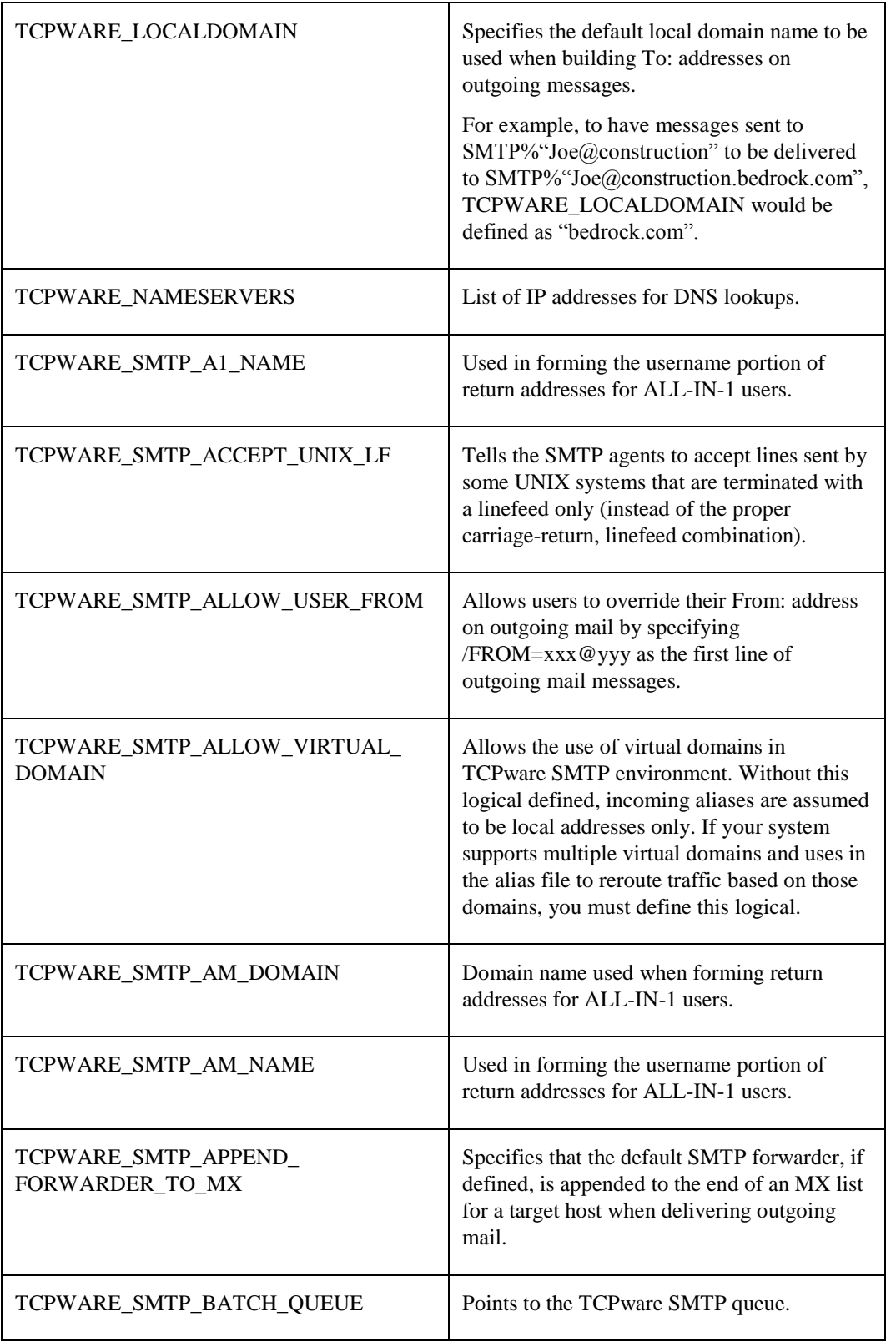

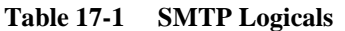
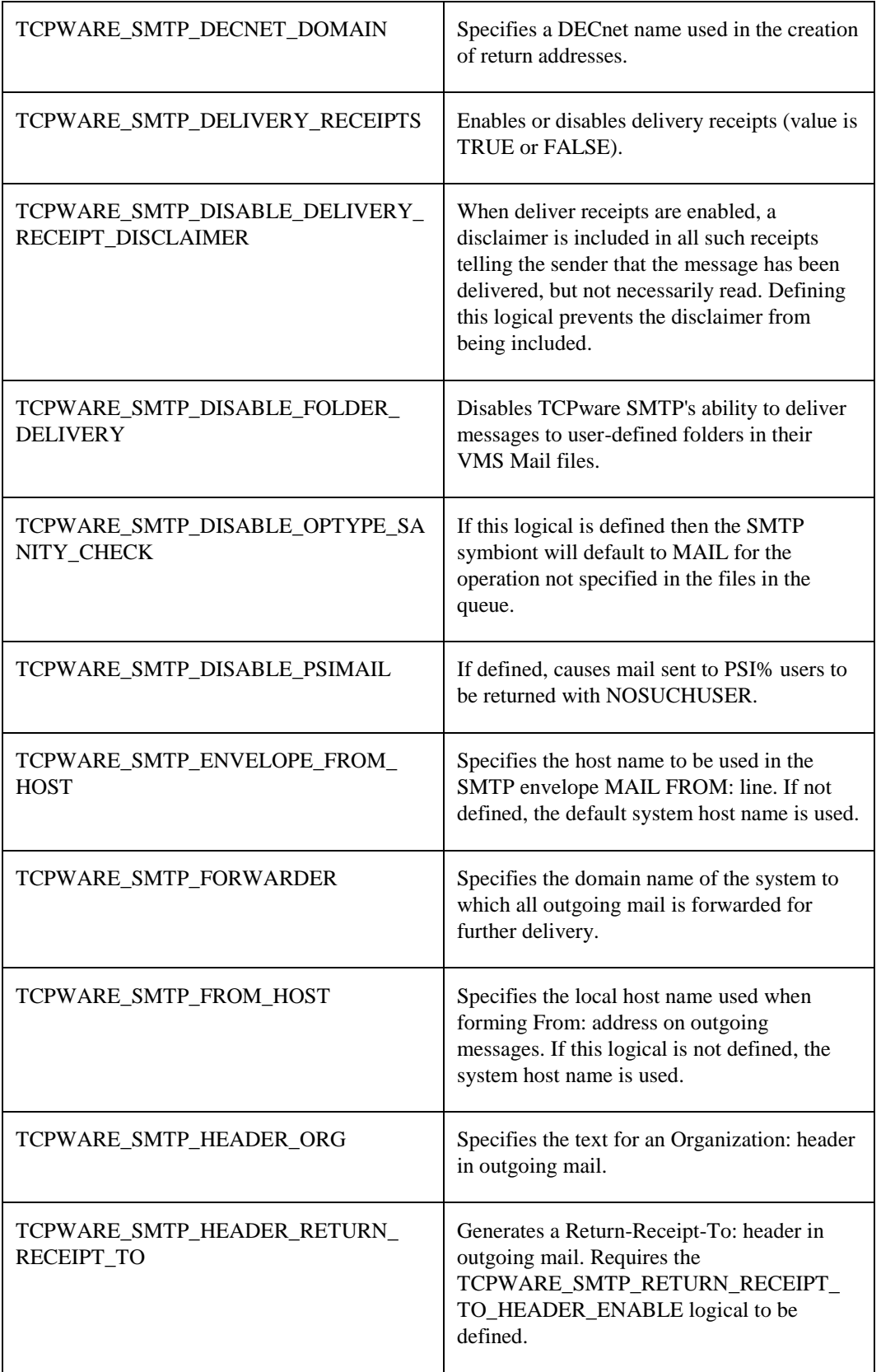

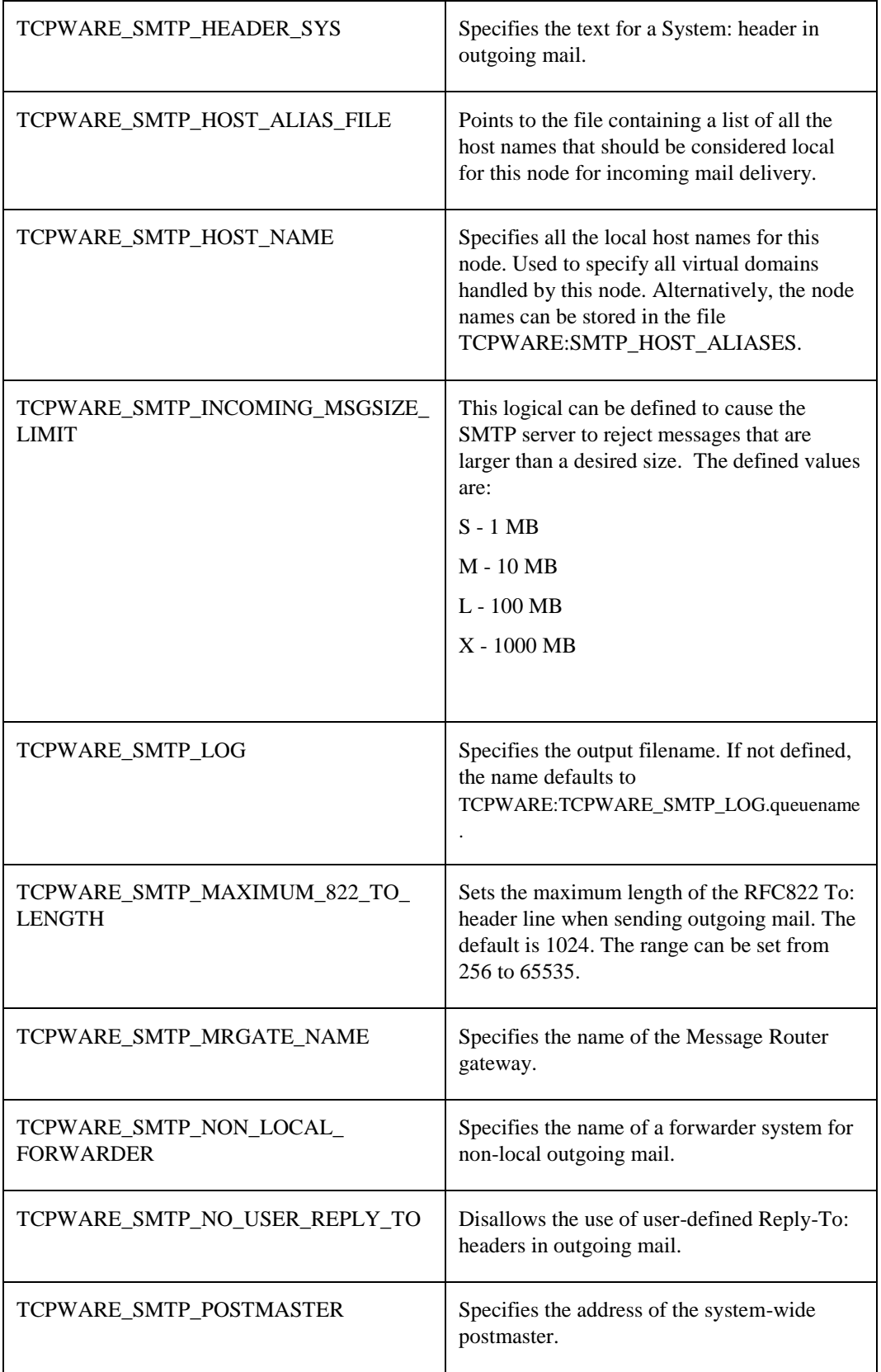

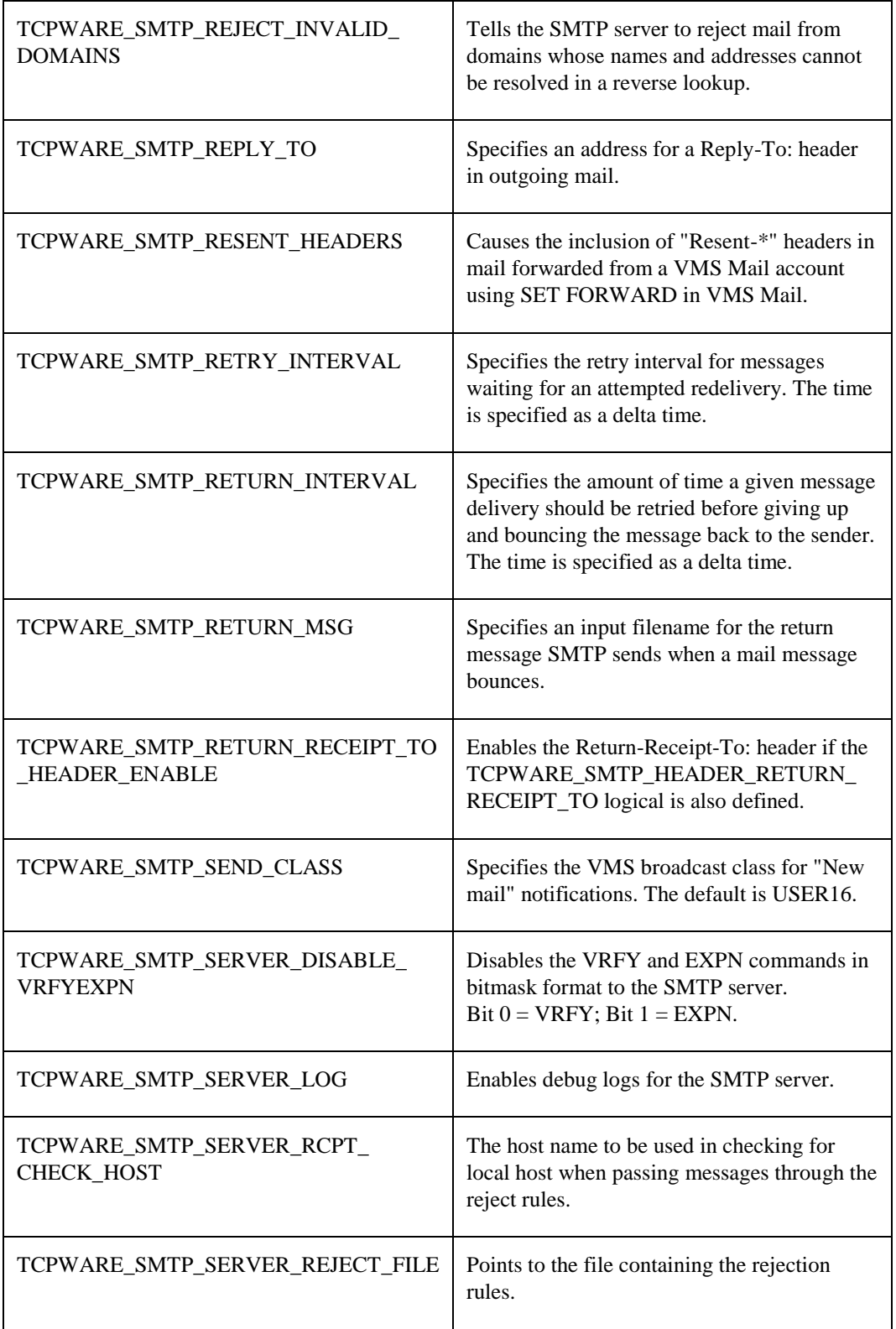

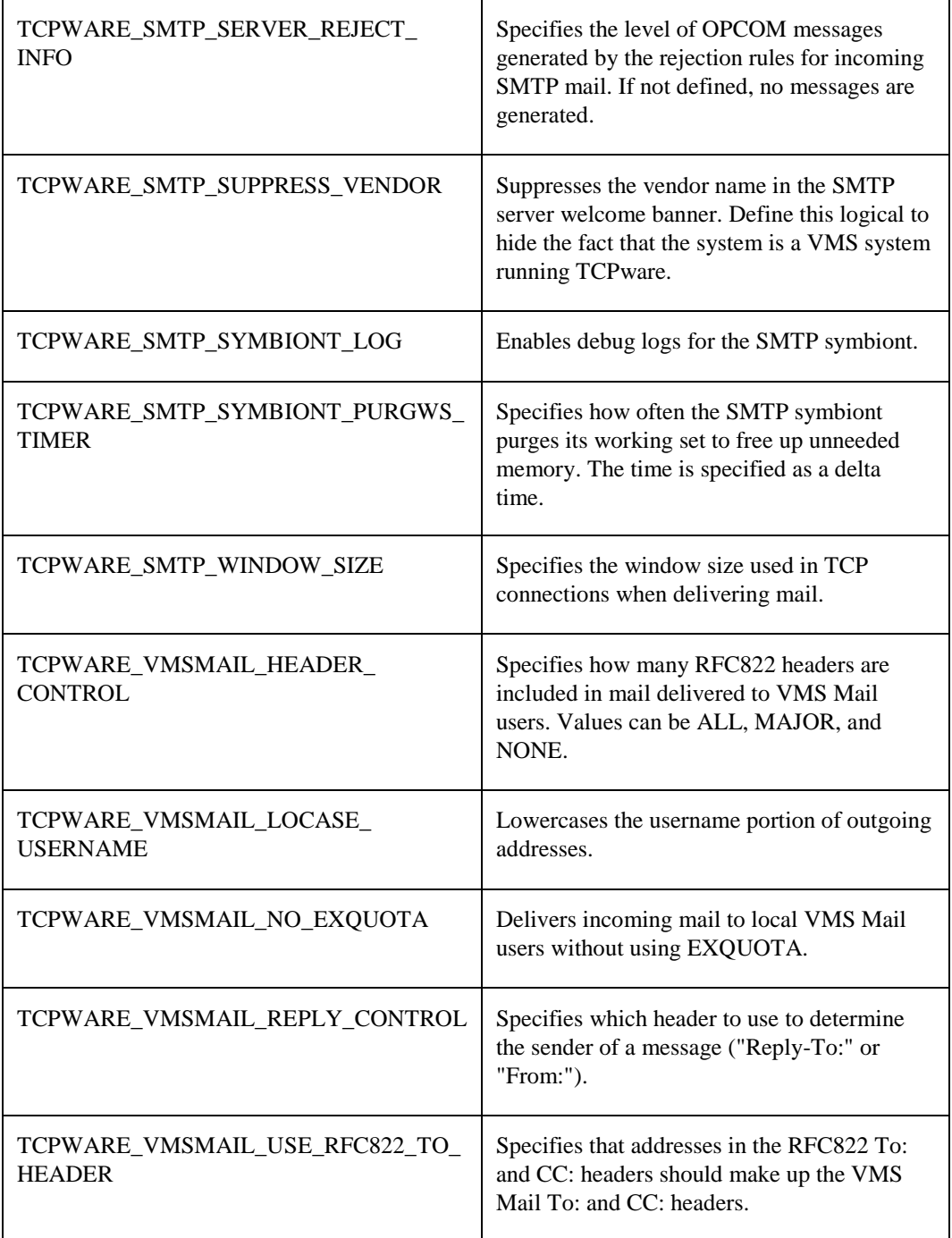

## **Delivering Mail to Specific Folders**

The SMTP server supports mail delivery to folders other than the NEWMAIL folder. The foldernames are restricted to UPPERCASE characters only, the pound sign (#), and the underscore (\_). Use of the comma (,) in a foldername causes an error. Mail addressed to *user+folder@host* is delivered to the specified *folder*. You can disable this mechanism by defining the system-wide logical name TCPWARE\_SMTP\_DISABLE\_FOLDER\_DELIVERY.

#### **Using the New Mail Delivery Mechanisms**

The current release of SMTP supports alias file extensions that request mail delivery to a file or specify addresses in a separate file. You must use the SMTP aliases file, specified with TCPWARE CONFIG/MAIL, to list all of these new mail delivery mechanisms. The default is TCPWARE:SMTP\_ALIASES. The syntax for these aliases follows the form of those described in *Configuring Mail Aliases* found later in this chapter. It is necessary to use the colon and semicolon in the command lines as shown in the examples.

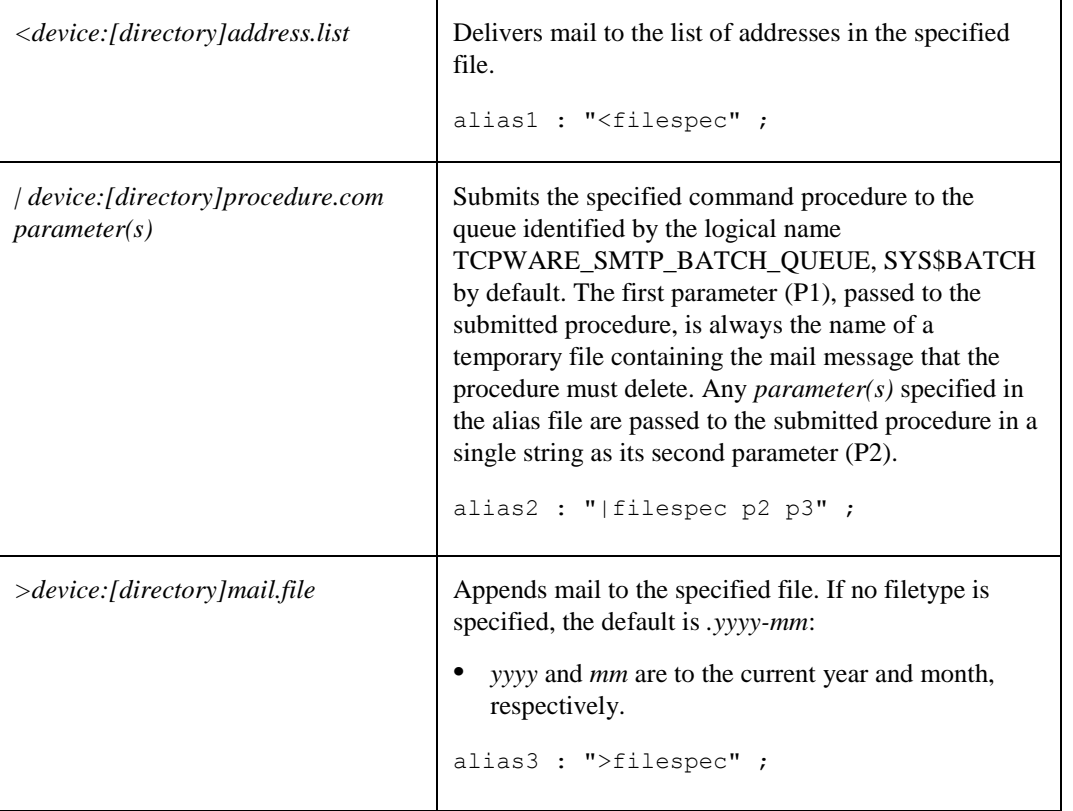

#### **Rejecting Mail Messages**

The SMTP server supports a set of rules for rejecting mail messages received by itself based on the mail header contents or any combination of MAIL FROM, RCPT TO, and Source IP Address values. Mail matching the criteria can be quietly ignored or rejected with a message to the SMTP client or delivered to an address rewritten according to the rule specification. This capability can be useful for controlling SPAM and preventing your system from being used as a mail relay.

The file TCPWARE:SMTP\_SERVER\_REJECT. contains the rejection and rewrite rules. You may specify an alternate file via the logical name TCPWARE\_SMTP\_SERVER\_REJECT\_FILE. A rejection file line of the

form **#include** *device:[directory]reject.file* temporarily suspends processing of the current file and begins processing of the specified file. Rejection files can be nested to arbitrary depth. Comments may be included in rejection files by placing any of the characters ; or ! or # in the first column of a line.

The following is a sample rejection file:

```
!
! This is a sample reject file for the company FLOWERS.COM.
!
! This file is processed sequentially. In other words, processing ends on 
! the first rule that the message applies to. So if you have a wildcard
! accept at the top of this file, then no other rules will be processed.
!
! Entries can have one of the following formats:
!
! from user [from ip to user action action-data]
!
! :rfc822 header
!
! Wildcards can be used in FROM USER, FROM IP, and TO USER. ACTION is the
! reject action, which is one of:
!
! n Don't reject, but rewrite TO address to be ACTION-DATA.
! If ACTION-DATA is blank then we simply deliver to TO USER.
!
! y Reject and use optional ACTION-FIELD as a rejection message
! format that can contain up to three %s formatting
! designators for mail from, mail to, and local domainname.
!
! q Reject quietly -- don't inform Sending SMTP Client that
! message will be discarded. If only FROM USER is specified
! other fields default to FROM IP=*, TO USER=*, and ACTION=n.
!
! Don't rewrite or reject any mail to "postmaster*"
!
! * * postmaster* n
!
! Accept all messages with MAIL FROM:<> (bounce messages)
! This rule is commented out because you probably don't want it, although 
! We're supposed to always accept it. This is the main method relay
! attacks use, by always saying they are from <> to take advantage of that 
! RFC hole.
!
! \langle \rangle * * * * * n
!
! Reject anything with a Message-ID that appears to have originated from
! cyberpromo.com or nowhere.com
!
:Message-ID: <*@cyberpromo.com>
:Message-ID: <*@nowhere.com>
!
! Reject mail from well-known SPAM sites with sample non-standard error
! messages.
!
<*answerme.com> * * y "Spam from <%s> rejected"
<*cyberpromo.com> * * y "Spam from <%s> to <%s> rejected"
<*pleaseread.com> * * y "Spam rejected;%.0s%.0s Contact postmaster@%s"
!
! Disallow percent-hacks (e.g, joe%somewhere.com@flowers.com)
```

```
! 
* * *@*@*flowers.com y "No forwarding-path relaying allowed"
!
! Disallow "!" UUCP hacks (e.g. somewhere.com!joe@flowers.com)
! 
* * *!* y "No UUCP relaying allowed"
!
! Rewrite all mail to webmaster to the postmaster
! 
* * webmaster@*flowers.com n postmaster@flowers.com
!
!
! Disallow relaying through our mailer, and only allow users on our
! networks to claim to be from our company (flowers.com)
!
       * * *@flowers.com n
* * *@daisy.flowers.com n
       * * *@[10.0.0.1] n
! 
\langle *flowers.com> 10.0.0.* * n
<*flowers.com> 10.115.140.* * n
<*flowers.com> 10.115.141.* * n
!
! Allow our internal systems to bounce mail out.
!
\langle \rangle 10.0.0.* * n
\langle > 10.115.140.* * n
\langle > 10.115.141.* * n! 
! If a message has slipped through all the tests above, then we want to
! reject it, as they are either relaying through us or it's not a valid
! MAIL FROM.
!
*e^* * * *e^* * y * "no relaying through this site"
* * * * * * * * y * "missing domain name in MAIL FROM"
!
!end of sample file
```
Mail rejection rules have two formats:

**•** *:RFC822\_header pattern*

This format causes rejection of any mail in which a line with the specified header matches the given *pattern*. The following rejection message is sent to the client:

554 Message rejected due to header contents

- *Note!* Use caution when rejecting mail based on header contents. No other criteria are considered during rejection processing.
	- from\_user ip\_address to\_user action action\_data This format causes rejection or alternate delivery of all messages that match all of the patterns specified. The *action* item can be as follows:
- **n** Means do not reject the mail, but deliver it to the address specified as the *action data*. If *action\_data* is not specified, deliver the message to its intended recipient.
- **y** Means reject the mail, sending the *action\_data* string to the SMTP client as a rejection message. The *action\_data* item is actually used as a format string and may contain from one to three %s formatting designators to include the *from\_user*, the *to\_user*, and the SMTP server name, **in that order**. If *action\_data* is missing, the default rejection message is

```
553-Mail to <to_user> not allowed;
553 Contact Postmaster@<smtpserver> to remove block
```
**q** Means reject the mail, but do not give the SMTP client any indication that it has been rejected. Use caution when rejecting messages quietly.

Each of the pattern specifications *pattern*, *from\_user*, *ip\_address*, and *to\_user* may contain the OpenVMS \* and % wildcard characters.

You can represent  $f_{\text{r}}$  addr expressions in the SMTP\_SERVER\_REJECT filter with the  $\langle$  syntax. So, \*@\*domain.com and <\*@\*domain.com> are the same expression. To allow all bounce mail in without the filter rules being applied, add the following line to the top of your SMTP\_SERVER\_REJECT file:

 $\leftrightarrow$  \* \* n (Accept any mail with a MAIL FROM: of <>)

When comparing the RCPT TO: address with the SMTP\_SERVER\_REJECT file expressions, any '%' signs in the RCPT TO: address are changed to ' $@$ '. You can write filter rules in the SMTP\_SERVER\_REJECT files that can match against forward-path relays. You can add the rule of

\* \* \*@\*@localdomain y "No forward-path relaying allowed"

to your SMTP\_SERVER\_REJECT file above the rules that accept mail with the destination of your domains. RCPT TO.: addresses will replace any % character with the @ character for matching purposes only so you can filter with \*@\*@\*-type rules. So, RCPT TO.:<xxx%yyy@zzz> is changed to xxx@yyy@zzz. You can use the logical name TCPWARE\_SMTP\_SERVER\_REJECT\_INFO to control debug and informational OPCOM messages produced during rejection processing. You should define it to have some non-zero value to request OPCOM messages. The following values may be combined to control message quantity and content:

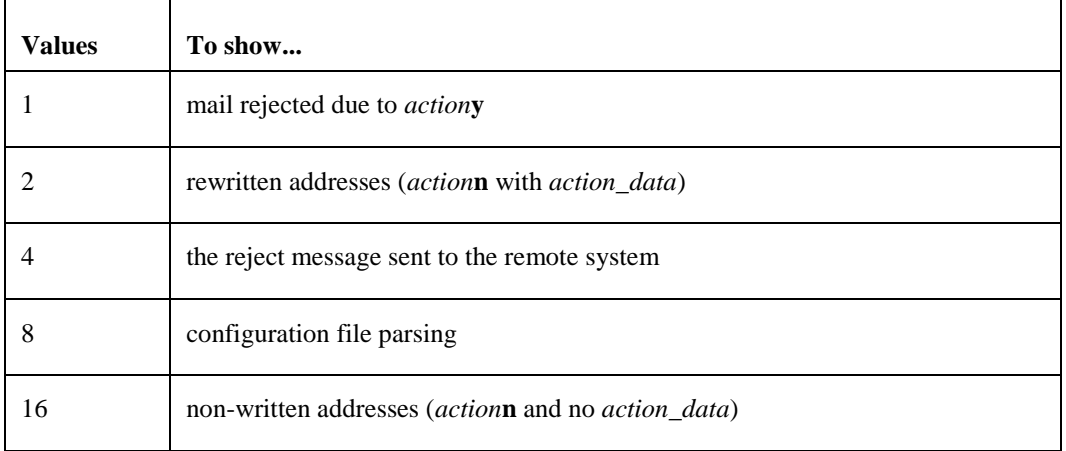

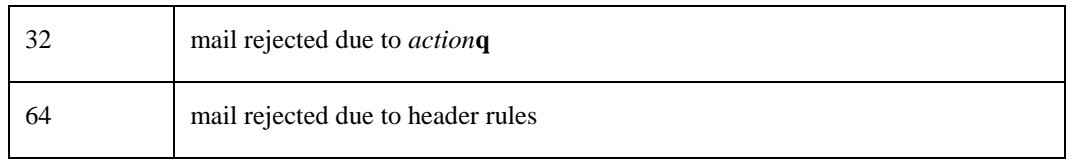

The value 65 is appropriate for auditing rejection activity.

The remainder of this chapter describes the configuration tasks.

For general information on the MAIL-CONFIG utility, see Chapter 4.

## **Network Service Monitoring**

Partial support for RFC 2789 (Mail Monitoring MIB) has been added to SMTP. This feature can be enabled from @TCPWARE:CNFNET SMTP. Information is maintained only while the service is active. The following items from the Mail Monitoring MIB are available in the enterprises.105.3.25 MIB:

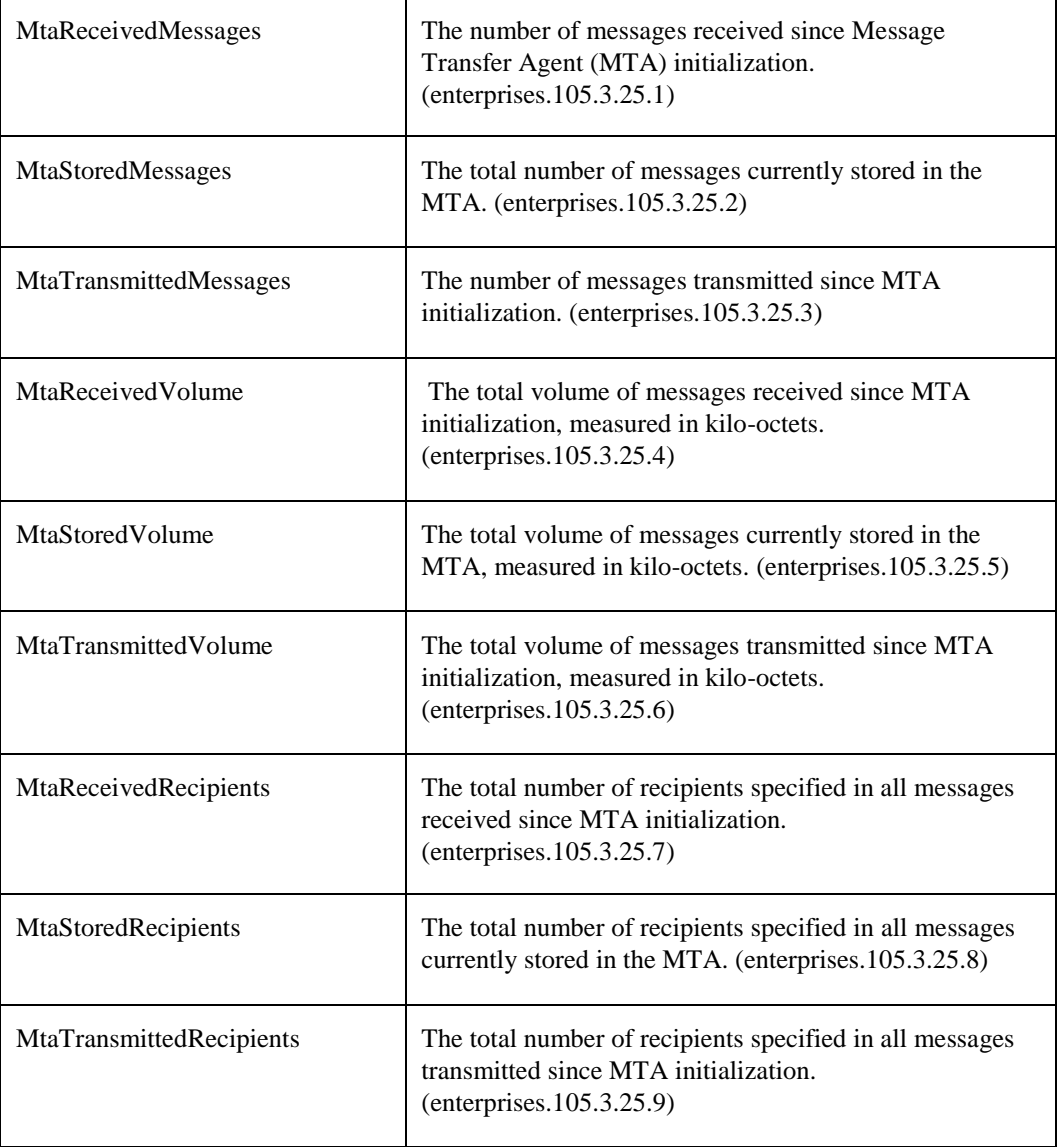

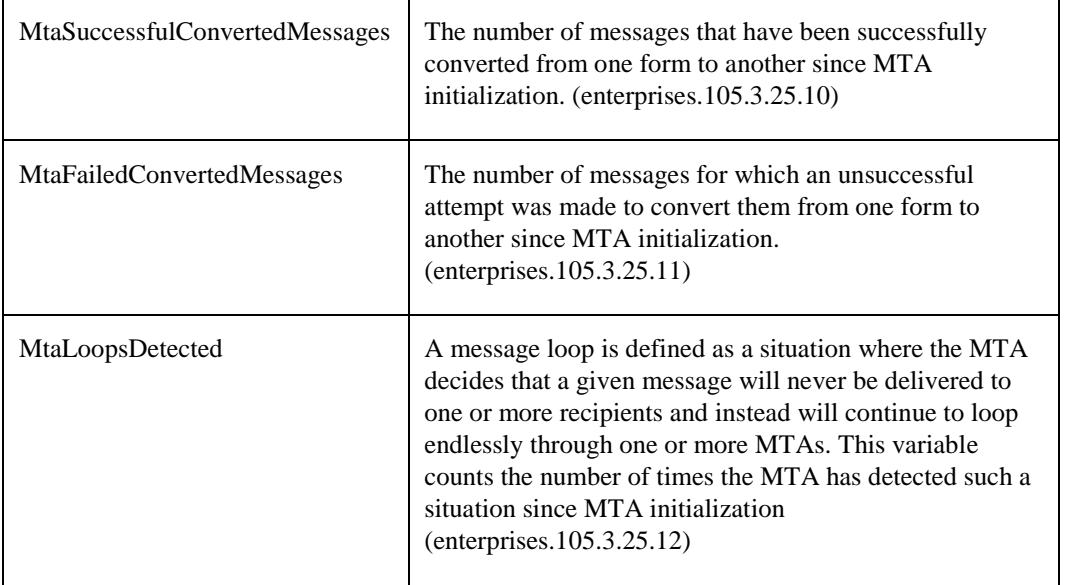

This information can be displayed with the NETCU SHOW SNMP MIB\_VARIABLE command. See the SHOW SNMP command in the *TCPware for OpenVMS NETCU Command Reference*.

This feature requires the SNMP Agent X functionality; to use this SNMP must be configured to have Agent X service enabled, and to allow 127.0.0.1 to be an AGENTX\_PEER. See Chapter 7 for more information on SNMP and Agent X.

The file TCPWARE:SMTP\_LOCAL\_LOGICALS.COM can be created to define all local SMTP-related logicals. It executes each time SMTP starts.

#### **Session Accounting**

TCPware can record accounting information from services that have been enabled. Currently this includes FTP and SMTP. The accounting information includes information about when a network session took place and how much data was transferred. The accounting facility is enabled from @TCPWARE:CNFNET ACCOUNTING and reads TCPWARE:ACCOUNTING.CONF for additional configuration information. The format of the accounting records is described in TCPWARE\_ROOT:[TCPWARE.EXAMPLES]ACCOUNTING.H

A sample program using this is in TCPWARE\_ROOT:[TCPWARE.EXAMPLES]ACC\_DUMP.C

#### **Configuring Session Accounting**

To configure Session Accounting, follow these steps:

- **1** Edit the ACCOUNTING configuration file, as described in the next section.
- **2** Invoke the CNFNET procedure by entering the following command at the DCL prompt:
- \$ **@TCPWARE:CNFNET ACCOUNTING**
- **3** Restart TCPware or ACCOUNTING.

#### **Configuration File**

The Accounting configuration file is TCPWARE:ACCOUNTING.CONF. The Accounting configuration file defines:

- The Port the Accounting program listens on. This should be an unused port, not the port for the service on which logging is being enabled.
- The name of the file used for accounting records. This file is opened shareable and new records are always appended to it. To start a new file stop the Accounting program, delete (or rename) the existing file, and restart the Accounting program.
- The IP addresses of systems that are allowed to write accounting records to this host.

*Note!* After editing the configuration, stop and restart the Accounting program so that the changes can take effect.

#### **File Format**

Follow these guidelines when entering data in the Accounting configuration file:

- Allow one line for each item.
- Enter information in any order; in upper- or lowercase.
- Use a pound sign (#) or exclamation point (!) to denote comments. The Accounting facility ignores all information following these characters.

The commands that can be in TCPWARE:ACCOUNTING.CONF are:

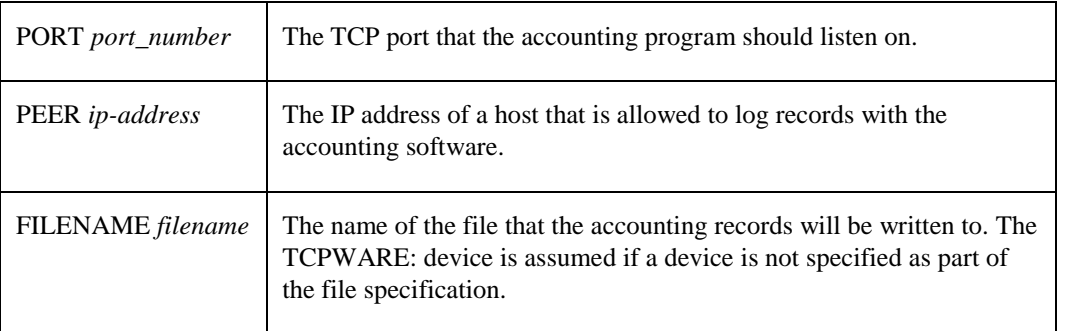

#### **Enabling the Session Accounting Facility**

#### \$ **@TCPWARE:CNFNET ACCOUNTING**

#### *Configuring the Accounting listener*

TCPware accounting consists of two components: The accounting record logger, which this procedure configures and controls, and the services that can use the accounting process.

This procedure controls the startup of the accounting record logger. The details such as the name of the accounting file, the port that the accounting record logger listens on, and the list of IP addresses that can use the accounting logger are controlled by TCPWARE:ACCOUNTING.CONF:

Do you want to activate the Accounting listener on this host [NO]: **Y**

#### **Displaying the Contents of the Logging File**

To view accounting information, do the following:

\$ **TCPWARE ACCOUNTING/INPUT=**<*accounting\_data\_file*> [*/output=output filename*] -

\_\$[*/since=start\_date*] [*/before=end\_date*] [*/protocol={SMTP, FTP, MAIL}*] [*/CSV*]

- *accounting\_data\_file* is the name of the logging file you want to see.
- *output filename* is the name of the file you want to call this information. If this field is omitted, the

information displays to the terminal screen.

- *start\_date* is the beginning date you want the command to start with. The date format is **[DD-MMM-YYYY [:]] [hh:mm:ss]cc]** If not specified, all records display up to the end of the data found.
	- **DD** is the day of the month, counting from 01.
	- **MMM** is the abbreviation for the month, like JAN, FEB, MAR.
	- **YYYY** is the number of the year, including the century (e.g. 1999, 2014).
	- **hh** is the hour, from 00 to 23.
	- **mm** is the minute, from 00 to 59.
	- **ss** is the second, from 00 to 59.
	- **cc** is hundreths of seconds.

The time is always in local time.

- *end\_date* is the ending date you want the command to end with. The date format is **[DD-MMM-YYYY [:]] [hh:mm:ss]cc]** If not specified, all records display until the end of the file.
- *protocol* is any combination of SMTP, FTP, or MAIL.
- CSV is the Comma Separated Values, for input to products like Excel.

#### *Accounting file record format*

The accounting file is written using OpenVMS RMS records. The format of these records is defined in TCPWARE\_ROOT:[TCPWARE.EXAMPLES]ACCOUNTING.H, and listed below:

```
struct accountingPDU {
    char version;
   char type; \frac{1}{2} /* type of record */
/*
 * FTP: C - Client
* S - Server
* SMTP: N - Network delivery (send)
 * L - Local delivery (received)
 * R - Rejected message
 */
   char flags; \frac{1}{2} /* not currently used */
   char reserved; \frac{1}{x} for future use */
int payload length; /* length (in bytes) of data after header */
int port; /* IP port of reporting service - 25 SMTP, 21 - FTP */
    int reporterIP; /* IP address of reporter */
};
struct FTPaccounting data {
    struct accountingPDU header;
   int start time[2]; /* VMS time that session started */
   int end time[2]; / /* VMS time that session ended */
    int datasent; /* KBytes of file data sent */
    int datarecv; /* KBytes of file data received */
    int filessent; /* Number of files sent */
    int filesrecv; /* Number of files received */
 int partnerIP; /* IP address of partner */
char user[12]; \qquad /* username that operations were done under */
};
struct SMTPaccounting data {
    struct accountingPDU header;
   int date[2]; \frac{1}{2} /* Time of activity */
   int msg size; /* size of message in bytes */
   int from str size; /* size of From: string */
   int to str_size; /* size of To: string */
```

```
char from to str[1]; /* text of From & To string */
};
```
#### **Configuring Mail Parameters**

The parameters that control the operations of the TCPware mailer are described in Table 17-1.

#### *Configuring Mail Parameters with MAIL-CONFIG*

To configure mail parameters with the MAIL-CONFIG utility:

**1** Start MAIL-CONFIG with the TCPWARE CONFIGURE /MAIL command.

**2** Use the SET *parameter\_name* commands.

**3** Save the configuration with the SAVE command.

**4** Quit MAIL-CONFIG with the QUIT command.

The modified configuration takes effect the next time your system reboots or the queues are restarted.

#### *Mail Parameters*

 $\mathsf{r}$ 

Table 17-2 describes all the mail parameters you can set with the MAIL-CONFIG utility.

| <b>Parameter</b>       | <b>Description</b>                                                                                                    |
|------------------------|----------------------------------------------------------------------------------------------------|
| <b>ALIAS-FILE</b>      | File in which SMTP aliases are stored; see the <i>Configuring</i><br><i>Mail Aliases</i> section.                                                                                                    |
| DECNET-DOMAIN          | Domain name for DECnet gateway function; see the<br>Configuring the SMTP-DECnet Mail Gateway section.                                                                                                    |
| DELIVERY-RECEIPTS      | When TRUE, causes the SMTP processor to honor<br>Delivery-Receipt-To: headers.                                                                                                    |
| DISABLE-PSIMAIL        | When TRUE, the SMTP symbiont looks for messages<br>addressed through PSImail (usually of the form<br>PSI%address::user) and returns messages with those<br>addresses to the sender marked "user unknown."                           |
| DISALLOW-USER-REPLY-TO | When TRUE, prevents OpenVMS MAIL users from<br>setting a Reply-To: header address with the logical name<br>TCPWARE SMTP REPLY TO.                                                                                                   |
| <b>FORWARDER</b>       | Identifies a host (known as a <i>mail hub</i> ) to which mail<br>should be forwarded if a host name cannot be resolved for<br>an address. The specified name must resolve to an IP<br>address; it must not resolve to an MX record. |

**Table 17-2 Mail Parameters**

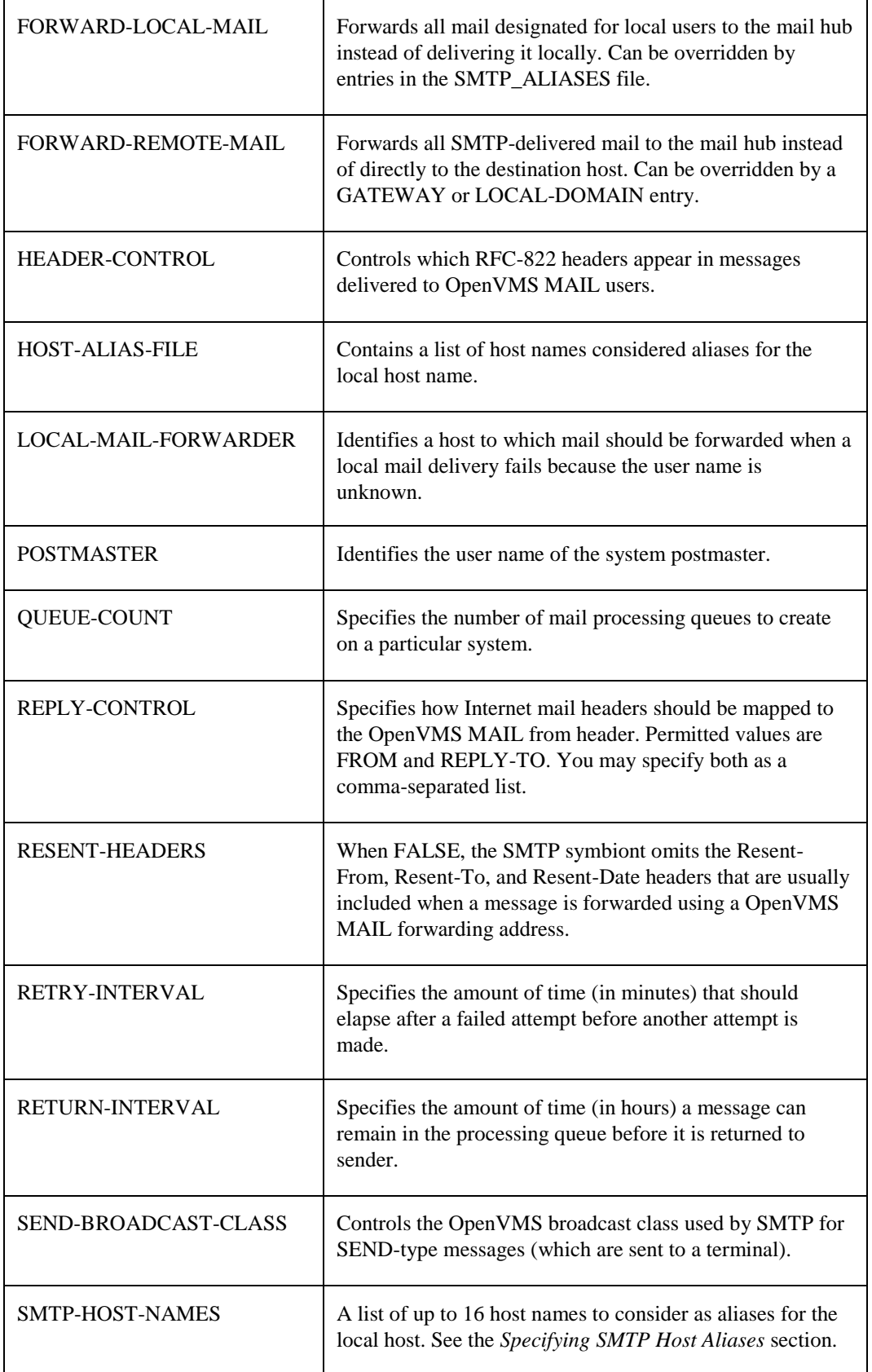

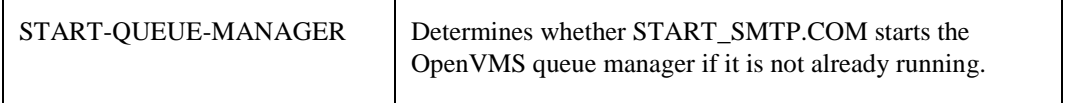

#### **Configuring the SMTP Server for Inbound Mail**

The TCPware SMTP server accepts mail from remote hosts and delivers it to users' mailboxes.

By default, the SMTP server is enabled when you install TCPware.

#### *Translating UNIX-Style Linefeeds to SMTP-Compliant End-of-Line Character Sequences*

TCPware provides a logical name to solve the problem of systems sending messages containing lines terminated by an LF character only instead of the proper CR/LF sequence. The following command tells TCPware to accept the bare LF as the end-of-line indicator:

#### \$ **DEFINE/SYSTEM/EXEC TCPWARE\_SMTP\_ACCEPT\_UNIX\_LF TRUE**

TCPware lets you validate the contents of the envelope-from field by defining the system-wide logical name TCPWARE\_SMTP\_REJECT\_INVALID\_DOMAINS. Use the equivalence string STRICT to require the presence of a host in those addresses. For example, require MAIL FROM: <*user@host*> rather than MAIL FROM: <*user*>. The host specified in the MAIL FROM: address must exist in the DNS database.

#### **Configuring the SMTP Symbiont and Mail Queues for Outbound Mail**

TCPware lets users send mail to remote destinations by submitting outbound messages to mail queues that are processed by TCPware's SMTP symbiont.

You can configure the SMTP symbiont to:

- Control users' ability to specify their own REPLY-To: headers (see the *[Specifying the REPLY\\_TO Header](#page-519-0)* section.)
- Provide more than one server queue for each cluster node. By default, TCPware provides one server queue for each cluster node running TCPware (see the *Configuring Mail Queues* section.).
- Forward mail through a central mail hub (see the *[Forwarding Mail through a Mail Hub](#page-520-0)* section.)
- Use gateways to reach specific hosts, domains, or "virtual" domains (see the *Configuring Mail Gateways* section.)
- Use host aliases (see the *Specifying SMTP Hosts Aliases* section.)
- Use mail aliases (see the *Configuring Mail Aliases* section.)

You can also write your own SMTP dispatcher by modifying and compiling the SMTP user exit TCPWARE\_ROOT:[TCPWARE.EXAMPLES]USER\_SMTP\_DISPATCH.C. Instructions for modifying the dispatcher are outside the scope of this manual.

For outbound mail, TCPware SMTP eases the 255 character limitation on RFC-822 To: and CC: header lengths. The limit of 255 characters was imposed because some mail applications cannot handle headers longer than 255 characters.

The default header length is 1024 characters. The maximum length is configurable by defining the logical name TCPWARE\_SMTP\_MAXIMUM\_822\_TO\_LENGTH to be the maximum number of characters to allow in the header. If that maximum is exceeded, only as many addresses as will fit are put into the header. OpenVMSmail always creates X-VMSmail-To: and -CC: headers that contain all of the given addresses.

To automatically lower the case of usernames in outbound messages, define the logical name TCPWARE\_VMSMAIL\_LOCASE\_USERNAME.

#### <span id="page-519-0"></span>*Specifying the REPLY\_TO Header*

The TCPWARE\_SMTP\_REPLY\_TO logical name lets you specify the value for the RFC822 REPLY-TO: header. For example, to set your Reply-To: header to FNORD@FLOWERS.COM, use the command:

#### \$ **DEFINE TCPWARE\_SMTP\_REPLY\_TO "FNORD@FLOWERS.COM"**

This logical name only affects mail agents that use the SMTP% interface (for example, OpenVMS and DECwindows mail). The system manager can disable the use of this logical name with the SET DISALLOW-USER-REPLY-TO command of the TCPWARE CONFIGURE /MAIL utility.

#### *Disabling VRFY and EXPN*

To disable VRFY and EXPN processing, use the logical name

TCPWARE\_SMTP\_SERVER\_DISABLE\_VRFYEXPN. Define it to have some non-zero value to disable the requisite functions. The following values may be used to specify which function to disable:

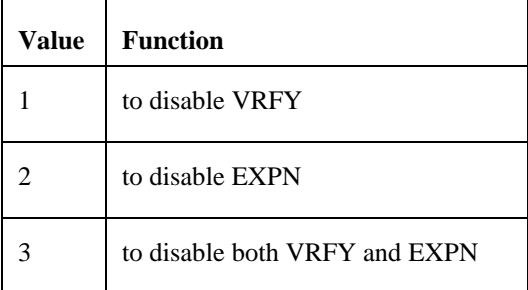

#### *Configuring Mail Queues*

TCPware uses OpenVMS server queues for SMTP processing. Initially, TCPware configures each cluster node running TCPware with a server queue and configures a generic queue for the entire cluster. New messages are placed in the generic queue for processing, which distributes mail processing to the first available server queue.

For example, if three clustered nodes, Huey, Louey, and Dewey, are running TCPware, TCPware creates three server queues and one generic queue. The queue names are:

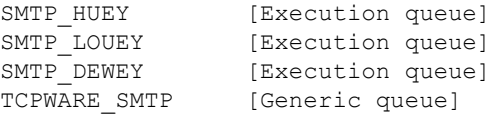

The following example lists the queues for node Huey:

#### \$ **SHOW QUEUE TCPWARE\_SMTP/FULL**

```
Generic server queue TCPWARE_SMTP
        /GENERIC=(SMTP_HUEY,SMTP_LOUEY,SMTP_DEWEY) /OWNER=[SYSTEM]
        /PROTECTION=(codes)
```
#### \$ **SHOW QUEUE SMTP\_HUEY/FULL**

```
Server queue SMTP_HUEY, idle, on HUEY::, mounted form DEFAULT
      /BASE_PRIORITY=4 /DEFAULT=(FEED,FORM=DEFAULT) /OWNER=[SYSTEM]
      /PROCESSOR=TCPWARE_SMTP_SYMBIONT /PROTECTION=(codes)
```
The queues SMTP\_LOUEY and SMTP\_DEWEY are also created, and are similar to the SMTP\_HUEY queue shown. Note that a standalone (non-clustered machine) has two queues created by default; that is, one generic queue (TCPWARE\_SMTP) and one execution queue (SMTP\_ *nodename*).

#### *Configuring Multiple Queues*

If mail traffic is heavy on your system, you can configure multiple server queues on one or more nodes using MAIL-CONFIG. To configure multiple queues with the MAIL-CONFIG utility:

**1** Start MAIL-CONFIG with the TCPWARE CONFIGURE /MAIL command.

**2** Use the SET QUEUE-COUNT command to specify the number of queues on the node.

**3** Save the configuration with the SAVE command.

**4** Quit MAIL-CONFIG with the QUIT command.

The modified configuration takes effect the next time your system reboots.

#### *Configuring Queue Groups*

In heterogeneous cluster environments, you may need to partition mail processing by grouping homogeneous subsets of your cluster into queue groups using MAIL-CONFIG.

**Note!** Queue groupings can be displayed by starting MAIL-CONFIG and issuing the SHOW command.

To configure queue groups with the MAIL-CONFIG utility:

- **1** Start MAIL-CONFIG with the TCPWARE CONFIGURE /MAIL command.
- **2** Use the ADD QUEUE-GROUP and DELETE QUEUE-GROUP commands to add or delete queues.
- **3** Save the configuration with the SAVE command.
- **4** Quit MAIL-CONFIG with the QUIT command.

The modified configuration takes effect the next time your system reboots.

#### <span id="page-520-0"></span>*Forwarding Mail through a Mail Hub*

Many sites provide outbound e-mail access to the Internet through a single system known as a *mail hub* to deliver all outbound mail on behalf of the other hosts at the site. A mail hub typically implements a singleaddress scheme for e-mail users at the site, so that all users have addresses of the form *username@sitename* rather than *username@hostname.sitename*. Site administrators often configure mail hubs to provide Internet email access to hosts that do not have direct access to the Internet. To forward mail through a mail hub:

**1** Specify the host that will serve as a mail hub.

**2** Specify the conditions under which TCPware forwards mail to the mail hub.

The following sections describe these procedures.

#### <span id="page-520-1"></span>*Specifying a Mail Hub*

To specify the host that will serve as a mail hub for your TCPware host:

- **1** Start MAIL-CONFIG with the TCPWARE CONFIGURE /MAIL command.
- **2** Modify the FORWARDER parameter using the SET FORWARDER *mailhub\_hostname* command.
- **3** If desired, set any of the following conditions for forwarding mail to the mail hub:
	- Forward mail addressed to users on remote hosts (see the *Forwarding Mail Addressed to Remote Hosts* section.)
	- Exclude hosts in specific domains from remote mail hub forwarding (see the *Excluding Hosts in Specific Domains from Mail Forwarding* section.)
	- Forward mail addressed to users on the local host (see the *Forwarding Local Mail* section.)

Exclude specific local users from mail hub forwarding (see the *Excluding Specific Local Users from Mail Forwarding* section.)

**4** Save the configuration with the SAVE command.

- **5** Quit MAIL-CONFIG with the QUIT command.
- **6** Make the changes take effect immediately by stopping and restarting the mail queues. To update the OpenVMScluster, use the @TCPWARE:START\_SMTP.COM command. To update the local host only, use the @TCPWARE:START\_SMTP\_LOCAL.COM command. Otherwise, your changes take effect the next time you reboot your system.

#### *Forwarding Mail Addressed to Remote Hosts*

To configure TCPware to forward mail addressed to remote users via a mail hub:

- **1** Make sure the FORWARDER parameter specifies the host you want to use as a mail hub (see the *[Specifying](#page-520-1)  [a Mail Hub](#page-520-1)* section.).
- **2** Start MAIL-CONFIG with the TCPWARE CONFIGURE /MAIL command.
- **3** Modify the FORWARD-REMOTE-MAIL parameter using the SET FORWARD-REMOTE-MAIL TRUE command.
- **4** If desired, exclude hosts in specific domains from mail hub forwarding (see the *Excluding Hosts in Specific Domains from Mail Forwarding* section.).
- **5** If desired, specify other conditions under which TCPware forwards mail to the mail hub (see the *[Specifying a](#page-520-1)  [Mail Hub](#page-520-1)* section.).
- **6** Save the configuration with the SAVE command.
- **7** Quit MAIL-CONFIG with the QUIT command.
- **8** Make the changes take effect immediately by stopping and restarting the mail queues with @TCPWARE:START\_SMTP.COM to update the OpenVMScluster or with @TCPWARE:START\_SMTP\_LOCAL.COM to update the local host only. Otherwise, your changes take effect the next time you reboot your system.

#### *Excluding Hosts in Specific Domains from Mail Forwarding*

If you configure TCPware to forward mail addressed to remote users via a mail hub (see the *Forwarding Local Mail* section), you can exclude hosts in specific domains from the mail forwarding system by adding the domain to a list of "local domains." To modify the local domain list:

- **1** Make sure remote mail forwarding is enabled (see the *Forwarding Mail Addressed to Remote Hosts* section.).
- **2** Start MAIL-CONFIG with the TCPWARE CONFIGURE /MAIL command.
- **3** Add a domain to the list using the ADD LOCAL-DOMAIN *domain\_name* command. If *domain\_name* begins with a dot, it specifies a domain name. Otherwise, *domain\_name* specifies a host name.
- **4** Delete a domain from the list using the DELETE LOCAL-DOMAIN *domain\_name* command.
- **5** Save the configuration with the SAVE command.
- **6** Quit MAIL-CONFIG with the QUIT command.
- **7** Make the new configuration take effect immediately by stopping and restarting the mail queues with @TCPWARE:START\_SMTP.COM to update the OpenVMScluster or with @TCPWARE:START\_SMTP\_LOCAL.COM to update the local host only. Otherwise, your changes take effect the next time you reboot your system.

#### *Forwarding Local Mail*

To configure TCPware to forward mail addressed to local users via a mail hub:

- **1** Make sure the FORWARDER parameter specifies the host you want to use as a mail hub (see the *[Specifying](#page-520-1)  [a Mail Hub](#page-520-1)* section.).
- **2** Start MAIL-CONFIG (TCPWARE CONFIGURE /MAIL).
- **3** Modify the FORWARD-LOCAL-MAIL parameter using the SET FORWARD-LOCAL-MAIL TRUE command.
- **4** If desired, exclude specific local users from mail hub forwarding (see the *Excluding Specific Local Users from Mail Forwarding* section.).
- **5** If desired, specify other conditions under which TCPware forwards mail to the mail hub (see the *[Specifying a](#page-520-1)  [Mail Hub](#page-520-1)* section.).
- **6** Save the configuration with the SAVE command.
- **7** Quit MAIL-CONFIG with the QUIT command.
- **8** Make the changes take effect immediately by stopping and restarting the mail queues with @TCPWARE:START\_SMTP.COM to update the OpenVMScluster or with @TCPWARE:START\_SMTP\_LOCAL.COM to update the local host only. Otherwise, your changes take effect the next time you restart your system.

#### *Excluding Specific Local Users from Mail Forwarding*

If you configure TCPware to forward local mail via a mail hub (see the *Forwarding Local Mail* section), you can exclude specific local users from the mail forwarding system by creating mail aliases for them in the TCPWARE:SMTP\_ALIASES file. Each users' alias must be in the following format:*username*: \*;

For more information on configuring mail aliases, see the *Configuring Mail Aliases* section.

## *Configuring Mail Gateways*

You can configure TCPware with gateways to particular hosts or domains to override the normal host lookup used by SMTP or to configure "virtual" domains not actually present on the network. You can use MAIL-CONFIG. To configure mail gateways with MAIL-CONFIG:

**1** Start MAIL-CONFIG with the TCPWARE CONFIGURE /MAIL command.

- **2** Use the ADD GATEWAY and DELETE GATEWAY commands.
- **3** Save the configuration with the SAVE command.
- **4** Quit MAIL-CONFIG with the QUIT command.

The modified configuration takes effect the next time your system reboots.

#### *Specifying SMTP Host Aliases*

If your system is a member of a OpenVMScluster, you can define *host aliases*, which are host names interpreted by the mailer as aliases for the actual local host name. You can specify these aliases in return addresses for individual users.

#### *Setting Host Aliases*

TCPware relies on two logical names as parameters to obtain its list of host aliases:

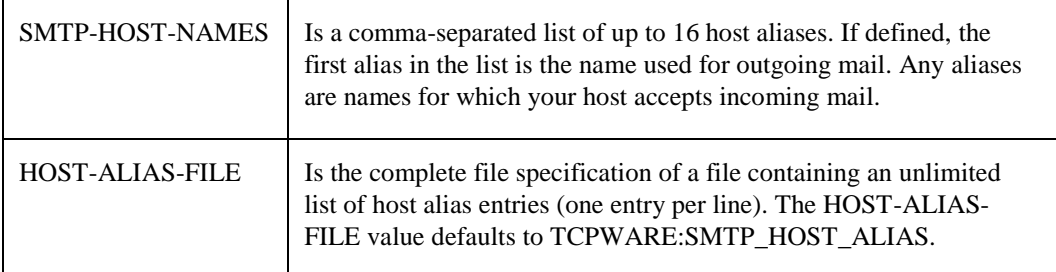

To change your host aliases with MAIL-CONFIG:

- **1** Use the SET SMTP-HOST-NAMES command or the SET HOST-ALIAS-FILE command.
- **2** Save the modified configuration with the SAVE command.
- **3** Quit MAIL-CONFIG with the QUIT command.

The new configuration takes effect the next time you reboot the system or the queues are restarted.

#### *Specifying Host Aliases for Individual Users*

The logical name TCPWARE\_SMTP\_FROM\_HOST lets you change the host name that appears in your return address on outgoing mail.

Normally, the host name you choose must be a "local" host name; that is, it must be one of the registered SMTP host name aliases on the system (either from the SMTP-HOST-NAMES setting or the HOST-ALIAS-FILE). If it is not a known alias, the setting is ignored.

If you define the host name in executive mode, however, TCPWARE\_SMTP\_FROM\_HOST can be any arbitrary host name. The name is not checked against the SMTP host name.

This feature lets users from different administrative entities within an organization have return addresses that reflect the names of those entities. To enable this feature:

- **1** Set up MX records in DNS so mail is routed to the local host for each separate host name. For information about MX records, see the discussion of zone files in Chapter 6.
- **2** Set up SMTP-HOST-NAMES or the HOST-ALIAS-FILE with a list of host names.
- **3** Define the logical name TCPWARE\_SMTP\_FROM\_HOST for each user. Base the value for this logical name on some aspect of the department or organization to which the user belongs.

#### *Configuring Mail Aliases*

The TCPware SMTP system supports system-wide mail aliases, system-wide mailing lists, and per-user mail aliases. The default system-wide alias file is TCPWARE:SMTP\_ALIASES. You can configure this name or specify a list of alias file names.

Per-user mail aliases are kept in the file SMTP\_ALIASES in each user's login directory. The format for alias entries is: *alias: real\_address[,...];*

- *alias* is an alphanumeric string.
- *real\_address* is either a local or remote electronic mail address.

You can specify multiple addresses by separating them with commas; the alias definition may span multiple lines, if needed, and must always be terminated with a semicolon (;).

For example, a local user has the user name "JB134A", but wants to receive SMTP mail sent to the address "john". The system manager adds the following line to the system-wide alias file: john: jb134a;

You can both forward a mail message and deliver it to a local mailbox by adding the mailbox name, preceded by an underscore, to the TCPWARE:SMTP\_ALIASES file.

The following example shows such an alias entry:

FNORD: FNORD@SOMEWHERE.FLOWERS.COM, FNORD;

The leading underscore on the second address (\_FNORD), tells the SMTP symbiont to skip any further alias processing.

#### *Mailing Lists*

Mailing lists are a special form of mail alias and are supported only in the system-wide alias files. The format for specifying a mailing list is: list-name:: owner-address, file-spec;

- A double-colon (::) signifies that this alias is a mailing list.
- *owner-address* is the address of the mailing list owner. Messages sent to this mailing list go to each subscriber on the list with the return-path set to this address. The owner address can be an actual user's address or an alias, if desired.

– *file-spec* is the file specification for the file containing the subscribers to the mailing list. Specify a complete path name for this file, including the device and directory.

For example, you might want to set up a mailing list called OPERATIONS-STAFF for your operations staff, and have your operations manager, user OPER1, manage that list. You might set up the mailing list this way:

Operations-Staff:: Operations-Manager, USERS:[OPER1]STAFF.LIST; Operations-Manager: OPER1;

Mail sent to OPERATIONS-STAFF is forwarded to the addresses listed in USERS:[OPER1]STAFF.LIST. Because this file is in OPER1's area, the operations manager has control over who is included in the list. The list is set up in this example so the return-path on list messages is set to "Operations-Manager" instead of user OPER1; setting up the list owner as an alias makes it easier to change list owners at a later date.

#### *Specifying the System-Wide Mail Alias File*

By default, the TCPware SMTP system obtains system-wide mail aliases from the TCPWARE:SMTP\_ALIASES file. You can configure TCPware to use any other file, or to use multiple files. To change the SMTP aliases file with MAIL-CONFIG:

**1** Use the SET ALIASES-FILE command.

**2** Save the modified configuration with the SAVE command.

The new configuration takes effect the next time you reboot the system.

#### *Using Mail Aliases and Mailing Lists From OpenVMS MAIL*

If you want aliases configured within the TCPware SMTP alias file to be accessible to local OpenVMS MAIL users (or those connected via DECnet), specify the address using the TCPware SMTP OpenVMS MAIL foreign mail protocol interface.

For example, a local user wanting to send mail to the "gcc-users" mailing list would specify the address SMTP%"gcc-users". Note that you can, however, define a OpenVMS MAIL alias containing the SMTP% specification.

To define the OpenVMS MAIL alias "Operations-Staff," use the OpenVMS MAIL SET FORWARD command:

MAIL> **SET FORWARD "SMTP%""Operations-Staff-USERS""" /USER=Operations-Staff**

TCPware SMTP uses the RFC-822 To: and CC: headers to provide the contents of the OpenVMSmail To: and CC: fields. To enable this processing, define the logical name TCPWARE\_VMSMAIL\_USE\_RFC822\_TO\_HEADER.

*Note!* OpenVMSmail limits the length of its To: and CC: fields to 255 characters.

#### **IMAP Server**

The Internet Message Access Protocol (IMAP) server lets an IMAP-compliant client mail program access remote message storage as if the storage were local. TCPware's implementation is based on IMAP Version 4, Revision 1.

IMAP and the Post Office Protocol (POP3), described in the next section, operate differently. IMAP retains the message on the server, whereas POP3 retrieves the message and stores it "off-line" on the client, thereby deleting it from the mail server. IMAP does not delete the mail message and lets you access your mail from more than one client host at a time.

IMAP was designed to:

**•** Be fully compatible with Internet messaging standards, such as MIME.

- Allow message access and management from more than one computer.
- Allow access without relying on less efficient file access protocols.
- Provide support for "online," "offline," and "disconnected" access modes
- Support concurrent access to shared mailboxes.
- Eliminate the need for the client software to know about the server's file storage format.

The IMAP protocol includes operations for:

- Creating, deleting, and renaming mailboxes
- Checking for new messages
- Permanently removing messages
- Setting and clearing flags
- Server-based RFC-822 and MIME parsing and searching
- Selective fetching of message attributes, texts, and portions thereof, for efficiency

For other IMAP features and how they contrast with those of POP3, see either of these web sites:

#### **http://www.imap.org/imap.vs.pop.brief.html**

#### **http://www.imap.org/imap.vs.pop.html.**

Use CNFNET, @TCPWARE:CNFNET IMAP to enable or disable the IMAP server.

CNFNET asks if you want to use the IMAP server, and if so, provides additional prompts:

- Enter the user (account) the IMAPD (daemon) process should execute as. The default is SYSTEM. Whatever user you choose must have SYSNAM, TMPMBX, NETMBX, SYSPRV, and BYPASS privileges.
- Do you want to enable full message caching? The default is NO.

The IMAP Server usually caches only the text of the last accessed message, in addition to the attributes of all messages in the currently selected folder. Enabling message caching causes the server to cache the text of all messages once seen and until the folder is closed. This can increase server performance, but requires considerably more memory.

- What is the desired logging level? The options are:
	- NONE—Does no error logging (the default)
	- ERROR—Logs errors only
	- INFO—Logs errors and informational messages
	- DEBUG—Complete debug logging

TCPware creates a log file, TCPWARE\_SPECIFIC:[TCPWARE]IMAPSERVER.LOG, when the server is started.

By default, the User Authorization File (UAF) record for the IMAP user is not affected by a user checking for mail. However, if you want the LAST-NON-INTERACTIVE-LOGIN-TIME field in the UAF record for each IMAP user to be updated with the current system date and time, the system administrator can define the following logical system-wide:

#### $$$  DEFINE/SYSTEM TCPWARE IMAP UDPATE LOGIN TIME

This update takes place at the time the authentication process is successfully completed.

#### **IMAP Mail Folders**

In contrast to POP3, IMAP allows you to access server mail folders (message stores) other than INBOX. In OpenVMS MAIL, for example, if you create a NOTES folder, you can access mail in that folder via the client mail program. This NOTES folder can be in a mail file other than the default MAIL.MAI file. In fact, you can set a configuration parameter that determines the way mail folders are presented to the client so that you can use folders in these other mail files.

Your default mail directory includes a .IMAPRC file in which you can set certain configuration directives (described more fully in the *[IMAP Directives File](#page-526-0)* section that follows). Among these directives is **allowsubfolders**. This directive specifies that folder names are comprised of a directory (optional), mail file, and folder. For example, the NOTES folder in MAIL.MAI is represented as mail/notes (as opposed to just notes if the directive were not set). This would distinguish it from another NOTES folder in the OLD.MAI mail file, for example, which would be named old/notes.

Each level beyond the second in this hierarchy represents a subdirectory of the default mail directory. For example, the NOTES folder in [.ARCHIVED]MAIL.MAI has the IMAP equivalent of archived/mail/notes.

Because of this folder syntax ambiguity, directory names, file names, and folders can overlap, such as the examples in the following table.

| This mail file         | Containing this folder | Has this IMAP equivalent |
|------------------------|------------------------|--------------------------|
| <b>MAIL.MAI</b>        | <b>NOTES</b>           | mail/notes               |
| [.MAIL]NOTES.MAI       | <b>STUFF</b>           | mail/notes/stuff         |
| [.MAIL.NOTES]STUFF.MAI | <b>BOBS</b>            | mail/notes/stuff/bobs    |

**Table 17-3 IMAP Mail Folders Overlapping Syntax Examples**

Entries in the syntax can at different times be mail files, directories, subdirectories, or folders. Because of this overlap, the server must keep an internal representation of the hierarchy and mark what each level of the folder name means. This information is critical when renaming or deleting folders. Mail file definitions do not have to match.

One restriction is that a first level folder (MAIL, for example) cannot be a message store, since it represents only a file and not a mail folder. INBOX, however, is a special case. INBOX is always INBOX, cannot be deleted or renamed (a rename moves messages to the renamed folder but does not delete INBOX), and never goes away. In IMAP, INBOX is mail/NEWMAIL by default, and is hidden to the user.

*Note!* You can change the mail "in-box" from INBOX to another folder by defining the **file-inbox-messages-tofolder** directive in the .IMAPRC file. See the next section for details.

You can also access mail files in your login directory (SYS\$LOGIN) by prefixing the folder name with a tilde (~). The ~ folder is reserved and cannot be used by other folders.

#### <span id="page-526-0"></span>**IMAP Directives File**

Users can set certain preferences by creating a file in their default mail directory called .IMAPRC and including directives. The following table lists these directives along with their meanings. Each directive must be on its own line and in lowercase.

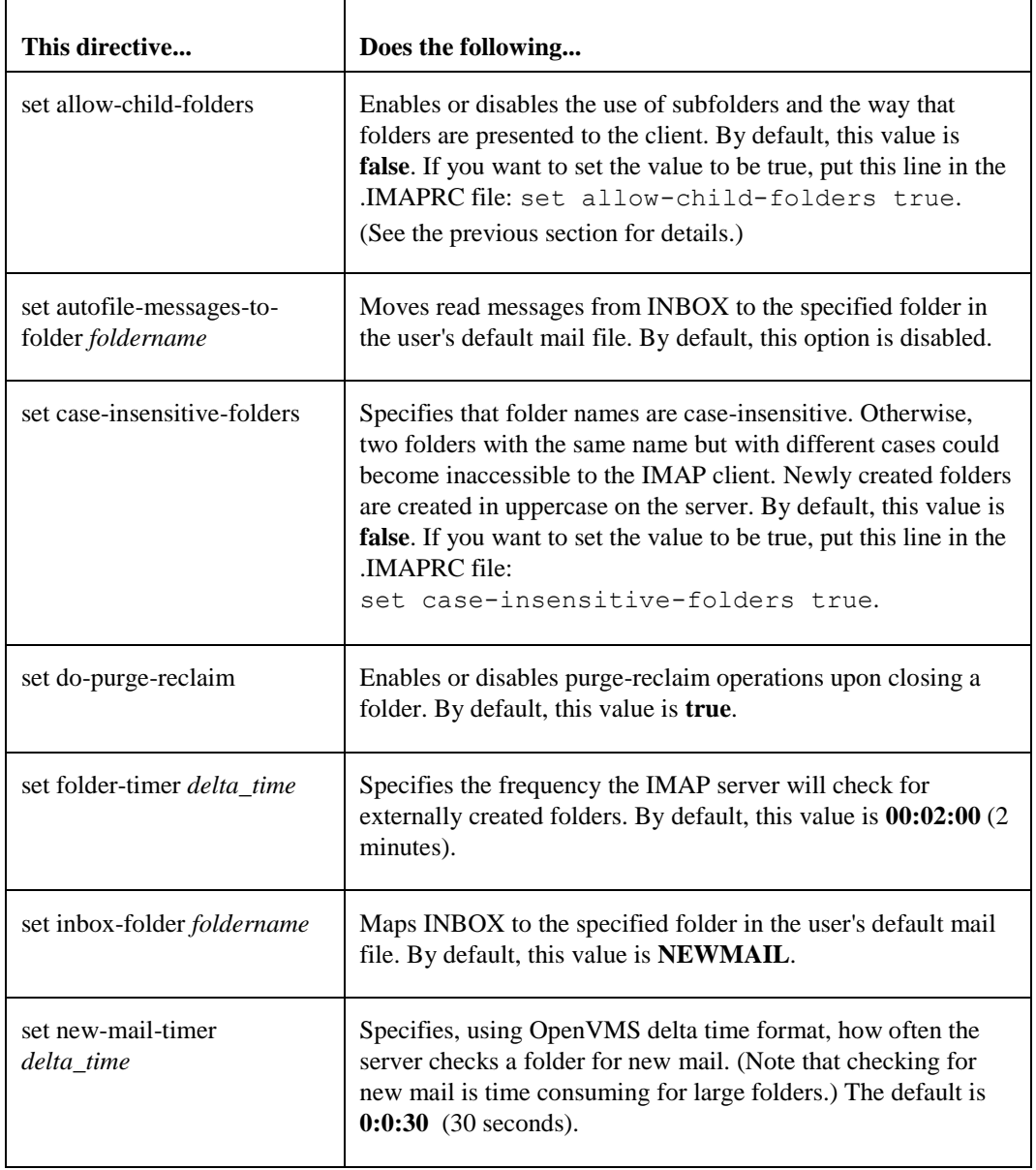

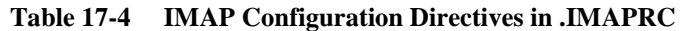

## *IMAP Options in the Global IMAPD.CONF file*

These options are valid in the global IMAPD.CONF file (TCPWARE:IMAPD.CONF) as shown in Table 17-5:

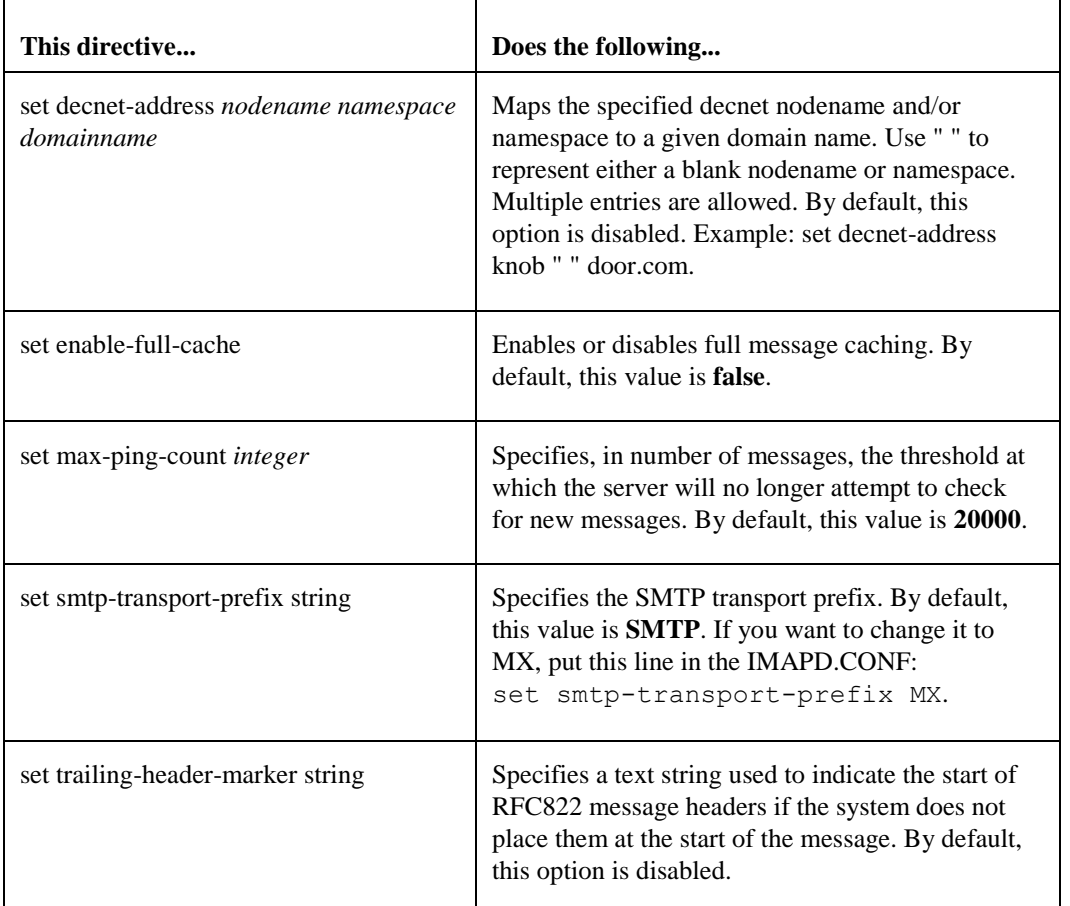

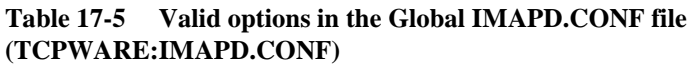

## **IMAP State Information Files**

The IMAP server includes files created in the user's mail directory where it maintains state information, as shown in the following table.

**Table 17-6 IMAP State Information Files**

| This file          | Stores                                                                                                    |
|--------------------|----------------------------------------------------------------------------------------------------|
| <b>MAILBOXLIST</b> | Folders to which the user subscribes.                                                                                                    |
| NEWMAILBOXES       | List of folders known to be empty. OpenVMS MAIL<br>deletes folders once it deletes the last message, so that the<br>server must "remember" these folders. |

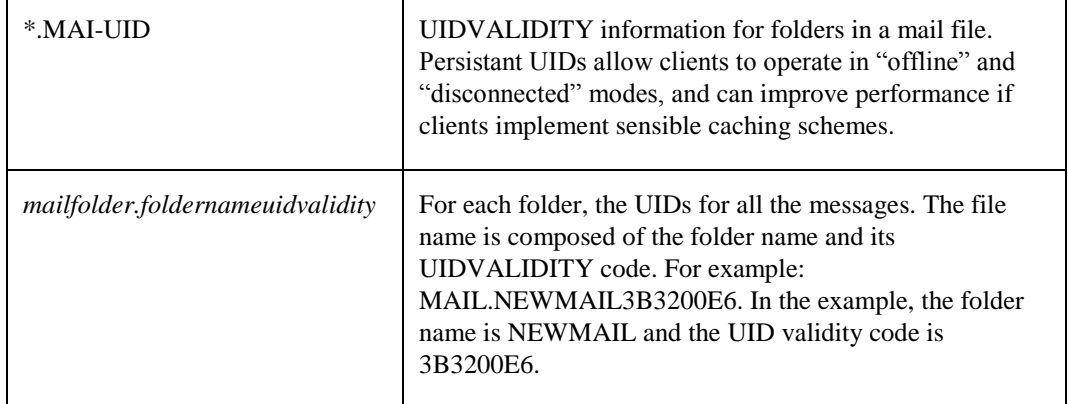

#### **POP3 Server**

The Post Office Protocol Version 3 (POP3) is a multithreaded server that can handle up to 31 simultaneous client connections. It does not perform any mail delivery functions but simply allows clients (mostly PCs) to retrieve new mail from OpenVMS MAIL inboxes.

Use CNFNET, @TCPWARE:CNFNET POP3 to enable or disable the POP3 server.

CNFNET asks if you want to use the POP3 server, and if so, asks the following additional questions:

- What is the maximum number of new mail messages to return per connection? The default is 32.
- What is the desired logging level? The options are:
	- ERROR— Logs errors only (the default)
	- INFO—Logs errors and informational messages
	- THREAD—Logs errors, informational messages, and detailed thread logging
	- DEBUG—Complete debug logging

TCPware creates a log file, TCPWARE\_SPECIFIC:[TCPWARE]POP3SERVER.LOG, when the server is started.

**•** Do you want to do a MAIL PURGE/RECLAIM operation for each mailbox after its use?

If TRUE, this not only purges (deletes all messages in) the wastebasket folder, but releases deleted message space back to RMS for reuse. The default is TRUE.

POP3 runs on the local mail server so that client software on a PC can check the server for incoming mail and display it on the PC. The POP3 server downloads the incoming mail on its machine to the PC, and deletes the original message. This is known as an "off-line" mail operation, where all message processing is local to the client and distinct from the server.

POP3 processes only new, incoming mail and does not manipulate folders other than INBOX.

The POP3 server first listens on TCP port 110 for a client request (in the form of a greeting) to download mail. The POP3 session then passes through the following three states:

**AUTHORIZATION**—The client identifies itself to the POP3 server and the server acquires resources associated with the client's mail drop. By default, the User Authorization File (UAF) record for the POP3 user is not affected by a user checking for mail. However, if you want the LAST-NON-INTERACTIVE-LOGIN-TIME field in the UAF record for each POP3 user to be updated with the current system date and time, the system administrator can define the following logical system-wide:

#### \$ **DEFINE/SYSTEM TCPWARE\_POP3\_UDPATE\_LOGIN\_TIME 1**

This update takes place at the time the authentication process is successfully completed.

**TRANSACTION**—The client acquires resources and signs off.

**UPDATE**—The POP3 server releases resources and signs off.

The client sends commands to the POP3 server in each state and the server responds with an affirmative +OK (or negative -ERR) status. TCPware's POP3 server supports all the minimal commands described in RFC 1939 (Post Office Protocol—Version 3) as well as the optional TOP command:

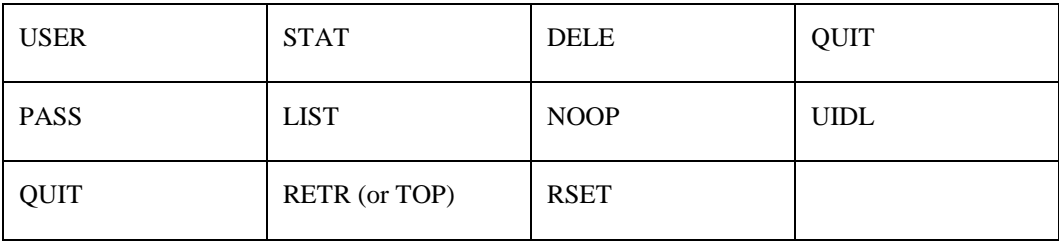

The APOP optional command is not supported. For more information on the POP3 commands, see RFC 1939.

#### **Configuring SMTP Service for ALL-IN-1 Users**

The TCPware mailer supports users of HP's ALL-IN-1 office automation environment (often referred to as ALL-IN-1 IOS or ALL-IN-1 Classic) and ALL-IN-1 MAIL via an interface to Message Router, the backbone of HP's MAILbus product line. This interface allows both ALL-IN-1 IOS and ALL-IN-1 MAIL users to send and receive SMTP mail. Message Router V3.1 or later is required for this feature to function properly. For information on sending and receiving SMTP mail from within ALL-IN-1 IOS and ALL-IN-1 MAIL, see Chapter 10 in the *User's Guide*.

#### *Before Configuration*

You must have Message Router V3.1 or later installed on your system before configuring the TCPware SMTP to Message Router (SMTP/MR) interface. If you want to support automated conversion of WPS and DX documents in ALL-IN-1 messages to ASCII, you must also have the Message Router OpenVMS MAIL Gateway (MRGATE) installation kit.

You do not need to install MRGATE on your system; however, certain object libraries in the MRGATE kit are needed to provide the necessary document conversion functions. The SMTP/MR gateway software functions even if the document conversion is not built. It does, however, cause all WPS and DX message bodyparts to be discarded as the ALL-IN-1 message passes through SMTP/MR.

#### <span id="page-530-0"></span>*Configuring SMTP/MR*

The MR\_CONFIGURE.COM command procedure in the TCPware: directory is used to configure the SMTP/MR gateway software. Execute this procedure with the DCL command:

#### \$ **@TCPWARE:MR\_CONFIGURE**

The command procedure presents a series of prompts. Enter a question mark (?) at any time to display more information about that prompt. The configuration command procedure prompts you for the following information:

- **1** Whether to display a detailed explanation before each question. It is recommended that you answer **YES** to this question the first time you run the configuration procedure.
- **2** The domain name of the gateway system. This is a domain-style host name used to refer to the gateway from the Internet. Be sure the name you choose is within a domain or subdomain over which you have administrative authority, and is not currently being used for another host. If your local domain is FLOWERS.COM, a reasonable choice for this domain name would be MR.FLOWERS.COM. This name is largely for internal use, and should not be needed to address mail to ALL-IN-1 users.
- **3** The domain name to be used for local ALL-IN-1 IOS users. This is a domain-style host name used to indicate to the TCPware mailer that it should pass the message to the Message Router for delivery to an ALL-IN-1 user. Be sure the name you choose is within a domain or subdomain over which you have administrative authority, and is not currently being used for another host. If your local domain is FLOWERS.COM, a reasonable choice for this domain name would be A1.FLOWERS.COM. Note that if you are not running ALL-IN-1 IOS, you should specify NONE.
- **4** The domain name to use for local ALL-IN-1 MAIL users. This is a domain-style host name used to indicate to the TCPware mailer that it should pass the message to Message Router for delivery to an ALL-IN-1 user. Be sure the name you choose is within a domain or subdomain over which you have administrative authority, and is not currently being used for another host. If your local domain is FLOWERS.COM, a reasonable choice for this domain name would be AM.FLOWERS.COM. Note that if you are not running ALL-IN-1 MAIL, you should specify NONE.
- **5** The Message Router mailbox name used for the gateway. This Message Router mailbox name is used by ALL-IN-1 users to send outbound SMTP mail. You are directed later to create this mailbox with the Message Router MRMAN utility. The default value of "SMTP" should be used.

Both ALL-IN-1 IOS and ALL-IN-1 MAIL users use the address form *user@host@SMTP* to specify remote SMTP recipients. Each ALL-IN-1 mail utility places this outbound mail in the Message Router mailbox named SMTP. The TCPware mailer "picks up" mail from this mailbox and sends it via the normal SMTP delivery mechanism.

The current version of TCPware allows both ALL-IN-1 IOS and ALL-IN-1 MAIL users to reply to messages imported with the V command or forwarded into ALL-IN-1 using an address of the form MRGATE:"A1::*user*" or MRGATE:"AM::*user*". Return addresses are translated from Message Router format to a more standard RFC-822 format in a fashion analogous to the DECnet to SMTP gateway conversion.

The following logical names can be used to customize the translation:

**TCPWARE\_SMTP\_MRGATE-NAME**—Change the name of the Message Router gateway mailbox. The default value is MRGATE.

**TCPWARE\_SMTP\_A1\_NAME**—Change the name of the ALL-IN-1 IOS gateway mailbox. The default value is A1.

**TCPWARE\_SMTP\_AM\_NAME**—Change the name of the ALL-IN-1 MAIL gateway mailbox. The default value is AM.

**TCPWARE SMTP A1 DOMAIN—Specify the RFC-822 domain associated with the ALL-IN-1 IOS** gateway. Use the domain you specified when configuring your SMTP/MR gateway.

**TCPWARE\_SMTP\_AM\_DOMAIN**—Specify the RFC-822 domain associated with the ALL-IN-1 MAIL gateway. Use the domain you specified when configuring your SMTP/MR gateway.

- **6** The Message Router mailbox name used for delivery to ALL-IN-1 MAIL users. This Message Router mailbox is used to deliver inbound SMTP mail to ALL-IN-1 MAIL users. Normally this mailbox is named "AM", but the name is configurable. If your site uses a name other than AM, enter that name.
- **7** The Message Router mailbox name used by default when mail is sent to the domain name of the gateway system (for example, MR.FLOWERS.COM). Specify the default value, "MRGATE," to indicate the Message Router OpenVMS MAIL Gateway mailbox.
- **8** The Message Router mailbox name for the local system. Specify the DECnet node name of the local system. SMTP/MR uses this name to generate addresses that are valid on remote systems.
- **9** The names of any null routes. Specify the name of the local DECnet node and any other nodes in a homogeneous OpenVMScluster (including the cluster alias). Message Router routing information often includes local DECnet node names or a cluster alias which is superfluous in outbound SMTP mail. To determine the names of any null routes, use the MRMAN utility SHOW \* command. Null routes have the general form:

nullname, Replace=

The names you specify at this point are automatically stripped from addresses passing through SMTP/MR, greatly simplifying them when they pass into the SMTP world. Use a blank entry to terminate the list.

- **10** The SMTP address of the local postmaster, which should be the full domain-style email address of the user who should receive error messages generated by SMTP/MR.
- **11** The password associated with this gateway's Message Router mailbox (SMTP by default). Message Router protects each mailbox with a password to ensure privacy of mail messages.
- **12** Whether you want to have messages with WPS and DX body parts automatically converted to ASCII. SMTP/MR can perform these conversions if it is linked against libraries provided as part of various Message Router products, notably MRGATE. If you intend to have messages in these special formats converted to ASCII, answer YES. If you answer NO, these body parts are not converted, and may be discarded.
- **13** You are then prompted for the names of several SMTP/MR configuration files. Accept the defaults for each of these file names.
- **14** You are then asked if you want to generate the configuration files. If you are satisfied with all of your responses, type YES.

In the following example, which shows an MR\_CONFIGURE.COM session, the local host's DECnet node name is MIGUEL, while its TCP/IP host name is MIGUEL.FLOWERS.COM. The DECnet cluster alias is IRISDN; and other hosts in the homogeneous VAXcluster are named WHARFIN, BIGBTE, and YAYA. The email address of the local postmaster is POSTMASTER@FLOWERS.COM.

#### \$ **@TCPWARE:MR\_CONFIGURE**

SMTP-MR Configuration Utility

This utility creates an initial pair of databases for mapping SMTP RFC 822-style addresses to Message Router X.400-style addresses and back again. Only minimal mappings are created to support ALL-IN-1 users sending and receiving SMTP mail. If you need full MAILbus to SMTP gatewaying capabilities, contact Process Software, LLC at (508) 879-6994 about their PMDF and PMDF-MR e-mail gateway products.

Important note: No changes are made to existing SMTP-MR database information until all questions have been answered. This utility can be aborted at any prompt by entering a CTRL/Z. The files output by this utility may optionally be redirected to a different location so they will have no impact on the existing SMTP-MR databases.

Do you wish to continue [Y]? **Return** Do you wish to have a detailed explanation printed before each question [N]? **Return** Domain name of the gateway: **MR.FLOWERS.COM**

Domain name for local ALL-IN-1 IOS users [A1.FLOWERS.COM]: **Return** Domain name for local ALL-IN-1 MAIL users [AM.FLOWERS.COM]: **Return** Message Router mailbox name for the gateway [SMTP]: **Return** ALL-IN-1 IOS mailbox known to Message Router [A1]: **Return** ALL-IN-1 MAIL mailbox known to Message Router [AM]: **Return** Message Router mailbox used by default [MRGATE]: **Return** Local system's Message Router mailbox [MIGUEL]: **Return**

Local node name or other null routes [RETURN if no more]: **MIGUEL** Local node name or other null routes [RETURN if no more]: **WHRFIN** Local node name or other null routes [RETURN if no more]: **BIGBTE** Local node name or other null routes [RETURN if no more]: **YAYA** Local node name or other null routes [RETURN if no more]: **IRISDN** Local node name or other null routes [RETURN if no more]: **Return**

RFC822 address of local PostMaster: **postmaster@flowers.com** Password for the Message Router mailbox: **flowers** Convert WPS-PLUS and DX messages to ASCII automatically [Y]? **Return** SMTP to MR mapping text file [TCPWARE:TO\_MR.]: **Return** MR to SMTP mapping text file [TCPWARE:FROM\_MR.]: **Return** Gateway options file [TCPWARE:MR\_OPTIONS.]: **Return** SMTP-MR checklist file name [TCPWARE:SMTP-MR.CHECKLIST]: **Return** All configuration questions have been answered. Do you wish to generate the configuration files [Y]? **Return** Generating SMTP to MR mapping text file... SMTP to MR mapping text file is complete. Generating MR to SMTP mapping text file... MR to SMTP mapping text file is complete. Generating the setup checklist... Checklist file is complete. Generating options file... Options file is complete \*\*\*\*\*\*\*\*\*\*\*\*\*\*\*\*\*\*\*\*\*\*\*\*\*\*\*\*\*\*\*\*\*\*\*\*\*\*\*\*\*\*\*\*\*\*\*\*\*\*\*\*\*\*\*\*\*\*\*\*\*\*\*\*\*\*\*\*\*\*\* To complete your SMTP-MR configuration, carry out the steps detailed in the setup checklist TCPWARE:SMTP-MR.CHECKLIST. \*\*\*\*\*\*\*\*\*\*\*\*\*\*\*\*\*\*\*\*\*\*\*\*\*\*\*\*\*\*\*\*\*\*\*\*\*\*\*\*\*\*\*\*\*\*\*\*\*\*\*\*\*\*\*\*\*\*\*\*\*\*\*\*\*\*\*\*\*\*\*  $\varsigma$ 

#### *Configuring SMTP/MR Document Conversion*

The DCF document conversion utility is used by SMTP/MR to convert WPS and DX message body parts to ASCII text. This utility is built from document conversion library routines supplied as part of the Message Router OpenVMS MAIL Gateway (MRGATE) distribution kit. SMTP/MR can function without this utility, but cannot convert WPS and DX body parts to ASCII without it. Body parts in outbound SMTP mail that cannot be converted to ASCII are discarded.

The DCF utility is not supplied in executable form with SMTP/MR; it must be built after SMTP/MR is configured. The command procedure TCPWARE:DCF\_BUILD.COM is provided to accomplish this. This procedure prompts for two items:

- The location of the save set from which to extract the necessary conversion libraries
- The name of a directory into which the libraries should temporarily be placed while the utility is being linked.

You need not copy the saveset from the distribution media for DCF\_BUILD.COM to work. For example, if you want to access the libraries on a TK50 containing MRGATE while on a VAX station 3100, you would specify the saveset name as MKA500:MRGATE031.A.

The following example shows how to build the DCF utility from a saveset located in the SYS\$MANAGER directory:

```
$ @TCPWARE:DCF_BUILD
Directory to put libraries in [SYS$SCRATCH:]: Return
File specification of save set from which to extract libraries:
SYS$MANAGER:MRGATE031.A
Extracting libraries...
%BACKUP-S-CREATED, created SYS$SYSROOT:[SYSMGR]KOALA.OLB;1
%BACKUP-S-CREATED, created SYS$SYSROOT:[SYSMGR]DCF_BASE.OLB;1
%BACKUP-S-CREATED, created SYS$SYSROOT:[SYSMGR]DCF_TRANSLATE.OLB;1
%BACKUP-S-CREATED, created SYS$SYSROOT:[SYSMGR]DCF_MAIL_CONVERSIONS.OLB;1
```

```
%BACKUP-S-CREATED, created SYS$SYSROOT:[SYSMGR]DCF_DSAF.OLB;1
%BACKUP-S-CREATED, created SYS$SYSROOT:[SYSMGR]WPADOC.OLB;1
%BACKUP-S-CREATED, created SYS$SYSROOT:[SYSMGR]WPABASE.OLB;1
%BACKUP-S-CREATED, created SYS$SYSROOT:[SYSMGR]XPORT.OLB;1
Linking DCF utility...
Cleaning up...
Done
\mathsf{S}
```
The DCF utility is never invoked interactively. It is always invoked automatically by the SMTP/MR gateway whenever it has mail containing WPS or DX body parts it needs to send via SMTP.

*Note!* You must use the A save set from MRGATE V3.1 or V3.2 to build DCF. Versions V3.3 and later do not contain the object files needed to link to DCF. If you upgrade to MRGATE V3.3, save your V3.1 or V3.2 distribution media.

#### *Completing SMTP/MR Configuration*

In addition to the SMTP/MR configuration data files, the file TCPWARE:SMTP-MR.CHECKLIST is created by the MR\_CONFIGURE.COM command procedure. This file contains the steps needed to complete the SMTP/MR configuration, which include:

- **1** Adding the SMTP/MR gateway mailbox to your Message Router configuration. Run the MRMAN utility exactly as documented in the checklist file. The Message Router mailbox name and password must be exactly the same as you specified to MR\_CONFIGURE.COM.
- **2** Building the WPS and DX document conversion utility. See the previous section for details on building this utility.
- **3** Configuring your Domain Name System (DNS) name server for SMTP/MR operation. You must add a Mail eXchanger (MX) record to your name server configuration for the following:
	- The domain name of the gateway itself (MR.FLOWERS.COM in the example in the *[Configuring](#page-530-0)  [SMTP/MR](#page-530-0)* section)
	- The domain name used to direct mail to your ALL-IN-1 IOS users (A1.FLOWERS.COM in the example in the *[Configuring SMTP/MR](#page-530-0)* section)
	- The domain name used to direct mail to your ALL-IN-1 MAIL users (AM.FLOWERS.COM in the example in the *[Configuring SMTP/MR](#page-530-0)* section).

If the host running SMTP/MR is named MIGUEL.FLOWERS.COM, the DNS Resource Records (RRs) you would use in the DNS configuration file for the domain FLOWERS.COM are:

MR.FLOWERS.COM. IN MX 0 MIGUEL.FLOWERS.COM. A1.FLOWERS.COM. IN MX 0 MIGUEL.FLOWERS.COM. AM.FLOWERS.COM. IN MX 0 MIGUEL.FLOWERS.COM.

For more detailed information on configuring a DNS name server, see Chapter 6, "Host Tables and DNS."

**4** If you are not running a DNS name server locally, you must add additional host records to the TCPWARE:HOSTS.LOCAL file for the host names of the gateway and your ALL-IN-1 users. Using the names from the above example, and assuming that the IP address for MIGUEL.FLOWERS.COM is 128.0.0.1, you would add the following lines to TCPWARE:HOSTS.LOCAL:

```
HOST : 128.0.0.1 : MR.FLOWERS.COM : : : :
HOST : 128.0.0.1 : A1.FLOWERS.COM : : : :
HOST : 128.0.0.1 : AM.FLOWERS.COM : : : :
```
Note that you should:

- Place these lines after the entry for MIGUEL.FLOWERS.COM.
- Specify each name on a line by itself. Merging entries in the hosts file prevents the gateway from functioning properly.

**•** Recompile and re-install the host tables after adding the new entries.

For detailed information on adding entries to your host tables, see chapter 6.

**5** Submitting the command procedure TCPWARE:MR\_TO\_TCPWARE.COM to the appropriate batch queue on your system. This command procedure runs periodically to transfer mail from the SMTP/MR Message Router mailbox (normally SMTP) to the TCPware mailer. Examine this command procedure before submitting it to ensure it runs in the batch queue and under the desired user name.

#### *Enhanced MAILbus Support*

If you need additional MAILbus support for ALL-IN-1 users beyond sending and receiving SMTP mail, contact Process Software about their PMDF-MR product. PMDF-MR is designed to be a fully-functional gateway between MAILbus and the extensive list of protocols supported by their PMDF e-mail gateway product. For additional information on PMDF-MR and PMDF, contact your Process Software Account Representative or Authorized Business Partner.

#### **Configuring the SMTP-DECnet Mail Gateway**

TCPware can be set up as a gateway to route mail between SMTP and DECnet-only hosts, with appropriate address translations to make the DECnet-style addresses easier for Internet hosts to interpret. To do this, you set the DECNET-DOMAIN mail parameter and add an appropriate MX record to the Domain Name Service. The addresses of DECnet mail sent out via SMTP will be rewritten such that the DECnet node name(s) appear under the DECNET-DOMAIN name in the host-part of the address. The addresses of incoming SMTP mail for hosts under the DECNET-DOMAIN are automatically converted into DECnet addresses and delivered to the DECnet-only hosts.

#### **DECnet-to-SMTP Mail**

In the DECnet-to-SMTP direction, an OpenVMS MAIL user on a DECnet-only host sends SMTP mail by specifying an address of the form: *node***::SMTP%"***user***@***host***"**

– *node* is the DECnet node name of the system running TCPware.

TCPware recognizes that the mail originated in DECnet and, if the DECNET-DOMAIN parameter is set, rewrites the originating address in the form *user@node.decnet-domain*.

For example, FLOWERS.COM has set up node HQ as a DECnet-SMTP gateway. A user named JOHN on DECnet-only node WHARFIN at FLOWERS.COM addresses mail to the Info-TCPware mailing list as: HQ::SMTP%"Info-TCPWARE@ABC.COM"

JOHN's DECnet return address, WHARFIN::JOHN, is rewritten by the gateway as:

JOHN@WHARFIN.DNET.FLOWERS.COM

instead of:

"WHARFIN::JOHN"@HQ.FLOWERS.COM

which some Internet mailers would have trouble parsing.

#### **SMTP-to-DECnet Mail**

For the SMTP-DECnet gateway to work in the SMTP-to-DECnet direction, other hosts on your network must be told that mail for host names under the DECNET-DOMAIN should be sent to the gateway host. If you use Domain Name Service, the easiest way to do this is to set up a wildcard MX record for the DECNET-DOMAIN. In our example, the MX record looks like this:

\*.DNET.FLOWERS.COM. IN MX 0 HQ.FLOWERS.COM.

This MX record causes other hosts on the Internet to send mail destined for any host under DNET.FLOWERS.COM to node HQ. The gateway automatically recognizes the DECNET-DOMAIN in the host-name part of the address, rewrites the address to its DECnet form, and sends it through OpenVMS MAIL.

If you do not use DNS, you must add a fully qualified host name for each DECnet node to your host tables. In our example, a return message to user JOHN on node WHARFIN would be addressed to:

JOHN@WHARFIN.DNET.FLOWERS.COM.

When HQ receives that message, it translates the address to its DECnet form:

WHARFIN::JOHN

and sends the message to that address using OpenVMS MAIL.

# **Chapter 18 Managing TELNET-OpenVMS Server**

## **Introduction**

This chapter describes the TELNET-OpenVMS Server from the system manager's point of view. Topics include:

- TELNET logicals
- TELNET control functions
- Setting up Virtual Terminals
- TELNET options

RFCs 854 through 858, RFC 885, and RFC 1091 describe the TELNET protocol. The *User's Guide*, Chapter 11, *TELNET: Connecting to Remote Terminals*, the *Command Reference* section describes the commands you can use with TELNET.

## **TELNET Logicals**

The logicals in Table 18-1 appear in the TCPWARE:TELNET\_CONTROL.COM file.

*CAUTION!* Editing the TELNET\_CONTROL.COM file is not recommended, since each TCPware installation replaces this file. If you want to define a special purpose logical, do so in another place, such as in your system startup file.

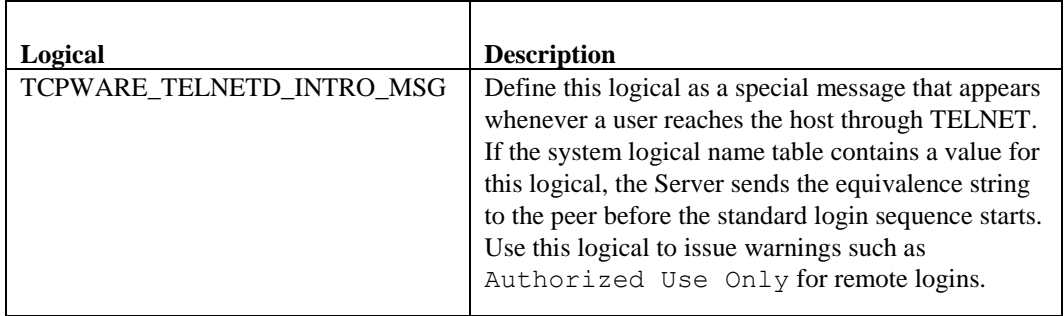

#### **Table 18-1 TELNET Logicals**

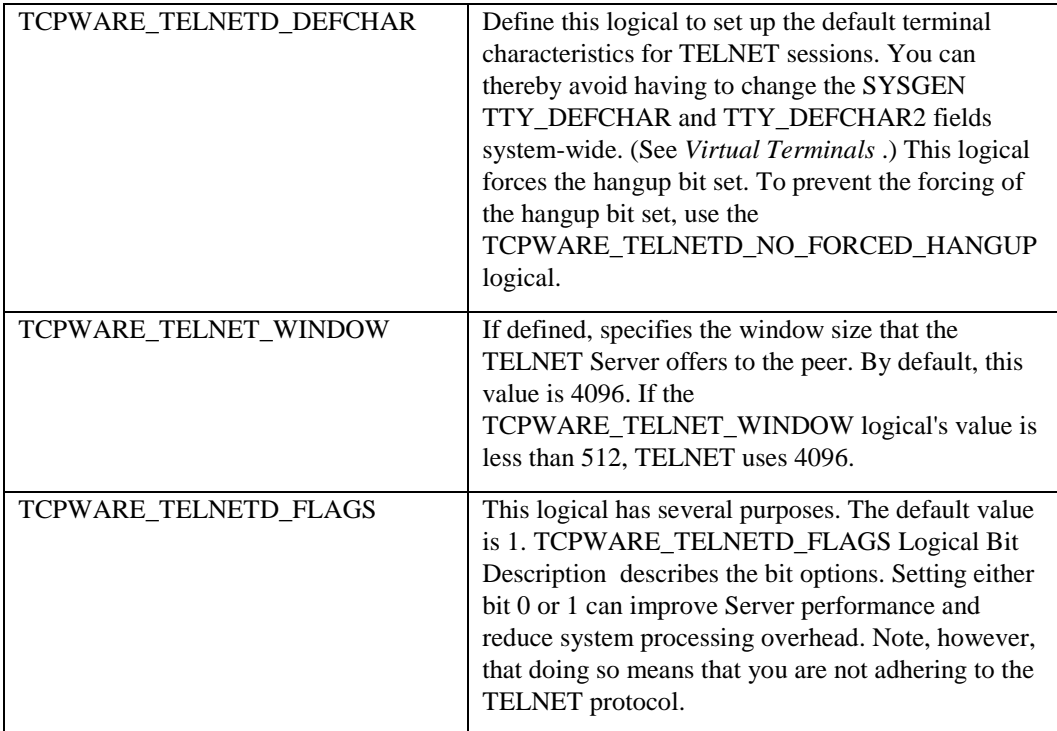

## **Table 18-2 TCPWARE\_TELNETD\_FLAGS Logical Bit Description**

<span id="page-538-0"></span>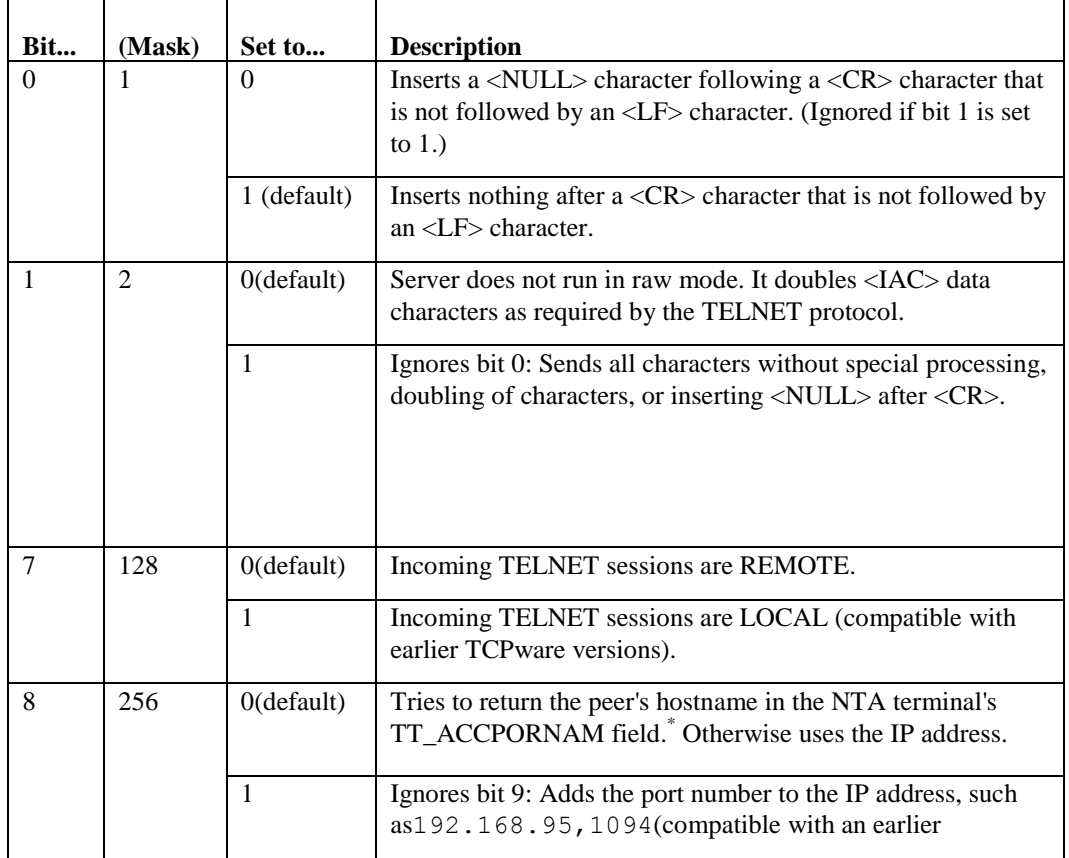

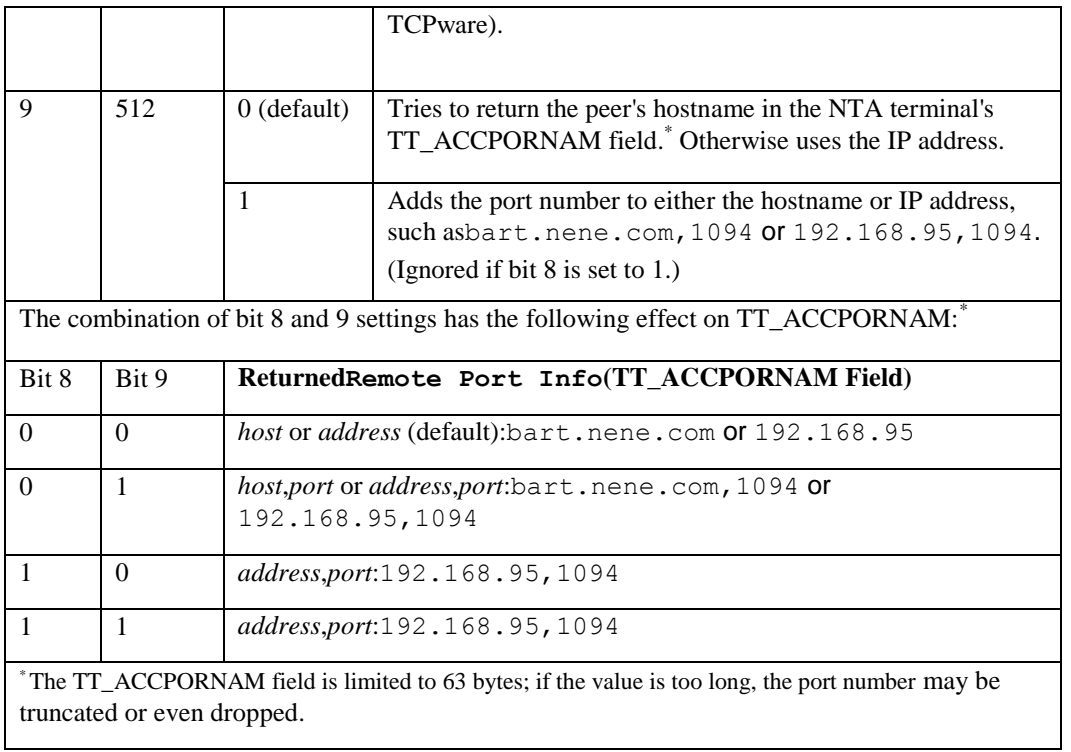
# **Virtual Terminals**

Virtual terminals (VTAs) allow users to disconnect from a physical terminal without terminating a process—the process remains active on a virtual terminal. Virtual terminals are used to reconnect to a process when the connection is lost, and to maintain sessions on more than one disconnected terminal.

To set up the TELNET Server to support VTAs:

**1** Set up VTA devices as follows:

```
VAX:
$ RUN SYS$SYSTEM:SYSGEN
SYSGEN>CONNECT VTA0: /NOADAPTER /DRIVER=TTDRIVER
SYSGEN>EXIT
ALPHA:
$ RUN SYS$SYSTEM:SYSMAN
SYSMAN>IO CONNECT VTA0 /NOADAPTER-
_SYSMAN>/DRIVER=SYS$LOADABLE_IMAGES:SYS$TTDRIVER.EXE
SYSMAN>EXIT
```
**2** Edit the TELNET\_CONTROL.COM file to define the TCPWARE\_TELNETD\_DEFCHAR logical (see *TELNET logicals*):

\$ **DEFINE/SYSTEM TCPWARE\_TELNETD\_DEFCHAR 402657952,135174**

TCPWARE\_TELNETD\_DEFCHAR permits TELNET server devices to override the values in the SYSGEN TTY\_DEFCHAR and TTY\_DEFCHAR2 parameters, if they are not set up correctly for TELNET sessions. These SYSGEN parameters apply to all terminals and only take effect after a reboot.

In the above logical definition:

- 402657952 (%X180012A0) is the VMS default value for TTY\_DEFCHAR.
- An optional value 135174 (%X0021006) for TTY\_DEFCHAR2 is appended.
- The default value for TTY\_DEFCHAR2 is normally  $\&0001002$ , which is TT2\$M\_SECURE combined with TT2\$M\_AUTOBAUD.
- The value 135174 (%X00021006) reflects the addition of TT2\$M\_DISCONNECT (131072, or %X00020000) and TT2\$M\_HANGUP (4).

(See the SYS\$LIBRARY:TTDEF.H file and SYS\$LIBRARY:TT2DEF.H file for bit definitions for TTY\_DEFCHAR and TTY\_DEFCHAR2, respectively.)

- TT2\$M\_DISCONNECT is needed to allow disconnected virtual terminals.
- *Note!* TT2\$M\_HANGUP is forced on even if it is not specified in the TCPWARE\_TELNETD\_DEFCHAR logical. If you are using this logical to prevent the TT2\$M\_HANGUP bit from being set, you need to define the TCPWARE\_TELNETD\_NO\_FORCED\_HANGUP logical.
	- **3** Restart TELNET for the changes to take effect: \$ **@TCPWARE:RESTART TELNET**

When a client opens a session to the server set up with VTAs and the virtual terminal disconnects, the opening sequence might be as follows:

```
Username:
Password:
    You have the following disconnected process:
Terminal Process name Image name
VTA2: (none)
Connect to above listed process [YES]: Return
Connecting to terminal VTA2:
```
## **Options**

The Client-TELNET utility and TELNET Server support the following options:

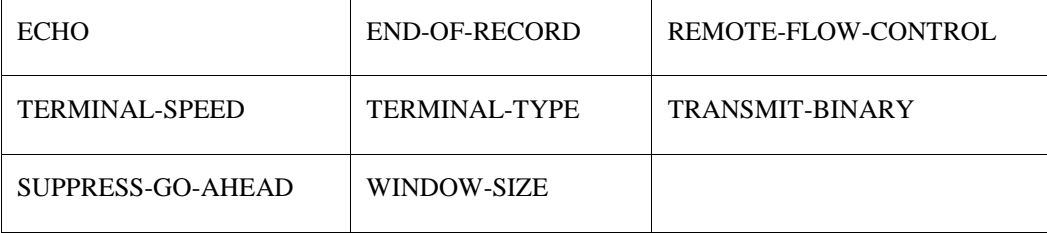

The Client and Server negotiate options using the TELNET protocol WILL, WONT, DO, and DONT commands.

### **ECHO**

The ECHO option enables or disables echoing data received over the network. You can configure each side of a connection independently. The initial default is no echoing.

The Client supports enabling and disabling of echoing for characters it sends over the network. It does not support echoing for characters it receives over the network. The Server supports enabling and disabling of echoing for characters it receives over the network. It refuses any attempts to have the Client echo characters that the Client receives over the network.

The user's or interactive process terminal sets the OpenVMS terminal device driver TT\$M\_NOECHO characteristics depending on the echo requirements. Both the Client and Server attempt to negotiate for the Server to echo the characters it receives over the network from the Client.

### **END-OF-RECORD**

Use the END-OF-RECORD option during IBM 3270-class terminal emulation. This option affirms that the client and server both use the TELNET end-of-record character. Use this character to delimit TELNET screens.

## **REMOTE-FLOW-CONTROL**

The Remote Flow Control Option (RFC 1372) is supported on both the Client and Server to enable or disable local flow control on the client, or the handling of  $\text{ctrl/s}$ and  $\text{ctrl/g}$  keystrokes to stop and resume TELNET transmission, respectively. These controls are usually processed locally by the terminal driver and are not sent to the remote server.

The SET LOCAL\_FLOW\_CONTROL and SET NOLOCAL\_FLOW\_CONTROL commands are provided on the Client if the remote server does not support the Flow Control Option. By specifying SET NOLOCAL\_FLOW\_CONTROL, the flow control characters are passed to the remote server and are not processed locally.

The default flow control setting depends on the TT\$V\_TTSYNC value for the terminal. You can set "TTSync" mode (local flow control) outside of TELNET by using the DCL SET TERMINAL /TTSYNC command, or set "No TTSync" mode (server flow control) by using the DCL SET TERMINAL /NOTTSYNC command; some full-screen editors also set these modes. However, if you are inside TELNET, SET NOLOCAL\_FLOW\_CONTROL can force the terminal into "No TTSync" mode for a particular connection.

#### **SUPPRESS-GO-AHEAD**

The SUPPRESS-GO-AHEAD option enables or disables sending the TELNET "go-ahead" (GA) control function. You can configure each side of a connection independently. The initial default is not to suppress goaheads.

Both the Client and Server support negotiating this option. Regardless of the option's state, both ignore the GA control function if they receive it and never transmit it. The user can send this option by entering the SET GA or SEND commands in the Client. Both the Client and Server attempt to negotiate for GA suppression.

#### **TERMINAL-SPEED**

The Terminal Speed Option (RFC 1079) is useful for applications that may want to adjust some actions based on the baud rate at which a user connects. The Server does an equivalent of a DCL SET TERMINAL/SPEED command. This is supported on the Client and Server.

#### **TERMINAL-TYPE**

TELNET uses the TERMINAL-TYPE option to negotiate the type of terminal used. TELNET uses this option if both the client and server support the option and are willing to use it. This option tells the TELNET server what type of terminal the client has.

#### **TRANSMIT-BINARY**

The TRANSMIT-BINARY option enables or disables the full eight-bit ASCII character set. You can configure each side of a connection independently.

The initial TELNET protocol default is to use the seven-bit ASCII character set. However, the peer TELNET implementation can strip the eighth bit unless you use the TRANSMIT-BINARY option. For the Client, use the SET BINARY command to enable full eight-bit mode.

The Client and Server always transmit the full eight-bit ASCII character set over the network, regardless of the option's status.

When you request the Client to enable the TRANSMIT-BINARY option, it sets the OpenVMS terminal device driver TT\$M\_EIGHTBIT characteristics. When you request the Server to enable this option, it does not change the TT\$M\_EIGHTBIT characteristic.

Depending on the state of the EIGHTBIT terminal option, OpenVMS may strip the eighth bit. OpenVMS strips the eighth bit on input if the terminal attribute is NOEIGHTBIT. However, OpenVMS does not strip this bit on output.

#### **WINDOW-SIZE**

The Window Size Option (RFC 1073) is also known as the Negotiate About Window Size (NAWS) option. The client and server negotiate sending the window size information using the standard TELNET WILL/DO/DONT/WONT mechanism. If the client and server agree, the client may send a subnegotiation to convey the window size. If the client's window size later changes, the client may send a subsequent subnegotiation. This is supported on the Client and Server.

# **Control Functions**

The TELNET protocol defines several control functions. Some of these functions include interrupting a process, aborting output, and erasing a character or line.

The Client sends these functions with the SEND command, or if the user types characters defined with the SET commands. The Client ignores these functions if it receives them.

The Server never sends these functions. The Server replaces the received functions with an OpenVMS character sequence as shown in [Supported T.](#page-543-0) The exception is the "are you there" (AYT) function that returns the BELL character (ASCII 7).

The Server recognizes the control functions listed in [Supported T;](#page-543-0) it ignores all other control function.

<span id="page-543-0"></span>

| <b>TELNET</b> control function | Recognizes OpenVMS character sequence |
|--------------------------------|---------------------------------------|
| Interrupt Process (IP)         | Ctrl/Y                                |
| Abort Output (AO)              | Ctrl/O                                |
| Erase Character (EC)           | <b>DELETE</b>                         |
| Erase Line (EL)                | Ctrl/J                                |

**Table 18-3 Supported TELNET Control Functions**

# **Exiting Status**

To exit TELNET use the EXIT command or type **Ctrl/Z.**

TELNET exits with the last error status, if any. DCL command procedures can use the \$STATUS and \$SEVERITY symbols to test for success or failure of the TELNET commands issued. A success status indicates that all commands succeeded. A warning, error, or severe status indicates that one or more commands failed to execute, either because of syntax errors or because of operational problems.

When possible, the status code is a System Service (defined in \$SSDEF), RMS (defined in \$RMSDEF), or shared (defined in \$SHRDEF) status. In some cases, status codes are TCPware private codes with a facility number of 1577.

# **Chapter 19 Managing TCPware Security**

## **Introduction**

This chapter presents the security features available with TCPware.

TCPware security features can be divided into two parts: independent, free-standing security features, and those inherent within products. The free-standing security features include:

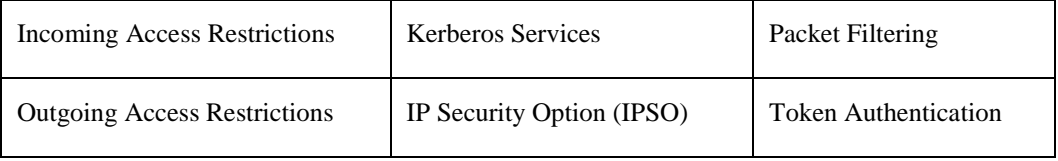

TCPware products for which security features are available include:

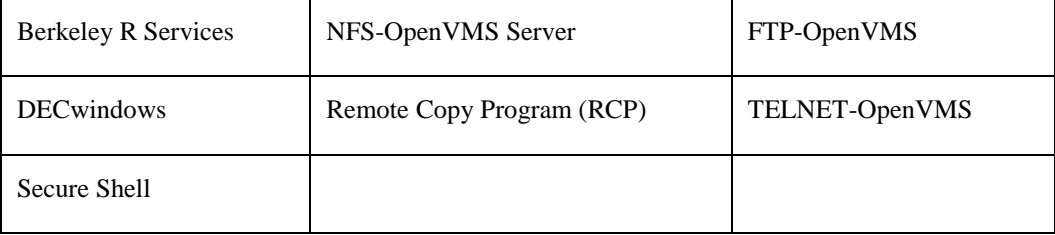

# **Security Tips**

Here are some general tips to maintain system security on your TCPware system:

- **1** Implement an aggressive password strategy for users and especially for privileged accounts. This means long passwords and frequent password changes.
- **2** Disable all unused accounts, especially privileged ones that are predefined with the operating system (such as field test accounts).
- **3** If a break-in is in progress, use one of the DEBUG commands in the Network Control Utility (NETCU) to capture the packets. However, be advised that monitoring might be construed as an invasion of privacy.
- **4** Carefully consider the system announcement or welcome messages. Do not welcome people to the site. Instead, make it clear that the system is for authorized users only, and that all users may be monitored for security reasons.

For details, see a recent book on computer security, such as Cheswick, William R. and Steven M. Bellovin, *Firewalls and Internet Security – Repelling the Wily Hacker*.

**5** Subscribe to CERT (Computer Emergency Response Team) announcements by e-mail. If you believe that your system was compromised, contact the CERT Coordination Center or your representative in Forum of Incident Response and Security Teams (FIRST). If you wish to send sensitive incident or vulnerability information to CERT staff by e-mail, we strongly advise that the E-mail be encrypted. The CERT Coordination Center can support a shared DES key, PGP (public key available through anonymous FTP on info.cert.org), or PEM (contact CERT staff for details).

Here are the contacts at CERT:

Internet E-mail: cert@cert.org Telephone: +1 412-268-7090 (24-hour hotline) CERT personnel answer 8:30 AM–5:00 PM EST (GMT-5) or EDT (GMT-4), and are on call for emergencies during other hours. Fax: +1 412-268-6989 Postal address: CERT Coordination Center Software Engineering Institute Carnegie Mellon University Pittsburgh, PA 15213-3890 USA

The following documents are also available on the Web using the following URLs:

ftp://info.cert.org/pub/tech\_tips/security\_info ftp://info.cert.org/pub/tech\_tips/anonymous\_ftp\_abuses ftp://info.cert.org/pub/tech\_tips/packet\_filtering

CERT posts advisories and bulletins on the comp. security.announce USENET newsgroup. If you wish to have future advisories and bulletins mailed to you or to a mail exploder at your site, send mail to certadvisory-request@cert.org.

Past advisories, CERT bulletins, information about FIRST representatives, and other information related to computer security are available by anonymous FTP from info.cert.org. (CERT is a service mark of Carnegie Mellon University.)

**6** Disable services not required for your system. For example, if SSH is enabled, disable the services it replaces such as rlogin/rshell and possibly telnet.

# **Independent Security Features**

This section describes the security features that you can use with more than one TCPware product. These include incoming and outgoing access restrictions, packet filtering, Kerberos Services, IP Security Option, and Token Authentication.

### **Incoming Access Restrictions**

With incoming access restrictions, the system imposes restrictions on the remote hosts having access to local services. Manage incoming access restrictions using the following NETCU commands:

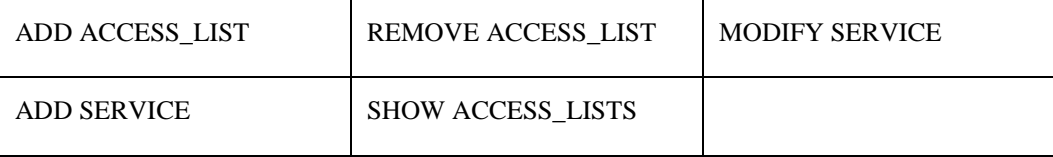

To manage incoming access restrictions, see Chapter 21, *Access Restrictions*.

#### **Outgoing Access Restrictions**

With outgoing access restrictions, you restrict access to outside services such as FTP or TELNET for local users. You can base restrictions on a user's ID (UIC or rights identifiers), or the destination address or port (service). Since the system checks only outgoing access restrictions with active open connections and not on each and every datagram, it involves relatively low system overhead.

Manage outgoing access restrictions using two commands in the TCPware Network Control Utility (NETCU):

- SET OUTGOING\_ACCESS\_RESTRICTIONS
- SHOW OUTGOING\_ACCESS\_RESTRICTIONS

To manage outgoing access restrictions, see Chapter 21, *Access Restrictions*.

#### **Packet Filtering**

Packet filtering restricts the datagrams that may be received on a network interface. The system drops all datagrams it denies entry. This software-based filtering allows you to filter datagrams by:

- Protocol (IP, TCP, UDP, or ICMP)
- Source or destination address
- Destination port (TCP or UDP) or ICMP message type

Packet filtering prevents a site from receiving datagrams from certain networks or hosts. For example, a site might wish to restrict incoming access from the rest of the Internet, but allow local users to have full access to Internet resources.

Use packet filtering only when absolutely necessary since the system must scan the packet filter for each datagram. If there is a question whether to use packet filtering or access restrictions on incoming datagrams, packet filtering is more complete, since it covers all connections. However, packet filtering requires more overhead than incoming access restrictions.

Manage packet filtering using the following NETCU commands:

- SET FILTER or SET NOFILTER
- SHOW FILTER

To manage packet filtering, see Chapter 20, *Packet Filtering*.

#### **Kerberos Services**

TCPware provides the following Kerberos Services:

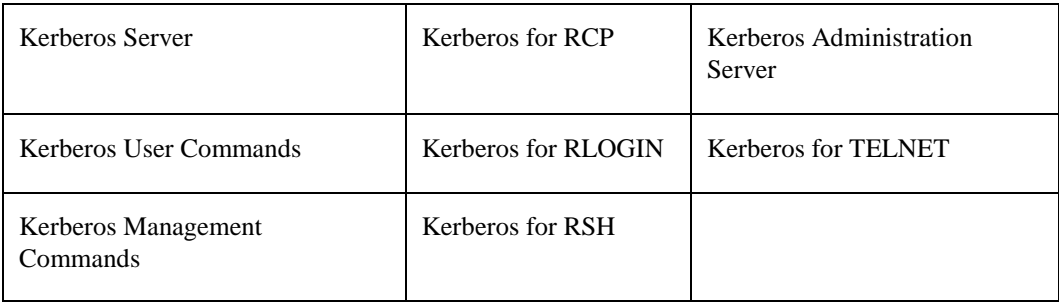

#### *Some Terms*

Some of the terms commonly associated with Kerberos include:

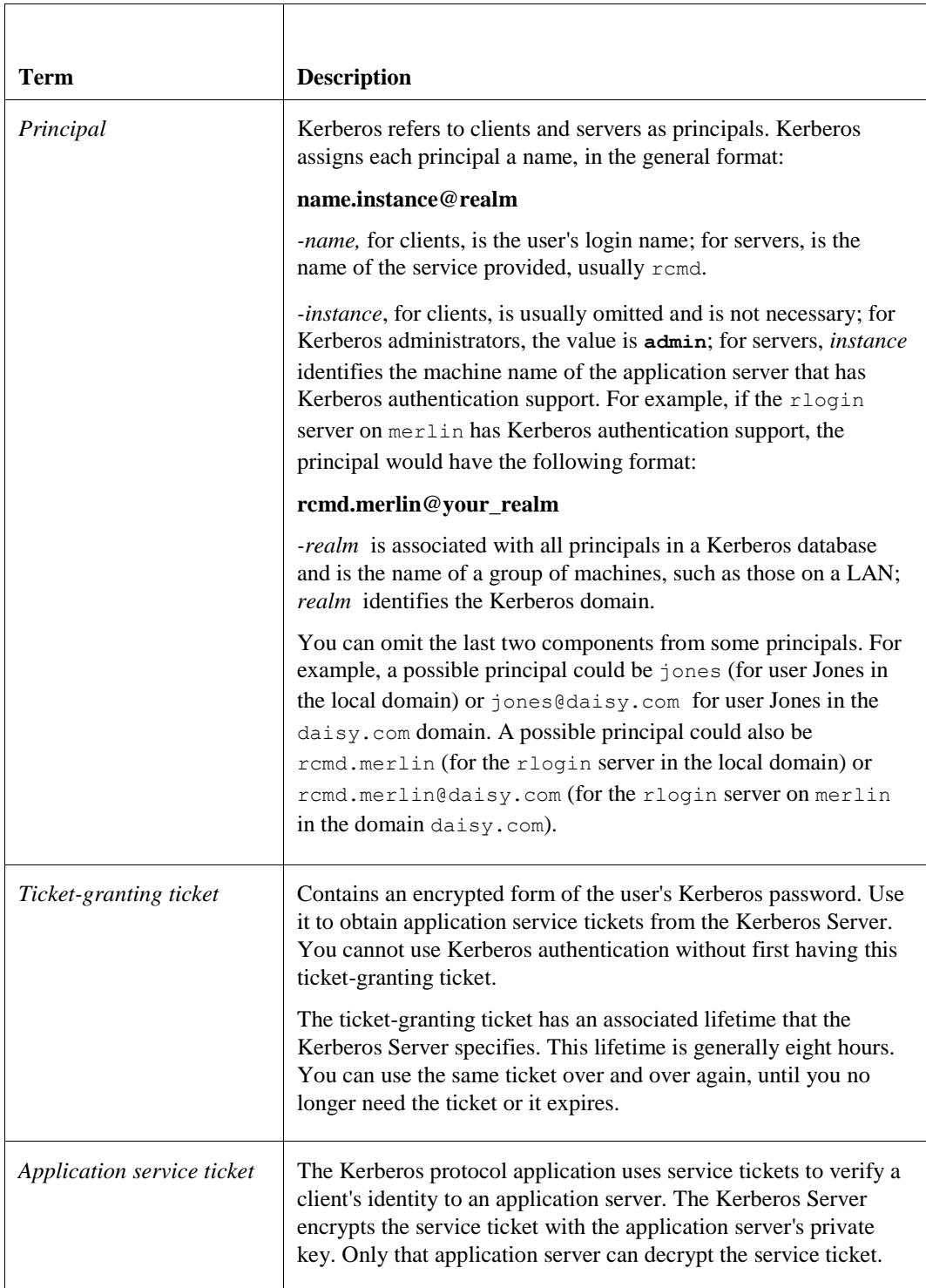

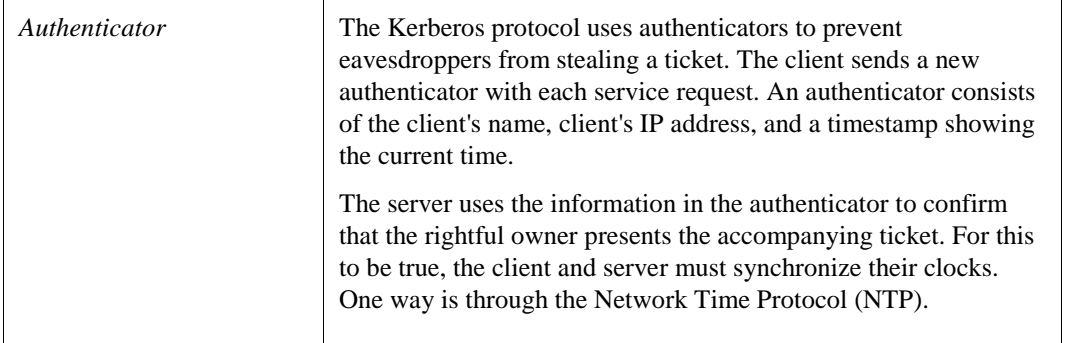

Note that a service ticket and authenticator only accompany the request for a service; you do not use them for data exchange once you initiate the service.

#### *Kerberos Process*

There are three main steps in the Kerberos process. The user:

- Gets a ticket-granting ticket from the Kerberos Server.
- Employs this ticket-granting ticket to get the application service ticket.
- Requests service by presenting the service ticket and an authenticator to the application server.

The Kerberos process uses tickets, authenticators, and messages. These elements provide specific encrypted information about clients and servers. Kerberos uses keys to encrypt and decrypt tickets, authenticators, and messages.

Some things to remember about tickets and authenticators:

- A client must have service tickets for access to any application server.
- The client cannot read service tickets since the Kerberos Server encrypts them with the private key of the application server. Every ticket has a session key.
- Kerberos requires a new authenticator from the client each time the client starts a new connection with a server.
- The encrypted service ticket and authenticator contain the client's network address.
- The service ticket and authenticator have a short lifetime (generally five minutes).

#### *Command Users*

Regular users and Kerberos administrators use the Kerberos commands in TCPware's Network Control Utility (NETCU). Regular users and Kerberos administrators can also use parts of the KADMIN Server.

- Regular users can:
	- Get tickets.
	- Manage (show and remove) their tickets.
	- Change their Kerberos passwords.
- Kerberos administrators can:
	- Create the Kerberos database (KDB).
	- Manage the KDB.
	- Control remote access to the KDB.
	- Add Kerberos users remotely.
	- Show Kerberos users remotely.
	- Change a Kerberos user's password remotely.

## *Typical Session*

The following list and Figure 19-1 present a typical implementation of the Kerberos process:

- **1** The client submits a request to the Kerberos Server to obtain a ticket-granting ticket (TGT). The Kerberos Server consults the Kerberos database (KDB) to get the user's Kerberos password, and encrypts it.
- **2** The Kerberos Server sends back the encrypted password in the TGT. When the client receives the TGT, it asks the user for his Kerberos password, encrypts the password, and compares it with the password in the TGT. This is how the user authenticates himself to the Kerberos Server.
- **3** The client uses the TGT to apply for service tickets so that it can use specific applications. Each service ticket proves the client's identity to an application server.
- **4** The client presents the service ticket to the application server for authentication. The application server decrypts part of this ticket to check its authenticity.
- **5** If the application server deems the service ticket to be authentic, it applies the access control it previously defined for that client. If the server cannot decrypt the service ticket, or the service ticket expired or is not authentic, it does not authenticate the client.

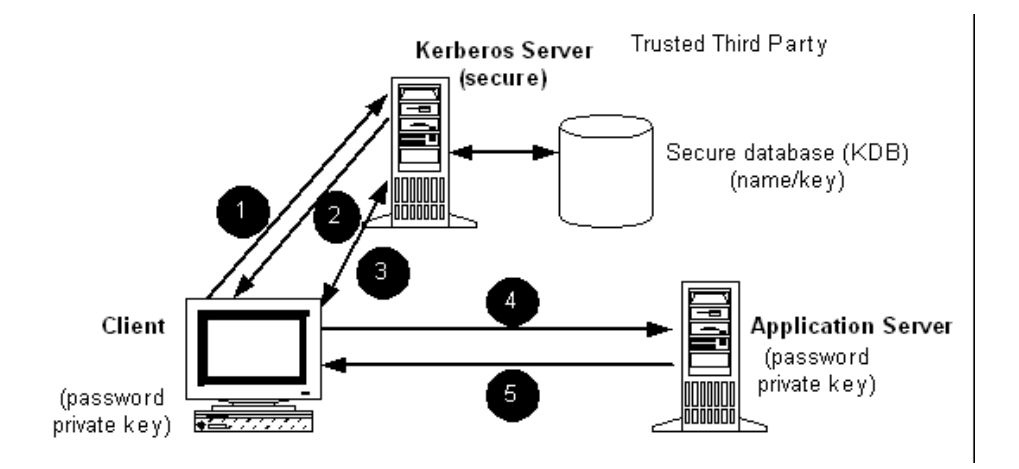

#### **Figure 19-1 Typical Kerberos Session Sequence**

### *Kerberos Server*

Kerberos is an authentication system for networks designed as part of Project Athena at the Massachusetts Institute of Technology. Kerberos provides network security by regulating user access to networking services. Kerberos uses a set of keys and encrypted tickets to authenticate users.

In a Kerberos environment, at least one system runs the Kerberos Server. Keep this system secure. This trusted server provides authentication services to prove that the requesting user is genuine. Another name for the Kerberos Server is the Key Distribution Center (KDC).

The system manager assumes that other servers on the network and all clients are untrustworthy. For the Kerberos protocol to work, all systems relying on Kerberos must trust only the Kerberos system itself.

The Kerberos Server maintains a secure database, the Kerberos database (KDB), listing the names and private keys of all clients and servers allowed to use the Kerberos Server. Kerberos assumes that all users keep their passwords secure.

## *User Commands*

TCPware provides commands for users to get a ticket-granting ticket, show the ticket-granting ticket and any service tickets, and remove all Kerberos user tickets. Kerberos tickets allow use of Kerberos applications. TCPware implements the following user commands through NETCU:

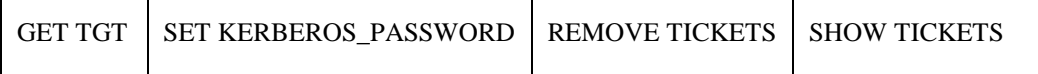

For details on the Kerberos user commands, see Chapter 4, *Kerberos User Commands*, in the *User's Guide*.

## *Management Commands*

TCPware provides the system manager with an interface to the Kerberos database (KDB) using the following commands:

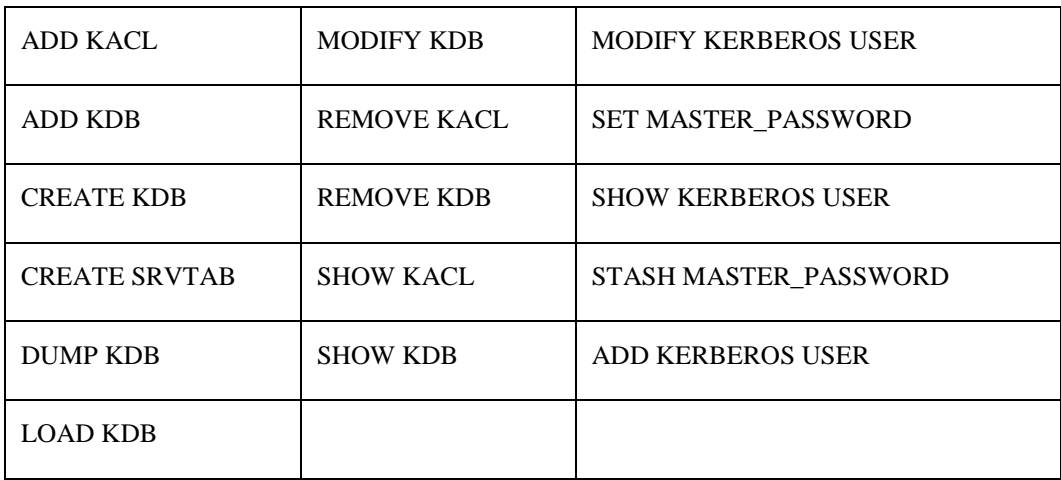

Kerberos Server management also includes setting certain configuration logicals.

For details on the Kerberos management functions, see Chapter 23, *Managing Kerberos*.

## *Administration Server*

The Kerberos Administration Server allows remote administration of the Kerberos primary server database. It also allows Kerberos users to change their Kerberos passwords.

## *Authentication for RCP*

You can configure the RSH server, which also handles Remote Copy Program (RCP) requests, to require Kerberos authentication requests, to allow both Kerberos authentication and standard authentication requests, or to disallow any Kerberos authentication requests. RCP users must authenticate themselves to the Kerberos Server before using Kerberos authentication for RCP.

## *Authentication for RLOGIN*

You can configure the RLOGIN server to require Kerberos authentication requests, to allow both Kerberos authentication and standard authentication requests, or to disallow any Kerberos authentication requests. RLOGIN users must authenticate themselves to the Kerberos Server before using Kerberos authentication for RLOGIN.

#### *Authentication for RSH*

You can configure the remote shell (RSH) server to require Kerberos authentication requests, to allow both Kerberos authentication and standard authentication requests, or to disallow any Kerberos authentication requests. RSH users must authenticate themselves to the Kerberos Server before using Kerberos authentication for RSH.

### *Authentication for TELNET*

You can configure the TELNET server to require Kerberos authentication requests, to allow both Kerberos authentication and standard authentication requests, or to disallow any Kerberos authentication requests. TELNET users must authenticate themselves to the Kerberos Server before using Kerberos authentication for TELNET.

#### **IP Security Option**

The IP Security Option (IPSO) is a standard for preventing a system from receiving or transmitting unauthorized datagrams. It was developed for the U.S. Department of Defense and conforms to RFC 1108, *U.S. Department of Defense Security Options for the Internet Protocol*. IPSO incorporates both a Basic Security Option and an Extended Security Option. TCPware supports both of these options.

To manage IPSO, see Chapter 24, *IP Security Option (IPSO)*.

#### **Token Authentication**

Token Authentication allows you to set additional security restrictions on your FTP, TELNET, RLOGIN, and SET HOST logins. You can set up Token Authentication through TCPware's Access Control Encryption Client (ACE/Client) on the OpenVMS host, which communicates with Security Dynamics' ACE/Server on a UNIX or Windows NT host. The authentication takes place through a physical SecurID<sup>[</sup> token "smart card" that you use to provide the ACE/Server with the necessary login information.

To manage Token Authentication, see Chapter 22, *Managing Token Authentication*.

## **Component Security**

This section describes the TCPware security features available with particular TCPware products.

### **Berkeley R Commands**

The Berkeley R Commands implement security at TCPware configuration and later through Service Access Lists and host equivalence files. The R Services use standard TCPware and OpenVMS security facilities to ensure that only authorized hosts and users have access to the TCPware host. TCPware implements Berkeley R Command security through:

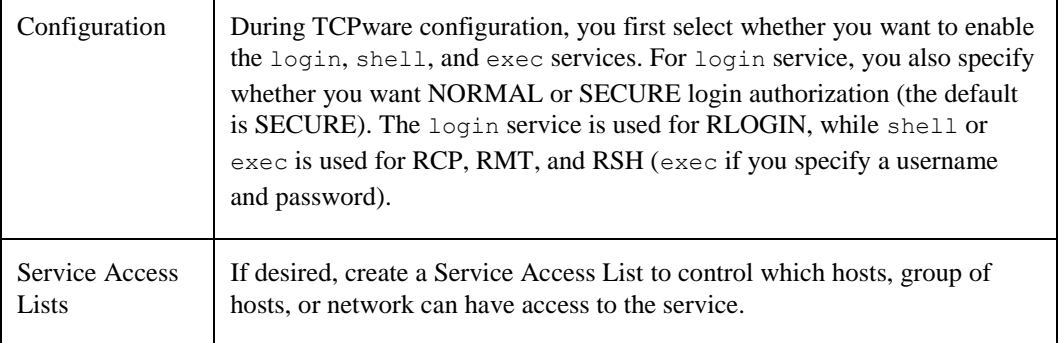

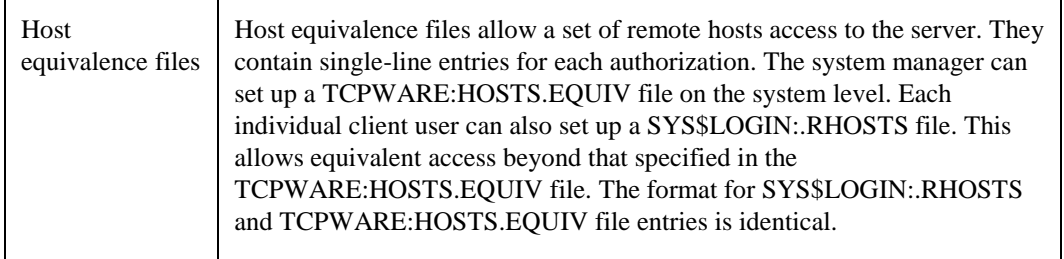

See Chapter 16, *Managing R Commands*, for details on host equivalence files.

The typical Berkeley R Commands server security steps are that the server:

- **1** Checks that the Service Access List (if any) is configured to protect the desired service.
- **2** Checks that the client's port number is in a reserved range.
- **3** Checks the password file for an entry for the supplied username.
- **4** Searches the /etc/hosts.equiv (on UNIX systems) or TCPWARE:HOSTS.EQUIV (on OpenVMS systems) file for the hostname and username.
- **5** Searches the .rhosts (on UNIX systems) or .RHOSTS (on OpenVMS systems) file in the user's home directory for the hostname and username. Note that if Kerberos authentication is used, the server searches the .klogin (on UNIX systems) or .KLOGIN (on OpenVMS systems) file in the user's home directory for the user's Kerberos principal name.
- **6** Prompts for a password if SECURE login is specified (for RLOGIN) and there is a match-up in the .RHOSTS or HOSTS.EQUIV file, or a username and password if NORMAL login is specified (for RLOGIN) without a match-up in the .RHOSTS or HOSTS.EQUIV file.

If the user is prompted for the password, and the TCPware ACE/Client is enabled and the user designated for Token Authentication, the user is also prompted for the PASSCODE.

- **7** Grants or rejects access depending on the server configuration and authorization results:
	- Grants access for shell, exec, or NORMAL login service without a login prompt if there is a matchup in the .RHOSTS or HOSTS.EQUIV. file, or for SECURE login service if the password entered is authorized.
	- Rejects access if the server is configured for shell, exec, or SECURE login service and there is no matchup in the .RHOSTS or HOSTS.EQUIV files, or for NORMAL login service if the password entered fails authorization.

Additional password protection is available using Kerberos authentication. This feature is available for the RCP, RLOGIN, and RSH Berkeley R Commands.

For details on Service Access Lists, see the ADD ACCESS\_LIST in the *NETCU Command Reference*.

#### **DECwindows**

TCPware provides the following security for the DECwindows Transport Interface:

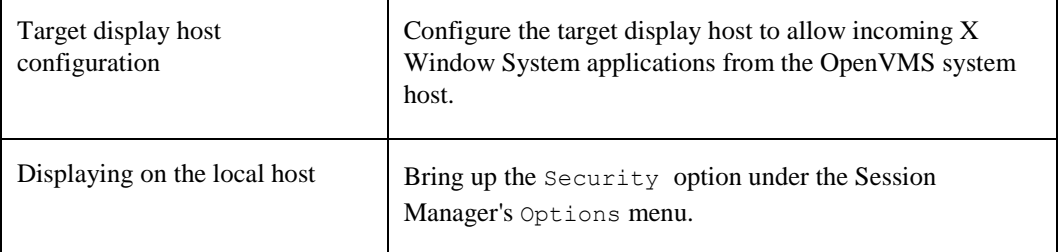

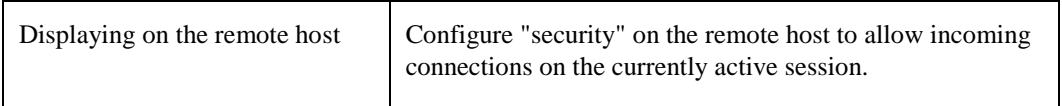

To manage DECwindows security, see Chapter 30, *DECwindows Transport Interface*.

## **FTP-OpenVMS**

FTP-OpenVMS Server provides the following security functions and options:

| <b>Functions and Options</b>  | <b>Description</b>                                                                                                    |
|-------------------------------|----------------------------------------------------------------------------------------------------|
| Passwords                     | Similar to DECnet, you cannot use FTP to log in to<br>multiple-passworded accounts.                                                                                                    |
|                               | If the TCP ware ACE/Client is enabled and the user is<br>designated for Token Authentication, the user must provide<br>the PASSCODE at the password prompt.                                                                                                    |
| Directory access restrictions | Server-FTP lets you define the TCPWARE_FTP_ROOT<br>logical for directory access restrictions on a system-wide<br>basis, the TCPWARE_FTP_ANONYMOUS_ROOT logical<br>for ANONYMOUS user directory access restrictions, and<br>the TCPWARE_FTP_username_ROOT logical for directory<br>access restrictions for specific user accounts. |
| Log file                      | The FTPSERVER DTP.LOG file contains information<br>about files transferred during the FTP session. Examining<br>this file helps to isolate security problems.                                                                                                    |
| Idle timeout                  | If the control connection (other than during a data transfer)<br>is idle for more than 10 minutes, the system aborts the<br>connection.                                                                                                    |
| SYLOGIN.COM                   | This procedure and user account login command procedures<br>can contain commands that cause the login to fail.                                                                                                    |

**Table 19-1 Security Functions and Options**

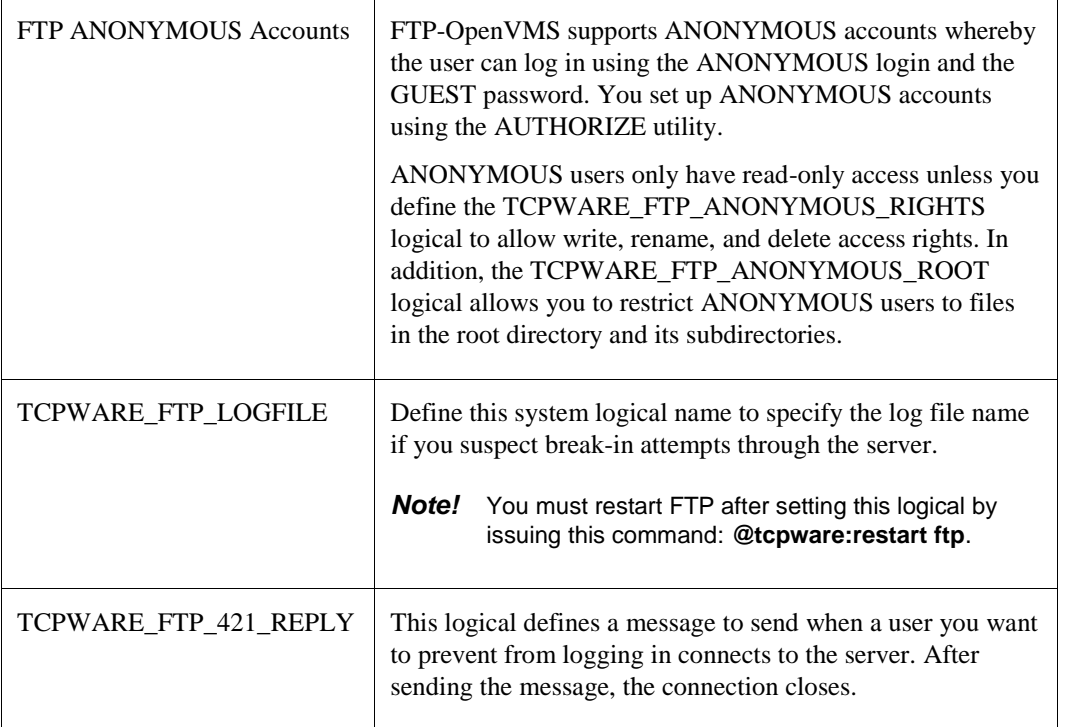

To manage FTP-OpenVMS Server security, see Chapter 12, *Managing FTP-OpenVMS*.

## **NFS-OpenVMS Server**

The NFS-OpenVMS Server provides several features that maintain the integrity of the OpenVMS file system:

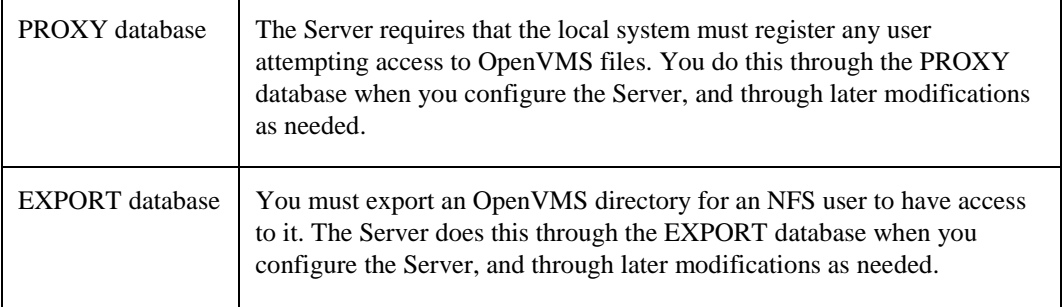

You can take the following additional system security measures:

- Assign an NFS rights identifier to further restrict file access
- Require all RPC requests to originate from privileged ports
- Restrict all remote mounts to the NFS superuser only
- Restrict mounts only to explicit directories and not their subdirectories
- Require the PROXY database to define the mount requester's identification

See Chapter 14, *Managing NFS-OpenVMS Server*.

## **Remote Copy Program**

Passwords can be a problem in RCP since the /PASSWORD qualifier requires entry of plain text that someone on the network can intercept.

You can prevent users from having to specify the /USER, /PASSWORD, or /TRUNCATE qualifier with the RCP command. Check that remote hosts include your hostname entry in their host equivalence files (such as the /etc/hosts.equiv file in UNIX systems). On OpenVMS hosts, the TCPWARE:HOSTS.EQUIV or SYS\$LOGIN:.RHOSTS file serves as the host equivalence file to permit remote hosts to log in.

Kerberos password protection is also available for the RCP service.

To manage RCP security, see Chapter 16, *Managing R Commands*. To manage Kerberos authentication for RCP, see Chapter 23, *Managing Kerberos*.

## **Secure Server**

The SSH server provides safe, encrypted access, replacing rlogin, rshell, and telnet. It provides the following security features:

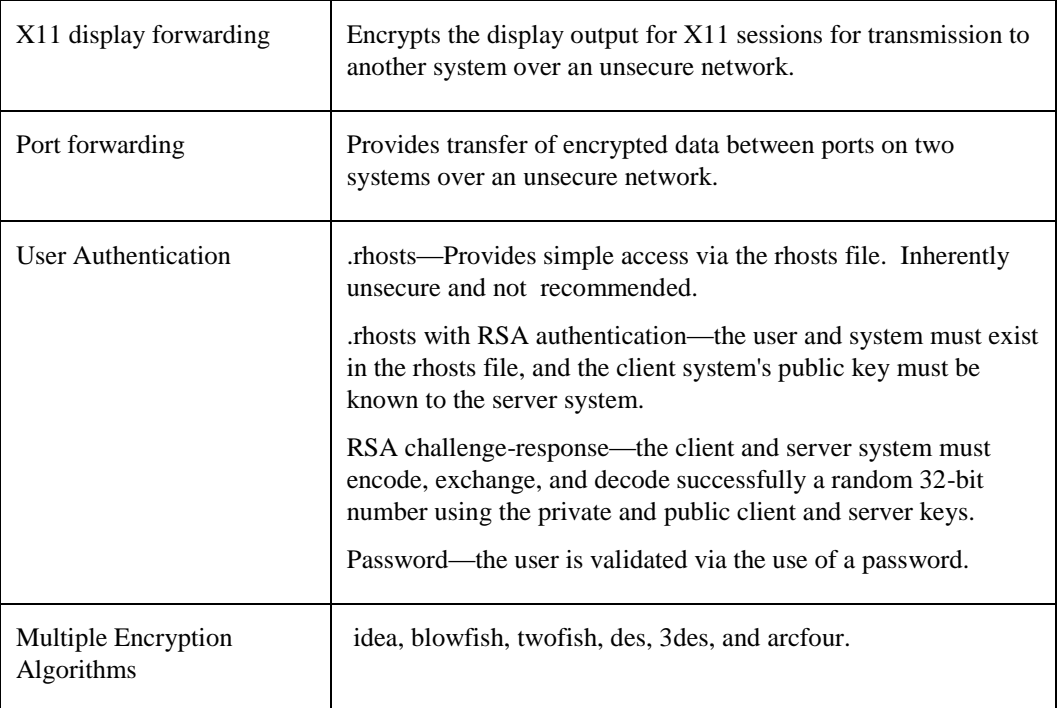

### **TELNET-OpenVMS**

The TELNET-OpenVMS Server provides the TCPWARE\_TELNETD\_INTRO\_MSG option. With this logical, you can define a special message that appears whenever a user attempts access to the host through TELNET. You can use this logical to issue warnings such as "Authorized Use Only" for remote logins.

If the TCPware ACE/Client is enabled and the user is designated for Token Authentication, the user is also prompted for the PASSCODE in addition to the username and password.

Kerberos password protection is also available for the TELNET service.

To manage TELNET-OpenVMS security, see Chapter 18, *Managing TELNET-OpenVMS Server*. To manage Kerberos authentication for TELNET, see Chapter 23, *Managing Kerberos*.

# **Chapter 20 Packet Filtering**

# **Using Packet Filtering**

Packet filtering is used today in almost all (from basic to sophisticated) security *firewalls*. Packet filtering firewalls apply filtering rules to each packet received to determine whether to accept or discard it. These filtering rules specify the protocol, source and destination IP addresses, and destination ports (for TCP and UDP) for accepted or discarded packets.

You use packet filtering on routers between an internal network and one or more external networks (such as a connection to the Internet). Packet filter rules restrict what may come in over the interface connected to the external network.

Packet filtering can also be useful on hosts. For example, you can restrict the hosts allowed access to services. In particular, these are UDP-based services and services that the TCPware master server does not activate, and thus cannot use incoming access restrictions.

TCPware's packet filtering support is similar to what many routers provide. Once you create a file containing the packet filter rules and load it for an interface, any IP datagrams received on that interface are filtered before being processed or forwarded. (Packets are only forwarded if you enable forwarding; see the NETCU ENABLE FORWARDING command for details.)

Note that when you use packet filtering, each and every datagram received on the interface is filtered. This increases processing overhead depending on the size of the filter list.

Packet filtering can be an effective and useful security mechanism. However, it cannot solve all of your security problems. To be effective, you must construct the filtering rules carefully.

# **Cautions**

Consider the following cautions when setting up packet filtering on an interface:

• Packet filtering does not use state information. Each datagram is filtered without any knowledge of packets that preceded it.

This means that for UDP-based applications, it is not possible to add a rule that says to accept replies to requests. This also affects connection-oriented protocols such as FTP that use two connections, one for commands and the other for data.

- Fragmented datagrams for UDP or TCP are difficult to filter, since only the first fragment has the necessary port information. TCPware solves this problem by applying the filter rules only to the first fragment of UDP and TCP datagrams. The other fragments are accepted and processed or forwarded, but are eventually discarded since they cannot be reassembled without the first fragment. For all other IP protocols, the filter rules apply to each fragment.
- To set up secure packet filtering lists, you need a detailed knowledge of IP, ICMP, TCP, UDP and applications protocols.

Suggested reading includes the protocol RFCs (listed elsewhere in the TCPware documentation) and books such as Cheswick, William R. & Steven M. Bellovin, *Firewalls and Internet Security: Repelling the Wily Hacker*.

# **Packet Filter File**

Packet filtering uses a filter list to determine whether you can receive a datagram. Filter lists are in packet filter files having the .DAT extension by default. Create one of these files first and then edit it. Format each file entry in the manner described in Table 20-1.

| Field                | $1.000$ in $\alpha$ 1 achev 1 fiver 1 five $2.001$<br>With valid values | <b>Description</b>                                                |  |  |
|----------------------|-------------------------------------------------------------------------|-------------------------------------------------------------------|--|--|
| <b>Entry Format:</b> |                                                                         |                                                                   |  |  |
|                      |                                                                         | action protocol saddr smask [sport] daddr dmask [dport [doption]] |  |  |
| action               | permit                                                                  | Permit permits the datagram; deny denies                          |  |  |
|                      | drop                                                                    | the datagram and sends the ICMP; drop                             |  |  |
|                      | deny                                                                    | denies the datagram without sending an                            |  |  |
|                      |                                                                         | ICMP destination unreachable message to                           |  |  |
|                      |                                                                         | the sender.                                                       |  |  |
|                      |                                                                         |                                                                   |  |  |
| protocol             | ip-number<br>ip<br>tcp                                                  | Protocol to check: the values indicated or                        |  |  |
|                      | udp                                                                     | the numeric IP protocol number. The value                         |  |  |
|                      | icmp                                                                    | ip matches any IP protocol.                                       |  |  |
|                      |                                                                         |                                                                   |  |  |
| saddr                | Example: 192.168.123.123                                                | Source IP address to check.                                       |  |  |
| smask                | Example: 255.255.255.255                                                | Source address mask to check, in standard                         |  |  |
|                      |                                                                         | bit mask format. To match a single address,                       |  |  |
|                      |                                                                         | use 255.255.255.255. To match any                                 |  |  |
|                      |                                                                         | address, use 0.0.0.0                                              |  |  |
| sport                |                                                                         |                                                                   |  |  |
|                      | operator<br>operand                                                     | Optional source port specification to check                       |  |  |
|                      | 1t<br>port                                                              | (for TCP and UDP entries only). Consists of                       |  |  |
|                      | 1e                                                                      | an operator, space, and port name or                              |  |  |
|                      | eq                                                                      | number. If port name, must be defined in                          |  |  |
|                      | ge<br>qt                                                                | the TCPWARE: SERVICES. file. If omitted,                          |  |  |
|                      | ne                                                                      | any source port is valid.                                         |  |  |
|                      |                                                                         | Example: gt 1023                                                  |  |  |
| daddr                | Example: 192.168.123.123                                                | Destination IP address to check.                                  |  |  |
|                      |                                                                         |                                                                   |  |  |
| $d$ mas $k$          | Example: 255.255.255.255                                                | Destination address mask to check, in                             |  |  |
|                      |                                                                         | standard bit mask format, as in                                   |  |  |
|                      |                                                                         | s-mask above.                                                     |  |  |

**Table 20-1 Fields in a Packet Filter File Entry**

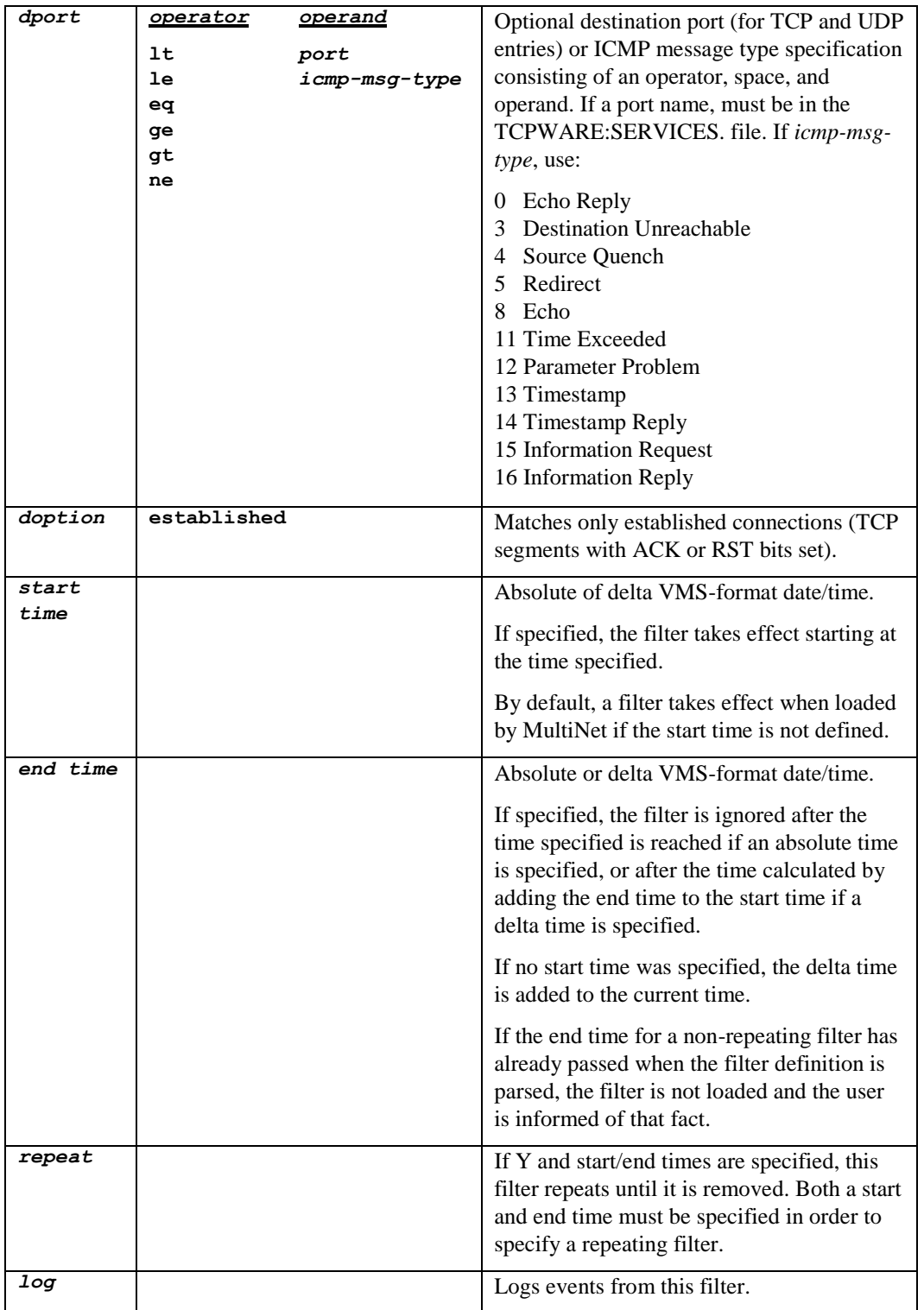

Each entry specifies a packet filtering condition for a particular protocol type, source or destination address and mask, and destination port and mask specification, with certain additional options. The system looks at each condition in sequence, looks for a match, and takes a permit (accept) or deny (reject) action. The system stops testing conditions after the first match. This means that the order of the entries in the file is important; if the file lists a subsequent condition for an address, the system ignores it.

An implicit deny terminates the list of entries in the packet filter file. This means that if no condition matches, the system rejects the datagram. To use packet filtering:

**1** Create address list entries in the packet filter file.

**2** Apply the list to interfaces on your system by using packet filtering commands.

To create a packet filter file, edit a file and add address list entries in the format described.

Any number of spaces or tabs can separate each entity. Lines beginning with an exclamation point (**!**) are comment lines. You can use the dash (–) continuation character at the end of a line that needs to continue onto the next.

To apply the list to a particular network interface or interfaces on your system, use the SET FILTER command, as described in [Setting and Showing.](#page-564-0)

#### **Filtering by Time**

Filters may be set to be activated only during a specified time period. These filters may be specified as a onetime filter or as a filter that repeats. For example, a filter may be set up to filter all traffic from a specific address during the hours of 5am to 5pm each day, or a filter may be specified that filters traffic starting from the time the filter is loaded and for the next 3 hours.

Time-based filtering is done by specifying a start time, an end time, or both start and end times for a filter in the filter definition file. For repeating filters, both start and end times must be specified. Note that all time values for start and end times must be specified in VMS absolute or delta time format. For example, the following are all valid:

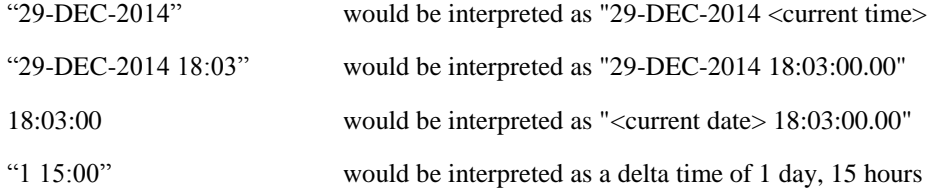

Note that if an absolute time is specified that contains both a date and time (example 2 above), it MUST be enclosed by double quotes. For example:

 deny icmp 0 0 0 0 eq 5 start 17:00:00 end "29-Sep-2014 6:00:00" Given the following filter file (the dashes at the end of some lines are for readability only, and are not valid):

deny tcp 15.1.94.2 15.1.94.255 2.22.2.5 255.255.255.255 start 15:20 end 18:30 repeat deny tcp 1.1.94.2 1.1.94.255 207.225.29.51 255.255.255.255 end "1-JAN-2014 18:30" deny tcp 195.101.94.209 195.101.94.255 207.225.29.51 255.255.255.255 start 18:00 end "1 00:30" repeat deny tcp 195.101.94.209 195.101.94.255 207.225.29.51 255.255.255.255 deny tcp 195.101.94.209 195.101.94.255 207.225.29.51 255.255.255.255 start 17:00 end 18:30 deny tcp 15.1.94.2 15.1.94.255 2.22.2.5 255.255.255.255 start "2 00:00" end 3 00:00"

Line 1 will filter from 15:20 to 18:30 each day.

Line 2 will filter from the time the filter is loaded through 18:30 on January 1, 2014 with no logging. After that time, if the filters are reloaded, this filter will not be loaded. Line 3 will filter from 18:00 to 19:30 each day. Line 4 has no time limits on it. Line 5 will log from 17:00 through 18:30 today.

Line 6 will filter starting 2 days from the time the filter is loaded, through 3 days after that.

### **Filter Logging**

Filter "hits" may be logged, either to OPCOM or to a file defined by the user. Logging is enabled on a filter-byfilter basis, by using the "log" keyword on the end of a filter definition line. For example:

deny tcp 192.10.9.209 192.10.9.255 207.225.29.51 255.255.255.255 log

Logging for the interface is controlled via the NETCU SET FILTER command. The actual logging is performed by the TCPware\_FLOG process, which is started the first time a NETCU SET FILTER *<interface><filter\_file>*/LOG command is issued (a single TCPware\_FLOG process handles logging for all interfaces defined on the system).

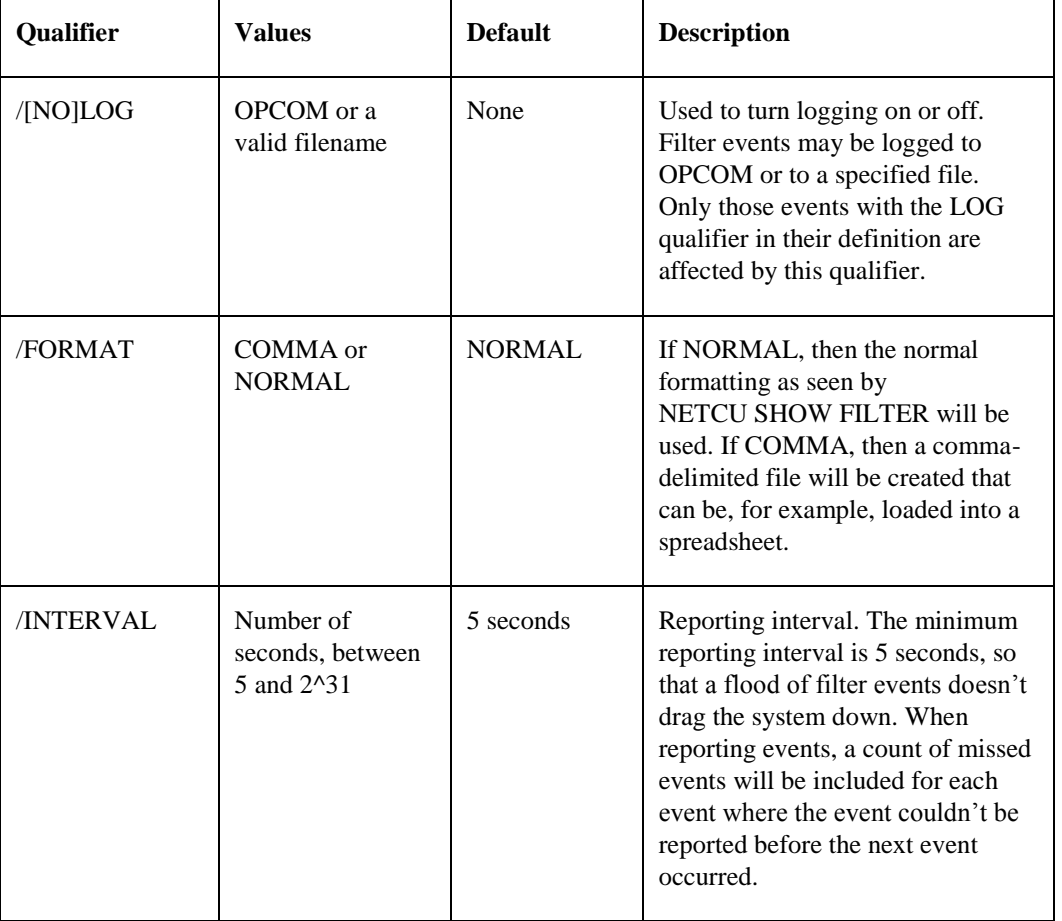

The NETCU SET FILTER command switches used to support logging are

When filter logging is enabled, the TCPware\_FLOG process will be started. This process checks each interface at the interval defined by the /INTERVAL qualifier for the NETCU SET FILTER command. As unlogged filter hits are found, it will log them to OPCOM or to a file, according on the parameters set by the /LOG and /FORMAT qualifiers for the NETCU SET FILTER command.

When logging to OPCOM, only NORMAL formatting is allowed. An OPCOM message, formatted as the filter output from NETCU SHOW FILTER, will be displayed for each filter with unlogged hits on it.

When logging to a file, the output will be identical to that of the filter displays from NETCU SHOW FILTER command, if /FORMAT=NORMAL is specified. If

/FORMAT=COMMA is specified, the data will be recorded as comma-delimited fields, one line per filter, to the file. The first line of this file will contain the field names (comma-delimited) to aid in interpreting the contents of the file.

Examples:

#### **NETCU SET FILTER EWA-0 FILTERS.DAT /LOG=OPCOM/INTERVAL=10**

enables logging to OPCOM, with a reporting interval of 10 seconds.

#### **NETCU SET FILTER EWA-0 FILTERS.DAT/LOG=FOO.DAT/FORMAT=COMMA**

enables logging to the file FOO.DAT in comma-delimited format, and a reporting interval of 5 seconds (the default).

#### **NETCU SET FILTER EWA-0 /NOLOG**

This disables all logging for the interface, closing all open log files.

## **Configuration Recommendations**

A packet filtering configuration might look something like Figure 20-1. A packet filter is installed at the ISA-1 interface to prevent unwanted packets from the external networks from entering the internal network. TCPware's packet filters are applied to packets received on a specific interface (no filtering of transmitted packets is done).

#### <span id="page-562-0"></span>**Figure 20-1 Tunneling DECnet over IP**

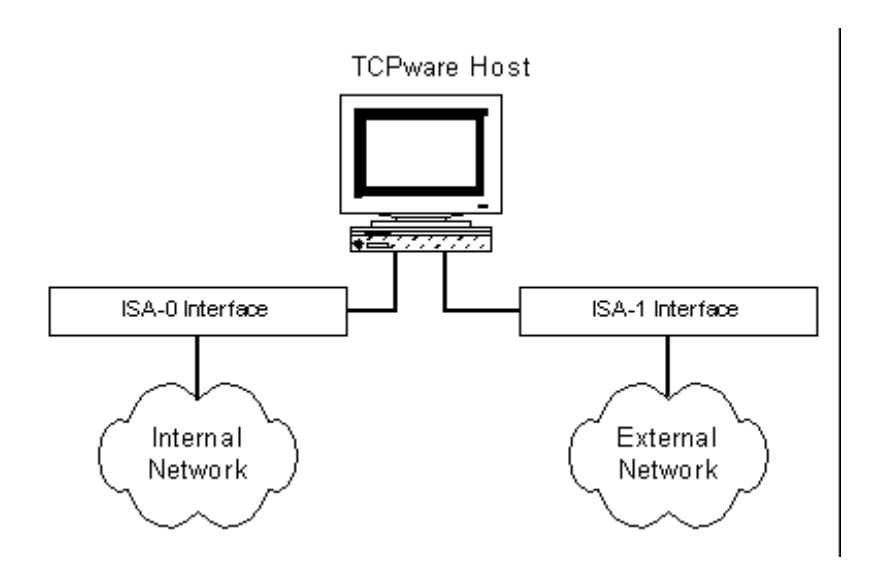

Constructing the address filter list requires care in that you only want to let in the packets you need. Here are some recommendations in setting up an address filter list for an interface:

- Add an entry to prevent IP spoofing (that is, having an external host send a datagram as if it came from a local machine). For a router (as in [Tunneling DECnet over IP\)](#page-562-0), this makes sense since no datagram received from an external network should ever have a local source address. Add the following entry to the filter list for the external interface (ISA-1 in [Tunneling DECnet over IP\)](#page-562-0): **deny ip** *local-network local-network-mask*
- Be careful with services that use "unprotected" port numbers (greater than 1024). Some examples are NFS (port 2049) and X Windows (port 6000 and higher). Explicitly denying these services is a good idea: **deny udp 0 0 0 0 eq 2049 deny tcp 0 0 0 0 eq 2049 deny tcp 0 0 0 0 eq 6000**

**deny tcp 0 0 0 0 eq 6001**

• Prevent broadcast and loopback packets from entering your network. It is best to restrict the broadcast (the first two of the following entries) to an external interface; apply the loopback restriction (the last entry) to any interface:

**drop ip 0.0.0.0 255.255.255.255 drop ip 255.255.255.255 255.255.255.255 drop ip 127.0.0.0 255.0.0.0**

**•** Guard against datagrams from invalid source addresses when connected to the Internet (provided you are not using these network numbers for internal-only traffic purposes). Add the following to the filter list for the external interface (ISA-1 i[n Tunneling DECnet over IP\)](#page-562-0):

```
drop ip 10.0.0.0 255.0.0.0
drop ip 172.16.0.0 255.240.0.0
drop ip 192.168.0.0 255.255.0.0
```
**•** You generally need to allow in domain name (DNS) requests using: **permit udp 0 0 0 0 eq 53**

Whether to allow TCP DNS traffic (usually used for zone transfers) is also something to consider. To disallow TCP DNS traffic, add: **deny tcp 0 0 0 0 eq 53**

**•** You should not be concerned with what services local users use in the external world. You would want to add:

**permit tcp 0 0 0 0 gt 1023 established**

This allows all TCP datagrams in to ports greater than 1023 that have either the ACK or RST bits set in the TCP flags. Connection establishment requests have just the SYN bit set, so they are not allowed in by this entry.

You may want to drop the **established** option if you want to allow incoming connections to unprotected ports. This would allow use of the FTP PASV capability.

**•** You may offer services to the external world such as a World Wide Web or anonymous FTP server. Add the following entries:

```
permit tcp 0 0 (web-server) 255.255.255.255 eq 80
permit tcp 0 0 (ftp-server) 255.255.255.255 eq 21
```
If you have several hosts for each service, add an entry for each. Note that for the FTP Server, the data connections are normally outgoing and thus the earlier **permit tcp 0 0 0 0 gt 1023 established** configuration works to allow these. However, if users switch to PASV mode, the connections will be incoming (to unprotected port numbers) and therefore the **permit tcp 0 0 0 0 gt 1023** configuration (without the **established** option) may be more effective.

**•** Allow all ICMPs except ICMP redirects in: **deny icmp 0 0 0 0 eq 5 permit icmp**

This is useful for informing hosts about problems. But it can open up denial of service attacks, especially if hosts are not careful about the ICMP redirects that they accept. That is why discarding them is recommended.

```
• Watch the order of the entries in the table carefully.
  permit tcp 0 0 0 0 gt 1023
  deny tcp 0 0 0 0 eq 2049
```
This entry would not work since the permit entry allows the datagram in and processing stops as soon as a match is found. TCPware processes the entries in the order in which you specify them.

- Remember that an implicit "deny everything" is added to the end of the filtering list. This means that to permit a datagram in, you need to have a permit entry in the list.
- Once you applied your filter list, test it first. Get an account on a host on an outside network that you can use to connect to your local hosts. Check that you are not allowing any access you do not want, and that you are allowing access that you do want. If something is not right, modify the filter list, reload it, and retest.

While packet filtering is very useful, it is by no means the only step you should take to secure your network. You must take special care to secure the system to assure that it cannot be compromised. One way to do this is to greatly limit the services it offers.

## <span id="page-564-0"></span>**Setting and Showing**

The commands to set and show packet filters are:

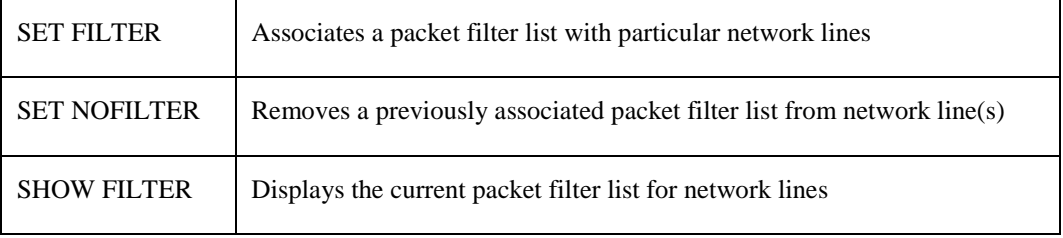

See the *NETCU Command Reference* manual for details on these commands.

# **Setting at Startup**

When you start TCPware, the STARTNET procedure looks for a TCPWARE:FILTER-*line-id*.DAT file for each interface it starts. If the file exists, STARTNET issues the following NETCU command to set the filter list for the interface:

SET FILTER *line-id* TCPWARE:FILTER-*line-id*.DAT

You can also add the necessary NETCU commands to the TCPWARE:ROUTING.COM file.

# **Chapter 21 Access Restrictions**

## **Introduction**

This chapter describes how to manage incoming access restrictions:

- Incoming access restrictions are used to restrict the hosts (or groups of hosts) allowed access to TCP-based services that the TCPware master server initiates. You can use incoming access restrictions to help secure your host by restricting which hosts have access to its services.
- Outgoing access restrictions apply to outgoing TCP connections made from the TCPware host. You can use them to limit the TCP-based services that TCPware host users can use on other systems. You can base these restrictions on user rights identifiers, or destination IP addresses or ports.

You can also use outgoing access restrictions to log or alarm outgoing connections. Log means that a record is written to the TCPWARE:NETCP.LOG file, which identifies the user and the destination of the connection. Alarm means that this same message is sent to OPCOM. Even if you do not restrict the connections users can make, you might want to log or alarm all attempts.

If the process attempting to open a connection has SYSPRV or BYPASS privilege or is running under a system UIC, outgoing access restrictions are not applied. However, logging and alarming entries are still honored.

## **Incoming Access Restrictions**

Permit or deny incoming access using access lists controlled by commands in the Network Control Utility (NETCU), as follows:

\$ **NETCU** *[command]*

The commands are:

- ADD ACCESS\_LIST
- ADD SERVICE
- MODIFY SERVICE
- REMOVE ACCESS\_LIST
- SHOW ACCESS\_LISTS

See the *NETCU Command Reference* for details on each command.

You first set up an access list using the ADD ACCESS\_LIST command to specify the hosts or groups of hosts you want to have explicit use of the service. Access lists should be defined in SERVERS.COM. You then define (or modify) a service using the ADD SERVICE (or MODIFY SERVICE) command and use the /ACCESS\_LIST qualifier to indicate the access list number. If a host's internet address is not in the permitted list, it cannot use the service. Any connections the host makes to that service are immediately closed. The special /ACCESS\_LIST=0 entry means that all users are allowed access to that service.

An implicit DENY is added to the end of each access list, meaning that you need an explicit permit to allow access. Also, an empty access list denies all users access to the service.

#### **Subnet Masks**

Consider the ADD ACCESS\_LIST command syntax:

\$ **NETCU ADD ACCESS\_LIST** *list condition ia mask*

The *list* is the access list number, *condition* is either DENY or PERMIT, *ia* is the internet address, and *mask* is the subnet mask. The *mask* is the most significant field used to determine the order of entries in the file, followed by DENY before PERMIT conditions, followed by the address.

Often in entries without masks, all DENY entries are listed before all PERMIT entries. If you do use masks, this order can change based on your intent. Consider the following sequence of commands where you want to deny access to a Class C network yet permit access for a particular host on that network:

```
$ NETCU ADD ACCESS_LIST 1 DENY 192.168.142.0 255.255.255.0 -
_$ /MESSAGE="Sorry, access denied."
$ NETCU ADD ACCESS_LIST 1 PERMIT 192.168.142.25
$ SHOW ACCESS_LISTS
List Condition Internet Address Address Mask Access Denied Message
---- --------- ---------------- ------------ ---------------------
1 PERMIT 192.168.142.25 255.255.255.255 "Sorry, access denied."
     DENY 192.168.142.0 255.255.255.0
```
The longer mask (255.255.255.255) is more specific about the entry and has priority in the file. That is why the PERMIT entry appears before the DENY entry, so that host 192.168.142.25 has access while other hosts on its Class C network do not.

Note that the Access Denied Message you can add using the /MESSAGE qualifier applies to DENY entries for a particular list. The message appears next to the first list entry in a SHOW ACCESS\_LISTS display, even if it is a PERMIT entry as in the previous example.

#### **Examples**

The following example restricts SMTP server access to hosts only on the local network.

```
$ NETCU ADD ACCESS_LIST 21 PERMIT local-networklocal-network-mask
$ NETCU MODIFY SERVICE 21 TCP/ACCESS_LIST=21
```
The following example uses an empty access list to make a service temporarily unavailable:

```
$ NETCU REMOVE ACCESS_LIST 1
$ NETCU MODIFY SERVICE SMTP TCP/ACCESS_LIST=1
```
To make the service available again later, use:

```
$ NETCU MODIFY SERVICE SMTP TCP/ACCESS_LIST=0
```
The 0 access list is special and means all users are allowed access.

## **Outgoing Access Restrictions**

To use outgoing access restrictions, you create a file that contains the list of restrictions. Once you create this file, load it using the SET OUTGOING\_ACCESS\_RESTRICTIONS command in the Network Control Utility (NETCU). Once loaded, TCPware checks the outgoing access restrictions list whenever an active, outgoing

connection attempt is made. If the outgoing access restrictions list permits the access, the connection attempt is allowed. If not, the connection attempt fails with a privilege violation status.

When building an outgoing access restrictions list, be sure to add permit entries for all permitted activity, since an implicit "deny everything else" is always at the end of the list. Therefore, you need an explicit permit entry to allow access.

The format of outgoing access restrictions list entries is as follows:

#### *action ID [destination [mask] [operator port]]*

Table 21-1 describes the fields in each entry.

| Field       | With valid values                                                                                                    | <b>Description</b>                                                                                                    |
|-------------|----------------------------------------------------------------------------------------------------|----------------------------------------------------------------------------------------------------|
| action      |                                                                                                    | Keyword or keyword list (separated by commas; no<br>spaces in between). Do not use PERMIT together with<br>DENY.                                                                                                    |
|             | permit                                                                                                    | Permits access.                                                                                                    |
|             | deny                                                                                                    | Denies access.                                                                                                    |
|             | log                                                                                                    | Logs the access attempt in the NETCP.LOG file.                                                                                                    |
|             | alarm                                                                                                    | Generates an OPCOM message on the access attempt.                                                                                                    |
| ID          | username or UIC                                                                                                    | Local user's username or UIC, such as SMITH,<br>$[10, 100]$ , or $[SMITH]$ .                                                                                                    |
|             | rights-ID                                                                                                    | Local user's rights identifier, such as ACCOUNTING.                                                                                                    |
|             | $\ast$                                                                                                    | Wildcard used by itself (to mean "anyone") or as in<br>$[*, 100]$ or $[10, *].$                                                                                                    |
| destination | Example:<br>192.168.95.126                                                                                                    | Destination IP address to check, in dotted-decimal<br>format. If omitted, indicates all destination addresses.                                                                                                    |
| mask        | Example:<br>255.255.255.0<br>(This example sets<br>only the first three<br>bytes in the destin-<br>ation address as<br>significant. This<br>restricts access to a<br>class C network.) | Destination address mask to check, in standard bit mask<br>format. Each bit set indicates that the corresponding bit<br>in the destination field is significant. If omitted, TCPware<br>determines the mask based on whether the host portion is<br>0; if 0, TCP ware uses the network or subnet mask; if not<br>0, TCPware uses the mask 255.255.255.255 (meaning all<br>bits are significant). |
| operator    | 1t.<br>le.<br>eq<br>ge<br>gt                                                                                                    | Use with the port field:<br>Less than<br>Less than or equal to<br>Greater than or equal to<br>Greater than                                                                                                    |

**Table 21-1 Fields in an Outgoing Access Restrictions File Entry**

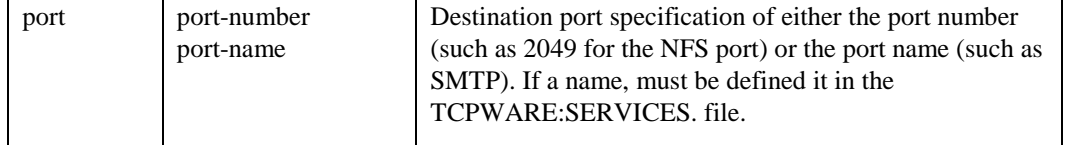

The order of the entries in the file is important. TCPware looks at each condition in sequence and stops testing after the first match that involves a permit or deny, ignoring any subsequent condition for an address. To use outgoing access restrictions:

- **1** Create outgoing access restrictions list entries in a file.
- **2** Apply the file entries to your system using commands in NETCU.

To create an outgoing access restriction file, edit a file and add entries in the format described. For example, you can set the following outgoing access criteria:

```
! Log all connections
log * 0.0.0.0 0.0.0.0
! Deny access to SMTP applications over the network
deny * 0.0.0.0 0.0.0.0 eq 25
! Permit all connections to the INTERNET_USER rights identifier only
permit internet_user 0.0.0.0 0.0.0.0
```
Any number of spaces or tabs can separate each entity. Lines beginning with an exclamation point (**!**) are comment lines. Use the dash (**-**) continuation character at the end of a line continuing onto the next.

An implicit **deny \*** (deny all) is the last entry in the file. This means that an explicit **permit** entry must exist to allow any outgoing access. However, **permit** access always exists for privileged users (with SYSPRV or BYPASS privilege or running from a system UIC).

In addition, facilities that use a TCPware internal interface are also considered privileged users; for example, any application that uses the PWIPDRIVER interface (such as the PATHWORKS v5 server and the DECnet/OSI product from HP).

Once you load the file using SET OUTGOING\_ACCESS\_RESTRICTIONS, the outgoing access restrictions indicated in the file go into effect. You can use a subsequent SHOW OUTGOING\_ACCESS\_RESTRICTIONS command to display the results:

```
$ NETCU SET OUTGOING_ACCESS_RESTRICTIONS HOMERRESTRICT.DAT
$ NETCU SHOW OUTGOING ACCESS RESTRICTIONS
```
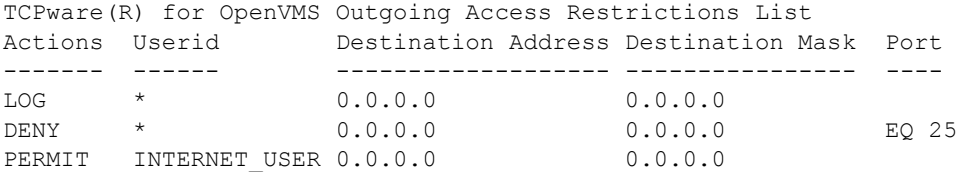

#### **Setting and Showing**

Use the outgoing access restrictions commands on the NETCU level. The commands are:

- SET OUTGOING\_ACCESS\_RESTRICTIONS
- SET NOOUTGOING\_ACCESS\_RESTRICTIONS
- SHOW OUTGOING\_ACCESS\_RESTRICTIONS

All commands require OPER privilege. The SET OUTGOING\_ACCESS\_RESTRICTIONS command only affects the running system. To load the outgoing access restrictions each time you start TCPware, you can:

- **1** Place outgoing access restrictions in the TCPWARE:TCPWARE\_OUTGOING\_RESTRICTIONS.DAT file (STARTNET loads this file if it exists).
- **2** Add a SET OUTGOING\_ACCESS\_RESTRICTIONS command to the TCPWARE:ROUTING.COM file.

See the *NETCU Command Reference* for details about these commands.

*CAUTION!* Avoid using the SET OUTGOING\_ACCESS\_RESTRICTIONS NLA0: command. You can deny all outgoing access.

#### **Examples**

Examples of how you might use outgoing access restrictions include:

**•** For service bureaus or sites that want to limit which users are allowed access to TCP-based services, you might consider creating an INTERNET\_USER rights identifier, and granting it to those users that purchase or need TCP/IP access. Then, you would create a very simple outgoing access restriction list such as: **permit INTERNET\_USER**

This list would permit all users with the INTERNET\_USER rights identifier to establish TCP connections. Anyone without that rights identifier would not be allowed to establish TCP connections.

Note that users can still send SMTP mail using SMTP-OpenVMS mailer. To disable use of this service, you would need to add ACLs to the TCPWARE:SMTP\_MAILSHR.EXE file to allow only users with the INTERNET\_USER rights identifier access.

**•** If you have problems with TELNET users accessing the SMTP port and creating fake mail messages, prevent this by using an outgoing access restriction list:

```
deny * 0 0 eq smtp
   permit *
```
Note that users can still send and receive SMTP mail using SMTP-OpenVMS (which runs with privileges that allow it to bypass the outgoing access restrictions list).

• If you want to log all outgoing connections: **permit,log \***

To alarm all connections, use: **permit,alarm \***

You can also log or alarm selected outgoing connections. For example, to log all outgoing SMTP

```
connections:
permit,log * 0 0 eq smtp
permit *
```
Note that the second entry (**permit**  $\star$ ) permits all other outgoing connections.

# **Chapter 22 Managing Token Authentication**

## **Introduction**

This chapter describes how to manage the TCPware Access Control Encryption (ACE) Client (ACE/Client) and how to set up user accounts in the Security Dynamics ACE/Server.

# **ACE/Client**

The TCPware Token Authentication system consists of Security Dynamics Corporation's Access Control Encryption Server (ACE/Server) authentication software running in a trusted environment and TCPware ACE/Client software on devices that are to be protected by SecurID authentication. A backup server that provides backup authentication services if the main server is not running, administration software, and audit trails are part of the server environment.

Security Dynamics' SecurID smart card and ACE/Server software produce a two-factor authentication process that can provide an effective, secure environment. The SecurID smart card contains a microprocessor that generates and displays a new, unpredictable password (card code) every 60 seconds. The card displays this unique password, which is different for each card, on a liquid crystal display. Each card is programmed with a unique seed number and Security Dynamics' powerful proprietary algorithm.

The following TCPware components and OpenVMS functionality use the TCPware ACE/Client to authenticate a user before allowing access:

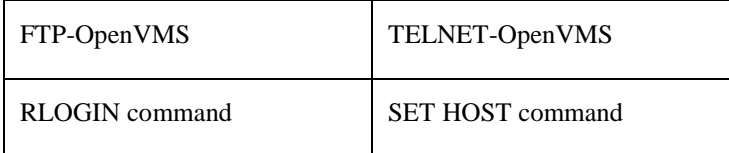

The TCPware ACE/Client is designed to do the following:

- Monitor and control token-holders
- Authenticate for interactive logins
- Authenticate based on network logins
- Authenticate based on remote logins

# **Terms**

Special terms used in this chapter include:

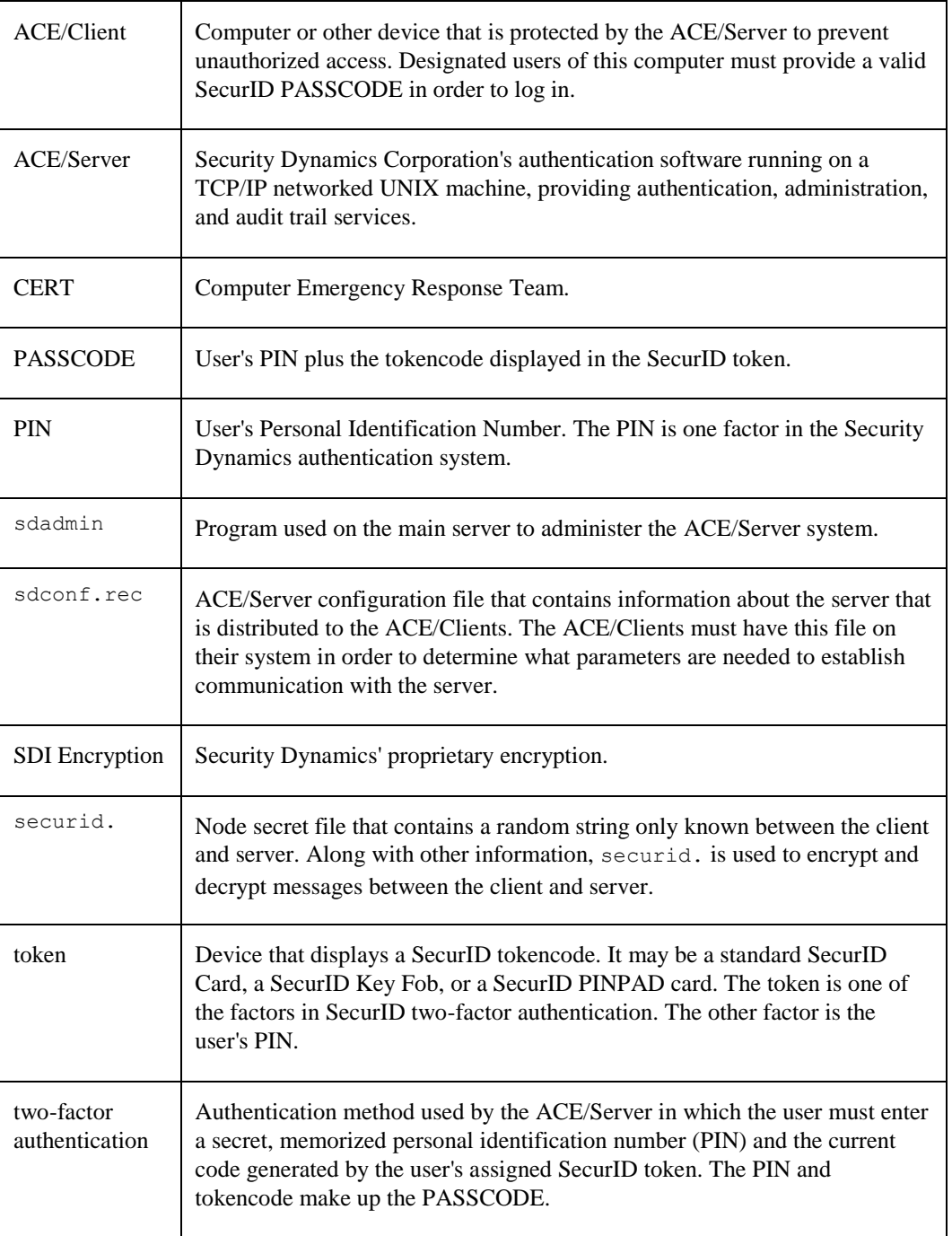

# **Documents and Standards**

See the following documents for more information:

*ACE/Server v2.2 Administration Manual*, August 1996 *ACE/Client for OpenVMS v1.0*, December 1995 *ACE/Server v2.2 Installation Guide*, August 1996 *Developers' Guides to the ACE/Server v2.2 Database and Client API*, August 1996 *ACE/Server Client Implementation Guide*, August 26 1996. Security Dynamics SecurID FAQ, http://www.securid.com/service/FAQs/

# **ACE/Server Functions**

To administer the ACE/Server functions, use the sdadmin program, which you can run either in graphical interface mode or in character mode. To use graphical interface mode, go to the proper directory location of the program on the server machine, and enter the following:

```
# directory-path/sdadmin
```
To use character mode, enter the following:

# *directory-path***/sdadmin -c**

*Note!* See Security Dynamics' *ACE/Server Administration Manual* for full details on server administration. The following is only a review of the functions.

The following is a sequence of steps on the server:

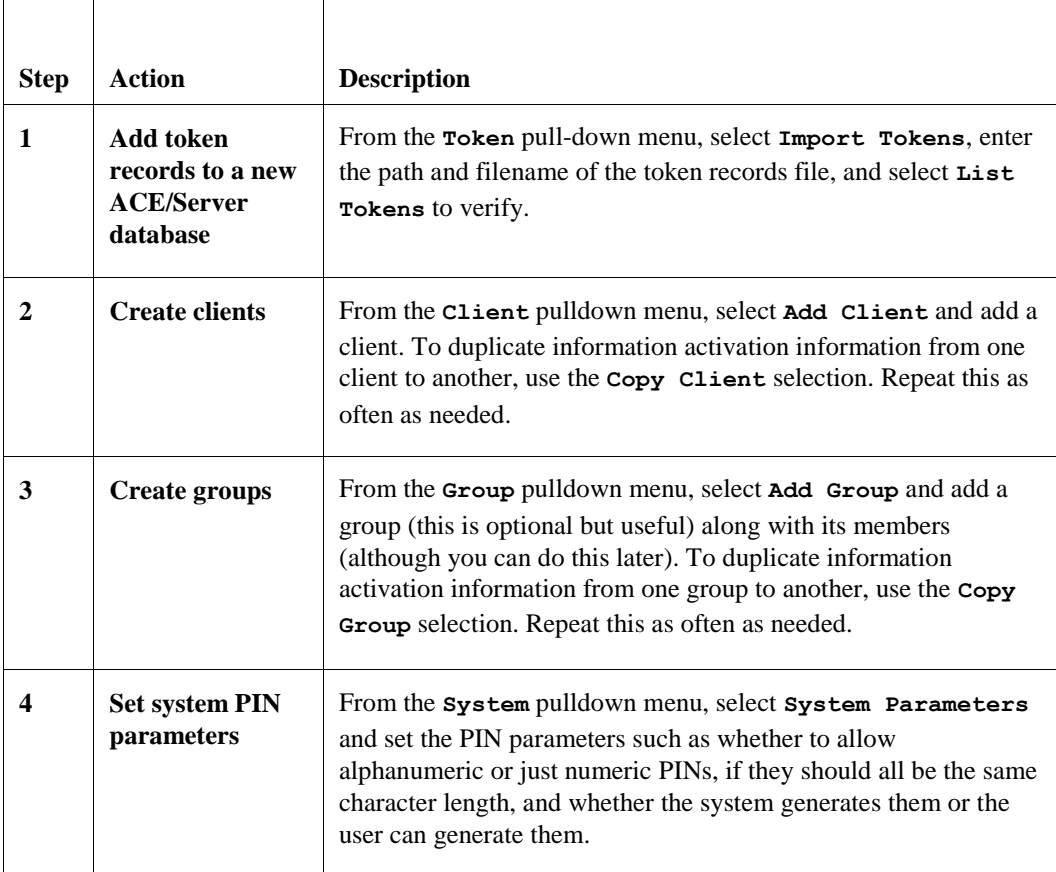

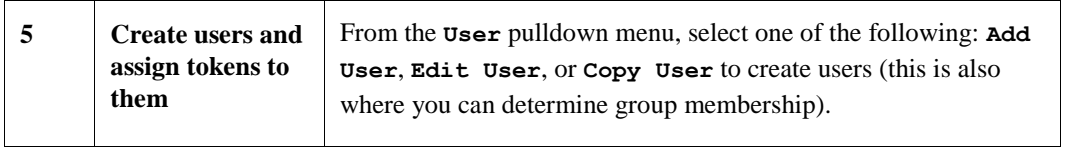

The server administrator's responsibilities also includes distributing tokens to users and educating them about their security responsibilities (such as keeping PINs secret and securing and protecting their tokens).

The server administrator can also monitor the authentication process on the server and generate reports using sdadmin. Do this from the **Report** pulldown menu and by selecting **Activity**. Enter the parameters for the report and select **OK**. You can also log statistics.

# **ACE/Client Logicals**

The logicals listed in Table 21-1 define the ACE/Client environment.

| Logical                   | <b>Description</b>                                                                        |
|---------------------------|-------------------------------------------------------------------------------------------|
| TCPWARE_ACECLIENT_CL      | Points to the shareable image activated by                                                |
|                           | LOGINOUT when login is performed.                                                         |
| TCPWARE ACECLIENT         | Points to the directory that contains ACE/Client                                          |
| <b>DATA DIRECTORY</b>     | data files. Set by the Enter directory were                                               |
|                           | the TCPware ACE/Client data file                                                          |
|                           | resides: prompt in CNFNET.                                                                |
| TCPWARE_ACECLIENT_ENABLE  | If set to 1, indicates that authentication by the                                         |
|                           | TCPware ACE/Client is enabled. Set by the Do                                              |
|                           | you want to use the TCPware<br>ACE/CLIENT to authenticate user                            |
|                           | login?: prompt in CNFNET.                                                                 |
|                           |                                                                                           |
| TCPWARE ACECLIENT NETWORK | If set to 1, indicates that authentication is                                             |
|                           | performed on logins over network terminals, for                                           |
|                           | example, NT physical devices created if using<br>TELNET. Set by the Do you want to        |
|                           | authenticate user network logins?                                                         |
|                           | prompt in CNFNET.                                                                         |
| TCPWARE_ACECLIENT_        | Number of seconds allowed for the user to input                                           |
| PASSCODE TIME             | the PASSCODE. Set by the Enter the                                                        |
|                           | PASSCODE input timeout time: prompt                                                       |
|                           | in CNFNET.                                                                                |
| TCPWARE_ACECLIENT_REMO    | If set to 1, indicates that authentication is                                             |
|                           | performed on logins over remote terminals, for                                            |
|                           | example, _RT physical devices are created if using<br>SET HOST. Set by the Do you want to |
|                           | authenticate user remote logins?:                                                         |
|                           | prompt in CNFNET.                                                                         |
| TCPWARE_ACECLIENT_SHR     | Points to the ACE/Client API.                                                             |

**Table 22-1 ACE/Client Logicals**

# **Disabling ACE/Client**

If there is a malfunction with the TCPware ACE/Client or if the main ACE/Server and the backup ACE/Server are not running and the TCPware ACE/Client is enabled, users who are designated for Token Authentication are not allowed access to the system. To disable the TCPware ACE/Client, perform the following command:

\$ **@TCPWARE:SHUTNET ACECLIENT**

If you wish to disable the TCPware ACE/Client but cannot log in the system to do so, use the console to login. The console should be in a secure area and login is granted if the user password is correct. It does not prompt you for the PASSCODE:. Once you are logged in, you can disable the TCPware ACE/Client with the command described.

If you do not have a console, shut down the system and perform a minimum reboot. Log in and run CNFNET to disable the TCPware ACE/CLIENT for your particular configuration by responding with NO to the following prompt:

Do you want to use the TCPware ACE/CLIENT to authenticate user login ? **NO**

In the event that you cannot disable the TCPware ACE/Client using SHUTNET, you can do the following to manually disable it:

- Check the system, executive logical LGI\$CALLOUTS to make sure that it does not include the TCPWARE\_ACECLIENT\_CL logical in its definition. If it does, redefine LGI\$CALLOUTS to exclude TCPWARE\_ACECLIENT\_CL.
- Check the SYSGEN parameter LGI\_CALLOUTS to make sure that it represents the correct number of shareable images as shown in the system, executive logical LGI\$CALLOUTS. If it does not, set it to the correct value as follows in SYSGEN:

```
SYSGEN>USE ACTIVE
SYSGEN>SET LGI_CALLOUTS number-shareable-images
SYSGEN>WRITE ACTIVE
SYSGEN>EXIT
```
However, if you start TCPware as part of your site auto-startup, it enables the TCPware ACE/Client after rebooting. Use CNFNET to permanently disable the TCPware ACE/Client.

# **Database Transfer and Startup**

To use the ACE/Client, you must copy the ACE/Server configuration file, SDCONF.REC, from the ACE/Server to the ACE/Client machine. It must go into the TCPWARE\_ACECLIENT\_DATA\_DIRECTORY described in the previous section.

If the TCPware ACE/Client and the ACE/Server do not have the same SDCONF.REC file, communication between them will be impossible. To view the SDCONF.REC file to make sure it matches the one on the server, run the TCPWARE:ACEMAIN\_CL.EXE utility on the client, as follows:

```
$ RUN TCPWARE:ACEMAIN_CL
```
Here is sample output:

```
Configuration file is version 6
Maximum number of ACE/Servers is 2
Maximum number of ACE/Client retries is 3
ACE/Client timeout is 10 seconds
DES has been disabled
Duress mode has been disabled
```

```
The ACE/Server is a trusted server
Number of bad Tokencodes allowed is 3
Number of bad PIN allowed is 3
ACE/Server service name is securid
Master ACE/Server protocol is udp
Master ACE/Server port 5500
Master ACE/Server is fred
Master ACE/Server address is 192.168.142.63
Slave ACE/Server is wilma
Slave ACE/Server address is 192.168.95.82
Slave ACE/Server port is 5510
```
If the display contains garbage characters, the SDCONF.REC file is corrupted. If the file is corrupted or the entries do not match those of the SDCONF.REC file on the ACE/Server, recopy the server file using FTP in binary mode.

The TCPware startup process:

- Checks to see if the ACE/Client is enabled.
- Defines the logicals described in the previous section.
- Installs the TCPWARE\_ACECLIENT\_SHR.EXE and TCPWARE\_ACECLIENT\_CL.EXE shareables.
- Defines the LGI\$LOGINOUT\_CALLOUTS to include TCPWARE\_ACECLIENT\_CL.
- Increments the SYSGEN parameter LGI\_CALLOUTS by one.

## **Commands**

The following NETCU commands are available to monitor and control which users should be authenticated before granting access:

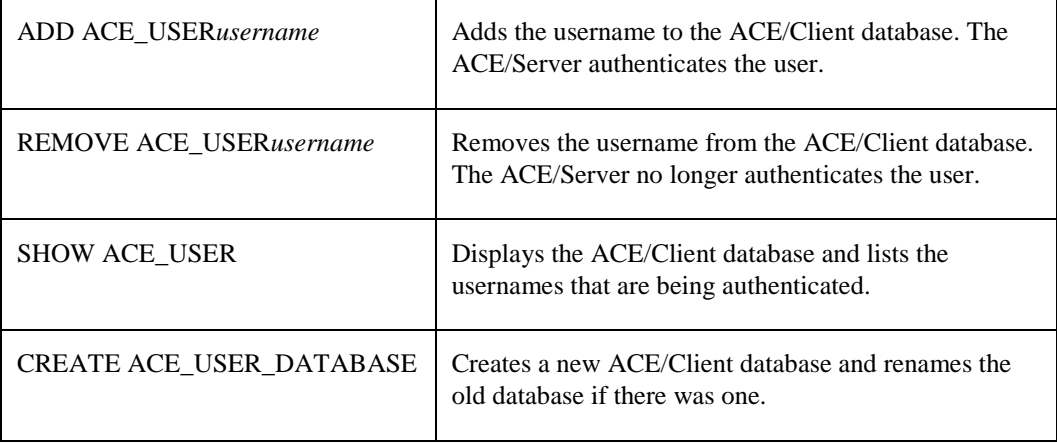

## **ACE/Client Functions**

The TCPware ACE/Client supports the following functions:

- **1 Enter PASSCODE:** prompt to authenticate users by challenging them for SecurID PASSCODE information
- **2** New PIN operation
- **3** Next Tokencode operation
- **4** Backup servers
- **5** Encryption algorithm

The first three functions requires user interaction. Support of an optional backup ACE/Server is transparent to the users.

### **Enter PASSCODE: Prompt**

This is the challenge for the SecurID authentication. Users must respond by entering their SecurID PASSCODE, comprised of their secret PIN, followed by the tokencode currently displayed on the user's SecurID token. PINPAD tokens require that the user's PIN be entered into the PINPAD token itself; the result that is displayed on the user's token is the complete PASSCODE and is entered as displayed. The PASSCODE prompt is normally displayed after the user has responded to the usual login prompts.

### **New PIN Operation**

When a SecurID token is first assigned to a user, a PIN is not yet associated with it. A SecurID token cannot be used for authenticating until a PIN is assigned to it. When using their SecurID token for the first time, or in cases when a new PIN must be assigned to an existing user, users need to interact with the ACE/Server. This interaction is known as "New PIN mode."

### **Next Tokencode Mode**

"Next Tokencode mode" requires that the user input a second successive tokencode from their SecurID Token. The ACE/Server puts a token into Next Tokencode mode if it has drifted out of synchronization with the server system's clock, or a PIN has been compromised and a hacker is attempting to guess a valid tokencode. Requiring two consecutive token-codes ensures that the user actually has possession of the SecurID token associated with the PIN that was entered. This feature must be supported for the ACE/Server to properly identify a user whose SecurID token clock may have drifted out of synch with the ACE/Server's clock. It is also required to allow the ACE/Server to perform evasive-action processing, as is the case when someone has learned a user's PIN and is attempting to guess the valid tokencode without having possession of the associated SecurID token.

### **Backup ACE/Server**

The optional backup ACE/Server runs on a second UNIX machine and acts as a temporary backup to the ACE/Server. Backup ACE/Server software runs on any platform that can run the ACE/Server, but does not have to be the same operating system as that running the ACE/Server software. The backup ACE/Server is in regular communication with the ACE/Server via a dedicated TCP/IP socket. In the event of a failure of the ACE/Server platform or of the network connection, the backup ACE/Server processes authentication requests and generates audit trail records. The backup ACE/Server has all the features of the main ACE/Server except the administrative capabilities.

### **Encryption**

The ACE/Server supports Security Dynamics' proprietary encryption. The ACE/Server system uses this method to secure transmissions between the ACE/Server, ACE/Client and backup ACE/Server.

# **Application Functionality**

FTP, RLOGIN, TELNET, and SET HOST provide different login prompts for Token Authentication.

## **FTP**

The user must first log in on a terminal session (such as TELNET, RLOGIN, or SET HOST) to obtain a new PIN if assigned for token authentication. The user cannot be in PIN mode (Next Tokencode or New PIN mode) when in FTP, since there is no interaction between the FTP user and the ACE/Client.

When in FTP, the user must enter the username prompt and the PASSCODE at the usual **Password:** prompt. If the user is not assigned for token authentication, the user provides their password when FTP prompts for it.

## **TELNET, RLOGIN, and SET HOST**

A user running TELNET, RLOGIN, or SET HOST must provide login information in order to be authenticated before access is allowed. In addition to the username and password information, the user is also asked to provide the PASSCODE.

# **User Messages**

Following are the messages that the ACE/Client will display to the user who is attempting to authenticate.

**•** Enter PASSCODE:

This is the ACE/Client prompt the user usually sees when attempting to authenticate. (New PIN mode, Next Tokencode mode and certain authentication failures are the exceptions). At this prompt, users must enter their SecurID PASSCODE. The PASSCODE is comprised of the secret PIN and the current tokencode displayed on the user's SecurID token. The two values, when combined, are referred to as a PASSCODE. The format of the PASSCODE is dependent on the type of SecurID token being used.

**•** PASSCODE accepted

This message is displayed on users' screens when they enter a valid PASSCODE. The user is successfully authenticated and now has access to the ACE/Server-protected environment.

**•** Access denied

The ACE/Client uses this message to indicate a failed authentication request (an invalid PASSCODE). The individual is denied access to the SecurID-protected system. After this message is displayed, the user may be prompted with another **Enter PASSCODE:** prompt. This message may be displayed for a number of reasons such as:

- The user entered a valid PIN followed by an invalid tokencode. The entered value could be a previously used code or a guessed number.
- When using a PINPAD token, the user entered an invalid tokencode.
- The user entered an invalid PIN followed by a valid tokencode. The user entered a number other than the PIN associated with the token they are attempting to use.
- When using a PINPAD token, the user entered an invalid PIN.
- The user's SecurID token is disabled, either automatically to evade a system attack, or by administrative action.
- A person attempting to gain unauthorized access is guessing PASSCODEs.
- The user is not activated on the Client.
- The Client was not found in the ACE/Server database.
- Access was attempted with a PASSCODE already in use.
- Mismatch of node secret or encryption type.
- The token, or the user's temporary access period, expired.
- Press **Return** to generate a new PIN and display it on screen
	- **or**

**Ctrl/D** to cancel the New PIN procedure:

This message is displayed when the user's SecurID token is in New PIN mode and the user entered the current tokencode (or tokencode and PIN). This prompt indicates that the ACE/Server is ready to generate a new PIN for the token and display it to the tokenholder, unless the process is aborted by pressing  $\text{Ctrl}/\text{D}$ 

**•** Enter your new PIN, containing 4 to 8 characters, or Press **Return** to generate a new PIN and display it on screen or **Ctrl/D**to cancel the New PIN procedure:

A message similar to this is displayed when the user's SecurID token is in New PIN mode and the user initiated a SecurID authentication. This prompt indicates that the ACE/Server is ready to generate a new PIN for the token or to allow users to create their own PIN.

**• Enter your new PIN, containing 4 to 8 characters, or <Ctrl d> to cancel the New PIN procedure:**

This prompt appears when the user's SecurID token is in New PIN mode and the user initiated a SecurID authentication. In this case, the user MUST create a PIN or abort the operation using  $\text{Ctrl}/\text{D}$ . The

ACE/Server does not generate a PIN automatically. Pressing **Return** at this point re-displays the prompt. The new PIN, whether

ACE/Server-generated or user-created, is displayed to the tokenholder, unless the process is aborted by pressing **Ctrl/D**.

**•** PIN rejected

The user selected an unacceptable PIN. The PIN specified by the user must conform to the system PIN specifications for length and allowable characters (digits only or letters and digits). PIN numbers must be composed of digits (0-9) or letters A-Z. PINPAD cards require that the PIN be composed exclusively of digits 0-9, the PIN cannot begin with zero, and the PIN length cannot exceed the length of the tokencode.

**• Please enter the next code from your token**:

SecurID authentication is based on a patented time synchronization technology. If users have not used their SecurID token for an extended time, the SecurID token's clock may appear to the ACE/Server to be out of synch, or beyond the limits of normal synchronization. This is usually a result of mutual drift between the SecurID token's clock and the time source for the ACE/Server. In this event, the user will be prompted to enter the next tokencode.

# **Error Messages**

Each of the following error messages indicates some failure with the ACE/Client, where *xxx* indicates the cause of the error:

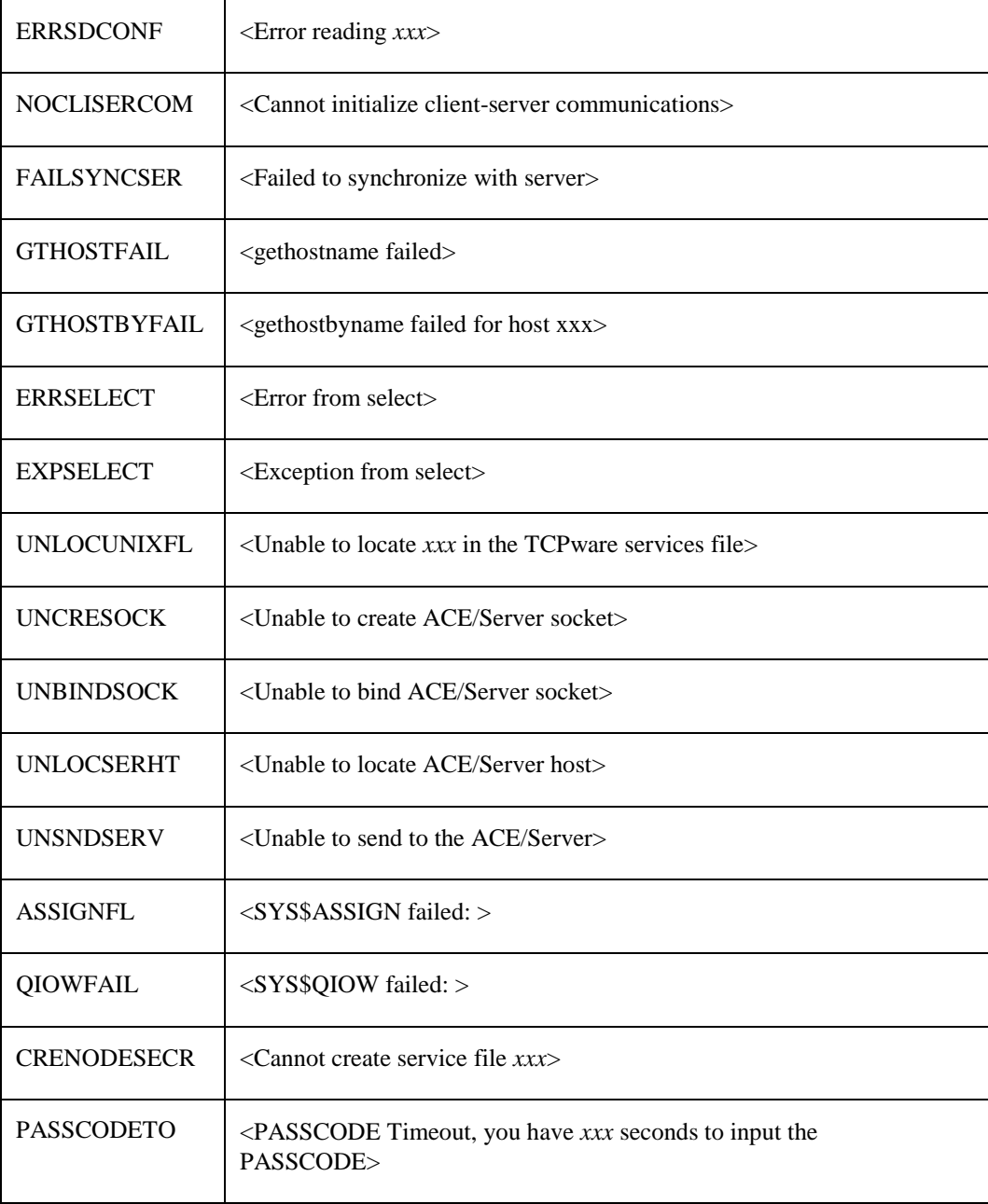

If the user is experiencing login failures, check the ACE/Server activity menu for additional information. Run sdadmin on the ACE/Server system and select the Report menu.

See the *ACE/Server Administration Manual* for details about authentication and ACE/Server errors.

# **Chapter 23 Managing Kerberos**

# **Introduction**

This chapter describes:

- Kerberos Server
- Kerberos management commands
- Kerberos administration server
- Kerberos .KLOGIN file
- Managing Kerberos for TELNET

# **Configuration Checklist**

To set up Kerberos authentication between systems, all machines have to be configured for Kerberos: the Kerberos server, application server, and client application machines. You must first decide which machine in the Kerberos realm (domain) will be the Kerberos Server, and which machines will support application clients and servers with Kerberos authentication. You also need to define the Kerberos realm, the location of the user's Kerberos ticket file, and who the Kerberos users and administrators are going to be.

On the Kerberos Server machine, you need to create a Kerberos database, add application service entries to it, and create a service table file for each application server (such as the RLOGIN server machine). For each service table, you need to transfer (preferably hand-carry) a copy of the file to each application server. You also need to add user entries and administrator accounts (with access control list entries) on the Kerberos Server.

The service table file you create from the Kerberos database is *host*-NEW-SRVTAB. (where *host* is the specific host name) for each application server with Kerberos authentication. This file should be located within the same directory where the NETCU CREATE SRVTAB command was issued. The file must be copied (preferably hand-carried) from this directory to the application server's remote host and renamed **TCPWARE:SRVTAB.**. Also, Kerberos must be configured for each application server.

Only the Kerberos configuration needs to occur on each client application machine. This defines the Kerberos logicals needed. Kerberos must also be started on each machine. No Kerberos database entry is needed for client applications, but entries are needed for server applications and user accounts. See Figure 23-1.

### **Figure 23-1 Kerberos Configuration Checklist**

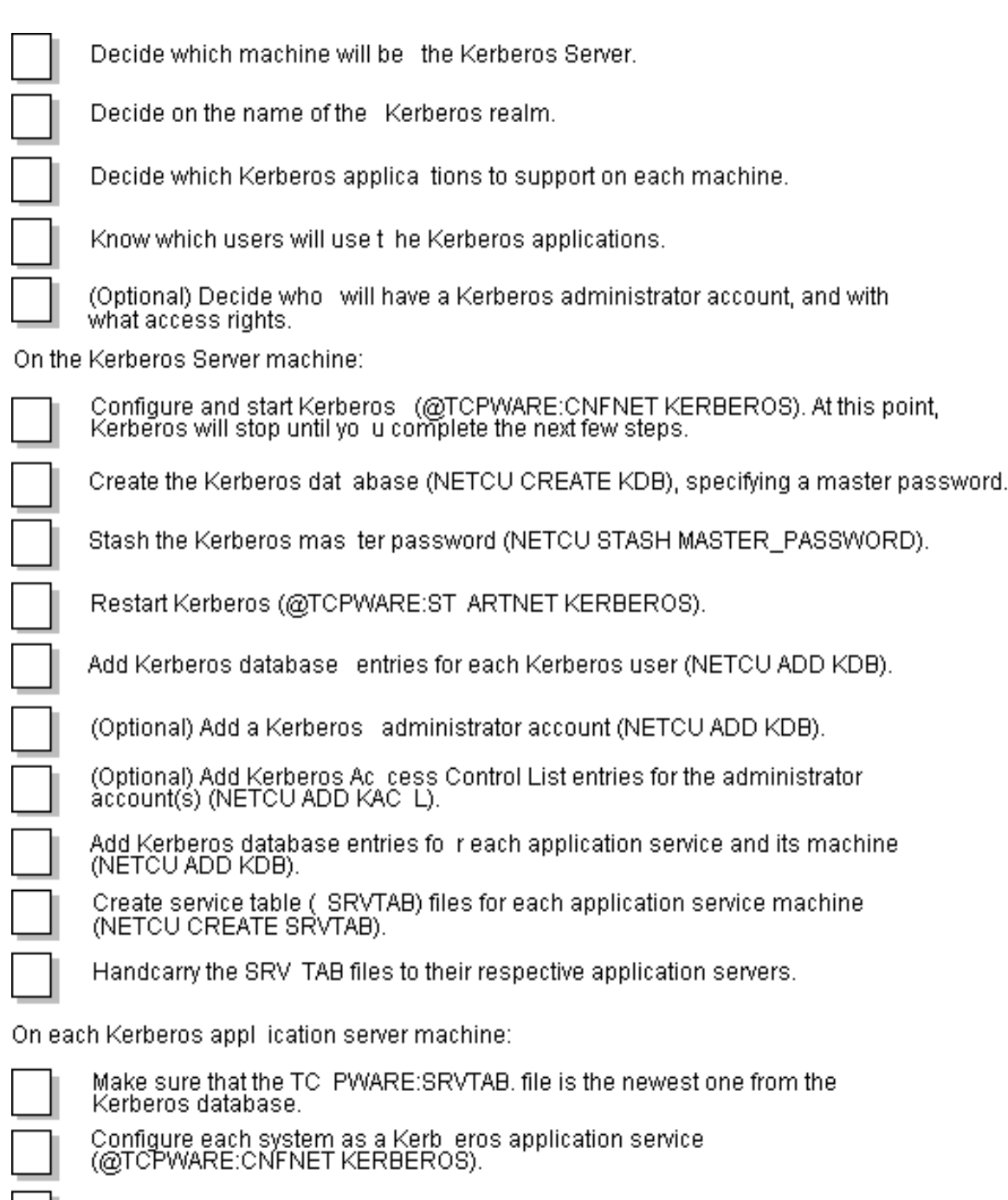

Start Kerberos on each sys tem (@TCPWARE:STARTNET KERBEROS).

On the Kerberos appli-cation client machine:

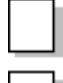

Configure each system as a Kerberos application service (no Kerberos application servers are need ed during configuration).

Start Kerberos on each syst em.

# **Server Concept**

Kerberos provides network security by regulating user access to network services. Kerberos solves the problem of how a server can be sure of a client's identity by having both the client and server trust a third party, in this case the Kerberos Server. The Kerberos Server verifies the client's identity.

If you set up your machine as a Primary Kerberos Server, TCPware creates two processes:

**•** Kerberos Server (TCPWARE\_KERBV4)

The Kerberos Server handles authentication requests. This server uses UDP as its transport protocol.

**•** Kerberos Administration Server (TCPWARE\_KADMV4)

The Kerberos Administration Server handles *remote* administration of the Kerberos database (KDB). This server uses TCP as its transport protocol.

# **Configuring the Server**

During configuration, CNFNET defines each of the logicals listed in Table 23-1.

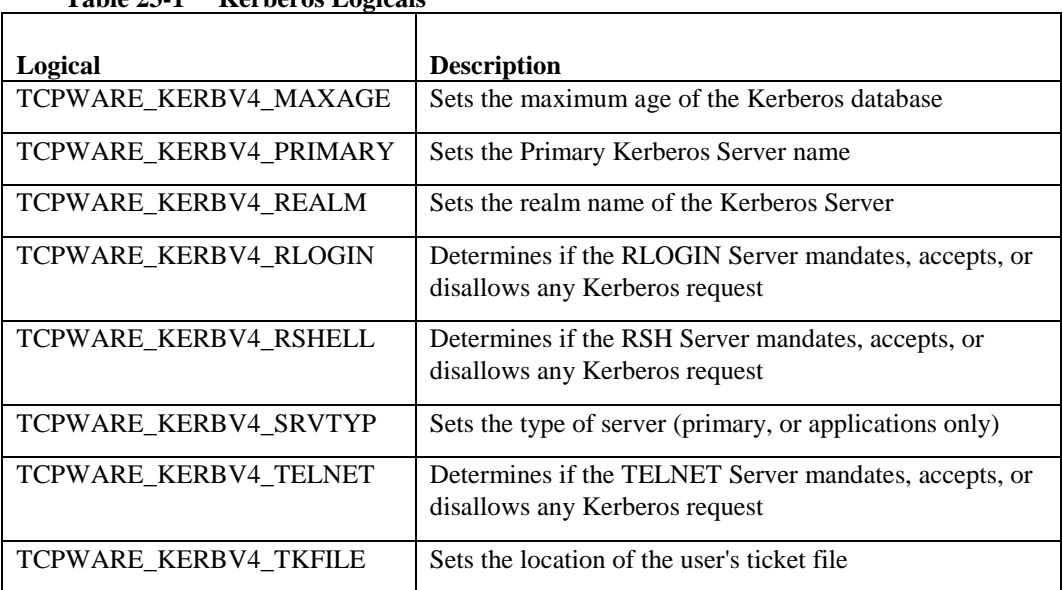

**Table 23-1 Kerberos Logicals**

### **Service Type**

The TCPWARE\_KERBV4\_SRVTYP logical determines the type of service on the local machine. You can have the Primary Kerberos Server and Kerberos applications running on it, or just Kerberos applications running on it.

You usually set the service type during CNFNET. If you need to define the logical manually, do so in one of the following two ways:

### **1** \$ **DEFINE/SYSTEM/EXEC TCPWARE\_KERBV4\_SRVTYP P**

The **P** indicates that this machine is to have a Primary Kerberos Server and Kerberos applications running on it

**2** \$ **DEFINE/SYSTEM/EXEC TCPWARE\_KERBV4\_SRVTYP A**

The **A** indicates that this machine is to have only Kerberos applications running on it.

### **Realm Name**

The TCPWARE\_KERBV4\_REALM logical determines the name of the Kerberos realm. You normally set the name of the local realm during CNFNET. The following example shows how to define the logical manually:

```
$ DEFINE/SYSTEM/EXEC TCPWARE_KERBV4_REALM DAISY.COM
```
DAISY.COM is the realm (domain) in which the Kerberos Server resides. To set up a realm:

- GateD or the TCPWARE:ROUTING.COM file (but not both) must be set up to handle other subnets within the Kerberos realm.
- Domain Name Services should be configured on both the client and server applications using Kerberos V4 authentication.

### **Primary Server Name**

The TCPWARE\_KERBV4\_PRIMARY logical determines the name of the primary Kerberos server. All Kerberos functions use the primary server.

You normally set the name of the primary server during CNFNET. The following example shows how to define the logical manually with the primary server defined as CHARON:

\$ **DEFINE/SYSTEM/EXEC TCPWARE\_KERBV4\_PRIMARY CHARON**

### **Maximum Database Age**

The TCPWARE\_KERBV4\_MAXAGE logical determines the maximum age (in seconds) of the Kerberos database. The Kerberos Server uses this logical to determine if the database is too old. If the logical value is -1, the Server does not check the database age. Otherwise, the value must be between 3600 (seconds, or one hour) and 259200 (seconds, or three days).

If, when checking the age of the database, the Server detects that it is too old, it logs an error message in the Kerberos log file (TCPWARE:KERBEROS.LOG). The Server then continues, using an "old" database, if needed.

You normally set the maximum database age during CNFNET. The following example shows how to define the logical manually with the maximum age of the database set to one hour:

```
$ DEFINE/SYSTEM/EXEC TCPWARE_KERBV4_MAXAGE 3600
```
# **Management Commands**

The management interface with Kerberos comprises the following NETCU commands:

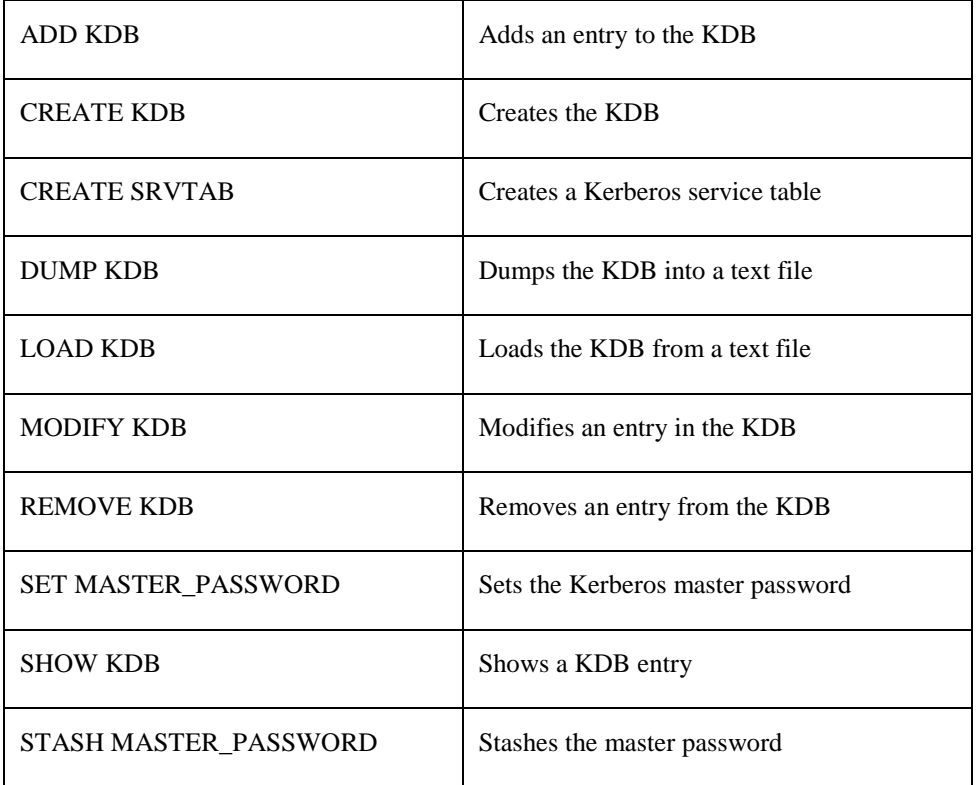

See the *NETCU Command Reference* for details.

All commands require the OPER or SYSPRV privilege and entry of the Kerberos master password.

NETCU prompts for the master password the first time you use a Kerberos management command, unless you specify /NOPROMPT with the command. In the latter case, TCPware reads the master password from the file created by the STASH MASTER\_PASSWORD command. You do not need the master password for the remainder of the NETCU session.

Uppercase entries convert to lowercase in these commands. If you have mixed case values or want to preserve case, enclose the value in double quotes. Use an asterisk (**\***) as a wildcard in parameters, but do not combine it with any other character.

## **Kerberos Database**

Use the CREATE KDB command to create the KDB and enter the master password. CREATE KDB is equivalent to the UNIX command kdb\_init. The command format is:

**CREATE KDB Enter Kerberos master password: Verifying, please re-enter:**

You must enter the Kerberos master password at the prompt and re-enter it as verification at the next prompt. TCPware does not echo the password. However, keep the master password as secure as the password for the SYSTEM account.

The KDB, by default, is in the TCPWARE:PRINCIPAL.OK file. When you create the KDB, you can also specify an alternate location, using the /KDBFILE qualifier. CREATE KDB uses your local domain name by default as the Kerberos realm in the KDB. If you want to specify an alternate realm name, use the /REALM qualifier.

### **Stashing the Master Password**

Use the STASH MASTER\_PASSWORD command to stash the master password in a protected file (TCPWARE:KSTASH.KEY). This allows you to add entries to the KDB without being prompted for the password. STASH MASTER\_PASSWORD is equivalent to the UNIX command kstash. The command format is:

#### **STASH MASTER\_PASSWORD**

If you do not stash the Kerberos password, after you create the Kerberos database (using CREATE KDB) and try to use it, you will not get a response; the Kerberos Server terminates automatically when this happens. The Kerberos Server cannot get the master key.

To fix this, perform the following commands:

- \$ **NETCU STASH MASTER\_PASSWORD**
- \$ **@TCPWARE:SHUTNET KERBEROS**
- \$ **@TCPWARE:STARTNET KERBEROS**

### **Adding Entries**

Use the ADD KDB command to add an entry to the KDB. ADD KDB is equivalent to the UNIX command kdb edit. The command format is:

```
ADD KDB principalpassword[instance]
```
- *principal* is the client user's login name or the name of the service provided.
- *password* is the user password.

Specifying **"RANDOM"** as the password generates a random password and is recommended for the application services entries; do not use this for Kerberos users or administrators. You can also specify **"NULL"** as the password; its entry will have no password.

**•** *instance* is usually omitted for a general Kerberos user, admin for an administrative user, or the name of the machine on which the Kerberos application resides.

You can specify the alternate location of the KDB (using the /KDBFILE qualifier). You can also indicate the maximum lifetime and expiration date of the KDB entry in minutes, using the /MAX\_LIFE and /EXP\_DATE qualifiers, respectively.

### **Modifying Entries**

Use the MODIFY KDB command to modify an entry in the KDB. MODIFY KDB is equivalent to the UNIX command kdb edit. The command format is:

```
MODIFY KDB principal[instance]
```
Entry of the master password and options are the same as for the ADD KDB command.

### **Removing Entries**

Use the REMOVE KDB command to remove an entry in the KDB. REMOVE KDB is equivalent to the UNIX command kdb edit. The command format is:

**REMOVE KDB** *principal[instance]*

You can also use /KDBFILE and /NOPROMPT with this command.

### **Showing Entries**

Use the SHOW KDB command to show the status of KDB tickets. SHOW KDB is equivalent to the UNIX command klist. The command format is:

```
SHOW KDB principal[instance]
```
You can use /KDBFILE and /NOPROMPT with this command.

### **Changing the Master Password**

Use the SET MASTER\_PASSWORD command to change the master password you entered at the CREATE KDB Enter Kerberos master password: prompt.

SET MASTER\_PASSWORD is equivalent to the UNIX command kdb\_util new\_master\_key. The command format is:

**SET MASTER\_PASSWORD**

As with creating the KDB, you need to enter the current Kerberos master password. You can then enter the new master password. You can also specify an alternate KDB file other than PRINCIPAL.OK using the /KDBFILE qualifier.

#### **Dumping to Another File**

Use the DUMP KDB command to dump the contents of the KDB into an ASCII text file. DUMP KDB is equivalent to the UNIX command kdb util dump. The command format is:

#### **DUMP KDB** *filespec*

You can use /KDBFILE and /NOPROMPT with this command.

### **Loading from Another File**

Use the LOAD KDB command to load the KDB from the ASCII text file produced by DUMP KDB. LOAD KDB is equivalent to the UNIX command kdb util load. The command format is:

**LOAD KDB** *filespec*

You can use /KDBFILE and /NOPROMPT with this command.

### **Creating the Service Table File**

Use the CREATE SRVTAB command to create an encrypted service table file for a remote host. The remote host's application servers use this to authenticate principals. CREATE SRVTAB is equivalent to the UNIX command ext\_srvtab. The command format is:

#### **CREATE SRVTAB** *instance*

You can use the /KDBFILE, /NOPROMPT, and /REALM qualifiers with the SRVTAB command. The Kerberos Server uses the *instance* as part of the service table filename, as shown in the next example.

You must create a service table for the Kerberos *applicationserver* after its service ticket entry is added to or modified in the Kerberos database. After adding a service ticket entry (using NETCU ADD KDB rcmd "RANDOM" BART) for remote host bart, create the service table for bart as shown in the next example:

#### **CREATE SRVTAB BART**

The Kerberos Server creates the BART-NEW-SRVTAB. file in the local directory. You must bring this file over to remote host bart. If bart runs TCPware, you must copy it to bart's TCPWARE:SRVTAB. file. If bart is UNIX, you must copy it into its /etc/srvtab file.

*CAUTION!* You must keep the service table file secure. Copy the file to a tape or disk for transfer to the remote host rather than transferring it over the network. This way, no one can intercept it.

# **Administration Server**

The Kerberos Administration Server (KADMIN) allows remote administration of the Kerberos primary server database. Kerberos administrators can add, modify and show Kerberos user records. KADMIN also allows Kerberos users to change their Kerberos passwords. You can create Kerberos administrator accounts and the Access Control Lists (ACLs) used to control access to the database.

KADMIN automatically starts up when you configure the machine to be a Primary Kerberos Server. However, Kerberos users can only get access to KADMIN to change their Kerberos passwords, unless further configuration takes place.

Figure 23-2 shows a request to a KADMIN Server. The following list describes each step:

- **1** The KADMIN client sends a request to the Kerberos Server for a Kerberos administrator ticket.
- **2** The Kerberos Server checks the Kerberos database to see if the client is legitimate.
- **3** If the client is legitimate, the Kerberos Server returns a Kerberos administrator ticket to the client. (If the client is not legitimate, the Kerberos Server returns an error message.)
- **4** The KADMIN client places the ticket in a temporary ticket file. This ticket contains an encryption key.
- **5** The KADMIN client encrypts its request for service, opens a TCP connection, and sends the encrypted request to the KADMIN server for processing. The KADMIN server recognizes four operations:
	- A user changing his password
	- Changing a Kerberos user's password
	- A user displaying a Kerberos user record
	- Adding a Kerberos user record

If the server detects an error at any point, it sends an error message to the KADMIN client.

- **6** The KADMIN server decrypts the request, and checks the ACL lists to see if the KADMIN client has the necessary privileges for the requested operation.
- **7** If the request is legitimate, the KADMIN server consults the Kerberos database, performs the requested operation, and saves the results.
- **8** The KADMIN server encrypts the status of the operation and any requested data, sends it back to the KADMIN client, and closes the TCP connection.

To perform this operation, use the following KADMIN commands at the NETCU level on the server system:

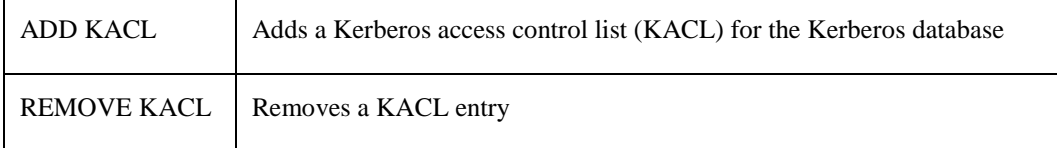

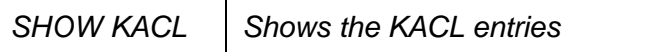

Use the following KADMIN commands at the NETCU level from a remote client system:

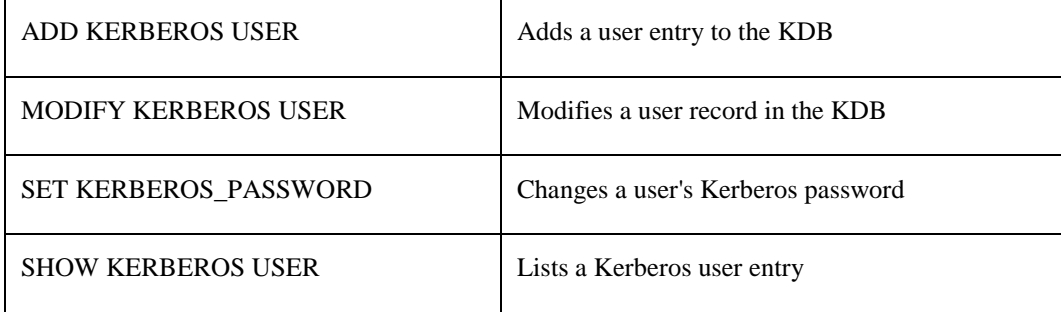

See Chapter 2, *NETCU Commands*,in the *NETCU Command Reference* for details.

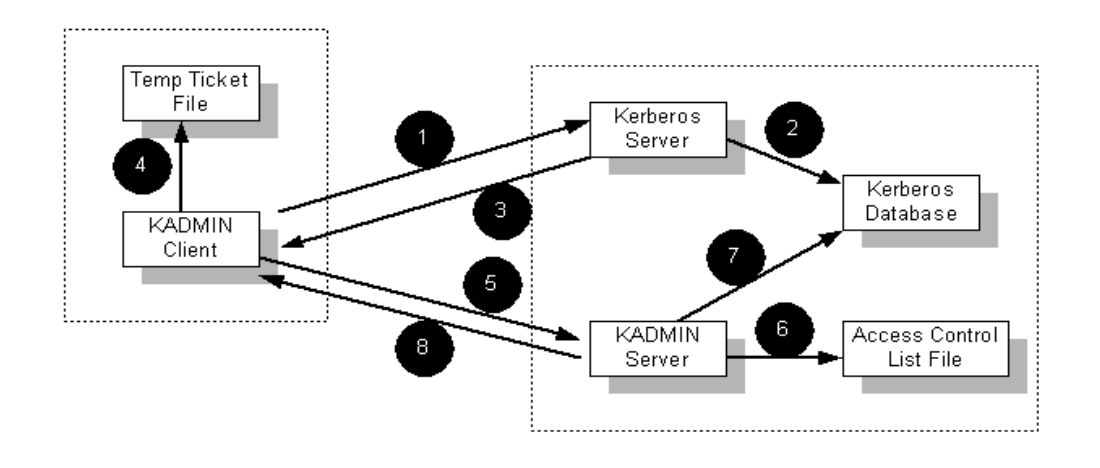

#### **Figure 23-2 Kerberos Administration Server**

### **Accounts**

The first step in the KADMIN process is to create Kerberos administrator accounts by adding KADMIN users to the Kerberos primary server database. These accounts take the form:

## *username.admin*

For example, to create a Kerberos administrator account for persephone, use the following NETCU command on the Kerberos server, where **persephone** is the principal name, **spring** is the password, and **admin** is the instance that identifies the Kerberos administrator:

```
$ NETCU ADD KDB PERSEPHONE SPRING ADMIN
Enter Kerberos master password:
Verifying, please re-enter:
```
Use the following command to see the results of the operation:

\$ **NETCU SHOW KDB PERSEPHONE ADMIN**

```
Name : persephone
Instance : admin
Expiration Date : 31-DEC-2114 23:59
Modification Date : 1-Feb-2014 09:21:09
Attributes : 0
Maximum Lifetime : 255
Key Version : 1
```
### **Access Control Lists**

The next step is to add the ACL entries specifying what persephone can do. There are three possible operations: ADD, SHOW, and MODIFY access. ADD allows the administrator to add new Kerberos users. SHOW allows the administrator to show Kerberos user records. MODIFY allows the administrator to change the Kerberos password of other Kerberos users. Perform all these operations on the machine on which the Kerberos database resides.

To add ACL entries for Kerberos administrator account persephone, do the following at the NETCU prompt:

```
ADD KACL ADD PERSEPHONE ADMIN HADES.COM
ADD KACL MODIFY PERSEPHONE ADMIN HADES.COM
ADD KACL SHOW PERSEPHONE ADMIN HADES.COM
```
On the first line, the ADD after ADD KACL is the ACL type, **persephone** is the username, **admin** is the instance, and **hades**.com is the optional realm name. The above commands allow add, modify, and show operations.

To see the added ACL records, do the following at the NETCU prompt:

#### **SHOW KACL PERSEPHONE ADMIN HADES.COM**

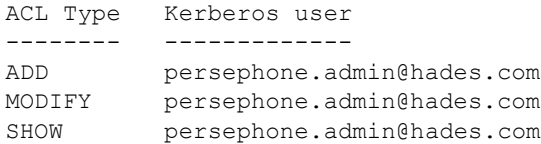

### **Examples**

Once you set up the Kerberos administrator account, you can do the following remote administration operations through NETCU:

- Add a new Kerberos user, specifying the administrator password, as follows: **ADD KERBEROS USER ACHILLES RUNNING /ADMIN=PERSEPHONE** Administrator password for 'persephone':
- Show a Kerberos user record, specifying the administrator password, as follows: **SHOW KERBEROS USER ACHILLES /ADMIN=PERSEPHONE**

```
 Administrator password for 'persephone':
Name : achilles
 Instance :
 Expiration Date : 31-DEC-2099 23:59
Attributes : 0
 Maximum Lifetime : 255
```
- Modify a Kerberos user record, specifying the administrator password, as follows: **MODIFY KERBEROS USER ACHILLES FAST /ADMIN=PERSEPHONE** Administrator password for 'persephone':
- Kerberos users can change their own passwords as follows:

```
 SET KERBEROS_PASSWORD ACHILLES
```

```
 Old password for 'achilles': 
 New password for 'achilles': 
 Verifying, please re-enter:
```
# **Kerberos for the Berkeley R Services**

Establishing Kerberos authentication for RLOGIN, RSH, and RCP occurs during TCPware's CNFNET procedure.

See the *Installation & Configuration Guide*, Chapter 4, *Configuring the TCP/IP Services*, the *Configure the Kerberos Applications* section.

In addition to setting up the Primary Kerberos Server, the configuration process implements an additional klogin service (if Kerberos authentication for the RLOGIN service is requested) and kshell service (if Kerberos authentication for the RSH or RCP service is requested). These services allow users to pass a Kerberos service ticket in place of a password to authenticate themselves.

The Berkeley R Commands use the .KLOGIN file to authenticate a remote Kerberos user. The klogin or kshell service checks the .KLOGIN file in the user's login directory.

Each line in the .KLOGIN file should contain a Kerberos principal in the following format:

```
name.instance@realm
```
For example:

```
fred@daisy.com
persephone.admin@rose.com
```
For details on Kerberos principals, see *Kerberos Services* in Chapter 19, *Managing Security*.

If the remote user is authenticated to one of the principals in the .KLOGIN file, the remote user has access to the service. The principal username@local-realm is granted access if there is no .KLOGIN file. Otherwise, standard authentication is used to log in to the server, if allowed.

### **Require, Allow, or Disable Requests**

You can change whether you want to require, allow, or disable the RLOGIN or RSH server from handling Kerberos authentication requests. Do this by rerunning CNFNET KERBEROS and restarting the Kerberos Services. You can select one of the following:

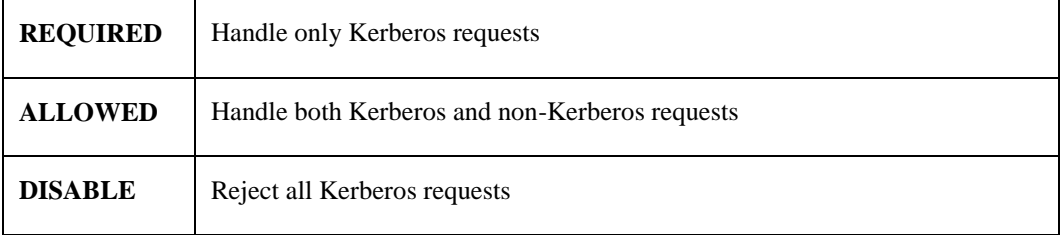

The RLOGIN and RSH servers use the value of the TCPWARE\_KERBV4\_RLOGIN and TCPWARE\_KERBV4\_RSHELL logicals, respectively, to determine how requests are handled.

### **Customizing the Kerberos Authentication Services**

CNFNET implements the proper NETCU ADD SERVICE /ROUTINE=create\_rservice\_kerberos internal action routine during Kerberos configuration. This is used only in servicing RLOGIN or RSH (and RCP) Kerberos requests.

You can customize Kerberos authentication for RLOGIN and RSH after Kerberos configuration by using the NETCU ADD SERVICE command. If you customize the ADD SERVICE command, use the /ROUTINE=create\_rservice\_kerberosqualifier and value along with the klogin port and stream protocol (for RLOGIN service), or the kshell port and stream protocol (for the RSH service).

You can additionally show, modify, or remove Kerberos authentication for RLOGIN or RSH by using, respectively, the NETCU SHOW SERVICES, MODIFY SERVICE, or REMOVE SERVICE command. See the *NETCU Command Reference*.

# **Kerberos for TELNET**

Kerberos configuration for TELNET occurs during TCPware's CNFNET procedure.

See the *Installation & Configuration Guide*, Chapter 4, *Configuring the TCP/IP Services*, the *Configure the Kerberos Applications* section.

*Note!* You must also install and configure TCPware TELNET-OpenVMS for Kerberos authentication of TELNET requests to work. All the rules and commands for using TELNET-OpenVMS apply to TELNET with Kerberos authorization.

See Chapter 18, *TELNET-OpenVMS Management*, for details about TELNET logicals and options. See the *User's Guide*, Chapter 11, *TELNET: Connecting to Remote Terminals*, for details on using TELNET and a description of the available TELNET commands.

You can change whether you want to require, allow, or disable the TELNET server from handling Kerberos authentication requests. Do this by rerunning CNFNET KERBEROS and restarting the Kerberos Services. You can select one of the following:

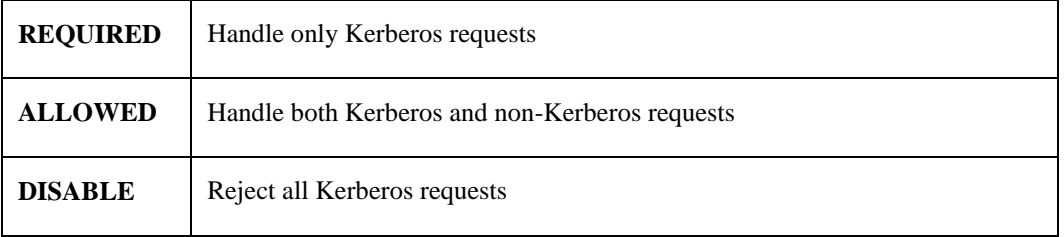

The TELNET server uses the value of the TCPWARE\_KERBV4\_TELNET logical to determine how requests are handled.

# **Chapter 24 IP Security Option**

# **IPSO Security**

IPSO is an option included in the header of a datagram that specifies the datagram's level of security. This option is a *label*. A system can check for the existence of an IPSO label in an incoming datagram and determine whether the datagram matches its specific security requirements. Likewise, a system can screen outbound datagrams based on their labels.

For an IPSO-supported system, if a datagram does not pass a label test, the system considers it out of range and rejects (discards) it. The system then sends an ICMP error message (if enabled) describing the condition to the datagram's originator. The system manager must decide:

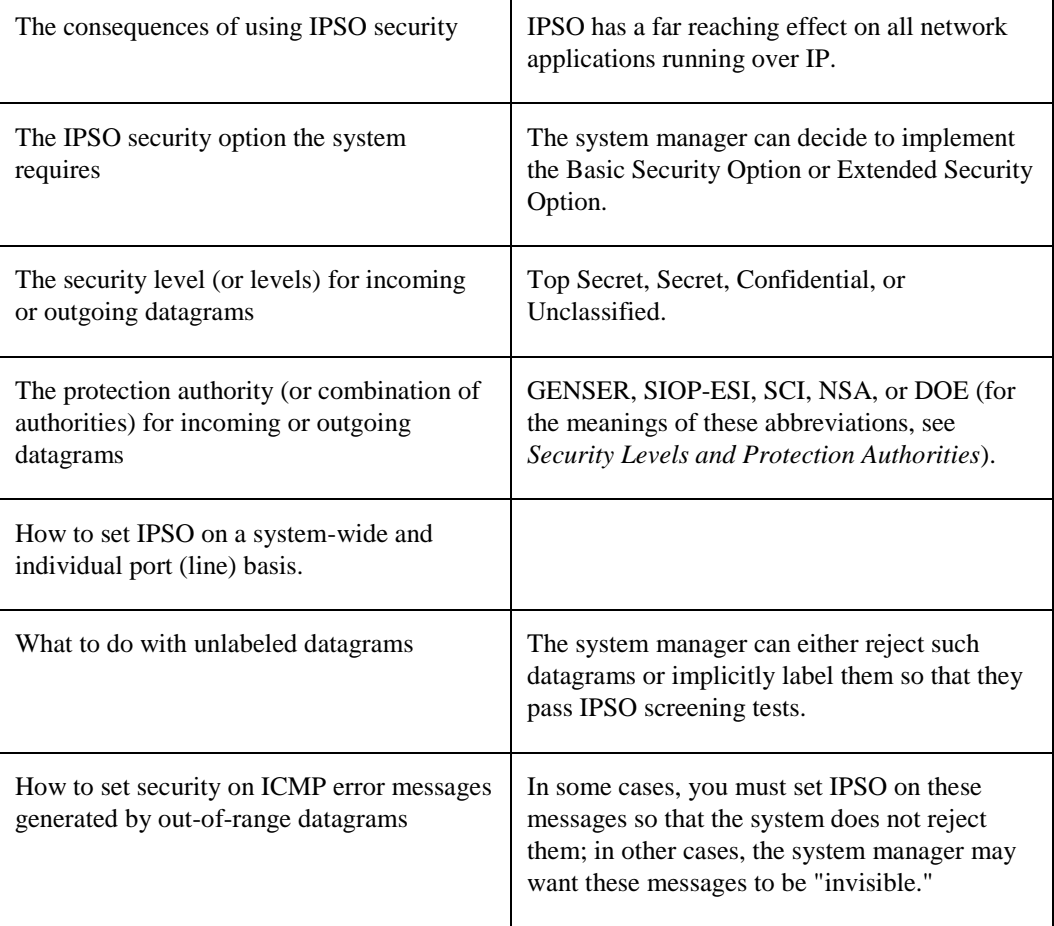

### **Consequences**

IPSO is for physically secure TCP/IP networks run by trusted system managers with the highest security clearance. You should segregate IPSO networks from non-IPSO networks. IPSO-protected datagrams should never enter a non-IPSO network.

IPSO affects everything in a TCP/IP-based network. For example, TELNET connections are impossible if receiving systems reject IPSO-labeled datagrams. This also affects FTP, NFS, FINGER, Line Printer Services, RSH, RCP, RLOGIN, among others.

IPSO also affects other protocols on which these applications may depend, such as the DNS, Kerberos, NTP, TIMED, RIP, and RAP. If a host cannot communicate with a DNS server, for example, all host information required to run an application becomes unavailable. In such cases, system managers must set all possible DNS servers with the same IPSO security.

### **Basic and Extended Security Options**

IPSO incorporates a Basic Security Option and an Extended Security Option. Each IPSO-labeled datagram has in its IP header authorization information related to these options.

The Basic Security Option is well-documented and standardized, and includes the security levels and protection authorities described in the next subsection.

RFC 1108 minimally mentions the Extended Security Options, but they need more definition. Security managers can use extended options as custom, site-specific protocols they do not want to reveal. These options occupy extra space in the IP header after the basic option. You can only use them together with an existing basic option. TCPware supports the extended options in allowing or disallowing extended options in datagrams.

### <span id="page-593-0"></span>**Security Levels and Protection Authorities**

An IPSO security label consists of a classification level and a protection authority. The classification levels appear in Table 24-1 with their hexadecimal values. The protection authoritiesappear in Table 24-2 with their hex values and points of contact.

<span id="page-593-1"></span>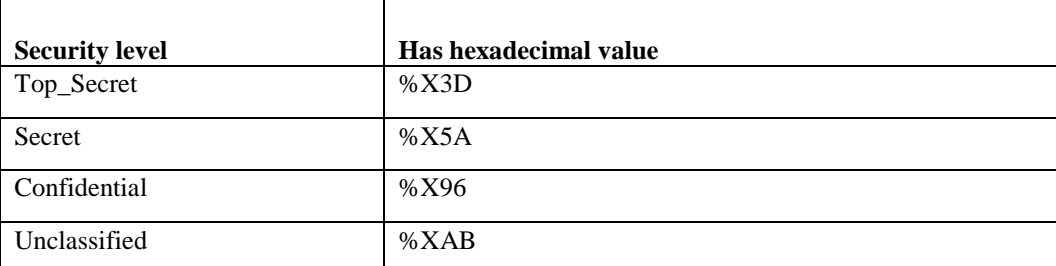

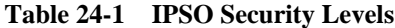

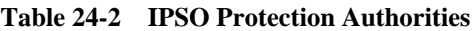

<span id="page-593-2"></span>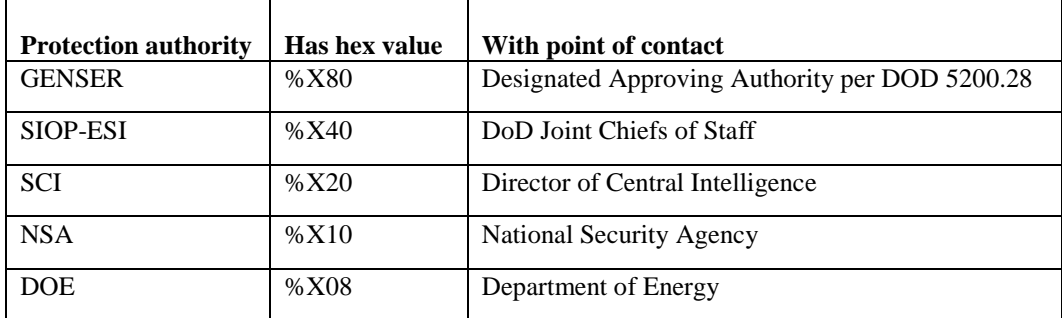

### **Labeling as Opposed to Screening a Datagram**

There are two distinctions in IPSO:

- Labeling an outgoing datagram
- Screening datagrams

Some datagrams already have IPSO labels when they reach your system, for example, by socket calls or other labeling methods. You can label "raw" datagrams by adding an implicit transmit label onto the datagram using a TCPware command. (You can also redefine already labeled datagrams in the same way.)

Screening a datagram involves checking whether to allow the labeled datagram in or out. You use TCPware IPSO commands for this purpose. You can screen on a system-wide and line-by-line basis, as discussed in the next section.

describes the commands used to label and screen datagrams.

### **System and Line Basis Protection**

You can set IP Security Options on a system-wide and line-by-line basis.

- The system requirements determine whether a datagram can enter or leave the system.
- The line requirements determine whether a datagram can enter or leave a specific port (line) on the system.

Datagrams destined for your system or the ones your system generates undergo system level IPSO checks. Datagrams just passing through (being forwarded) undergo only line checks on the port they use. All datagrams undergo line checks.

You can restrict types of security to certain lines or make security requirements for forwarded datagrams different than for datagrams destined for the system. You can also use system requirements to cover lines not specifically set. To be effective, system requirements should be supersets of all individual line requirements.

Both system and line settings consist of incoming and outgoing requirements. Example 24-1 shows how to use a SET IPSO /SYSTEM command so that both incoming and outgoing requirements are for a security level of UNCLASSIFIED and a protection authority of NONE. These are the default settings if you do not specify a level or authority. (Note that the levels show up as ranges of values with the SHOW IPSO command.)

#### **Example 24-1 System Basis IPSO Setting**

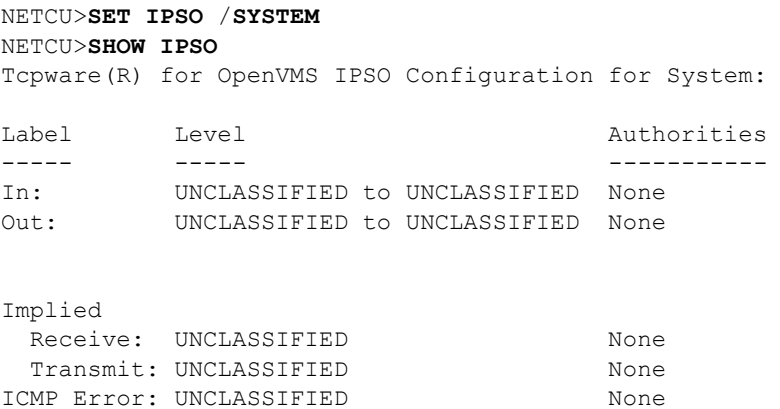

To set the incoming and outgoing requirements separately, you could specify a command such as in Example 24-2. The incoming label now requires an UNCLASSIFIED to SECRET level range on a system basis. All the other values remain the same.

#### **Example 24-2 System Basis IPSO Setting with Level Range Specified**

NETCU>**SET IPSO /SYSTEM /IN\_LABEL=(LEVEL=(UNCLASSIFIED,SECRET))** NETCU>**SHOW IPSO** Tcpware(R) for OpenVMS IPSO Configuration for System: Label Level **Level Authorities** ----- ----- ----------- In: UNCLASSIFIED to SECRET None Out: UNCLASSIFIED to UNCLASSIFIED None Implied Receive: UNCLASSIFIED None Transmit: UNCLASSIFIED None ICMP Error: UNCLASSIFIED None

If you want the line to accept just SECRET incoming datagrams, you could use a command such as in Example 24-3. Again, only the incoming line requirement changes.

#### <span id="page-595-0"></span>**Example 24-3 Line Basis IPSO Setting**

NETCU>**SET IPSO /LINE=SVA-0 /IN\_LABEL=(LEVEL=SECRET** NETCU>**SET IPSO /LINE=SVA-0 /RECEIVE\_IMPLICIT\_LABEL=(LEVEL=SECRET)** NETCU>**SHOW IPSO** Tcpware(R) for OpenVMS IPSO Configuration for line SVA-0: Label Level **Level Authorities** ----- ----- ----------- In: SECRET to SECRET None Out: UNCLASSIFIED to UNCLASSIFIED None Implied Receive: SECRET None

You can also use SET NOIPSO to disable IPSO.

Transmit: UNCLASSIFIED None ICMP Error: UNCLASSIFIED None

#### **Unlabeled Datagrams**

[Line Basis IPSO Setting](#page-595-0) in the previous section also shows what to do about unlabeled datagrams. The /RECEIVE\_IMPLICIT\_LABEL qualifier used on the second line ensures that the system accepts unlabeled received datagrams as if they were SECRET (see the Implied... Receive: output). If the received implicit label had been left at UNCLASSIFIED, unlabeled datagrams would not pass the incoming test.

Frequently, systems do not allow implicit labeling, to prevent unlabeled datagrams from entering (or passing through) a system.

### **Sample Implementation**

Figure 24-1 shows a sample IPSO implementation.

**Figure 24-1 Sample IPSO Implementation**

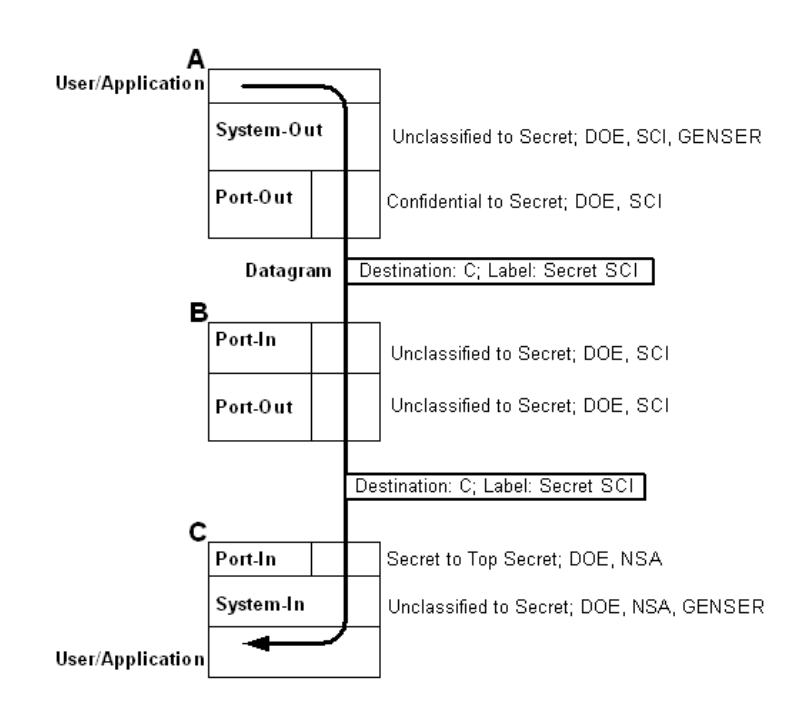

Host A routes a datagram through host B to get to its destination, host C. The datagram has the label "SECRET SCI." This label passes A's outgoing system and port checks, as indicated. Since B only routes the datagram, it performs only port checks on the datagram. B then forwards the datagram to C. The datagram passes C's incoming port and system checks and successfully reaches the user or application.

The implementation assumes a cooperative network scenario. In this scenario, system managers on hosts A, B, and C communicate with each other on setting security options. Even intermediate hosts (like B) need to be aware of the nature of the secure traffic routed through. Otherwise, such a system could lose datagrams.

Other configurations may not set up system checks, and, therefore, not perform them. If an IPSO check fails, the datagram is out of range and the system sends an ICMP error message back to the originator. However, the ICMP message itself must have the appropriate label so that it can pass the system and port checks for an outgoing datagram.

# **Commands**

You add IPSO labels to datagrams, and set system and line requirements for IPSO screening using commands in TCPware's Network Control Utility (NETCU). These commands are:

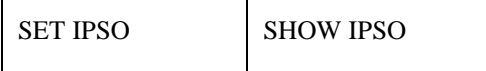

To invoke NETCU, enter:

\$ **NETCU**

and enter the series of IPSO commands you need to configure the system or lines at the NETCU> prompts.

See Chapter 2, *NETCU Commands*, in the *NETCU Command Reference* for detailed descriptions of these commands.

You can also include each command in your TCPWARE:IPSO\_SETUP.COM file.

The basic format of the NETCU command that sets IPSO screening is:

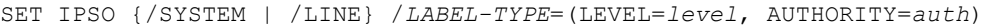

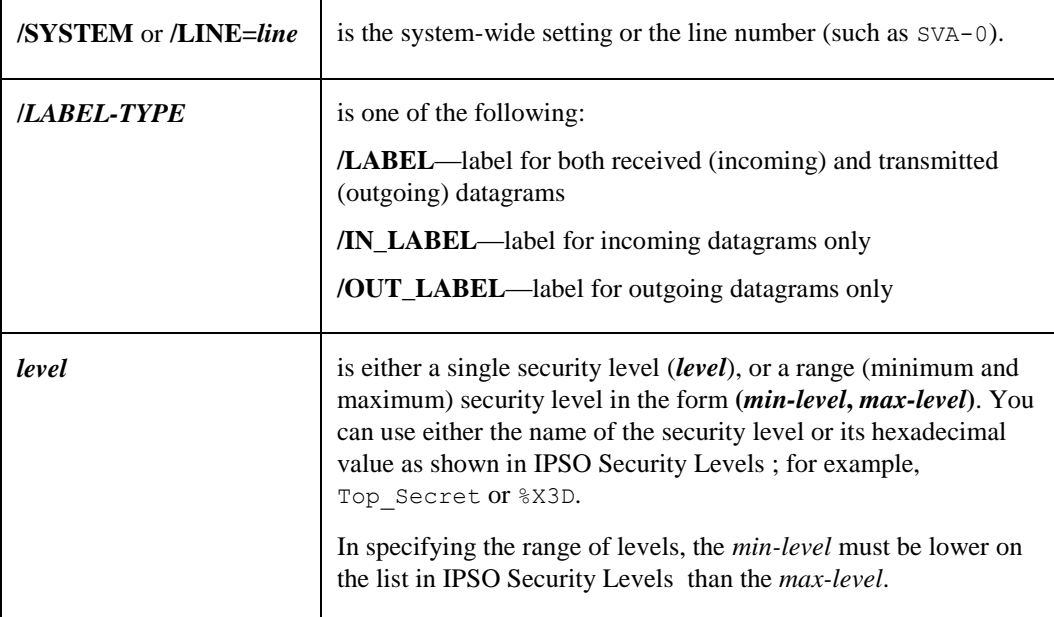

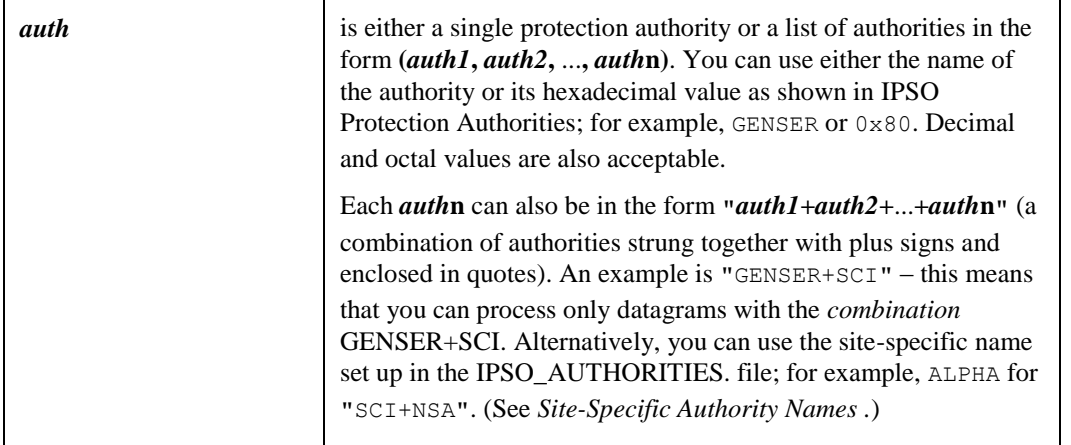

Suppose you want to set up line SVA-0 to accept all incoming or outgoing datagrams with a security level ranging from UNCLASSIFIED to SECRET. You also want the line to accept a protection authority of either GENSER or a combination of SCI+NSA. Perform the following command at the NETCU prompt:

```
NETCU>SET IPSO /LINE=SVA-0 -
_NETCU>/LABEL=(LEVEL=(UNCLASSIFIED,SECRET), -
_NETCU>AUTHORITY=(GENSER,"SCI+NSA"))
```
### **Adding an IPSO Label**

Add explicit IPSO labels to transmitted datagrams using the /TRANSMIT\_IMPLICIT\_LABEL qualifier together with the /ADD qualifier, as in:

```
NETCU>SET IPSO /LINE=SVA-0 -
_NETCU>/TRANSMIT_IMPLICIT_LABEL=(LEVEL=SECRET, AUTHORITY=DOE, ADD)
NETCU>SHOW IPSO
%TCPWARE NETCU-I-NOIPSODATA, no IPSO being processed on System
TCPware(R) for OpenVMS IPSO Configuration for line SVA-0:
Label Level Level Authorities
----- ----- -----------
In: UNCLASSIFIED to UNCLASSIFIED None
Out: SECRET to SECRET DOE
Implied
 Receive: UNCLASSIFIED None
 Transmit: SECRET DOE
ICMP Error: SECRET DOE
Adding implied label to transmitted datagrams
```
This imposes the SECRET level and DOE authority on all unlabeled datagrams going out on line SVA-0. The ADD keyword actually adds the IPSO header information to the datagrams.

Note from the SHOW IPSO output that the outgoing label and ICMP error requirements must already have been set to match the explicitly added label:

```
NETCU>SET IPSO /LINE=SVA-0 /OUT=(LEVEL=SECRET,AUTH=DOE)
NETCU>SET IPSO /LINE=SVA-0 /ERROR=(LEVEL=SECRET,AUTH=DOE)
Otherwise, the following error messages would appear:
%TCPWARE NETCU-W-OUTOFRANGE, implied outgoing authority out-of-range for SVA-0
%TCPWARE_NETCU-W-OUTOFRANGE, implied outgoing level out-of-range for SVA-0
%TCPWARE NETCU-W-OUTOFRANGE, error authority out-of-range for SVA-0
```
%TCPWARE NETCU-W-OUTOFRANGE, error level out-of-range for SVA-0

### **Accepting Datagrams Regardless of Authority**

You can have the system accept datagrams regardless of their authority label by using the AUTHORITY=ANY value. In the following example, the host processes any datagram with a SECRET level and ignores the authority setting (note that the implicit labels and ICMP error were already set to match the line requirements):

```
NETCU>SET IPSO /LINE=SVA-0 /LABEL=(LEVEL=SECRET, AUTHORITY=ANY)
NETCU>SHOW IPSO
%TCPWARE NETCU-I-NOIPSODATA, no IPSO being processed on System
TCPware(R) for OpenVMS IPSO Configuration for line SVA-0:
Label Level Authorities
----- ----- -----------
In: SECRET to SECRET None
Out: SECRET to SECRET None
Implied
 Receive: SECRET None
 Transmit: SECRET None
ICMP Error: SECRET None
Ignoring authority field on received datagrams
Ignoring authority field on transmitted datagrams
```
### **Applying Implicit Labels**

You can have the system associate labels with incoming or outgoing datagrams not having labels. Use the /RECEIVE\_IMPLICIT\_LABEL or /TRANSMIT\_IMPLICIT\_LABEL qualifier (without the ADD keyword), as in:

```
NETCU>SET IPSO /LINE=SVA-0 -
_NETCU>/RECEIVE_IMPLICIT_LABEL=(LEVEL=SECRET, AUTHORITY=GENSER)
%TCPWARE_NETCU-W-OUTOFRANGE, implied incoming authority out-of-range for SVA-0
%TCPWARE NETCU-W-OUTOFRANGE, implied incoming level out-of-range for SVA-0
NETCU>SHOW IPSO
%TCPWARE NETCU-I-NOIPSODATA, no IPSO being processed on System
TCPware(R) for OpenVMS IPSO Configuration for line SVA-0:
```
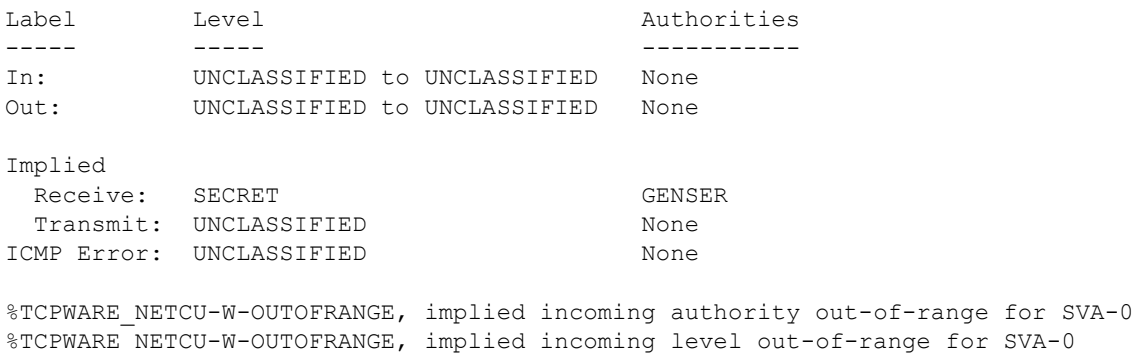

In the example, the system manager associated the "SECRET GENSER" option with any unlabeled incoming datagrams on line SVA-0. The system does not actually add the label to the datagram header. (The example also shows the error messages resulting from not setting up matching requirements for the incoming and outgoing labels.) Additional keywords can accomplish the following:

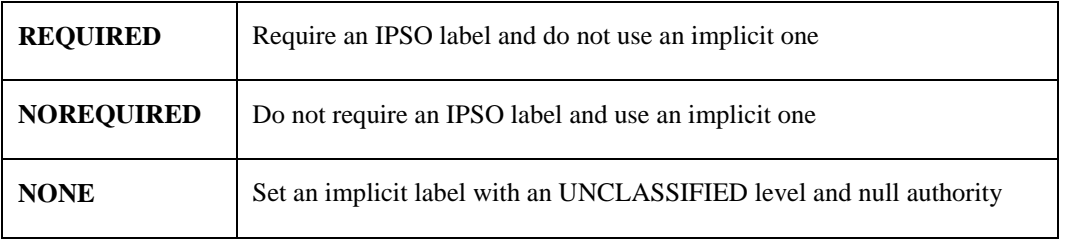

### **Datagrams with Extended Security Options**

You can have the system accept or transmit datagrams containing Extended Security Options. TCPware enables this by default. To explicitly enable extended options, use the /EXTENDED\_ALLOWED qualifier for incoming or outgoing datagrams, or both, as in:

```
NETCU>SET IPSO /LINE=SVA-0 /EXTENDED_ALLOWED
```
You can selectively disallow security options using the NOIN and NOOUT keywords (as in /EXTENDED\_ALLOWED=NOIN), or disallow them more generally using /NOEXTENDED\_ALLOWED. The latter produces the following lines at the bottom of a SHOW IPSO output:

Extended IPSO options on received datagrams disallowed Extended IPSO options on transmitted datagrams disallowed

### **Stripping Datagrams of Options**

You can have the system strip any Basic Security Options present in an outgoing datagram. This is useful for routers and forwarding datagrams on which you do not want to impose security restrictions. Use the /STRIP qualifier, as in:

NETCU>**SET IPSO /LINE=SVA-0 /STRIP**

This produces SHOW IPSO output that includes the line Stripping IPSO option on transmitted datagrams. /NOSTRIP is the default.

Be careful stripping datagrams of basic options. The datagrams could get lost as a result of further checks that require these options.

### **Setting IP Security Options First in the Datagram Header**

Some security systems require that the security options appear first in datagram headers. If this is the case, use the /FIRST qualifier, as in:

NETCU>**SET IPSO /LINE=SVA-0 /FIRST**

This produces SHOW IPSO output that includes the line Placing IPSO option first on transmitted datagrams. /NOFIRST is the default.

### **Enabling ICMP Errors**

If a datagram arrives out of range, the originator should receive a returned ICMP message to indicate the error. For this to happen, the returned message itself must have the proper security label. Enable this using the /ERROR\_LABEL qualifier, as in:

NETCU>**SET IPSO /LINE=SVA-0 -** \_NETCU>**/ERROR\_LABEL=(LEVEL=SECRET, AUTHORITY=GENSER)**

Define only a single level and authority for an error label. The level and authority should always be a subset of the level and authority defined for the outgoing label. For example, the following SHOW IPSO output shows a valid port setting for the requirement above:

TCPware(R) for OpenVMS IPSO Configuration for line SVA-0: Label Level **Level Authorities** ----- ----- ----------- In: UNCLASSIFIED to UNCLASSIFIED None Out: UNCLASSIFIED to SECRET GENSER Implied Receive: UNCLASSIFIED None Transmit: SECRET GENSER ICMP Error: SECRET GENSER

To disallow ICMP message handling, use /ERROR\_LABEL=NONE. This resets the ICMP error setting to UNCLASSIFIED NONE. However, disallowing ICMP message handling can be risky.

*Note!* Always set the system requirements first. This sets each line identically. Then make isolated changes to the line requirements.

## **Automatic Startup**

The STARTNET procedure uses the TCPWARE:ROUTING.COM file to automatically set security options at TCPware startup.

The file can contain the NETCU commands used to set IPSO options, as discussed earlier. Any commands in this file can refer to the IPSO\_AUTHORITIES. file for authority definitions. (See *[Site-Specific Authority Names](#page-602-0) .*) Example 24-4 shows sample content of the ROUTING.COM file.

#### **Example 24-4 Sample ROUTING.COM File**

```
$ NETCU
SET IPSO /SYSTEM /LABEL=(LEVEL=(UNCLASSIFIED,SECRET),AUTH=(DOE,SCI))
SET IPSO /SYSTEM /RECEIVE_IMPLICIT=(LEVEL=UNCLASSIFIED,AUTH=DOE)
SET IPSO /SYSTEM /TRANSMIT_IMPLICIT=(LEVEL=SECRET,AUTH=DOE)
SET IPSO /SYSTEM /ERROR_LABEL=(LEVEL=SECRET,AUTH=DOE)
SET IPSO /LINE=SVA-0 /OUT_LABEL=(LEVEL=SECRET,AUTH=DOE)-
/IN_LABEL=(LEVEL=(UNCLASSIFIED,SECRET),AUTH=(DOE,SCI,"DOE+SCI"))
EXIT
```
The commands produce the following result:

```
NETCU>SHOW IPSO
```
TCPware(R) for OpenVMS IPSO Configuration for System:

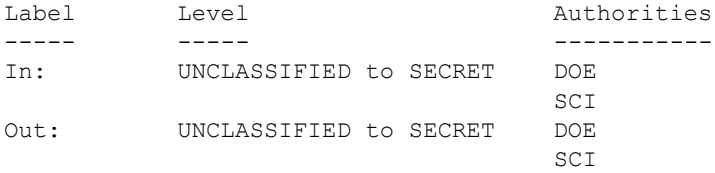

Implied

```
Receive: UNCLASSIFIED DOE
 Transmit: SECRET DOE
ICMP Error: SECRET DOE
TCPware(R) for OpenVMS IPSO Configuration for line SVA-0:
Label Level Authorities
----- ----- -----------
In: UNCLASSIFIED to SECRET DOE
SCI
                       (DOE+SCI)
Out: SECRET to SECRET DOE
Implied
 Receive: UNCLASSIFIED DOE
 Transmit: SECRET DOE
ICMP Error: SECRET DOE
```
# <span id="page-602-0"></span>**Site-Specific Authority Names**

The TCPWARE:IPSO\_AUTHORITIES. file (include the dot at the end) contains a table translating bit masks to protection authorities. Edit this file to create site-specific authorities ("aliases") or authority combinations you can associate with an alias name. You can create an alias authority name that is the name of the system a certain combination of authorities frequently protect. For example, you can associate the name ALPHA, the system that frequently needs to have SCI and NSA (inclusive) authority protection, with the authority combination "SCI+NSA".

To do this, enter the value ALPHA in the file along with the logically OR'd bit mask values of the combined pre-defined authorities, as indicated in Figure 24-2. In the case of ALPHA, the hexadecimal value 0x30 comes from  $0 \times 20 + 0 \times 10$ . In the case of DELTA, the hexadecimal value  $0 \times 0$  comes from  $0 \times 80 + 0 \times 40$ ("GENSER+SIOP-ESI").

<span id="page-602-1"></span>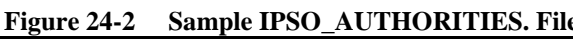

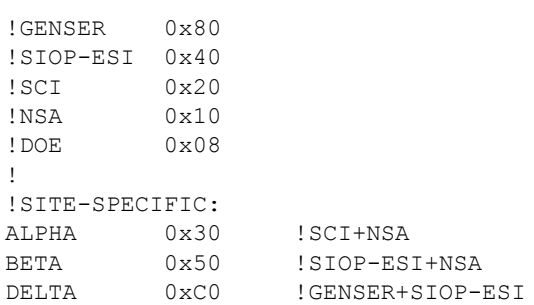

As indicated in [Sample IPSO\\_AUTHORITIES. File,](#page-602-1) the predefined authorities (GENSER to DOE) are in the IPSO\_AUTHORITIES. file for reference purposes only and are commented out using an exclamation point (**!**). You must also comment out the description after each site-specific entry.

*CAUTION!* Do not delete the IPSO AUTHORITIES. file.

This setup allows you to specify a site-specific authority in an IPSO command such as:

NETCU>**SET IPSO /LINE=SVA-0 /LABEL=(LEVEL=(UNCLASSIFIED,SECRET),-** \_NETCU>**AUTHORITY=(GENSER,ALPHA))**

which, if combined with other appropriate settings, produces the SHOW IPSO output:

```
NETCU>SHOW IPSO
%TCPWARE_NETCU-I-NOIPSODATA, no IPSO being processed on System
TCPware(R) for OpenVMS IPSO Configuration for line SVA-0:
Label Level Authorities
----- ----- -----------
In: UNCLASSIFIED to SECRET GENSER
                             ALPHA(NSA+SCI)
Out: UNCLASSIFIED to SECRET GENSER
                             ALPHA(NSA+SCI)
Implied
 Receive: UNCLASSIFIED GENSER
 Transmit: UNCLASSIFIED GENSER
ICMP Error: UNCLASSIFIED GENSER
```
# **Full SHOW IPSO Output**

With the /FULL qualifier, the SHOW IPSO command produces the usual output along with additional counter information for incoming and outgoing datagrams. This information includes the number of datagrams that:

- Contain Basic Security Options
- Were delivered or transmitted
- Contain Extended Security Options
- Use implicit labeling
- Were rejected as out-of-range
- Were rejected due to containing extended options
- Lack a required basic option.

Typical output is:

```
NETCU>SHOW IPSO /FULL
TCPware(R) for OpenVMS IPSO Configuration for System:
Label Level Authorities
----- ----- -----------
In: UNCLASSIFIED to UNCLASSIFIED None
Out: UNCLASSIFIED to UNCLASSIFIED None
Implied
 Receive: UNCLASSIFIED None
 Transmit: UNCLASSIFIED None
ICMP Error: UNCLASSIFIED None
         Incoming datagrams screened by IPSO
            0 contained a BSO
          559 were delivered to receivers
            0 contained extended options
          559 used implicit labelling
            0 were rejected as out-of-range
            0 were rejected due to containing ESO
            0 lacked a required BSO
```

```
 Outgoing datagrams screened by IPSO
     0 contained a BSO
   100 were successfully transmitted
    0 contained extended options
     0 used implicit labelling
     0 were rejected as out-of-range
     0 were rejected due to containing ESO
     0 lacked a required BSO
```
# **Troubleshooting**

Out-of-range datagram error messages appear both as warnings after SET IPSO and in SHOW IPSO output. Here are a few conditions that could produce out-of-range error messages:

```
• A label was set without an associated implicit label:
 NETCU>SET IPSO /SYS /IN=(LEVEL=(CONFIDENTIAL,SECRET),AUTH=DOE)
 %TCPWARE_NETCU-W-OUTOFRANGE, implied incoming authority out-of-range for System
 %TCPWARE NETCU-W-OUTOFRANGE, implied incoming level out-of-range for System
 NETCU>SHOW IPSO
 TCPware(R) for OpenVMS IPSO Configuration for System:
 Label Level Level Authorities
 ----- ----- -----------
 In: CONFIDENTIAL to SECRET DOE
 Out: UNCLASSIFIED to UNCLASSIFIED None
 Implied
  Receive: UNCLASSIFIED None
   Transmit: UNCLASSIFIED None
 ICMP Error: UNCLASSIFIED None
 %TCPWARE_NETCU-W-OUTOFRANGE, implied incoming authority out-of-range for System
 %TCPWARE NETCU-W-OUTOFRANGE, implied incoming level out-of-range for System
• An implicit label is not a subset of the default label setting:
 NETCU>SET IPSO /SYS /REC=(LEVEL=CONFIDENTIAL,AUTH=DOE)
 %TCPWARE NETCU-W-OUTOFRANGE, implied incoming authority out-of-range for System
 %TCPWARE_NETCU-W-OUTOFRANGE, implied incoming level out-of-range for System
 NETCU>SHOW IPSO
 TCPware(R) for OpenVMS IPSO Configuration for System:
 Label Level Lexister Authorities
 ----- ----- -----------
 In: UNCLASSIFIED to UNCLASSIFIED None
 Out: UNCLASSIFIED to UNCLASSIFIED None
 Implied
  Receive: CONFIDENTIAL DOE
  Transmit: UNCLASSIFIED None
 ICMP Error: UNCLASSIFIED None
 %TCPWARE NETCU-W-OUTOFRANGE, implied incoming authority out-of-range for System
 %TCPWARE_NETCU-W-OUTOFRANGE, implied incoming level out-of-range for System
• An ICMP error label does not match the outgoing label setting:
 NETCU>SET IPSO /SYS /ERROR=(LEVEL=CONFIDENTIAL,AUTH=DOE)
 %TCPWARE NETCU-W-OUTOFRANGE, error authority out-of-range for System
 %TCPWARE_NETCU-W-OUTOFRANGE, error level out-of-range for System
 NETCU>SHOW IPSO
```
TCPware(R) for OpenVMS IPSO Configuration for System:

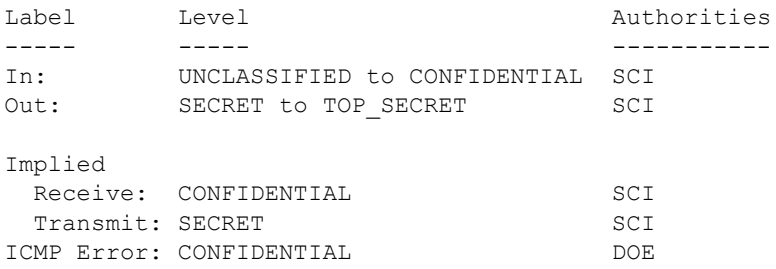

%TCPWARE\_NETCU-W-OUTOFRANGE, error authority out-of-range for System %TCPWARE\_NETCU-W-OUTOFRANGE, error level out-of-range for System

# **Chapter 25 Configuring the Secure Shell (SSH) V1 Server**

This chapter describes how to configure and maintain the TCPware Secure Shell (SSH) server v1.

This is the server side of the software that allows secure interactive connections to other computers in the manner of rlogin/rshell/telnet. The SSH server has been developed to discriminate between SSH v1 and SSH v2 protocols, so the two protocols can coexist simultaneously on the same system.

# **SSH1 and SSH2 Differences**

SSH1 and SSH2 are different, and incompatible, protocols. The SSH1 implementation is based on the V1.5 protocol and 1.3.7 F-Secure code base, and the SSH2 implementation is based on the V2 protocol and the WRQ RSIT 6.1.0 code base. While SSH2 is generally regarded to be more secure than SSH1, both protocols are offered by TCPware for OpenVMS, and although they are incompatible, they may exist simultaneously on a system. The server front-end identifies what protocol a client desires to use, and will create an appropriate server for that client.

# **Restrictions:**

When using SSH1 to connect to a VMS server, if the VMS account is set up with a secondary password, SSH1 does not prompt the user for the secondary password. If the VMS primary password entered is valid, the user is logged in, bypassing the secondary password.

When using SSH1 to execute single commands (in the same manner as RSHELL), some keystrokes like **CTRL/Y** are ignored. In addition, some interactive programs such as HELP may not function as expected. This is a restriction of SSH1. If this behavior poses a problem, log into the remote system using SSH1 in interactive mode to execute the program.

### **Understanding the TCPware Secure Shell Server**

Secure Shell daemon (SSHD) is the daemon program for SSH1 that listens for connections from clients. The server program replaces rshell and telnet programs. The server/client programs provide secure encrypted communications between two untrusted hosts over an insecure network. A new daemon is created for each incoming connection. These daemons handle key exchange, encryption, authentication, command execution, and data exchange.

### **Servers and Clients**

A TCPware SSH server is an OpenVMS system that acts as a host for executing interactive commands or for conducting an interactive session. The server software consists of two pieces of software (for future reference, "SSHD" will refer to both SSHD\_MASTER and SSHD, unless otherwise specified):

**•** SSHD\_MASTER, recognizes the differences between SSH v1 and SSH v2 and starts the appropriate server.

If the request is for SSH v1, then the existing SSH v1 server is run; if the request is for SSH v2, then the SSH v2 server is run.

**•** SSHD, a copy of which is spawned for each connection instance. SSHD handles all the interaction with the SSH client.

A client is any system that accesses the server. A client program (SSH) is provided with TCPware, but any SSH client that uses SSH version 1 protocol may be used to access the server. Examples of such programs are MultiNet SSH, TCPware SSH, and FISSH on OpenVMS; SecureCRT and TTSSH on Windows®-based systems; and other SSH programs on UNIX-based systems.

### **Security**

Each host has a host-specific RSA key (normally 1024 bits) that identifies the host. Additionally, when the SSHD daemon starts, it generates a server RSA key (normally 768 bits). This key is regenerated every hour (the time may be changed in the configuration file) if it has been used, and is never stored on disk. Whenever a client connects to the SSHD daemon,

- SSHD sends its host and server public keys to the client.
- The client compares the host key against its own database to verify that it has not changed.
- The client generates a 256 bit random number. It encrypts this random number using both the host key and the server key, and sends the encrypted number to the server.
- The client and the server start to use this random number as a session key which is used to encrypt all further communications in the session.

The rest of the session is encrypted using a conventional cipher. Currently, IDEA (the default), DES, 3DES, BLOWFISH, and ARCFOUR are supported.

- The client selects the encryption algorithm to use from those offered by the server.
- The server and the client enter an authentication dialog.
- The client tries to authenticate itself using:
	- .rhosts authentication
	- .rhosts authentication combined with RSA host authentication
	- RSA challenge-response authentication
	- password-based authentication
- *Note!* Rhosts authentication is normally disabled because it is fundamentally insecure, but can be enabled in the server configuration file, if desired.

System security is not improved unless the RLOGIN and RSHELL services are disabled.

If the client authenticates itself successfully, a dialog is entered for preparing the session. At this time the client may request things like:

- forwarding X11 connections
- forwarding TCP/IP connections
- forwarding the authentication agent connection over the secure channel

Finally, the client either requests an interactive session or execution of a command. The client and the server enter session mode. In this mode, either the client or the server may send data at any time, and such data is forwarded to/from the virtual terminal or command on the server side, and the user terminal in the client side. When the user program terminates and all forwarded X11 and other connections have been closed, the server sends command exit status to the client, and both sides exit.

## **Options**

SSHD can be configured using command-line options or a configuration file. Command-line options override values specified in the configuration file. The following configuration file template is in the TCPware kit: SSHD\_CONFIG.TEMPLATE.

*Note!* The recommended method to start the SSHD Master process is to use the "@TCPWARE:STARTNET SSH" command. All of these options are set using @TCPWARE:CNFNET SSH.

## **Configuration File**

SSHD reads configuration data from TCPWARE:SSHD\_CONFIG (or the file specified with /CONFIG\_FILE on the command line). The file contains keyword value pairs, one per line. Lines starting with ‗#' and empty lines are interpreted as comments. The following keywords are possible. Keywords are case insensitive.

| Keyword             | <b>Value</b> | <b>Default</b> | <b>Description</b>                                                                                                    |
|---------------------|--------------|----------------|----------------------------------------------------------------------------------------------------|
| AllowForwardingPort | Port List    |                | Can be followed by any<br>number of port numbers,<br>separated by spaces. Remote<br>forwarding is allowed for those<br>ports whose number matches<br>one of the patterns.<br>You can use '*' as a wildcard<br>entry for all ports. |
|                     |              |                | You can use these formats<br>$\forall x', \forall x',$ and 'x x' to specify<br>greater than, less than, or<br>inclusive port range. By<br>default, all port forwardings<br>are allowed.                                            |

**Table 25-1 Configuration File Keywords [SSHD\_CONFIG]**

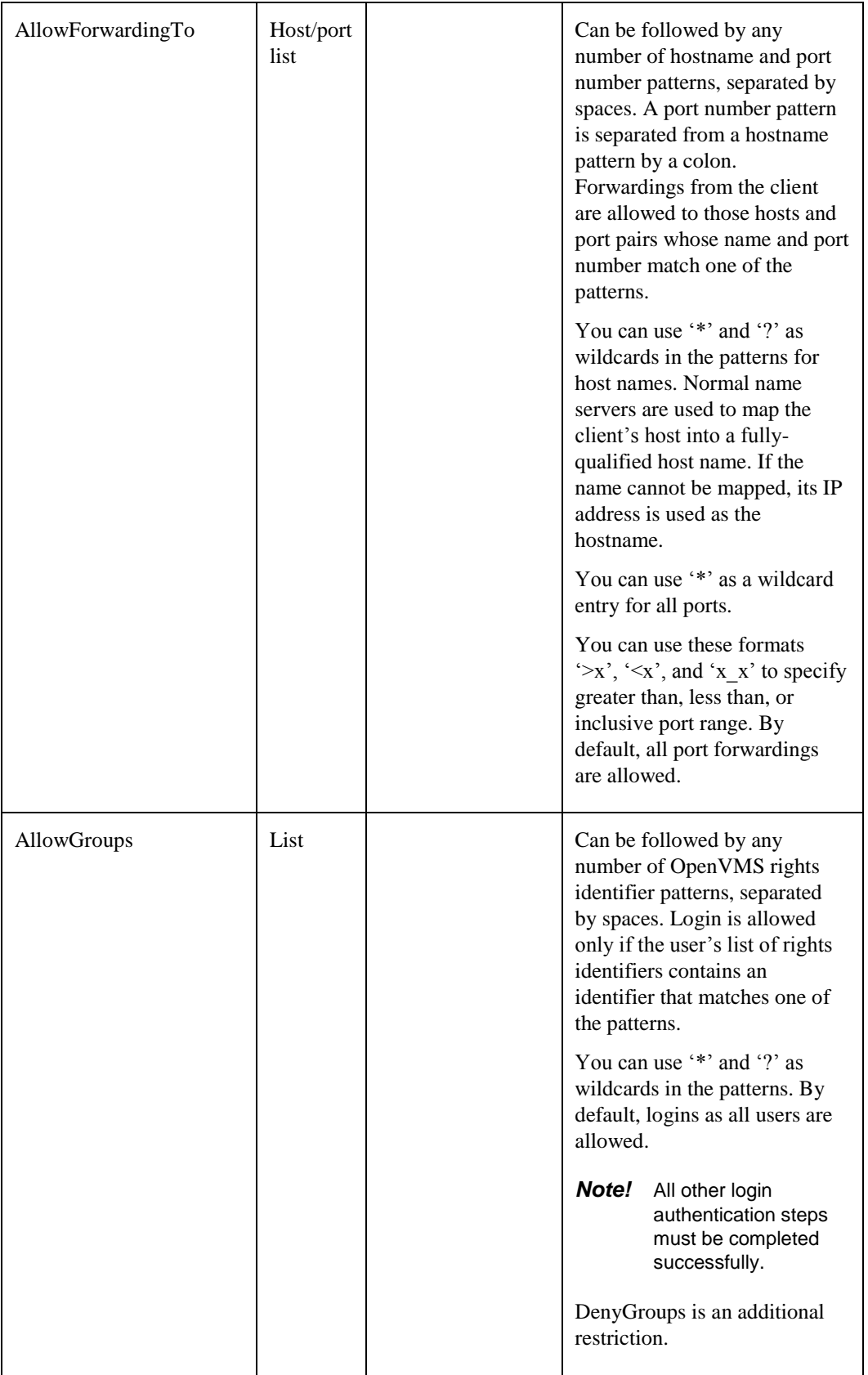

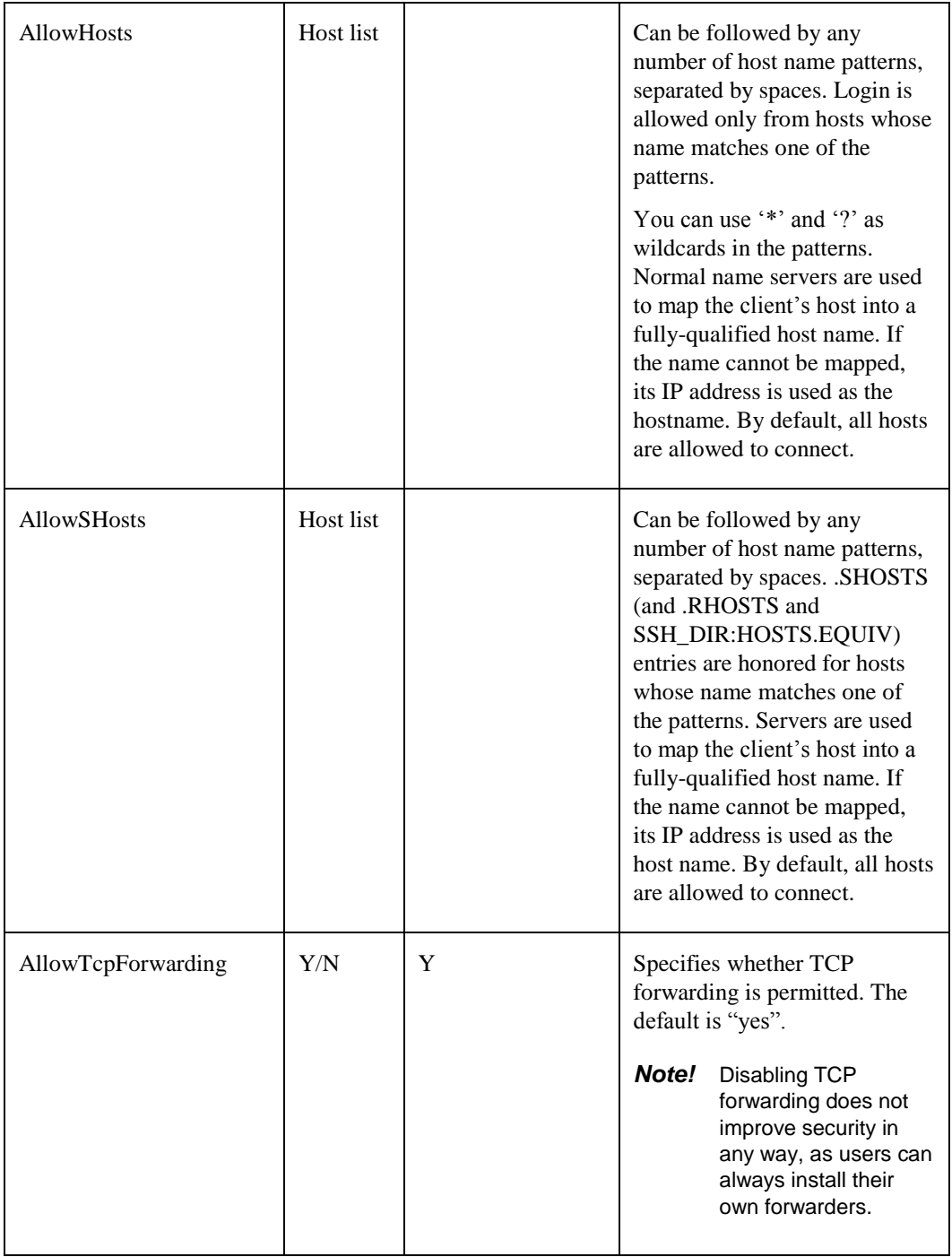

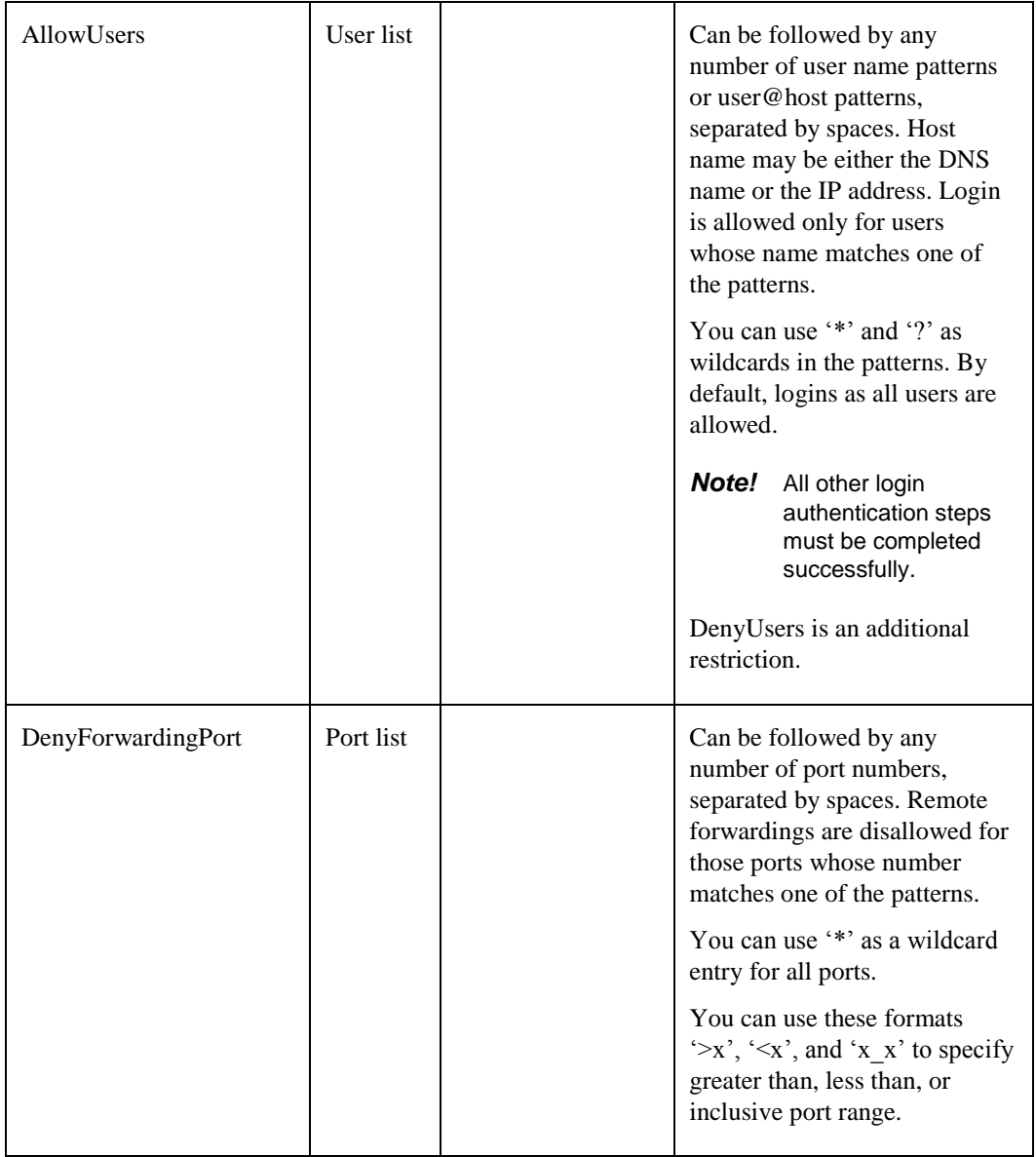
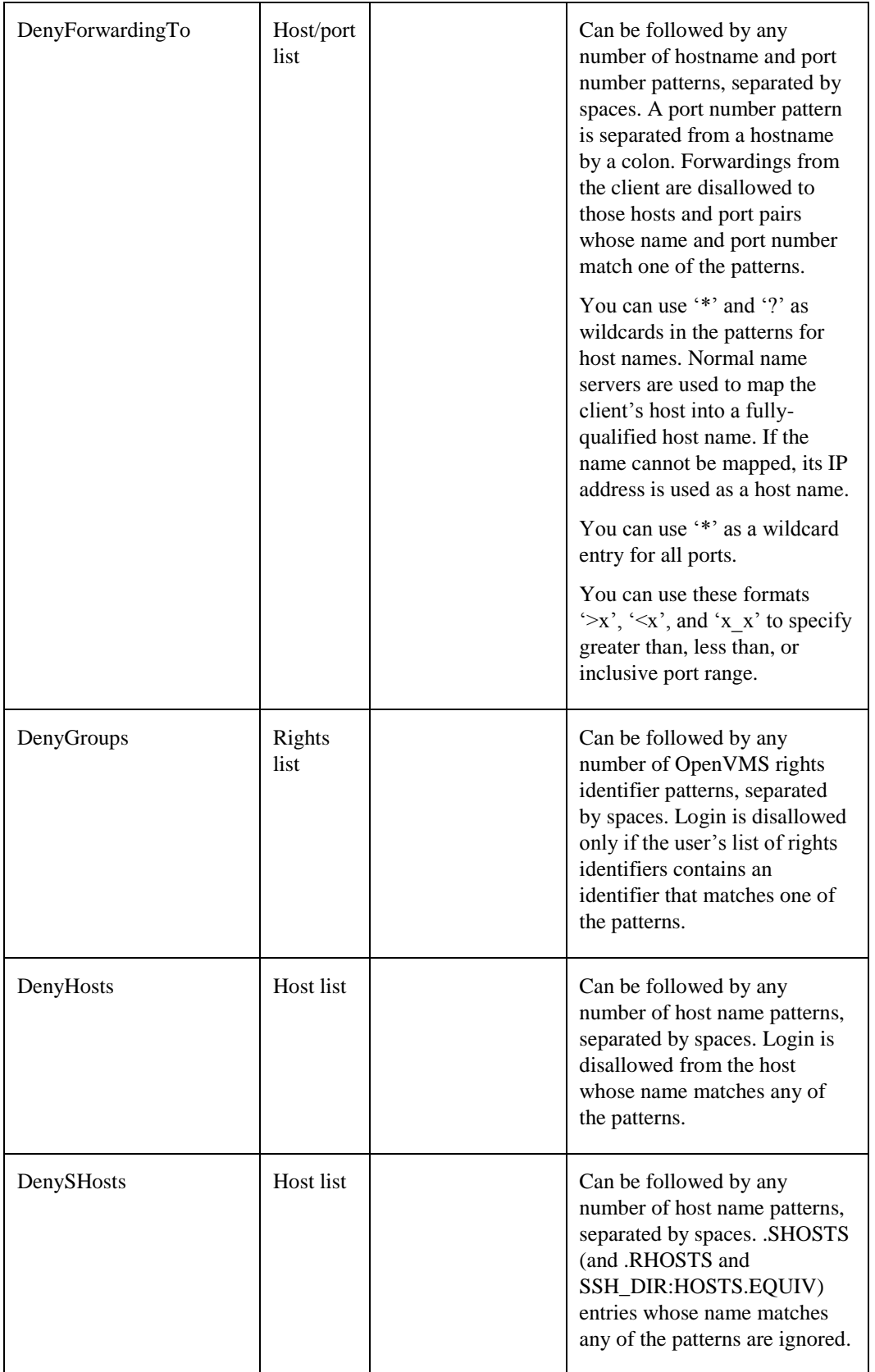

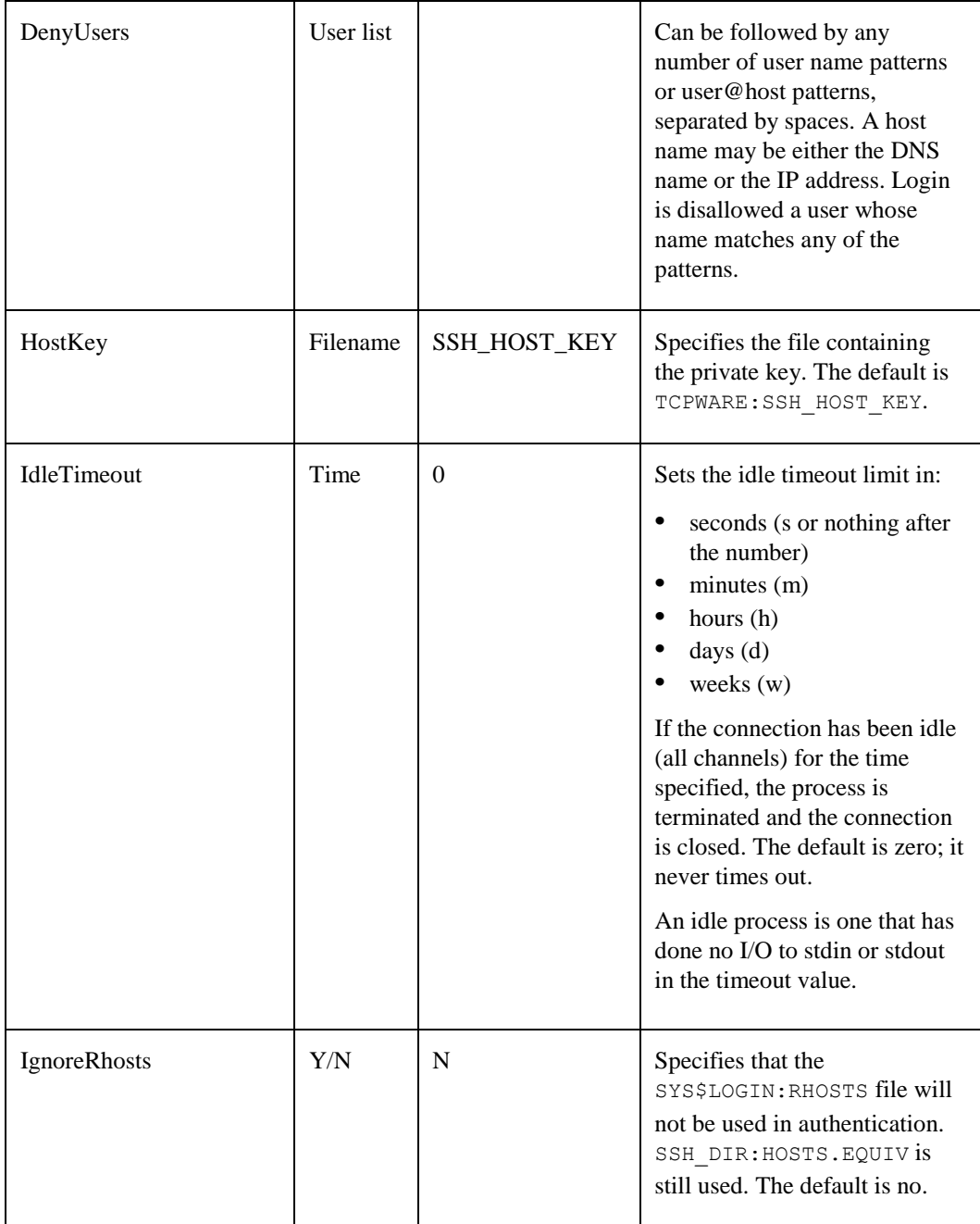

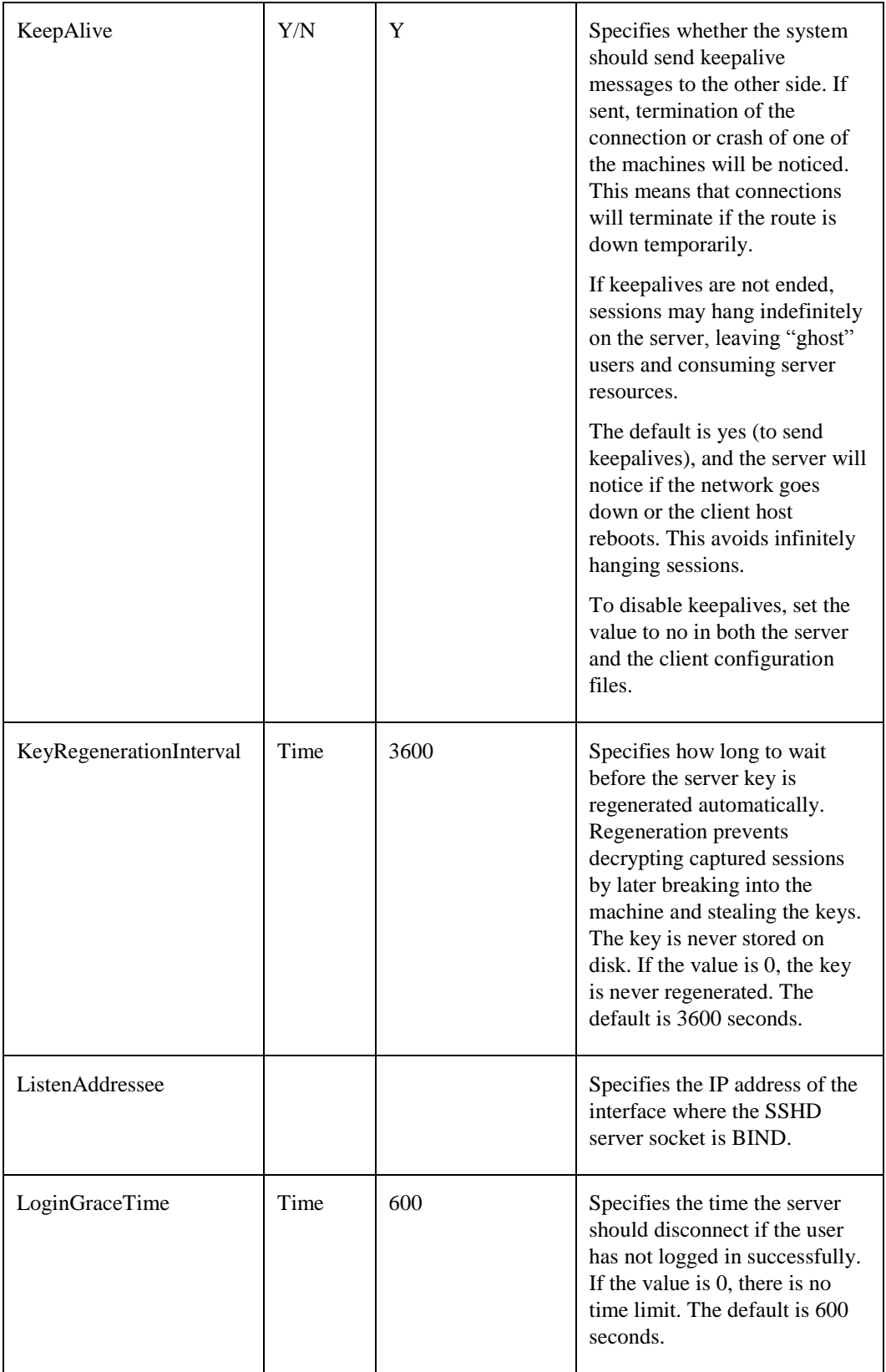

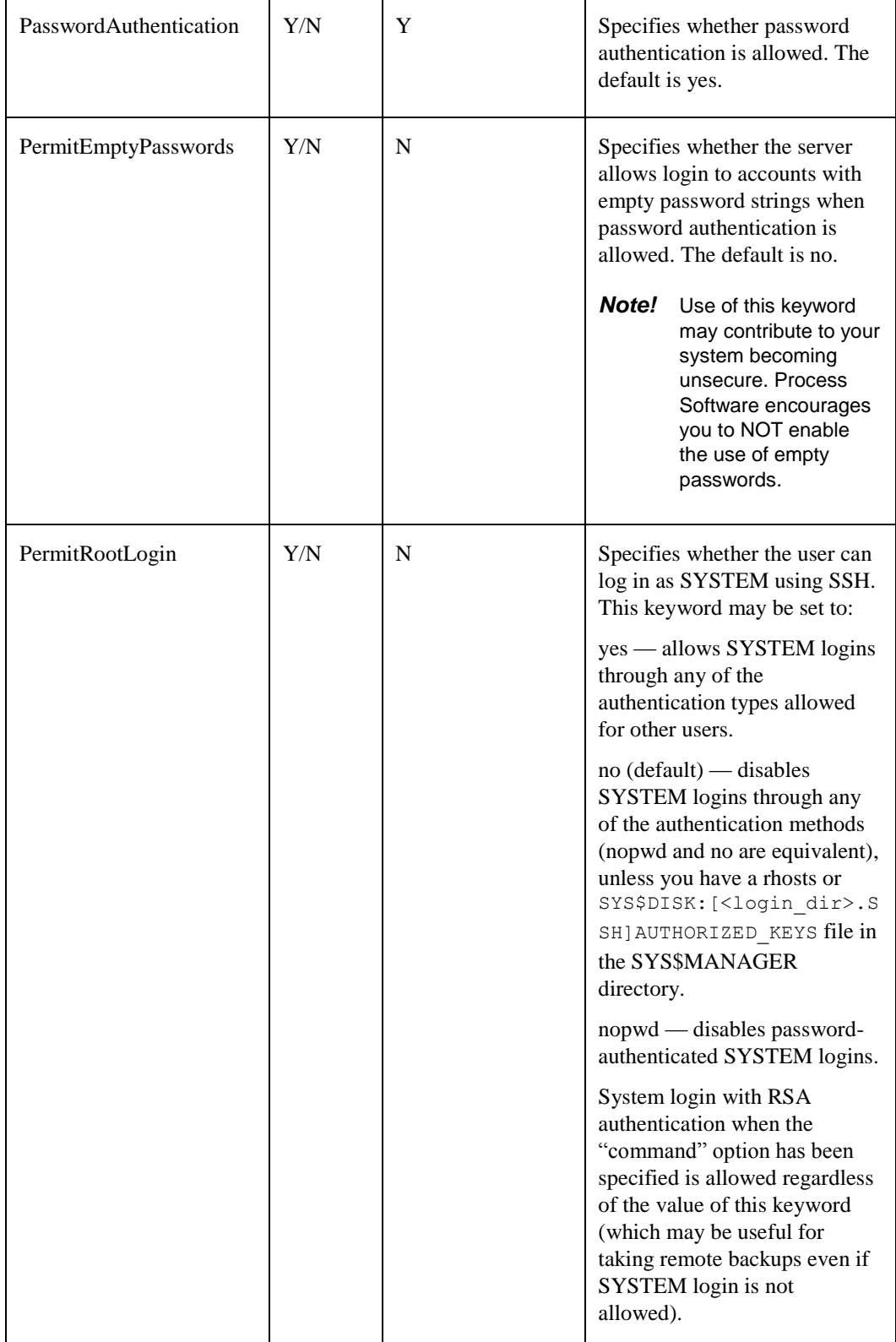

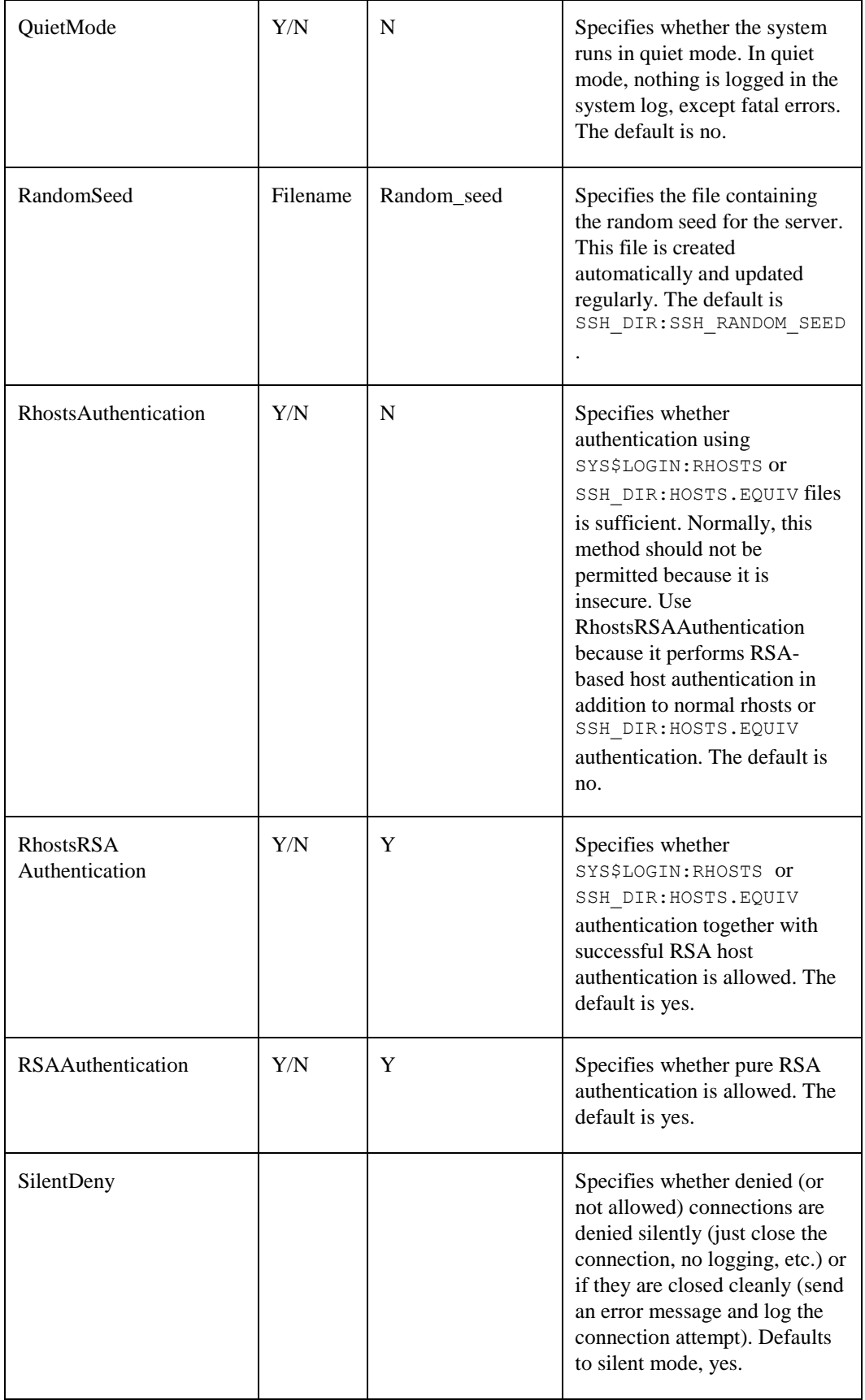

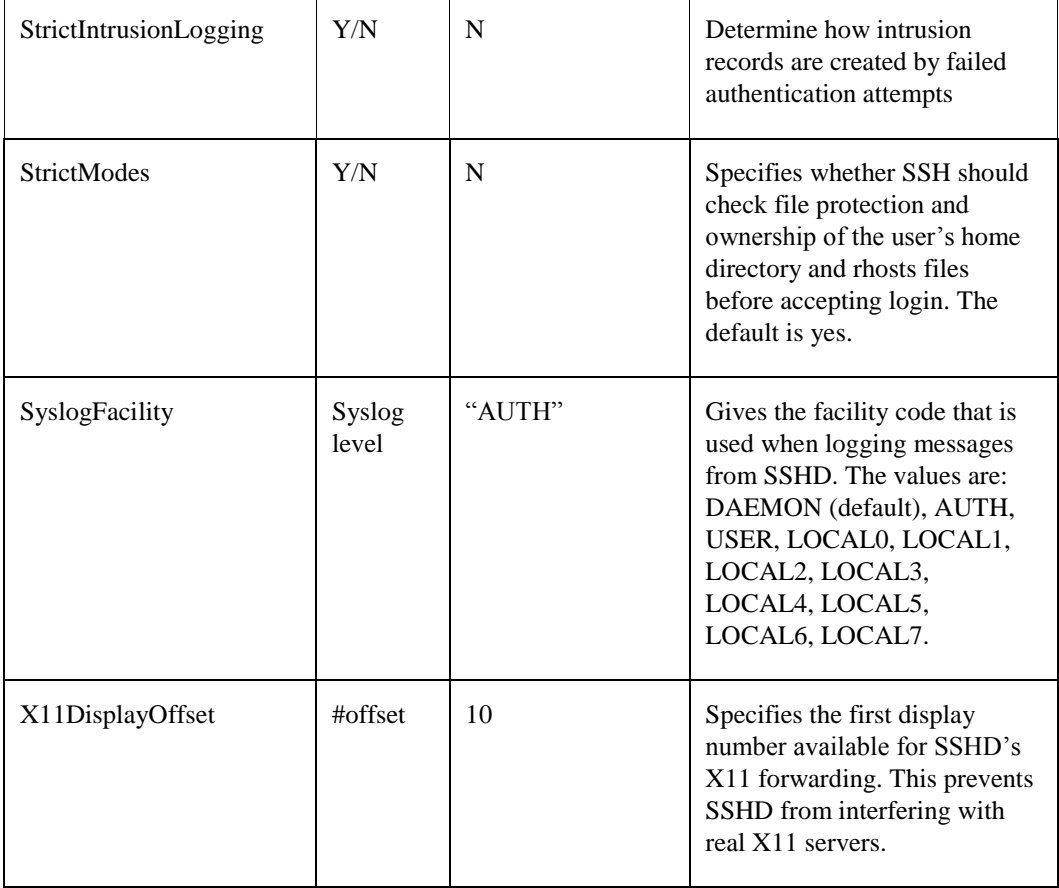

# **Starting the SSH Server for the First Time**

Follow these instructions for using SSH for the first time.

- **1** Use the TCPware CNFNET utility to configure the SSH server.
- *Note!* TCPware must be running before issuing the SSHKEYGEN command.
	- **2** Use SSHKEYGEN to create the file SSH\_HOST\_KEY in the TCPWARE: directory.

#### \$ **NETCU SSHKEYGEN/SSH1/HOST**

```
Initializing random number generator...
Generating p: ...++ (distance 64)
Generating q: .......................................++ (distance 516)
Computing the keys...
Testing the keys...
Key generation complete.
Key file will be TCPWARE ROOT: [TCPWARE]SSH_HOST_KEY
Your identification has been saved in TCPWARE: SSH HOST KEY.
Your public key is:
1024 37
1210318365576698697865367869291969476388228444969905611864276308
9072776904462744415966821020109463617644202397294642277946718549
4404442577594868297087171013359743853182442579923801302020844011
5343754909847513973160249324735913146330232410424936751015953611
18716872491123857940537322891584850459319961275605927
SYSTEM@gg1.prr.com
Your public key has been saved in TCPWARE ROOT: [TCPWARE]SSH_HOST_KEY.pub
```
- **3** Review the SSH1 server configuration file, SSH DIR:SSHD CONFIG, making any appropriate modifications. As delivered, the configuration file provides a reasonably secure SSH environment.
- **4** Restart SSH. This creates the SSH server process and defines the SSH logical names.
- \$ **@TCPWARE:STARTNET SSH** \$ **SHOW PROCESS "SSHD Master"**

```
7-JUL-2014 09:03:06.42 User: SYSTEM Process ID: 00000057
                        Node: PANTHR Process name: "SSHD Master"
Terminal:
User Identifier: [SYSTEM]
Base priority: 4
Default file spec: Not available
Number of Kthreads: 1
Devices allocated: BG1:
                    BG2:
$ SHOW LOGICAL/SYSTEM *SSH*
   "SSH2_DIR" ="TCPWARE_SPECIFIC:[TCPWARE.SSH2]"
   "SSH_DIR" = "TCPWARE_SPECIFIC:[TCPWARE]"
   "SSH_EXE" = "TCPWARE_COMMON:[TCPWARE]"
   "SSH_LOG" = "TCPWARE_SPECIFIC:[TCPWARE.SSH]"
  "SSH_MAX_SESSIONS"= "100"
  "SSH_TERM_MBX" = "MBA286:"
  "TCPWARE_SSH2_HOSTKEY_DIR" = "TCPWARE_SPECIFIC:[TCPWARE.SSH2.HOSTKEYS]"
```

```
 "TCPWARE_SSH2_KNOWNHOSTS_DIR" = "TCPWARE_SPECIFIC:[TCPWARE.SSH2.KNOWN 
 HOSTS]"
 "TCPWARE_SSH_ALLOW_EXPIRED_PW" = "1"
 "TCPWARE_SSH_ALLOW_PREEXPIRED_PW" = "1"
 "TCPWARE_SSH_DISPLAY_SYS$ANNOUNCE" = "1"
 "TCPWARE_SSH_ENABLE_SSH1_CONNECTIONS" = "1"
 "TCPWARE_SSH_ENABLE_SSH2_CONNECTIONS" = "1"
TTCPWARE SSH LOG MBX" = \overline{M}MBA287"
 "TCPWARE_SSH_PARAMETERS_0" = "/BITS=768/QUIET/PORT=22"
 "TCPWARE_SSH_PARAMETERS_1" = "/KEY_GEN_TIME=3600"
"TCPWARE SSH_PARAMETERS_2" = "/DEBUG=4"
 "TCPWARE_SSH_PARAMETERS_3" = ""
```
### **Changing SSH Configuration File After Enabling SSH**

If you make a change to the SSH configuration file after you have enable SSH, you have to restart SSH. To have the changes take effect, use the command:

\$ **@TCPWARE:RESTART SSH**

#### **Connection and Login Process**

To create a session, SSHD does the following:

- **1 SSHD\_MASTER** sees the connection attempt. It creates an SSHD process, passing the necessary information to it, such as the server key and operating parameters.
- **2** SSHD performs validation for the user.
- **3** Assuming the login is successful, SSHD creates a pseudoterminal for the user (an \_FTAnn: device). This device is owned by the user attempting to log in.
- **4** SSHD creates an interactive process on the pseudoterminal, using the username, priority, and privileges of the user who is attempting to log in. If a command was specified, it is executed and the session is terminated.
- **5** SSH generates the file SSH\_LOG: SSHD\_LOG for each connection to the SSH server. Many connections result in many log files. Instead of purging the files on a regular basis, use the following DCL command to limit the number of versions:
- \$ **SET FILE /VERSION\_LIMIT=x SSH\_LOG:SSHD.LOG**
- **Note!** The value for /VERSION\_LIMIT must not be smaller than the maximum number of simultaneous SSH sessions anticipated. If the value is smaller, SSH users may be prevented from establishing sessions with the server.

#### **AUTHORIZED\_KEYS File Format**

The SYS\$DISK:[<login\_dir>.SSH]AUTHORIZED\_KEYS file lists the RSA keys that are permitted for RSA authentication. Each line of the file contains one key (empty lines and lines starting with a '#' are comments and ignored). Each line consists of the following fields, separated by spaces:

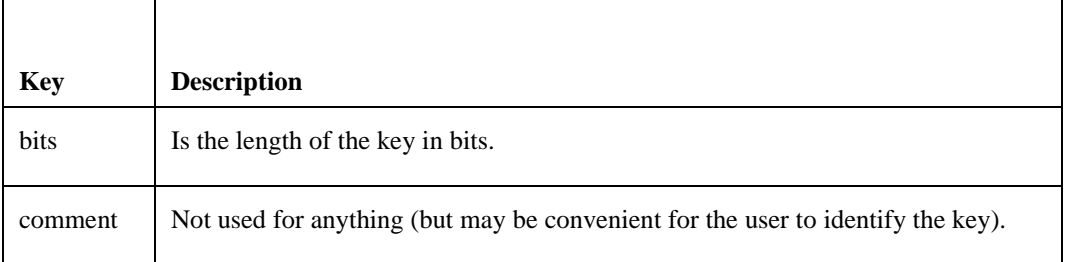

#### **Table 25-2 RSA Keys**

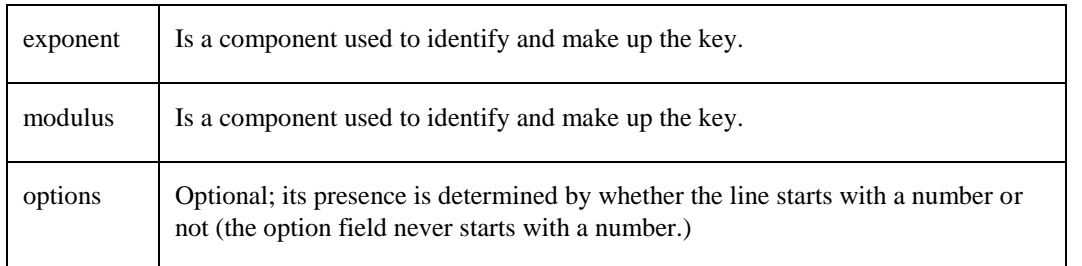

*Note!* Lines in this file are usually several hundred characters long (because of the size of the RSA key modulus). You do not want to type them in; instead, copy the IDENTITY.PUB file and edit it. The options (if present) consists of comma-separated option specifications. No spaces are permitted, except within double quotes. Option names are case insensitive.

The following option specifications are supported:

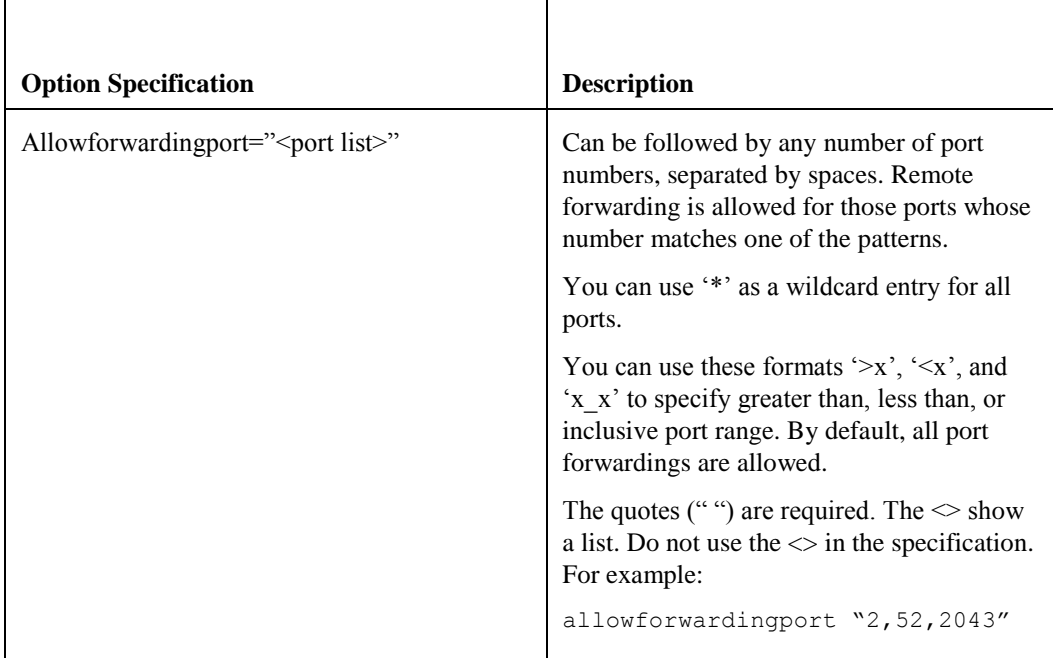

### **Table 25-3 RSA Key File [AUTHORIZED\_KEYS]**

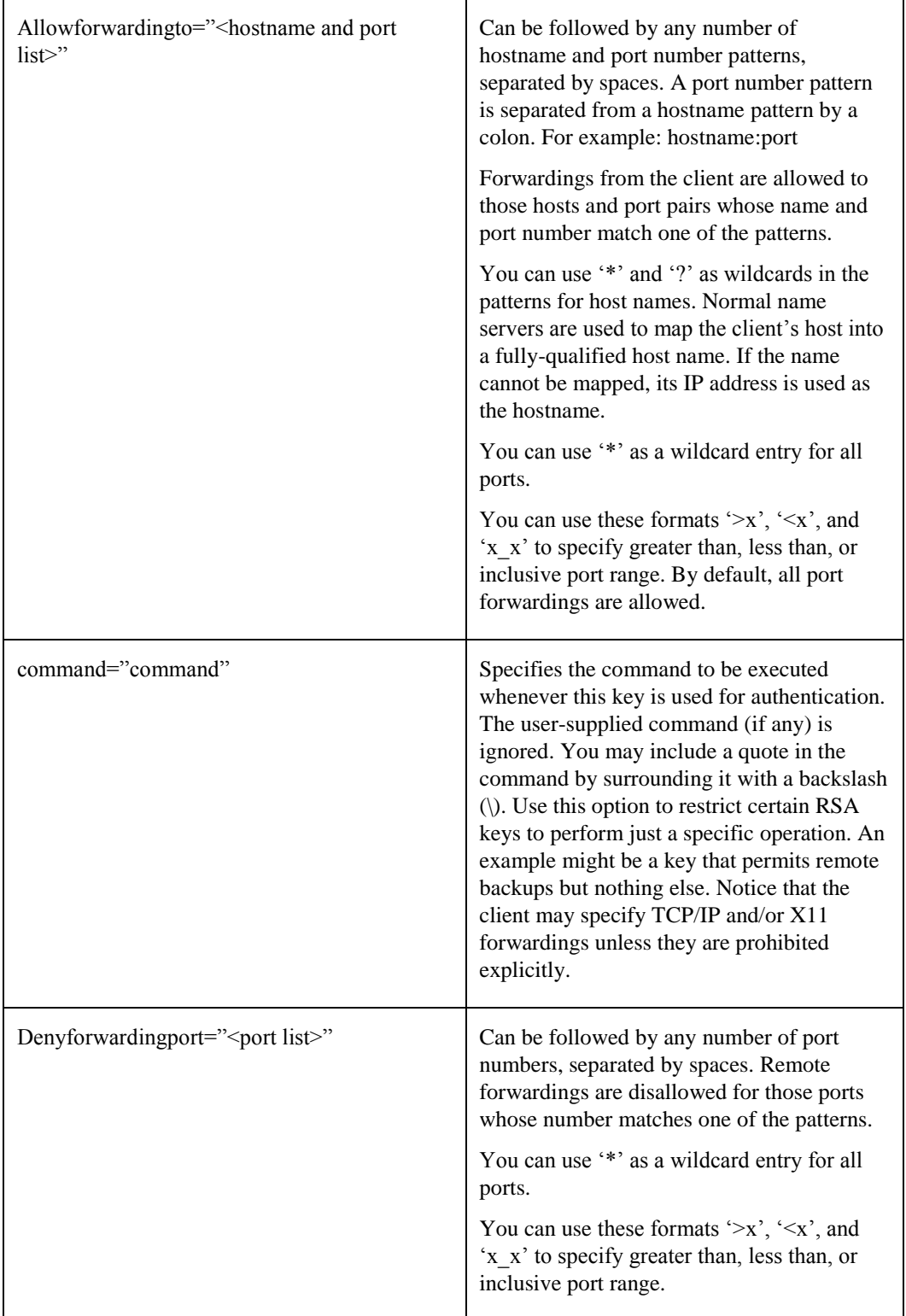

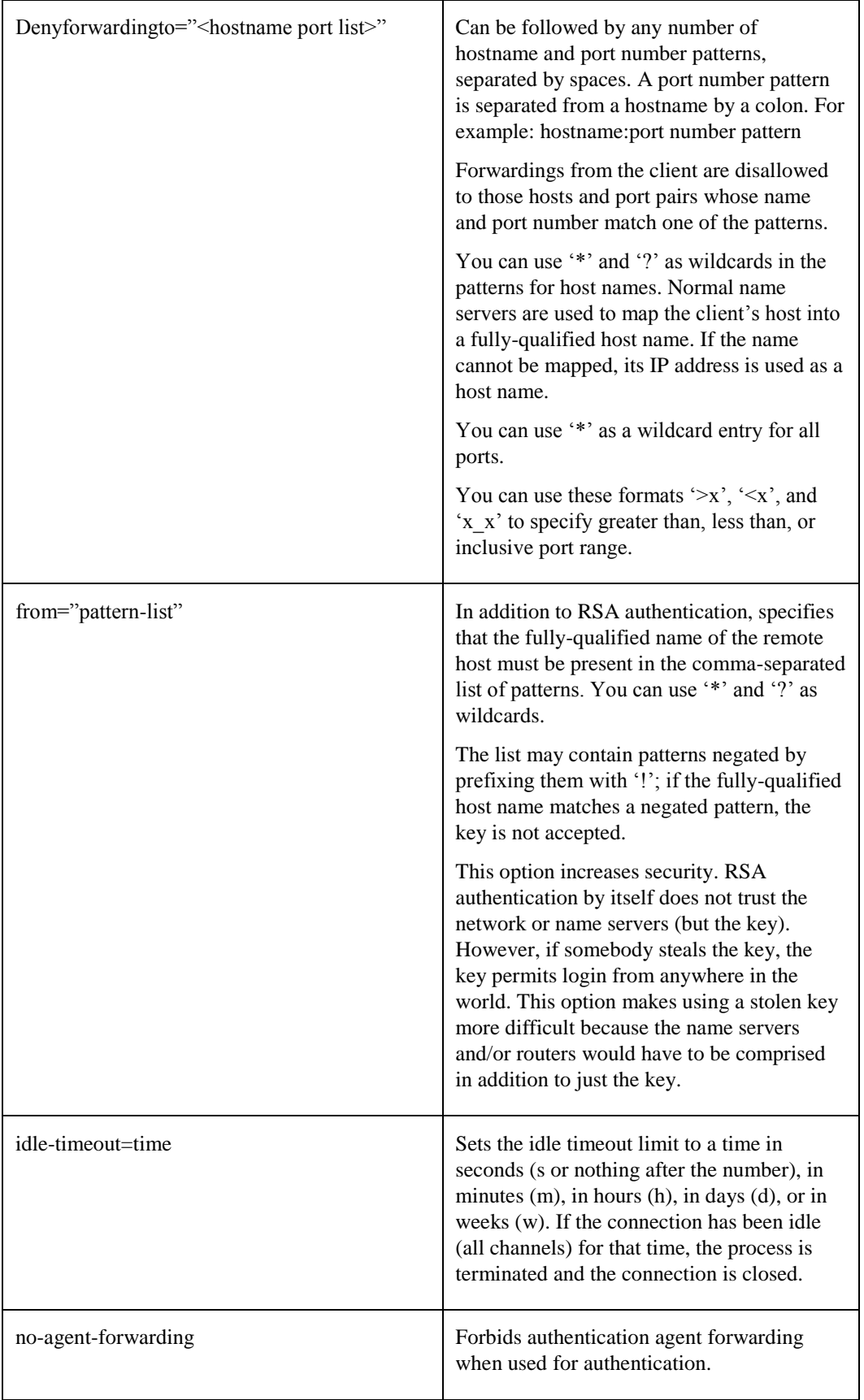

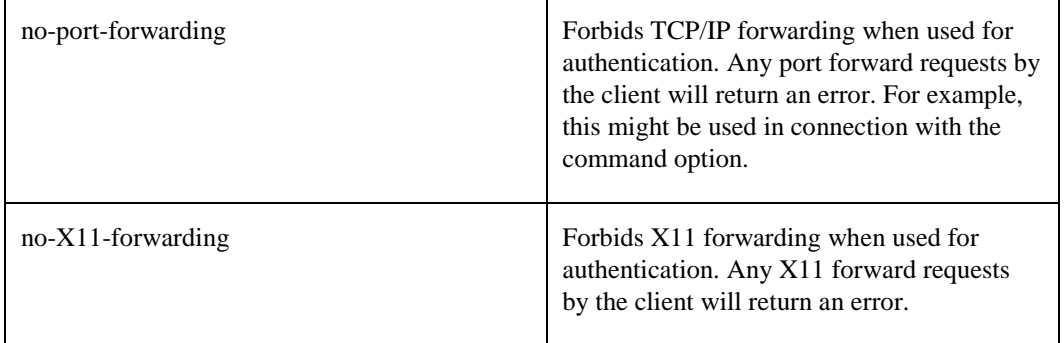

### *RSA Key File Examples*

```
1024 33 12121...312314325 ylo@foo.bar
from="*.emptybits.com,!sluf.psccos.com"
1024 35 23...2334 ylo@niksula
command="dir *.txt",no-port-forwarding
1024 33 23...2323 xxxxx.tazm.com
allowforwardingport="localhost:80"
1024 35 23...2334 www@localhost
```
#### **SSH\_KNOWN\_HOSTS File Format**

The TCPWARE:SSH\_KNOWN\_HOSTS and SYS\$DISK:[<login\_dir>.SSH]KNOWN\_HOSTS files contain host public keys for all known hosts. The global file should be prepared by the administrator (optional), and the per-user file is maintained automatically; whenever the user connects to an unknown host its key is added to the per-user file. Each line in these files contains the following fields: hostnames, bits, exponent, modulus, comment. The fields are separated by spaces.

Hostnames is a comma-separated list of patterns ('\*' and '?' act as wildcards). Each pattern is matched against the fully-qualified host names (when authenticating a client) or against the user-supplied name (when authenticating a server). A pattern may be preceded by '!' to indicate negation; if the hostname matches a negated pattern, it is not accepted (by that line) even if it matched another pattern on the line.

Bits, exponent, and modulus are taken directly from the host key. They can be obtained from TCPWARE:SSH\_HOST\_KEY.PUB. The optional comment field continues to the end of the line, and is not used. Lines starting with '#' and empty lines are ignored as comments. When performing host authentication, authentication is accepted if any matching line has the proper key.

It is permissible (but not recommended) to have several lines or different host keys for the same names. This happens when short forms of host names from different domains are put in the file. It is possible that the files contain conflicting information. Authentication is accepted if valid information can be found from either file.

*Note!* The lines in these files are hundreds of characters long. Instead of typing in the host keys, generate them by a script or by copying TCPWARE:SSH\_HOST\_KEY.PUB and adding the host names at the front.

#### *Example*

```
closenet,closenet.hut.fi,...,130.233.208.41
1024 37 159...93 closenet.hut.fi
```
# *FILES*

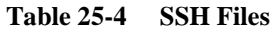

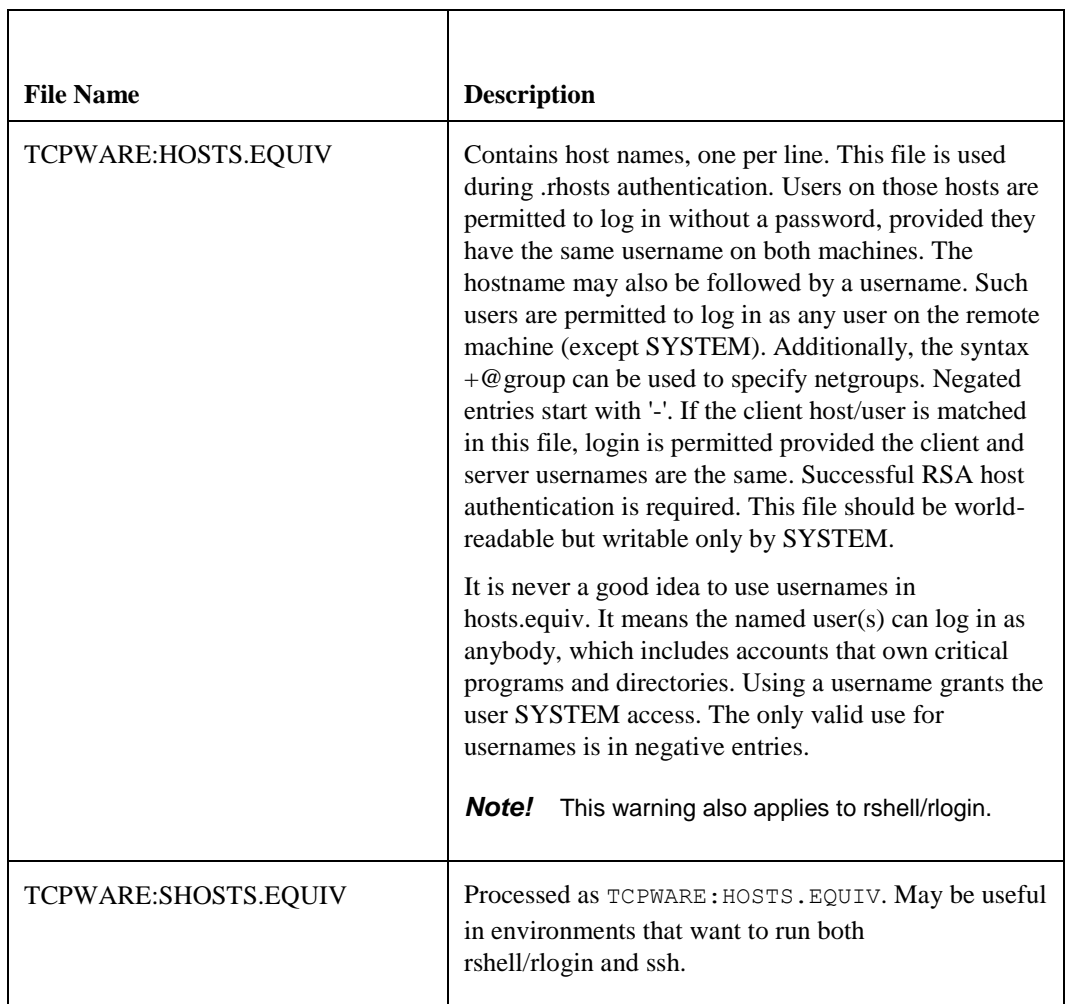

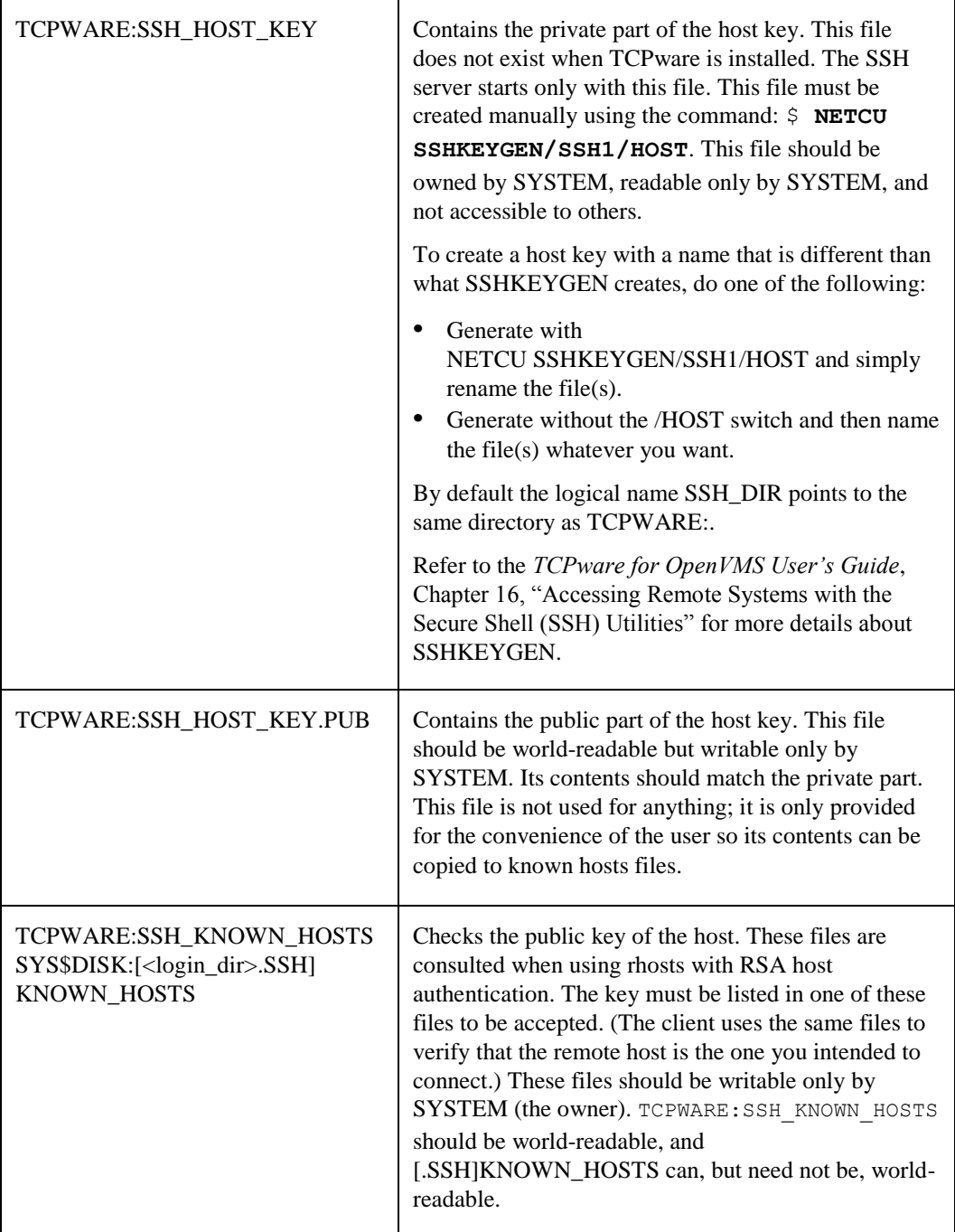

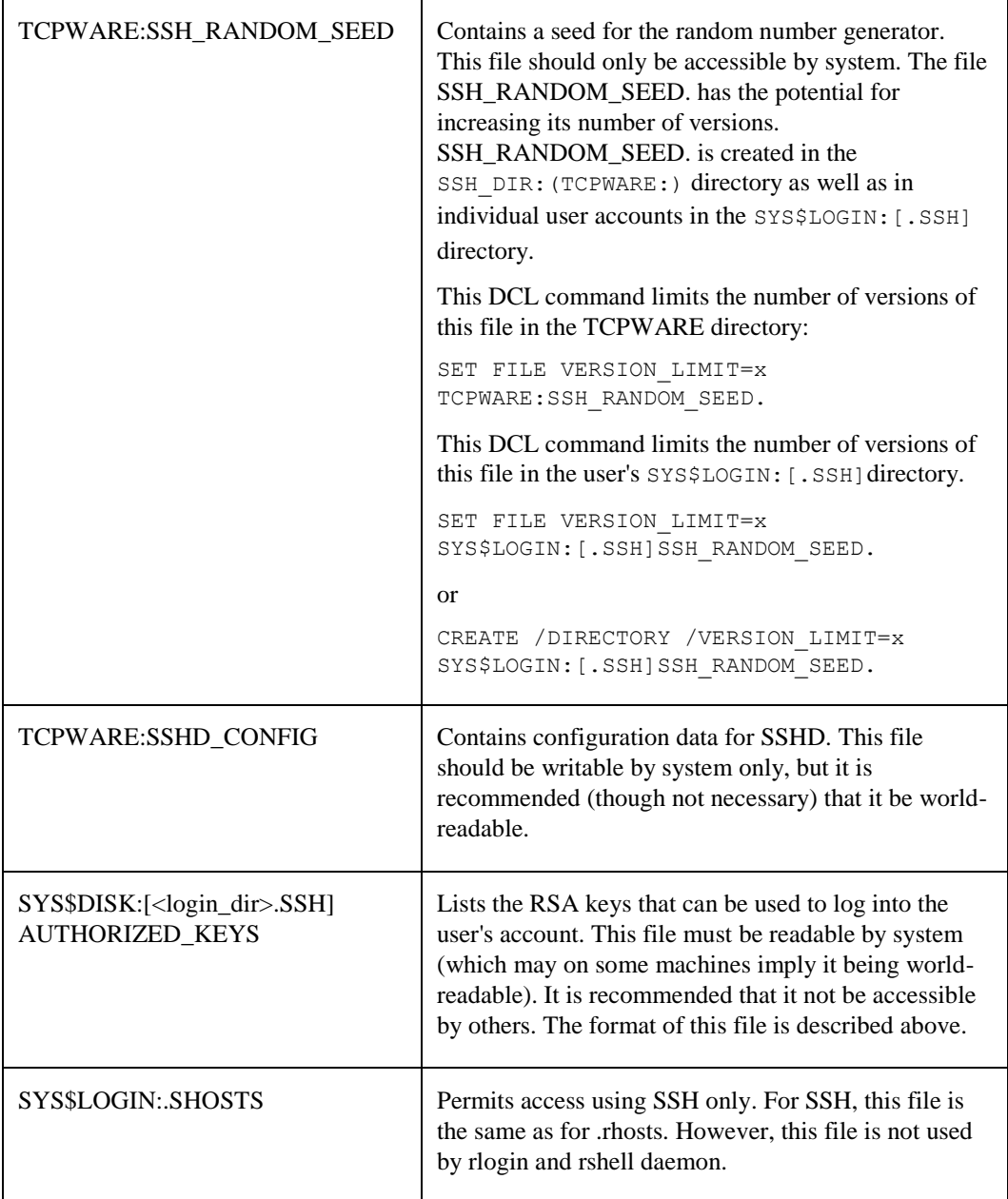

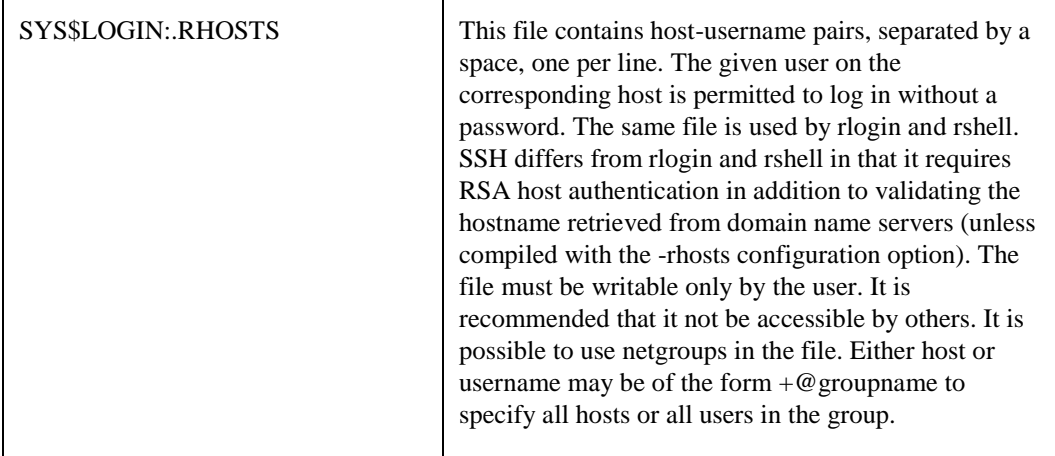

# **SSH Logicals**

These logicals are used with the SSH server in the system logical name table.

| Logical                 | <b>Description</b>                                                                                                    |
|-------------------------|----------------------------------------------------------------------------------------------------|
| <b>SSH DIR</b>          | Points to the directory where the master<br>server log file is kept. Normally, this is<br>TCPWARE SPECIFIC: [TCPWARE].                                                                                                    |
| <b>SSH EXE</b>          | Points to the directory where SSH<br>executables are kept. Normally, this is<br>TCPWARE COMMON: [TCPWARE].                                                                                                    |
| SSH_LOG                 | Points to the directory where the log files<br>are kept. Normally, this is<br>TCPWARE_SPECIFIC:[TCPWARE.SSH].                                                                                                    |
| <b>SSH_MAX_SESSIONS</b> | Set this to the maximum number of<br>concurrent SSH sessions you want to<br>allow on the server system. If<br>SSH_MAX_SESSIONS is not defined, the<br>default is 9999. Setting<br>SSH MAX SESSIONS to zero (0) will<br>cause an error. The value must be between<br>1 and 9999. It is defined through<br>@TCPWARE:CNFNET SSH. The<br>configuration procedure should write these<br>to the common configuration file and<br>check the values at start up and delete<br>them at shutdown. |

**Table 25-5 SSH Logicals**

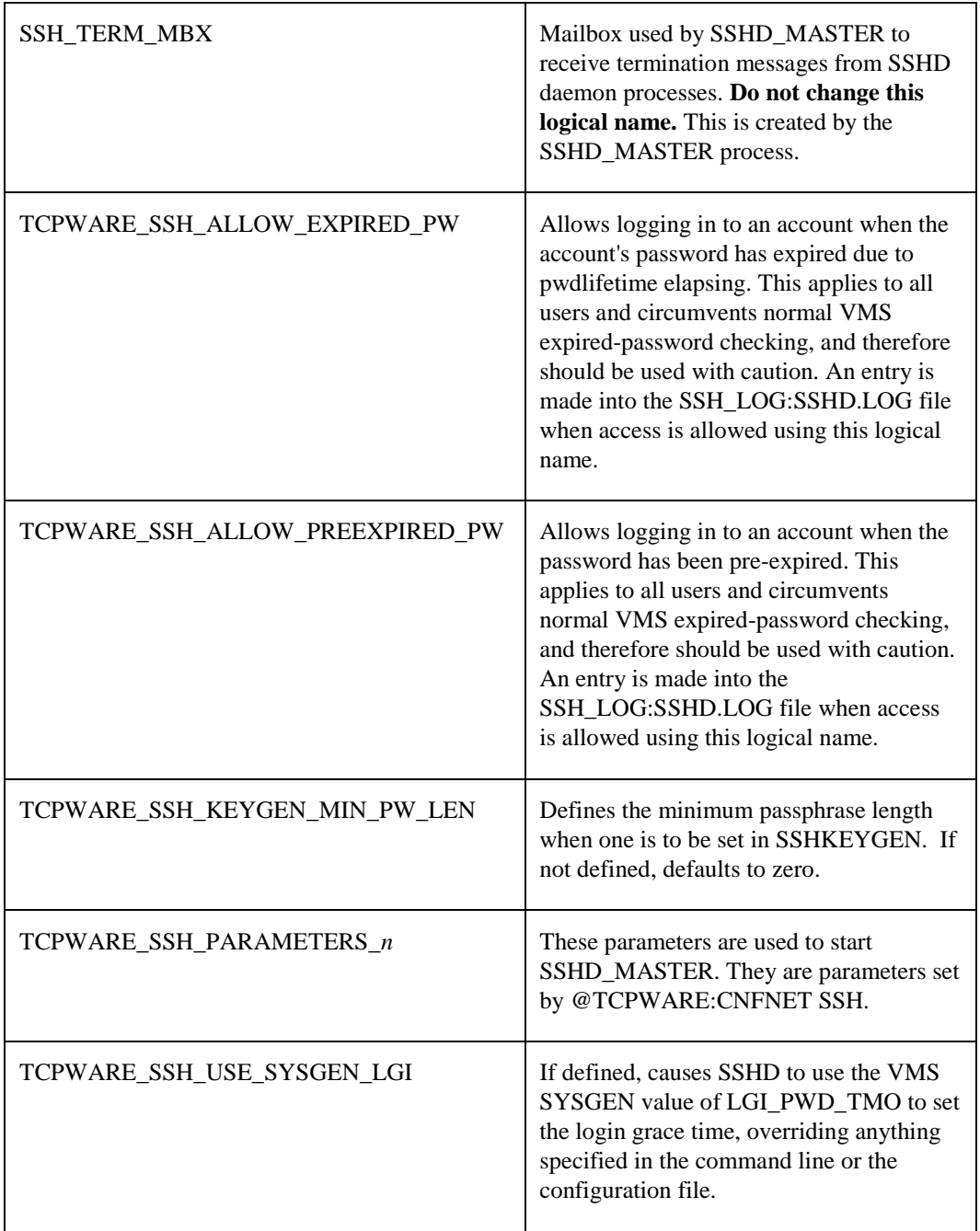

# **SSH daemon Files**

These files are used by or created by SSH when you log into a daemon. These files are not to be altered in any way.

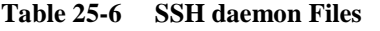

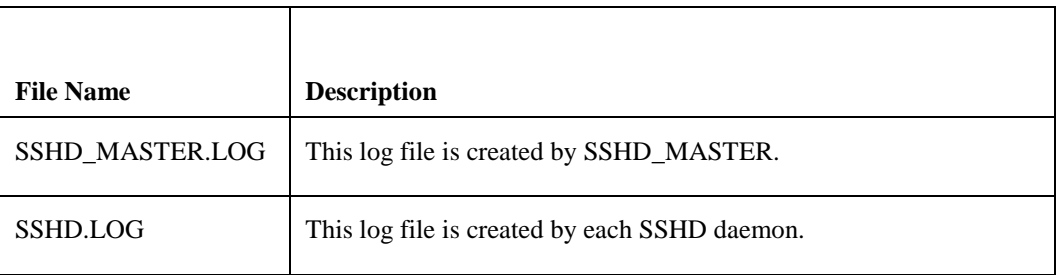

# **Chapter 26 Configuring the Secure Shell (SSH) V2 Server**

This chapter describes how to configure and maintain the TCPware Secure Shell (SSH) server v2.

This is the server side of the software that allows secure interactive connections to other computers in the manner of rlogin/rshell/telnet. The SSH server has been developed to discriminate between SSH v1 and SSH v2 protocols, so the two protocols can coexist simultaneously on the same system.

# **SSH1 and SSH2 Differences**

SSH1 and SSH2 are different, and incompatible, protocols. The TCPware SSH1 implementation is based on the version 1.3.7 protocol, and the TCPware SSH2 implementation is based on the WRQ RSIT 6.1.0 code base. While SSH2 is generally regarded to be more secure than SSH1, both protocols are offered by TCPware, and although they are incompatible, they may exist simultaneously on a TCPware system. The TCPware server front-end identifies what protocol a client desires to use, and will create an appropriate server for that client

The cryptographic library used by TCPware SSH2 (*this does not apply to SSH1 sessions*) is compiled from unaltered cryptographic source code from F-Secure which is FIPS 140-2 level 2 compliant, as determined by the Computer Security Division of the National Institute of Science and Technology (NIST).

**Note!** You must install the DEC C 6.0 backport library on all OpenVMS VAX v6.0 and earlier systems prior to using SSH. This is the AACRT060.A file. You can find the ECO on the TCPware CD in the following directory: VAX55\_DECC\_RTL.DIR.

### **Restrictions:**

When using SSH2 to connect to a VMS server, if the VMS account is set up with a secondary password, SSH2 does not prompt the user for the secondary password. If the VMS primary password entered is valid, the user is logged in, bypassing the secondary password.

When using SSH2 to execute single commands (in the same manner as RSHELL), some keystrokes like **CTRL/Y** are ignored. In addition, some interactive programs such as HELP may not function as expected. This is a restriction of SSH2. If this behavior poses a problem, log into the remote system using SSH2 in interactive mode to execute the program.

### **Understanding the TCPware Secure Shell Server**

Secure Shell daemon (SSHD) is the daemon program for SSH2 that listens for connections from clients. The server program replaces rshell and telnet programs. The server/client programs provide secure encrypted communications between two untrusted hosts over an insecure network. A new daemon is created for each incoming connection. These daemons handle key exchange, encryption, authentication, command execution, and data exchange.

### **Servers and Clients**

A TCPware SSH server is an OpenVMS system that acts as a host for executing interactive commands or for conducting an interactive session. The server software consists of two pieces of software (for future reference, "SSHD" will refer to both SSHD\_MASTER and SSHD, unless otherwise specified):

- SSHD\_MASTER, recognizes the differences between SSH v1 and SSH v2 and starts the appropriate server. If the request is for SSH v1, then the existing SSH v1 server is run; if the request is for SSH v2, then the SSH v2 server is run.
- SSHD, a copy of which is spawned for each connection instance. SSHD handles all the interaction with the SSH client.

A client is any system that accesses the server. A client program (SSH) is provided with TCPware, but any SSH client that uses SSH version 2 protocol may be used to access the server. Examples of such programs are MultiNet SSH2 for OpenVMS; SecureCRT®, and F-Secure SSH Client for Windows®, MacSSH for Macintosh® systems, and other SSH programs on UNIX-based systems.

Each host has a key using DSA encryption and is usually 1024 bits long (although, the user may create a different-sized key, if desired). The same key may be used on multiple machines. For example, each machine in a VMScluster could use the same key.

When a client connects to the SSHD daemon:

- The client and server together, using the Diffie-Hellman key-exchange method, determine a 256-bit random number to use as the "session key". This key is used to encrypt all further communications in the session. Note that this key may be renegotiated between the client and the server on a periodic basis by including the *RekeyIntervalSeconds* keyword in the server configuration file (SSH2\_DIR:SSHD2\_CONFIG). This is desirable because during long sessions, the more data that is exchanged using the same encryption key, the more likely it is that an attacker who is watching the encrypted traffic could deduce the session key.
- The server informs the client which encryption methods it supports. See the description of the *CIPHERS* configuration keyword for the encryption methods supported.
- The client selects the encryption algorithm from those offered by the server.
- The client and the server then enter a user authentication dialog. The server informs the client which authentication methods it supports, and the client then attempts to authenticate the user by using some or all of the authentication methods. The following authentication algorithms are supported:
	- public-key (DSA keys)
	- hostbased
	- password keyboard-interactive
	- Kerberos V5 (password, kerberos-tgt, kerberos-1, kerberos-tgt-1, kerberos-2, kerberos-tgt-2)
	- Certificate

System security is not improved unless the RLOGIN and RSHELL services are disabled.

If the client authenticates itself successfully, a dialog is entered for preparing the session. At this time the client may request things like:

- forwarding X11 connections
- forwarding TCP/IP connections
- forwarding the authentication agent connection over the secure channel

Finally, the client either requests an interactive session or execution of a command. The client and the server enter session mode. In this mode, either the client or the server may send data at any time, and such data is forwarded to/from the virtual terminal or command on the server side, and the user terminal in the client side. When the user program terminates and all forwarded X11 and other connections have been closed, the server sends command exit status to the client, and both sides exit.

### **Expired Password Handling**

The SSH2 server supports expired password changing for interactive accounts without the CAPTIVE or RESTRICTED flags set and, via the DCL SET PASSWORD command. When an expired password is detected, the server will behave as if a SET PASSWORD command was specified by the user as a remotelyexecuted command (e.g., \$ ssh foo set password), and the user will be logged out after changing the password. The user may then log in again using the changed password.

For CAPTIVE or RESTRICTED accounts, or for those accounts where LGICMD is set in the UAF record, the scenario is different. In these cases, the server can't directly execute SET PASSWORD command, because the command procedure specified in the LGICMD field of the UAF record will override the SSH server attempting to do a SET PASSWORD command. For these types of accounts, the system manager and/or user can use the value of the LOGIN\_FLAGS for the process (normal interactive sessions may also examine these flags). For SSH logins, these flags will reflect:

- new mail has been received (JPI\$M\_NEW\_MAIL\_AT\_LOGIN)
- the password is about to expire (JPI\$M\_PASSWORD\_WARNING)
- the password has expired (JPI\$M\_PASSWORD\_EXPIRED)

The DCL lexical function F\$GETJPI may be used to examine these flags, as can the \$GETJPI(W) system service or LIB\$GETJPI RTL function. When an expired password value is detected, the user may then execute a SET PASSWORD command in the command procedure run for the account.

For example:

```
$1$! Login_flags:
$! 1 = new mail messages waiting (JPI$M_NEW_MAIL_AT_LOGIN)
$! 4 = password expired during login (JPI$M_PASSWORD_EXPIRED)
$! 5 = password expires within 5 days (JPI$M_PASSWORD_WARNING)
$1$ flags = f$getjpi("", "LOGIN_FLAGS")
$ new flags = (flags/2)*2$ if new flags .ne. flags then write sys$output "New mail waiting"
S!
$! Note - new flags is used below because it has the NEW MAIL AT LOGIN$
$! bit stripped. The rest of the possible values are all
$! discrete; i.e., you can't have combinations of them at the
$! same time.
$1$ if new flags .eq. 4 then write sys$output "Password expired during login"
$ if new_flags .eq. 5 then write sys$output "Password expires within 5 days"
$1
```
#### **Break-In and Intrusion Detection**

Care must be exercised when configuring the SSH clients and server to minimize problems due to intrusion records created by OpenVMS security auditing. The SSH user should consult the system manager to determine the authentication methods offered by the SSH server. The client should then be configured to not attempt any authentication method that is not offered by the server.

If a client attempts authentication methods not offered by the server, the OpenVMS security auditing system may log several intrusion records for each attempt to create a session to that server. The result being that the

user could be locked out and prevented from accessing the server system without intervention from the server's system manager.

The authentication methods to be offered by the server are determined by the configuration keywords *AllowedAuthentications* and *RequiredAuthentications*. The number of intrusion records to be logged for any attempted SSH session is determined by the *StrictIntrusionLogging* configuration keyword.

When StrictIntrusionLogging is set to **YES** (the default), each method that is tried and fails causes an intrusion record to be logged. The following rules apply:

- When *HostBased* or *PublicKey* authentications are attempted and fail, one intrusion record is logged for each failed method.
- When password authentication is attempted, one intrusion record is logged for each failed password.

Example 1:

The server is set up to allow *HostBased* and password authentication; also, up to three password attempts are allowed. If all methods fail, four intrusion records are logged:

1 for the failed HostBased

3 for the failed password attempts, one per attempt

When *StrictIntrusionLogging* is set to **NO**, it has the effect of relaxing the number of intrusions logged. Overall failure of all authentication methods simply counts as a single failure, except for password authentication. The following rules apply:

- When password authentication is attempted, one intrusion record is logged for each failed password.
- When any of *HostBased* or *PublicKey* authentication fails, and password authentication is not attempted, exactly one intrusion record is logged, as opposed to one for each failed method.
- When any of *HostBased* or *PublicKey* authentication fails, but password authentication is attempted and succeeds, the only intrusion record(s) logged is one for each failed password attempt.

Example 2:

The server is set up to allow *HostBased* and password authentication; also, up to three password attempts are allowed. If all methods fail, three intrusion records are logged:

0 for the failed HostBased 3 for the failed password attempts, one per attempt

Example 3:

The server is set up to allow *HostBased* and password authentication; also, up to three password attempts are allowed. *HostBased* and RSA fail, but password authentication is successful after 1 failed password. Therefore, one intrusion record is logged:

0 for the failed HostBased 1 for the failed password attempt

Example 4:

The server is set up to allow *HostBased* and *PublicKey* authentication, but not password authentication. If all methods fail, one intrusion record is logged.

Example 5:

The server is set up to allow *HostBased* and *PublicKey* authentication, but not password authentication. *HostBased* authentication fails, but PublicKey succeeds. No intrusion records are logged.

# **Configuring SSHD Master**

SSHD Master is configured using the TCPware CNFNET command procedure (@TCPWARE:CNFNET SSH). When CNFNET is used to make changes to the SSHD Master configuration, SSH must be restarted via @TCPWARE:RESTART SSH.

# **SSH2 Configuration File**

SSHD reads configuration data from its configuration file. By default, this file is SSH2\_DIR:SSHD2\_CONFIG; however, it may be modified by executing @TCPWARE:CNFNET SSH and setting the alternate SSH2 configuration file. A default configuration is supplied in the file SSH2\_DIR:SSHD\_CONFIG.TEMPLATE. Lines starting with # and empty lines are interpreted as comments. The following keywords are possible. Keywords are case insensitive.

| <b>Keyword</b>                | <b>Value</b> | <b>Default</b> | <b>Description</b>                                                                                                    |
|-------------------------------|--------------|----------------|----------------------------------------------------------------------------------------------------|
| <b>AllowShosts</b>            | Host list    |                | Access control by hostname                                                                                                    |
| AllowTcpForwarding            | Y/N          | Y              | Enable TCP port<br>forwarding                                                                                                    |
| AllowTcpForwardingForUsers    | User list    |                | Per-User forwarding                                                                                                    |
| AllowTcpForwardingForGroups   | Rights list  |                | Per-Rightslist ID<br>forwarding                                                                                                    |
| <b>AllowUsers</b>             | User list    |                | Access control by username                                                                                                    |
| AllowX11Forwarding            | Y/N          | Y              | Enable X11 forwarding                                                                                                    |
| AuthInteractiveFailureTimeout | Seconds      | 2              | Delay, in seconds, that the<br>server delays after a failed<br>attempt to log in using<br>keyboard-interactive and<br>password authentication. |

**Table 26-1 SSH2 Configuration File Keywords [SSHD2\_CONFIG]**

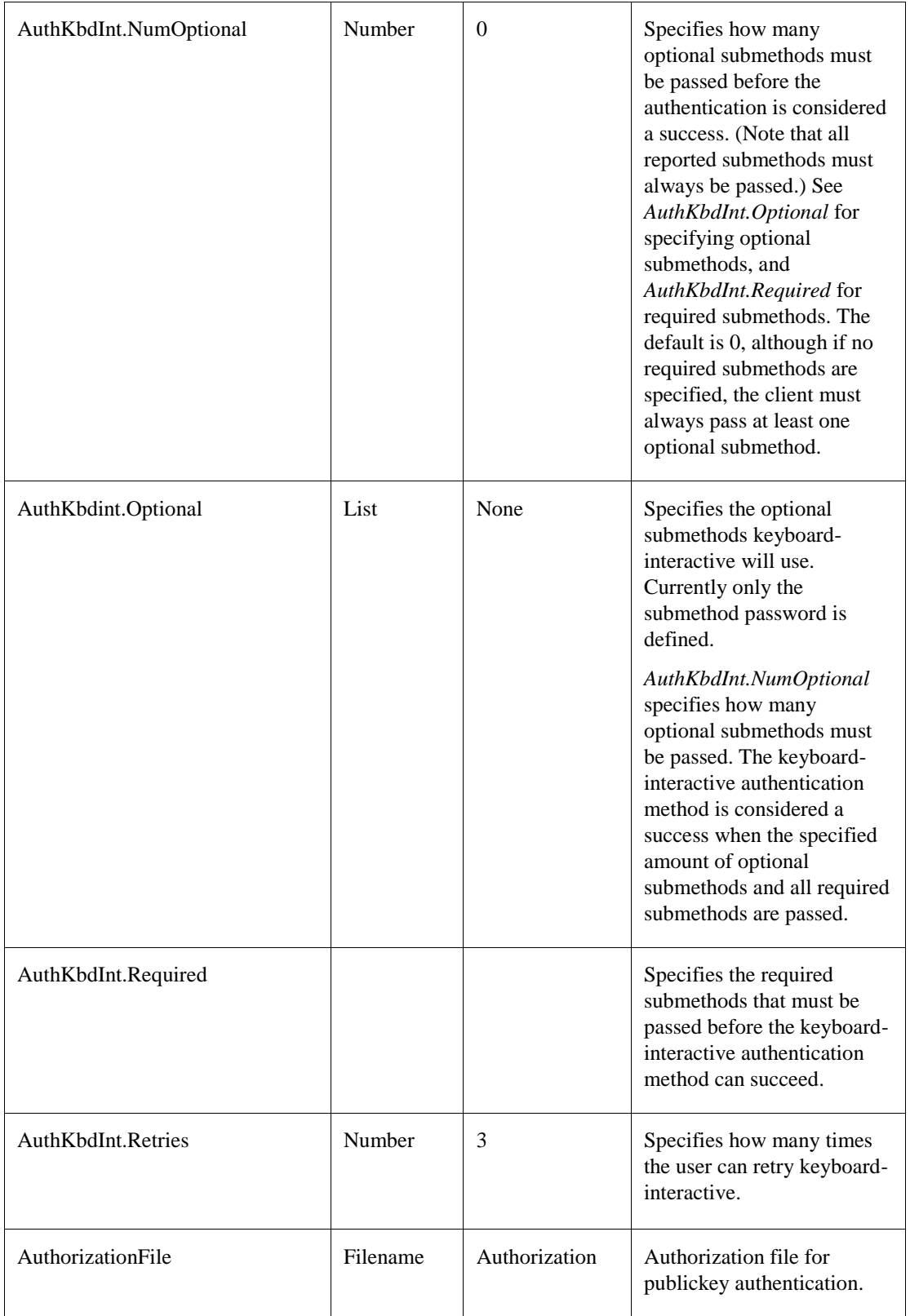

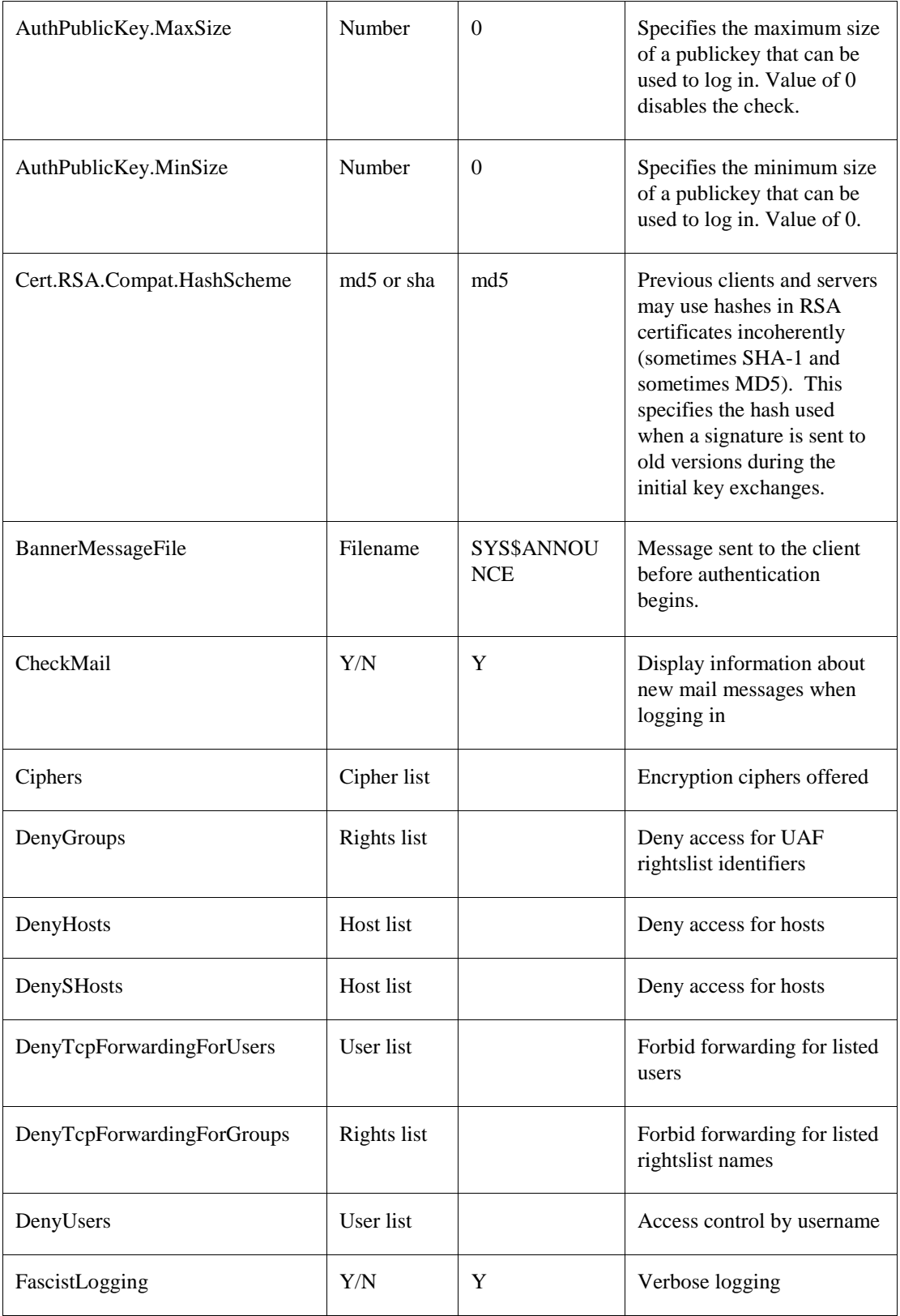

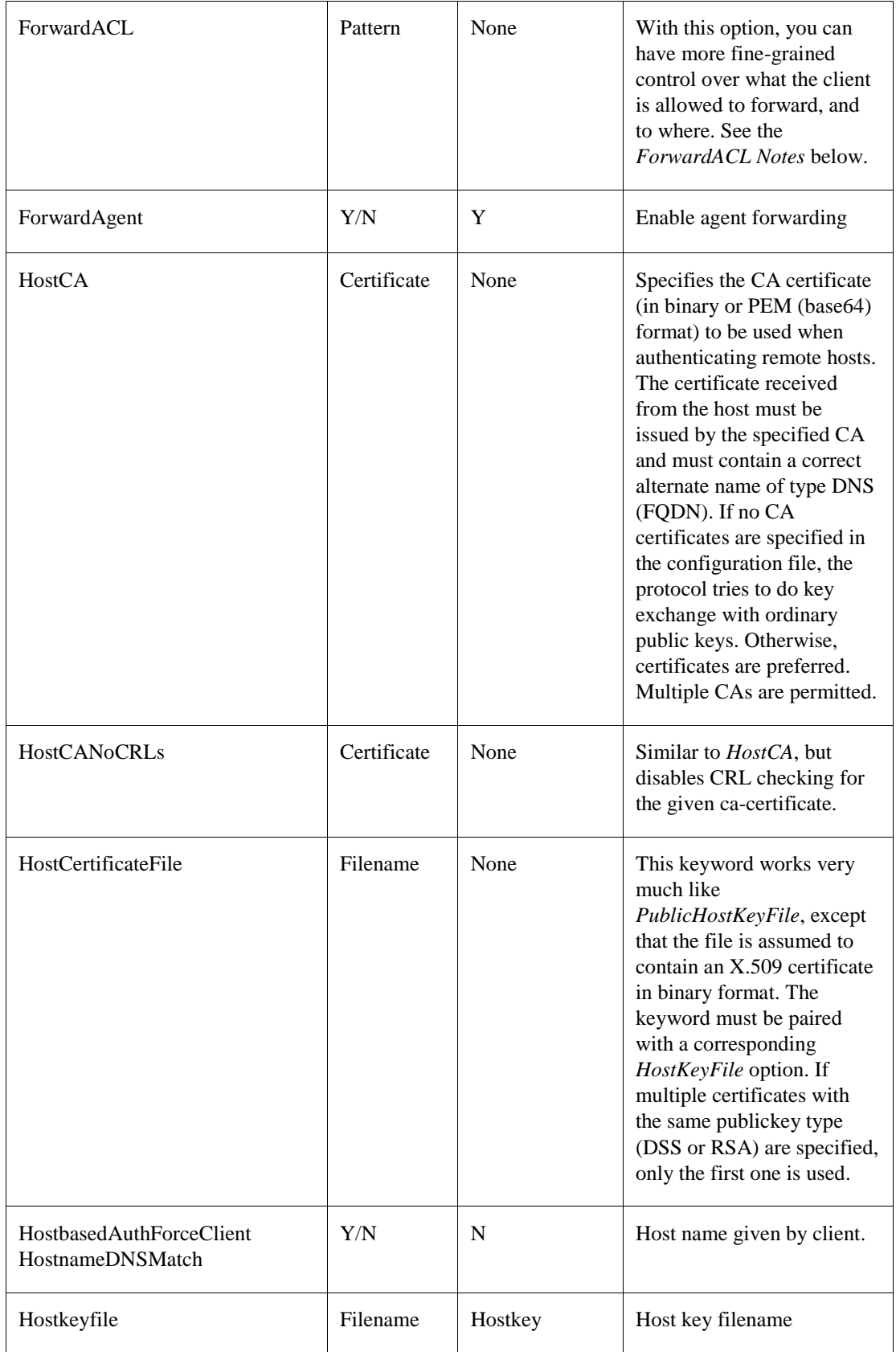

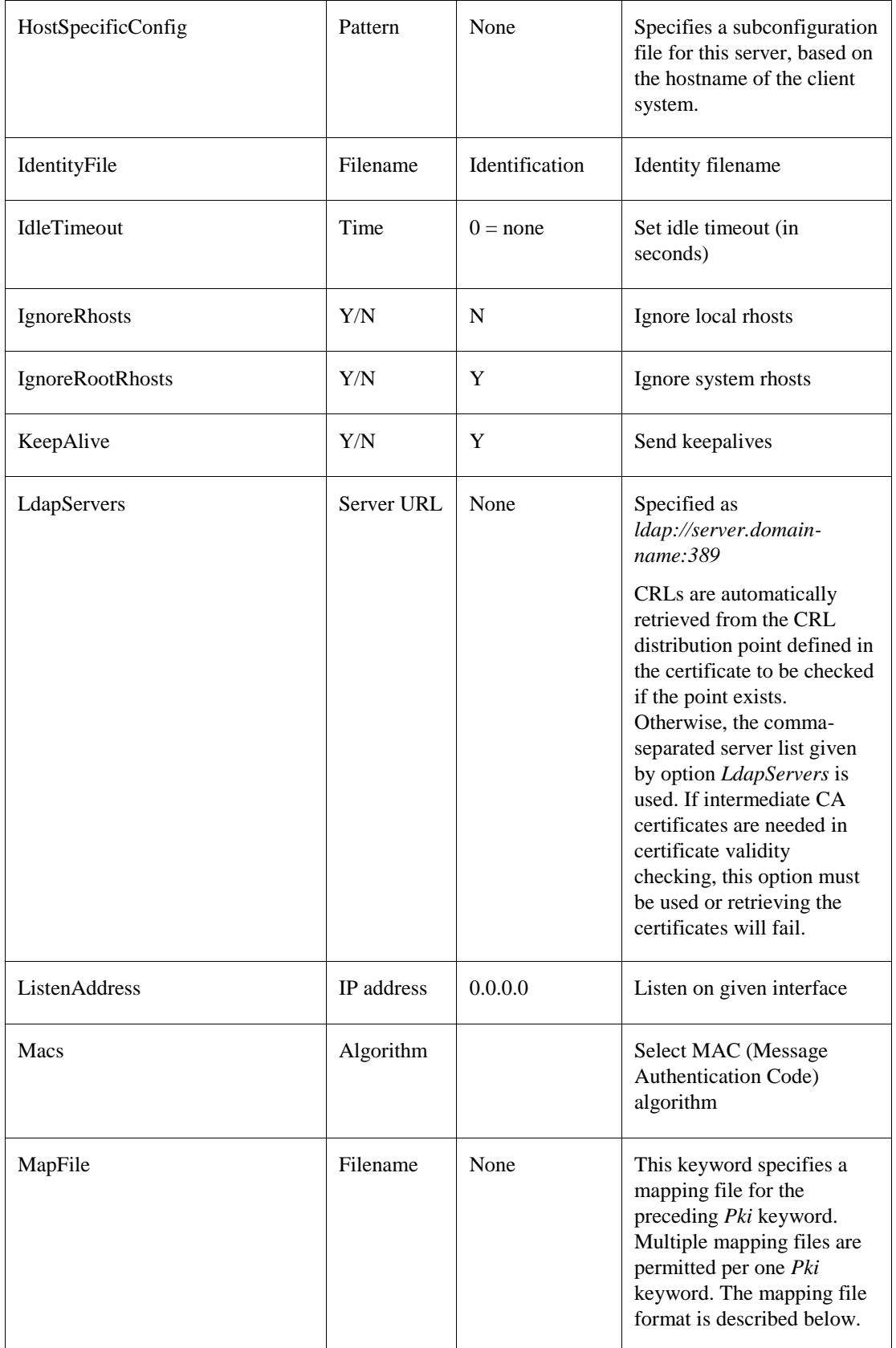

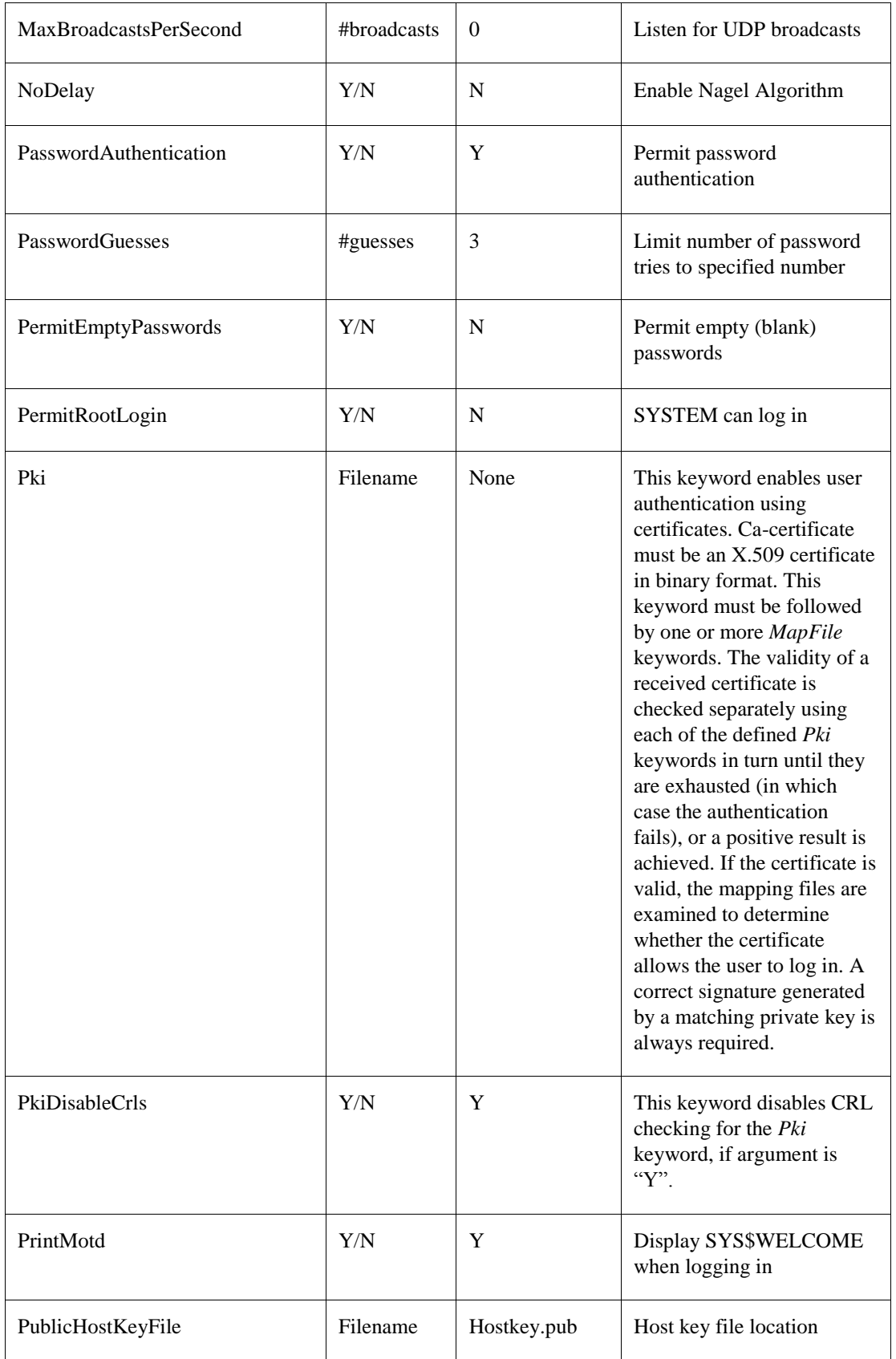

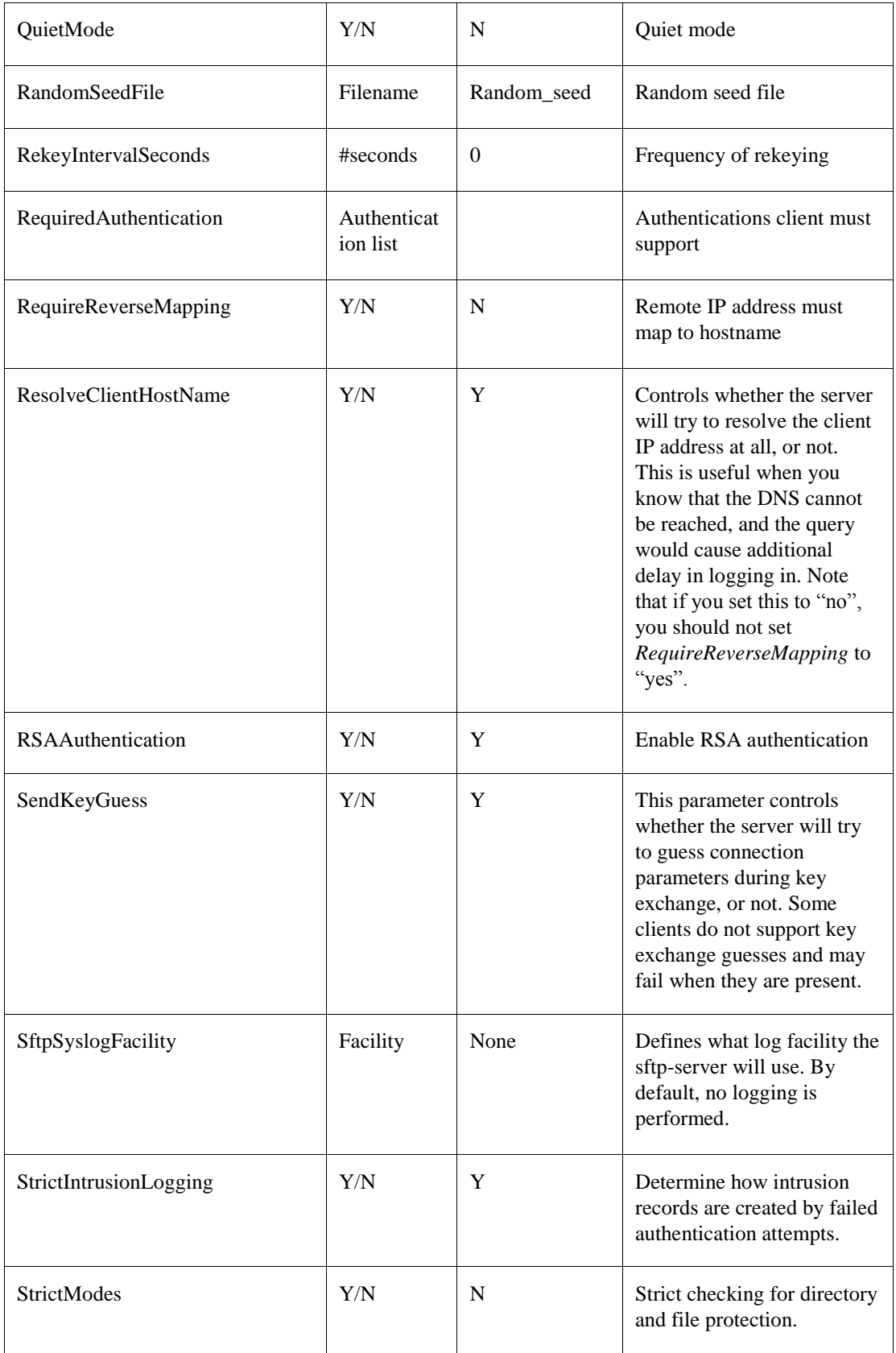

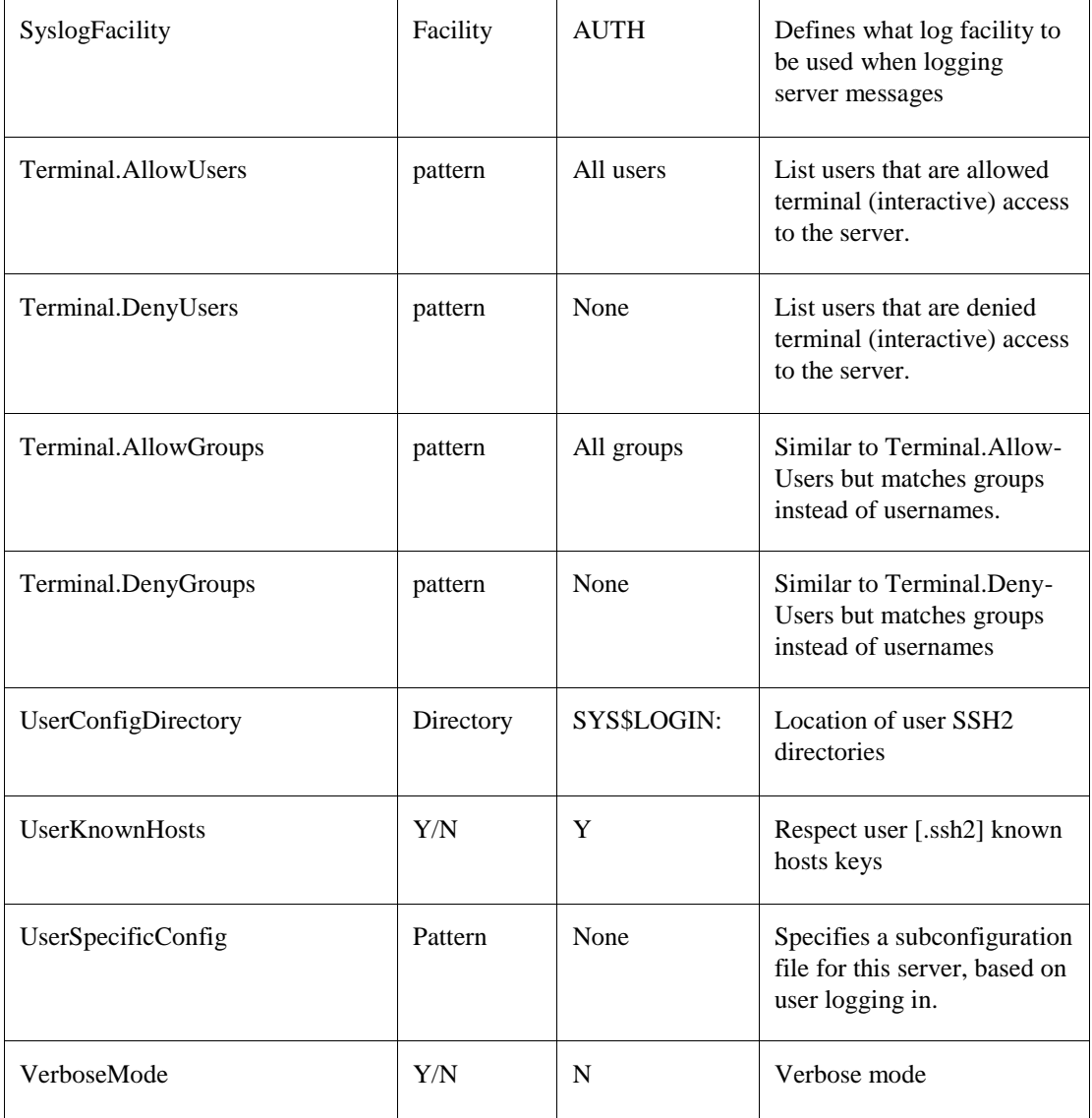

The keywords /MAC and /CIPHER have discrete values, plus there are values that actually denote a grouping of 2 or more of the discrete values. Each of these values may be put in the configuration file (SSH2\_DIR:SSHD2\_CONFIG).

| <b>MACs</b>    | discrete values:<br>hmac-sha1, hmac-sha256, hmac-md5, hmac-ripemd160, none                                                                                                    |
|----------------|----------------------------------------------------------------------------------------------------|
|                | group ANYMAC consists of:<br>hmac-sha1, hmac-sha256, hmac-md5, hmac-ripemd160                                                                                                    |
|                | group ANY consists of:<br>hmac-sha1, hmac-sha256, hmac-md5, hmac-ripemd160, none                                                                                                    |
|                | group ANYSTD consists of:<br>hmac-sha1, hmac-md5, none                                                                                                    |
|                | group ANYSTDMAC consists of:<br>hmac-sha1, hmac-md5                                                                                                    |
| <b>Ciphers</b> | discrete values:<br>3des, aes, blowfish, aes128-ctr, aes128-cbc, aes192-ctr, aes192-cbc, aes256-ctr,<br>aes256-cbc, 3des-ctr, 3des-cbc, blowfish-ctr, blowfish-cbc, des-cbc@ssh.com,<br>rc2-cbc@ssh.com, none |
|                | group ANYSTDCIPHER consists of:<br>aes128-ctr, aes128-cbc, aes192-ctr, aes192-cbc, aes256-ctr, aes256-cbc, 3des-ctr,<br>3des-cbc, blowfish-ctr, blowfish-cbc                                                  |
|                | group ANY consists of:<br>aes128-ctr, aes128-cbc, aes192-ctr, aes192-cbc, aes256-ctr, aes256-cbc, 3des-ctr,<br>3des-cbc, blowfish-ctr, blowfish-cbc, des-cbc@ssh.com, rc2-cbc@ssh.com, none                   |
|                | group ANYCIPHER consists of:<br>aes128-ctr, aes128-cbc, aes192-ctr, aes192-cbc, aes256-ctr, aes256-cbc, 3des-ctr,<br>3des-cbc, blowfish-ctr, blowfish-cbc, des-cbc@ssh.com, rc2-cbc@ssh.com                   |
|                | group ANYSTD consists of:<br>aes128-ctr, aes128-cbc, aes192-ctr, aes192-cbc, aes256-ctr, aes256-cbc, 3des-ctr,<br>3des-cbc, blowfish-ctr, blowfish-cbc, none                                                  |

**Table 26-2 MAC and Cipher Discrete Values**

A discrete value or a group identifier may be used with MACS and CIPHERS. For example, in the configuration file, the following examples could be used:

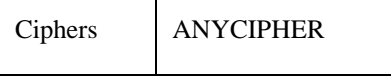

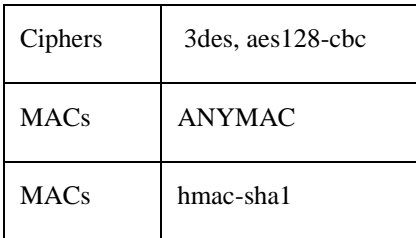

Aliases may be used for some standard ciphers:

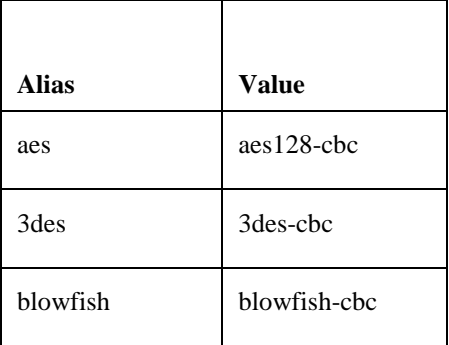

## *HostSpecificConfig Notes:*

The global server file (SSH\_DIR:SSHD2\_CONFIG) now can use the keyword HostSpecificConfig to allow the specification of a configuration file based on the client system. These lines are specified as:

HostSpecificConfig hostname subconfig-file

*pattern* will be used to match the client host, as specified under option AllowHosts. The file subconfig-file will then be read, and configuration data amended accordingly. The file is read before any actual protocol transactions begin, and you can specify most of the options allowed in the main configuration file. You can specify more than one subconfiguration file, in which case the patterns are matched and the files read in the order specified. Later defined values of configuration options will either override or amend the previous value, depending on which option it is. The effect of redefining an option is described in the documentation for that option. For example, setting Ciphers in the subconfiguration file will override the old value, but setting AllowUsers will amend the value.

The subconfig-file will be assumed by default to exist in the SSH2\_DIR directory. However, this may be overridden by specifying a complete directory/file specification. For example:

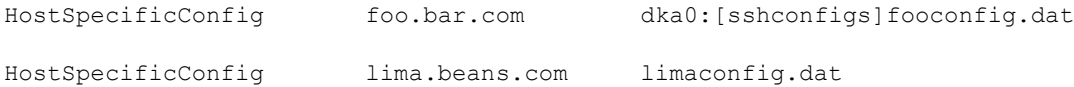

In the first instance, an incoming connection from "foo.bar.com" will use the subconfig file dka0:[sshconfigs]fooconfig.dat. In the second example, an incoming connection from "lima.beans.com" will use ssh2\_dir:limaconfig.dat.

Unlike ssh2\_config, the subconfig files may have configuration blocks, or stanzas, in them. They are used perhost. The subconfiguration heading is interpreted identically to what is described above (i.e., with UserSpecificConfig, the pattern is of the format "hostname".)

*Note!* If the subconfig file cannot be found or cannot be parsed successfully for any reason, access to the system will be denied for the system to which the subconfig file applies.

### *UserSpecificConfig Notes:*

The global server file (SSH2\_DIR:SSHD2\_CONFIG) now can use the keyword UserSpecificConfig to allow the specification of a configuration file based on the username of the user who's logging into the server. These keywords are of the form:

UserSpecificConfig user[%group] [@host] subconfig-file

*pattern* will be used to match the username, as specified under the option AllowUsers. The file subconfig-file will then be read, and configuration data amended accordingly. The file is read before any actual protocol transactions begin, and you can specify most of the options allowed in the main configuration file. You can specify more than one subconfiguration file, in which case the patterns are matched and the files read in the order specified. Later defined values of configuration options will either override or amend the previous value, depending on which option it is. The effect of redefining an option is described in the documentation for that option. For example, setting Ciphers in the subconfiguration file will override the old value, but setting AllowUsers will amend the value.

Unlike sshd2\_config, the subconfig files may have configuration blocks, or stanzas, in them. They are used per user. The subconfiguration heading is interpreted identically to what is described above (i.e., with UserSpecificConfig, the pattern is of the format "user[ $\%$ group] [@host]".

The subconfig-file will be assumed by default to exist in the SSH2\_DIR directory. However, this may be overridden by specifying a complete directory/file specification. For example:

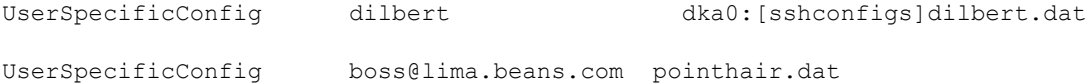

In the first instance, an incoming connection for user dilbert will use the subconfig file dka0:[sshconfigs]dilbert.dat. In the second example, an incoming connection from user boss at system lima.beans.com will user ssh2:dir:pointyhair.dat.

*Note!* If the subconfig file cannot be found or cannot be parsed successfully for any reason, access to the system will be denied for the user to which the subconfig file applies.

### *KEYBOARD-INTERACTIVE Notes:*

At this point, KEYBOARD-INTERACTIVE mode is simply another form of password authentication. The user won't notice anything different with this mode. In the future, Process Software may implement items such as system passwords, secondary passwords, and true VMS-style password changing using this authentication method. As other clients support the use of the KEYBOARD-INTERACTIVE authentication method for doing password authentication (without using any external callouts from the mechanism such as secureid cards), the server should support those clients.

### *ForwardACL Notes*

With this option, you can have more fine-grained control over what the client is allowed to forward, and to where. Format for this option is:

[allow|deny] [local|remote] user-pat forward-pat [originator-pat]

*user-pat* will be used to match the client-user, as specified under the option UserSpecificConfig. *forward-pat* is a pattern of format **host-id[%port]**. This has different interpretations, depending on whether the ACL is specified for local or remote forwards. For local forwards, the host-id will match with the target host of the forwarding, as specified under the option AllowHosts. *port* will match with the target port. Also, if the client sent a host name, the IP address will be looked up from the DNS, which will be used to match the pattern. For remote forwardings, where the forward target is not known (the client handles that end of the connection); this will be used to match with the listen address specified by the user (and as such is not as usable as with local forwards). *port* will match the port the server is supposed to be listening to with this forward. With local

forwads, *originator-pat* will match with the originator address that the client has reported. Remember, if you do not administer the client machine, users on that machine may use a modified copy of ssh that can be used to lie about the originator address. Also, with NATs (Network Address Translation), the originator address will not be meaningful (it will probably be an internal network address). Therefore, you should not rely on the originator address with local forwads, unless you know exactly what you are doing. With remote forwards, originator-pat will match with the IP address of the host connecting to the forwarded port. This will be valid information, as it is the server that is checking that information.

If you specify any allow directives, all forwads in that class (local or remote) not specifically allowed will be denied (note that local and remote forwards are separate in this respect, e.g., if you have one "allow remote" definition, local forwards are still allowed, pending other restrictions). If a forward matches with both allow and deny directives, the forwarding will be denied. Also, if you have specified any of the options [Allow.Deny]TcpForwardingForUsers.Groups] or AllowTcpForwarding, and the forwarding for the user is disabled with those, an allow directive will not re-enable the forwarding for the user. Forwarding is enabled by default.

#### *MappingFileFormat*

When certificates are used in user authentication, one or more mapping files determine whether the user can log to an account with a certificate. The mapping file must contain one or more lines in the following format:

account-id keyword arguments

Keyword must be one of the following: *Email*, *EmailRegex*, *Subject*, *SerialAndIssuer*, or *SubjectRegex*.

Arguments are different for each keyword. The following list describes each variation:

#### Email

arguments: an email address in standard format. If the certificate contains the email address as an alternate name, it is good for logging in as user account-id.

#### Subject

arguments: a subject name in DN notation (LDAP style). If the name matches the one in the certificate, the certificate is good for logging in as user account-id.

#### SerialAndIssuer

arguments: a number and an issuer name in DN notation (LDAP style), separated by whitespace. If the issuer name and serial number match those in the certificate, the certificate is good for logging in as user account-id.

#### EmailRegex

arguments: a regular expression (*egrep syntax*). If it matches an altername (of type email-address) in the certificate, the certificate is good lor logging in as user account-id. As a special feature, if account-id contains a string %subst%, it is replaced by the first parenthesized substring of the regular expression before comparing it with the account the user is trying to log into.

#### SubjectRegex

Works identically to *EmailRegex*, except it matches the regular expression to the canonical subject name in the received certificate.

Empty lines and lines beginning with# are ignored.

#### EXAMPLE: MAPPINGFILE

```
guest email guest@domain.org
guest subject C=Fl,O=Company Ltd., CN-Guest User
guest SerialAndUser 123 C=Fl, O=Foo\Ltd., CN=Test CA
```

```
%subst% EmailRegex ([a-z]+)@domain.\org
%subst% Subjectregex ^C=Fl,O=Company,CN=([a-z]+)$
```
The example *EmailRegex* permits in users with email addresses with domain domain.org and usernames that contain only letters, each user to the account that corresponds to the username part of the email address.

The example *SubjectRegex* lets in all users with fields C=Fl and O=Company in the subject name if their CN field contains only letters and is the account name they are trying to log into.

Note the  $\land$  and  $\$$  at the beginning and end of the regular expression; they are required to prevent the regular expression from matching less than the whole string (subject name).

Note also that all characters interpreted by the regular expression parser as special characters must be escaped with a backslash if they are a part of the subject name. This also means that the backslash in the *SerialAndIssuer* example would have to be escaped with another backslash if the same subject name was used in a *SubjectRegex*  rule.

# **Starting the SSH Server for the First Time**

Follow these instructions for using SSH for the first time.

- **1** Use the TCPWARE CNFNET utility to configure the SSH server.
- *Note!* TCPware must be running before issuing the SSHKEYGEN command.
	- **2** Use SSHKEYGEN /SSH2 to generate an ssh2 key and to create the server keys in the SSH2\_HOSTKEY\_DIR directory:

```
$ DEFINE TCPWARE_SSH2_HOSTKEY_DIR -
_$ TCPWARE_SPECIFIC:[TCPWARE.SSH2.HOSTKEYS]
$ NETCUSSHKEYGEN /SSH2 /HOST
Generating 1024-bit dsa key pair
   8 .oOo.oOoo.oO
Key generated.
1024-bit dsa, lillies@flower.plants.com, Mon Aug 09 2014 09:19:47
Private key saved to tcpware ssh2 hostkey dir:hostkey.
Public key saved to tcpware ssh2 hostkey dir:hostkey.pub
```
**3** Copy the template configuration file to the ssh2\_dir: directory renaming it SSHD2\_CONFIG.:

```
$ COPY TCPWARE_COMMON:[TCPWARE]SSHD2_CONFIG.TEMPLATE -
_$ TCPWARE_SPECIFIC:[TCPWARE.SSH2]SSHD2_CONFIG.
```
- **Note!** As delivered, the template file provides a reasonably secure SSH environment. However, Process Software recommends this file be examined and modified appropriately to reflect the security policies of your organization.
	- **4** Restart the SSH component. This creates the SSH server process and defines the SSH logical names.

```
$ @TCPWARE:RESTART SSH
$ SHOW PROCESS "SSHD Master"
```
7-JUL-2014 09:03:06.42 User: SYSTEM Process ID: 00000057 Node: PANTHR Process name: "SSHD Master"

Terminal: User Identifier: [SYSTEM] Base priority: 4 Default file spec: Not available Number of Kthreads: 1

Devices allocated: BG1:  $BG2$ 

#### \$ **SHOW LOGICAL/SYSTEM \*SSH\***

```
 "TCPWARE_SSH2_HOSTKEY_DIR" = 
     "TCPWARE_SPECIFIC:[TCPWARE.SSH2.HOSTKEYS]"
 "TCPWARE_SSH2_KNOWNHOSTS_DIR" = 
     "TCPWARE_SPECIFIC:[TCPWARE.SSH2.KNOWNHOSTS]"
"TCPWARE SSH_ENABLE_SSH2_CONNECTIONS" = "1"
 "SSH2_DIR" = "TCPWARE_SPECIFIC:[TCPWARE.SSH2]"
```
"SSH\_DIR" = "TCPWARE\_SPECIFIC:[TCPWARE]" "SSH\_EXE" = "TCPWARE\_COMMON:[TCPWARE]" "SSH\_LOG" = "TCPWARE\_SPECIFIC:[TCPWARE.SSH]" "SSH\_TERM\_MBX" = "MBA36:"

#### **Configuring the SSH2 Server on a VMScluster with a Common System Disk**

When configuring the SSH2 server on a VMScluster with a common system disk, you must create the appropriate directories on all cluster nodes other than the one on which TCPware was originally installed. Note that this does not need to be done for cluster members that do not share a common system disk.

The following procedure should be followed on each cluster node other than the cluster node on which TCPware was originally installed.

**•** Create the following directories:

```
$ CREATE/DIR TCPWARE_SPECIFIC[TCPWARE.SSH2]/PROT=(WO:RE,GR:RE)
```
\$ CREATE/DIR TCPWARE\_SPECIFIC[TCPWARE.SSH2.KNOWNHOSTS]/PROT=(WO:RE,GR:RE)

```
$ CREATE/DIR TCPWARE_SPECIFIC[TCPWARE.SSH2.HOSTKEYS]/PROT=(WO:RE,GR:RE)
```

```
$ CREATE/DIR TCPWARE_SPECIFIC[TCPWARE.SSH]/PROT=(WO:RE,GR:RE)
```
- Edit the TCPWARE SPECIFIC:<sup>[TCPWARE SSH2]SSHD CONFIG file as necessary. This may be copied</sup> from another cluster node, or it may be created fresh from the SSHD\_CONFIG.TEMPLATE file.
- Configure the SSH2 server using @TCPWARE:CNFNET SSH
- Generate the SSH2 host keys using NETCU SSHKEYGEN/SSH2/HOST
- (Re)start SSHD Master using @TCPWARE:RESTART SSH

#### **Changing SSH2 Configuration File After Enabling SSH2**

If you make a change to the SSH configuration file after you have enabled SSH, you must restart SSH for these changes to take effect.

@**TCPWARE:RESTART SSH**

*Note!* When restarting SSH, all active SSH server sessions are terminated. Active client sessions are not affected.

#### **Connection and Login Process**

To create a session, SSHD does the following:

- **1 SSHD\_MASTER** sees the connection attempt. It creates an SSHD process, passing the operating parameters to it. SSHD performs validation for the user.
- **2** Assuming the login is successful, SSHD creates a pseudoterminal for the user (an \_FTAnn: device). This device is owned by the user attempting to log in.
- **3** SSHD creates an interactive process on the pseudoterminal, using the username, priority, and privileges of the user who is attempting to log in. If a command was specified, it is executed and the session is terminated.
- **4** SSH generates the file SSHD.LOG for each connection to the SSH server. Many connections result in many log files. Instead of purging the files on a regular basis, use the following DCL command to limit the number of versions:
- \$ **SET FILE /VERSION\_LIMIT=x TCPWARE\_ROOT:[TCPWARE.SSH]SSHD.LOG**
- *Note!* The value for /VERSION\_LIMIT must not be smaller than the maximum number of simultaneous SSH sessions anticipated. If the value is smaller, SSH users may be prevented from establishing sessions with the server.

#### *FILES*

#### *TCPWARE:HOSTS.EQUIV*

Contains host names, one per line. This file is used during .rhosts authentication. Users on those hosts are permitted to log in without a password, provided they have the same username on both machines. The hostname may also be followed by a username. Such users are permitted to log in as any user on the remote machine (except SYSTEM). Additionally, the syntax +@group can be used to specify netgroups. Negated entries start with dash (-). If the client host/user is matched in this file, login is permitted provided the client and server usernames are the same. Successful RSA host authentication is required. This file should be world-readable but writeable only by SYSTEM.

It is never a good idea to use usernames in hosts.equiv. It means the named user(s) can log in as anybody, which includes accounts that own critical programs and directories. Using a username grants the user SYSTEM access. The only valid use for usernames is in negative entries.

*Note!* This warning also applies to rshell/rlogin.

#### *TCPWARE:SHOSTS.EQUIV*

Processed as TCPWARE: HOSTS. EQUIV. May be useful in environments that want to run both rshell/rlogin and ssh.

#### *TCPWARE\_SSH2\_HOSTKEY\_DIR:HOSTKEY*

Contains the private part of the host key. This file does not exist when TCPware is installed. The SSH server starts only with this file. This file must be created manually using the command:

\$ **NETCU SSHKEYGEN /SSH2 /HOST**.

This file should be owned by SYSTEM, readable only by SYSTEM, and not accessible to others.

To create a host key with a name that is different than what SSHKEYGEN creates, do one of the following:

- Generate with NETCU SSHKEYGEN /SSH2/HOST and simply rename the file(s).
- Generate without the /HOST switch and then name the file(s) whatever you want.

By default the logical name SSH2\_DIR points to the TCPWARE\_SPECIFIC:[TCPWARE.SSH2] directory.

Refer to the *TCPware for OpenVMS User's Guide*, Chapter 16, for more details about SSHKEYGEN.

#### *TCPWARE\_SSH2\_HOSTKEY\_DIR:HOSTKEY.PUB*

Contains the public part of the host key. This file should be world-readable but writeable only by SYSTEM. Its contents should match the private part. This file is not used for anything; it is only provided for the convenience of the user so its contents can be copied to known hosts files.

## *SSH2:SSH\_RANDOM\_SEED SYS\$LOGIN<sup>2</sup> :[.SSH]RANDOM\_SEED*

l

Contains a seed for the random number generator. This file should only be accessible by system.

 $^2$  In this chapter, the [.SSH] subdirectory in the user's login directory displays as SYS\$LOGIN:[.SSH]

## *SSH2\_DIR:SSHD2\_CONFIG*

Contains configuration data for the v2 SSHD server. This file should be writeable by system only, but it is recommended (though not necessary) that it be world-readable.

## *SYS\$LOGIN:[.SSH2]SHOSTS*

Permits access using SSH2 only. For SSH2, this file is the same as for .rhosts. However, this file is not used by rlogin and rshell daemon.

## *SYS\$LOGIN:RHOSTS*

This file contains host-username pairs, separated by a space, one per line. The given user on the corresponding host is permitted to log in without a password. The same file is used by rlogin and rshell. SSH2 differs from rlogin and rshell in that it requires RSA host authentication in addition to validating the hostname retrieved from domain name servers (unless compiled with the -with-rhosts configuration option). The file must be writeable only by the user. It is recommended that it not be accessible by others. It is possible to use netgroups in the file. Either host or username may be of the form +@groupname to specify all hosts or all users in the group.

## *SYS\$LOGIN:[.SSH2]AUTHORIZATION*

This file contains information on how the server verifies the identity of a user.

### *SYS\$LOGIN:[.SSH2.KNOWNHOSTS]xxxxyyyy.pub*

These are the public host keys of hosts that a user wants to log in from using "hostbased" authentication (equivalent to the SSH1's "RhostsRSAAuthentication"). Also, a user must set up his/her individual .SHOSTS or .RHOSTS file. If the username is the same in both hosts, it is adequate to put the public host key in SSH2\_DIR:KNOWNHOSTS and add the host's name to the system-wide SHOSTS.EQUIV or RHOSTS.EQUIV file.

*xxxx* is the hostname (FQDN) and *yyyy* denotes the public key algorithm of the key ("ssh-dss" or "ssh-rsa").

For example flower.plants.com's host key algorithm is "ssh-dss". The hostkey would then be "flower\_plants\_com\_ssh-dss.pub" in the [.SSH2.KNOWNHOSTS] directory.

#### **SSH2 AUTHORIZATION File Format**

The Authorization file contains information on how the server verifies the identity of a user. This file has the same general syntax as the SSH2 configuration files. The following keywords may be used:

| <b>Keyword</b> | <b>Description</b>                                                                                                    |
|----------------|----------------------------------------------------------------------------------------------------|
| <b>KEY</b>     | The filename of a public key in the [.SSH2] directory in the user's<br>SYS\$LOGIN directory. This key is used for identification when contacting the<br>host. If there are multiple KEY lines, all are acceptable for login.                                                                           |
| <b>COMMAND</b> | This keyword, if used, must follow the KEY keyword above. This is used to<br>specify a "forced command" that executes on the server side instead of<br>anything else when the user is authenticated. This option might be useful for<br>restricting certain public keys to perform certain operations. |

**Table 26-3 SSH2 AUTHORIZATION Keywords**

#### **SSH2 Logicals**

These logicals are used with the SSH server in the system logical name table.

```
$ SHOW LOGICAL/SYSTEM *SSH*
```
#### *SSH\_DIR*

Points to the directory where the master server log file is kept. Normally, this is TCPWARE\_SPECIFIC:[TCPWARE].

#### *SSH\_EXE*

Points to the directory where SSH executables are kept. Normally, this is TCPWARE\_COMMON: [TCPWARE].

#### *SSH\_LOG*

Points to the directory where the log files are kept. Normally, this is  $TCPWARE$   $SPECTFIC$ : [TCPWARE.SSH].

#### *TCPWARE\_LOG\_SSH\_MBX*

Points to the OpenVMS mailbox used to log connection accept and reject messages. This must not be modified by the user.

#### *TCPWARE\_SSH\_ACCESS\_AUTHORIZATION*

This logical makes user authentication checking will take place separately from action authorization checking. The value of the logical will be used to determine whether or not the desire action is allowed at this time. The value of the logical should be a string of the format:

```
 SHELL=<METHOD>,EXEC=<METHOD>,SUBSYSTEM=<METHOD>
```
where <METHOD> is one of NETWORK, LOCAL, REMOTE. If one of SHELL, EXEC, or SUBSYSTEM is omitted, then that type of access will not be allowed at all.

#### *TCPWARE\_SSH\_ACCESS\_CHECK\_OLD\_STYLE*

Use the NETWORK access mask instead of the REMOTE access mask to determine access during login

#### *TCPWARE\_SSH\_ACCESS\_USE\_LOCAL*

Use the LOCAL login mask to allow logins insetad of the NETWORK or REMOTE masks in SYSUAF.

## *TCPWARE\_SSH\_ACC\_REJ\_LOG\_FILE*

If the user has set a log file to log connection accept and reject messages, this logical will be defined and will provide the name of the log file. This logical is set by

@TCPWARE:CNFNET SSH, and should not be modified directly by the user.

#### *TCPWARE\_SSH\_LOG\_ACCEPTS*

When set, causes the server to log successful connection requests as either an OPCOM message or a line in a log file. This logical is set by @TCPWARE:CNFNET SSH. A successful connection request doesn't equate to a successful authentication request. This logical should not be modified directly by the user.

#### *TCPWARE\_SSH\_LOG\_FILE*

Define the default file specification for the SSH server log file. The default is SSH\_LOG:SSHD.LOG. The string %D will insert the date in the file name string and the string %N will insert the SCS node name in the file name string.

#### *TCPWARE\_SSH\_LOG\_REJECTS*

When set, causes the server to log rejected connection requests as either an OPCOM message or a line in a log file. This logical is set by @TCPWARE:CNFNET SSH. This logical should not be modified directly by the user.

#### *TCPWARE\_SSH\_MAX\_SESSIONS*

Defines the maximum number of concurrent SSH sessions allowed on the server system. This is defined with the CNFNET procedure. If not defined, this defaults to 1000.

#### *SSH\_TERM\_MBX*

Mailbox used by SSHD\_MASTER to receive termination messages from SSHD daemon processes. Do not change this logical name. This is created by the SSHD\_MASTER process.

#### *TCPWARE\_SSH\_KEYGEN\_MIN\_PW\_LEN*

Defines the minimum passphrase length when one is to be set in SSHKEYGEN. If not defined, defaults to zero.

#### *TCPWARE\_SSH\_PARAMETERS\_n*

These values are set by TCPware and must not be modified by the user.

#### *TCPWARE\_SSH\_USE\_SYSGEN\_LGI*

If defined, causes SSHD to use the VMS SYSGEN value of LGI PWD TMO to set the login grace time, overriding anything specified in the command line or the configuration file.

#### *TCPWARE\_SSH\_ENABLE\_SSH2\_CONNECTIONS*

Enables SSHD Master to accept SSH V2 sessions.

#### *TCPWARE\_SSH2\_HOSTKEY\_DIR*

Directory containing the host keys for the SSH V2 server. Normally set to TCPWARE\_SPECIFIC:[TCPWARE.SSH2.HOSTKEYS]

#### *TCPWARE\_SSH2\_KNOWNHOSTS\_DIR*

Directory containing the public keys for known systems. Normally set to TCPWARE\_SPECIFIC:[TCPWARE.SSH2.KNOWNHOSTS].

#### *SSH2\_DIR*

Contains all SSH V2-specific files, such as configuration files. Normally set to TCPWARE\_SPECIFIC:[TCPWARE.SSH2]

#### **SSH daemon Files**

These files are used by or created by SSH when you log into a daemon. These files are not to be altered in any way.

## *SSH\_LOG:SSHD.LOG*

This log file is created by each SSHD daemon.

## *SSHD\_MASTER.LOG*

This log file is created by SSHD\_MASTER.

# **Chapter 27 Intrusion Prevention System (IPS)**

This chapter describes the TCPware Intrusion Prevention System (IPS). This security feature monitors network and/or system activities for malicious or unwanted behavior and can react, in real-time, to block or prevent those activities. IPS is highly flexible and customizable. When an attack is detected, pre-configured rules will block an intruder's IP address from accessing the TCPware system, prevent an intruder from accessing a specific application, or both. The time period that the filter is in place is configurable. An API is provided so that TCPware customers can incorporate the IPS functionality into user-written applications.

IPS is implemented by instrumenting components (e.g, TCPware SSH or FTP, or user-supplied components) with a Process Software supplied API that allows them to report events, such as invalid login attempts, to the FILTER\_SERVER process. The filter server, started when TCPware starts, maintains the component rulesets and lists of events, based on the originating address for the offending connection, and when defined limits are reached, creates and sets timed filters in the TCPware kernel to filter that traffic.

#### *IPS Operation*

All of the operating parameters such as the definition of the rules, the number of events/unit time to trigger a filter, the duration of a filter, etc. are all defined by component configuration files.

Events are recorded per source address, per rule, per destination address, per component. This provides the ability to have differing filtering criteria for different interfaces (for example, an internal network vs. an external network). Addresses or networks may be excluded from consideration when an event is logged. This feature allows, for example, different settings to be used for internal vs. external networks.

Events "age"; after a time period, old events are discarded from the list of events so that infrequent event occurrences (e.g., mistyping a password) have less chance of inadvertently causing a filter to be set. Note that when a filter is triggered for an address and rule, the list of known events for that rule and address are deleted.

Multiple filters may be set in sequence for a component/rule/source address/destination address as events are logged. The purpose of this is to make a filter progressively longer. For example, the first filter set for an address and rule might be 5 minutes long; the next, 10 minutes long; the next, 15 minutes long; etc., up to 5 filter times.

#### **Configuring IPS**

IPS is configured in two steps:

- 1. Enabling IPS and configuring the main process-specific parameters of the FILTER\_SERVER process (for example, the size of the mailbox used by applications to communicate with the FILTER\_SERVER process).
- 2. Editing the FILTER\_SERVER configuration files to set the operating parameters of IPS; for example, the applications that will use IPS and setting the rule parameters for reporting events.

#### *Configuring Process-Specific Parameters*

The TCPware CNFNET procedure is used to enable and disable IPS, as well as to configure the process-specific parameters for the FILTER\_SERVER process. The process-specific parameters that are set/modified are the size of the FILTER\_SERVER mailbox and some of the process-specific quotas for the FILTER\_SERVER process. These parameters set the following logical names:

TCPWARE\_FILTER\_SERVER\_TQELM TCPWARE\_FILTER\_SERVER\_ASTLM TCPWARE\_FILTER\_SERVER\_MBX\_MSGS

#### *Determining the Correct FILTER\_SERVER Process Quotas*

It is important to correctly determine the correct process quotas for the FILTER\_SERVER process. Highvolume systems, for example, an E-mail server where SMTP may detect many anomalies, may log large numbers of events in a short time. If the TQELM and ASTLM quotas for FILTER\_SERVER are too low, the FILTER\_SERVER process could enter MUTEX state and hang, preventing any events from being logged and possibly leading to other problems such as processes hanging while trying to log events.

The amount of additional TQELM quota in addition to the default value (specified via the PQL\_DTQELM SYSGEN parameter) required for the FILTER\_SERVER process can be calculated as follows:

- 1 for automated hourly reporting
- 1 for automated 24-hour maintenance
- 1 for each source address per rule per component for which an event has been received. These timers are used to clean up internal address structures and disappear after 24 hours of inactivity from that address.
- 1 for each non-empty event queue per source address per rule per component. These timers are used to delete aged events from the event queue.

Thus, the event frequency must be anticipated and the quotas adjusted appropriately for each installation. The hourly FILTER\_SERVER logs will be of use for determining traffic patterns.

The ASTLM quota tends to track the value for TQELM closely, but should have an additional 10% added to it for other uses.

Both the ASTLM and TQELM quotas are controlled by logical names described int he previous section. Both of the ASTLM and TQELM values default to 500.

#### *Determining the Correct FILTER\_SEVER Mailbox Size*

In addition to setting the TQELM and ASTLM process quotas correctly, the size of the mailbox used for communication with the FILTER\_SERVER process must be correctly determined. Failure to do can result in events reported by instrumented components being lost. The mailbox is sized to handle 400 simultaneous event messages by default.

Once the mailbox size has been configured, either the system must be rebooted to allow the new mailbox size to be used (this is the preferred method), or the following procedure can be used to avoid a reboot in the near term:

- 3. Stop IPS (NETCU SET IPS /STOP).
- 4. Stop all applications using IPS (e.g., telnet sessions, ftp session, etc.).
- 5. Delete the old mailbox by running TCPWARE:DELMBX.EXE.
- 6. Start IPS (NETCU SET IPS/START).
- 7. Start any other applications previously stopped.

#### *Filter Server Main Configuration*

The filter server is configured using a main configuration file and per-component configuration files. The main configuration file is used to set overall configuration options for filter server operation, while the percomponent configuration files contain configuration information for each instrumented component such as the ruleset to use, the prototype filter to be set, etc. Per-component configuration files are referenced by the main configuration file by using the "INCLUDE" keyword.

Sample configuration files are supplied in the TCPware distribution and must be copied and modified as necessary to conform to the particular site's security profile and interface configuration. These files are copied to the TCPWARE: directory when TCPware is installed. Once these have been copied and modified, the filter

server configuration may be reloaded via the NETCU SET IPS/RELOAD command. The template files supplied are:

FILTER\_SERVER\_CONFIG.TEMPLATE SSH\_FILTER\_CONFIG.TEMPLATE IMAP\_FILTER\_CONFIG.TEMPLATE POP3\_FILTER\_CONFIG.TEMPLATE SNMP\_FILTER\_CONFIG.TEMPLATE SMTP\_FILTER\_CONFIG.TEMPLATE TELNET\_FILTER\_CONFIG.TEMPLATE REXEC\_FILTER\_CONFIG.TEMPLATE RLOGIN\_FILTER\_CONFIG.TEMPLATE RSHELL\_FILTER\_CONFIG.TEMPLATE

The following table lists the main configuration file keywords. These are found in the file TCPWARE:FILTER\_SERVER\_CONFIG.TXT:

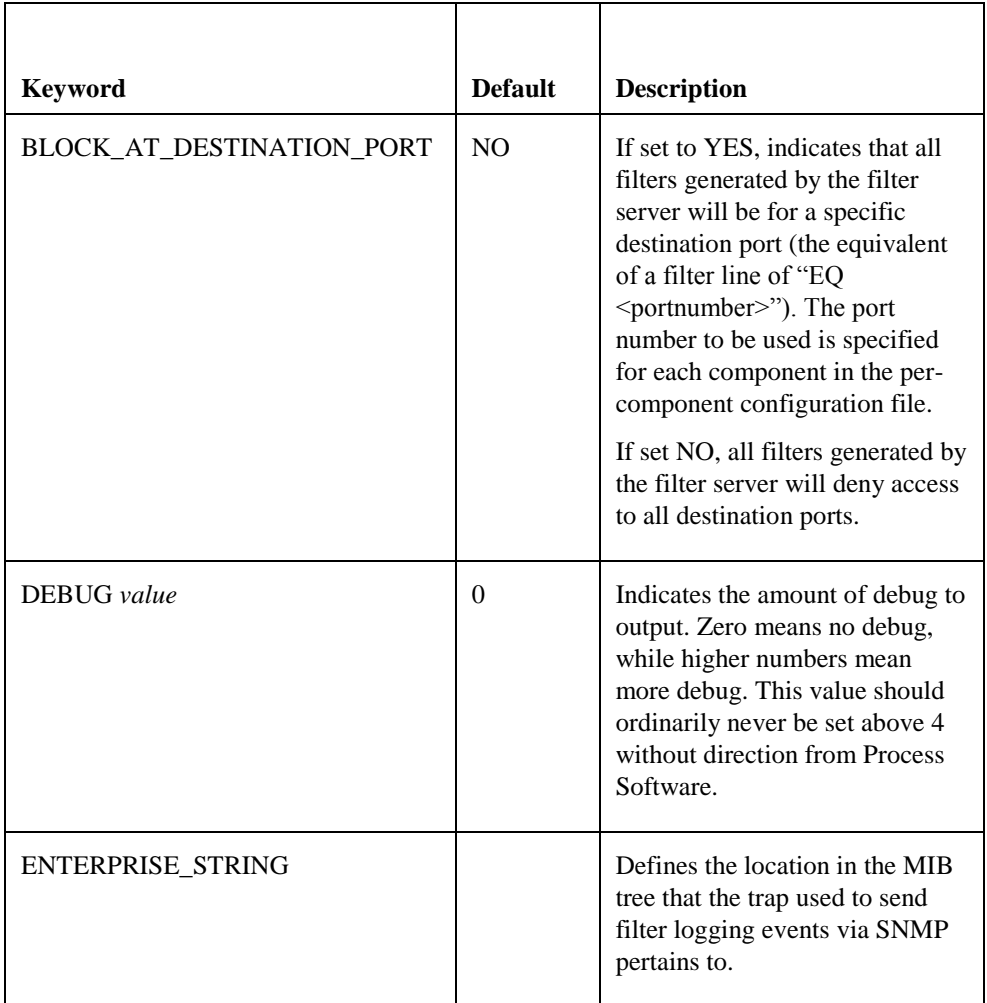

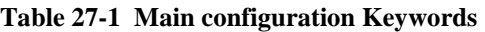

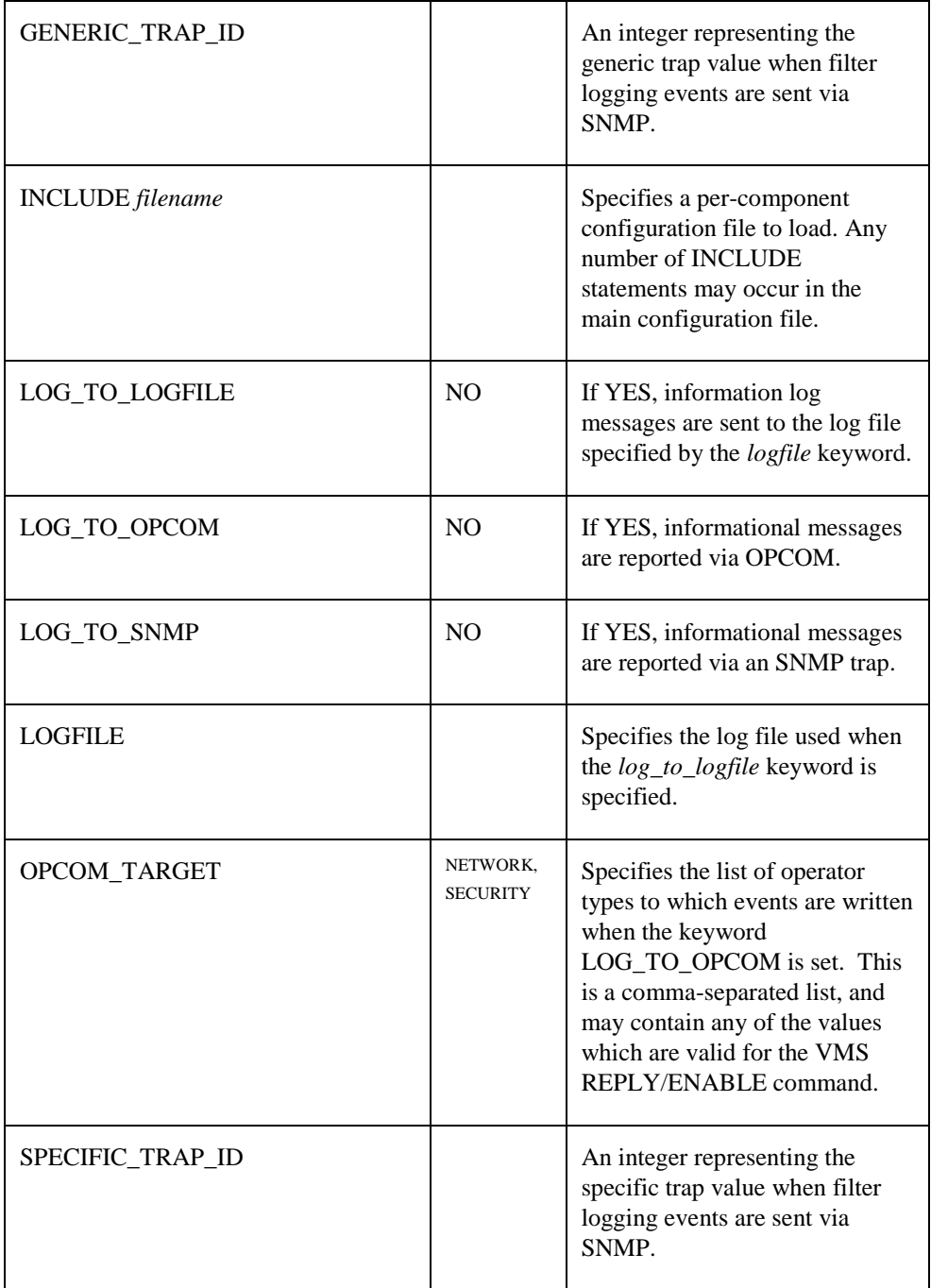

#### *Filter Server Per-Component Configuration File*

The per-component configuration files are loaded using the INCLUDE keyword in the main filter server configuration file. Each of these configuration files has the following format. The definition must begin with a COMPONENT keyword. Comments lines begin with a "#" character.

COMPONENT *component-name*

DESTINATION\_ADDRESS

 EXCLUDE\_ADDRESS DESTINATION\_PORT PROTO\_FILTER RULE *rulename* DESTINATION\_ADDRESS DESTINATION\_PORT MAX\_COUNT DELTA\_TIME FILTER\_DURATIONS RULE *rulename* MAX\_COUNT DELTA\_TIME FILTER\_DURATIONS

Each component may have as many rules defined for it as are appropriate for the component. However, the more rules defined for a component, the more complex it may be to instrument the component to actually report those rules. All entries in configuration files are not case-sensitive.

The following table shows the keywords for a per-component configuration file:

**Table 27-2 Per-Component Configuration Keywords**

| <b>Keyword</b>           | <b>Scope</b> | <b>Description</b>                                                                                                    |
|--------------------------|--------------|----------------------------------------------------------------------------------------------------|
| COMPONENT component-name | component    | Name of the component to which<br>this applies (e.g., SSH).                                                                                                    |
| <b>DELTA</b> TIME time   | rule         | Time, in seconds, where if<br><i>max count</i> events are received for<br>a rule from the same address, that<br>will cause a filter to be set for that<br>address.<br>This is also the time for aging<br>events. If the age of an event<br>exceeds <i>delta_time</i> seconds, the<br>event is dropped from the event<br>list. |

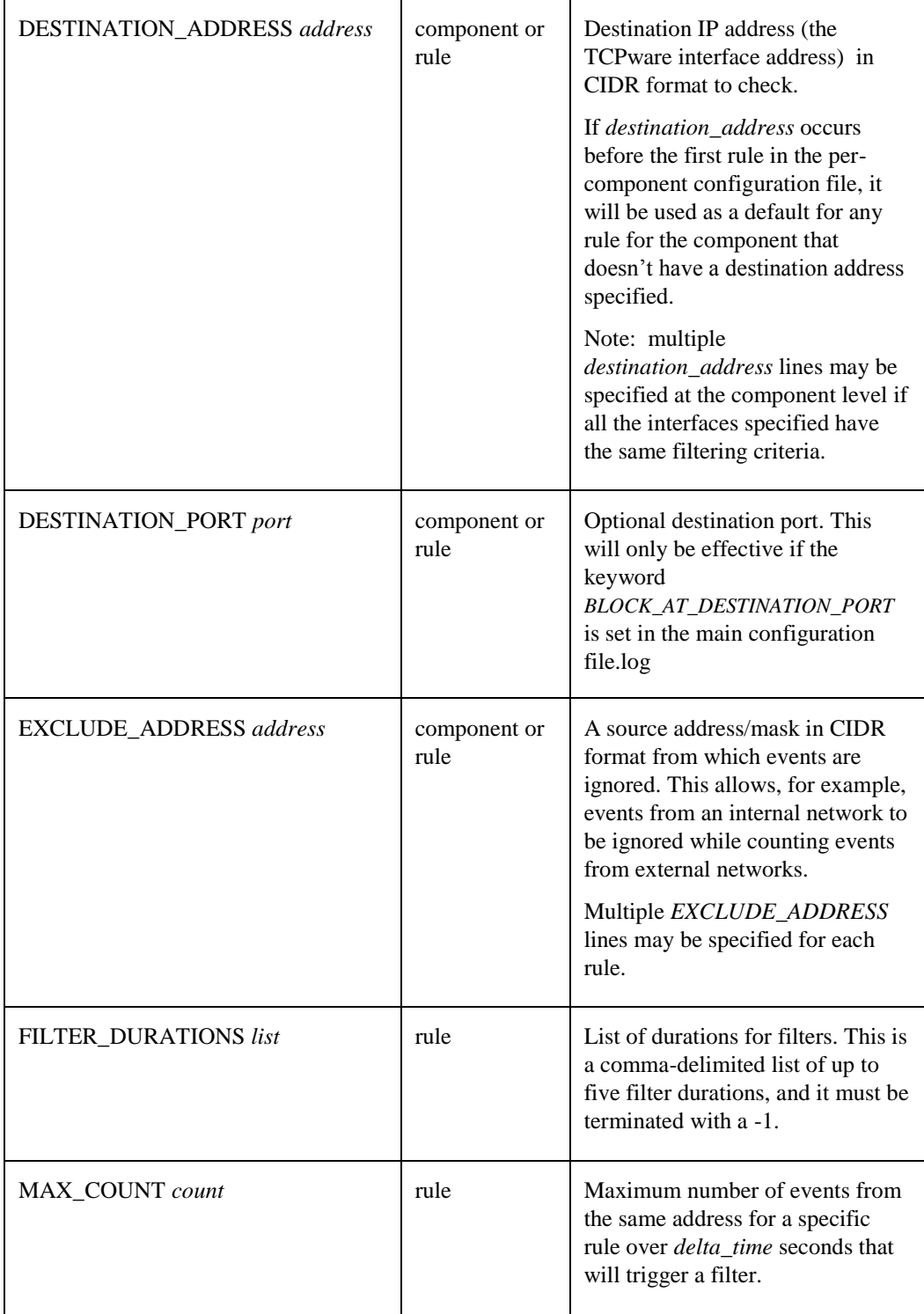

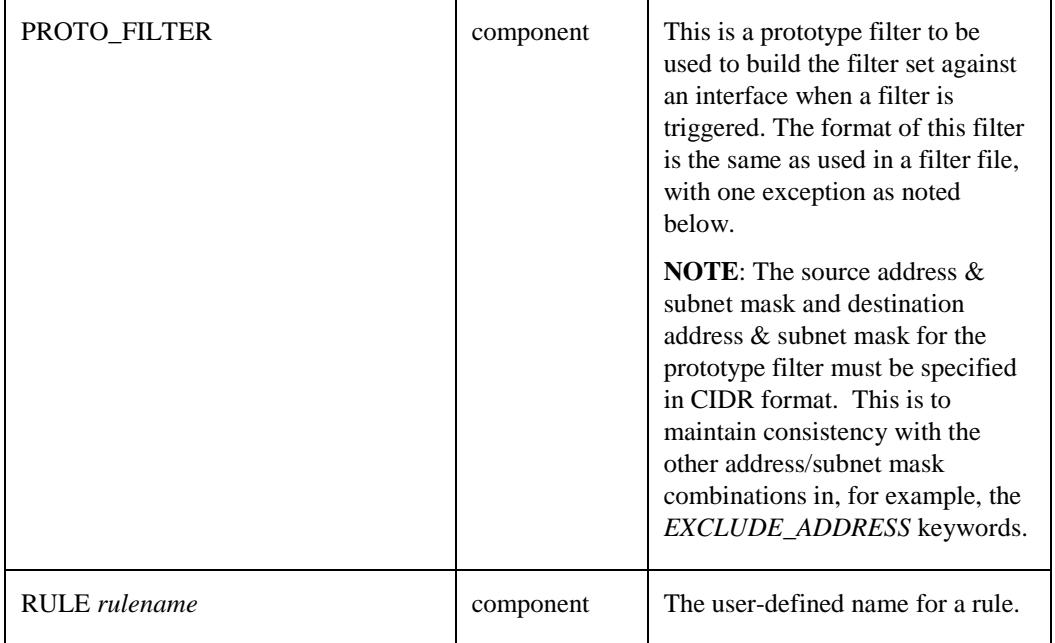

#### *Sample Main Configuration File*

```
#=========================================================================
#
# FILTER_SERVER_CONFIG.TEMPLATE
#
#=========================================================================
#
# The following parameter determines the level of debug information 
# written to the debug log file. This should normally be set to a
# value of 2 or less, and shouldn't be set above 4 without the 
# recommendation of Process Software, as higher debug levels will
# negatively impact the filter server (and possibly, system) 
# performance. The debug messages will be found in the file
# TCPware:FILTER_SERVER.OUT.
#
debug 4
#
# The following parameters define the logging locations. Note
# that debug messages are not written to the logging locations.
#
# The first two parameters are used when logging to a log file.
#
logfile tcpware:filter_logfile.log
log_to_logfile yes
#
# The next parameter is used when logging to OPCOM.
#
log_to_opcom yes
opcom_target NETWORK, SECURITY, OPER3
#
# The next parameters are used when logging via SNMP. Details
```

```
# on the values for enterprise string, generic trap id and
# specific_trap_id can be found in chapter 23 of the TCPware
# Administrators Guide.
#
log_to_snmp no
# enterprise_string
# generic trap id
# specific_trap_id
#
          The following parameter determines how filters are created. If
# set to YES, then the destination port field is added to the filter
          (e.g., "192.168.0.11 eq 22"). If set to NO, then no source
          port field is added, which will cause the filter to block all
          traffic of the specified protocol from the source address. If
          not set, default is NO.
#
# block_at_destination_port yes
#
#=========================================================================
#
         The following lines defihe the individual configuration files
# for each configured component that uses the filter server
#
#=========================================================================
#
include tcpware:ftp_filter_config.txt
include tcpware:imap_filter_config.txt
include tcpware:pop3_filter_config.txt
include tcpware:smtp_filter_config.txt
include tcpware:snmp_filter_config.txt
include tcpware:ssh_filter_config.txt
#
```
For this configuration:

- Debug will be reported at level 4 (this produces fairly detailed information, normally useful only by Process Software when debugging a problem).
- Log messages will be logged to TCPWARE:FILTER\_LOGFILE.LOG and OPCOM.
- When filters are logged, the destination port specified in the per-configuration files will be used.
- Per-component configuration files for the TCPware FTP, IMAP, POP3, SMTP, SNMP and SSH servers will be loaded.

#### *Sample Component Configuration File*

The following is a configuration file for the SSH component:

```
component ssh
    proto_filter "deny tcp 192.168.0.100/32 192.168.0.11/24 log"
   destination address 192.168.0.16/32
    exclude_address 192.168.0/24
   destination port 22
    rule ssh_bogus_id
         max count 10
         delta time 90
         filter durations 300,600,1800,3600,-1
    rule ssh_authfailed
          max count 10
          delta time 90
```

```
filter durations 300,600,1800,3600,-1
 rule ssh_authfailed
      destination address 192.168.10.2/32
      max count 10
      delta time 90
      filter durations 300,600,1800,3600,-1
 rule ssh_userauth
      max_count 10<br>delta time 90
      delta time
      filter durations 300,600,1800,3600,-1
 rule ssh_invaliduser
      max count 10
      delta time 90
      filter durations 300,600,1800,3600,-1
```
For component SSH, a "deny tcp" filter will be used. The source address/mask and destination address/mask parts of the prototype filter are ignored and are overwritten by the actual data specified by the source information gathered from the event that triggered the filter, and by the destination address/mask/port information specified by the corresponding keywords in this file. Events from the 192.168.0 network are all excluded from being counted.

To examine the first three rules specified above:

The rule is "ssh\_bogus\_id". Since no address or mask is specified for this rule, it will use the default destination address of 192.168.0.16 and mask of 255.255.255.255 specified at the beginning of the component configuration. The rule states that if 10 events from the same source address are seen over 90 seconds, a filter is created using the *proto\_filter* specified above. The first filter is 5 minutes long, the second, 10 minutes, and so on, until at the 5th time, a permanent filter is put in place for the address and interface that is causing the problem.

The second rule is "ssh\_authfailed", and applies to events received as a result of connections on the interface with the default address of 192.168.0.16 and mask of 255.255.255.0, respectively.

The third rule is also "ssh\_authfailed", but applies to events received as a result of connections on the interface with the address 192.168.10.2, using a mask of 255.255.0.0. The *max\_count* and *delta\_time* parameters are different for this interface than for the previous *ssh\_authfailed* rule in the system.

The remaining rules for this component will use the default address 192.168.0.16 and mask of 255.255.255.0.

*Note!* If a rule specifies a destination address for an interface which does not currently exist, events for that interface will be dropped until the interface becomes available.

The *component* keyword may occur exactly once in the configuration file. The following example shows a configuration file for component ftp for 5 interfaces (EIA-0, EIA-1, PSD-0, PSD-1, PSD-2):

```
=======================================================================
#
# FTP_FILTER_CONFIG.TXT
#
        Filter server configuration file for the FTP component.
#
#=======================================================================
component ftp
         proto_filter "deny tcp 192.168.0.100/32 192.168.0.1/24 log"
         destination_port 21
#
# For EIA-0 and EIA-1:
```

```
#
       destination address 192.168.0.29/32
       destination address 192.168.0.25/32
        rule ftp_invaliduser
               max_count 10
              delta time 300
              filter durations 300,600,1800,3600,-1
        rule ftp_userauth
               max_count 21
              delta time 180
               filter_durations 300,600,1800,3600,-1
       rule ftp authfailed
              max count 21
              delta time 90
               filter_durations 300,600,1800,3600,-1
        rule ftp_timeout
               max_count 21
              delta time 90
              filter durations 300,600,1800,3600,-1
#
# For PSD-0:
#
        rule ftp_invaliduser
              max count 10
              delta time 300
              filter durations 300,600,1800,3600,-1
               destination_address 192.168.0.28/32
               destination_port 1521
        rule ftp_userauth
              max_count 21<br>delta time 180
              delta time
               filter_durations 300,600,1800,3600,-1
               destination_address 192.168.0.28/32
               destination_port 1521
        rule ftp_authfailed
              max count 21
              delta time 90
               filter_durations 300,600,1800,3600,-1
               destination_address 192.168.0.28/32
               destination_port 1521
        rule ftp_timeout
              max count 21
              delta time 90
                filter_durations 300,600,1800,3600,-1
              destination address 192.168.0.28/32
               destination_port 1521
#
# For PSD-1:
#
        rule ftp_invaliduser
              max count 10
              delta time 300
               filter_durations 300,600,1800,3600,-1
              destination address 192.168.0.27/32
               exclude_address 192.168.0.0/24
        rule ftp_userauth
               max_count 21
              delta time 180
```

```
filter durations 300,600,1800,3600,-1
              destination address 192.168.0.27/32
               exclude_address 192.168.0.0/24
       rule ftp authfailed
              max count 21
              delta time 90
              filter durations 300,600,1800,3600,-1
              destination address 192.168.0.27/32
               exclude_address 192.168.0.0/24
        rule ftp_timeout
              max count 21
              delta time 90
              filter durations 300,600,1800,3600,-1
              destination address 192.168.0.27/32
               exclude_address 192.168.0.0/24
# For PSD-2:
        rule ftp_invaliduser
              max count 10
              delta time 300
              filter durations 300,600,1800,3600,-1
              destination address 192.168.0.21/32
       rule ftp_userauth
              max count 21
              delta time 180
              filter durations 300,600,1800,3600,-1
              destination address 192.168.0.21/32
        rule ftp_authfailed
              max count 21
              delta time 90
              filter durations 300,600,1800,3600,-1
               destination_address 192.168.0.21/32
        rule ftp_timeout
              max count 21
              delta time 90
              filter durations 300,600,1800,3600,-1
              destination address 192.168.0.21/32
```
#

#

The above example shows some configuration options for the system with 4 interfaces. Specifically:

- Interfaces EIA-0 and EIA-1 will use identical rules, because they didn't specify destination addresses within their rulesets and the destination addresses for EIA-0 and EIA-1 were specified at the component level. All other interface rules specified their own destination addresses at the rule level, so they will use specific rules for those specific addresses.
- A default port of 21 has been specified for all interfaces. However, interface PSD-0 has specified a port of 1521, so that port will be used for PSD-0 only. All other interfaces will use the default port of 21.
- Interface PSD-1 has an *exclude address* specified for net 192.168.0.0/24. All events for PSD-1 that originated from that source net will be excluded from being counted by IPS. All other interfaces will count events from that network.
- *Note!* Filters for TCPware pseudo device (PSD-n) interfaces will be set on the actual physical interface to which the pseudo device maps. However, the *destination\_address* field in the rule definition must specify the address for the pseudo device.

#### *Configuring IPS for Paired Network Interfaces*

To configure IPS for a paired network interface environment where multiple interfaces are treated as a common link set, the rules are fairly simple.

- Each physical and pseudo interface must be specified in the configuration files via *destination\_address* rules for each interface.
- All physical interfaces are treated equally. When an event is logged for any interface in the set, it's as if it was logged against each interface in the set. Thus, when a filter is set on any interface in the set, the same filter is set on all physical interfaces in the set.
- Filters are set only on the physical interfaces. Since pseudo devices (PSD-*nnn*) are not true interfaces, they cannot have filters set on them.
- When a filter is created as a result of events coming in via a pseudo device, the destination address shown in the filter (using the NETCU SHOW FILTER command) will show the destination address for the pseudo device.

When NETCU is used to perform any of the following tasks:

- Create a paired network interface set via SET INTERFACE /COMMON\_LINK
- Stop an interface via STOP/IP
- Start an interface via START/IP

IPS is notified of the change being made. This allows the FILTER\_SERVER process to reevaluate all interfaces it knows about, so it can determine if modifications must be made to paired network interface sets about which it currently knows.

The following example shows a configuration for the SSH component for a paired network interface configuration that consists of EWA-0, EWA-1, and PSD-0 where PSD-0's physical interface is EWA-1:

```
component ssh
   proto filter "deny tcp 192.168.0.100/32 192.168.0.11/24 log"
     # 
     # EWA-0's address
     #
   destination address 192.168.0.70/32
     #
     # EWA-1's address
     #
   destination address 192.168.0.71/32
     #
     # PSD-0's address
     #
   destination address 192.168.0.72/32
 #
    destination_port 22
     rule ssh_bogus_id
          max count 10
          delta time 90
           filter_durations 300,600,1800,3600,-1
     rule ssh_authfailed
          max count 10
          delta time 90
          filter durations 300,600,1800,3600,-1
     rule ssh_authfailed
          destination address 192.168.10.2/32
          max count 10
          delta time 90
           filter_durations 300,600,1800,3600,-1
```

```
 rule ssh_userauth
            max count 10
            delta time 90
            filter durations 300,600,1800,3600,-1
     rule ssh_invaliduser
            max count 10
            delta time 90
            filter durations 300,600,1800,3600,-1
Using the above configuration, the next item illustrates a filter being set due to 
events that occurred on line PSD-0:
RAPTOR_$
%%%%%%%%%% OPCOM 29-OCT-2014 13:00:55.77 %%%%%%%%%%% (from node VOODOO at 29-OCT-2014 13:00:59.12)
Message from user JOHNDOE on VOODOO
FILTER SERVER: Filter queued on EWA-0 (192.168.0.70/32) at 29-OCT-2014 13:00:59.12
            Component: ssh, Rule: ssh_bogus_id
deny tcp 192.168.0.11/32
               192.168.0.72/32 eq 22
               FLTSVR,LOG
               START: 29-OCT-2014 13:00:59.12 END: 29-OCT-2014 14:00:59.12
RAPTOR_$
%%%%%%%%%%% OPCOM 29-OCT-2014 13:00:55.80 %%%%%%%%%%% (from node VOODOO at 29-OCT-2014 13:00:59.15)
Message from user JOHNDOE on VOODOO
FILTER SERVER: Filter queued on EWA-1 (192.168.0.71/32) at 29-OCT-2014 13:00:59.15
             Component: ssh, Rule: ssh_bogus_id
deny tcp 192.168.0.11/32
               192.168.0.72/32 eq 22
               FLTSVR,LOG
               START: 29-OCT-2014 13:00:59.15 END: 29-OCT-2014 14:00:59.15
RAPTOR_$
```
Note some things illustrated above:

- Each physical address (EWA-0 and EWA-1) had a filter set on it.
- No filter was set on interface PSD-0 because it is a pseudo interface.
- The destination address for each event is that of interface PSD-0, since that was the source of the events that caused the filters to be set.

#### *Filter Reporting via OPCOM and Log File*

When a filter is set for an address/rule/destination/component, an informational message will appear either in OPCOM (if *LOG\_TO\_OPCOM* is set) or in the logfile (if *LOG\_TO\_LOGFILE* is set). The following message illustrates an OPCOM message, but the message to a logfile will have the same format.

```
TWEET_$
%%%%%%%%%%% OPCOM 16-MAY-2014 10:33:19.74 %%%%%%%%%%%
Message from user SYSTEM on TWEET
FILTER SERVER: Filter queued on EIA-0 (192.168.0.16) at 16-MAY-2014 10:33:19.74
               Component: ssh, Rule: ssh_bogus_id
deny tcp 192.168.0.16/32
                 192.168.0.0/24 eq 22
                 FLTSVR,LOG
```
START: 16-MAY-2014 10:33:19 END: 16-MAY-2014 10:38:19

TWEET\_\$

This message is in essentially the same format as that when a NETCU SHOW FILTER command is performed:

\$ netcu show filter eia-0 TCPware(R) for OpenVMS Packet Filter List for EIA-0:

Logging to OPCOM at 5 second intervals (normal format)

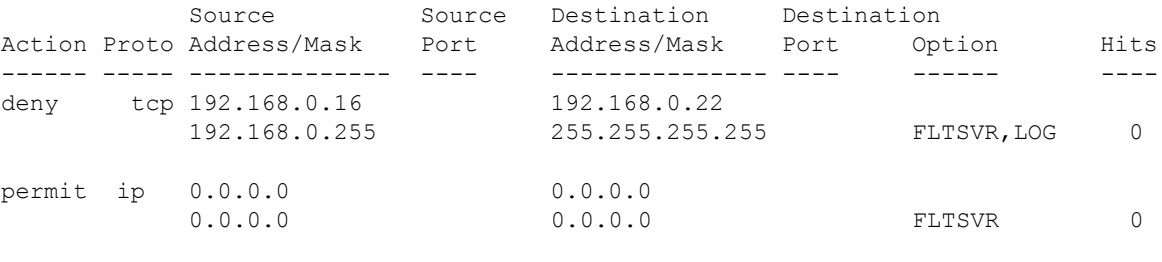

 $\varsigma$ 

Note the second filter (the "permit ip" filter) that is shown. If there are currently no filters set for an interface when the filter server determines it needs to set a filter, it will add an explicit "permit ip" filter. This is done because the existence of any filter in a list of filters causes TCPware to act as if a "deny everything" filter terminates the list. The "permit ip" filter will essentially prevent that problem from happening.

#### *Filter Reporting via SNMP*

When logging a filter via SNMP, the configuration keywords *ENTERPRISE\_STRING, GENERIC\_TRAP\_ID,*  and *SPECIFIC\_TRAP\_ID* must be specified (as well as the keyword *LOG\_TO\_SNMP*). In addition, the SNMP configuration file must be properly set up on the TCPware system as specified in chapter 7 of the *TCPware Management Guide*.

When a filter is logged, the following fields will be reported:

FILTER\_SERVER: Filter queued on *<interface>* (*<address>*) at *<time>*

COMPONENT=*component-name* RULE=*rulename* ACTION=actionname (e.g., "deny") PROTOCOL=*protocol* (e.g., "TCP") SOURCE=*source address in CIDR format* SOURCE\_PORT= *operator port* (e.g., "EQ 22") DESTINATION=*destination address in CIDR format* DEST\_PORT=operator *port* (e.g., "EQ 22") START=*VMS absolute time* END=*VMS absolute time*

#### *Correcting a Filter List*

If a filter is inadvertently created by the filter server, the system manager should first correct the configuration problem (if one exists) that allowed the filter to be incorrectly set. Then, the system manager may retrieve the

current list of filters in "manual filter form" that can be edited then reloaded onto the interface. The list is retrieved via the NETCU SHOW FILTER *<interface>*/EXTRACT\_FILTER command. For example:

This message is in essentially the same format as that when a NETCU SHOW FILTER command is performed:

```
$ netcu show filter eia-0
TCPware(R) for OpenVMS Packet Filter List for EIA-0:
Logging to OPCOM at 5 second intervals (normal format)
          Source Source Destination Destination
Action Proto Address/Mask Port Address/Mask Port Option Hits
------ ----- -------------- ---- --------------- ---- ------ ----
deny tcp 192.168.0.16 192.168.0.22
         192.168.0.255 255.255.255.255 FLTSVR,LOG 0
permit ip 0.0.0.0 0.0.0.0
          0.0.0.0 0.0.0.0 FLTSVR 0
```
 $\mathsf{S}$ 

Note the second filter (the "permit ip" filter) that is shown. If there are currently no filters set for an interface when the filter server determines it needs to set a filter, it will add an explicit "permit ip" filter. This is done because the existence of any filter in a list of filters causes TCPware to act as if a "deny everything" filter terminates the list. The "permit ip" filter will essentially prevent that problem from happening.

```
$ netcu show filter eia-0/extract filter=filter.txt
$ netcu show filter eia-0
TCPware(R) for OpenVMS Packet Filter List for EIA-0:
```
Logging to OPCOM at 5 second intervals (normal format)

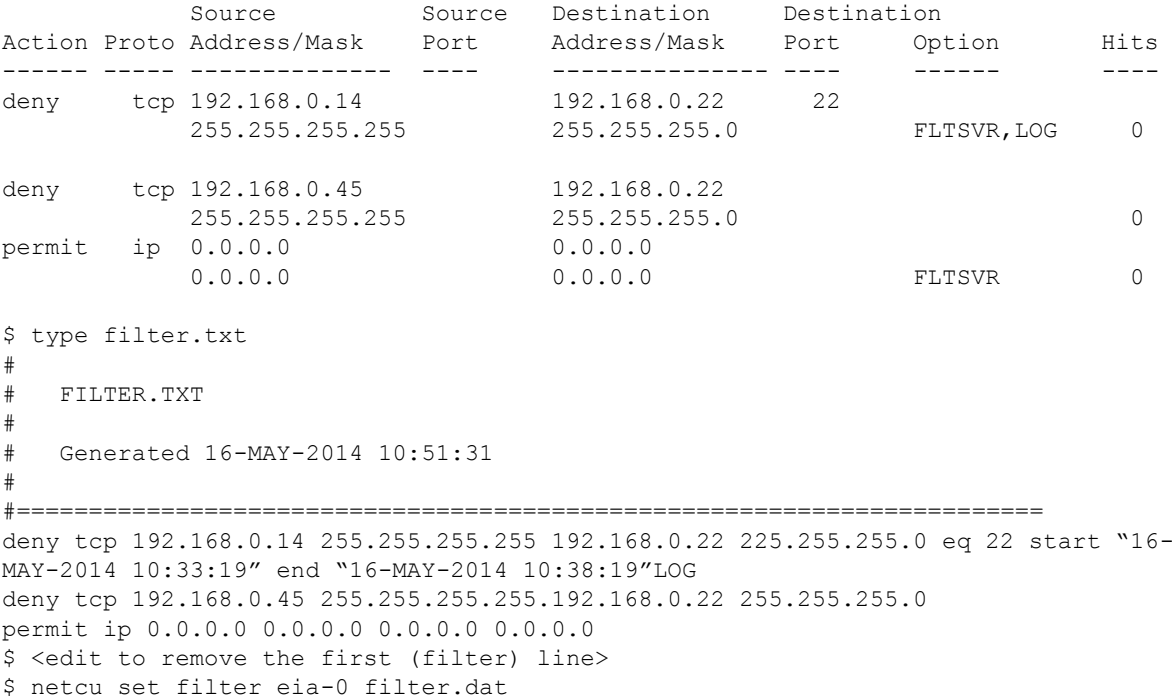

```
$ netcu show filter eia-0
TCPware(R) for OpenVMS Packet Filter List for EIA-0:
Logging to OPCOM at 5 second intervals (normal format)
          Source Source Destination Destination
Action Proto Address/Mask Port Address/Mask Port Option Hits
 ------ ----- -------------- ---- --------------- ---- ------ ----
deny tcp 192.168.0.45 192.168.0.22
       255.255.255.255 255.255.255.0 0
permit ip 0.0.0.0 0.0.0.0 
 0.0.0.0 0.0.0.0 FLTSVR 0
```
\$

#### **Configuring PMDF to use IPS on TCPware**

The IMAP, POP3 and SMTP servers referred to in the configuration template files above refer to the TCPware servers only. Beginning with PMDF V6.4, PMDF has been instrumented to use IPS. The following PMDF template files are available in the PMDF\_TABLE directory:

FILTER\_SERVER\_PMDF\_IMAP.TEMPLATE

FILTER\_SERVER\_PMDF\_POP3.TEMPLATE

FILTER\_SERVER\_PMDF\_SMTP.TEMPLATE

These files should be copied to TCPWARE:\*.TXT and modified as appropriate for your installation. Edit TCPWARE:FILTER\_SERVER\_CONFIG.TXT to add INCLUDE lines for these component files, and comment out the INCLUDE lines for the standard TCPware IMAP, POP and SMTP files.

Next, make sure the appropriate PMDF images are installed. The legacy IMAP and POP servers (PMDF\_EXE:IMAPD.EXE and PMDF\_EXE:POP3D.EXE) are already installed. The msgstore IMAP and POP servers (PMDF\_EXE:IMAP\_SERVER.EXE, PMDF\_EXE:POP\_SERVER.EXE), as well as the SMTP server (PMDF\_EXE:TCP\_SMTP\_SERVER.EXE) are not installed, so they will need to be added to your PMDF\_COM:PMDF\_SITE\_STARTUP.COM file if your PMDF installation uses them. These must all be installed using the /OPEN qualifier.

At this point, define the logical name PMDF\_DO\_FILTER\_SERVER to 1, using the /SYSTEM qualifier (this can be put in PMDF\_COM:PMDF\_SITE\_STARTUP.COM as well).

Finally, restart IPS via the TCPware NETCU SET IPS/RESTART command.

*Note!* Note: the PMDF\_TABLE:FILTER\_SERVER\_PMDF\_POP3.TEMPLATE file as distributed in PMDF V6.4 has the incorrect port number of 143 specified. Make sure port 110 is specified in this file.

#### **Controlling the Filter Server**

The filter server is started at system startup time. However, it can be controlled using the \$ NETCU SET IPS command. The valid commands and their uses are:

| <b>Command</b>     | <b>Description</b>                                                                                                    |
|--------------------|----------------------------------------------------------------------------------------------------|
| /DEBUG_LEVEL=level | Change the debug level for the server. See the<br>description for the <i>debug</i> main configuration<br>keyword.                                                                                   |
| /RELOAD            | Re-read and parse the configuration files. Note<br>that this will not wipe out existing event and rule<br>information; it will simply update it so no<br>potential filter information will be lost. |
| /RESTART           | Stop and restart the filter server. All existing event<br>and rule information will be lost and reloaded<br>from the configuration files.                                                           |
| /START             | Start the filter server if it's not already running.                                                                                                    |
| /STOP              | Stop the filter server from running. All existing<br>event and rule information will be lost.                                                                                                    |

**Table 27-3 Filter Server NETCU SET Commands**

#### **Table 27-4 Filter Server NETCU SHOW Commands**

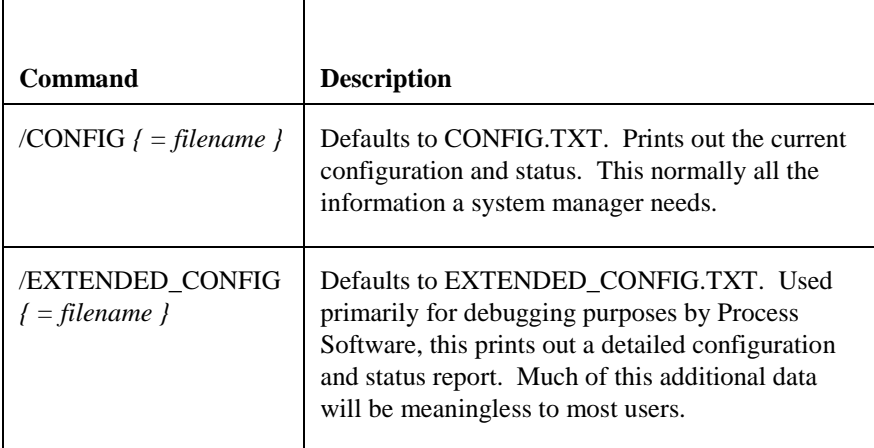

The current configuration of the filter server may also be displayed using the \$ NETCU SHOW IPS /CONFIG=*<filename>* command. For example:

```
$ netcu show ips/config=server_stats.out
$ type server_stats.out
Filter server snapshot
Debug level 6
Block at destination port or system: PORT
```

```
Log to: OPCOM SNMP trap
Component ssh
    Rule ssh_bogus_id
        dest address: 192.168.0.16/32
        interface: se0
        max event count: 10
        delta time: 0 00:01:30.00
        filter durations: 300 600 1800 3600 -1
        Address 192.168.0.11/32
           number of still-queued events: 1
          number of filters created: 0
           Address entry to be deleted: N/A
           Event
               event time: 29-APR-2014 10:00:12.41
               expires: 29-APR-2014 10:01:42.41
    Rule ssh_authfailed
        dest address: 192.168.0.16/32
        interface: se0
        max event count: 10
        delta time: 0 00:01:30.00
        filter durations: 300 600 1800 3600 -1
    Rule ssh_userauth
        dest address: 192.168.0.16
        interface: se0
        max event count: 10
        delta time: 0 00:01:30.00
        filter durations: 300 600 1800 3600 -1
    Rule ssh_invaliduser
        dest address: 192.168.0.16/32
        interface: se0
        max event count: 10
        delta time: 0 00:01:30.00
        filter durations: 300 600 1800 3600 -1
    Rule ssh_invalid_id_msg
        dest address: 192.168.0.16/32
        interface: se0
        max event count: 5
        delta time: 0 00:02:00.00
        filter durations: 300 600 1800 3600 -1
```
#### **Filter Server Files**

The following files are associated with the filter server:

#### **TCPWARE:FILTER\_SERVER\_HOURLY\_LOG.***yyyymmdd*

This file is an hourly activity log for the filter server. The file extension changes daily at midnight to reflect the current day. What follows is a sample log segment for one hour:

Filter server hourly snapshot for hour 2 of 05/18/2014 Component ssh Rule ssh\_bogus\_id number of hits 0 Rule ssh\_authfailed

```
 number of hits 0
 Rule ssh_userauth
    number of hits 0
 Rule ssh_invaliduser
    number of hits 2
    Address 192.168.0.10/32
        number of still-queued events: 0
        number of all events: 0
       number of filters created: 1
        Address entry to be deleted: 18-MAY-2014 05:55:45.35
    Address 192.168.0.204
        number of still-queued events: 0
        number of all events: 2
       number of filters created: 0
        Address entry to be deleted: 18-MAY-2014 06:22:03.97
```
This log is showing that during the hour 01:00-02:00, 2 different source addresses were being tracked by the filter server.

The first address (192.168.0.10) had a filter created sometime in the last 4 hours (the time it takes an address to have no activity before its records are deleted by the filter server). The log indicates the address entry is to be deleted in 3 hours if there is no more activity; therefore, the filter was actually set in the previous hour (looking at the previous hour's entry in the log file will confirm this).

The second address (192.168.0.204) had 2 events during the hour that never triggered a filter and were deleted after they aged. This address entry is scheduled to be deleted in 4 hours if there's no more activity for it.

#### **TCPWARE:FILTER\_SERVER\_CONFIG.TXT**

This is the main filter server configuration file. Optionally, the server will use the logical name FILTER\_SERVER\_CONFIG to determine the name of the main configuration file.

#### **TCPWARE:FILTER\_SERVER.OUT**

This file contains any output resulting from starting the filter server (e.g., the output from any DCL commands executed to start it) and all debug messages.

#### **IPS Logicals**

The following logical names are used by the FILTER\_SERVER process within IPS: They are generally created and set by CNFNET, which is used to configure IPS running parameters, and each of these logical names must have the /SYSTEM attribute.

#### **FILTER\_SERVER\_CONFIG**

Defined by the user to be the name of the FILTER\_SERVER configuration file.

#### **TCPWARE\_FILTER\_SERVER\_ASTLM**

Defined by CNFNET, this defines the size of the ASTLM quota for the FILTER\_SERVER process. This must not be set by hand; CNFNET must be used to modify the value of this logical name.

#### **TCPWARE\_FILTER\_SERVER\_MBX\_MSGS**

Defined by CNFNET, this defines the size of the FILTER\_SERVER mailbox. If this value is set too low, event messages may be lost. This must not be set by hand; CNFNET must be used to modify the value of this logical name.

#### **TCPWARE\_FILTER\_SERVER\_QUOTA\_CHECK\_TIME**

Defined and set by the system administrator, this defines the value, in seconds, of how often the FILTER SERVER process checks its TQELM and ASTLM parameters. If more than 90% of the quote value for either of these parameters is exceeded, a warning message is output to OPCOM. This is useful for determining the proper settings for the TQELM and ASTLM quotas for the FILTER\_SERVER process.

#### **TCPWARE\_FILTER\_SERVER\_TQELM**

Defined by IPS\_CONTROL, this defines the size of the TQELM quota for the FILTER\_SERVER process. This must not be set by hand; CNFNET must be used to modify the value of this logical name.

#### **Instrumenting a User-Written Application with IPS**

When instrumenting an application (aka, a component), there are several steps to be followed:

- The user determines the component-specific parameters. These include:
	- The prototype filter to be used when a filter is created. This is the same format as that used when using a filter file. All filter features are supported, with the exception of the *ESTABLISHED* and *REPEATING* keywords. Note that the source address/mask/port and destination address/mask/port fields of the filter will be overwritten during creation of the filter, according to the other parameters set in the configuration file.
	- Whether the filters created will block at the destination port or simply block all traffic from the source system (the *BLOCK\_AT\_DESTINATION\_PORT* keyword).
	- The logging to be used.
- The user determines the ruleset:
	- The user determines what rules are to be supported. There's no limit on the number of rules the filter server can maintain; the limit is depends on how complex you want to make the component.
	- For each rule, you need to determine:
		- The name of the rule. This string (maximum length 35 characters) will be used by the filter server and by the call to the filter server API call *send\_filter\_event*.
		- The number of events/unit time that will trigger a filter (the *MAX\_COUNT* and *DELTA\_TIME* fields).
		- The duration(s) of a filter. Up to 5 may be chosen, and the list must end with -1.
- The user creates the component-specific configuration file, then adds a reference to it via the *INCLUDE* keyword in the main filter server configuration file. At this point, the filter server can be made aware of this new (or updated) configuration by using the TCPware NETCU SET IPS/RELOAD command.

**Note!** The filter server configuration may be reloaded multiple times without causing problems for the filter server.

#### *Filter Server API*

There are two calls available in the filter server API. The function prototypes are defined in TCPWARE\_COMMON:[TCPWARE.INCLUDE]FILTER\_SERVER\_API.H. The first call is used to register with the filter server:

int filter\_server\_register(char \*component, 0, 0)

where

*component* is the name of the component

The remaining two arguments are there for future expansion, and are ignored, but must be specified as zero.

The return values from this function are 1 (success) or 0 (an error occurred; most likely, this is because the filter server isn't running). Normally this function is called once when the first event is logged. However, if an error is returned, it may be called again when additional events are logged.

*Note!* The application that's registering MUST be an installed image, using /OPEN or /SHARED. It doesn't need to be installed with privileges. This is an attempt to help cut down on bogus applications registering with the server; it takes a conscious effort by the system manager to do this and therefore, to control this.

The next function is used to format and send events to the filter server:

int send filter event(char \*rule, char \*source\_address, u short source port, char \*dest\_address)

where

*rule* is the name of the rule to be enforced. This must correspond to a *rule* keyword specified in the per-component configuration file for the component. If a match cannot be made, the event will be ignored by the filter server.

*source\_address* is the address of the system that caused the event to be logged (e.g, "192.168.0.1"). This may be in ipv4 or ipv6 format, but must be of the same address family as that of the *destination\_address* specified for the component in the per-component configuration file. Note that this is an address only. Do not specify address mask bits  $(e.g., "192.168.0.1/24")$  with it.

*source\_port* is the source port on the originating system.

*dest\_address* is the destination address of the socket used to communicate to *source\_address*. This information may be obtained by performing a *getsockname* function on the socket. Note that this is an address only. Do not specify address mask bits  $(e.g., "192.168.0.11/24")$  with it.

To include these routines in your application, link using the library TCPWARE\_COMMON:[TCPWARE]FILTER\_SERVER\_API.OLB.

The following is an example of code used to send events to the filter server:

```
void ssh_send_filter_event(int code, char *addr, int port, char *dest_addr)
{
     char *rule;
    static int filter server = -1;
     if (filter_server == -1)
        filter server = filter server register("SSH", 0, 0);
     if (!filter_server)
         return;
     switch(code)
\left\{\begin{array}{ccc} \end{array}\right\} case LGI$_NOSUCHUSER:
         case LGI$_NOTVALID:
             rule = "SSH_INVALIDUSER";
              break;
         case LGI$_USERAUTH:
            rule = "SSH_USERAUTH";
             break;
         case LGI$_DISUSER:
         case LGI$_ACNTEXPIR:
        case LGI$ RESTRICT:
         case LGI$_INVPWD:
         case LGI$_PWDEXPIR:
            rule = "SSH AUTHFAILED";
              break;
```

```
 printf("Unrecognized status code %d", code));
         return;
 }
send_filter_event(rule, addr, (unsigned short)port, dest_addr);
```
}

# **Chapter 28 PATHWORKS Support**

## **Introduction**

You can use TCPware for OpenVMS as a transport for HP's PATHWORKS product running between the OpenVMS system and a personal computer (PC).

You do not need to perform special configuration steps on either the OpenVMS system or the PC to use TCPware with PATHWORKS. However, the following information about PATHWORKS and TCPware may be helpful.

See *[Troubleshooting](#page-677-0)* for troubleshooting tips.

## **PATHWORKS Version 4 Server**

The VAX, Alpha or I64 system runs the PATHWORKS server software. It resides in the SYS\$COMMON:[PCSA] directory. When you use TCPware and PATHWORKS, note the following:

- TCPware writes error logs to the SYS\$SYSROOT:[PCSA] directory.
- Make sure that you start TCPware before starting PATHWORKS.
- Make sure that you use the following command when you start PATHWORKS on the VAX, Alpha or I64 system:
	- \$ **@SYS\$STARTUP:PCFS\_STARTUP TCP**

After you start PATHWORKS on your VAX/Alpha/I64 system:

- The OpenVMS DCL command SHOW SYSTEM lists two processes:
	- NBNS
	- PCFS\_SERVER
- The SHOW CONNECTIONS command in TCPware Network Control Utility (NETCU) shows the following two PATHWORKS-related services:

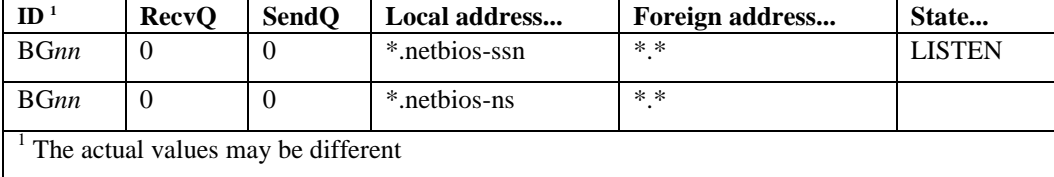

## **PATHWORKS Version 5 Server**

The VAX, Alpha or I64 system runs the PATHWORKS server software. When you use TCPware and PATHWORKS, note the following:

- Make sure that you start TCPware before starting PATHWORKS
- Configure the PATHWORKS Server to use TCP/IP as a transport

After you start PATHWORKS on the VAX/Alpha/I64 system:

- The OpenVMS DCL command SHOW SYSTEM lists the PATHWORKS master process PWRK\$MASTER and several other PATHWORKS processes.
- The TCPware SHOW CONNECTIONS command in NETCU shows the following PATHWORKS-related services:

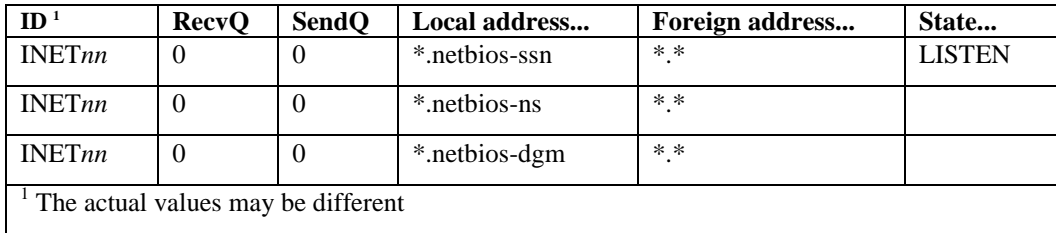

## **On the PC**

TCPware and PATHWORKS were tested together with several third party PC TCP/IP products and LAN adapters, including the following:

- PATHWORKS for DOS (TCP/IP) software with an HP DEPCAadapter
- Ungermann-Bass's LAN Manager 2.0 and TCP BNS 16.51 software with an Ungermann-Bass NIUpc/EOTP<sup>1</sup> adapter

When you install and configure the PC software:

- PATHWORKS Version 4 updates the CONFIG.SYS and AUTOEXEC.BAT files.
- PATHWORKS Version 4 and Version 5 create either a PROTOCOL.INI or LANMAN.INI file.
- Some PC software products may require that you specify the VAX server name in all uppercase when you use the USE or NET USE command.
- When using Ungermann-Bass's PC software, you may need to use the NBUTIL utility to specify the name and internet address of the OpenVMS system.

<span id="page-677-0"></span><sup>1</sup> NIUpc is a registered trademark of Ungermann-Bass, Inc.

## **Troubleshooting**

#### **Version 4**

If you cannot make a complete connection between the workstation and the OpenVMS system using PATHWORKS Version 4, do the following:

- Check the TCPWARE:HOSTS. file on the OpenVMS system. Make sure that the workstation's name and internet address are in the file.
- Do a SHOW SYSTEM on the OpenVMS system. Make sure that the NBNS and PCFS\_SERVER processes are running; if not, start PATHWORKS on the OpenVMS system.
- Issue the NETCU SHOW CONNECTIONS command on the OpenVMS system. Verify that the \*.netbios-ssn and \*.netbios-ns services are listed.
- If these services are not listed, make sure that you start TCPWare before PATHWORKS.
- Look in the SYS\$SYSROOT:[PCSA] directory on the OpenVMS system, to see if any of the error log files contain useful information.
- On the workstation, check that the PROTOCOL.INI or LANMAN.INI file has the correct configuration information for your workstation.
- On the workstation, verify that the syntax of your USE or NET USE command is correct. (Note the use of uppercase characters.)
- Make sure that the service specified in the USE or NET USE command is listed in the SYS\$SYSROOT:[PCSA]PCFS\$SERVICE\_DATABASE.DAT file on the OpenVMS system.

#### **Version 5**

If you cannot make a complete connection between the workstation and the OpenVMS system using PATHWORKS Version 5, do the following:

- Make sure TCPware knows how to map the workstation's host name to its internet address. Check this using NSLOOKUP *hostname*. NSLOOKUP should report the internet address for the host. If it does not, update your primary DNS server so it can resolve the workstation name (or add an entry for the workstation in the OpenVMS system's TCPWARE:HOSTS. file).
- Do a SHOW SYSTEM on the OpenVMS system. Make sure that the PWRK\$MASTER, NETBIOS, and other PWRK\$ processes are running. If they are not, start PATHWORKS on the OpenVMS system.
- Issue the NETCU SHOW CONNECTIONS command on the OpenVMS system. Verify that the \*.netbios-ssn, \*.netbios-ns, and \*.netbios-dgm services are listed. If these services are not listed, make sure that you start TCPware before PATHWORKS.
- Look in the PWRK\$ROOT:[LOGS] directory on the OpenVMS system to see if any of the error log files contain useful information. See specifically the file PWRK\$KNBDAEMON\_*node*.LOG, where *node* is the particular PATHWORKS node. This contains the TCP/IP binding information.
- On the workstation, check that the PROTOCOL.INI or LANMAN.INI file has the correct configuration information for your workstation.
- On the workstation, verify that the syntax of your USE or NET USE command is correct. (Note the use of uppercase characters.)
- Make sure that the service specified in the USE or NET USE command is available on the OpenVMS system.

# **Chapter 29 Tunneling DECnet over IP**

## **Introduction**

This chapter describes how to set up and manage the TCPware for OpenVMS feature that supports tunneling of DECnet over IP-based networks.

DECnet over IP support provides tunneling of DECnet data link layer packets over a TCP/IP connection between two OpenVMS systems. Both systems must run TCPware for OpenVMS. This feature lets you establish a DECnet line and circuit between two OpenVMS systems connected to each other over a TCP/IP network.

*Note!* This feature is intended for DECnet Phase IV. There is no need to use it with DECnet/OSI (DECnet Phase V). Instead, configure DECnet/OSI to run over TCP/IP as described in the DECnet/OSI documentation. No special TCPware configuration is required.

Figure 29-1 shows an example of one of the many ways that you can use tunneling DECnet over IP. The example shows two DECnet areas connected together through a DECnet over IP tunnel. The shaded nodes, ALPHA and THRUSH, run both DECnet and TCPware for OpenVMS. The other nodes may run only DECnet.

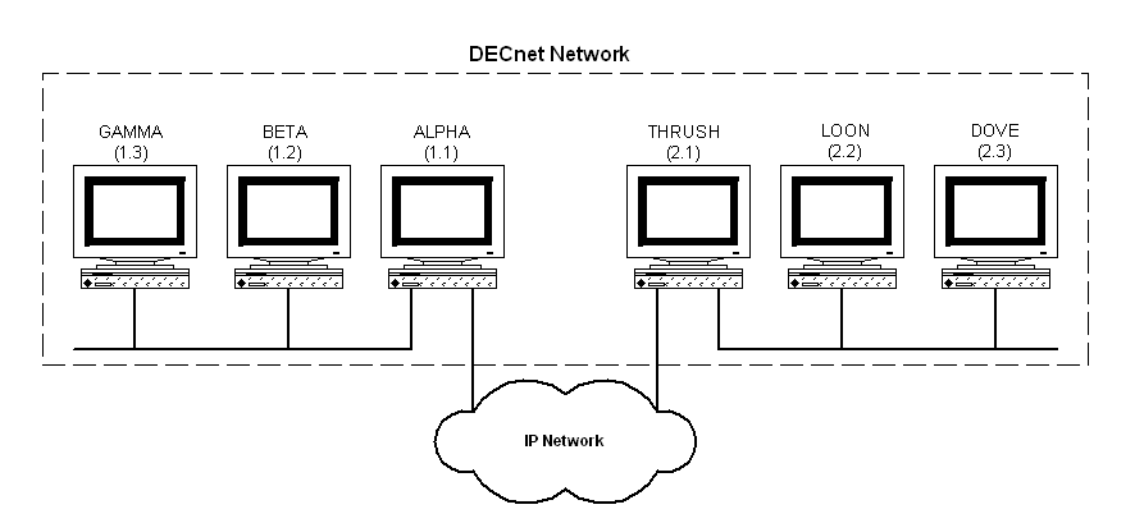

#### **Figure 29-1 Tunneling DECnet over IP**

From the system manager's point of view, DECnet over IP support consists of:

- CNFNET prompts that configure and start up DECnet over IP tunnels
- Options to STARTNET and SHUTNET that start and shut any DECnet over IP tunnels
- NETCU SHOW DNIP command to show information about any DECnet over IP tunnels
- Device driver DNIPDRIVER

## **DECnet over IP Lines**

To use DNIP lines, you must install a DECnet routing license on the system, unless the DNIP line is the only DECnet line on the system.

## **DECnet over IP Tunnels**

You invoke DECnet over IP configuration in one of two ways:

• During TCPware for OpenVMS configuration with CNFNET, by answering YES at the Do you want to configure DECnet over IP tunnels? prompt

At any time after configuration, by invoking just the DECnet over IP portion of configuration by entering this command: **@TCPWARE:CNFNET DNIP**

CNFNET prompts for the following information for each DECnet over IP tunnel:

- DECnet line name (for example, DNIP-0-0)
- Remote host name or IP address
- Port number of the tunnel on the local host
- Port number of the tunnel on the remote host (this is optional)

The port number is the TCP port number at which the system establishes DECnet over IP connections. You can reuse this same port number for all tunnels on a single system, and for all systems in your network. Note that the default value (64215) has no special significance, it is simply a "random" TCP port that any other service on your system is unlikely to use.

See the *Installation & Configuration Guide*, Chapter 4, *Configuring the TCP/IP Services*, the *Configure DECnet over IP Tunnels* section.

When you start TCPware, it automatically:

- Starts up the configured DECnet over IP tunnels.
- Performs DECnet configuration of the associated DECnet lines and circuits.

You need to perform all other DECnet network management through NCP, for example: defining DECnet node numbers and names.

## **Starting and Stopping**

Normally, all configured DECnet over IP tunnels start when you start TCPware for OpenVMS. If for any reason you want to shut down and later restart, only the DNIP tunnels (and not all of TCPware for OpenVMS), use the following commands:

- To stop all DECnet over IP tunnels configured on your host: @TCPWARE: SHUTNET DNIP
- To start all DECnet over IP tunnels configured on your host: **@TCPWARE:STARTNET DNIP**

## **Status**

Use the SHOW DNIP command in the Network Control Utility (NETCU) to show information about the currently configured DECnet over IP tunnels.

See the SHOW DNIP command of the *NETCU Command Reference*.

## **Troubleshooting**

If you get the following message when configuring the DECnet over IP tunnel, you may have entered a host domain name instead of an IP address. It is possible that your HOSTS. file or DNS could not resolve the domain name. Try re-specifying the host address as an IP address:

**%DNIP-E-INVIA, invalid internet address**

# **Chapter 30 X Display Manager Server**

### **Introduction**

TCPware's X Display Manager (XDM) Server manages remote X displays (X terminals). When starting up, remote X displays communicate with XDM through the UDP-based X Display Manager Control Protocol (XDMCP). The XDM Server creates a DECwindows login process that prompts remote X display users to log in and create a DECwindows session.

TCPware's XDM Server supports broadcast, direct, and indirect requests. It also supports display authentication. A direct request is to a particular display or displays, and a broadcast request polls any number of displays for a response. An indirect request forwards the request to another XDM server to determine the X display. Display authentication requires that the XDM Server and the X display share a private key.

The Server is supported on all versions of the Alpha platform, all versions of the I64 platform and on VAX/VMS 6.1 or higher. VAX/VMS 5.5-2 is supported if DEC C or the DEC C Run-Time Library (RTL) is installed.

The XDM Server is based on the X11R6.1 release from X Consortium.

This chapter describes the XDM Server, its configuration, and how to impose access restrictions from other servers.

## **Installation and Initial Setup**

Enable the XDM Server through CNFNET configuration by responding with YES at the following prompts (both default to NO):

- Do you want to use the TCPware for OpenVMS XDM Server:
- Do you want to restart XDM:

When enabled and started, the XDM Server runs as a detached process, TCPware\_XDM. A log file, TCPWARE:XDMSERVER.LOG, is created that captures log information enabled through the DisplayManager.debugLevel X Resource (see the next section).

## **Server Configuration**

Configure the XDM Server using an X Resource style configuration file, TCPWARE:XDM\_CONFIG.DAT. You must create this file. (A template is provided as TCPWARE:XDM\_CONFIG.TEMPLATE, which you can rename TCPWARE:XDM\_CONFIG.DAT.)

Example 30-1 shows a sample configuration file.

**Example 30-1 Sample XDM\_CONFIG.DAT File**

```
# TCPWARE:XDM_CONFIG.DAT
#
DisplayManager.debugLevel: 1
DisplayManager.accessFile: TCPWARE:XDM_ACCESS.DAT
DisplayManager.removeDomainname: false
DisplayManager.keyFile: TCPWARE:XDM_KEYS.DAT
#
```
Any characters after the pound sign (**#**) are ignored. The XDM Server supports the following X Resources:

- **DisplayManager.debugLevel**
- **DisplayManager.opcomLevel**

If these resource values are set to non-zero, this enables logging. The default is **0** (no logging). If set to nonzero, the XDM Server logs debugging information to the TCPWARE:XDMSERVER.LOG file or sends a message to OPCOM. The debug levels are as follows:

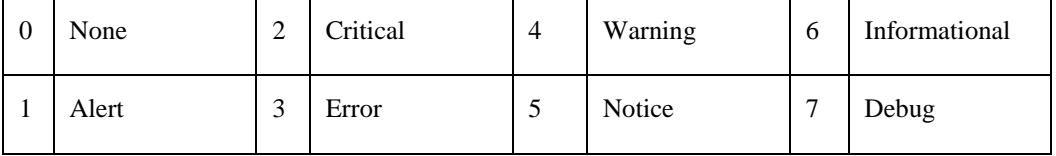

The defaults are:

.

- DisplayManager.debugLevel:4
- DisplayManager.opcomLevel:5

**• DisplayManager.accessFile**

Specifies the access control file that defines access limitations of servers to the XDM Server. By default no file is specified, which allows any X display to connect to the XDM Server. If this resource is specified with a non-existent or empty file, no X display can connect to the XDM Server. The usual file is TCPWARE:XDM\_ACCESS.DAT. See *[Server Access Control](#page-684-0)*

**•** DisplayManager.removeDomainname

When computing the display name for XDMCP clients, the name resolver typically creates a fully qualified hostname for the terminal. As this may be confusing, you can use this resource to remove the domain name portion of the hostname, if it is the same as the domain name of the local host when this variable is set. The value is **true** by default.

**•** DisplayManager.keyFile

XDM-AUTHENTICATION-1 style XDMCP authentication requires that a private key be shared between XDM and the terminal. This resource specifies the file containing those values. Each entry in the file consists of a display name and the shared key.

The display name is either a unique name associated with the display hardware (such as -Ethernet-8:0:2b:a:f:d2 in the form *manufacturer*-*model*-*serial*) or any unique identifier. The shared key is a 56-bit integer represented by a 14-digit hexadecimal integer prefixed with **0x**.

Example 30-2 shows a sample key file. (A template file, XDM\_KEYS.TEMPLATE, is provided that you can rename XDM\_KEYS.DAT and use as the default.)
```
Example 30-2 Sample XDM_KEYS.DAT File
```

```
# TCPWARE:XDM_KEYS.DAT
#
# display name shared key (14 digit hex)
# ----------------------- -------------------------
  -Ethernet-8:0:2b:a:f:d2 0x4f098af322dd98
#
```
# **Server Access Control**

You can control access to the XDM Server in the TCPWARE:XDM\_ACCESS.DAT file by enabling the DisplayManager.accessFile resource in the XDM\_CONFIG.DAT file (see *[Server Configuration](#page-682-0)*

). (A template file, XDM\_ACCESS.TEMPLATE, is provided that you can rename XDM\_ACCESS.DAT and use as the default.)

Note that if you specify the DisplayManager.accessFileresource without a filename value, any X display can connect to the XDM Server. If the file specified is empty or nonexistent, no X display can connect to the XDM Server.

The XDM\_ACCESS.DAT file contains entries that control the response to direct and broadcast queries, and contains separate entries for indirect queries. Each entry is a hostname, pattern, or macro.

- For a hostname, all comparisons involve network addresses, so that you can use any name that converts to the correct network address. An exclamation point (**!**) preceding a hostname excludes that host.
- A pattern involves wildcards, where only canonical hostnames are compared do not attempt to match aliases. An exclamation point (**!)** preceding a pattern excludes hosts that match the pattern. A pattern includes one or more of the following wildcard meta-characters:

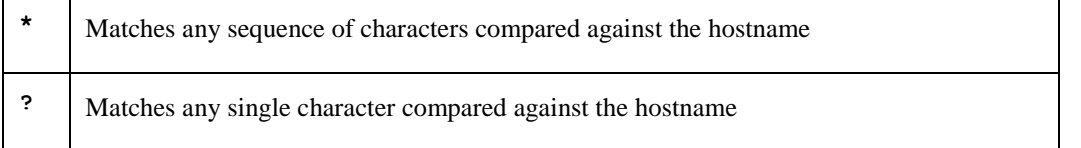

**•** A macro definition contains a macro name preceded by **%** and a list of hostnames or other macros, which can be nested.

An indirect entry also contains a hostname or pattern, but follows it with a list of hostnames (such as defined by a macro) to which indirect queries should be sent. When checking access for a particular display host, each entry is scanned in turn and the first matching entry determines the response. Direct and broadcast entries are ignored when scanning for an indirect entry, and indirect entries are ignored when scanning for direct or broadcast entries. Other access control file formats are as follows:

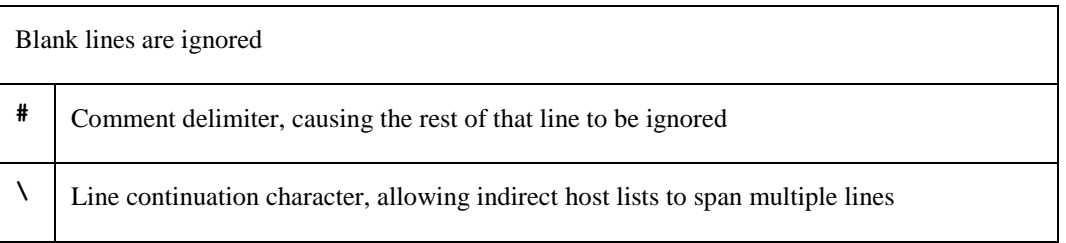

Example 30-3 shows a sample XDM\_ACCESS.DAT file. Note that the positioning of entries is important. For example, if the !bogus.bart.com and \*.bart.com lines had been transposed, direct or broadcast access from bogus would have been allowed, which is not desired. In the entry !bogus.bart.com dummy, the dummy is a dummy host.

**Example 30-3 Sample XDM\_ACCESS.DAT File**

```
# TCPWARE:XDM_ACCESS.DAT
#
# Direct/broadcast query entries
#
bambi.marge.com # allow access from bambi on marge
!bogus.bart.com # disallow direct/broadcast service from bogus
*.bart.com # allow access from any display in bart (x bogus)
#
# Indirect query entries
#
%HOSTS expo.bart.com xenon.bart.com excess.bart.com HR>
kanga.bart.com
extract.bart.com xenon.bart.com # force extract to contact xenon
!bogus.bart.com dummy # disallow indirect access to bogus
*.bart.com %HOSTS # all others get to choose from
                                 # hosts in the %HOSTS macro list
#
```
# **Chapter 31 DECwindows Transport Interface**

# **Introduction**

This chapter describes how to configure and manage the TCPware DECwindows Transport Interface if you are running OpenVMS version 5.5-2.

You may want to run local DECwindows applications remotely, or remote X Window System applications locally. If you are running OpenVMS version 5.5-2 (the minimum supported version of OpenVMS), you need to configure the DECwindows Transport Interface. If you have a later version of OpenVMS, simply use the transport interface supplied with HP's DECwindows product.

**Note!** The TCPware DECwindows Transport Interface is not available on OpenVMS Alpha v1.5 and OpenVMS VAX v6.1 (and later) systems. Use HP's DECwindows Transport Interface provided with DECwindows instead.

# **Setting Up the Interface**

To configure the DECwindows Transport Interface, the remote system must have X Window System and TCP/IP support.

Check the SYS\$MANAGER:DECW\$PRIVATE\_SERVER\_SETUP.COM file that it contains the proper information. The transport name in the file can be either **TCPWARE** or **TCPIP**. If you are running OpenVMS v5.5-2, you can choose between using the TCPDRIVER or BGDRIVER transport interface:

- If you enter **TCPWARE**, the server uses the TCPware transport (TCPDRIVER)
- If you enter **TCPIP**, the server uses the UCX Compatibility Services (BGDRIVER)

If you are running OpenVMS Alpha v1.5 or OpenVMS VAX v6.1 and later, make sure to configure **TCPIP** as the DECwindows transport name instead of**TCPWARE**. The TCPware interface is not available with the latter versions of OpenVMS.

To use the TCPware DECwindows Transport Interface, perform these steps:

**1** Configure the DECwindows Transport Interface during TCPware configuration, or at a later date, by entering the following command: \$ **@TCPWARE:CNFNET DECW**

- **2** If the SYS\$MANAGER:DECW\$PRIVATE\_SERVER\_SETUP.COM file does not exist, create it by copying the DECW\$PRIVATE\_SERVER\_SETUP.TEMPLATE file to \*.COM. Then edit the file as follows:
	- **a** Locate the following commented-out line in the file:
		- \$ ! DECW\$SERVER TRANSPORTS ==

(Ignore the DECW\$SERVER\_TRANSPORTS line in the later \$DO\_TCPIP section.)

**b** Remove the comment character (!) and:

- If configuring the TCPware transport, add the following to the line: \$ DECW\$SERVER\_TRANSPORTS == **"DECNET,LOCAL,LAT,TCPWARE"**
- If configuring for UCX Compatibility Services, add the following to the line:
	- \$ DECW\$SERVER\_TRANSPORTS == **"DECNET,LOCAL,LAT,TCPIP"**
- **3** If you are running DECnet, be sure to start the products in the order DECnet, TCPware, and DECwindows. (In any case, start TCPware before starting DECwindows.)
- **4** RestartDECwindows:

```
$ @SYS$MANAGER:DECW$STARTUP RESTART
```
If the DECwindows Transport Interface does not work, see *[Troubleshooting](#page-688-0)* .

# **Setting Up the Remote Host**

For security reasons, you usually must configure the target display host to allow incoming X Window System applications from the OpenVMS system host. You may need to enter the OpenVMS host name in a file on the target display host. Check the remote host system's documentation for details.

If the remote host is another OpenVMS system, its

SYS\$MANAGER:DECW\$PRIVATE\_SERVER\_SETUP.COM file should have the same changes as described in the previous section.

If the remote host is not an OpenVMS system, configure "security" there to allow incoming connections on the currently active session. Check the remote host system's documentation for details.

# **Displaying on a Remote Host**

To display a locally run DECwindows application on a remote host:

- **1** Verify that your system manager configured the target display host to accept incoming X Window System connections.
- **2** When you are ready to run your DECwindows application, enter the following commands at the DCL prompt:

```
$ SET DISPLAY/CREATE/NODE=remote-node/TRANSPORT=TCPIP
```

```
$ RUN local-application
```
where*remote-node* is the remote workstation on which you want the application to display, and *localapplication* is the name of the local application you want to display on the remote host.

For example, to display the DECW\$CALC application on host DAISY:

- \$ **SET DISPLAY/CREATE/NODE=DAISY/TRANSPORT=TCPIP**
- \$ **RUN SYS\$SYSTEM:DECW\$CALC**

# **Displaying Locally**

If you want to run a DECwindows application on a remote host and display it locally on the OpenVMS system running TCPware (see the matching items in the example shown in Figure 31-1):

- **1** Verify that your system manager configured DECW\$PRIVATE\_SERVER\_SETUP.COM to use the TCPware transport or the TCP/IP transport. You need to know which transport is being used for step 6 of this procedure.
- **2** Verify that the Session Manager is running on the local system.
- **3** Select the Security... option from the Session Manager's Options menu.

**4** Enter the remote node name in the security database next to the Node field.

If you want to display the application on your own node, use a zero (**0**) for the node name.

If the remote node is a new entry, add it first so that it appears in the Authorized Users field, in the format *transport node username*.

- **5** Enter an asterisk (**\***) as the Username (you cannot restrict sessions based on usernames with TCP/IP).
- **6** Enter **TCPIP** or **TCPware** as the Transport based on how you set the transport in the SYS\$MANAGER:DECW\$PRIVATE\_SERVER\_SETUP.COM file, as described in the *Setting up the DECwindows Transport Interface* section.

#### **Figure 31-1 DECwindows Security Options Screen**

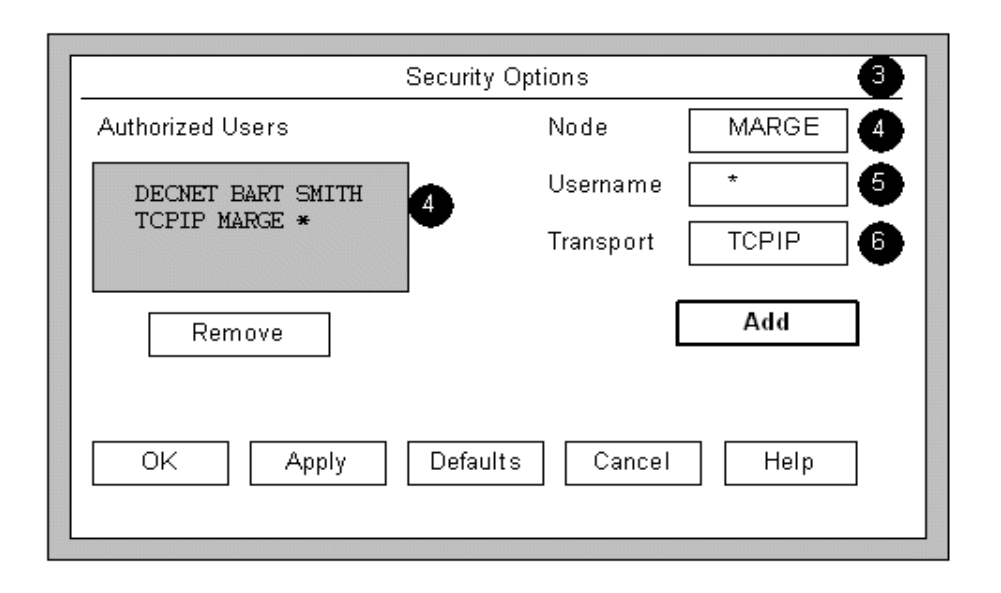

**Note!** The security records in the database are OpenVMS account-specific. If you enter the remote node name and **TCPIP** while you are in OpenVMS account SMITH, someone must be logged in as SMITH at the time you try to display the remote application.

See your DECwindows or Motif documentation for more information. Also see the remote host documentation for details on how to direct the application's display to the OpenVMS system.

# <span id="page-688-0"></span>**Troubleshooting**

If the DECwindows Transport Interface is not working:

**•** Reinstall TCPware if you originally installed TCPware on VMS or OpenVMS versions 5.0, 5.1 or 5.2, and upgraded to version 5.3 or later. You need only reinstall TCP-OpenVMS, and not the FTP, TELNET, SMTP, or NFS products. Then reconfigure the DECwindows Transport Interface.

After reinstalling TCP-OpenVMS, you will have these files on your OpenVMS system: SYS\$SHARE:[SYSLIB]DECW\_TRANSPORT\_TCPWARE.EXE SYS\$COMMON:[TCPWARE]DECW\_CONTROL.COM

**•** Make sure you have basic connectivity between the two systems in both directions. You can use any utility, such as TELNET or PING, that is supported on both systems.

- Check the TCPWARE: HOSTS. file on the OpenVMS system and make sure the other system's internet address is in it.
- Make sure "Security" is configured to allow incoming connections on the currently active session. (See your DECwindows or Motif documentation for information.)
- Use the NETCU SHOW CONNECTIONS command on the TCPware for OpenVMS system to make sure the server is listening for incoming connections.
- You should see an entry for \*.6000 in the Local Address column, in the LISTEN state. If this entry is not there, double-check the configuration steps above.
- Check if the SYS\$MANAGER:DECW\$SERVER\_*x*\_ERROR.LOG file exists, and see if it contains any useful messages.

Error messages about fonts or font files usually indicate that the target system does not have the necessary fonts to display the application.

**•** Double-check your OpenVMS system startup file to be sure that DECwindows starts *after* TCPware.

# **Chapter 32 Network Testing Tools**

# **Introduction**

This chapter describes the following network testing tools included with TCPware:

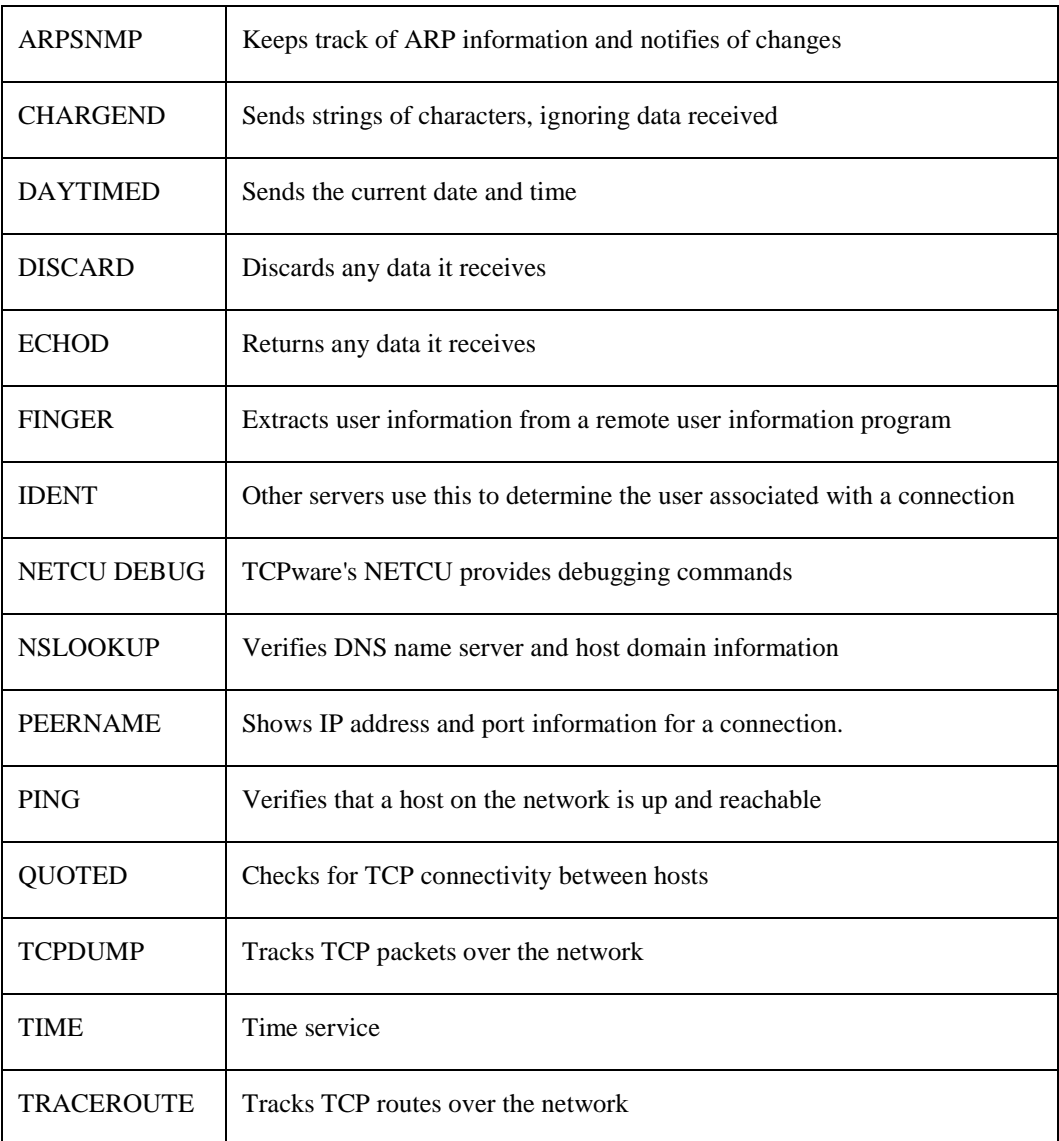

# **ARPSNMP**

ARPSNMP is a program that reads TCPware's ARP information and keeps track of information that it has seen in ARP.DAT. TCPWARE:ETHERCODES.DAT is used to display information about the manufacturer of the Ethernet address.

To use, create an empty ARP.DAT in your local directory and define the following symbol:

```
$ arpsnmp :== $tcpware:arpsnmp
```
Command syntax is as follows:

#### *\$* **arpsnmp** *[-d] [-f file\_specification]*

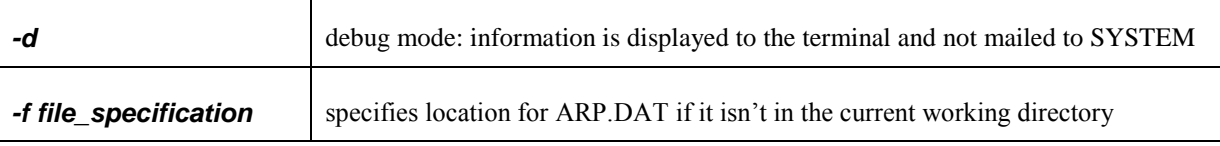

The first time that ARPSNMP is run with an empty ARP.DAT, it reports all ARP entries as new as it adds them to the file, for example:

new station 192.168.0.69 aa:1:2:3:4:5

Each subsequent time that ARPSNMP is run, it compares the ARP table to the contents of ARP.DAT and reports any differences by sending email to the SYSTEM account (unless –d is specified on the command line).

# **CHARGEND**

CHARGEND is the Character Generator Protocol server, defined in RFC 864. It sends strings of characters, ignoring data received, and is a useful debugging tool. CHARGEND can be TCP- or UDP-based. STARTNET starts the service automatically using the TCPWARE:MISC\_CONTROL.COM file. The TCPWARE\_COMMON:

[TCPWARE.EXAMPLES] directory provides the source code. You can test this service through a TELNET connection to it.

# **DAYTIMED**

DAYTIMED is the Daytime Protocol server, defined in RFC 867. It sends the current date and time as a character string without regard to input. It is a useful debugging and measurement tool. DAYTIMED can be TCP- or UDP-based. STARTNET starts the service automatically using the TCPWARE:MISC\_CONTROL.COM file. The TCPWARE\_COMMON:[TCPWARE.EXAMPLES] directory provides the source code. You can test this service through a TELNET connection to it.

# **DISCARD and DISCARDD**

DISCARD is the Discard Protocol client and DISCARDD is the Discard Protocol server, defined in RFC 863. It simply throws away any data it receives, and is a useful debugging and measurement tool. It can be TCP- or UDP-based. STARTNET starts the service automatically using the TCPWARE:MISC\_CONTROL.COM file.

The TCPWARE\_COMMON:[TCPWARE.EXAMPLES] directory provides the source code for DISCARD and DISCARDD. You can test the service using a TELNET connection to it.

# **ECHOD**

ECHOD is the Echo Protocol server, defined in RFC 862. It returns any data it receives and is a useful debugging and measurement tool. It can be TCP- or UDP-based. STARTNET starts the service automatically using the TCPWARE:MISC\_CONTROL.COM file. You can test this service using a TELNET connection to it.

# **FINGER and FINGERD**

FINGER is the Finger User Information Protocol, defined in RFC 1288. It is used to extract user information from a remote user information program (RUIP). FINGER is TCP-based. STARTNET starts the service automatically using the TCPWARE:MISC\_CONTROL.COM file. The TCPWARE\_COMMON:[TCPWARE.EXAMPLES] directory provides the source code for FINGERD.

Use FINGER at the DCL level as follows:

#### \$ **FINGER** *user***@***host*

The *user* is the user to extract information about on the specified *host*. You must use both parameters.

FINGERD reports the day of the week, hours, and minutes of a login time only if the user has been logged in for LESS than seven days. If the user has been logged on for MORE than seven days, the date in the format ddmm-yy is reported.

**Note!** Although a two-digit year is reported, it is compliant with the year-two-thousand reporting. For example:

Old format: SMITH ZEUS Mary Smith 0 Fri 14:36 FTA419:

New format: JONES ZEUS John Jones 14 10-Dec-14 FTA372:

# **IDENT**

Other servers use the Identification server (formerly the Authentication Server) to determine the user associated with a connection. The MISC\_CONTROL command procedure starts the IDENT server automatically.

# **NETCU DEBUG**

TCPware's Network Control Utility (NETCU) includes DEBUG commands for the IP, TCP, and UDP layers. They display information about IP datagrams, TCP segments, and UDP datagrams sent and received over the network. You can use them to debug network problems.

See the *NETCU Command Reference* for the DEBUG IP, DEBUG TCP, and DEBUG UDP command descriptions.

# **NSLOOKUP**

The NSLOOKUP utility sends test queries to a DNS name server to test the DNS configuration. You would use NSLOOKUP to find information such as the following for a selected host or domain:

- Default name server
- DNS database records, such as all, A, CNAME, and MX
- All the hosts in a domain
- User processes

The NSLOOKUP utility has two modes, noninteractive and interactive:

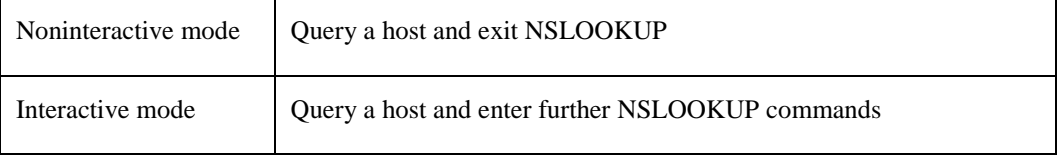

Setting the mode depends on the syntax you use in entering the NSLOOKUP command. You access noninteractive mode if you use the following syntax at the DCL prompt:

```
$ nslookup host-to-find [server-to-query]
$
```
You access interactive mode if you use the following syntax at the DCL prompt:

```
$ nslookup [- server-to-query]
>
```
The difference is that noninteractive mode requires at least the *host-to-find* parameter, while interactive mode is signaled by either the lack of an parameter altogether or a dash preceding the *server-to-query* parameter. Also, after a noninteractive query, you are back at the DCL prompt, while the interactive query puts you at the > prompt so that you can enter further NSLOOKUP commands.

Both modes allow you to enter options, as described in *Setting Options*.

#### **Noninteractive Mode**

The full noninteractive mode syntax is as follows:

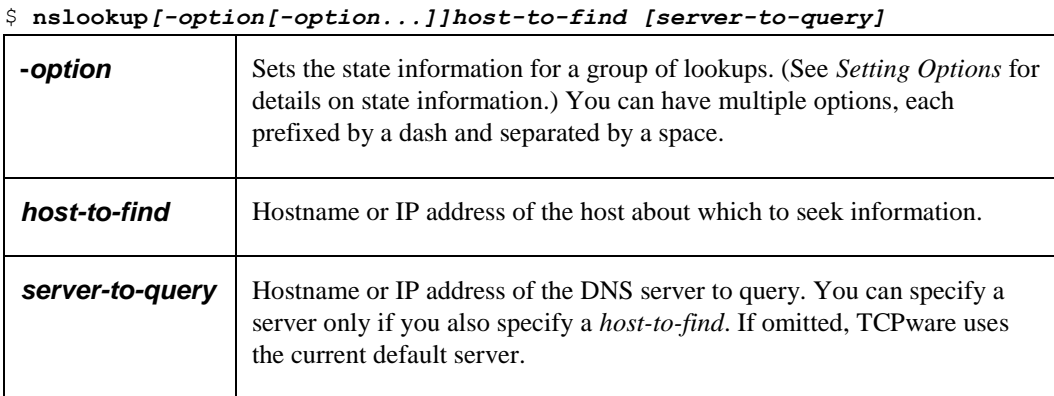

Enter the **nslookup** command and options in lowercase, but enter the hostname and server name values in their proper case. To interrupt noninteractive mode, use **Ctrl/C**.

#### **Interactive Mode**

The full interactive mode syntax is as follows:

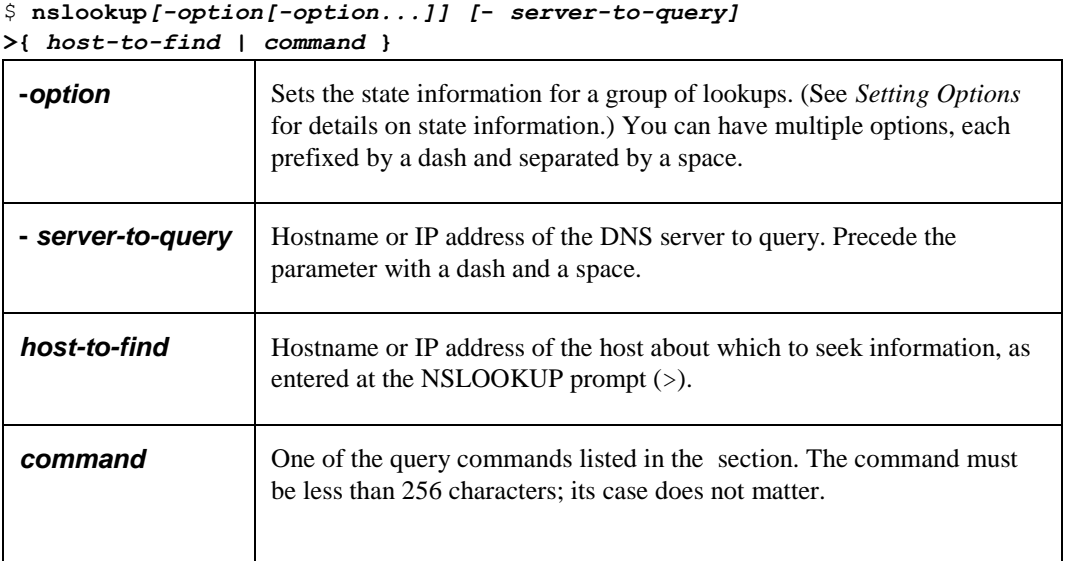

Enter the **nslookup** command and options in lowercase, but enter the hostname or server name in its proper case. The **nslookup** command alone always returns the default server information before presenting the > prompt, at which you can enter either the *host-to-find* or a *command*. To interrupt interactive mode, use **Ctrl/C**. To exit, enter **exit** or **Ctrl/Z**.

#### **Entering Host-to-Find Names**

You can enter the *host-to-find* as a hostname or an IP address. If you enter an IP address, the hostname is returned by default.

To look up a host not in the current domain, add a trailing period, such as:

\$ **nslookup iris.flower.com.**

If the trailing period is missing, the default domain name (as determined by the **set domain**, **set srchlist**, **set defname**, or **set search** commands) is appended.

See the **set** command description in the *Query Command Reference*.

#### **Setting Options**

NSLOOKUP options set the state information for the particular query. You can set options using the -*option* parameter, or in interactive mode using the **set** command. Each option corresponds to a **set** command keyword.

See the **set** command description for the keywords that correspond to the options.

For example, the following command uses -*option* parameters to set the querytype and timeout parameters for the next series of interactive lookups to server AMOS.

\$ **nslookup -querytype=hinfo -timeout=10 - amos**

The alternative would be:

```
$ nslookup
> set querytype=hinfo
```

```
> set timeout=10
>amos
```
The following command tries to get information about node SIRIUS in domain NENE.COM by querying server ANDY. If unsuccessful, NSLOOKUP tries ten more times and returns to the DCL prompt.

```
$ nslookup -domain=nene.com -retry=10 sirius andy
```
#### **Query Command Reference**

This section describes the NSLOOKUP query commands accessible at the > prompt. Enter the commands in lowercase or they are considered to be uppercase *host-to-find* entries.

#### **exit**

Exits NSLOOKUP.

# **Format**

### *>exit*

Enter the command in lowercase or it is considered to be hostname "EXIT".

### **Synonym**

>**Ctrl/Z**

# **Example**

This example displays information about the server and exits NSLOOKUP.

```
$ nslookup
Default Server: sirius.nene.com
Address: 192.168.95.1
>exit
\varsigma
```
# **finger**

Connects with the FINGER server on the (previously defined) host to display FINGER information. With the optional *username* parameter, you can focus the lookup on one user.

You can redirect the output from the  $finger$  command to a file using the greater-than symbol, as follows:

**finger>** *filename.ext* **finger>>** *filename.ext*

The **>** places the output into *filename.ext*. The *>>* appends the output onto file *filename.ext*. When you direct output to a file, NSLOOKUP prints hash marks after every 50 records received from the server.

### **Format**

#### *>finger[username]*

Enter the command in lowercase or it is considered to be hostname "FINGER".

#### **Parameter**

#### *username*

Focuses the lookup to one username. The *username* can be case-sensitive.

#### **Example**

This example defines the current host as SIRIUS and connects with the FINGER server on SIRIUS to display FINGER information on user GANDALF.

\$ **nslookup**

>**sirius** Default Server: sirius.nene.com Address: 192.168.95.1

Name: sirius.nene.com Address: 192.168.95.1

#### >**finger gandalf**

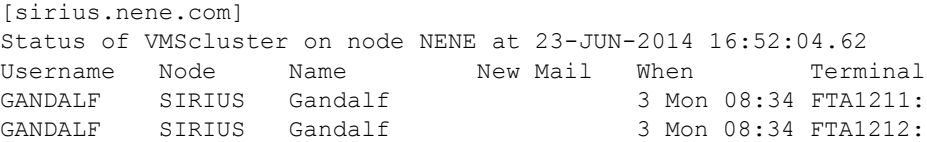

### **help**

Displays a brief summary of NSLOOKUP commands.

#### **Format**

#### *> help*

Enter the command in lowercase or it is considered to be hostname "HELP".

#### **Synonym**

*>?(question mark)*

#### **Example**

#### *> ?*

```
 NSLOOKUP COMMAND SUMMARY
       (identifiers are shown in uppercase, [] means optional)
Command Meaning
---------------------------------------------------------------------
NAME - print info about the host/domain NAME using default server
NAME1 NAME2 - as above, but use NAME2 as server
ls [opt] DOMAIN [> FILE] - list entities in DOMAIN (optional: output to
FILE)
 -a - list canonical names and aliases
 -h - list HINFO (CPU type and operating system)
 -s - list well-known services
 -d - list all records
 -t TYPE - list records of the given type (e.g., A, CNAME, MX, etc.)
view FILE - sort an 'ls' output file and view it
help or ? - display this screen
spawn or ! [command] - create child process and execute command
finger [USER] - finger the optional NAME at the current default host
root - set current default server to the root
server NAME - set default server to NAME, using current default server
lserver NAME - set default server to NAME, using initial server
set OPTION - set an option
  all - print options, current server and host
   [no]defname - append domain name to each query
   [no]recurse - ask for recursive answer to query
   [no]vc - always use a virtual circuit
   domain=NAME - set default domain name to NAME
  srchlist=N1[/N2/.../N6] - set domain to N1 and search list to N1, N2, etc.
   root=NAME - set root server to NAME
   retry=X - set number of retries to X
   timeout=X - set initial time-out interval to X seconds
   querytype=X - set query type, e.g., A,ANY,CNAME,HINFO,MX,NS,PTR,SOA,WKS
   type=X - synonym for querytype
   class=X - set query class to one of IN (Internet), CHAOS, HESIOD or ANY
  [no]debug - print debugging information
  [no]d2 - print exhaustive debugging information
exit - exit the program, \alpha also exits
```
# **ls**

Lists the information for a domain. The default output contains host names and their Internet addresses.

You can redirect the output from the  $\perp$ s command to a file as follows:

**ls***...***>** *filename.ext* **ls** *...***>>** *filename.ext*

The **>** places the output into *filename.ext*. The *>>* appends the output onto file *filename.ext*. When you direct output to a file, NSLOOKUP prints hash marks after every 50 records received from the server.

### **Format**

### *>ls[-option [-option...]] domain*

Enter the command in lowercase or it is considered to be hostname "LS".

#### **Parameters**

#### *-option*

See the Options that follow for a list of available options. Always precede an option with a hyphen. Separate multiple options with spaces.

#### *domain*

Domain for which to list information.

### **Options**

### *-a*

Lists aliases of hosts in the domain. Synonym for  $ls$  -t CNAME.

### *-d*

Lists all records for the domain. Synonym for  $ls$  -t ANY.

### *-h*

Lists CPU and operating system information for the domain. Synonym for  $ls$  -t HINFO.

### *-s*

Lists well-known services of hosts in the domain. Synonym for  $ls$  -t WKS.

### *-t [type]*

Lists all records of the *type* specified by the set type command, as in Record Types (-t.

<span id="page-699-0"></span>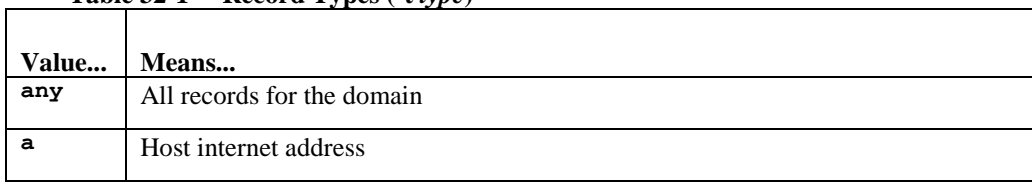

#### **Table 32-1 Record Types (-t** *type***)**

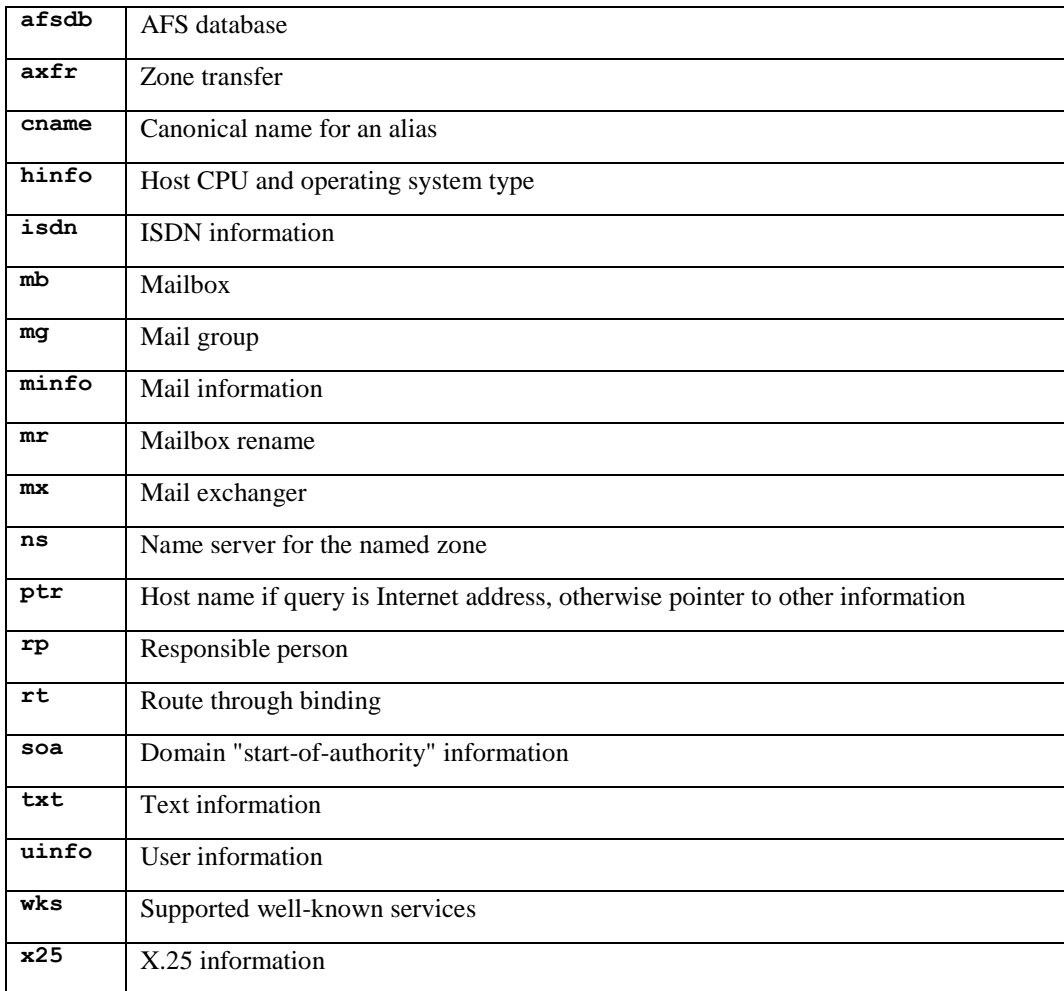

#### **Examples**

```
1 This example lists information for domain SIRIUS:
 >ls nene.com
 [sirius.nene.com]
 nene.com. server = sirius.nene.com
 sirius 192.168.95.1
 nene.com. server = nic.near.net
 nic.near.net. 192.52.71.4
```
#### **2** This example lists all records for domain SIRIUS:

```
>ls -d nene.com
[sirius.nene.com]
nene.com. SOA sirius.nene.com leary.sirius.nene.com
.(76 86400 1800 3600000 86400)
nene.com. NS sirius.nene.com
```
**3** This example appends the output in Example 2 onto an existing FOOBAR.TXT file:

```
>ls -d nene.com >> foobar.txt
[sirius.nene.com]
###
Received 165 records.
>
```
# **root**

Changes the default server to the domain namespace root server.

The default host is a.root-servers.net.

You can change the name of the root server with the **set root** command.

# **Format**

### *>root*

Enter the command in lowercase or it is considered to be hostname "ROOT".

# **Synonym**

#### *>lserver a.root-servers.net*

### **Example**

This example lists the root server name and address.

>**root**

Default Server: a.root-servers.net Address: 198.41.0.4

### **server**

### **lserver**

Changes the default server to the specified host:

- The server command uses the current default server to look up information about the host.
- The lserver command uses the initial server to look up information about the host.

If NSLOOKUP cannot find an authoritative answer, it returns the names of servers that might have the answer.

#### **Format**

#### *>serverhost*

#### *> lserver host*

Enter the command in lowercase or it is considered to be hostname "SERVER" or "LSERVER".

#### **Parameter**

#### *host*

Domain name of the host.

#### **Examples**

```
1 This example changes the default server to GEMMA.
```

```
>server gemma
Default Server: gemma.nene.com
Served by:
- NIC.NEAR.NET
          192.52.71.4
          NENE.COM
- BU.EDU
           128.197.27.7
           NENE.COM
```
**2** This example changes the default server back to sirius.

```
>lserver sirius
Default Server: sirius.nene.com
Address: 192.168.95.1
```
### **set**

Changes state information that affects the lookups.

### **Format**

### *> set option*

Enter the command in lowercase or it is considered to be hostname "SET".

The *options* are listed as under the Options heading. The abbreviated form of the option is underlined.

### **Synonym**

# *\$ nslookup -option [-option...]*

### **Options**

### *all*

Prints the current value of all keyword options and information about the current default server and host.

### *class=value*

Changes the query class to one of the values in Table 32-2. The class specifies the protocol group of the information. The abbreviation is **cl**.

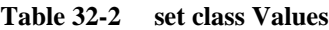

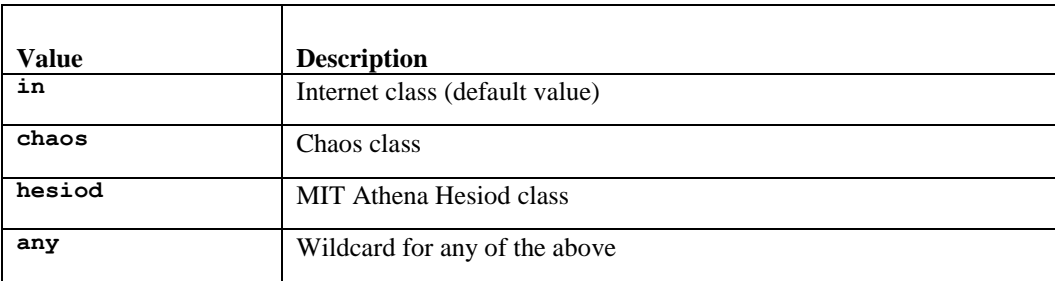

# *debug*

# *nodebug (default)*

Turns debug mode on (**debug**). Debug provides information about the packet sent to the server and the resulting answer.

# *d2*

# *nod2 (default)*

Turns exhaustive debug mode on (**d2**), which essentially displays all fields of every packet. If you turn exhaustive debug mode off again (**nod2**) , you remain in debug mode (see **debug**).

# *defname (default) nodefname*

Appends (**defname**) the default domain name to every single-component lookup, or disables this function (**nodefname**). You should probably leave the append function on in most cases.

### *domain=name(default=local domain)*

Changes the default domain name to *name* and appends the default domain name to a lookup request, if **defname** and **search**are set. The domain search list contains the parents of the default domain if it has at least two components in its name.

### *ignoretc*

#### *noignoretc (default)*

Ignores packet truncation errors (**ignoretc**) on output, or disables this function (**noignoretc**). In most cases, you would want to display these errors.

### *port=number*

Changes the default TCP/UDP name server port to *number*.

#### *querytype=value*

Changes the type of information returned by a query to one of the values in Table 32-3. The default *value* is a. The synonym is **type**.

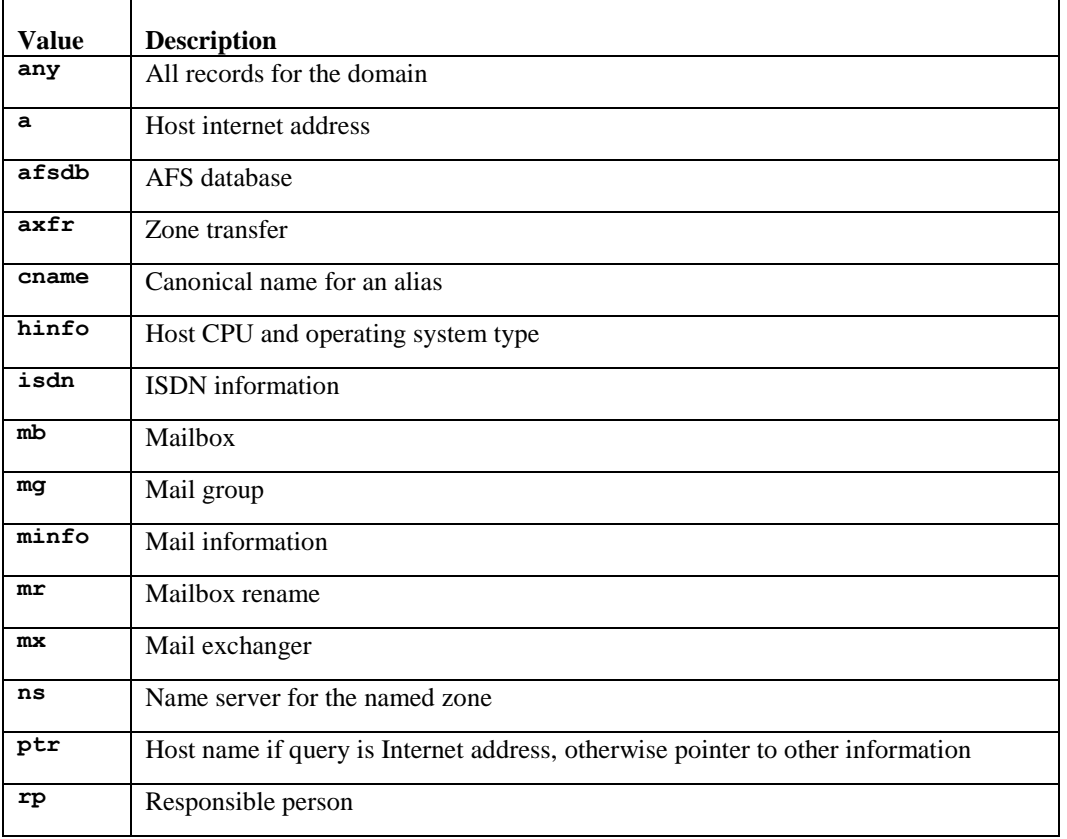

#### **Table 32-3 set type Values**

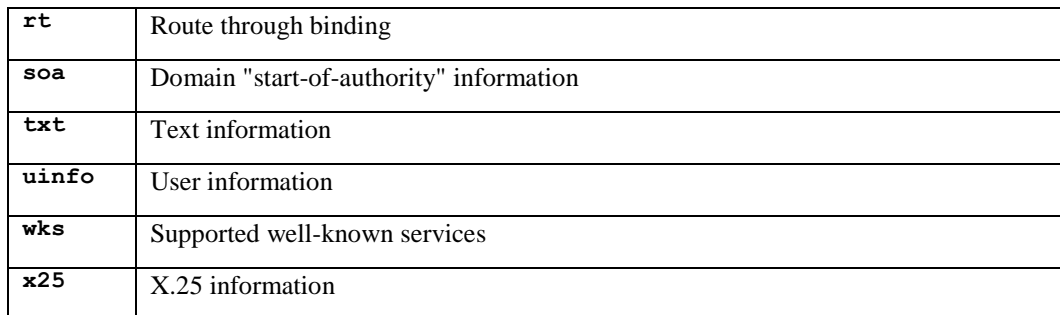

# *retry=number(default=2)*

Sets the number of retries to *number*. If NSLOOKUP does not receive a reply to a request within the amount of time specified by **set timeout**, it resends the request. The retry value controls how many times NSLOOKUP resends a request before giving up.

### *root=host(default=a.root.servers.net)*

Changes the name of the root server to *host*. This changes the default root server when using the root command.

### *recurse(default)*

#### *norecurse*

The name server recursively queries other servers if it does not have the information (**recurse**), or does not do this (**norecurse**). You would normally want recursive queries.

# *search (default)*

### *nosearch*

Searches for each name in parent domains of the current domain (**search**), or disables this function (**nosearch**). If the lookup request contains at least one period but does not end with a trailing period, **search** appends the domain names in the domain search list to the request until the server returns an answer.

# *srchlist=name1 [ /name2 /... /name6 ] (default=local domain)*

Sets up a search list by changing the default domain name to *name1* and the domain search list to *name1*, *name2*, and so on, up to six names, each separated by a slash (**/**). This command overrides the default domain name and search list of the **set domain** command.

# *timeout=interval (default=10)*

Changes the timeout interval NSLOOKUP uses while waiting for a reply to the *interval* number of seconds. (See also **retry**.)

*type=value*

See **querytype**.

### *vc*

# *novc(default)*

Uses a TCP virtual circuit when sending requests to the server (**vc**), or uses UDP or allows NSLOOKUP to determine whether to use a virtual circuit based on the size of the request (**novc**). You would normally use **novc**.

### **Examples**

- **1** This example sets the search list to NENE.COM and COM. >**set srchl=nene.com/com**
- **2** This example sets the query type to ANY. When listing the host, all records appear.

```
>set q=any
>sirius
Server: sirius.nene.com
Address: 192.168.95.1
sirius.nene.com internet address = 192.168.95.1
sirius.nene.com CPU = VAXstation 4000-90 OS = VMS V5.5-2
SET SRCHL=NENE.COM/COMP.PROTOCOLS.SMTP
```
#### **spawn**

Spawns a subprocess in order to execute a DCL command.

*Note!* You cannot SPAWN with CAPTIVE accounts.

# **Format**

# *> spawn [command]*

Enter the command in lowercase or it is considered to be hostname "SPAWN".

# **Synonym**

# *> ! [command]*

# **Parameter**

#### *command*

Command to execute. If omitted, TCPware starts a DCL subprocess.

### **view**

Sorts and lists previous **ls** command output redirected to a filename.

### **Format**

#### *> view filename*

Enter the command in lowercase or it is considered to be hostname "VIEW".

### **Parameter**

#### *filename*

Filename to which you redirected output during an **ls** command.

### **Example**

This example redirects a listing output to the FOOBAR.TXT file, and views the contents of the file.

```
>ls sirius > foobar.txt
[sirius.nene.com]
###
Received 165 records.
>view foobar.txt
[sirius.nene.com]
 nene.com. server = sirius.nene.com
 sirius 192.168.95.1
                     server = nic.near.net
sirius 192.168.95.<br>
nene.com. server = nic.n<br>
nic.near.net. 192.52.71.4
```
# **NSLOOKUP Utility Error Messages**

If the lookup request was not successful, NSLOOKUP prints an error message. Valid error messages are:

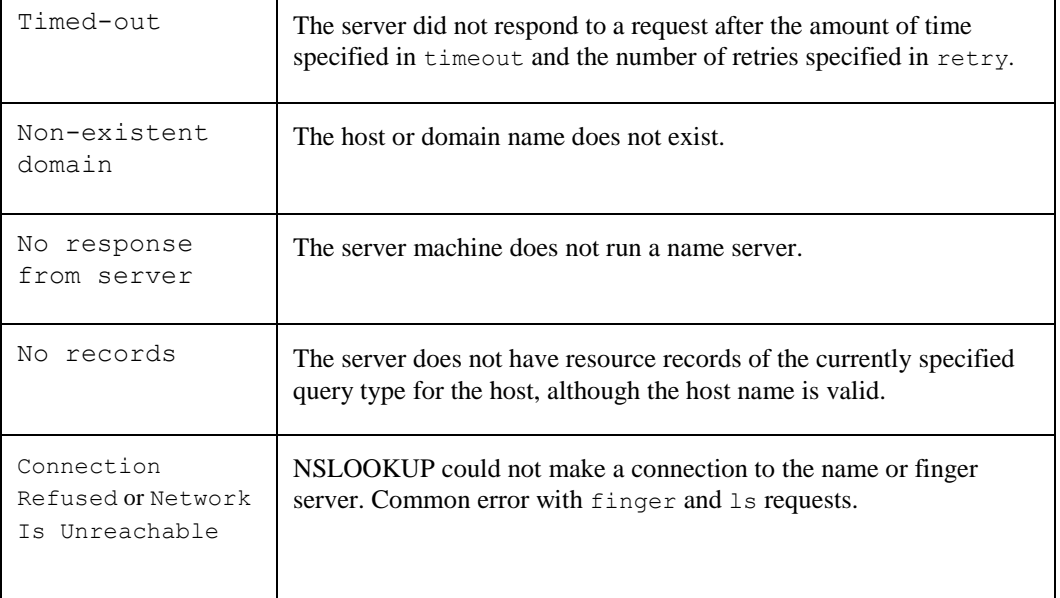

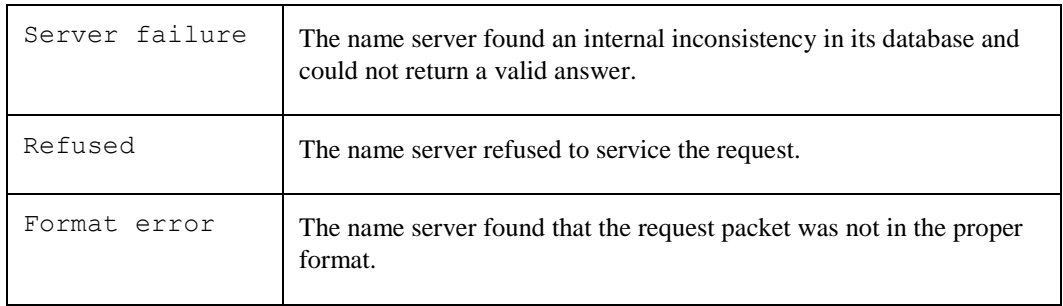

# **PEERNAME**

PEERNAME is a utility that displays the local and remote IP addresses and ports for a given connection. PEERNAME can handle all kinds of network devices: INET, TCP, or BG.

To use, define the following symbol:

```
$ peername :== $tcpware:peername
```
Command syntax is as follows:

#### *\$* **peername** *network-device*

For example, if you have used TELNET to log into a system, you can use PEERNAME to obtain information about that connection:

```
$ peername TT:
         Local address: 192.168.0.69, port: 23
         Remote address: 192.168.0.119, port: 21895
```
# **PING**

The PING utility tells you whether a host is up and whether you can reach it. You have a choice of two PING versions, PING, and PING\_V2. The two version are slightly different, with PING displaying a bit more information. PING\_V2 originated in TCPware Version 2.

The PING utility uses the ICMP echo and echo reply messages. To use the PING utility, you need BYPASS or SYSPRV privilege. Also, always run the PING utility from an account that has NETMBX privileges.

*Note!* TCPware limits PINGs to about 64,512 bytes.

#### **Using the Newer PING**

Before using the newer version of the PING utility, enter the following:

```
$ PING :== $TCPWARE:PING
```
To "ping" a host, enter:

- \$ **PING** *[***-rv***] host [data-size [npackets]]*
- **-r** Do not route: do not use another gateway to reach the destination; the destination must be on a local network
- **-v** Verbose mode, which displays information on an invalid response
- *host* Hostname or internet address of the host to "ping"
- *data-size* Size, in bytes, of the ICMP echo data
- *npackets* Number of packets to send; if omitted, PING sends an infinite number of packets

To terminate or interrupt PING, enter **Ctrl/C**.

Example 32-1 shows a PING command and the resulting output. The  $\text{Ctrl}/\text{C}$  appears because the user interrupted the output with **Ctrl/C**.

**Example 32-1 PING Example**

NETCU> **PING process-gw**

```
PING process-gw.nene.com (192.168.95.126): 56 data bytes
64 bytes from 192.168.95.126: icmp_seq=0. time=10.ms
64 bytes from 192.168.95.126: icmp_seq=1. time=0.ms
64 bytes from 192.168.95.126: icmp_seq=2. time=0.ms
64 bytes from 192.168.95.126: icmp_seq=3. time=0.ms
```
#### **Ctrl/C**

```
----process-gw.nene.com PING Statistics----
4 packets transmitted, 4 packets received, 0% packet loss
round-trip (ms) min/avg/max = 0/2/10
\mathsf S
```
#### **Using PING\_V2**

PING\_V2 is from TCPware Version 2. Before using PING\_V2, enter the following:

```
$ PING :== $TCPWARE:PING_V2
```
To "ping" a host using PING\_V2, enter:

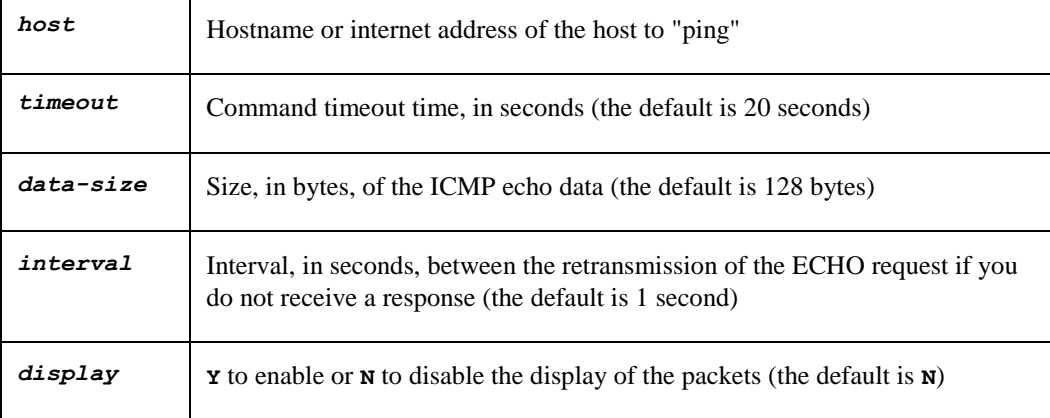

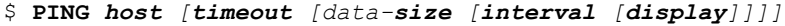

If the host responds, a message appears indicating that the host is alive. If the host fails to respond within the allowed time, a message appears indicating that the host did not answer. The number of packets sent, number of invalid packets received (other ICMP packets that were not responses to the ECHO request), and the elapsed time also appear.

PING also returns a status code so that you can use command procedures to test whether various hosts are available. Example 32-2 shows a PING\_V2command and the resulting output.

#### **Example 32-2 PING\_V2 Example**

#### **PING process-gw**

```
process-gw is alive
1 echo message sent (0 invalid responses) in 0.01 seconds.
```
# **QUOTED**

The Quote-of-the-Day service (QUOTED) is a useful tool to check for connectivity. QUOTED is a TCP-based character generator service. As implemented, the QUOTED server listens for TCP connections on TCP port 17. Once you establish a connection, the service sends a short message. The service then throws away any data it receives and closes the connection.

It is your responsibility to provide the quote and define the TCPWARE\_QUOTE logical.

There is no specific syntax for the quote. The quote can have a total of 512 characters and is limited to the following characters:

- ASCII printable
- Space
- Carriage return
- Line feed

You need to define a system logical, TCPWARE\_QUOTE to specify the quote for the server. The TCPWARE\_QUOTE logical name can be either a string or a filename that includes the quote text. Prefix a filename with the **@** sign and enclose the definition or filename in quotation marks.

You need SYSNAM or SYSPRV privileges to define the system-wide logical. The following examples show three different ways to define the TCPWARE\_QUOTE logical:

```
$ DEFINE/SYSTEM/EXEC TCPWARE_QUOTE "Quote-of-the-day"
```

```
$ DEFINE/SYSTEM/EXEC TCPWARE_QUOTE "@SYS$MANAGER:QUOTE.TXT"
```

```
$ DEFINE/SYSTEM/EXEC TCPWARE_QUOTE "Today's quote is",-
```

```
_$ "@SYS$MANAGER:QUOTE.TXT"
```
To test QUOTED, TELNET to the host that has a defined quote-of-the-day, as follows:

```
TELNET host QUOTEOR TELNET host 17
```
(Specifying QUOTE or 17 is identical since the QUOTE server port number is 17.)

For example, the following command does a TELNET operation to BARTLETT's quote-of-the-day server:

```
$ TELNET BARTLETT QUOTE
```
The system displays:

```
%TCPWARE TELNET-I-TRYING, trying BARTLETT, quote (192.168.5.75,17) ...
%TCPWARE TELNET-I-ESCCHR, escape (attention) character is "^
"Quote-of-the-day"
```
If the system logical is not defined, the system displays:

```
%TCPWARE TELNET-I-TRYING, trying BARTLETT, quote (192.168.5.75,17) ...
%TCPWARE TELNET-I-ESCCHR, escape (attention) character is "^
No quote-of-the-day is currently defined.
```
# **TCPDUMP**

TCPDUMP is a useful mechanism for tracking TCP packets by displaying information in the packet headers. You can specify the type of packet information to extract by including the relevant options and expressions.

Use of TCPDUMP assumes a thorough understanding of the TCP protocol.

Before using TCPDUMP, enter the following foreign command definition:

```
$ TCPDUMP:==$TCPWARE:TCPDUMP
```
The TCPDUMP command syntax is as follows:

```
$ TCPDUMP [options] [expressions]
```
You can also use the TCPDUMP command on the Network Control Utility (NETCU) level. This allows you to use OpenVMS qualifiers in place of (or in addition to) UNIX-style options. To use TCPDUMP on the NETCU level, enter the following:

\$ **NETCU TCPDUMP** *[qualifiers | options] [expressions]*

For complete details on the available options and expressions, see *[TCPDUMP Command Reference](#page-721-0)* later in this chapter.

#### **Interpreting TCPDUMP Output**

Much of the information that follows is adapted from material provided by the Lawrence Berkeley Laboratory, University of California, Berkeley, and must contain the following notice:

Copyright (c) 1988, 1989, 1990, 1991, 1992, 1993, 1994, 1995, 1996

The Regents of the University of California. All rights reserved.

"This product includes software developed by the University of California, Lawrence Berkeley Laboratory and its contributors."

The output of TCPDUMP is protocol-dependent. The following gives a brief description and examples of most of the various output formats. The description assumes familiarity with RFC 793, *Transmission Control Protocol*.

### *Monitoring TCP Packets*

Consider the command and its output in [TCPDUMP Output .](#page-714-0)

#### <span id="page-714-0"></span>**Example 32-3 TCPDUMP Output**

```
$ tcpdump host bart
Getting stats.
tcpdump: listening on ESA0:
18:21:59.000400 bart.nene.com.1023 > marge.login: S
560913442:560913442(0) win 24576 <mss 1460,wscale 0,eol> (DF)
18:21:59.004000 bart.nene.com.1023 > marge.login: . ack 513152385 
win 24576 (DF)
18:21:59.004100 bart.nene.com.1023 > marge.login: P 0:1(1) ack 1 win 24576 (DF)
```
The general format of a TCP protocol line is as follows, with references to [TCPDUMP Output](#page-714-0) in the explanations given in parentheses:

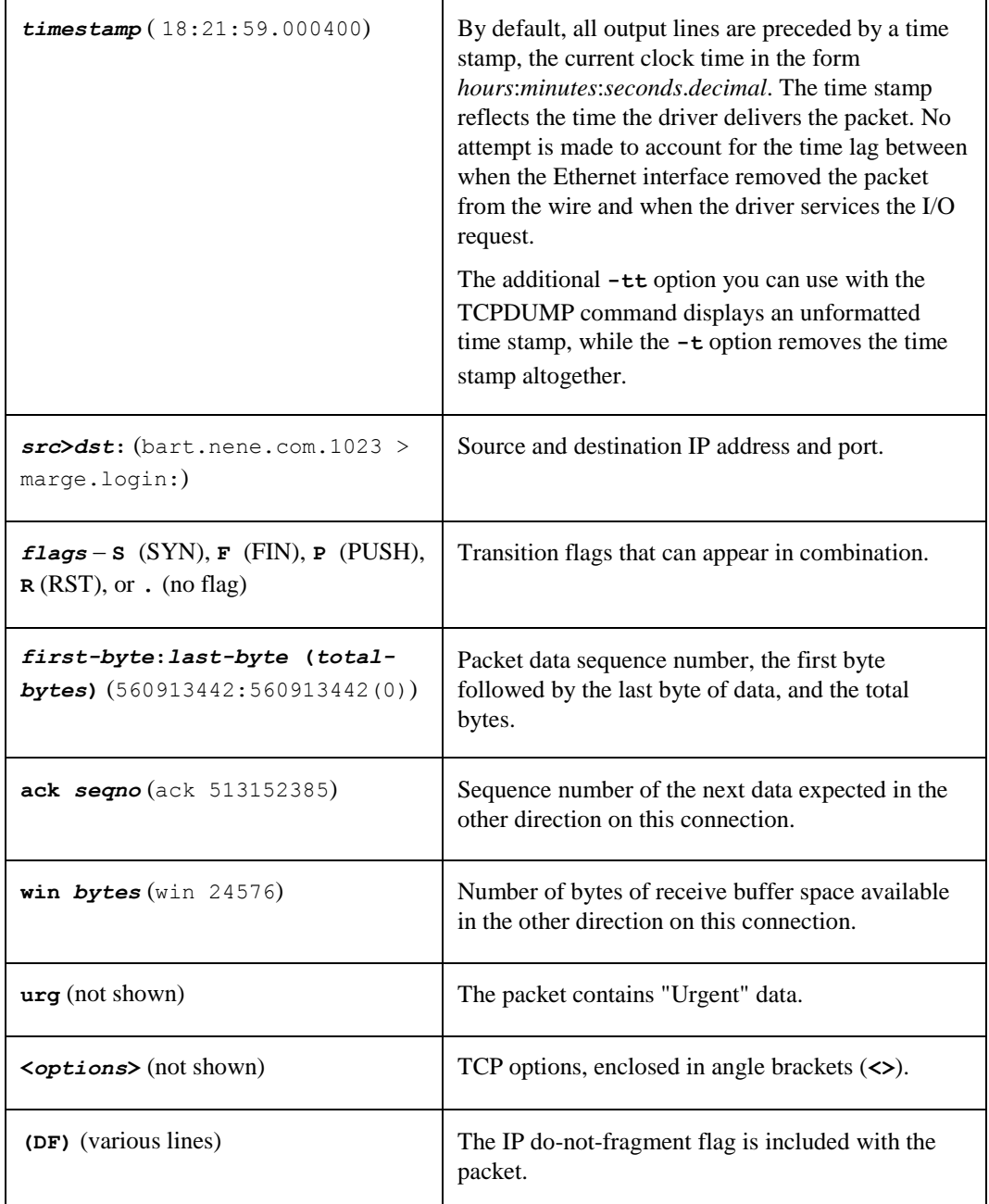

# *timestamp src>dst: flags [ first-byte:last-byte (total-bytes) ack seqno* win bytes urg <options>]

The *src* and *dst* values and the flags (**S**, **F**, **P**, **R**, or **.**) are always present. The other fields depend on the contents of the packet's TCP protocol header and appear only if appropriate.

Example 32-4 shows the opening portion of an RLOGIN operation from BART to MARGE.

#### <span id="page-716-0"></span>**Example 32-4 RLOGIN Output**

```
bart.1023 > marge.login: S 768512:768512(0) win 4096 <mss 1024>
marge.login > bart.1023: S 947648:947648(0) ack 768513 win 4096 <mss 1024>
bart.1023 > marge.login: .ack 1 win 4096
bart.1023 > marge.login: P 1:2(1) ack 1 win 4096
marge.login > bart.1023: . ack 2 win 4096
bart.1023 > marge.login: P 2:21(19) ack 1 win 4096
marge.login > bart.1023: P 1:2(1) ack 21 win 4077
marge.login > bart.1023: P 2:3(1) ack 21 win 4077 urg 1
marge.login > bart.1023: P 3:4(1) ack 21 win 4077 urg 1
```
Here is the explanation for each line in [RLOGIN Output :](#page-716-0)

```
• bart.1023 > marge.login: S 768512:768512(0) win 4096 <mss 1024>
```
TCP port 1023 on BART sends a packet to port LOGIN on MARGE. The S indicates that the SYN flag was set. The packet sequence number is 768512 and it contains no data. There is no piggybacked ACK, the available receive window is 4096 bytes, and there is a maximum segment size (MSS) option requesting an MSS of 1024 bytes.

**• marge.login > bart.1023: S 947648:947648(0) ack 768513 win 4096 <mss 1024>**

MARGE replies with a similar packet except that it includes a piggy-backed ACK in response to BART's SYN.

```
• bart.1023 > marge.login: . ack 1 win 4096
```
BART then sends an ACK in response to MARGE's SYN. The **.**means that no flags were set. The packet contains no data, so there is no data sequence number. Note that the ACK sequence number is a small integer (1). The first time TCPDUMP sees a TCP "conversation," it displays the sequence number from the packet.

```
• bart.1023 > marge.login: P 1:2(1) ack 1 win 4096
```
marge.login > bart.1023: .ack 2 win 4096

On subsequent packets of the conversation, the difference between the current packet's sequence number and this initial sequence number is displayed. This means that sequence numbers after the initial one can be interpreted as relative byte positions in the conversation's data stream (with the first data byte in each direction being 1). (The **-s** option would override this feature, causing the original sequence numbers to be output.)

```
• bart.1023 > marge.login: P 2:21(19) ack 1 win 4096
```
BART sends MARGE 19 bytes of data (bytes 2 through 20 in the BART-to-MARGE side of the conversation). The **P** (PUSH) flag is set in the packet.

**• marge.login > bart.1023: P 1:2(1) ack 21 win 4077**

MARGE indicates that it received data up to, but not including, byte 21. Most of this data is apparently sitting in the socket buffer, since MARGE's receive window decreased by 19 bytes. MARGE also sends one byte of data to BART in this packet.

```
• marge.login > bart.1023: P 2:3(1) ack 21 win 4077 urg 1
```
marge.login > bart.1023: P 3:4(1) ack 21 win 4077 urg 1

MARGE sends two bytes of urgent, pushed data to BART.

#### *Monitoring UDP Packets*

The UDP format is illustrated by this **rwho** packet:

```
molly.who > broadcast.who: udp 84
```
This says that port WHO on host MOLLY sent a UDP datagram to port WHO on host BROADCAST, the Internet broadcast address. The packet contained 84 bytes of user data.

Some UDP services are recognized (from the source or destination port number) and the higher level protocol information is displayed; in particular, Domain Name System (DNS) service requests and Sun Remote Procedure Calls to the Network File System (NFS).

#### *Displaying Link Level Headers*

The **-e** option of the TCPDUMP command displays the link level header of each dump line. On Ethernet systems, this displays the source and destination addresses, protocol, and packet length. For example, the following command displays the additional information shown in **bold** type:

```
$ tcpdump -e host bart -t
Getting stats.
tcpdump: listening on ESA0:
aa:0:4:0:3a:8 aa:0:4:0:15:a ip 62: bart.nene.com.1023 > marge.login: S
176494692:176494692(0) win 24576 <mss 1460,wscale 0,eol> (DF)
aa:0:4:0:3a:8 aa:0:4:0:15:a ip 60: bart.nene.com.1023 > marge.login: . ack
128739885 win 24576 (DF)
aa:0:4:0:3a:8 aa:0:4:0:15:a ip 60: bart.nene.com.1023 > marge.login: P
0:1(1) ack 1 win 24576 (DF)
```
The link level headers begin with **aa**. (Note that time stamps were omitted since the **-t** option was used.)

On FDDI networks, the **-e** option displays the frame control field – the source and destination addresses, and the packet length – that governs the interpretation of the rest of the packet.

Normal packets (such as those containing IP datagrams) are asynchronous, with a priority value between 0 and 7; for example, async4. Such packets are assumed to contain an 802.2 Logical Link Control (LLC) packet; the LLC header is displayed if it is not an ISO datagram or so-called Subnetwork Access Protocol (SNAP) packet.

#### *Monitoring ARP and RARP Packets*

The following description assumes familiarity with the ARP and RARP protocols. See Chapter 6, *Common Interfaces*, the *Address Resolution Protocol (ARP)* and *Reverse Address Resolution Protocol (RARP)* subsections for further information.

Address Resolution Protocol (ARP) and Reverse Address Resolution Protocol (RARP) output shows the type of request and its arguments.

The format is intended to be self-explanatory. The following abbreviated sample output is taken from the start of an RLOGIN operation from host MARGE to BART:

```
$ tcpdump host bart -t
arp who-has bart.humor.com tell marge.nene.com
arp reply bart.nene.com is-at aa:0:4:0:1f:8
```
The first line indicates that MARGE sent an ARP packet asking for BART's Ethernet address. BART replied with its Ethernet address, aa:0:4:0:1f:8.

You can also specify not to convert IP addresses to hostnames by using the **-n** option:

```
$ tcpdump host bart -t -n
arp who-has 128.3.254.6 tell 128.3.254.68
arp reply 128.3.254.6 is-at aa:0:4:0:1f:8
```
With the additional link level header information, the output would be as follows:

```
$ tcpdump host bart -t -e
```

```
aa:0:4:0:1:8 aa:0:4:0:15:a ip 82: arp who-has 128.3.254.6 tell
128.3.254.68
aa:0:4:0:1:8 aa:0:4:0:15:a ip 82: arp reply 128.3.254.6 is-at aa:0:4:0:1f:8
```
#### *DNS Name Server Requests*

The following description assumes familiarity with the DNS protocol. See Chapter 3, *Domain Name Services*, for further information.

Domain Name System (DNS) name server requests are formatted as:

#### *src***>***dst***:** *qidop***?** *flagsqtypeqclassname* **(***len***)**

Figure 32-1 shows an example in which APOLLO queries the domain server on BART for an address (type A) record associated with the name MARGE.NENE.COM.

#### **Figure 32-1 DNS Name Server Request Display**

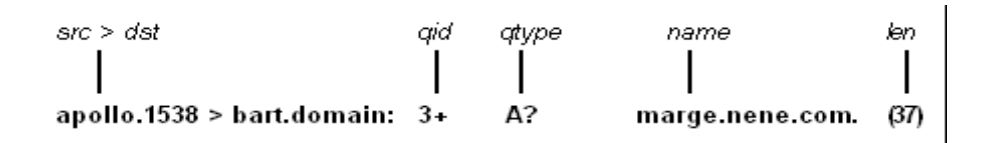

- The source and destination hosts (*src* **>***dst*) are given.
- The query id (*qid*) is **3** (the **+** indicates that the "recursion desired" flag was set).
- The query operation (*op***?**) is omitted since it is the normal one, Query. If *op* had been anything else, it would appear between the 3 and the +.
- The query type (*qtype*) is **A** for Address record.
- The *qclass* is omitted since it is the normal one, C\_IN. Any other *qclass* would have been displayed immediately after the A.
- The *name* is the domain name of target host MARGE.
- The query length (*len*) is **37** bytes, not including the UDP and IP protocol headers.

A few anomalies are checked and can result in extra fields enclosed in square brackets. If a query contains an answer, name server, or authority section, *ancount*, *nscount*, or *arcount* are displayed as **[***n***a]**, **[***n***n]**, or **[***n***au]**, where *n* is the appropriate count. If any of the response bits are set (AA, RA, or *rcode*) or any of the "must be zero" bits are set in bytes two and three,  $[b263=x]$  is displayed, where *x* is the hex value of header bytes two and three.

#### *DNS Name Server Responses*

DNS name server responses are formatted as:

#### *src> dst: qid op rcode flags a/n/au qtype qclass data (len)*

Figure 32-2 shows two examples.

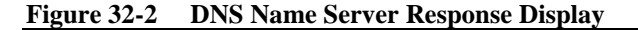

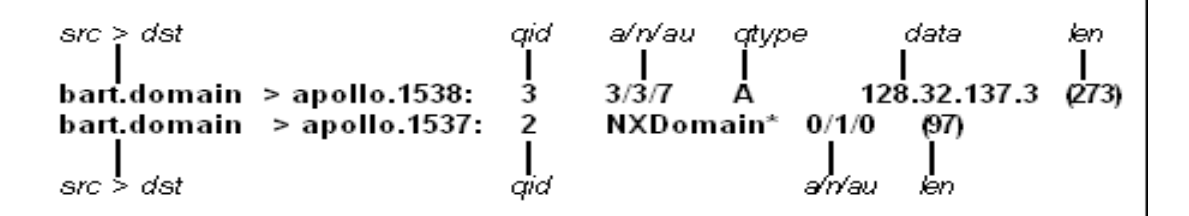

In the first example, BART responds to query 3 from APOLLO with three answer records (*a*), three name server records (*n*), and seven authority records (*au*). The first answer record is type A (address) and its data is internet address 128.32.137.3. The total size of the response is 273 bytes, excluding UDP and IP headers. The *op* (Query) and *rcode* (NoError) were omitted, as was the *class* (C\_IN) of the A record.

In the second example, BART responds to query 2 with a response code of nonexistent domain (**NXDomain**) with no answers, one name server, and no authority records. The  $*$  indicates that the authoritative answer bit was set. Since there were no answers, there is no *qtype*, *qclass*, or *data* displayed.

Other flag characters that might appear are **-** (recursion available, **RA**, not set) and **|** (truncated message, **TC**, set). If the "question" section does not contain exactly one entry, **[nq]** is displayed.

Note that name server requests and responses tend to be large, and the default snapshot length of 68 bytes may not capture enough of the packet to display. Use the **-s** flag to increase the snapshot length if you need to seriously investigate name server traffic (**-s 128** is known to be effective).

#### *NFS Requests and Replies*

The following description assumes familiarity with the Network File System (NFS). See Chapter 13, *NFS-OpenVMS Client Management*, or Chapter 14, *NFS-OpenVMS Server Management*, for further information.

NFS requests and replies are displayed as:

#### *src.xid>dst.nfs: len op args*

#### *src.nfs >dst.xid: reply statlenopresults*

Figure 32-3 shows an example. SUSHI sends a transaction with *id* 6709 to WRL (note that the number following the *src* host is the transaction ID, not the source port). The request was 112 bytes long, excluding the UDP and IP headers. The operation was a **readlink** (read symbolic link) on file handle (**VMS fid**) **2661,43,0**. Host WRL replies **ok** with the contents of the link.

#### **Figure 32-3 NFS Requests and Replies Display**

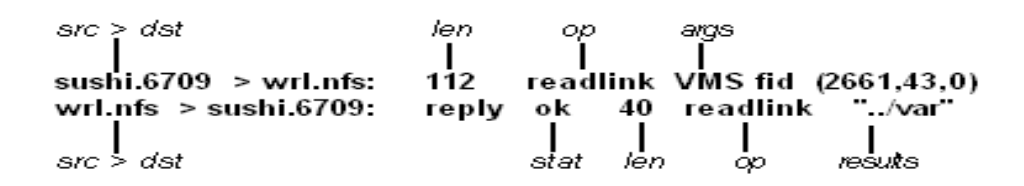

If you use the **-v** (verbose) option, additional information is displayed. For example:
#### **sushi.1372a > wrl.nfs: 148 read VMS fid (2661,43,0) 8192 bytes @ 24576 wrl.nfs > sushi.1372a: reply ok 1472 read REG 100664 ids 417/0 sz 29388**

In the first line, SUSHI queries WRL to read 8192 bytes from file handle 2661,43,0 at byte offset **@24576**. WRL responds with **ok**. The packet shown on the second line is the first fragment of the reply, and hence is only 1472 bytes long. (The other bytes follow in subsequent fragments, but these fragments do not have NFS or even UDP headers and so might not be displayed, depending on the filter expression used.)

Because of the **-v** option, some of the file attributes returned in addition to the file data are displayed: the file type (**REG**, for regular file), the file mode (in octal, **100664**), the UID and GID (**417/0**), and the file size (**sz**, **29388**) . (The **-v** option also displays the IP header TTL, ID, and fragmentation fields, which were omitted from this example.) If you use **-v** more than once, even more details are displayed.

Note that NFS requests are very large and much of the detail is not displayed unless the snapshot length is increased. Try using **-s 192** to watch NFS traffic.

NFS reply packets do not explicitly identify the RPC operation. Instead, TCPDUMP keeps track of "recent'' requests, and matches them to the responses using the transaction ID. If a response does not closely follow the corresponding request, it might be ignored.

TCPDUMP supports the following options/qualifiers enabling more decoding of RPC-based services.

**R\_RPC**

```
-"R" all|udp|tcp
/RPC [=ALL|UDP|TCP]
```
For a UNIX-style option, the "R" must be uppercase and quoted.

The option/qualifier values are:

- ALL (default) decodes both UDP and TCP
- UDP decodes UDP only
- TCP decodes TCP only.

The following RPC protocols are decoded:

- For NFS:
	- Network Lock Manager (v.1)
	- Net Status
	- $-$  PCNFS  $(v.1)$
- For Portmapper:
	- Network Lock Manager (v.3)
	- Mount
	- $-$  PCNFS  $(v.2)$

The display with /RPC=qualifier used will look like this: To display more detail, increase the size of snapshot\_size using the /SNAP option.

#### \$ **netcu tcpdump /rpc=all /snap=8192 host flintstone**

```
Tcpdump: listening on IPA0:
16:59:54.165987 test.bedrock.com60e19a3d > construction.bedrock.com.NFS: 
udp(AUTH_UNIX: Machine=drilling.bedrock.com, Uid=1111, Gid=22)
GETATTR(Fh=6070000.1000000.a00.2a8a 0200)
```

```
16:59:54.169893 test.bedrock.com.NFS > test.bedrock.com.60e19a3d: 
udp GETATTR = OK, Type = DIR, Mode = 040755, Nlink = 3, Uid = 1111, Gid = 2, Size = 3584,Rdev=ffffa5a8,Blocks=8,Fsid=706,fileID=166442
```
### **IP Fragmentation**

Fragmented Internet datagrams are displayed as:

# *(fragid:size@offset+) (fragid:size@offset)*

The first form, which includes the ending **+**, indicates that there are more fragments. The second form indicates the last fragment. The *id* parameter is the fragment ID, *size* is the fragment size (in bytes) excluding the IP header, and *offset* is this fragment's offset (in bytes) in the original datagram.

Information is displayed for each fragment. The first fragment contains the higher level protocol header and the fragment information is displayed after the protocol information. Fragments after the first contain no higher level protocol header, and the fragment information is displayed after the source and destination addresses. For example, here is part of an FTP from NENE.EDU to LBL-BART.ARPA over a CSNET connection that does not appear to handle 576-byte datagrams:

```
nene.ftp-data> bart.1170: . 1024:1332(308) ack 1 win 4096 (frag 595a:328@0+)
nene > bart: (frag 595a:204@328)
bart.1170 > nene.ftp-data: . ack 1536 win 2560
```
- Addresses in the third line do not include port numbers, because the TCP protocol information is all in the first fragment, and it is not know what the port or sequence numbers will be when the later fragments are displayed.
- The TCP sequence information in the first line is displayed as if there were 308 bytes of user data when, in fact, there are 512 bytes (308 in the first fragment and 204 in the second). If you are looking for holes in the sequence space or trying to match up ACKs with packets, this can be misleading.

A packet with the IP do-not-fragment flag is marked with a trailing **(DF**).

## **TCPDUMP Command Reference**

This section shows the format for and examples of the TCPDUMP command.

The first form of the TCPDUMP command is available on the DCL level as:

```
$ TCPDUMP:==$TCPWARE:TCPDUMP
```

```
$ TCPDUMP [options] [expressions]
```
The second form is on the Network Control Utility (NETCU) level. This form allows you to use OpenVMS qualifiers in place of (or in addition to) UNIX-style options. To use TCPDUMP on the NETCU level, enter the following:

```
$ NETCU TCPDUMP [qualifiers | options] [expressions]
```
The options and their qualifier equivalents are listed together.

# **TCPDUMP**

TCPDUMP displays the headers of packets on a network interface that match the boolean expression. The OpenVMS implementation currently works only with HP-compatible Ethernet cards. Some of the command line switches were changed from the UNIX version to support OpenVMS's case-insensitive command line.

PHY\_IO privilege is required to use TCPDUMP, unless reading packets from a file. If using the TCPware drivers for packet capturing, LOG\_IO and SYSPRV or BYPASS privileges are also needed.

# **Format**

# *TCPDUMP [ options | qualifiers] [expressions]*

# **Options and Qualifiers**

*Note!* Only options are available if using TCPDUMP as a foreign command at the DCL prompt. You can mix and match options and qualifiers if using TCPDUMP as a NETCU command. In each case, the option is listed before its equivalent qualifier.

# *-a*

# */NO\_RELATIVE\_SEQUENCE\_NUMBERS*

Displays absolute, rather than relative, TCP sequence numbers. /RELATIVE is the default.

# *-b bufcount /BUFFERS=bufcount*

Sets the number of receive buffers for the Ethernet adapter to *bufcount*. The default is 255 on VAX, 175 on AXP and I64. You may need to lower the number if you receive the message %SYSTEM-F-EXQUOTA, process quota exceeded. This option does not apply to the TCPware drivers. Valid values are 1 to 255.

# *-c exitcount /COUNT=exitcount*

Exits after receiving *exitcount* packets.

# *-d /HOSTNAMES=NOQUALIFIED /NODOMAINS*

Does not display host names as fully qualified domain names. For example, display **nic** instead of **nic.ddn.mil**. /HOSTNAMES=QUALIFIED is the default.

# *-e /LINK\_HEADERS /ETHERNET\_HEADER*

Displays the link-level header on each dump line. (See *[Displaying Link Level Headers](#page-717-0)* .)

# *-f /HOSTNAMES=NOFOREIGN /FOREIGN\_NUMERICALLY*

Displays "foreign" internet addresses numerically, not symbolically. FOREIGN is the default.

# *-g /NETWORK*

Translates network and broadcast addresses to domain names.

# *-i interface /INTERFACE=interface*

Listens on the *interface* interface. If unspecified, TCPDUMP searches for a configured interface (excluding loopback). Supported interfaces appear in Table 32-4.

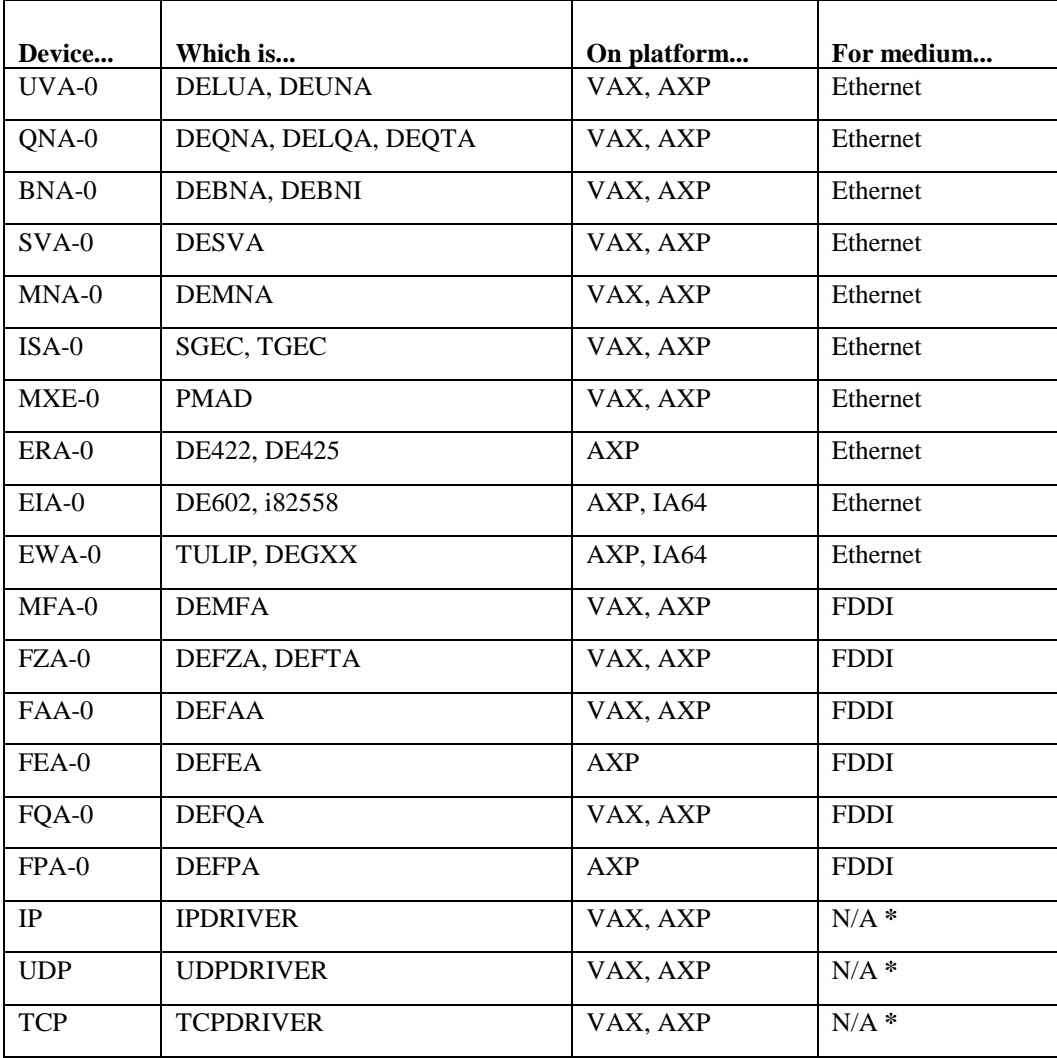

## **Table 32-4 Supported Interfaces for TCPDUMP**

**\*** Because these drivers are device-independent, filter expressions based on portions of the Ethernet header are not valid. Additionally, only packets valid for that particular driver are delivered to TCPDUMP (UDPDRIVER only delivers UDP packets, not TCP or other protocols such as ARP/RARP). When using higher level drivers to capture packets, it is also not necessary to contain the protocol in the filter expression: **TCPDUMP -i udp udp and host marge** is redundant and results in additional overhead while processing packets. The proper usage would be **TCPDUMP -i udp host marge**. BOOTP requests are displayed, though with an invalid source address. The advantage of using these drivers is the ability to view your own packets, as well as a decrease in the number of lost packets.

# *-j file /FILTER\_EXPRESSIONS=file*

Uses the specified file as input for the filter expression. Any additional expressions given on the command line are ignored.

# *-k packetype /PACKET\_TYPE=packetype*

Forces packets selected by the expression to be interpreted by the specified *packetype*. Currently known types are **rpc** (Remote Procedure Call), **rtp** (Real-Time Applications Protocol), **rtcp** (Real-Time Applications Control Protocol), **vat** (Visual Audio Tool), and **wb** (Distributed White Board).

# *-l*

# */LINE\_BUFFERED*

Makes stdout line buffered.

# *-n /NOHOSTNAMES /NUMERICALLY*

Does not convert addresses (host addresses, port numbers, and so on) to names. (See *[Monitoring ARP and](#page-717-1)  [RARP Packets](#page-717-1)* for an example.)

# *-o*

# */NOOPTIMIZER*

Does not run the packet-matching code optimizer. This is useful only if you suspect a bug in the optimizer. The default is /OPTIMIZER.

## *-q /SHOW=LESS /QUIET*

Quick output.Displays less protocol information so that output lines are shorter. The default is /SHOW=NORMAL.

# *-r file /INPUT=file /READ\_BINARY=file*

Reads packets from the file created with the **-w** option.

**-"R" all|dup|tcp /RPC [=ALL | UDP | TCP]**

Displays RPC information. For UNIX-style options the "R" must be uppercase and in quotation marks.

# *-s snapshotlength /DATA=snapshotlength /SNAPSHOT\_SIZE=size*

Captures *snapshotlength* bytes of data from each packet, rather than the default of 68 bytes. 68 bytes is adequate for IP, ICMP, TCP, and UDP, but may truncate protocol information from name server and NFS packets. Packets truncated because of a limited snapshot are indicated in the output with **[|***proto***]**, where *proto* is the name of the protocol level at which the truncation occurred.

If a snapshot of IP data is smaller than the actual packet size, the message **truncated-ip -** *n* **bytes missing!**appears. This is an informational message, and the data captured may be sufficient. If you need to see more data, use **-s** (or /DATA) to increase the snapshot length.

Note that taking larger snapshots both increases the amount of time it takes to process packets, and effectively decreases the amount of packet buffering. This can cause packets to be lost. You should limit *snapshotlength* to the smallest number that captures the protocol information you need.

# *-t /TIMESTAMPS=value /NOTIMESTAMPS /NOTIME*

Causes TCPDUMP to display a timestamp on each output line. Accepted values are UNIX, DELTA, and RELATIVE. The /NOTIMESTAMPS qualifier disables the timestamp. The default is /TIME=FORMAT.

# *-tt /TIME=NOFORMAT*

Displays an unformatted time stamp on each dump line. The default is /TIME=FORMAT.

**-u /OUTPUT=***file*

Redirects TCPDUMP output to an ASCII file.

## *-v /SHOW=MORE /VERBOSE*

Verbose output. For example, the time-to-live (TTL) and type-of-service (TOS) information in an IP packet is displayed. (See *[NFS Requests and Replies](#page-719-0)* .)

#### **-vv /SHOW=FULL /FULL**

"Hyperverbose" output. For example, additional fields are displayed from NFS reply packets.

# *-w file /WRITE\_BINARY=file*

Writes the raw packets to a file, rather than parsing and displaying them out. The file can later be displayed with the **-r** option.

This file is written in libpcap format. When the interface specified is an Ethernet device the data in the file can be analyzed with Ethereal and similar tools.

## *-x*

## */HEXADECIMAL*

Displays each packet (minus its link level header) in hexadecimal format. The smaller of the entire packet and *snapshotlength* byte values are displayed.

# *-z*

## */ASCII*

Displays each packet in hexadecimal format with the ASCII equivalent.

# **Expressions**

Recall that a TCPDUMP command consists of the following elements:

## **TCPDUMP** *[ options* | *qualifiers] [expressions]*

Expressions select which packets to dump. Only packets for which the expression is true are dumped (or all packets if the expression is omitted). An expression breaks down into one or more primitives:

#### *expression = primitive primitive ...*

Primitives usually break down into a qualifier and an address:

*primitive = qualifier address*

## *Expression Qualifiers*

There are three kinds of qualifiers – type, direction, and protocol:

- *Type* qualifiers define the ID name or number type. Possible types are:
	- **host** (default)
	- net
	- port

Examples of primitives using these qualifiers are **host foo**, **net 128.3**, and **port 20**. The default is **host** if the type qualifier is omitted, so that **foo** and **host foo** are equivalent. A host can be either an IP address or hostname. A **net** can either be a name from the TCPWARE:NETWORKS.file, or a network number, and can include the additional **mask** qualifier.

**•** *Direction* qualifiers specify a transfer direction, and are prepended to the *type* qualifier:

- **src**
- dst
- src or dst (default)
- src and dst

Examples of primitives using these qualifiers are **src foo**, **dst net 128.3**, and **src or dst port ftp-data**. The default is **src or dst** if the direction qualifier is omitted, so that **port ftp-data** is true for a source or destination port.

- *Protocol* qualifiers restrict the match to a particular protocol, and are prepended to the *direction* qualifier. Possible protocols are:
	- **ether**
	- fddi
	- icmp
	- ip
	- ipx
	- arp
	- rarp
	- decnet
	- lat
	- sca
	- moprc
	- mopdl
	- tcp
	- udp

Examples of primitives using these qualifiers are **ether src foo**, **arp net 128.3**, and **tcp port 21**. If the protocol qualifier is omitted, the default is all protocols consistent with the type. For example:

- **src foo** implies **ip**, **arp**, or **rarp**
- net bar implies ip, arp, or rarp
- port 53 implies tcp or udp

You can be even more specific about the **ip** protocol by adding **proto** and the IP protocols **cmp**, **igrp**, **dp**, **nd**, or **cp**; for example, **ip proto cmp**. (Note that some protocols are preceded by backslashes to distinguish them from protocol qualifiers.) The same goes for the **ether** protocols **p**, **rp**, and **arp**, such as in

#### **ether proto p**.

The **fddi** protocol qualifier is actually an alias for **ether**, and are treated identically as meaning the data link level used on the specified network interface. FDDI headers contain Ethernet-like source and destination addresses, and often contain Ethernet-like packet types, so you can filter on these FDDI fields just as with the analogous Ethernet fields. (FDDI headers also contain other fields, but you cannot name them explicitly in a filter expression.)

### *Other Expressions*

There are additional special, "primitive" qualifiers that do not follow the pattern:

- **gateway**
- **broadcast**
- **less**
- **greater**

**•** arithmetic expressions

All of these are described in the *Primitives* subsection that follows.

More complex filter expressions are built up by using the words **and**, **or**, and **not** to combine primitives. For example, **host foo and not port ftp and not port ftp-data**. To save typing, identical qualifier lists can be omitted. For example, the following two expressions are identical, the first being the abbreviated form:

**tcp dst port ftp or ftp-data or domain tcp dst port ftp or tcp dst port ftp-data or tcp dst port domain**.

#### *Expression Primitives*

**dst***[***host***]host*

IP destination field of the packet must be *host*.

**src***[***host***]host*

IP source field of the packet must be *host*.

*[***host***]host*

IP source or destination of the packet must be *host*. Any of the above host expressions can be prepended with the keywords **ip**, **arp**, or **rarp**, as in **ip host** *host*, which is equivalent to **ether proto ip and host**  *host*. If *host* is a name with multiple IP addresses, each address is checked for a match.

**ether dst** *ehost*

Ethernet destination address must be *ehost*, which is either a name from the TCPWARE:ETHERS.file, or a number.

**ether src***ehost*

Ethernet source address must be *ehost*.

```
ether[host]ehost
```
Ethernet source or destination address must be *ehost*.

**gateway***host*

Packet must use *host* as a gateway; that is, the Ethernet source or destination address was *host*, but neither the IP source nor destination was *host*. (This makes the expression equivalent to **ether host** *ehost* **and not host** *host*.) The *host* must be a name and must be found in both the TCPWARE:HOSTS.andTCPWARE:ETHERS.files.

**dst net***net*

IP destination address of the packet must have a network ID of *net*.

**src net***net*

IP source address of the packet must have a network ID of *net*.

**net***net*

Either the IP source or destination address of the packet must have a network ID of *net*.

**net***net***mask***mask*

IP address must match its network ID with the specified *mask*; can be qualified with **src** or **dst**.

#### **net***net***/***length*

IP address must match its network ID with the specified mask length, in bits; can be qualified with **src** or **dst**.

#### **dst port***port*

Packet must be IP/TCP or IP/UDP and have a destination port value, a number or name used in the TCPWARE:SERVICES.file. If a name, both the port number and protocol are checked. If a number or ambiguous name, only the port number is checked. For example, **dst port 513** displays both TCP/LOGIN and UDP/WHO traffic; **dst port domain** displays both TCP/DOMAIN and UDP/DOMAIN traffic.

#### **src port***port*

Packet must have a source port value.

#### **port***port*

Either the source or destination port of the packet must be *port*. Any of the above port expressions can be prepended with the keywords **tcp** or **udp**, as in **tcp src port port**, which matches only TCP packets whose source port is *port*.

#### **less***length*

Packet must have a length less than or equal to *length* (equivalent to **len <=** *length*).

#### **greater***length*

Packet must have a length greater than or equal to *length* (equivalent to **len >=** *length*).

#### **ip proto***protocol*

Packet must be an IP packet of protocol type *protocol*, which can be a number or one of the names **cmp**, **igrp**, **dp**, **nd**, or **cp**. Note that **tcp**, **udp**, and **icmp** must be escaped using a backslash (F0>) to distinguish them from qualifiers.

#### *[***ether***]* **broadcast**

Packet must be an Ethernet broadcast packet. The **ether** keyword is optional.

#### **ip broadcast**

Packet must be an IP broadcast packet. It checks for both the all-zeros and all-ones broadcast conventions, and looks up the local subnet mask.

#### *[***ether***]* **multicast**

Packet must be an Ethernet multicast packet (shorthand for **ether**[0] & 1 != 0).

#### **ip multicast**

Packet must be an IP multicast packet.

#### **ether proto***protocol*

Packet must be of Ethernet type *protocol*, which can be a number or name like **p**, **rp**, or F30@Z7@Lam>rarp. Note that these identifiers must be escaped using a backslash (\)**.**

In the case of FDDI (such as **fddi proto arp**), the protocol identification comes from the 802.2 Logical Link Control (LLC) header, which is usually layered on top of the FDDI header. TCPDUMP assumes, when filtering

on the protocol identifier, that all FDDI packets include an LLC header, and that the LLC header is in so-called Subnetwork Access Protocol (SNAP) format.

**decnet src***host*

DECNET source address must be *host*, which can be an address of the form 10.123, or a DECNET hostname.

**decnet dst***host*

DECNET destination address must be *host*.

**decnet host***host*

Either the DECNET source or destination address must be *host*.

**ip, arp, rarp, decnet**

Abbreviation for **ether proto** *protocol* for one of these protocols.

**ipx**{ **src** | **dst** } *host*

With **ipx** alone, packet must be an IPX packet. With **src** or **dst**, the packet must come from or go to an ethernet host.

**lat, moprc, mopdl**

Abbreviation for **ether proto** *protocol* for one of these protocols. Note that TCPDUMP does not currently know how to parse these protocols.

**tcp, udp, icmp**

Abbreviation for **ether proto** *protocol* from one of theseprotocols.

**expr***relational-operator expression*

The relation must hold, where *relational-operator* is one of **>**, **<**, **>=**, **<=**, **=**, **!=**, and *expression* is an arithmetic expression composed of integer constants (expressed in standard C syntax), the normal binary operators (**+**, **-**, **\***, **/**, **&**, **|**), a length operator, and special packet data accessors (see the following subsection).

#### *Accessing Data Within a Packet*

To access data inside a packet, use the syntax:

#### *proto[expr : size]*

- *proto* is one of **ether**, **fddi**, **ip**, **arp**, **rarp**, **tcp**, **udp**, or **icmp**, and indicates the protocol layer for the index operation.
- *expr* is the byte offset, relative to the indicated protocol layer.
- *size* is optional and indicates the number of bytes in the field of interest. It can be either **1**, **2**, or **4**, and defaults to **1**. The length operator, indicated by the keyword **len**, gives the length of the packet.

For example:

- **ether[0] & 1 != 0** catches all multicast traffic.
- **ip[0] & 0xf != 5** catches all IP packets with options.
- **ip[6:2] & 0x1fff** = 0 catches only unfragmented datagrams and fragment zero of fragmented datagrams. This check is implicitly applied to the TCP and UDP index operations. For instance, **tcp[0]** always means the first byte of the TCP header, and never means the first byte of an intervening fragment.

## **Combining Primitives**

You can combine primitives using:

- A parenthesized group of primitives and operators (parentheses must be escaped)
- Negation (**!** or **not**) (you must enclose expressions using **!** in quotes)
- Concatenation (**&** or **and**)
- Alternation (**|** or **or**)

Negation has the highest precedence. Alternation and concatenation have equal precedence and associate left to right. Note that explicit **and** tokens, not juxtaposition, are required for concatenation.

If the identifier omits a qualifier, the most recent qualifier applies. For example,

**not host vs and ace** is short for **not host vs and host ace**, which should not be confused with **not (host vs or ace)**.

Expression arguments can be passed to TCPDUMP as either a single argument or as multiple arguments, whichever is more convenient.

#### **Examples**

**1** These identical examples display all packets arriving at or departing from BART.

- \$ **tcpdump bart**
- \$ **tcpdump host bart**
- **2** These identical examples display traffic between HELIOS and either HOT or ACE.
	- \$ **tcpdump helios and (hot or ace)**
	- \$ **tcpdump host helios and (hot or ace)**
- **3** These identical examples display all IP packets between ACE and any host except HELOIS.
	- \$ **tcpdump ip ace and not helios**
	- \$ **tcpdump ip host ace and not helios**
- **4** This example displays all traffic between local hosts and hosts at Berkeley. \$ **tcpdump net ucb-ether**
- **5** This example displays all FTP traffic through gateway SNUP (note that the expression is quoted because of the parentheses).
	- \$ **tcpdump "gateway snup and (port ftp or ftp-data)"**
- **6** This example displays traffic neither sourced from nor destined for local hosts (if you gateway to one other net, this information should never make it onto your local net). \$ **tcpdump ip and not net localnet**
- **7** This example displays the start and end packets (the SYN and FIN packets) of each TCP conversation that involves a nonlocal host.

```
$ tcpdump "tcp[13] & 3 != 0 and not src and dst net localnet"
```
- **8** This example displays IP packets longer than 576 bytes sent through gateway HOMER. \$ **tcpdump "gateway homer and ip[2:2] > 576"**
- **9** This example displays IP broadcast or multicast packets not sent over Ethernet broadcast or multicast.  $$$  tcpdump "ether[0] & 1 = 0 and ip[16]  $> = 224$ "
- **10** This example displays all ICMP packets that are not echo requests/replies (PING packets). \$ **tcpdump "icmp[0] != 8 and icmp[0] != 0"**

# **TIME**

TIME is the Time Protocol, defined by RFC 868. For a TCP connection, TIME returns a four-byte integer (in network byte order) of the current time in number of seconds since 1-JAN-1900 00:00 GMT. For UDP, when you receive a packet time port (37), TIME returns a four-byte datagram with the time (and discards the received datagram).

# **TRACEROUTE**

This section describes the TRACEROUTE utility, which traces the path of an IP packet to an internet host. Only one user can run TRACEROUTE at a time. TRACEROUTE requires BYPASS or SYSPRV privileges.

Before using TRACEROUTE, enter the following to define the TRACEROUTE foreign command definition:

```
$ TRACEROUTE :== $TCPWARE:TRACEROUTE
```
To trace the path an IP packet follows to an internet host, enter the following format:

\$ **TRACEROUTE** *[***-dnrv***] [***-w** *wait] [***-m** *max\_ttl][***-q** *nqueries]-* **\_\$** *[***-t** *tos] [***-s** *src\_addr] host* 

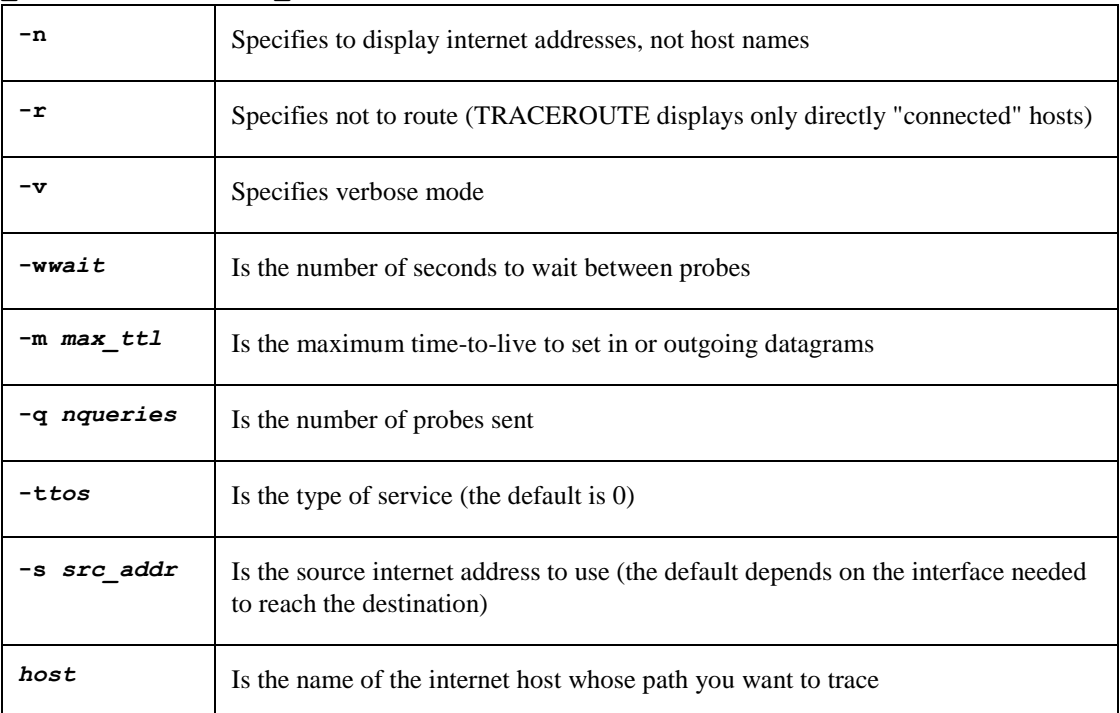

Example 32-5 shows a TRACEROUTE command and the resulting output.

#### **Example 32-5 TRACEROUTE Example**

#### \$ **TRACEROUTE nic.ddn.mil**

```
TRACEROUTE to nic.ddn.mil (192.112.36.5), 30 hops max, 38 byte packets
1 delta.nene.com (192.168.95.126) 0 ms 0 ms 0 ms
2 process-gw.nene.com (192.168.138.1) 0 ms 10 ms 0 ms
3 waltham-cr1.bbnplanet.net (131.192.148.49) 20 ms 0 ms 0 ms
4 cambridge2-cr3.bbnplanet.net (131.192.27.2) 10 ms 10 ms 10 ms
5 cambridge2-br1.bbnplanet.net (199.92.129.6) 10 ms 10 ms 10 ms
6 cambridge1-br2.bbnplanet.net (4.0.2.25) 10 ms 20 ms 10 ms
7 nyc1-br2.bbnplanet.net (4.0.1.121) 20 ms 30 ms 20 ms
8 nyc2-br2.bbnplanet.net (4.0.1.154) 30 ms 90 ms 120 ms
9 nynap.bbnplanet.net (4.0.1.26) 20 ms 40 ms 20 ms
10 niprnet.sprintnap.net (192.157.69.45) 420 ms 90 ms 90 ms
11 137.209.12.1 (137.209.12.1) 90 ms 90 ms 90 ms
12 * 198.26.119.26 (198.26.119.26) 90 ms 100 ms
13 nic.mil (192.112.36.5) 90 ms
```
# **Appendix A NFS-to-OpenVMS Filename Mapping**

This appendix is a supplement to the NFS-OpenVMS Client and NFS-OpenVMS Server chapters in this guide. Mapping is done for the NFSv2 and NFSv3 clients when presenting the device as an OpenVMS ODS-2 device. When the NFSv3 client can present the mounted device as an OpenVMS ODS-5 device there is no filename mapping done other than to observe the process's parameter for case sensitivity.

The following filename mapping rules are necessary because:

- TCPware NFSv2 Client must map (translate) special characters in NFS server filenames that are not valid in OpenVMS filenames.
- TCPware Server must map special characters in filenames users create on the NFS system client host that are not valid in OpenVMS filenames.

OpenVMS ODS-2disk filenames can be 39 characters long (as can file extensions) and include only the following characters:

**0** through **9**, **A** through **Z**, **a** through **z**, dollar sign (**\$**), hyphen (**-**), and underscore (**\_**)

OpenVMS files also include version numbers (after the semicolon) that cannot exceed the value 32767. The Server preserves these version numbers, and hard-links the highest numbered version to an unversioned filename (see the *Note* at the bottom of Table A-2).

NFS filenames can have any of the ASCII characters except the null character (octal 000) and the slash (/, or octal 057), which delimits directory levels. BSD UNIX filenames can have up to 255 characters.

The Client and the Server use the same filename mapping schemes. Four types of mapping schemes are available:

- SRI International mapping, the default scheme between UNIX and OpenVMS systems
- ODS5 mapping, for OpenVMS systems exporting an ODS5 disk. There is almost no mapping needed as most of the characters are allowed. If the system or disk does not support ODS5, then this defaults to SRI mapping.

Table A-1 shows the default SRI International mapping.

- PATHWORKS non-case-sensitive mapping (NFS-OpenVMS Server only)
- PATHWORKS case-sensitive mapping (NFS-OpenVMS Server only)

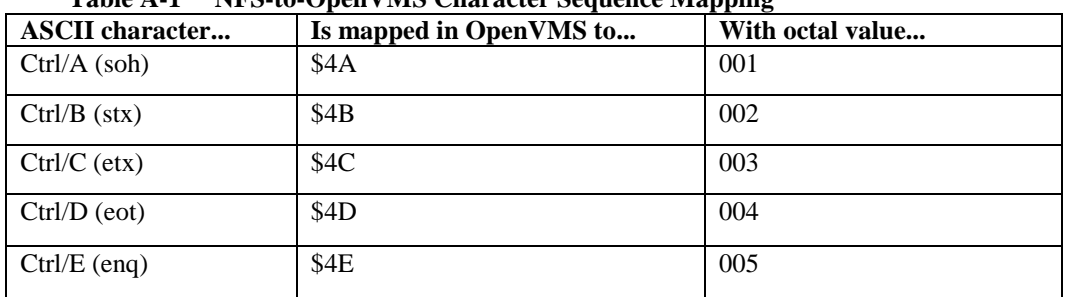

## <span id="page-735-0"></span>**Table A-1 NFS-to-OpenVMS Character Sequence Mapping**

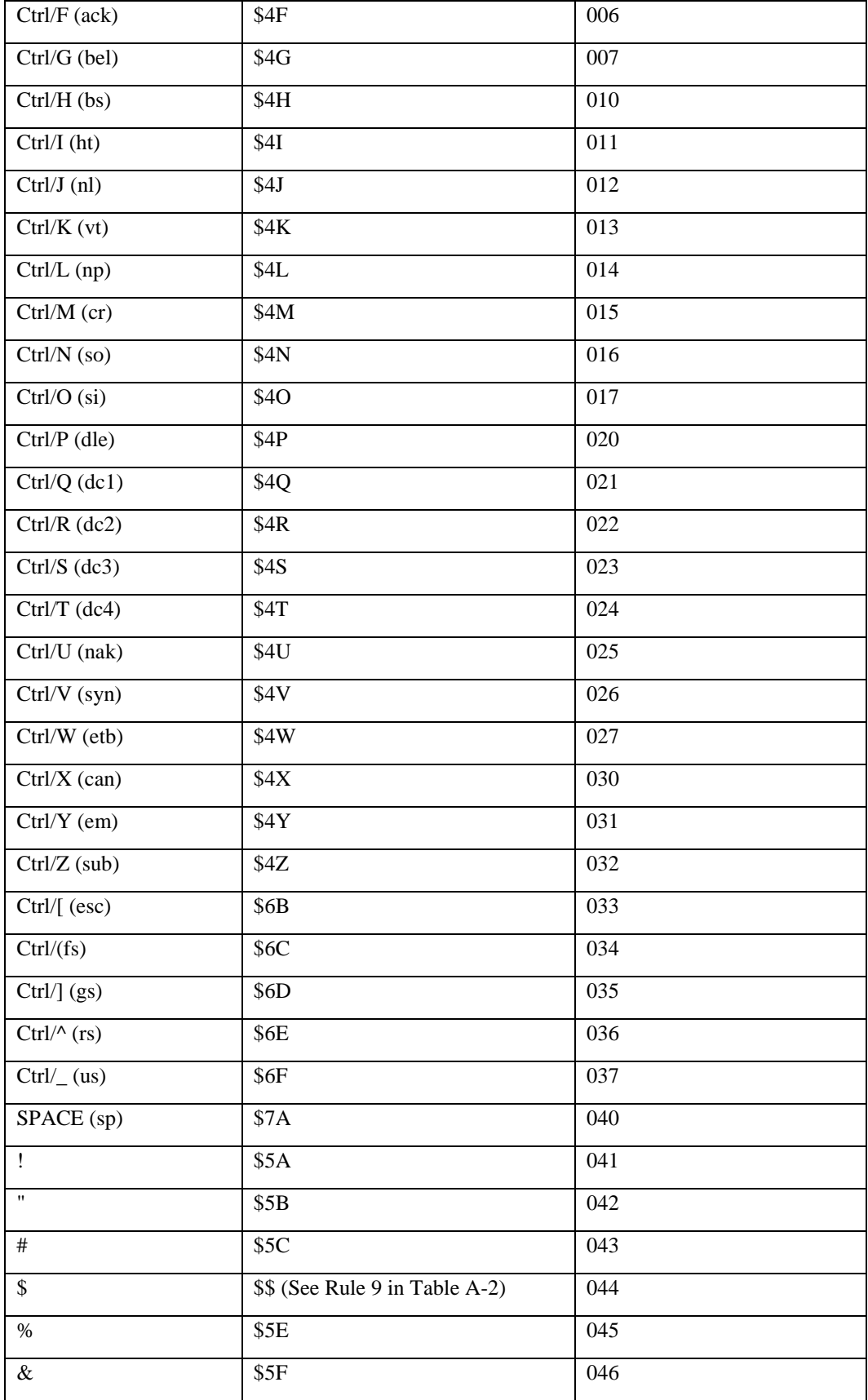

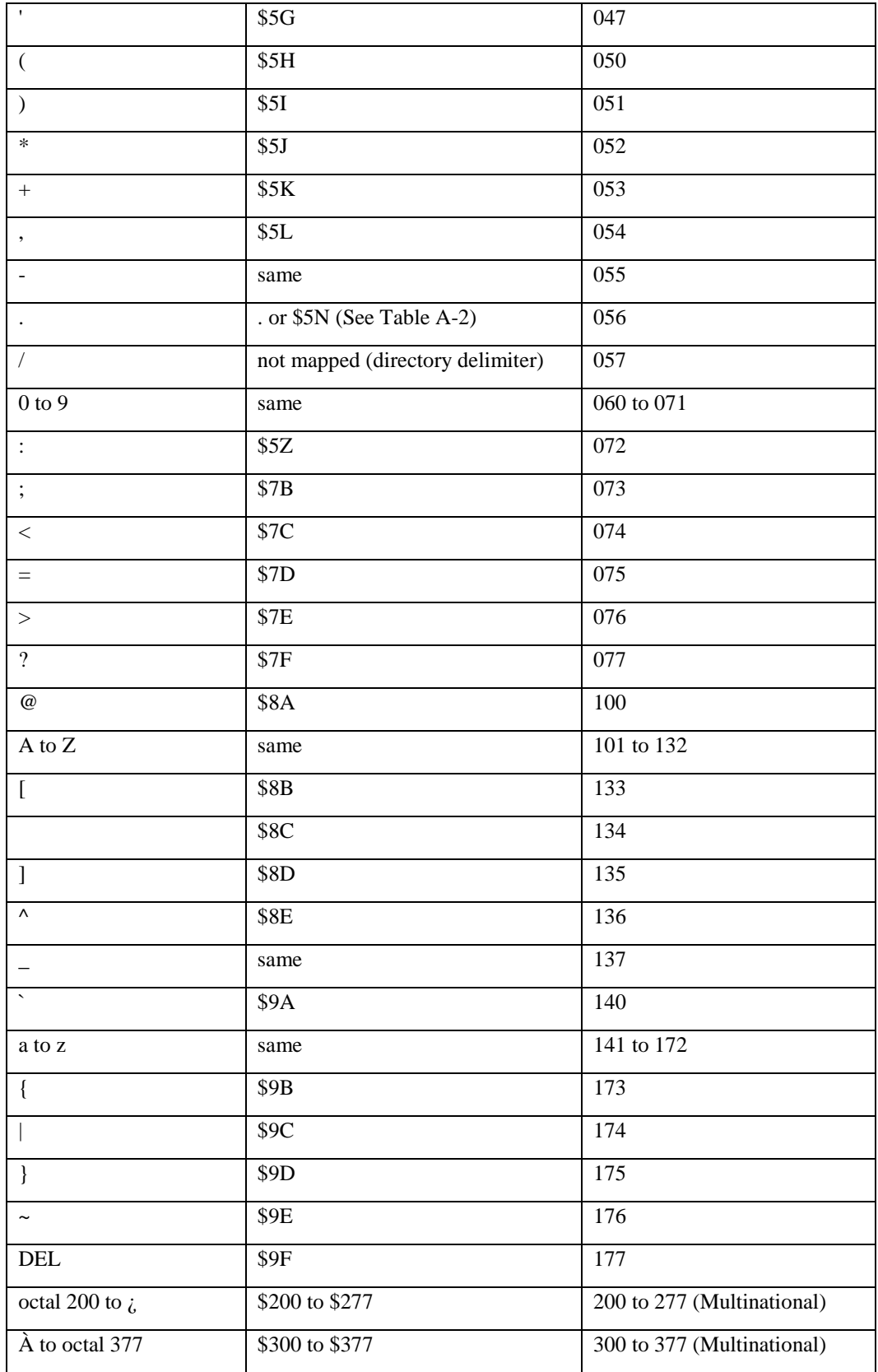

The NFS-to-OpenVMS filename translation rules in Table A-2 are based on the character mapping scheme in [NFS-to-OpenVMS Character Sequence Mapping](#page-735-0) . The OpenVMS-to-NFS mapping rules are the converse of these rules.

| Rule                    | What happens to filenames from NFS to OpenVMS                                                                                                    |
|-------------------------|----------------------------------------------------------------------------------------------------|
| $\mathbf{1}$            | Lowercase characters become uppercase (unless Rule 2 applies; see also Rule 3):                                                                                                    |
|                         | foobar. txt becomes FOOBAR.TXT;1                                                                                                    |
| $\overline{2}$          | Initial uppercase characters or a sequence of case-shifted characters get a \$ prefix:                                                                                                    |
|                         | CaseShiftedFile becomes \$C\$ASE\$S\$HIFTED\$F\$ILE.;1                                                                                                    |
| $\overline{\mathbf{3}}$ | An unversioned file gets a version number preceded by a semicolon:                                                                                                    |
|                         | foobar. txt becomes FOOBAR.TXT;1                                                                                                    |
| $\overline{\mathbf{4}}$ | If a filename does not include a file extension dot (.), it gets one before the version<br>number semicolon:                                                                                                    |
|                         | foobar becomes FOOBAR.;1                                                                                                    |
| 5                       | After being translated, if a filename (or its extension after the dot) has more than 39<br>characters or the version number (after the semicolon) is greater than 32767, the file<br>will not show up in an OpenVMS listing. |
| 6                       | The first dot in a filename is preserved, unless the result fails the 39-character<br>extension limit test in Rule 5 (if so, the dot becomes \$5N). Each successive dot                                                      |
|                         | becomes \$5N, unless the filename exceeds the limits in Rule 5.                                                                                                    |
|                         | more.file.txt becomes MORE.FILE\$5NTXT;1                                                                                                    |
| 7                       | If the filename is a directory name, each dot in it becomes \$5N and the filename gets<br>the . DIR extension:                                                                                                    |
|                         | dot.directory.listbecomesDOT\$5NDIRECTORY\$5NLIST.DIR;1                                                                                                    |
| 8                       | Invalid OpenVMS characters become the escape character sequences in the second<br>column of NFS-to-OpenVMS Character Sequence Mapping (\$ followed by a digit and<br>a letter):                                              |
|                         | special#character&file becomes SPECIAL\$5CCHARACTER\$5FFILE.;1                                                                                                    |
|                         | (# becomes $$5C$ and $\&$ becomes \$5F)                                                                                                    |
| 9                       | Any existing $\frac{1}{2}$ becomes $\frac{2}{3}$ (plus any $\frac{2}{3}$ added due to Rule 2 or 8 above):                                                                                                    |
|                         | dollar\$Sign\$5cfile becomes DOLLAR\$\$\$S\$IGN\$\$5CFILE.;1                                                                                                    |

**Table A-2 NFS-to-OpenVMS Filename Translation Rules**

*Note!* Many UNIX applications use only unversioned filenames and simply overwrite existing files. Normally, if you create a file with a new version number in OpenVMS, the Client and Server include the version number when displayed on the NFS server. Also, if  $f \circ \text{obar}$ ; 9 is the highest-numbered version in NFS, the Client creates an unversionedfoobar file and hard-links to it. You can limit this versioning by specifying the /NOVERSION qualifier with the Client NFSMOUNT command; this limits the number of versions created to one, unless an accompanying Attributes Data File (ADF) specifies otherwise.

Keep in mind that the highest numbered version is not necessarily the most recent one, such as when you create a file explicitly with a lower version number than an existing one. For example, the Client and Server

normally do not append a version number at the end of a foobar;1 file and just keep it as foobar, unless you explicitly specify  $footar:1$  with an already existing higher version of the file.

# **Appendix B Data Network Identification Codes**

This appendix provides information about known Data Network Identification Codes (DNICs). This appendix is for the network manager.

Each packet switched network has a Data Network Identification Code (DNIC). This code distinguishes the networks from one another. Table B -1 lists the DNIC range by general location.

| <b>DNIC</b> range | Has a general location of                         |  |  |  |  |
|-------------------|---------------------------------------------------|--|--|--|--|
| $2000 - 2999$     | Europe                                            |  |  |  |  |
| $3000 - 3999$     | North America and Caribbean islands               |  |  |  |  |
| $4000 - 4399$     | Middle East                                       |  |  |  |  |
| $4400 - 4999$     | Asia                                              |  |  |  |  |
| $5000 - 5999$     | Philippines, South East Asia, and Pacific islands |  |  |  |  |
| $6000 - 6999$     | Africa                                            |  |  |  |  |
| $7000 - 7499$     | South America                                     |  |  |  |  |

**Table B-1 DNIC Range by Location**

[DNIC and Carrier Information for Translate Entries](#page-741-0) lists known DNICs by numerical order, the network name, the carrier, the country of origin and its abbreviation, and the rules for communicating within and outside the carrier network. Use this information when you create address and translate entries in the X25.CONF file described in the *X.25 Interface* chapter of this guide. In [DNIC and Carrier Information for Translate Entries](#page-741-0) , the last column for each DNIC has two entries:

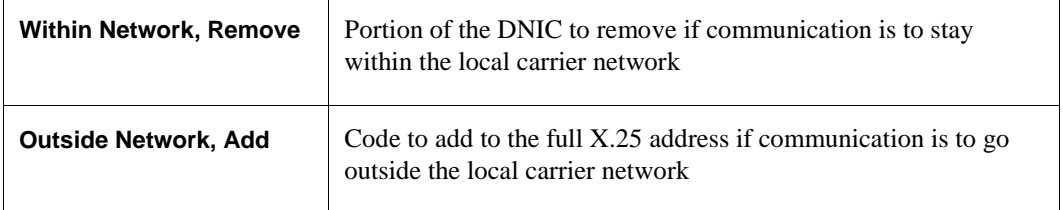

If there is no entry for a DNIC, contact your carrier, or consult a Web site such as www.itu.org.br (with a search on dnic) to receive an updated list.

Use the information from Table B-2 to build the translate portion of X25.CONF file. For example, the translate entry for a DNIC of 3144 would be:

translate X.25 3144\* NYNEX \* (remove 3144 from string for communication within the network)

translate X.25  $*$  NYNEX 1 $*$  (add 1 to string for communication outside the network)

Make sure you enter the local carrier network name as configured in VAX P.S.I. In this example VAX P.S.I. was configured using the name NYNEX.

<span id="page-741-0"></span>

| <b>DNIC</b> | <b>Network</b><br><b>Name</b> | <b>Carrier</b>           |                            | Country     | Within<br><b>Network</b><br><b>Remove:</b> | Outside<br>Network,<br>Add: |
|-------------|-------------------------------|--------------------------|----------------------------|-------------|--------------------------------------------|-----------------------------|
| 2022        | <b>HELPAK</b>                 | Hellenic Telecom<br>Org. | ${\bf G}$<br>${\bf R}$     | Greece      |                                            |                             |
| 2041        | <b>DATANET</b>                |                          | ${\bf N}$<br>L             | Netherlands | 204                                        | $\boldsymbol{0}$            |
| 2042        | <b>EURONET</b>                |                          | ${\bf N}$<br>$\mathbf{L}$  | Netherlands |                                            |                             |
| 2044        | <b>DABAS</b>                  | <b>PTT</b>               | ${\bf N}$<br>$\mathbf L$   | Netherlands |                                            |                             |
| 2062        | <b>DCS</b>                    | <b>RTT</b>               | $\, {\bf B}$<br>E          | Belgium     | 206                                        | $\boldsymbol{0}$            |
| 2063        | <b>EURONET</b>                |                          | $\, {\bf B}$<br>${\bf E}$  | Belgium     |                                            |                             |
| 2064        | <b>DCS</b>                    | <b>RTT</b>               | $\, {\bf B}$<br>${\bf E}$  | Belgium     | 206                                        | $\boldsymbol{0}$            |
| 2080        | <b>TRANSPAC</b>               | <b>PTT</b>               | $\mathbf F$<br>$\mathbf R$ | France      | 2080                                       |                             |
| 2081        | <b>NTI</b>                    | <b>PTT</b>               | $\mathbf F$<br>$\mathbf R$ | France      |                                            |                             |
| 2083        | <b>EURONET</b>                | <b>PTT</b>               | ${\bf F}$<br>$\mathbf R$   | France      |                                            |                             |

**Table B-2 DNIC and Carrier Information for Translate Entries**

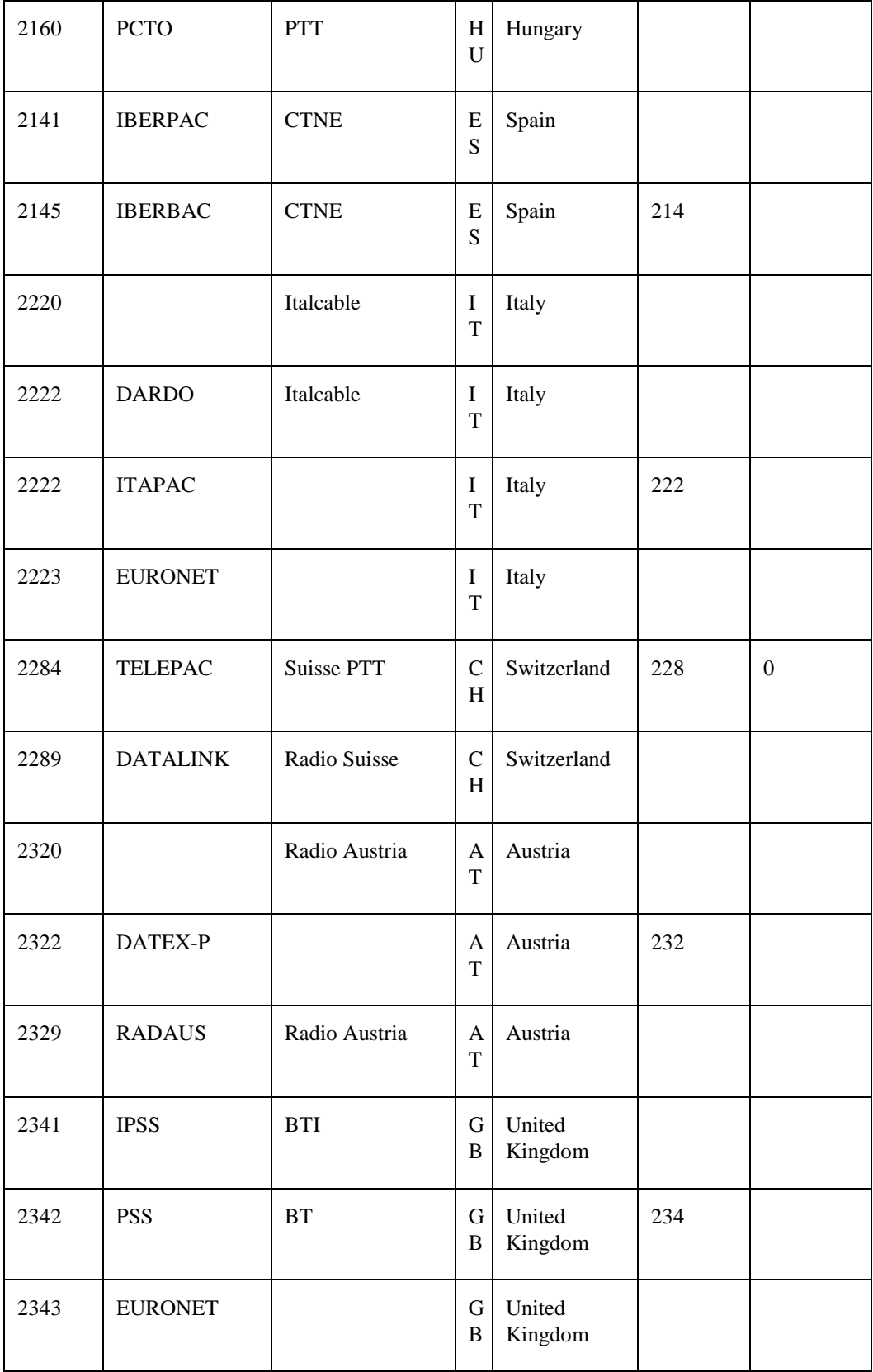

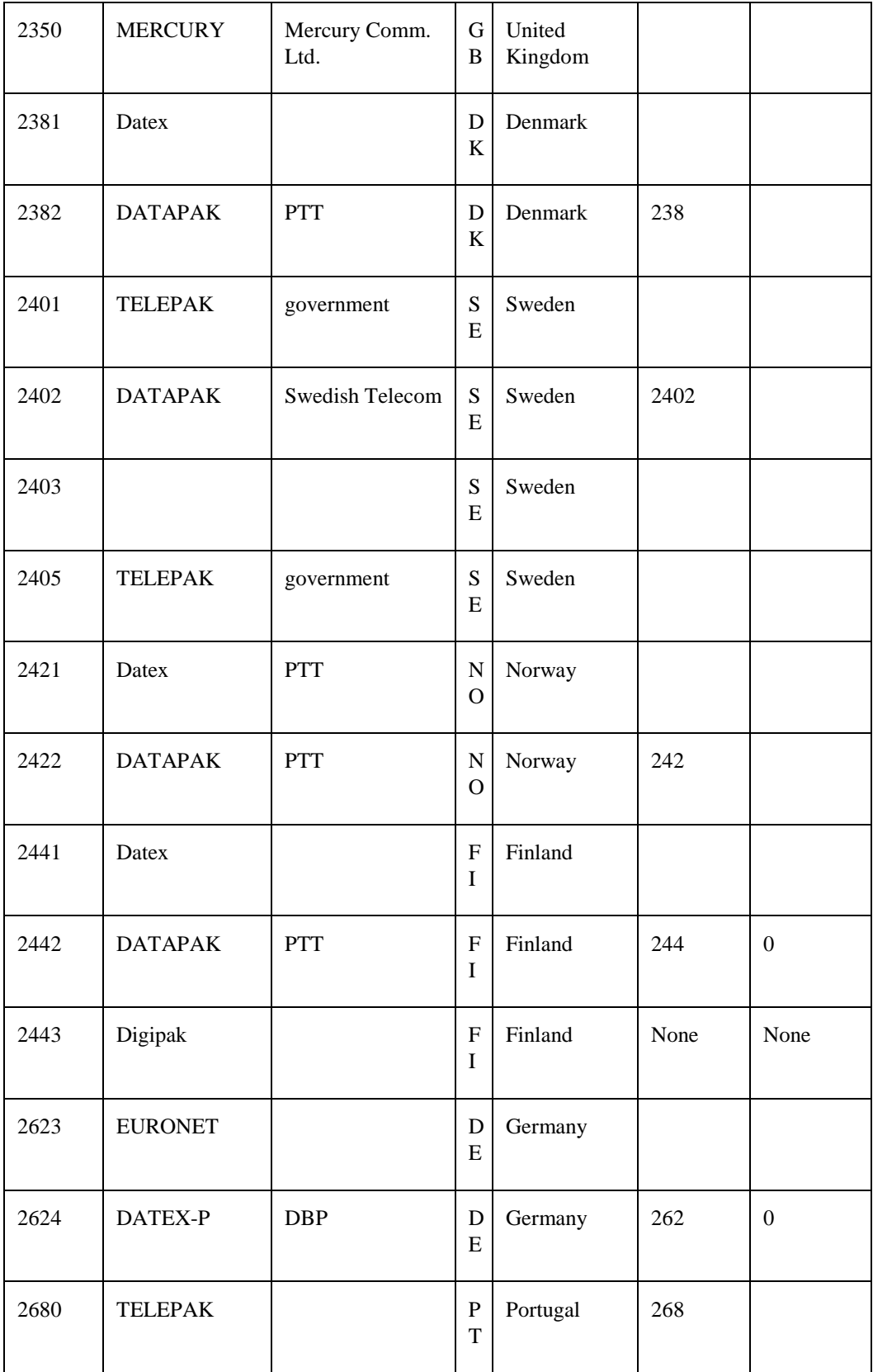

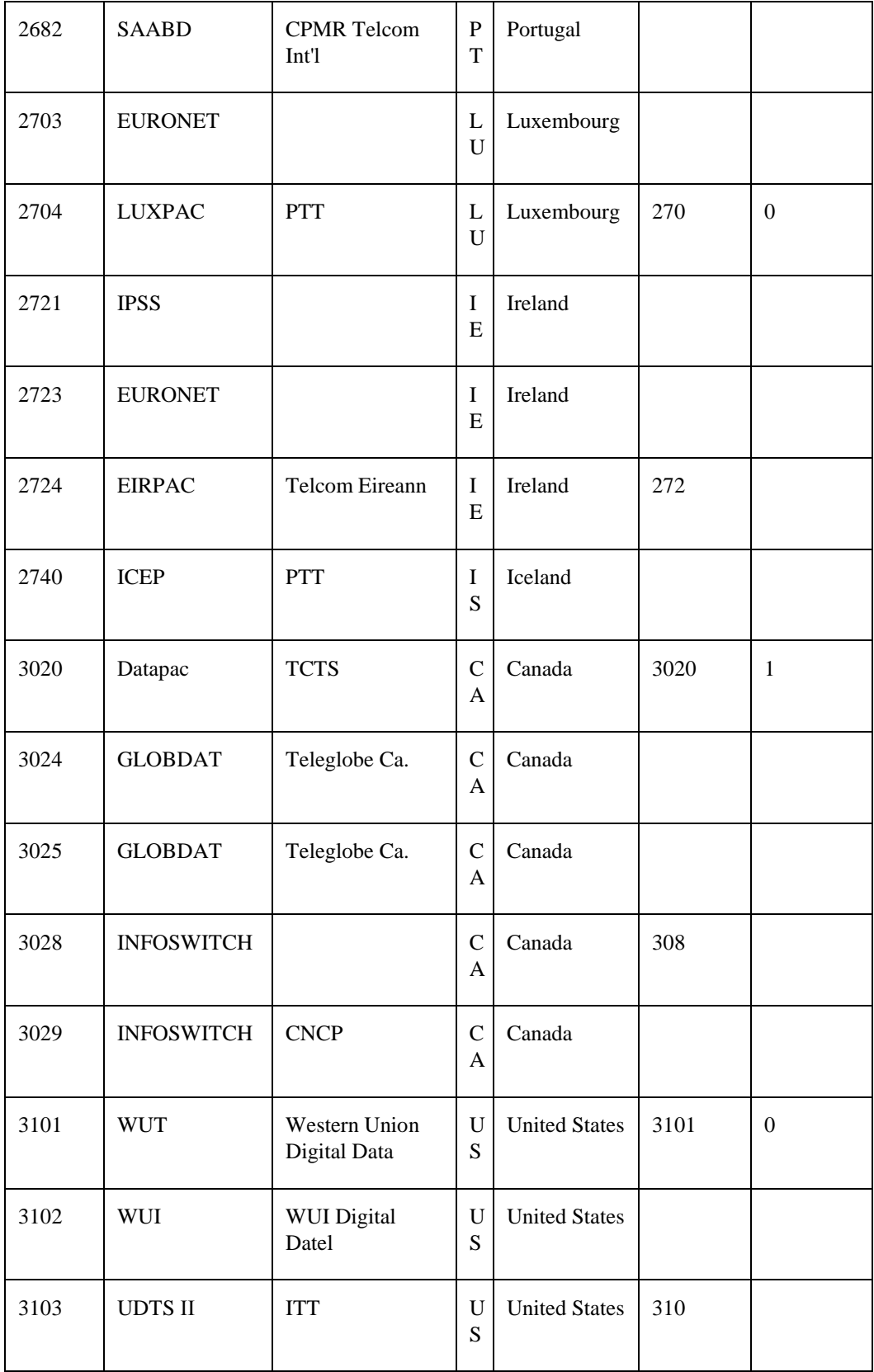

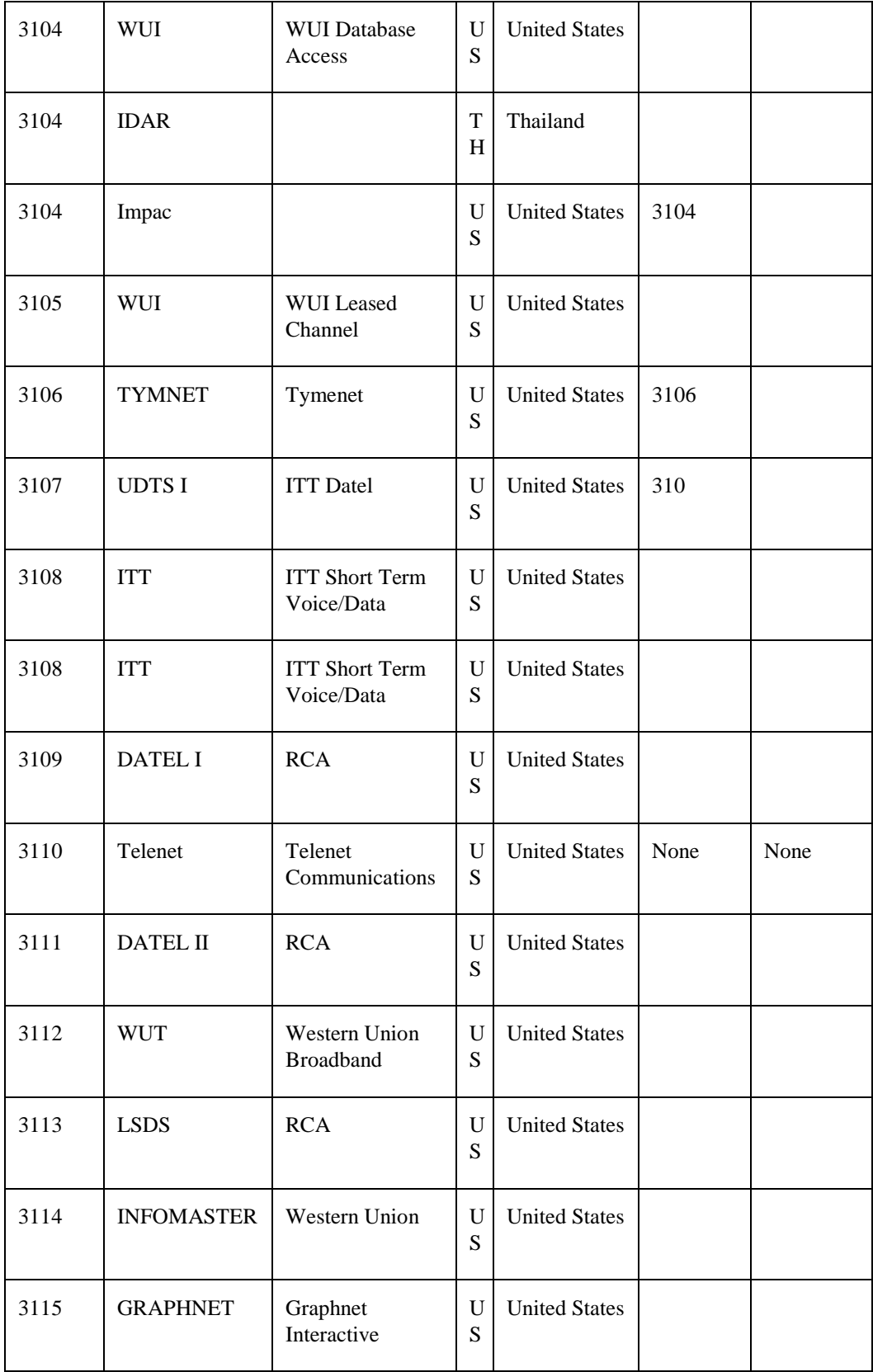

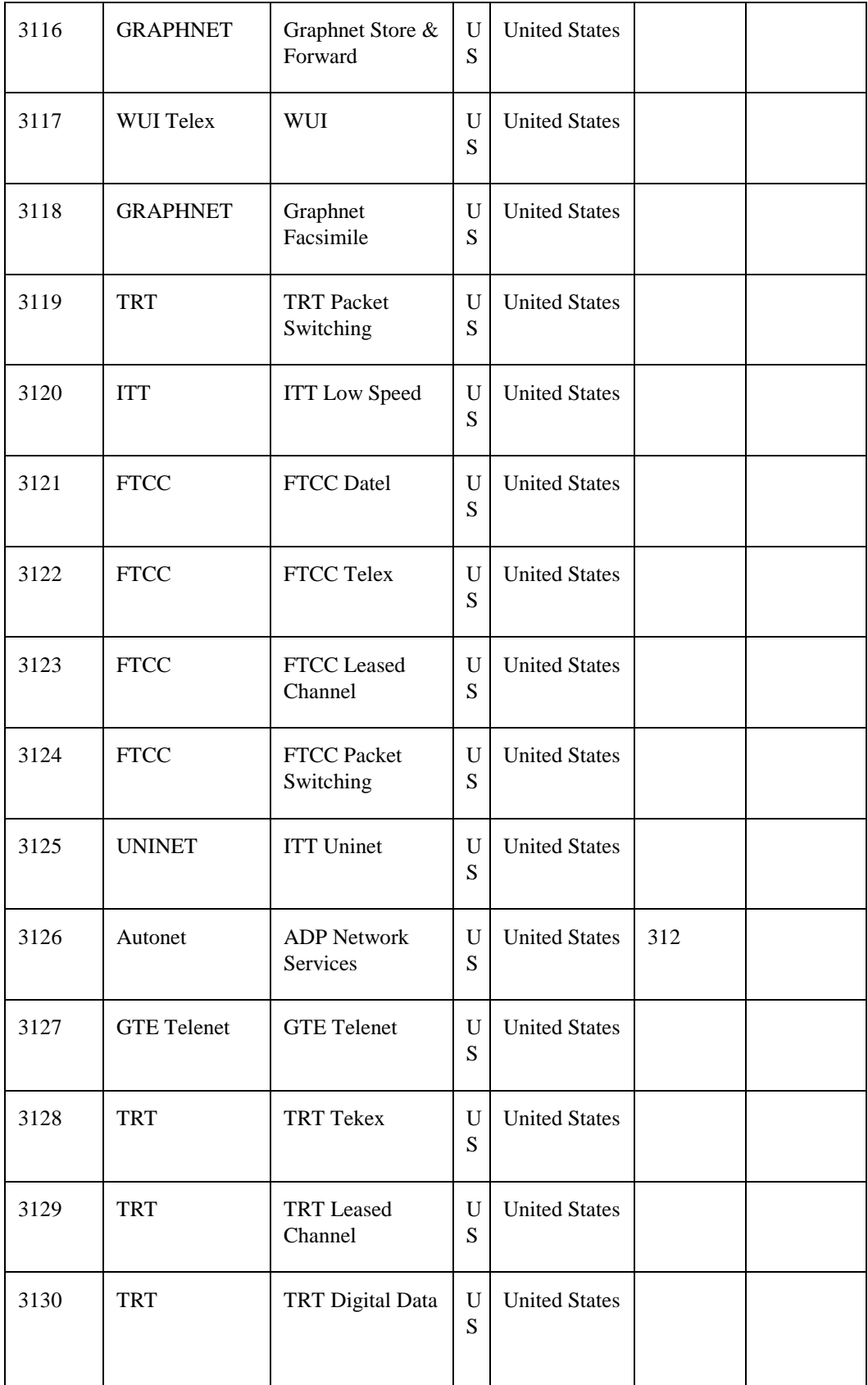

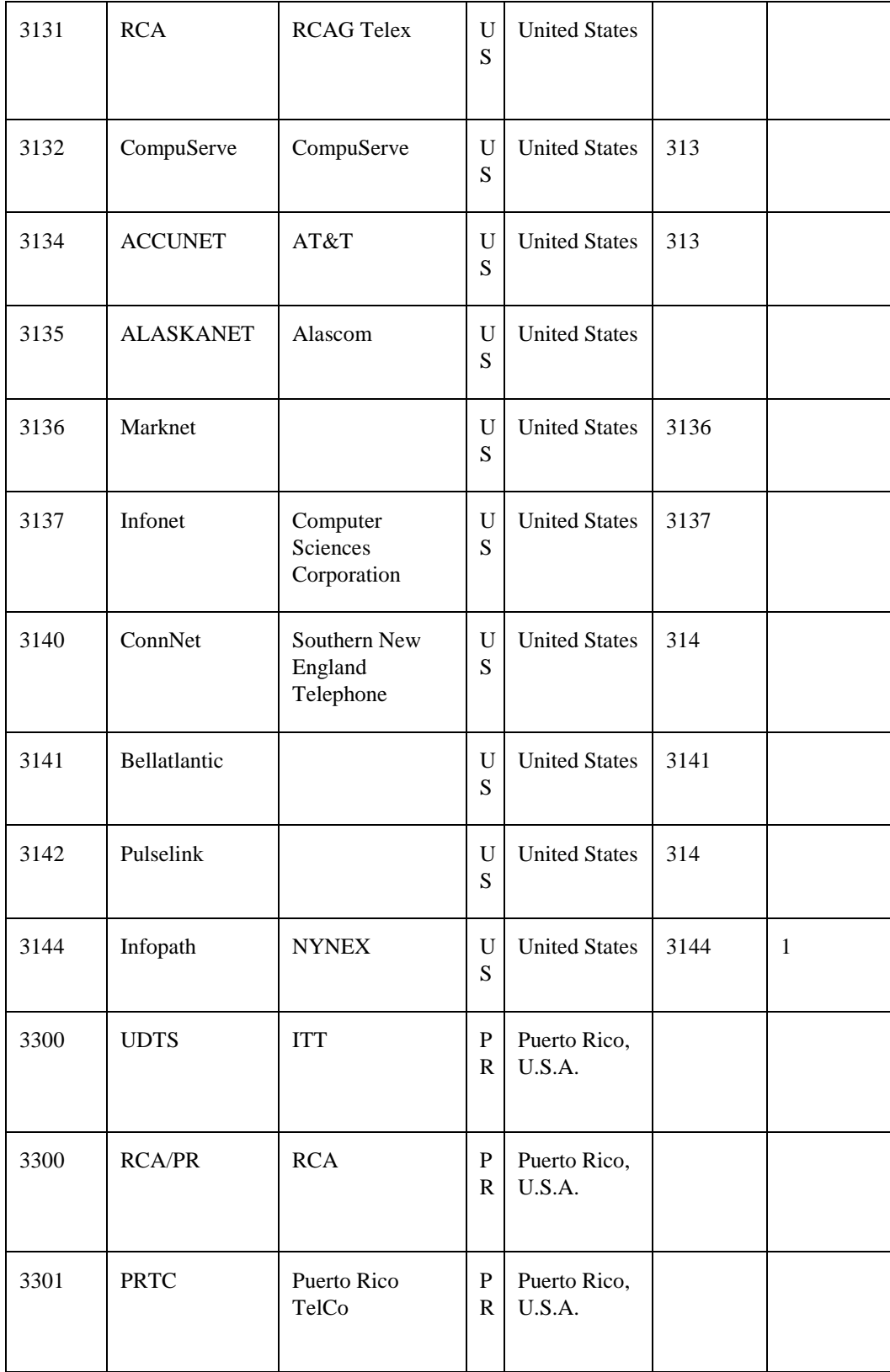

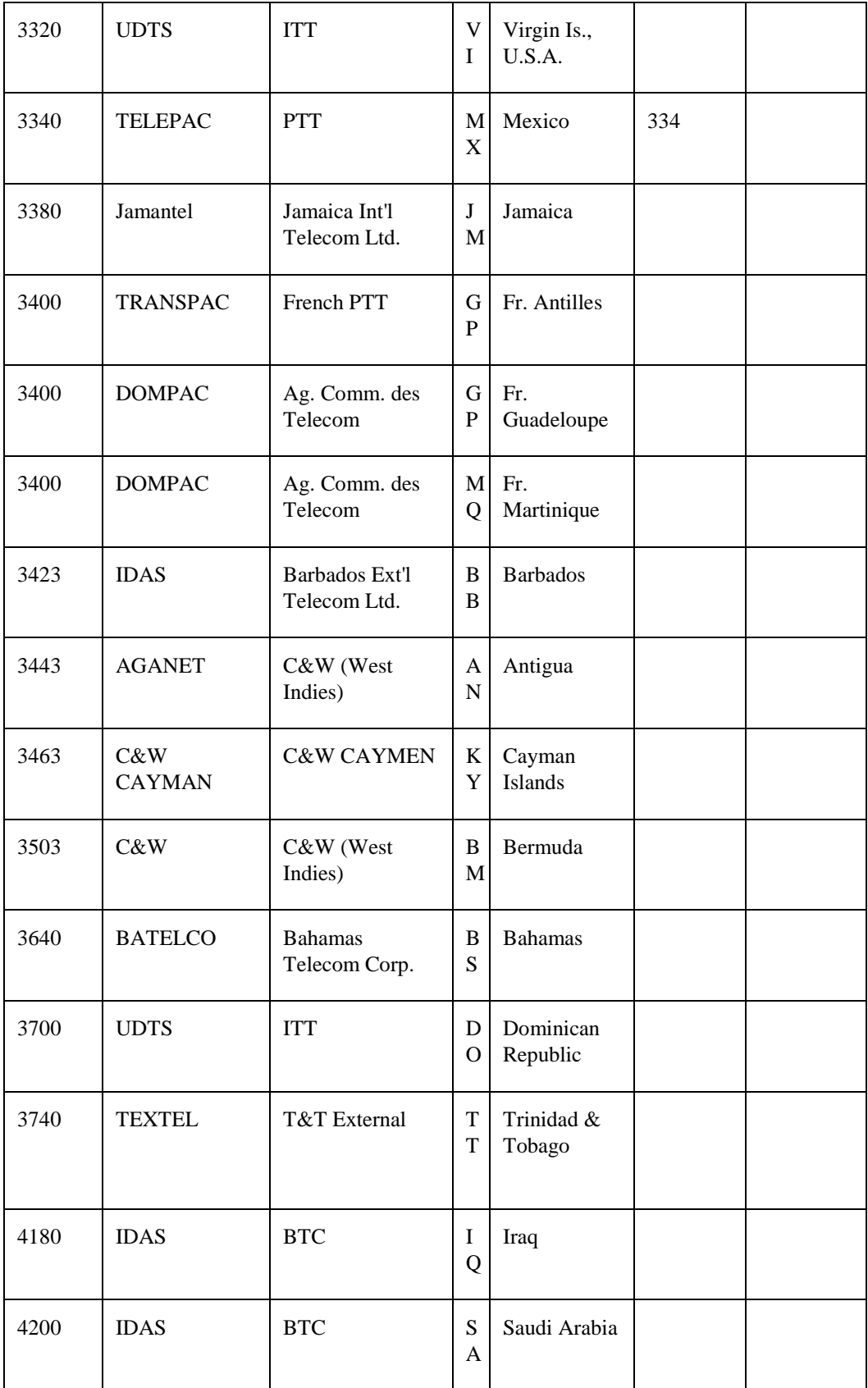

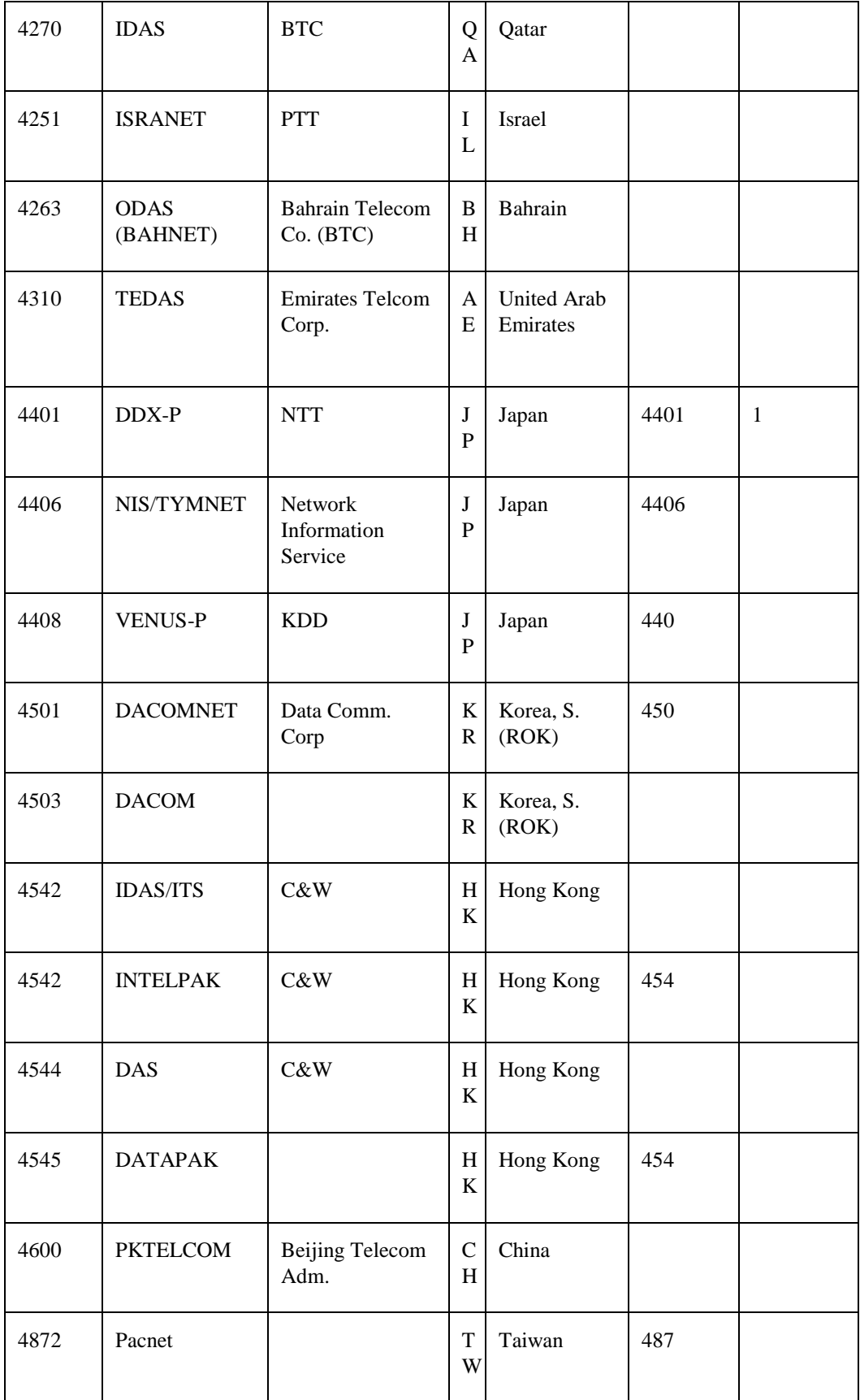

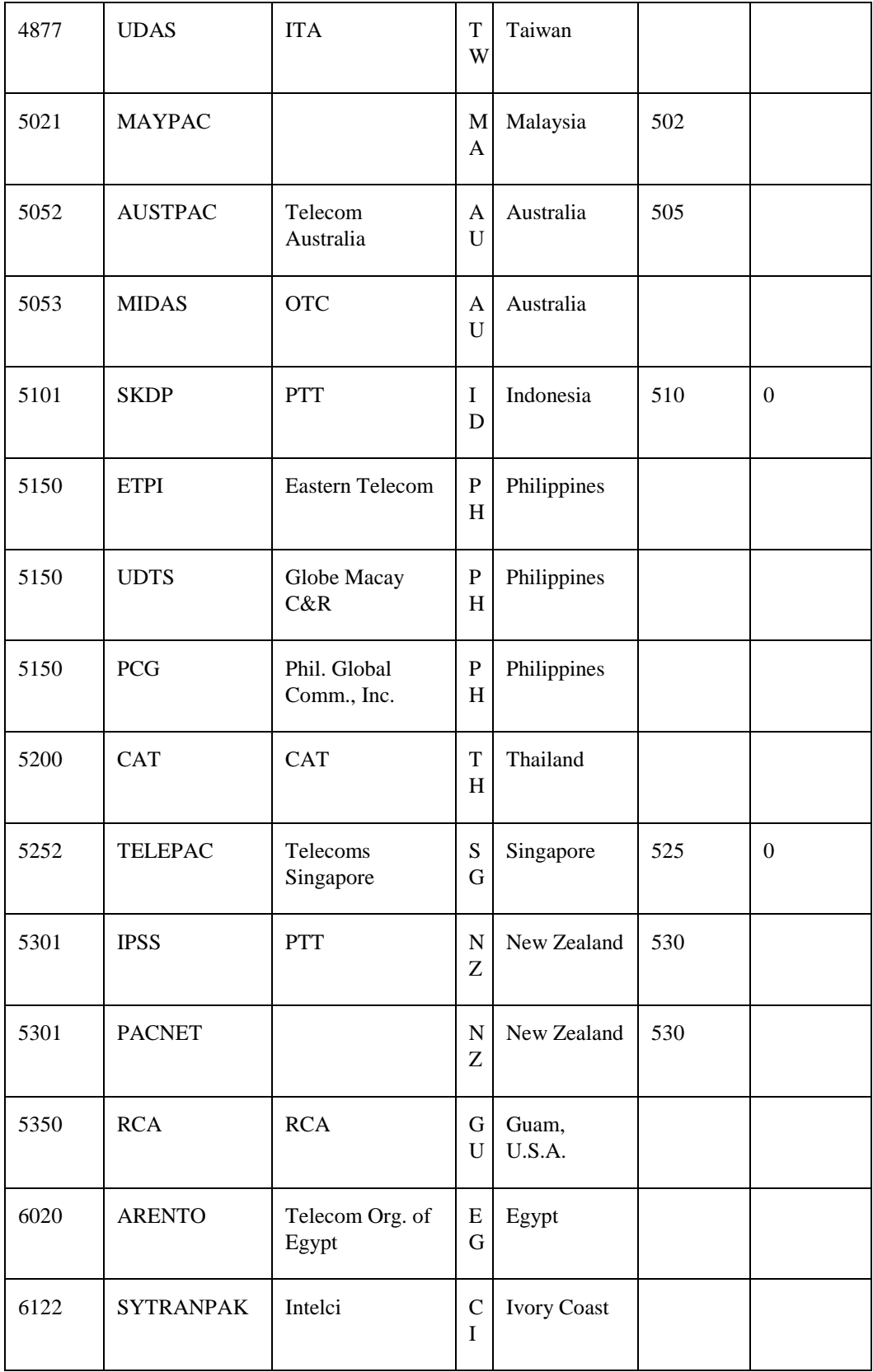

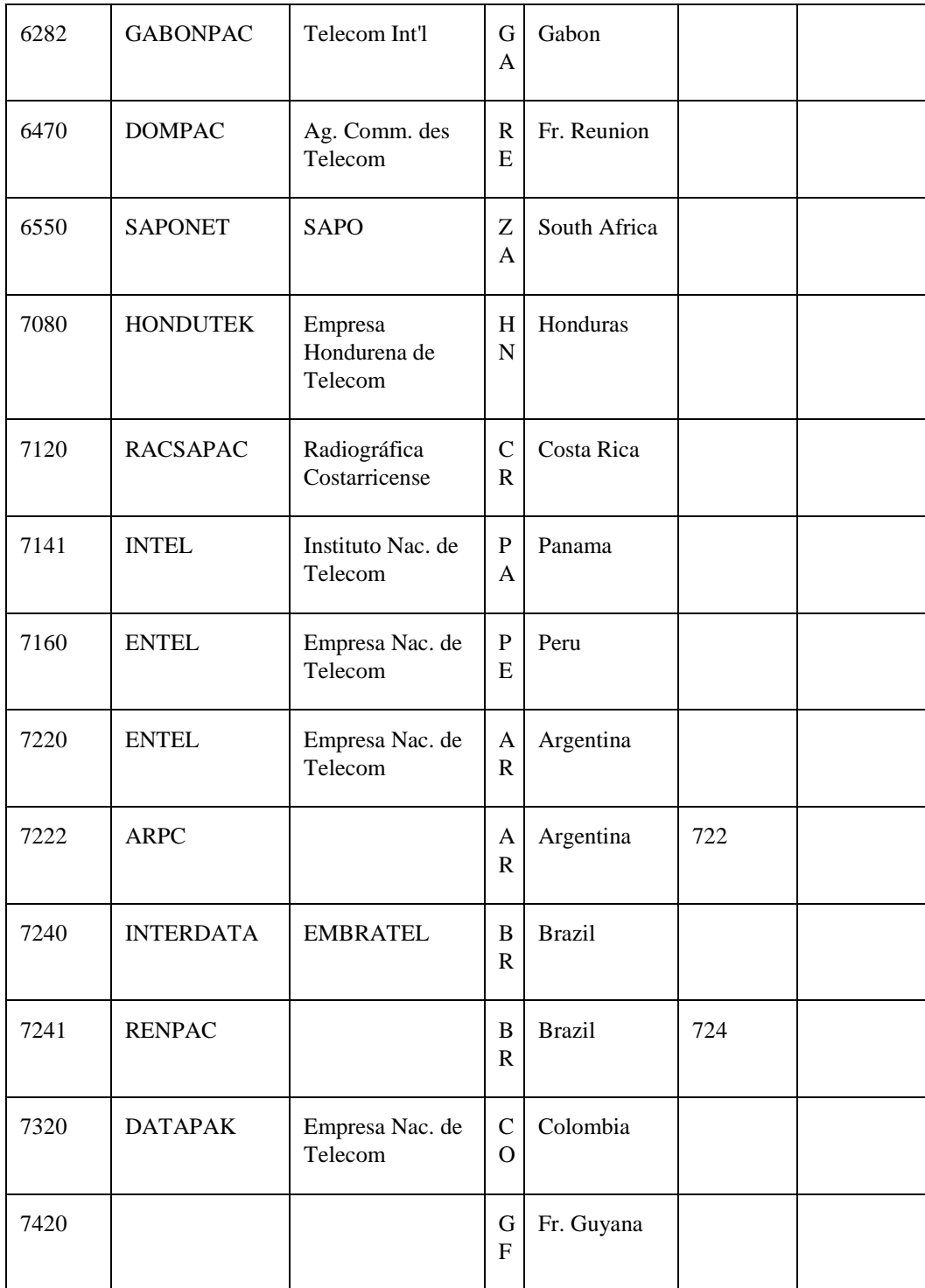

# **Appendix C TCPware Logicals**

The following table lists the TCPware logicals in alphabetical order:

## **Table C-1 TCPware Logicals**

## **FTP\_STARTUP**

Defines FTP\_STARTUP to point to the FTP\_STARTUP.COM file.

\$ DEFINE /SYSTEM /EXECUTIVE FTP\_STARTUP SYS\$MANAGER:FTP\_STARTUP.COM

Client users can override this startup file by creating their own. Including the command DEFINE /PROCESS FTP\_STARTUP in a user's LOGIN.COM file overrides any DEFINE /SYSTEM /EXEC command in the SYS\$MANAGER:SYSTARTUP\_V5.COM file.

## **NETCU\_STARTUP**

Defines NETCU\_STARTUP to point to the NETCUSTART.COM file.

For example, you can include the following in your LOGIN.COM file:

ASSIGN SYS\$LOGIN:NETCUSTART.COM NETCU\_STARTUP

When you start NETCU, NETCU\_STARTUP points to the specified file (SYS\$LOGIN:NETCUSTART.COM for example) and processes all the commands.

**Note!** The system ignores all commands following an EXIT or QUIT command in the file. NETCU ignores any "commented-out" command lines in files (such as SERVICES.COM) that are used as input to NETCU. The commented-out line in the file should begin with the !, the #, or the ; character. NETCU does not execute the command line until you remove the character.

## **SSH\_DIR**

Points to the directory where SSH's master server log file is kept. Normally, this is TCPWARE\_COMMON:[TCPWARE].

## **SSH2\_DIR**

Points to the directory where the SSH master server log file is kept. Normally, this is TCPWARE\_COMMON:[TCPWARE\_SSH2].

# **SSH\_EXE**

Points to the directory where SSH executables are kept. Normally, this is TCPWARE\_COMMON:[TCPWARE]. It is defined through @TCPWARE:CNFNET SSH. The configuration procedure should write these to the common configuration file and check the values at

# **SSH\_LOG**

Points to the directory where the log files are kept. Normally, this is TCPWARE\_COMMON:[TCPWARE.

LOG]. It is defined through @TCPWARE:CNFNET SSH. The configuration procedure writes these to the common configuration file and check the values at start up and delete them at shutdown.

# **SSH\_MAX\_SESSIONS**

start up and delete them at shutdown.

This is set to the maximum number of concurrent SSH sessions allowed to the server system. If SSH\_MAX\_SESSIONS is not defined, the default is 9999. Setting SSH\_MAX\_SESSIONS to zero (0) will cause an error. The value must be between 1 and 9999. It is defined through @TCPWARE:CNFNET SSH. The configuration procedure should write these to the common configuration file and check the values at start up and delete them at shutdown.

# **TCPWARE\_SSH\_SFTP\_SERVER\_DEBUG**

Enables debugging messages for the SFTP-SERVER2 image that provides service to SCP2 commands that use the SFTP protocol. When this is defined, the file SFTP-SERVER.LOG is created in the user's login directory. These files are not purged. Larger values yield more debugging information.

# **TCPWARE\_SSH\_SCP\_SERVER\_DEBUG**

Enables debugging messages for the SCP-SERVER1 image that provides service to SCP2 commands that use the RCP over SSH2 protocol. When this is defined, the file SCP-SERVER.LOG is created in the user's login directory. These files are not purged. Larger values yield more debugging information.

## **SSH\_TERM\_MBX**

Mailbox used by SSHD\_MASTER to receive termination messages from SSHD daemon processes. **Do not change this logical name.** This is created by the SSHD\_MASTER process.

# **TCPWARE\_ACECLIENT\_CL**

Points to the shareable image activated by LOGINOUT when login is performed.

# **TCPWARE\_ACECLIENT\_DATA\_DIRECTORY**

Points to the directory that contains ACE/Client data files. Set by the Enter directory where the TCPware ACE/Client data file resides: prompt in CNFNET.

# **TCPWARE\_ACECLIENT\_ENABLE**

Indicates that authentication by the TCPware ACE/Client is enabled when set to 1. Set by the Do you want to use the TCPware ACE/CLIENT to authenticate user login?: prompt in CNFNET.

## **TCPWARE\_ACECLIENT\_NETWORK**

Indicates that authentication is performed on logins over network terminals when set to 1. For example, \_NT physical devices created if using TELNET. Set by the Do you want to authenticate user network logins? prompt in CNFNET.

## **TCPWARE\_ACECLIENT\_PASSCODE\_TIME**

Defines the number of seconds allowed for the user to input the PASSCODE. Set by the Enter the PASSCODE input timeout time: prompt in CNFNET.

## **TCPWARE\_ACECLIENT\_REMO**

Indicates that authentication is performed on logins over remote terminals when set to 1. For example, \_RT physical devices are created if using SET HOST. Set by the Do you want to authenticate user remote logins?: prompt in CNFNET.

## **TCPWARE\_ACECLIENT\_SHR**

Points to the ACE/Client API.

## **TCPWARE\_DOMAINLIST**

Allows you to set up to six domains in a search list, as well as the minimum number of dots to recognize in a host name to make it fully qualified. The client reads this information from this logical through CNFNET.

## **TCPWARE\_DOMAINNAME**

Specifies the internet addresses of up to three name servers the client can query. The client reads this information from this logical through CNFNET.

## **TCPWARE\_FTP\_220\_REPLY**

Defines a message displayed when a user connects to the server and can log in. This message replaces the default message.

For example, you can define the welcome text equivalence string as follows:

```
$ DEFINE /SYSTEM /EXECUTIVE TCPWARE_FTP_220_REPLY -
_$ "**AUTHORIZED USE ONLY **",-
_$ "bart.nene.com (192.168.34.56)", -
_$ "FTP-OpenVMS FTPD V5.9 (c) 2007 Process Software"
```
Alternately, you can include the last three equivalence strings in an FTP\_WELCOME.TXT file and define the logical as follows:

```
$ DEFINE /SYSTEM /EXECUTIVE TCPWARE_FTP_220_REPLY -
_$ "@SYS$MANAGER:FTP_WELCOME.TXT"
```
In either case, when a user connects to a host, the message appears as follows:

```
220-** AUTHORIZED USE ONLY **
220-bart.nene.com (192.168.34.56)
220 FTP-OpenVMS FTPD V5.9 (c) 2007 Process Software
Username []:
```
## **TCPWARE\_FTP\_221\_REPLY**

Defines a message to appear when a user ends the FTP session. If not defined, TCPware uses the default message. You can define a text string or file.

```
$ DEFINE /SYSTEM /EXECUTIVE TCPWARE_FTP_221_REPLY -
_$ "Connection to FTP server has been closed"
```
Now, when the user closes the FTP connection, the following message appears:

```
221 Connection to FTP server has been closed
```
## **TCPWARE\_FTP\_230\_REPLY**

Defines a message to appear when a user successfully logs in. If not defined, TCPware uses the default message. You can define a text string or file. For example:

\$ DEFINE /SYSTEM /EXECUTIVE TCPWARE\_FTP\_230\_REPLY "Login successful"

Now, when the user logs in using FTP, the following message appears:

230 Login successful
# **TCPWARE\_FTP\_421\_REPLY**

Defines a message sent when a user connects to the server but should not log in. After sending the message, the connection closes. For example, you can define this logical to prevent FTP access for a short time period. Be sure to deassign the logical after this period to allow FTP access again. You can define a text string or file.

\$ DEFINE /SYSTEM /EXECUTIVE TCPWARE\_FTP\_421\_REPLY- \_\$ "System maintenance in progress until 17:30"

Now, when the user connects to the host through FTP, the following message appears and then the connection closes:

421 System maintenance in progress until 17:30

TCPWARE\_FTP\_421\_REPLY has precedence over TCPWARE\_FTP\_220\_REPLY.

## **TCPWARE\_FTP\_ACCESS**

#### **TCPWARE\_FTP\_<username>\_ACCESS**

These SYSTEM logical names are used to specify the types of access that the user of the FTP server is not allowed to perform. TCPWARE\_FTP\_ACCESS controls all users that do not have TCPWARE\_FTP\_<username>\_ACCESS defined. The values are:

- D Delete
- L List (Directory)
- R Read
- S Spawn
- W Write

## \$ DEFINE/SYSTEM/EXECUTIVE TCPWARE\_FTP\_ANONYMOUS\_ACCESS WDS

Will prevent the user ANONYMOUS from storing files on the system, deleting files that are present on the system or using the site specific spawn command.

## **TCPWARE\_FTP\_ADD\_CC\_ON\_FIXED\_RECORD\_FILES**

When the logical TCPWARE\_FTP\_ADD\_CC\_ON\_FIXED\_RECORD\_FILES is defined to TRUE and a file is transferred as TYPE IMAGE with QUOTE SITE RMS BLOCK OFF in effect, the FTP server will separate the records of a fixed length record file with the linefeed character. This is useful for avoiding the explicit conversion necessary when transferring the file to a non-VMS system with an FTP client that is not able to do record mode transfers.

## **TCPWARE\_FTP\_ALL\_VERSIONS**

Requests the NLST and LIST commands to display all versions of the specified files. If TCPWARE\_FTP\_ALL\_VERSIONS is defined, TCPWARE\_FTP\_STRIP\_VERSION has no effect.

TCPWARE\_FTP\_ALL\_VERSIONS is ignored if the FTP server is in UNIX emulation mode.

## **TCPWARE\_FTP\_ALLOWCAPTIVE**

By default, the FTP server does not allow file transfers for CAPTIVE accounts. Defining this logical allows CAPTIVE accounts to use all FTP commands except SITE SPAWN.

\$ DEFINE /SYSTEM /EXECUTIVE TCPWARE\_FTP\_ALLOWCAPTIVE " "

You must modify the CAPTIVE account procedure to allow the FTP server to start the data transfer process. The procedure can check if the logical "TT" is equal to "TCPWARE:FTPSERVER\_DTP.COM" and exit out of the login procedure:

\$! Check if this is the TCPware FTP data transfer process: \$ IF F\$LOGICAL("TT") .EQS. "TCPWARE:FTPSERVER\_DTP.COM" THEN EXIT \$! Refuse other network connections (such as DECnet): \$ IF F\$MODE() .EQS. "NETWORK" THEN LOGOUT \$! (or allow by using "...THEN EXIT" above) \$! Remainder of CAPTIVE procedure follows: \$....

#### **TCPWARE\_FTP\_ANONYMOUS\_230\_REPLY**

Defines a message to appear when an ANONYMOUS user successfully logs in. If not defined, TCPware uses the default message. You can define a text string or file.

\$ DEFINE/SYSTEM/EXECUTIVE TCPWARE\_FTP\_ANONYMOUS\_230\_REPLY- \_\$ "ANONYMOUS login successful"

Now, when a user logs in using the ANONYMOUS account, the following message appears:

230 ANONYMOUS login successful

## **TCPWARE\_FTP\_ANONYMOUS\_RIGHTS**

Defines write, rename, and delete access rights for the ANONYMOUS FTP user in addition to read access.

\$ DEFINE/SYS/EXEC/NOLOG TCPWARE\_FTP\_ANONYMOUS\_RIGHTS "WRITE,RENAME,DELETE"

#### **TCPWARE\_FTP\_ANONYMOUS\_ROOT**

Defines access restrictions for users logged in as ANONYMOUS. For example, you can set access restrictions for users logged in as ANONYMOUS to allow access to just the ANONYMOUS\$USER directory and its subdirectories:

\$ DEFINE /SYSTEM /EXECUTIVE TCPWARE\_FTP\_ANONYMOUS\_ROOT ANONYMOUS\$USER:

If not set, the FTP server defaults to the setting in TCPWARE\_FTP\_ROOT if it exists.

## **TCPWARE\_FTP\_DISALLOW\_UNIX\_STYLE**

Controls whether UNIX style filename parsing is done. If not defined, it defaults to TRUE (UNIXstyle life specifications are not allowed). Defining to FALSE allows file specifications with the "/" character in them to be treated as UNIX file specification.

\$ DEFINE /SYSTEM/ NOLOG /EXECUTIVE TCPWARE FTP DISALLOW UNIX STYLE ?

## **TCPWARE\_FTP\_DONT\_REPORT\_FILESIZE**

If this logical is defined, the reporting of the estimate of the number of bytes to be transferred in the 150 response line is suppressed. Some FTP clients expect this number to be exact. The FTP server is unable to determine an exact count without processing the entire file, so an estimate of the number of bytes used to store the file is returned. The inaccuracy comes from the differences in the way OpenVMS records and line breaks are handled. The ? in the logical represents where defined values go.

\$ DEFINE/SYSTEM/EXEC TCPWARE FTP DONT REPORT FILESIZE ?

## **TCPWARE\_FTP\_EXTENSION\_QUANTITY**

Defines the default allocation/extension quantity for new files and appends. The ? in the logical represents where defined values go. Defined values must be numeric.

\$ DEFINE /SYSTEM/ NOLOG /EXECUTIVE TCPWARE FTP EXTENSION QUANTITY ?

#### **TCPWARE\_FTP\_GETHOST\_MAX\_TIME**

When a new connection arrives at the FTP server it attempts to resolve the name of the host that originated the connection. If this process takes a long time, it can stall all other connections, both active and new. To adjust how long the FTP server is allowed to take to look up the host name, set the logical TCPWARE\_FTP\_GETHOST\_MAX\_TIME to the VMS delta time that can elapse before it gives up. The default value 10 seconds (0 0:0:10).

#### **TCPWARE\_FTP\_IDLE\_TIMEOUT**

Changes the timeout for FTP connection attempts to something other than the default of 10 minutes. The FTP server checks the timeout when you enter and complete a command. You can set this logical any time, and it effectively changes the idle timeout for open, non-idling connections as well as for any future ones. Make sure to use delta time for the time syntax.

\$ DEFINE /SYSTEM /EXECUTIVE TCPWARE\_FTP\_IDLE\_TIMEOUT "0 00:20:00"

This example changes the idle timeout to 20 minutes. The default is 10 minutes if no time is specified. Setting the value to 0 disables idle timeout.

TCPWARE\_FTP\_IGNORE\_UNIX\_DASH\_OPTIONS

By default, the FTP server ignores Unix-style dash options on LIST and NLST when in Unix mode (for example, the " $-l$ " in " $|s - l$ "). Define this to be FALSE to tell the FTP server to pay attention to Unix-style dash options.

\$ DEFINE /SYSTEM /EXEC TCPWARE\_FTP\_IGNORE\_UNIX\_DASH\_OPTIONS FALSE

## **TCPWARE\_FTP\_KEEP\_DIR\_EXT**

Sometimes the FTP server strips the .DIR extension from the file name of a directory when the NLST function is requested. The FTP server looks for TCPWARE\_FTPD\_KEEP\_DIR\_EXT and, if defined, does not remove the .DIR extension.

\$ DEFINE /SYSTEM /EXECUTIVE TCPWARE\_FTPD\_KEEP\_DIR\_EXT TRUE

To return to the default behavior, remove this logical.

# **TCPWARE\_FTP\_MAXIMUM\_CONNECTION\_WAIT**

A VMS delta time for how long the FTP client (or programming library) should wait for the 220 response after connecting to the FTP server.

# **TCPWARE\_FTP\_NOKEEPALIVES**

When TCPWARE\_FTP\_NOKEEPALIVES is defined, the FTP server will not send keepalives on the control channel. The KEEPALIVE command allows the FTP client program to toggle, regardless of whether or not it desires keepalives to be sent on the control channel. The SET [NO]KEEPALIVE command allows the FTP client to explicitly set whether or not it desires keepalives on the control channel

# **TCPWARE\_FTP\_LOGFILE**

Defines a specific name of a log file. Use this if you suspect break-ins to the FTP server.

\$ DEFINE /SYSTEM /EXEC TCPWARE\_FTP\_LOGFILE SYS\$COMMON:[SYSMGR]FTPLOGIN.LOG

This logical must be defined before TCPware FTP is started (or FTP must be restarted after defining it in order for it to take effect).

If this logical exists, the FTP server writes a record to the specified file each time a user attempts to log in. Each record includes the date and time, the remote host's internet address, and whether the login succeeded.

Specifies the name of the file to which ALL commands and responses to ANONYMOUS FTP services are logged. If TCPWARE\_FTP\_LOG\_ALL\_USERS is also defined, then commands and responses for all users are logged.

# **TCPWARE\_FTP\_LOG\_ALL\_USERS**

This logical causes all commands and responses to be logged to the file defined by TCPWARE\_FTP\_LOGFILE. The default (when this logical is not defined) is to just log the commands and responses for anonymous users.

\$ DEFINE TCPWARE FTP LOG ALL USERS

# **TCPWARE\_FTP\_MAX\_SERVERS**

Allows the maximum number of servers to be set. The default is 10000.

\$ DEFINE /SYSTEM /EXECUTIVE TCPWARE\_FTP\_MAX\_SERVERS "1500"

# **TCPWARE\_FTP\_MAXREC**

The FTP client and the FTP server check the record size of an ASCII transfer and disallow more than 8192 byte records. Define this logical to override the default of 8192. The definition of this logical is commented out but defined in the FTP\_CONTROL.COM file as follows:

\$ !DEFINE /SYSTEM /NOLOG /EXECUTIVE TCPWARE\_FTP\_MAXREC 8192

#### **TCPWARE\_FTP\_MESSAGE\_FILE**

Defines the message file the FTP user sees when connecting to the server or moving between directories. The definition of this logical is commented out but defined in the FTP\_CONTROL.COM file as follows:

\$ !DEFINE /SYSTEM /NOLOG /EXECUTIVE TCPWARE FTP MESSAGE FILE ".MESSAGE"

## **TCPWARE\_FTP\_ONLY\_BREAK\_ON\_CRLF**

If this logical is set and an ASCII file is transferred, a new line is created in the file upon receipt of a carriage return/line feed sequence.

If this logical is not set and an ASCII file is transferred, a new line is created upon receipt of either a carriage return/line feed sequence or a line feed.

## **TCPWARE\_FTP\_PASSWORD\_WARNING\_MESSAGE**

The logical TCPWARE\_FTP\_PASSWORD\_WARNING\_MESSAGE defines the message that the FTP server displays when the user's password is going to expire within the warning time. If the amount of time before the password expires is to be displayed, use a %s in the logical.

\$ DEFINE/SYSTEM/EXEC TCPWARE FTP PASSWORD WARNING MESSAGE "%s" \$ DEFINE/SYSTEM/EXEC TCPWARE\_FTP\_PASSWORD\_WARNING\_MESSAGE "message text string"

#### **TCPWARE\_FTP\_PASSWORD\_WARNING\_TIME**

The logical TCPWARE\_FTP\_PASSWORD\_WARNING\_TIME uses the VMS delta time to specify the minimum remaining lifetime for the user's password. If the remaining lifetime is greater than the VMS delta time then no message is displayed. It is necessary to define this value to enable checking for the remaining lifetime of a password.

\$ DEFINE/SYSTEM/EXEC @TCPWARE\_FTP\_PASSWORD\_WARNING\_TIME "dddd hh:mm:ss.hh"

## **TCPWARE\_FTP\_RECEIVE\_THRESHOLD**

Specifies the amount of buffer space that can be used to buffer transmitted data on the data socket. The default value if 6144. If this logical is defined and it begins with a /, then it specifies the fraction of the window size; if only a fraction is specified, then it indicates the number of bytes to be used. The ? in the logical represents where defined values go. Defined values can be either alpha or numeric.

\$ DEFINE TCPWARE\_FTP\_RECEIVE\_THRESHOLD ?

## **TCPWARE\_FTP\_RECODE\_NONVMS\_FILE\_NAMES**

If this logical is defined, and the FTP server is not operating in UNIX mode, it recodes filenames that are not legal OpenVMS file names in the same manner that it would normally recode filenames when operating in UNIX mode. This is useful for handling filenames with multiple dots (.), spaces, and other characters that VMS does not allow in filenames while retaining the OpenVMS directory syntax.

\$ DEFINE TCPWARE\_FTP\_RECODE\_NONVMS\_FILE\_NAMES *filename*

#### **TCPWARE\_FTP\_ROOT**

Defines the system-wide default directory access restrictions for client users. The logical may be defined as a single directory or a search list of directories.

For example, you can restrict all users logged in via FTP to the COMMON\$USER directory and its subdirectories:

\$ DEFINE /SYSTEM /EXECUTIVE TCPWARE\_FTP\_ROOT COMMON\$USER:

The default directory is not set to the value of this logical or to the value of TCPWARE\_FTP\_<*username*>\_ROOT.

#### **TCPWARE\_FTP\_***username***\_ROOT**

The TCPWARE\_FTP\_*username*\_ROOT (system level, executive mode) logical defines access restrictions for an FTP client logging in as *username*. The logical may be defined as a single directory or a search list of directories.

For example, you can restrict user CLARK to the COMMON\$USER:[CLARK] directory and its subdirectories, as follows:

\$ DEFINE/SYSTEM/EXEC TCPWARE\_FTP\_CLARK\_ROOT COMMON\$USER:[CLARK]

Because the FTP server restricts access by default to the directory setting in the TCPWARE\_FTP\_ROOT logical (described earlier), if it exists, you may want to use the special wildcard (**\***) setting with the TCPWARE\_FTP\_*username*\_ROOT logical to bypass the default for *username*. For example, to restrict the bulk of users to DISK\$SYS\_LOGIN, restrict users KATE and PAUL to ENG\$DISK, but allow SYSTEM full access to locations covered by its account, define the following logicals:

\$ DEFINE/SYSTEM/EXEC TCPWARE FTP ROOT DISK\$SYS LOGIN ! default \$ DEFINE/SYSTEM/EXEC TCPWARE\_FTP\_KATE\_ROOT ENG\$DISK ! limits KATE \$ DEFINE/SYSTEM/EXEC TCPWARE\_FTP\_PAUL\_ROOT ENG\$DISK ! limits PAUL \$ DEFINE/SYSTEM/EXEC TCPWARE FTP SYSTEM ROOT \* ! full SYSTEM

ANONYMOUS user access restrictions are described under *TCPWARE\_FTP\_ANONYMOUS\_ROOT*.

The user is not placed automatically in this directory upon successful login.

#### **TCPWARE\_FTP\_SEMANTICS\_FIXED\_IGNORE\_CC**

If this logical is defined to TRUE, then GET operations of fixed lengths record files will not have a carriage return/line feed added to the end of each record. The ? in the logical represents where defined values go. Defined values can be either alpha or numeric.

\$ DEFINE TCPWARE FTP SEMANTICS FIXED IGNORE CC ?

# **TCPWARE\_FTP\_SEMANTICS\_VARIABLE\_IGNORE\_CC**

When this logical is defined to TRUE, files with variable length records and carriage return carriage control will NOT have a new line character inserted after each line when the file is transferred in image (binary) mode. The default is TRUE and is defined in FTPSERVER\_DTP.COM.

\$ DEFINE TCPWARE FTP SEMANTICS VARIABLE IGNORE CC FALSE

Users can change this value by defining it in their LOGIN.COM file, or it can be defined on a system-wide basis if this is desired for all users.

# **TCPWARE\_FTP\_SEND\_FEAT\_ON\_CONNECT**

By default, the FTP client sends the FEAT command upon connecting to a server. This can be disabled by defining this logical as FALSE.

#### \$ **DEFINE TCPWARE\_FTP\_SEND\_FEAT\_ON\_CONNECT FALSE**

When this is disabled the FTP client will not be able to detect the support of optional features such as TLS, REST STREAM, and others and these features may not work correctly if there is an attempt to use them.

# **TCPWARE\_FTP\_SERVER\_DATA\_PORT\_RANGE**

Specifies the upper and lower port boundaries that are to be used in passive data connections. The string should contain two numbers separated by a space. The ? in the logical represents where defined values go.

\$ DEFINE TCPWARE FTP SERVER DATA PORT RANGE ?

# **TCPWARE\_FTP\_SERVER\_LOG\_LIMIT**

By setting this logical in the LOGIN.COM file, you can specify that log files be retained. Set the logical name to a dash (-) to retain all log files, or specify a number in the range of 1 to 32000.

Directory size restrictions limit the number of potential files that can be created. If you do not specify a number or value, one log file is created or overwritten for each FTP session. Use the DCL PURGE command to delete unneeded log files. The following example specifies that 42 log files be retained:

\$ DEFINE TCPWARE\_FTP\_SERVER\_LOG\_LIMIT 42

## **TCPWARE\_FTP\_SERVER\_RELAXED\_PORT\_COMMAND**

The server compares the IP network address value specified in the PORT command with the IP network address of the IP address it is receiving commands from. If these are not in agreement, the PORT command is not accepted. Some multi-homed clients, and clients that can do third party transfers, send values that do not match. Defining this logical allows the PORT command to be accepted for these clients by disabling this check. The ? in the logical represents where defined values go. Defined values can be either alpha or numeric.

\$ DEFINE TCPWARE FTP SERVER RELAXED PORT COMMAND ?

## **TCPWARE\_FTP\_STRIP\_VERSION**

Causes VMS mode output to have no versions. The ? in the logical represents where defined values go. Defined values can be either alpha or numeric.

\$ DEFINE / SYSTEM / NOLOG / EXECUTIVE TCPWARE FTP STRIP VERSION ?

# **TCPWARE\_FTP\_SYST\_BANNER**

When this logical is defined the SYSTem banner is not displayed in response to the STATUS command. When this logical is not defined the format of the banner varies depending upon whether the FTP\_SERVER is operating in UNIX mode or VMS mode.

\$ DEFINE /SYSTEM /NOLOG /EXECUTIVE TCPWARE\_FTP\_SYST\_BANNER

# **TCPWARE\_FTP\_UNIX\_STYLE\_BY\_DEFAULT**

Starts the FTP server in UNIX emulation mode. The ? in the logical represents where defined values go. Defined values can be either alpha or numeric.

\$ DEFINE /SYSTEM /NOLOG /EXECUTIVE TCPWARE FTP UNIX STYLE BY DEFAULT ?

When sending the command from a non-OpenVMS client, a space is required between the file specification and the qualifier.

\$ GET filename /LOG

To disable this requirement:

\$ DEFINE /SYSTEM /EXECUTIVE MODE TCPWARE FTPD NOUNIX SYNTAX "TRUE"

This logical has no effect if TCPWARE\_FTP\_DISALLOW\_UNIX\_STYLE is not set to FALSE.

# **TCPWARE\_FTP\_UNIX\_STYLE\_CASE\_INSENSITIVE**

Allows UNIX style filename handling to be case insensitive. The ? in the logical represents where defined values go. Defined values can be either alpha or numeric.

\$ DEFINE / SYSTEM / NOLOG / EXEC TCPWARE FTP UNIX STYLE CASE INSENSITIVE ?

## **TCPWARE\_FTP\_USE\_SRI\_ENCODING\_ON\_ODS5**

This logical can be defined to 1, TRUE or YES to cause the filename encoding used for UNIX-style filenames on ODS-2 disks to be used on ODS-5 disks. This also sets the default case of letters in filenames to lowercase and ignores the stored case.

## **TCPWARE\_FTP\_WINDOW**

The FTP client and the FTP server set the TCP window size of the data connection to either:

- The value of this logical if you define it (minimum is 512 bytes; maximum is 1,048,576 bytes)
- The larger of 32,768 bytes and the default TCP window size

The ? in the logical represents where defined values go. Defined value should be numeric.

\$ DEFINE /SYSTEM /NOLOG /EXECUTIVE TCPWARE FTP WINDOW ?

# **TCPWARE\_IMAP\_UPDATE\_LOGIN\_TIME**

If this logical is defined (to any value), then IMAP updates the user's "Last login: (non-interactive)" field on the server with the last time the user downloaded his/her mail via an IMAP client.

# **TCPWARE\_KERBV4\_MAXAGE**

Sets the maximum age of the Kerberos database.

# **TCPWARE\_KERBV4\_PRIMARY**

Sets the primary Kerberos server name.

## **TCPWARE\_KERBV4\_REALM**

Sets the realm name of the Kerberos server.

## **TCPWARE\_KERBV4\_RLOGIN**

Determines if the RLOGIN server mandates, accepts, or disallows any Kerberos request.

#### **TCPWARE\_KERBV4\_RSHELL**

Determines if the RSH server mandates, accepts, or disallows any Kerberos request.

## **TCPWARE\_KERBV4\_SRVTYP**

Sets the type of server (primary or applications only).

## **TCPWARE\_KERBV4\_TELNET**

Determines if the TELNET server mandates, accepts, or disallows any Kerberos request.

## **TCPWARE\_KERBV4\_TKFILE**

Sets the location of the user's ticket file.

## **TCPWARE\_LPD\_DEFAULT\_USER**

Defines a default OpenVMS username for remote users connecting to the local LPD server. Used only when you define a remote host in the LPD access file and the remote username is not mapped to a specific OpenVMS username.

## **TCPWARE\_LPD\_OPTIONS**

Determines if the server handles batch queues.

# **TCPWARE\_LPD\_***qname***\_\*\_FORM**

Defines the form used for print jobs. This is similar to TCPWARE\_LPD\_*qname*\_PARAMETER.

Use TCPWARE\_LPD\_\*\_FORM to define the form for all queues.

**Note!** A specific queue setting overrides the global setting for that queue.

# **TCPWARE\_LPD\_***qname***\_OPTION**

Specifies additional PRINT command qualifiers to pass to the specified print queue:

/BURST, /FEED, /FLAG, /FORM, /HEADER, /LOWERCASE, /PASSALL, /PRIORITY, /RESTART, /SPACE, /TRAILER

Use TCPWARE\_LPD\_\*\_OPTION to define the option for all queues.

*Note!* A specific queue setting overrides the global setting for that queue.

## **TCPWARE\_LPD\_***qname***\_\*\_PARAMETER**

Defines the specified parameters when the remote user submits a print request to the OpenVMS print system (*qname* is the queue name).

The first equivalence string for the logical (if defined) is the first parameter; the second is the second parameter; and so on, up to eight parameters.

Use TCPWARE\_LPD \* PARAMETER to define the parameter for all queues.

**Note!** A specific queue setting overrides the global setting for that queue.

## **TCPWARE\_LPD\_***qname***\_\*\_QUEUE**

Defines the print queues for an alias queue name (*qname*). Supports clients that may not allow standard OpenVMS queue names as the remote printer (such as IBM's AIX, which restricts remote printer names to seven characters).

## **TCPWARE\_LPD\_SPOOL**

Points to the work directory for the LPD server. This directory holds temporary files.

## **TCPWARE\_LPR\_PRINTER**

Defines the default remote printer for the LPR, LPRM, and LPQ commands. Define your own TCPWARE\_LPR\_PRINTER logical in a LOGIN.COM file.

# **TCPWARE\_LPR\_***qname***\_PRINTER TCPWARE\_LPR\_***qname***\_PRINTER\_DEFAULT**

Defines the absolute printer for the PRINT command. You cannot override this logical when submitting a print job. Use to restrict printing to one printer per queue.

# **TCPWARE\_LPR\_QUEUES**

Lists the names of all TCPware print symbiont queues. Defined only if you defined one or more print queues.

# **TCPWARE\_LPR\_SPOOL**

Points to the work directory for the PRINT command. This directory holds temporary files.

# **TCPWARE\_LPRSM**

The TCPWARE\_LPRSMB print symbiont provides similar retry interval and timeout tuning logicals as those for TCPWARE\_VMSLPRSMB. The TCPWARE\_LPRSMB logicals are:

- TCPWARE\_LPRSMB\_\*\_RETRY\_INTERVAL
- TCPWARE\_LPRSMB\_*qname*\_RETRY\_INTERVAL
- TCPWARE\_LPRSMB\_\*\_TIMEOUT
- TCPWARE\_LPRSMB\_*qname*\_TIMEOUT
- TCPWARE\_LPRSM\_*qname*\_PRECONN

# **TCPWARE\_NAMED\_MAX\_CACHE\_TTL**

NAMED checks the SYSTEM EXECUTIVE logical table for this logical value and sets the maximum cache time (in seconds) to be that value. Use this logical to override the default one week (604800 seconds) to a maximum cache time more appropriate for your system.

\$ DEFINE /SYSTEM /EXECUTIVE TCPWARE NAMED MAX CACHE TTL 86400

The server reads this logical the next time it starts. If you do not want to wait for the server to start, you can make the change to the running server by using the NETCU SET NAMED MAX\_TTL command. Any data now written to the cache remains there for 86400 seconds (one day).

## **TCPWARE\_NAMESERVERS**

When an application needs to resolve a host name or internet address, the client queries the first name server this logical defines. The client continues to query the other name servers on its list until it receives an answer or the list is exhausted.

## **TCPWARE\_NFS\_ACCESS\_IDENTIFIER**

Specifies the name of a rights identifier you want assigned to all NFS users. You can then modify the access control lists (ACLs) of files to grant or deny access to holders of the rights identifier. The default is null (no rights identifier).

OpenVMS files protected by ACLs should have the UIC-based protection mask set to allow file access and the ACL set to deny access.

# **TCPWARE\_NFS\_DFLT\_GID TCPWARE\_NFS\_DFLT\_UID**

Specifies the default UID and GID. The server uses these defaults in the following cases:

- Receives a request from a user without a PROXY mapping and who is also the superuser (UID=0, and any GID). The server replaces the superuser UID and GID with the default UID and GID.
- Processes a get attributes request and cannot find a file's owner UIC in the PROXY database. The server uses the default UID and GID instead.

# **TCPWARE\_NFS\_DIRLIFE\_TIMER**

Sets when to delete internal directory cache data structures. Specify the interval as OpenVMS delta time. The default is 3 minutes.

#### **TCPWARE\_NFS\_DIRREAD\_LIMIT**

Sets the maximum size in bytes for each file read while processing a get attributes request. If the estimated file size exceeds this value, TCPware does not read the file to determine its exact size and returns an estimated size instead. The estimated file size is always larger than the exact size. The -1 default turns off file size estimation.

This parameter applies only to filesystems exported with the /CONVERT option (the default). A value of 0 disables TCPware from determining exact file sizes on requests.

This parameter may provide the NFS Client with inexact file sizes. This is not a problem, but may affect some applications.

## **TCPWARE\_NFS\_DIRTIME\_TIMER**

Sets a time interval that determines when the server updates the directory access time between NFS operations. Specify the interval as an OpenVMS delta time. The default is 30 seconds.

## **TCPWARE\_NFS\_DYNAMIC\_EXPORT**

Reloads updates to the shared database on the cluster automatically when you set this logical to CLUSTER:

\$ DEFINE / SYSTEM / EXECUTIVE TCPWARE NFS DYNAMIC EXPORT CLUSTER

The server uses locks to communicate changes to all the servers on the cluster. The default is LOCAL (not to use locks).

# **TCPWARE\_NFS\_DYNAMIC\_PROXY**

Enables dynamic PROXY database reloading.

\$ DEFINE /SYSTEM /EXECUTIVE TCPWARE\_NFS\_DYNAMIC\_PROXY *keyword[*,*keyword]*

The *keywords* are

- CLIENT -- enables Client reloading
- SERVER -- enables Server reloading
- NOCLIENT and NOSERVER -- when used with the ADD PROXY or REMOVE PROXY commands overrides the logical setting

## **TCPWARE\_NFS\_FILE\_CACHE\_SIZE**

Determines the maximum number of files allowed to have attributes in cache at any one time. The number must be larger than the SYSGEN parameter CHANNELCNT. The value must also be larger than the number of combined TCP and UDP threads.

#### **TCPWARE\_NFS\_LOG\_CLASS**

Enables the type of information written to the log file TCPWARE:NFSSERVER.LOG. This parameter is a bit mask value (in decimal).

# **TCPWARE\_NFS\_NOCHECKSUM**

Enables or disables checksum generation for UDP datagrams. This parameter is a boolean value. When the value is 0 (false), the server generates checksums for outgoing datagrams. When the value is 1 (true), the server does not generate checksums. Enabling checksums maintains data integrity, and is the default.

## **TCPWARE\_NFS\_OPENFILE\_TIMER**

Sets a time interval (in delta time) a file remains open after you last accessed it. You do not need to open and close it for each request. The default is six seconds.

## **TCPWARE\_NFS\_PCNFSD\_DFLTPRTOPT**

Specifies the default print options when submitting a spooled print job for printing. The logical for NFS\_PCNFSD\_DFLPRTOPT is TCPWARE\_PCNFSD\_DFLTPRTOPT.

## **TCPWARE\_NFS\_PCNFSD\_ENABLE**

Enables (value of 1) or disables (value of 0) the PCNFSD services support. A value of 3 enables print spooling of files on the server without enabling PCNFSD authentication. The logical for NFS\_PCNFSD\_ENABLE is TCPWARE\_PCNFSD\_ENABLE.

**Note!** Disabling checksums may increase system performance but could have an adverse affect on certain NFS clients.

# **TCPWARE\_NFS\_PCNFSD\_JOB\_LIMIT**

Specifies the maximum packet size of the information displaying the queued print jobs. Some systems require this limitation.

The logical name for NFS\_PCNFSD\_JOB\_LIMIT is TCPWARE\_PCNFSD\_JOB\_LIMIT. If this logical is not defined, TCPware determines the size of the packet at run-time.

# **TCPWARE\_NFS\_PCNFSD\_PRINTER**

Specifies the print queue you want used if the NFS client does not specify a printer. This is an optional parameter and the default is SYS\$PRINT when the client does not specify a printer (most clients specify the printer). The logical for NFS\_PCNFSD\_PRINTER is TCPWARE\_PCNFSD\_PRINTER.

# **TCPWARE\_NFS\_PCNFSD\_PRINTER\_LIMIT**

Specifies the maximum packet size of the information displaying the printers known on the server. Some systems require this limitation.

**Note!** If the actual printer information exceeds the byte limit set by this parameter, TCPware truncates the information.

The logical for NFS\_PCNFSD\_PRINTER\_LIMIT is TCPWARE\_PCNFSD\_PRINTER\_LIMIT. If this logical is not defined, TCPware determines the size of the packet at run-time.

# **TCPWARE\_NFS\_PCNFSD\_SPOOL**

Specifies the name of the PCNFSD print spool directory as a UNIX style pathname. The directory must be an exported directory. This is, the directory must be an entry in the EXPORT database, or a subdirectory of an exported directory. The logical for NFS\_PCNFSD\_SPOOL is TCPWARE\_PCNFSD\_SPOOL.

Because you export different OpenVMS directories to different clients with the same path, it is possible for the NFS\_PCNFSD\_SPOOL parameter to refer to different OpenVMS directories depending on which PCNFSD client requests the print spooling services.

## **TCPWARE\_NFS\_PORT**

Sets the TCP and UDP port through which the NFS, MOUNT, and PCNFSD protocols receive data.

**Note!** If the actual queued job information exceeds the byte limit set by this parameter, TCPware truncates the information.

## **TCPWARE\_NFS\_SECURITY**

Enables various security features. This parameter is a decimal bit mask value.

*Caution!* Do not use bits 0 and 1 for PC clients using PCNFS.

If you use PC-NFS printing with mask value=2, add an entry to the EXPORT database for each client subdirectory (not just a single entry for the spool directory.) The pathname listed in the EXPORT database should be the NFS\_PCNFSD\_SPOOL parameter value concatenated with the name of the client subdirectory.

If you set bit 5, PC-NFS users can print to batch queues. This may present a security risk, since users could submit batch jobs under a privileged (or another) user by forcing the UID/GID values of their choice.

Disabling use of the intrusion database for PCNFSD, by setting bit 6, affects all exports.

A bit mask 8 value of 128 disables PCNFSD deletion of printed files from the spool directory.

# **TCPWARE\_NFS\_TCP\_THREADS**

Controls the number of simultaneously serviced requests received over TCP connections the server can support. The server requires a thread for each TCP request it receives. This thread is active for the amount of time it takes the server to receive the request, perform the operation, and send a reply to the client.

The more threads the server supports, the better the performance.

*Note!* The number of threads has no impact on the number of TCP connections the server supports.

#### **TCPWARE\_NFS\_UDP\_THREADS**

This is similar to the NFS\_TCP\_THREADS parameter but relates to UDP threads.

## **TCPWARE\_NFS\_XID\_CACHE\_SIZE**

Sets the maximum number of XID cache entries. The XID cache prevents the system from transmitting false error messages for operations such as delete, create, rename, and set attributes.

Set the NFS\_XID\_CACHE\_SIZE parameter to at least twice (2 times) the largest of the number of:

- NFS clients using the NFS Server
- UDP threads (as set by the NFS\_UDP\_THREADS parameter)
- TCP threads (as set by the NFS\_TCP\_THREADS parameter)

The parameter sets the size of both the UDP and TCP XID caches (each protocol has a separate XID cache).

## **TCPWARE\_PCNFSD\_DFLTPRTOPT**

Specifies the default print options when submitting a spooled print job for printing. The logical for NFS\_PCNFSD\_DFLPRTOPT is TCPWARE\_PCNFSD\_DFLTPRTOPT.

# **TCPWARE\_POP3\_UPDATE\_LOGIN\_TIME**

If this logical is defined (to any value), then POP3 updates the user's "Last login: (non-interactive)" field on the server with the last time the user downloaded his/her mail via an POP3 client.

## **TCPWARE\_PPPD\_DEBUG\_LEVEL**

When you specify the DEBUG (or -D) option, it debugs at level 5 (display up to warning and significant events). For more informational and debugging information, raise the debug level to 7.

## **TCPWARE\_PPPD\_OPCOM\_LEVEL**

For a detached process, raise the message level for OPCOM messages. By default, it is set to 4 to report fatal and error messages. Raise it to 5 to monitor the significant events in PPPD, or even higher for more detail.

# **TCPWARE\_QUOTE**

Defines the quote for the server. This logical can be either a string or a filename that includes the quote text. Prefix a filename with the **@** sign and enclose the definition or filename in quotation marks.

You need SYSNAM or SYSPRV privileges to define the system-wide logical.

```
$ DEFINE/SYSTEM/EXECUTIVE TCPWARE_QUOTE "Quote-of-the-day"
$ DEFINE/SYSTEM/EXECUTIVE TCPWARE_QUOTE "@SYS$MANAGER:QUOTE.TXT"
$ DEFINE/SYSTEM/EXECUTIVE TCPWARE_QUOTE "Today's quote is",-
_$ "@SYS$MANAGER:QUOTE.TXT"
```
# **TCPWARE\_RCMD\_FLAGS**

Set this logical to **1** (default = **0**) to disable user-specified SYS\$LOGIN: RHOSTS files (and use the HOSTS.EQUIV file only).

## **TCPWARE\_RCMD\_OUTPUT**

Sets up a log file for incoming R Services such as RCP and RSH to log messages in the RCMD.LOG file:

\$ DEFINE /SYSTEM /EXECUTIVE TCPWARE\_RCMD\_OUTPUT RCMD.LOG

## **TCPWARE\_RES\_OPTIONS** *ndots ndots*

Sets up to six domains in a search list, as well as the minimum number of dots to recognize in a host name to make it fully qualified. The client reads this information from two logicals you set through CNFNET.

## **TCPWARE\_RES\_RETRANS\_MIN**

Specifies minimum retransmit time value in seconds.

# **TCPWARE\_RES\_RETRIES**

Specifies retry count.

# **TCPWARE\_SCP\_VMS\_MODE\_BY\_DEFAULT True|Yes|1**

When this logical is defined to True, Yes, or 1, the SCP command defaults to /VMS if neither /NOVMS nor /TRANSLATE\_VMS are specified.

# **TCPWARE\_SCP2\_CONNECT\_TIMEOUT**

This logical defines a number specifying how long SCP2 should wait for a response to the INITIALIZE command from the server program. This is a VMS delta time number. The default is 2 minutes.

# **TCPWARE\_SCP2\_VMS\_MODE\_BY\_DEFAULT**

When defined to TRUE, YES, or 1, this logical chooses the /VMS qualifier if /TRANSLATE\_VMS or /NOVMS has not been specified.

# **TCPWARE\_SFTP\_CASE\_INSENSITIVE**

This logical causes SFTP to treat filenames in a case insensitive manner when it is defined to TRUE, YES, or 1.

# **TCPWARE\_SFTP\_FALLBACK\_TO\_CBT True|Yes|1**

When this logical is defined to TRUE, YES, or 1, and files are being transferred in VMS mode, a contiguous file will be created as contiguous best try if there is insufficient space to create it as contiguous.

# **TCPWARE\_SFTP\_FILE\_ESTIMATE\_THRESHOLD**

This logical controls the minimum number of blocks that a text file must be for an estimated transfer size to be returned instead of an exact size. The default is to estimate the transfer size for all text files.

# **TCPWARE\_SFTP\_DEFAULT\_FILE\_TYPE\_REGULAR**

If this logical is defined to TRUE, YES or 1, then the SFTP server will use a default file type of REGULAR instead of UNKNOWN for OPEN operations. This can correct problems with filenames without a . (dot) in them getting .dir added to them. The filename will appear with a . at the end of the name in directory listings.

# **TCPWARE\_SFTP\_MAXIMUM\_PROTOCOL\_VERSION**

This logical can be used to limit the version of the SSH File Transfer Protocol that the SFTP client and Server use. This can sometimes provide a work-around for problems encountered with different implementations of the protocol. The default value is 4. Protocol versions 2 and 3 are also used by popular implementations.

## **TCPWARE\_SFTP\_NEWLINE\_STYLE**

This logical controls the newline style that SFTP uses. Which can be helpful in transferring text files. The values are: UNIX <lf>, VMS <lf>, MAC <cr> . If the logical is not defined, or defined to any other value, then  $\langle cr \rangle \langle l \rangle$  will be used for the text line separator as documented in the SSH File Transfer specification.

# **TCPWARE\_SFTP\_ODS2\_SRI\_ENCODING**

This logical controls whether or not SRI encoding is used for filenames on VMS ODS-2 disks. If the logical is not defined, or is defined to TRUE, YES, or 1 then SRI encoding is used on ODS-2 disks for filenames that contain uppercase letters and special characters.

# **TCPWARE\_SFTP\_RETURN\_ALQ True|Yes|1**

When defined to TRUE, YES or 1 and files are being transferred in VMS mode, this logical causes the allocation quantity to be transmitted when a file is transferred. Normally this value is only sent when necessary to avoid having an excessive amount of space allocated to a file when it is transferred from a disk with a large allocation cluster to a disk with a small allocation cluster.

# **TCPWARE\_SFTP\_TRANSLATE\_VMS\_FILE\_TYPES number**

When this logical is defined, the SFTP server will translate text files to stream linefeed format so that they are compatible with UNIX systems. The number is a bit mask, with the following definitions:

bit 0 (value 1) FIXED format files should be translated

bit 1 (value 2) VARIABLE format files should be translated

bit 2 (value 4) VARIABLE, FIXED CONTROL (VFC) files should be translated.

These values can be added together to specify combinations of file types. Due to the way the SCP2 client is implemented, this logical also serves as a default for the SCP2 client.

The SCP-SERVER1 program always translates FIXED, VARIABLE and VFC files as it is designed to service requests that come from UNIX systems that use the OpenSSH implementation.

# **TCPWARE\_SFTP\_VMS\_ALL\_VERSIONS**

This logical controls whether or not all versions of a file are returned. The values TRUE, YES or 1 will return all versions, any other value is to only return the name of the file without a version. The default is to return only one filename without the version number.

# **TCPWARE\_SLIP\_***n*

The START/IP command *line-specific-information* parameter provides the OpenVMS device name for the SLIP line. If you omit this parameter, TCPware assumes that the TCPWARE\_SLIP\_*n* system logical (where *n* is the controller number) defines the device.

## **TCPWARE\_LOCALDOMAIN**

Specifies the default local domain name to be used when building To: addresses on outgoing messages.

For example, to have messages sent to SMTP% "Joe@construction" to be delivered to SMTP%"Joe@construction.bedrock.com", TCPWARE\_LOCALDOMAIN would be defined as "bedrock.com".

## **TCPWARE\_NAMESERVERS**

List of IP addresses for DNS lookups.

# **TCPWARE\_SMTP\_A1\_NAME**

Used in forming the username portion of return addresses for ALL-IN-1 users.

# **TCPWARE\_SMTP\_ACCEPT\_UNIX\_LF**

Tells the SMTP agents to accept lines sent by some UNIX systems that are terminated with a linefeed only (instead of the proper carriage-return, linefeed combination).

# **TCPWARE\_SMTP\_ALLOW\_USER\_FROM**

Allows users to override their From: address on outgoing mail by specifying /FROM=xxx@yyy as the first line of outgoing mail messages.

## **TCPWARE\_SMTP\_ALLOW\_VIRTUAL\_DOMAIN**

Allows the use of virtual domains in TCPware SMTP environment. Without this logical defined, incoming aliases are assumed to be local addresses only. If your system supports multiple virtual domains and uses in the alias file to reroute traffic based on those domains, you must define this logical.

# **TCPWARE\_SMTP\_AM\_DOMAIN**

Domain name used when forming return addresses for ALL-IN-1 users.

## **TCPWARE\_SMTP\_AM\_NAME**

Used in forming the username portion of return addresses for ALL-IN-1 users.

## **TCPWARE\_SMTP\_APPEND\_FORWARDER\_TO\_MX**

Specifies that the default SMTP forwarder, if defined, is appended to the end of an MX list for a target host when delivering outgoing mail.

## **TCPWARE\_SMTP\_BATCH\_QUEUE**

Points to the TCPware SMTP queue.

## **TCPWARE\_SMTP\_DECNET\_DOMAIN**

Specifies a DECnet name used in the creation of return addresses.

## **TCPWARE\_SMTP\_DELIVERY\_RECEIPTS**

Enables or disables delivery receipts (value is TRUE or FALSE).

# **TCPWARE\_SMTP\_DISABLE\_DELIVERY\_RECEIPT\_DISCLAIMER**

When deliver receipts are enabled, a disclaimer is included in all such receipts telling the sender that the message has been delivered, but not necessarily read. Defining this logical prevents the disclaimer from being included.

# **TCPWARE\_SMTP\_DISABLE\_FOLDER\_DELIVERY**

Disables TCPware SMTP's ability to deliver messages to user-defined folders in their VMS Mail files.

# **TCPWARE\_SMTP\_DISABLE\_PSIMAIL**

If defined, causes mail sent to PSI% users to be returned with NOSUCHUSER.

# **TCPWARE\_SMTP\_ENVELOPE\_FROM\_HOST**

Specifies the host name to be used in the SMTP envelope MAIL FROM: line. If not defined, the default system host name is used.

## **TCPWARE\_SMTP\_FORWARDER**

Specifies the domain name of the system to which all outgoing mail is forwarded for further delivery.

## **TCPWARE\_SMTP\_FROM\_HOST**

Specifies the local host name used when forming From: address on outgoing messages. If this logical is not defined, the system host name is used.

#### **TCPWARE\_SMTP\_HEADER\_ORG**

Specifies the text for an Organization: header in outgoing mail.

## **TCPWARE\_SMTP\_HEADER\_RETURN\_RECEIPT\_TO**

Generates a Return-Receipt-To: header in outgoing mail. Requires the TCPWARE\_SMTP\_RETURN\_RECEIPT\_TO\_HEADER\_ENABLE logical to be defined.

## **TCPWARE\_SMTP\_HEADER\_SYS**

Specifies the text for a System: header in outgoing mail.

# **TCPWARE\_SMTP\_HOST\_ALIAS\_FILE**

Points to the file containing a list of all the host names that should be considered local for this node for incoming mail delivery.

## **TCPWARE\_SMTP\_HOST\_NAME**

Specifies all the local host names for this node. Used to specify all virtual domains handled by this node. Alternatively, the node names can be stored in the file TCPWARE:SMTP\_HOST\_ALIASES.

## **TCPWARE\_SMTP\_LOG**

Specifies the output filename. If not defined, the name defaults to TCPWARE:TCPWARE\_SMTP\_LOG.queuename.

# **TCPWARE\_SMTP\_MAXIMUM\_822\_TO\_LENGTH**

Sets the maximum length of the RFC822 To: header line when delivering incoming mail to VMS Mail users.

# **TCPWARE\_SMTP\_MRGATE\_NAME**

Specifies the name of the Message Router gateway.

# **TCPWARE\_SMTP\_NON\_LOCAL\_FORWARDER**

Specifies the name of a forwarder system for non-local outgoing mail.

# **TCPWARE\_SMTP\_NO\_USER\_REPLY\_TO**

Disallows the use of user-defined Reply-To: headers in outgoing mail.

## **TCPWARE\_SMTP\_POSTMASTER**

Specifies the address of the system-wide postmaster.

## **TCPWARE\_SMTP\_REJECT\_INVALID\_DOMAINS**

Tells the SMTP server to reject mail from domains whose names and addresses cannot be resolved in a reverse lookup.

# **TCPWARE\_SMTP\_REPLY\_TO**

Specifies an address for a Reply-To: header in outgoing mail.

## **TCPWARE\_SMTP\_RESENT\_HEADERS**

Causes the inclusion of "Resent-\*" headers in mail forwarded from a VMS Mail account using SET FORWARD in VMS Mail.

## **TCPWARE\_SMTP\_RETRY\_INTERVAL**

Specifies the retry interval for messages waiting for an attempted redelivery. The time is specified as a delta time.

# **TCPWARE\_SMTP\_RETURN\_INTERVAL**

Specifies the amount of time a given message delivery should be retried before giving up and bouncing the message back to the sender. The time is specified as a delta time.

## **TCPWARE\_SMTP\_RETURN\_MSG**

Specifies an input filename for the return message SMTP sends when a mail message bounces.

## **TCPWARE\_SMTP\_RETURN\_RECEIPT\_TO\_HEADER\_ENABLE**

Enables the Return-Receipt-To: header if the TCPWARE\_SMTP\_HEADER\_RETURN\_ RECEIPT\_TO logical is also defined.

# **TCPWARE\_SMTP\_SEND\_CLASS**

Specifies the VMS broadcast class for "New mail" notifications. The default is USER16.

# **TCPWARE\_SMTP\_SERVER\_DISABLE\_VRFYEXPN**

Disables the VRFY and EXPN commands in bitmask format to the SMTP server. Bit  $0 = VRFY$ ; Bit  $1 = EXPN$ .

# **TCPWARE\_SMTP\_SERVER\_LOG**

Enables debug logs for the SMTP server.

#### **TCPWARE\_SMTP\_SERVER\_RCPT\_CHECK\_HOST**

The host name to be used in checking for local host when passing messages through the reject rules.

#### **TCPWARE\_SMTP\_SERVER\_REJECT\_FILE**

Points to the file containing the rejection rules.

#### **TCPWARE\_SMTP\_SERVER\_REJECT\_INFO**

Specifies the level of OPCOM messages generated by the rejection rules for incoming SMTP mail. If not defined, no messages are generated.

#### **TCPWARE\_SMTP\_SUPPRESS\_VENDOR**

Suppresses the vendor name in the SMTP server welcome banner. Define this logical to hide the fact that the system is a VMS system running TCPware.

## **TCPWARE\_SMTP\_SYMBIONT\_LOG**

Enables debug logs for the SMTP symbiont.

#### **TCPWARE\_SMTP\_SYMBIONT\_PURGWS\_TIMER**

Specifies how often the SMTP symbiont purges its working set to free up unneeded memory. The time is specified as a delta time.

## **TCPWARE\_SMTP\_WINDOW\_SIZE**

Specifies the window size used in TCP connections when delivering mail.

## **TCPWARE\_SNMP\_DEBUG**

SNMP subagent developers uses this logical to set certain debug masks.

\$ **DEFINE TCPWARE\_SNMP\_DEBUG** *mask*

# **TCPWARE\_SSH\_ALLOW\_EXPIRED\_PW**

Allows logging in to an account when the account's password has expired due to pwdlifetime elapsing. This applies to all users and circumvents normal VMS expired-password checking, and therefore should be used with caution. An entry is made into the SSH\_LOG:SSHD.LOG file when access is allowed using this logical name.

# **TCPWARE\_SSH\_ALLOW\_PREEXPIRED\_PW**

(SSH1) allows logging in to an account when the password has been pre-expired. This applies to all users and circumvents normal VMS expired-password checking, and therefore should be used with caution. An entry is made into the SSH\_LOG:SSHD.LOG file when access is allowed using this logical name.

# **TCPWARE\_SSH\_KEYGEN\_MIN\_PW\_LEN**

(SSH1) defines the minimum passphrase length when one is to be set in SSHKEYGEN. If not defined, defaults to zero. Defined by @TCPWARE2CNFNET SSH.

# **TCPWARE\_SSH\_PARAMETERS***\_n*

These parameters are used to start SSHD\_MASTER. They are parameters set by @TCPWARE:CNFNET SSH.

# **TCPWARE\_SSH\_USE\_SYSGEN\_LGI**

(SSH1) if defined, causes SSHD to use the VMS SYSGEN value of LGI\_PWD\_TMO to set the login grace time, overriding anything specified in the command line or the configuration file.

## **TCPWARE\_SVCORDER**

Contains the list of services used in the order specified.

Use the values **"bind,local"** (the default if the logical is not defined) and **"local,bind"** (uses DNS if the Hosts database lookup fails).

## **TCPWARE\_VMSMAIL\_HEADER\_CONTROL**

Specifies how many RFC822 headers are included in mail delivered to VMS Mail users. Values can be ALL, MAJOR, and NONE.

## **TCPWARE\_VMSMAIL\_LOCASE\_USERNAME**

Lowercases the username portion of outgoing addresses.

# **TCPWARE\_VMSMAIL\_NO\_EXQUOTA**

Delivers incoming mail to local VMS Mail users without using EXQUOTA.

## **TCPWARE\_VMSMAIL\_REPLY\_CONTROL**

Specifies which header to use to determine the sender of a message ("Reply-To:" or "From:").

# **TCPWARE\_VMSMAIL\_USE\_RFC822\_TO\_HEADER**

Sets the maximum length of the RFC822 To: header line when sending outgoing mail. The default is 1024. The range can be set from 256 to 65535.

# **TCPWARE\_TCLB\_BIAS**

Define this logical with a multiplier and an addend as two values of the logical. Both are real numbers.

You can use these values to bias a load offered to the host. For example, the following command doubles the observed load and adds 1.5 users:

\$ DEFINE /SYSTEM TCPWARE\_TCLB\_BIAS "2.0","1.5"

TCPware re-translates this logical before it sends each response. This means that some other process can change it dynamically or you can set it statically.

## **TCPWARE\_TELNET\_WINDOW**

Specifies the window size that the TELNET server offers to the peer. The default value is 4096. If the value is less than 512, TELNET uses 4096.

## **TCPWARE\_TELNETD\_DEFCHAR**

Sets up the default terminal characteristics for TELNET sessions. You can avoid having to change the SYSGEN TTY\_DEFCHAR and TTY\_DEFCHAR2 fields system-wide. This logical forces the hangup bit set. To prevent the forcing of the hangup bit set, use the TCPWARE\_TELNETD\_NO\_FORCED\_HANGUP logical.

## **TCPWARE\_TELNETD\_FLAGS**

Setting either bit 0 or 1 can improve server performance and reduce system processing overhead. The default value is 1.

*Note!* Doing so means you are not adhering to the TELNET protocol.

## **TCPWARE\_TELNETD\_INTRO\_MSG**

Defines a special message that appears whenever a user attempts access to the host through TELNET. Use this logical to issue warnings such as "Authorized Use Only" for remote logins.

If the TCPware ACE/Client is enabled and the user is designated for Token Authentication, the user is also prompted for the PASSCODE in addition to the username and password.

Kerberos password protection is also available for the TELNET service.

# **TCPWARE\_TIMED\_EXCLUDE**

Determines the networks excluded from clock synchronization, either in network addresses or names.

## **TCPWARE\_TIMED\_INCLUDE**

Determines the networks included in clock synchronization, either in network addresses or names.

## **TCPWARE\_TIMED\_MODE**

Determines if the current host is a MASTER, FIXED MASTER, or SLAVE.

- **MASTER** (primary) -- broadcasts time synchronization requests, calculates the time differences and averages, and sends "adjust time" messages.
- **FIXED MASTER** (fixed primary) -- provides absolute time stamps to newly started dependent TIMED hosts.
- **SLAVE** (dependent) -- is the recipient of primary "adjust time" messages.

#### **TCPWARE\_TIMEZONE**

This logical can have two equivalence strings:

**•** *hhmmss*

*hh* are the hours *mm* are the minutes *ss* are the seconds offset from the universal time (UT).

 $+$  is for east of the central meridian,  $-$  is for west. For example:  $+0.4:00:00$  is four hours east of the central meridian at Greenwich.

Another example: eastern standard time (EST) is five hours west of UT, so the offset is - 0500.

**•** *name* an optional name for the time zone. For example: EDT for Eastern Daylight time. Can be one of the following:

Universal Time--UT, UTC, or GMT

North American Time--EST, EDT, CST, CDT, MST, MDT, PST, PDT Military Time--Any single uppercase letter A through Z except J (this format is not recommended)

Any other character sequence

The *name* is not validated and may be used by applications to report the local time zone.

## **TCPWARE\_TSSYM\_***qname*

Defines the parameters normally set with the /ON qualifier. Since you cannot use /AUTOSTART\_ON together with the /ON qualifier to initialize a terminal server print queue, you need to define TCPWARE\_TSSYM\_*qname* for this purpose.

\$ DEFINE /SYSTEM TCPWARE\_TSSYM\_*qname* "*host*,*port[*,*option*...*]*"

## **TCPWARE\_TSSYM\_\*\_ RETRY\_INTERVAL**

Defines the interval at which the symbiont retries to make a connection to a printer after an attempt fails. The default is 0::15 (15 seconds delta time).

## **TCPWARE\_TSSYM\_\*\_TIMEOUT**

Defines the time it takes for a print job to abort if the connection to the printer is never established. The default timeout is infinite (it never times out).

# **TCPWARE\_TSSYM\_***qname***\_RETRY\_INTERVAL**

Same as TCPWARE\_TSSYM \* RETRY\_INTERVAL, but for a specific queue only, and overrides TCPWARE\_TSSYM\_\*\_RETRY\_INTERVAL.

# **TCPWARE\_TSSYM\_***qname***\_TIMEOUT**

Same as TCPWARE\_TSSYM\_\*\_TIMEOUT, but for a specific queue only, and overrides TCPWARE\_TSSYM\_\*\_TIMEOUT.

## **TCPWARE\_VMSLPRSMB\_** *qname***\_PRECONN**

Makes the connection to the printer *before* processing the file. Normal behavior is to make the connection to the printer *after* processing the file.

## **TCPWARE\_VMSLPRSMB\_***qname***\_RETRY\_INTERVAL**

Same as TCPWARE\_VMSLPRSMB\_\*\_RETRY\_INTERVAL, but for a specific queue only, and overrides TCPWARE\_VMSLPRSMB\_\*\_RETRY\_INTERVAL.

## **TCPWARE\_VMSLPRSMB\_***qname***\_TIMEOUT**

Same as TCPWARE\_VMSLPRSMB\_\*\_TIMEOUT, but for a specific queue only, and overrides TCPWARE\_VMSLPRSMB\_\*\_TIMEOUT.

## **TCPWARE\_VMSLPRSMB\_\*\_RETRY\_INTERVAL**

Defines the interval at which the symbiont retries to make a connection to a printer after an attempt fails. The default value for a retry interval is 2 minutes (:2 in delta time).

**Note!** A connection failure can take 1.5 minutes to time out, which is not included in this interval value.

## **TCPWARE\_VMSLPRSMB\_\*\_TIMEOUT**

Defines the time it takes for a print job to abort if the connection to the printer is never established. The default timeout is infinite (it never times out).

# **UCX\$DEVICE**

Defined as BG: (the name of the UCX device drive).

## **UCX\$INET\_HOST**

Defined to be the host name (the same setting as TCPWARE\_DOMAINNAME).

## **UCX\$IPC\_SHR**

Provides the linkage to the TCPware version of the UCX\$IPC\_SHR Run-Time library.

# **Appendix D DNSSEC**

# **DNSSEC**

Cryptographic authentication of DNS information is possible through the DNS Security (DNSSEC-bis) extensions, defined in RFC 4033, RFC 4034, and RFC 4035. This section describes the creation and use of DNSSEC signed zones.

In order to setup a DNSSEC secure zone, there are a series of steps which must be followed. BIND9 ships with several tools that are used in this process, which are explained in more detail below. In all cases, the -h option prints a full list of parameters.

#### *NOTE: For use with TCPware 5.9 or later, define symbols for each of the tools, and call the symbol from the command line. For example, to use the dnssec-keygen tool, a symbol could be created as follows:*

```
$ keygen :== $tcpware:dnssec-keygen
$ keygen -h
```
There must also be communication with the administrators of the parent and/or child zone to transmit keys. A zone's security status must be indicated by the parent zone for a DNSSEC capable resolver to trust its data. This is done through the presence or absence of a DS record at the delegation point.

For other servers to trust data in this zone, they must either be statically configured with this zone's zone key or the zone key of another zone above this one in the DNS tree.

#### **Generating Keys**

The *dnssec-keygen* program is used to generate keys. A secure zone must contain one or more zone keys. The zone keys will sign all other records in the zone, as well as the zone keys of any secure delegated zones. Zone keys must have the same name as the zone, a name type of ZONE, and must be usable for authentication. It is recommended that zone keys use a cryptographic algorithm designated as "mandatory to implement" by the IETF; currently the only one is RSASHA1. For convenience, run the *dnssec-keygen* tool in the directory the zone data files are located, do you won't need to use full pathnames as arguments.

The following command will generate a 768-bit RSASHA1 key for the child.example zone, the symbol *keygen* has been created to refer to the *dnssec-keygen* executable:

\$ keygen -a RSASHA1 -b 768 -n ZONE child-example

#### *NOTE: File names specified with the tools must conform to OpenVMS naming conventions. Be aware of using multiple dots, etc. which will generate errors upon file creation.*

Two output files will be produced: *Kchild-example-005-12345.key* and *Kchild-example-005-12345.private* (where 12345 is an example of a key tag). The key filenames contain the key name (*child-example.*), algorithm (3 is DSA, 1 is RSAMD5, 5 is RSASHA1, etc.), and the key tag (12345 in this case). The private key (in the *.private* file) is used to generate signatures, and the public key (in the *.key* file) is used for signature verification. *Always protect the .private key, anyone who knows it can forge signed zone data. The .private key file will be written readable and writable only by the user who runs it. Process Software recommends running the DNSSEC tools from a suitably privileged account.*

To generate another key with the same properties (but with a different key tag), repeat the above command.

The *dnssec-keyfromlabel* program is used to get a key pair from a crypto hardware and build the key files. Its usage is similar to *dnssec-keygen*.

The public keys can be inserted into the zone file by pasting in their contents, or better yet by including the .key file using **\$include** statements. For example, to insert the public key for child-example, add the following \$include statement to the zone file:

\$include Kchild-example-005-12345.key ;

The zone file (for examples in this Appendix, the file name is zone.1) may look like this :

```
$TTL 100
$ORIGIN child-example.
@ IN SOA a.example. a.a.example. 1 360 36 60480 12
             NS a.example.
             NS b.example.
one A 10.10.10.10
two A 10.10.10.100
            MX 10 one.zz.example.
$include Kchild-example-005-12345.key ;
```
#### **Signing the Zone**

With the key included in the zone file, use the *dnssec-signzone* program to sign the zone.

Any keyset files corresponding to secure subzones should be present. The zone signer will generate NSEC, NSEC3 and RRSIG records for the zone, as well as DS for the child zones if  $-*g*$  is specified. If  $-*g*$  is not specified, then DS RRsets for the secure child zones need to be added manually.

The following command signs the zone, assuming it is in a file called *zone.1.* By default, all zone keys which have an available private key are used to generate signatures. First define a symbol for dnssec-signzone:

\$ signer :== \$tcpware:dnssec-signzone

The -o option specifies the zone origin, the default is the zone file name.

\$ signer -o child-example zone.1

*Note: You may see the message "No self signing KSK found." This is normal as no KSK (key signing key) has been generated at this point. Only a ZSK (zone signing key) is present.* 

One output file is produced: *zone.1\_signed*. *This file should be referenced by named.conf as the input file for the zone.*

The output file, zone.1\_signed, should look something like this:

```
; dnssec_signzone version 9.7.2-p3
child-example. 100 IN SOA a.example. a.a.example. (
                  ; serial
         360 ; refresh (6 minutes)
         36 ; retry (36 seconds)
          60480 ; expire (16 hours 48 minutes)
         12 ; minimum (12 seconds)
         )
    100 RRSIG SOA 5 1 100 20110428114855 (
       20110329114855 36111 child-example.
```

```
 rWVs/euooBTVk0MzhxHQio61rDBhzAId13sV
        KXphVsA64bqyayhJcCfikmxww6vq6gG0W3mR
        z1tbIQ7znZ0SN90dsWhEcoEaEmm1Sl6hwSVY
   OzaYrN8HgahzcrNlsX51 )<br>100 NS a.example
           NS a.example.<br>NS b.example.
    100 NS b.example.
    100 RRSIG NS 5 1 100 20110428114855 (
        20110329114855 36111 child-example.
        SOrA8BihARhE+SPl/iYjB8PTqk+8lc4sEE4b
        CYhgcF6d9VOZtCotQFUqVKrk65xoGqf60+9R
        kBJr6lsOwr6mqDVCiZzVnAy1frWD8T8q5HNK
   nzVR8gb7AXyPtbgKqOS3 )<br>12 NSEC one child
 12 NSEC one.child-example. NS SOA RRSIG NSEC DNSKEY
 12 RRSIG NSEC 5 1 12 20110428114855 (
        20110329114855 36111 child-example.
        L0K9USccXSgO4iYBaXDOrQ0zzrxVVRECwjAb
        DAeZqVec525V6kNIB5F2mCxjSJqlJ5C40vr+
        lCqe/EGzjxplEzqq0nSN/fCtTgXqhLL6EfZx
        M1lvB5C+4K4hR20neVWy )
    100 DNSKEY 256 3 5 (
       AwEAAcXIK+ljUWgMENcS9TUqnZGEFMOE5DBP
        WyQu5aIGSZqTTcvMWsaFtS7800LjapDB4kcs
        xwecfdA4I/0dUHPuHqmQREGfq/xstyxLPHKS
        MEkJthkVurf4MWzdX8dAVEd/GQ==
   ) ; key id = 36111<br>100 RRSIG DNSKET
           RRSIG DNSKEY 5 1 100 20110428114855 (
       20110329114855 36111 child-example.
        O8t91OOvLCSotc7mTG7iVr6fyeg7AA6ZuzHR
       GfN0dbOFzZHGxSAj2pRXPz8FC/eYz+ngy6rK
        23UhdklmuJN35IEA+qkXBilS7NJtEvaONOud
 1ANN6qQDtXyYFxnCuEN0 )
one.child-example. 100 IN A 10.10.10.10
 100 RRSIG A 5 2 100 20110428114855 (
 20110329114855 36111 child-example.
        o3TPUffd5dLuxoac0TVVsT8HU3MFoJtIbfXV
        apidfBY7IbxU6YWgPPwkYO1oKgJ3CnWmKTZQ
        sUB+QRE1VHn8GmPbyjbg9QfhIKZDEQyT2f7x
   41QDNznnKnJyYjhmbyCf)<br>12 NSEC two.child
           NSEC two.child-example. A RRSIG NSEC<br>RRSIG NSEC 5 2 12 20110428114855 (
    12 RRSIG NSEC 5 2 12 20110428114855 (
       20110329114855 36111 child-example.
        w3RXqBeiUk/njCh/nHg2s1hv9kYynGdRsp2A
        vYm8ahrq4pGv1DLr6uuwCT5vBfjor1l5ePBj
        jsIO3FLkWyO7miBpfiLLPa7umKSQLN0AZGIE
        /5Z7LSc80o2fzwqcBkub )
two.child-example. 100 IN A 10.10.10.100
    100 RRSIG A 5 2 100 20110428114855 (
        20110329114855 36111 child-example.
        jQAof31o6bO4oOVlhLAt6NQkifz1l4qnfN4a
        viZiB0RmLYuRNnHFRAPyZLkoI8PTgCuCdV/e
        co1ifFnXU9UauNnK/wQw8Djurvra/YMq8f5W
        ZZcOReQvZUoD8mS4C3ec )
    100 MX 10 one.zz.example.
    100 RRSIG MX 5 2 100 20110428114855 (
        20110329114855 36111 child-example.
        hIQI20XS9qYdi5/3qMp1VeU0aQqBwQsugwkw
        mCD9gY7BrpYjMeeg3XQHY0Qx7ElqLc9Q0F3C
        kC0ETM5CDnUAicXCy2TOc1DAKfSOYlKRnzVd
   a5LlFGymsi2gVyW7VssH)<br>12 NSEC child-exa
                   child-example. A MX RRSIG NSEC
    12 RRSIG NSEC 5 2 12 20110428114855 (
        20110329114855 36111 child-example.
        OhIM8y6IGXixOUtD+ZH/bicznRtX6YrdeXxg
        5bD3ROSUcfpCL5YAUxfk/B9nj2n1OStle88r
        O7EeMB2rSiAPqYW88ZbIXXhOHsE6z3ff7Plc
        B3pT56MBxUh5cm2WDYTL )
```
**dnssec-signzone** will also produce a keyset and dsset files and optionally a dlvset file. These are used to provide the parent zone administrators with the DNSKEYs (or their corresponding DS records) that are the secure entry point to the zone.

#### **Configuring Servers**

To enable **named** to respond appropriately to DNS requests from DNSSEC aware clients, the option **dnssecenable** must be set to yes. (This is the default setting.)

To enable **named** to validate answers from other servers, the **dnssec-enable** and **dnssec-validation** options must both be set to yes, and at least one trust anchor must be configured with a **trusted-keys** or **managed-keys**  statement in named.conf.

**trusted-keys** are copies of DNSKEY RRs for zones that are used to form the first link in the cryptographic chain of trust. All keys listed in **trusted-keys** (and corresponding zones) are deemed to exist and only the listed keys will be used to validated the DNSKEY RRset that they are from.

**managed-keys** are trusted keys which are automatically kept up to date via RFC 5011 trust anchor maintenance.

After DNSSEC gets established, a typical DNSSEC configuration will look something like the following. It has one or more public keys for the root. This allows answers from outside the organization to be validated. It will also have several keys for parts of the namespace the organization controls. These are here to ensure that named is immune to compromises in the DNSSEC components of the security of parent zones.

```
managed-keys \cdot/* Root Key */ 
    "." initial-key 257 3 3 
"BNY4wrWM1nCfJ+CXd0rVXyYmobt7sEEfK3clRbGaTwS 
JxrGkxJWoZu6I7PzJu/E9gx4UC1zGAHlXKdE4zYIpRh
aBKnvcC2U9mZhkdUpd1Vso/HAdjNe8LmMlnzY3zy2Xy
4klWOADTPzSv9eamj8V18PHGjBLaVtYvk/ln5ZApjYg
hf+6fElrmLkdaz MQ2OCnACR817DF4BBa7UR/beDHyp 
5iWTXWSi6XmoJLbG9Scqc7l70KDqlvXR3M/lUUVRbke 
g1IPJSidmK3ZyCllh4XSKbje/45SKucHgnwU5jefMtq 
66gKodQj+MiA21AfUVe7u99WzTLzY3qlxDhxYQQ20FQ 
97S+LKUTpQcq27R7AT3/V5hRQxScINqwcz4jYqZD2fQ 
dgxbcDTClU0CRBdiieyLMNzXG3"; 
    }; 
trusted-keys { 
/* Key for our organization's forward zone */ 
example.net. 257 3 5 
"AwEAAaxPMcR2x0HbQV4WeZB6oEDX+r0QM6 
5KbhTjrW1ZaARmPhEZZe3Y9ifgEuq7vZ/z 
GZUdEGNWy+JZzus0lUptwgjGwhUS1558Hb 
4JKUbbOTcM8pwXlj0EiX3oDFVmjHO444gL 
kBOUKUf/mC7HvfwYH/Be22GnClrinKJp1O 
g4ywzO9WglMk7jbfW33gUKvirTHr25GL7S 
TQUzBb5Usxt8lgnyTUHs1t3JwCY5hKZ6Cq 
FxmAVZP20igTixin/1LcrgX/KMEGd/biuv 
F4qJCyduieHukuY3H4XMAcR+xia2nIUPvm 
/oyWR8BW/hWdzOvnSCThlHf3xiYleDbt/o 
1OTQ09A0="; 
/* Key for our reverse zone. */ 
2.0.192.IN-ADDRPA.NET. 257 3 5
"AQOnS4xn/IgOUpBPJ3bogzwc 
xOdNax071L18QqZnQQQAVVr+i 
LhGTnNGp3HoWQLUIzKrJVZ3zg 
gy3WwNT6kZo6c0tszYqbtvchm 
gQC8CzKojM/W16i6MG/eafGU3 
siaOdS0yOI6BgPsw+YZdzlYMa 
IJGf4M4dyoKIhzdZyQ2bYQrjy 
Q4LB0lC7aOnsMyYKHHYeRvPxj 
IQXmdqgOJGq+vsevG06zW+1xg 
YJh9rCIfnm1GX/KMgxLPG2vXT 
D/RnLX+D3T3UL7HJYHJhAZD5L 
59VvjSPsZJHeDCUyWYrvPZesZ 
DIRvhDD52SKvbheeTJUm6Ehkz 
ytNN2SN96QRk8j/iI8ib"; 
};
```

```
options { ...
```

```
dnssec-enable yes; 
dnssec-validation yes; 
};
```
#### *NOTE*

#### *None of the keys listed in this example are valid. In particular, the root key is not valid.*

When DNSSEC validation is enabled and properly configured, the resolver will reject any answers from signed, secure zones which fail to validate, and will return SERVFAIL to the client.

Responses may fail to validate for any of several reasons, including missing, expired, or invalid signatures, a key which does not match the DS RRset in the parent zone, or an insecure response from a zone which, according to its parent, should have been secure.

#### *NOTE*

*When the validator receives a response from an unsigned zone that has a signed parent, it must confirm with the parent that the zone was intentionally left unsigned. It does this by verifying, via signed and validated NSEC/NSEC3 records, that the parent zone contains no DS records for the child.* 

*If the validator can prove that the zone is insecure, then the response is accepted. However, if it cannot, then it must assume an insecure response to be a forgery; it rejects the response and logs an error.* 

*The logged error reads "insecurity proof failed" and "got insecure response; parent indicates it should be secure".*

#### **DNSSEC, DYNAMIC ZONES, AND AUTOMATIC SIGNING**

As of BIND 9.7.0 it is possible to change a dynamic zone from insecure to signed and back again. A secure zone can use either NSEC or NSEC3 chains.

#### *Converting from insecure to secure*

Changing a zone from insecure to secure can be done in two ways: using a dynamic DNS update, or the **autodnssec** zone option.

For either method, you need to configure named so that it can see the K<sup>\*</sup> files which contain the public and private parts of the keys that will be used to sign the zone. These files will have been generated by **dnsseckeygen**. You can do this by placing them in the key-directory, as specified in named.conf:

```
zone example.net {
      type master;
      update-policy local;
      file "example.net";
      key-directory "tcpware_common:[tcpware]";
};
```
If one KSK and one ZSK DNSKEY key have been generated, this configuration will cause all records in the zone to be signed with the ZSK, and the DNSKEY RR set to be signed with the KSK as well. An NSEC chain will be generated as part of the initial signing process.

#### *Dynamic DNS update method*

To insert the keys via dynamic update:

```
$ nsupdate :== $tcpware:nsupdate.exe
$ nsupdate
```

```
> ttl 3600 
>update add example.net DNSKEY 256 3 7 
AwEAAZn17pUF0KpbPA2c7Gz76Vb18v0teKT3EyAGfBfL8eQ8al35zz3Y
>update add example.net DNSKEY 257 3 7 AwEAAd/7odU/64o2LGsifbLtQmtO8dFDtTAZXSX2+
> send
```
While the update request will complete almost immediately, the zone will not be completely signed until named has had time to walk the zone and generate the NSEC and RRSIG records. The NSEC record at the apex will be added last, to signal that there is a complete NSEC chain.

If you wish to sign using NSEC3 instead of NSEC, you should add an NSEC3PARAM record to the initial update request. If you wish the NSEC3 chain to have the OPTOUT bit set, set it in the flags field of the NSEC3PARAM record.

```
$ nsupdate
> ttl 3600
>update add example.net DNSKEY 256 3 7 
AwEAAZn17pUF0KpbPA2c7Gz76Vb18v0teKT3EyAGfBfL8eQ8al35zz3Y 
> update add example.net DNSKEY 257 3 7
AwEAAd/7odU/64o2LGsifbLtQmtO8dFDtTAZXSX2+X3e/
> update add example.net NSEC3PARAM 1 1 100 1234567890
> send
```
Again, this update request will complete almost immediately; however, the record won't show up until named has had a chance to build/remove the relevant chain. A private type record will be created to record the state of the operation (see below for more details), and will be removed once the operation completes.

While the initial signing and NSEC/NSEC3 chain generation is happening, other updates are possible as well.

#### *Fully automatic zone signing*

To enable automatic signing, add the **auto-dnssec** option to the zone statement in named.conf. **auto-dnssec** has two possible arguments: *allow* or *maintain.*

With **auto-dnssec allow**, named can search the key directory for keys matching the zone, insert them into the zone, and use them to sign the zone. It will do so only when it receives an **rndc sign**<zonename> or **rndc loadkeys**<zonename> command.

**auto-dnssecmaintain** includes the above functionality, but will also automatically adjust the zone's DNSKEY records on schedule according to the keys' timing metadata. If keys are present in the key directory the first time the zone is loaded, it will be signed immediately, without waiting for an **rndc sign** or **rndc loadkeys** command. (Those commands can still be used when there are unscheduled key changes, however.)

Using the **auto-dnssec** option requires the zone to be configured to allow dynamic updates, by adding an **allowupdate** or **update-policy** statement to the zone configuration. If this has not been done, the configuration will fail.

#### *Private-type records*

The state of the signing process is signaled by private-type records (with a default type value of 65534). When signing is complete, these records will have a non-zero value for the final octet (for those records which have a non-zero initial octet).

The private type record format: If the first octet is non-zero then the record indicates that the zone needs to be signed with the key matching the record, or that all signatures that match the record should be removed.

algorithm (octet 1)

key id in network order (octet 2 and 3)

removal flag (octet 4)

complete flag (octet 5)

Only records flagged as "complete" can be removed via dynamic update. Attempts to remove other private type records will be silently ignored. If the first octet is zero (this is a reserved algorithm number that should never appear in a DNSKEY record) then the record indicates changes to the NSEC3 chains are in progress. The rest of the record contains an NSEC3PARAM record. The flag field tells what operation to perform based on the flag bits.

 0x01 OPTOUT 0x80 CREATE

0x40 REMOVE

0x20 NONSEC

#### *DNSKEY rollovers*

As within secure-to-secure conversions, rolling DNSSEC keys can be done in two ways: using a dynamic DNS update, or the **auto-dnssec** zone option.

#### *Dynamic DNS update method*

To perform key rollovers via dynamic update, you need to add the  $K^*$  files for the new keys so that named can find them. You can then add the new DNSKEY RRs via dynamic update. **named** will then cause the zone to be signed with the new keys. When the signing is complete the private type records will be updated so that the last octet is non-zero.

If this is for a KSK you need to inform the parent and any trust anchor repositories of the new KSK.

You should then wait for the maximum TTL in the zone before removing the old DNSKEY. If it is a KSK that is being updated, you also need to wait for the DS RRset in the parent to be updated and its TTL to expire. This ensures that all clients will be able to verify at least one signature when you remove the old DNSKEY.

The old DNSKEY can be removed via UPDATE. Take care to specify the correct key. **named** will clean out any signatures generated by the old key after the update completes.

#### *Automatic key rollovers*

When a new key reaches its activation date (as set by **dnssec-keygen** or **dnssec-settime**), if the **auto-dnssec** zone option is set to maintain, named will automatically carry out the key roll over. If the key's algorithm has not previously been used to sign the zone, then the zone will be fully signed as quickly as possible. However, if the new key is replacing an existing key of the same algorithm, then the zone will be re-signed incrementally, with signatures from the old key being replaced with signatures from the new key as their signature validity periods expire. By default, this rollover completes in 30 days, after which it will be safe to remove the old key from the DNSKEY RRset.

#### *NSEC3PARAM rollovers via UPDATE*

Add the new NSEC3PARAM record via dynamic update. When the new NSEC3 chain has been generated, the NSEC3PARAM flag field will be zero. At this point you can remove the old NSEC3PARAM record. The old chain will be removed after the update request completes.

#### *Converting from NSEC to NSEC3*

To do this, you just need to add an NSEC3PARAM record. When the conversion is complete, the NSEC chain will have been removed and the NSEC3PARAM record will have a zero flag field. The NSEC3 chain will be generated before the NSEC chain is destroyed.

#### *Converting from NSEC3 to NSEC*

To do this, use nsupdate to remove all NSEC3PARAM records with a zero flag field. The NSEC chain will be generated before the NSEC3 chain is removed.

#### *Converting from secure to insecure*

To convert a signed zone to unsigned using dynamic DNS, delete all the DNSKEY records from the zone apex using nsupdate. All signatures, NSEC or NSEC3 chains, and associated NSEC3PARAM records will be removed automatically. This will take place after the update request completes.

This requires the **dnssec-secure-to-insecure** option to be set to **yes** in named.conf.

In addition, if the **auto-dnssec maintain** zone statement is used, it should be removed or changed to **allow** instead (or it will re-sign).

#### *Periodic re-signing*

In any secure zone which supports dynamic updates, named will periodically re-sign RRsets which have not been re-signed as a result of some update action. The signature lifetimes will be adjusted so as to spread the resign load over time rather than all at once.

#### *NSEC3 and OPTOUT*

**named** supports creating new NSEC3 chains where all the NSEC3 records in the zone have the same OPTOUT state. **named** also supports UPDATES to zones where the NSEC3 records in the chain have mixed OPTOUT state. **named** does not support changing the OPTOUT state of an individual NSEC3 record, the entire chain needs to be changed if the OPTOUT state of an individual NSEC3 needs to be changed.

#### **Dynamic Trust Anchor Management**

BIND 9.7.0 introduces support for RFC 5011, dynamic trust anchor management. Using this feature allows named to keep track of changes to critical DNSSEC keys without any need for the operator to make changes to configuration files.

#### *Validating Resolver*

To configure a validating resolver to use RFC 5011 to maintain a trust anchor, configure the trust anchor using a **managed-keys** statement.

#### *Authoritative Server*

To set up an authoritative zone for RFC 5011 trust anchor maintenance, generate two (or more) key signing keys (KSKs) for the zone. Sign the zone with one of them; this is the "active" KSK. All KSK's which do not sign the zone are "stand-by" keys.

Any validating resolver which is configured to use the active KSK as an RFC 5011-managed trust anchor will take note of the stand-by KSKs in the zone's DNSKEY RRset, and store them for future reference. The resolver will recheck the zone periodically, and after 30 days, if the new key is still there, then the key will be accepted by the resolver as a valid trust anchor for the zone. Any time after this 30-day acceptance timer has completed, the active KSK can be revoked, and the zone can be "rolled over" to the newly accepted key.

The easiest way to place a stand-by key in a zone is to use the "smart signing" features of **dnssec-keygen** and **dnssec-signzone**. If the key has a publication date in the past, but an activation date which is unset or in the future, "**dnssec-signzone -S**" will include the DNSKEY record in the zone, but will not sign with it:

```
$ dnssec-keygen -K keys -f KSK -P now -A now+2y example.net
$ dnssec-signzone -S -K keys example.net
```
To revoke a key, the new command **dnssec-revoke** has been added. This adds the REVOKED bit to the key flags and re-generates the K\*.key and K\*.private files. After revoking the active key, the zone must be signed with both the revoked KSK and the new active KSK. (Smart signing takes care of this automatically.)

Once a key has been revoked and used to sign the DNSKEY RRset in which it appears, that key will never again be accepted as a valid trust anchor by the resolver. However, validation can proceed using the new active key (which had been accepted by the resolver when it was a stand-by key).

See RFC 5011 for more details on key rollover scenarios.

When a key has been revoked, its key ID changes, increasing by 128, and wrapping around at 65535. So, for example, the key "Kexample-net-005-10000" becomes "Kexample-net-005-10128".

If two keys have ID's exactly 128 apart, and one is revoked, then the two key ID's will collide, causing several problems. To prevent this, **dnssec-keygen** will not generate a new key if another key is present which may collide. This checking will only occur if the new keys are written to the same directory which holds all other keys in use for that zone.

Older versions of BIND9 did not have this precaution. Exercise caution if using key revocation on keys that were generated by previous releases, or if using keys stored in multiple directories or on multiple machines.

It is expected that a future release of BIND9 will address this problem in a different way, by storing revoked keys with their original unrevoked key ID's.